# **Web** 应用防火墙

**API** 参考

文档版本 28 发布日期 2024-03-22

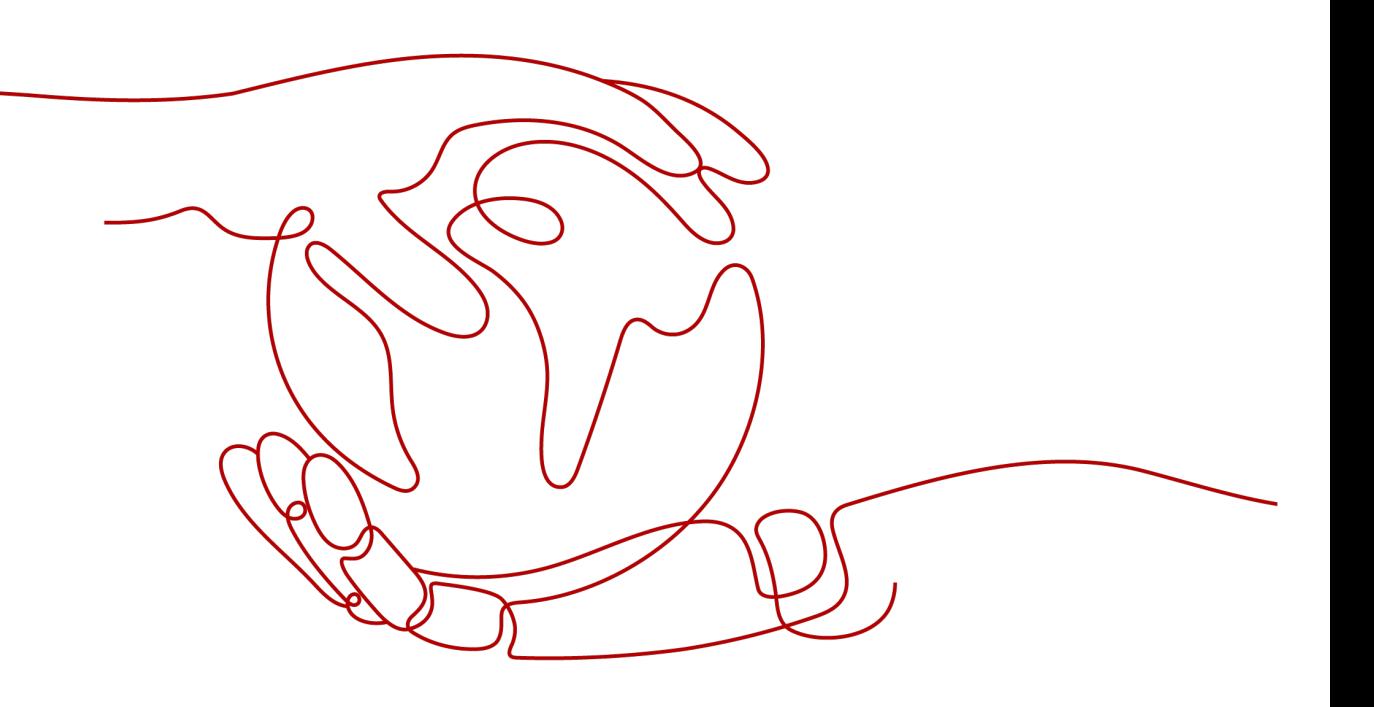

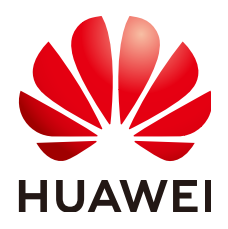

#### 版权所有 **©** 华为云计算技术有限公司 **2024**。 保留一切权利。

非经本公司书面许可,任何单位和个人不得擅自摘抄、复制本文档内容的部分或全部,并不得以任何形式传 播。

#### 商标声明

**、<br>HUAWE和其他华为商标均为华为技术有限公司的商标。** 本文档提及的其他所有商标或注册商标,由各自的所有人拥有。

#### 注意

您购买的产品、服务或特性等应受华为云计算技术有限公司商业合同和条款的约束,本文档中描述的全部或部 分产品、服务或特性可能不在您的购买或使用范围之内。除非合同另有约定,华为云计算技术有限公司对本文 档内容不做任何明示或暗示的声明或保证。

由于产品版本升级或其他原因,本文档内容会不定期进行更新。除非另有约定,本文档仅作为使用指导,本文 档中的所有陈述、信息和建议不构成任何明示或暗示的担保。

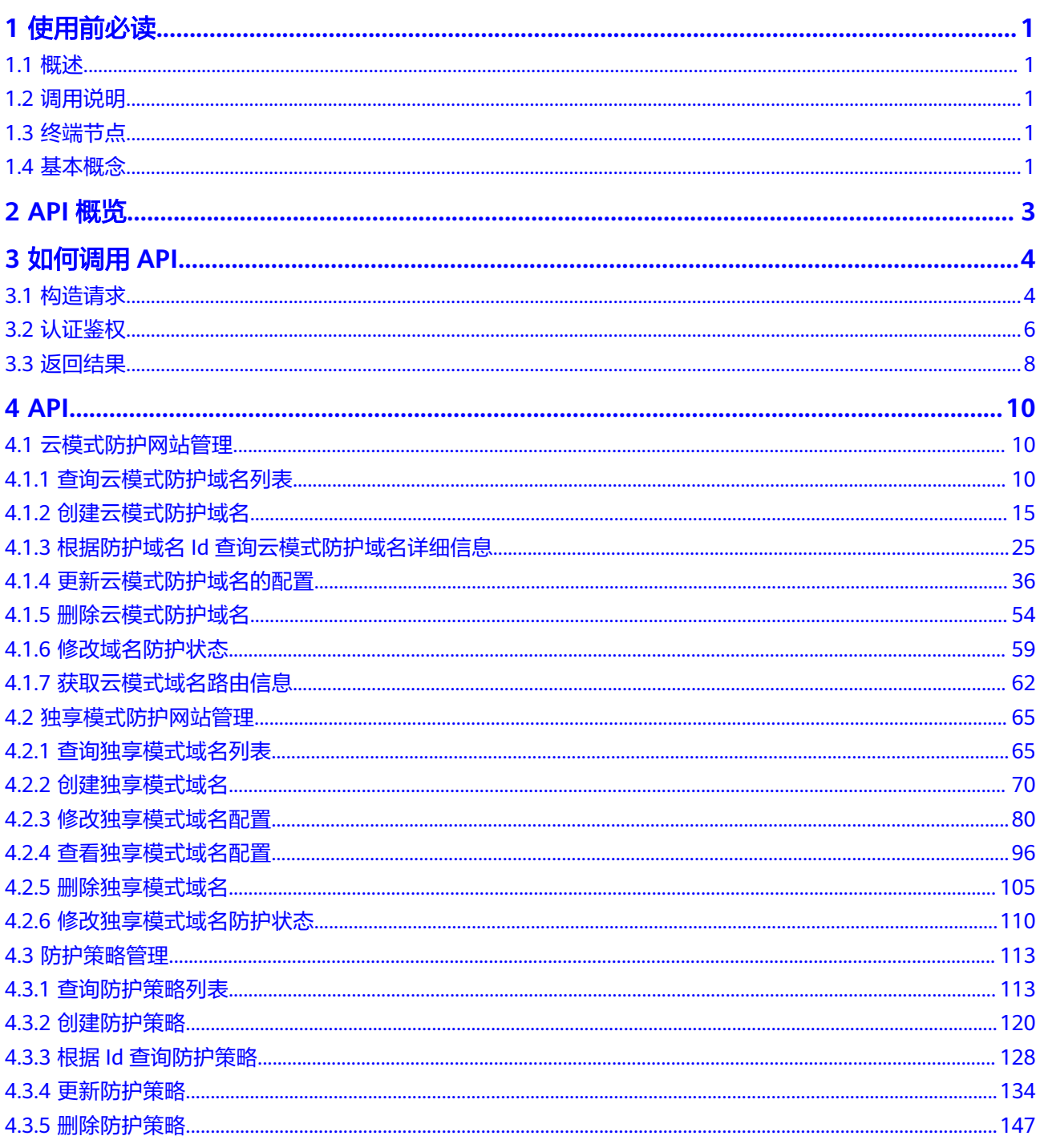

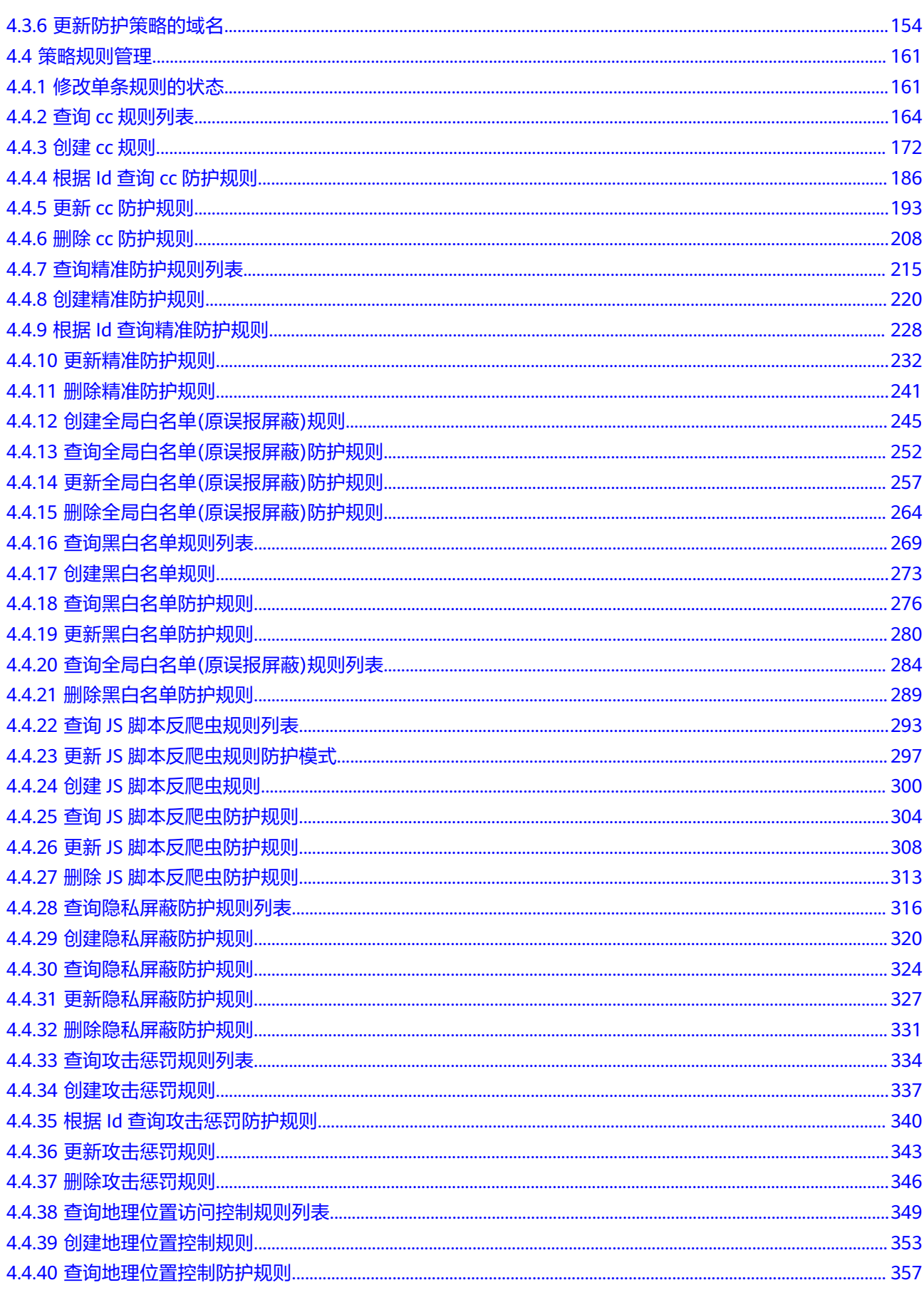

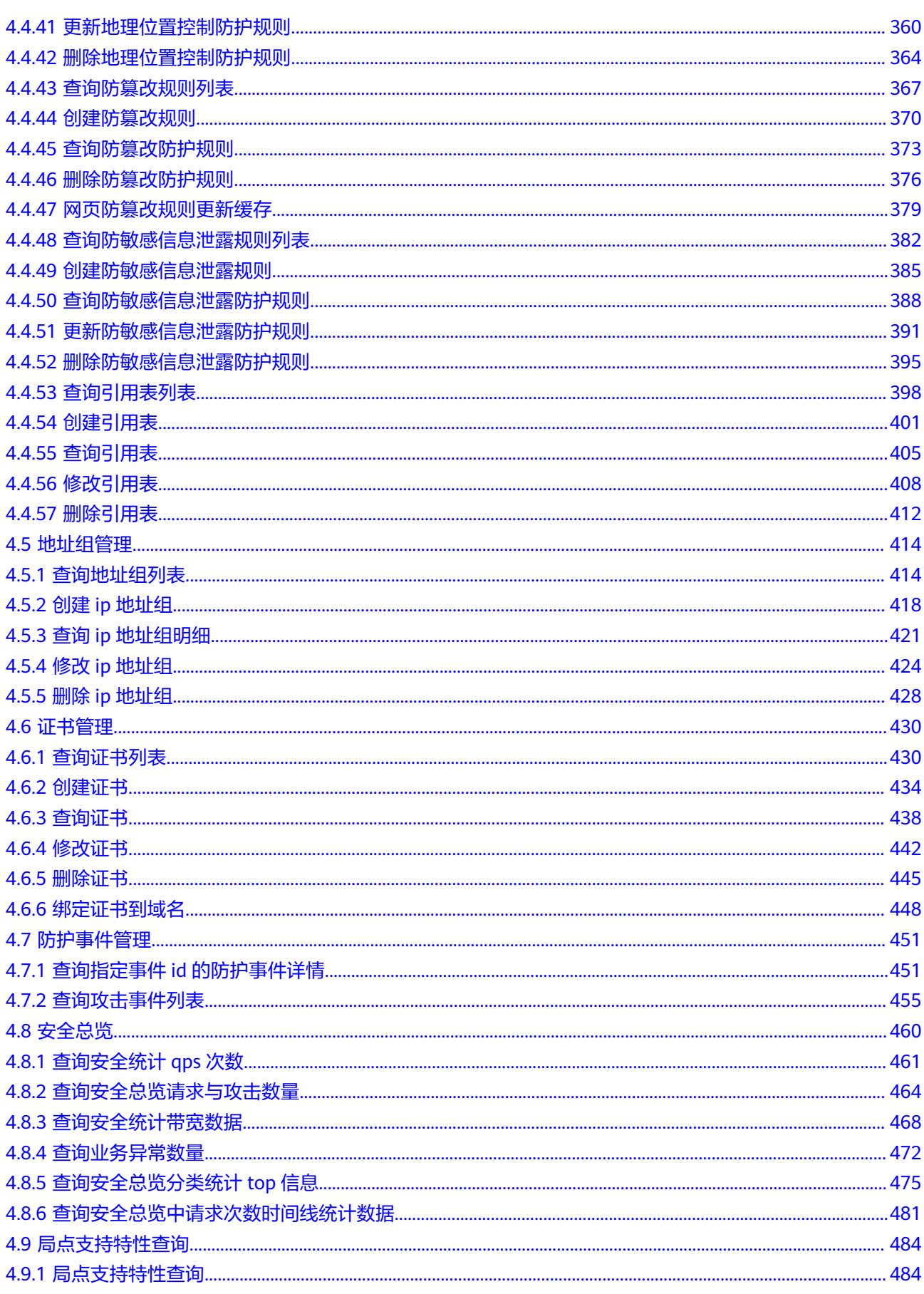

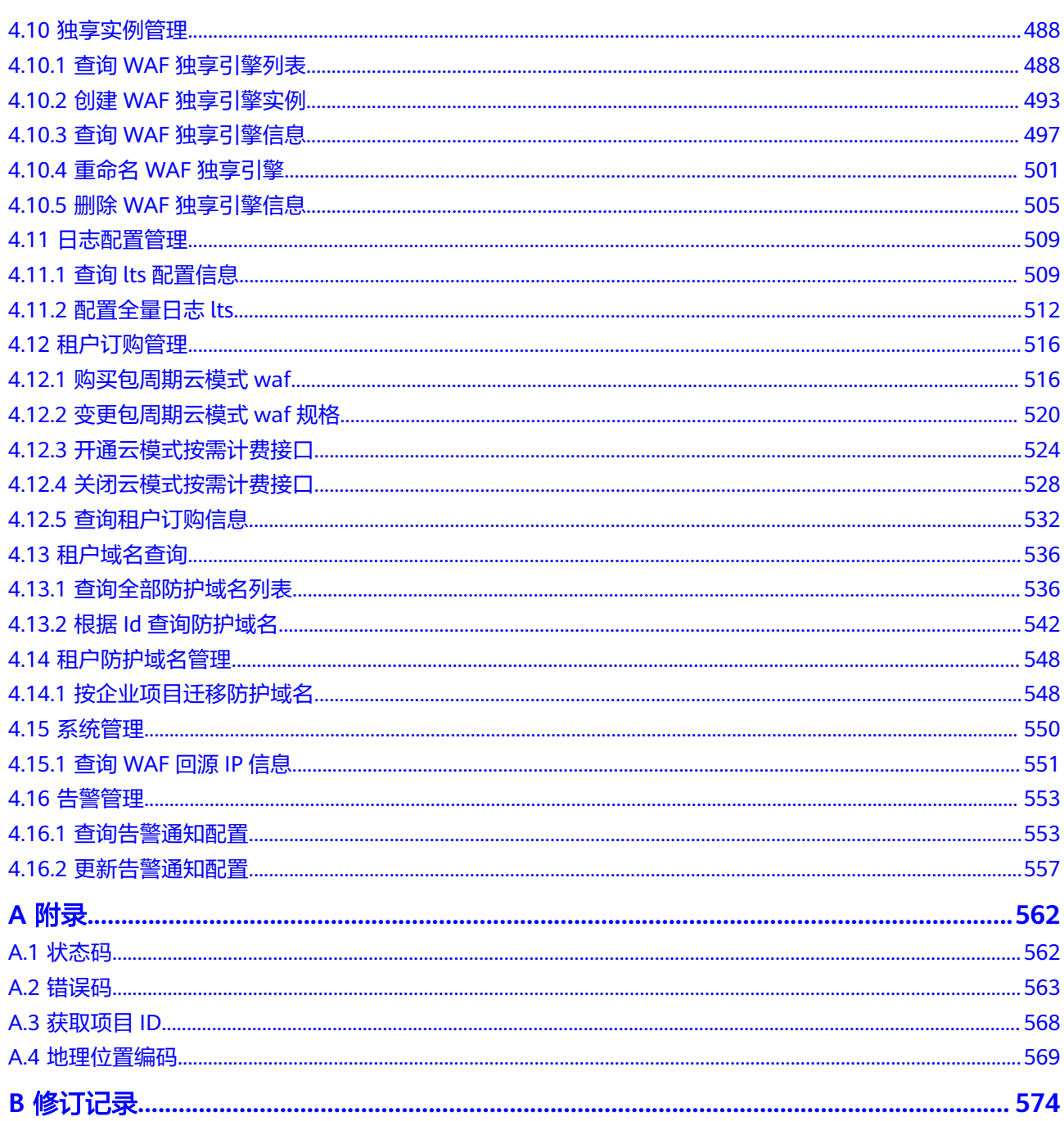

# **1** 使用前必读

# <span id="page-6-0"></span>**1.1** 概述

Web应用防火墙(Web Application Firewall, WAF), 通过对HTTP(S)请求进行检 测,识别并阻断SQL注入、跨站脚本攻击、网页木马上传、命令/代码注入、文件包 含、敏感文件访问、第三方应用漏洞攻击、CC攻击、恶意爬虫扫描、跨站请求伪造等 攻击,保护Web服务安全稳定。

您可以使用本文档提供的API对WAF进行相关操作,如查询、更新等操作。

在调用WAF API之前,请确保已经充分了解WAF,有关WAF服务的详细介绍,请参见 **Web**[应用防火墙](https://support.huaweicloud.com/intl/zh-cn/productdesc-waf/waf_01_0045.html)。

# **1.2** 调用说明

WAF提供了REST (Representational State Transfer)风格API,支持您通过HTTPS请 求调用,调用方法请参[见如何调用](#page-9-0)**API**。

# **1.3** 终端节点

终端节点(Endpoint)即调用API的**请求地址**,不同服务不同区域的终端节点不同,您 可以[从地区和终端节点中](https://developer.huaweicloud.com/intl/zh-cn/endpoint?WAF)查询所有服务的终端节点。

# **1.4** 基本概念

● 帐号

用户注册时的帐号,帐号对其所拥有的资源及云服务具有完全的访问权限,可以 重置用户密码、分配用户权限等。由于帐号是付费主体,为了确保帐号安全,建 议您不要直接使用帐号进行日常管理工作,而是创建用户并使用他们进行日常管 理工作。

● 用户

由帐号在IAM中创建的用户,是云服务的使用人员,具有身份凭证(密码和访问 密钥)。

● 区域(Region)

从地理位置和网络时延维度划分,同一个Region内共享弹性计算、块存储、对象 存储、VPC网络、弹性公网IP、镜像等公共服务。Region分为通用Region和专属 Region, 通用Region指面向公共租户提供通用云服务的Region; 专属Region指只 承载同一类业务或只面向特定租户提供业务服务的专用Region。

● 可用区 (AZ, Availability Zone)

一个AZ是一个或多个物理数据中心的集合,有独立的风火水电,AZ内逻辑上再将 计算、网络、存储等资源划分成多个集群。一个Region中的多个AZ间通过高速光 纤相连,以满足用户跨AZ构建高可用性系统的需求。

项目

区域默认对应一个项目,这个项目由系统预置,用来隔离物理区域间的资源(计 算资源、存储资源和网络资源),以默认项目为单位进行授权,用户可以访问您 账号中该区域的所有资源。如果您希望进行更加精细的权限控制,可以在区域默 认的项目中创建子项目,并在子项目中创建资源,然后以子项目为单位进行授 权,使得用户仅能访问特定子项目中资源,使得资源的权限控制更加精确。

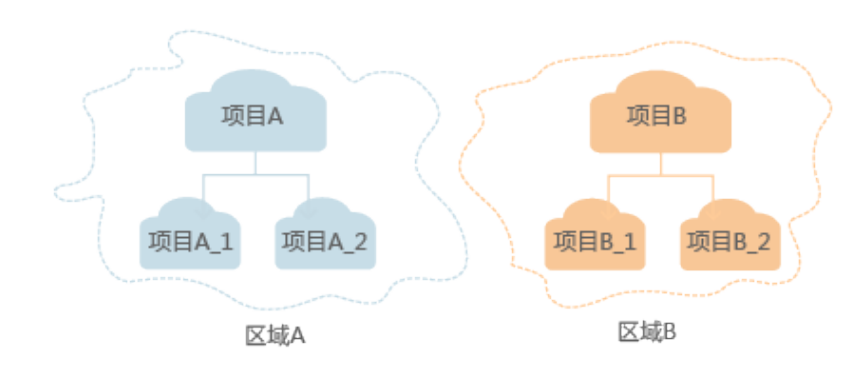

#### 图 **1-1** 项目隔离模型

# **2 API** 概览

<span id="page-8-0"></span>通过使用WAF提供的接口,您可以完整的使用WAF的所有功能。

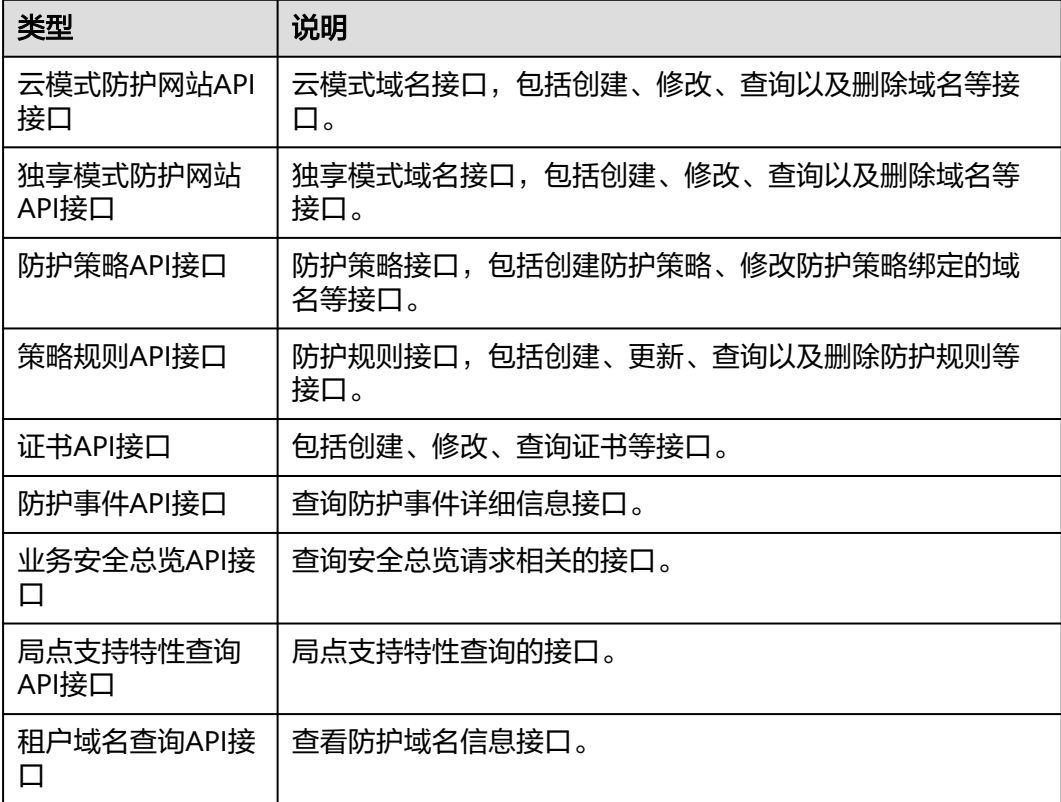

# **3** 如何调用 **API**

# <span id="page-9-0"></span>**3.1** 构造请求

本节介绍如何构造REST API的请求,并以调用IAM服务的[获取用户](https://support.huaweicloud.com/intl/zh-cn/api-iam/iam_30_0001.html)**Token**说明如何调 用API,该API获取用户的Token,Token可以用于调用其他API时鉴权。

## 请求 **URI**

请求URI由如下部分组成。

**{URI-scheme} :// {Endpoint} / {resource-path} ? {query-string}**

尽管请求URI包含在请求消息头中,但大多数语言或框架都要求您从请求消息中单独传 递它,所以在此单独强调。

● **URI-scheme**:

表示用于传输请求的协议,当前所有API均采用**HTTPS**协议。

● **Endpoint**:

指定承载REST服务端点的服务器域名或IP,不同服务不同区域的Endpoint不同, 您可以从**[地区和终端节点](https://developer.huaweicloud.com/intl/zh-cn/endpoint)**获取。

例如IAM服务在"中国-香港"区域的Endpoint为"iam.apsoutheast-1.myhuaweicloud.com"。

● **resource-path**:

资源路径, 也即API访问路径。从具体API的URI模块获取, 例如"获取用户 Token" API的resource-path为 "/v3/auth/tokens"。

● **query-string**:

查询参数,是可选部分,并不是每个API都有查询参数。查询参数前面需要带一个  $"?$ ",形式为"参数名=参数取值",例如"limit=10",表示查询不超过10条 数据。

例如您需要获取IAM在"中国-香港"区域的Token,则需使用"中国-香港"区域的 Endpoint(iam.ap-southeast-1.myhuaweicloud.com),并[在获取用户](https://support.huaweicloud.com/intl/zh-cn/api-iam/iam_30_0001.html)**Token**的URI 部分找到resource-path(/v3/auth/tokens),拼接起来如下所示。

https://iam.ap-southeast-1.myhuaweicloud.com/v3/auth/tokens

#### 图 **3-1** URI 示意图

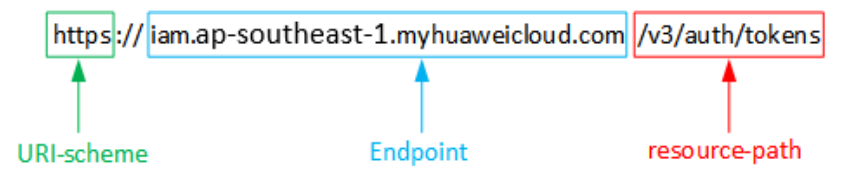

#### 说明

为查看方便,在每个具体API的URI部分,只给出resource-path部分,并将请求方法写在一起。 这是因为URI-scheme都是HTTPS,同一个服务的Endpoint在同一个区域也相同,所以简洁起见 将这两部分省略。

# 请求方法

HTTP请求方法(也称为操作或动词),它告诉服务你正在请求什么类型的操作。

- **GET**:请求服务器返回指定资源。
- **PUT**:请求服务器更新指定资源。
- **POST**:请求服务器新增资源或执行特殊操作。
- **DELETE**:请求服务器删除指定资源,如删除对象等。
- HEAD: 请求服务器资源头部。
- **PATCH**:请求服务器更新资源的部分内容。当资源不存在的时候,PATCH可能会 去创建一个新的资源。

[在获取用户](https://support.huaweicloud.com/intl/zh-cn/api-iam/iam_30_0001.html)**Token**的URI部分,您可以看到其请求方法为"POST",则其请求为:

POST https://iam.ap-southeast-1.myhuaweicloud.com/v3/auth/tokens

## 请求消息头

附加请求头字段,如指定的URI和HTTP方法所要求的字段。例如定义消息体类型的请 求头"Content-Type",请求鉴权信息等。

如下公共消息头需要添加到请求中。

- **Content-Type**:消息体的类型(格式),必选,默认取值为"application/ json",有其他取值时会在具体接口中专门说明。
- **X-Auth-Token**:用户Token,可选,当使用Token方式认证时,必须填充该字 段。用户Token也就是调用[获取用户](https://support.huaweicloud.com/intl/zh-cn/api-iam/iam_30_0001.html)**Token**接口的响应值,该接口是唯一不需要认 证的接口。

#### 说明

API同时支持使用AK/SK认证,AK/SK认证是使用SDK对请求进行签名,签名过程会自动往 请求中添加Authorization(签名认证信息)和X-Sdk-Date(请求发送的时间)请求头。 AK/SK认证的详细说明请参见**[AK/SK](#page-12-0)**认证。

对于<mark>[获取用户](https://support.huaweicloud.com/intl/zh-cn/api-iam/iam_30_0001.html)Token</mark>接口,由于不需要认证,所以只添加"Content-Type"即可,添 加消息头后的请求如下所示。

POST https://iam.ap-southeast-1.myhuaweicloud.com/v3/auth/tokens Content-Type: application/json

# <span id="page-11-0"></span>请求消息体

请求消息体通常以结构化格式发出,与请求消息头中Content-type对应,传递除请求 消息头之外的内容。若请求消息体中参数支持中文,则中文字符必须为UTF-8编码。

每个接口的请求消息体内容不同,也并不是每个接口都需要有请求消息体(或者说消 息体为空),GET、DELETE操作类型的接口就不需要消息体,消息体具体内容需要根 据具体接口而定。

对于[获取用户](https://support.huaweicloud.com/intl/zh-cn/api-iam/iam_30_0001.html)**Token**接口,您可以从接口的请求部分看到所需的请求参数及参数说 明。将消息体加入后的请求如下所示,加粗的斜体字段需要根据实际值填写,其中 **username**为用户名,**domainname**为用户所属的帐号名称,**\*\*\*\*\*\*\*\***为用户登录密 码,*xxxxxxxxxxxxxxxxx*为project的名称,您可以从<mark>地区和终端节点</mark>获取,对应地区 和终端节点页面的"区域"字段的值。

#### 说明

scope参数定义了Token的作用域,下面示例中获取的Token仅能访问project下的资源。您还可 以设置Token作用域为某个帐号下所有资源或帐号的某个project下的资源,详细定义请参见<mark>[获取](https://support.huaweicloud.com/intl/zh-cn/api-iam/iam_30_0001.html)</mark> 用户**[Token](https://support.huaweicloud.com/intl/zh-cn/api-iam/iam_30_0001.html)**。

POST https://iam.ap-southeast-1.myhuaweicloud.com/v3/auth/tokens Content-Type: application/json

```
{
    "auth": {
       "identity": {
         "methods": [
            "password"
         ],
          "password": {
             "user": {
               "name": "username",
               "password": "********",
               "domain": {
                   "name": "domainname"
\qquad \qquad \} }
         }
 },
 "scope": {
          "project": {
            "name": "xxxxxxxxxxxxxxxxxx"
         }
      }
   }
}
```
到这里为止这个请求需要的内容就具备齐全了,您可以使用**[curl](https://curl.haxx.se/)**、**[Postman](https://www.getpostman.com/)**或直接编 写代码等方式发送请求调用API。对于获取用户Token接口,返回的响应消息头中"xsubject-token"就是需要获取的用户Token。有了Token之后,您就可以使用Token认 证调用其他API。

# **3.2** 认证鉴权

调用接口有如下两种认证方式,您可以选择其中一种进行认证鉴权。

- Token认证:通过Token认证调用请求。
- AK/SK认证: 通过AK (Access Key ID) /SK (Secret Access Key) 加密调用请求。 推荐使用AK/SK认证,其安全性比Token认证要高。

# <span id="page-12-0"></span>**Token** 认证

#### 说明

Token的有效期为24小时,需要使用一个Token鉴权时,可以先缓存起来,避免频繁调用。

Token在计算机系统中代表令牌(临时)的意思,拥有Token就代表拥有某种权限。 Token认证就是在调用API的时候将Token加到请求消息头,从而通过身份认证,获得 操作API的权限。

Token可通过调[用获取用户](https://support.huaweicloud.com/intl/zh-cn/api-iam/iam_30_0001.html)**Token**接口获取,调用本服务API需要project级别的 Token,即调用<mark>[获取用户](https://support.huaweicloud.com/intl/zh-cn/api-iam/iam_30_0001.html)Token</mark>接口时,请求body中auth.scope的取值需要选择 project,如下所示。

```
{
    "auth": {
       "identity": {
         "methods": [
             "password"
         ],
          "password": {
             "user": {
                "name": "username",
                "password": "********",
                "domain": {
                   "name": "domainname"
               }
            }
         }
      },
       "scope": {
          "project": {
             "name": "xxxxxxxx"
         }
      }
   }
}
```
获取Token后,再调用其他接口时,您需要在请求消息头中添加"X-Auth-Token", 其值即为Token。例如Token值为"ABCDEFJ....",则调用接口时将"X-Auth-Token: ABCDEFJ...."加到请求消息头即可,如下所示。

POST https://iam.ap-southeast-1.myhuaweicloud.com/v3/auth/projects Content-Type: application/json **X-Auth-Token: ABCDEFJ....**

# **AK/SK** 认证

#### 说明

AK/SK签名认证方式仅支持消息体大小12MB以内,12MB以上的请求请使用Token认证。

AK/SK认证就是使用AK/SK对请求进行签名,在请求时将签名信息添加到消息头,从而 通过身份认证。

- AK(Access Key ID): 访问密钥ID。与私有访问密钥关联的唯一标识符;访问密钥 ID和私有访问密钥一起使用,对请求进行加密签名。
- SK(Secret Access Key): 与访问密钥ID结合使用的密钥, 对请求进行加密签名, 可标识发送方,并防止请求被修改。

使用AK/SK认证时,您可以基于签名算法使用AK/SK对请求进行签名,也可以使用专门 的签名SDK对请求进行签名。详细的签名方法和SDK使用方法请参见**API**[签名指南。](https://support.huaweicloud.com/intl/zh-cn/devg-apisign/api-sign-provide.html)

## 须知

签名SDK只提供签名功能,与服务提供的SDK不同,使用时请注意。

# <span id="page-13-0"></span>**3.3** 返回结果

## 状态码

请求发送以后,您会收到响应,包含状态码、响应消息头和消息体。

状态码是一组从1xx到5xx的数字代码,状态码表示了请求响应的状态,完整的状态码 列表请参[见状态码。](#page-567-0)

对于[获取用户](https://support.huaweicloud.com/intl/zh-cn/api-iam/iam_30_0001.html)**Token**接口,如果调用后返回状态码为"201",则表示请求成功。

#### 响应消息头

对应请求消息头,响应同样也有消息头,如"Content-type"。

对于<mark>[获取用户](https://support.huaweicloud.com/intl/zh-cn/api-iam/iam_30_0001.html)Token</mark>接口,返回如图3-2所示的消息头,其中"x-subject-token"就是 需要获取的用户Token。有了Token之后,您就可以使用Token认证调用其他API。

#### 图 **3-2** 获取用户 Token 响应消息头

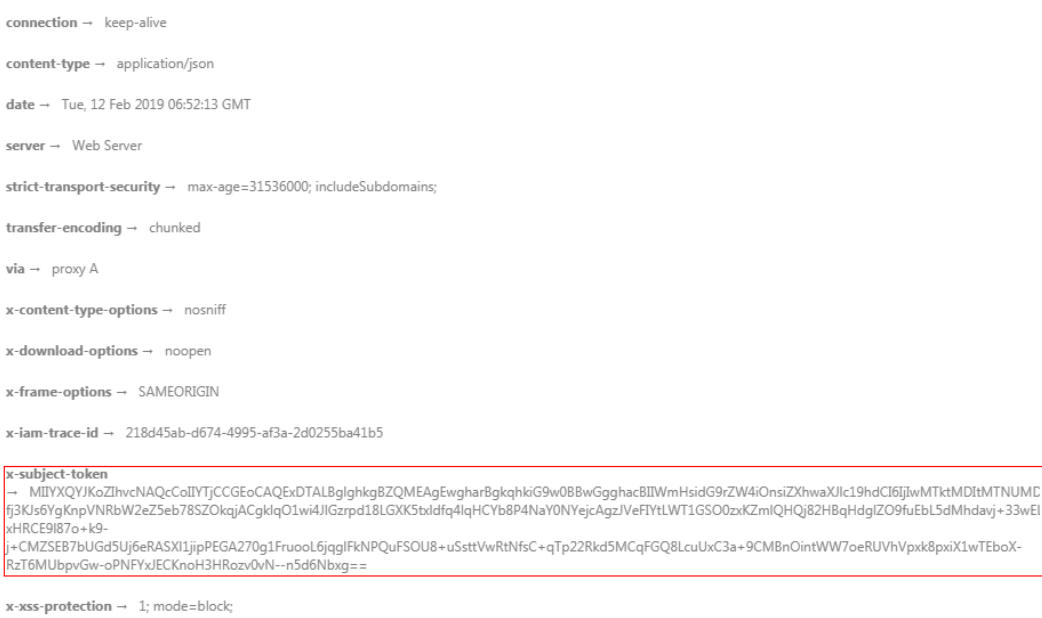

# 响应消息体(可选)

响应消息体通常以结构化格式返回,与响应消息头中Content-type对应,传递除响应 消息头之外的内容。

对于[获取用户](https://support.huaweicloud.com/intl/zh-cn/api-iam/iam_30_0001.html)**Token**接口,返回如下消息体。为篇幅起见,这里只展示部分内容。

```
{
   "token": {
      "expires_at": "2019-02-13T06:52:13.855000Z",
```
......

```
 "methods": [
       "password"
\qquad \qquad ],
 "catalog": [
       {
         "endpoints": [
 {
 "region_id": "xxxxxxxx",
```
当接口调用出错时,会返回错误码及错误信息说明,错误响应的Body体格式如下所 示。

```
{
 "error_msg": "The format of message is error",
 "error_code": "AS.0001"
}
```
其中, error\_code表示错误码, error\_msg表示错误描述信息。

# **4 API**

# <span id="page-15-0"></span>**4.1** 云模式防护网站管理

# **4.1.1** 查询云模式防护域名列表

# 功能介绍

查询云模式防护域名列表

# **URI**

GET /v1/{project\_id}/waf/instance

## 表 **4-1** 路径参数

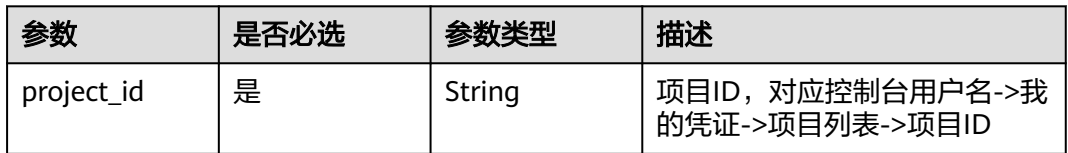

## 表 **4-2** Query 参数

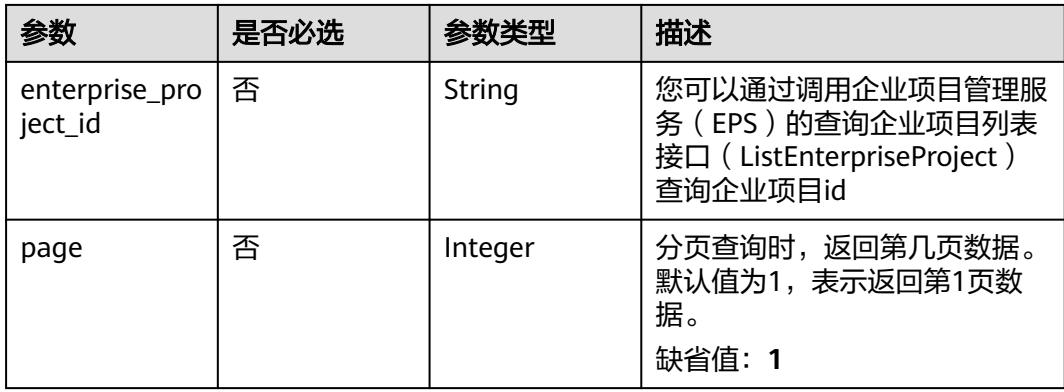

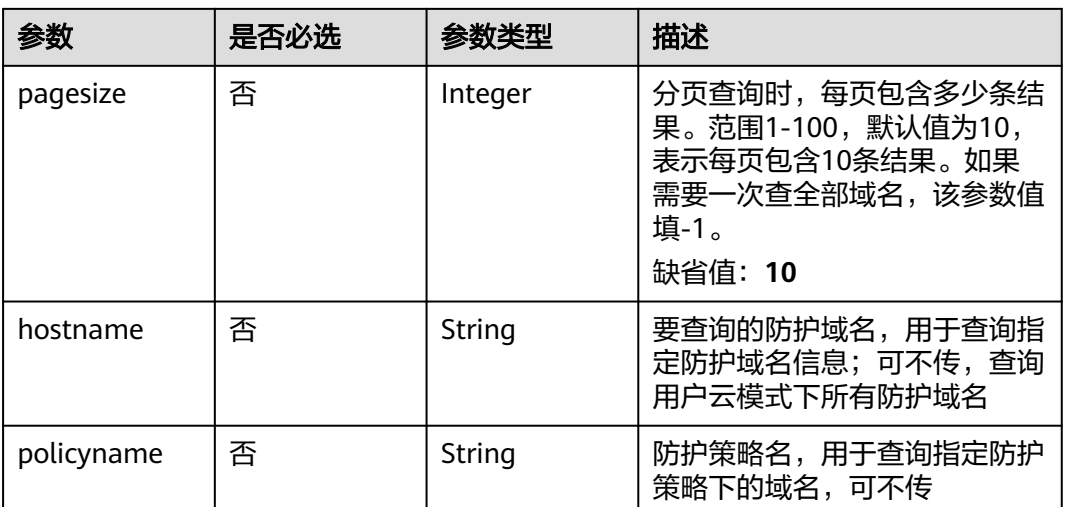

# 请求参数

# 表 **4-3** 请求 Header 参数

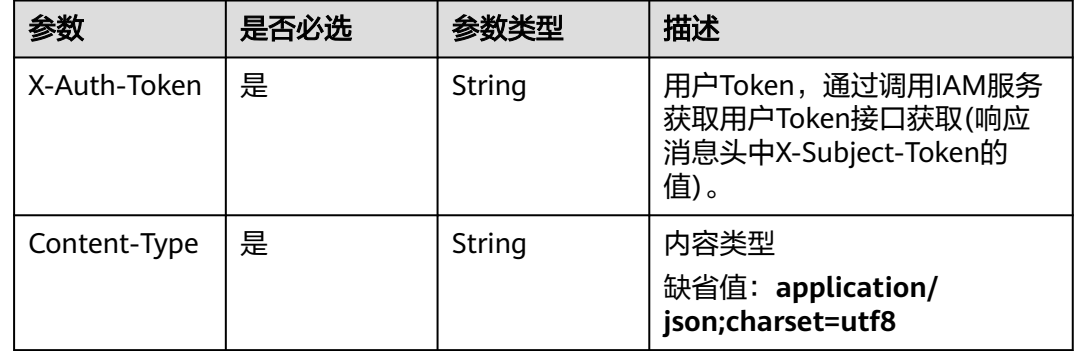

# 响应参数

## 状态码: **200**

## 表 **4-4** 响应 Body 参数

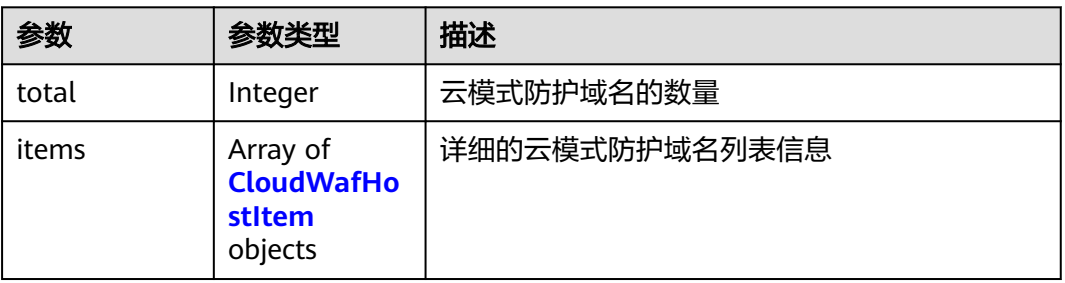

#### <span id="page-17-0"></span>表 **4-5** CloudWafHostItem

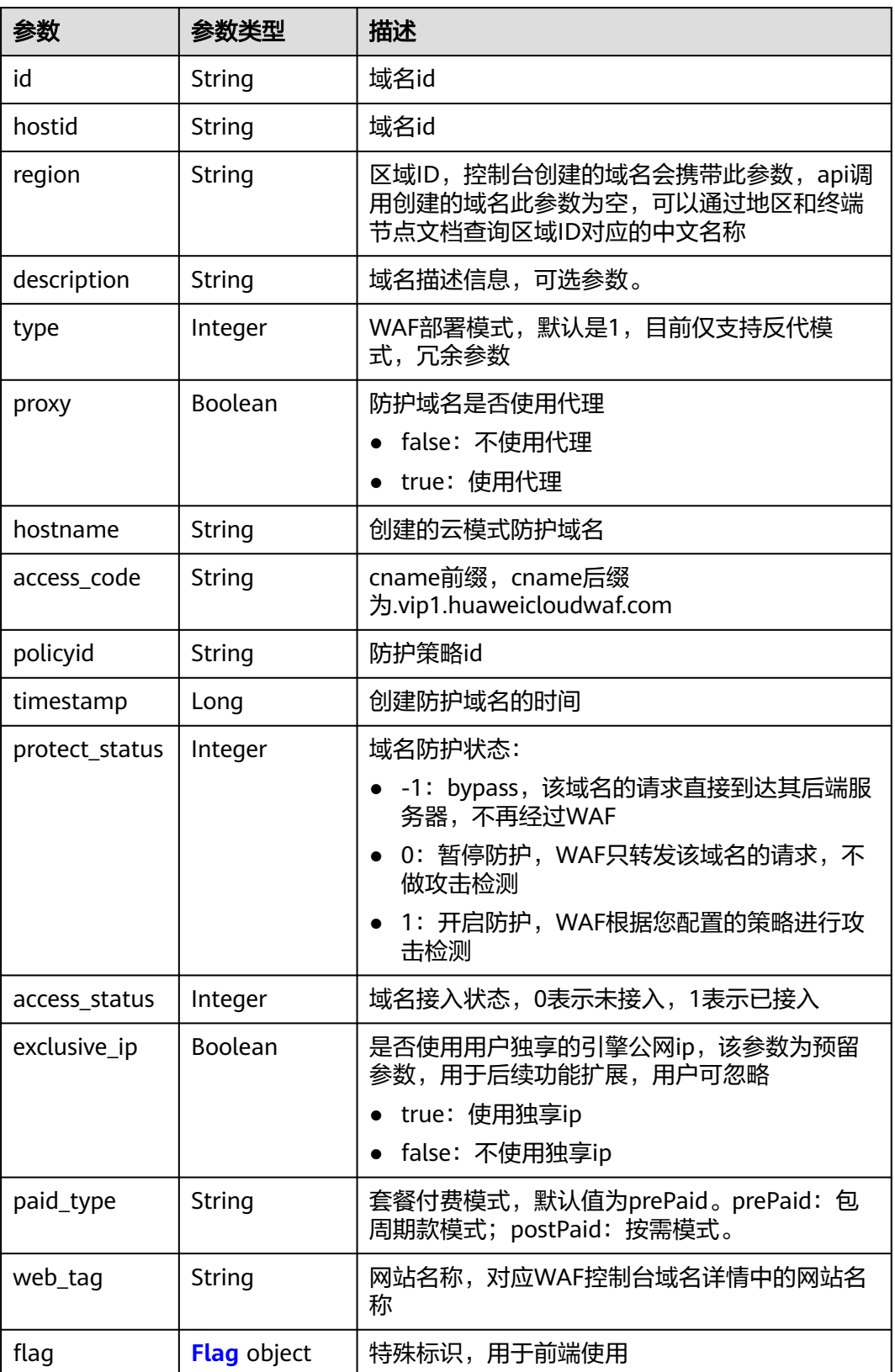

## <span id="page-18-0"></span>表 **4-6** Flag

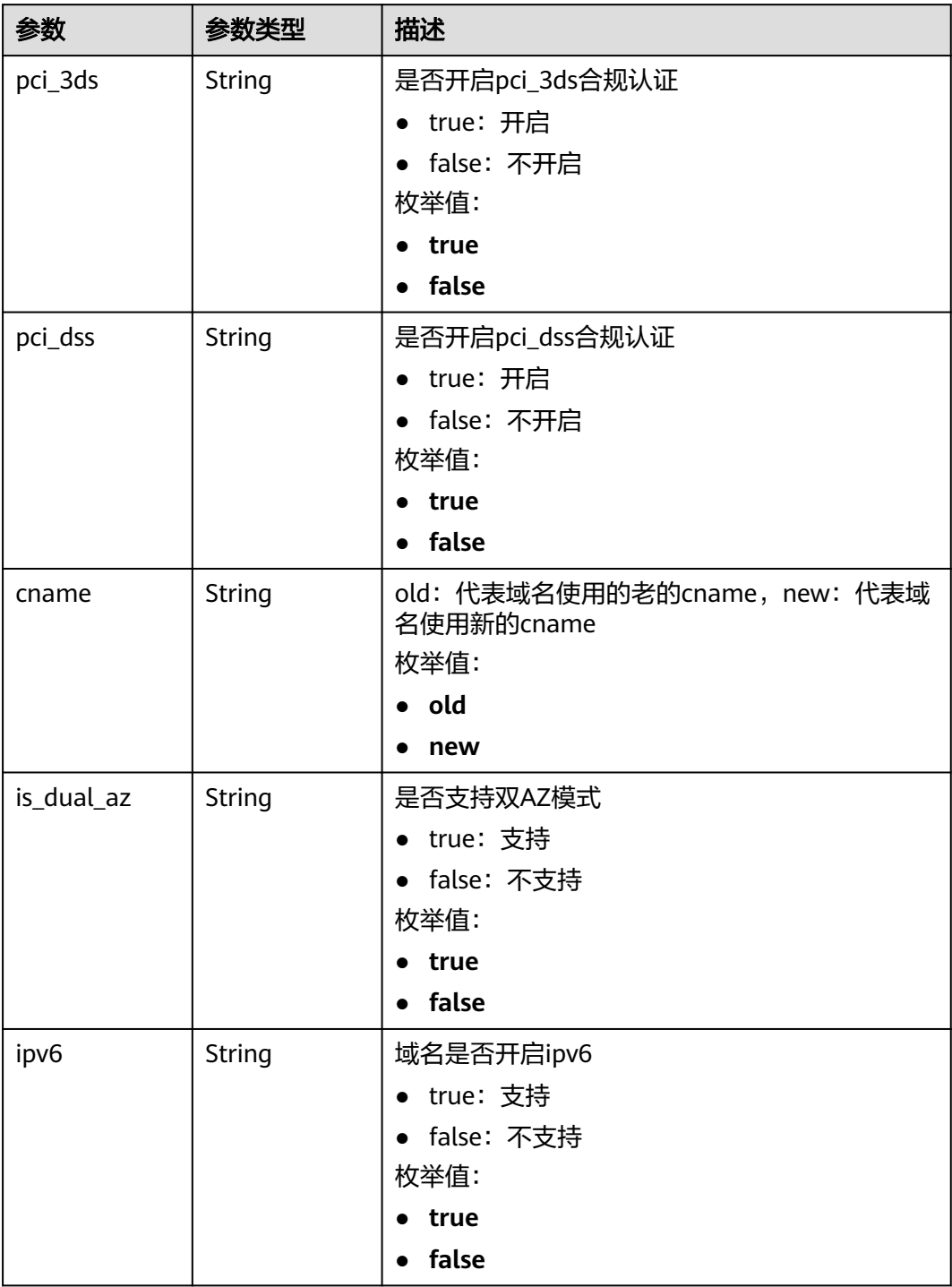

状态码: **400**

#### 表 **4-7** 响应 Body 参数

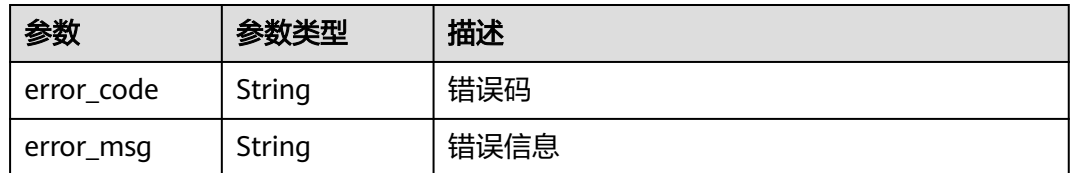

#### 状态码: **401**

表 **4-8** 响应 Body 参数

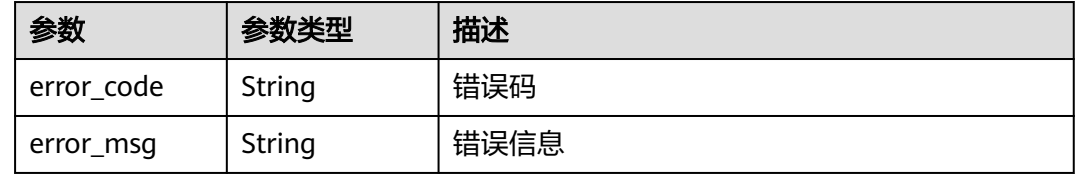

#### 状态码: **500**

表 **4-9** 响应 Body 参数

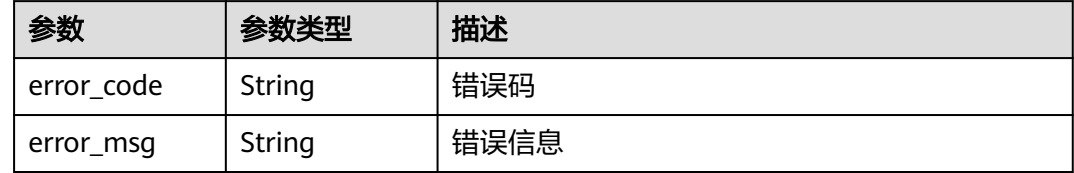

# 请求示例

#### 获取项目id为project\_id的项目中的所有云模式防护域名

GET https://{Endpoint}/v1/{project\_id}/waf/instance?enterprise\_project\_id=0

# 响应示例

#### 状态码: **200**

**OK** 

```
{
  "total" : 1,
 "items" : [ {
 "id" : "d0a4bc2f74e3407388a50243af700305",
   "hostid" : "d0a4bc2f74e3407388a50243af700305",
   "description" : "e",
 "type" : 1,
 "proxy" : false,
 "flag" : {
 "pci_3ds" : "false",
 "pci_dss" : "false",
 "ipv6" : "false",
     "cname" : "new",
     "is_dual_az" : "true"
```

```
 },
 "region" : "cn-north-4",
 "hostname" : "www.demo.com",
 "access_code" : "7d06456ffaexxxxxxxxxxx281bc13b",
 "policyid" : "bb2124fabe6f42ff9fe4770eeccb2670",
 "timestamp" : 1642648030687,
 "protect_status" : 1,
 "access_status" : 0,
 "exclusive_ip" : false,
 "web_tag" : "iii",
 "paid_type" : "prePaid"
 } ]
```
# 状态码

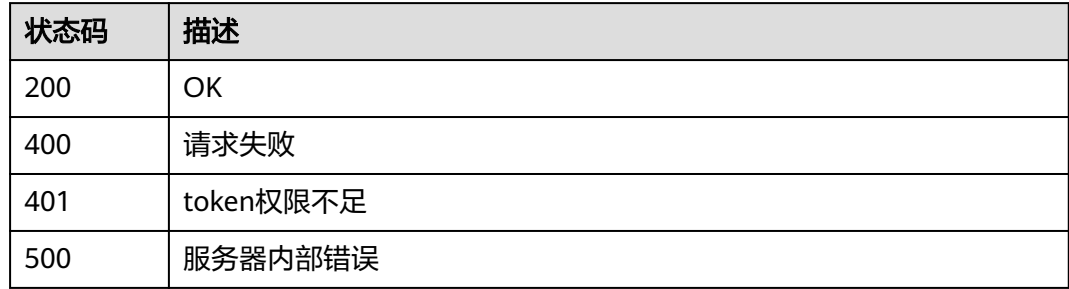

# 错误码

请参见<mark>错误码</mark>。

# **4.1.2** 创建云模式防护域名

}

# 功能介绍

创建云模式防护域名

# **URI**

POST /v1/{project\_id}/waf/instance

## 表 **4-10** 路径参数

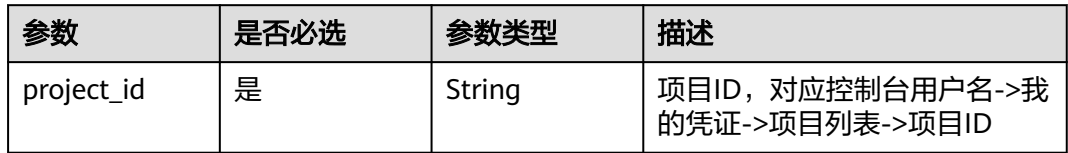

#### 表 **4-11** Query 参数

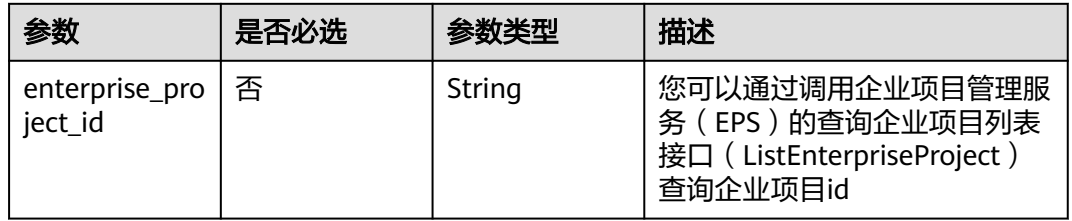

# 请求参数

表 **4-12** 请求 Header 参数

| 参数           | 是否必选 | 参数类型   | 描述                                                                   |
|--------------|------|--------|----------------------------------------------------------------------|
| X-Auth-Token | 是    | String | 用户Token,通过调用IAM服务<br>获取用户Token接口获取(响应<br>消息头中X-Subject-Token的<br>值)。 |
| Content-Type | 是    | String | 内容类型<br>缺省值: application/<br>json;charset=utf8                       |

# 表 **4-13** 请求 Body 参数

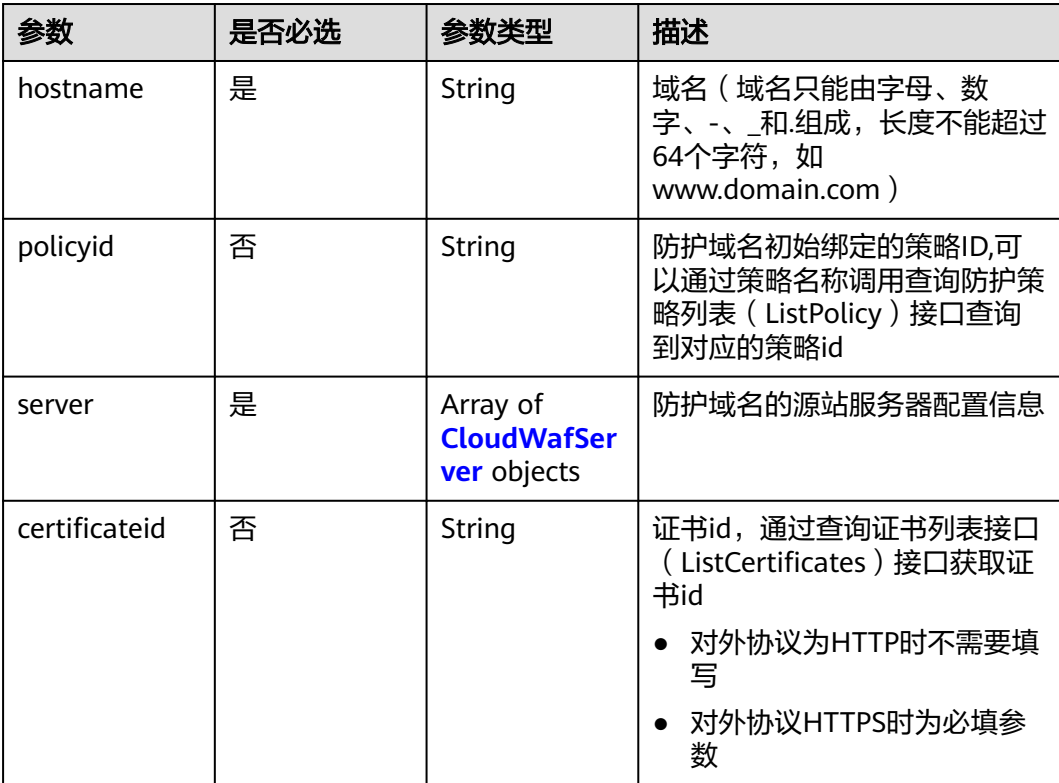

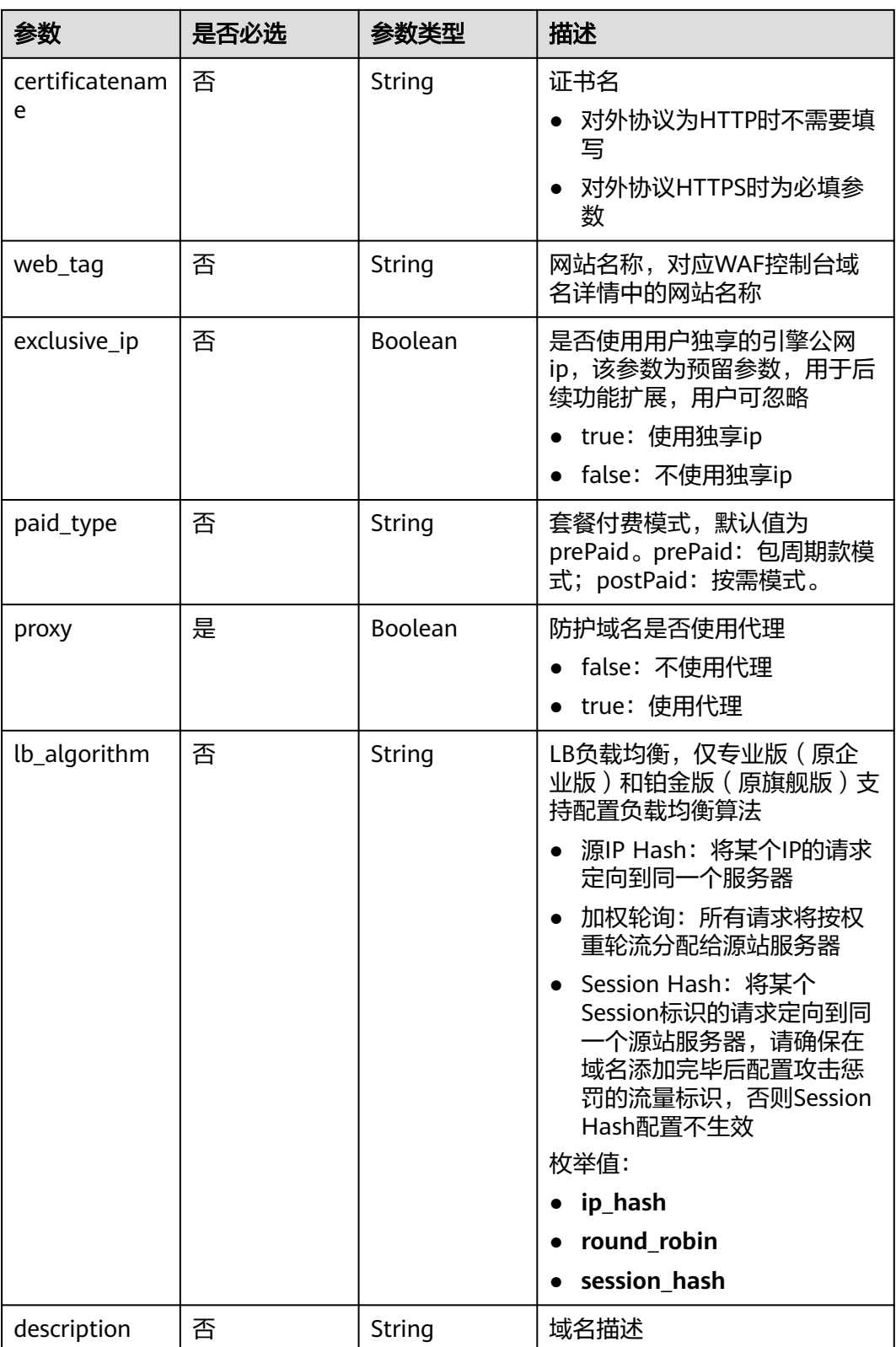

<span id="page-23-0"></span>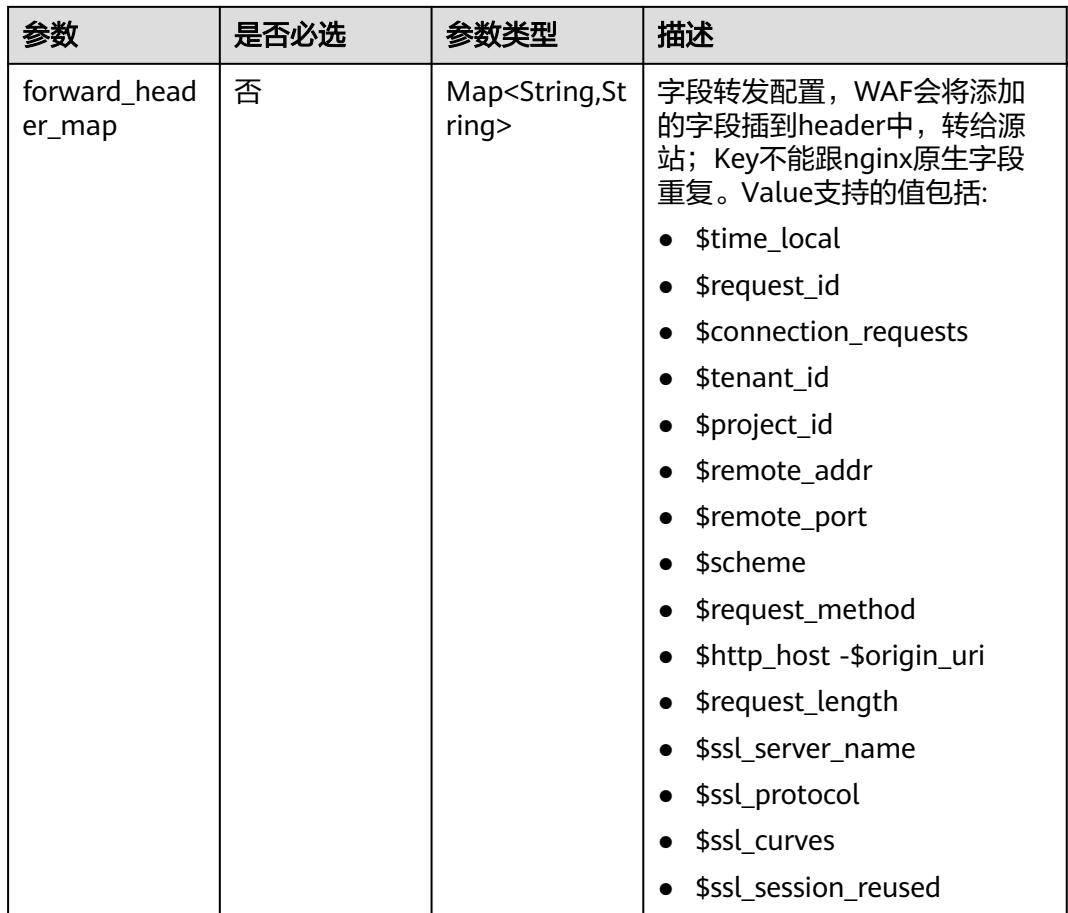

## 表 **4-14** CloudWafServer

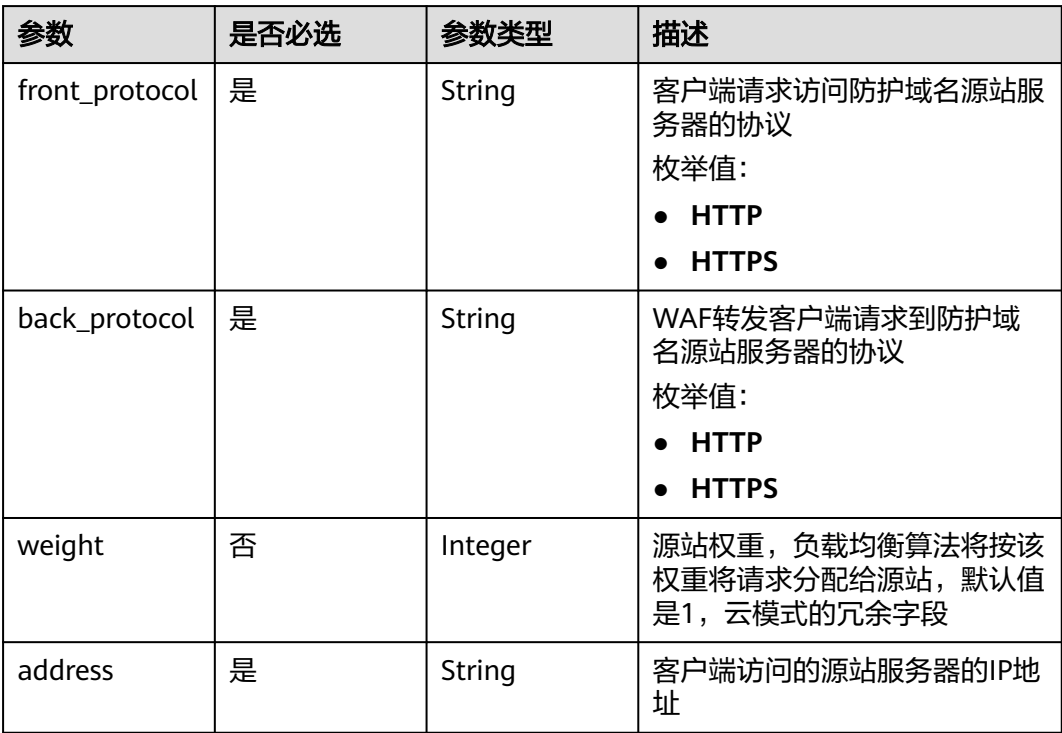

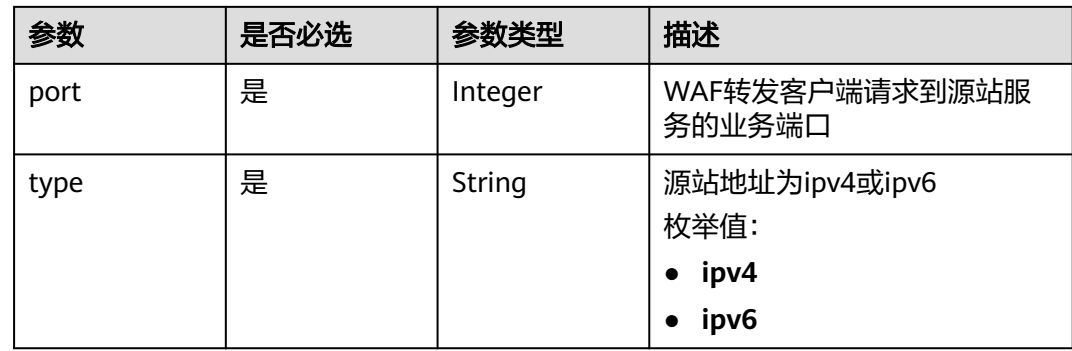

# 响应参数

# 状态码: **200**

表 **4-15** 响应 Body 参数

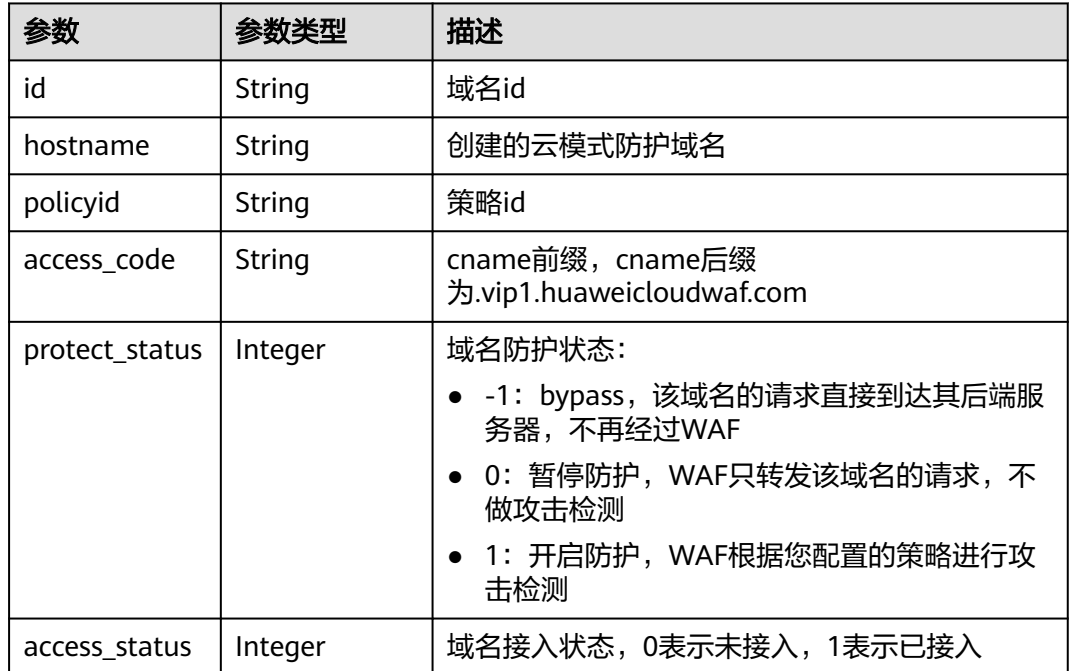

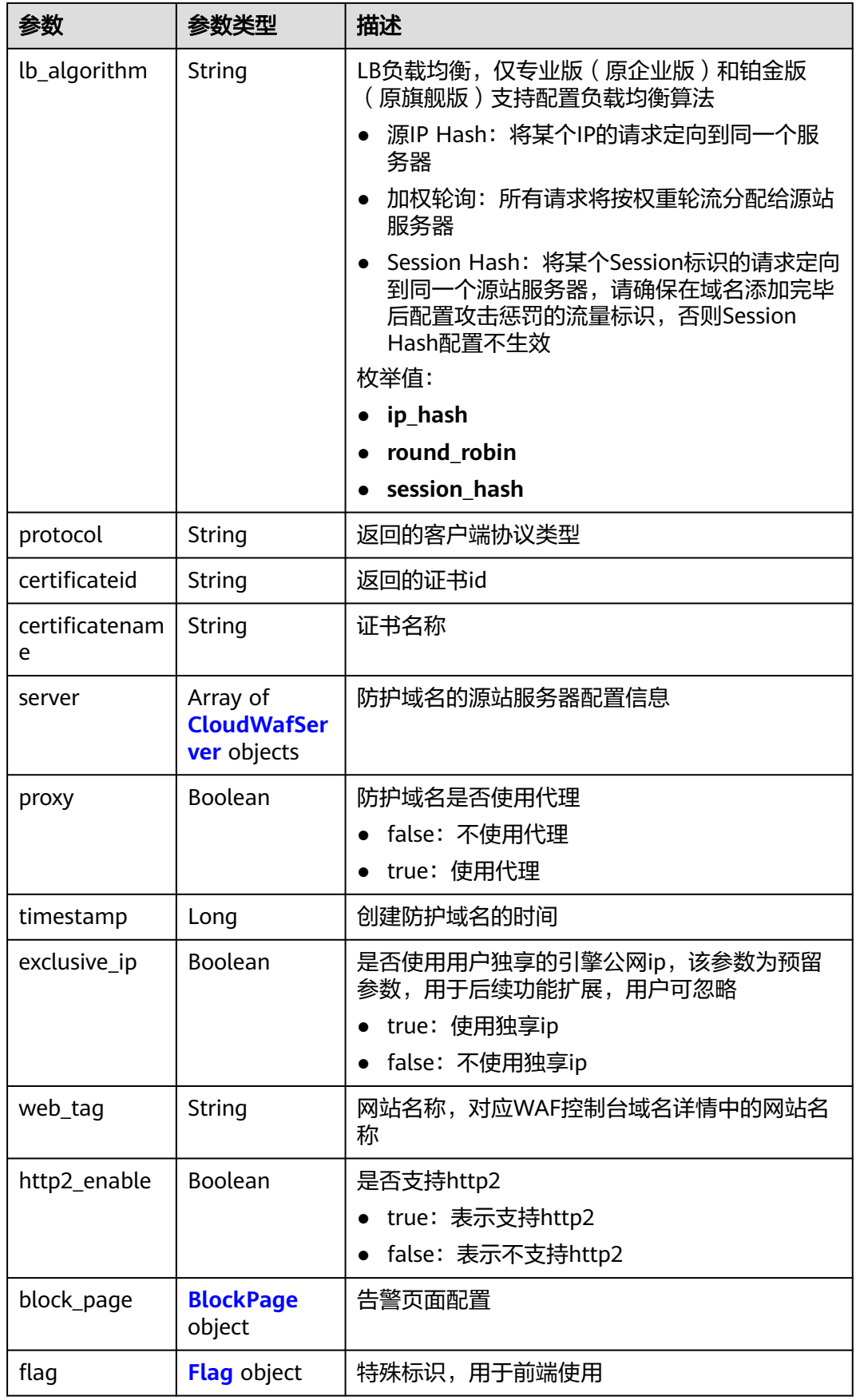

<span id="page-26-0"></span>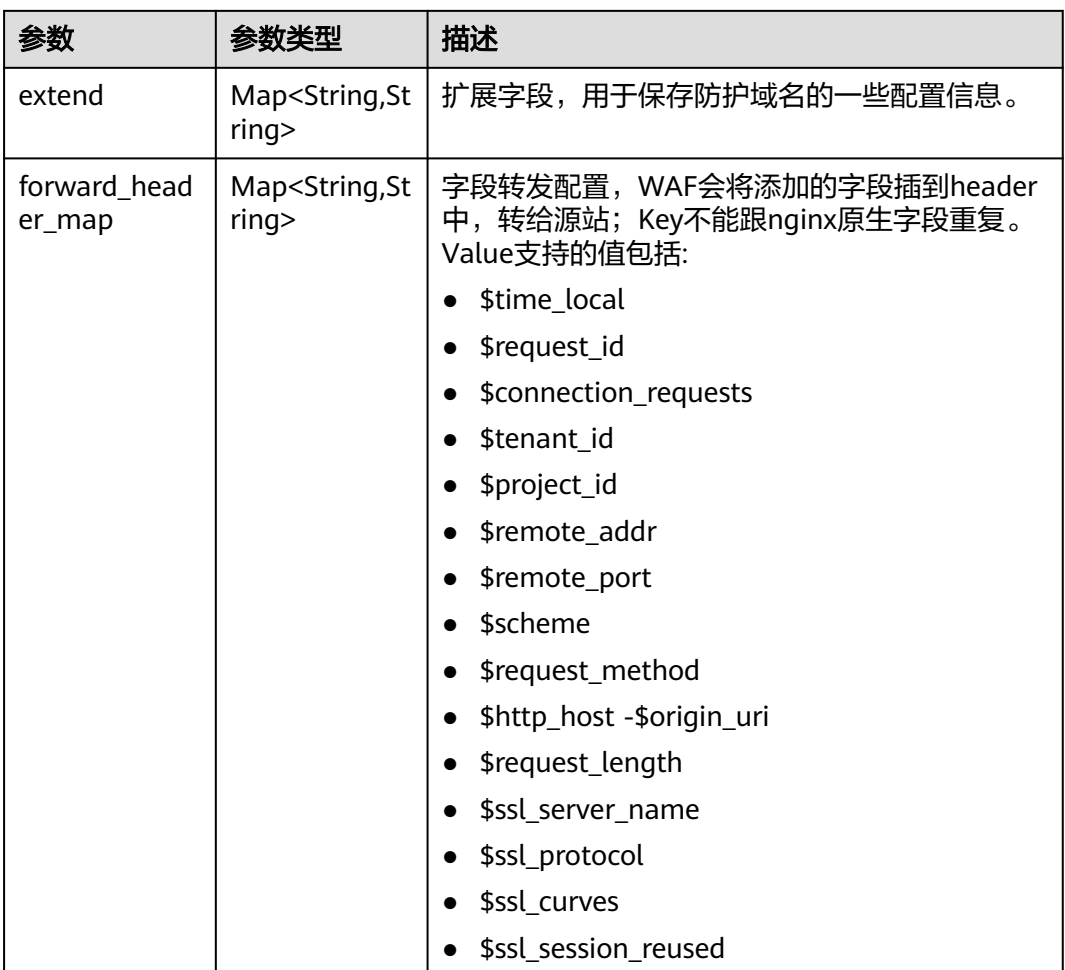

#### 表 **4-16** CloudWafServer

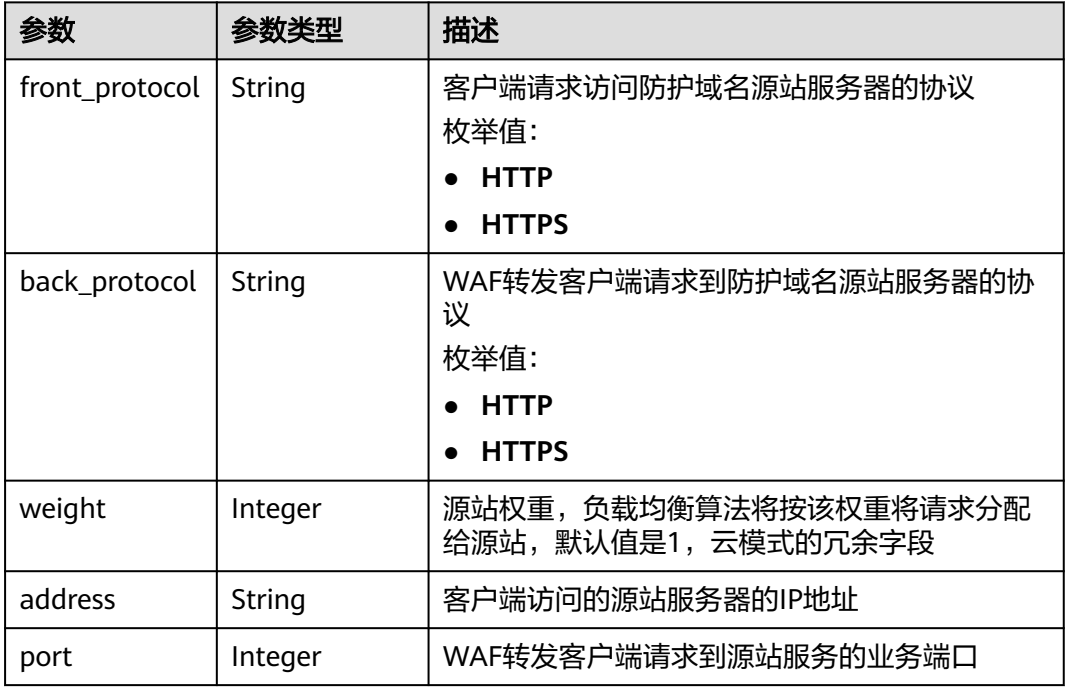

<span id="page-27-0"></span>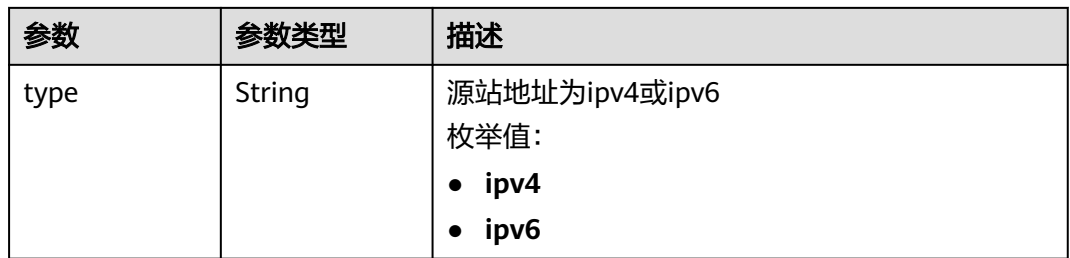

# 表 **4-17** BlockPage

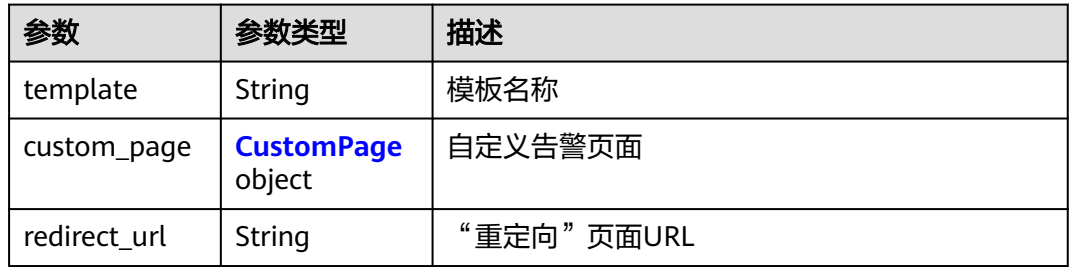

# 表 **4-18** CustomPage

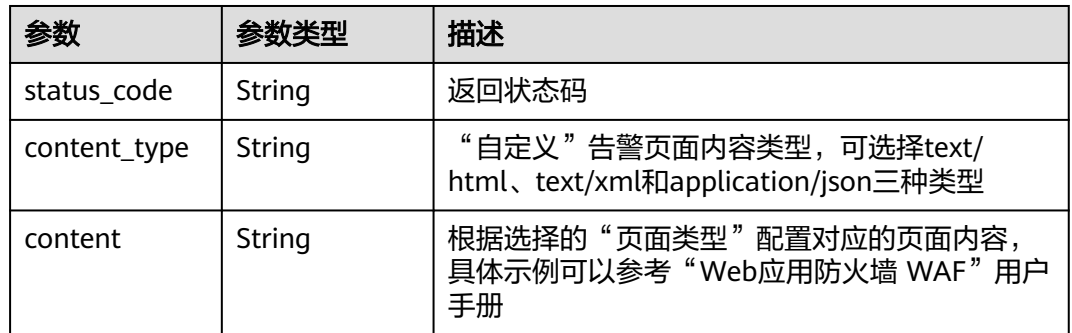

## 表 **4-19** Flag

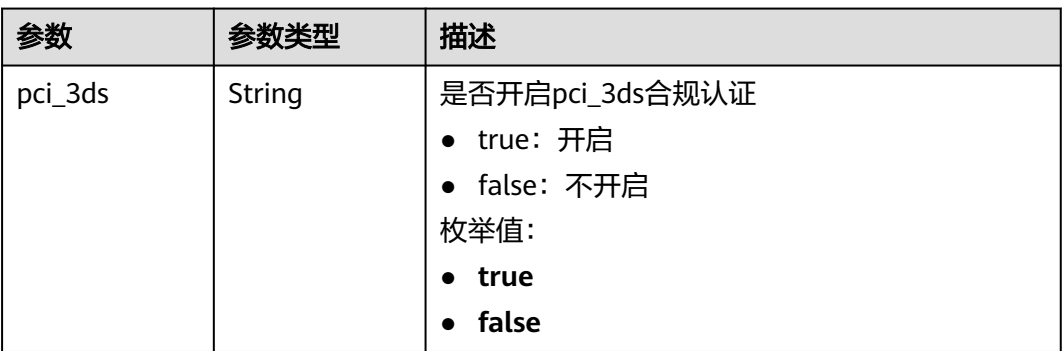

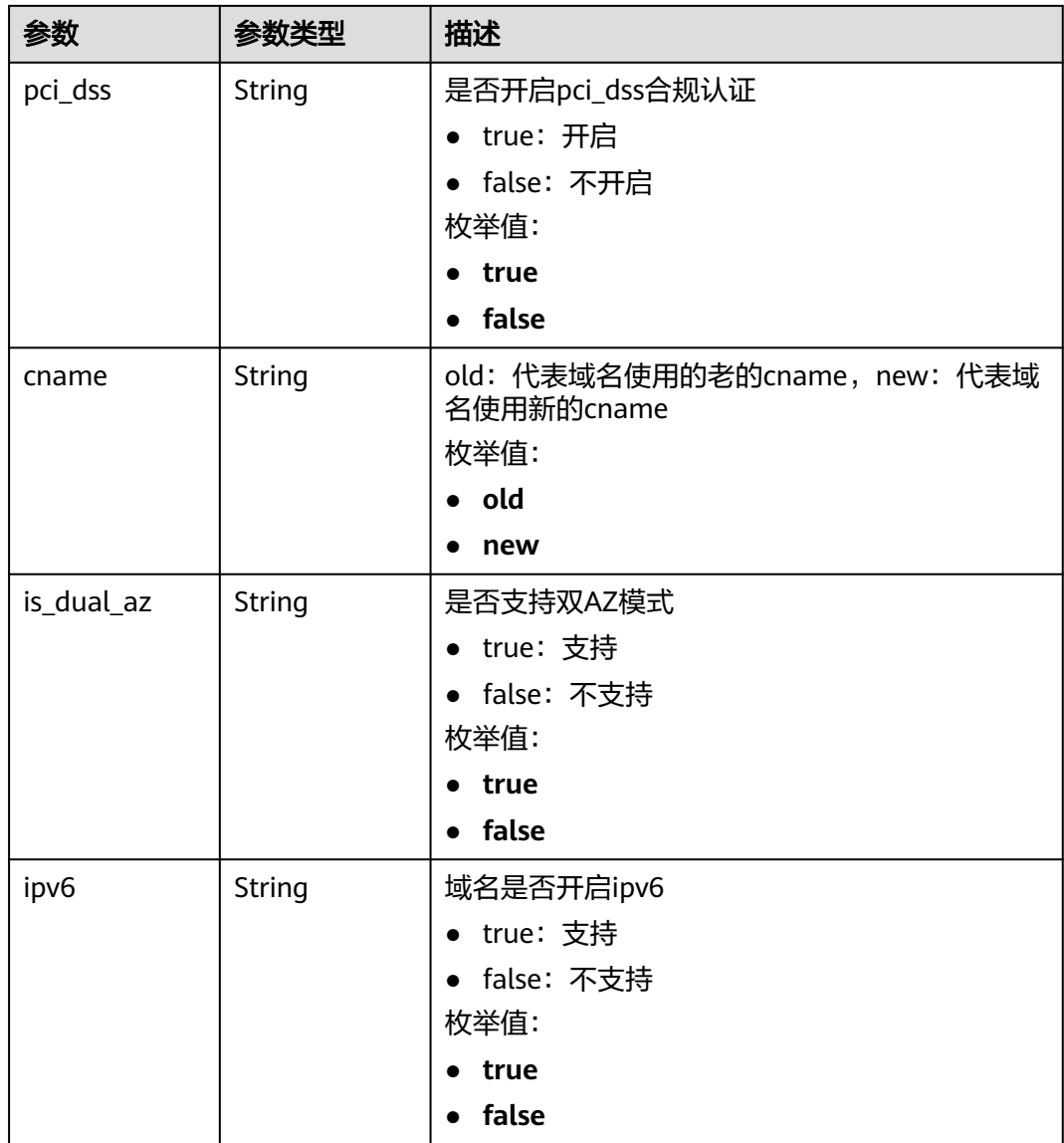

## 状态码: **400**

#### 表 **4-20** 响应 Body 参数

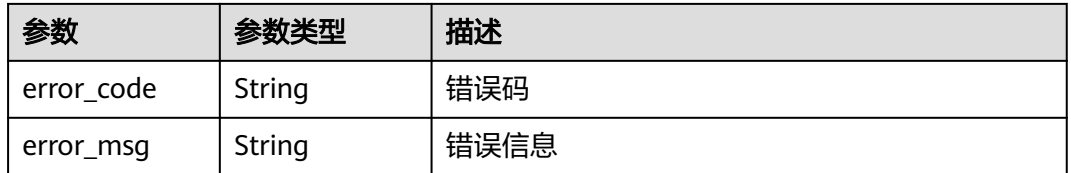

# 状态码: **401**

#### 表 **4-21** 响应 Body 参数

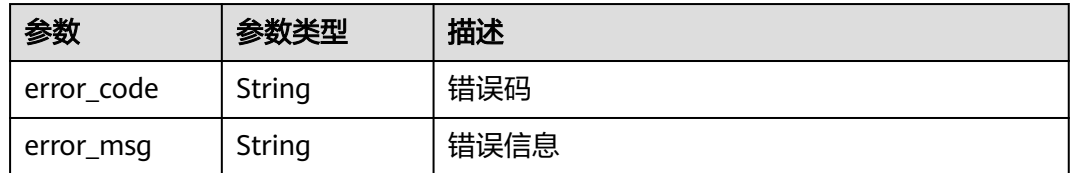

#### 状态码: **500**

表 **4-22** 响应 Body 参数

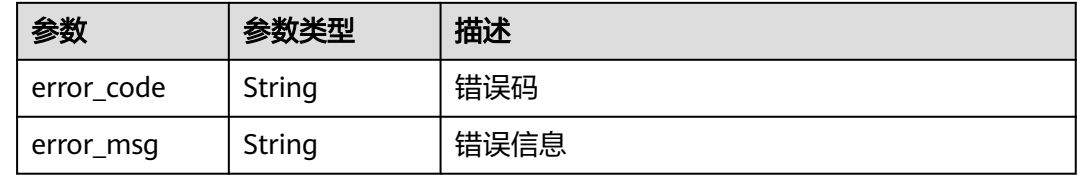

## 请求示例

在项目id为project\_id的项目下,创建域名是"www.demo.com"的云模式防护域名, 该域名的客户端请求访问防护域名源站服务器的协议是"HTTPS", WAF转发客户端 请求到防护域名源站服务器的协议是"HTTP",源站地址是"ipv4",源站服务器的 IP地址是"x.x.x.x",WAF转发客户端请求到源站服务的业务端口是"7443",该域名不 使用代理和独享ip,套餐付费模式是包周期款模式,域名描述是"dome",对应WAF 控制台域名详情中的网站名称是"dome",对外协议的证书名称是"test6", 证书id 是"3ac1402300374a63a05be68c641e92c8"。

POST https://{Endpoint}/v1/{project\_id}/waf/instance?enterprise\_project\_id=0

```
{
  "hostname" : "www.demo.com",
  "server" : [ {
   "front_protocol" : "HTTPS",
    "back_protocol" : "HTTP",
    "type" : "ipv4",
   "address" : "x.x.x.x",
   "port" : "7443"
 } ],
 "proxy" : false,
 "paid_type" : "prePaid",
 "description" : "demo",
  "web_tag" : "demo",
  "certificateid" : "3ac1402300374a63a05be68c641e92c8",
  "certificatename" : "test6",
  "exclusive_ip" : false
}
```
#### 响应示例

状态码: **200**

**OK** 

{

```
 "id" : "31af669f567246c289771694f2112289",
 "hostname" : "www.demo.com",
```

```
 "protocol" : "HTTP",
 "server" : [ {
 "address" : "x.x.x.x",
 "port" : 80,
 "type" : "ipv4",
   "weight" : 1,
 "front_protocol" : "HTTP",
 "back_protocol" : "HTTP"
 } ],
  "proxy" : false,
  "timestamp" : 1650527546420,
  "flag" : {
   "pci_3ds" : "false",
 "pci_dss" : "false",
 "ipv6" : "false",
   "cname" : "new",
   "is_dual_az" : "true"
 },
 "policyid" : "41cba8aee2e94bcdbf57460874205494",
  "protect_status" : 1,
 "access_status" : 0,
 "access_code" : "1b18879b9d064f8bbcbf8abce7294cac",
  "block_page" : {
   "template" : "default"
 },
 "web_tag" : "",
 "exclusive_ip" : false,
 "http2_enable" : false
```
# 状态码

}

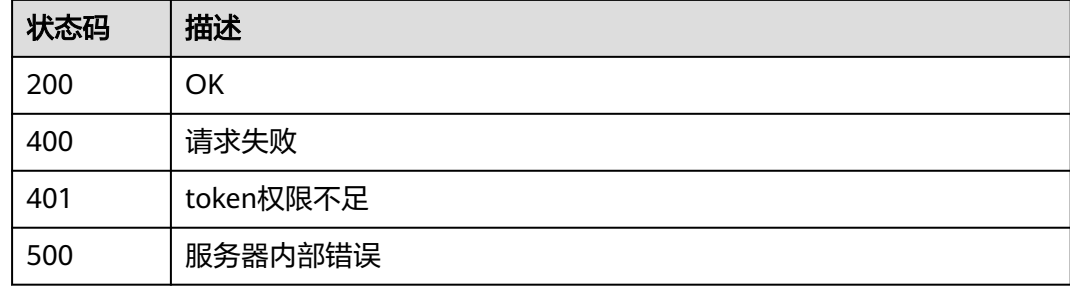

# 错误码

请参[见错误码。](#page-568-0)

# **4.1.3** 根据防护域名 **Id** 查询云模式防护域名详细信息

# 功能介绍

根据防护域名Id查询云模式防护域名详细信息

## **URI**

GET /v1/{project\_id}/waf/instance/{instance\_id}

#### 表 **4-23** 路径参数

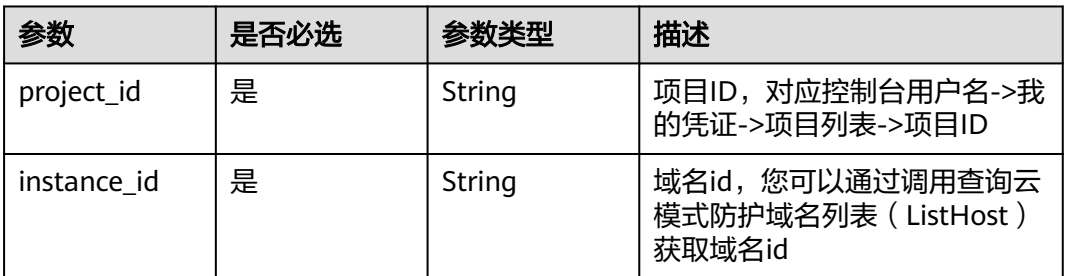

#### 表 **4-24** Query 参数

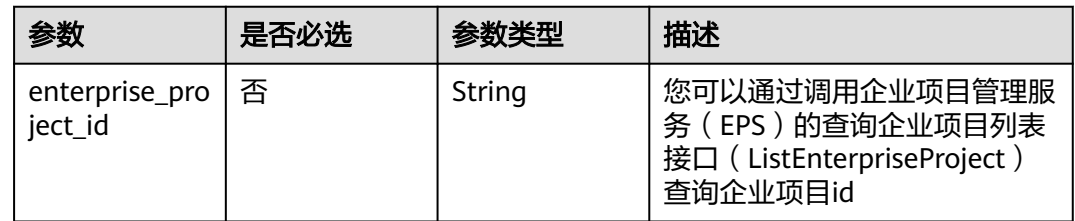

# 请求参数

## 表 **4-25** 请求 Header 参数

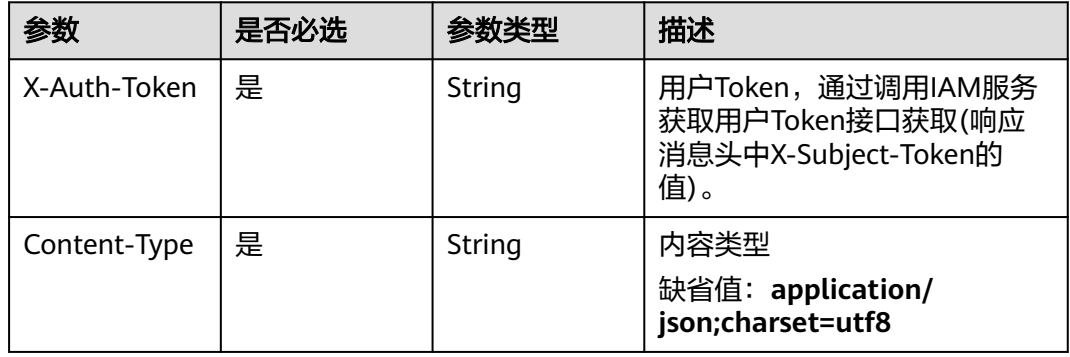

# 响应参数

#### 状态码: **200**

#### 表 **4-26** 响应 Body 参数

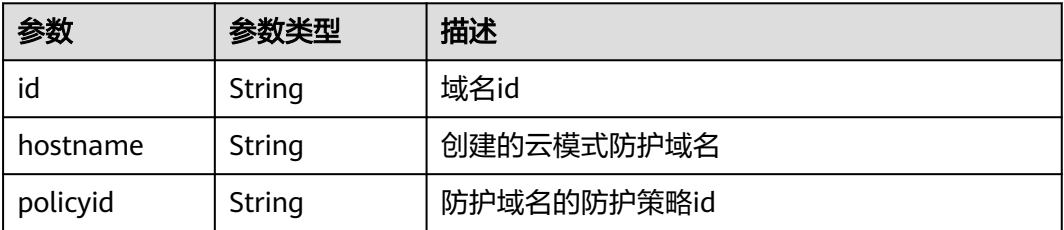

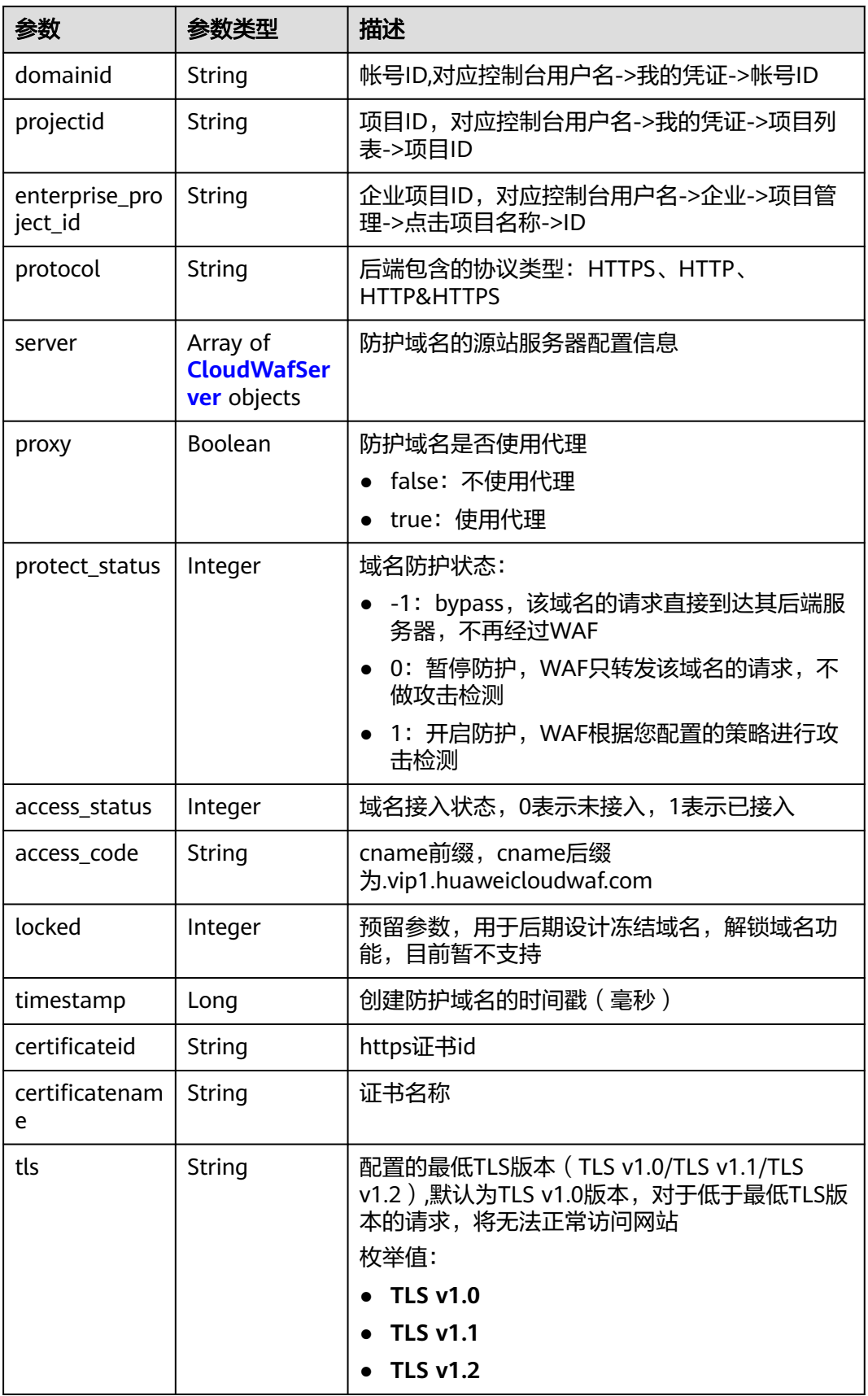

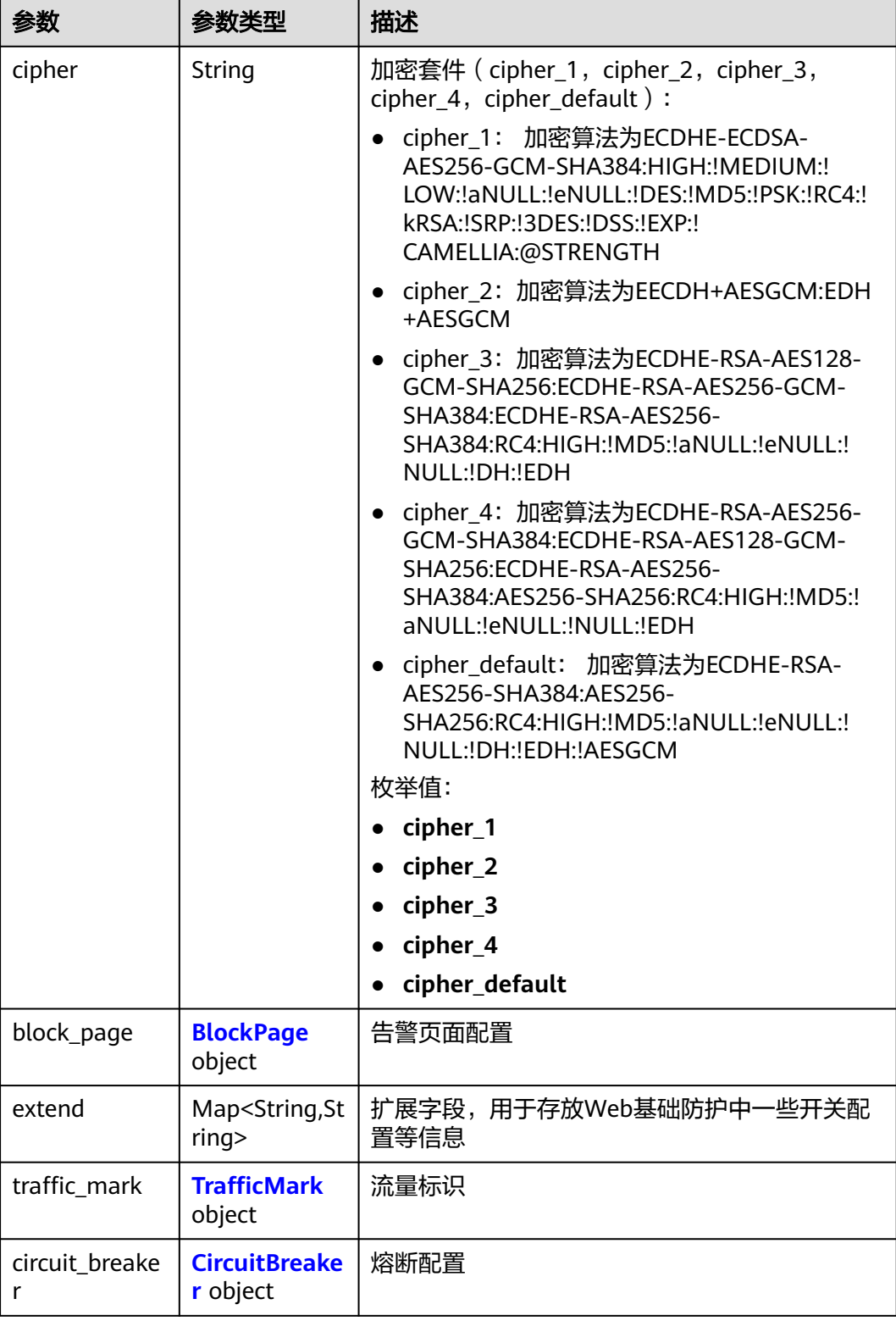

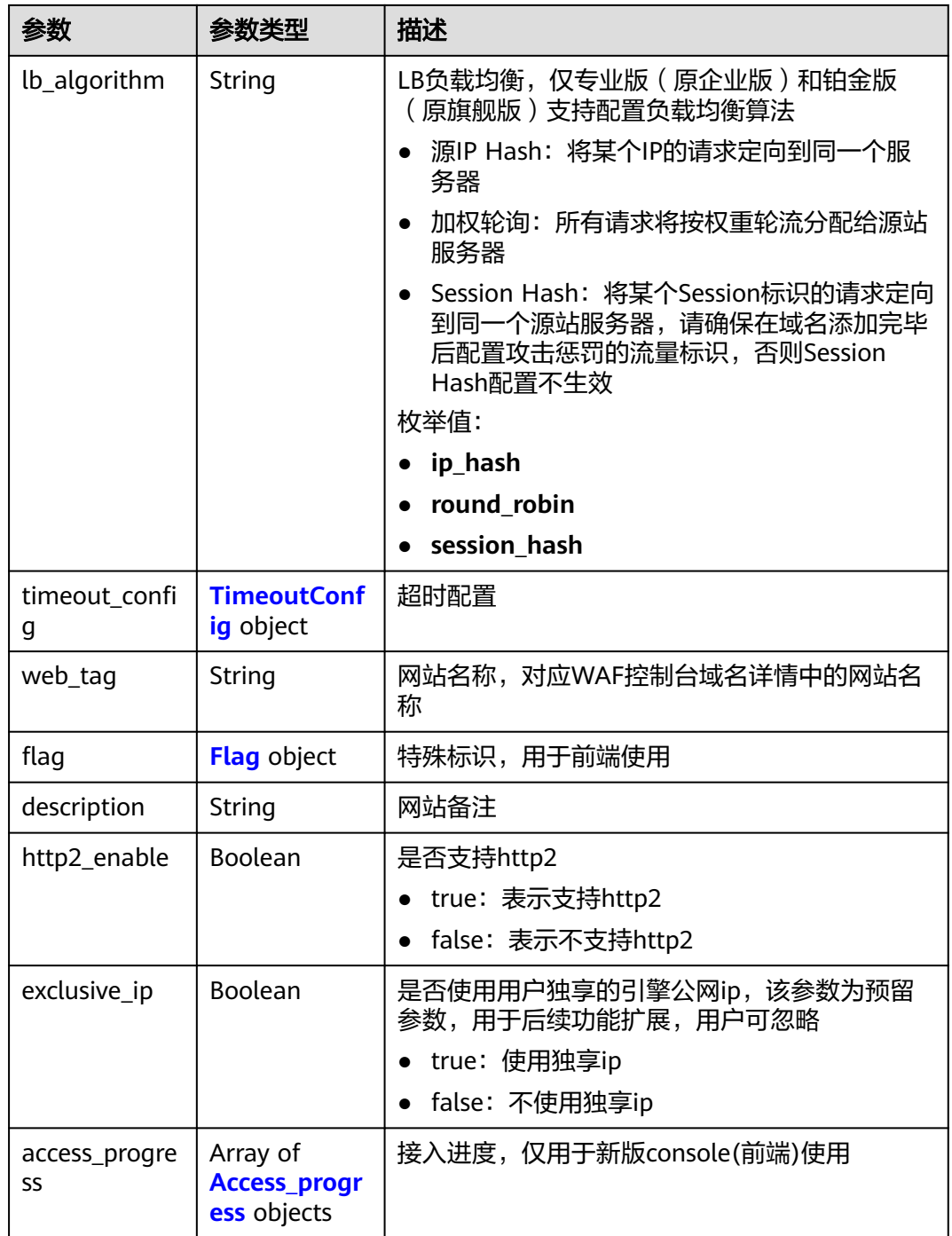

<span id="page-35-0"></span>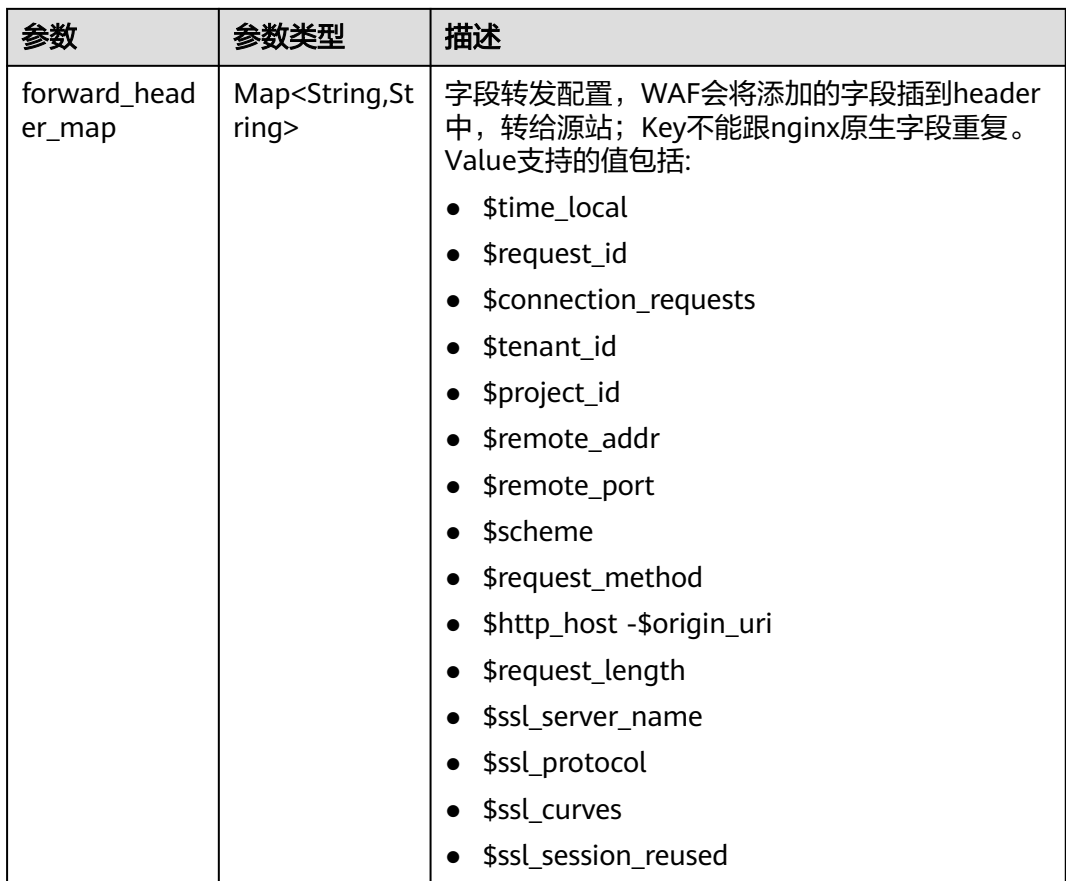

#### 表 **4-27** CloudWafServer

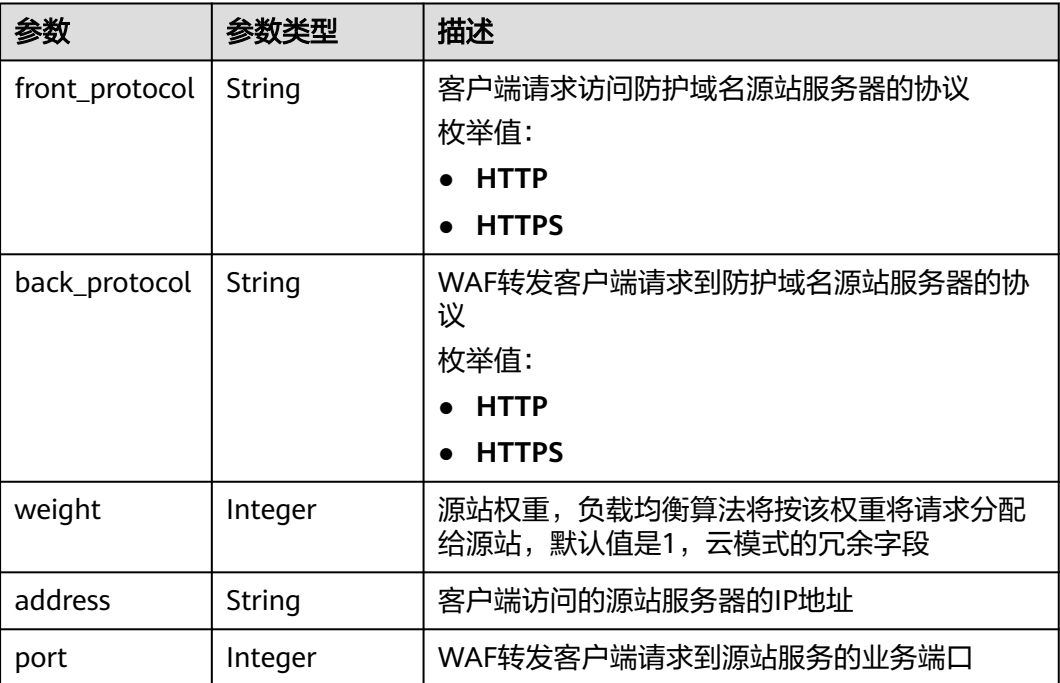
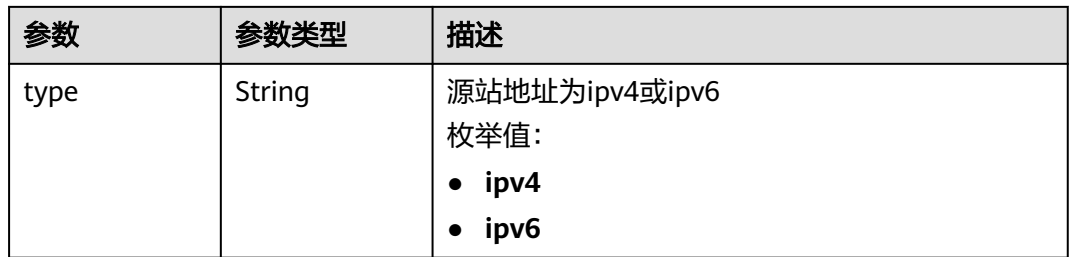

### 表 **4-28** BlockPage

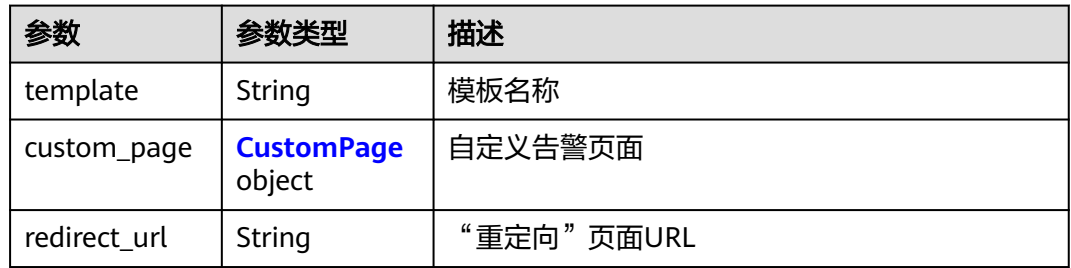

### 表 **4-29** CustomPage

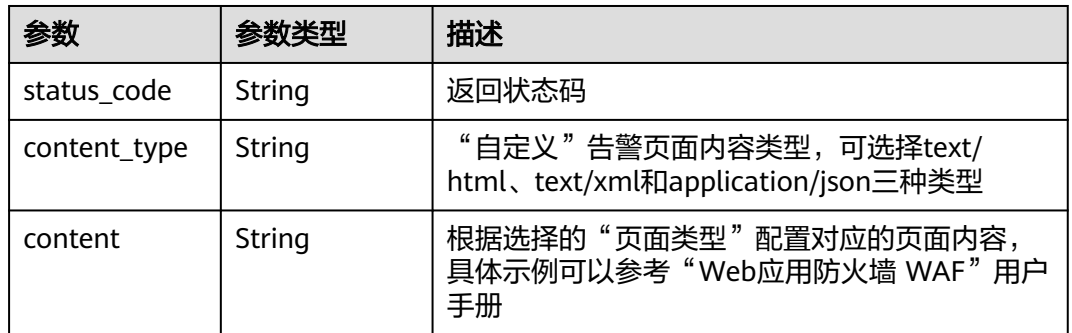

#### 表 **4-30** TrafficMark

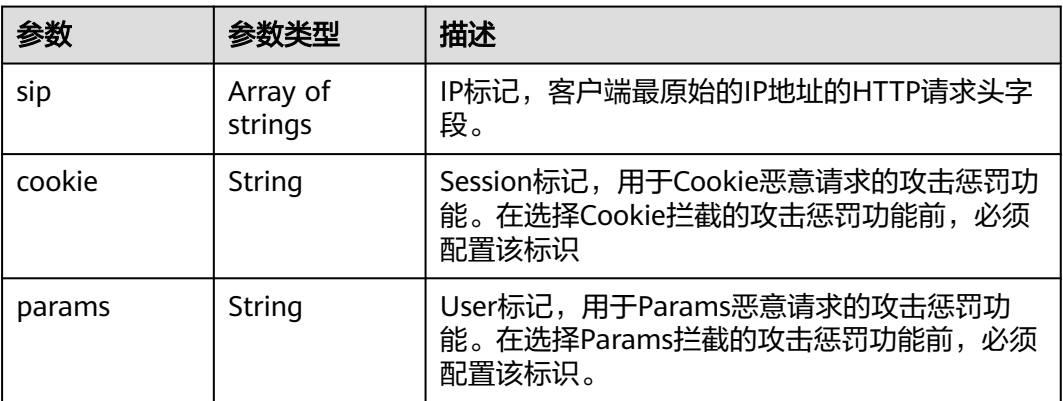

#### 表 **4-31** CircuitBreaker

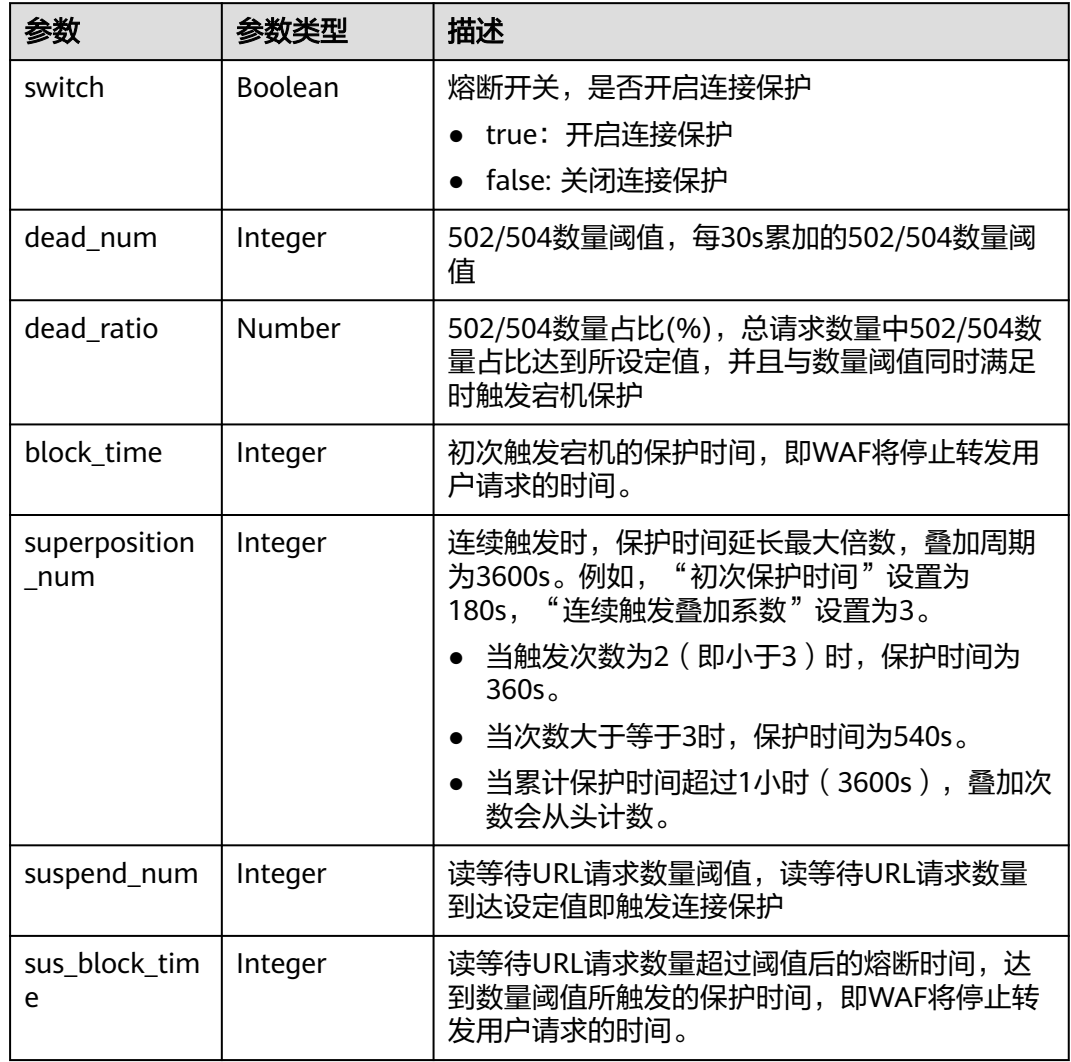

### 表 **4-32** TimeoutConfig

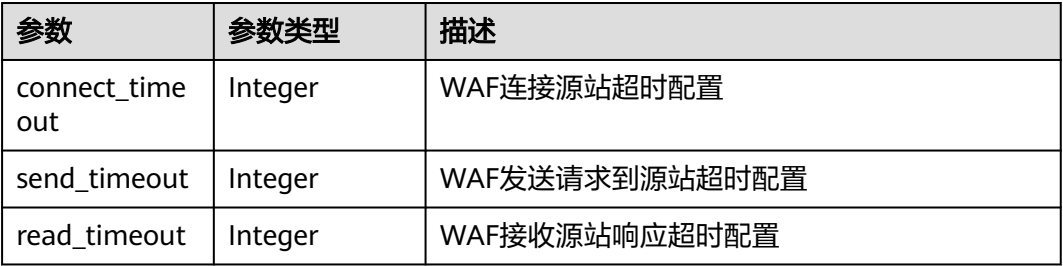

### 表 **4-33** Flag

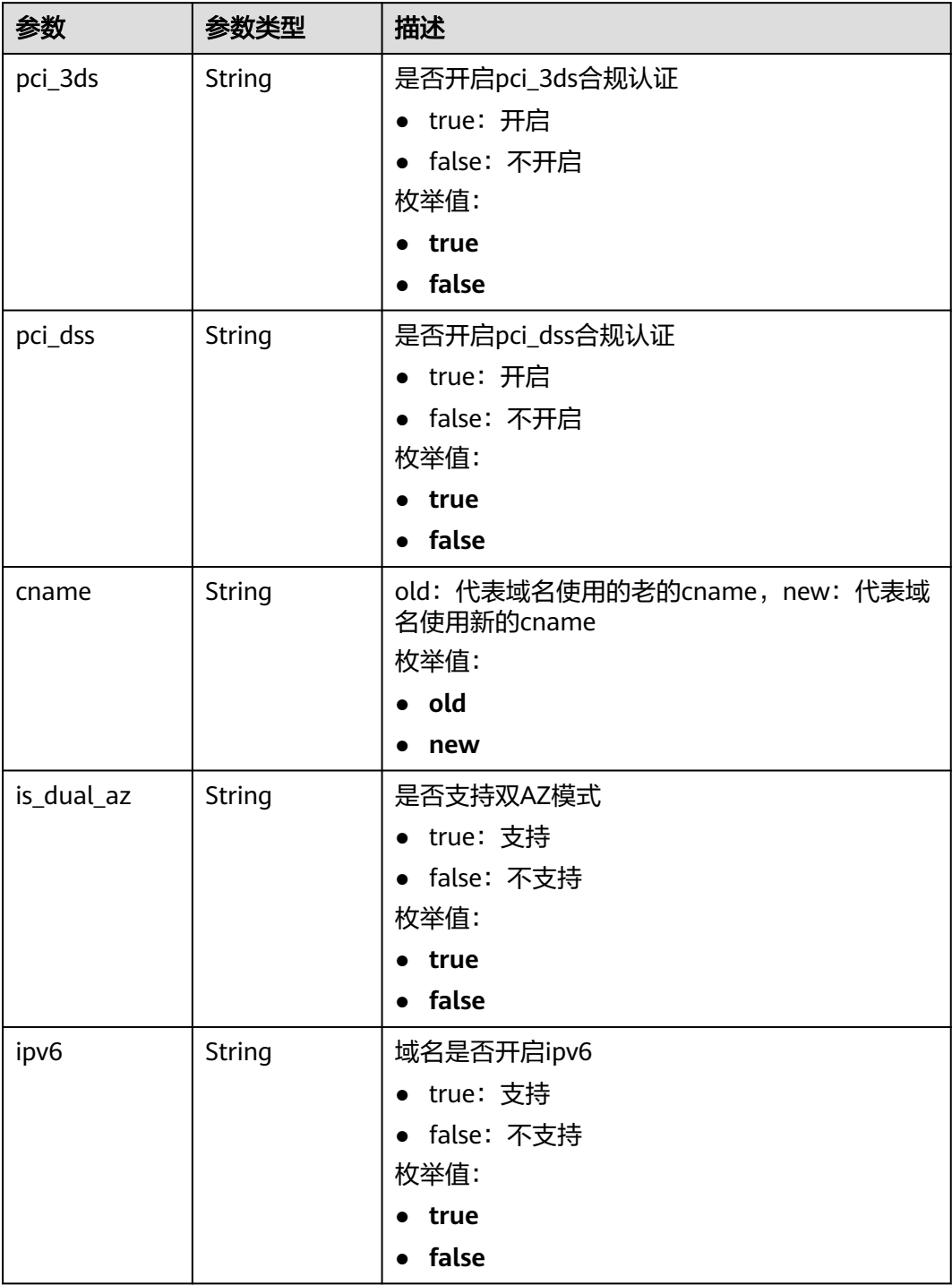

#### 表 **4-34** Access\_progress

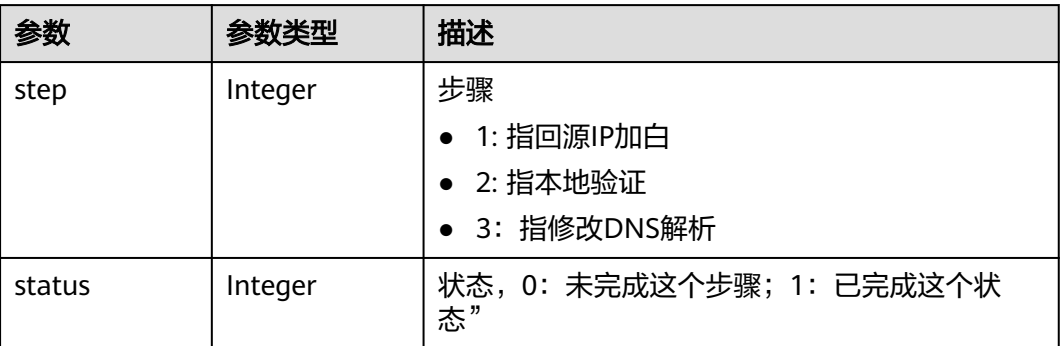

#### 状态码: **400**

#### 表 **4-35** 响应 Body 参数

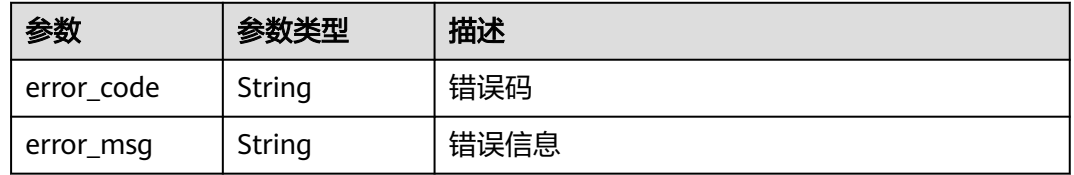

#### 状态码: **401**

#### 表 **4-36** 响应 Body 参数

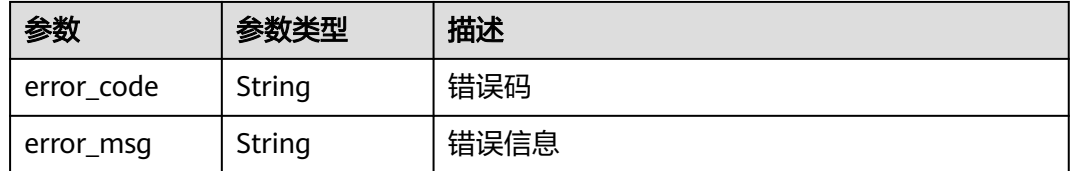

#### 状态码: **500**

#### 表 **4-37** 响应 Body 参数

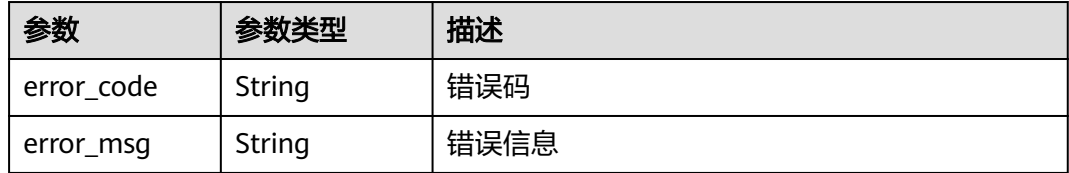

### 请求示例

#### 获取项目id为project\_id,防护域名Id为instance\_id的云模式防护域名详细信息

GET https://{Endpoint}/v1/{project\_id}/waf/instance/{instance\_id}?enterprise\_project\_id=0

## 响应示例

### 状态码: **200**

#### OK

```
{
 "id" : "31af669f567246c289771694f2112289",
 "hostname" : "www.demo.com",
 "protocol" : "HTTP",
  "server" : [ {
   "address" : "x.x.x.x",
   "port" : 80,
   "type" : "ipv4",
   "weight" : 1,
   "front_protocol" : "HTTP",
   "back_protocol" : "HTTP"
 } ],
 "proxy" : false,
  "locked" : 0,
  "timestamp" : 1650527546420,
  "flag" : {
 "pci_3ds" : "false",
 "pci_dss" : "false",
   "ipv6" : "false",
   "cname" : "new",
   "is_dual_az" : "true"
 },
 "description" : "",
  "policyid" : "41cba8aee2e94bcdbf57460874205494",
  "domainid" : "d4ecb00b031941ce9171b7bc3386883f",
  "projectid" : "0456cf04d6f64725ab02ed5bd2efdfa4",
  "enterprise_project_id" : "0",
  "protect_status" : 0,
  "access_status" : 0,
  "access_code" : "1b18879b9d064f8bbcbf8abce7294cac",
 "block_page" : {
 "template" : "default"
  },
  "web_tag" : "",
  "exclusive_ip" : false,
  "http2_enable" : false
}
```
### 状态码

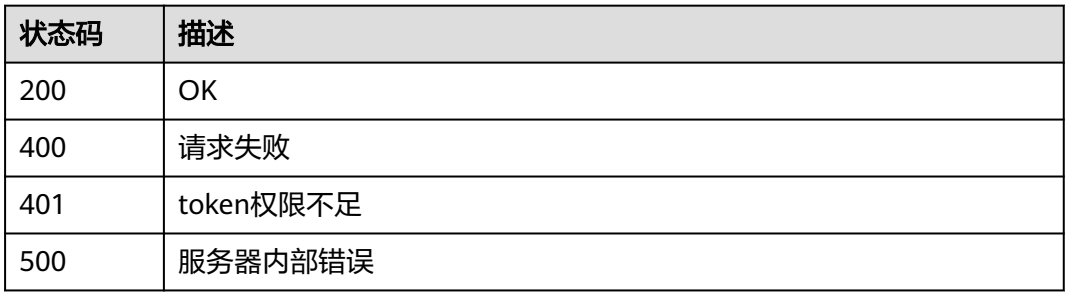

### 错误码

请参见<mark>错误码</mark>。

# **4.1.4** 更新云模式防护域名的配置

# 功能介绍

更新云模式防护域名配置,在没有填入源站信息server的原始数据的情况下,则新的源 站信息server会覆盖源站信息,而不是新增源站。此外,请求体可只传需要更新的部 分。

### **URI**

PATCH /v1/{project\_id}/waf/instance/{instance\_id}

#### 表 **4-38** 路径参数

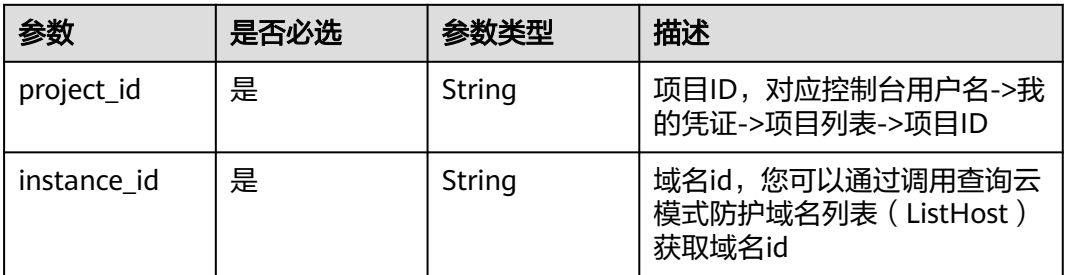

#### 表 **4-39** Query 参数

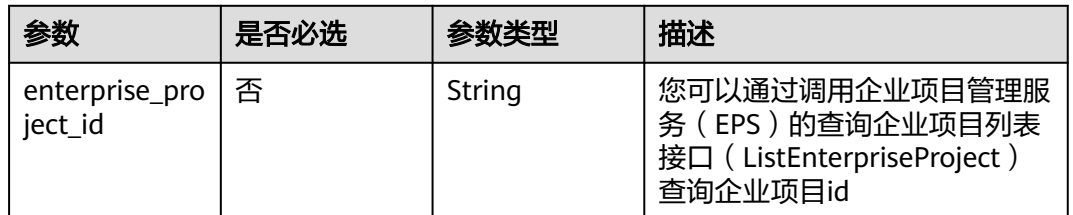

### 请求参数

#### 表 **4-40** 请求 Header 参数

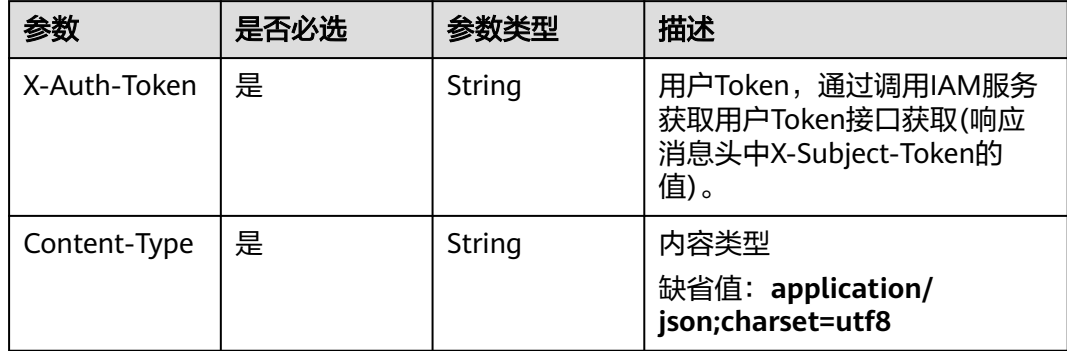

### 表 **4-41** 请求 Body 参数

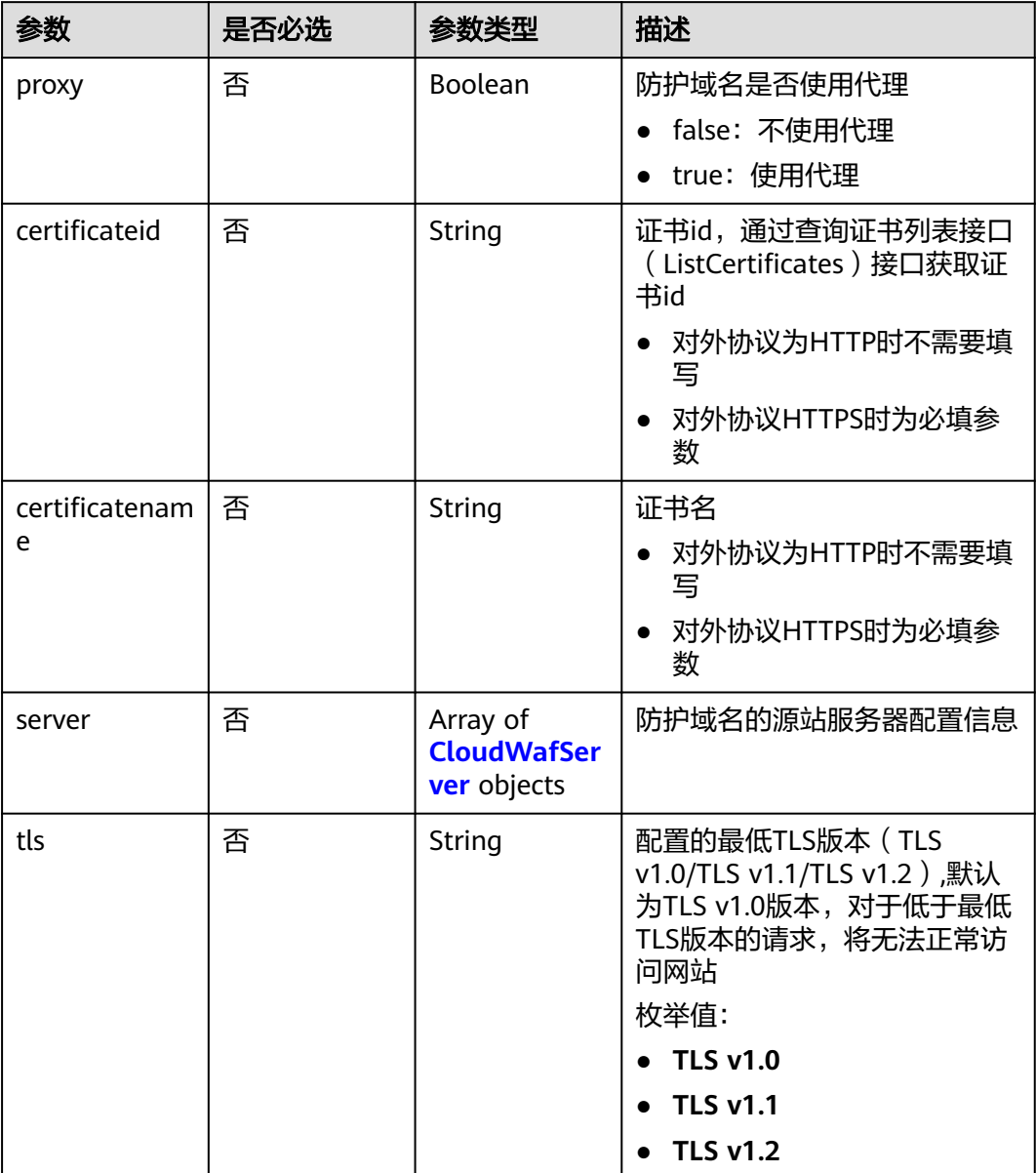

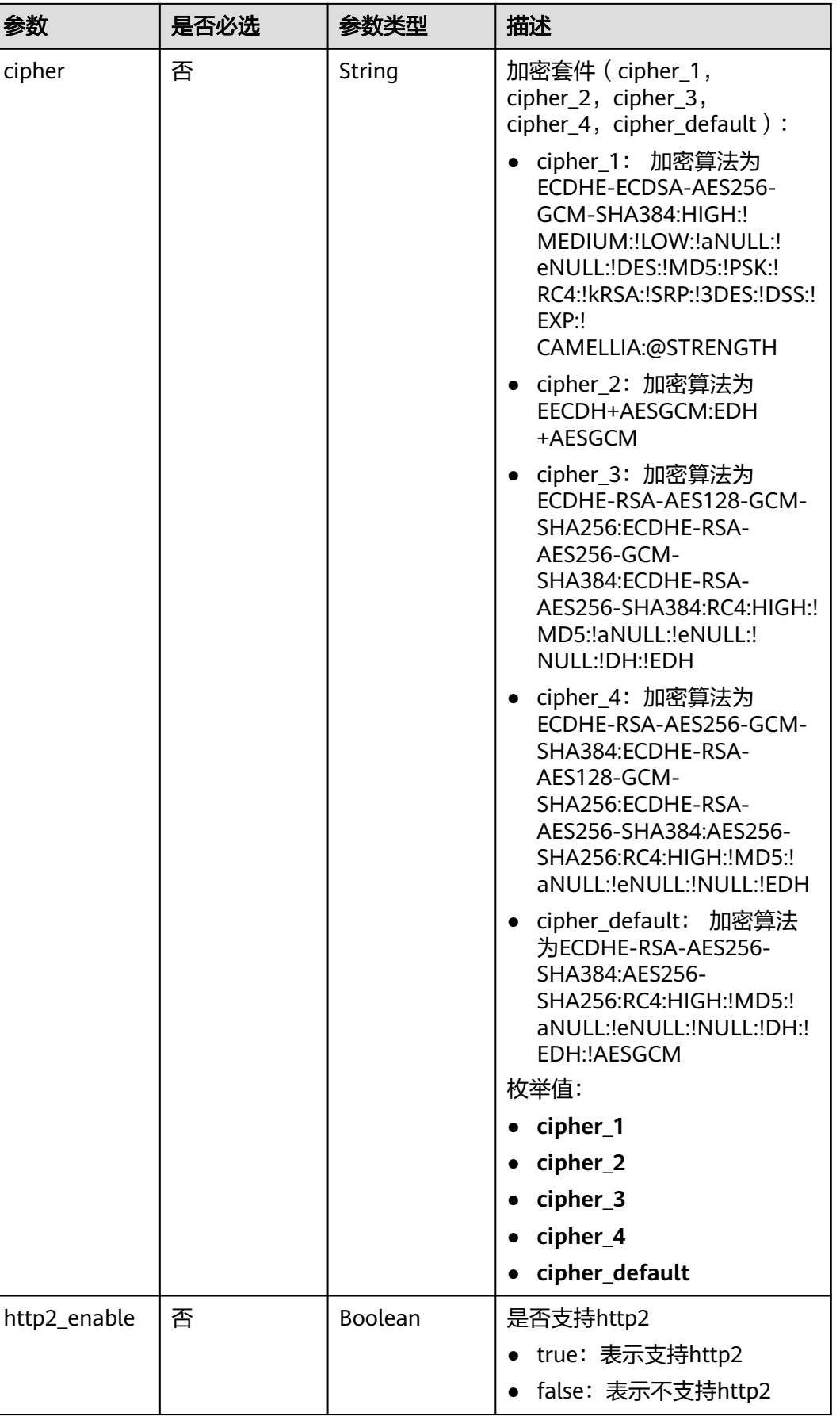

٦

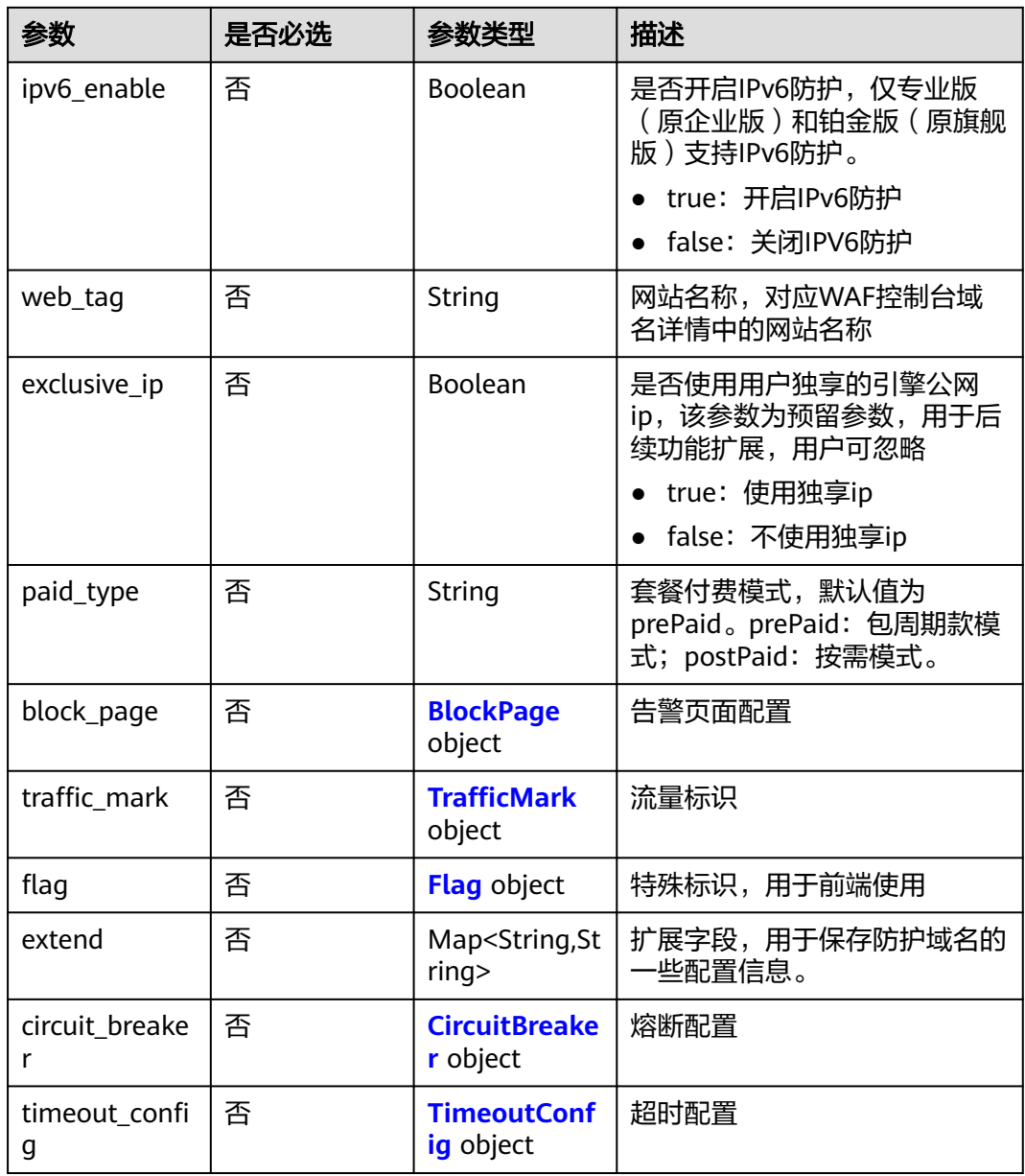

<span id="page-45-0"></span>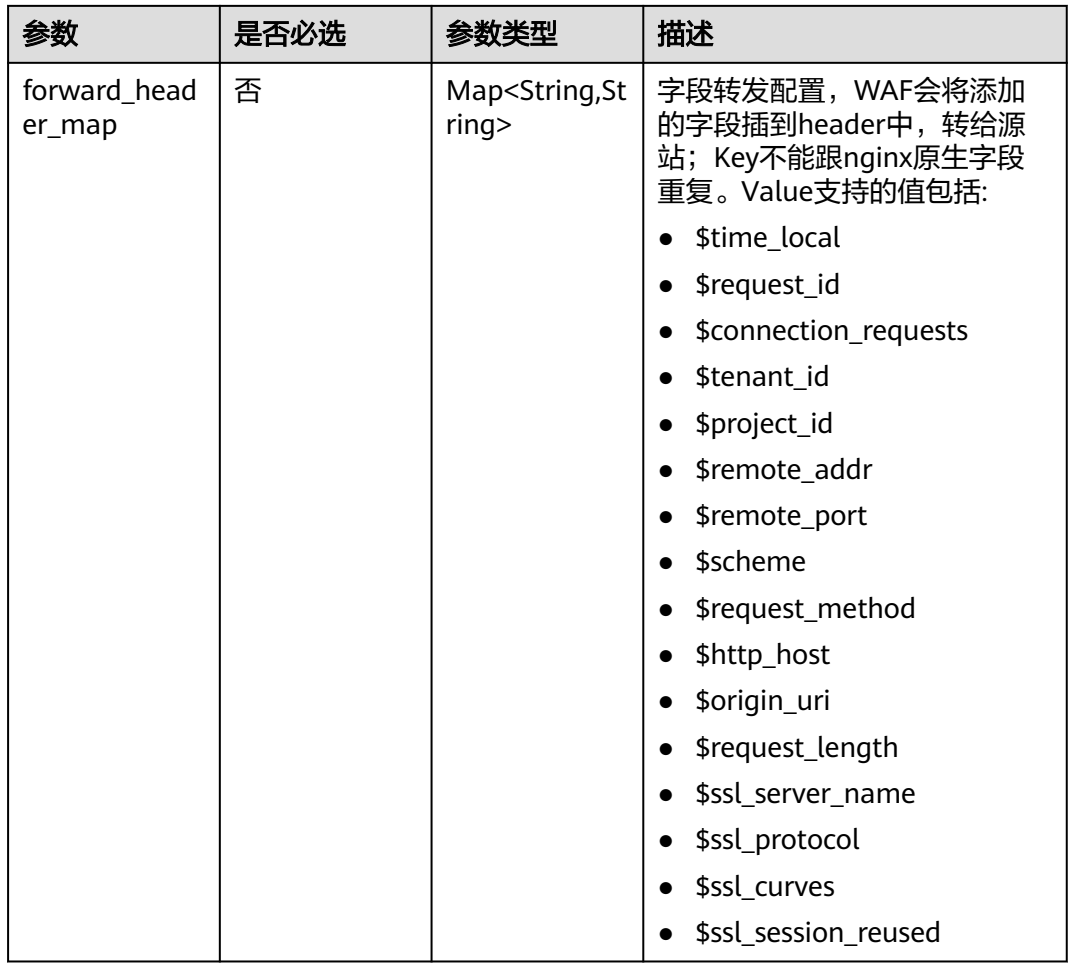

### 表 **4-42** CloudWafServer

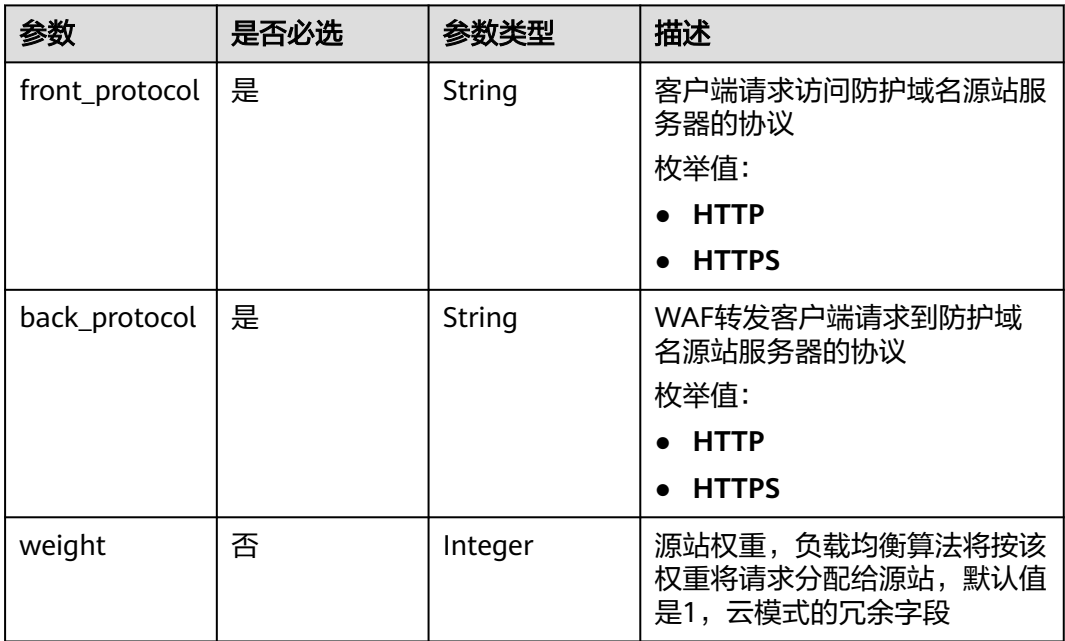

<span id="page-46-0"></span>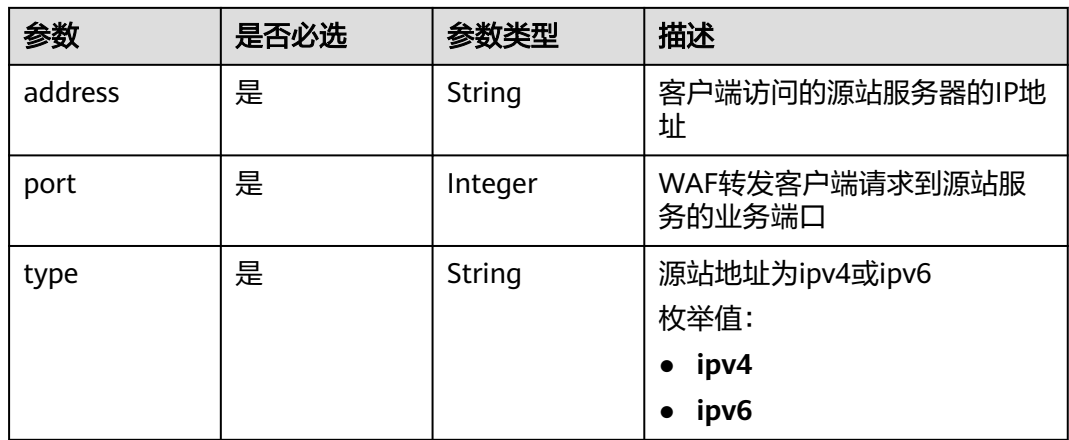

#### 表 **4-43** BlockPage

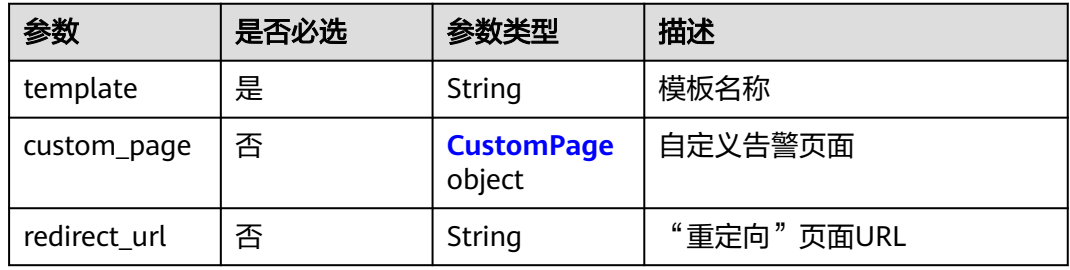

#### 表 **4-44** CustomPage

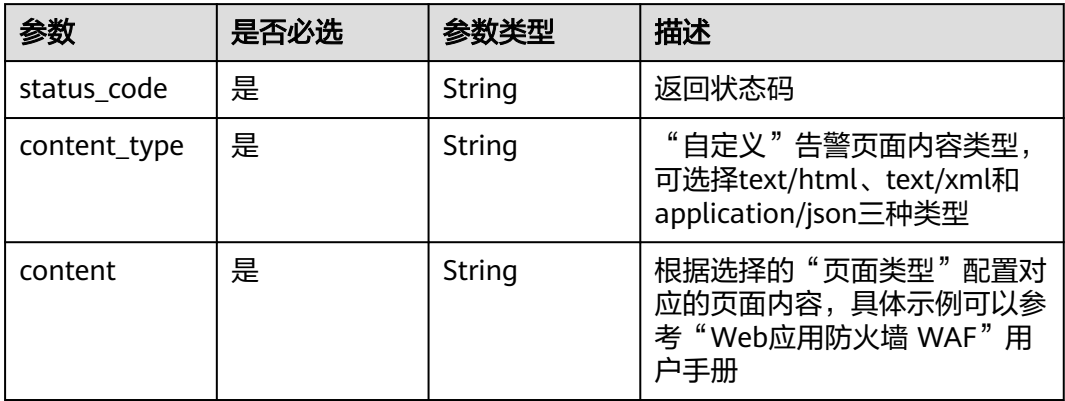

#### 表 **4-45** TrafficMark

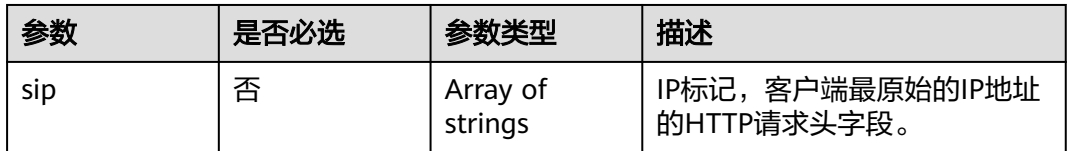

<span id="page-47-0"></span>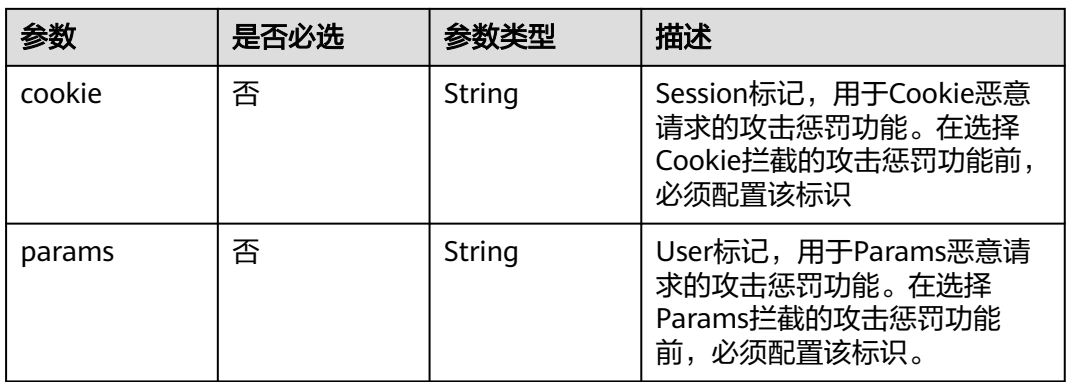

### 表 **4-46** Flag

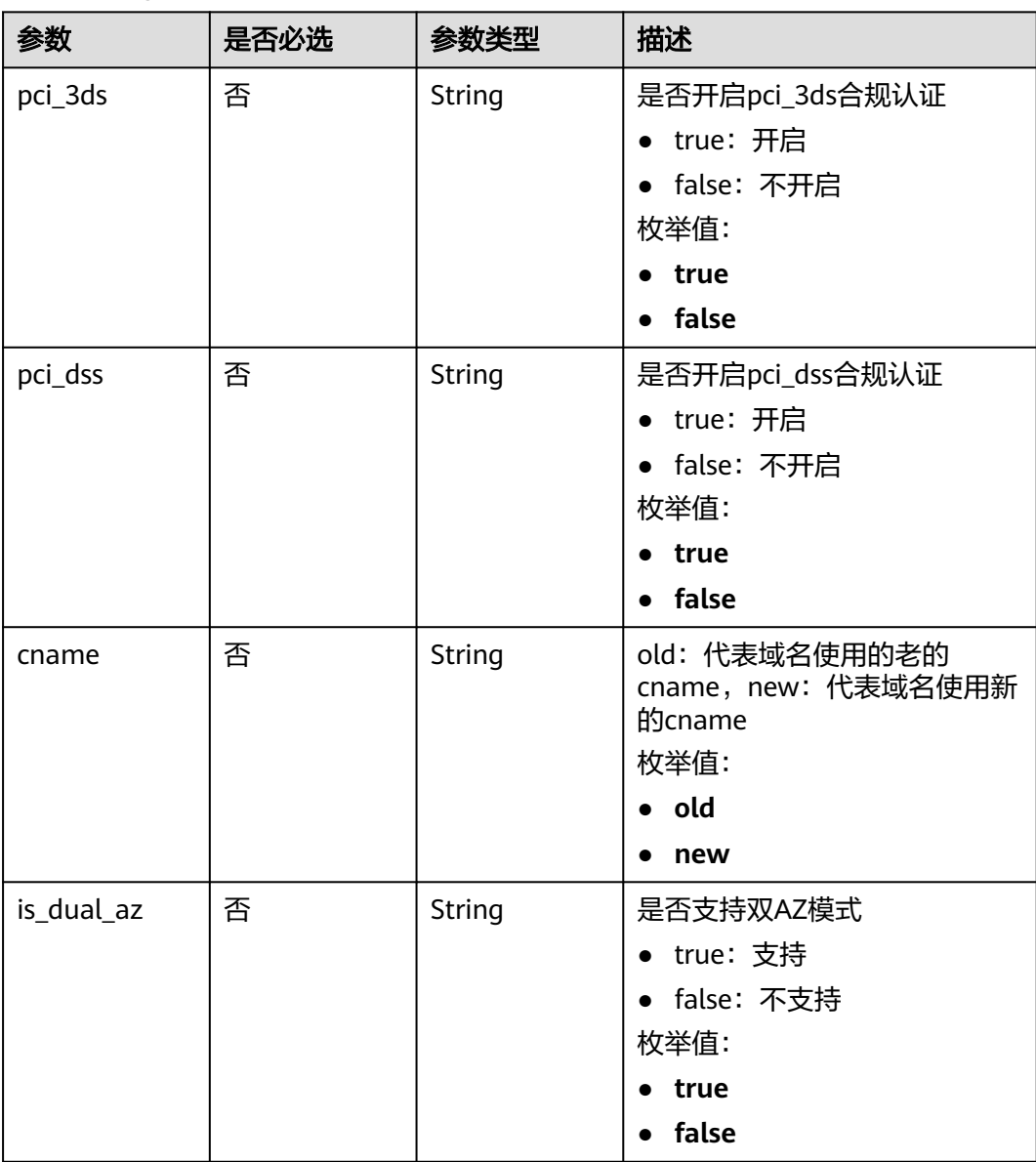

<span id="page-48-0"></span>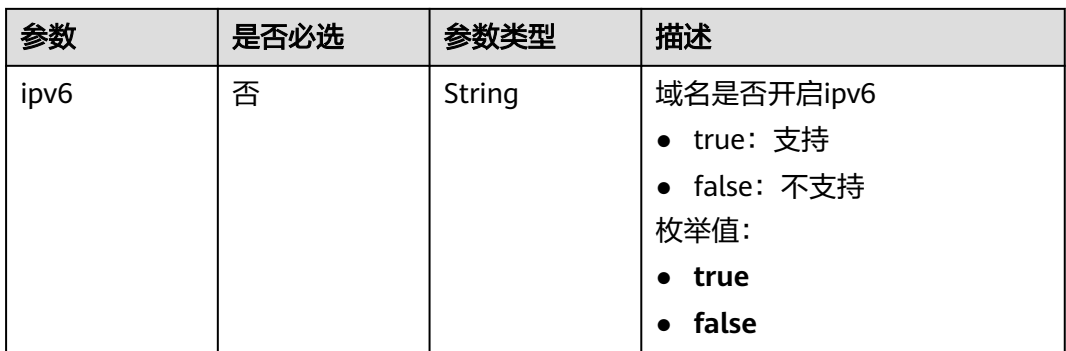

#### 表 **4-47** CircuitBreaker

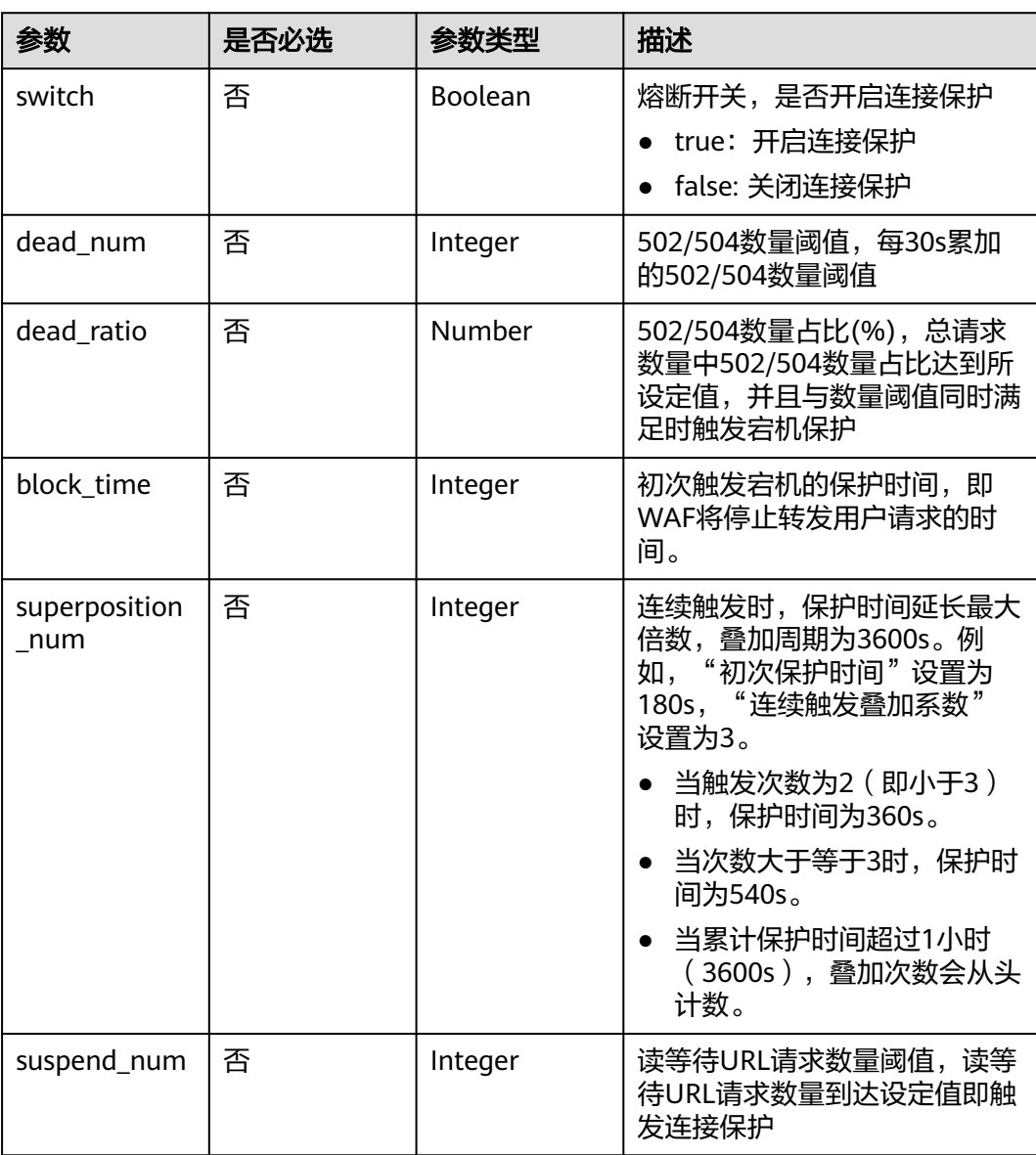

<span id="page-49-0"></span>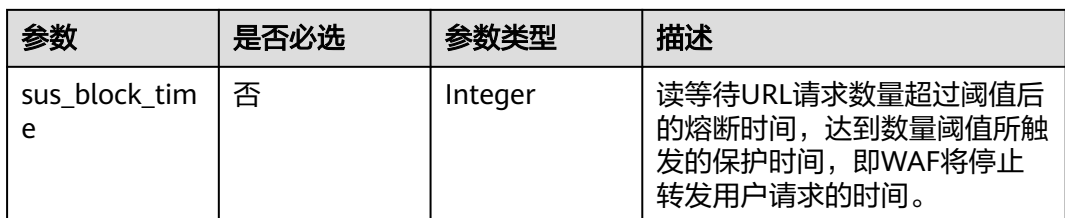

### 表 **4-48** TimeoutConfig

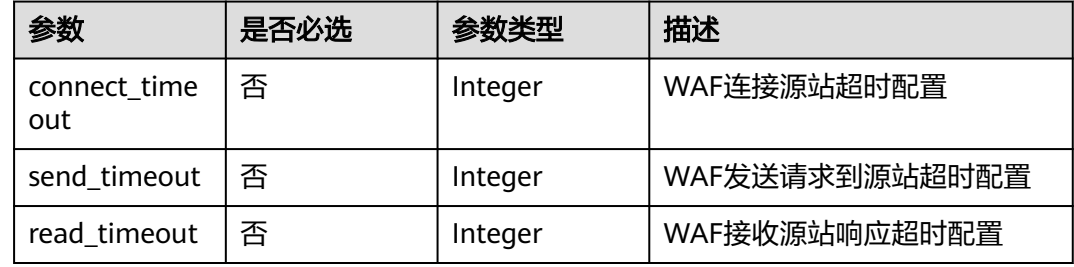

# 响应参数

### 状态码: **200**

表 **4-49** 响应 Body 参数

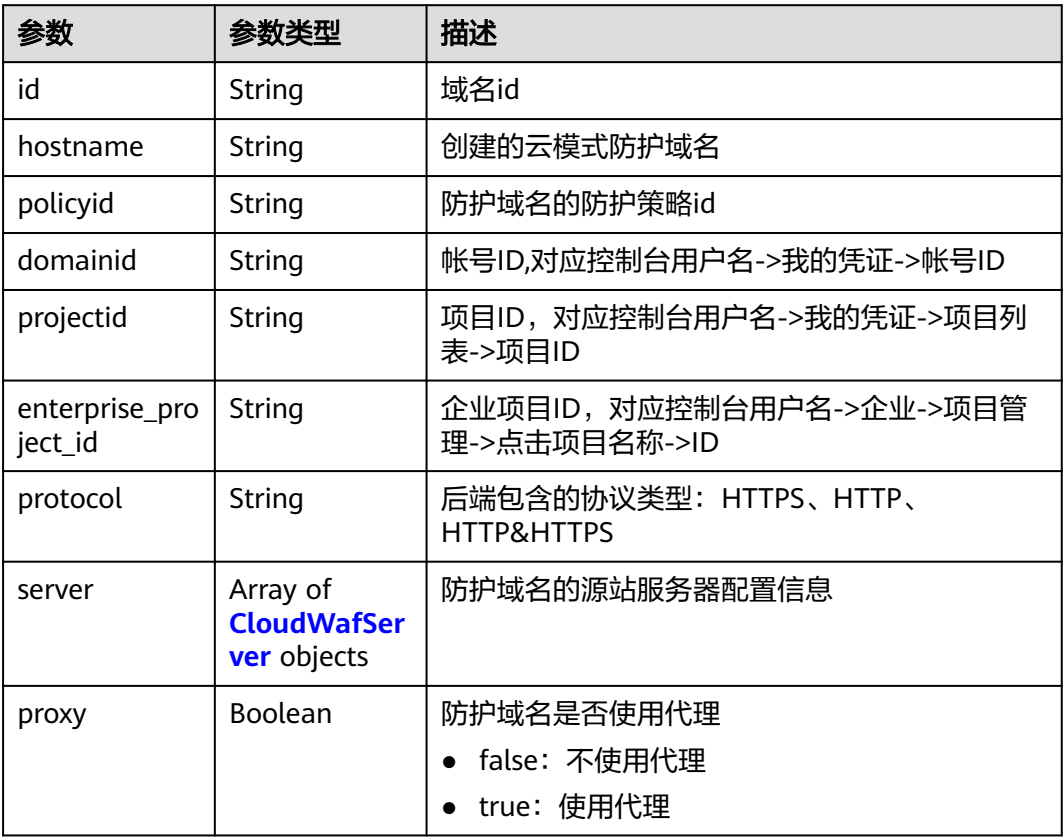

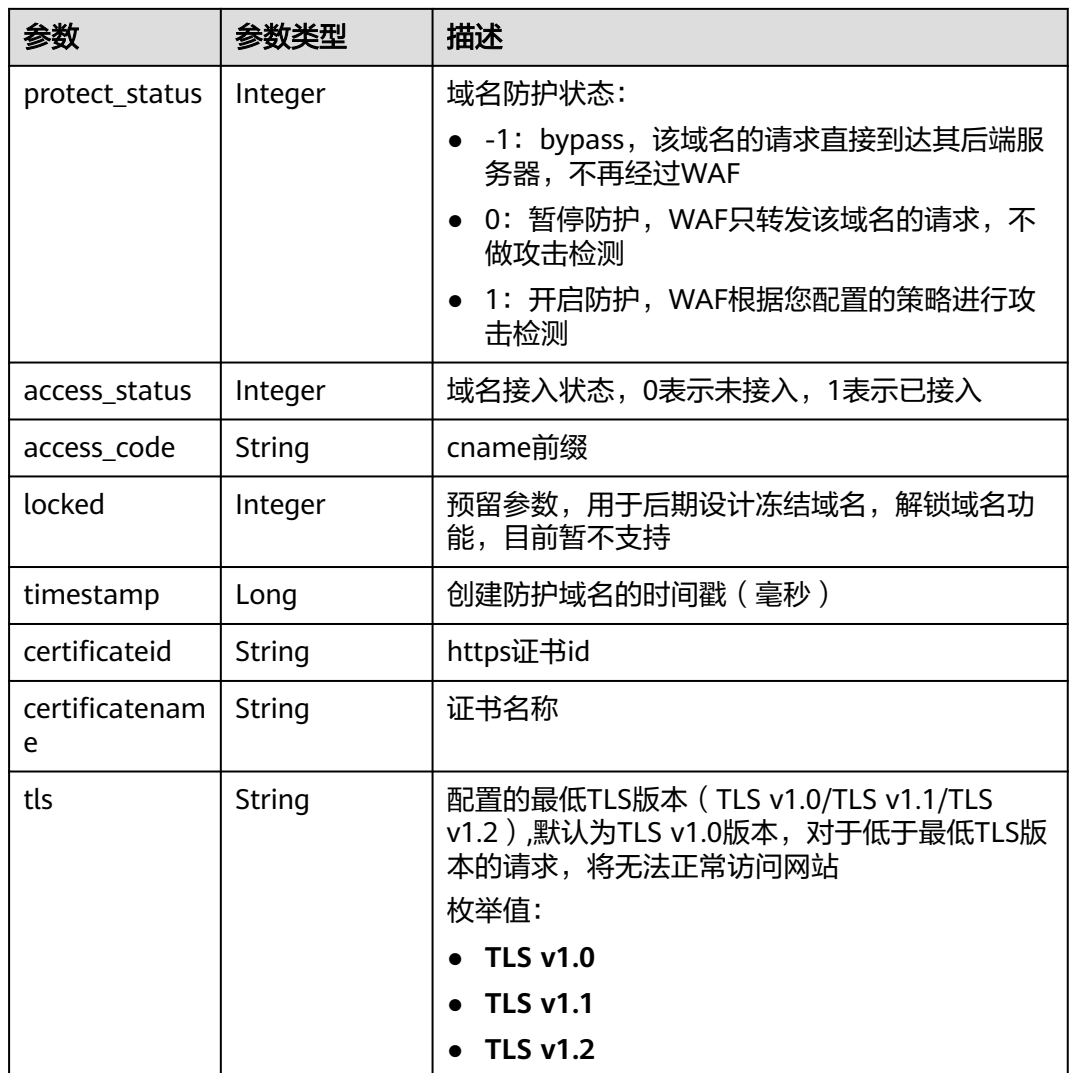

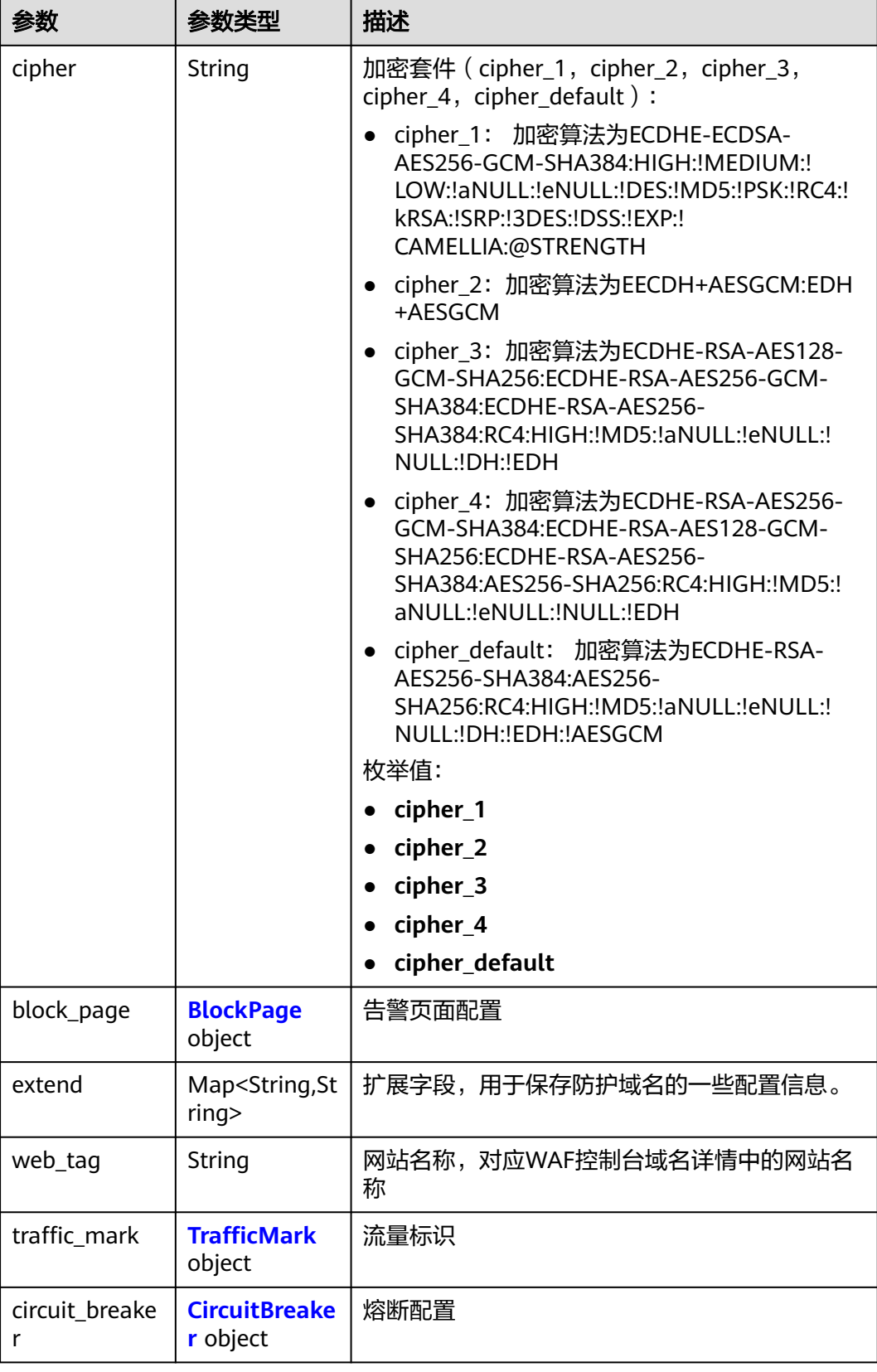

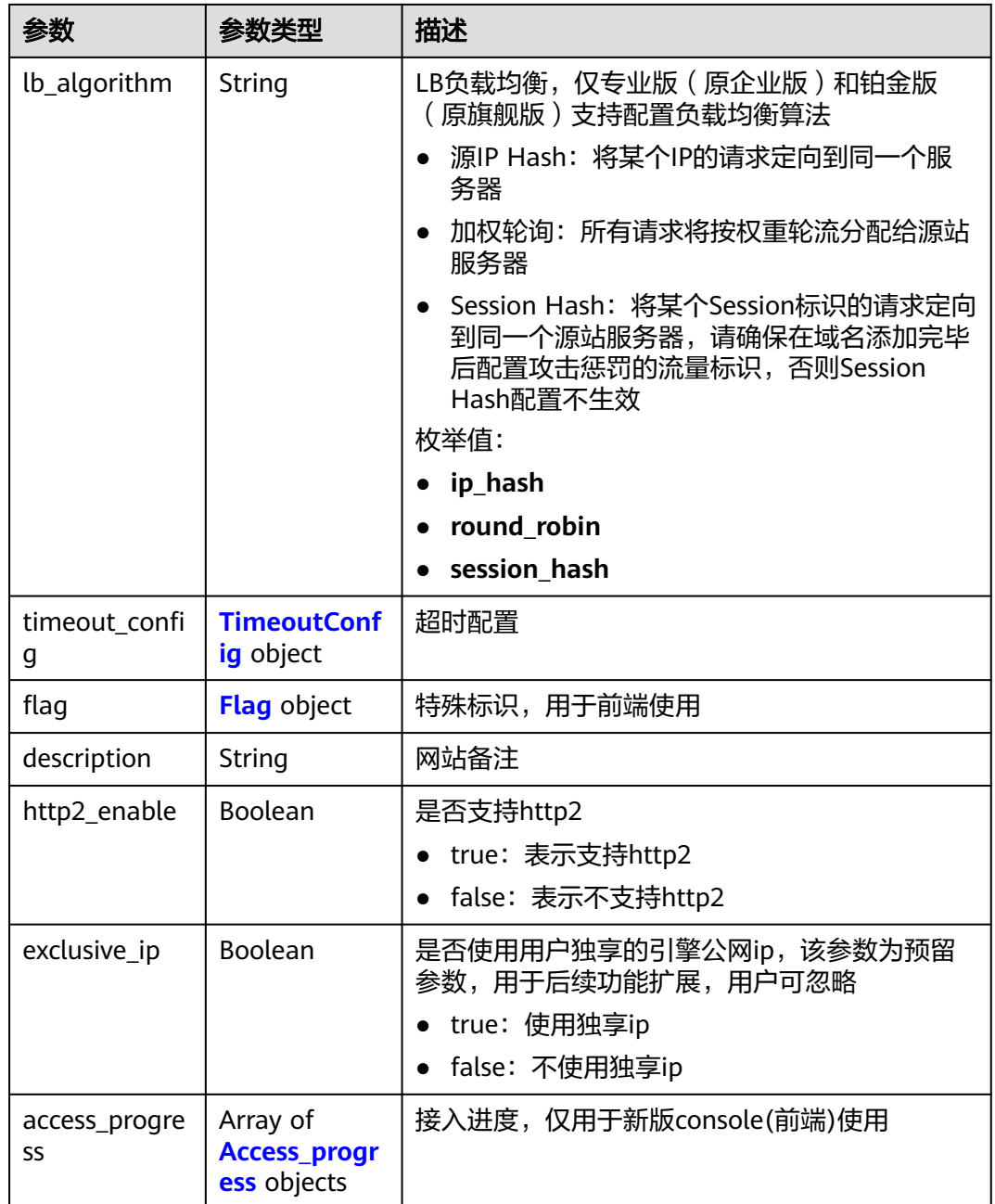

<span id="page-53-0"></span>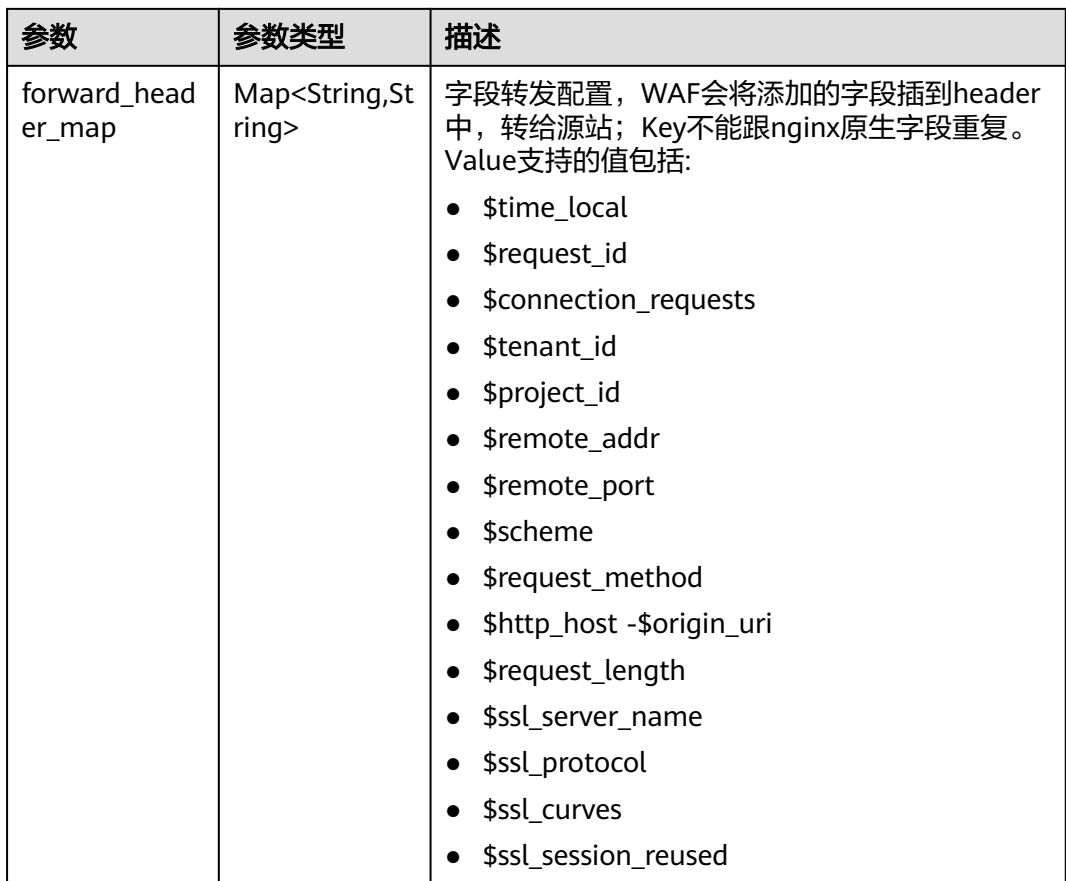

### 表 **4-50** CloudWafServer

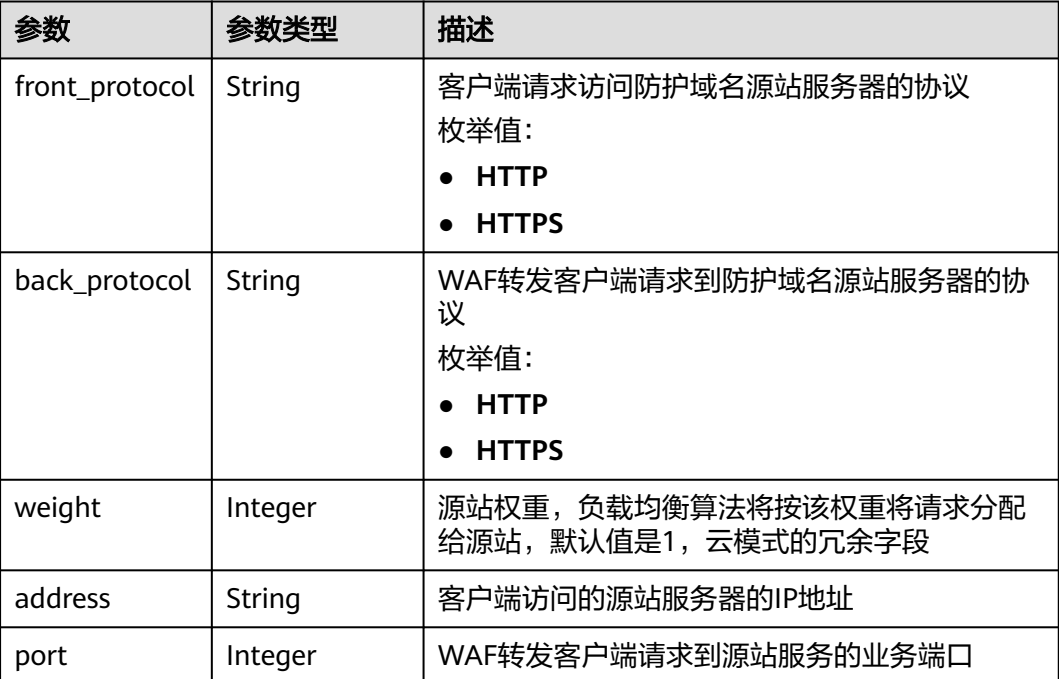

<span id="page-54-0"></span>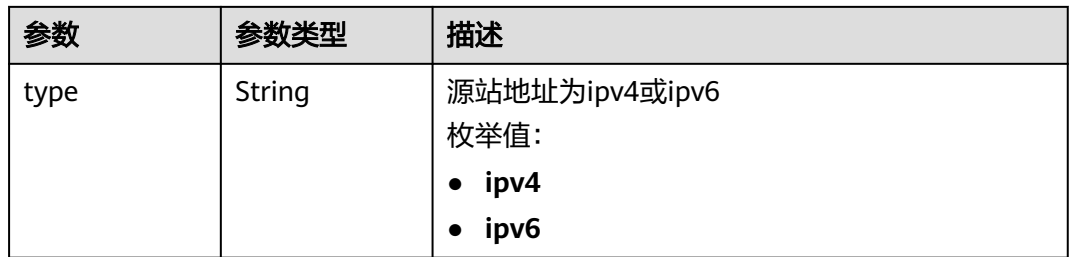

### 表 **4-51** BlockPage

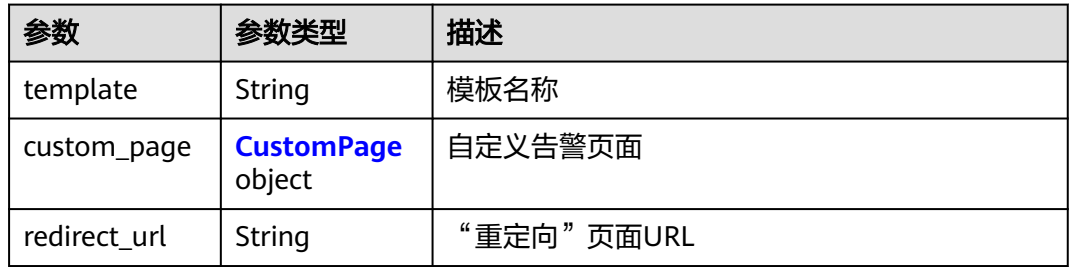

### 表 **4-52** CustomPage

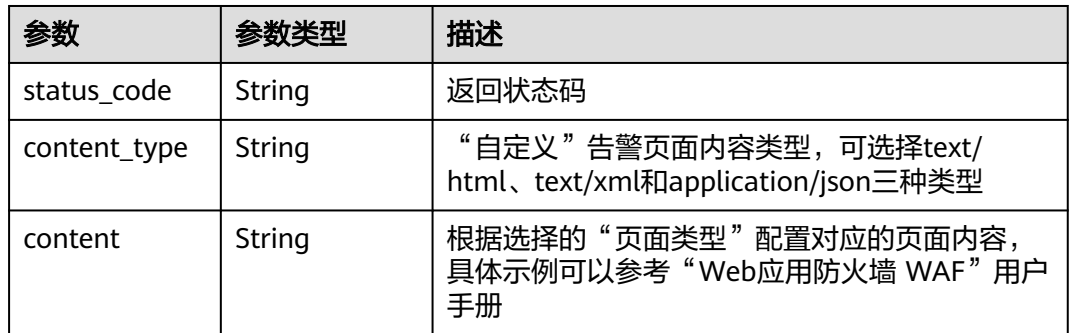

#### 表 **4-53** TrafficMark

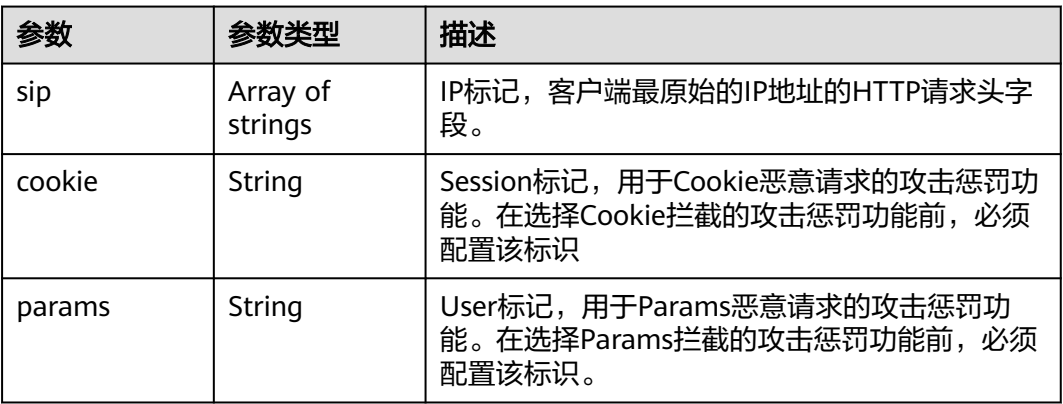

#### <span id="page-55-0"></span>表 **4-54** CircuitBreaker

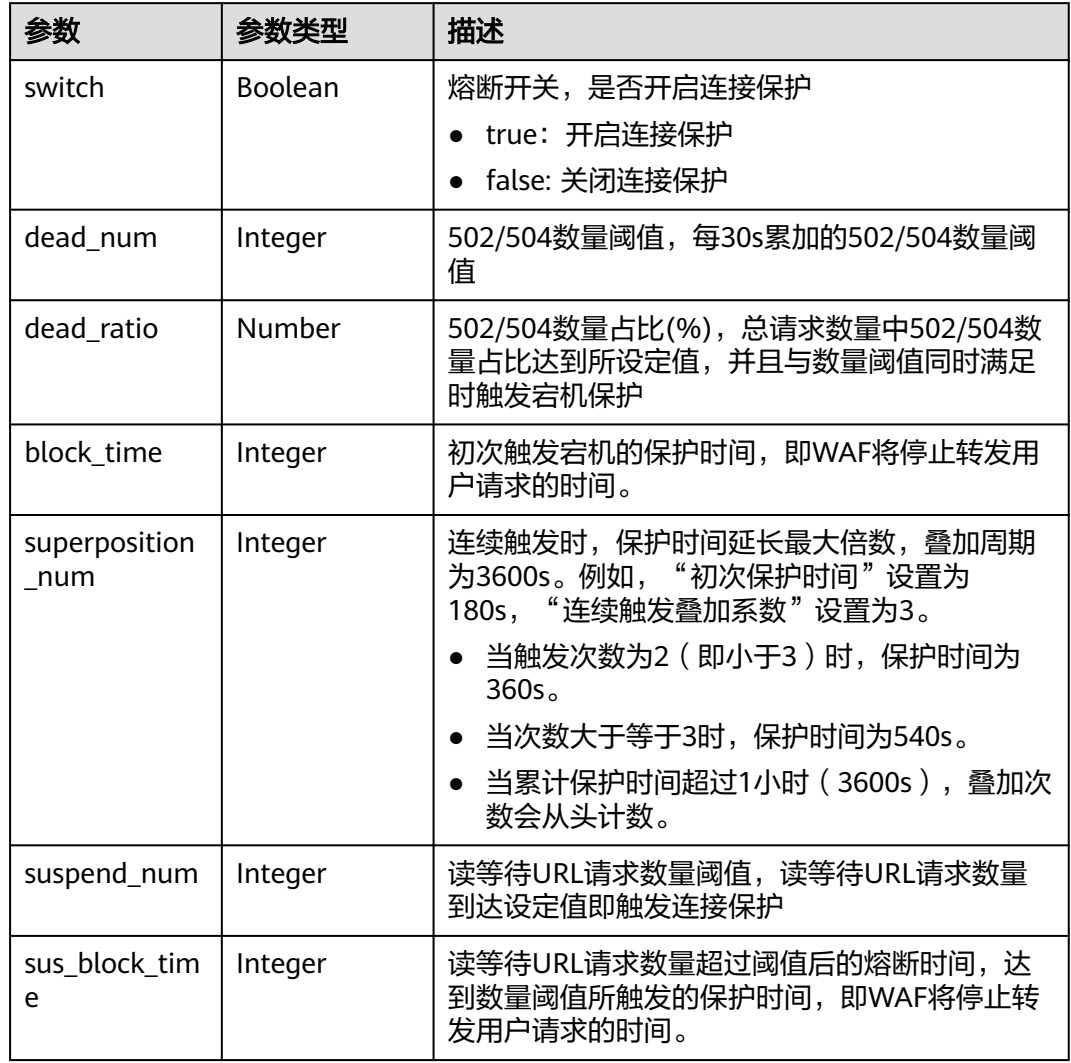

### 表 **4-55** TimeoutConfig

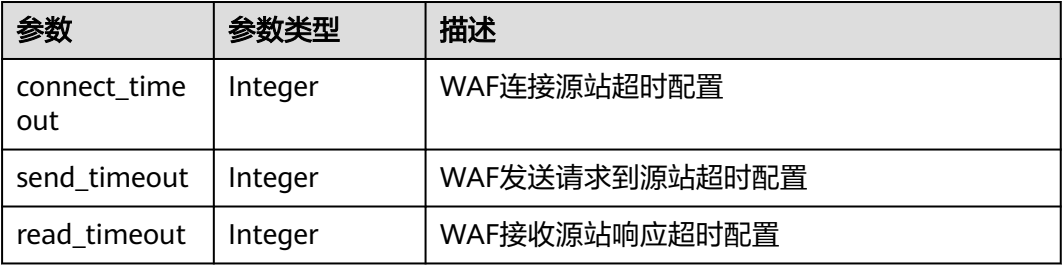

### <span id="page-56-0"></span>表 **4-56** Flag

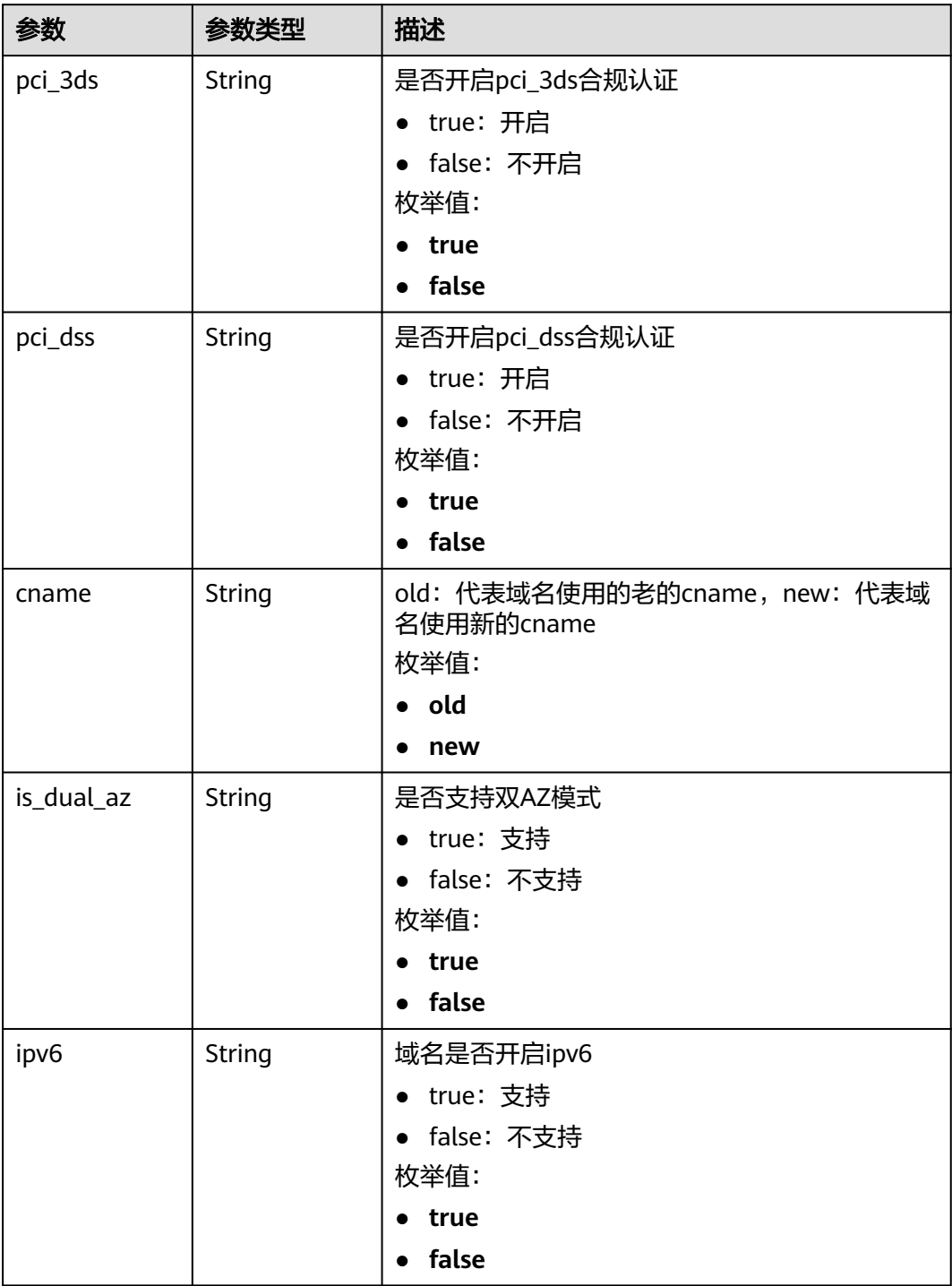

#### <span id="page-57-0"></span>表 **4-57** Access\_progress

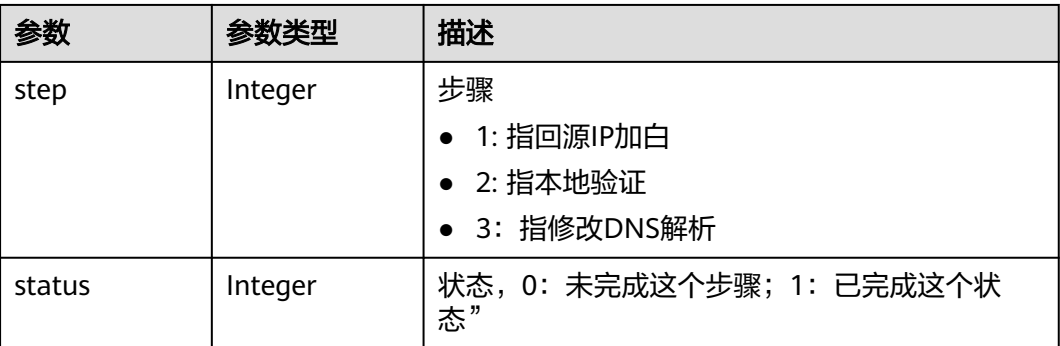

#### 状态码: **400**

表 **4-58** 响应 Body 参数

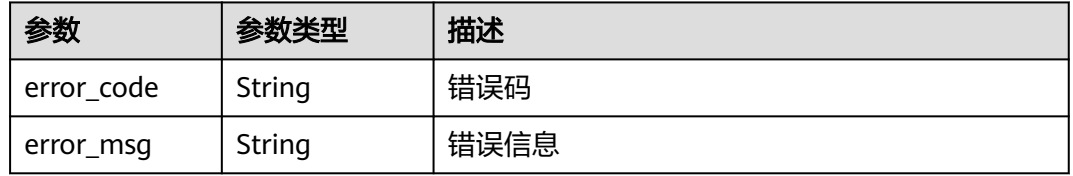

#### 状态码: **401**

表 **4-59** 响应 Body 参数

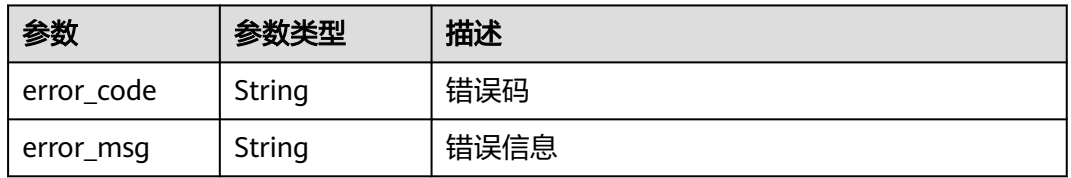

#### 状态码: **500**

#### 表 **4-60** 响应 Body 参数

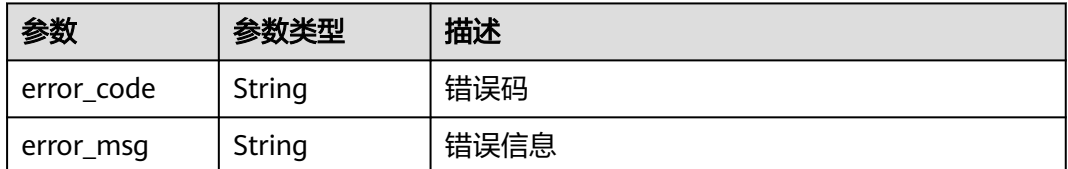

### 请求示例

更新项目id为project\_id,域名id是instance\_id的域名下的两个源站服务器,第一个源 站服务器的IP地址是x.x.x.x,端口号是80,源站地址是ipv4的,源站权重是1,客户端 请求访问防护域名源站服务器的协议和WAF转发客户端请求到防护域名源站服务器的 协议都是HTTP协议;第二个源站服务器的IP地址是x.x.x.x,端口号是80,源站地址是 ipv4的,客户端请求访问防护域名源站服务器的协议和WAF转发客户端请求到防护域 名源站服务器的协议都是HTTP协议;域名关闭了ipv6防护。

PATCH https://{Endpoint}/v1/{project\_id}/waf/instance/{instance\_id}?enterprise\_project\_id=0

```
{
 "server" : [ {
   "address" : "x.x.x.x",
   "port" : "80",
   "type" : "ipv4",
    "weight" : 1,
 "front_protocol" : "HTTP",
 "back_protocol" : "HTTP"
  }, {
    "front_protocol" : "HTTP",
   "back_protocol" : "HTTP",
   "type" : "ipv4",
    "address" : "x.x.x.x",
   "port" : "80"
 \} ],
   "ipv6_enable" : false
}
```
### 响应示例

#### 状态码: **200**

#### OK

```
{
  "id" : "e91ad96e379b4bea84f8fcda3d153370",
 "hostname" : "www.demo.com",
 "protocol" : "HTTP",
 "server" : [ {
 "address" : "x.x.x.x",
   "port" : 80,
   "type" : "ipv4",
   "weight" : 1,
   "front_protocol" : "HTTP",
   "back_protocol" : "HTTP"
 }, {
 "address" : "1.1.1.4",
   "port" : 80,
   "type" : "ipv4",
   "weight" : 1,
 "front_protocol" : "HTTP",
 "back_protocol" : "HTTP"
  } ],
  "proxy" : false,
  "locked" : 0,
  "timestamp" : 1650423573577,
  "flag" : {
 "pci_3ds" : "false",
 "pci_dss" : "false",
   "ipv6" : "false",
   "cname" : "new",
   "is_dual_az" : "true"
  },
  "description" : "",
  "policyid" : "f385eceedf7c4c34a4d1def19eafbe85",
  "domainid" : "d4ecb00b031941ce9171b7bc3386883f",
  "projectid" : "0456cf04d6f64725ab02ed5bd2efdfa4",
  "enterprise_project_id" : "0",
  "protect_status" : 1,
  "access_status" : 0,
  "access_code" : "4f5372610cdc44f7970759fcca138c81",
  "block_page" : {
```
 "template" : "default" }, "web\_tag" : "we", "exclusive\_ip" : false, "http2\_enable" : false }

## 状态码

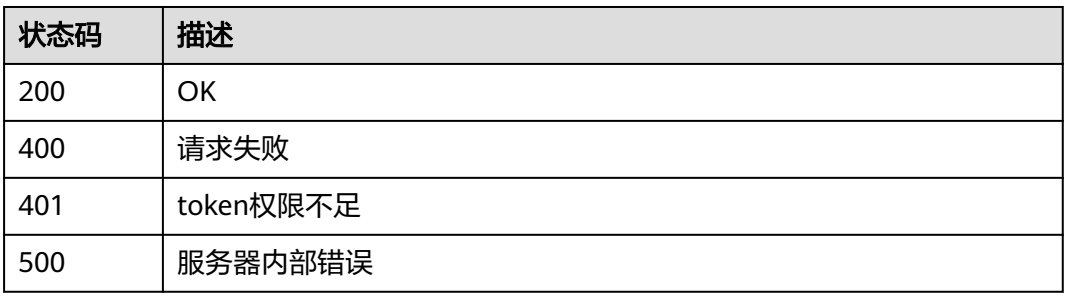

## 错误码

请参见<mark>错误码</mark>。

# **4.1.5** 删除云模式防护域名

# 功能介绍

删除云模式防护域名

### **URI**

DELETE /v1/{project\_id}/waf/instance/{instance\_id}

### 表 **4-61** 路径参数

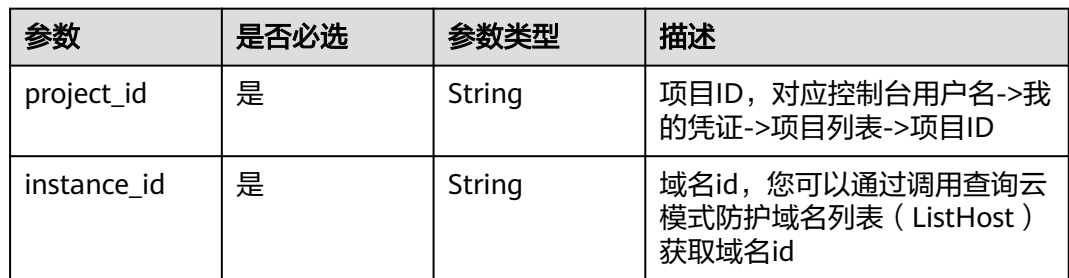

### 表 **4-62** Query 参数

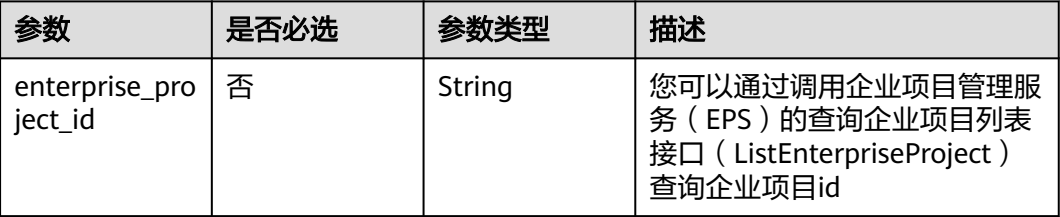

# 请求参数

#### 表 **4-63** 请求 Header 参数

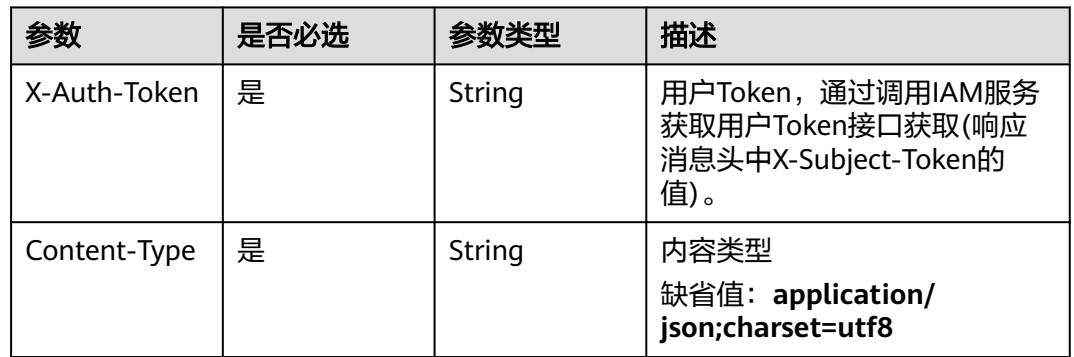

# 响应参数

### 状态码: **200**

### 表 **4-64** 响应 Body 参数

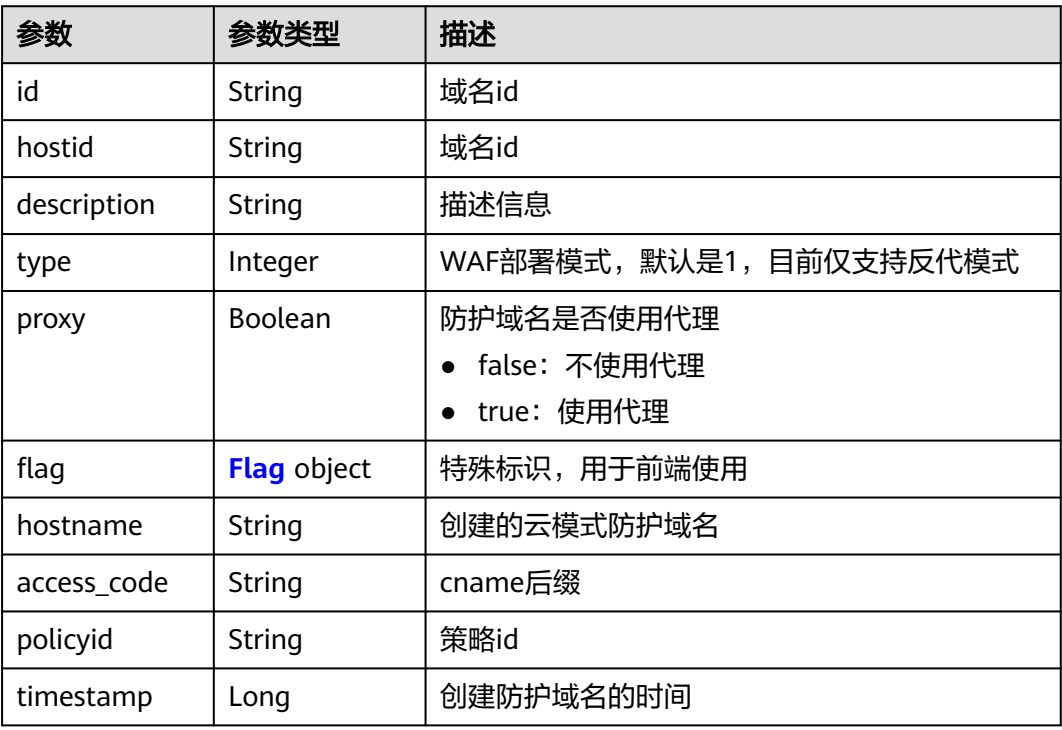

<span id="page-61-0"></span>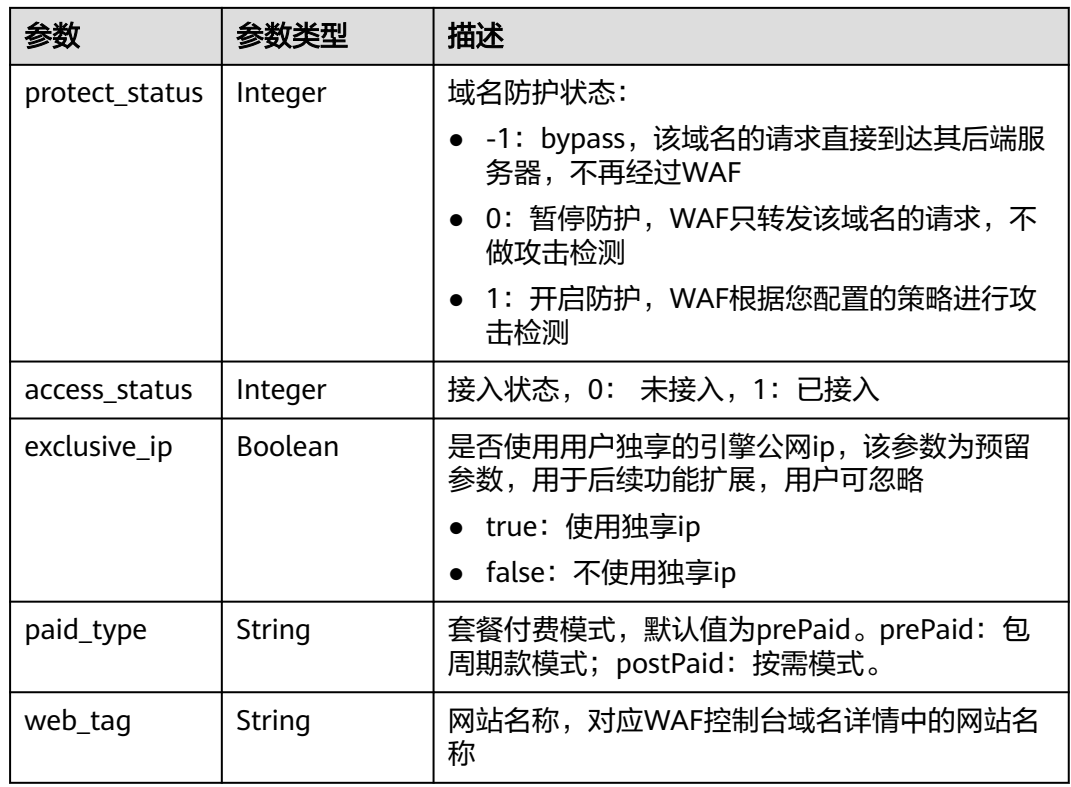

### 表 **4-65** Flag

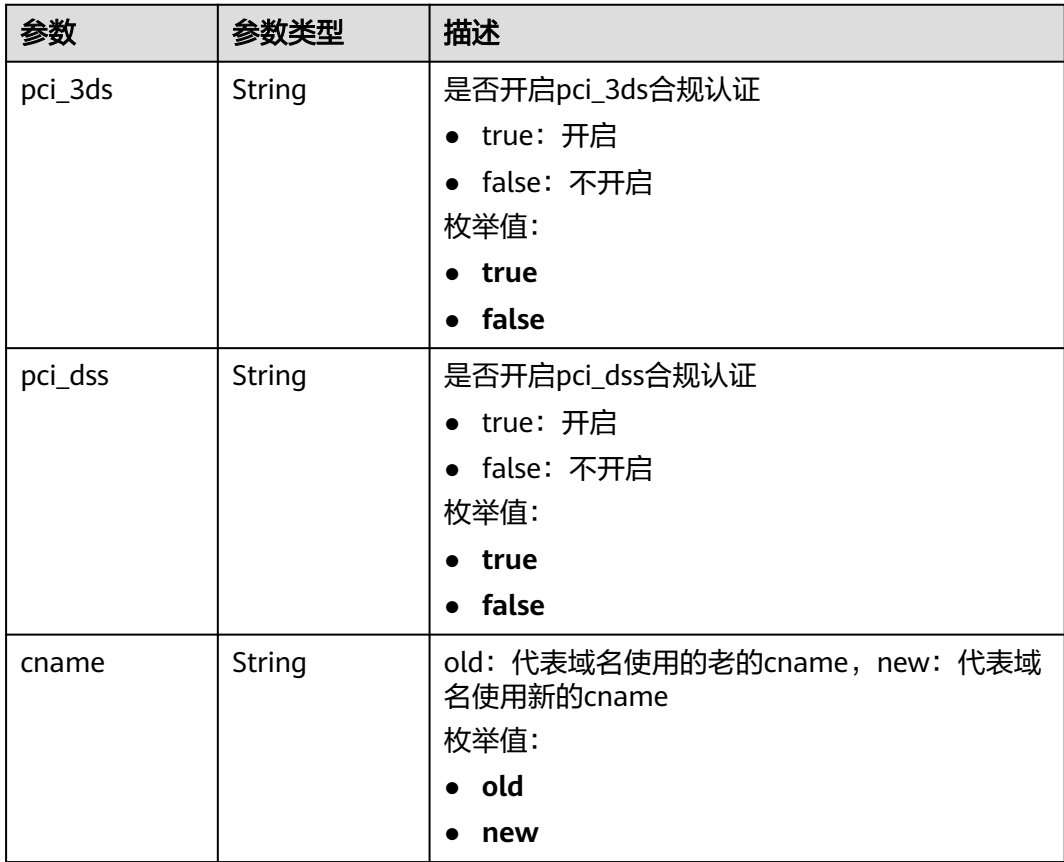

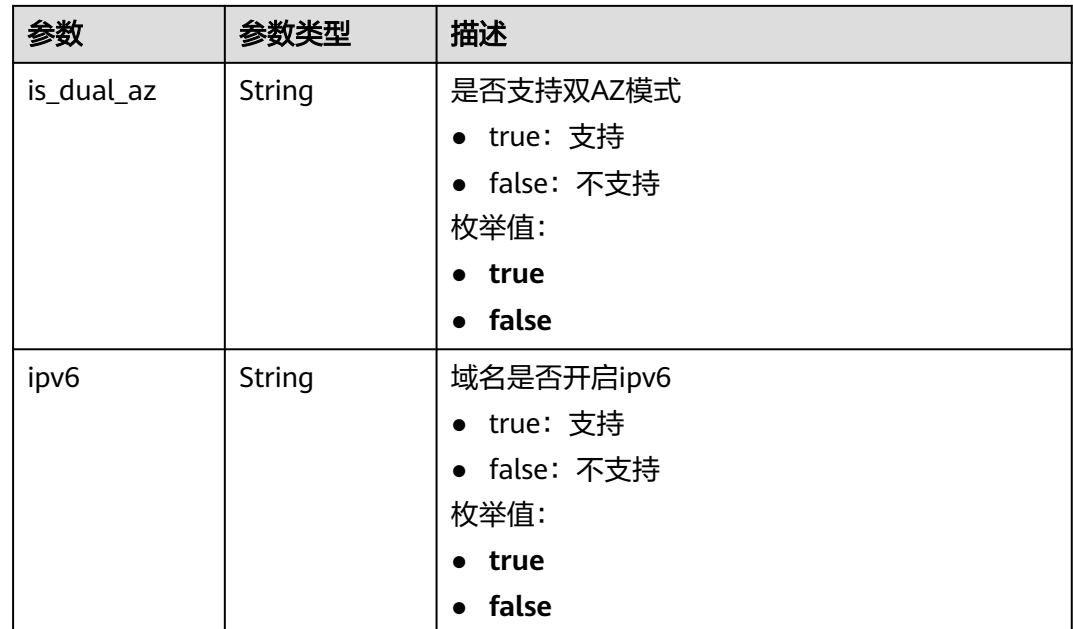

#### 状态码: **400**

表 **4-66** 响应 Body 参数

| 参数         | 参数类型   | 描述   |
|------------|--------|------|
| error code | String | 错误码  |
| error_msg  | String | 错误信息 |

#### 状态码: **401**

表 **4-67** 响应 Body 参数

| 参数         | 参数类型   | 描述   |
|------------|--------|------|
| error code | String | 错误码  |
| error msg  | String | 错误信息 |

### 状态码: **500**

#### 表 **4-68** 响应 Body 参数

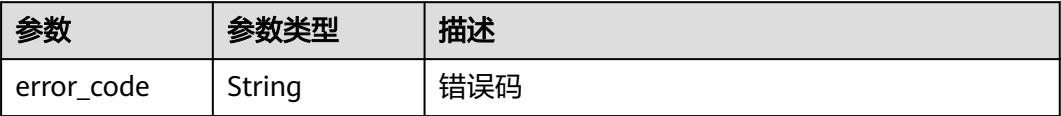

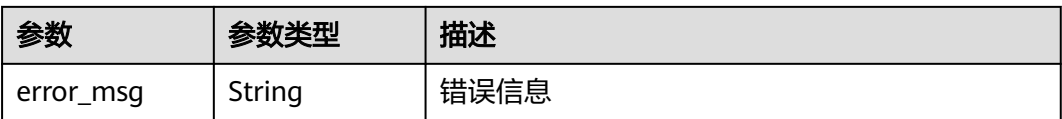

### 请求示例

DELETE https://{Endpoint}/v1/{project\_id}/waf/instance/{instance\_id}?enterprise\_project\_id=0 删除项目id为project\_id,域名id的为instance\_id的云模式域名。

### 响应示例

#### 状态码: **200**

#### OK

```
{
 "id" : "e91ad96e379b4bea84f8fcda3d153370",
  "hostid" : "e91ad96e379b4bea84f8fcda3d153370",
  "description" : "",
 "type" : 1,
 "proxy" : true,
 "flag" : {
 "pci_3ds" : "false",
 "pci_dss" : "false",
   "ipv6" : "true",
 "cname" : "new",
 "is_dual_az" : "true"
  },
  "region" : "cn-north-4",
  "hostname" : "www.demo.com",
  "access_code" : "4f5372610cdc44f7970759fcca138c81",
 "policyid" : "f385eceedf7c4c34a4d1def19eafbe85",
 "timestamp" : 1650423573650,
  "protect_status" : 1,
  "access_status" : 0,
 "exclusive_ip" : false,
 "web_tag" : "we",
 "paid_type" : "prePaid"
}
```
### 状态码

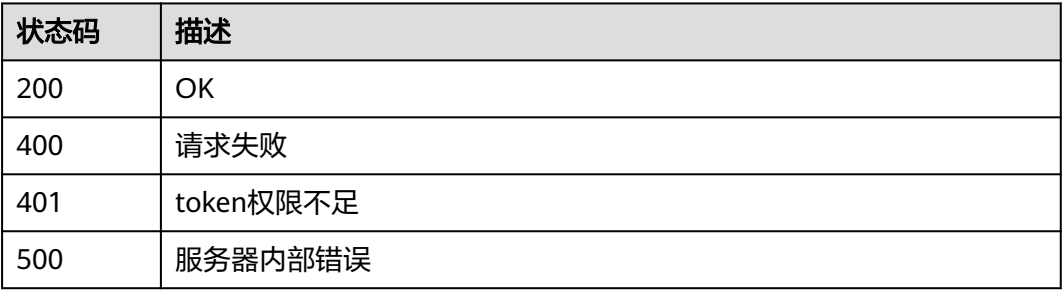

## 错误码

请参[见错误码。](#page-568-0)

# **4.1.6** 修改域名防护状态

# 功能介绍

修改域名防护状态

### **URI**

PUT /v1/{project\_id}/waf/instance/{instance\_id}/protect-status

#### 表 **4-69** 路径参数

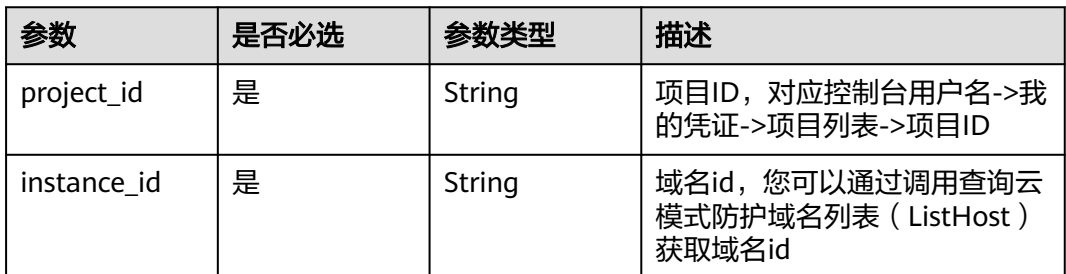

#### 表 **4-70** Query 参数

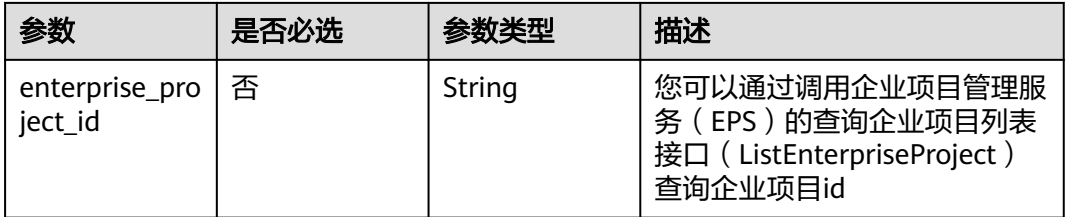

## 请求参数

#### 表 **4-71** 请求 Header 参数

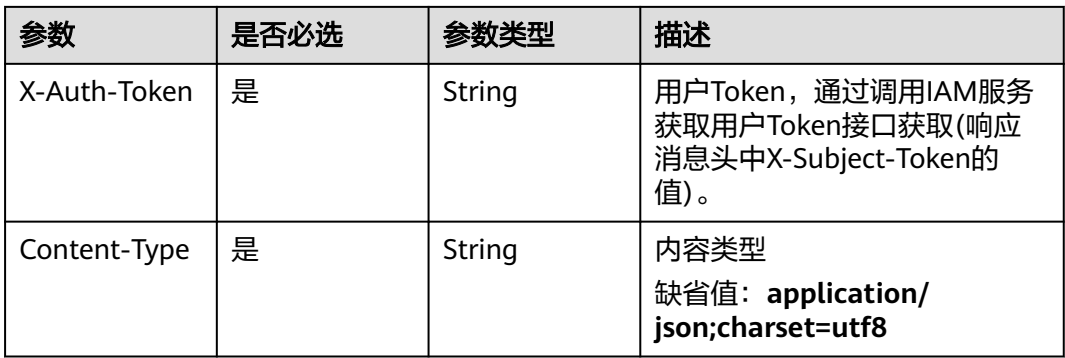

#### 表 **4-72** 请求 Body 参数

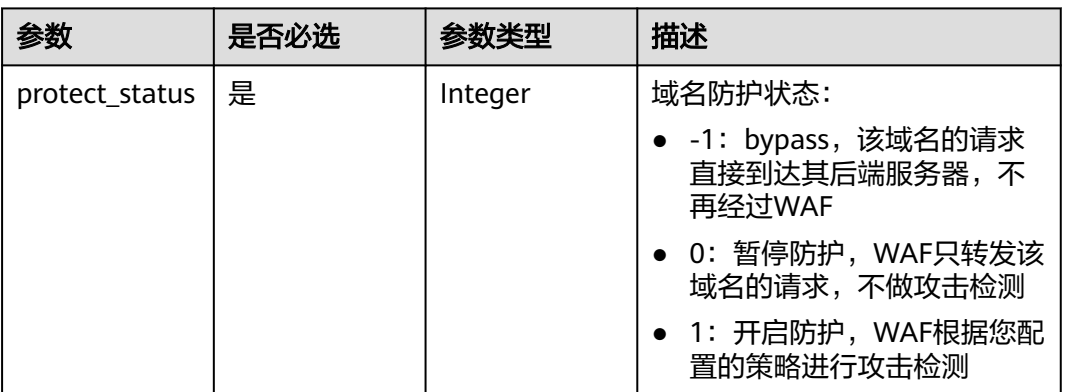

### 响应参数

### 状态码: **200**

表 **4-73** 响应 Body 参数

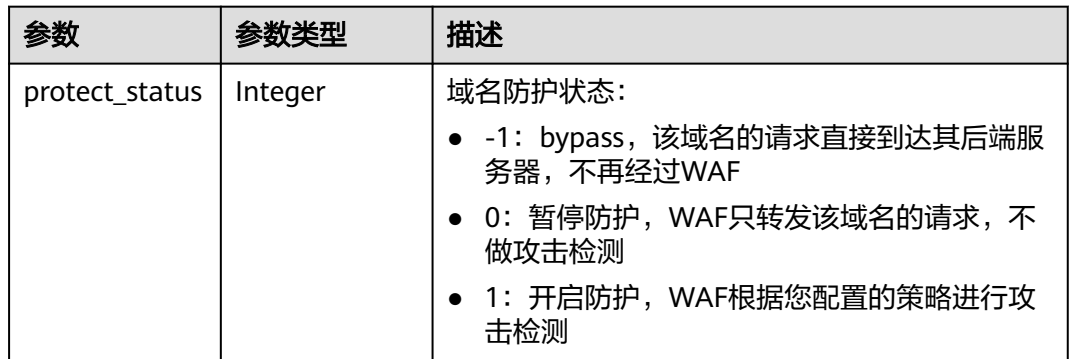

#### 状态码: **400**

表 **4-74** 响应 Body 参数

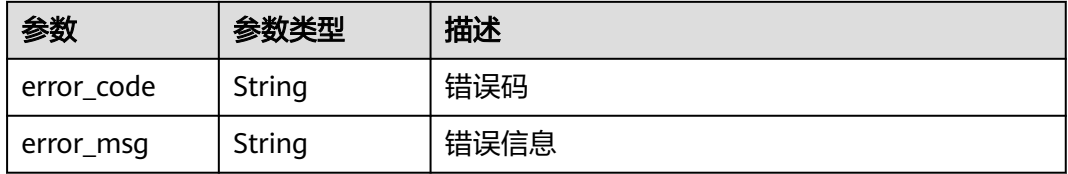

### 状态码: **401**

#### 表 **4-75** 响应 Body 参数

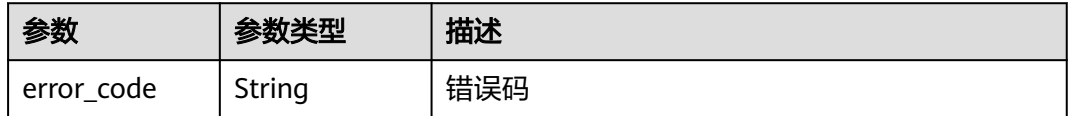

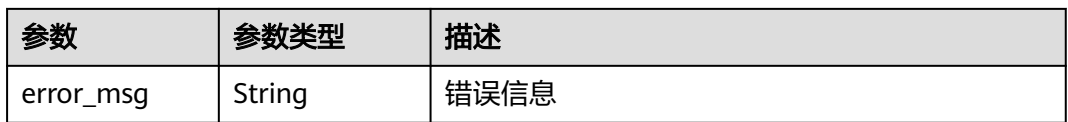

#### 状态码: **500**

表 **4-76** 响应 Body 参数

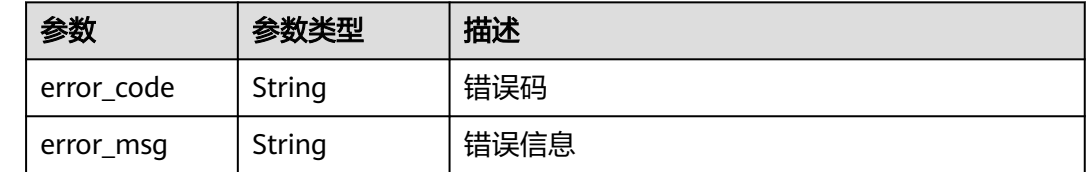

## 请求示例

### 修改项目id为project\_id,域名id是instance\_id的域名防护状态为暂停防护

PUT https://{Endpoint}/v1/{project\_id}/waf/instance/{instance\_id}/protect-status?enterprise\_project\_id=0

{ "protect\_status" : 0 }

# 响应示例

### 状态码: **200**

请求成功

{ "protect\_status" : 0 }

# 状态码

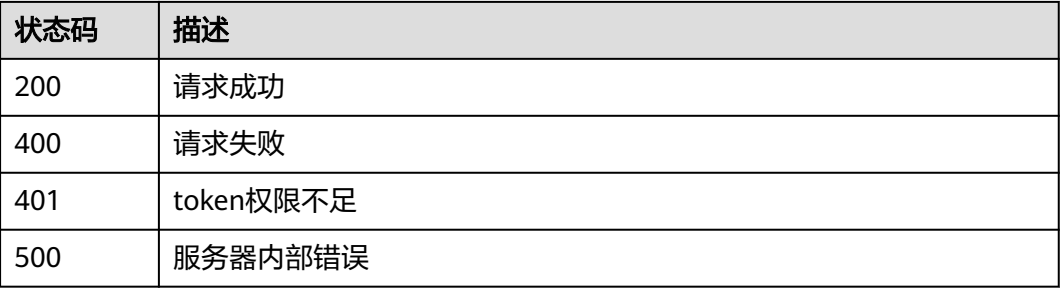

### 错误码

请参[见错误码。](#page-568-0)

# **4.1.7** 获取云模式域名路由信息

# 功能介绍

返回路由信息。

#### 说明

该API局点受限使用,后续将下线。

### **URI**

GET /v1/{project\_id}/waf/instance/{instance\_id}/route

#### 表 **4-77** 路径参数

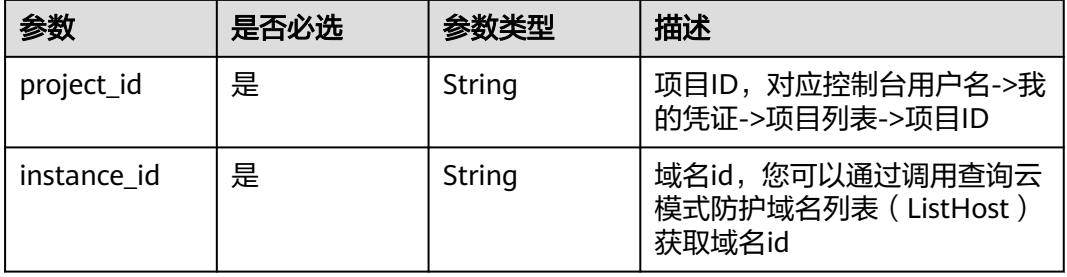

### 表 **4-78** Query 参数

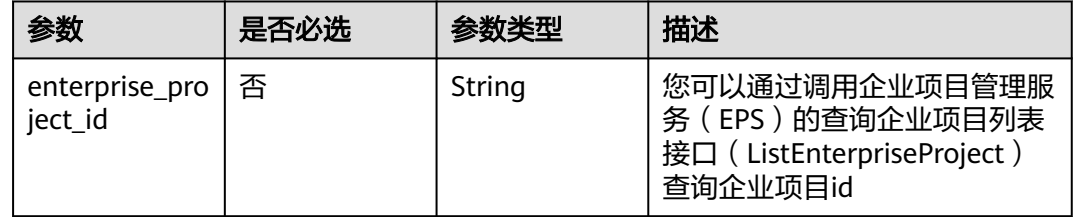

# 请求参数

#### 表 **4-79** 请求 Header 参数

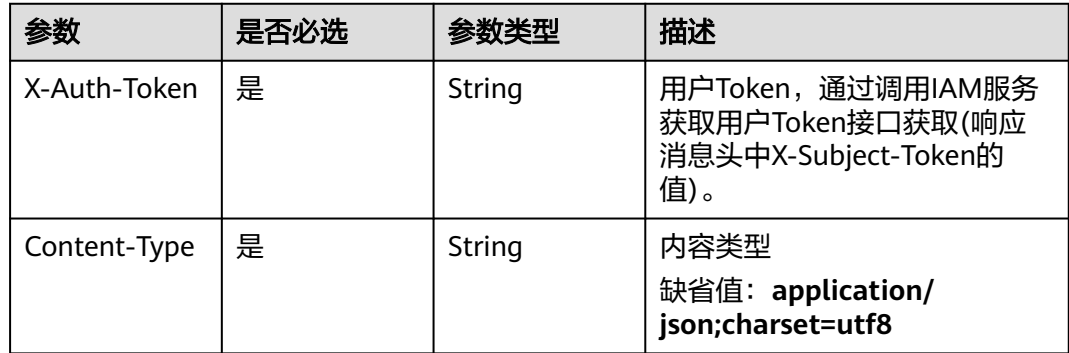

# 响应参数

### 状态码: **200**

### 表 **4-80** 响应 Body 参数

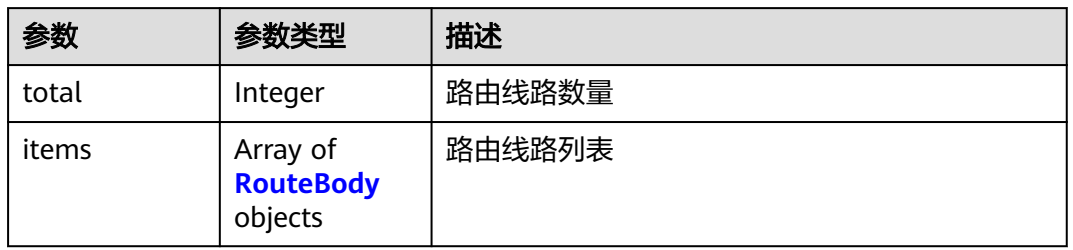

#### 表 **4-81** RouteBody

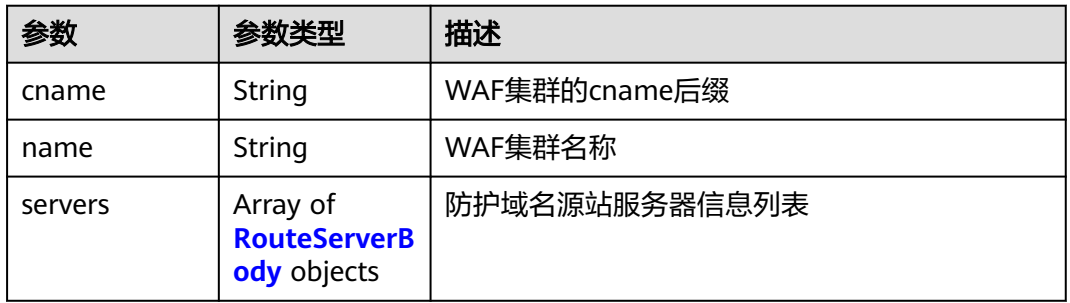

#### 表 **4-82** RouteServerBody

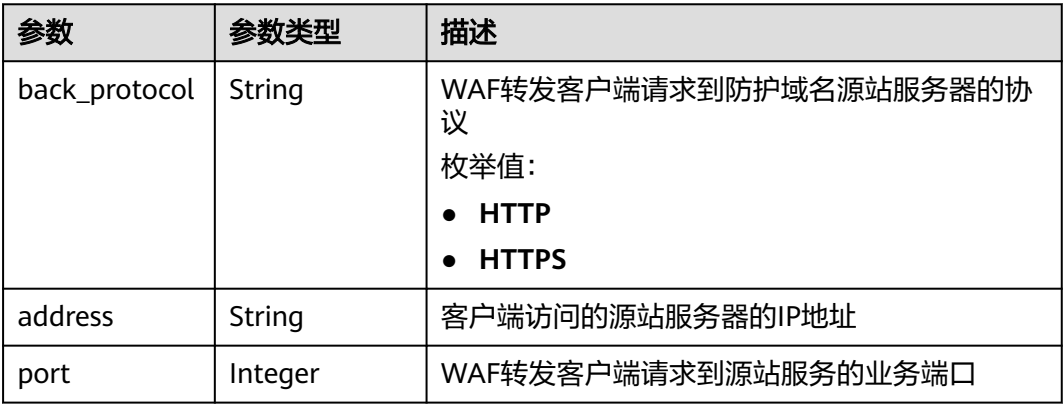

### 状态码: **400**

#### 表 **4-83** 响应 Body 参数

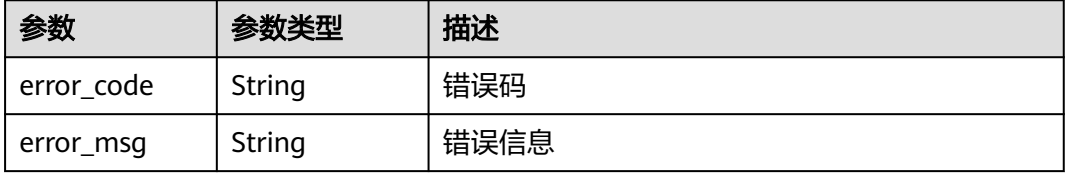

#### 状态码: **401**

#### 表 **4-84** 响应 Body 参数

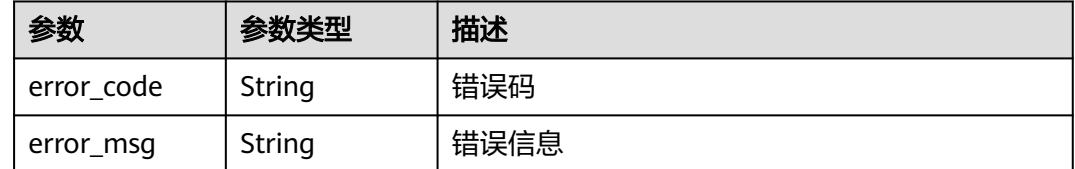

#### 状态码: **500**

表 **4-85** 响应 Body 参数

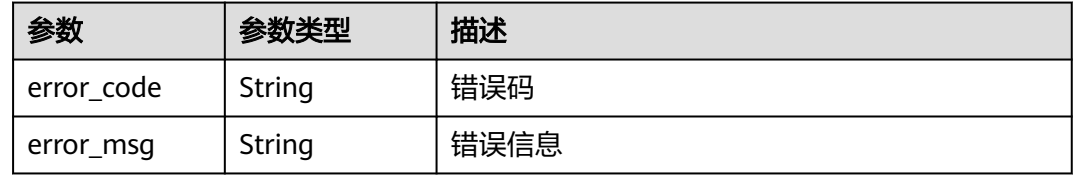

### 请求示例

获取项目id为project\_id、域名id为instance\_id的云模式域名路由信息

GET https://{Endpoint}/v1/{project\_id}/waf/instance/{instance\_id}/route?enterprise\_project\_id=0

### 响应示例

#### 状态码: **200**

请求成功

```
{
 "total" : 1,
 "items" : [ {
 "cname" : "e9d30fda6xxxxxxxxxxxxx5b3d3286",
 "name" : "Beijing",
   "servers" : [ {
    "back_protocol" : "HTTP",
    "address" : "x.x.x.x",
     "port" : 80
 } ]
 } ]
}
```
### 状态码

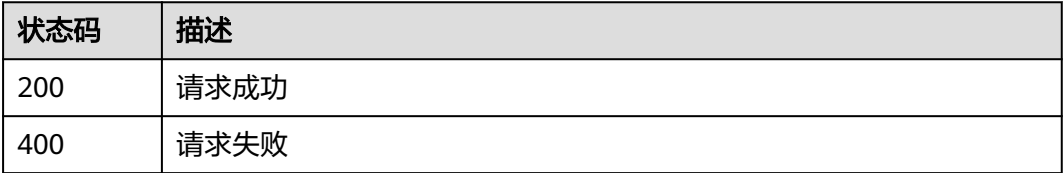

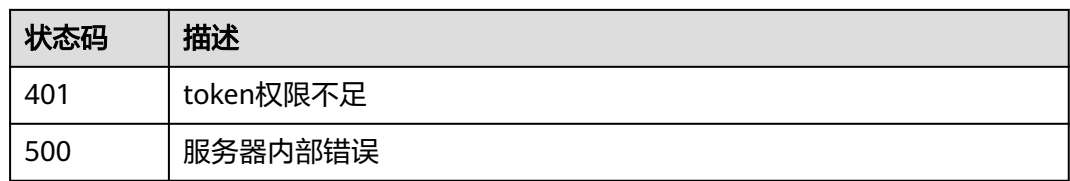

# 错误码

请参[见错误码。](#page-568-0)

# **4.2** 独享模式防护网站管理

# **4.2.1** 查询独享模式域名列表

# 功能介绍

查询独享模式域名列表

### **URI**

GET /v1/{project\_id}/premium-waf/host

### 表 **4-86** 路径参数

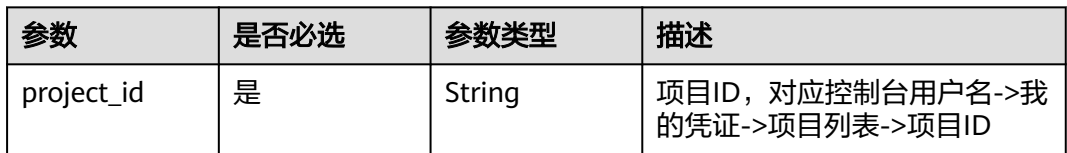

### 表 **4-87** Query 参数

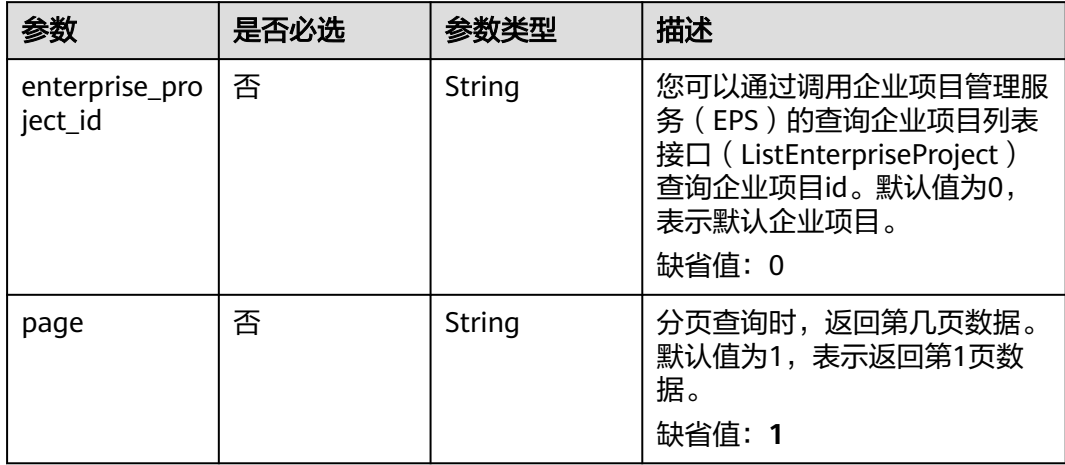

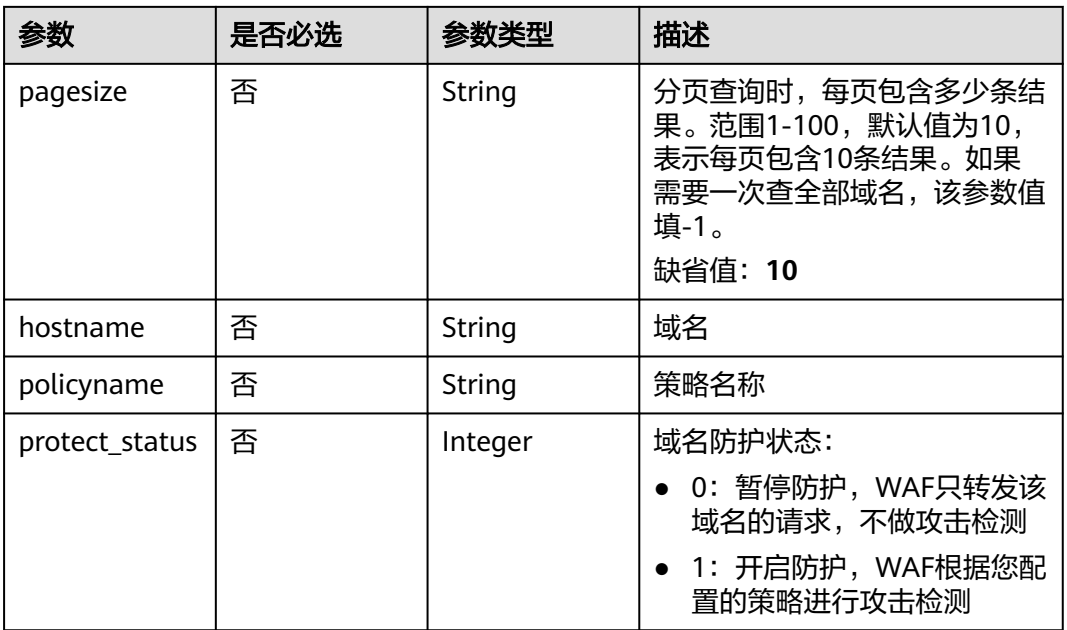

# 请求参数

### 表 **4-88** 请求 Header 参数

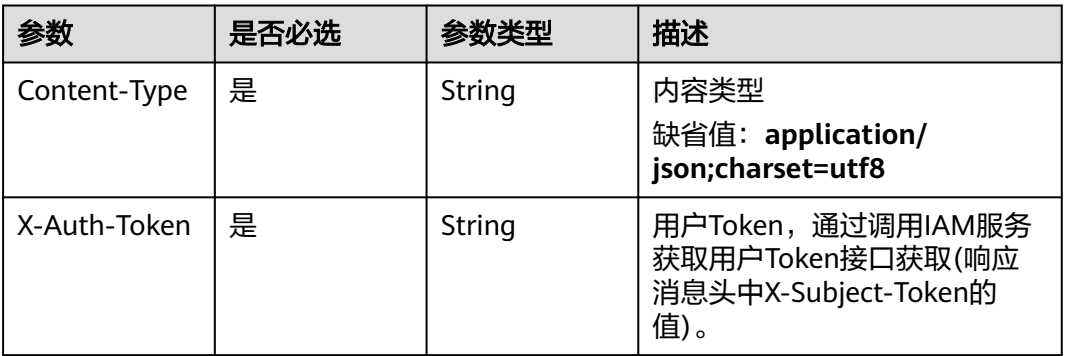

# 响应参数

### 状态码: **200**

### 表 **4-89** 响应 Body 参数

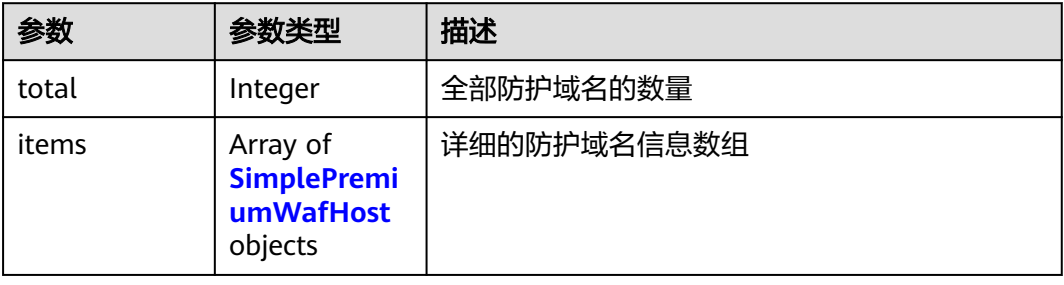
#### 表 **4-90** SimplePremiumWafHost

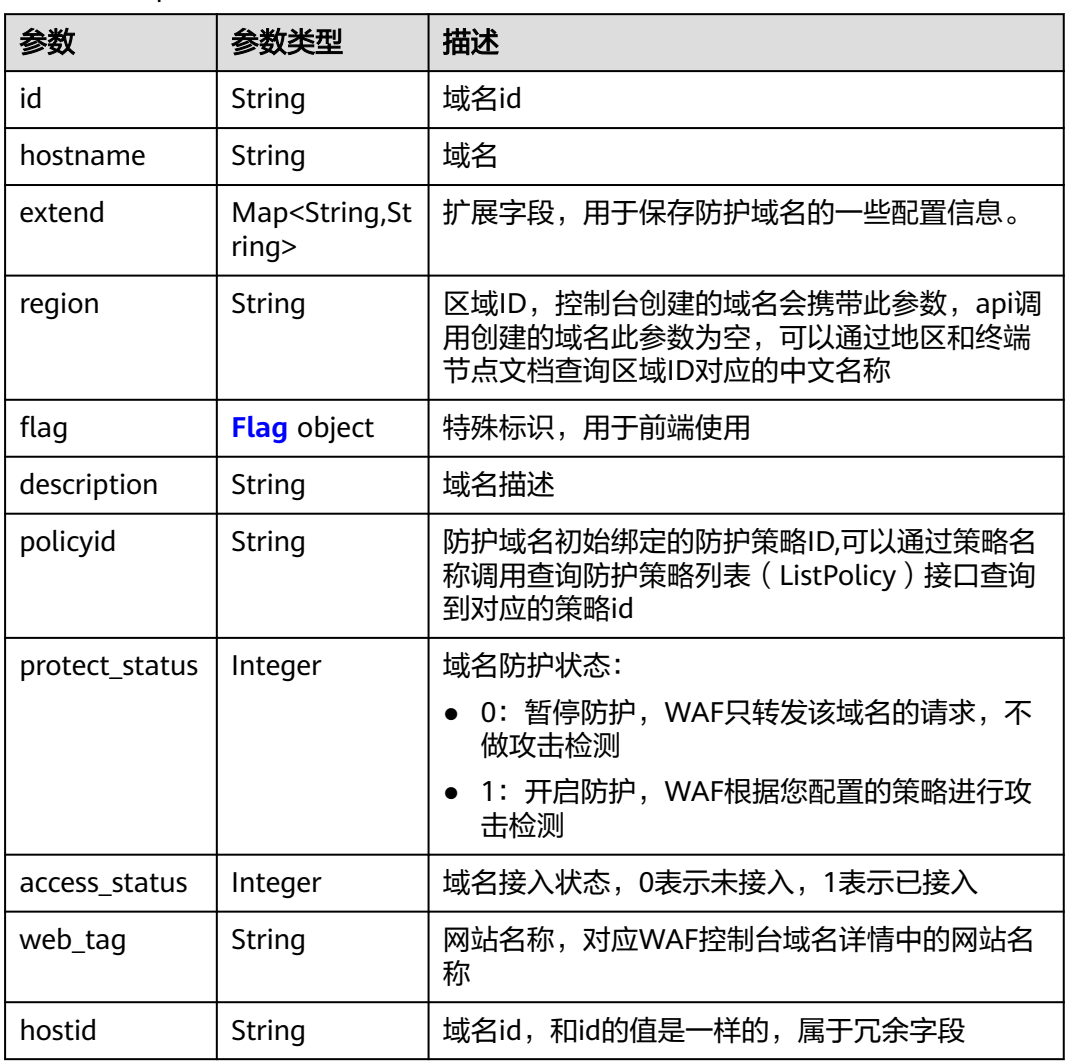

# 表 **4-91** Flag

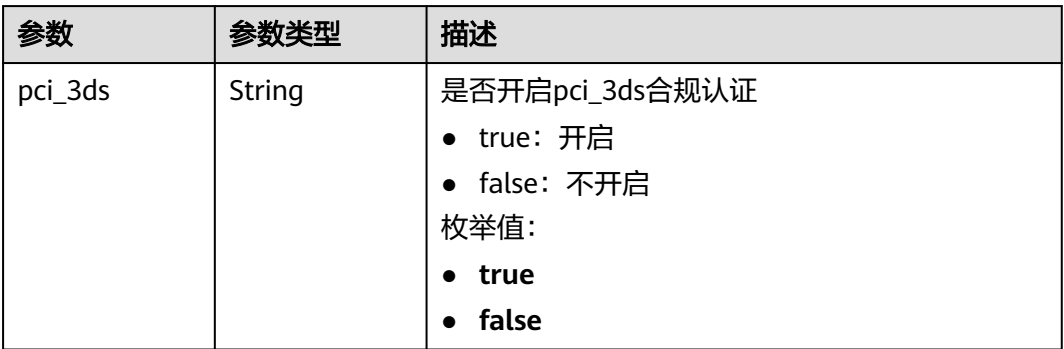

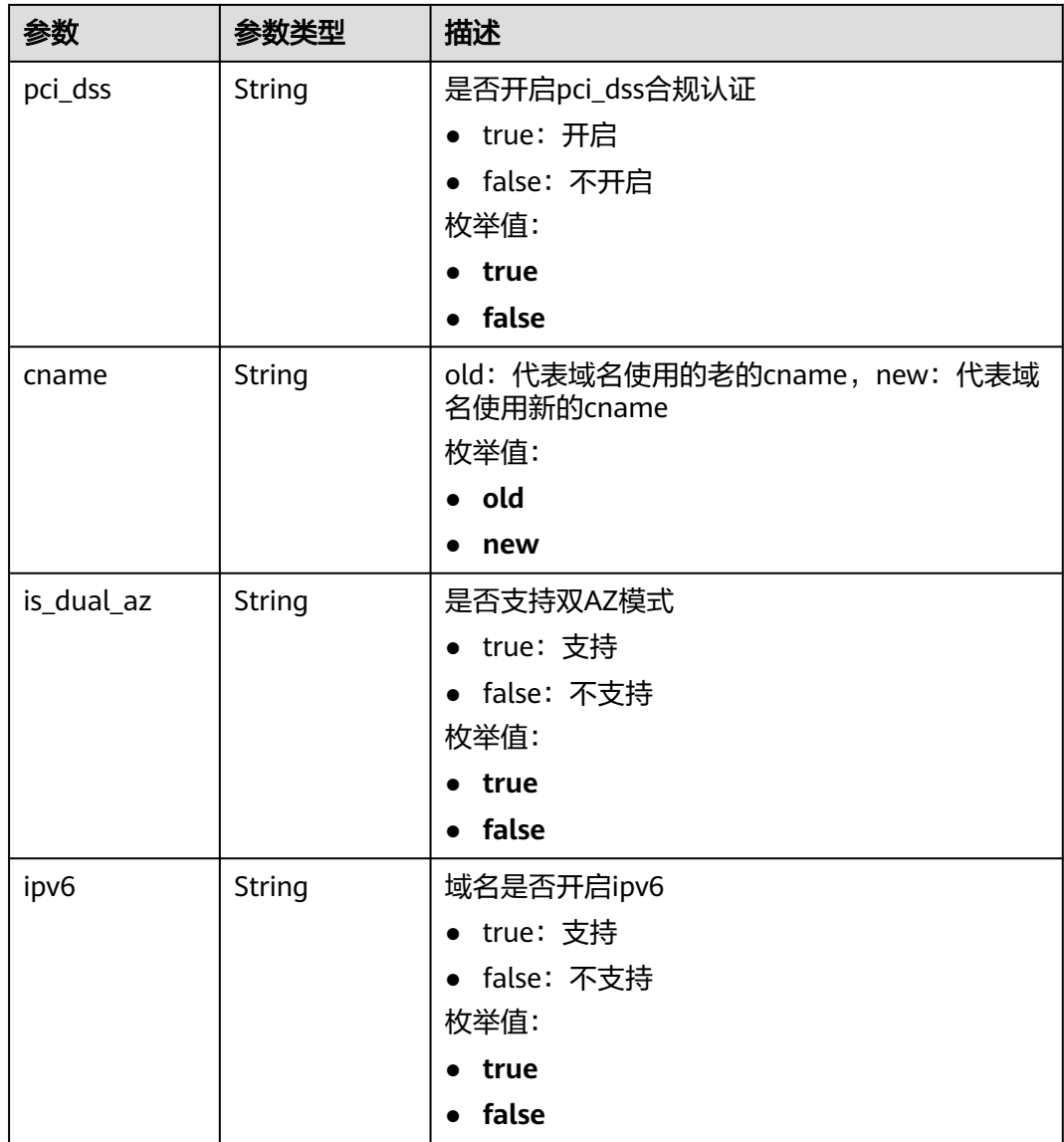

### 状态码: **400**

#### 表 **4-92** 响应 Body 参数

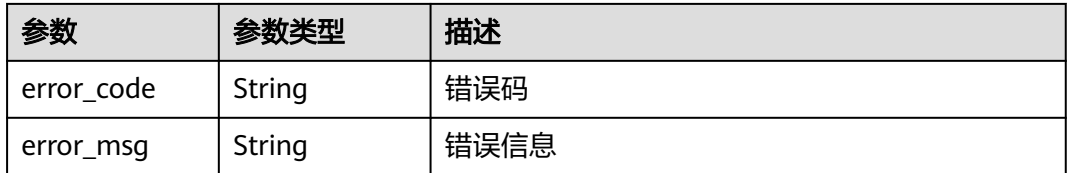

# 状态码: **401**

#### 表 **4-93** 响应 Body 参数

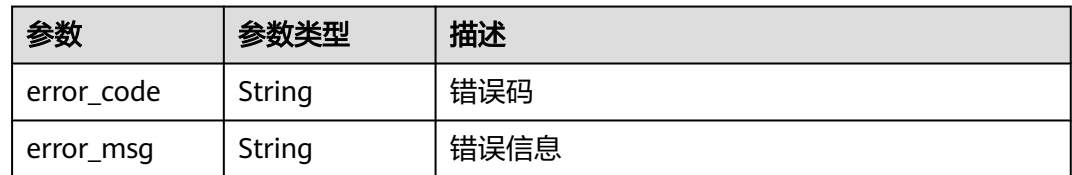

#### 状态码: **500**

表 **4-94** 响应 Body 参数

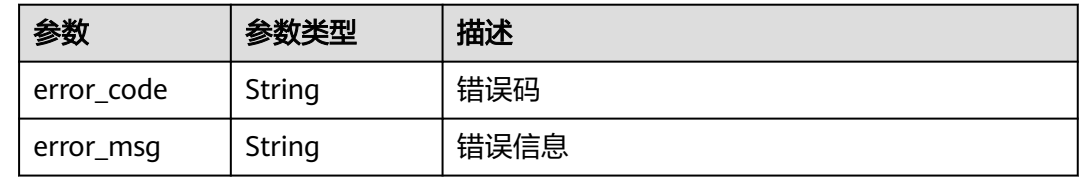

# 请求示例

获取项目id是project\_id的独享模式域名列表

GET https://{Endpoint}/v1/{project\_id}/premium-waf/host?enterprise\_project\_id=0

# 响应示例

#### 状态码: **200**

OK

```
{
  "total" : 1,
  "items" : [ {
   "id" : "ee896796e1a84f3f85865ae0853d8974",
   "hostname" : "www.demo.com",
 "extend" : { },
 "region" : "cn-north-4",
   "flag" : {
     "pci_3ds" : "false",
     "pci_dss" : "false"
   },
    "description" : "",
   "policyid" : "df15d0eb84194950a8fdc615b6c012dc",
   "protect_status" : 1,
    "access_status" : 0,
   "hostid" : "ee896796e1a84f3f85865ae0853d8974"
 } ]
}
```
# 状态码

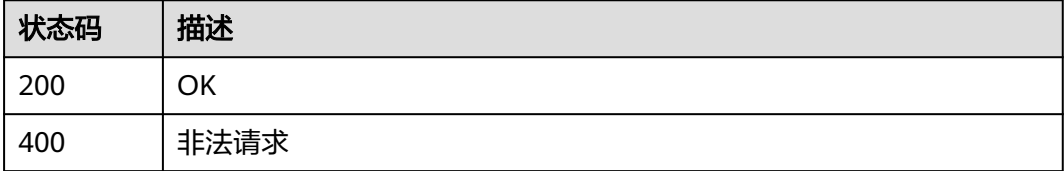

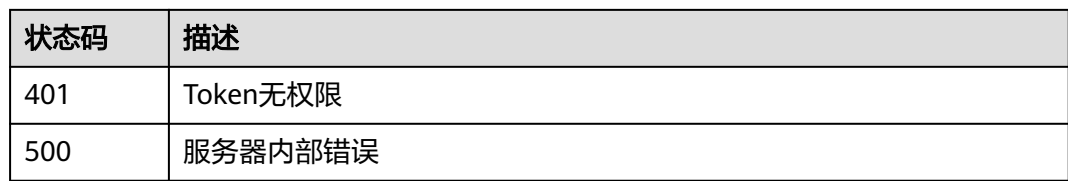

# 错误码

请参[见错误码。](#page-568-0)

# **4.2.2** 创建独享模式域名

# 功能介绍

创建独享模式域名

# **URI**

POST /v1/{project\_id}/premium-waf/host

### 表 **4-95** 路径参数

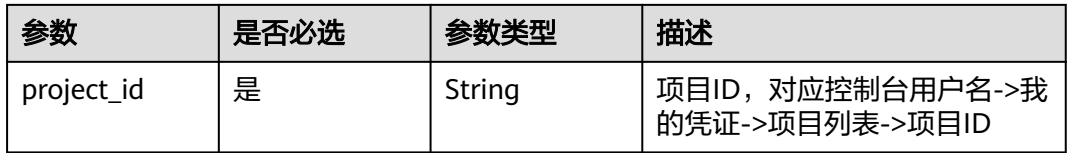

#### 表 **4-96** Query 参数

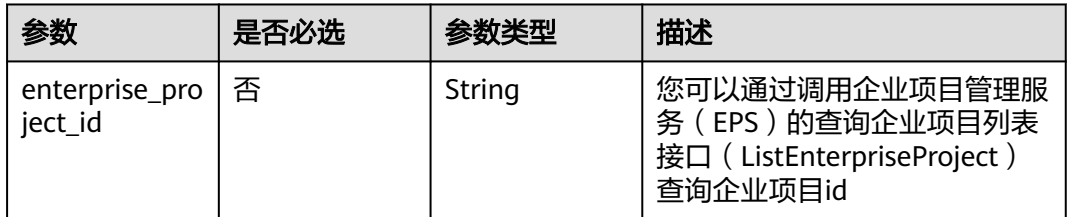

# 请求参数

表 **4-97** 请求 Header 参数

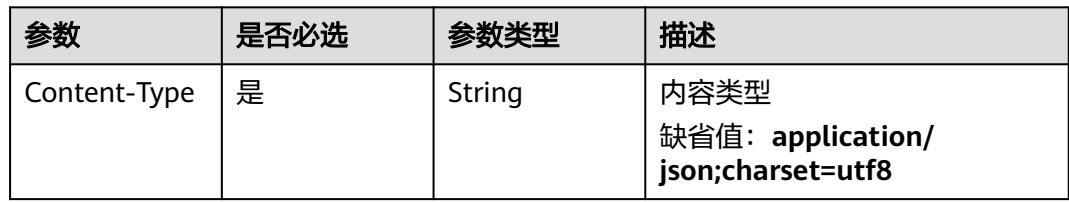

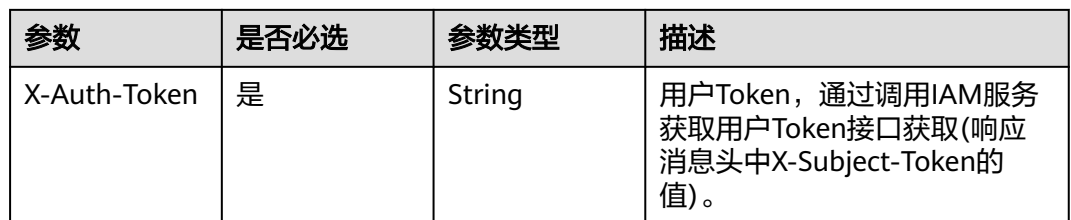

# 表 **4-98** 请求 Body 参数

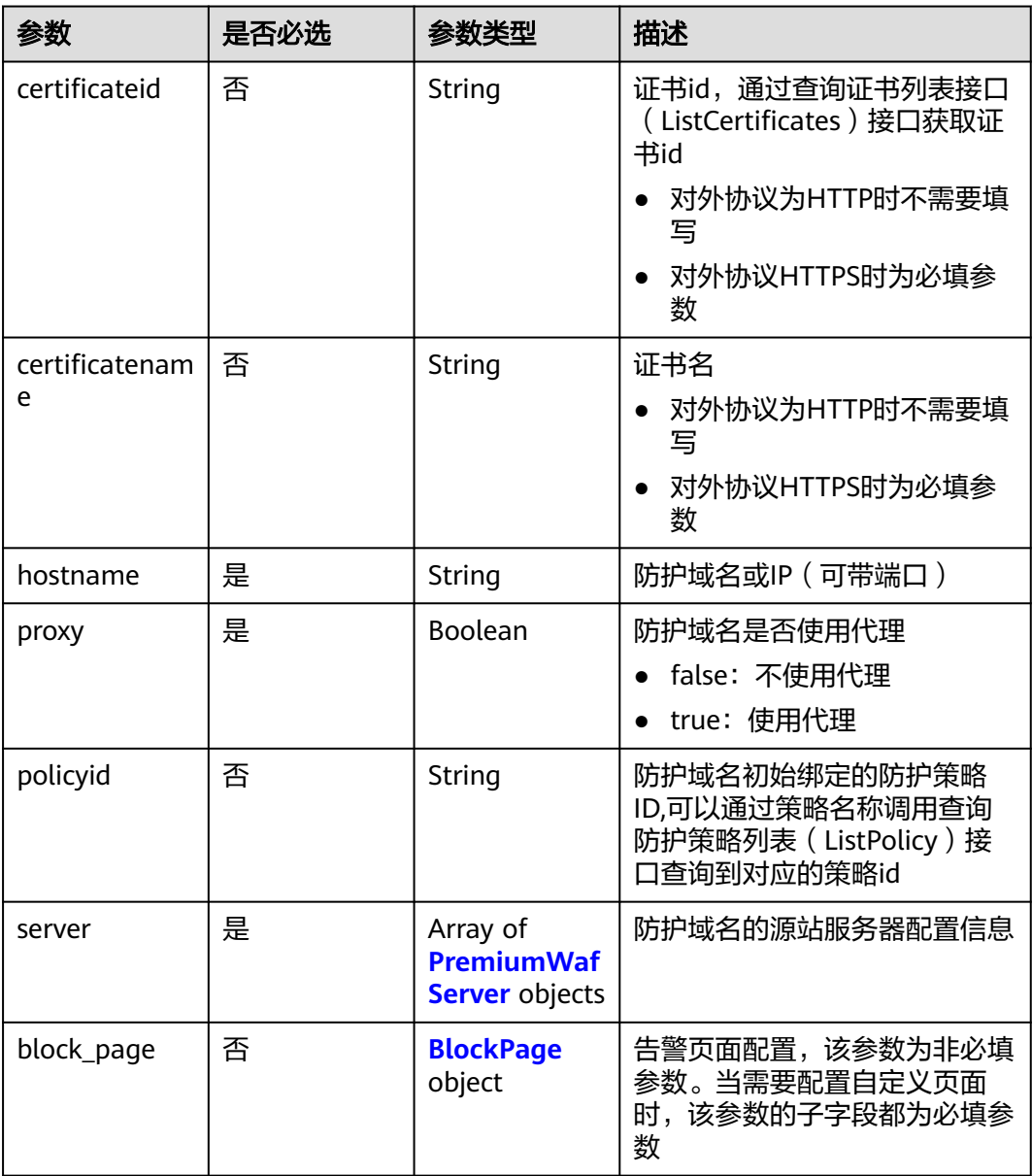

<span id="page-77-0"></span>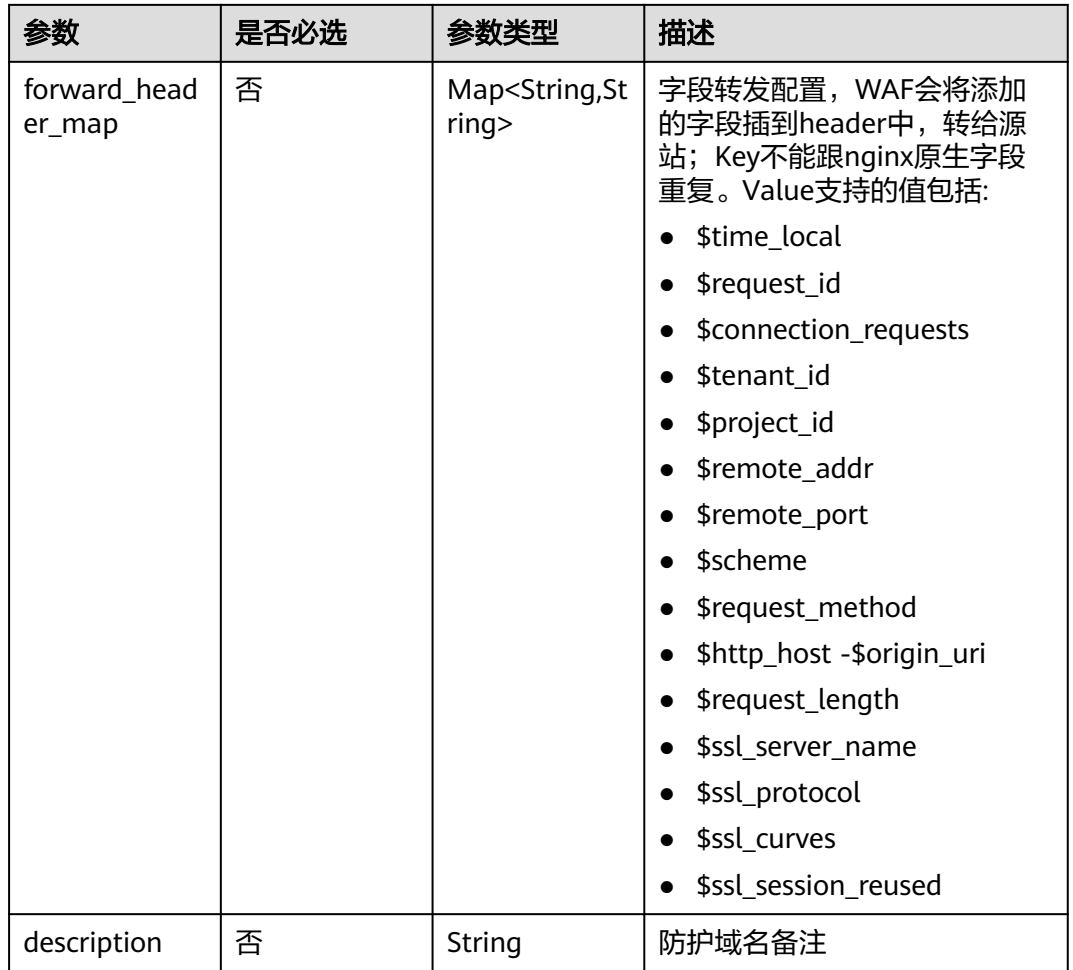

### 表 **4-99** PremiumWafServer

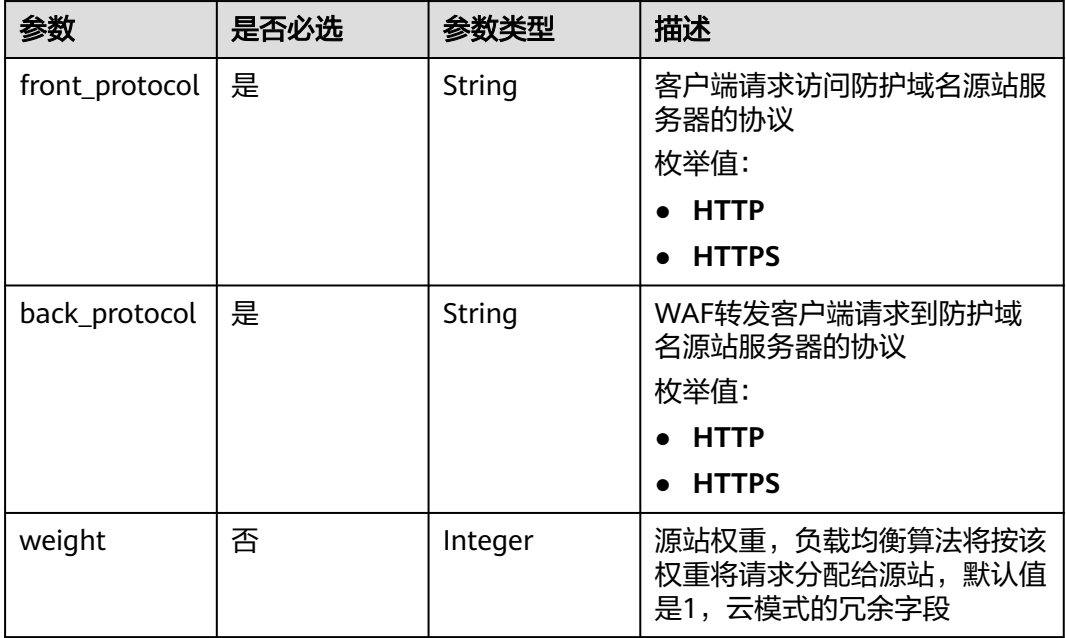

<span id="page-78-0"></span>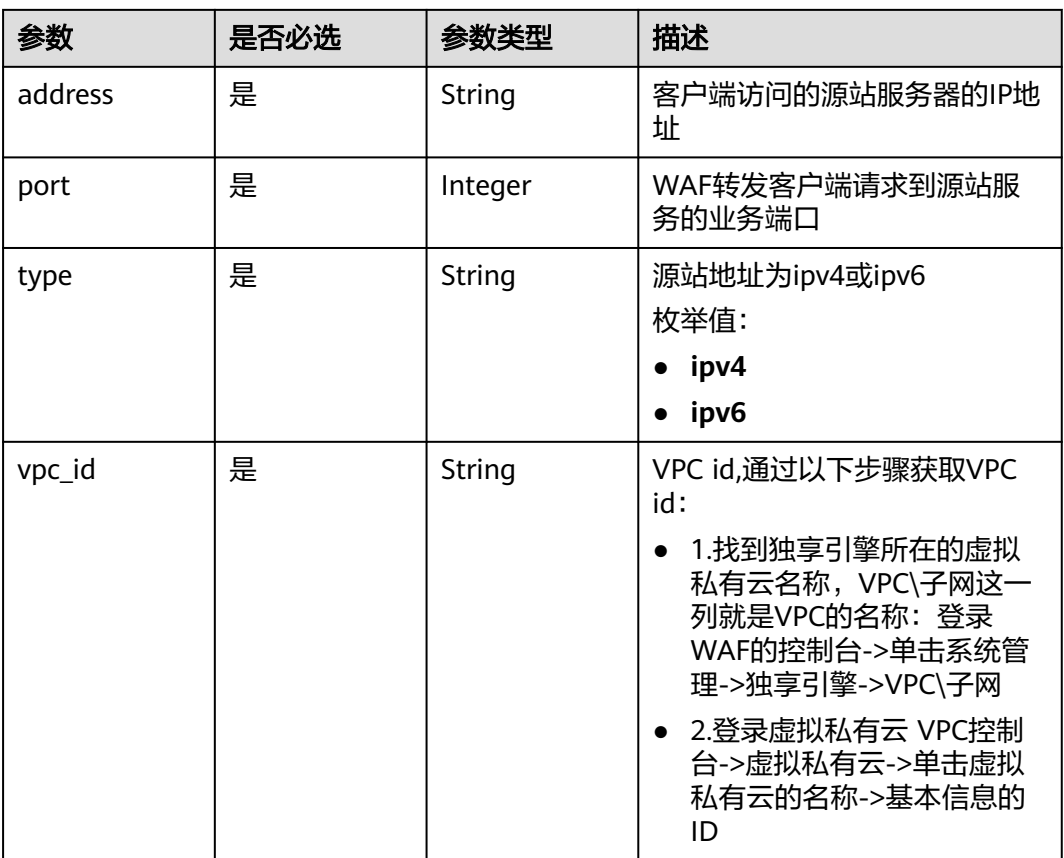

# 表 **4-100** BlockPage

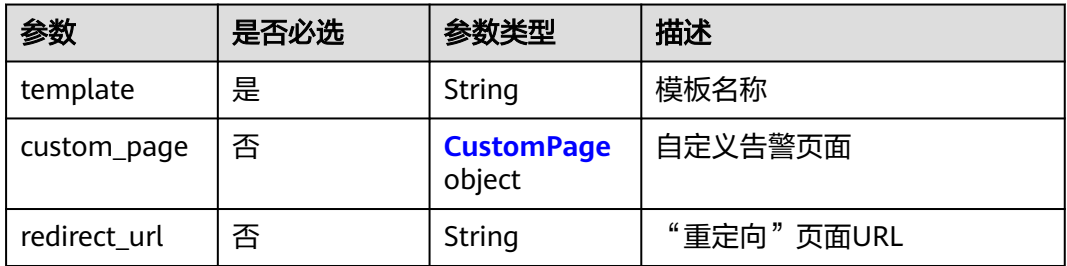

# 表 **4-101** CustomPage

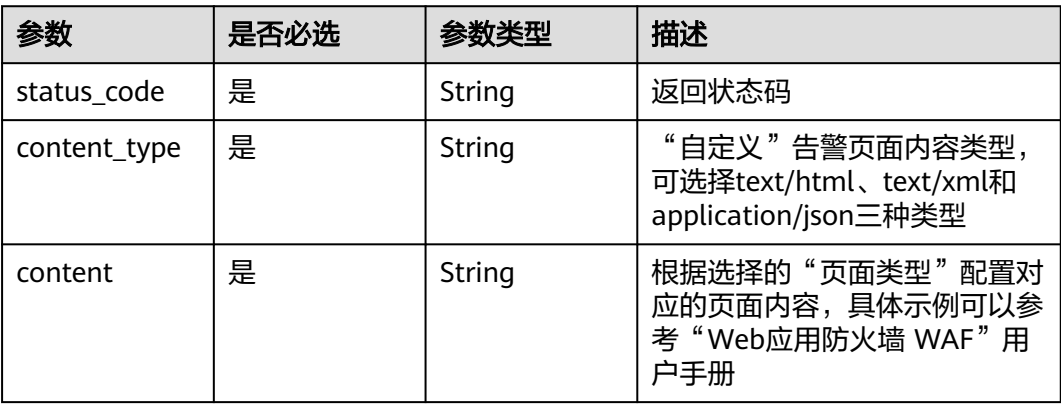

# 响应参数

#### 状态码: **200**

### 表 **4-102** 响应 Body 参数

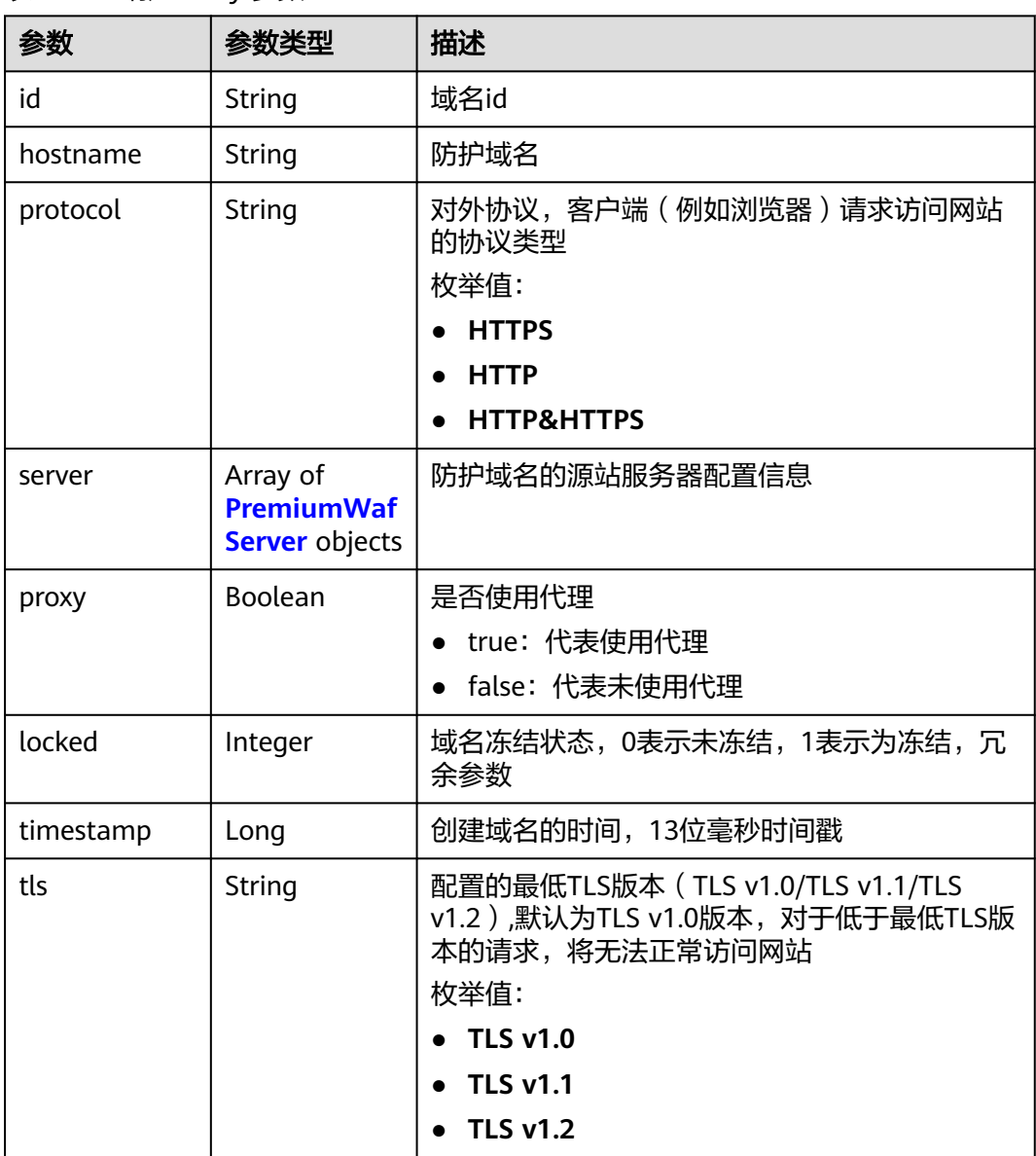

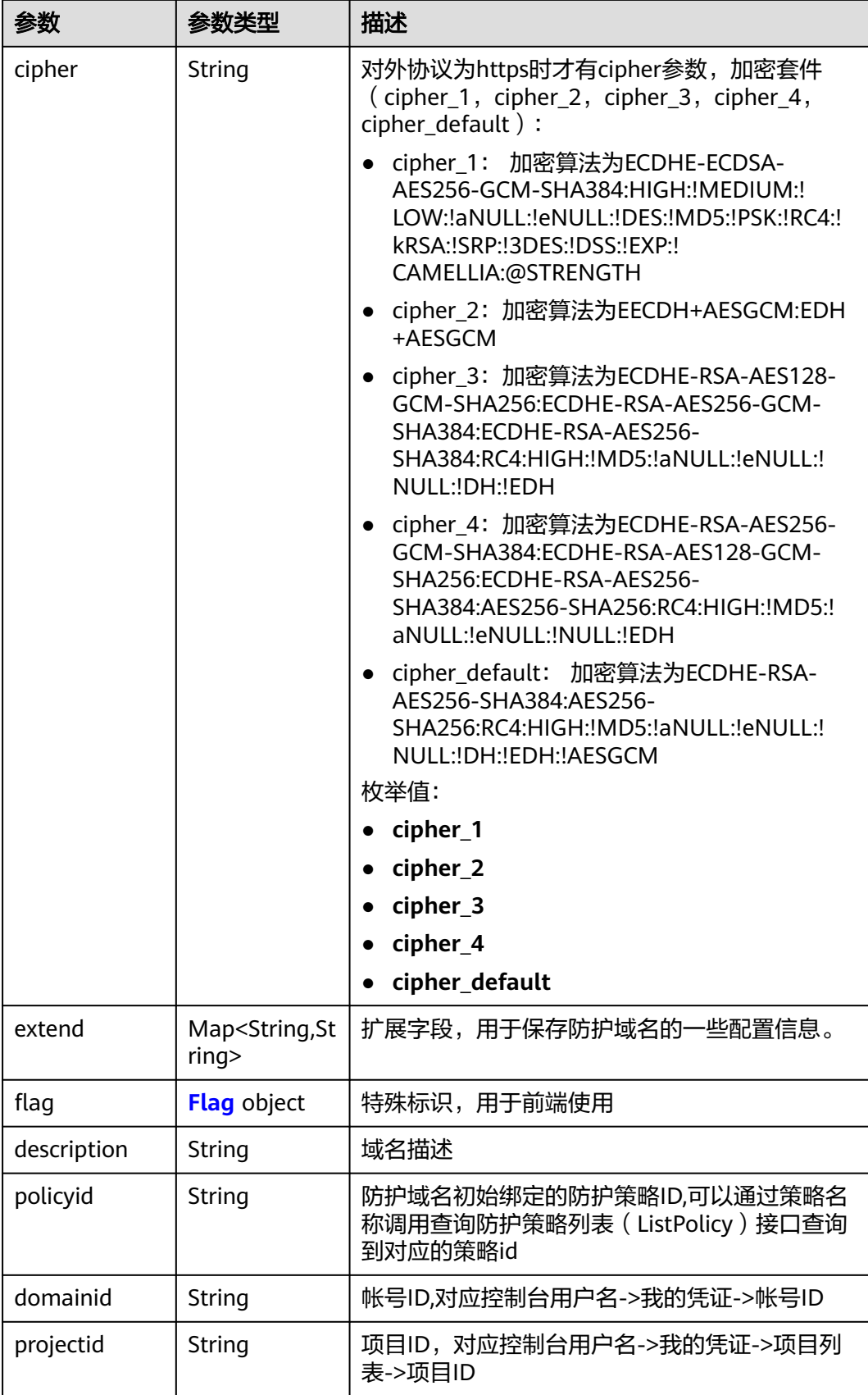

<span id="page-81-0"></span>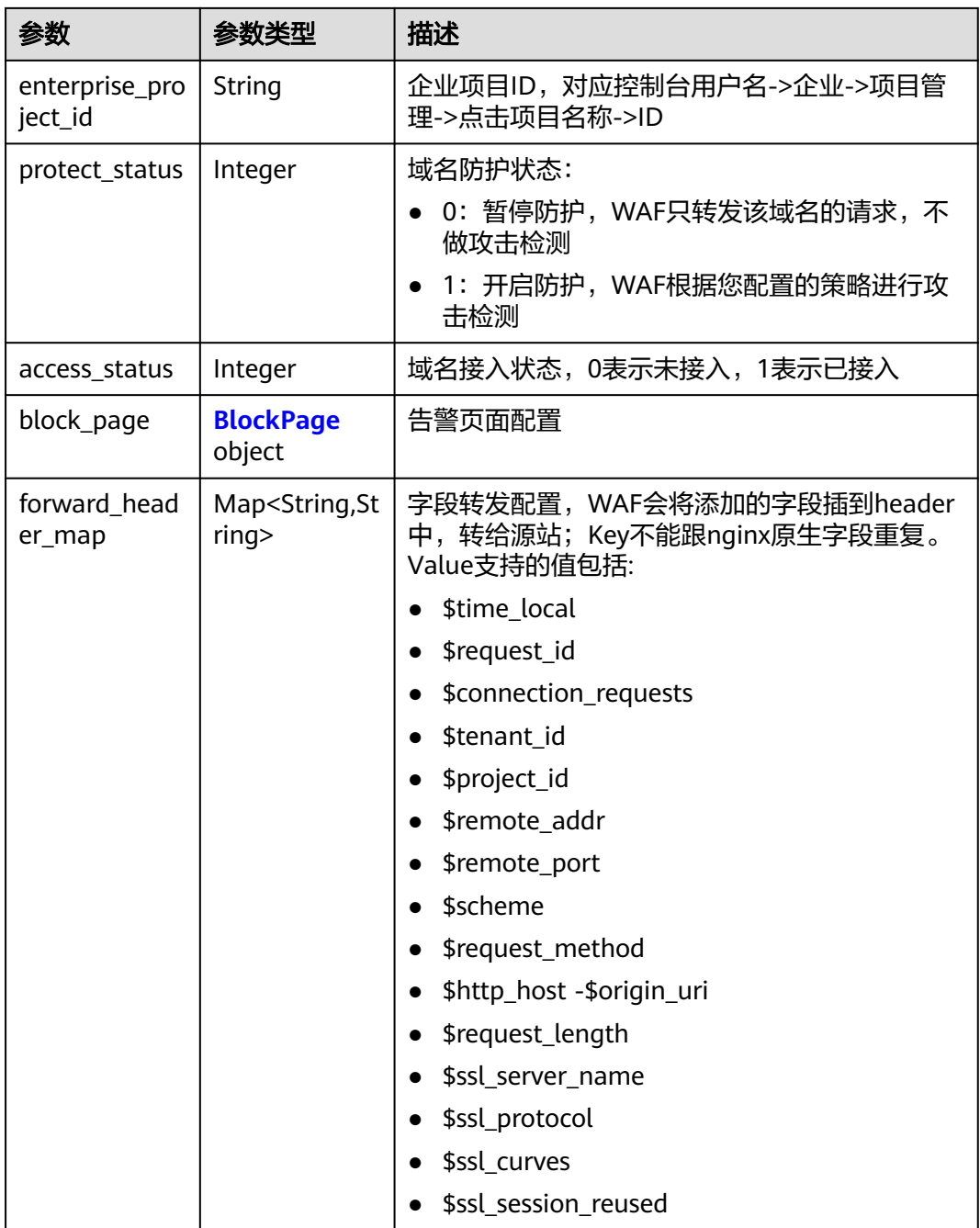

### 表 **4-103** PremiumWafServer

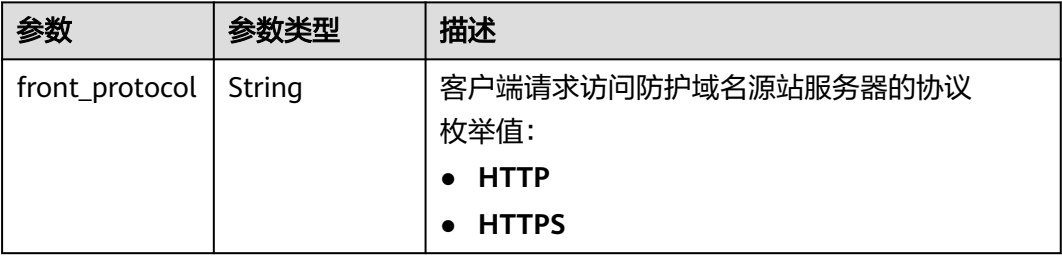

<span id="page-82-0"></span>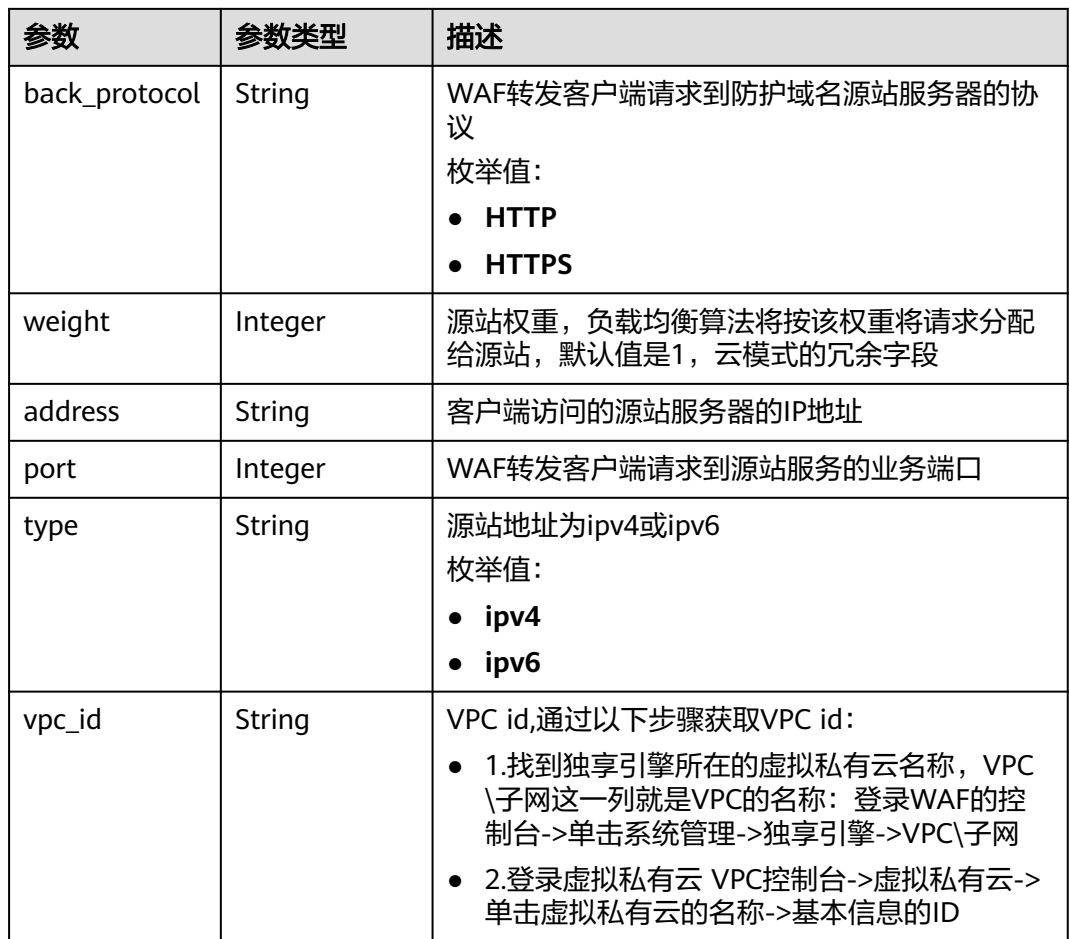

### 表 **4-104** Flag

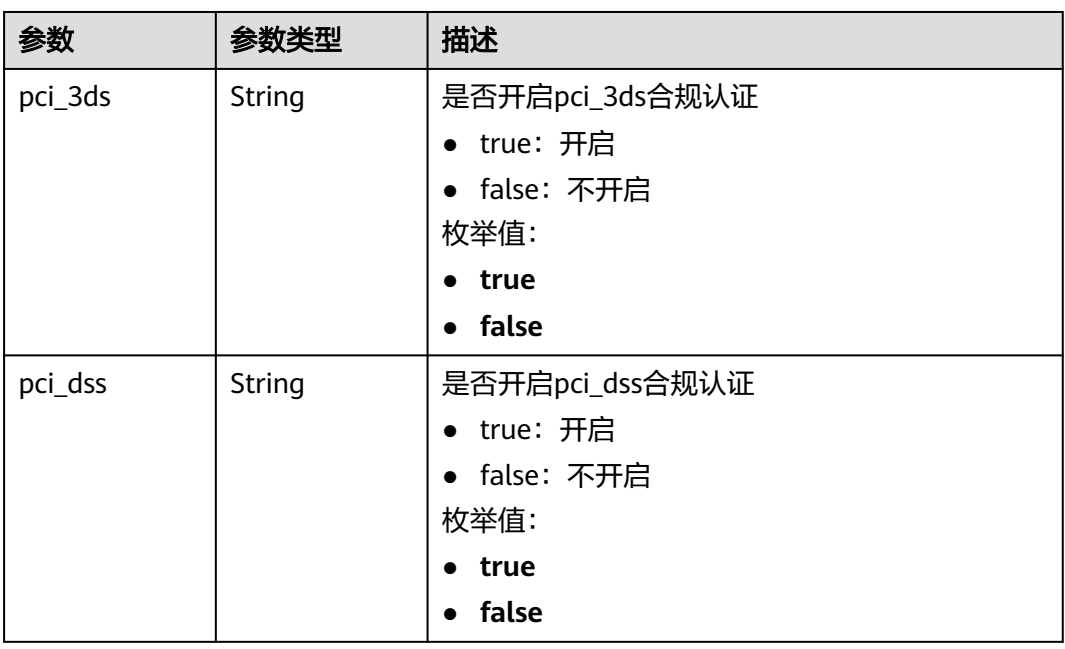

<span id="page-83-0"></span>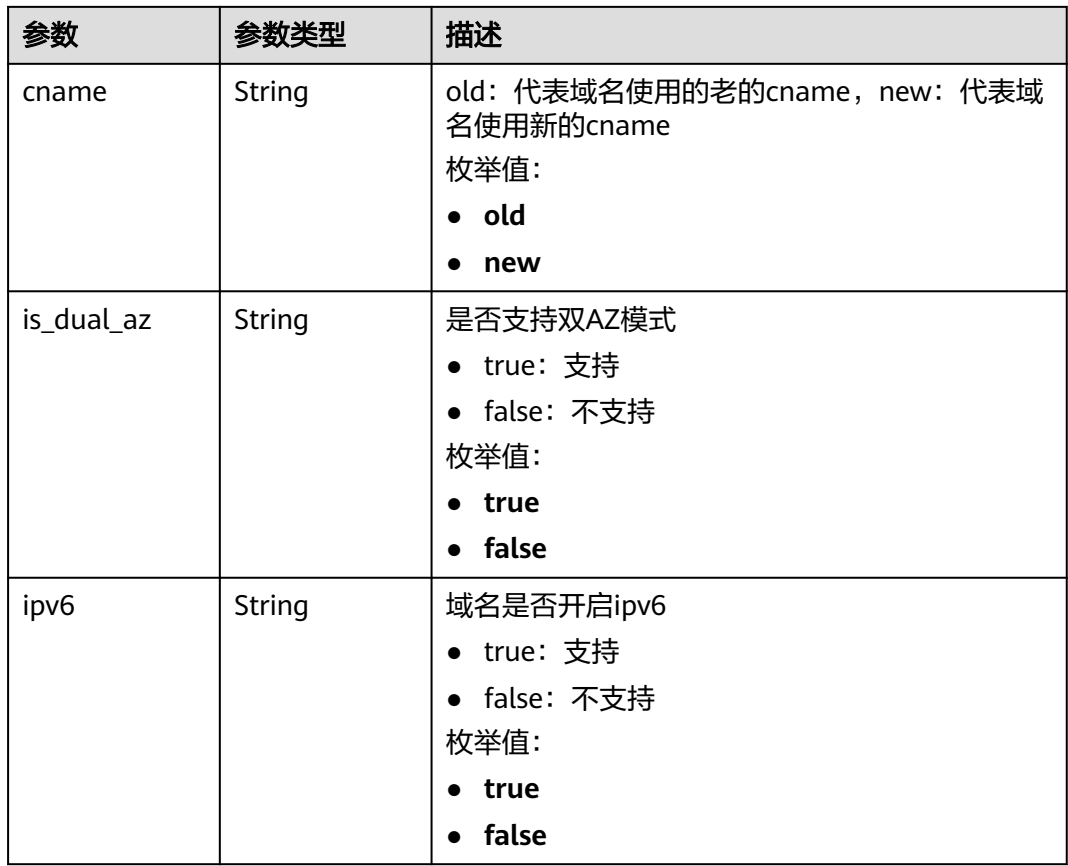

# 表 **4-105** BlockPage

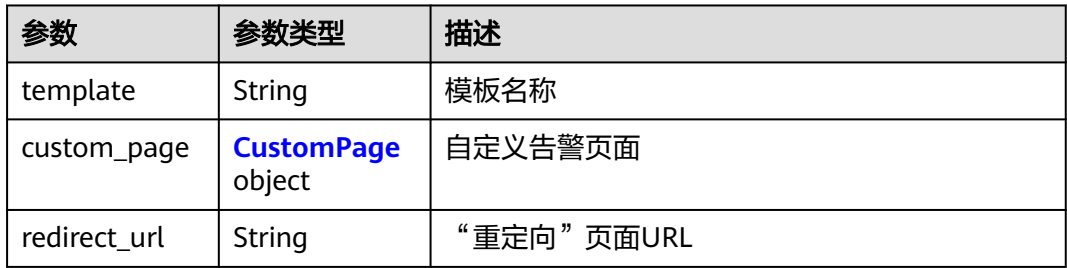

## 表 **4-106** CustomPage

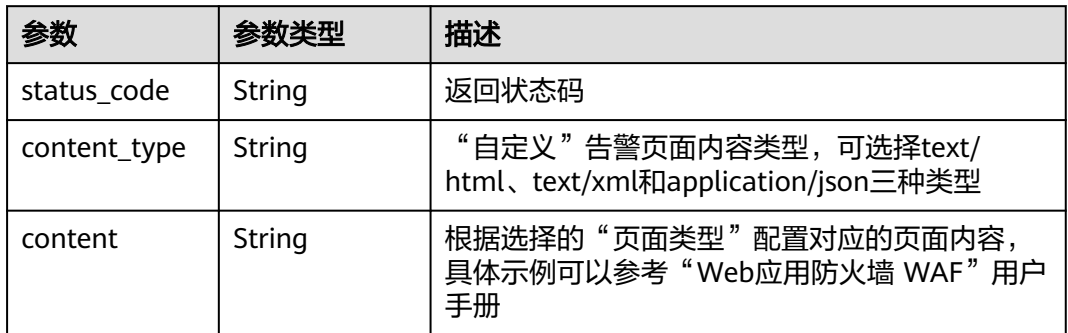

#### 状态码: **400**

#### 表 **4-107** 响应 Body 参数

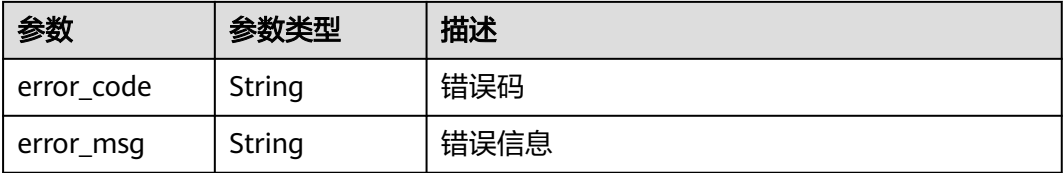

#### 状态码: **401**

表 **4-108** 响应 Body 参数

| 参数         | 参数类型   | 描述   |
|------------|--------|------|
| error code | String | 错误码  |
| error_msg  | String | 错误信息 |

#### 状态码: **500**

表 **4-109** 响应 Body 参数

| 参数         | 参数类型   | 描述   |
|------------|--------|------|
| error_code | String | 错误码  |
| error_msg  | String | 错误信息 |

# 请求示例

在项目id为project\_id的项目中创建创建独享模式域名,域名为"www.demo.com",防 护域名的源站服务器配置中,客户端请求访问防护域名源站服务器的协议和 WAF转发 客户端请求到防护域名源站服务器的协议是HTTP协议,独享引擎所在的虚拟私有云id 是"cf6dbace-b36a-4d51-ae04-52a3319ae247",源站地址为ipv4, 源站IP地址是 x.x.x.x,WAF转发客户端请求到源站服务的业务端口是80。

POST https://{Endpoint}/v1/{project\_id}/premium-waf/host?enterprise\_project\_id=0

```
{
  "hostname" : "www.demo.com",
  "server" : [ {
   "front_protocol" : "HTTP",
   "back_protocol" : "HTTP",
    "vpc_id" : "cf6dbace-b36a-4d51-ae04-52a3319ae247",
   "type" : "ipv4",
   "address" : "x.x.x.x",
    "port" : 80
  } ],
  "proxy" : false,
  "description" : ""
}
```
# 响应示例

#### 状态码: **200**

#### OK

```
{
  "id" : "51a5649e52d341a9bb802044950969dc",
  "hostname" : "www.demo.com",
  "protocol" : "HTTP",
 "server" : [ {
 "address" : "x.x.x.x",
 "port" : 80,
 "type" : "ipv4",
   "weight" : 1,
   "front_protocol" : "HTTP",
   "back_protocol" : "HTTP",
   "vpc_id" : "cf6dbace-b36a-4d51-ae04-52a3319ae247"
  } ],
  "proxy" : false,
  "locked" : 0,
  "timestamp" : 1650596007113,
 "flag" : {
 "pci_3ds" : "false",
   "pci_dss" : "false"
  },
  "description" : "",
 "policyid" : "1607df035bc847b582ce9c838c083b88",
 "domainid" : "d4ecb00b031941ce9171b7bc3386883f",
  "enterprise_project_id" : "0",
  "protect_status" : 1,
  "access_status" : 0
}
```
# 状态码

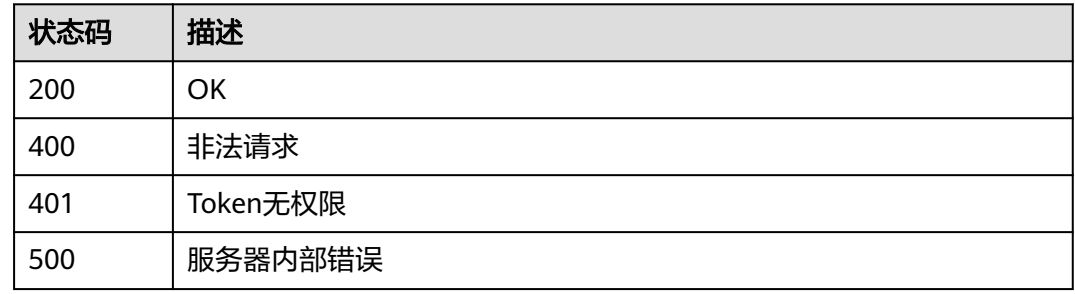

# 错误码

请参[见错误码。](#page-568-0)

# **4.2.3** 修改独享模式域名配置

# 功能介绍

修改独享模式域名配置,在没有填入源站信息server的原始数据的情况下,则新的源站 信息server会覆盖源站信息,而不是新增源站。此外,请求体可只传需要更新的部分。

### **URI**

PUT /v1/{project\_id}/premium-waf/host/{host\_id}

#### 表 **4-110** 路径参数

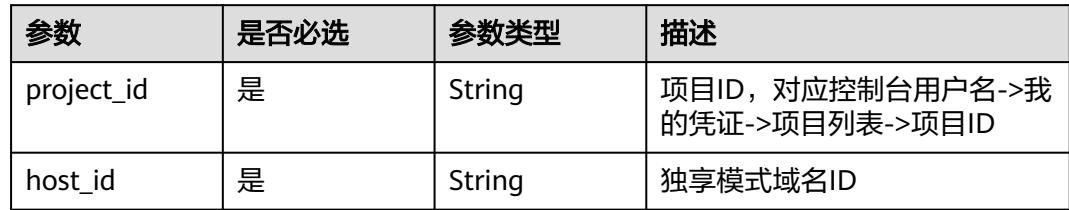

### 表 **4-111** Query 参数

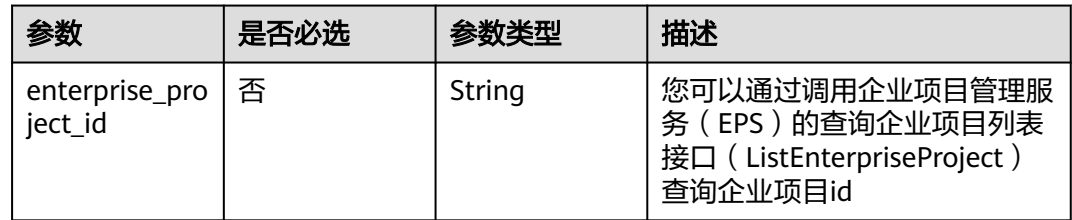

# 请求参数

表 **4-112** 请求 Header 参数

| 参数           | 是否必选 | 参数类型   | 描述                                                                    |
|--------------|------|--------|-----------------------------------------------------------------------|
| Content-Type | 是    | String | 内容类型<br>缺省值: application/<br>json;charset=utf8                        |
| X-Auth-Token | 是    | String | 用户Token, 通过调用IAM服务<br>获取用户Token接口获取(响应<br>消息头中X-Subject-Token的<br>值)。 |

#### 表 **4-113** 请求 Body 参数

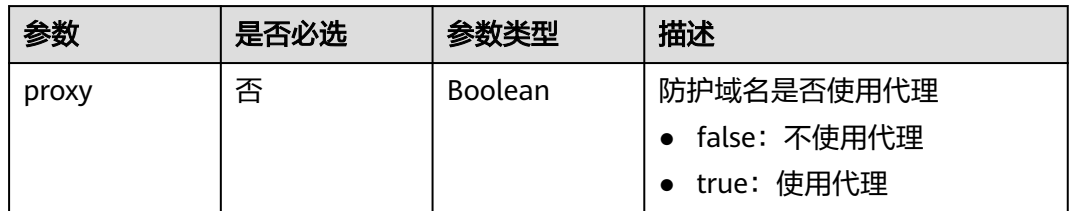

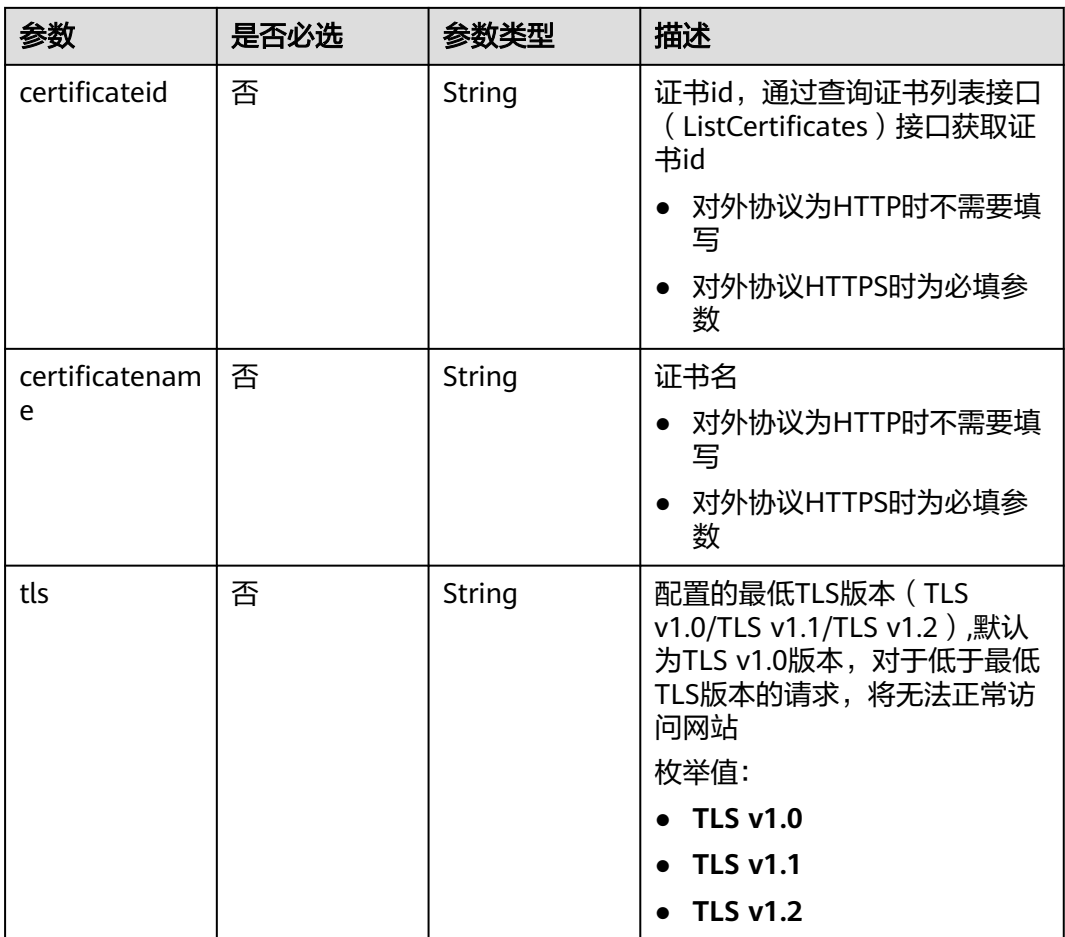

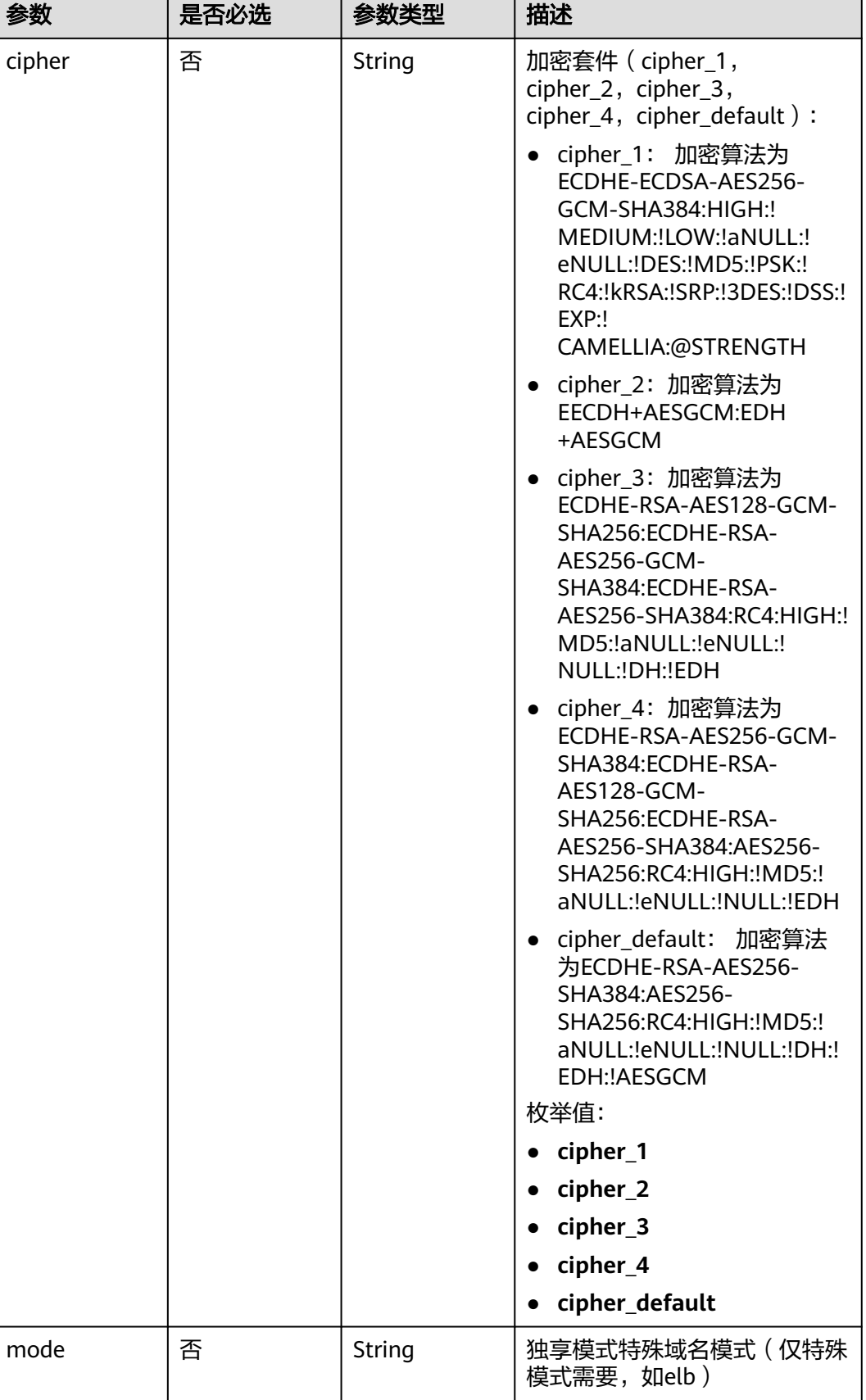

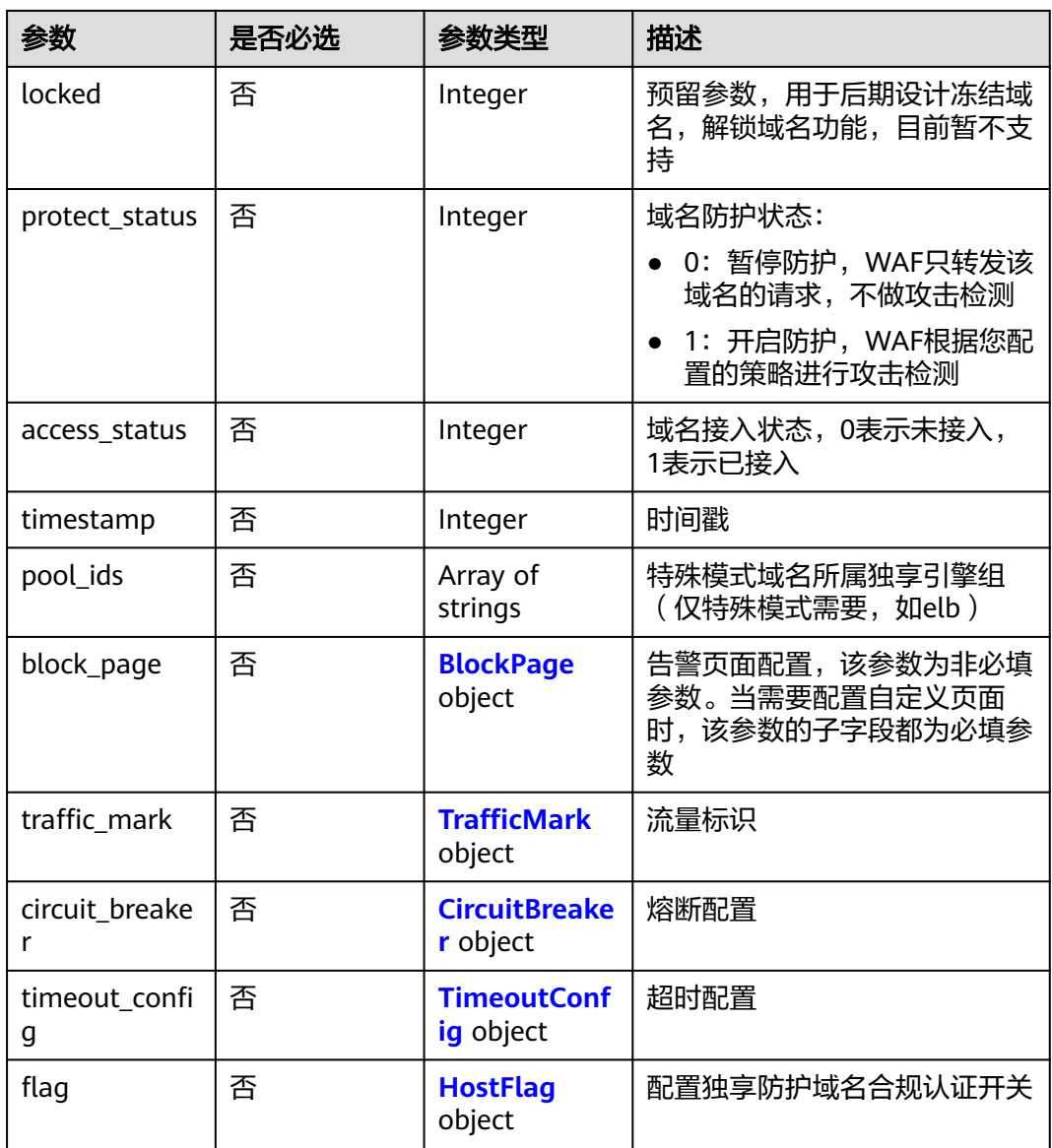

<span id="page-90-0"></span>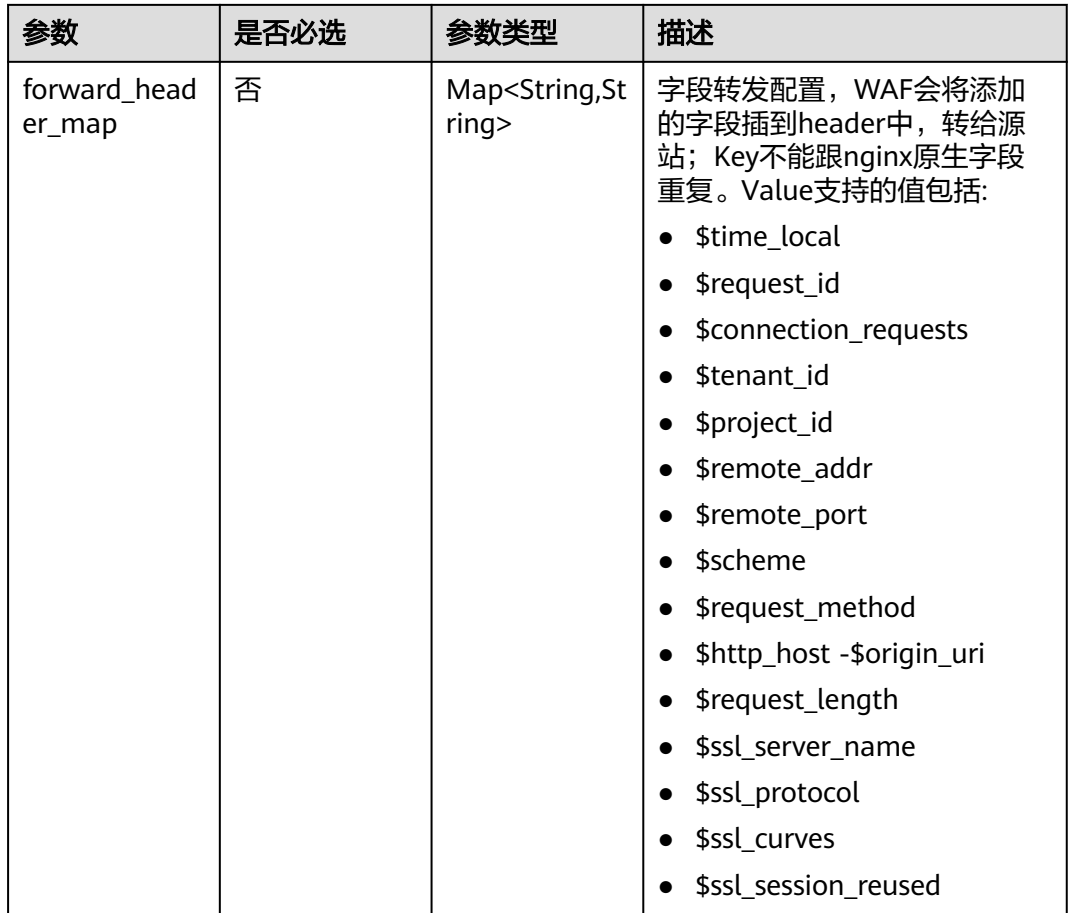

# 表 **4-114** BlockPage

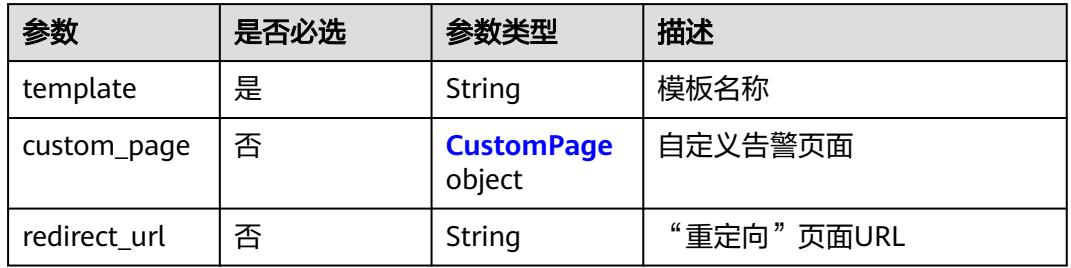

# 表 **4-115** CustomPage

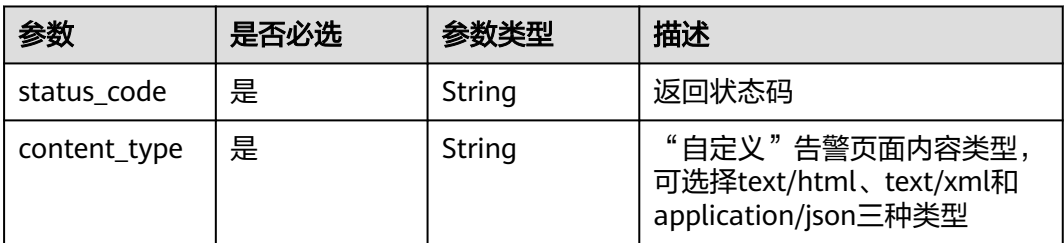

<span id="page-91-0"></span>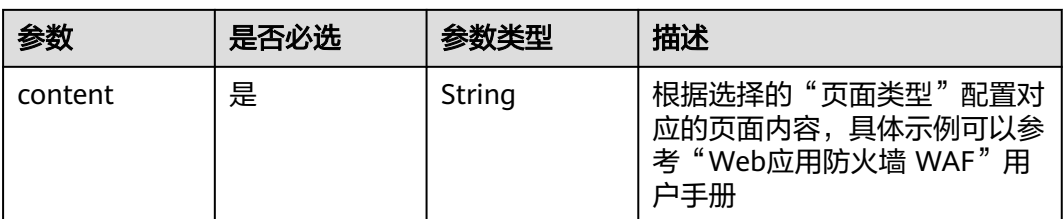

# 表 **4-116** TrafficMark

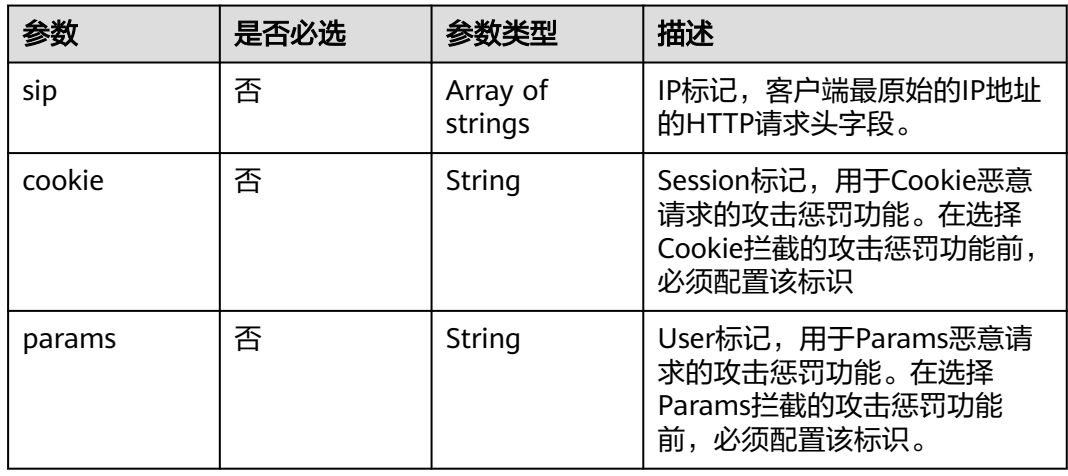

# 表 **4-117** CircuitBreaker

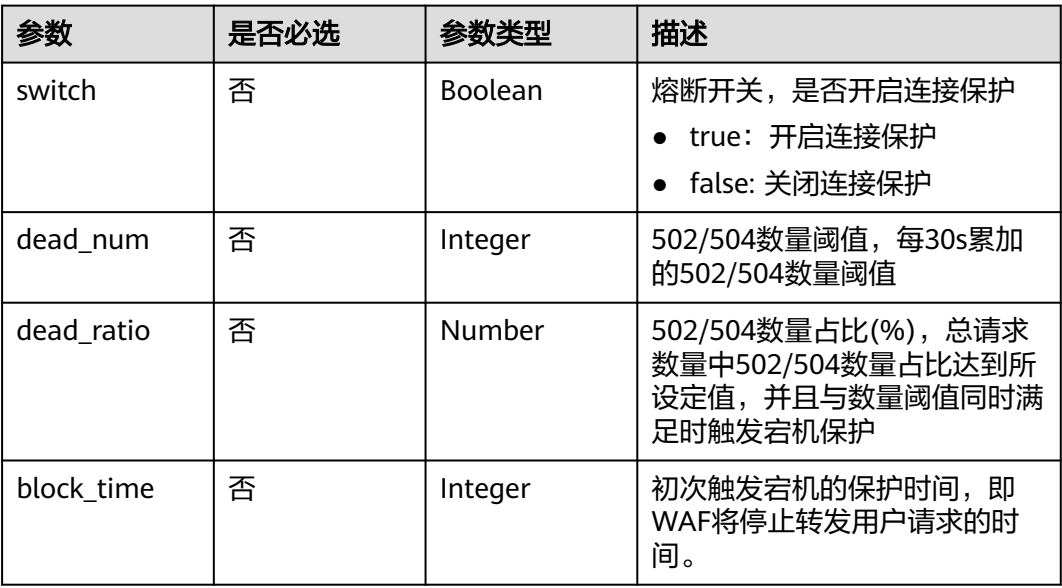

<span id="page-92-0"></span>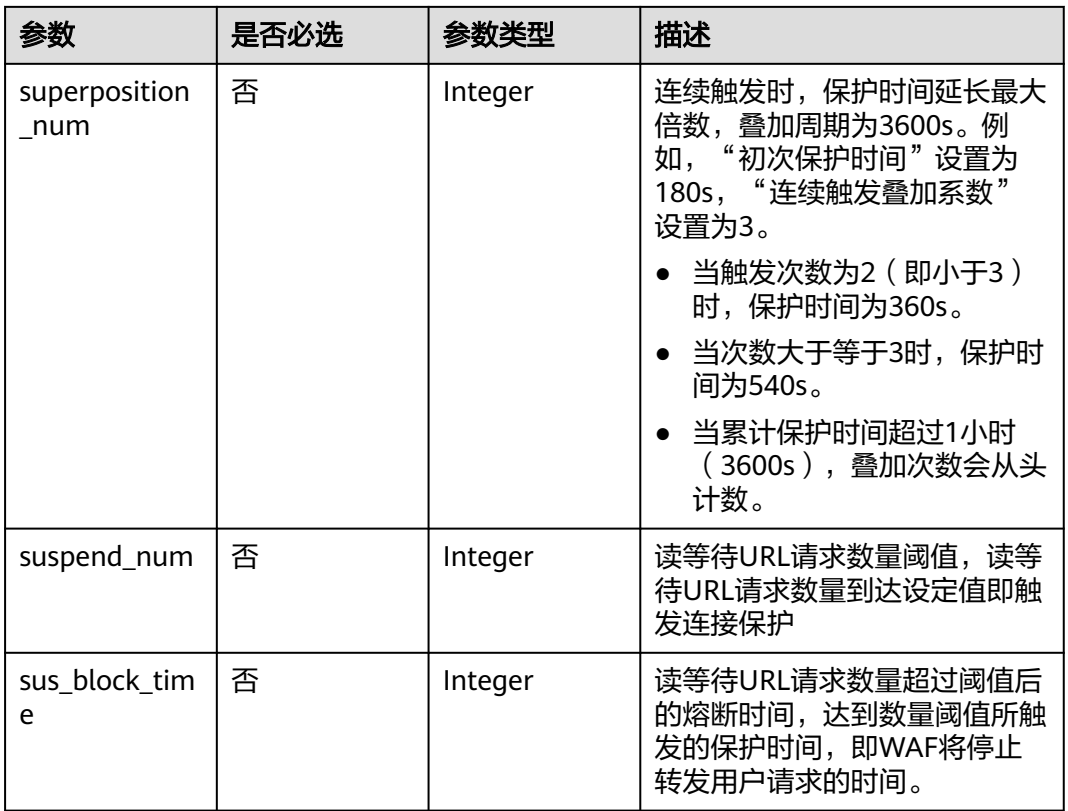

# 表 **4-118** TimeoutConfig

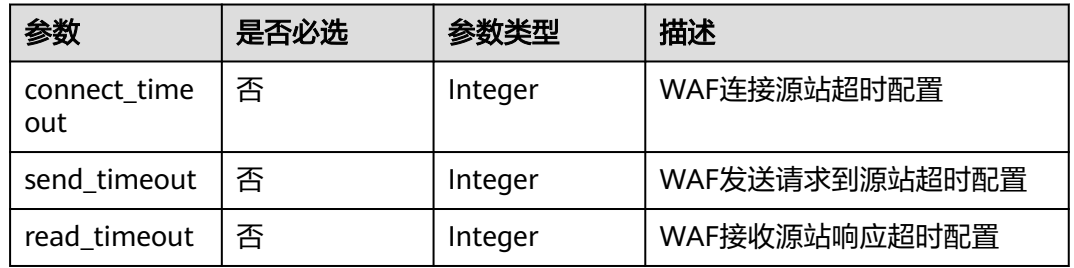

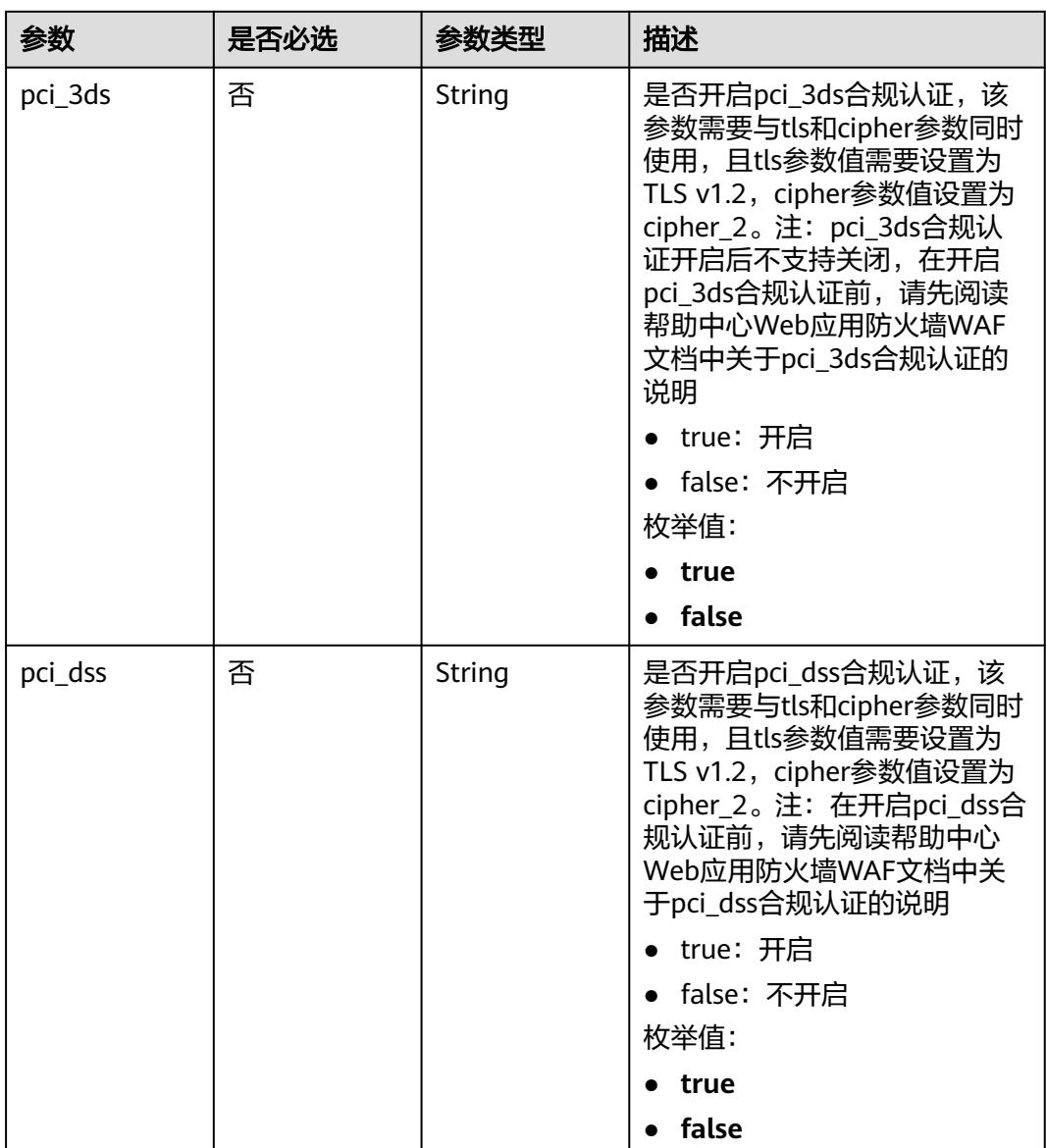

### <span id="page-93-0"></span>表 **4-119** HostFlag

# 响应参数

状态码: **200**

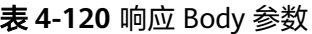

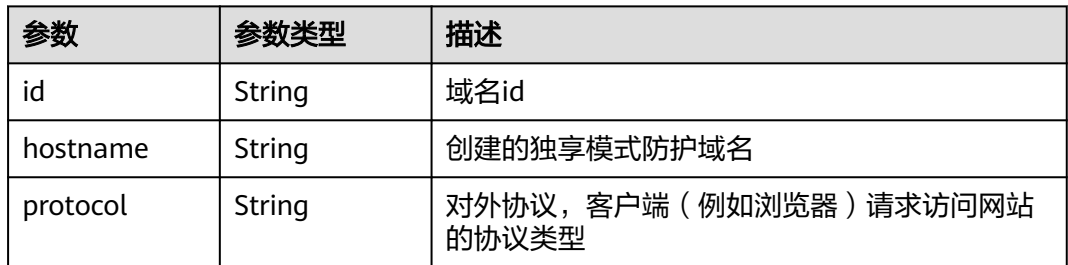

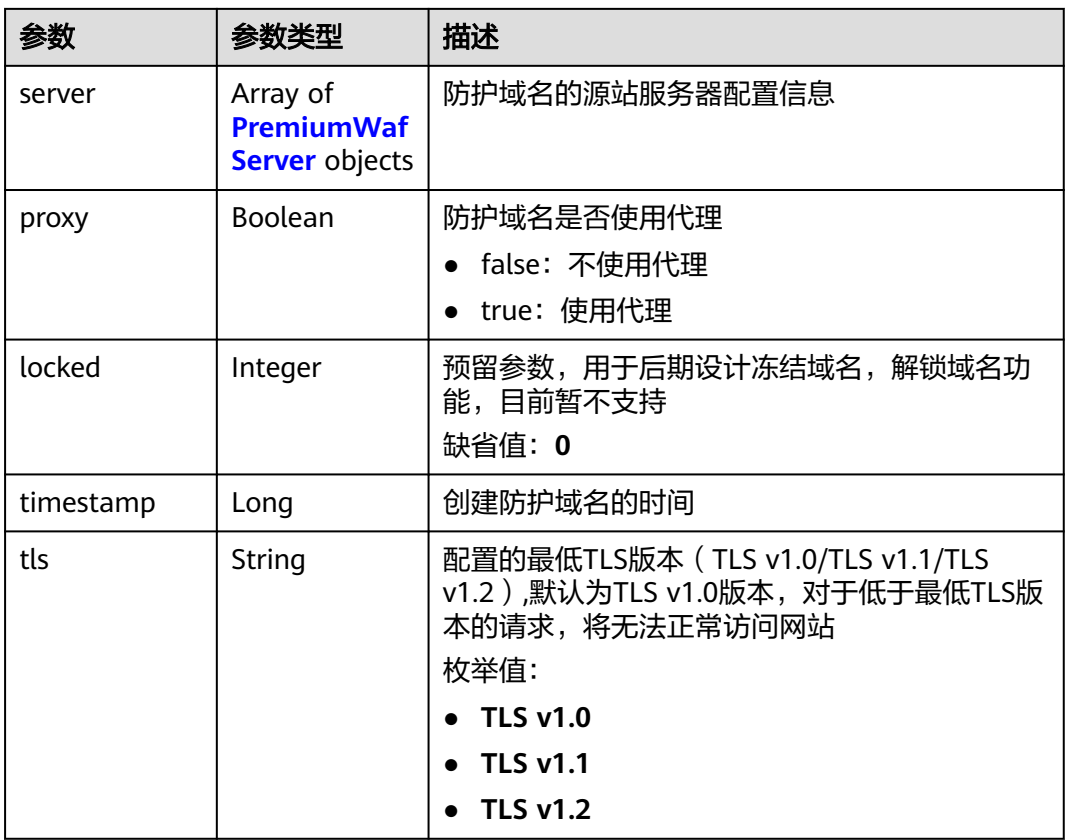

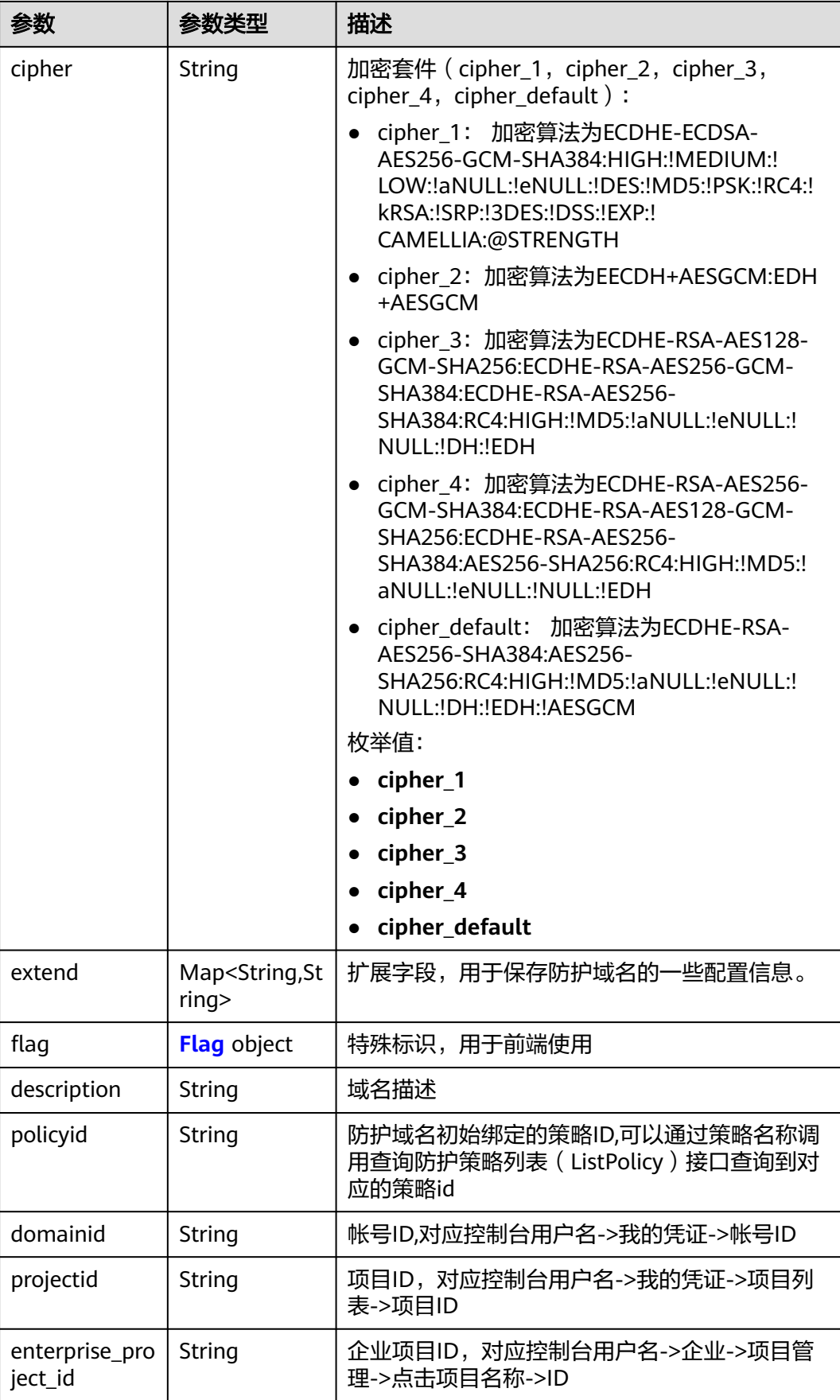

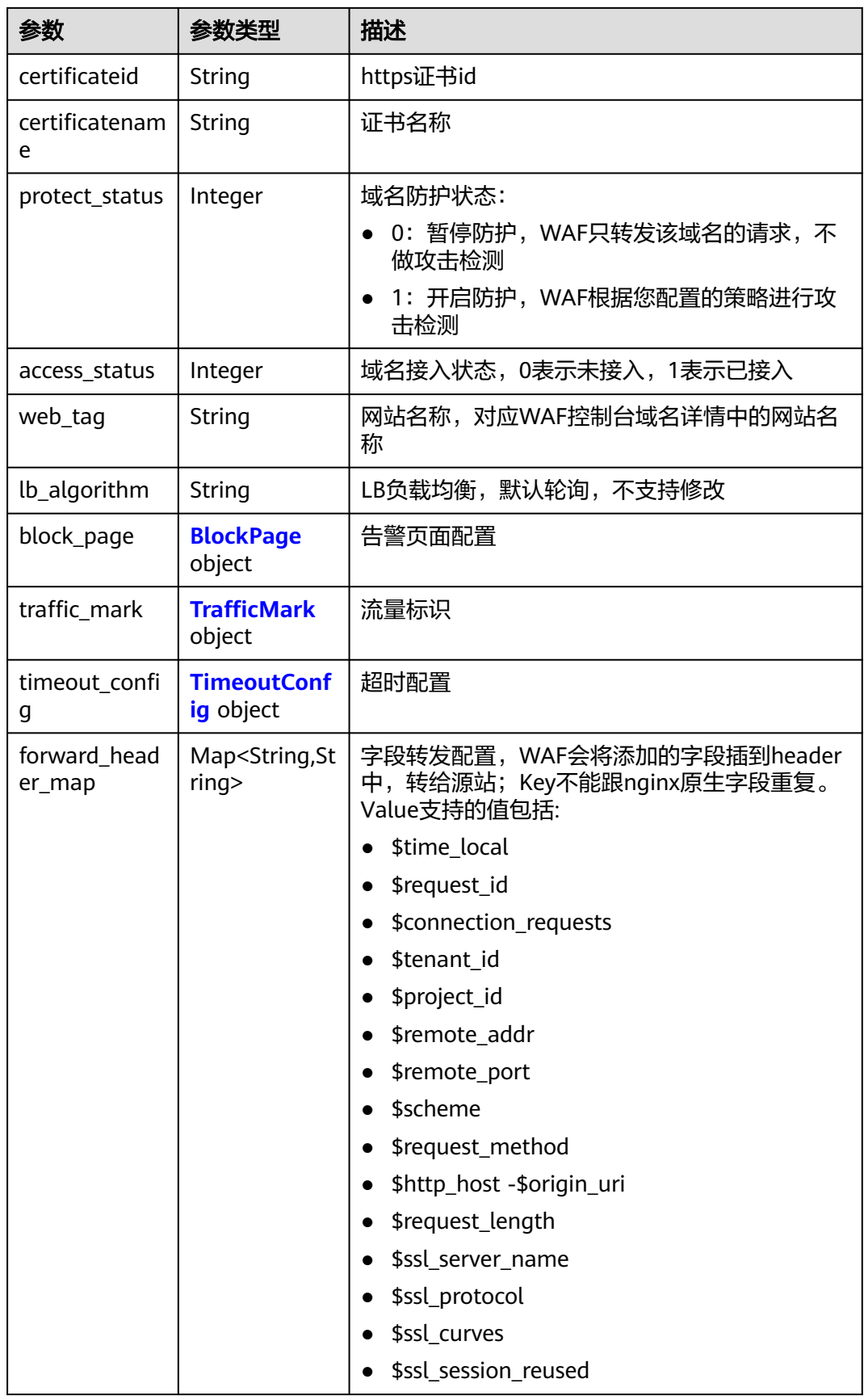

<span id="page-97-0"></span>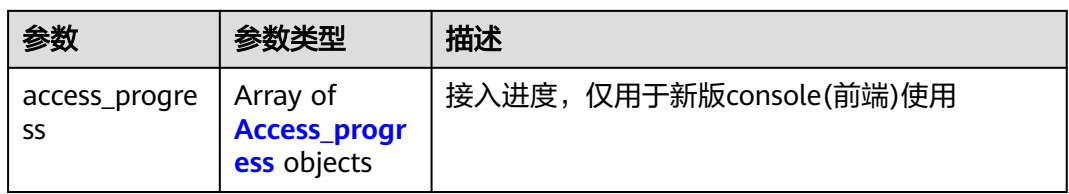

# 表 **4-121** PremiumWafServer

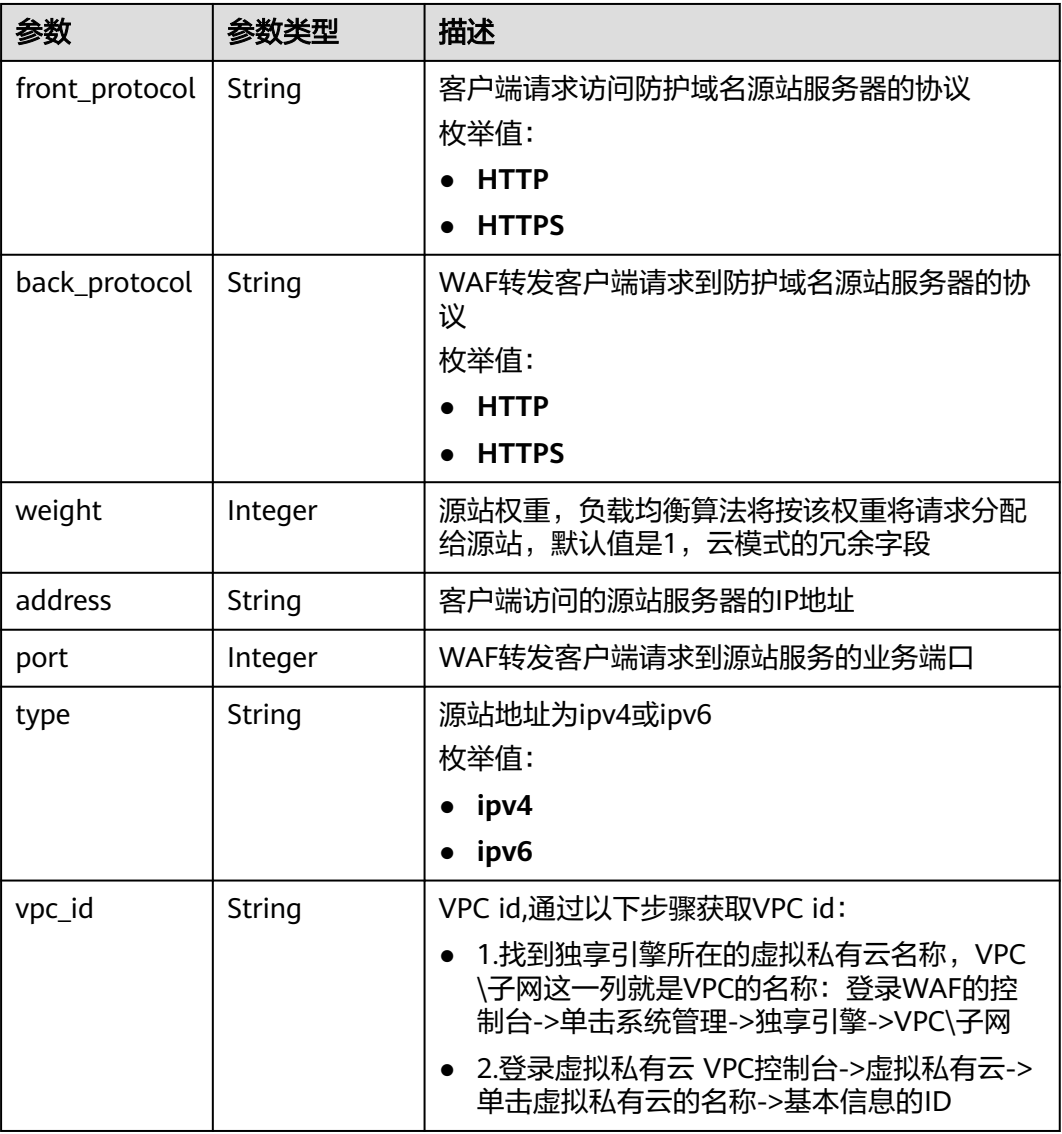

# <span id="page-98-0"></span>表 **4-122** Flag

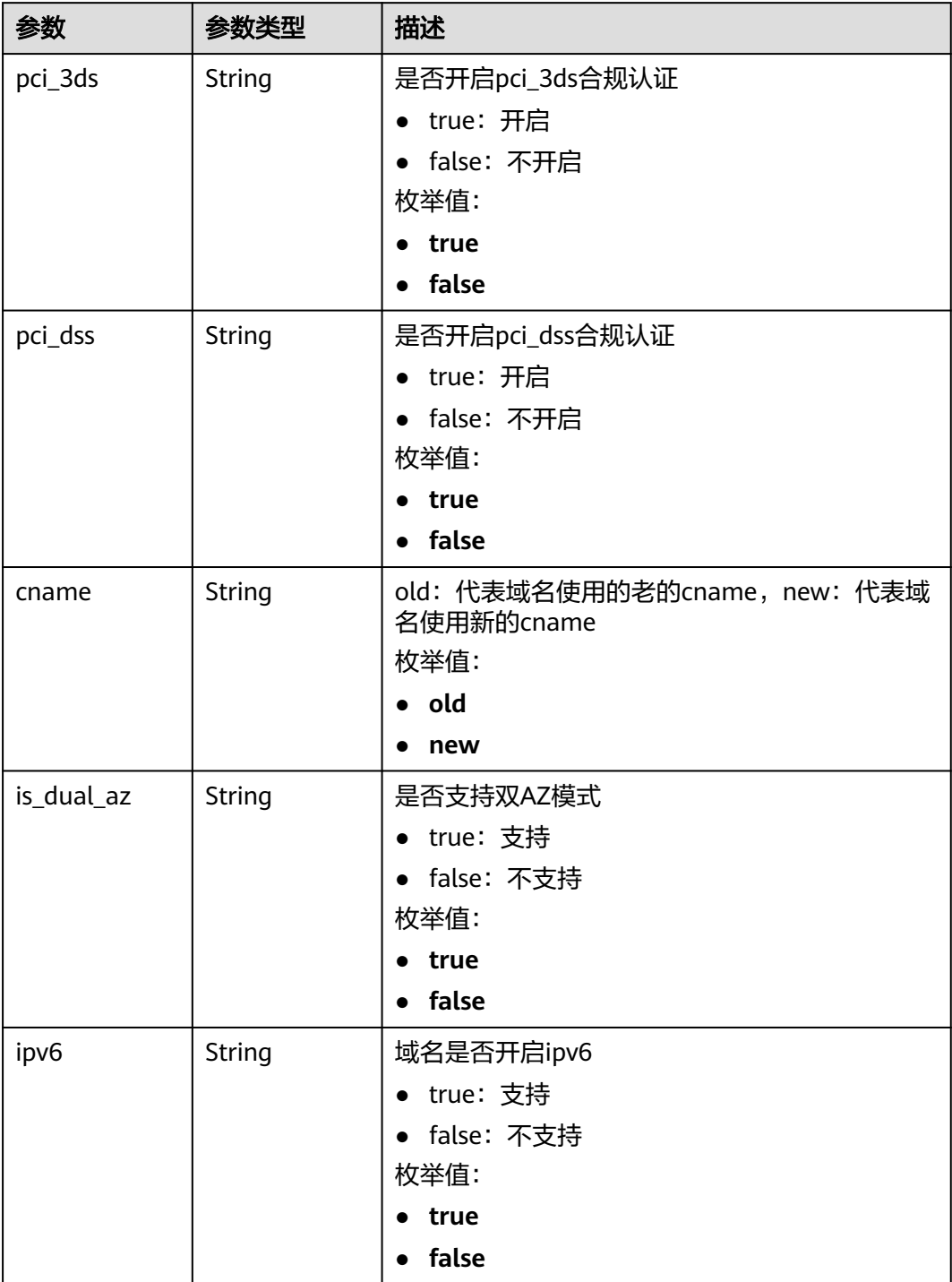

### 表 **4-123** BlockPage

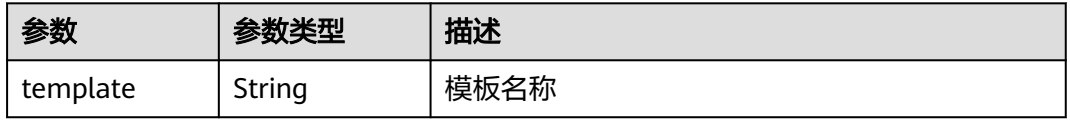

<span id="page-99-0"></span>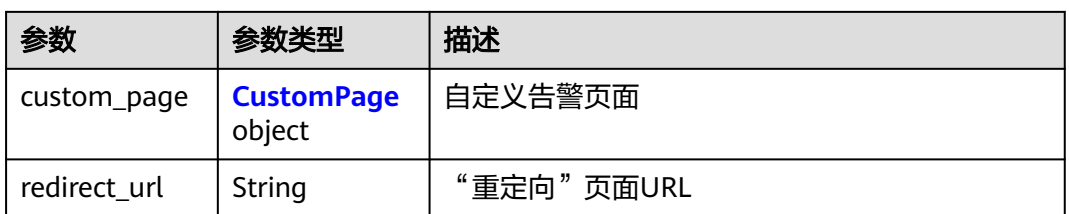

#### 表 **4-124** CustomPage

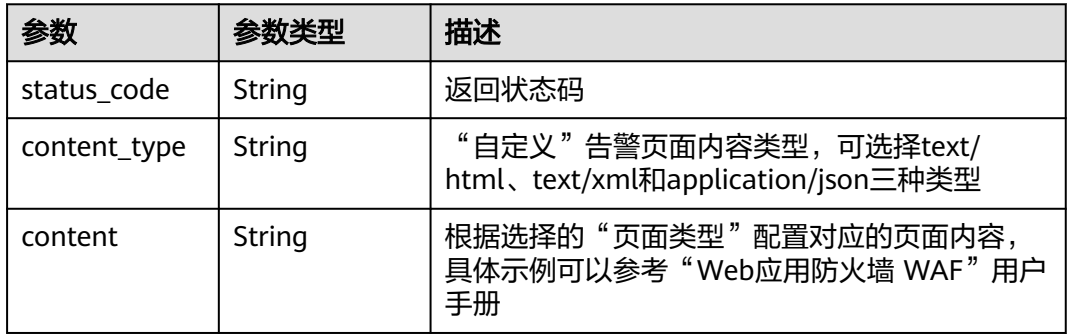

### 表 **4-125** TrafficMark

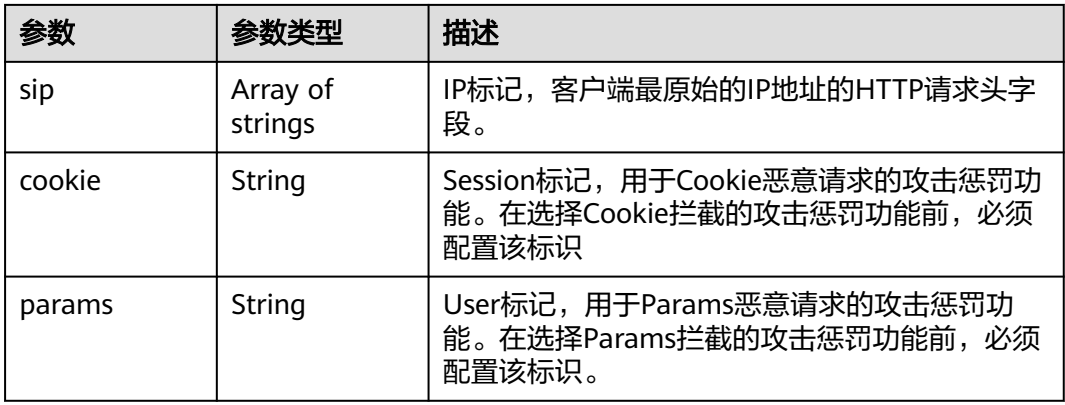

### 表 **4-126** TimeoutConfig

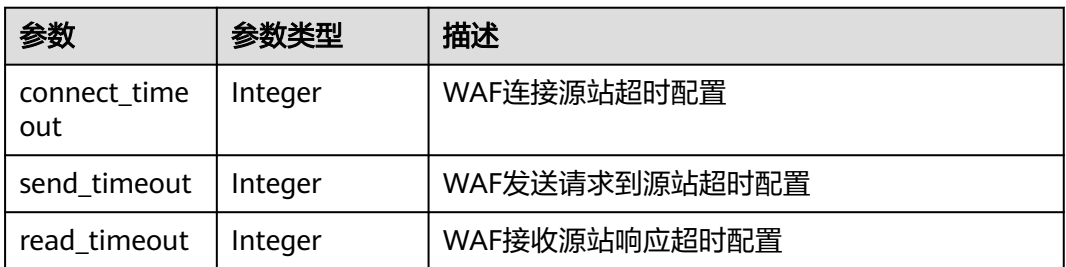

#### <span id="page-100-0"></span>表 **4-127** Access\_progress

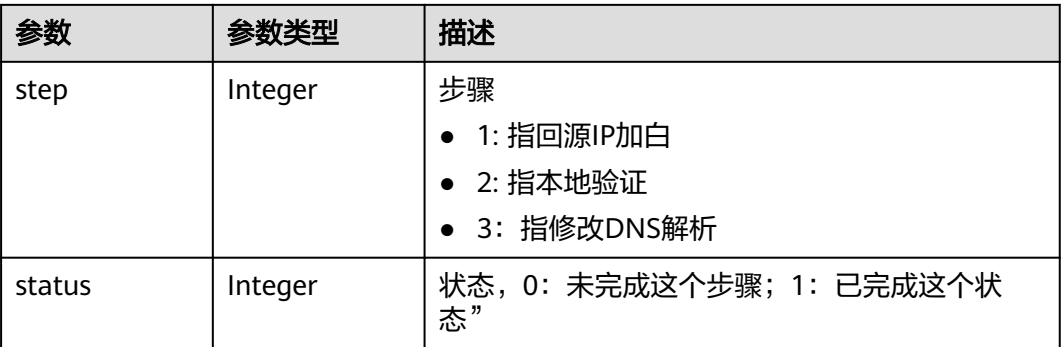

#### 状态码: **400**

表 **4-128** 响应 Body 参数

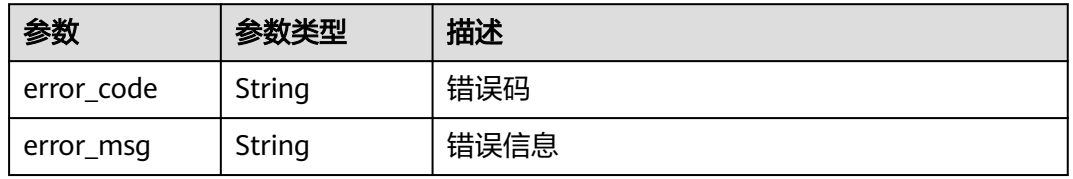

#### 状态码: **401**

表 **4-129** 响应 Body 参数

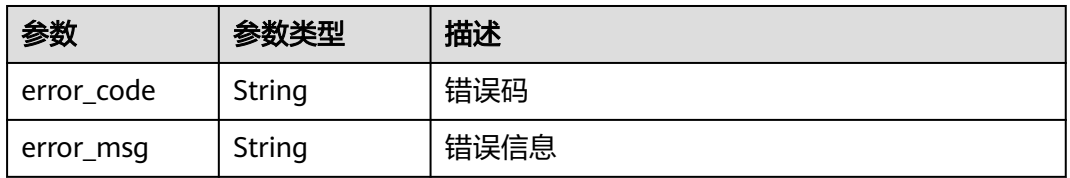

#### 状态码: **500**

#### 表 **4-130** 响应 Body 参数

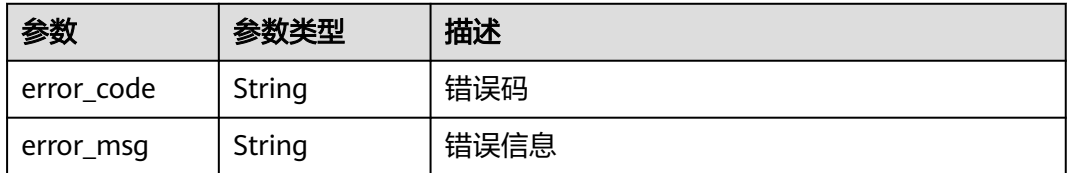

# 请求示例

在项目id为project\_id和独享域名id为host\_id的独享域名代理使用情况为不使用代理

PUT https://{Endpoint}/v1/{project\_id}/premium-waf/host/{host\_id}?enterprise\_project\_id=0

{ "proxy" : false }

# 响应示例

状态码: **200**

OK

```
{
  "id" : "27995fb98a2d4928a1e453e65ee8117a",
 "hostname" : "www.demo.com",
 "protocol" : "HTTP",
 "server" : [ {
 "address" : "192.168.0.209",
   "port" : 80,
 "type" : "ipv4",
 "weight" : 1,
 "front_protocol" : "HTTP",
 "back_protocol" : "HTTP",
   "vpc_id" : "cf6dbace-b36a-4d51-ae04-52a8459ae247"
  } ],
 "proxy" : false,
 "locked" : 0,
  "timestamp" : 1650590814885,
  "flag" : {
   "pci_3ds" : "false",
   "pci_dss" : "false"
  },
  "description" : "",
  "policyid" : "9555cda636ef4ca294dfe4b14bc94c47",
  "domainid" : "d4ecb00b031941ce9171b7bc3386883f",
  "projectid" : "05e33ecd328025dd2f7fc00696201fb4",
  "enterprise_project_id" : "0",
  "protect_status" : 1,
  "access_status" : 0
}
```
# 状态码

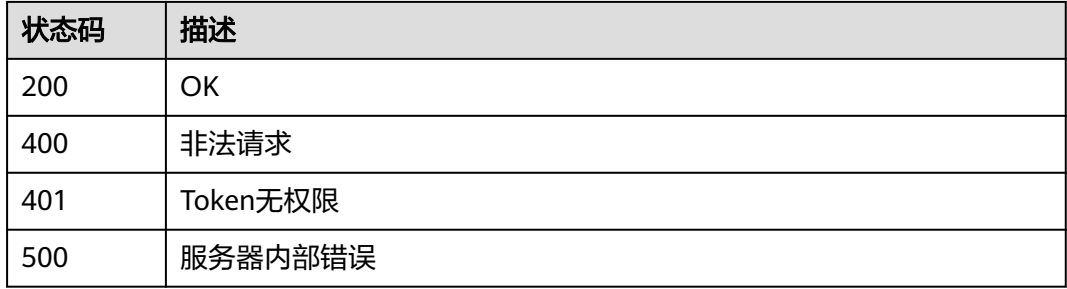

# 错误码

请参[见错误码。](#page-568-0)

# **4.2.4** 查看独享模式域名配置

# 功能介绍

查看独享模式域名配置

# **URI**

GET /v1/{project\_id}/premium-waf/host/{host\_id}

#### 表 **4-131** 路径参数

| 参数         | 是否必选 | 参数类型   | 描述                                   |
|------------|------|--------|--------------------------------------|
| project_id | 是    | String | 项目ID, 对应控制台用户名->我<br>的凭证->项目列表->项目ID |
| host id    | 是    | String | 独享模式域名ID                             |

表 **4-132** Query 参数

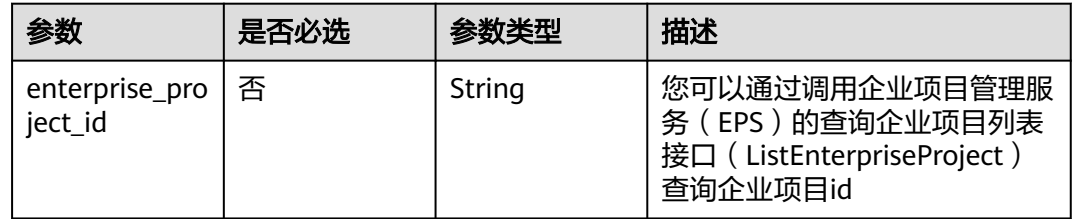

# 请求参数

#### 表 **4-133** 请求 Header 参数

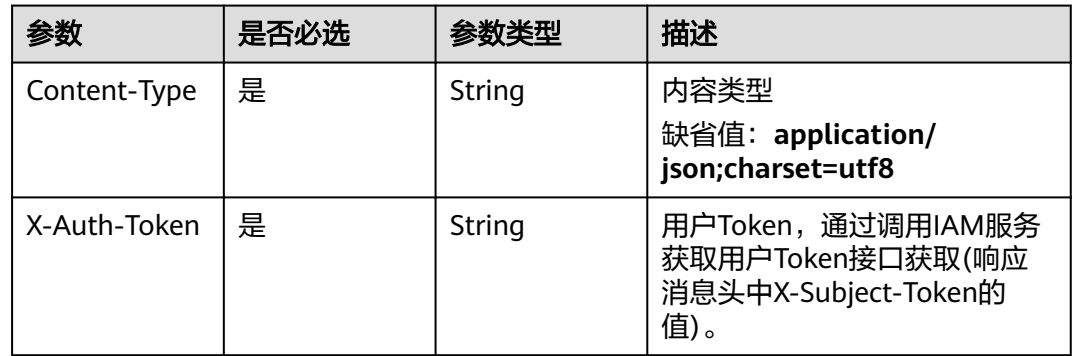

# 响应参数

状态码: **200**

表 **4-134** 响应 Body 参数

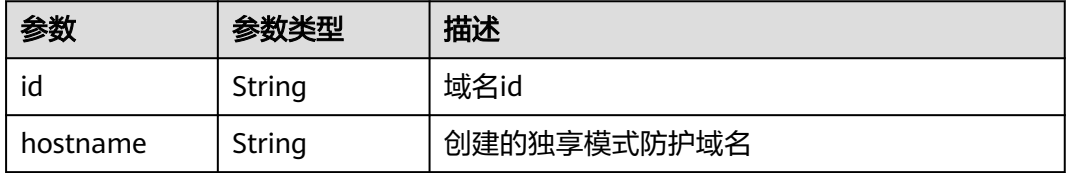

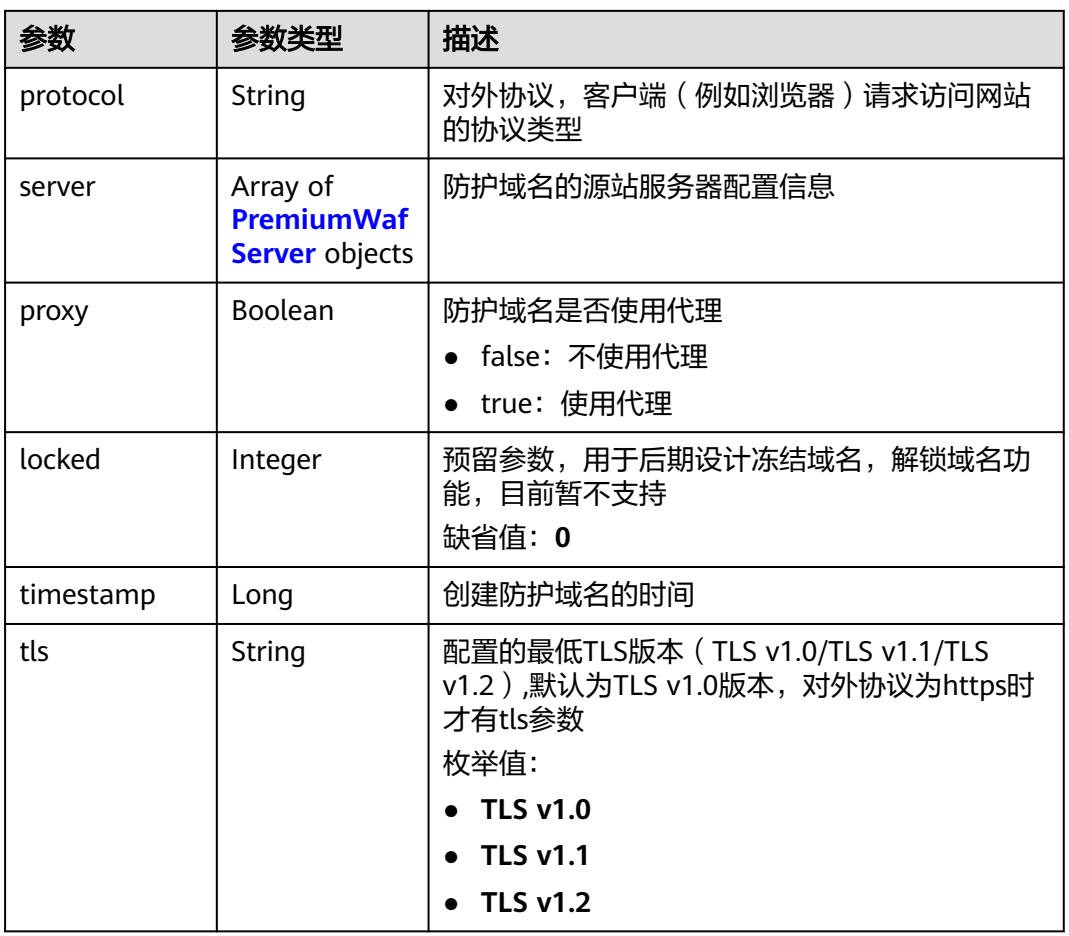

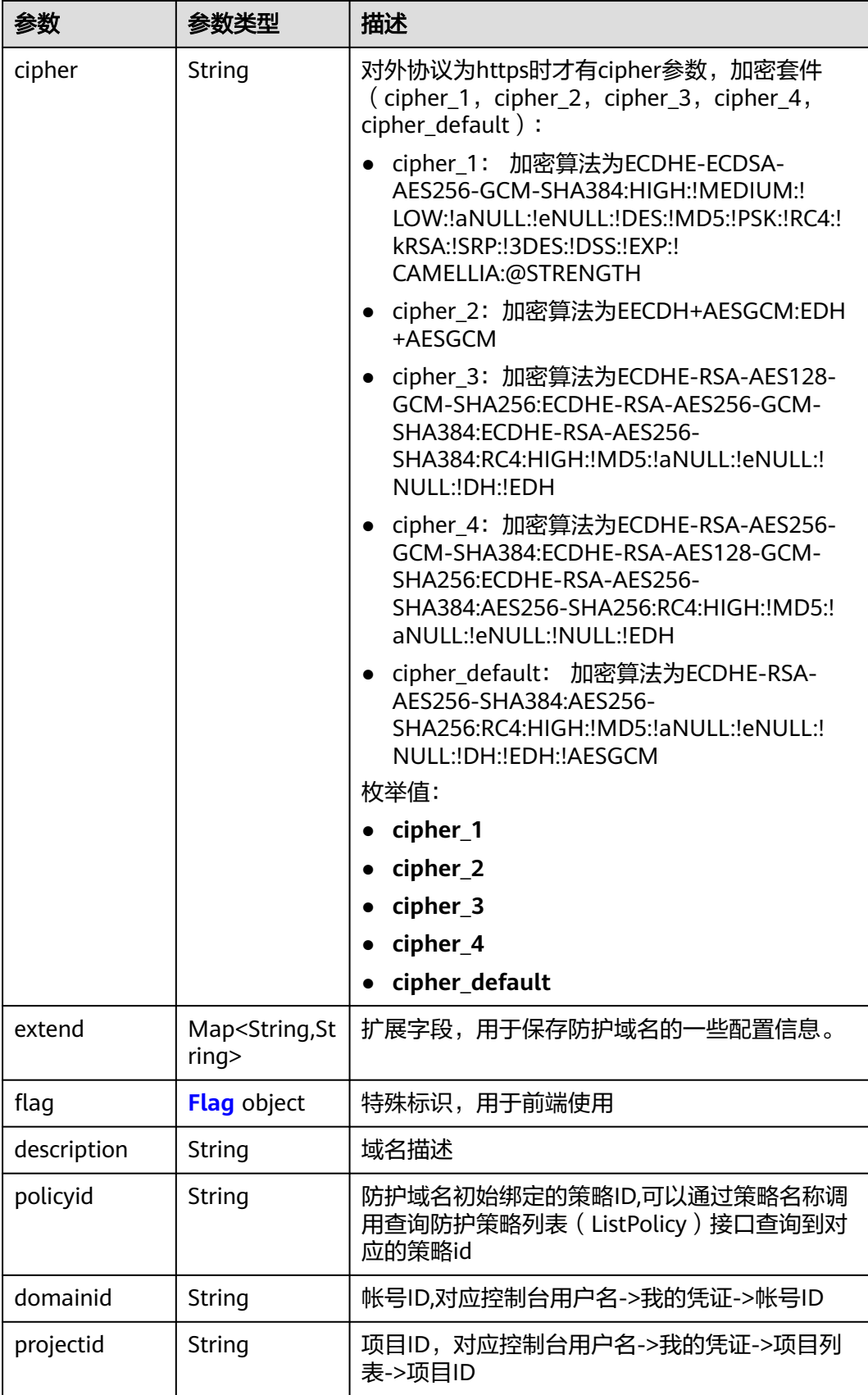

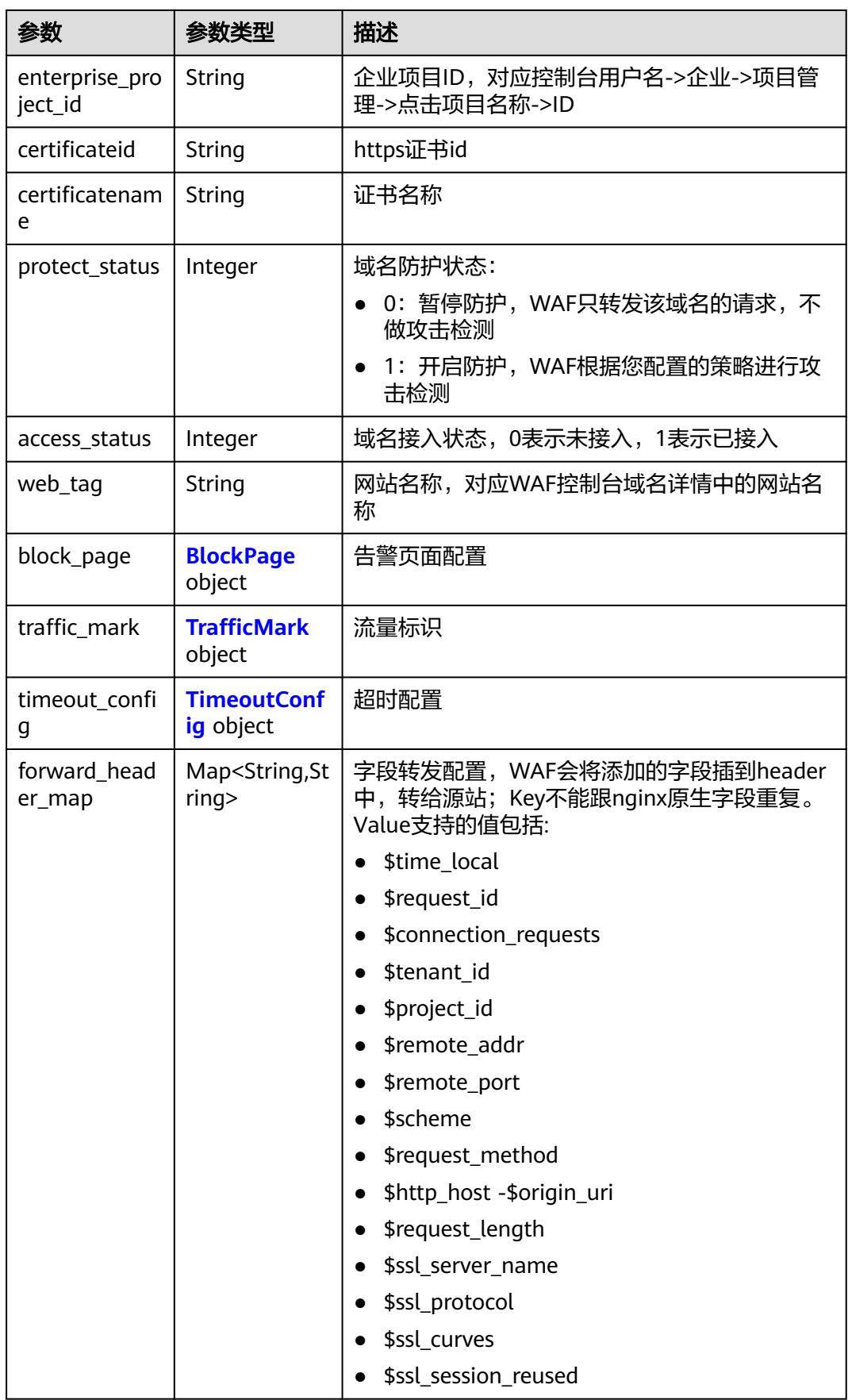

<span id="page-106-0"></span>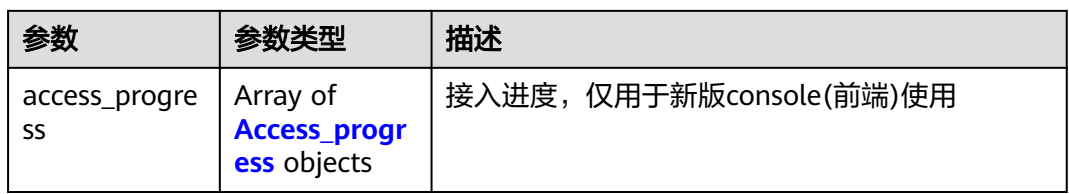

### 表 **4-135** PremiumWafServer

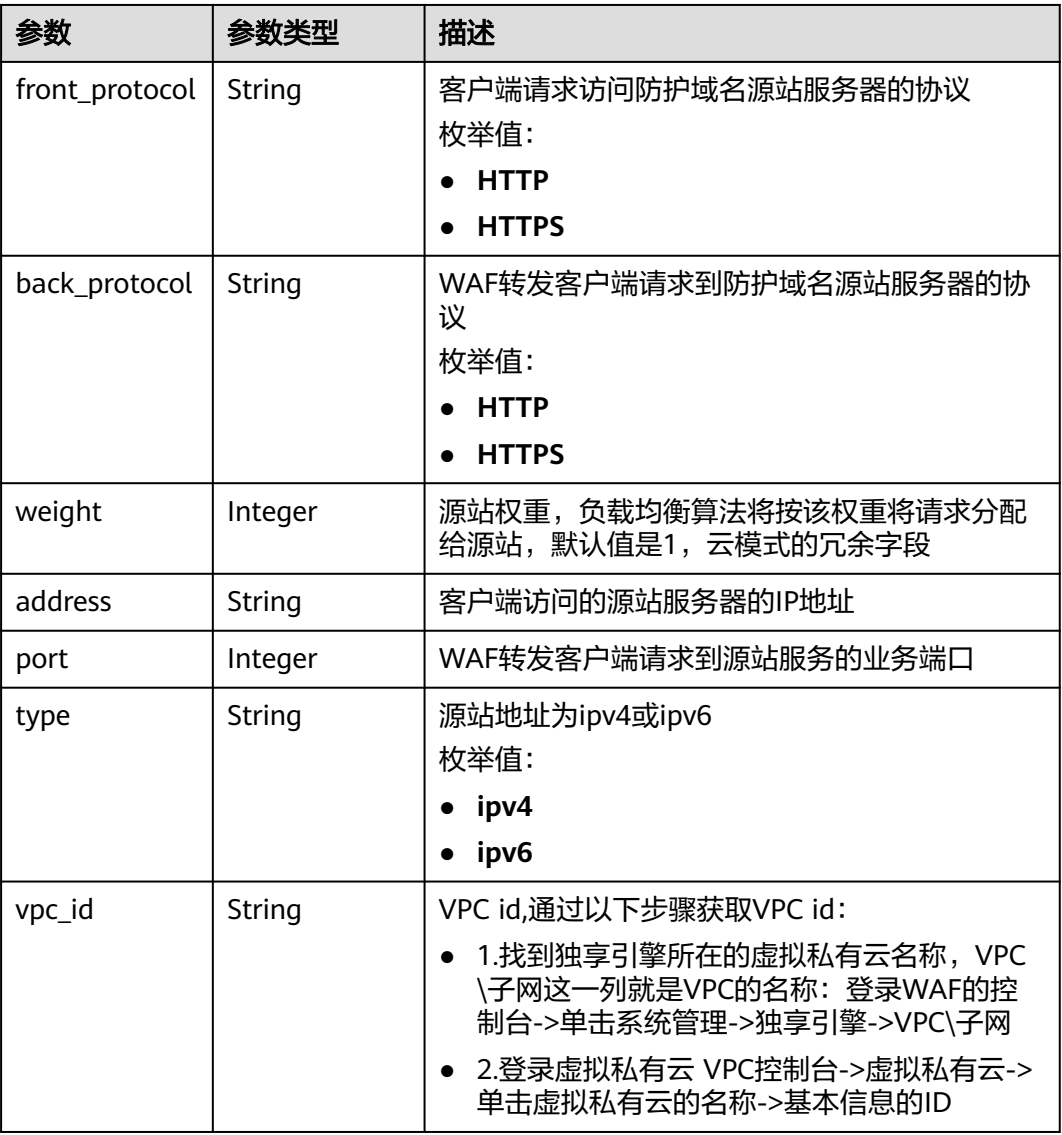

## <span id="page-107-0"></span>表 **4-136** Flag

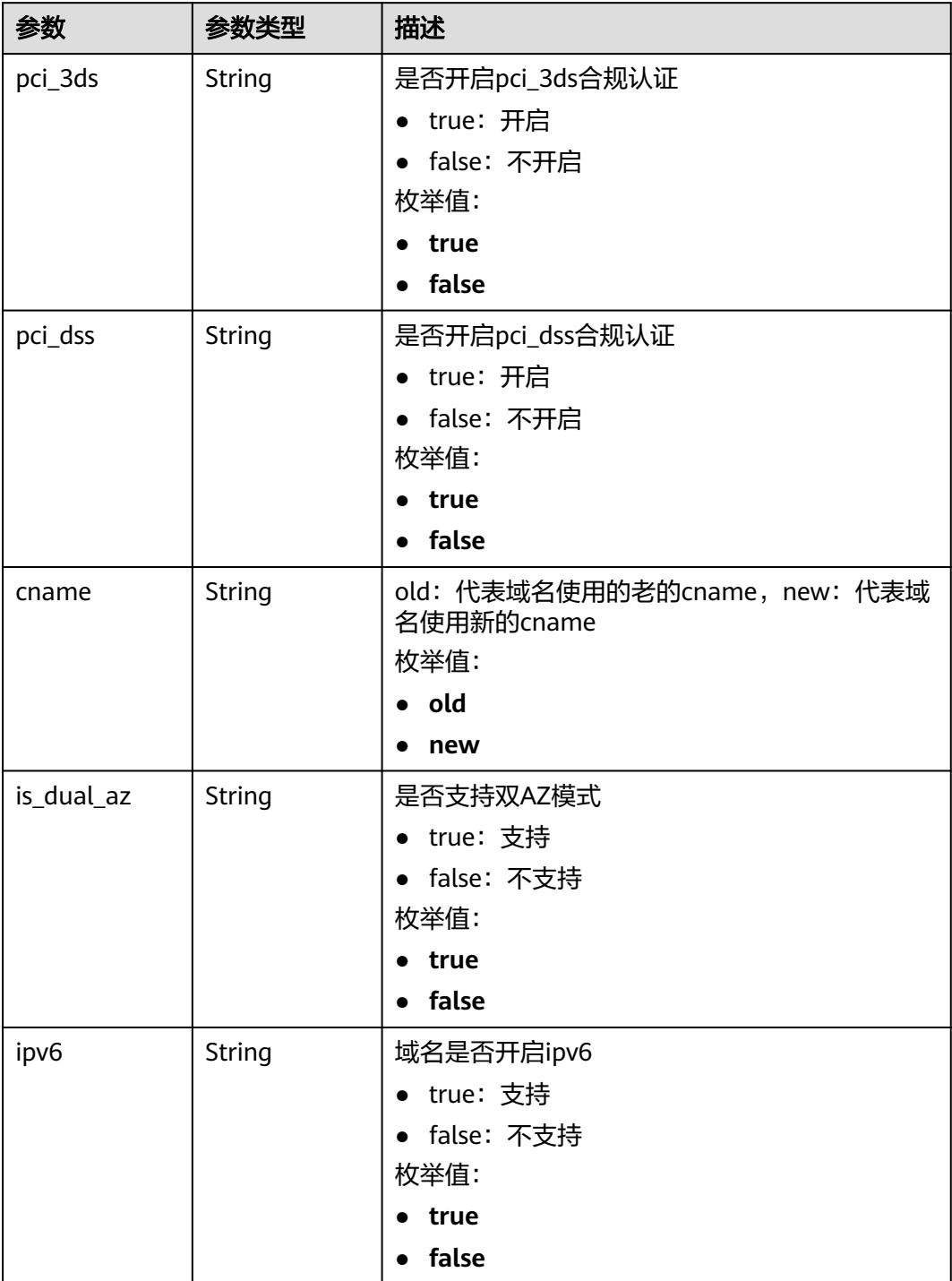

### 表 **4-137** BlockPage

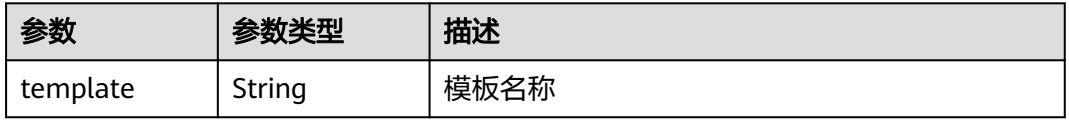
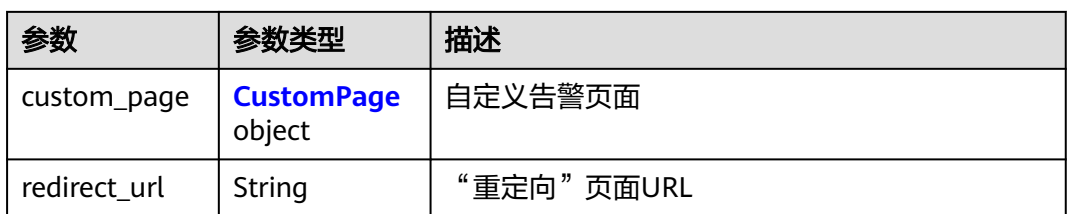

#### 表 **4-138** CustomPage

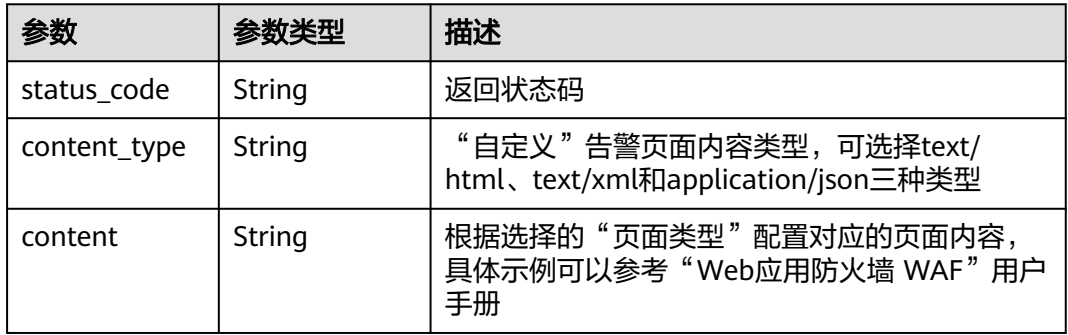

### 表 **4-139** TrafficMark

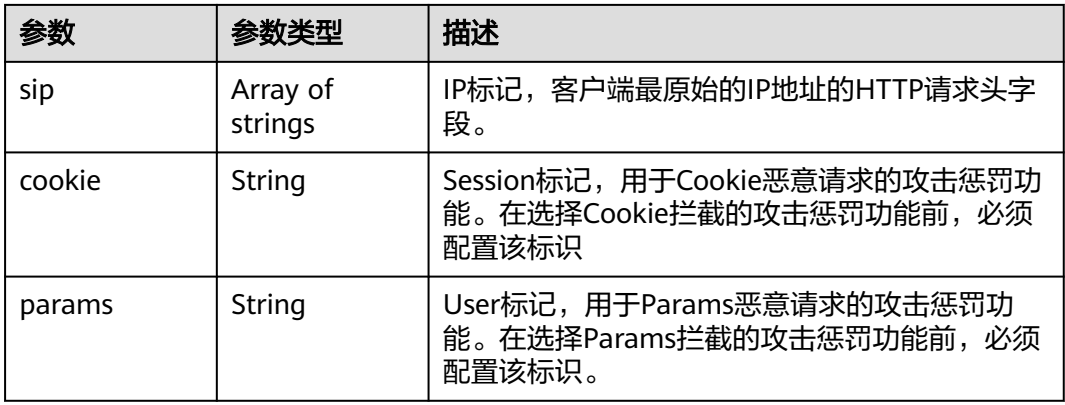

### 表 **4-140** TimeoutConfig

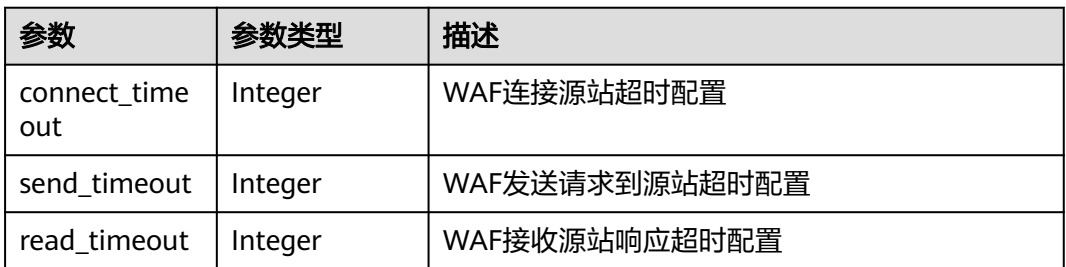

#### 表 **4-141** Access\_progress

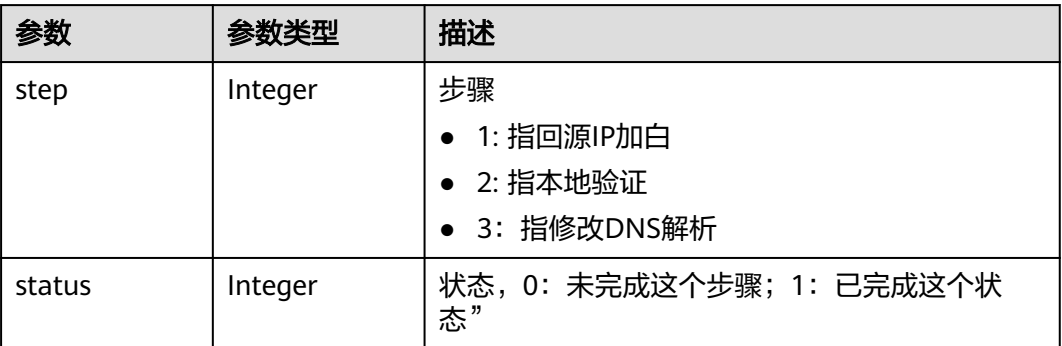

#### 状态码: **400**

#### 表 **4-142** 响应 Body 参数

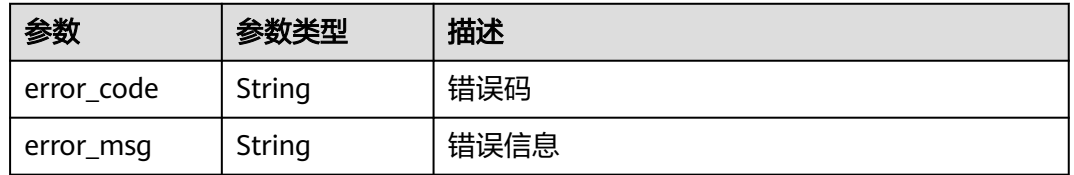

#### 状态码: **401**

#### 表 **4-143** 响应 Body 参数

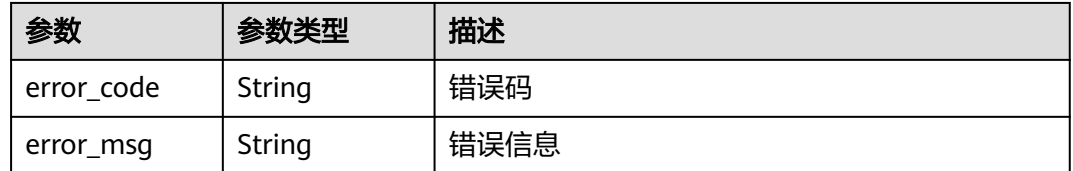

#### 状态码: **500**

#### 表 **4-144** 响应 Body 参数

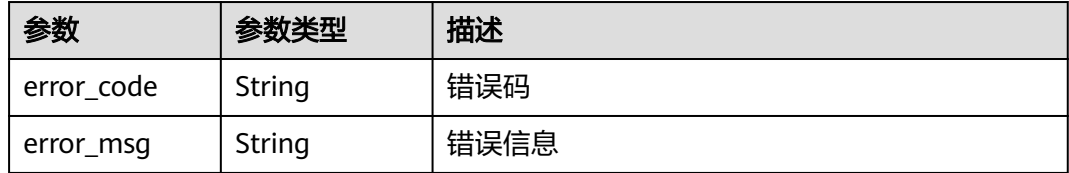

### 请求示例

#### 查看项目id为project\_id,独享模式域名id为host\_id的独享域名配置。

GET https://{Endpoint}/v1/{project\_id}/premium-waf/host/{host\_id}?enterprise\_project\_id=0

### 响应示例

#### 状态码: **200**

#### **OK**

```
{
  "id" : "ee896796e1a84f3f85865ae0853d8974",
 "hostname" : "www.demo.com",
 "protocol" : "HTTPS",
 "server" : [ {
 "address" : "1.2.3.4",
   "port" : 443,
   "type" : "ipv4",
   "weight" : 1,
 "front_protocol" : "HTTPS",
 "back_protocol" : "HTTPS",
   "vpc_id" : "ebfc553a-386d-4746-b0c2-18ff3f0e903d"
  } ],
  "proxy" : false,
  "locked" : 0,
  "timestamp" : 1650593801380,
  "tls" : "TLS v1.0",
  "cipher" : "cipher_1",
 "flag" : {
 "pci_3ds" : "false",
 "pci_dss" : "false"
 },
 "description" : "",
  "policyid" : "df15d0eb84194950a8fdc615b6c012dc",
  "domainid" : "0ee78615ca08419f81f539d97c9ee353",
  "projectid" : "550500b49078408682d0d4f7d923f3e1",
  "protect_status" : 1,
  "access_status" : 0,
  "certificateid" : "360f992501a64de0a65c50a64d1ca7b3",
  "certificatename" : "certificatename75315"
}
```
### 状态码

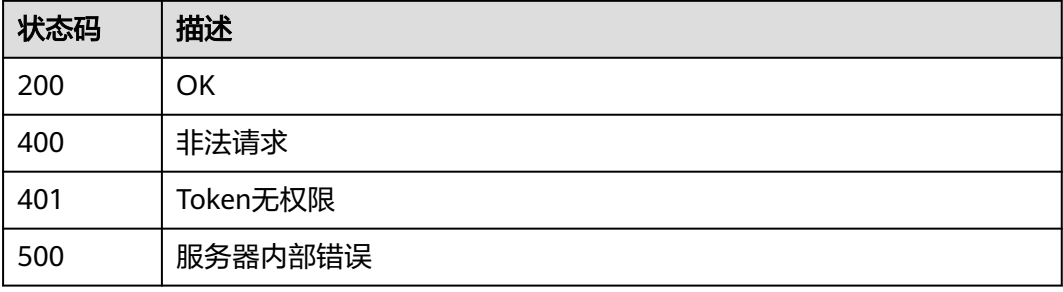

### 错误码

请参见<mark>错误码</mark>。

# **4.2.5** 删除独享模式域名

### 功能介绍

删除独享模式域名

### **URI**

#### DELETE /v1/{project\_id}/premium-waf/host/{host\_id}

#### 表 **4-145** 路径参数

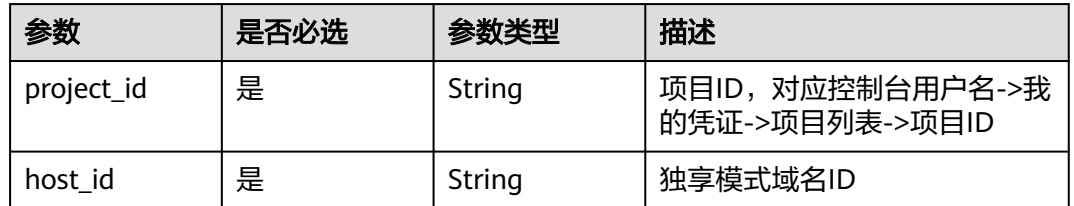

#### 表 **4-146** Query 参数

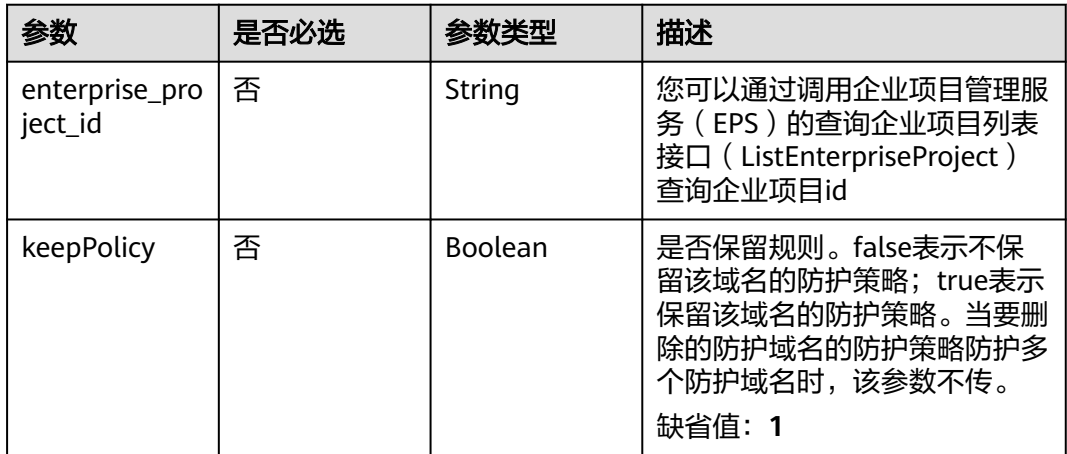

### 请求参数

#### 表 **4-147** 请求 Header 参数

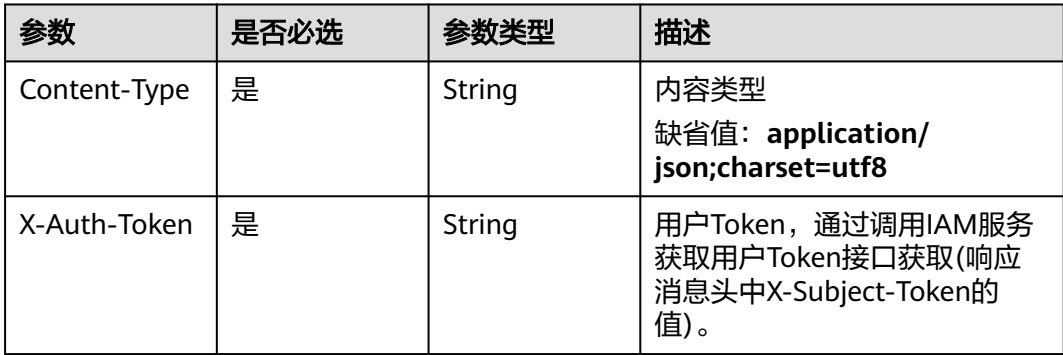

### 响应参数

状态码: **200**

### 表 **4-148** 响应 Body 参数

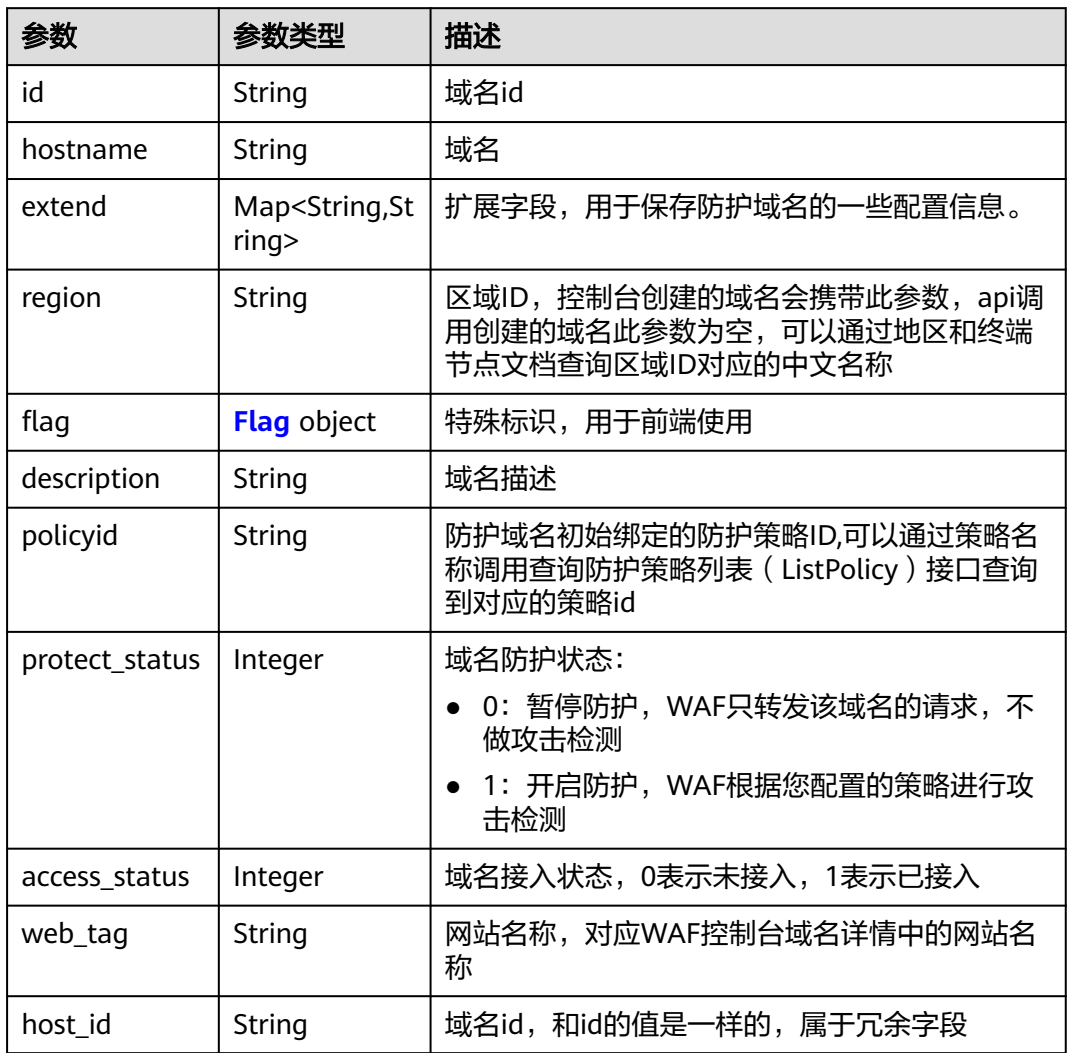

### 表 **4-149** Flag

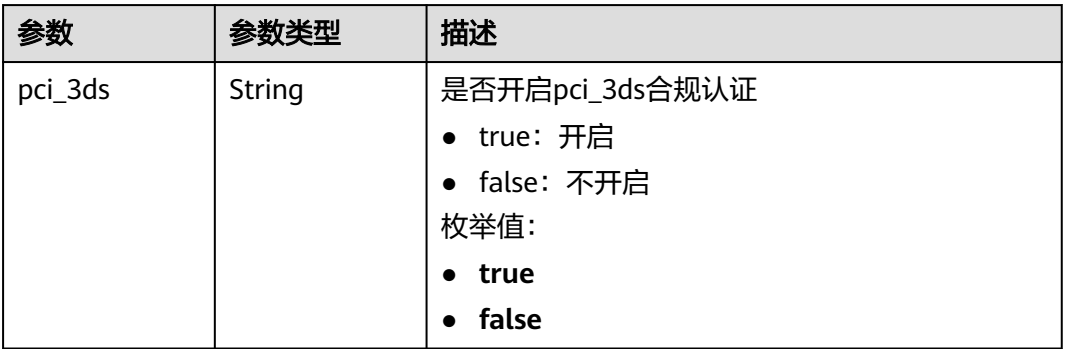

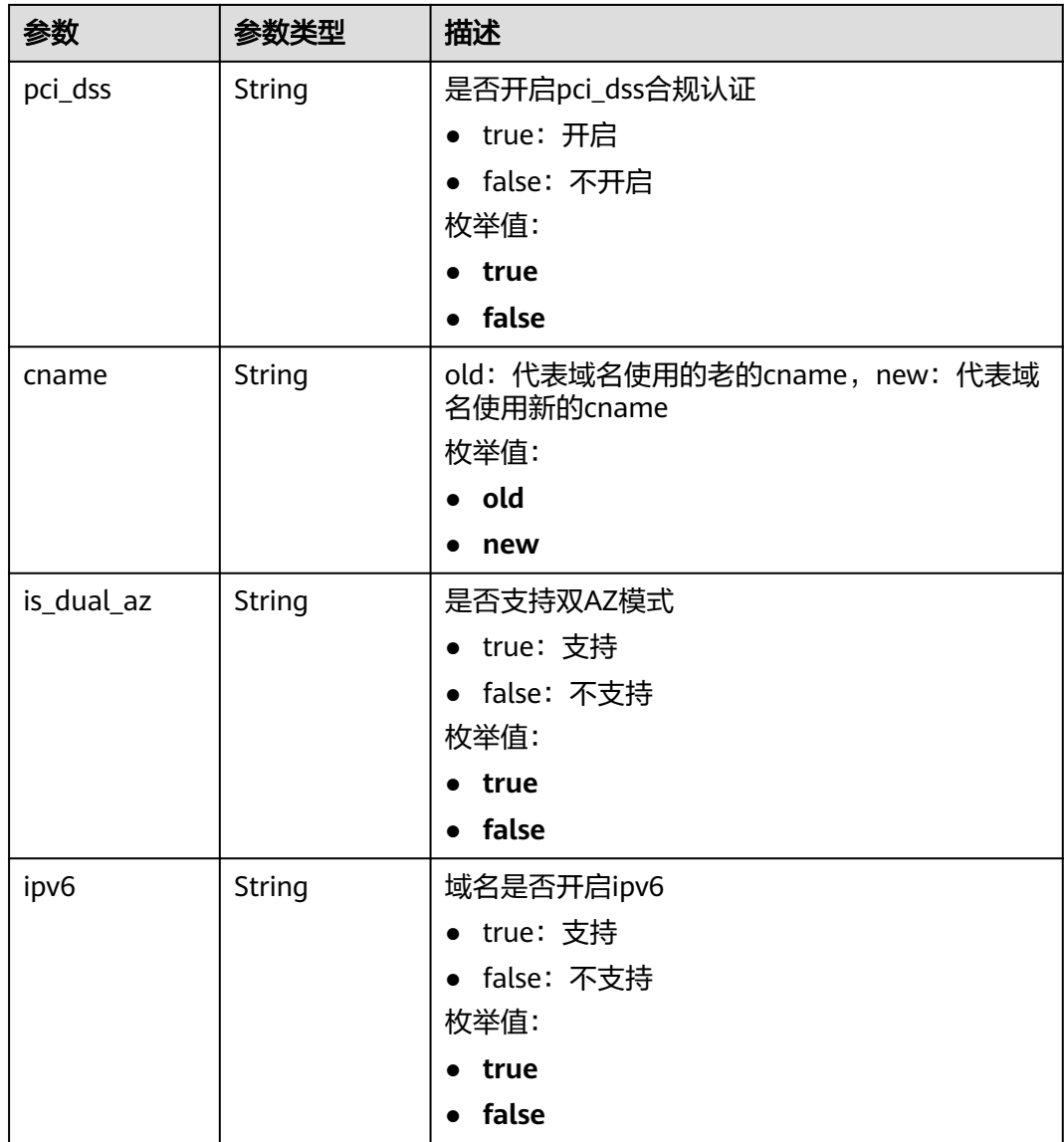

### 状态码: **400**

#### 表 **4-150** 响应 Body 参数

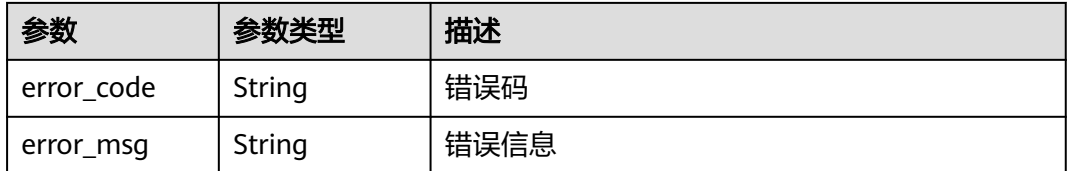

### 状态码: **401**

#### 表 **4-151** 响应 Body 参数

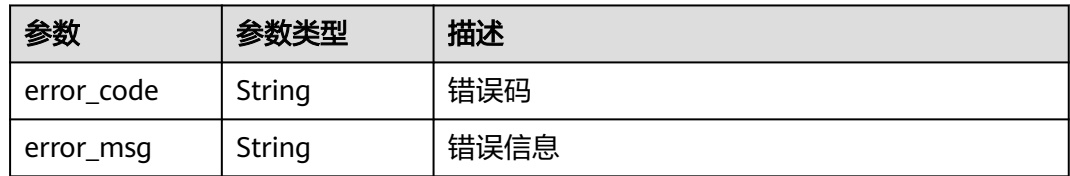

#### 状态码: **500**

表 **4-152** 响应 Body 参数

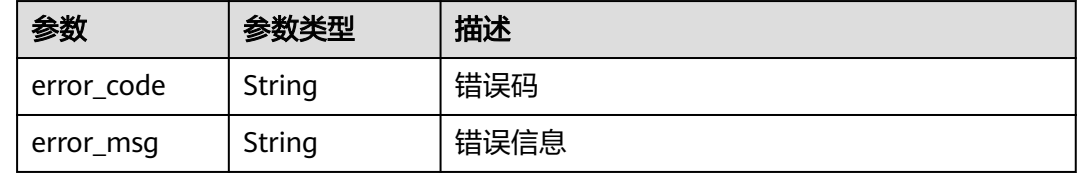

### 请求示例

在项目id为project\_id的项目中删除独享域名id为host\_id的独享域名。

DELETE https://{Endpoint}/v1/{project\_id}/premium-waf/host/{host\_id}?enterprise\_project\_id=0

### 响应示例

#### 状态码: **200**

OK

```
{
  "id" : "ee896796e1a84f3f85865ae0853d8974",
  "hostname" : "www.demo.com",
  "region" : "cn-north-4",
 "flag" : {
 "pci_3ds" : "false",
   "pci_dss" : "false"
  },
  "description" : "",
 "policyid" : "df15d0eb84194950a8fdc615b6c012dc",
 "protect_status" : 1,
  "access_status" : 0,
  "hostid" : "ee896796e1a84f3f85865ae0853d8974"
}
```
### 状态码

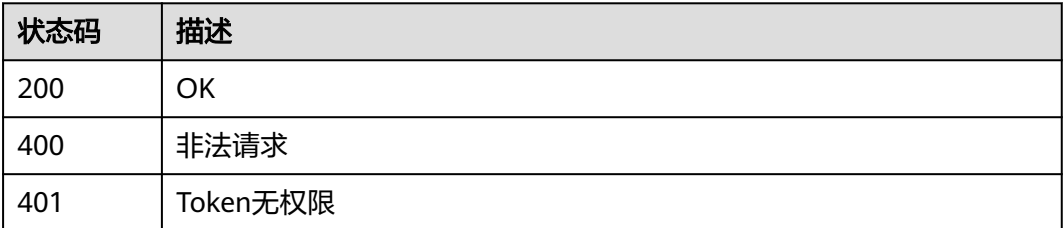

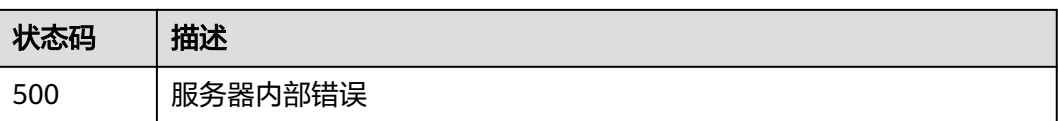

### 错误码

请参[见错误码。](#page-568-0)

# **4.2.6** 修改独享模式域名防护状态

# 功能介绍

修改独享模式域名防护状态

#### **URI**

PUT /v1/{project\_id}/premium-waf/host/{host\_id}/protect-status

#### 表 **4-153** 路径参数

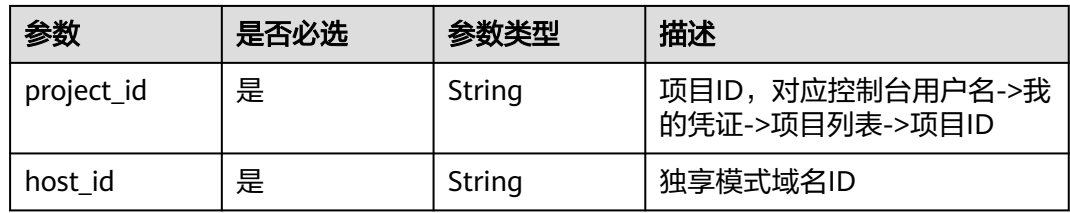

#### 表 **4-154** Query 参数

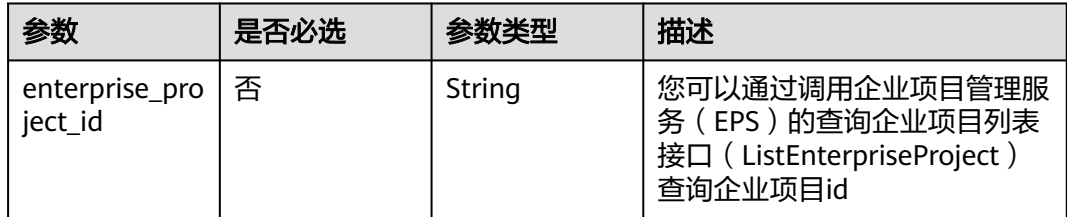

### 请求参数

表 **4-155** 请求 Header 参数

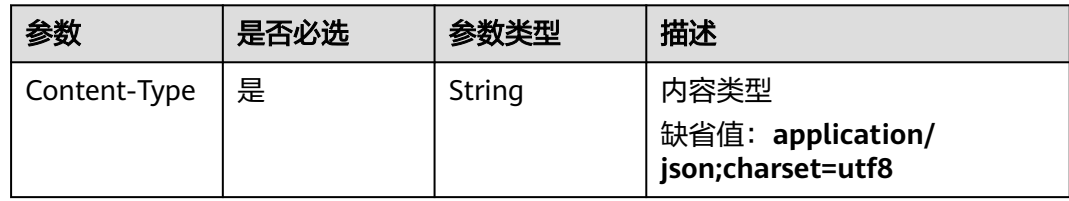

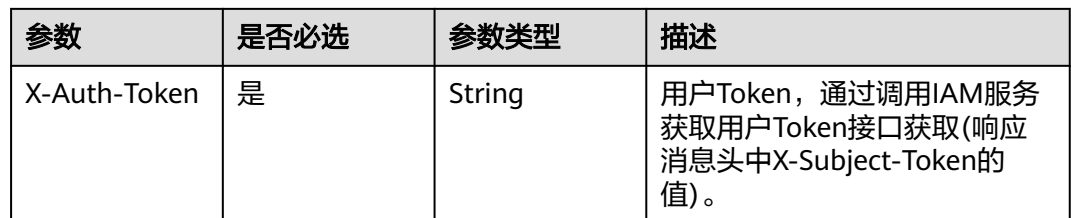

### 表 **4-156** 请求 Body 参数

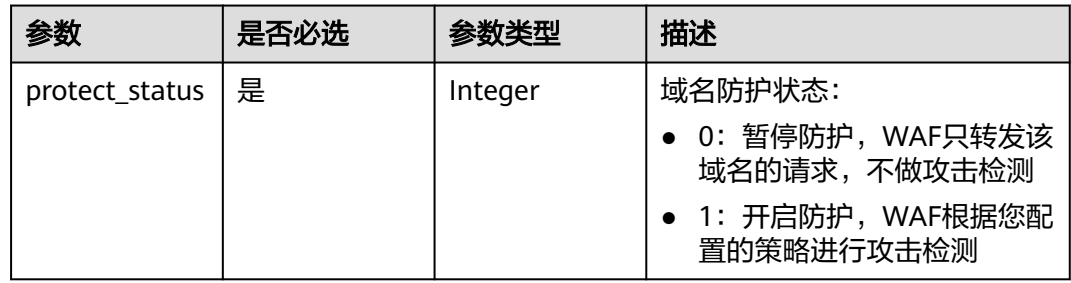

### 响应参数

#### 状态码: **200**

表 **4-157** 响应 Body 参数

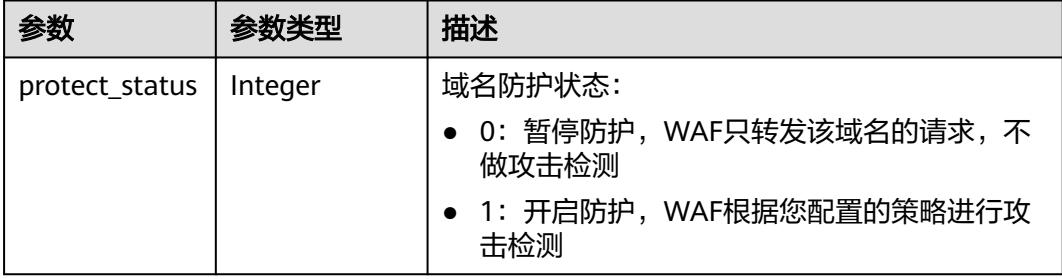

#### 状态码: **400**

表 **4-158** 响应 Body 参数

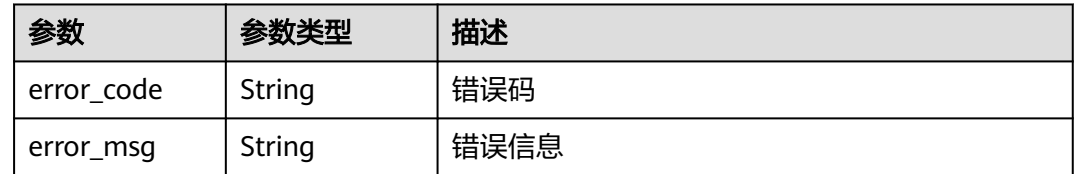

#### 状态码: **401**

#### 表 **4-159** 响应 Body 参数

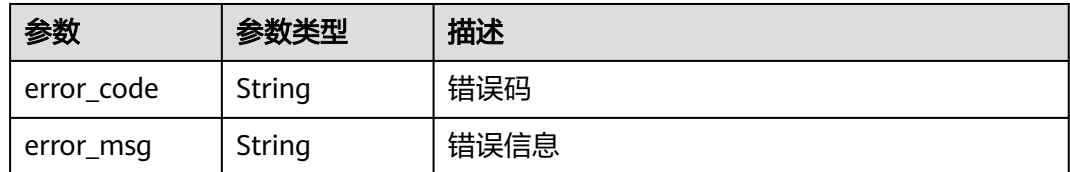

#### 状态码: **500**

表 **4-160** 响应 Body 参数

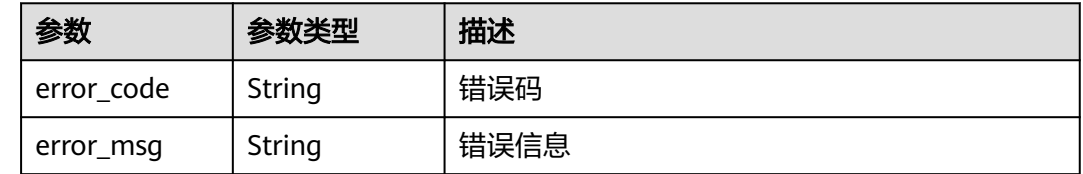

### 请求示例

#### 修改项目id为project\_id和域名id为host\_id的独享域名的防护状态为开启防护

PUT https://{Endpoint}/v1/{project\_id}/premium-waf/host/{host\_id}/protect-status?enterprise\_project\_id=0

```
{
  "protect_status" : 1
}
```
### 响应示例

状态码: **200**

OK

```
{
  "protect_status" : 1
}
```
### 状态码

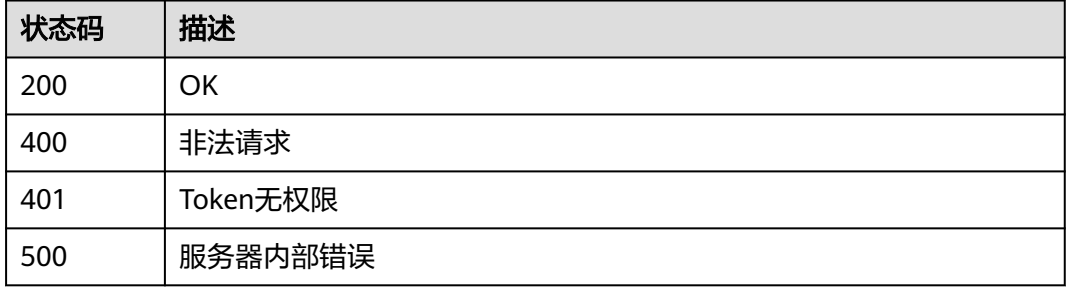

### 错误码

请参[见错误码。](#page-568-0)

# **4.3** 防护策略管理

# **4.3.1** 查询防护策略列表

# 功能介绍

查询防护策略列表

### **URI**

GET /v1/{project\_id}/waf/policy

#### 表 **4-161** 路径参数

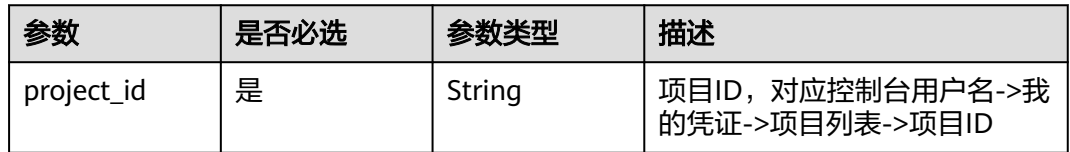

#### 表 **4-162** Query 参数

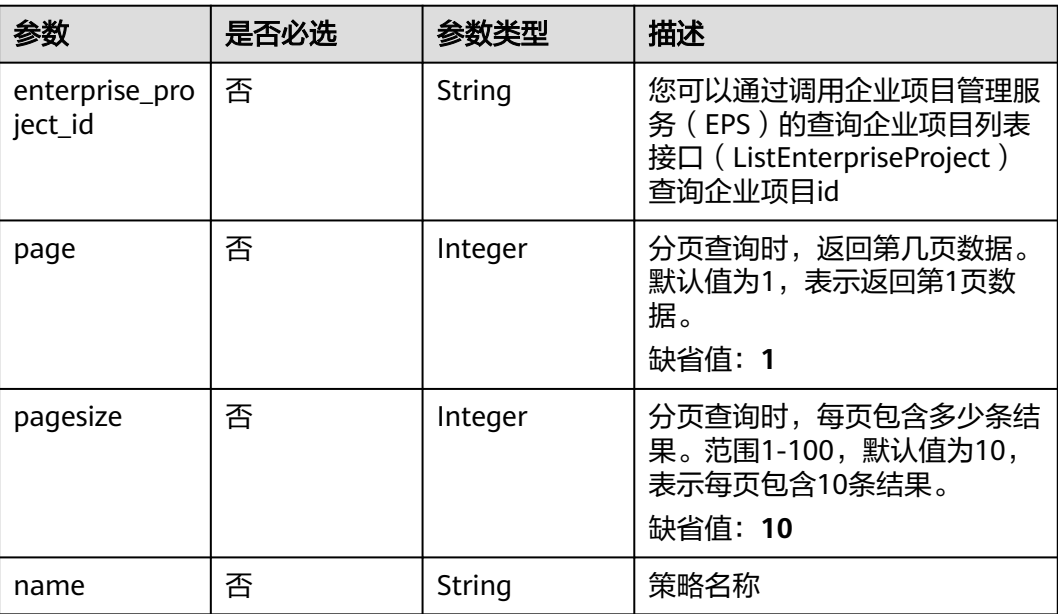

### 请求参数

#### 表 **4-163** 请求 Header 参数

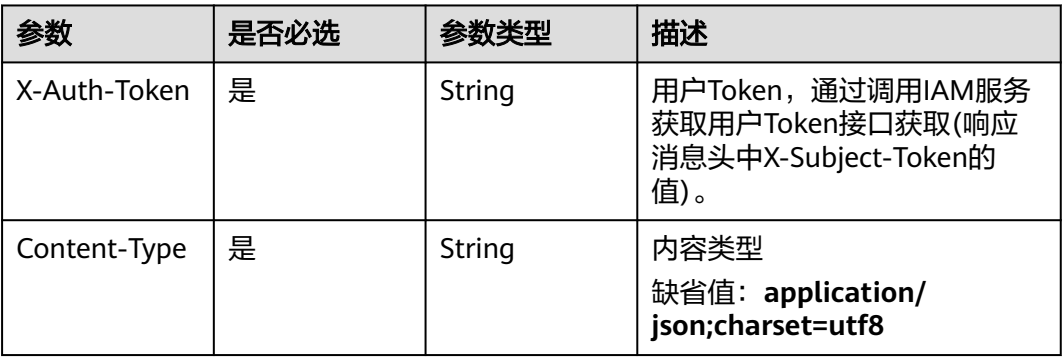

### 响应参数

### 状态码: **200**

### 表 **4-164** 响应 Body 参数

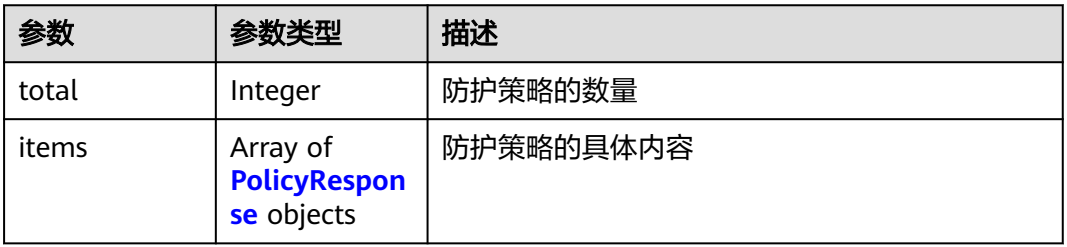

### 表 **4-165** PolicyResponse

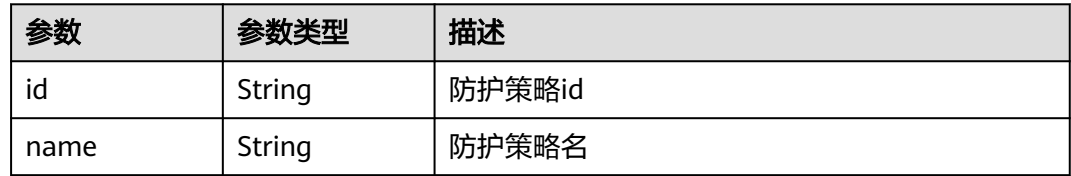

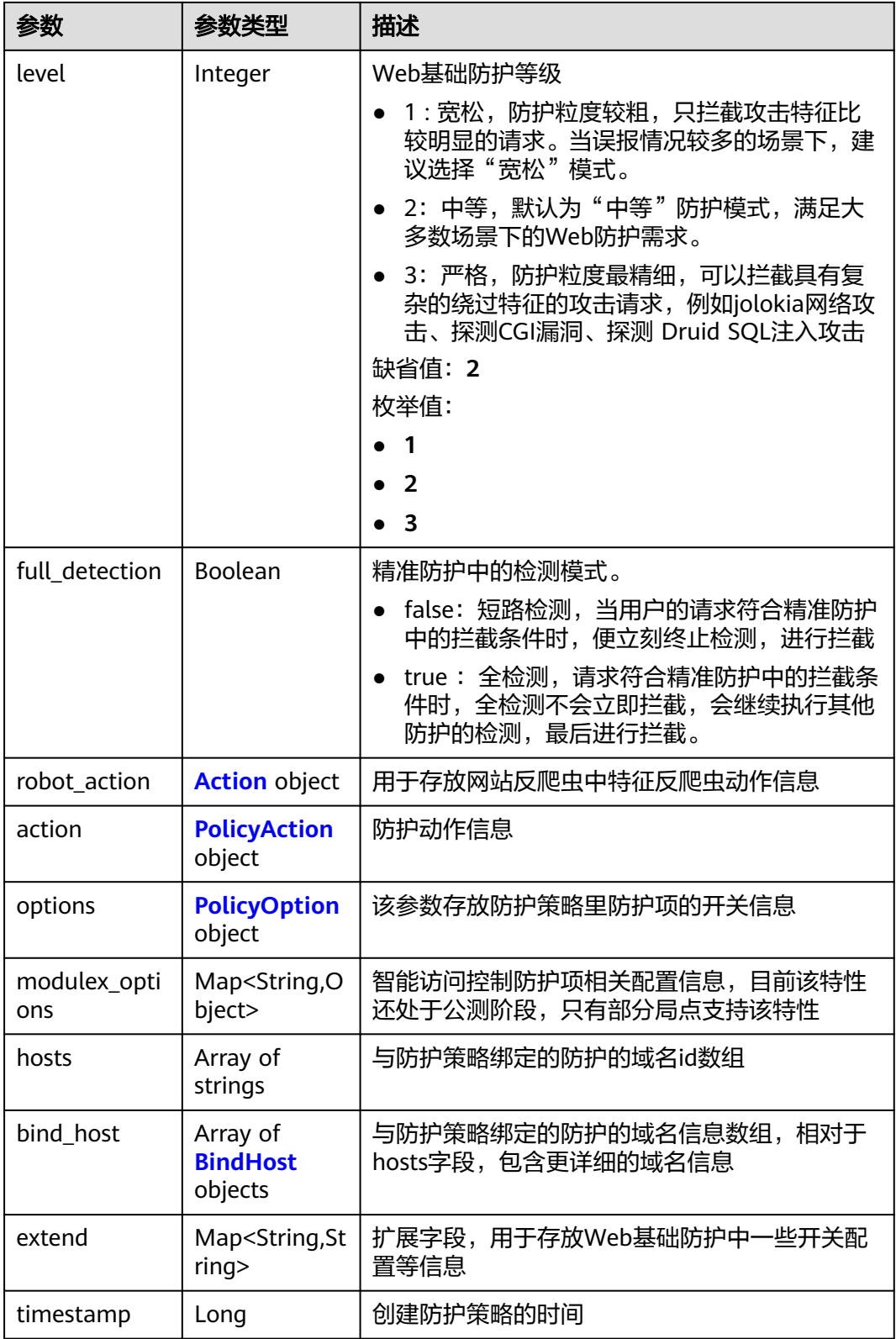

#### <span id="page-121-0"></span>表 **4-166** Action

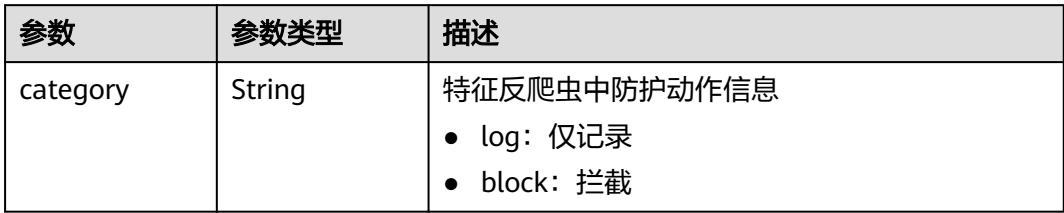

### 表 **4-167** PolicyAction

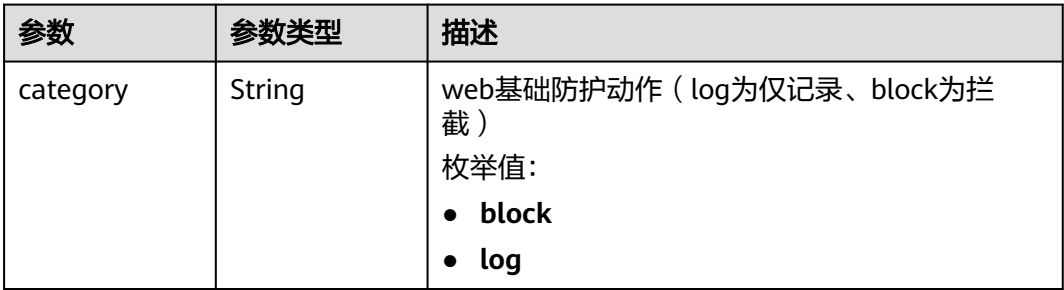

### 表 **4-168** PolicyOption

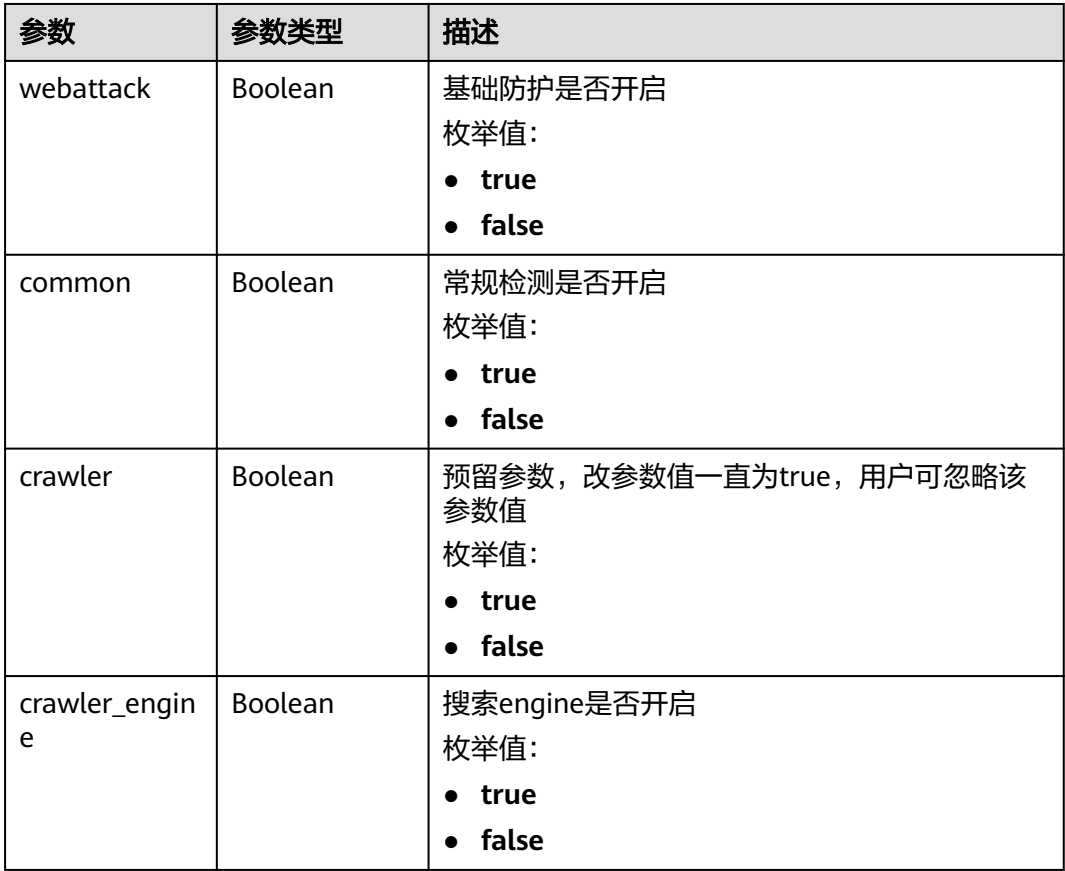

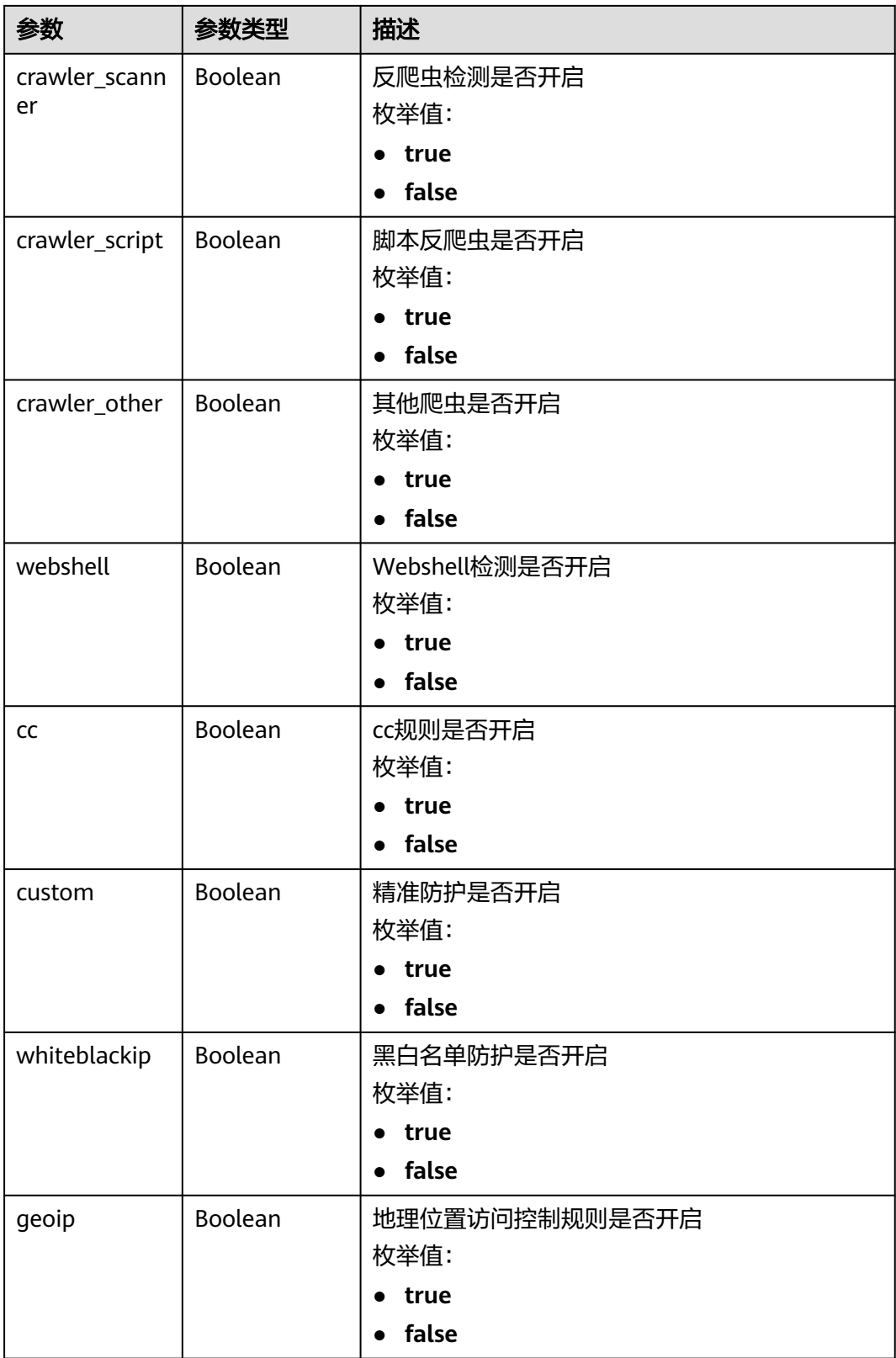

<span id="page-123-0"></span>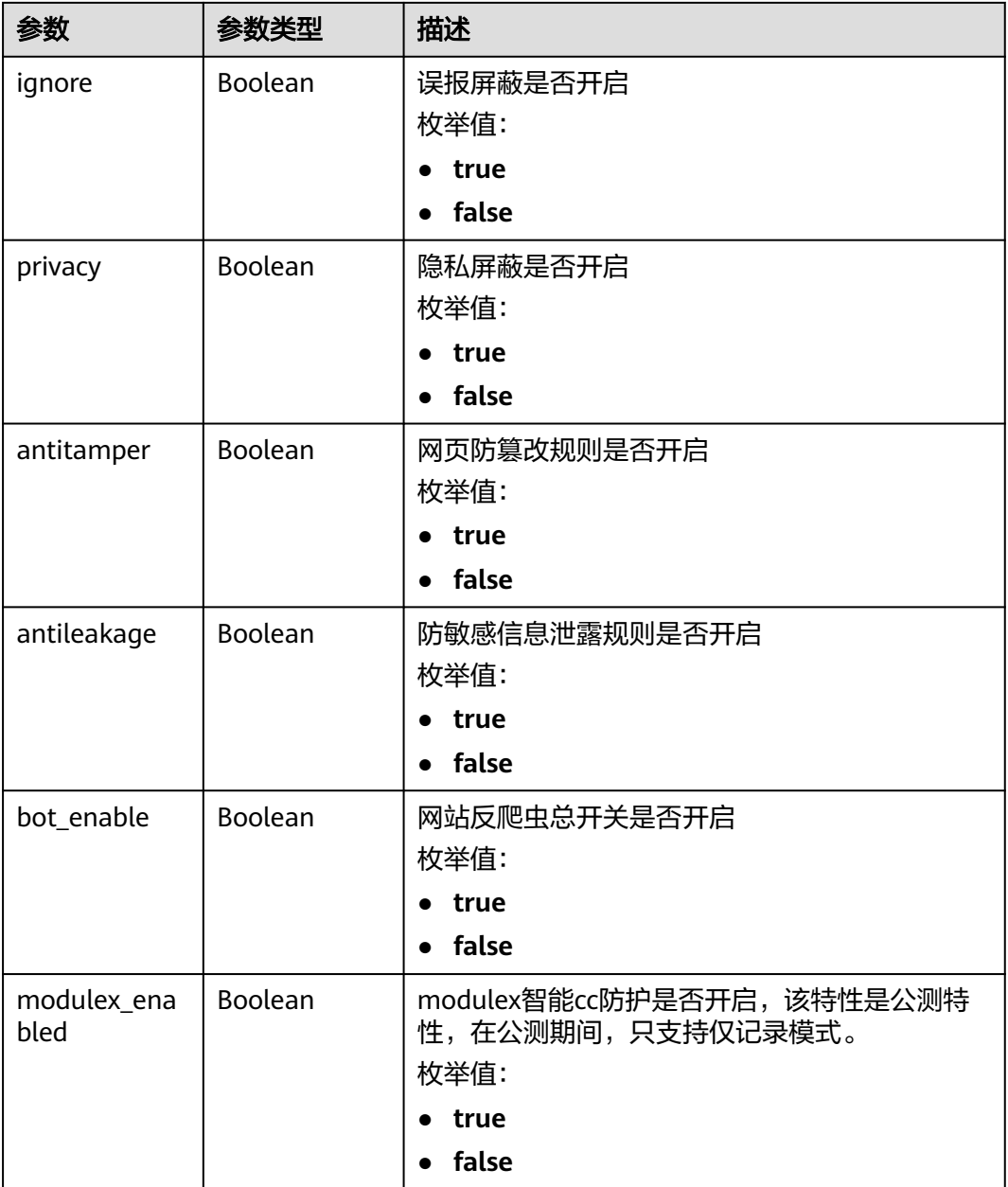

#### 表 **4-169** BindHost

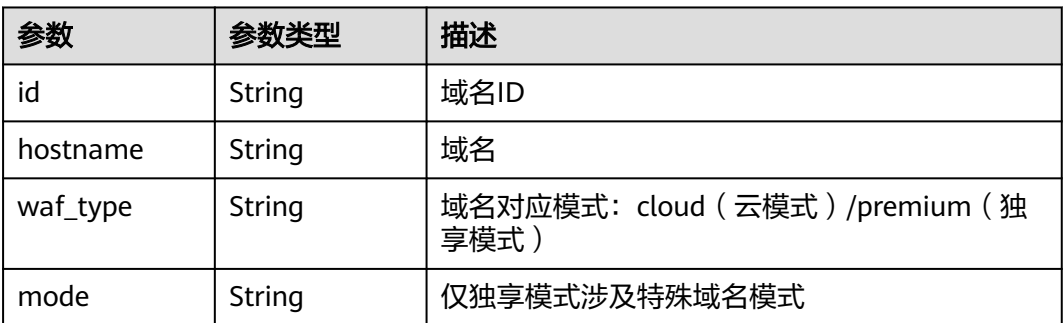

#### 状态码: **400**

表 **4-170** 响应 Body 参数

| 参数         | 参数类型   | 描述   |
|------------|--------|------|
| error_code | String | 错误码  |
| error_msg  | String | 错误信息 |

#### 状态码: **401**

表 **4-171** 响应 Body 参数

| 参数         | 参数类型   | 描述   |
|------------|--------|------|
| error code | String | 错误码  |
| error msg  | String | 错误信息 |

#### 状态码: **500**

表 **4-172** 响应 Body 参数

| 参数         | 参数类型   | 描述   |
|------------|--------|------|
| error code | String | 错误码  |
| error_msg  | String | 错误信息 |

### 请求示例

获取项目id为project\_id的防护策略列表。

GET https://{Endpoint}/v1/{project\_id}/waf/policy?enterprise\_project\_id=0

### 响应示例

#### 状态码: **200**

请求成功

```
{
  "total" : 1,
 "items" : [ {
 "id" : "41cba8aee2e94bcdbf57460874205494",
 "name" : "policy_2FHwFOKz",
 "level" : 2,
 "action" : {
    "category" : "log"
 },
 "options" : {
     "webattack" : true,
```

```
 "common" : true,
    "crawler" : true,
    "crawler_engine" : false,
     "crawler_scanner" : true,
     "crawler_script" : false,
    "crawler_other" : false,
    "webshell" : false,
    "cc" : true,
    "custom" : true,
    "whiteblackip" : true,
 "geoip" : true,
 "ignore" : true,
 "privacy" : true,
 "antitamper" : true,
 "antileakage" : false,
   "bot_enable" : true,
    "modulex_enabled" : false
 },
 "hosts" : [ ],
 "extend" : { },
 "timestamp" : 1650527546218,
   "full_detection" : false,
   "bind_host" : [ ]
 } ]
```
## 状态码

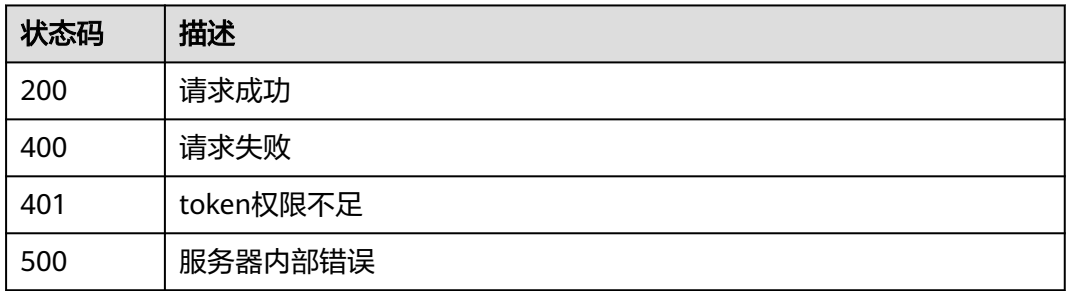

### 错误码

请参见<mark>错误码</mark>。

# **4.3.2** 创建防护策略

}

### 功能介绍

创建防护策略,系统会在生成策略时配置一些默认的配置项,如果需要修改策略的默 认配置项需要通过调用更新防护策略接口实现

### **URI**

POST /v1/{project\_id}/waf/policy

#### 表 **4-173** 路径参数

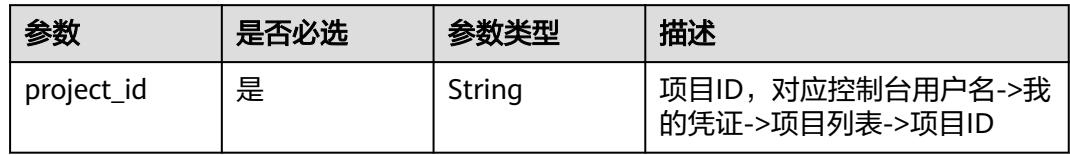

#### 表 **4-174** Query 参数

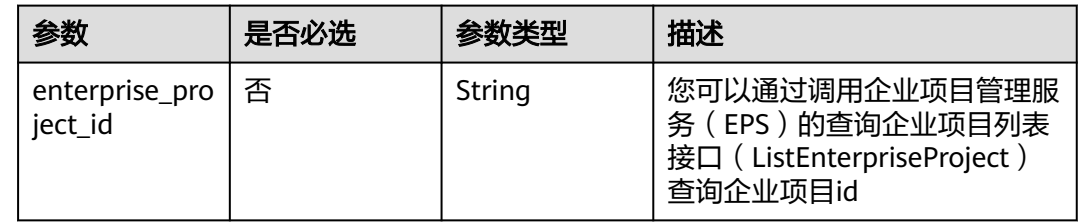

### 请求参数

### 表 **4-175** 请求 Header 参数

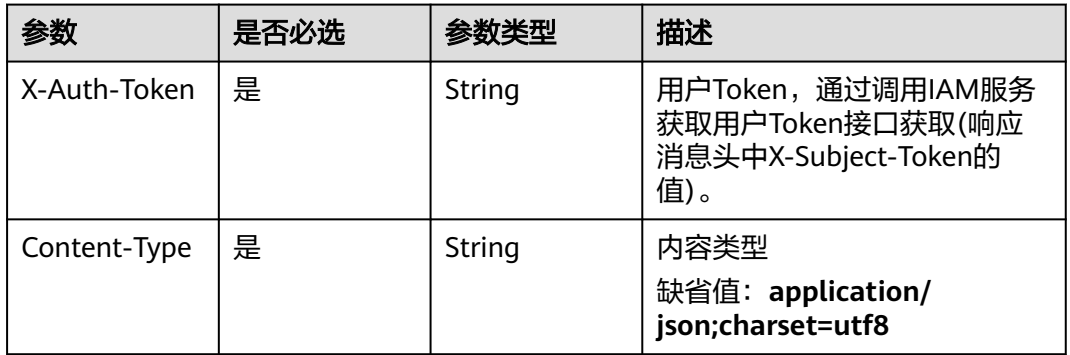

#### 表 **4-176** 请求 Body 参数

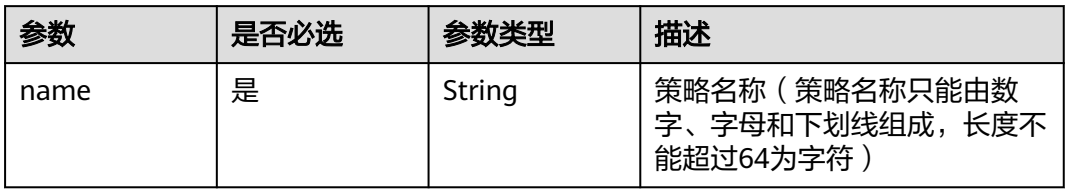

### 响应参数

状态码: **200**

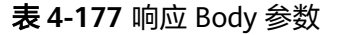

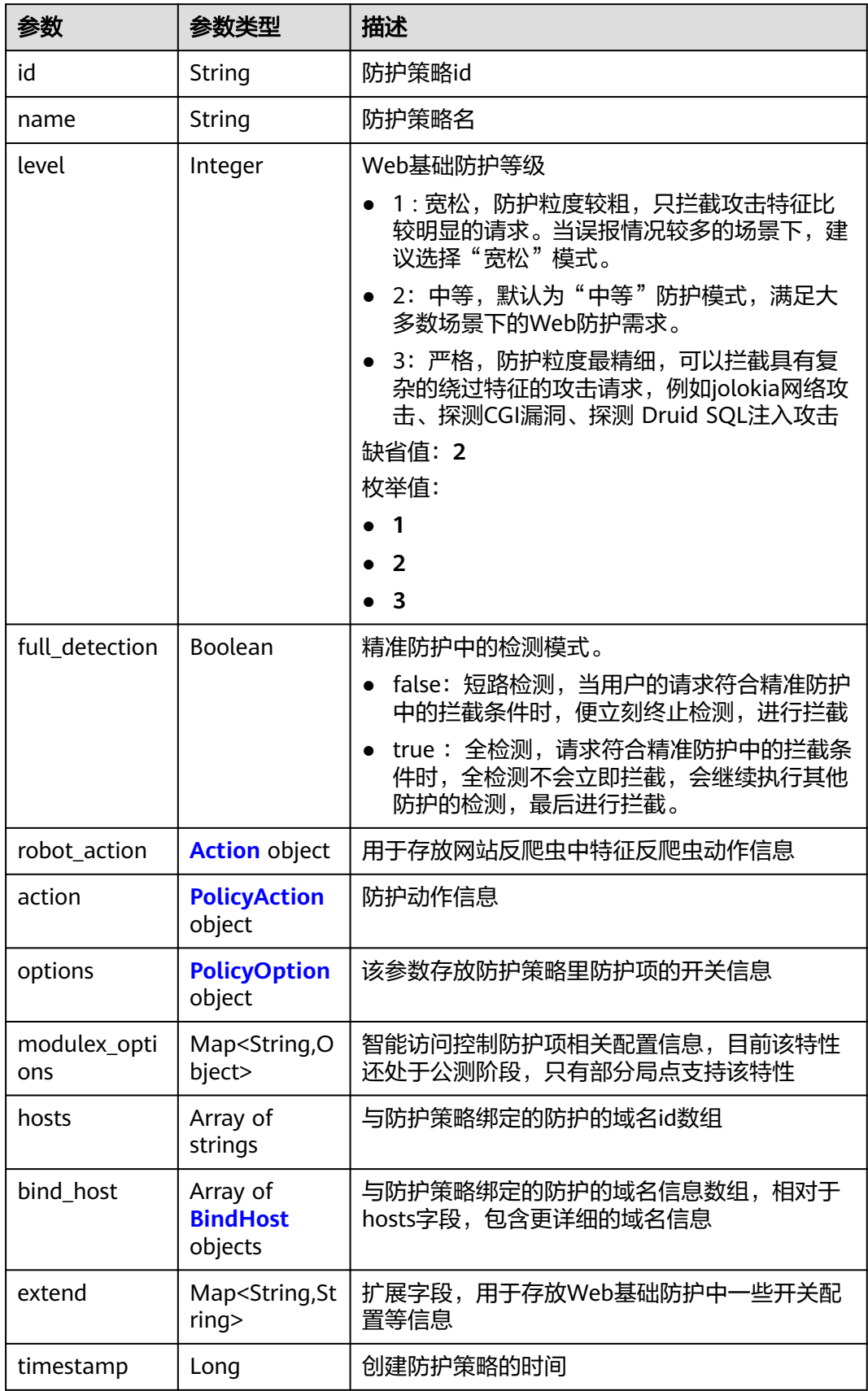

#### <span id="page-128-0"></span>表 **4-178** Action

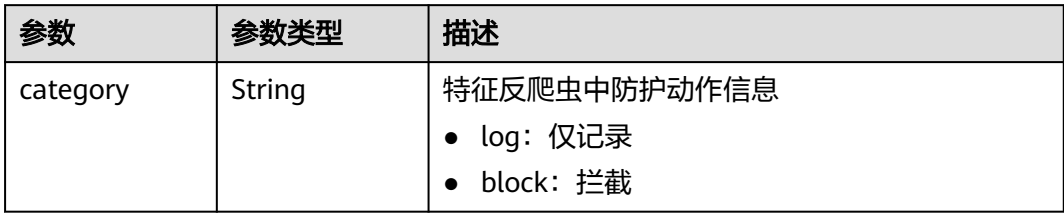

### 表 **4-179** PolicyAction

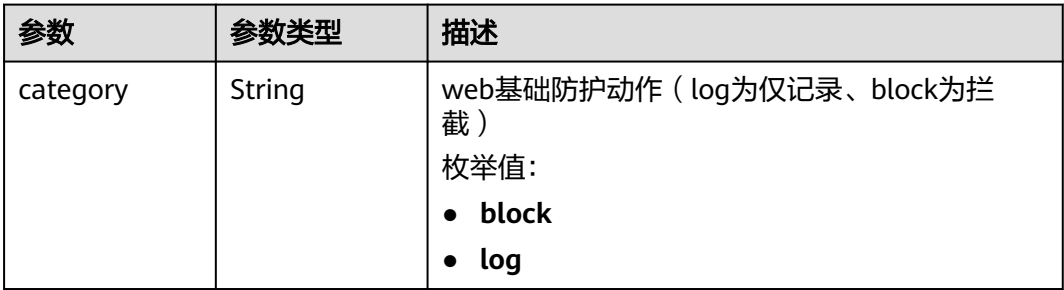

### 表 **4-180** PolicyOption

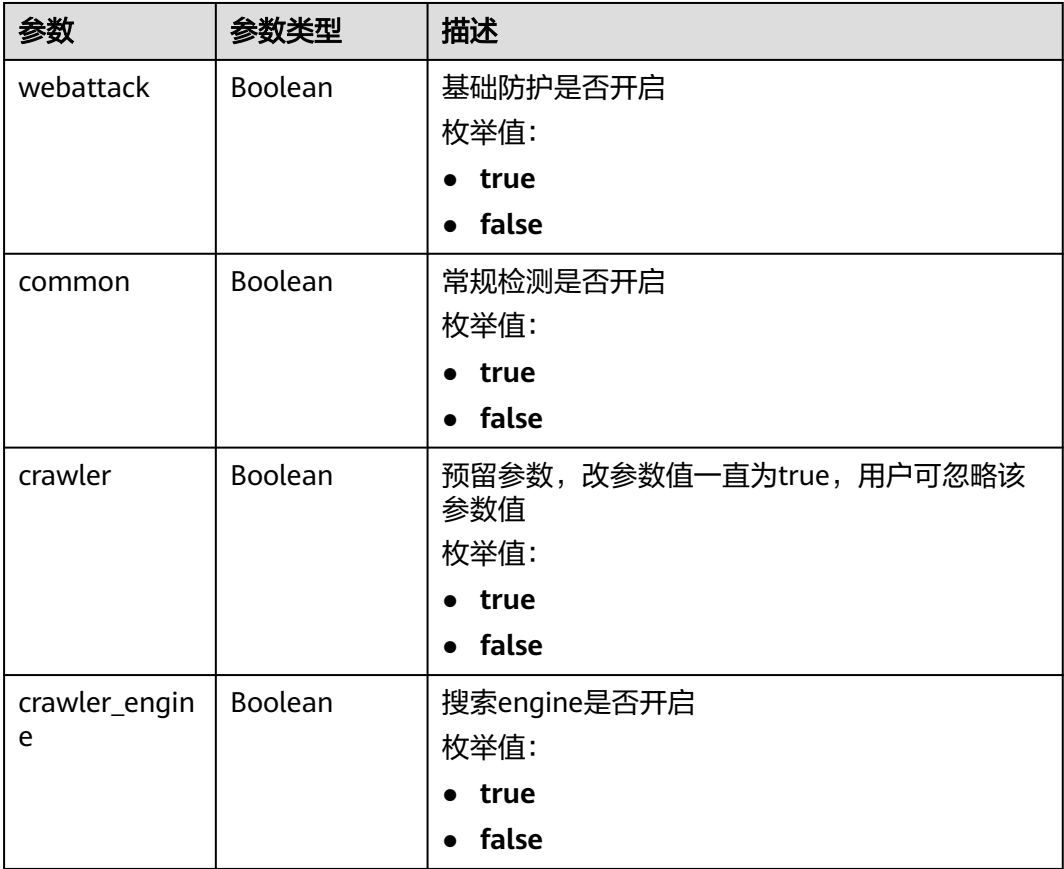

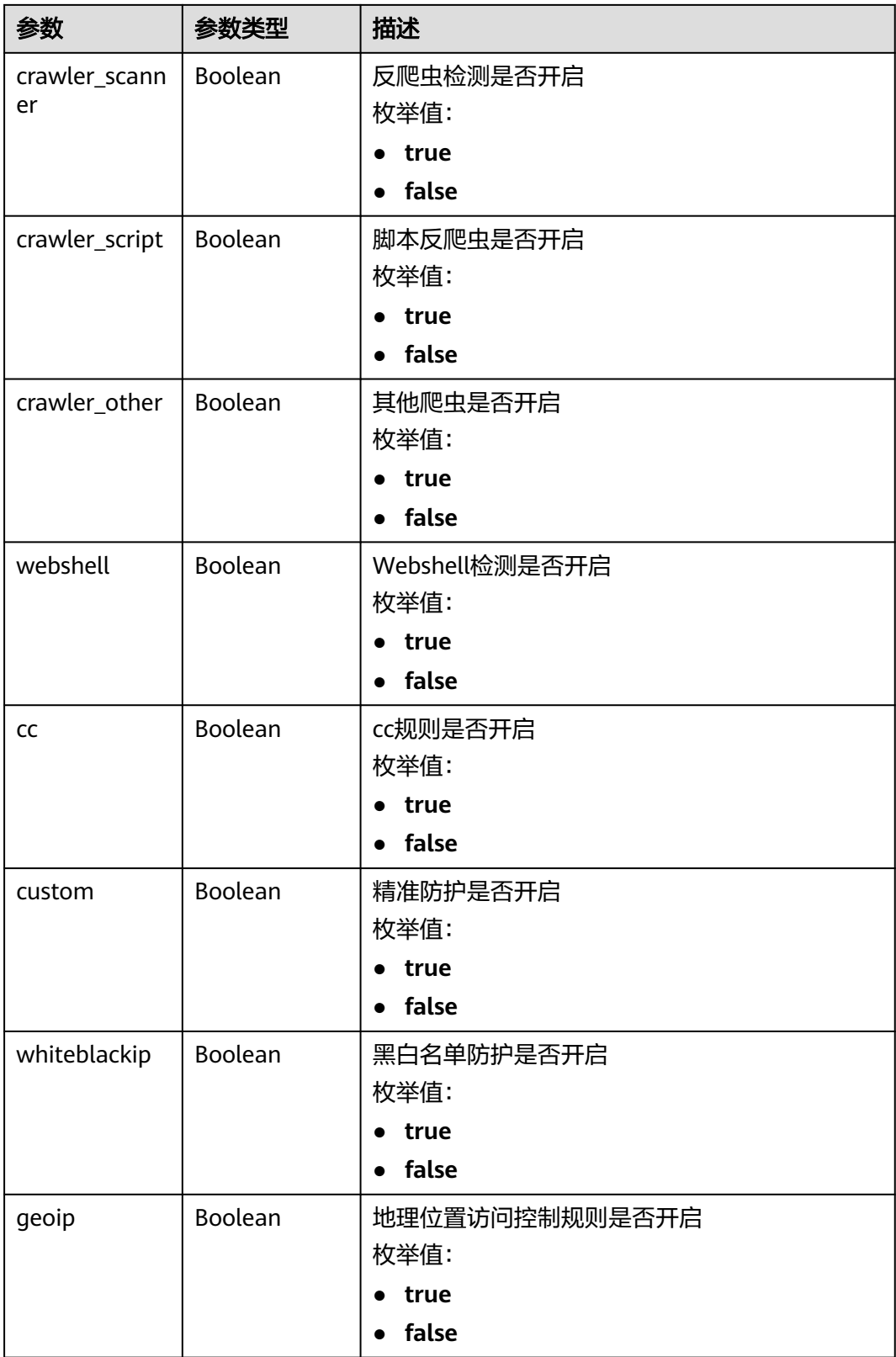

<span id="page-130-0"></span>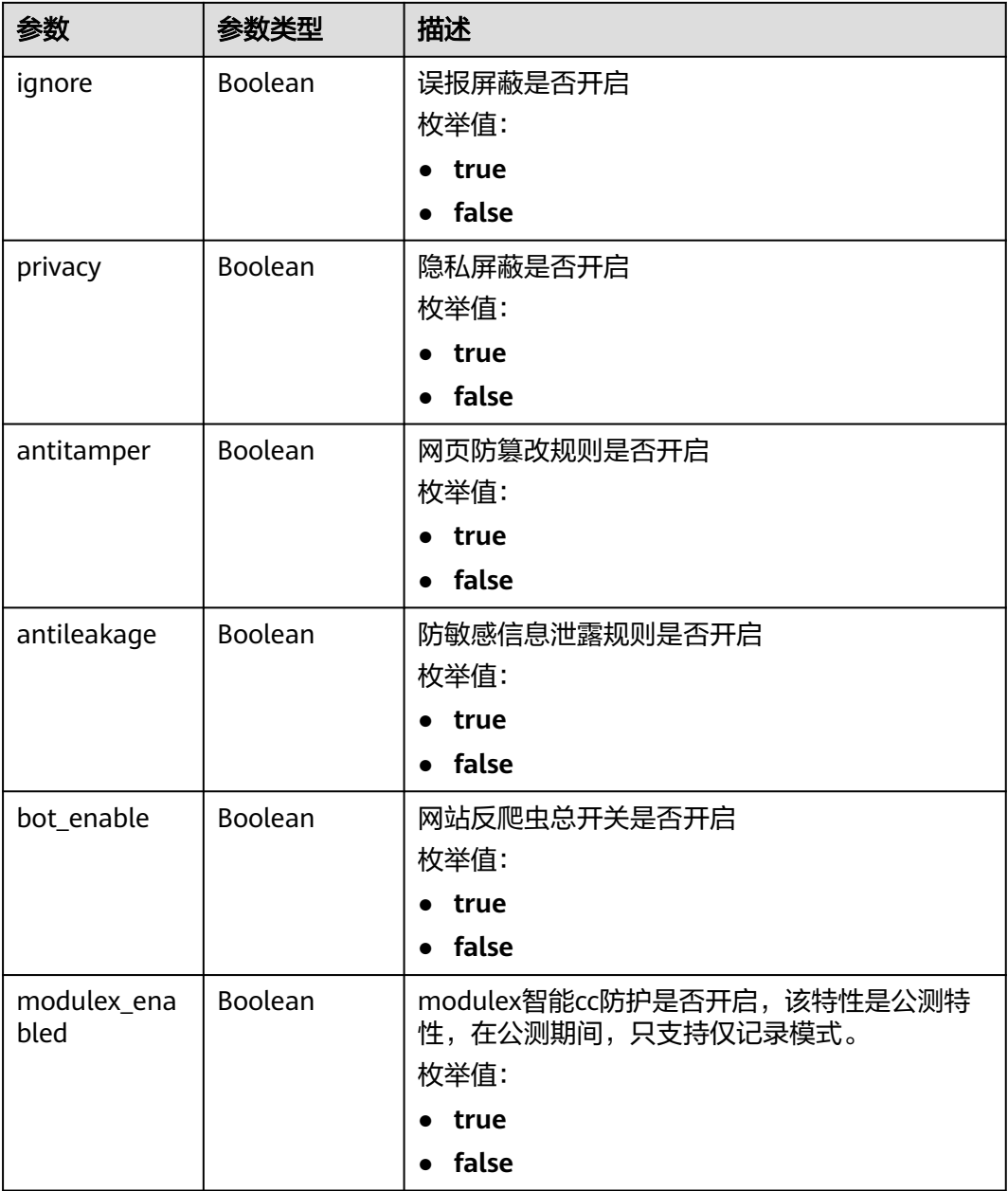

#### 表 **4-181** BindHost

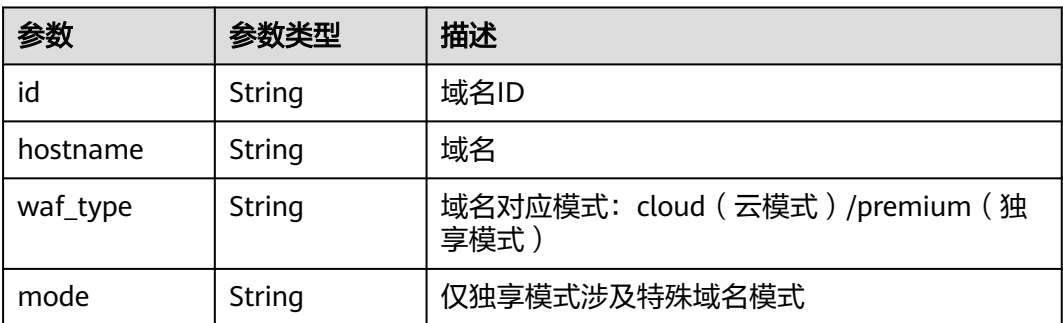

#### 状态码: **400**

#### 表 **4-182** 响应 Body 参数

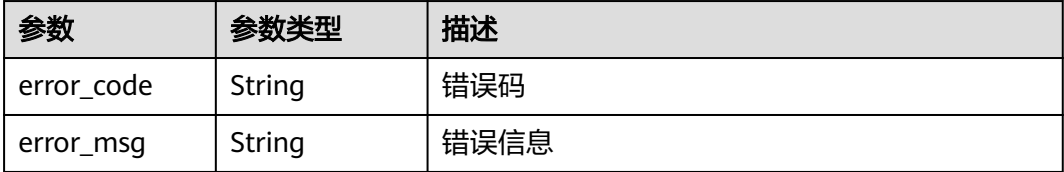

#### 状态码: **401**

表 **4-183** 响应 Body 参数

| 参数         | 参数类型   | 描述   |
|------------|--------|------|
| error_code | String | 错误码  |
| error_msg  | String | 错误信息 |

#### 状态码: **403**

表 **4-184** 响应 Body 参数

| 参数         | 参数类型   | 描述   |
|------------|--------|------|
| error code | String | 错误码  |
| error_msg  | String | 错误信息 |

#### 状态码: **500**

表 **4-185** 响应 Body 参数

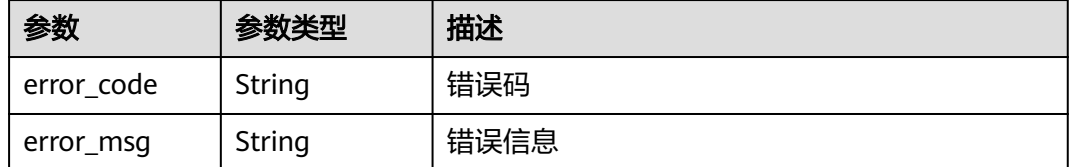

### 请求示例

在项目id为project\_id的项目中创建一个策略名称为demo的防护策略

POST https://{Endpoint}/v1/{project\_id}/waf/policy?enterprise\_project\_id=0

```
{
  "name" : "demo"
}
```
### 响应示例

#### 状态码: **200**

#### OK

```
{
 "id" : "38ff0cb9a10e4d5293c642bc0350fa6d",
 "name" : "demo",
 "level" : 2,
  "action" : {
   "category" : "log"
  },
  "options" : {
    "webattack" : true,
    "common" : true,
   "crawler" : true,
 "crawler_engine" : false,
 "crawler_scanner" : true,
 "crawler_script" : false,
 "crawler_other" : false,
    "webshell" : false,
    "cc" : true,
    "custom" : true,
    "whiteblackip" : true,
 "geoip" : true,
 "ignore" : true,
 "privacy" : true,
 "antitamper" : true,
 "antileakage" : false,
 "bot_enable" : true,
   "modulex_enabled" : false
 },
 "hosts" : [ ],
 "extend" : { },
 "timestamp" : 1650529538732,
 "full_detection" : false,
  "bind_host" : [ ]
}
```
### 状态码

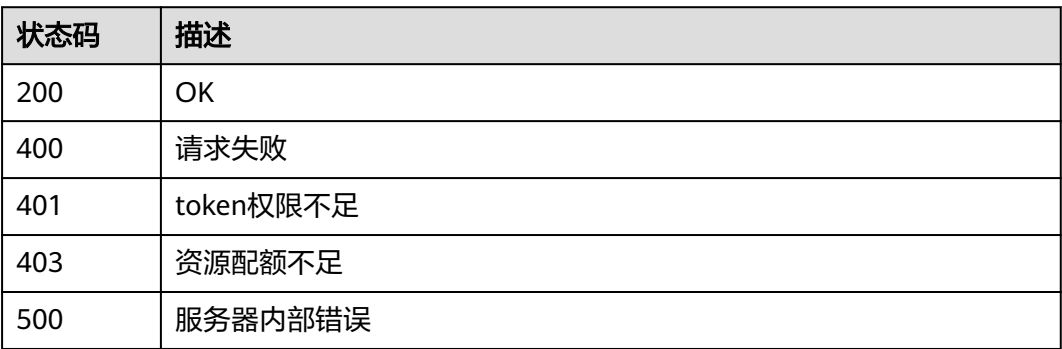

### 错误码

### 请参[见错误码。](#page-568-0)

# **4.3.3** 根据 **Id** 查询防护策略

### 功能介绍

根据Id查询防护策略

### **URI**

GET /v1/{project\_id}/waf/policy/{policy\_id}

#### 表 **4-186** 路径参数

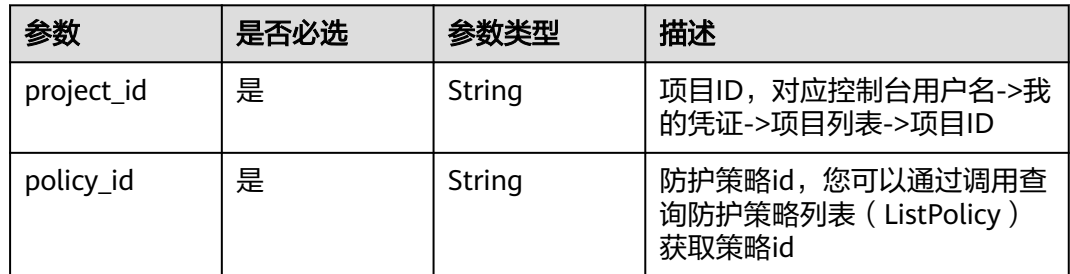

#### 表 **4-187** Query 参数

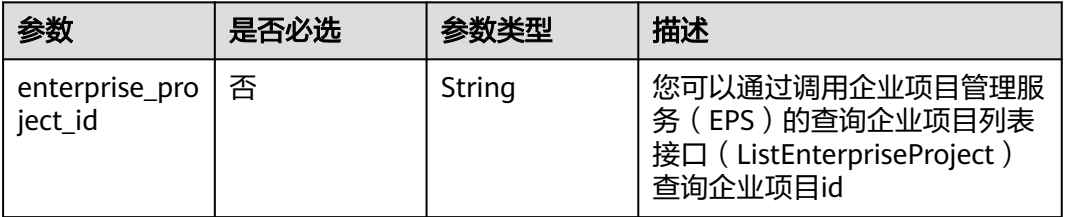

# 请求参数

#### 表 **4-188** 请求 Header 参数

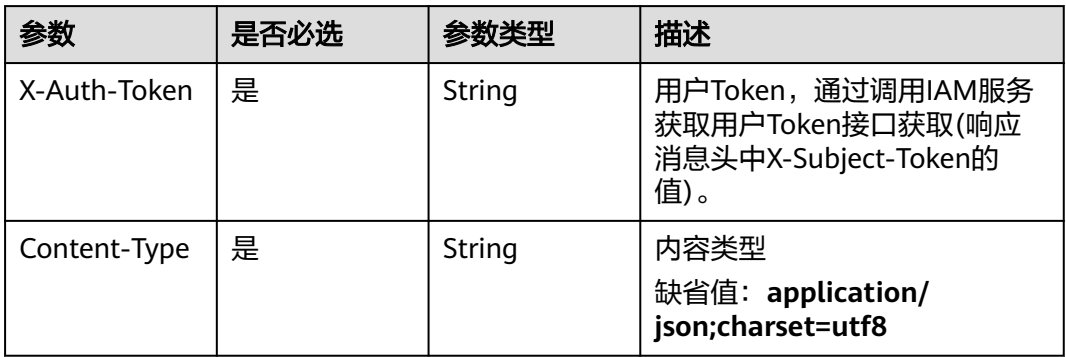

### 响应参数

状态码: **200**

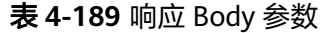

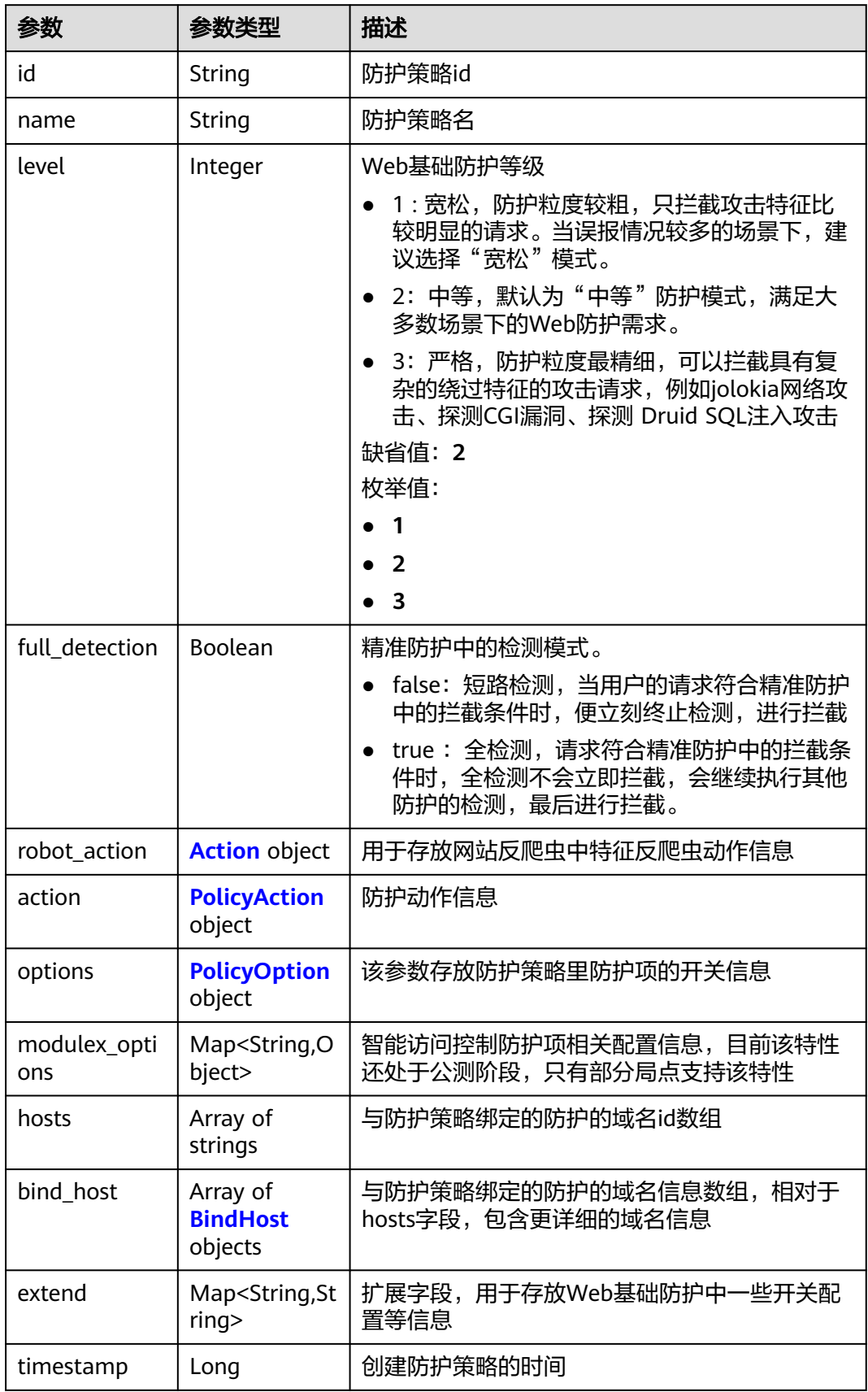

#### <span id="page-135-0"></span>表 **4-190** Action

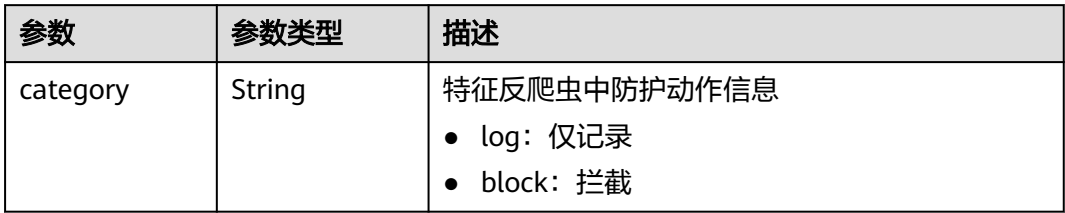

### 表 **4-191** PolicyAction

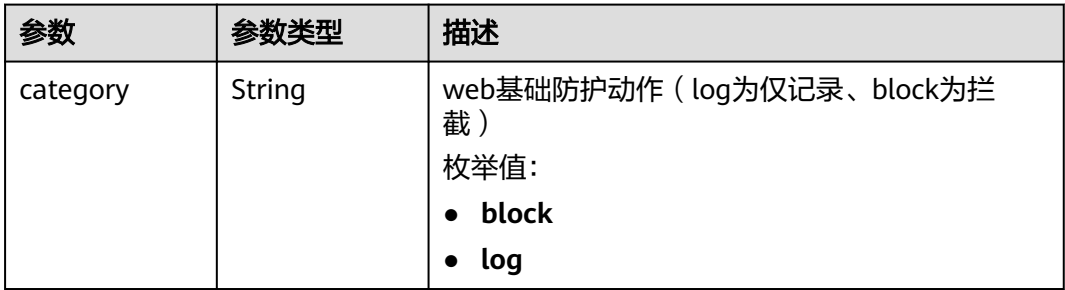

### 表 **4-192** PolicyOption

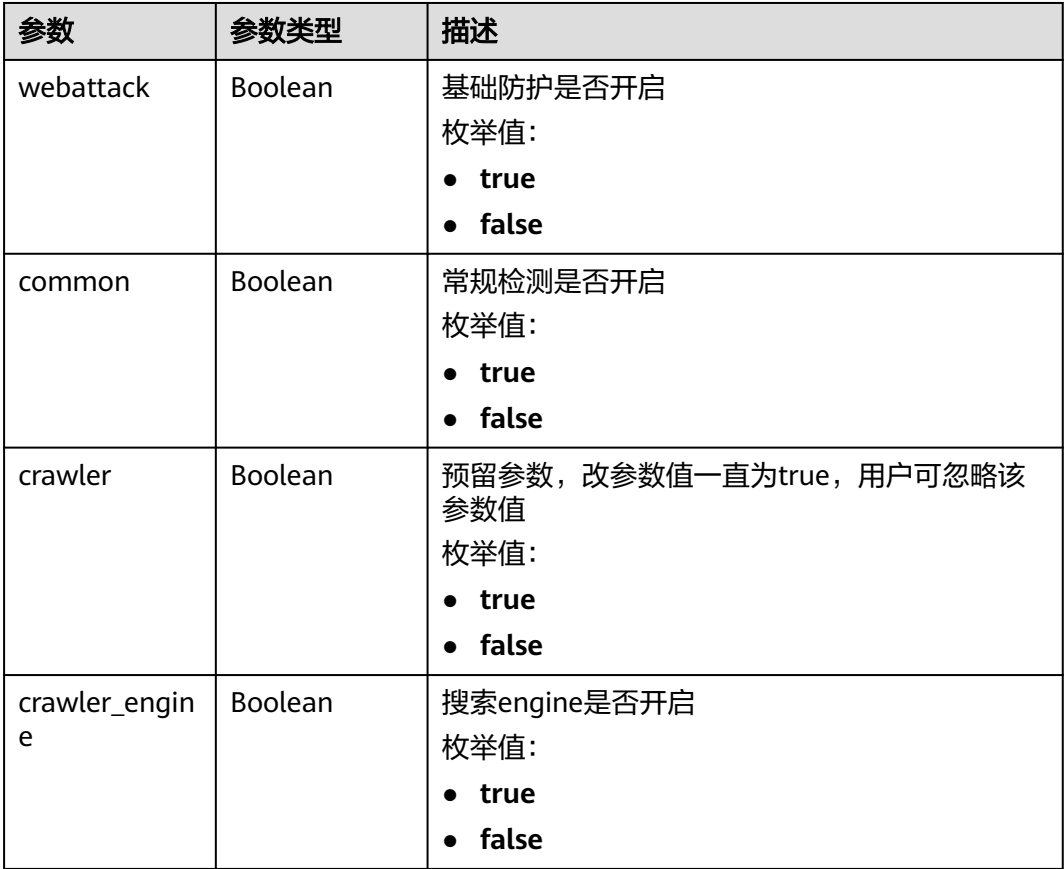

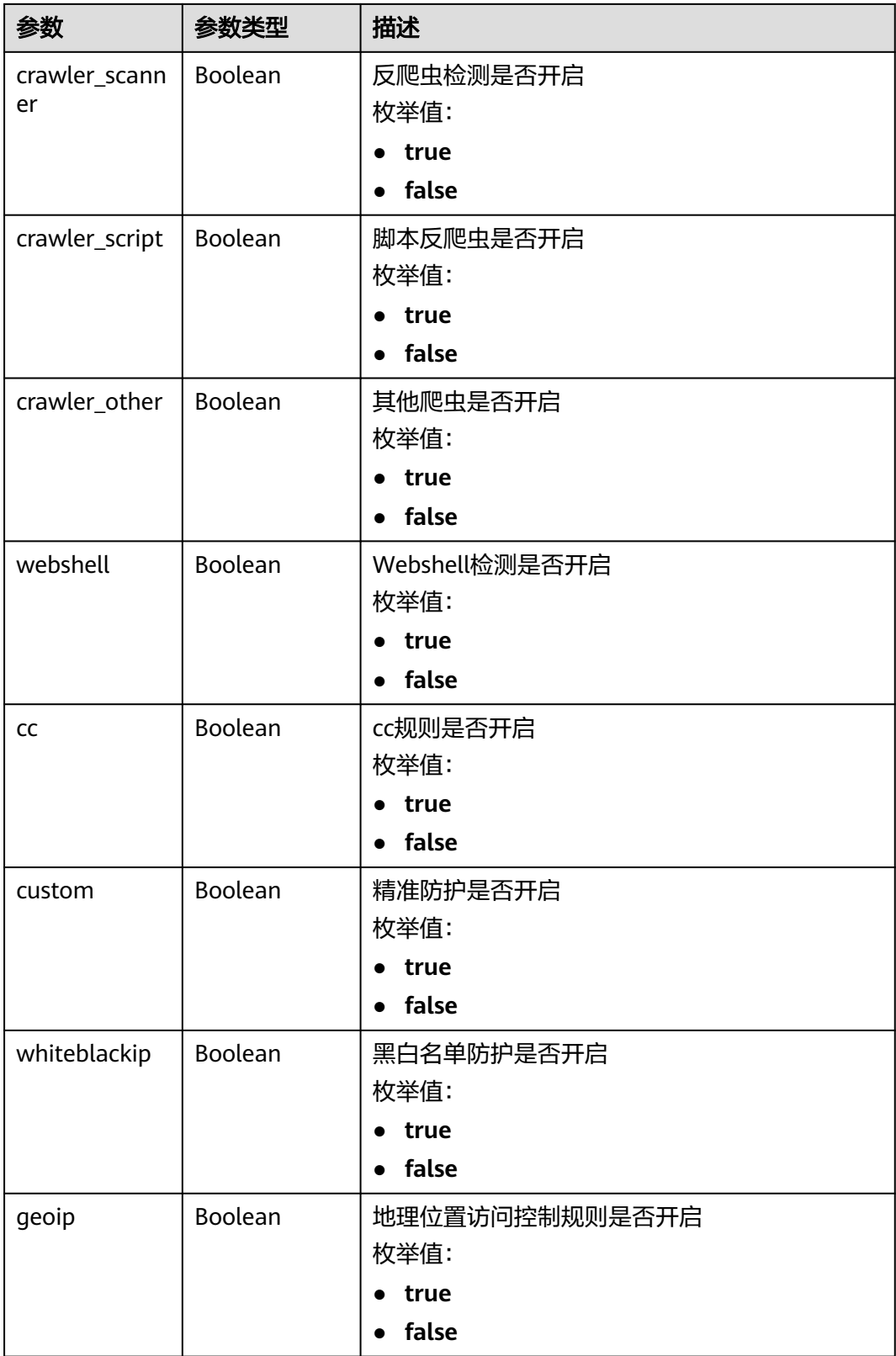

<span id="page-137-0"></span>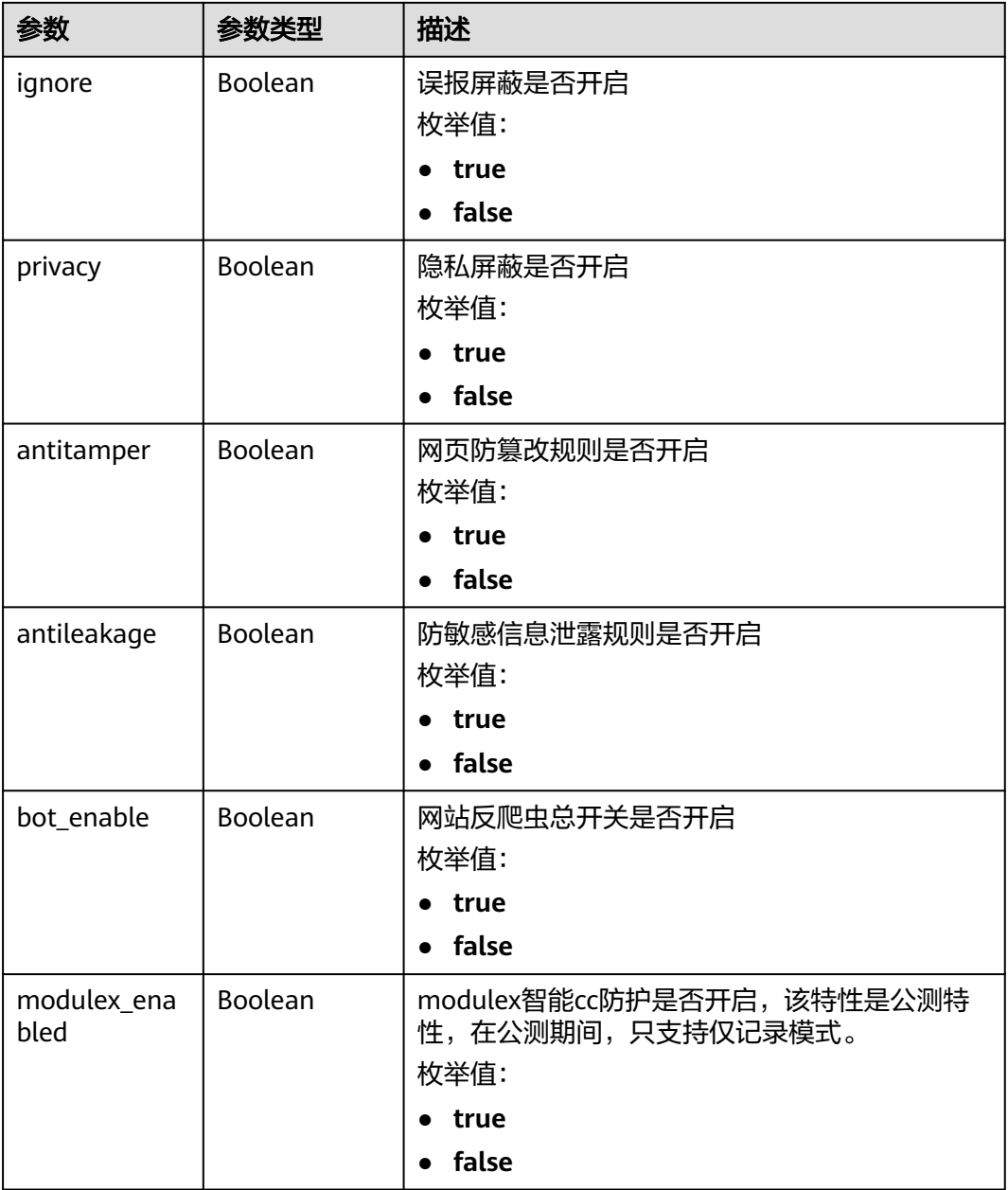

#### 表 **4-193** BindHost

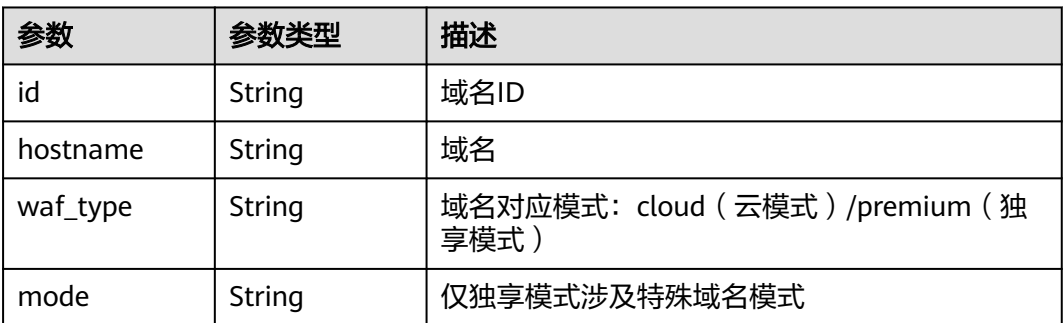

#### 状态码: **400**

#### 表 **4-194** 响应 Body 参数

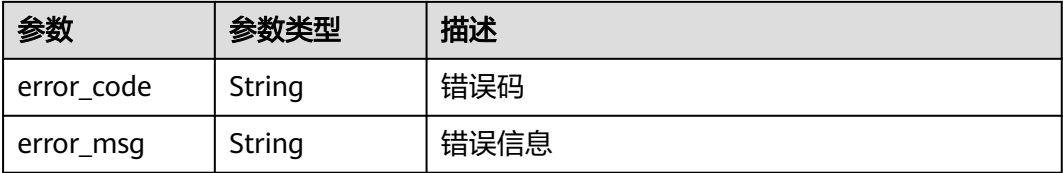

#### 状态码: **401**

表 **4-195** 响应 Body 参数

| 参数         | 参数类型   | 描述   |
|------------|--------|------|
| error code | String | 错误码  |
| error msg  | String | 错误信息 |

#### 状态码: **500**

表 **4-196** 响应 Body 参数

| 参数         | 参数类型   | 描述   |
|------------|--------|------|
| error code | String | 错误码  |
| error_msg  | String | 错误信息 |

### 请求示例

查询项目id为project\_id和防护策略id为policy\_id的防护策略信息。 GET https://{Endpoint}/v1/{project\_id}/waf/policy/{policy\_id}?enterprise\_project\_id=0

### 响应示例

#### 状态码: **200**

OK

```
{
  "id" : "38ff0cb9a10e4d5293c642bc0350fa6d",
  "name" : "demo",
  "level" : 2,
  "action" : {
   "category" : "log"
 },
 "options" : {
   "webattack" : true,
   "common" : true,
   "crawler" : true,
```

```
 "crawler_engine" : false,
   "crawler_scanner" : true,
   "crawler_script" : false,
 "crawler_other" : false,
 "webshell" : false,
   "cc" : true,
   "custom" : true,
   "whiteblackip" : true,
 "geoip" : true,
 "ignore" : true,
 "privacy" : true,
 "antitamper" : true,
   "antileakage" : false,
 "bot_enable" : true,
 "modulex_enabled" : false
 },
 "hosts" : [ ],
 "extend" : { },
 "timestamp" : 1650529538732,
 "full_detection" : false,
"bind_host" : [ ]
```
# 状态码

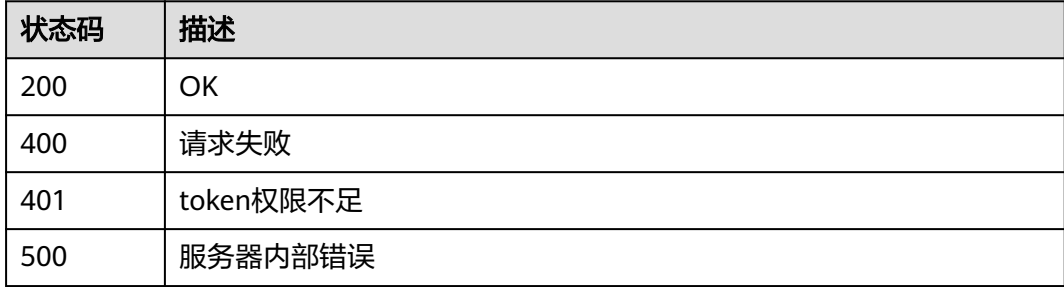

### 错误码

请参见<mark>错误码</mark>。

# **4.3.4** 更新防护策略

}

### 功能介绍

更新防护策略,请求体可只传需要更新的部分

### **URI**

PATCH /v1/{project\_id}/waf/policy/{policy\_id}

#### 表 **4-197** 路径参数

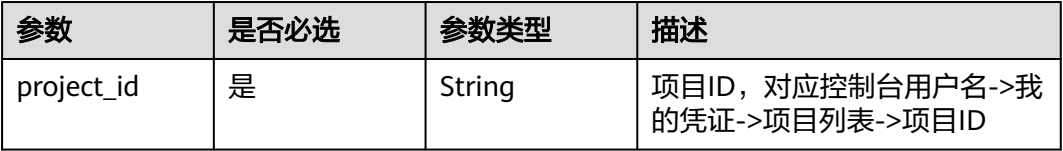

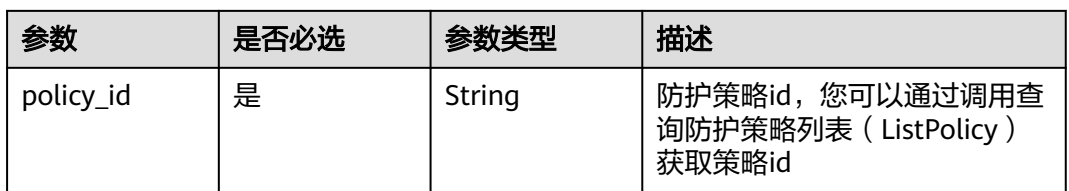

### 表 **4-198** Query 参数

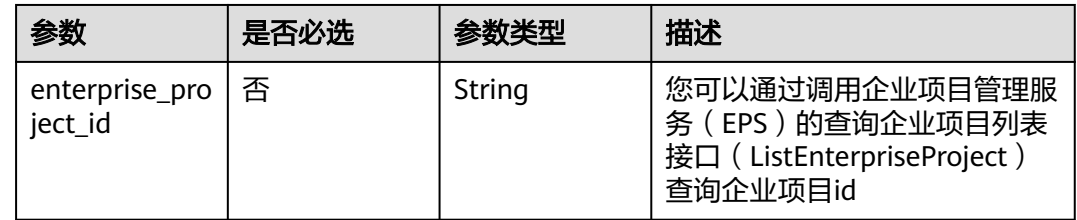

### 请求参数

### 表 **4-199** 请求 Header 参数

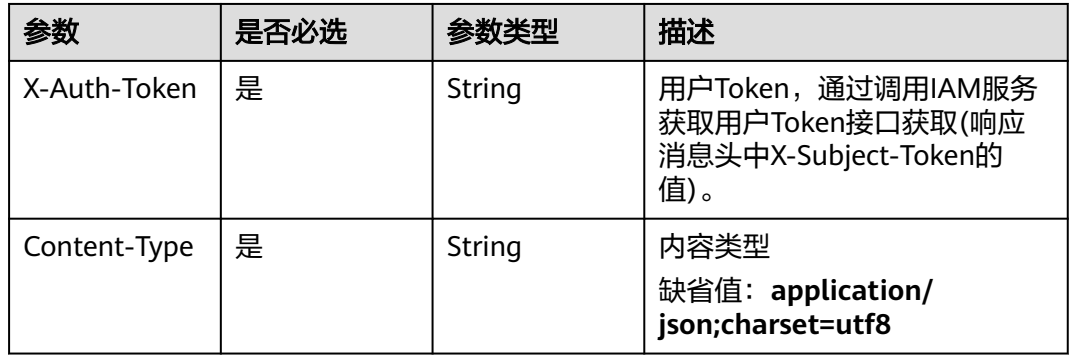

### 表 **4-200** 请求 Body 参数

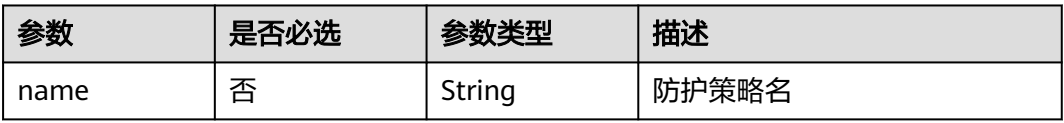

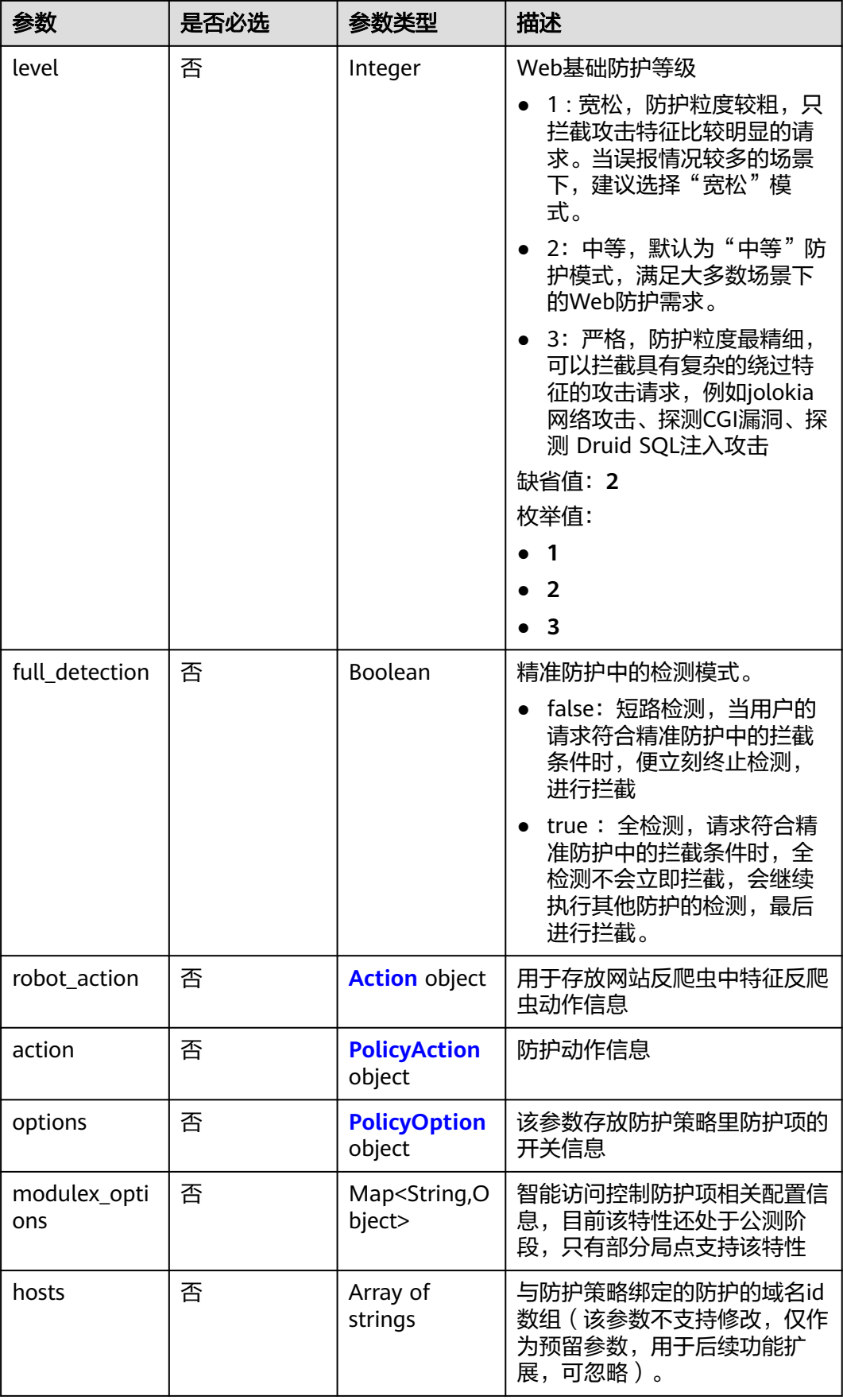

<span id="page-142-0"></span>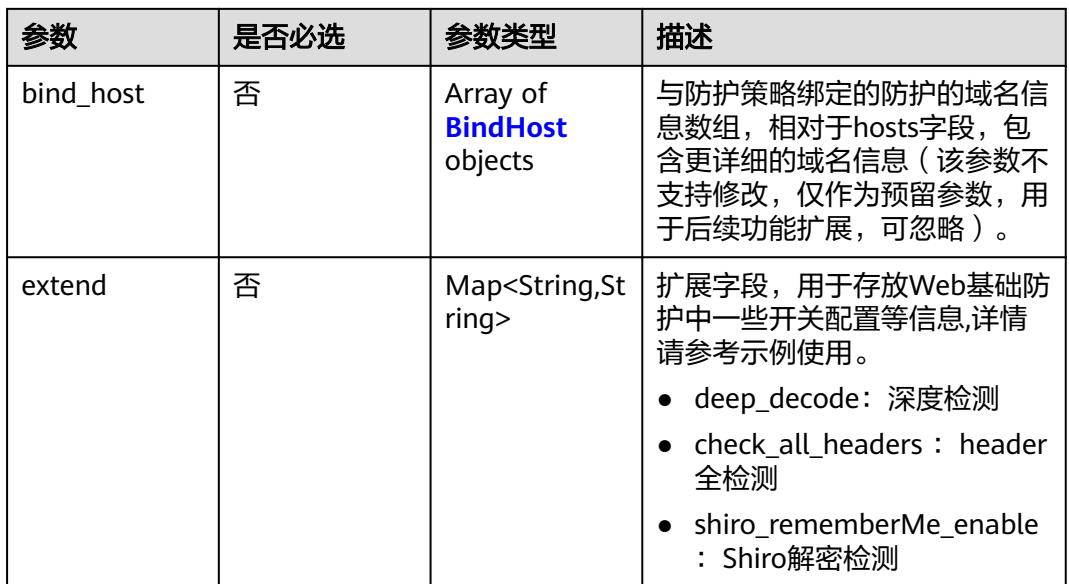

#### 表 **4-201** Action

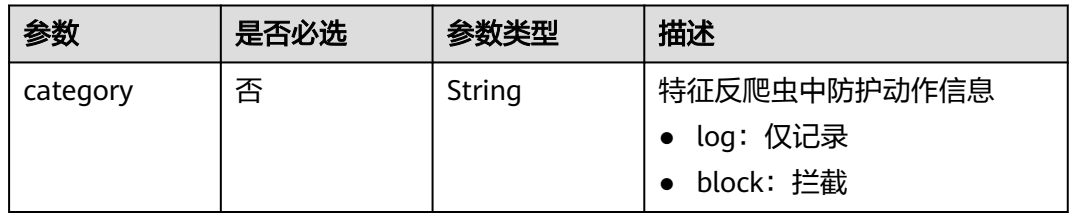

#### 表 **4-202** PolicyAction

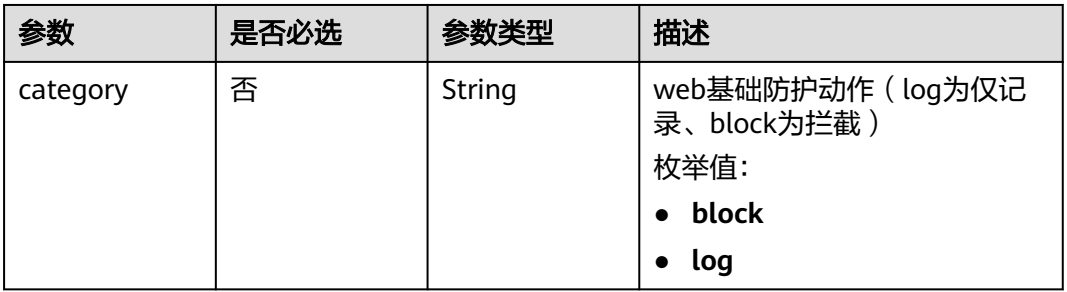

### 表 **4-203** PolicyOption

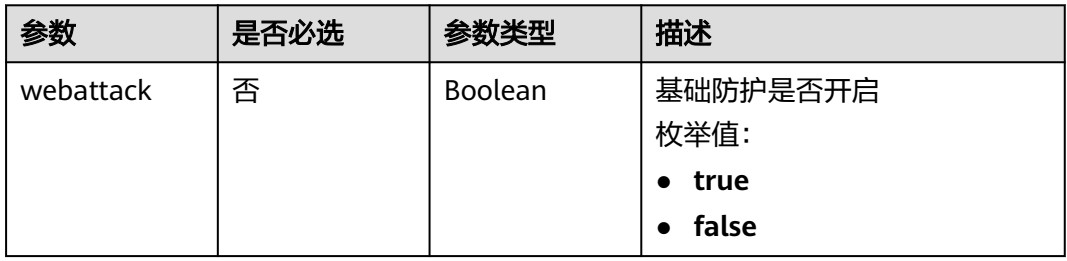

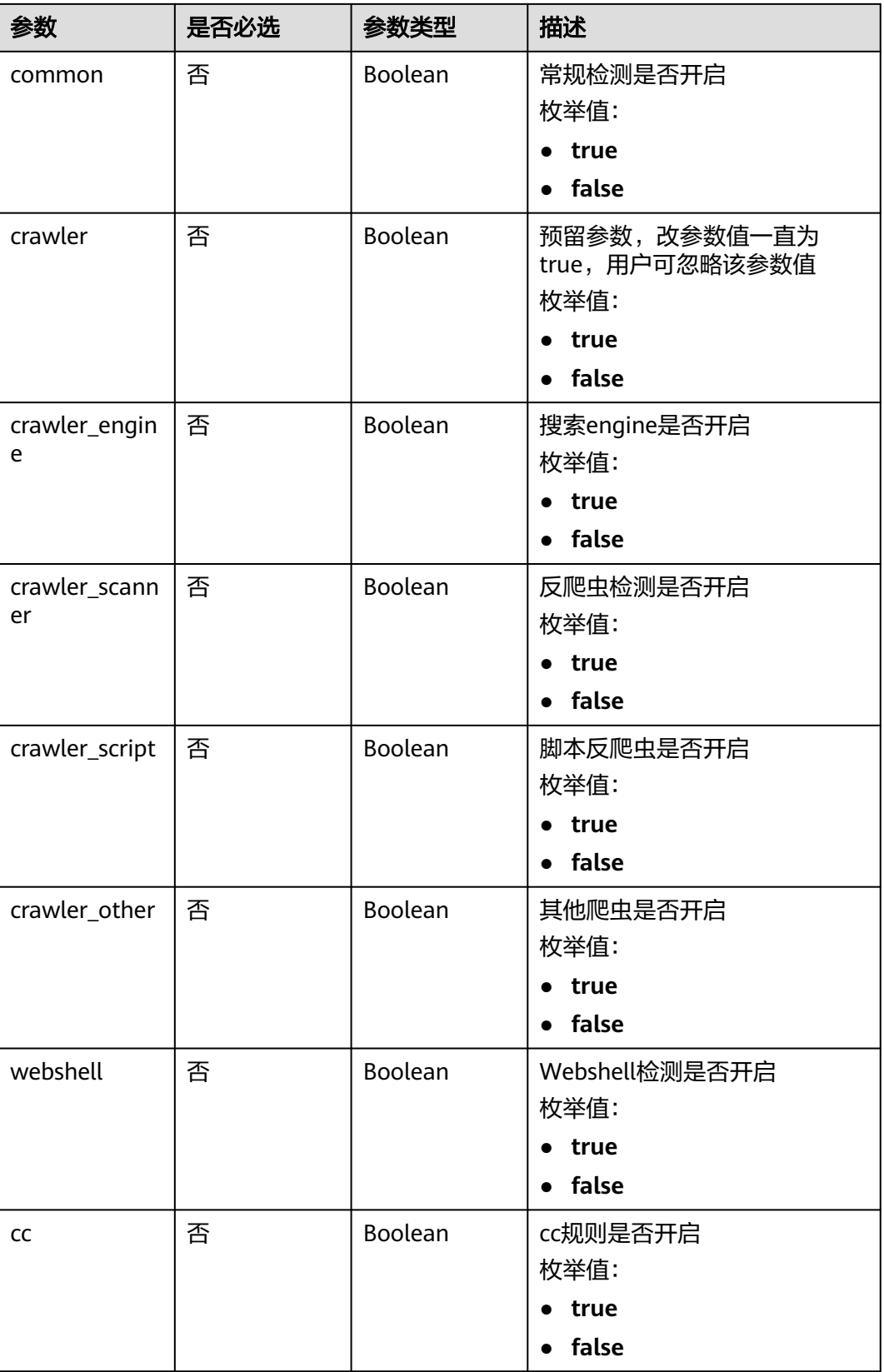
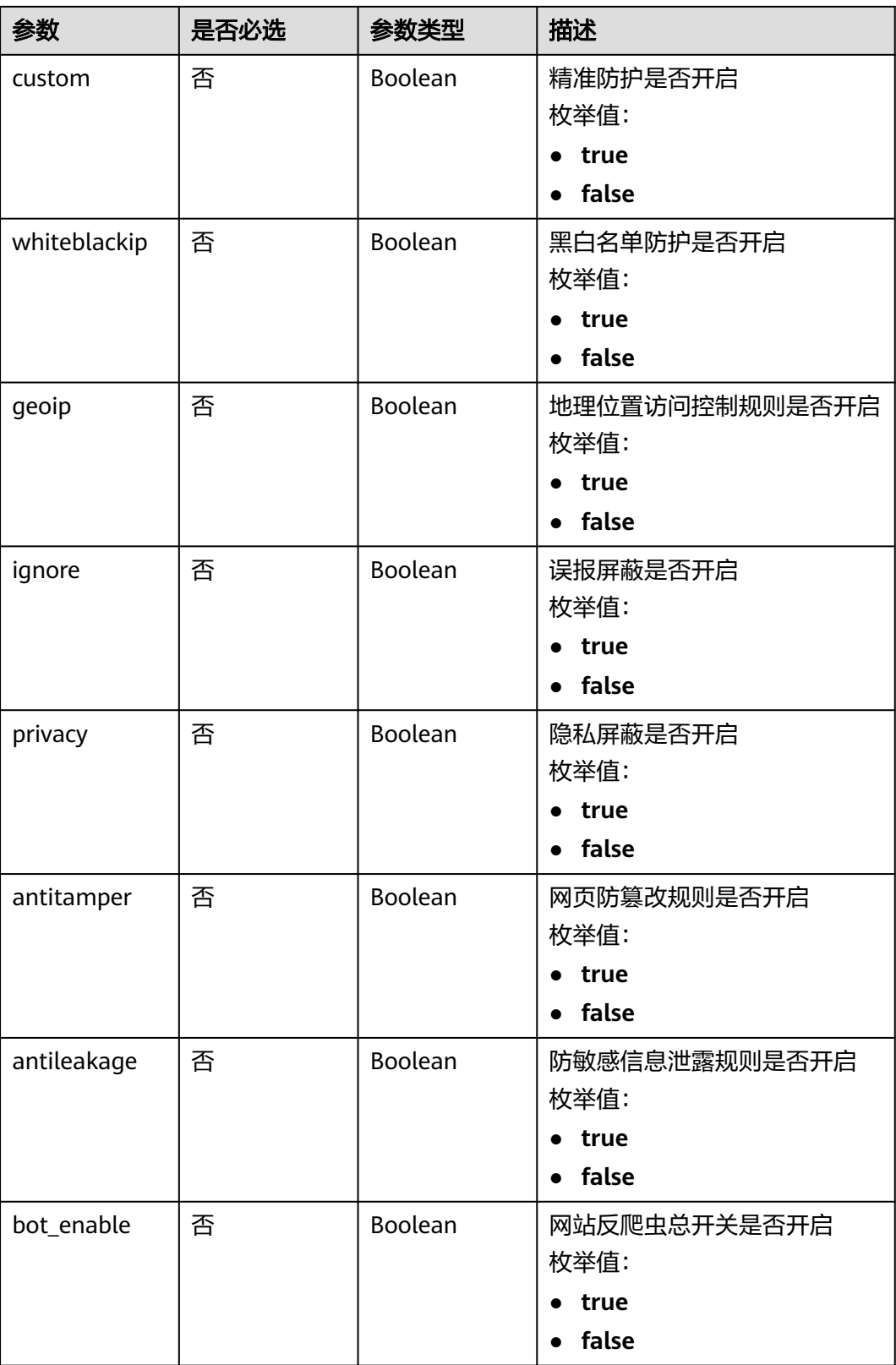

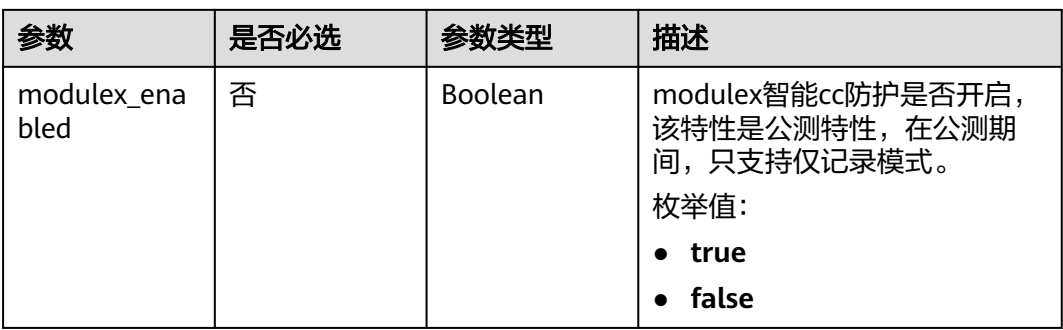

### 表 **4-204** BindHost

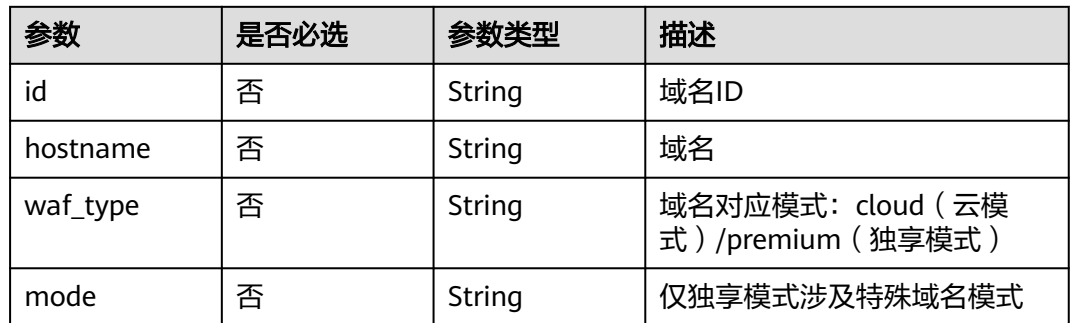

## 响应参数

状态码: **200**

表 **4-205** 响应 Body 参数

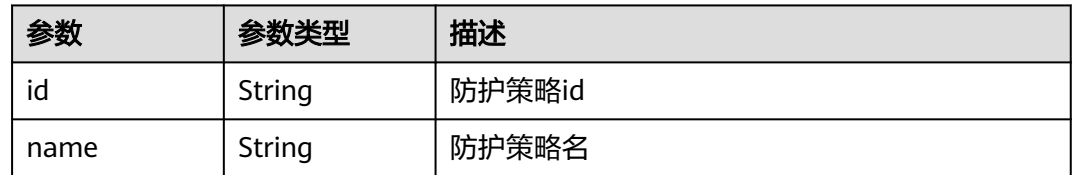

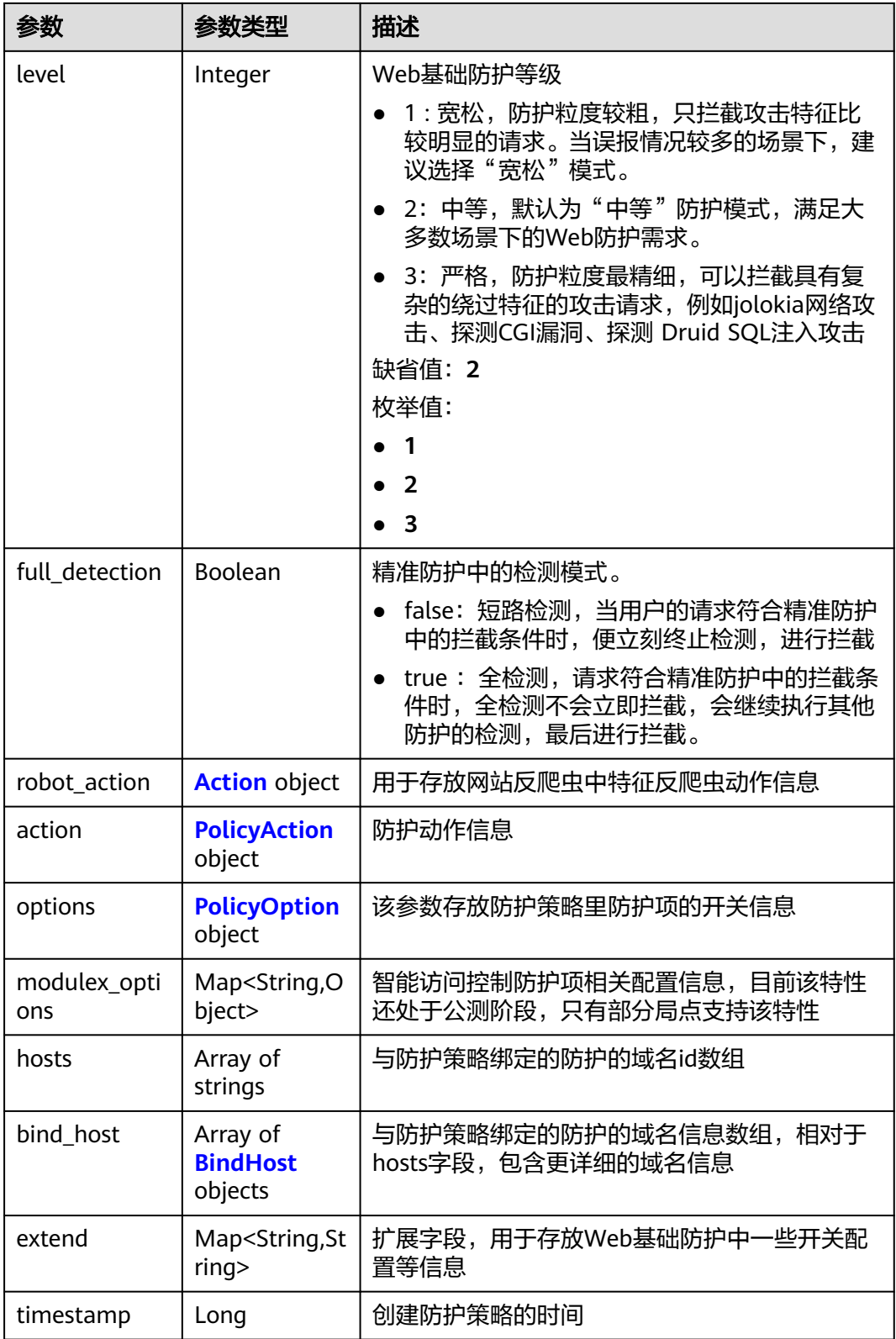

#### <span id="page-147-0"></span>表 **4-206** Action

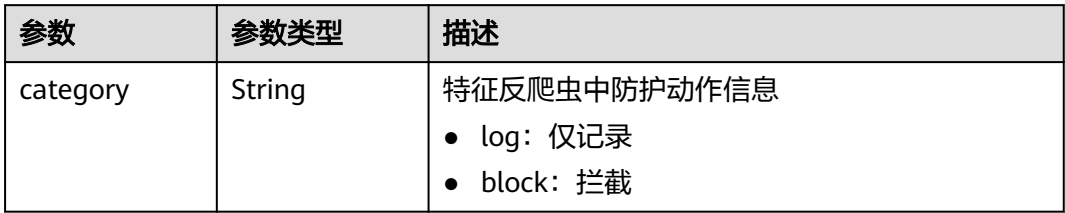

### 表 **4-207** PolicyAction

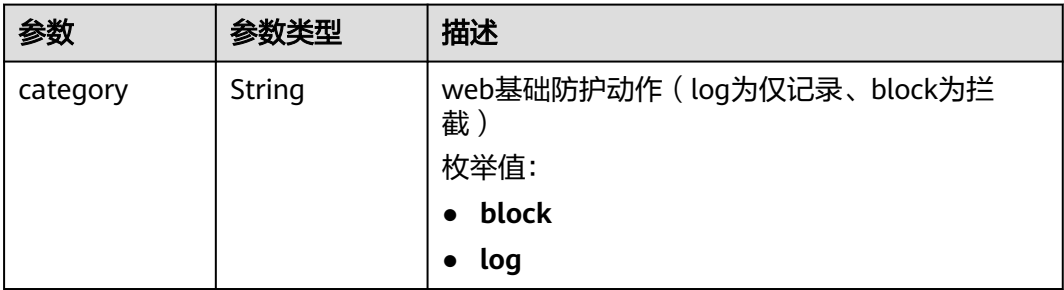

## 表 **4-208** PolicyOption

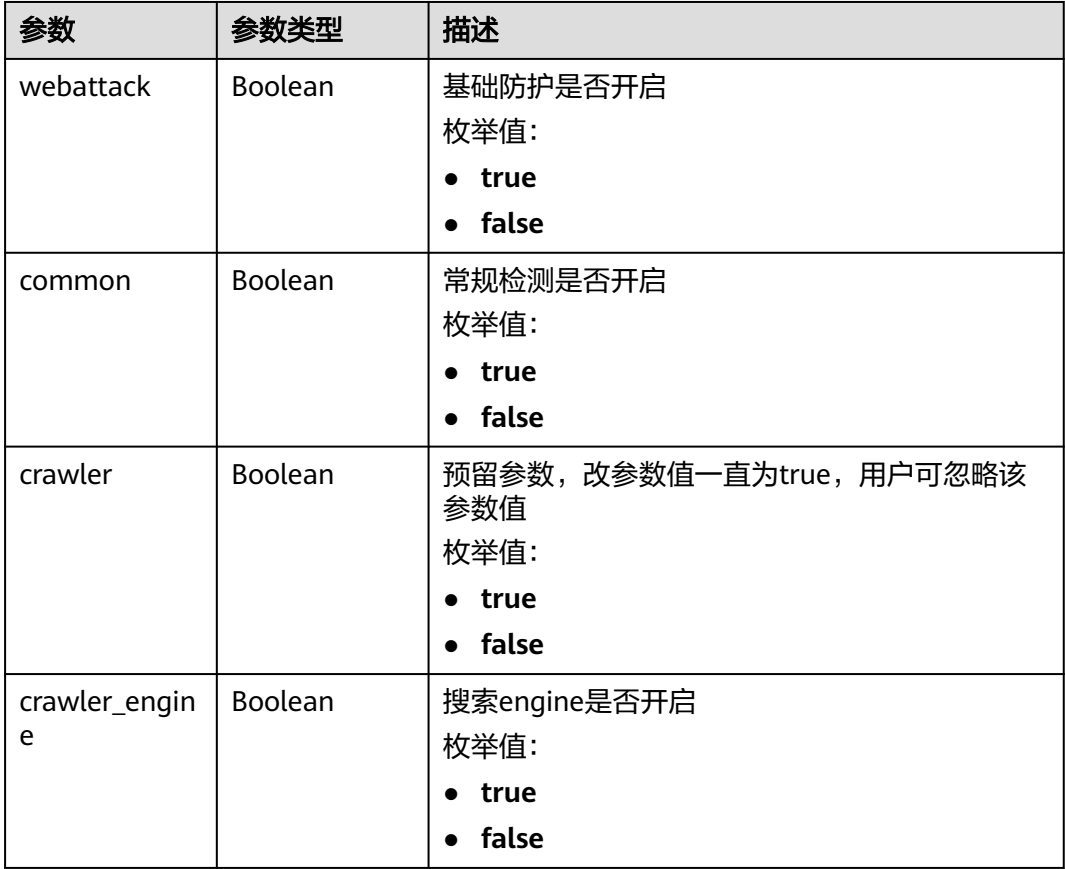

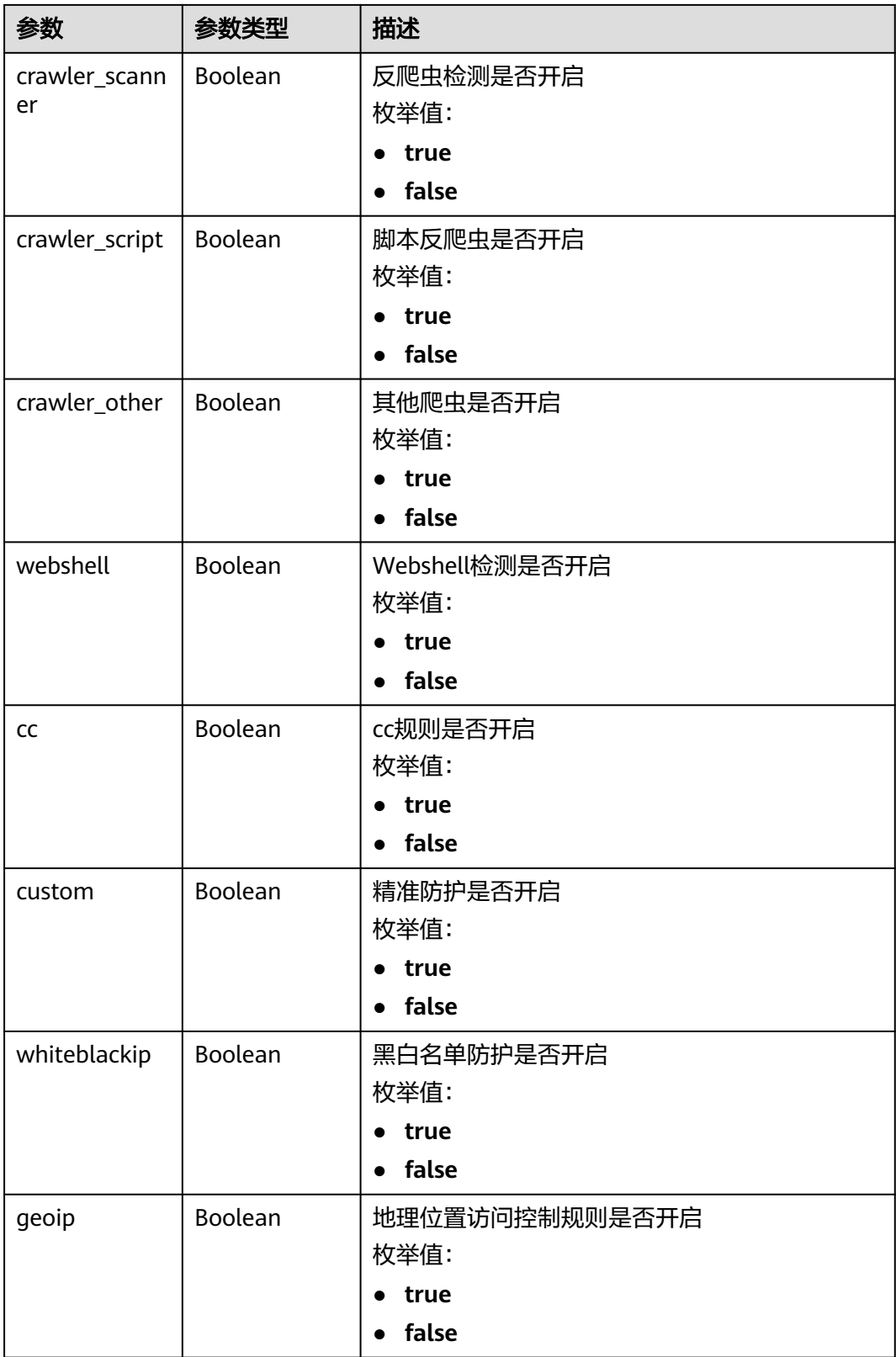

<span id="page-149-0"></span>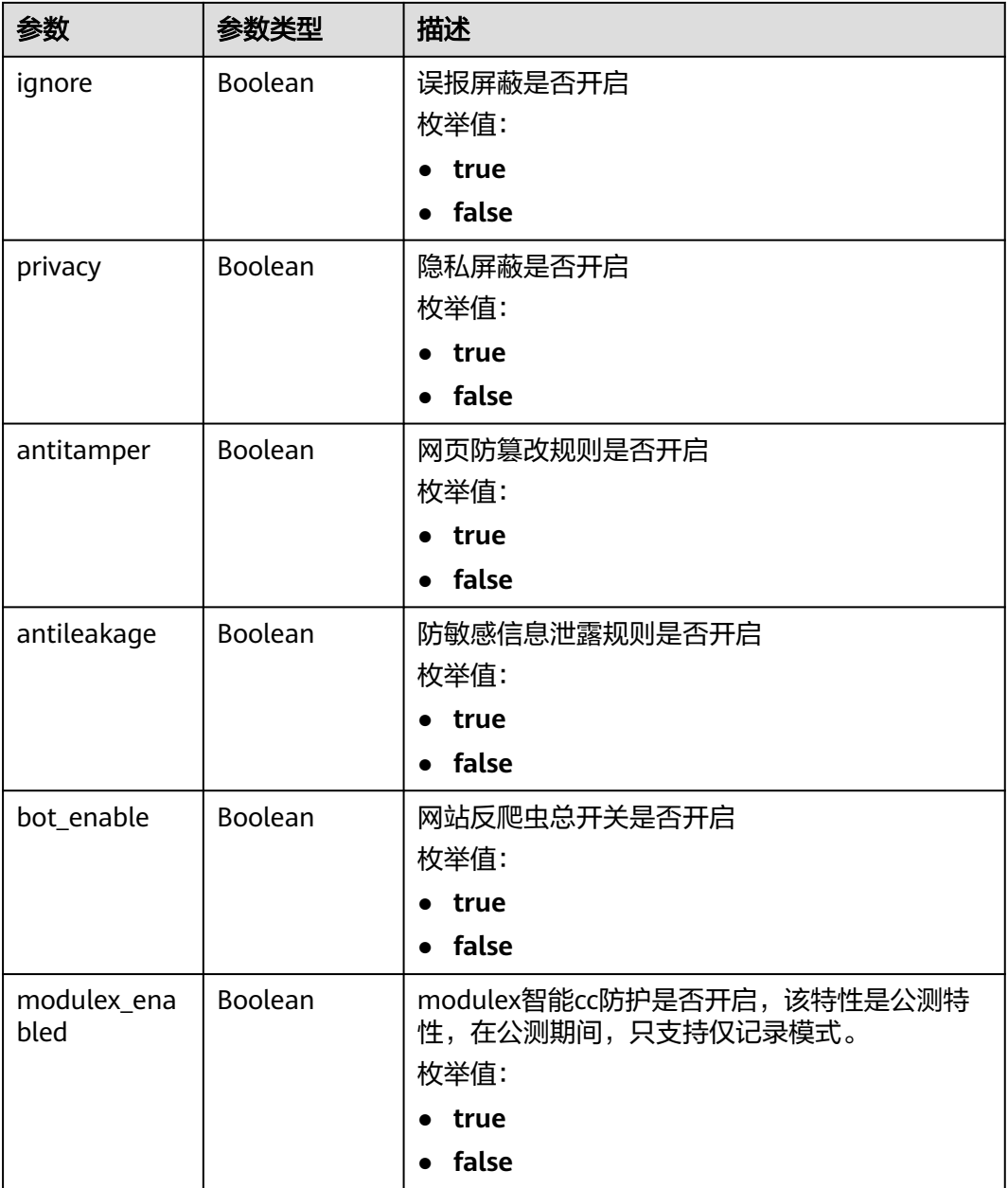

#### 表 **4-209** BindHost

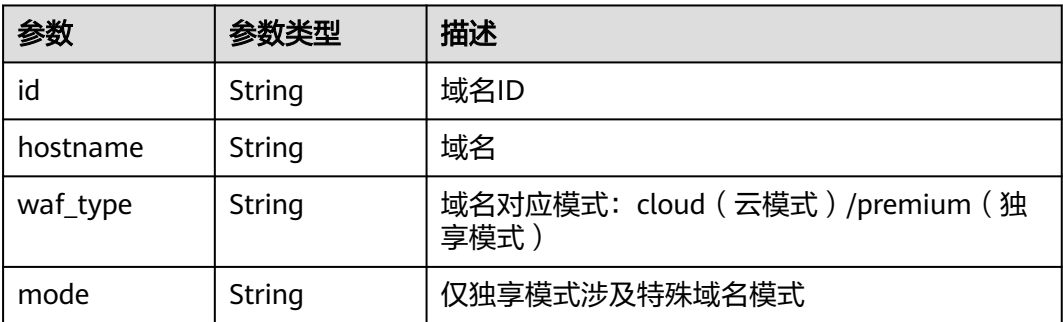

#### 表 **4-210** 响应 Body 参数

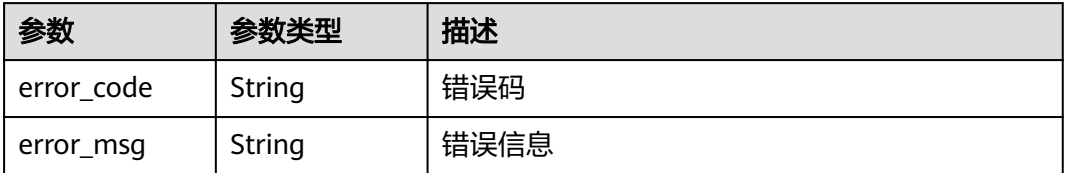

#### 状态码: **401**

表 **4-211** 响应 Body 参数

| 参数         | 参数类型   | 描述   |
|------------|--------|------|
| error code | String | 错误码  |
| error_msg  | String | 错误信息 |

#### 状态码: **500**

表 **4-212** 响应 Body 参数

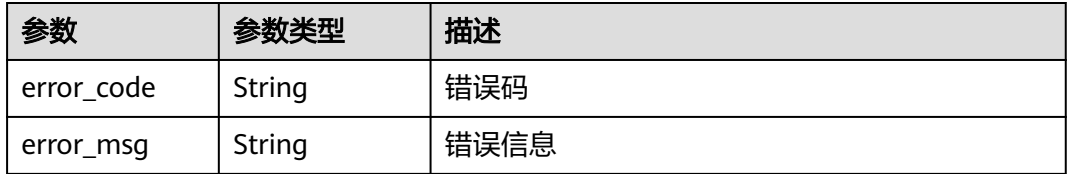

## 请求示例

修改项目id为project id和防护策略id为policy id的防护策略中的基础防护开关配 置等信息,打开深度检测、header全检测、Shiro解密检测的防护开关。

PATCH https://{Endpoint}/v1/{project\_id}/waf/policy/{policy\_id}?enterprise\_project\_id=0

```
{
  "extend" : {
   "extend" : "{\"deep_decode\":true,\"check_all_headers\":true,\"shiro_rememberMe_enable\":true}"
 }
}
```
● 关闭项目id为project\_id和防护策略id为policy\_id的黑白名单防护 PATCH https://{Endpoint}/v1/{project\_id}/waf/policy/{policy\_id}?enterprise\_project\_id=0

```
{
  "options" : {
    "whiteblackip" : false
  }
}
```
## 响应示例

### 状态码: **200**

#### OK

```
{
 "id" : "38ff0cb9a10e4d5293c642bc0350fa6d",
 "name" : "demo",
 "level" : 2,
  "action" : {
   "category" : "log"
  },
  "options" : {
   "webattack" : true,
   "common" : true,
   "crawler" : true,
 "crawler_engine" : false,
 "crawler_scanner" : true,
 "crawler_script" : false,
 "crawler_other" : false,
   "webshell" : false,
   "cc" : true,
   "custom" : true,
   "whiteblackip" : false,
 "geoip" : true,
 "ignore" : true,
   "privacy" : true,
 "antitamper" : true,
 "antileakage" : false,
   "bot_enable" : true
  },
  "hosts" : [ "c0268b883a854adc8a2cd352193b0e13" ],
  "timestamp" : 1650529538732,
  "full_detection" : false,
 "bind_host" : [ {
 "id" : "c0268b883a854adc8a2cd352193b0e13",
 "hostname" : "www.demo.com",
 "waf_type" : "cloud"
 } ]
}
```
## 状态码

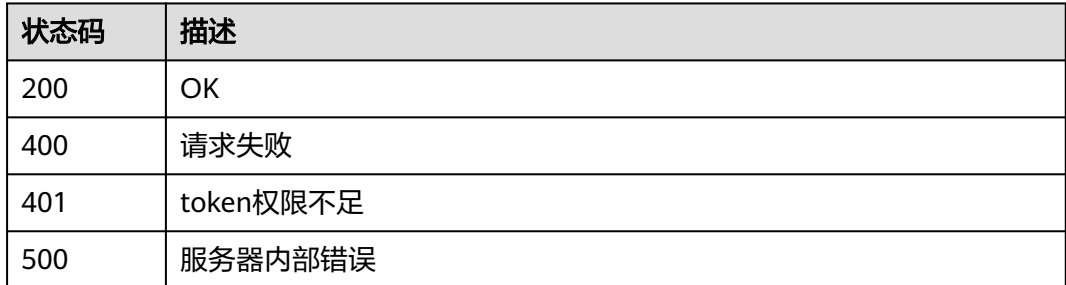

## 错误码

#### 请参[见错误码。](#page-568-0)

## **4.3.5** 删除防护策略

## 功能介绍

删除防护策略,若策略正在使用,则需要先接解除域名与策略的绑定关系才能删除策 略。

### **URI**

DELETE /v1/{project\_id}/waf/policy/{policy\_id}

#### 表 **4-213** 路径参数

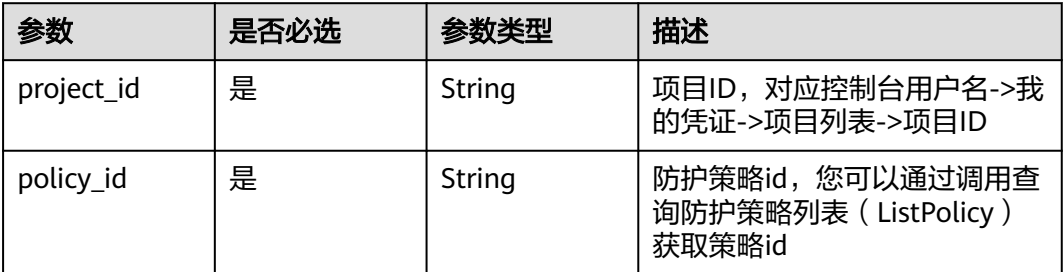

### 表 **4-214** Query 参数

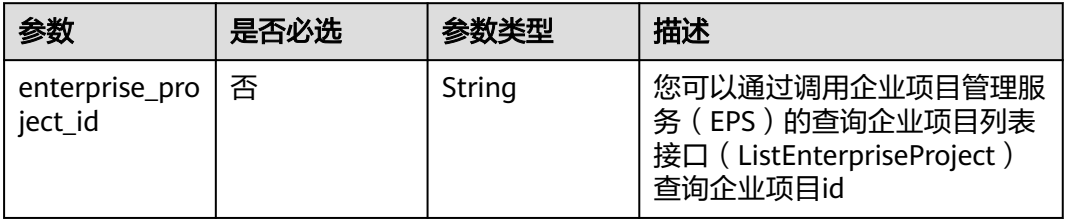

## 请求参数

#### 表 **4-215** 请求 Header 参数

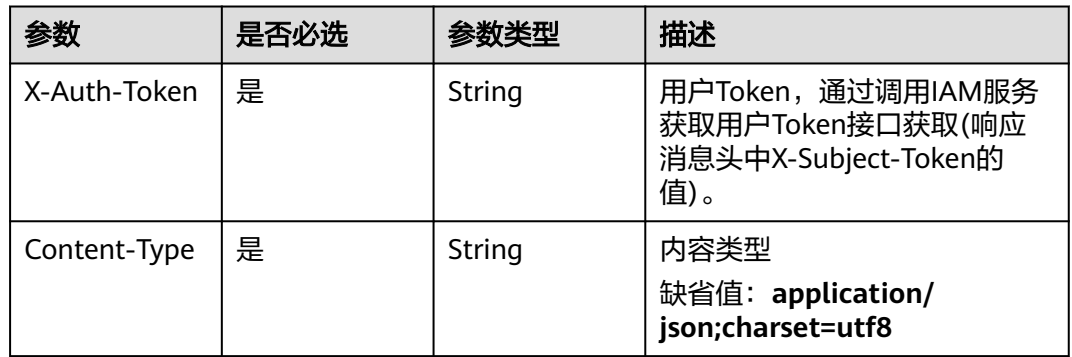

## 响应参数

## 状态码: **200**

表 **4-216** 响应 Body 参数

| 参数                  | 参数类型                                     | 描述                                                                                                    |
|---------------------|------------------------------------------|----------------------------------------------------------------------------------------------------|
| id                  | String                                   | 防护策略id                                                                                                    |
| name                | String                                   | 防护策略名                                                                                                    |
| level               | Integer                                  | Web基础防护等级<br>1 : 宽松,防护粒度较粗,只拦截攻击特征比<br>较明显的请求。当误报情况较多的场景下,建<br>议选择"宽松"模式。<br>• 2: 中等,默认为"中等"防护模式,满足大<br>多数场景下的Web防护需求。<br>3: 严格,防护粒度最精细,可以拦截具有复<br>杂的绕过特征的攻击请求,例如jolokia网络攻<br>击、探测CGI漏洞、探测 Druid SQL注入攻击<br>缺省值: 2<br>枚举值:<br>$\blacksquare$<br>$\bullet$ 2 |
| full detection      | Boolean                                  | $\overline{\mathbf{3}}$<br>精准防护中的检测模式。<br>false: 短路检测, 当用户的请求符合精准防护<br>中的拦截条件时,便立刻终止检测,进行拦截<br>• true: 全检测, 请求符合精准防护中的拦截条<br>件时,全检测不会立即拦截,会继续执行其他<br>防护的检测,最后进行拦截。                                                                                           |
| robot action        | <b>Action object</b>                     | 用于存放网站反爬虫中特征反爬虫动作信息                                                                                                    |
| action              | <b>PolicyAction</b><br>object            | 防护动作信息                                                                                                    |
| options             | <b>PolicyOption</b><br>object            | 该参数存放防护策略里防护项的开关信息                                                                                                    |
| modulex_opti<br>ons | Map <string,o<br>bject&gt;</string,o<br> | 智能访问控制防护项相关配置信息,目前该特性<br>还处于公测阶段,只有部分局点支持该特性                                                                                                    |
| hosts               | Array of<br>strings                      | 与防护策略绑定的防护的域名id数组                                                                                                    |
| bind_host           | Array of<br><b>BindHost</b><br>objects   | 与防护策略绑定的防护的域名信息数组,<br>相对于<br>hosts字段,包含更详细的域名信息                                                                                                    |

<span id="page-154-0"></span>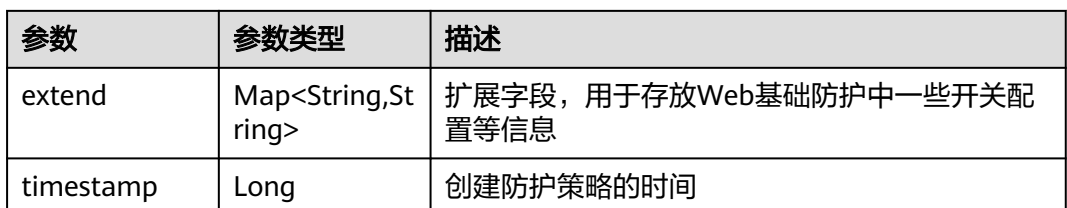

### 表 **4-217** Action

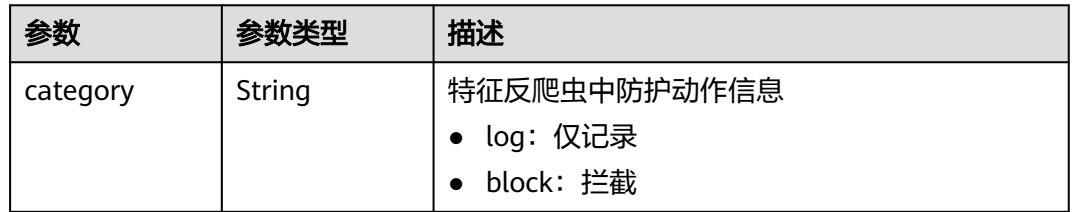

## 表 **4-218** PolicyAction

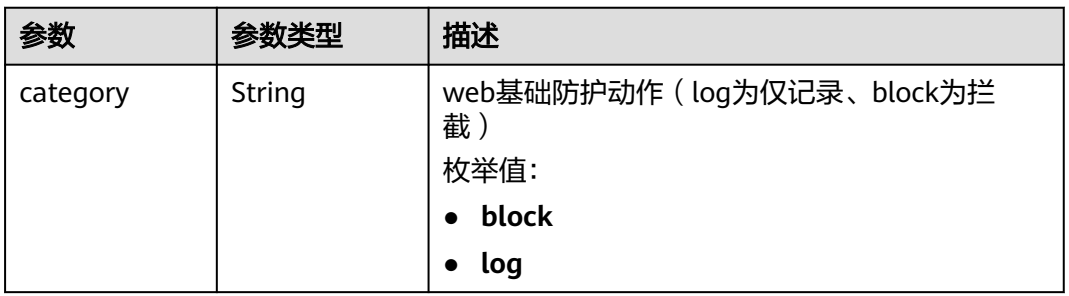

### 表 **4-219** PolicyOption

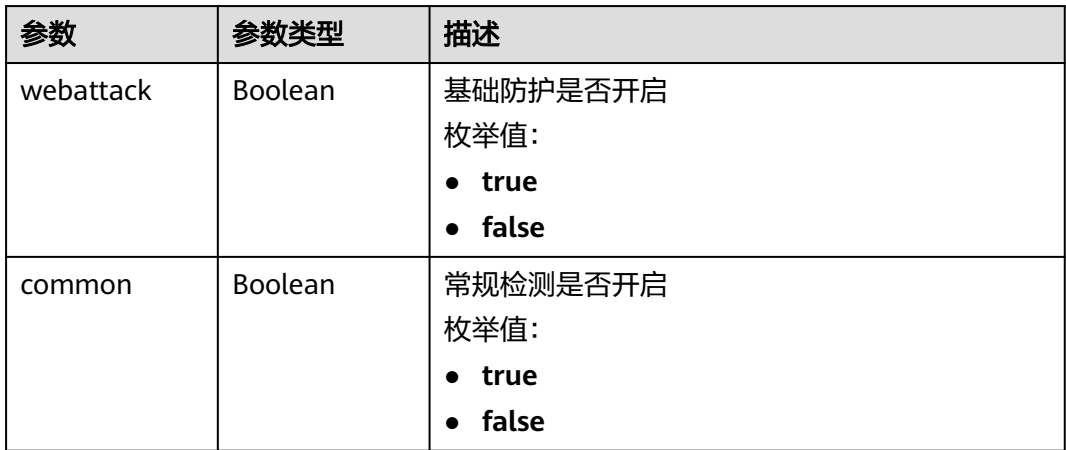

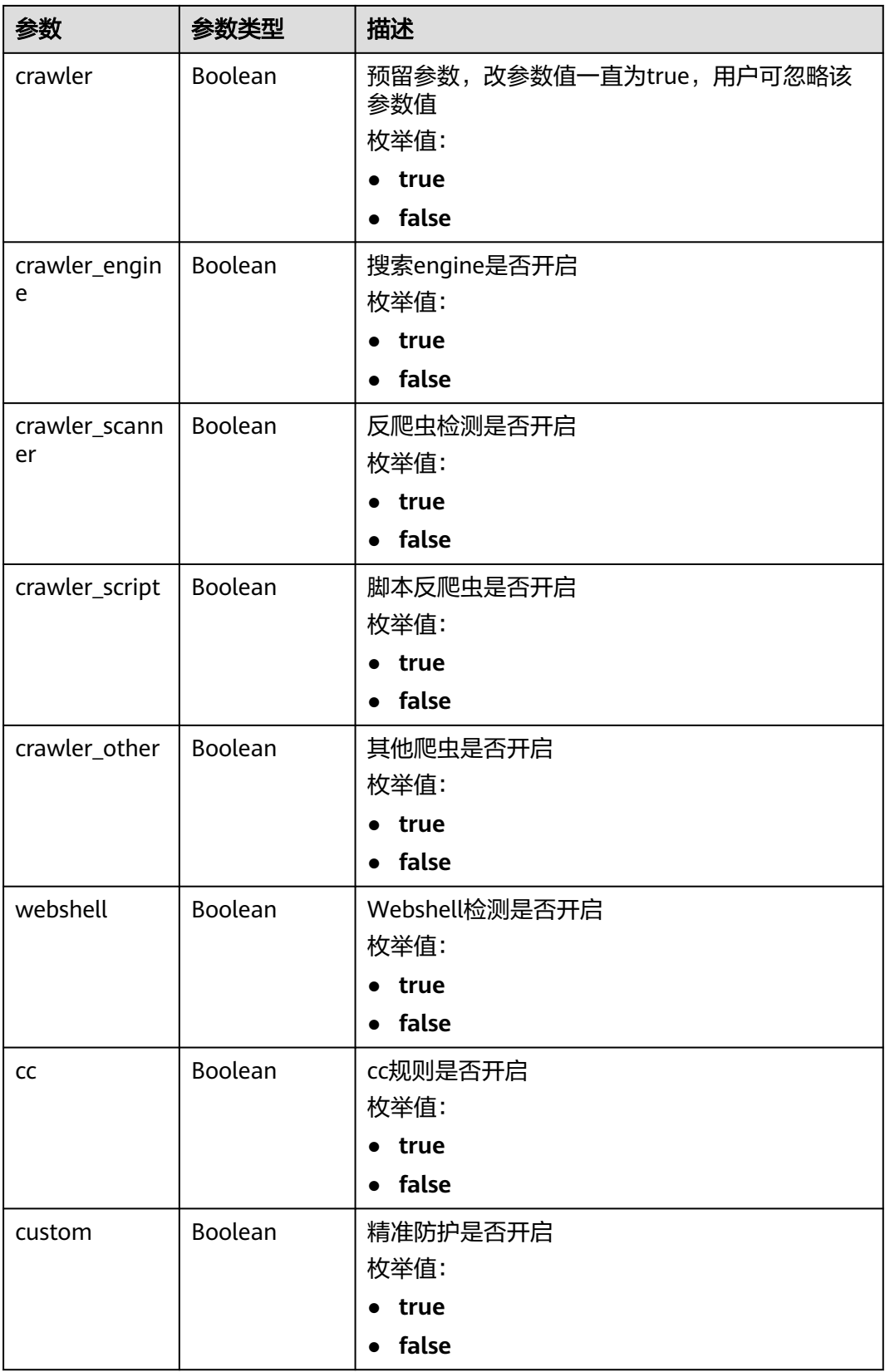

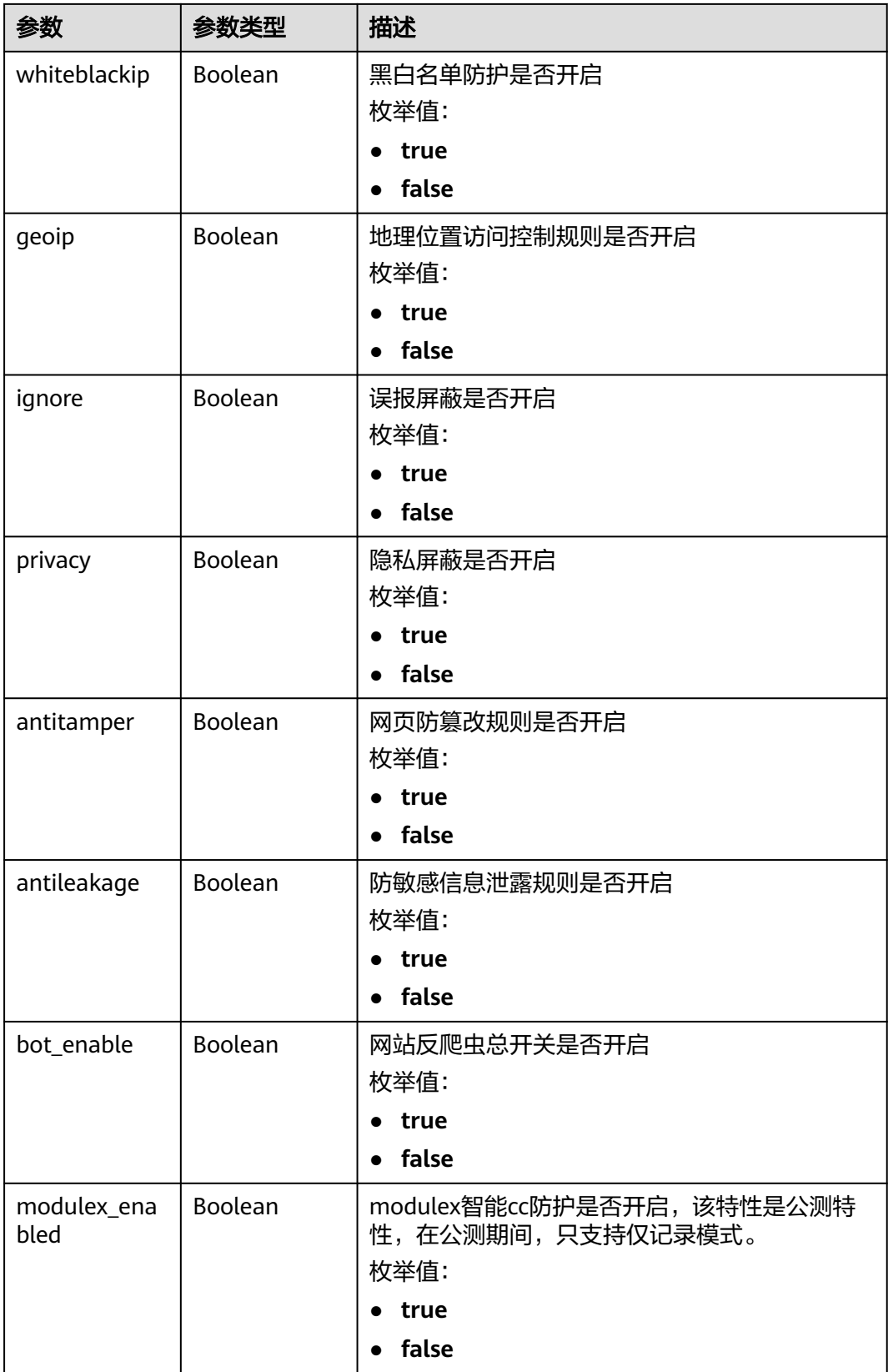

#### <span id="page-157-0"></span>表 **4-220** BindHost

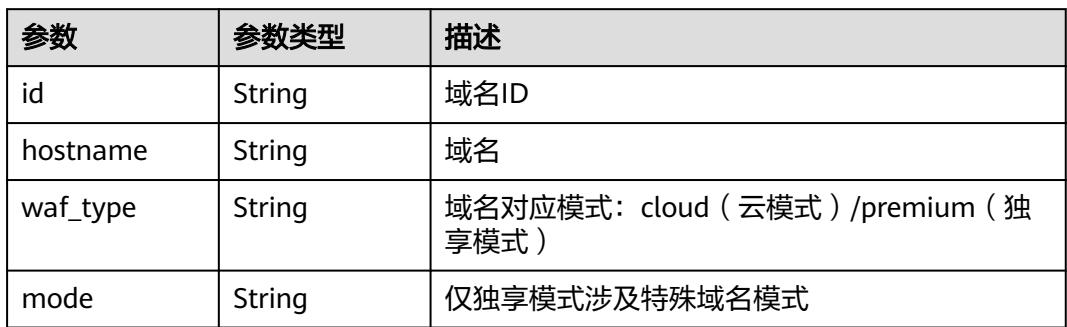

#### 状态码: **400**

表 **4-221** 响应 Body 参数

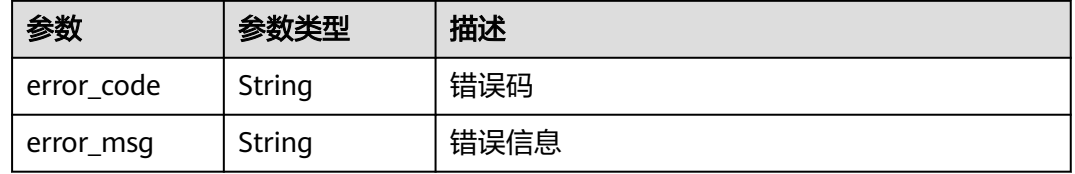

### 状态码: **401**

表 **4-222** 响应 Body 参数

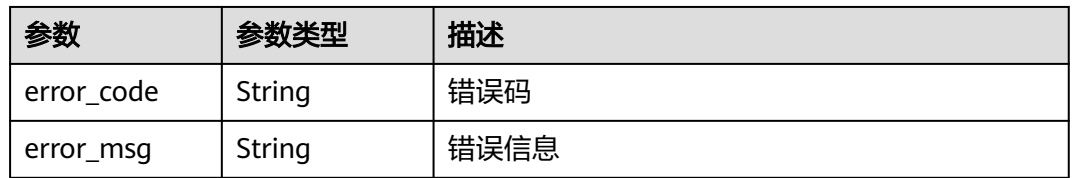

#### 状态码: **500**

#### 表 **4-223** 响应 Body 参数

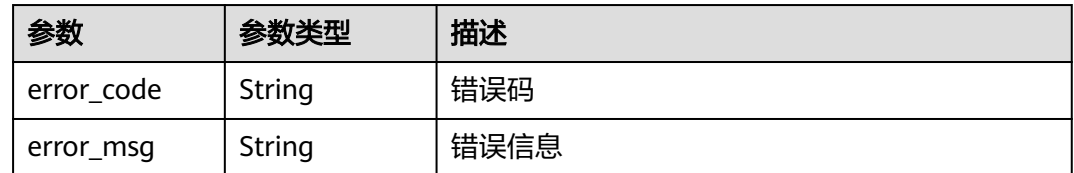

## 请求示例

在项目id为project\_id的项目中删除防护策略id为policy\_id的防护策略。

DELETE https://{Endpoint}/v1/{project\_id}/waf/policy/{policy\_id}?enterprise\_project\_id=0

## 响应示例

### 状态码: **200**

请求成功

```
{
 "id" : "62169e2fc4e64148b775ec01b24a1947",
 "name" : "demo",
 "level" : 2,
  "action" : {
 "category" : "log",
 "modulex_category" : "log"
 },
 "options" : {
   "webattack" : true,
   "common" : true,
   "crawler" : true,
  "crawler_engine" : false,
   "crawler_scanner" : true,
   "crawler_script" : false,
   "crawler_other" : false,
    "webshell" : false,
   "cc" : true,
   "custom" : true,
    "precise" : false,
   "whiteblackip" : true,
 "geoip" : true,
 "ignore" : true,
 "privacy" : true,
   "antitamper" : true,
   "anticrawler" : false,
   "antileakage" : false,
 "followed_action" : false,
 "bot_enable" : true,
   "modulex_enabled" : false
  },
 "hosts" : [ ],
 "extend" : { },
 "timestamp" : 1649316510603,
 "full_detection" : false,
  "bind_host" : [ ]
}
```
## 状态码

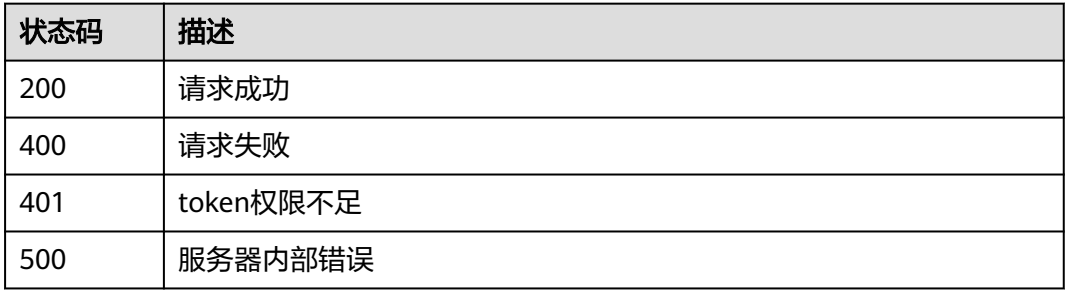

## 错误码

请参见<mark>错误码</mark>。

# **4.3.6** 更新防护策略的域名

## 功能介绍

更新防护策略的防护域名

## **URI**

PUT /v1/{project\_id}/waf/policy/{policy\_id}

### 表 **4-224** 路径参数

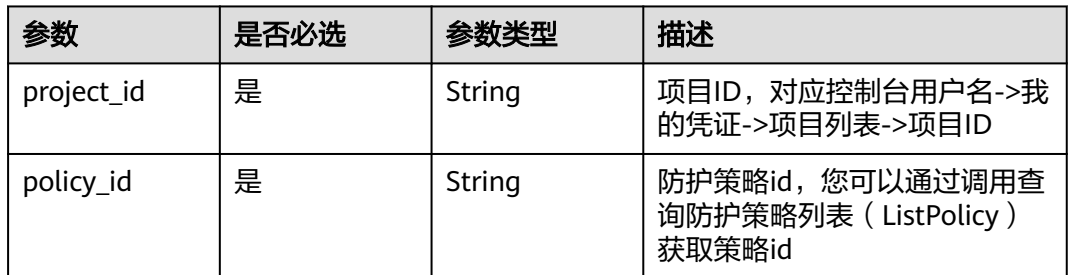

#### 表 **4-225** Query 参数

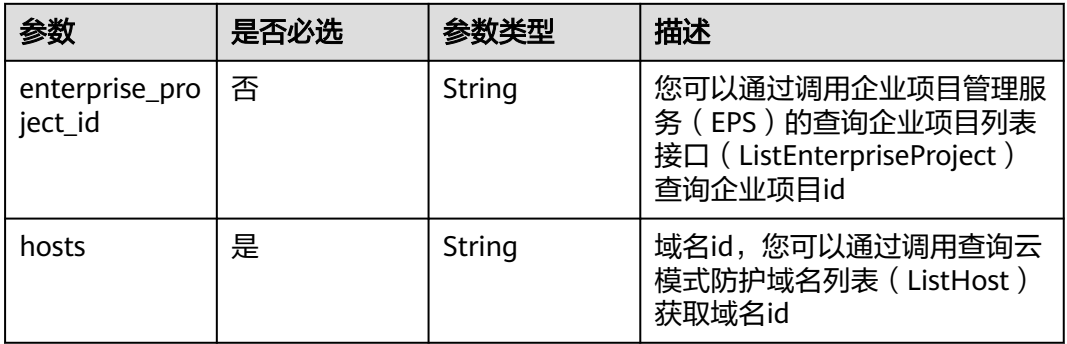

## 请求参数

### 表 **4-226** 请求 Header 参数

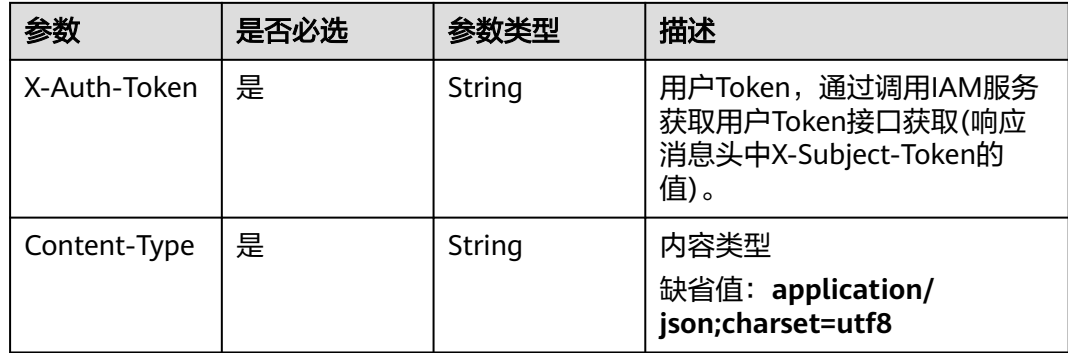

## 响应参数

## 状态码: **200**

表 **4-227** 响应 Body 参数

| 参数                  | 参数类型                                     | 描述                                                                                                    |
|---------------------|------------------------------------------|----------------------------------------------------------------------------------------------------|
| id                  | String                                   | 防护策略id                                                                                                    |
| name                | String                                   | 防护策略名                                                                                                    |
| level               | Integer                                  | Web基础防护等级<br>1 : 宽松,防护粒度较粗,只拦截攻击特征比<br>较明显的请求。当误报情况较多的场景下,建<br>议选择"宽松"模式。<br>• 2: 中等,默认为"中等"防护模式,满足大<br>多数场景下的Web防护需求。<br>3: 严格,防护粒度最精细,可以拦截具有复<br>杂的绕过特征的攻击请求,例如jolokia网络攻<br>击、探测CGI漏洞、探测 Druid SQL注入攻击<br>缺省值: 2<br>枚举值:<br>$\blacksquare$<br>$\bullet$ 2<br>$\overline{\mathbf{3}}$ |
| full_detection      | Boolean                                  | 精准防护中的检测模式。<br>false: 短路检测, 当用户的请求符合精准防护<br>中的拦截条件时,便立刻终止检测,进行拦截<br>• true : 全检测,请求符合精准防护中的拦截条<br>件时,全检测不会立即拦截,会继续执行其他<br>防护的检测,最后进行拦截。                                                                                                    |
| robot_action        | <b>Action object</b>                     | 用于存放网站反爬虫中特征反爬虫动作信息                                                                                                    |
| action              | <b>PolicyAction</b><br>object            | 防护动作信息                                                                                                    |
| options             | <b>PolicyOption</b><br>object            | 该参数存放防护策略里防护项的开关信息                                                                                                    |
| modulex_opti<br>ons | Map <string,o<br>bject&gt;</string,o<br> | 智能访问控制防护项相关配置信息,目前该特性<br>还处于公测阶段,只有部分局点支持该特性                                                                                                    |
| hosts               | Array of<br>strings                      | 与防护策略绑定的防护的域名id数组                                                                                                    |
| bind_host           | Array of<br><b>BindHost</b><br>objects   | 与防护策略绑定的防护的域名信息数组,<br>相对于<br>hosts字段,包含更详细的域名信息                                                                                                    |

<span id="page-161-0"></span>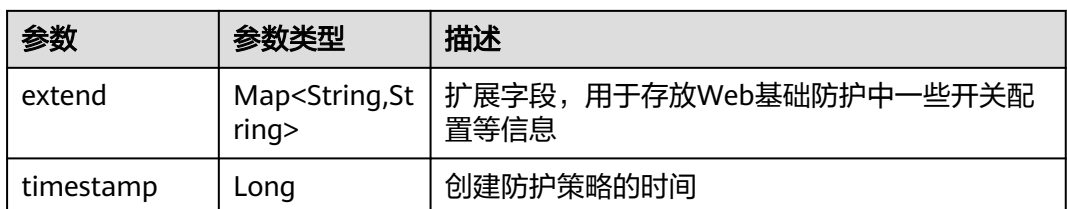

### 表 **4-228** Action

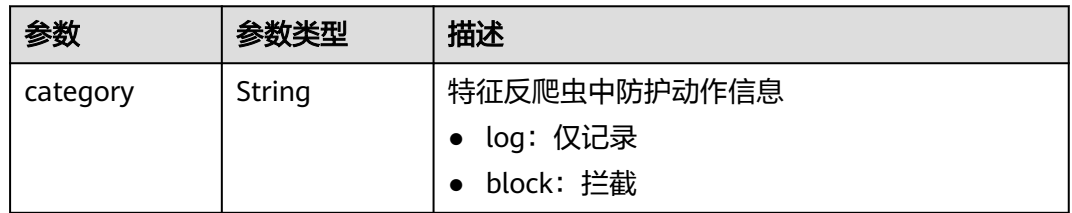

## 表 **4-229** PolicyAction

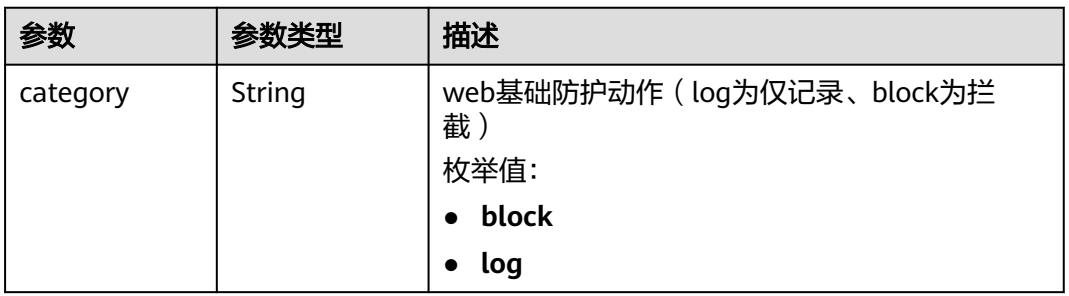

### 表 **4-230** PolicyOption

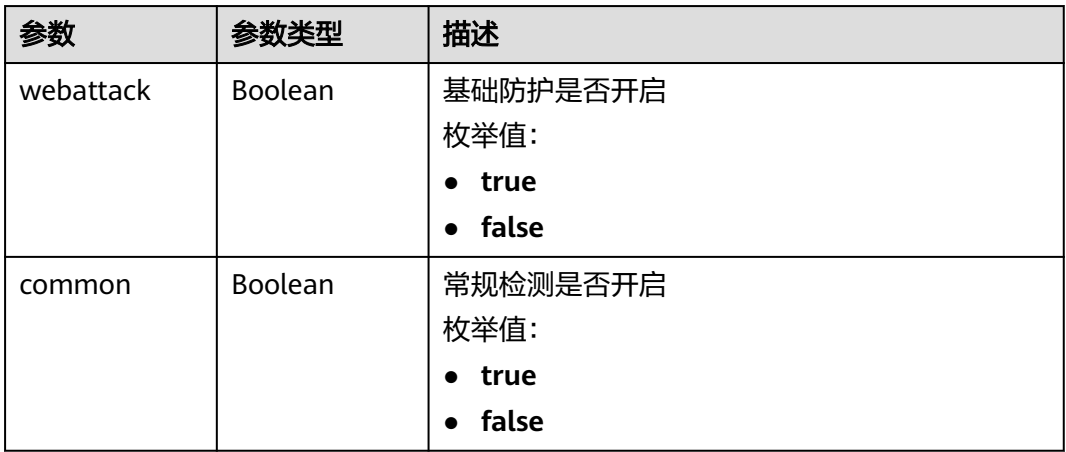

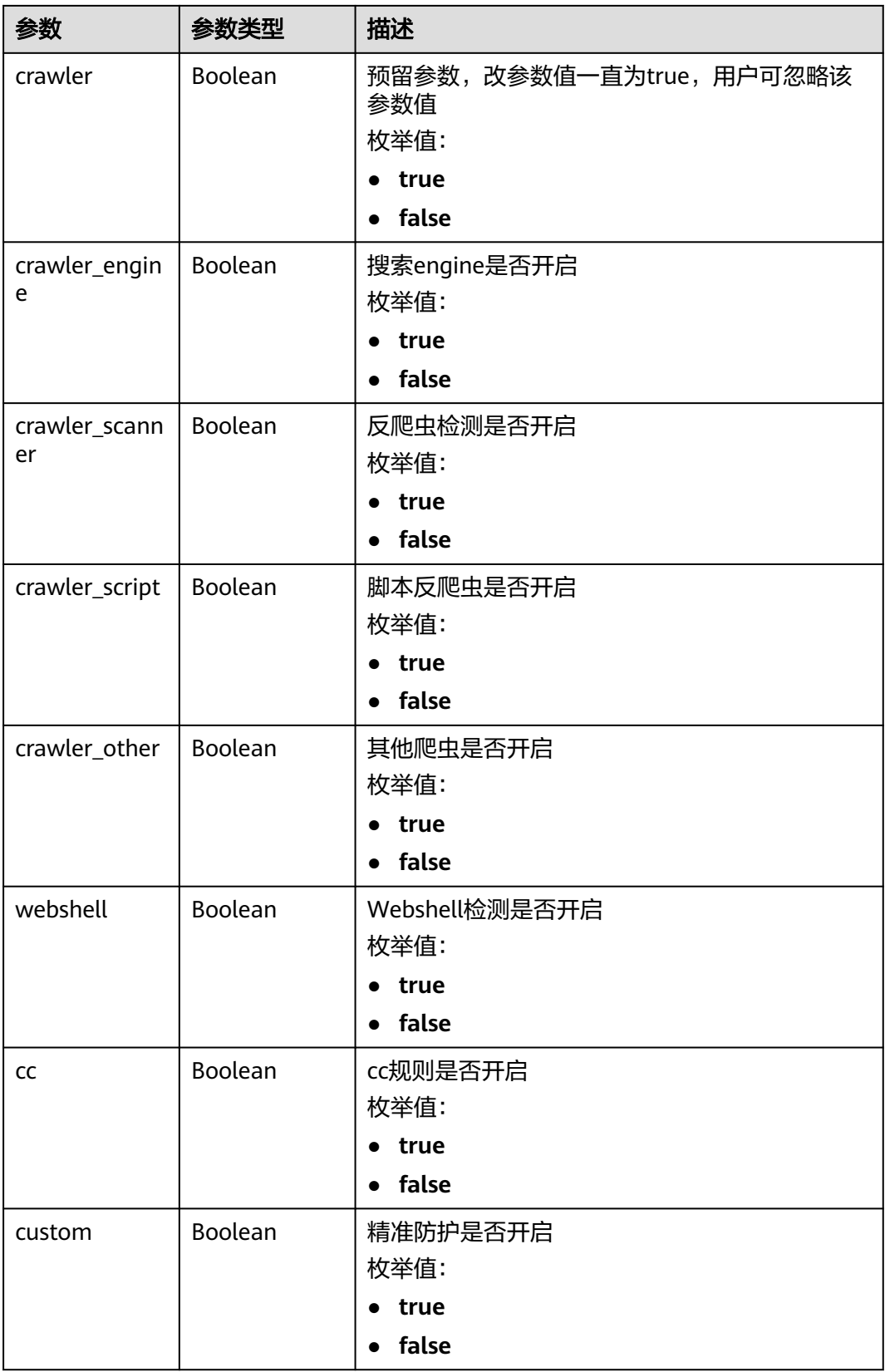

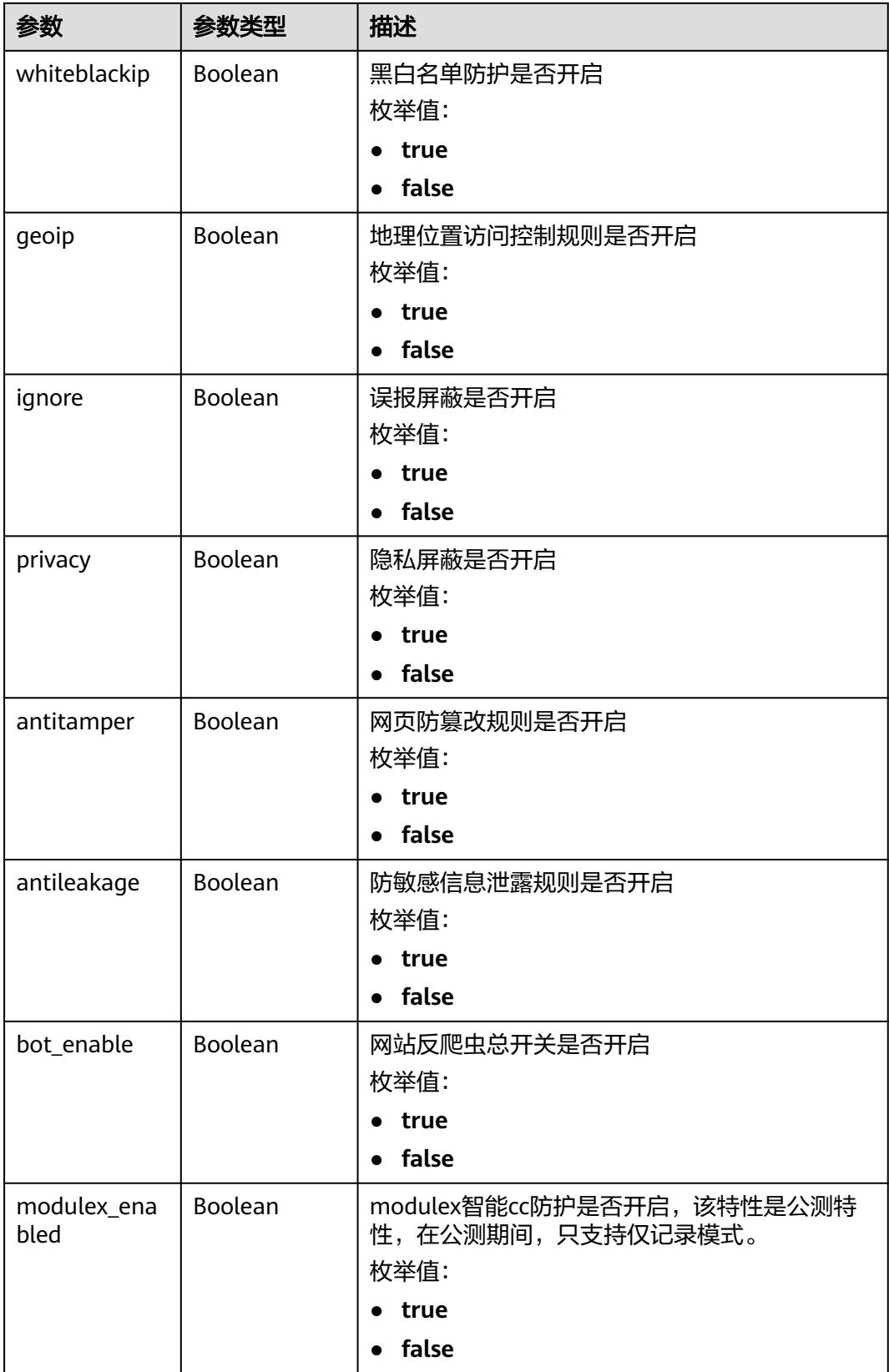

#### <span id="page-164-0"></span>表 **4-231** BindHost

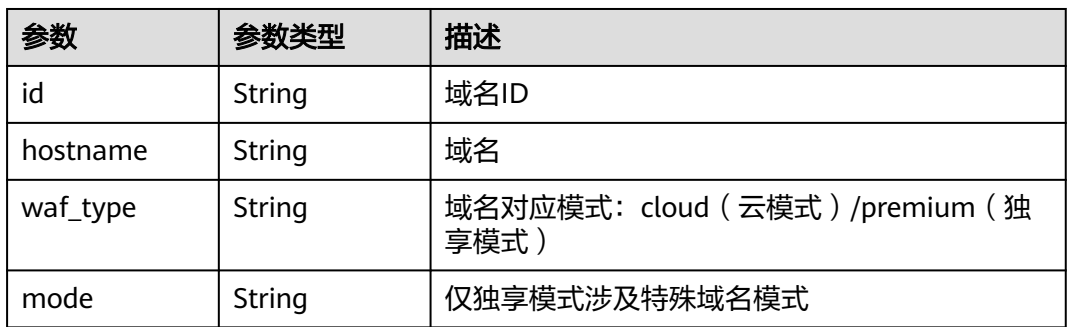

#### 状态码: **400**

表 **4-232** 响应 Body 参数

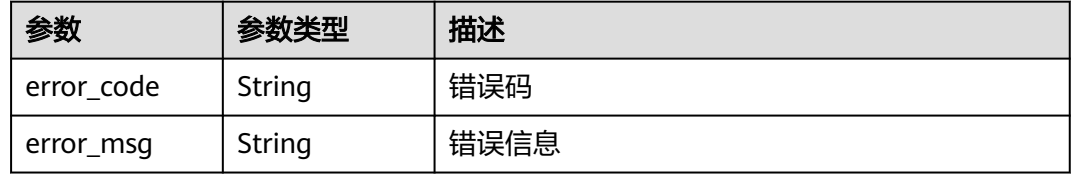

#### 状态码: **401**

#### 表 **4-233** 响应 Body 参数

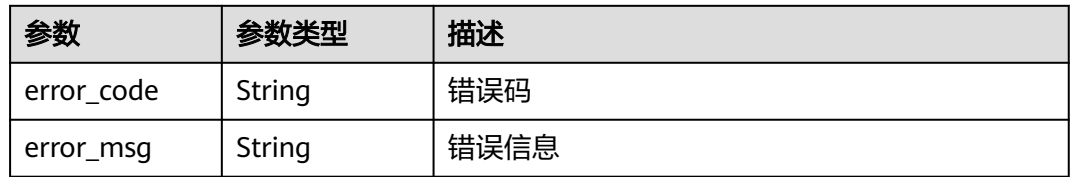

#### 状态码: **500**

#### 表 **4-234** 响应 Body 参数

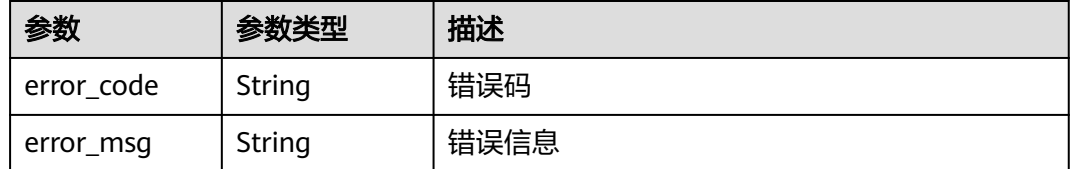

## 请求示例

修改项目id为project\_id和防护策略id为policy\_id的防护域名id为 c0268b883a854adc8a2cd352193b0e13。

PUT https://{Endpoint}/v1/{project\_id}/waf/policy/{policy\_id}? enterprise\_project\_id=0&hosts=c0268b883a854adc8a2cd352193b0e13

## 响应示例

#### 状态码: **200**

**OK** 

```
{
  "id" : "38ff0cb9a10e4d5293c642bc0350fa6d",
  "name" : "demo",
  "level" : 2,
  "action" : {
   "category" : "log"
  },
  "options" : {
    "webattack" : true,
    "common" : true,
    "crawler" : true,
    "crawler_engine" : false,
    "crawler_scanner" : true,
 "crawler_script" : false,
 "crawler_other" : false,
    "webshell" : false,
    "cc" : true,
    "custom" : true,
    "whiteblackip" : true,
    "geoip" : true,
 "ignore" : true,
 "privacy" : true,
    "antitamper" : true,
    "antileakage" : false,
    "bot_enable" : true,
    "modulex_enabled" : false
 },
 "hosts" : [ "c0268b883a854adc8a2cd352193b0e13" ],
 "extend" : { },
  "timestamp" : 1650529538732,
  "full_detection" : false,
 "bind_host" : [ {
    "id" : "c0268b883a854adc8a2cd352193b0e13",
    "hostname" : "www.demo.com",
    "waf_type" : "cloud"
 } ]
}<sup>-</sup>
```
## 状态码

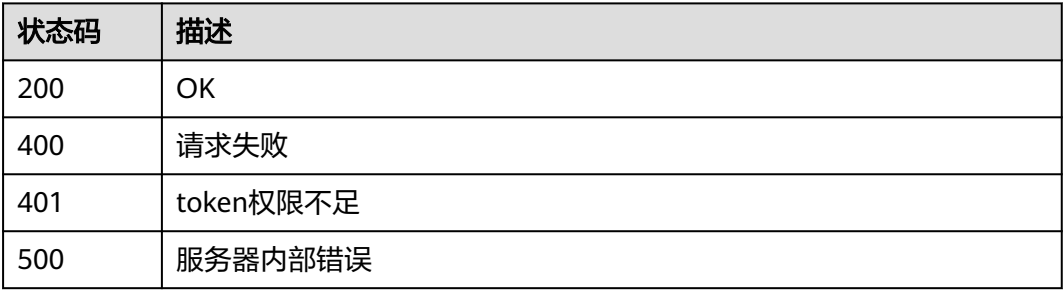

## 错误码

请参见<mark>错误码</mark>。

# **4.4** 策略规则管理

# **4.4.1** 修改单条规则的状态

## 功能介绍

修改单条规则的状态,用于开启或者关闭单条规则,比如关闭精准防护中某一条规则

## **URI**

PUT /v1/{project\_id}/waf/policy/{policy\_id}/{ruletype}/{rule\_id}/status

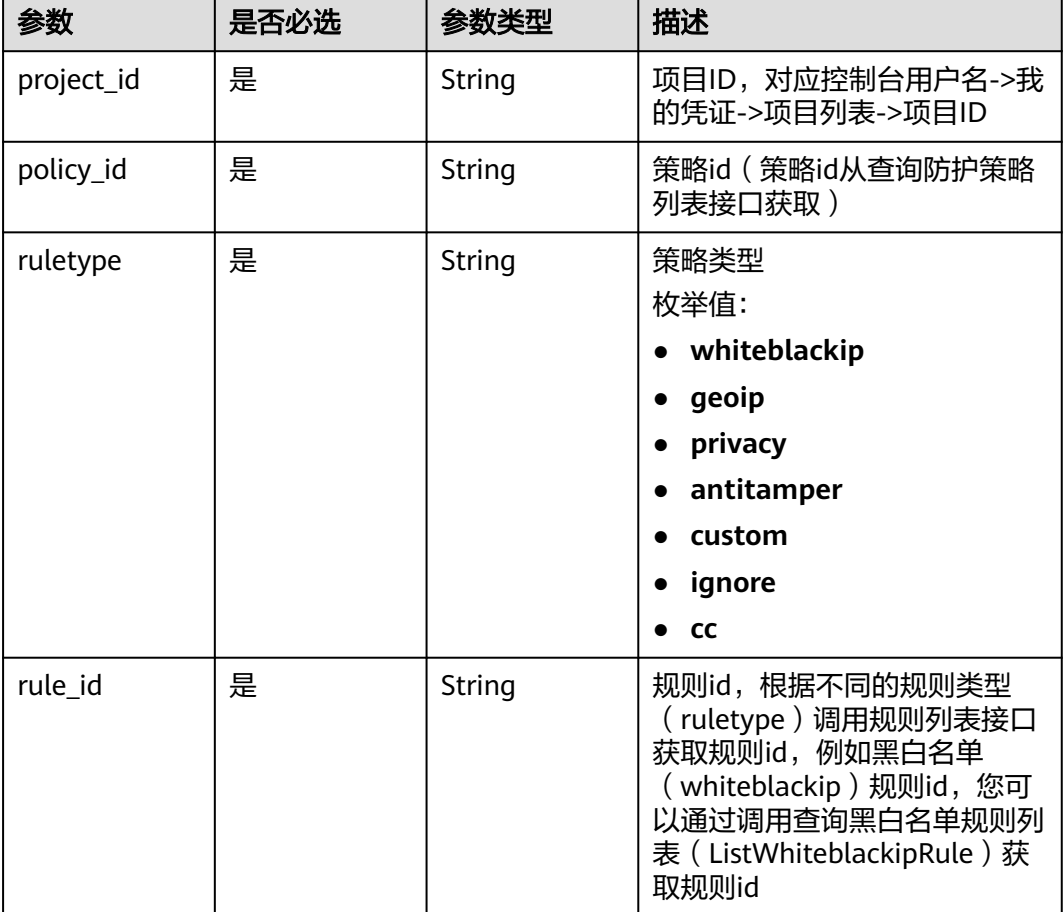

### 表 **4-235** 路径参数

#### 表 **4-236** Query 参数

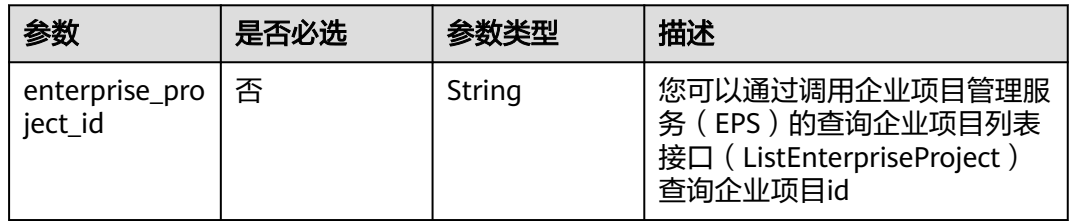

## 请求参数

### 表 **4-237** 请求 Header 参数

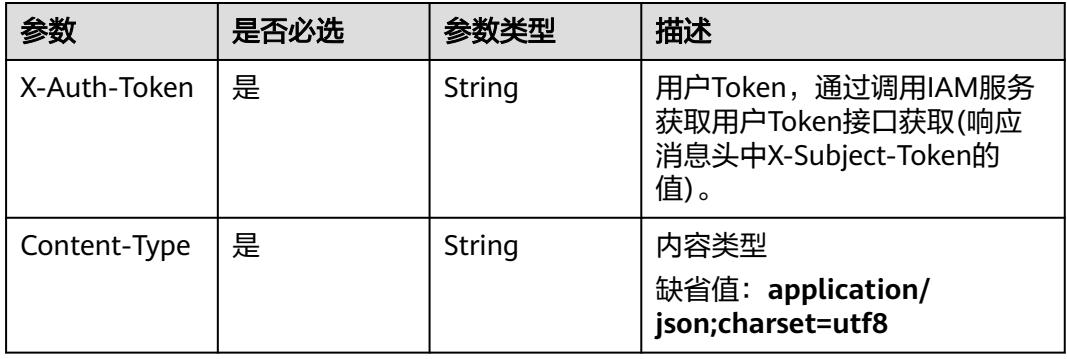

### 表 **4-238** 请求 Body 参数

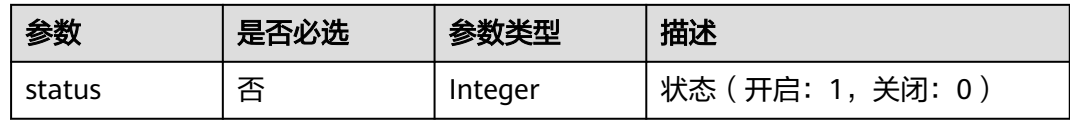

## 响应参数

## 状态码: **200**

## 表 **4-239** 响应 Body 参数

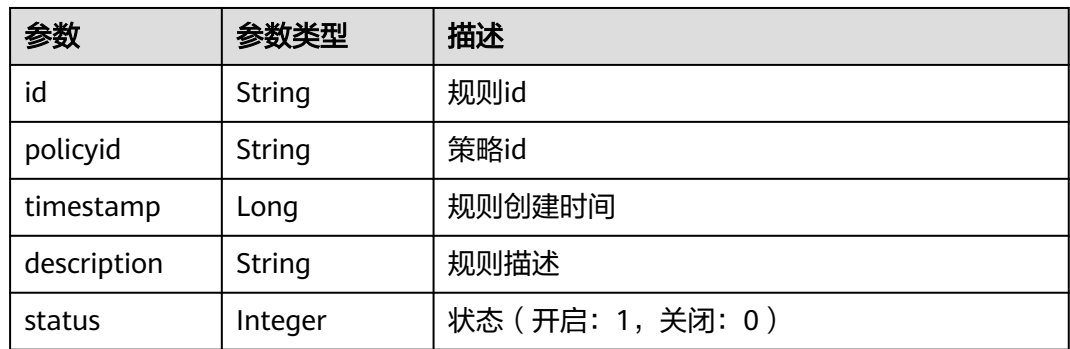

#### 状态码: **400**

#### 表 **4-240** 响应 Body 参数

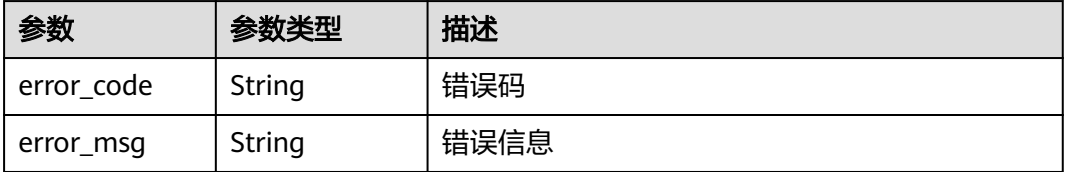

#### 状态码: **401**

表 **4-241** 响应 Body 参数

| 参数         | 参数类型   | 描述   |
|------------|--------|------|
| error code | String | 错误码  |
| error_msg  | String | 错误信息 |

#### 状态码: **500**

表 **4-242** 响应 Body 参数

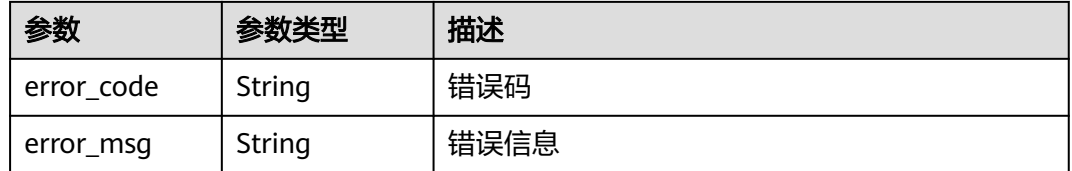

## 请求示例

修改项目id为project\_id,防护策略id为policy\_id,策略类型为ruletype,规则id为 rule\_id的防护状态,将防护状态修改为关闭。

PUT https://{Endpoint}/v1/{project\_id}/waf/policy/{policy\_id}/{ruletype}/{rule\_id}/status? enterprise\_project\_id=0

{ "status" : 0 }

## 响应示例

#### 状态码: **200**

OK

{

```
 "id" : "709bfd0d62a9410394ffa9e25eb82c36",
 "policyid" : "62fd7f8c36234a4ebedabc2ce451ed45",
 "timestamp" : 1650362797070,
```
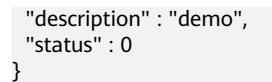

## 状态码

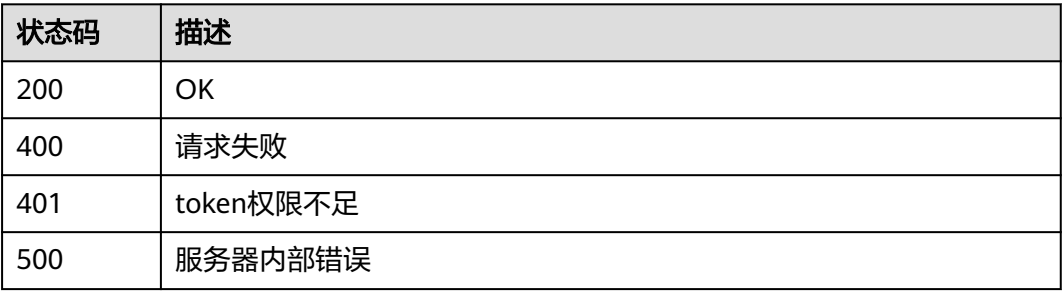

## 错误码

请参[见错误码。](#page-568-0)

# **4.4.2** 查询 **cc** 规则列表

## 功能介绍

查询cc规则列表

## **URI**

GET /v1/{project\_id}/waf/policy/{policy\_id}/cc

### 表 **4-243** 路径参数

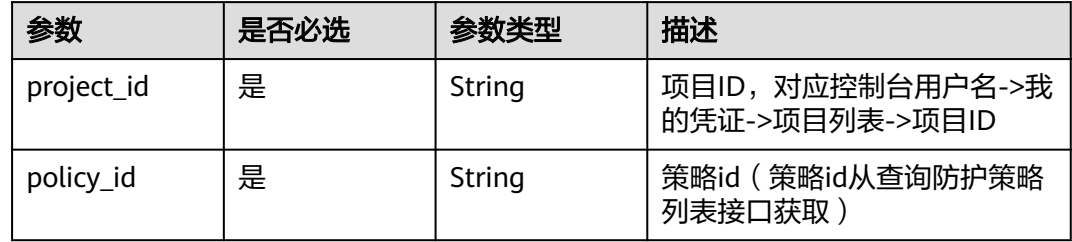

#### 表 **4-244** Query 参数

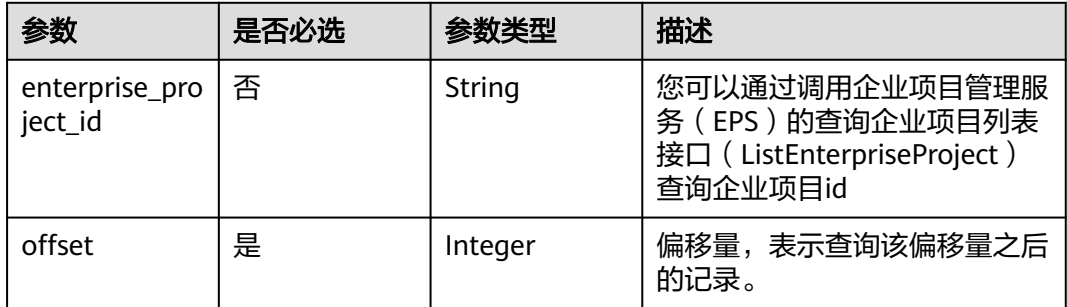

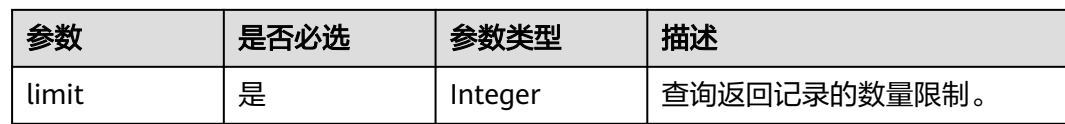

## 请求参数

## 表 **4-245** 请求 Header 参数

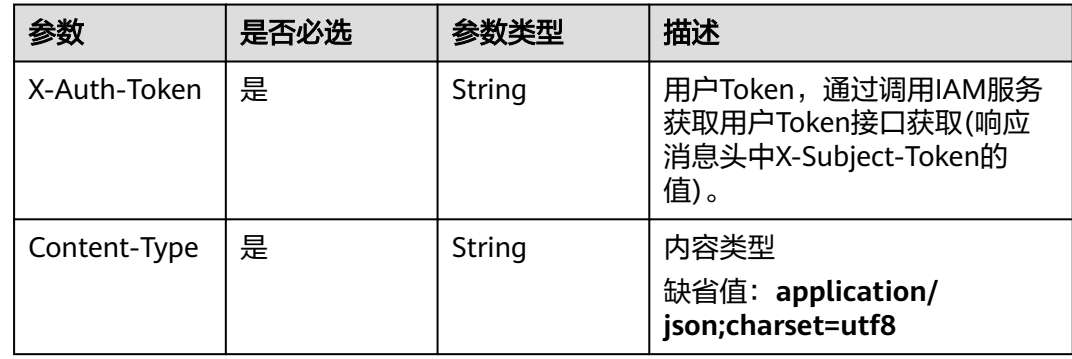

## 响应参数

### 状态码: **200**

#### 表 **4-246** 响应 Body 参数

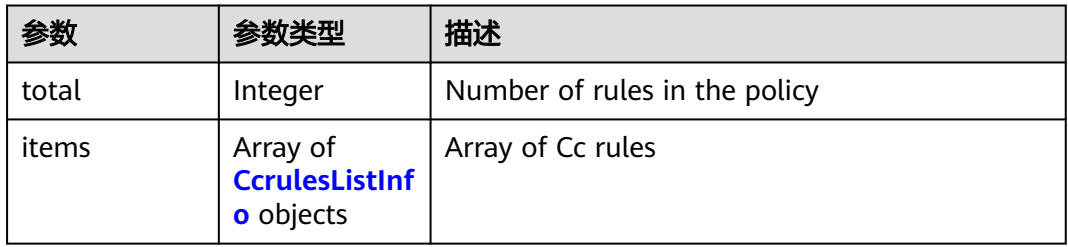

#### 表 **4-247** CcrulesListInfo

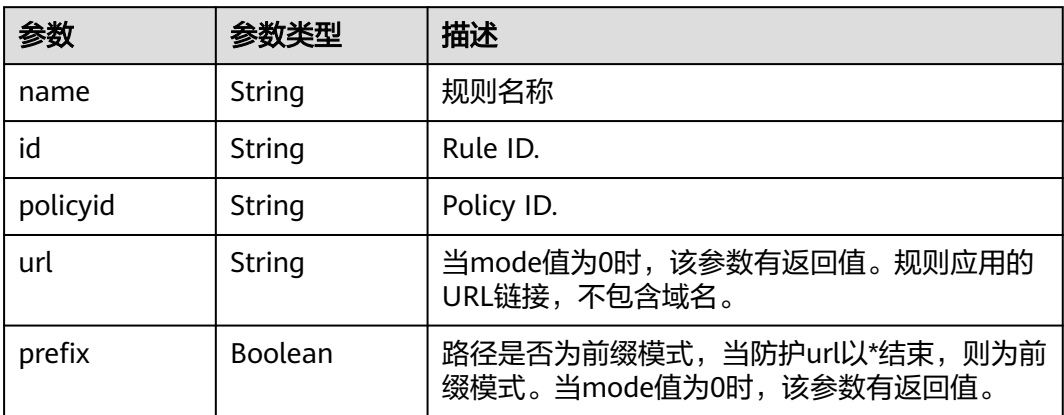

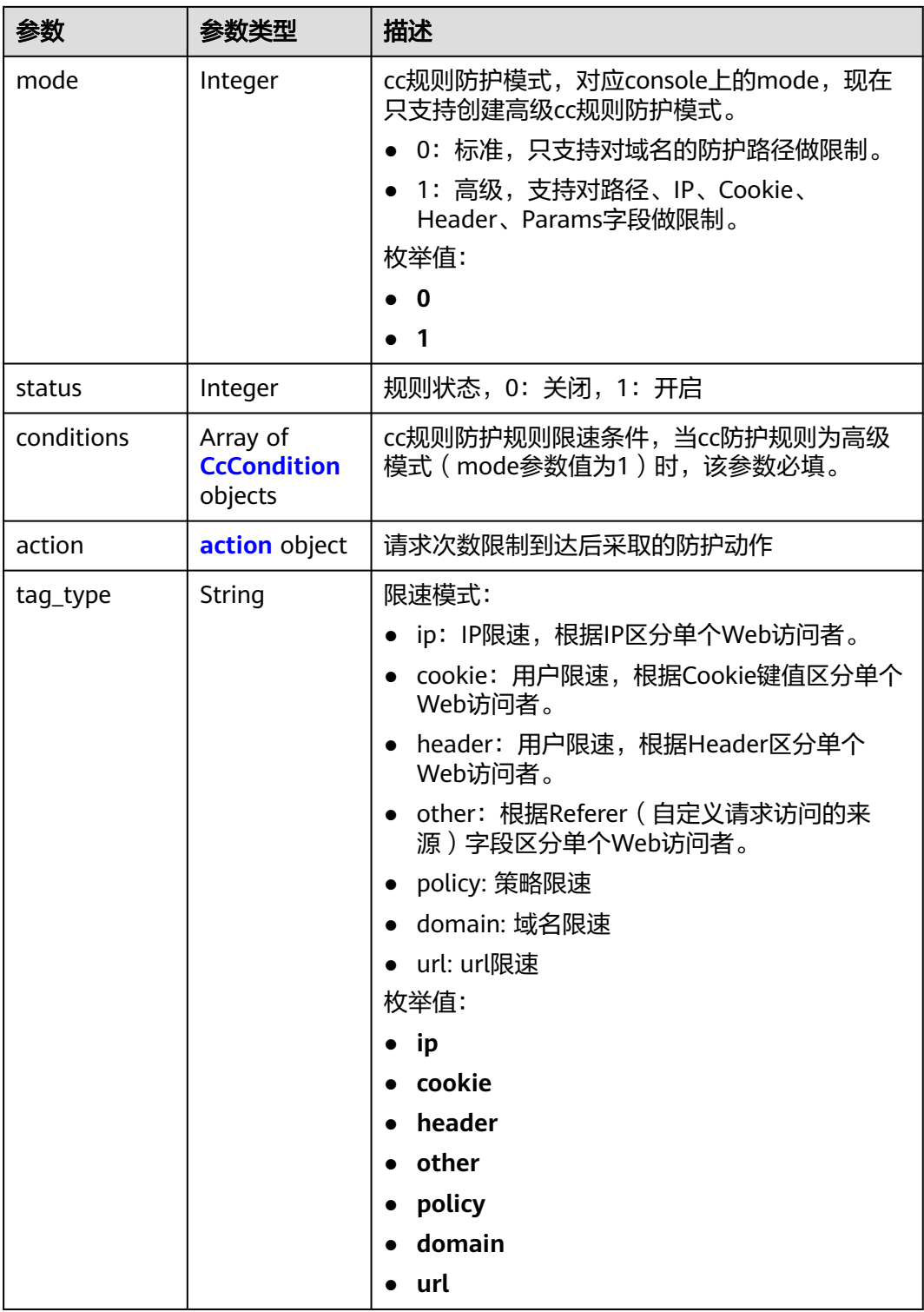

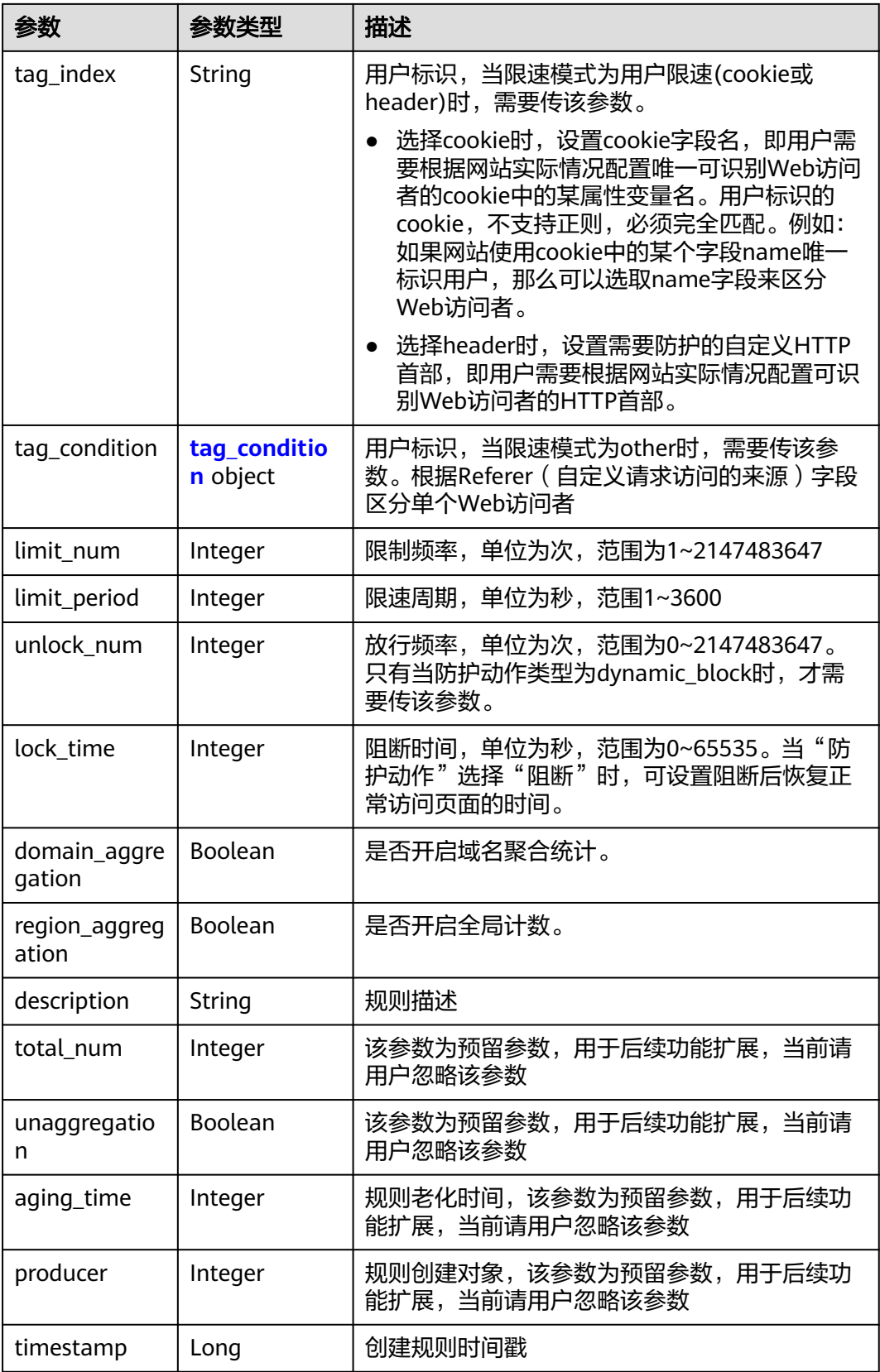

### <span id="page-173-0"></span>表 **4-248** CcCondition

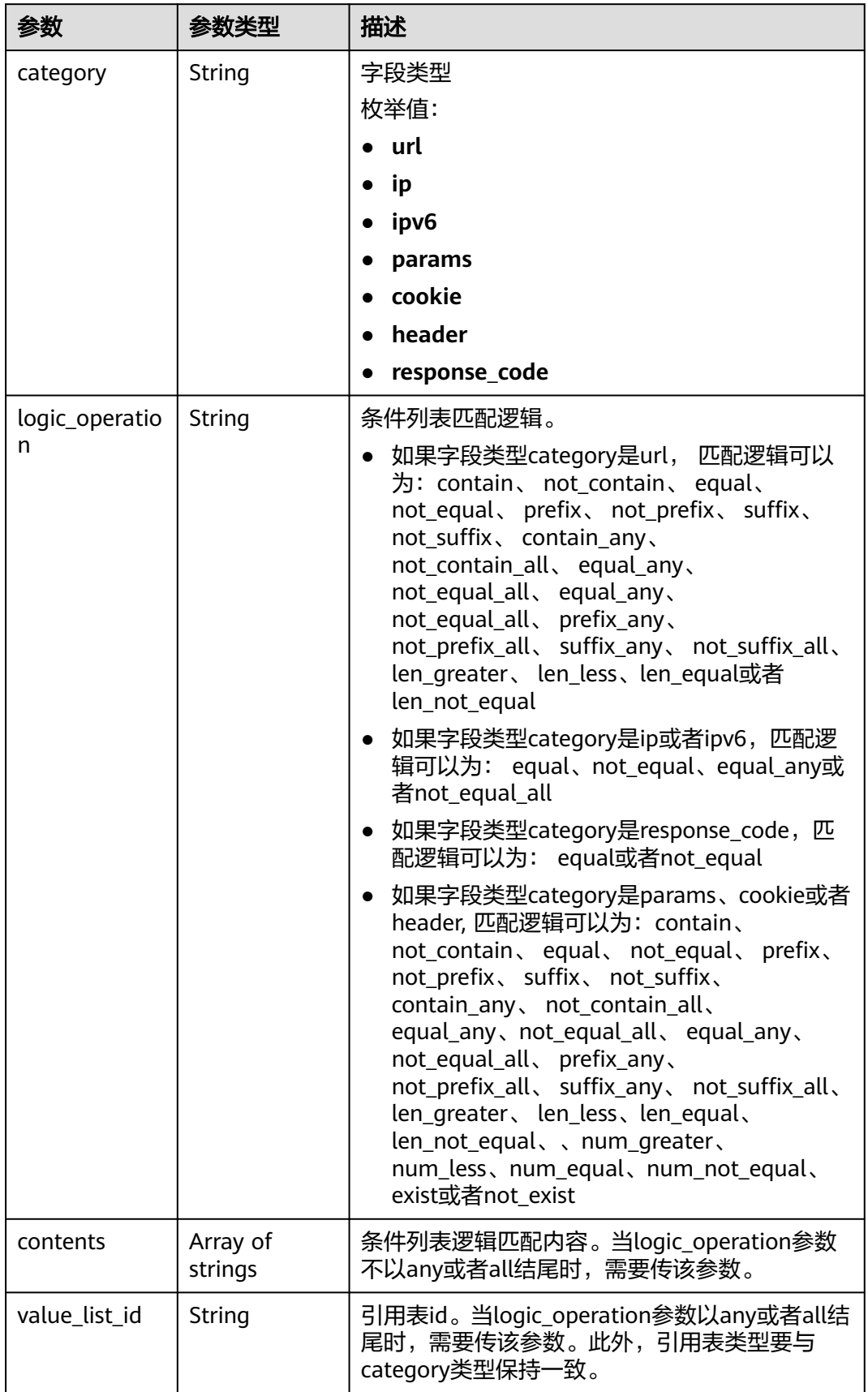

<span id="page-174-0"></span>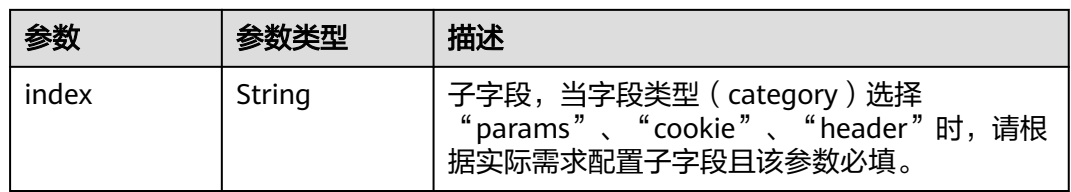

### 表 **4-249** action

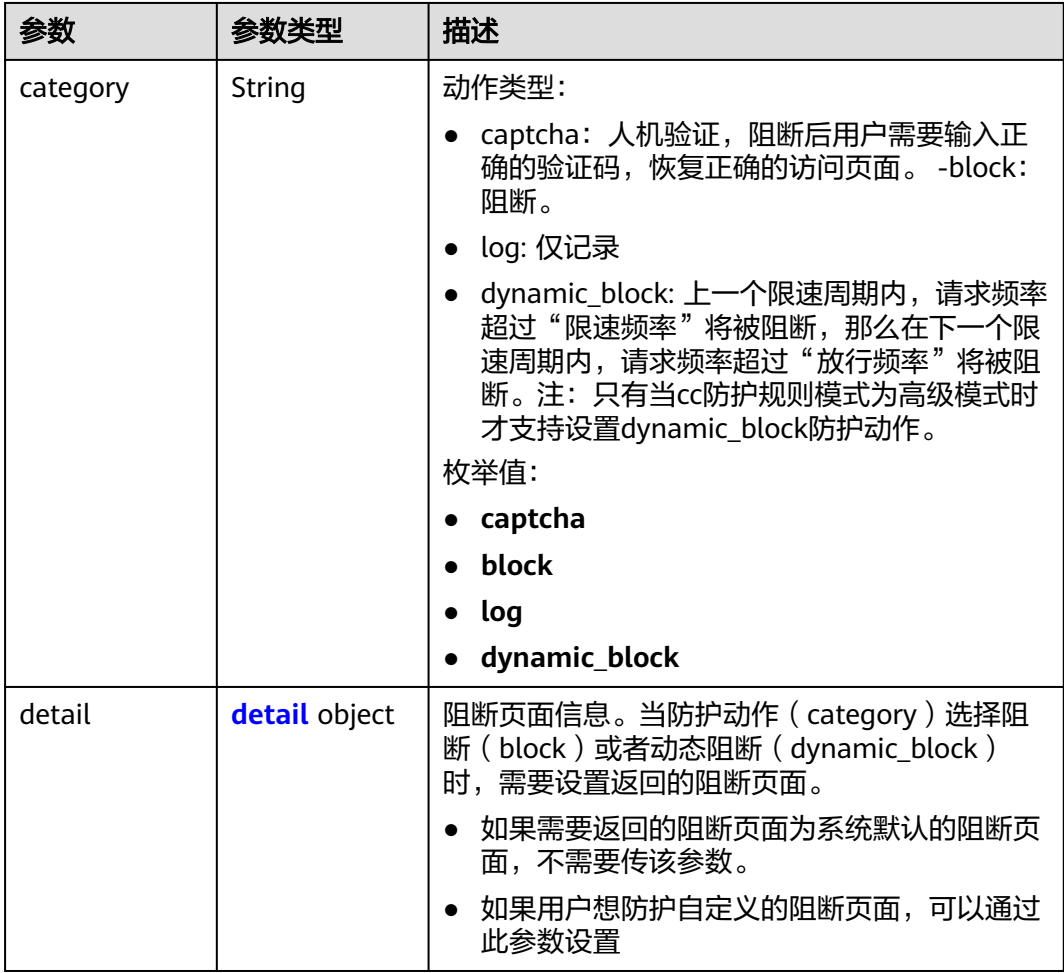

### 表 **4-250** detail

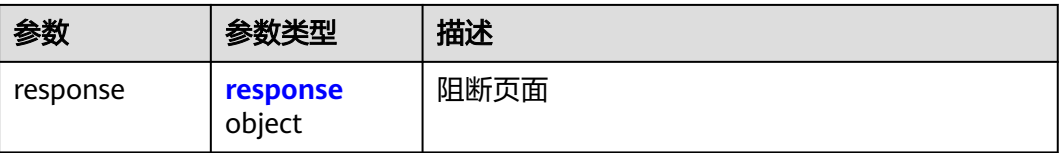

#### <span id="page-175-0"></span>表 **4-251** response

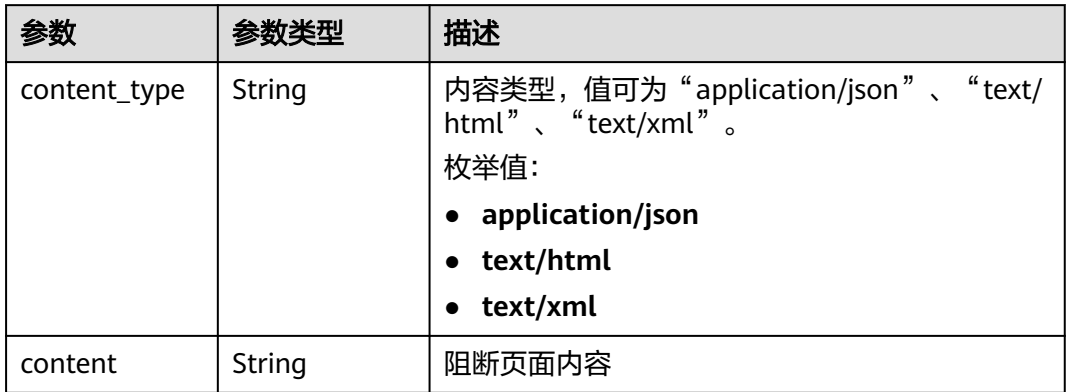

#### 表 **4-252** tag\_condition

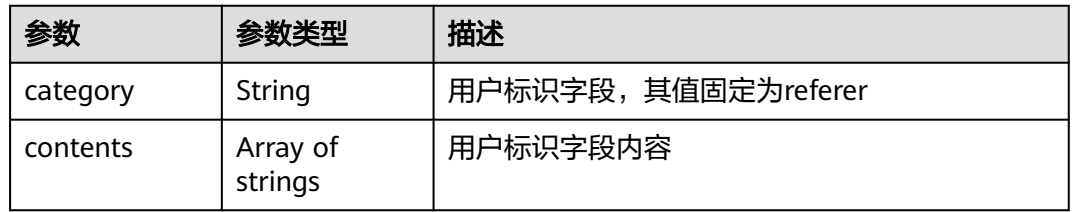

#### 状态码: **400**

#### 表 **4-253** 响应 Body 参数

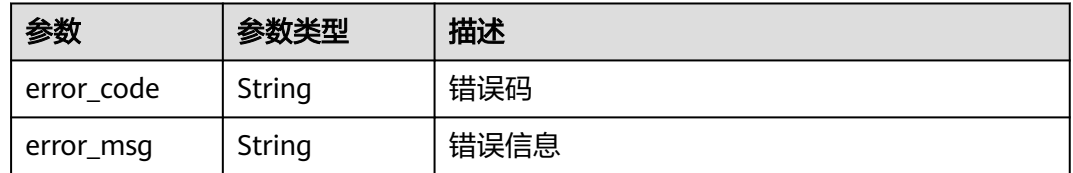

#### 状态码: **401**

#### 表 **4-254** 响应 Body 参数

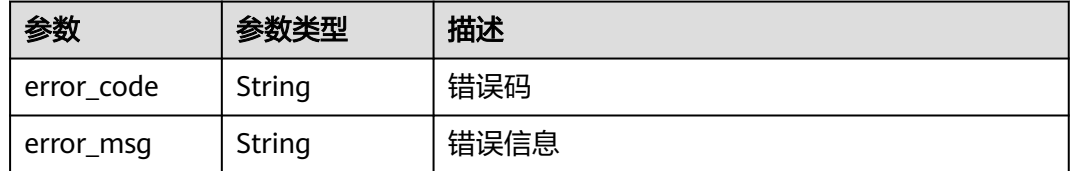

#### 状态码: **500**

#### 表 **4-255** 响应 Body 参数

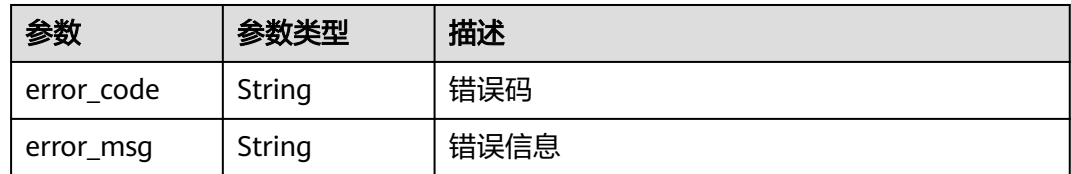

## 请求示例

查询项目id为project\_id,防护策略id为policy\_id的cc规则列表。

GET https://{Endpoint}/v1/{project\_id}/waf/policy/{policy\_id}/cc?offset=0&limit=1

## 响应示例

#### 状态码: **200**

Request succeeded.

```
{
 "total" : 1,
 "items" : [ {
 "id" : "f88c5eabff9b4ff9ba6e7dd8e38128ba",
   "policyid" : "d471eef691684f1c8d7784532fd8f4bd",
   "timestamp" : 1678873040603,
 "name" : "test",
 "description" : "",
 "status" : 1,
 "mode" : 1,
 "conditions" : [ {
 "category" : "url",
 "contents" : [ "/url" ],
    "logic_operation" : "contain"
   } ],
 "action" : {
 "category" : "captcha"
   },
    "producer" : 1,
   "unaggregation" : false,
 "total_num" : 0,
 "limit_num" : 10,
    "limit_period" : 60,
 "lock_time" : 0,
 "tag_type" : "ip",
   "aging_time" : 0,
   "region_aggregation" : false,
   "domain_aggregation" : false
 } ]
}
```
## 状态码

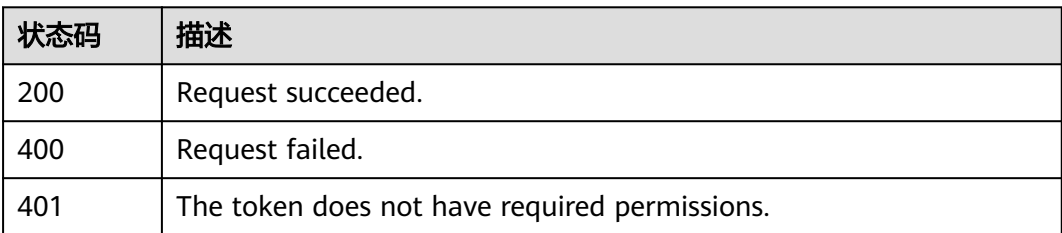

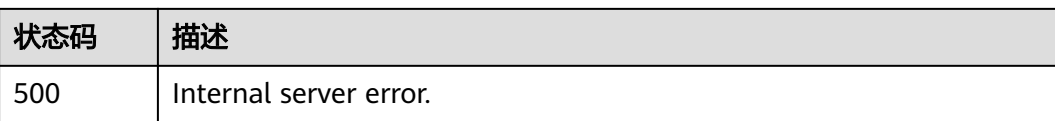

## 错误码

请参[见错误码。](#page-568-0)

# **4.4.3** 创建 **cc** 规则

## 功能介绍

创建cc规则

## **URI**

POST /v1/{project\_id}/waf/policy/{policy\_id}/cc

### 表 **4-256** 路径参数

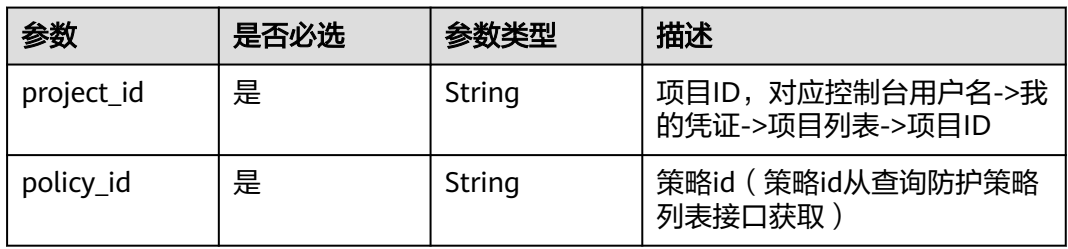

### 表 **4-257** Query 参数

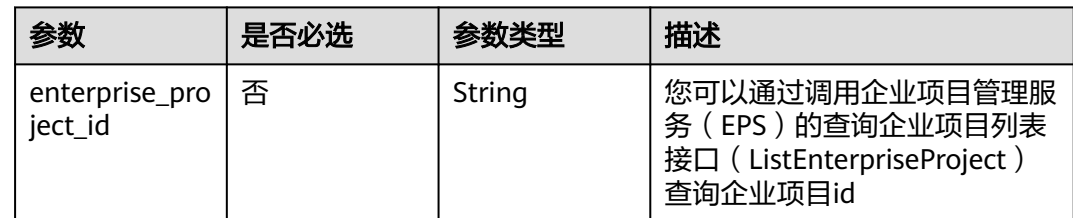

## 请求参数

## 表 **4-258** 请求 Header 参数

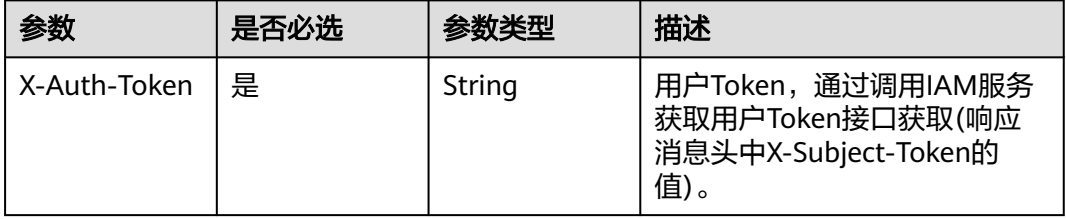

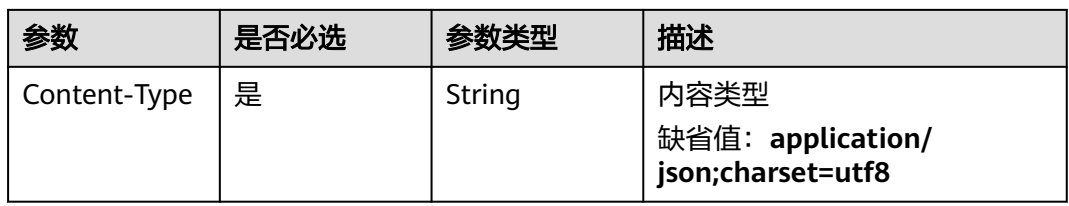

## 表 **4-259** 请求 Body 参数

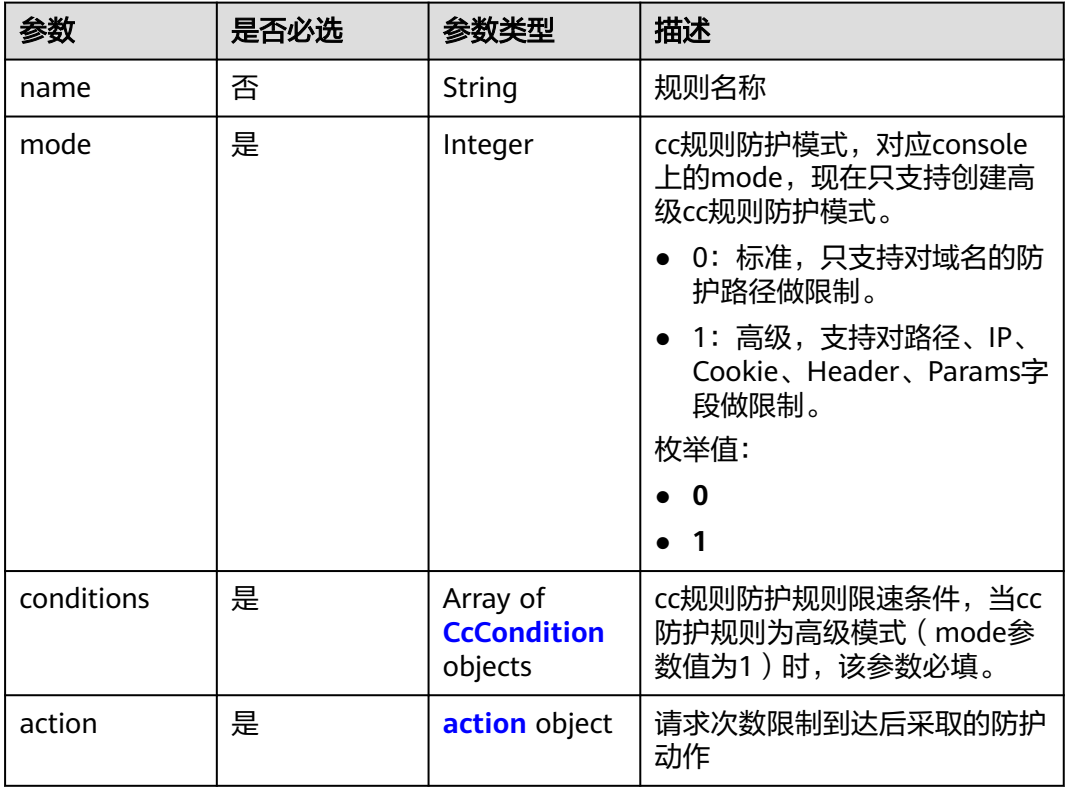

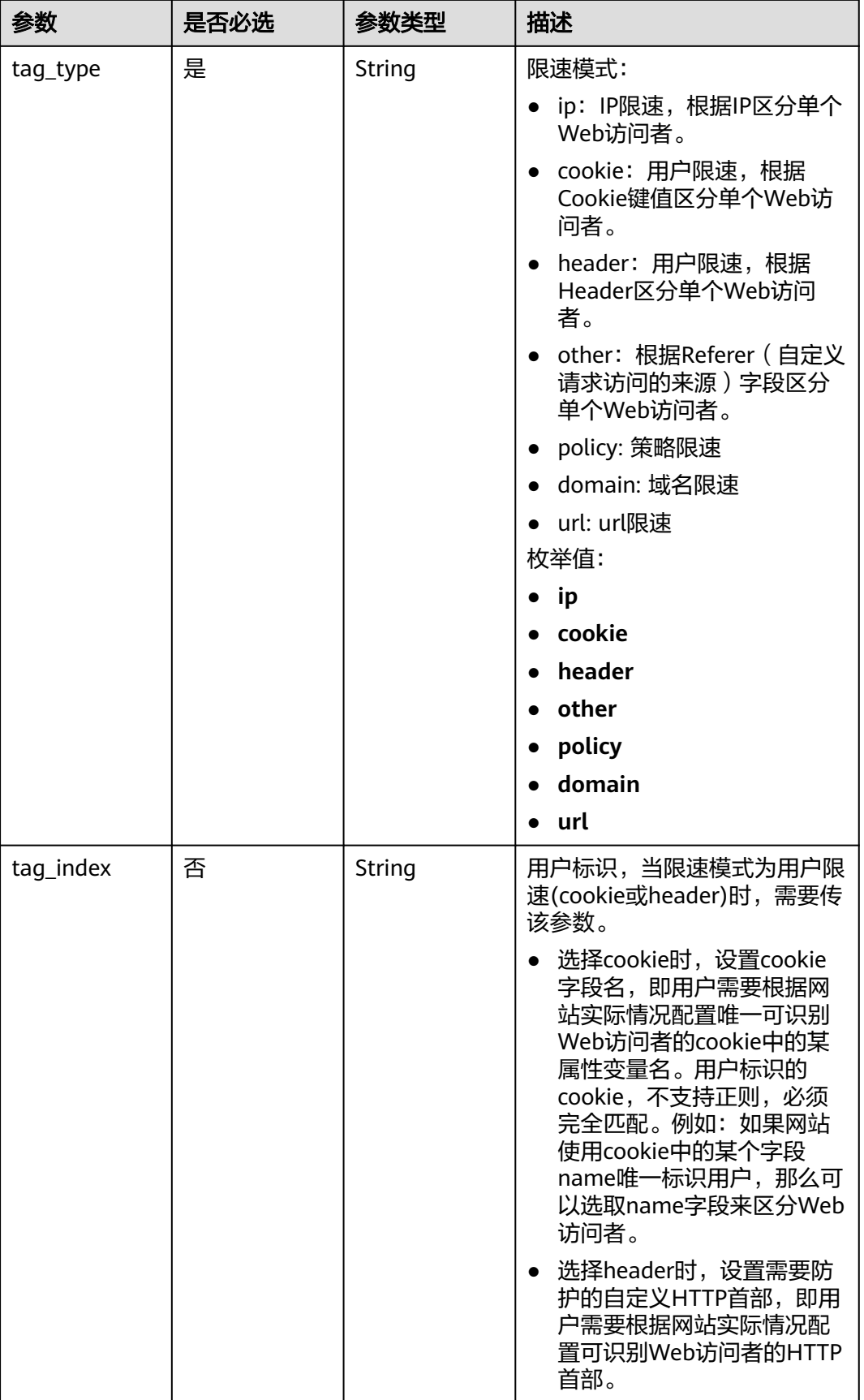
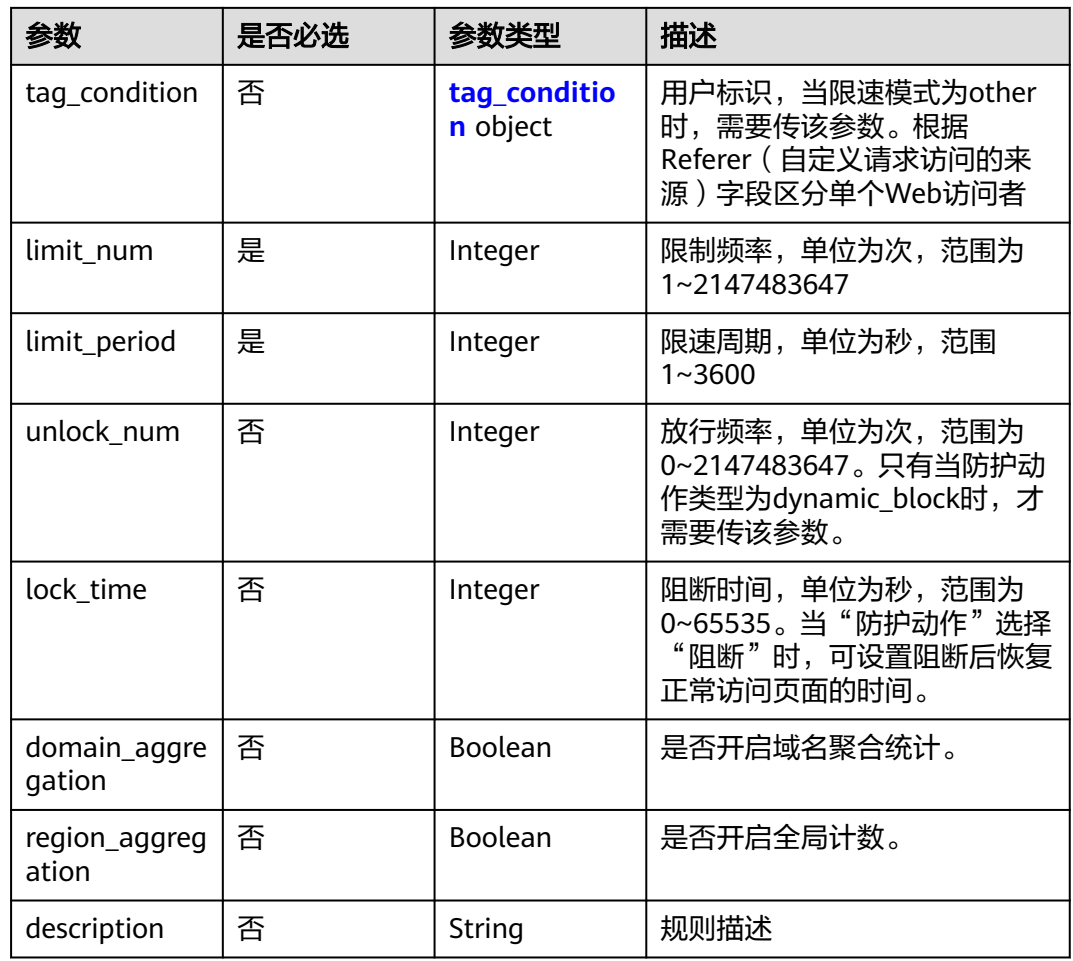

### 表 **4-260** CcCondition

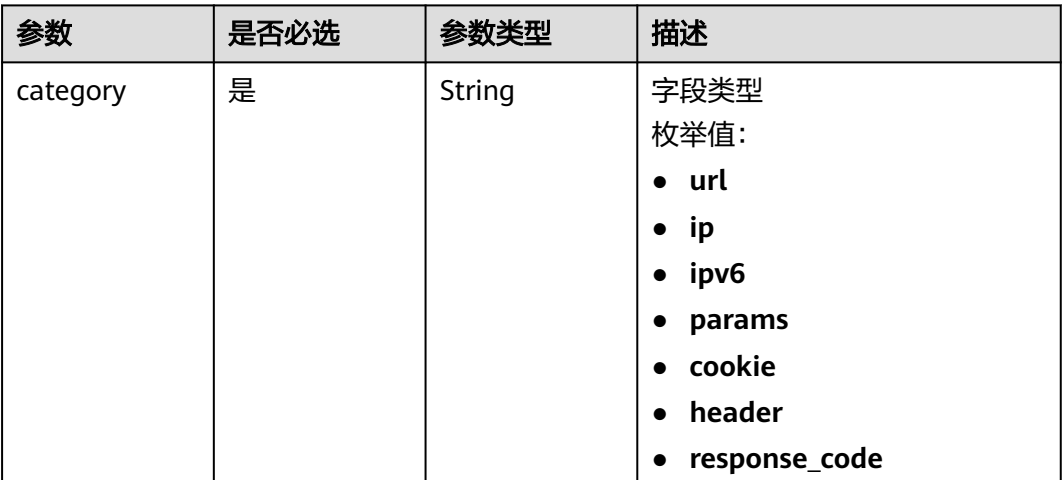

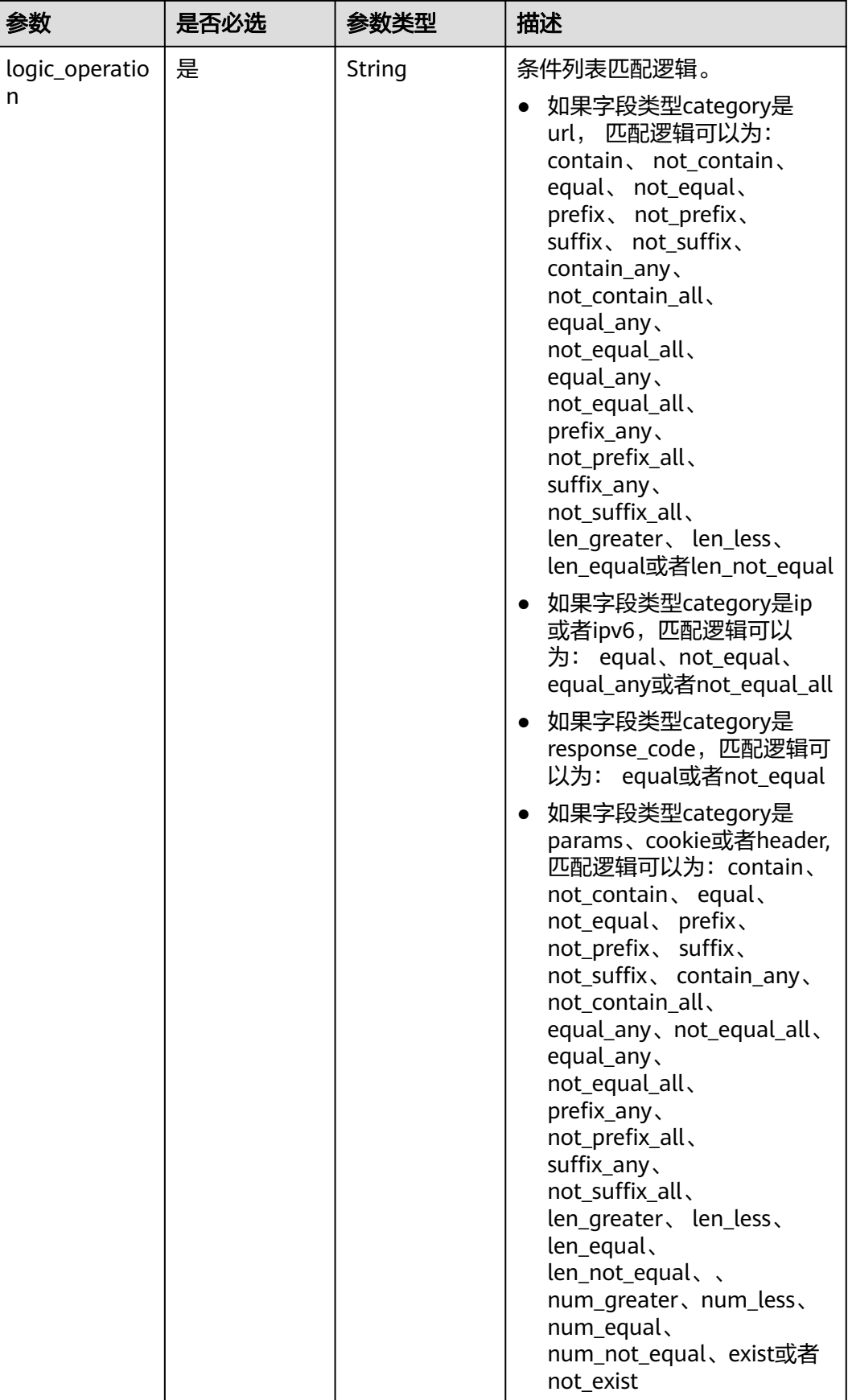

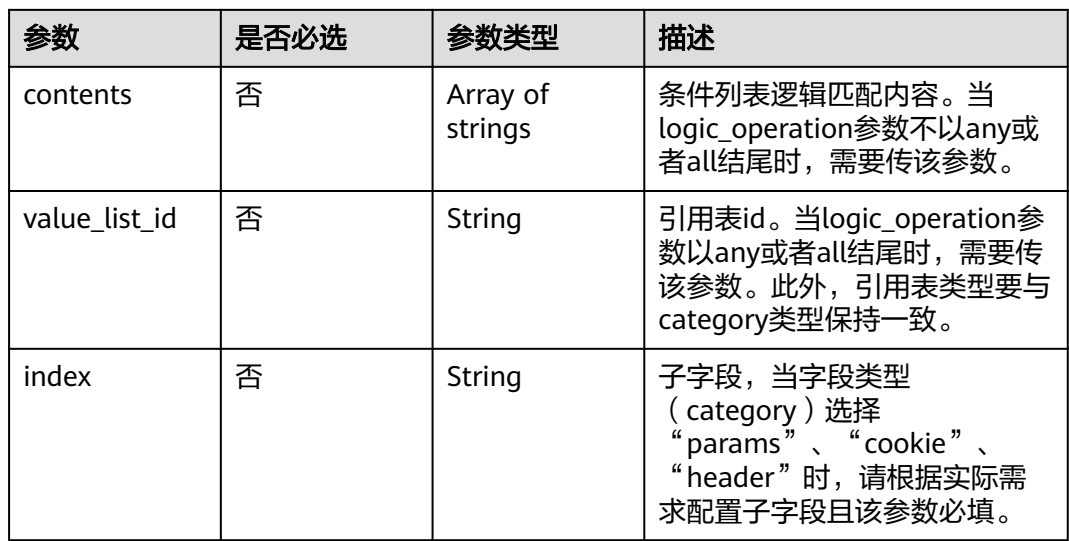

## 表 **4-261** action

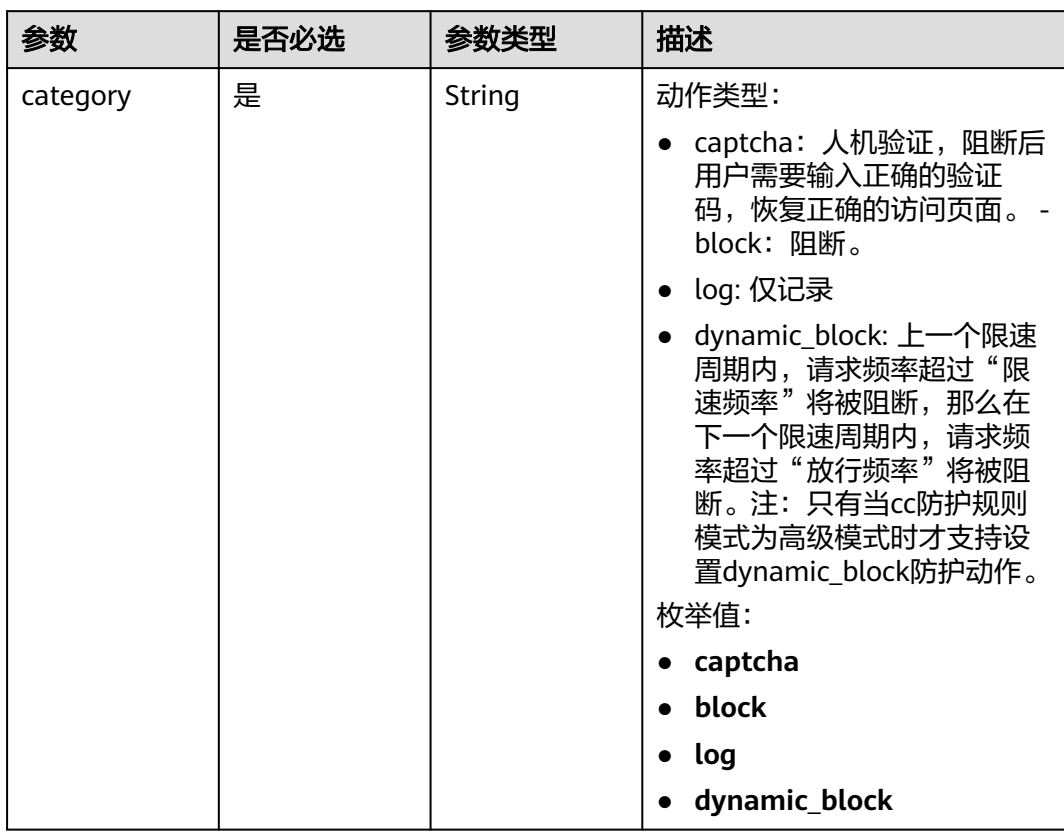

<span id="page-183-0"></span>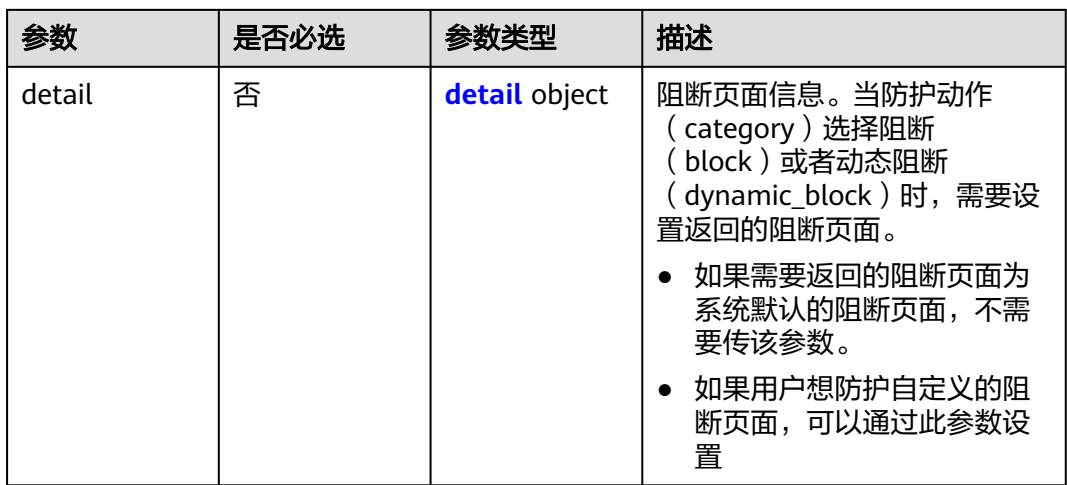

## 表 **4-262** detail

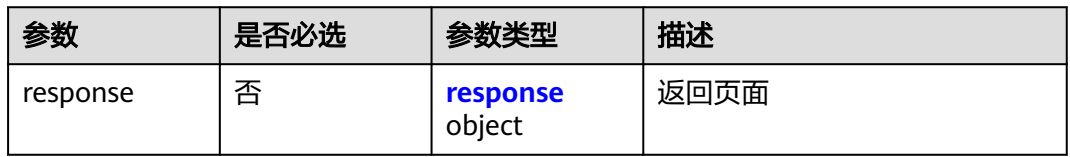

## 表 **4-263** response

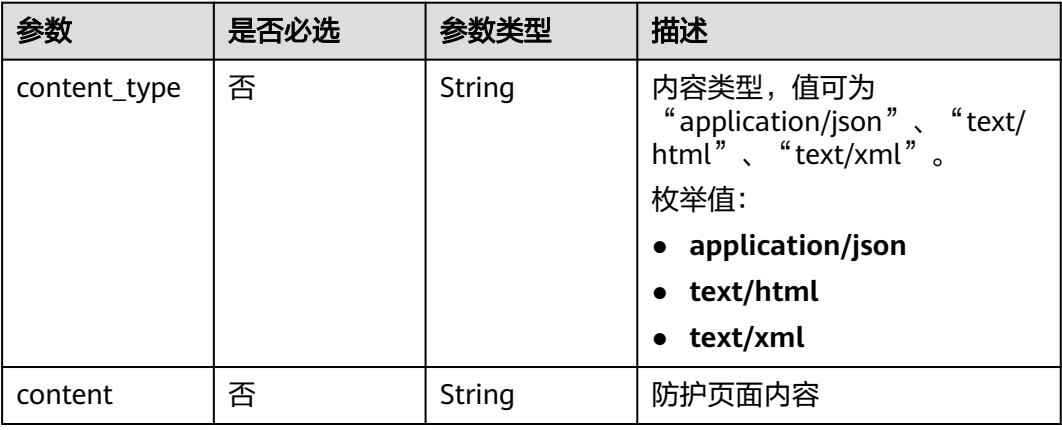

## 表 **4-264** tag\_condition

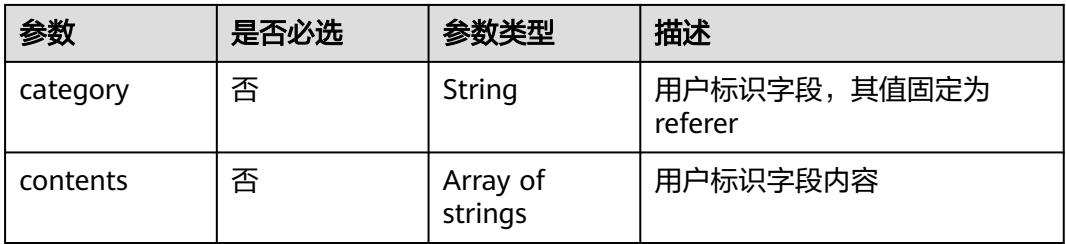

## 响应参数

## 状态码: **200**

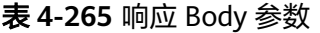

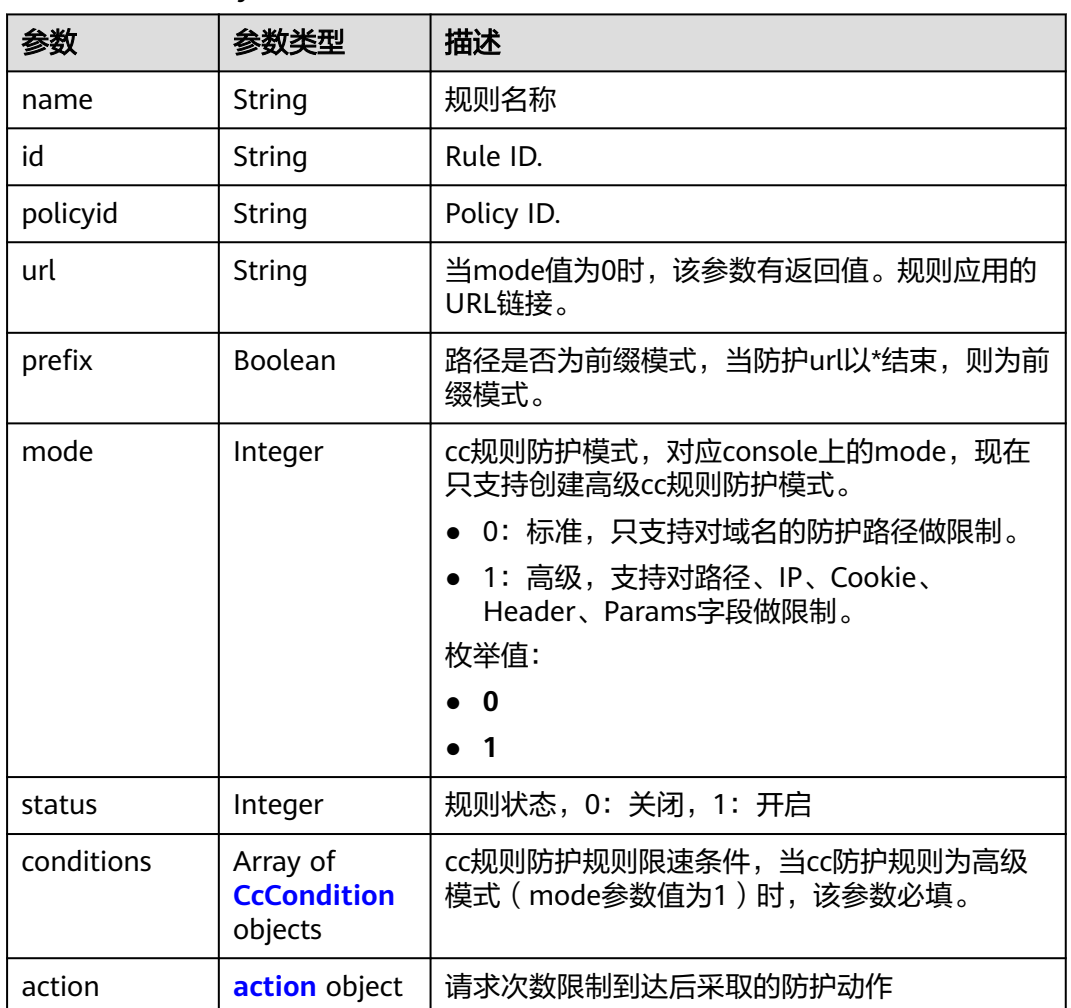

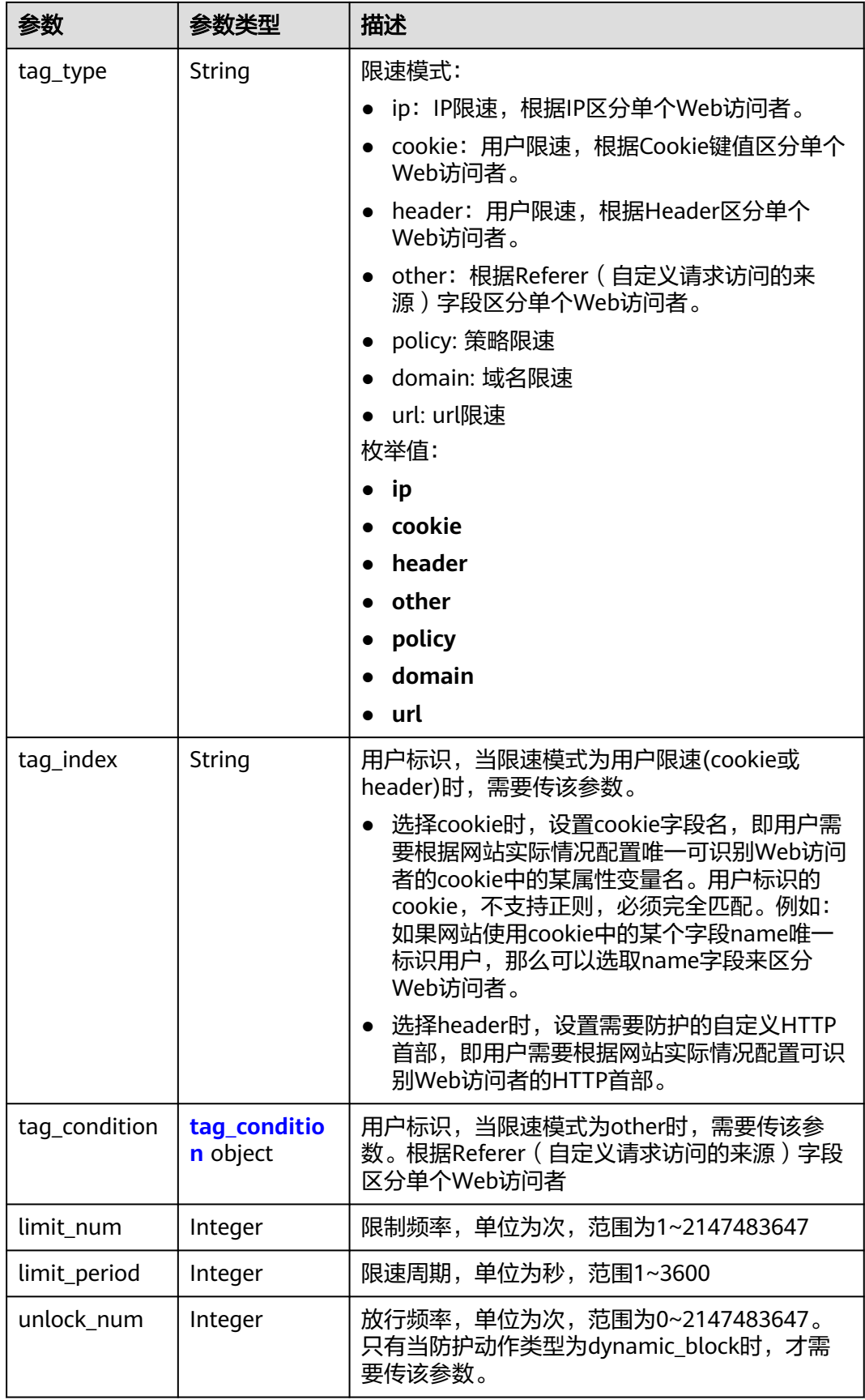

<span id="page-186-0"></span>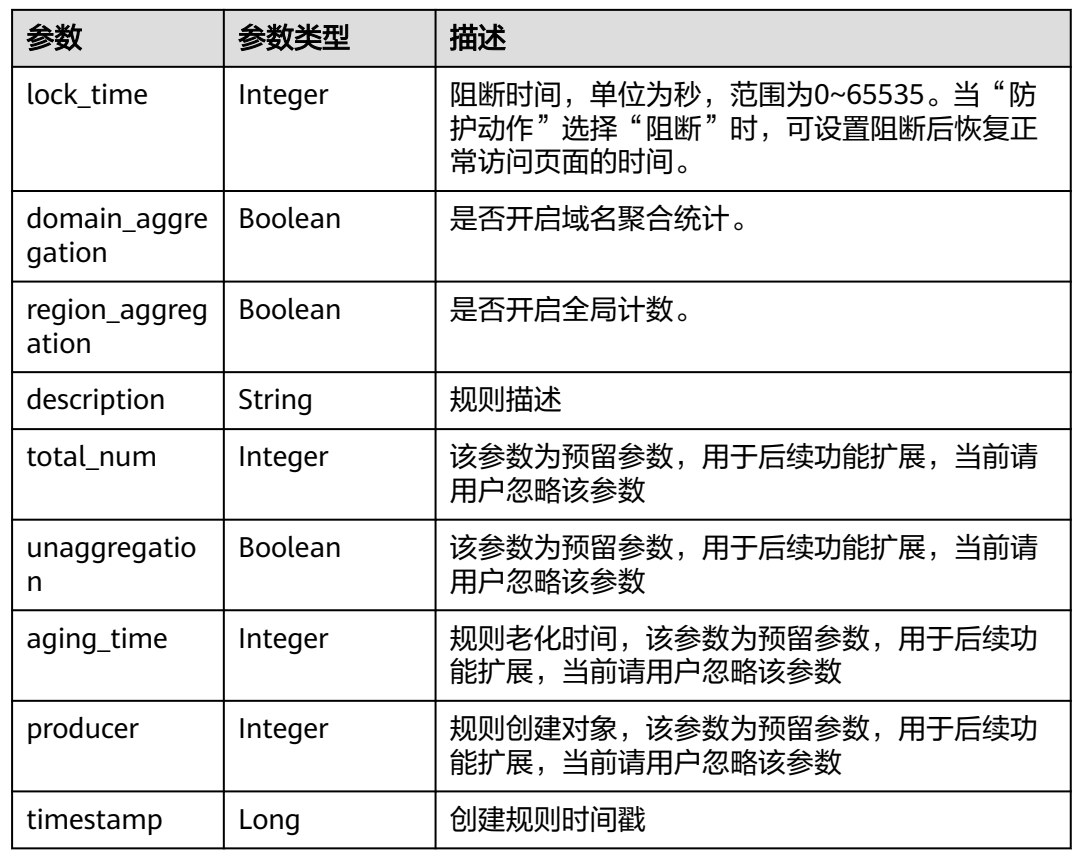

## 表 **4-266** CcCondition

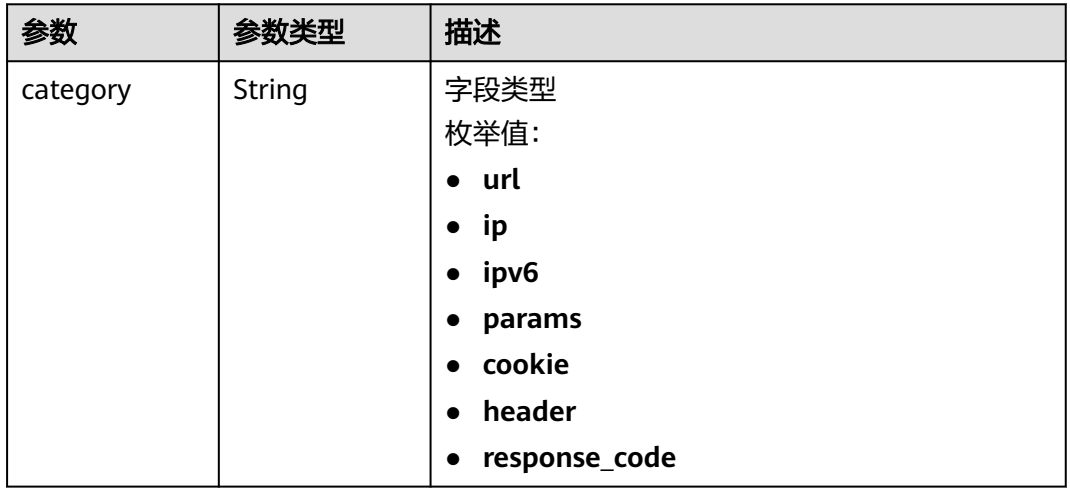

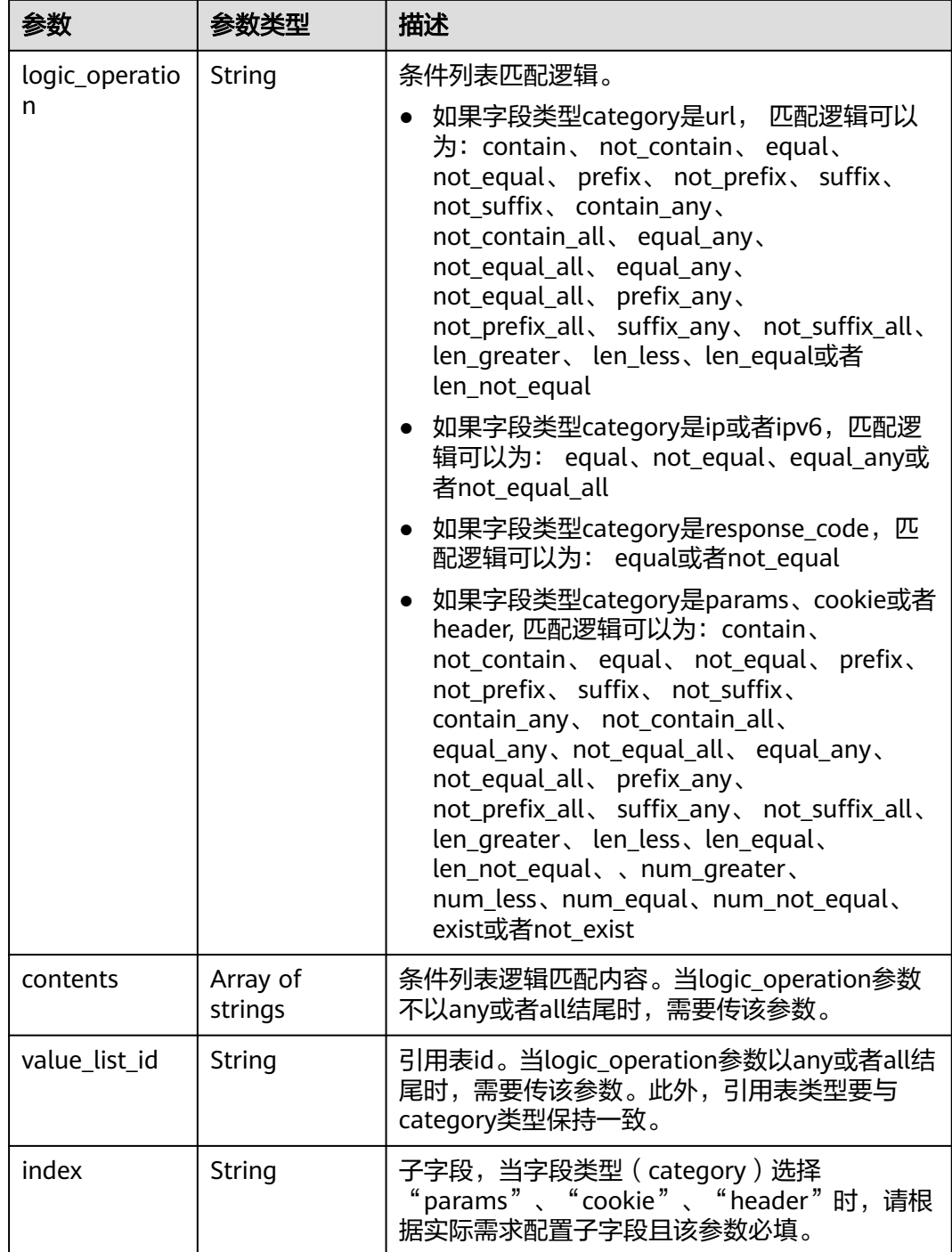

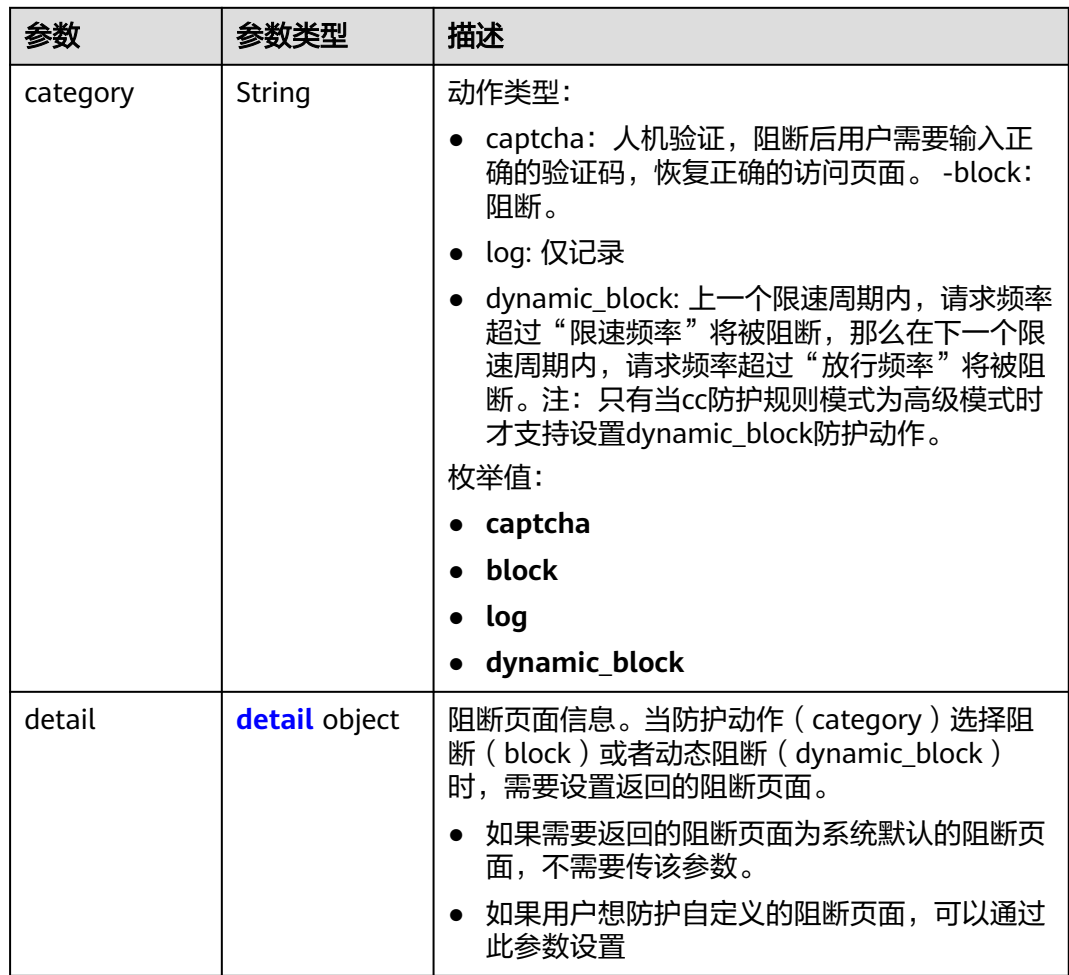

### <span id="page-188-0"></span>表 **4-267** action

### 表 **4-268** detail

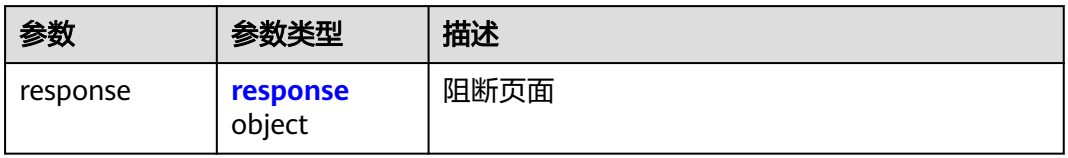

### 表 **4-269** response

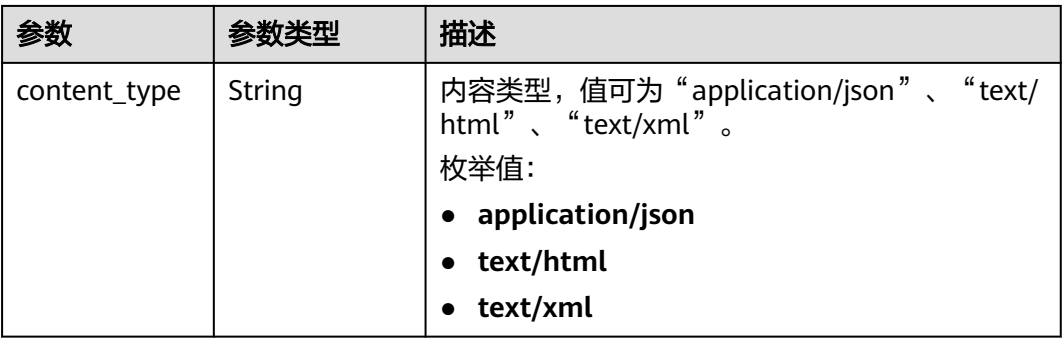

<span id="page-189-0"></span>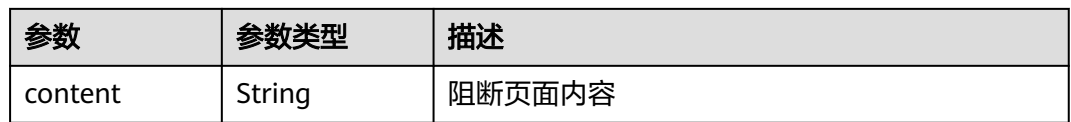

#### 表 **4-270** tag\_condition

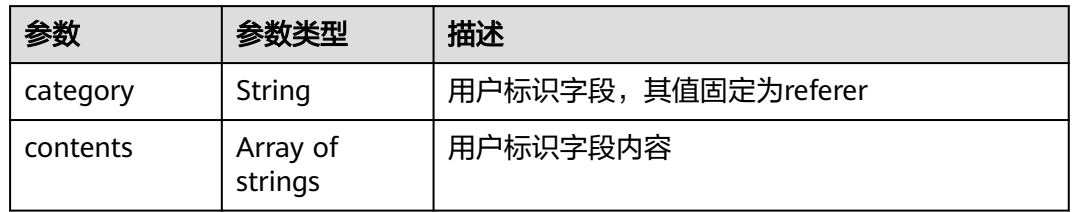

## 状态码: **400**

表 **4-271** 响应 Body 参数

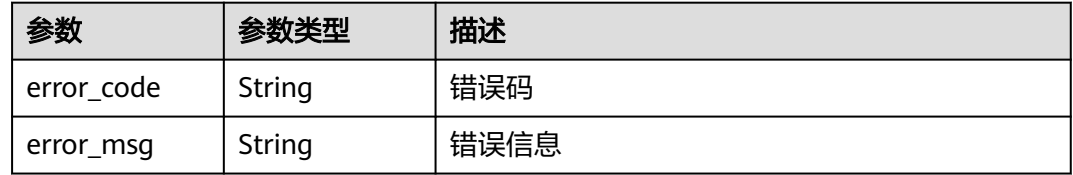

### 状态码: **401**

表 **4-272** 响应 Body 参数

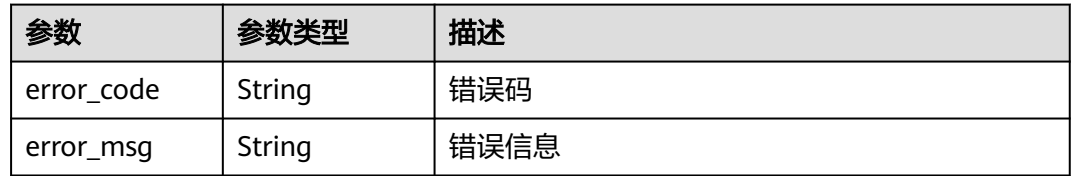

### 状态码: **500**

表 **4-273** 响应 Body 参数

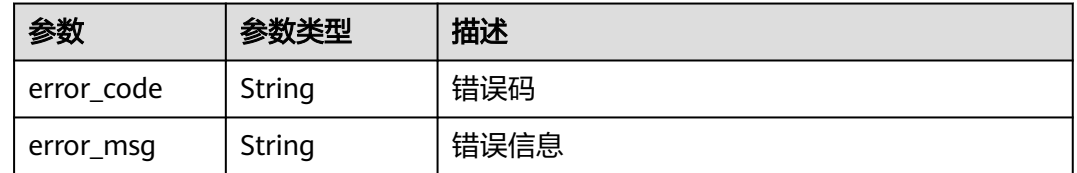

## 请求示例

在项目id为project\_id和防护策略id为policy\_id的防护策略下创建cc规则,规则的名称 test55,限速模式为ip限速,限制频率为10,限速周期为60秒,请求次数限制到达后采

#### 取的防护动作为人机验证,cc规则防护模式为高级,cc规则防护规则限速条件的字段 类型是URL包含"/url",没有子字段,不开启全局计数

POST https://{Endpoint}/v1/{project\_id}/waf/policy/{policy\_id}/cc?

```
{
 "description" : "",
  "name" : "test55",
 "tag_type" : "ip",
 "limit_num" : 10,
  "limit_period" : 60,
 "action" : {
 "category" : "captcha"
  },
  "mode" : 1,
  "domain_aggregation" : false,
 "conditions" : [ {
 "category" : "url",
 "logic_operation" : "contain",
   "contents" : [ "/url" ],
   "index" : null
 } ],
 "region_aggregation" : false
}
```
## 响应示例

#### 状态码: **200**

Request succeeded.

```
{
 "id" : "f88c5eabff9b4ff9ba6e7dd8e38128ba",
  "policyid" : "d471eef691684f1c8d7784532fd8f4bd",
  "name" : "test55",
  "timestamp" : 1678873040603,
  "description" : "",
 "status" : 1,
 "mode" : 1,
  "conditions" : [ {
   "category" : "url",
 "contents" : [ "/url" ],
 "logic_operation" : "contain"
  } ],
  "action" : {
   "category" : "captcha"
  },
  "producer" : 1,
  "unaggregation" : false,
  "total_num" : 0,
  "limit_num" : 10,
  "limit_period" : 60,
 "lock_time" : 0,
 "tag_type" : "ip",
  "aging_time" : 0,
  "region_aggregation" : false,
  "domain_aggregation" : false
}
```
## 状态码

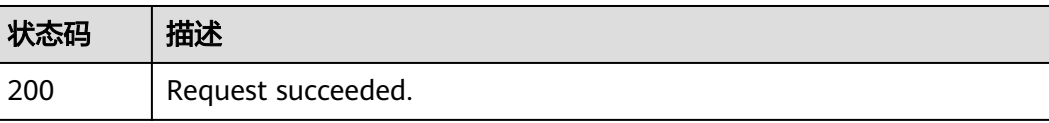

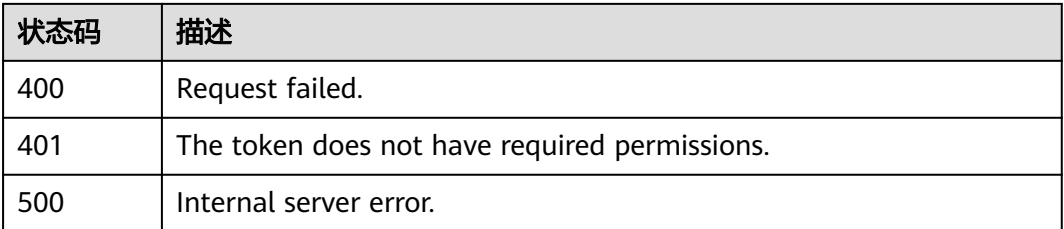

## 错误码

请参[见错误码。](#page-568-0)

# **4.4.4** 根据 **Id** 查询 **cc** 防护规则

## 功能介绍

根据Id查询cc防护规则

## **URI**

GET /v1/{project\_id}/waf/policy/{policy\_id}/cc/{rule\_id}

### 表 **4-274** 路径参数

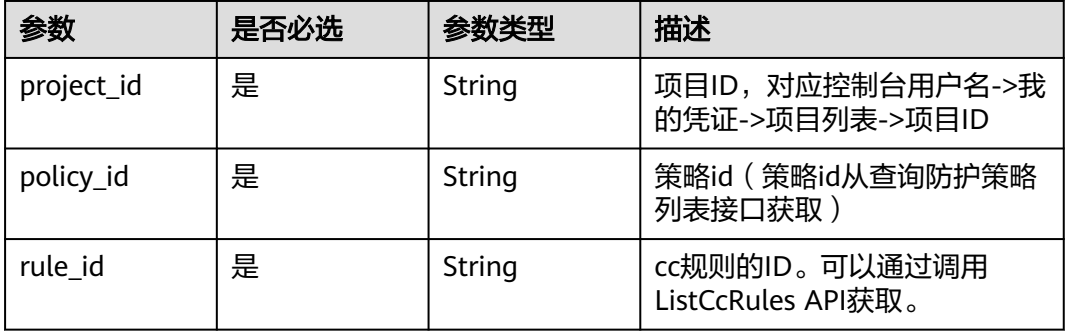

### 表 **4-275** Query 参数

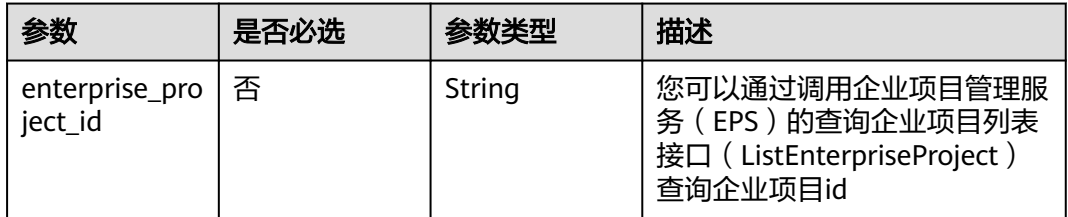

## 请求参数

### 表 **4-276** 请求 Header 参数

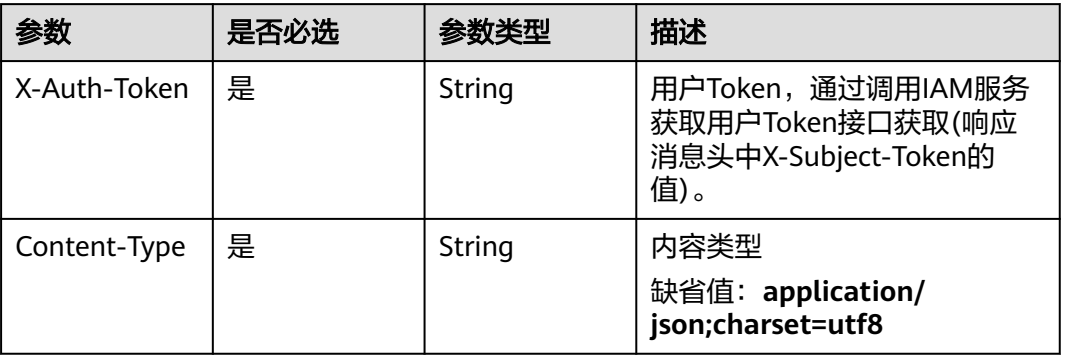

## 响应参数

状态码: **200**

## 表 **4-277** 响应 Body 参数

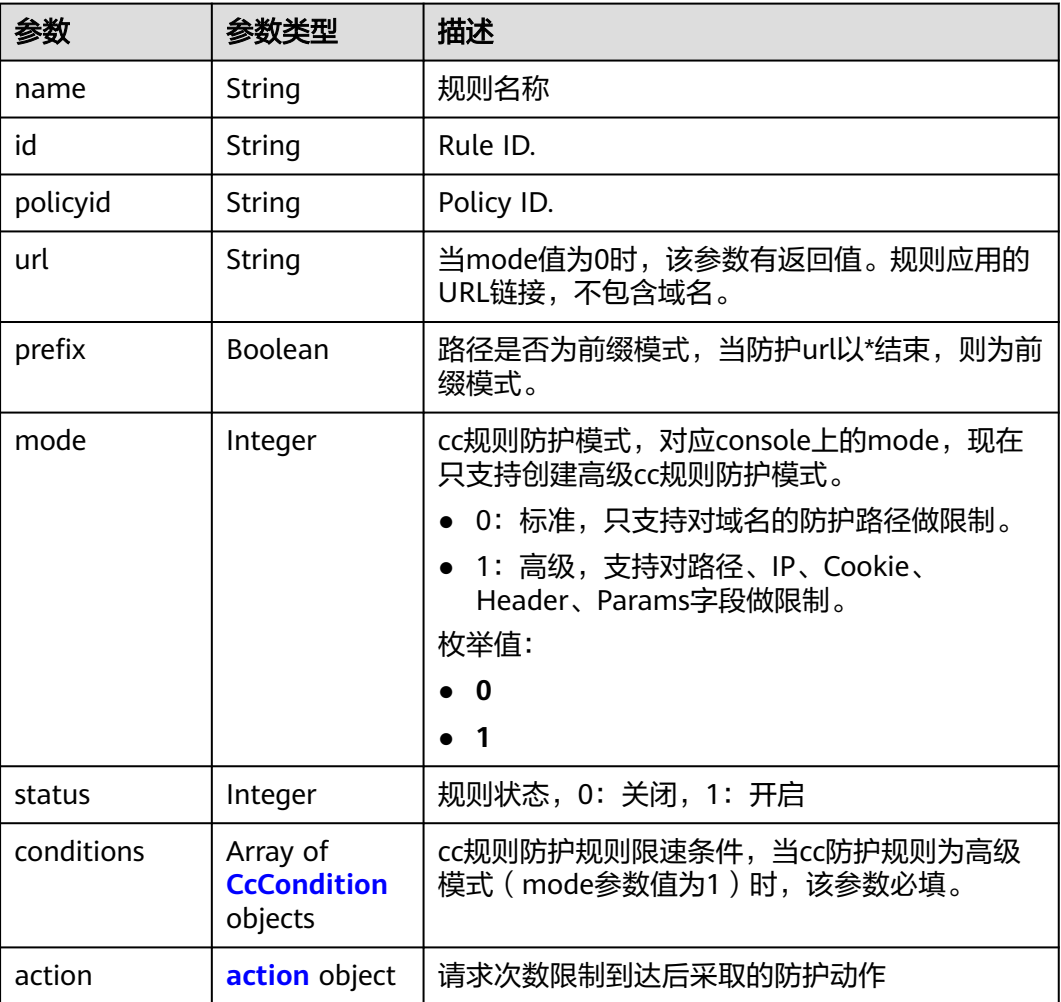

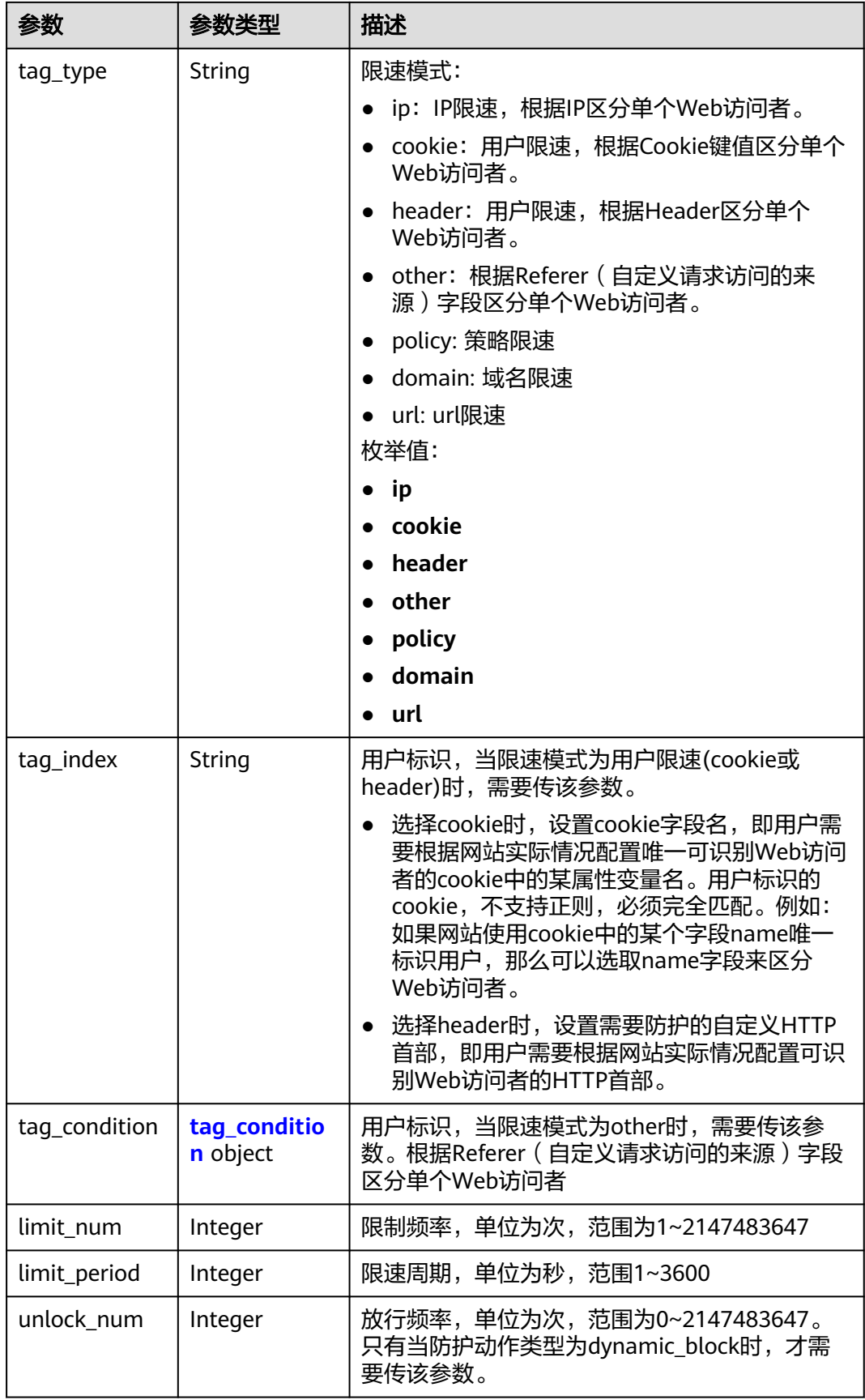

<span id="page-194-0"></span>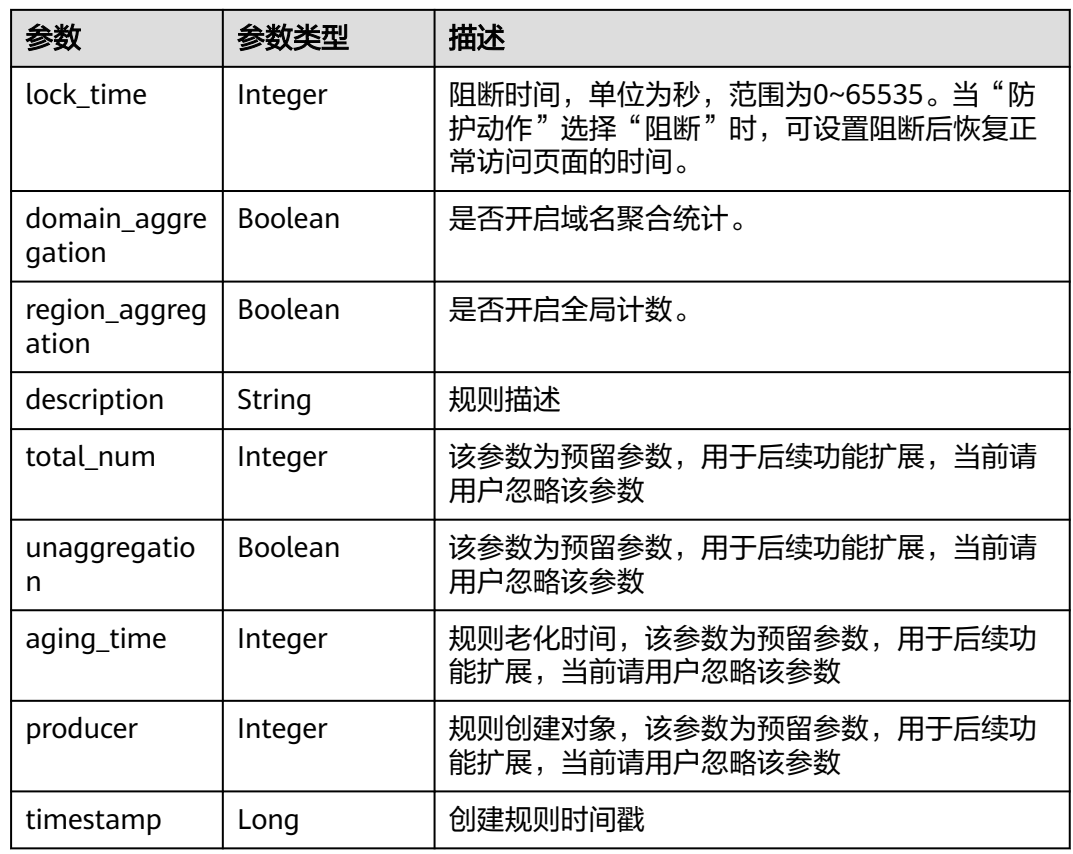

## 表 **4-278** CcCondition

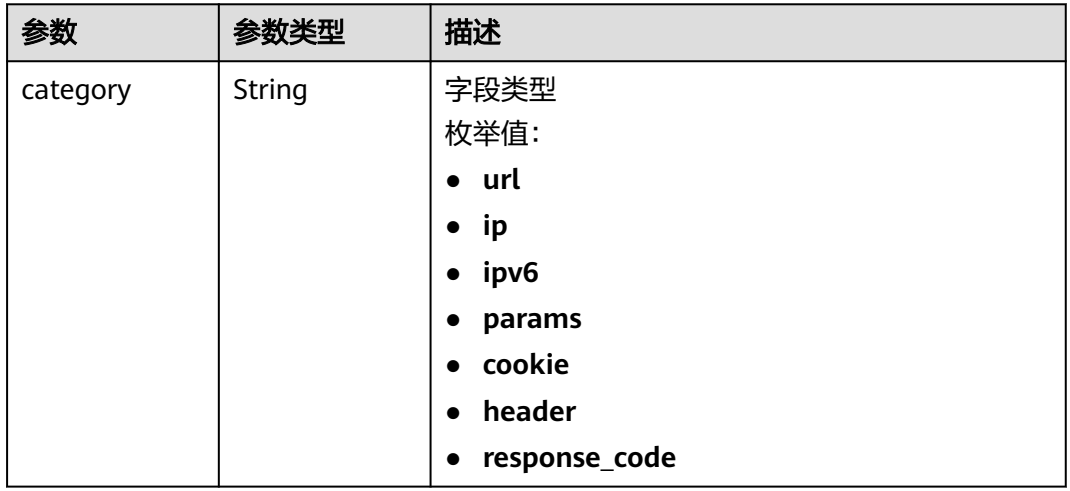

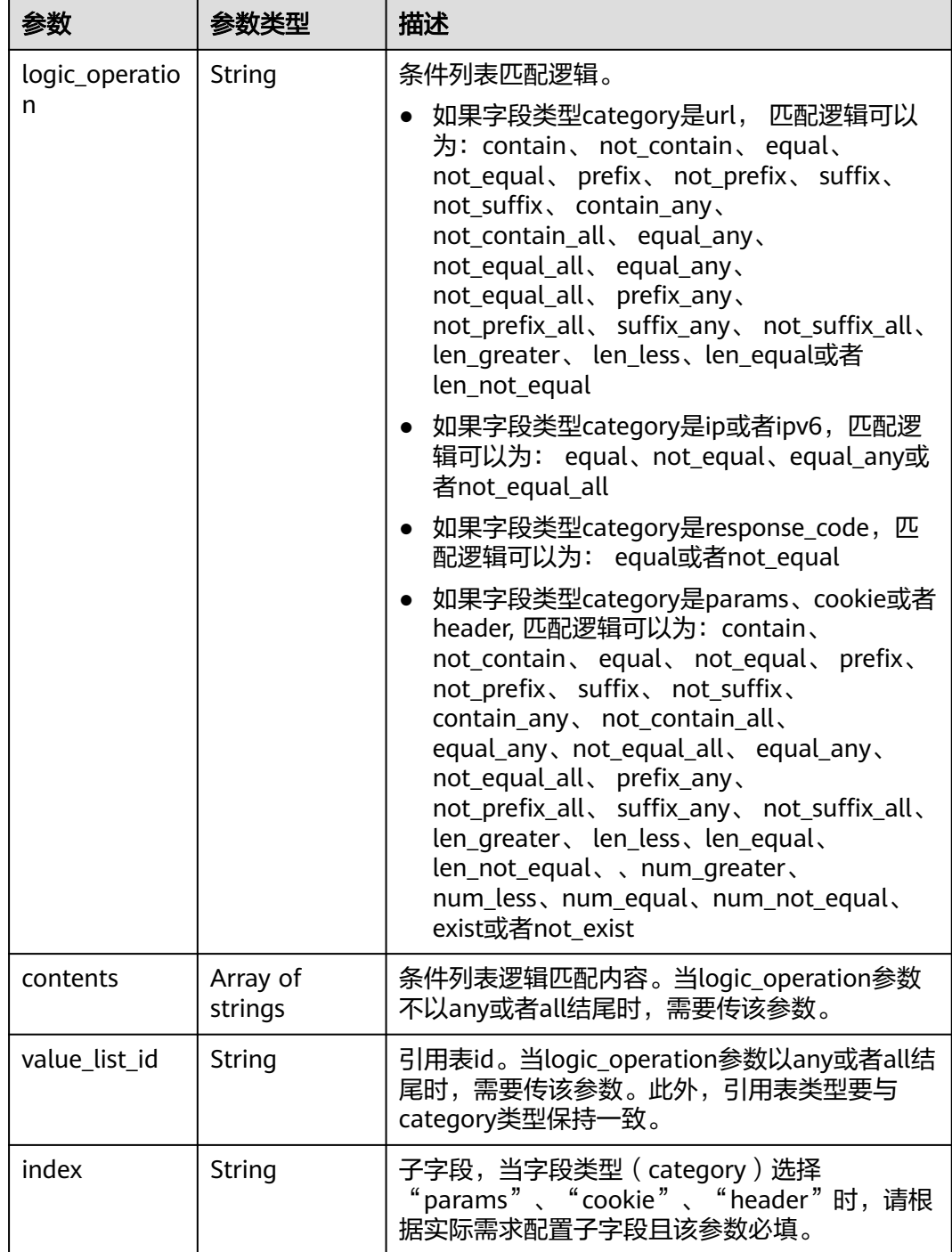

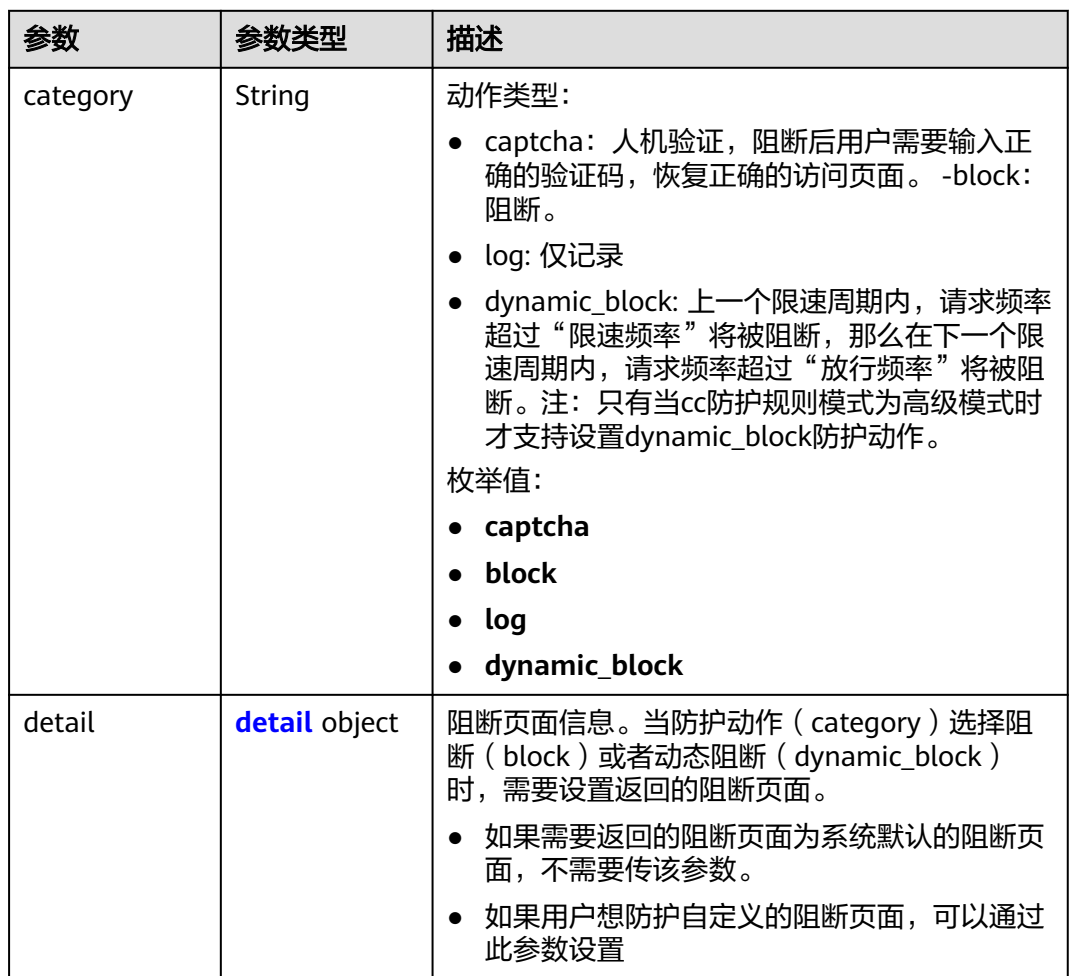

### <span id="page-196-0"></span>表 **4-279** action

### 表 **4-280** detail

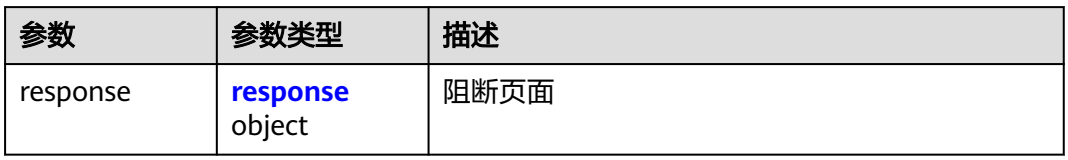

## 表 **4-281** response

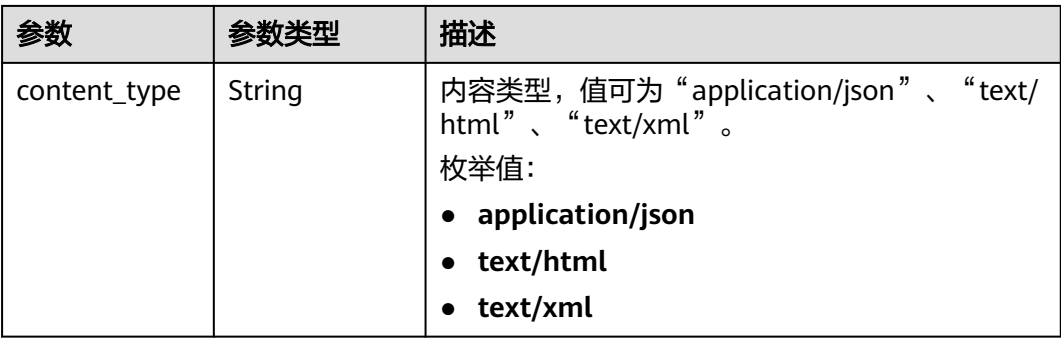

<span id="page-197-0"></span>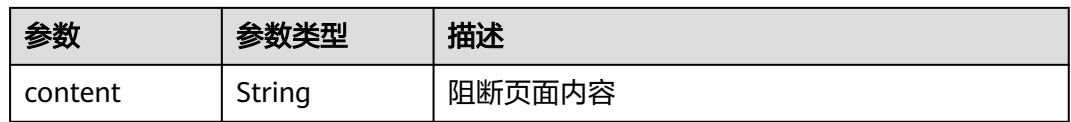

#### 表 **4-282** tag\_condition

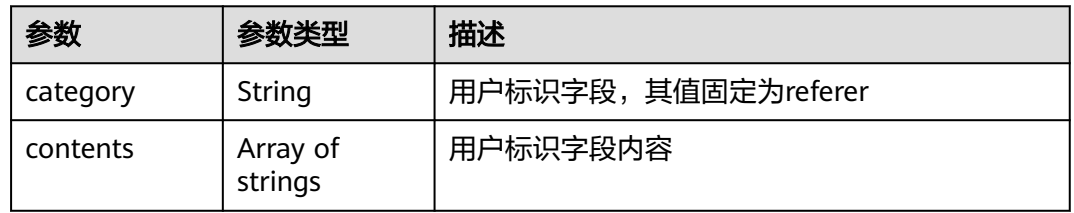

#### 状态码: **400**

表 **4-283** 响应 Body 参数

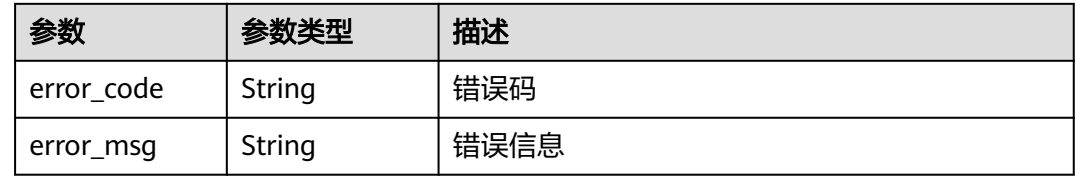

### 状态码: **401**

表 **4-284** 响应 Body 参数

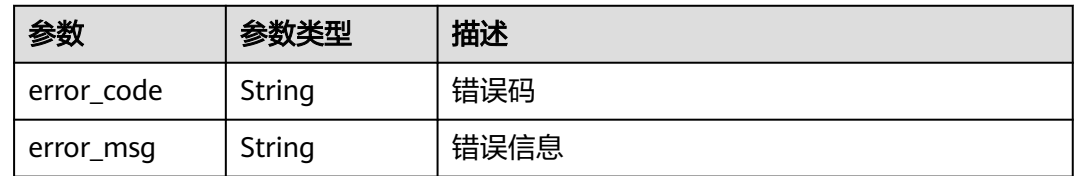

### 状态码: **500**

#### 表 **4-285** 响应 Body 参数

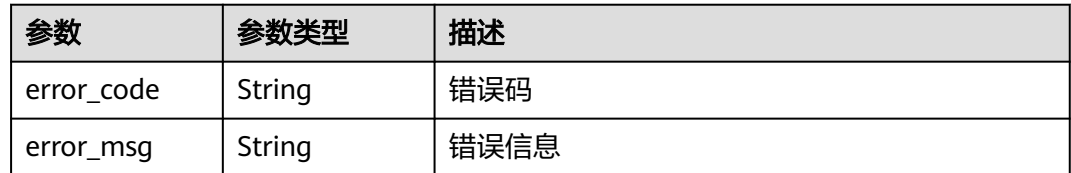

## 请求示例

查询项目id为project\_id,防护策略id为policy\_id,规则id为rule\_id的cc防护规则

GET https://{Endpoint}/v1/{project\_id}/waf/policy/{policy\_id}/cc/{rule\_id}?

## 响应示例

#### 状态码: **200**

Request succeeded.

```
{
 "id" : "f88c5eabff9b4ff9ba6e7dd8e38128ba",
  "policyid" : "d471eef691684f1c8d7784532fd8f4bd",
  "name" : "test55",
 "timestamp" : 1678873040603,
 "description" : "",
  "status" : 1,
  "mode" : 1,
 "conditions" : [ {
 "category" : "url",
 "contents" : [ "/url" ],
 "logic_operation" : "contain"
 } ],
 "action" : {
   "category" : "captcha"
 },
 "producer" : 1,
  "unaggregation" : false,
  "total_num" : 0,
 "limit_num" : 10,
 "limit_period" : 60,
 "lock_time" : 0,
 "tag_type" : "ip",
 "aging_time" : 0,
  "region_aggregation" : false,
  "domain_aggregation" : false
}
```
## 状态码

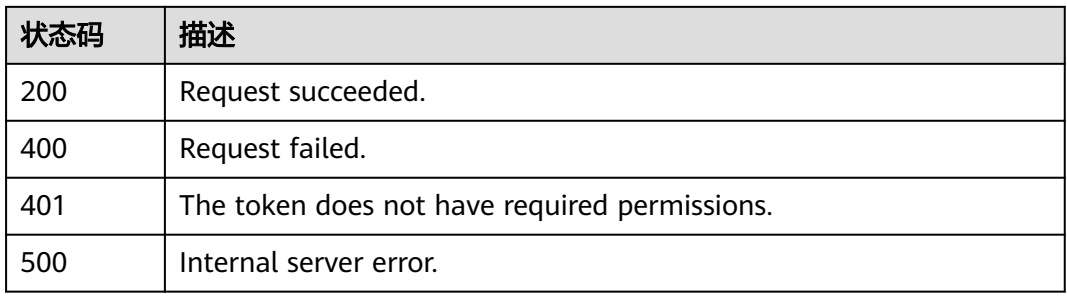

## 错误码

请参[见错误码。](#page-568-0)

# **4.4.5** 更新 **cc** 防护规则

## 功能介绍

更新cc防护规则

## **URI**

PUT /v1/{project\_id}/waf/policy/{policy\_id}/cc/{rule\_id}

### 表 **4-286** 路径参数

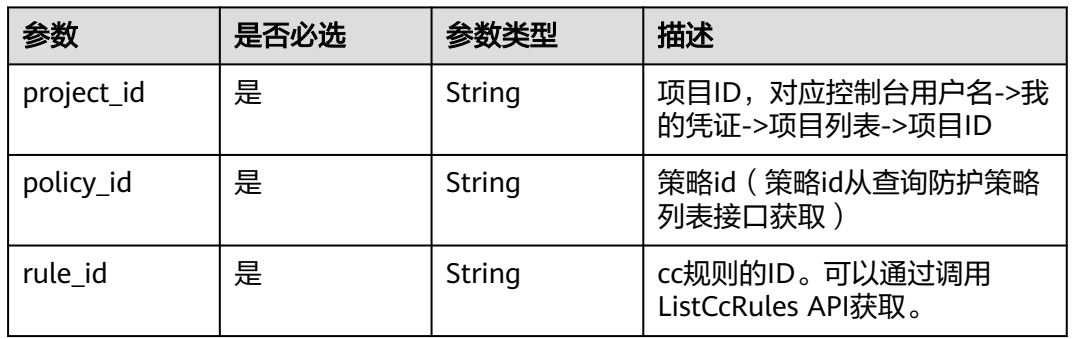

## 表 **4-287** Query 参数

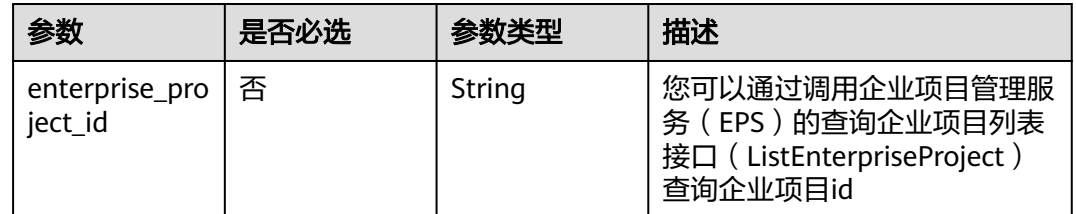

## 请求参数

### 表 **4-288** 请求 Header 参数

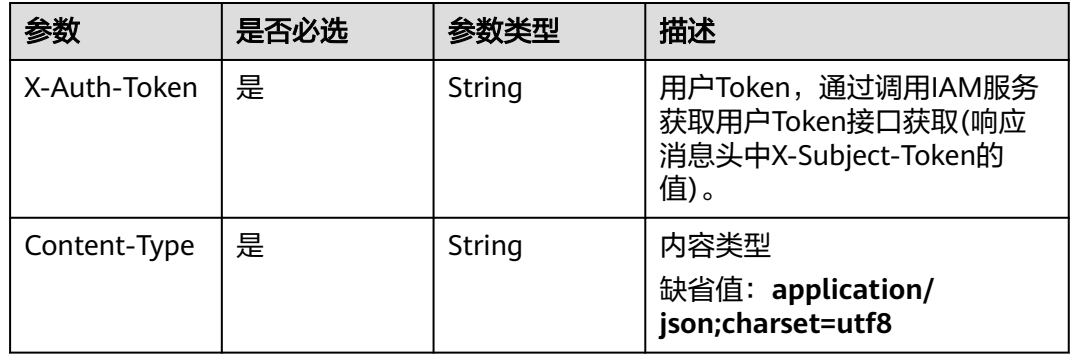

### 表 **4-289** 请求 Body 参数

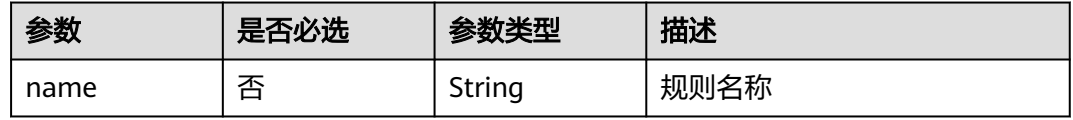

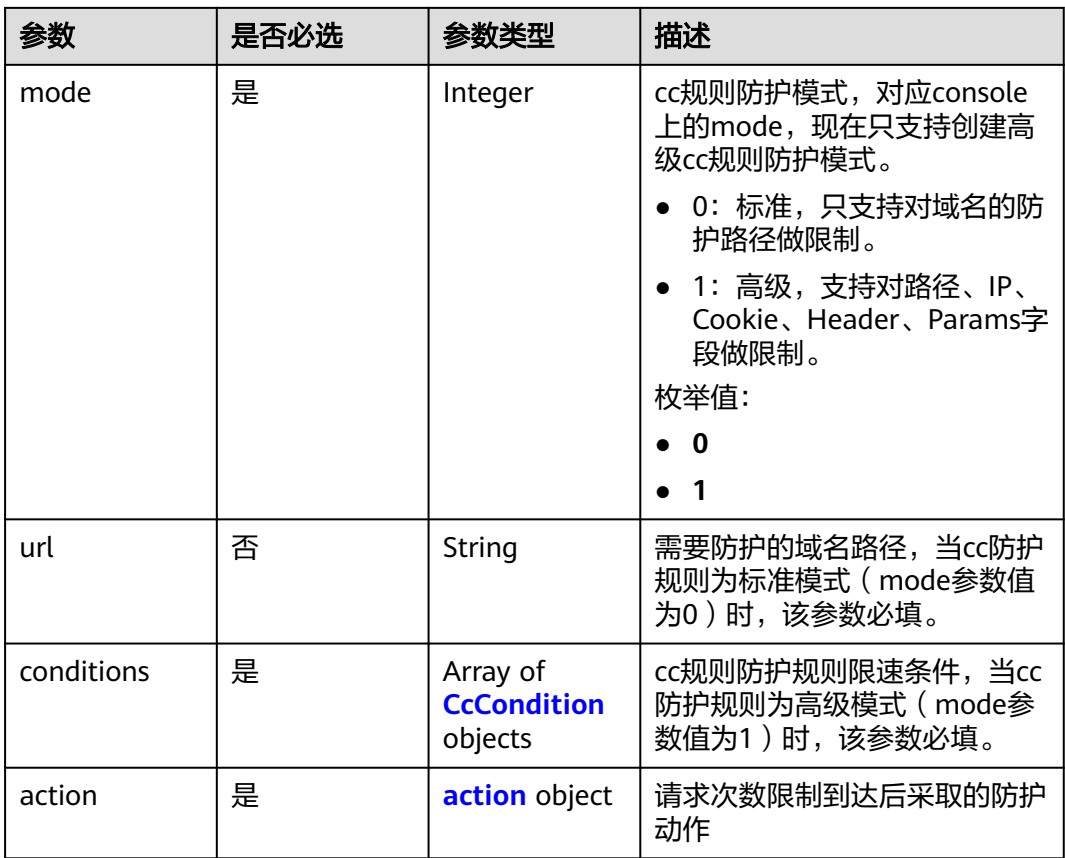

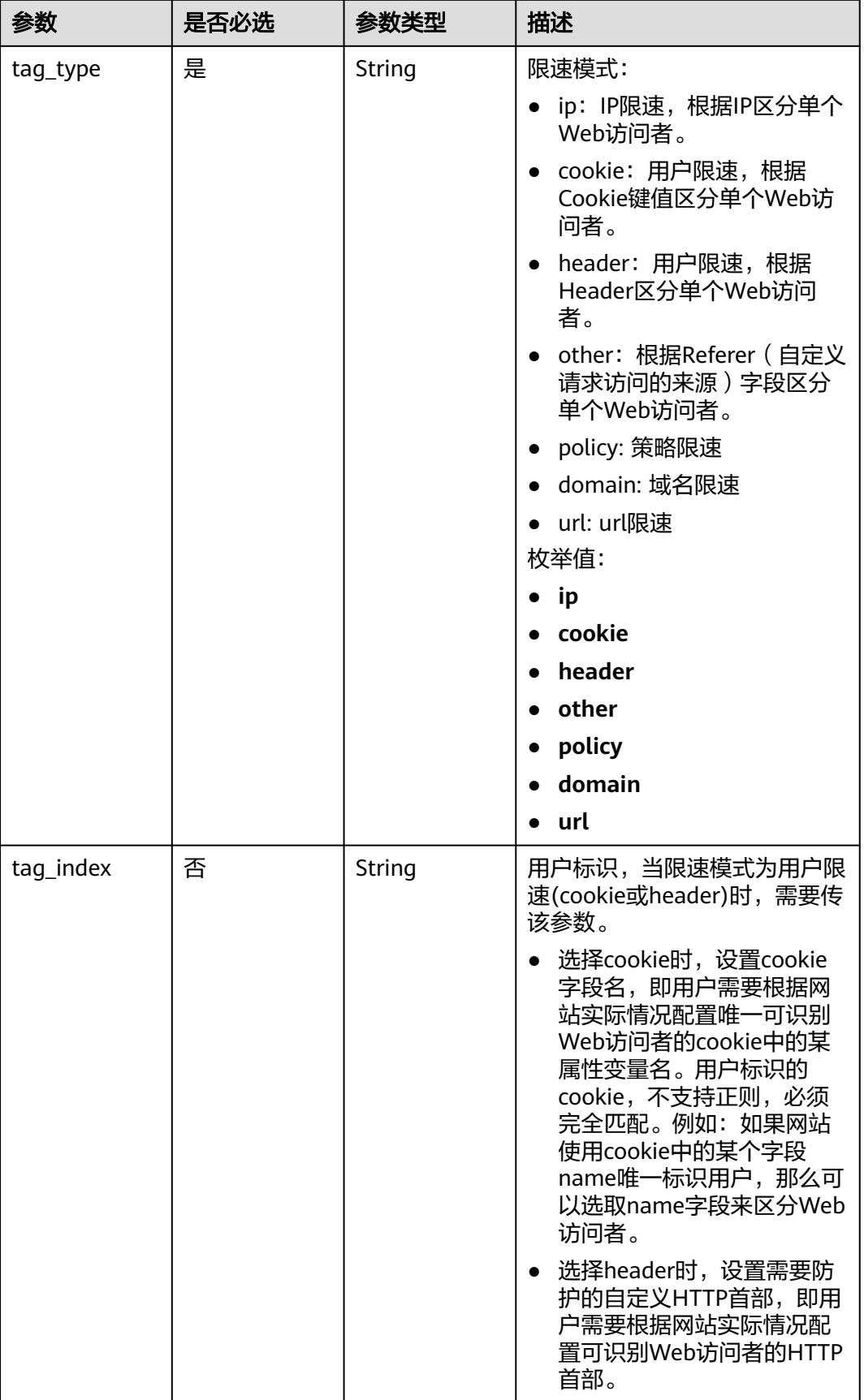

<span id="page-202-0"></span>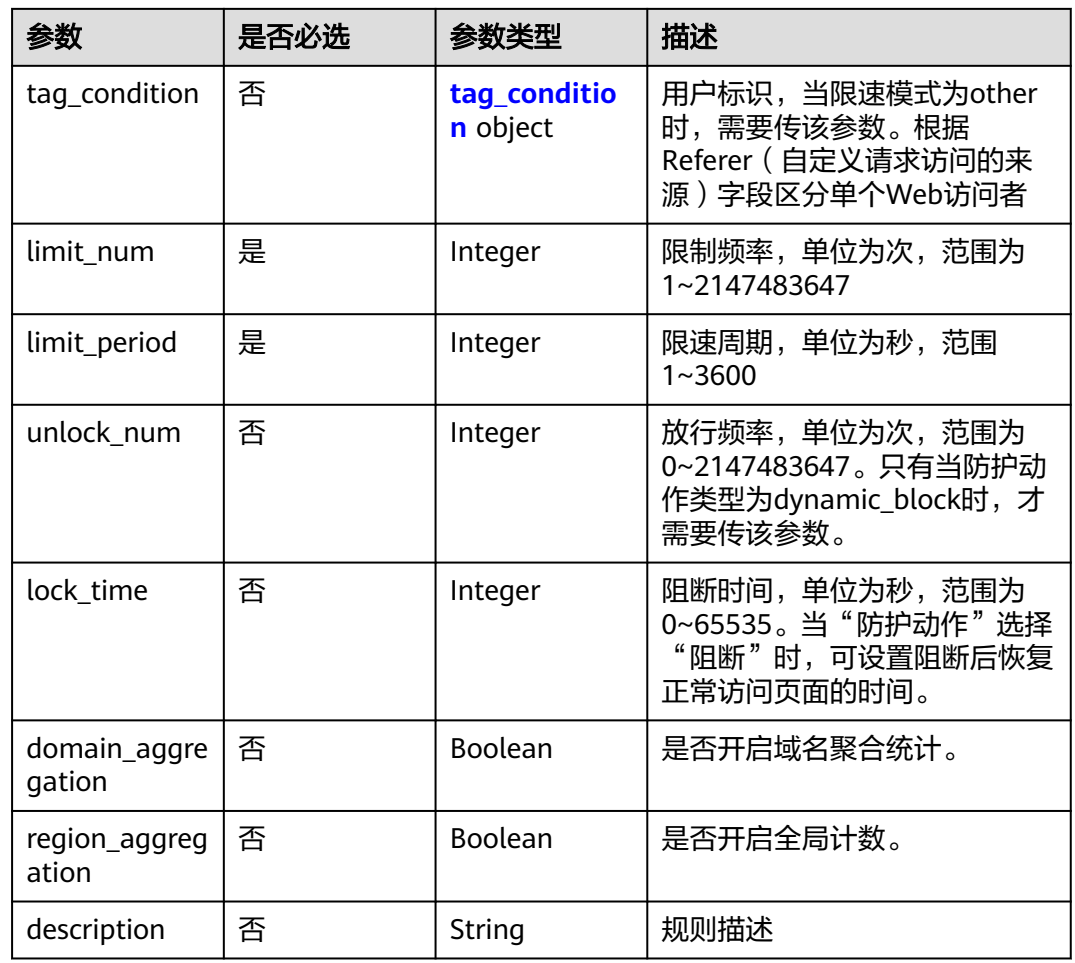

### 表 **4-290** CcCondition

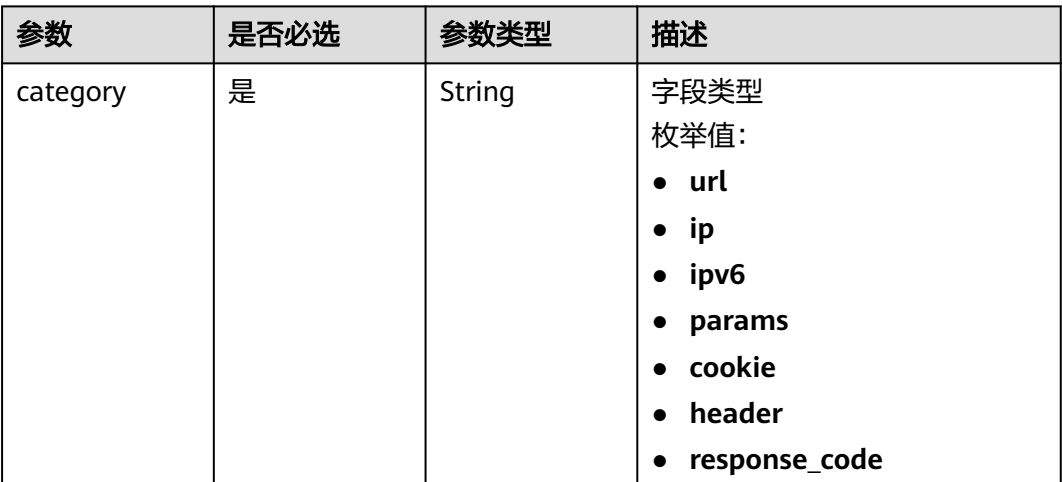

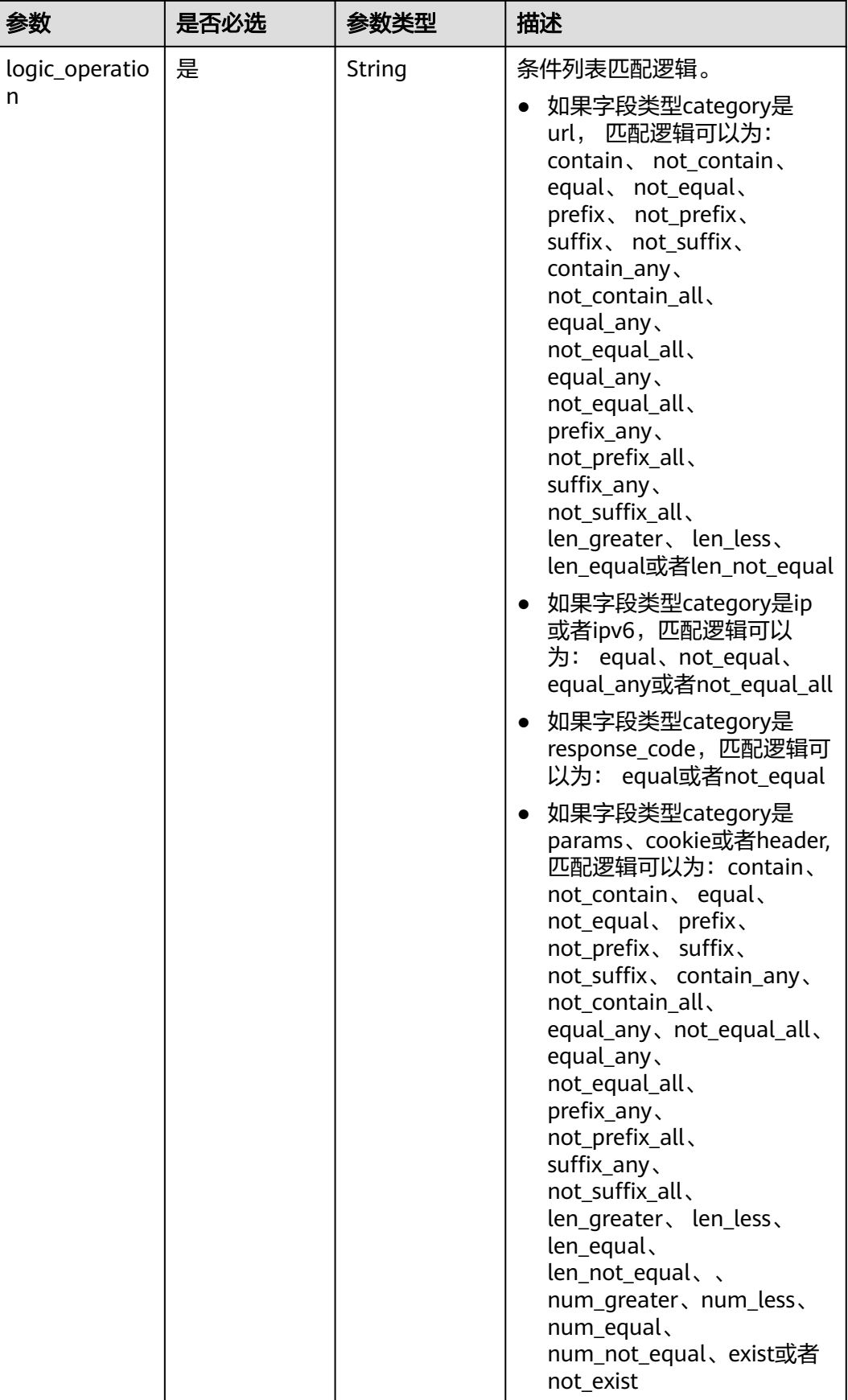

<span id="page-204-0"></span>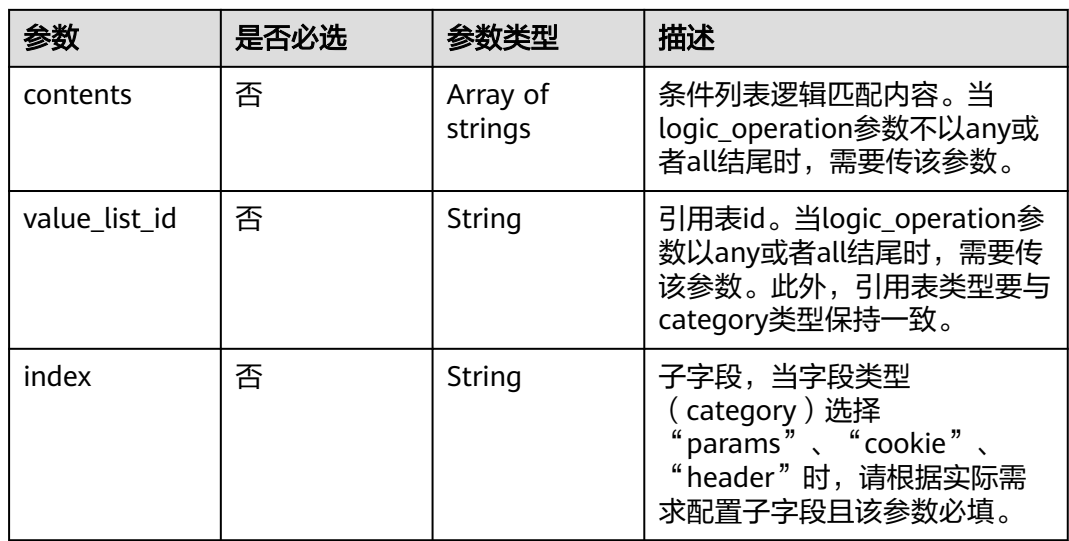

## 表 **4-291** action

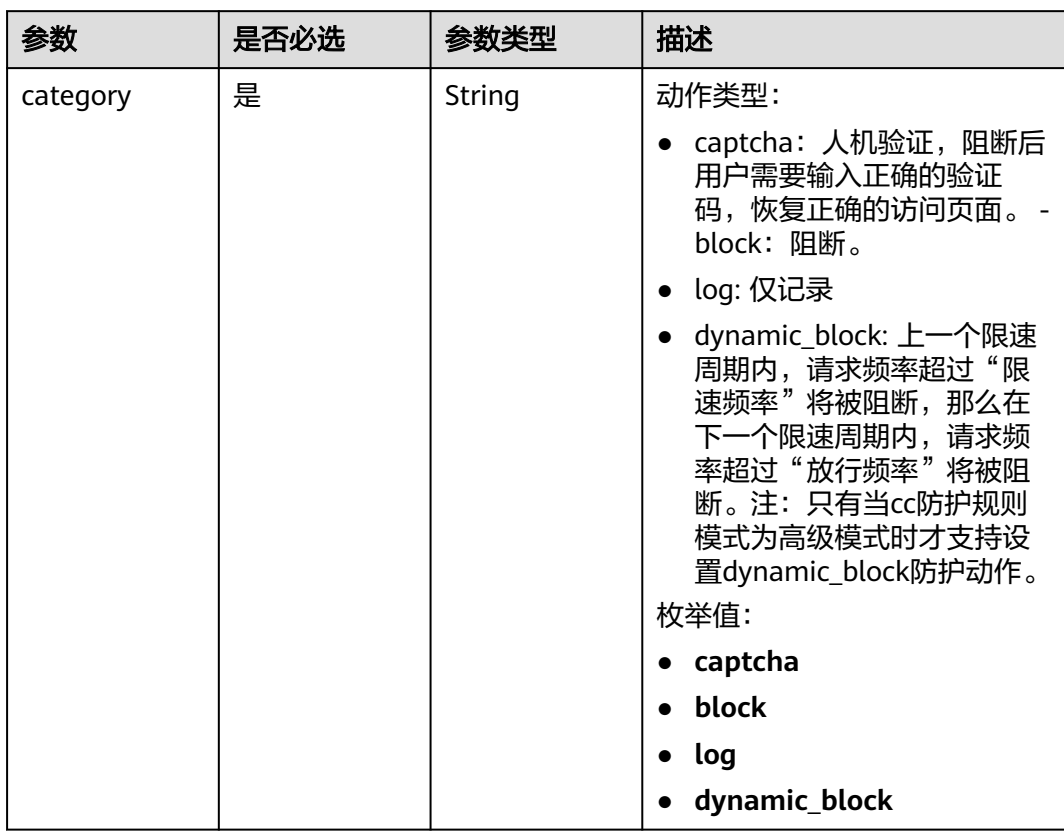

<span id="page-205-0"></span>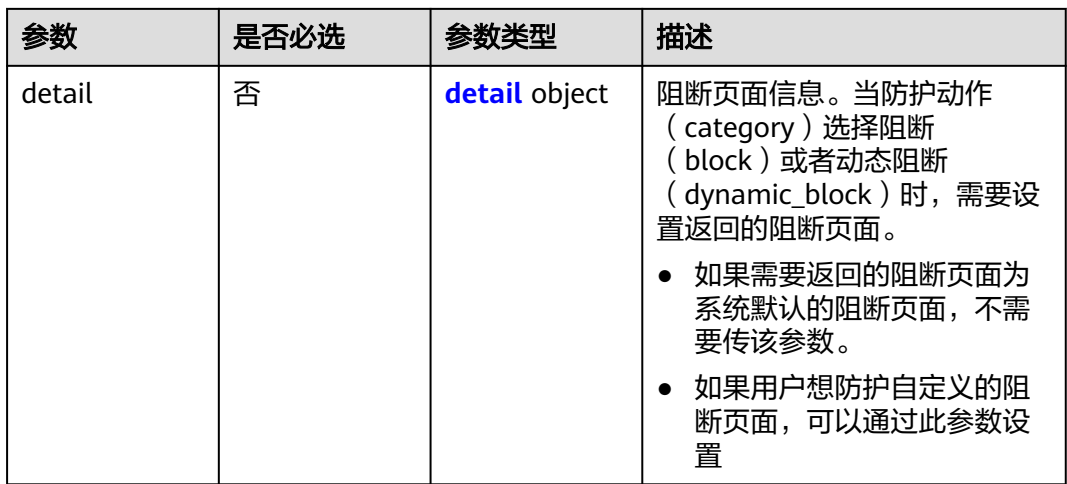

## 表 **4-292** detail

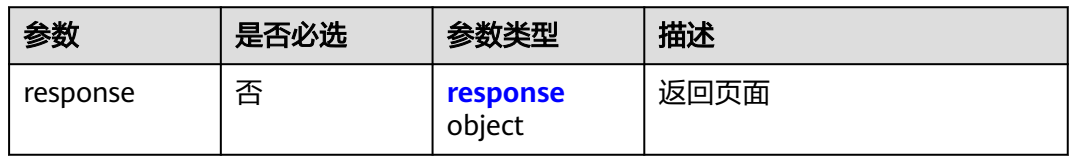

## 表 **4-293** response

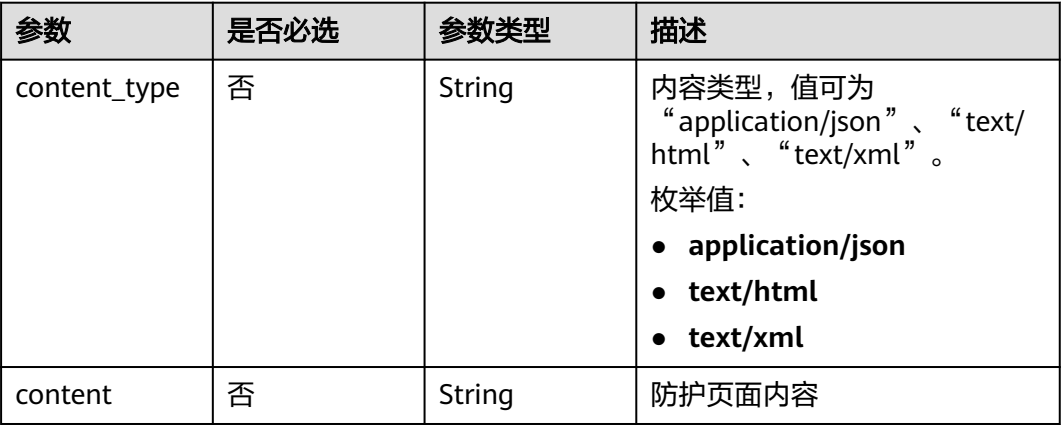

## 表 **4-294** tag\_condition

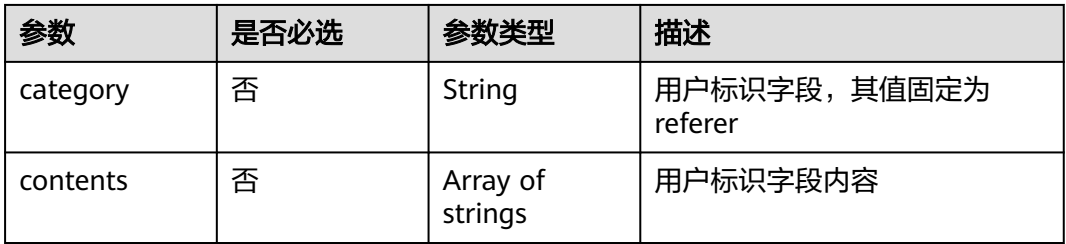

## 响应参数

## 状态码: **200**

表 **4-295** 响应 Body 参数

| 参数         | 参数类型                                      | 描述                                               |
|------------|-------------------------------------------|--------------------------------------------------|
| name       | String                                    | 规则名称                                             |
| id         | String                                    | Rule ID.                                         |
| policyid   | String                                    | Policy ID.                                       |
| url        | String                                    | 当mode值为0时,该参数有返回值。规则应用的<br>URL链接,不包含域名。          |
| prefix     | Boolean                                   | 路径是否为前缀模式,当防护url以*结束,则为前<br>缀模式。                 |
| mode       | Integer                                   | cc规则防护模式,对应console上的mode,现在<br>只支持创建高级cc规则防护模式。  |
|            |                                           | 0: 标准,只支持对域名的防护路径做限制。                            |
|            |                                           | • 1: 高级, 支持对路径、IP、Cookie、<br>Header、Params字段做限制。 |
|            |                                           | 枚举值:                                             |
|            |                                           | $\mathbf{0}$                                     |
|            |                                           | $\bullet$ 1                                      |
| conditions | Array of<br><b>CcCondition</b><br>objects | cc规则防护规则限速条件,当cc防护规则为高级<br>模式(mode参数值为1)时,该参数必填。 |
| action     | <b>action</b> object                      | 请求次数限制到达后采取的防护动作                                 |

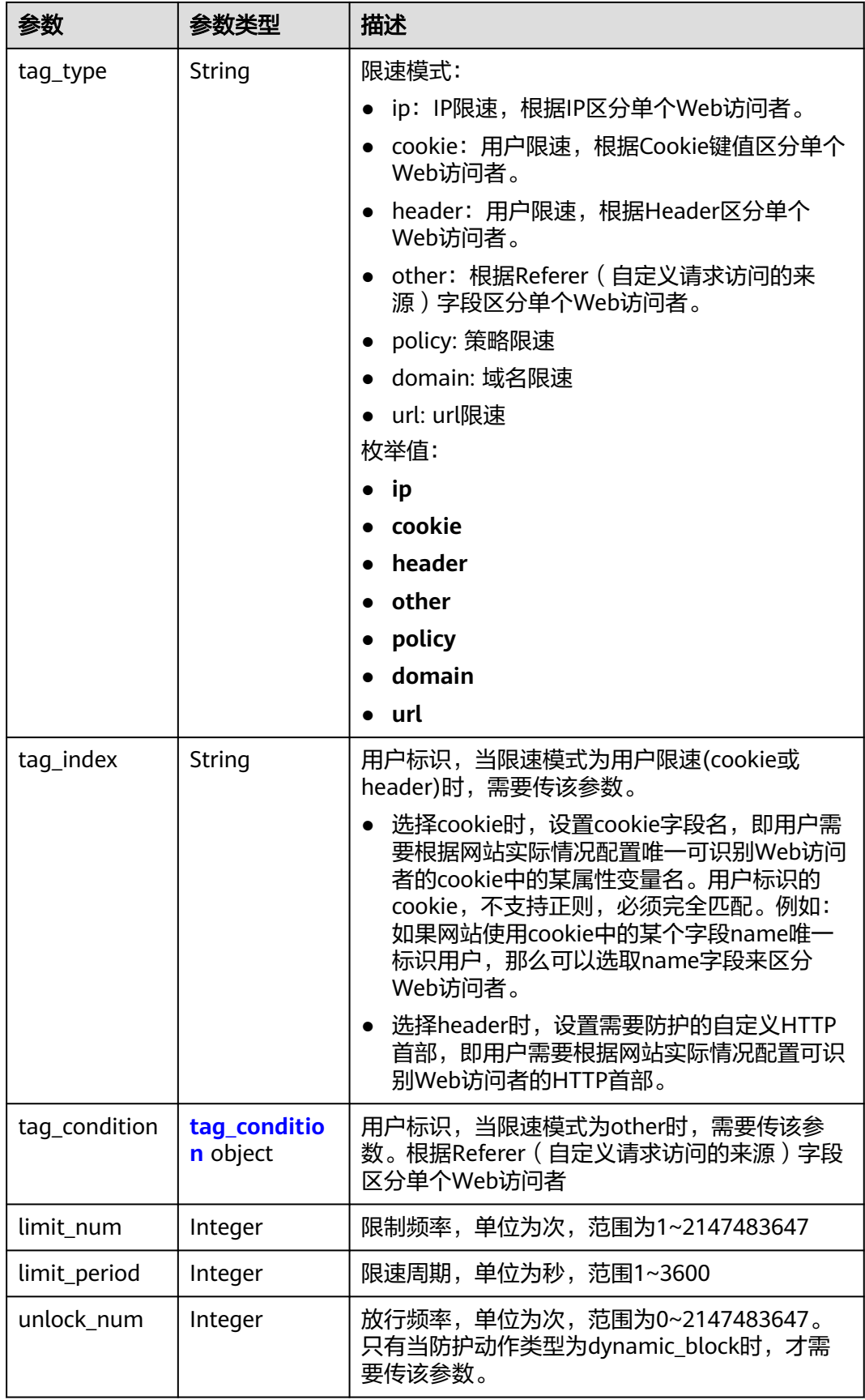

<span id="page-208-0"></span>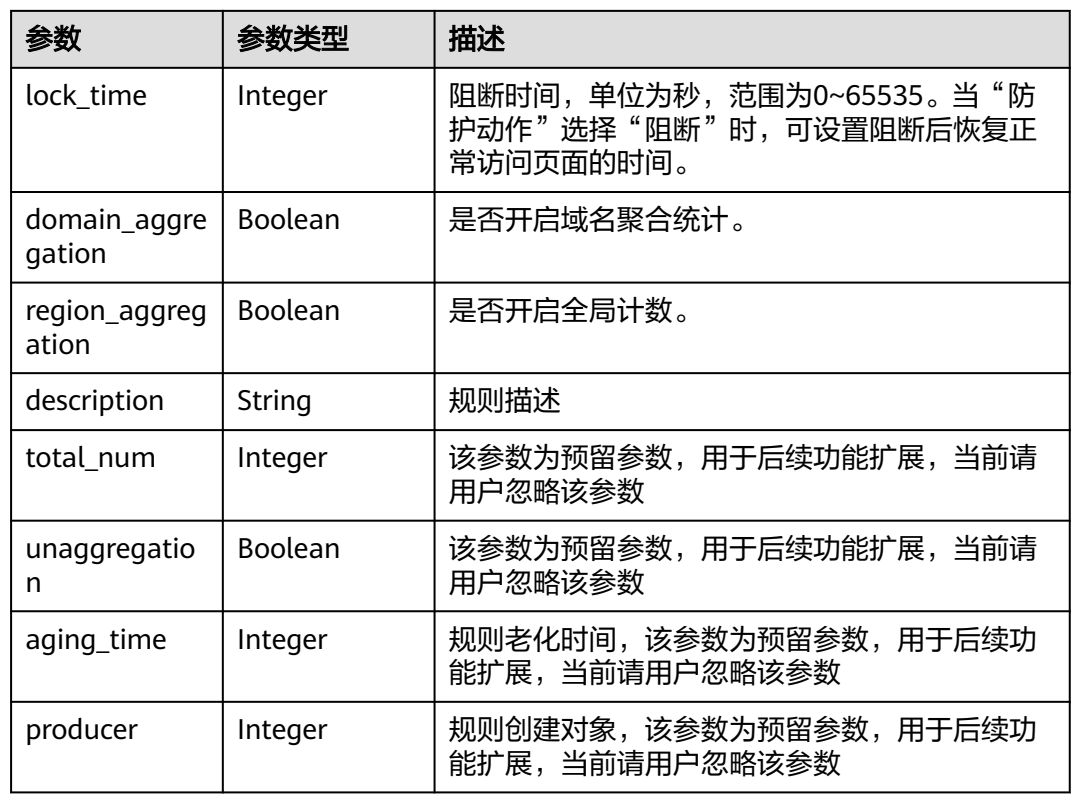

## 表 **4-296** CcCondition

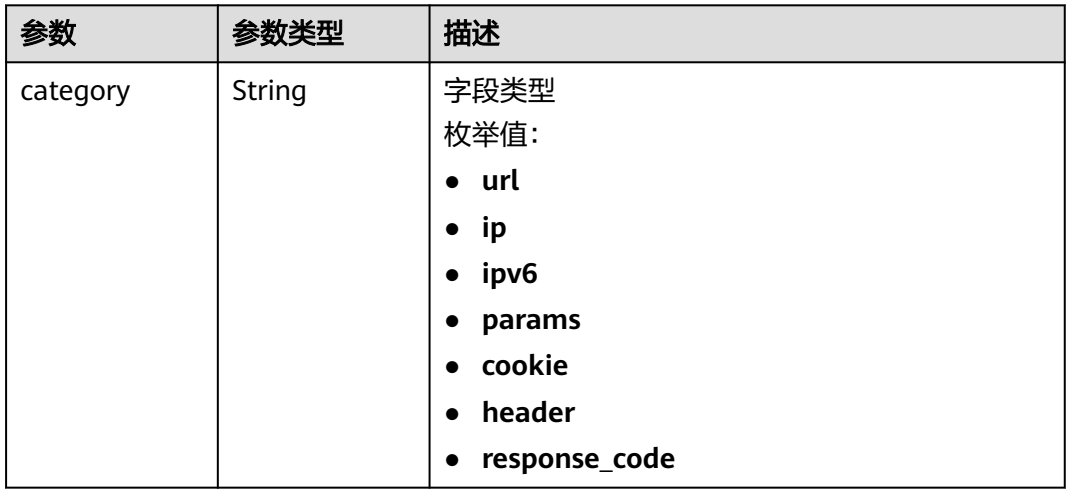

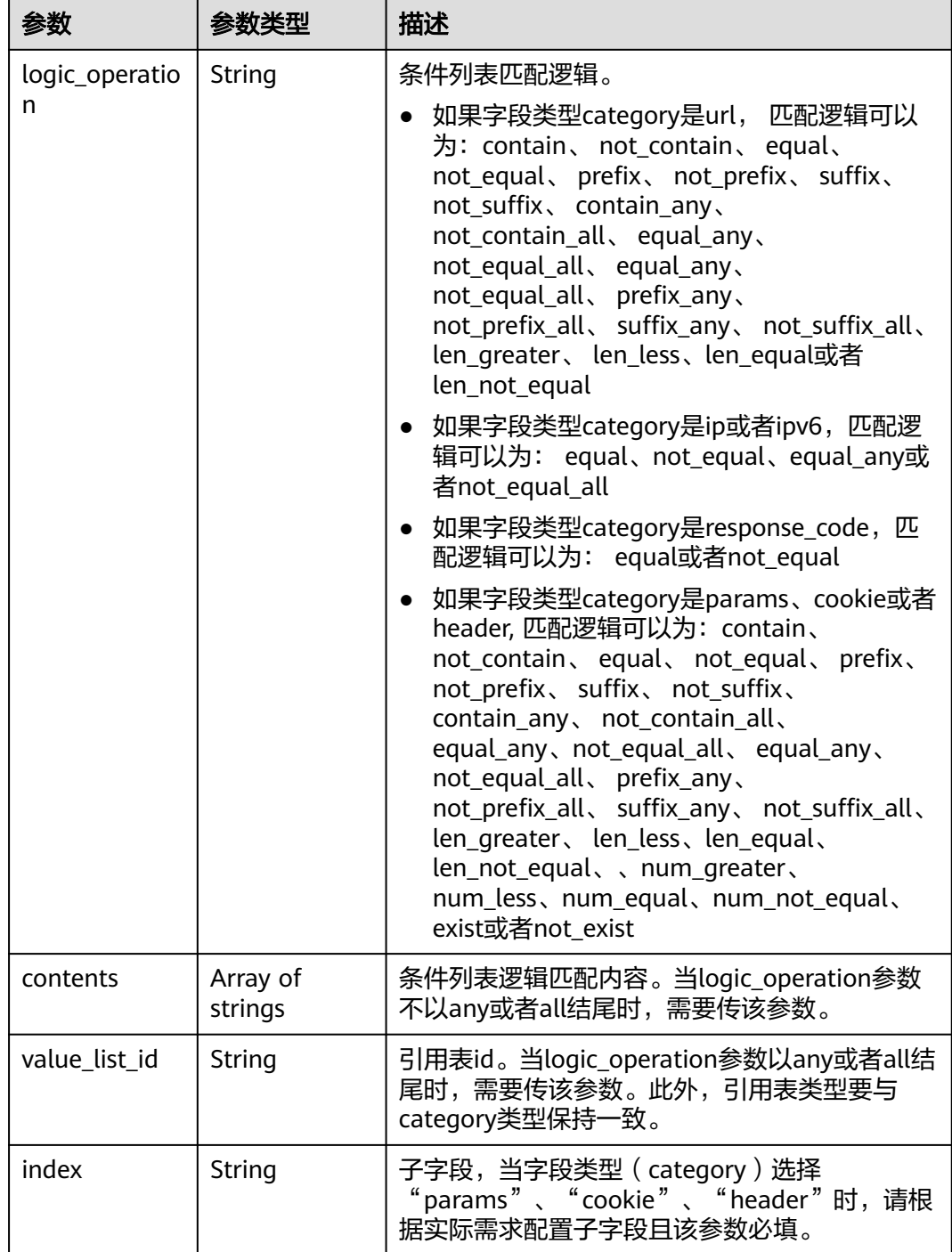

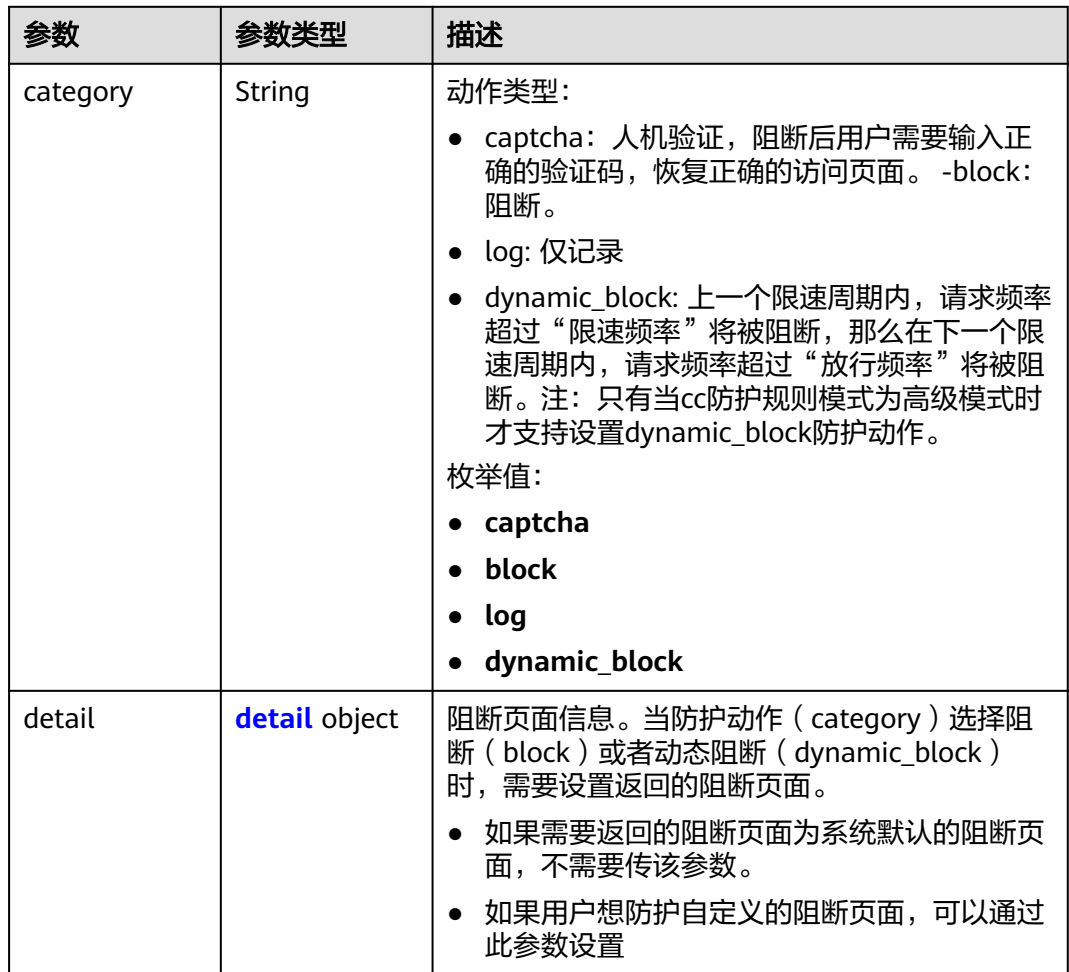

#### <span id="page-210-0"></span>表 **4-297** action

### 表 **4-298** detail

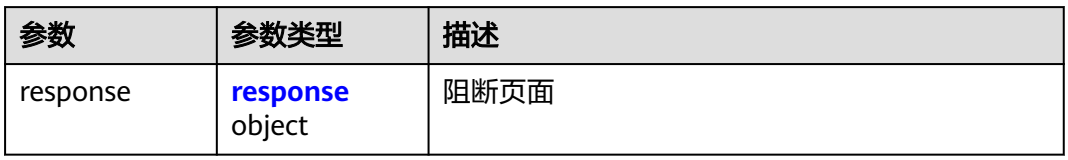

## 表 **4-299** response

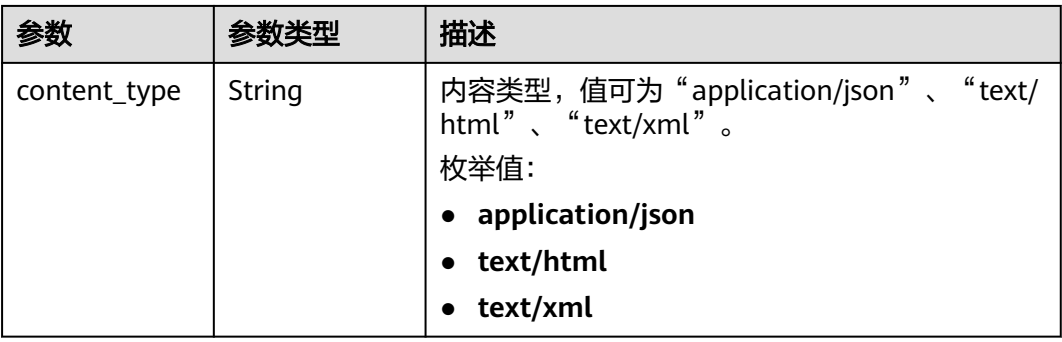

<span id="page-211-0"></span>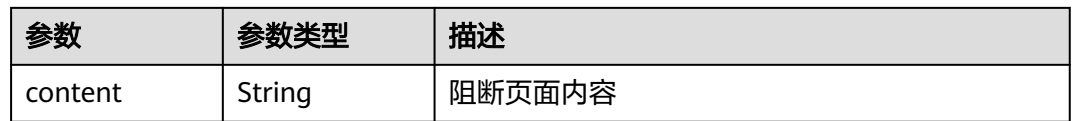

#### 表 **4-300** tag\_condition

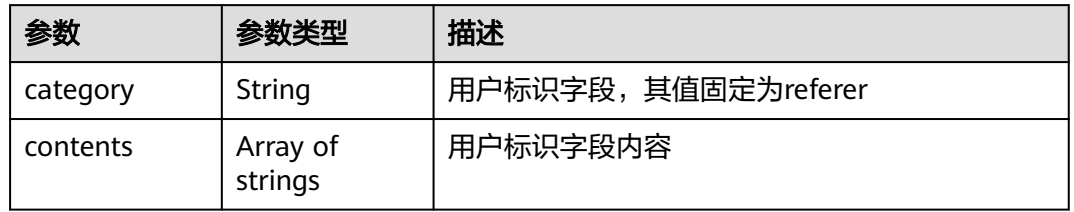

## 状态码: **400**

表 **4-301** 响应 Body 参数

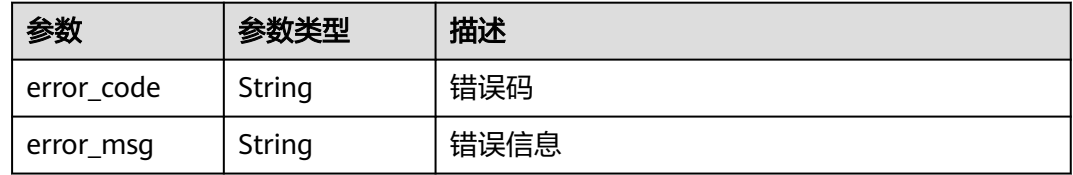

### 状态码: **401**

表 **4-302** 响应 Body 参数

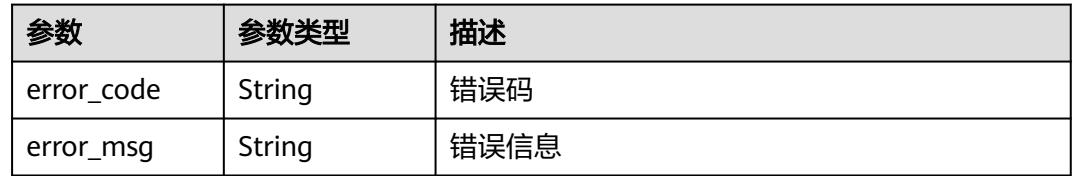

### 状态码: **500**

表 **4-303** 响应 Body 参数

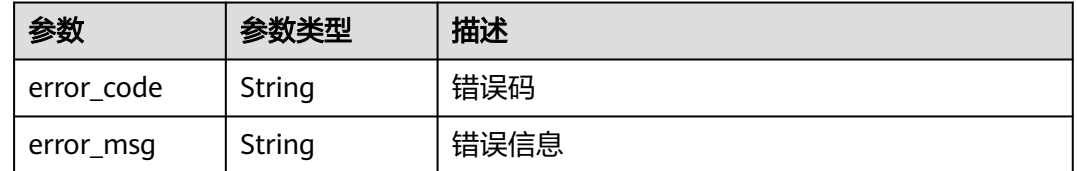

## 请求示例

修改项目id为project\_id,防护策略id为policy\_id,规则id为rule\_id的cc规则,修改限速 模式为ip限速,限速频率为10次,限速周期为60秒,请求次数限制到达后采取的防护

{

#### 动作为人机验证,cc规则防护模式为高级,规则的名称为test55,不开启域名聚合统 计,cc规则防护规则限速条件是URL包含"/url",没有子字段,不开启全局计数。

PUT https://{Endpoint}/v1/{project\_id}/waf/policy/{policy\_id}/cc/{rule\_id}?

```
 "description" : "",
 "tag_type" : "ip",
 "limit_num" : 10,
  "limit_period" : 60,
  "action" : {
   "category" : "captcha"
  },
  "mode" : 1,
  "name" : "test55",
  "domain_aggregation" : false,
 "conditions" : [ {
 "category" : "url",
    "logic_operation" : "contain",
   "contents" : [ "/url" ],
   "index" : null
 } ],
 "region_aggregation" : false
}
```
## 响应示例

#### 状态码: **200**

Request succeeded.

```
{
 "id" : "f88c5eabff9b4ff9ba6e7dd8e38128ba",
  "policyid" : "d471eef691684f1c8d7784532fd8f4bd",
  "name" : "test55",
  "description" : "",
  "mode" : 1,
 "conditions" : [ {
 "category" : "url",
 "contents" : [ "/url" ],
   "logic_operation" : "contain"
 } ],
 "action" : {
   "category" : "captcha"
  },
  "producer" : 1,
  "unaggregation" : false,
  "total_num" : 0,
 "limit_num" : 10,
 "limit_period" : 60,
 "lock_time" : 0,
  "tag_type" : "ip",
  "aging_time" : 0,
  "region_aggregation" : false,
  "domain_aggregation" : false
}
```
## 状态码

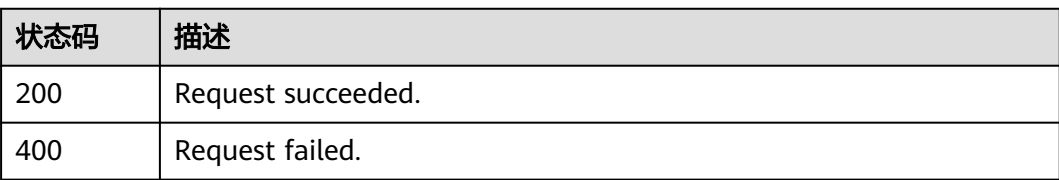

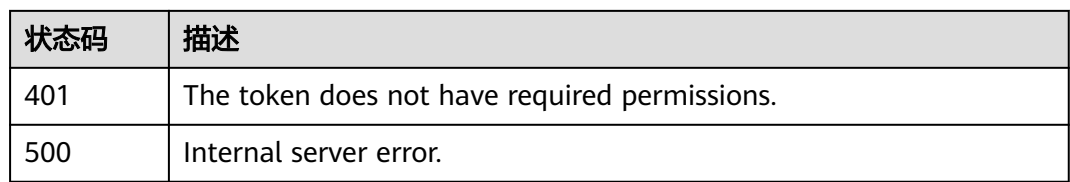

## 错误码

请参[见错误码。](#page-568-0)

# **4.4.6** 删除 **cc** 防护规则

## 功能介绍

删除cc防护规则

## **URI**

DELETE /v1/{project\_id}/waf/policy/{policy\_id}/cc/{rule\_id}

### 表 **4-304** 路径参数

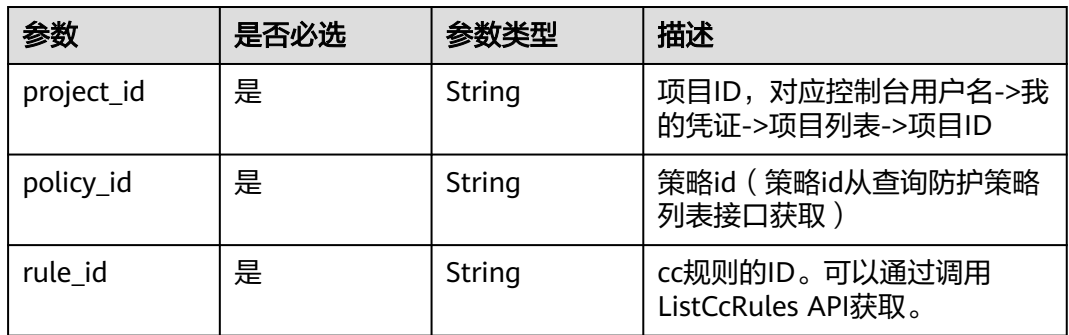

### 表 **4-305** Query 参数

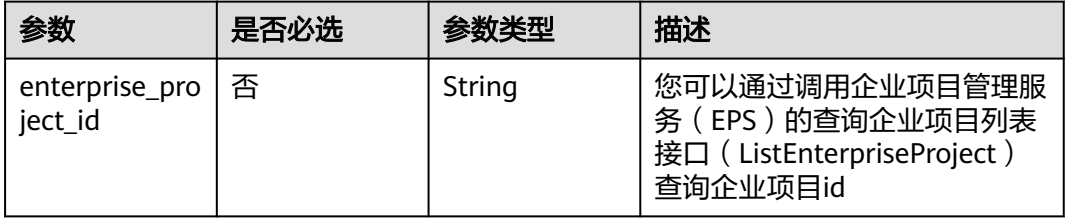

## 请求参数

### 表 **4-306** 请求 Header 参数

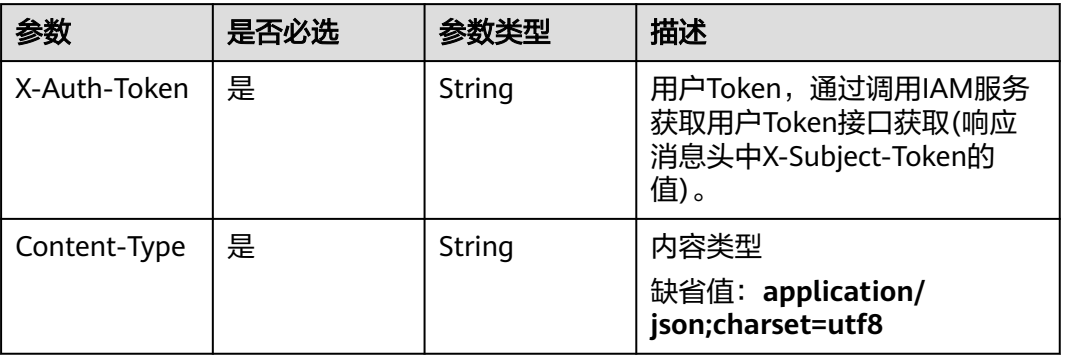

## 响应参数

状态码: **200**

## 表 **4-307** 响应 Body 参数

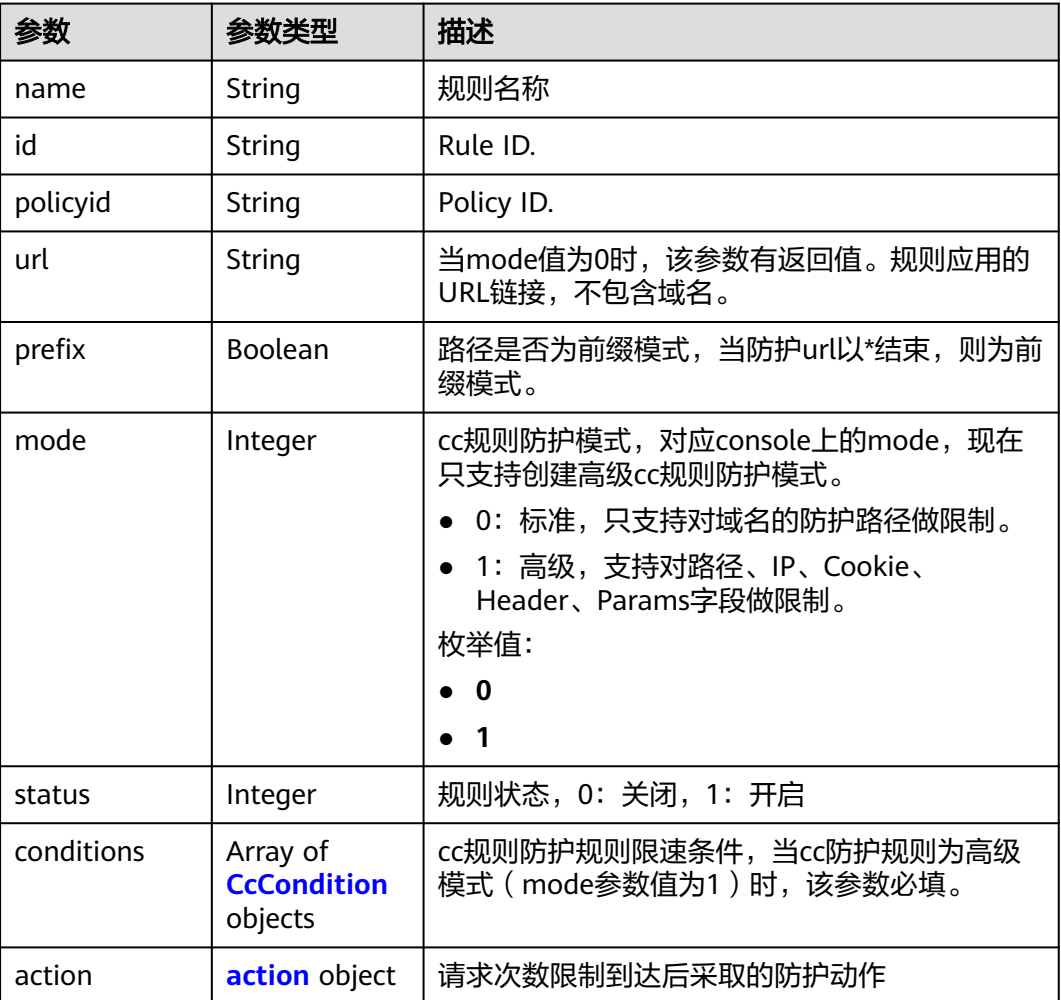

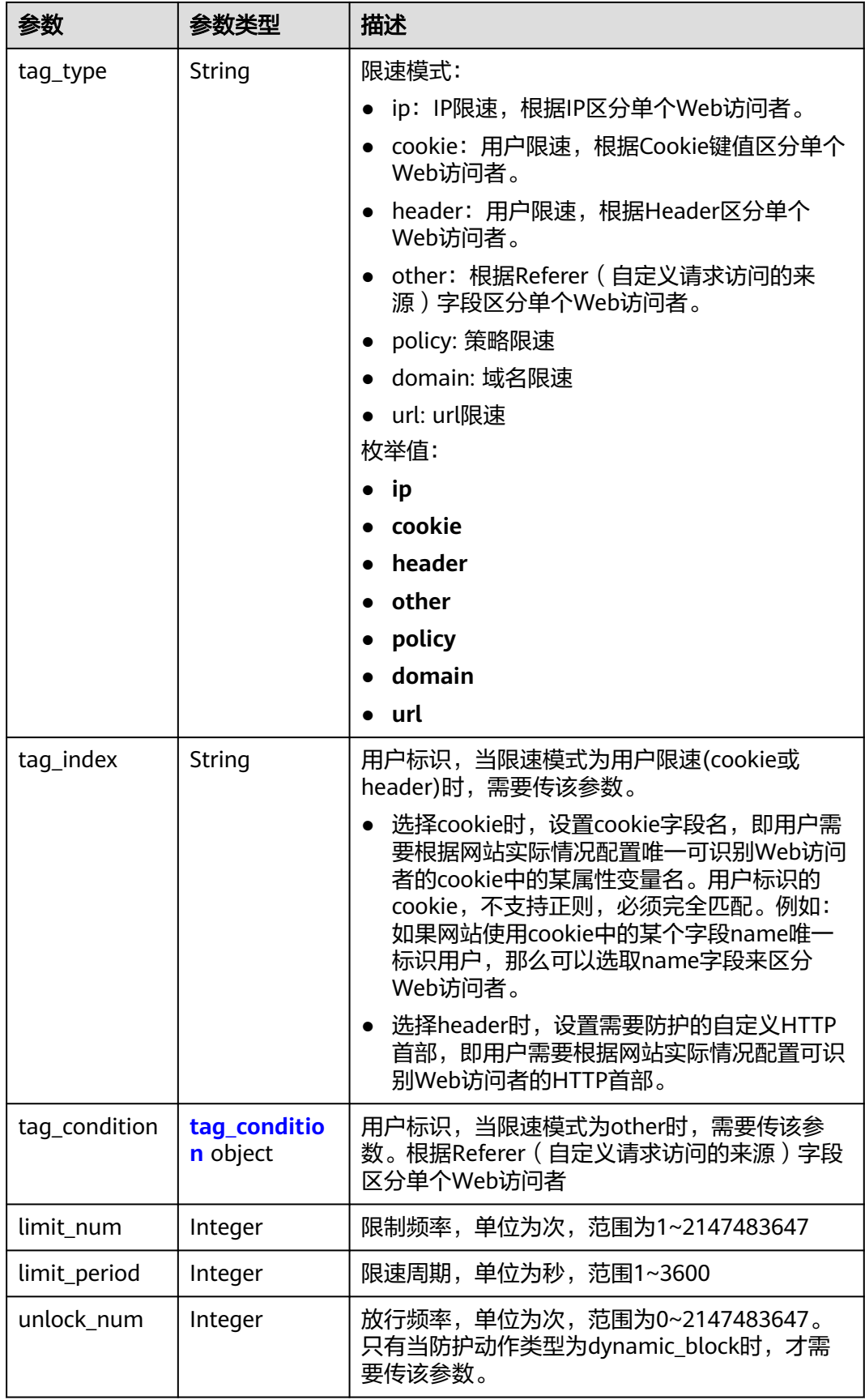
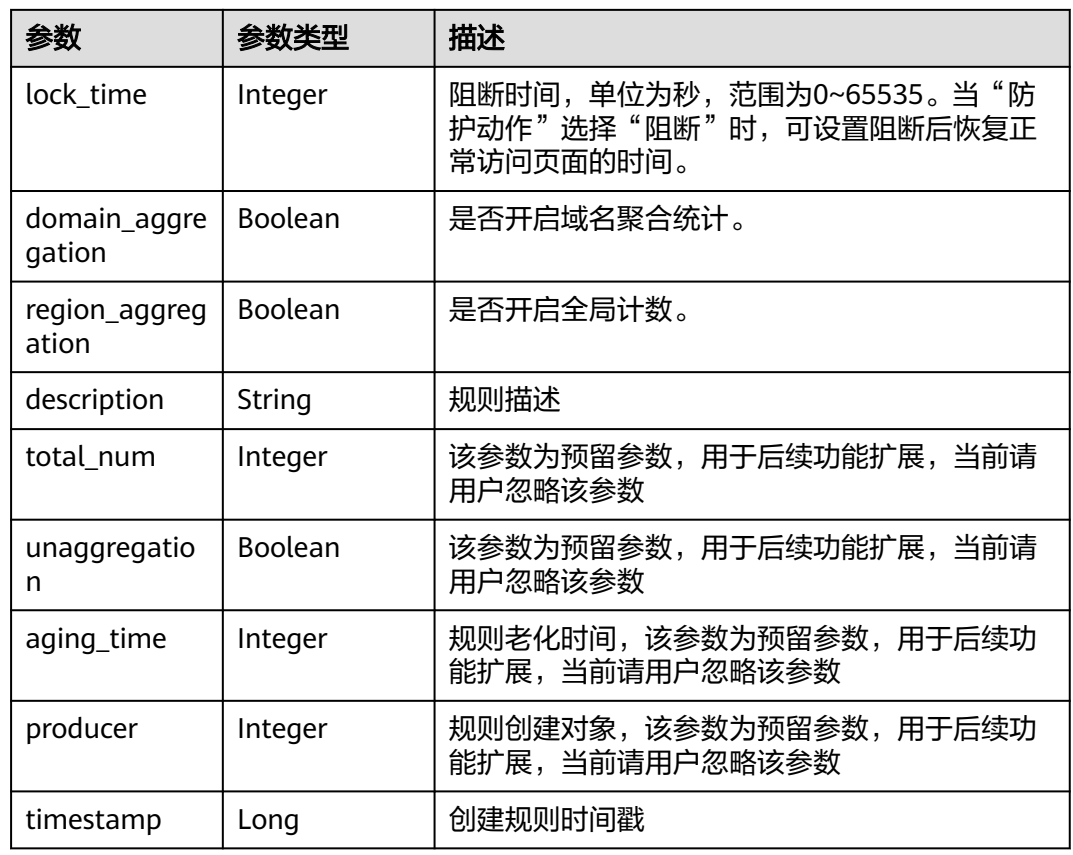

#### 表 **4-308** CcCondition

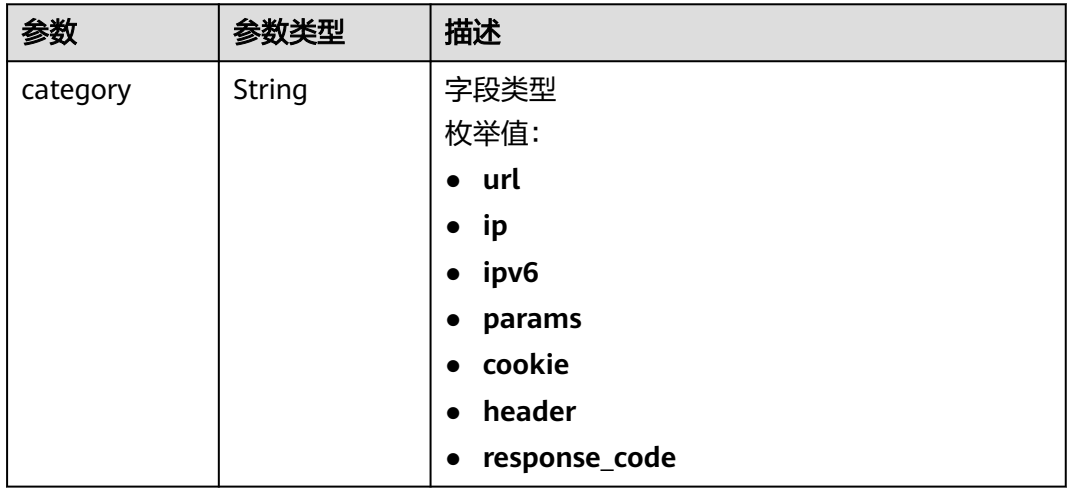

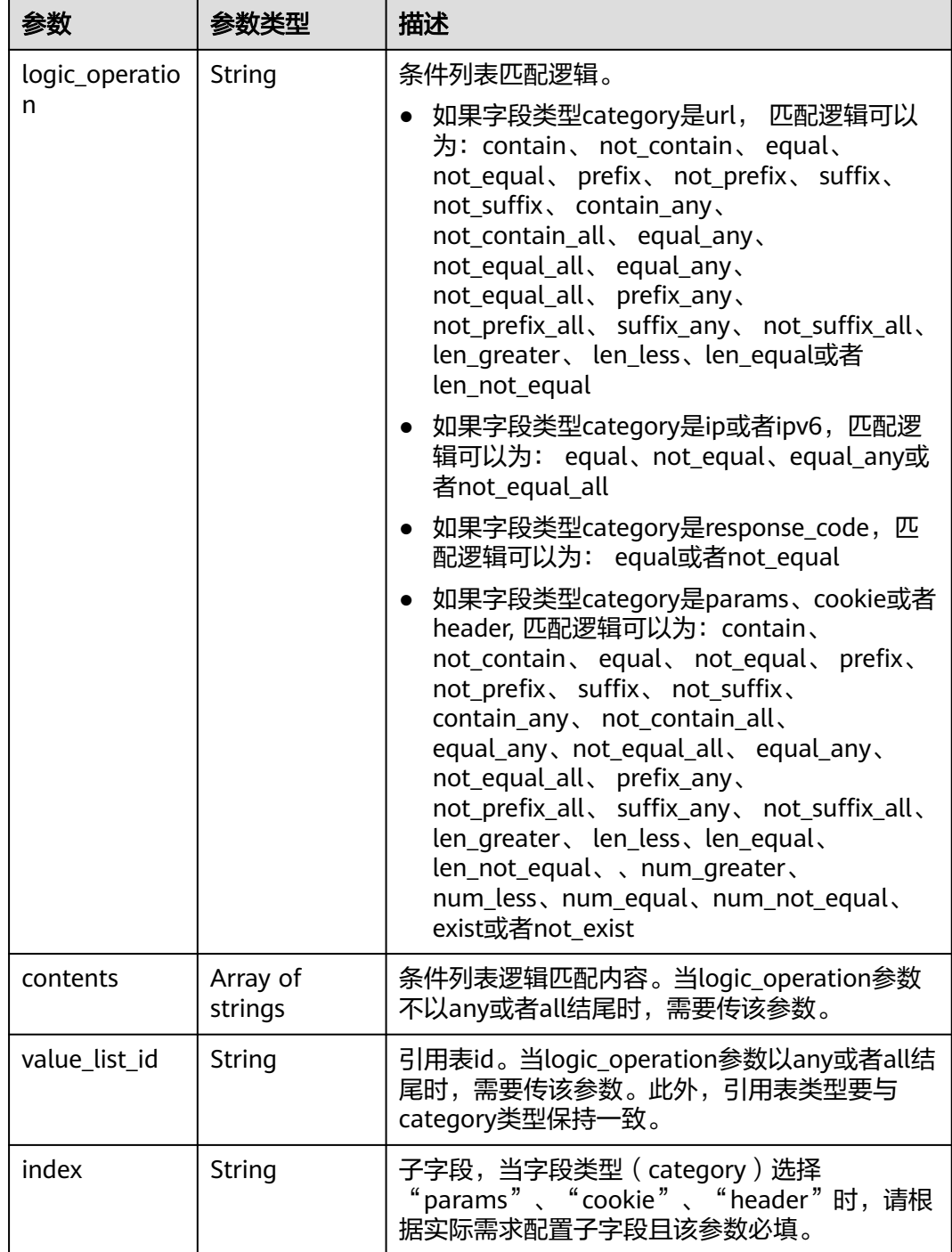

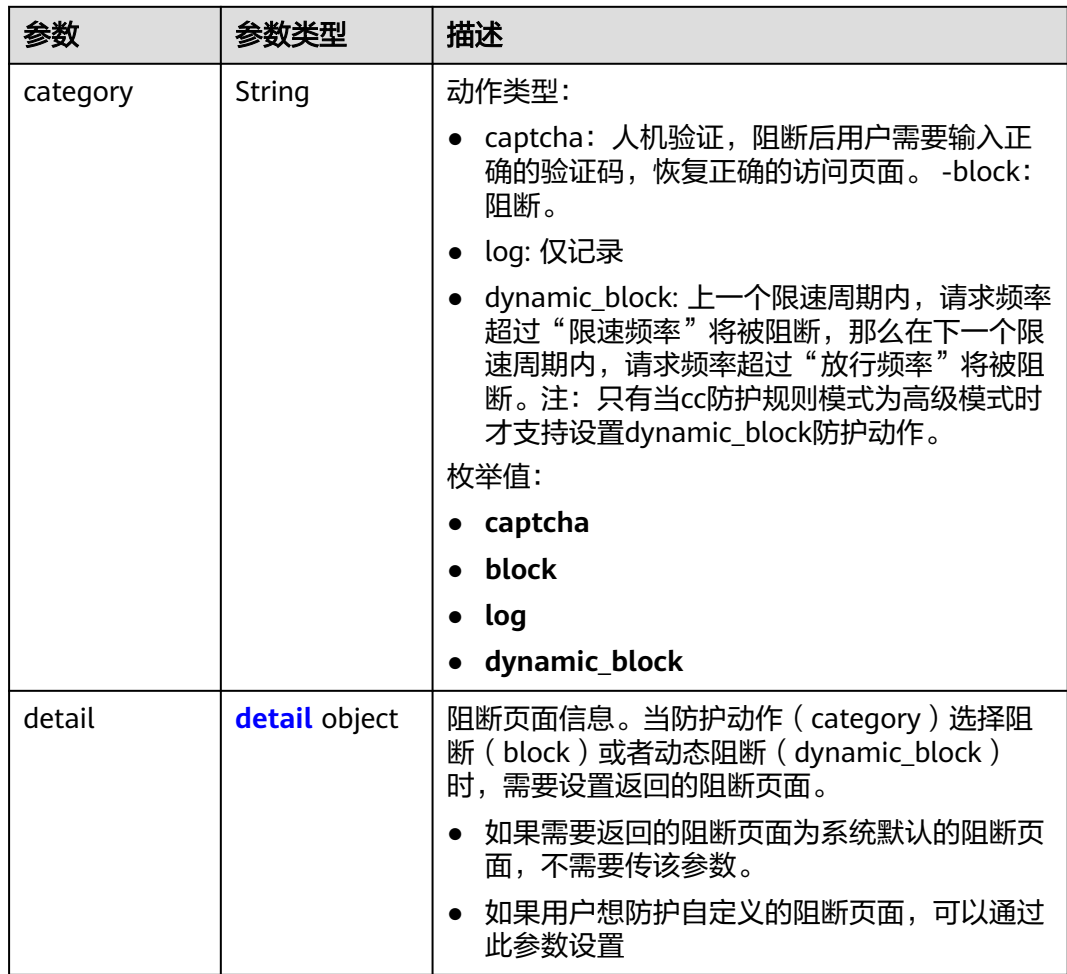

#### 表 **4-309** action

#### 表 **4-310** detail

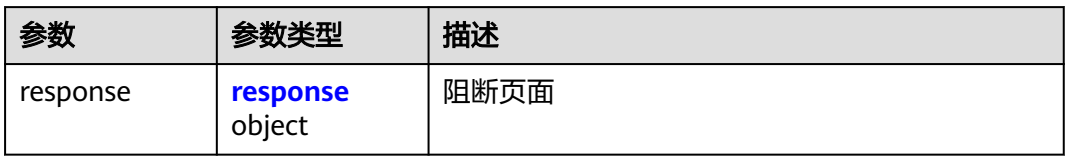

## 表 **4-311** response

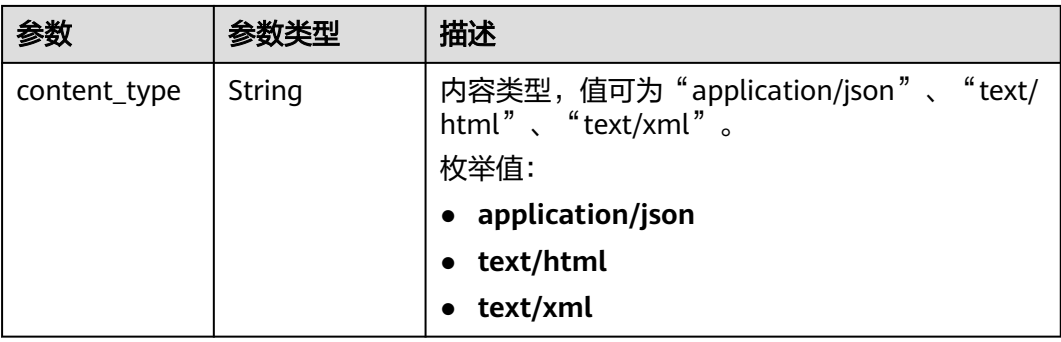

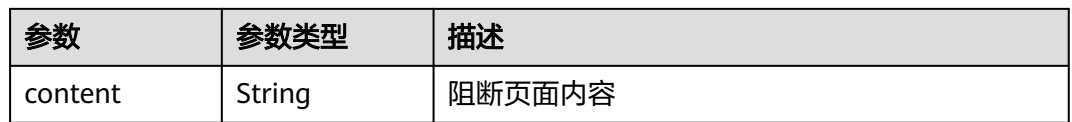

#### 表 **4-312** tag\_condition

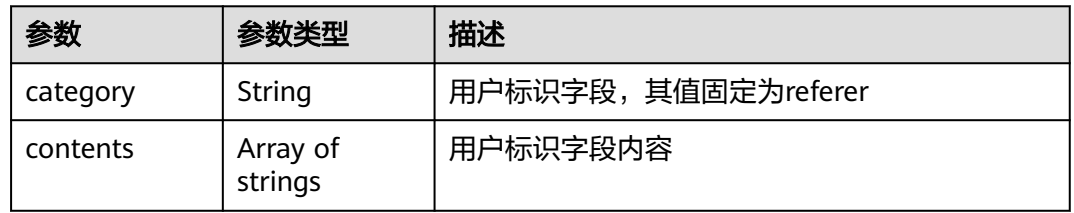

#### 状态码: **400**

表 **4-313** 响应 Body 参数

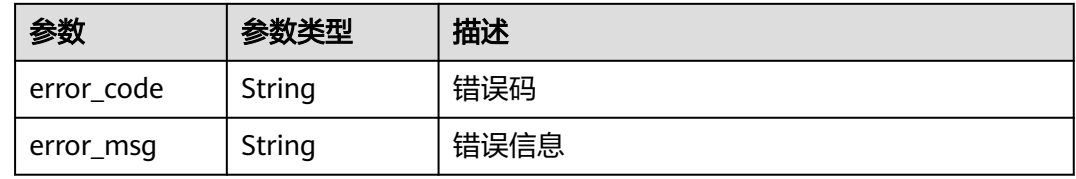

#### 状态码: **401**

表 **4-314** 响应 Body 参数

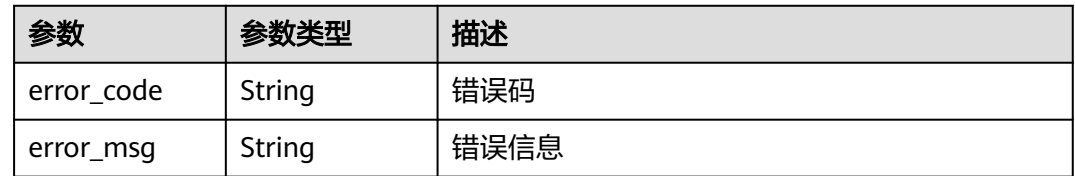

#### 状态码: **500**

#### 表 **4-315** 响应 Body 参数

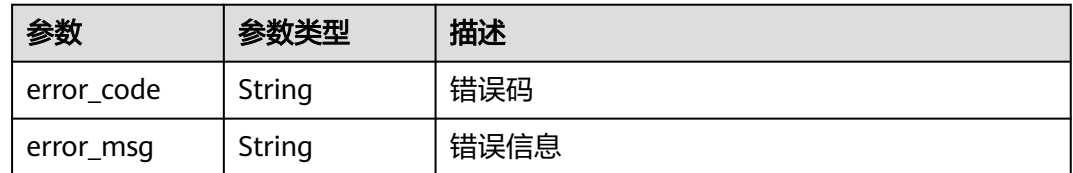

## 请求示例

删除项目id为project\_id,防护规则为policy\_id,规则id为rule\_id的cc防护规则。

DELETE https://{Endpoint}/v1/{project\_id}/waf/policy/{policy\_id}/cc/{rule\_id}?

## 响应示例

#### 状态码: **200**

Request succeeded.

```
{
 "id" : "f88c5eabff9b4ff9ba6e7dd8e38128ba",
  "policyid" : "d471eef691684f1c8d7784532fd8f4bd",
  "name" : "test55",
 "timestamp" : 1678873040603,
 "description" : "",
  "status" : 1,
  "mode" : 1,
 "conditions" : [ {
 "category" : "url",
 "contents" : [ "/url" ],
 "logic_operation" : "contain"
 } ],
 "action" : {
   "category" : "captcha"
 },
 "producer" : 1,
  "unaggregation" : false,
  "total_num" : 0,
 "limit_num" : 10,
 "limit_period" : 60,
 "lock_time" : 0,
 "tag_type" : "ip",
 "aging_time" : 0,
  "region_aggregation" : false,
  "domain_aggregation" : false
}
```
## 状态码

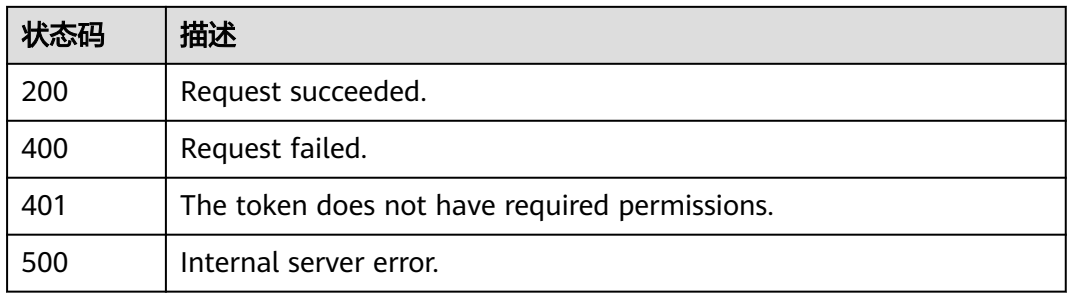

## 错误码

请参[见错误码。](#page-568-0)

# **4.4.7** 查询精准防护规则列表

## 功能介绍

查询精准防护规则列表

## **URI**

GET /v1/{project\_id}/waf/policy/{policy\_id}/custom

#### 表 **4-316** 路径参数

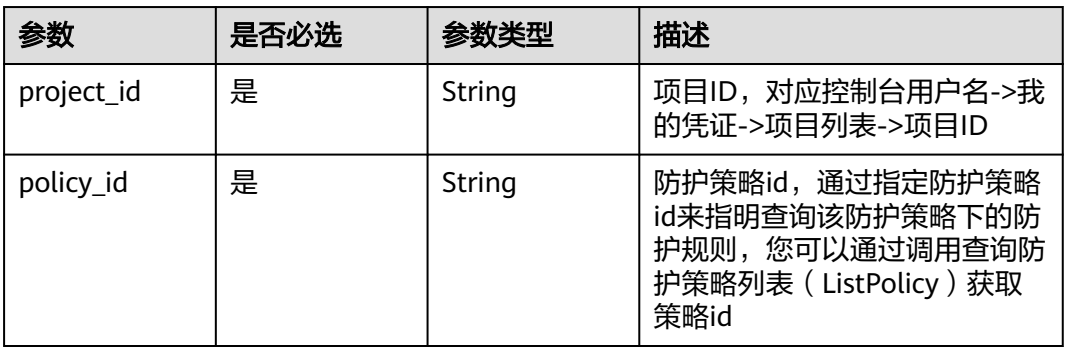

### 表 **4-317** Query 参数

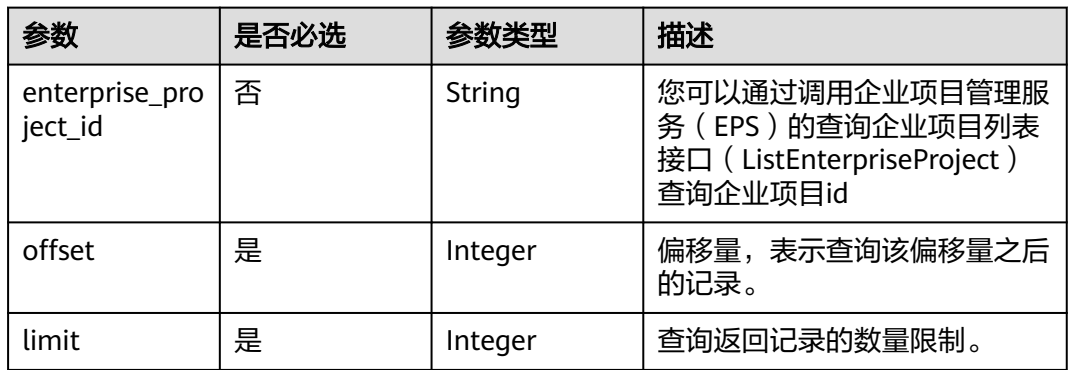

## 请求参数

### 表 **4-318** 请求 Header 参数

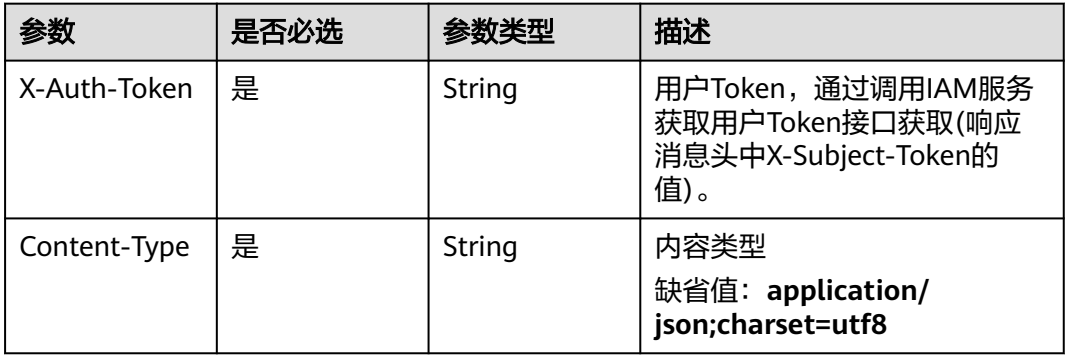

## 响应参数

状态码: **200**

### 表 **4-319** 响应 Body 参数

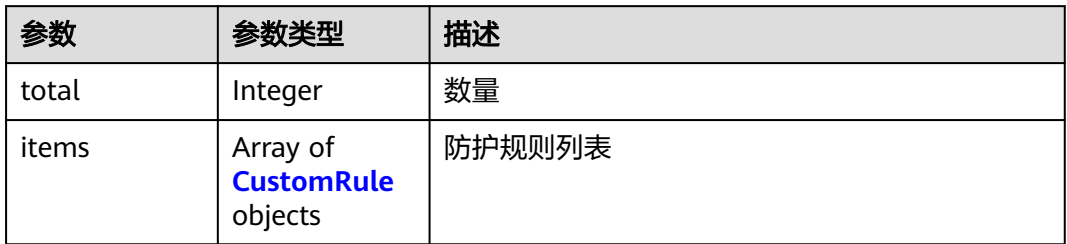

#### 表 **4-320** CustomRule

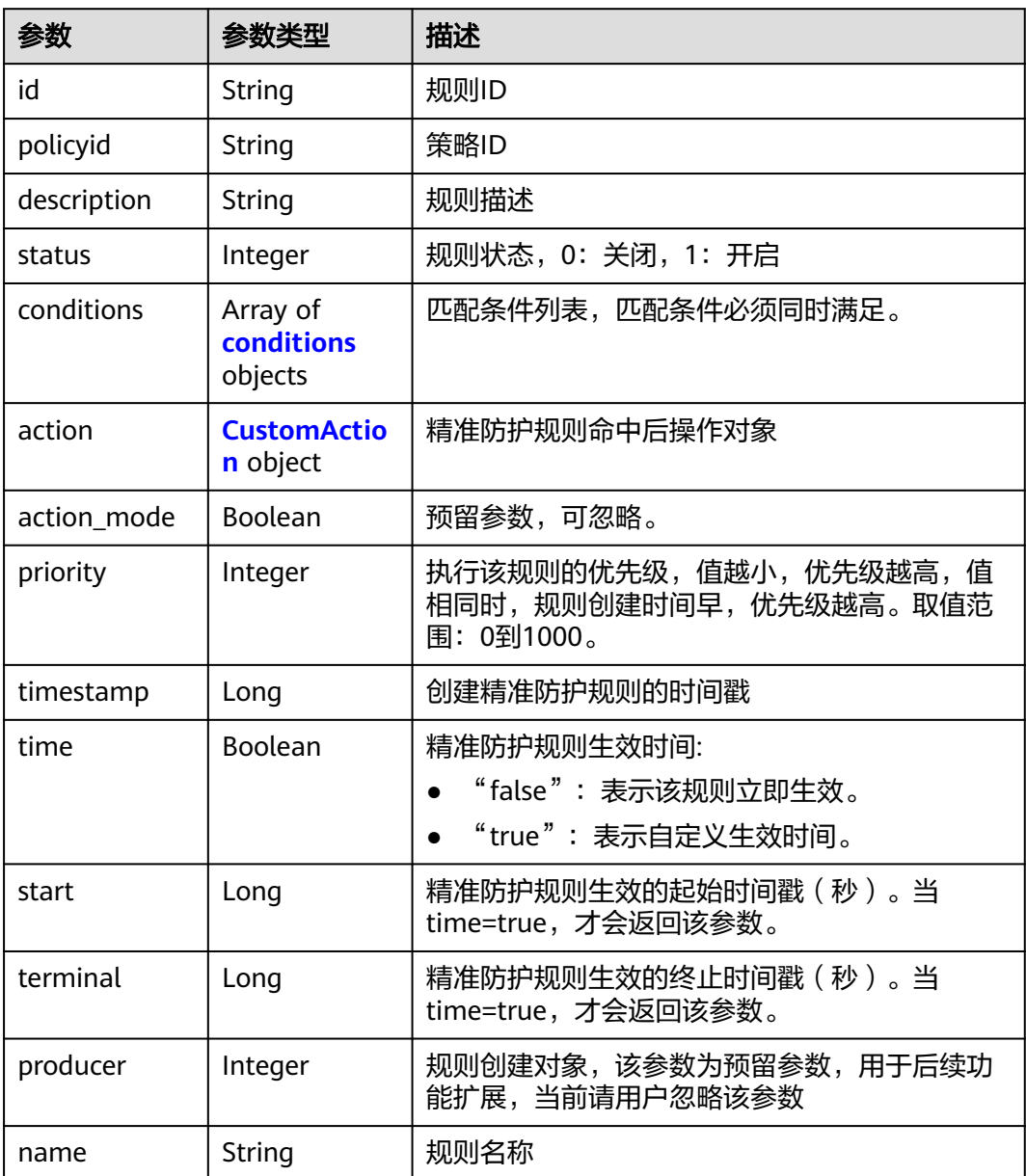

#### <span id="page-223-0"></span>表 **4-321** conditions

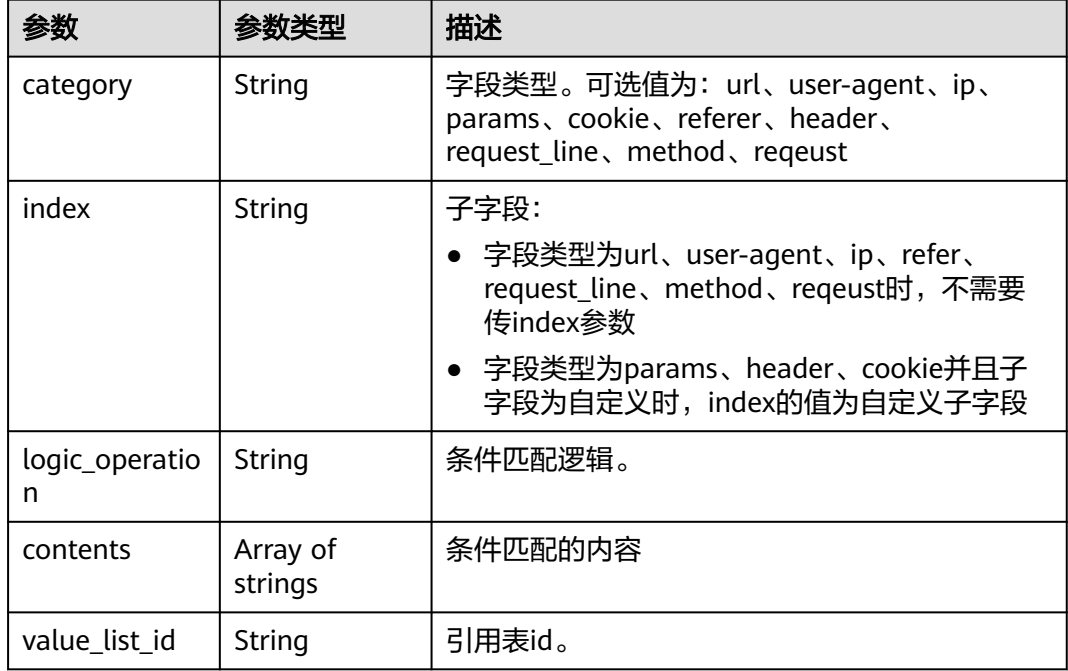

#### 表 **4-322** CustomAction

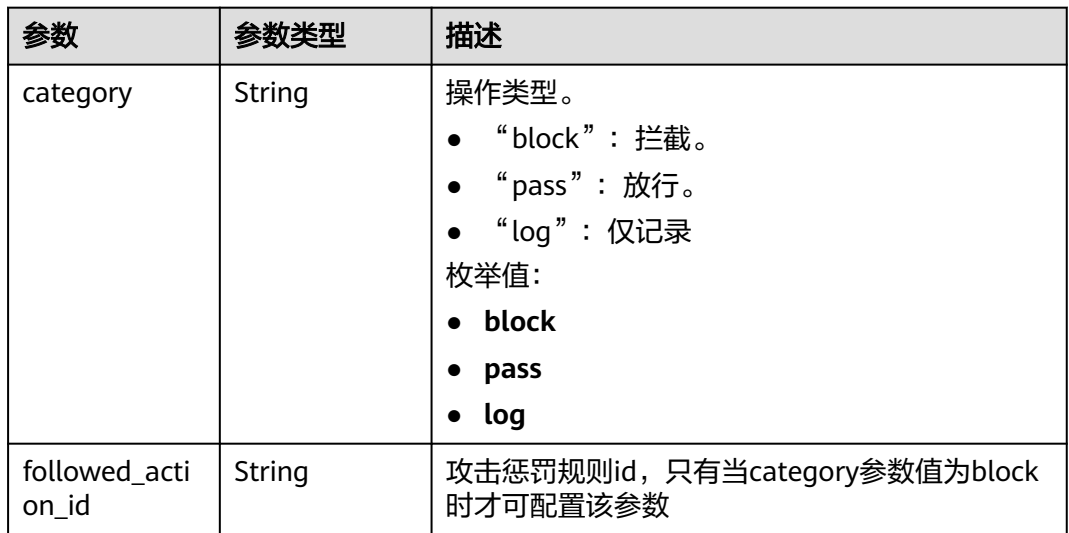

#### 状态码: **400**

#### 表 **4-323** 响应 Body 参数

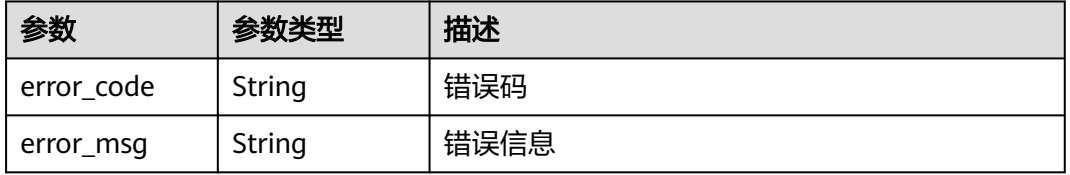

#### 状态码: **401**

#### 表 **4-324** 响应 Body 参数

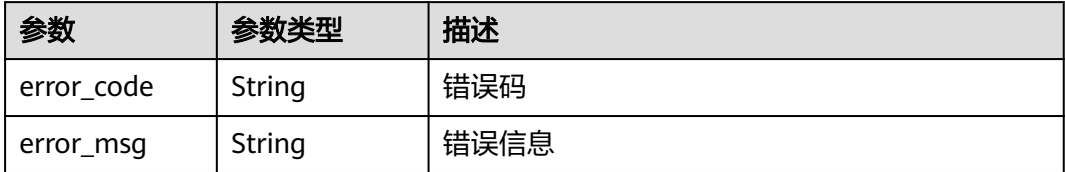

#### 状态码: **500**

#### 表 **4-325** 响应 Body 参数

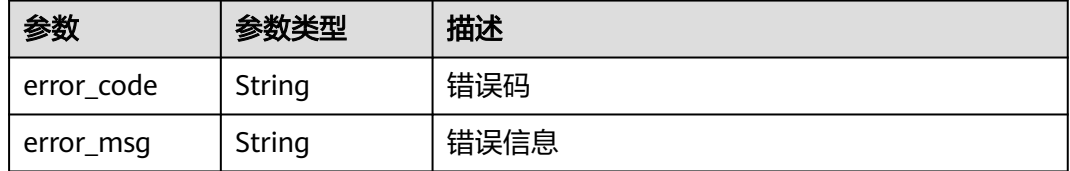

## 请求示例

#### 查询项目id为project\_id,防护规则id为policy\_id的精准防护规则列表

GET https://{Endpoint}/v1/{project\_id}/waf/policy/{policy\_id}/custom?offset=0&limit=1

### 响应示例

#### 状态码: **200**

ok

```
{
  "total" : 1,
  "items" : [ {
 "id" : "c637138b6fe048e4a797d1c3712e85b3",
 "policyid" : "41424a44c2904e1b9e505ccdbfe8c1fb",
 "timestamp" : 1679888279852,
   "description" : "",
   "status" : 1,
   "time" : false,
 "priority" : 50,
 "action_mode" : false,
   "conditions" : [ {
 "category" : "url",
 "contents" : [ "test" ],
 "logic_operation" : "contain"
   } ],
    "action" : {
     "category" : "block"
   },
    "producer" : 1
 \} \}}
```
## 状态码

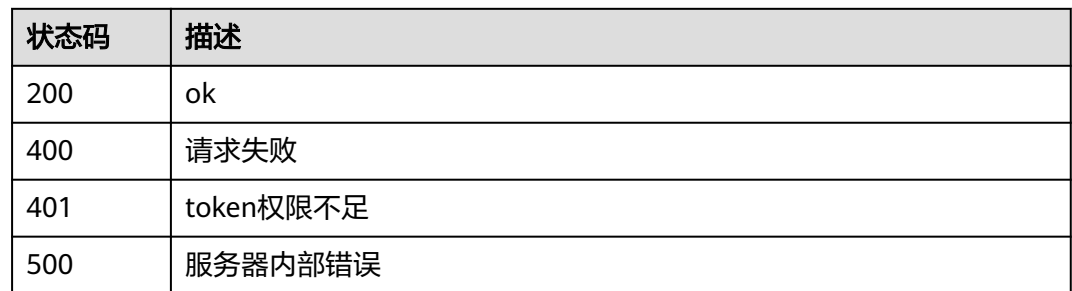

## 错误码

请参[见错误码。](#page-568-0)

# **4.4.8** 创建精准防护规则

## 功能介绍

创建精准防护规则

## **URI**

POST /v1/{project\_id}/waf/policy/{policy\_id}/custom

### 表 **4-326** 路径参数

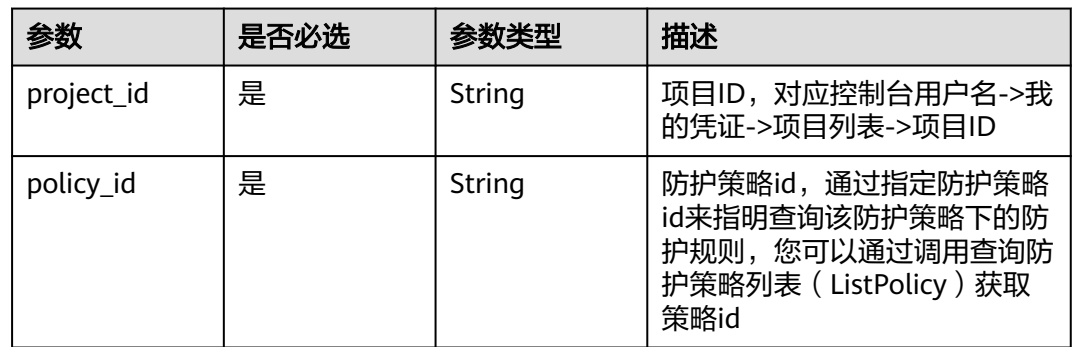

#### 表 **4-327** Query 参数

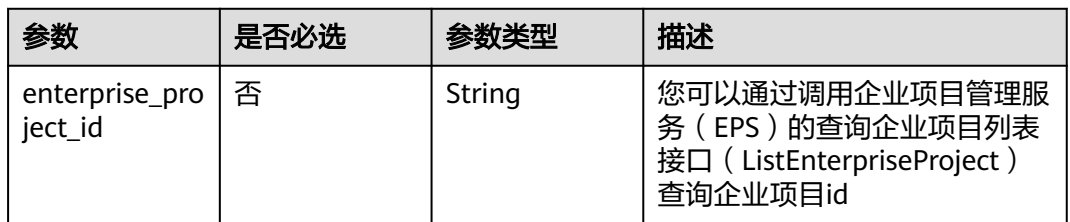

## 请求参数

#### 表 **4-328** 请求 Header 参数

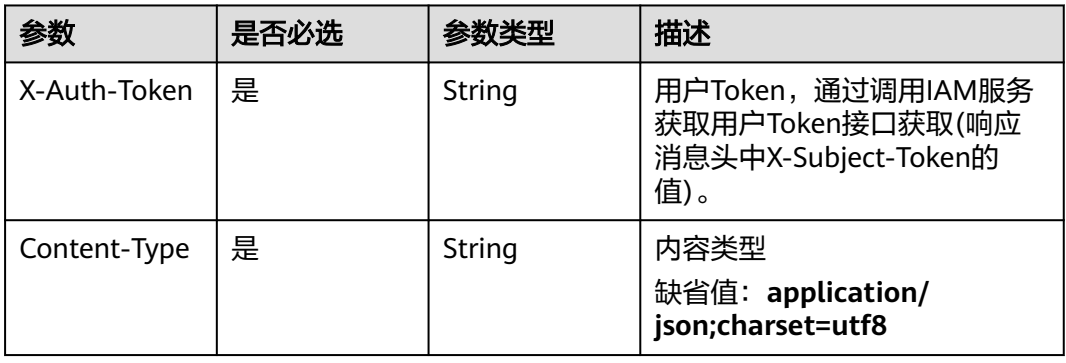

## 表 **4-329** 请求 Body 参数

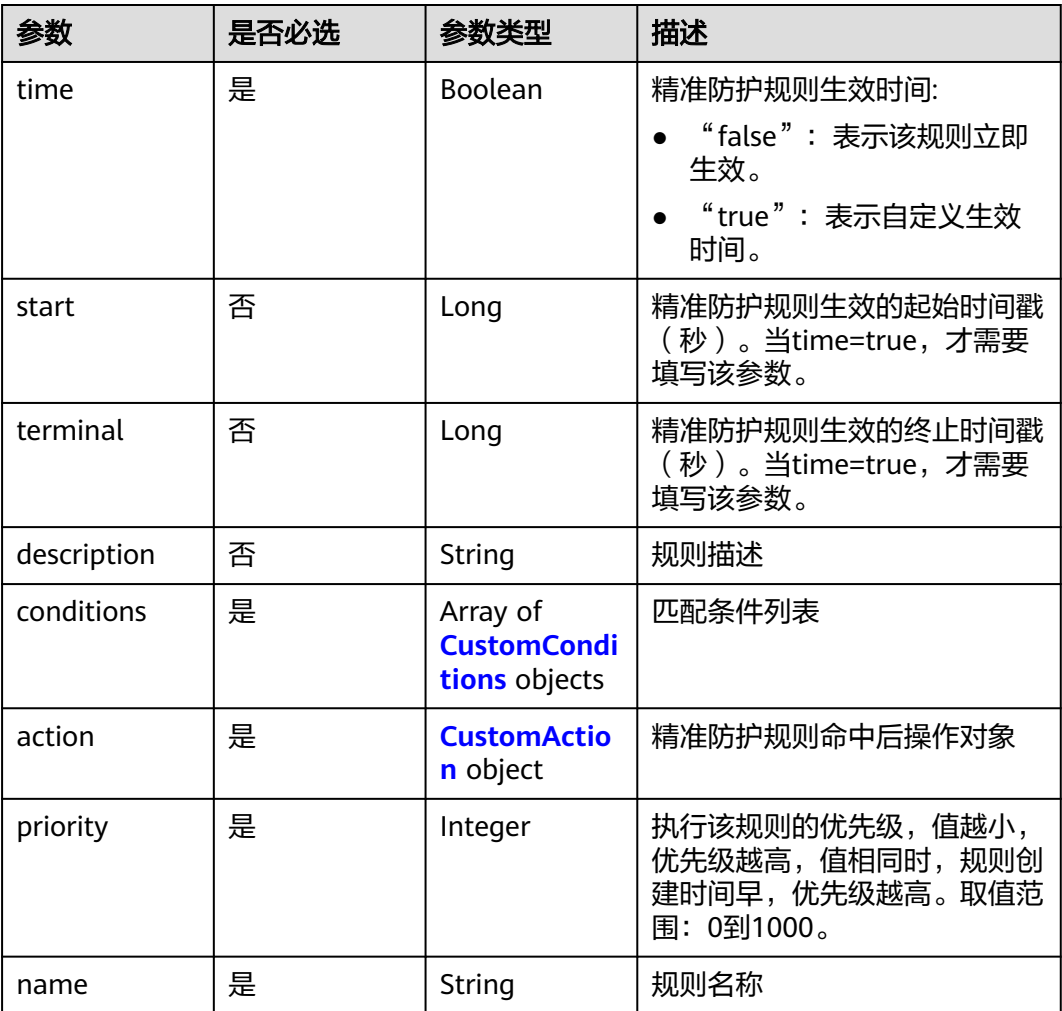

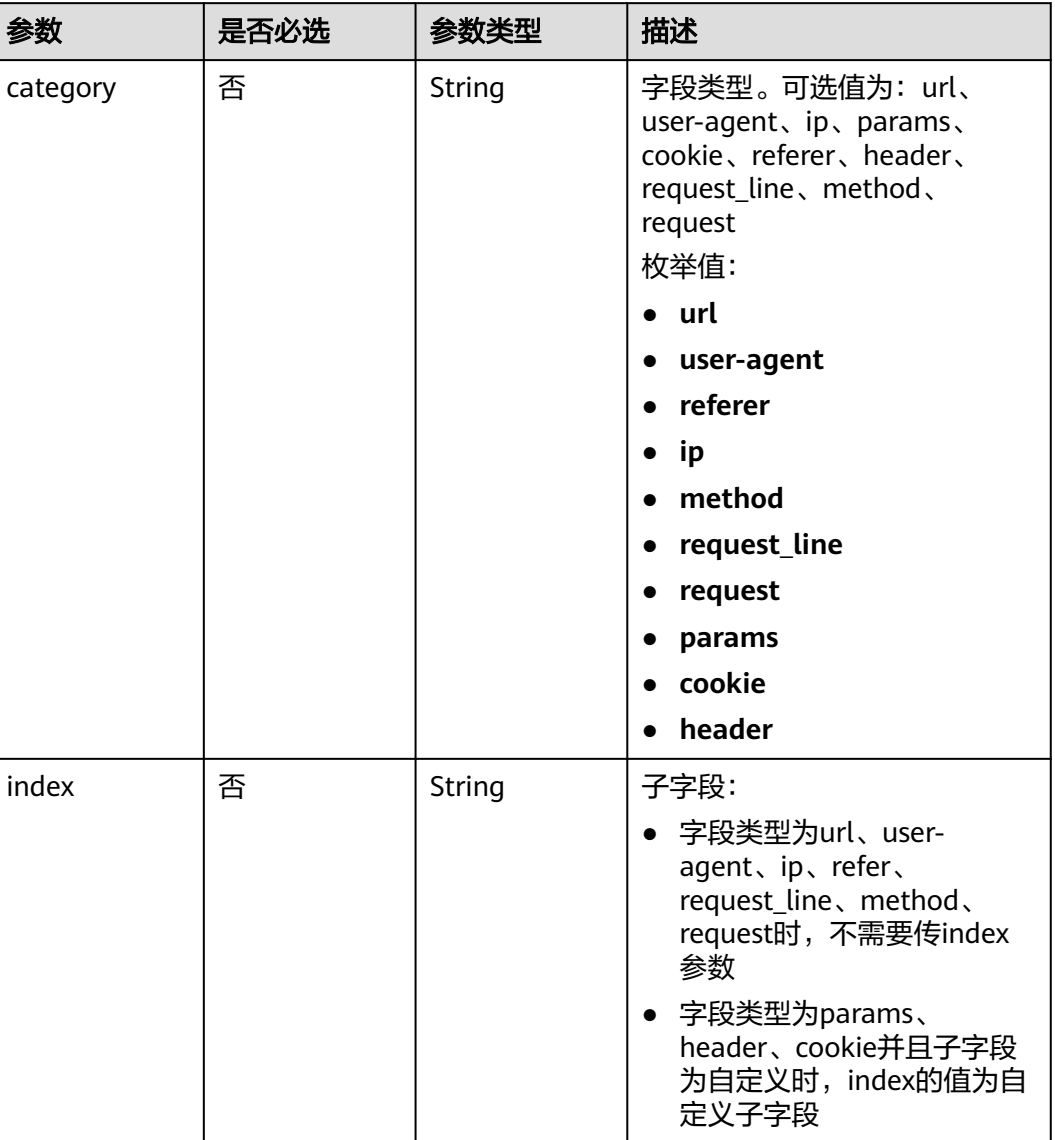

#### <span id="page-227-0"></span>表 **4-330** CustomConditions

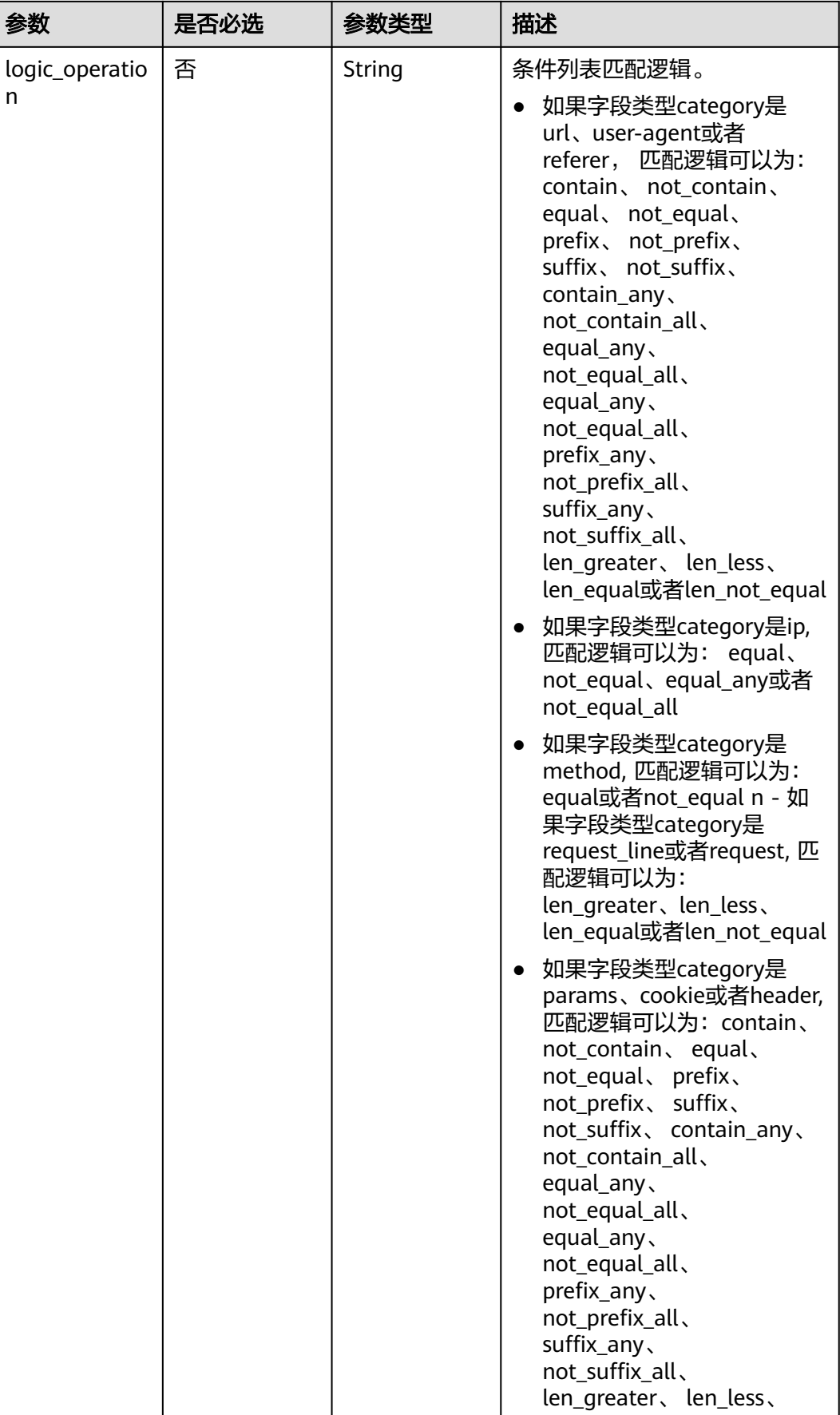

<span id="page-229-0"></span>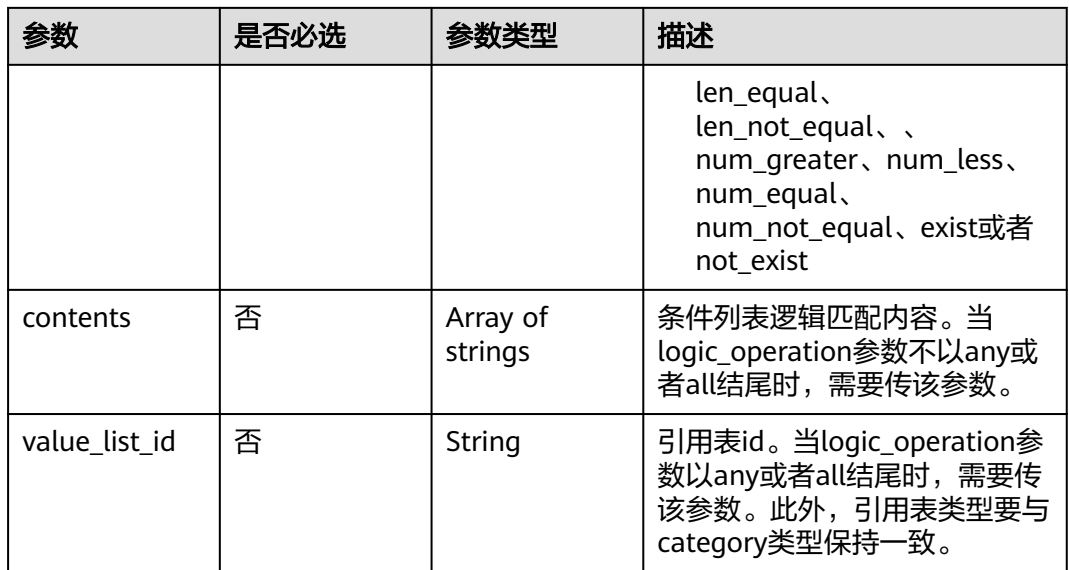

#### 表 **4-331** CustomAction

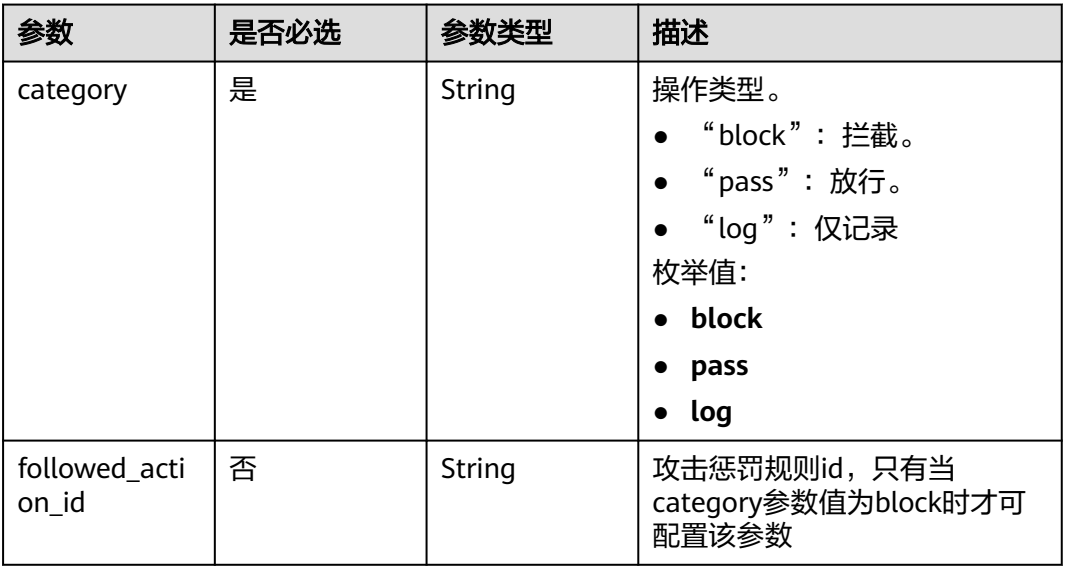

## 响应参数

#### 状态码: **200**

### 表 **4-332** 响应 Body 参数

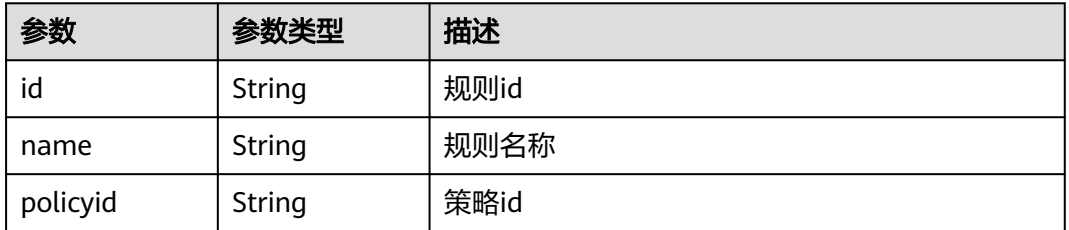

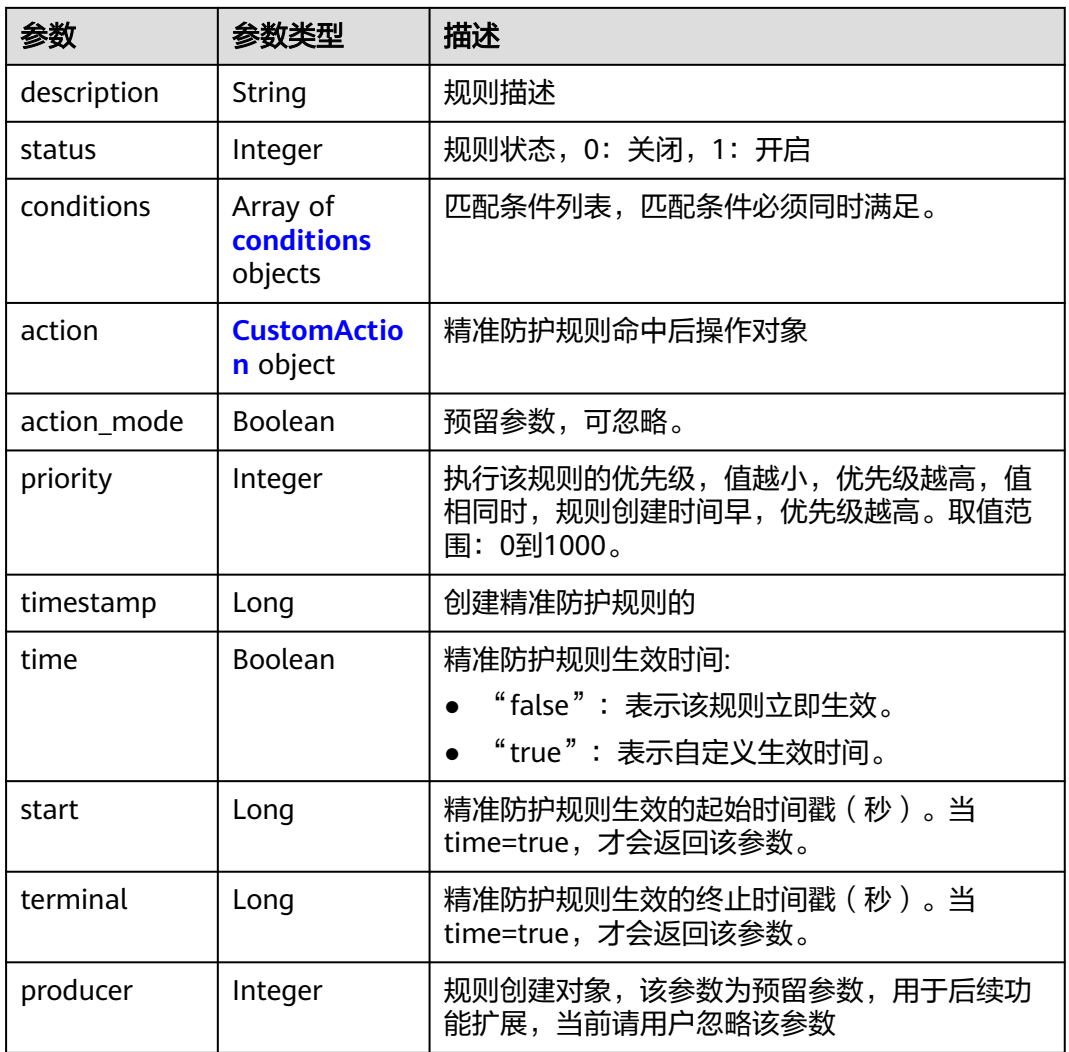

## 表 **4-333** conditions

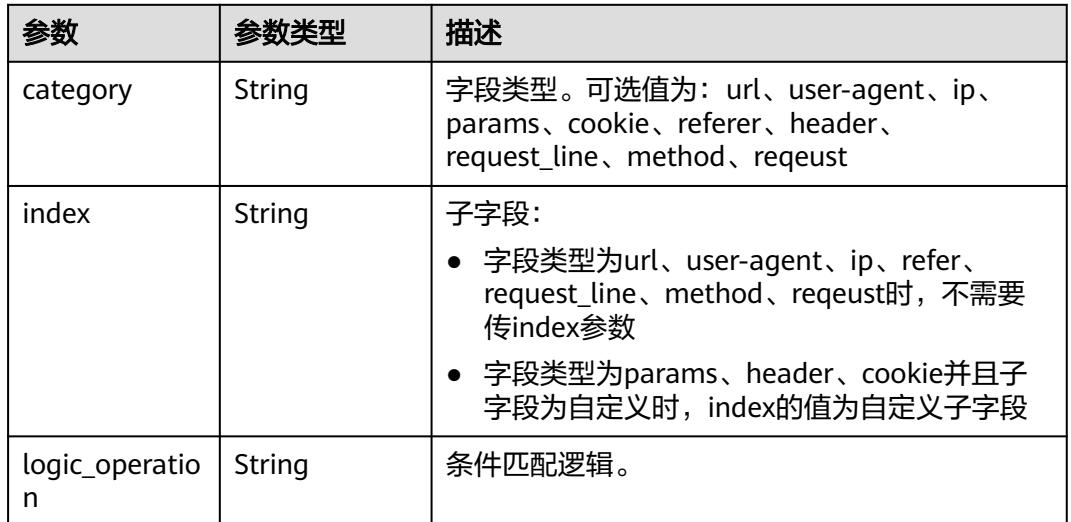

<span id="page-231-0"></span>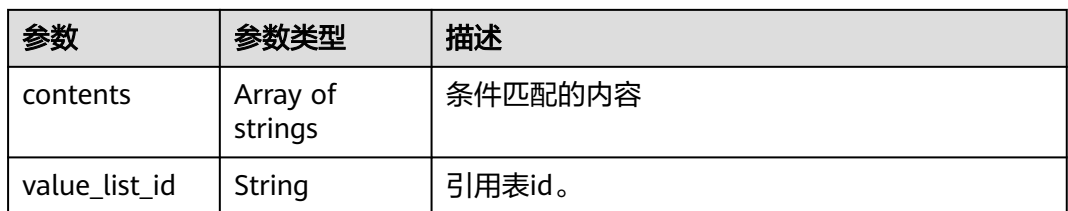

#### 表 **4-334** CustomAction

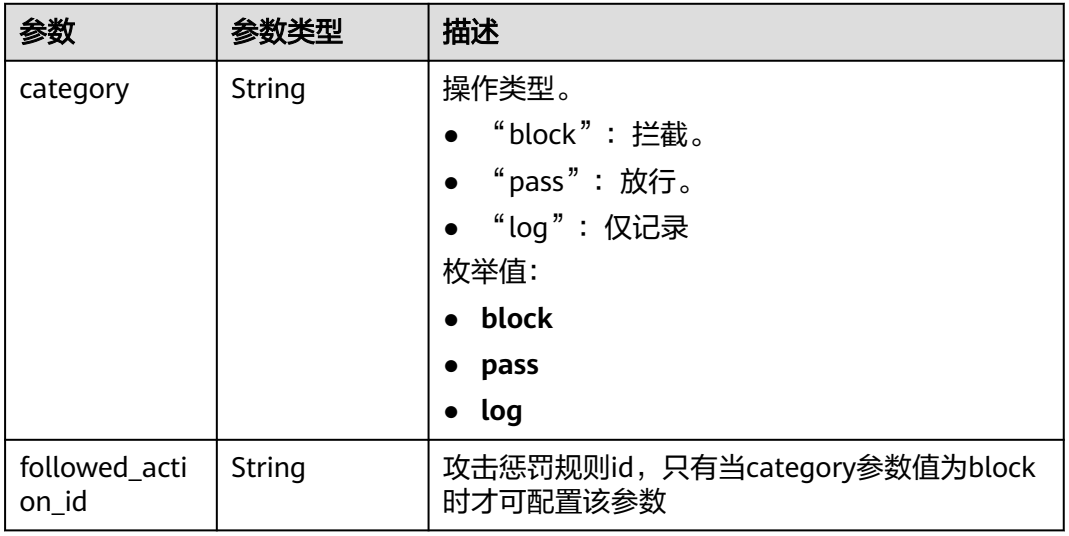

### 状态码: **400**

### 表 **4-335** 响应 Body 参数

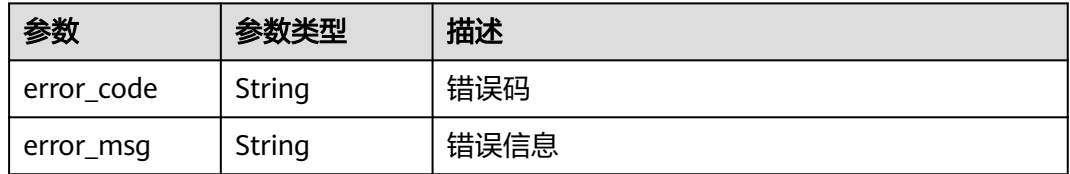

#### 状态码: **401**

#### 表 **4-336** 响应 Body 参数

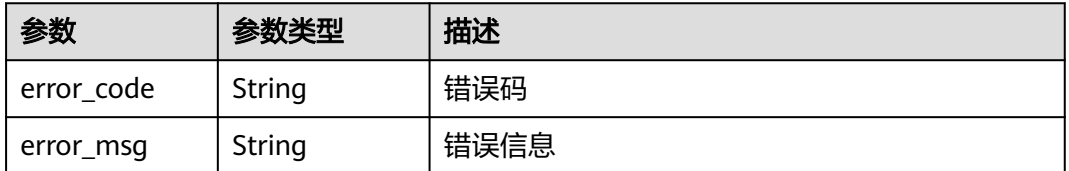

### 状态码: **500**

#### 表 **4-337** 响应 Body 参数

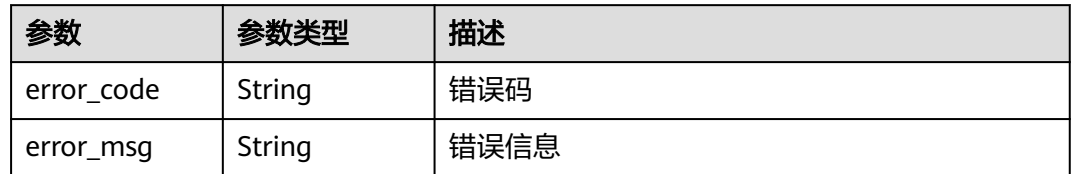

## 请求示例

在项目id为project\_id和防护策略id为policy\_id的防护策略下创建精准防护规则。规则 的名称test55,精准防护规则命中后防护动作为拦截,执行该规则的优先级为50,匹 配条件为header中发现demo字段包含"demo",精准防护规则生效时间为立即生 效。

POST https://{Endpoint}/v1/{project\_id}/waf/policy/{policy\_id}/custom?enterprise\_project\_id=0

```
{
  "name" : "test55",
  "description" : "",
  "action" : {
   "category" : "block"
 },
 "priority" : 50,
  "conditions" : [ {
   "category" : "header",
   "logic_operation" : "contain",
 "index" : "demo",
 "contents" : [ "demo" ]
  } ],
  "time" : false
}
```
## 响应示例

#### 状态码: **200**

ok

```
{
  "action" : {
   "category" : "block"
 },
 "action_mode" : false,
  "conditions" : [ {
 "category" : "header",
 "index" : "demo",
   "logic_operation" : "contain",
   "contents" : [ "demo" ]
  } ],
  "description" : "",
  "name" : "test55",
  "id" : "2a3caa2bc9814c09ad73d02e3485b4a4",
  "policyid" : "1f016cde588646aca3fb19f277c44d03",
  "priority" : 50,
 "status" : 1,
  "time" : false,
  "timestamp" : 1656495488880
}
```
## 状态码

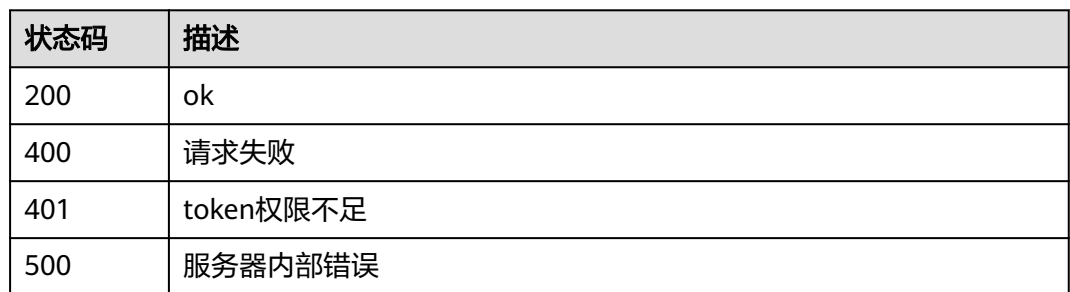

## 错误码

请参[见错误码。](#page-568-0)

# **4.4.9** 根据 **Id** 查询精准防护规则

## 功能介绍

根据Id查询精准防护规则

## **URI**

GET /v1/{project\_id}/waf/policy/{policy\_id}/custom/{rule\_id}

### 表 **4-338** 路径参数

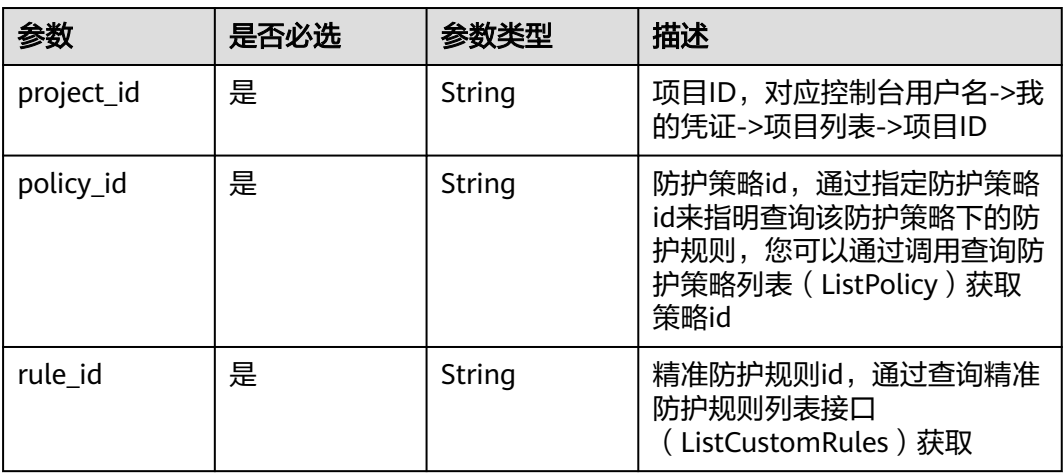

#### 表 **4-339** Query 参数

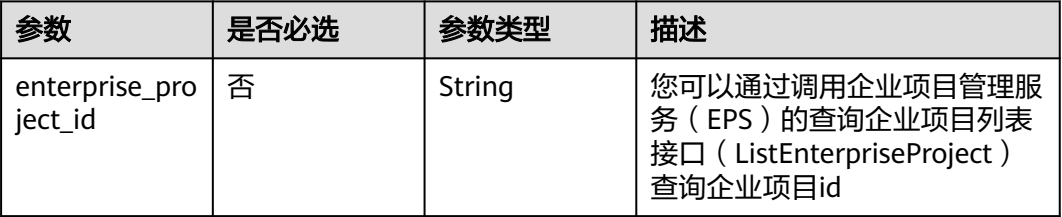

## 请求参数

#### 表 **4-340** 请求 Header 参数

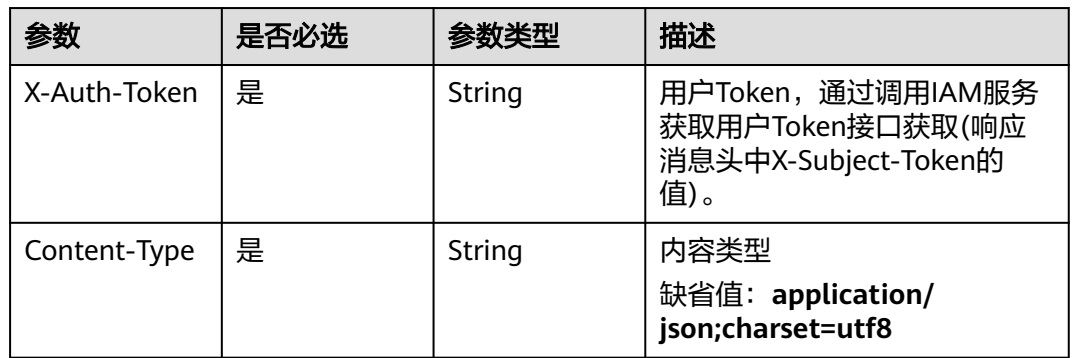

## 响应参数

### 状态码: **200**

## 表 **4-341** 响应 Body 参数

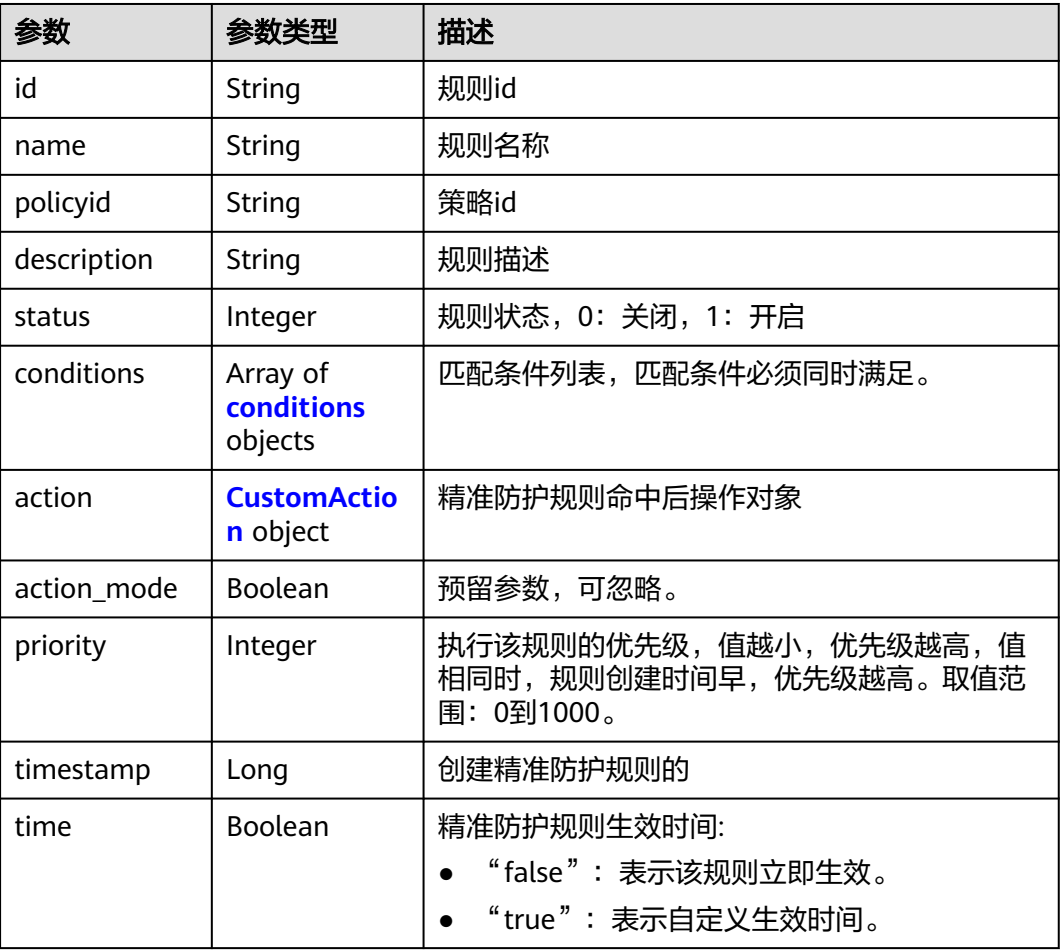

<span id="page-235-0"></span>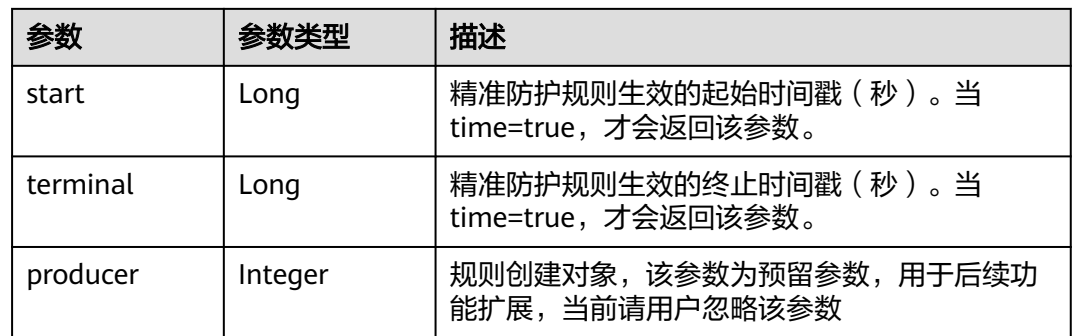

#### 表 **4-342** conditions

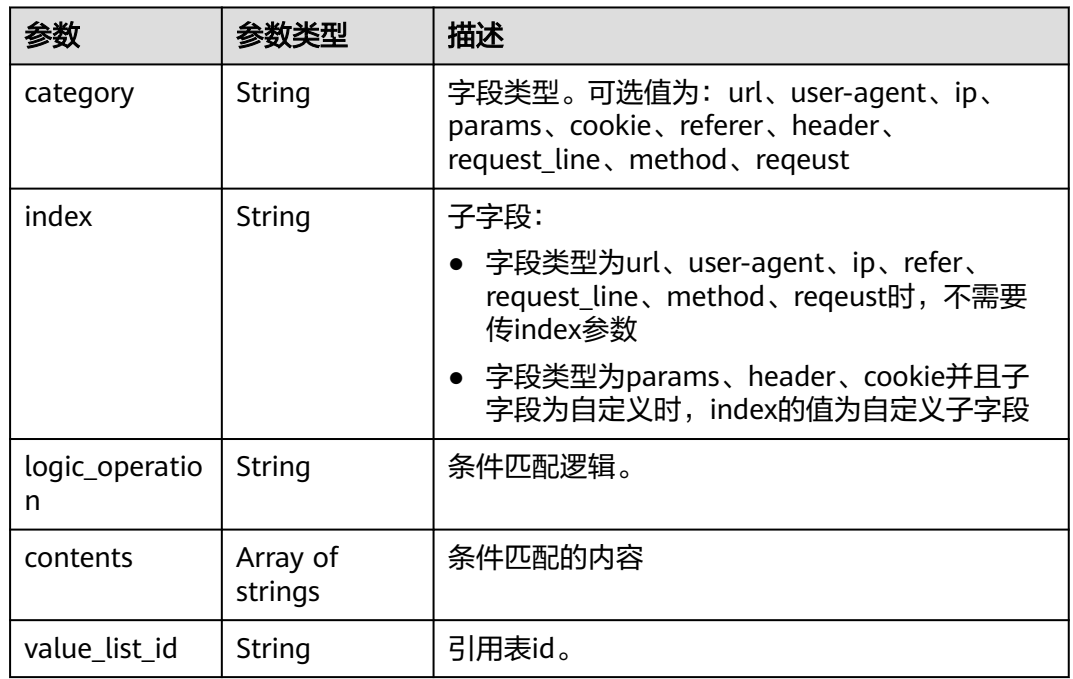

### 表 **4-343** CustomAction

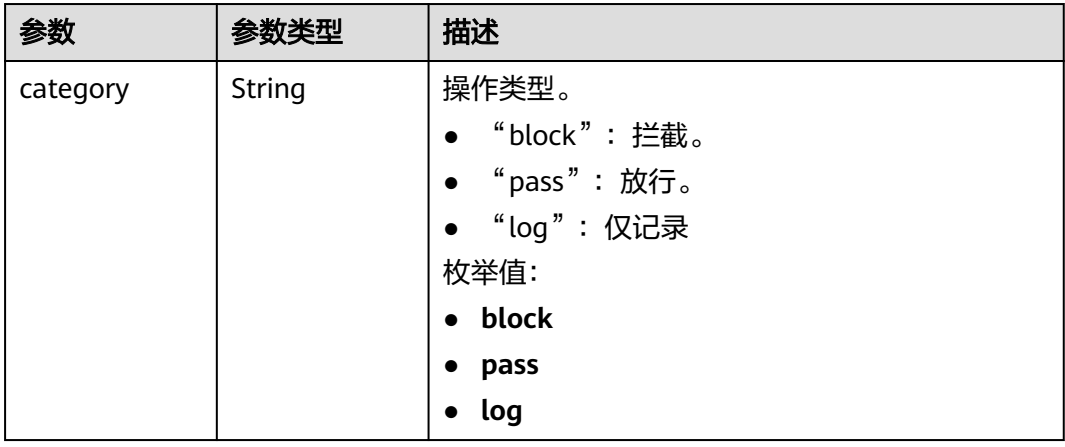

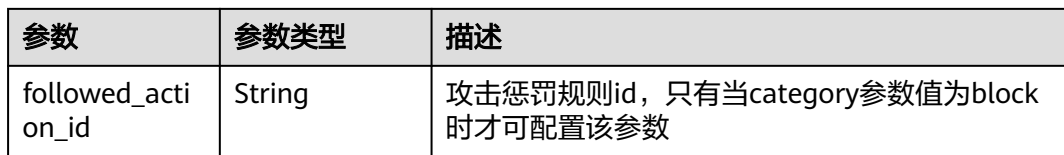

#### 状态码: **400**

#### 表 **4-344** 响应 Body 参数

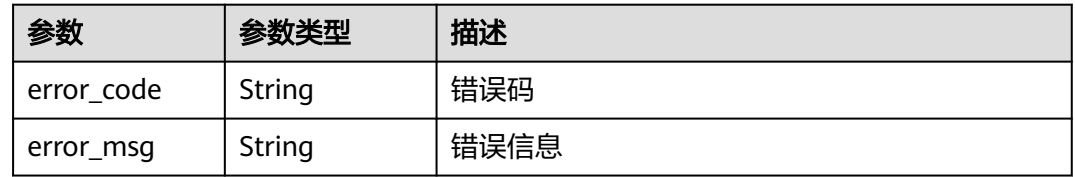

#### 状态码: **401**

表 **4-345** 响应 Body 参数

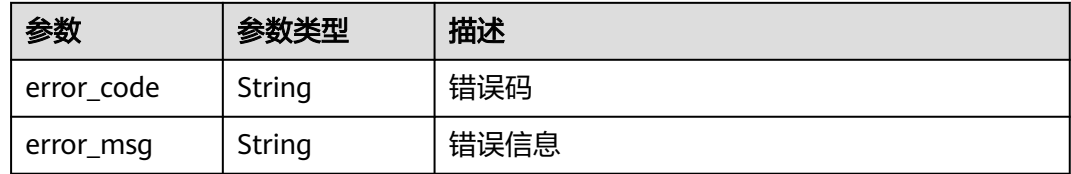

#### 状态码: **500**

#### 表 **4-346** 响应 Body 参数

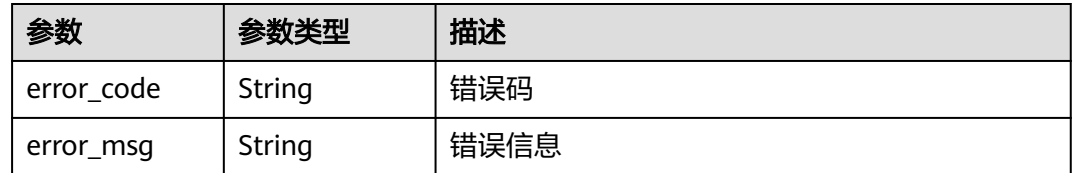

## 请求示例

查询项目id为project\_id,防护策略id为policy\_id,规则id为rule\_id的精准防护策略规 则。

GET https://{Endpoint}/v1/{project\_id}/waf/policy/{policy\_id}/custom/{rule\_id}?

## 响应示例

### 状态码: **200**

ok

```
{
  "action" : {
   "category" : "block"
 },
 "action_mode" : false,
 "conditions" : [ {
 "category" : "header",
 "index" : "demo",
 "logic_operation" : "contain",
 "contents" : [ "demo" ]
 } ],
 "description" : "",
  "name" : "test55",
 "id" : "2a3caa2bc9814c09ad73d02e3485b4a4",
 "policyid" : "1f016cde588646aca3fb19f277c44d03",
 "priority" : 50,
  "status" : 1,
  "time" : false,
  "timestamp" : 1656495488880
}
```
## 状态码

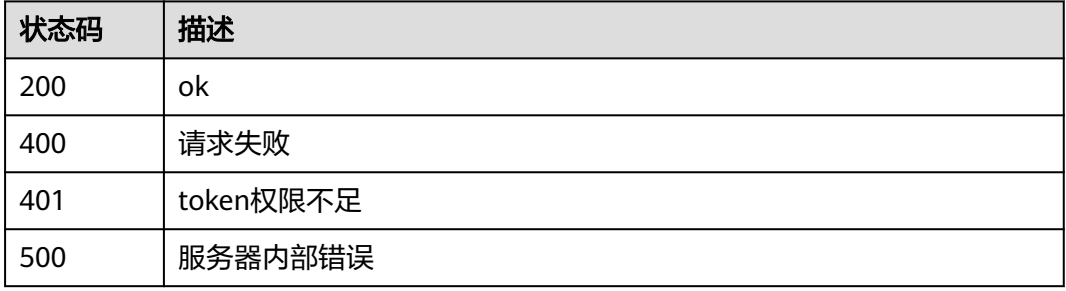

## 错误码

请参[见错误码。](#page-568-0)

# **4.4.10** 更新精准防护规则

## 功能介绍

更新精准防护规则

### **URI**

PUT /v1/{project\_id}/waf/policy/{policy\_id}/custom/{rule\_id}

#### 表 **4-347** 路径参数

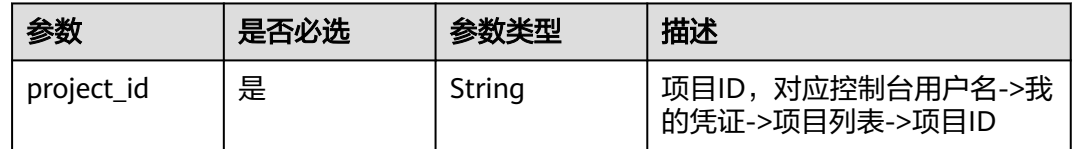

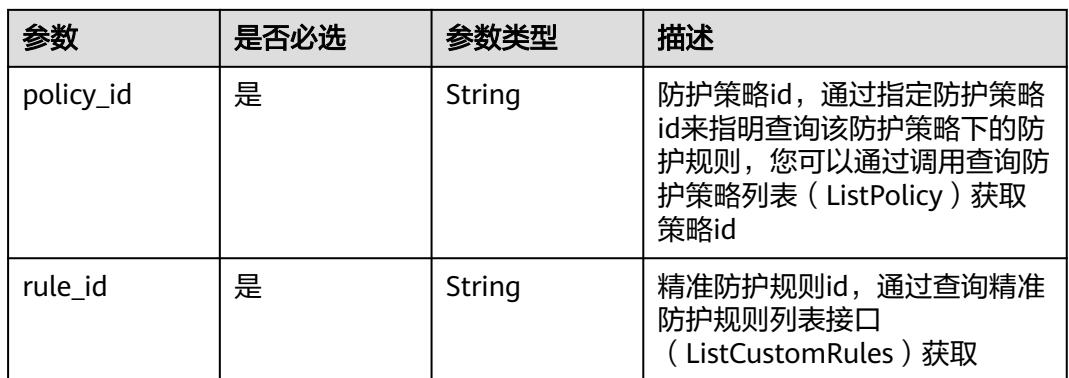

### 表 **4-348** Query 参数

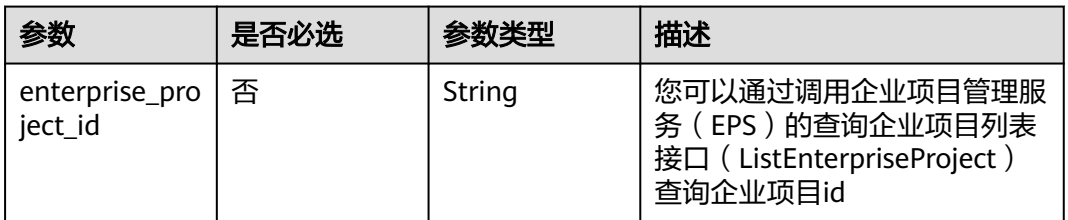

## 请求参数

## 表 **4-349** 请求 Header 参数

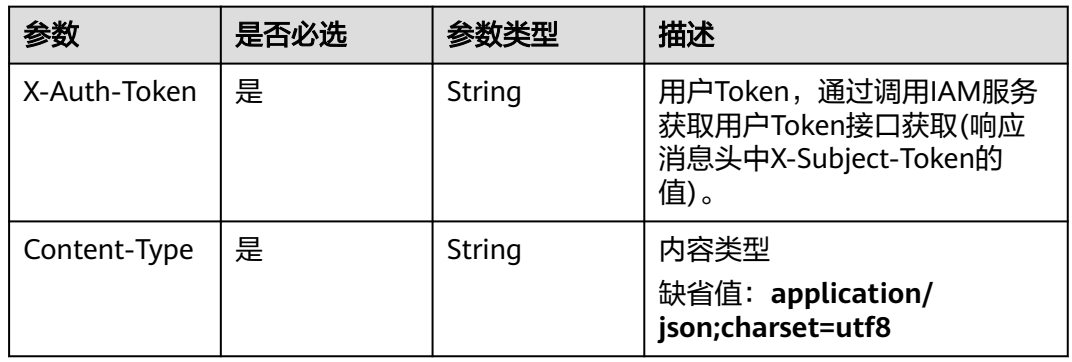

## 表 **4-350** 请求 Body 参数

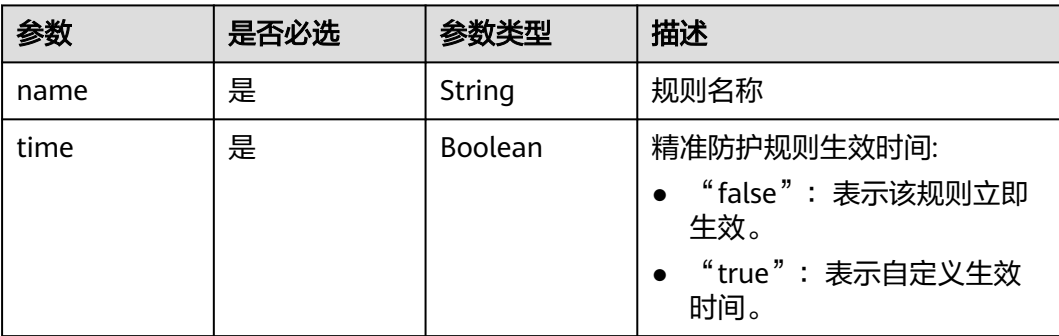

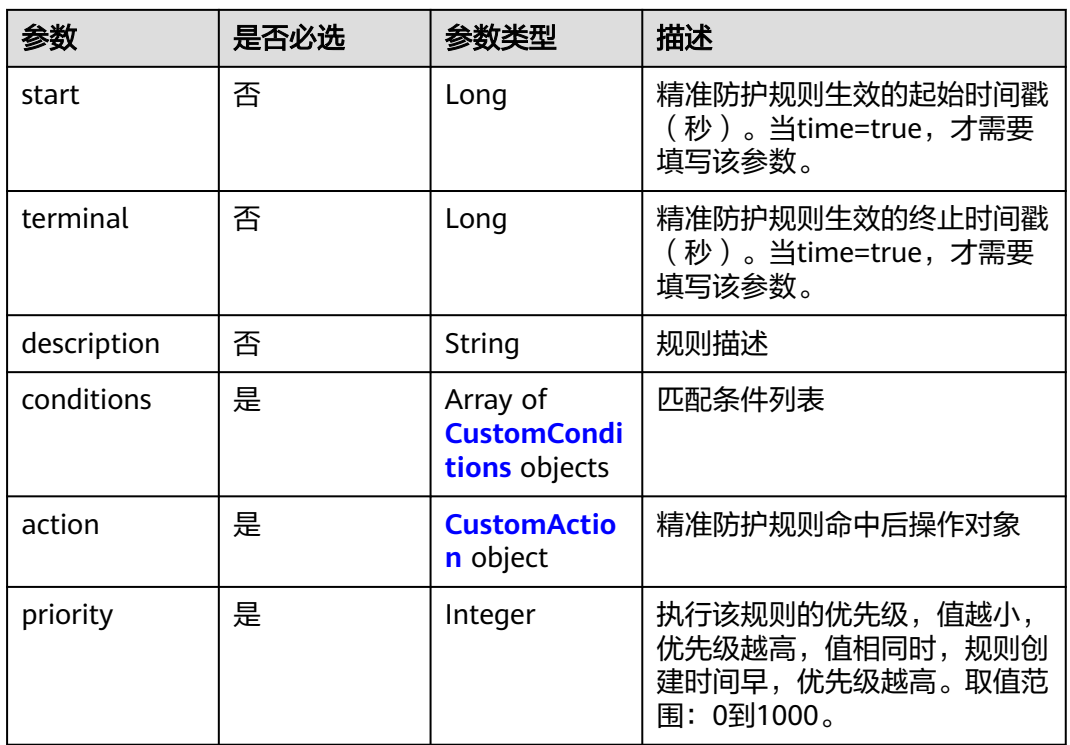

### 表 **4-351** CustomConditions

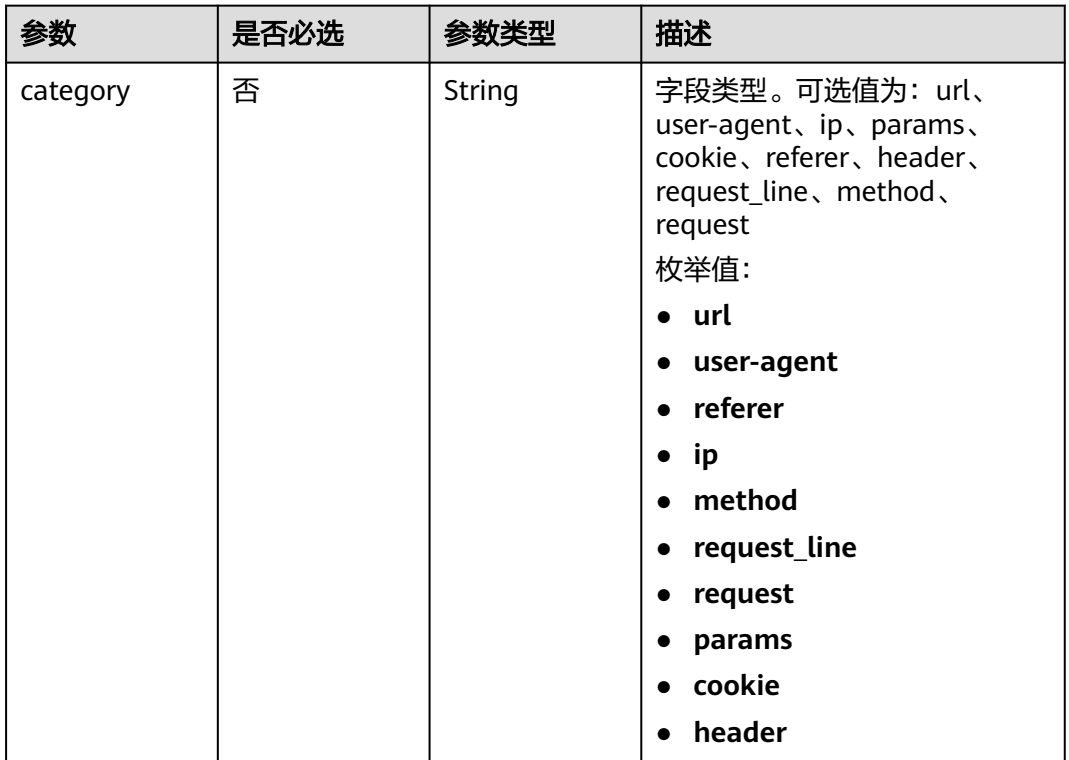

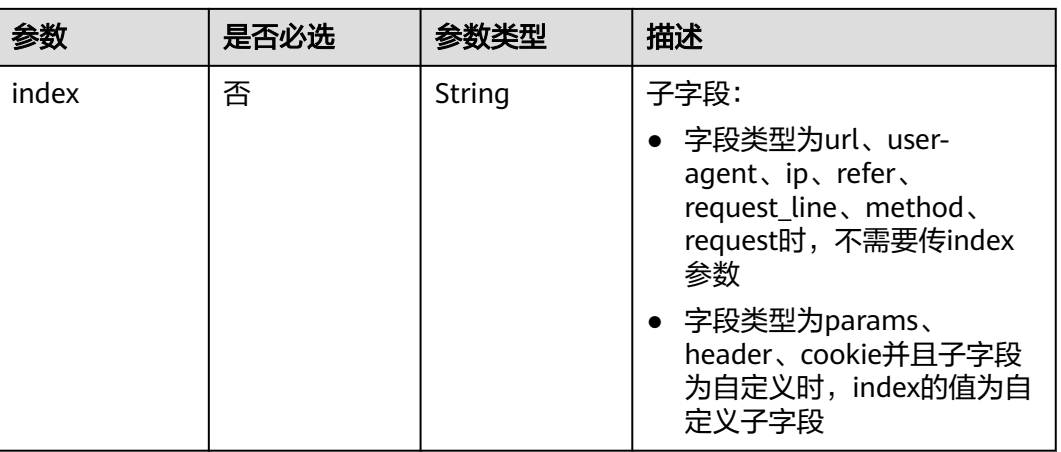

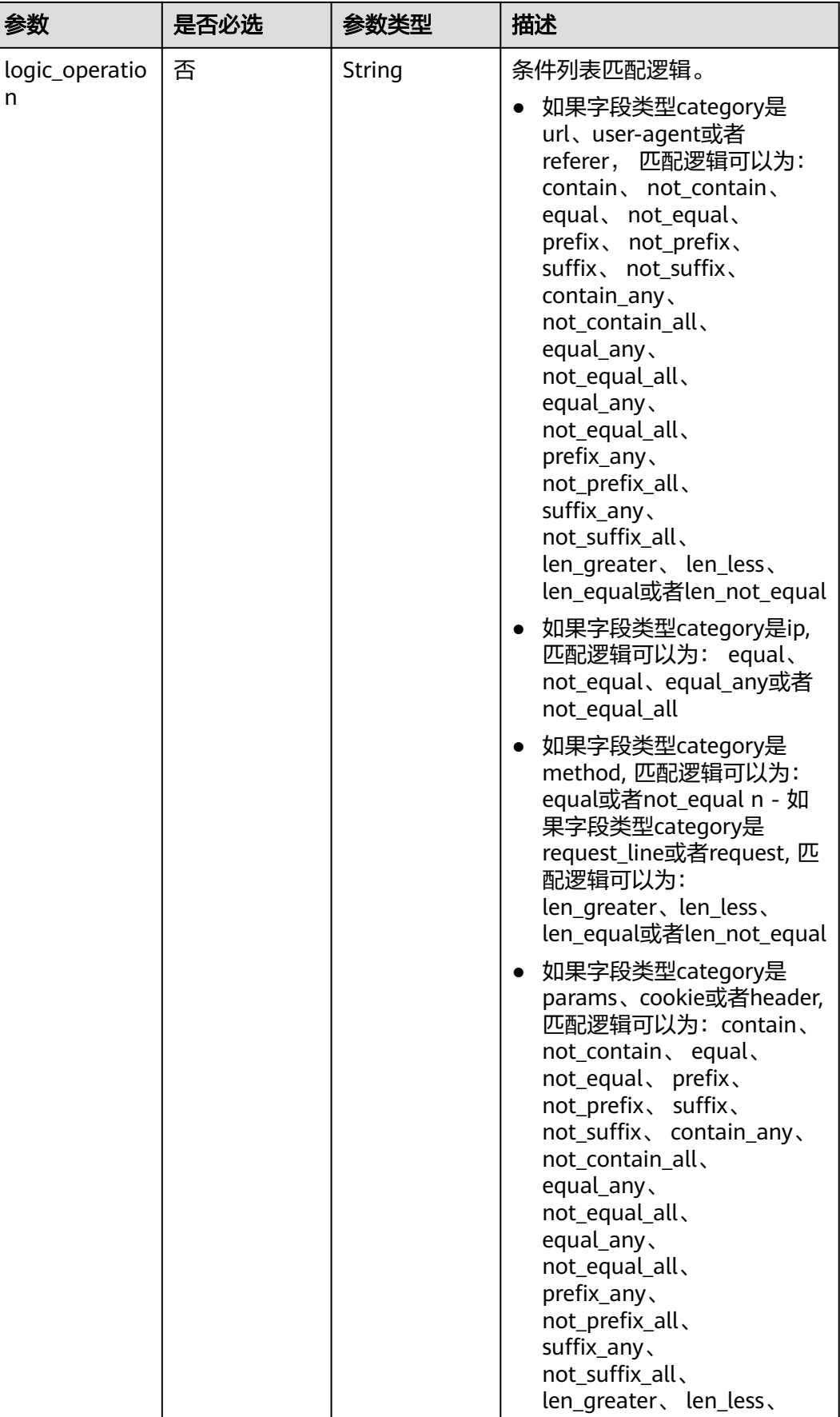

<span id="page-242-0"></span>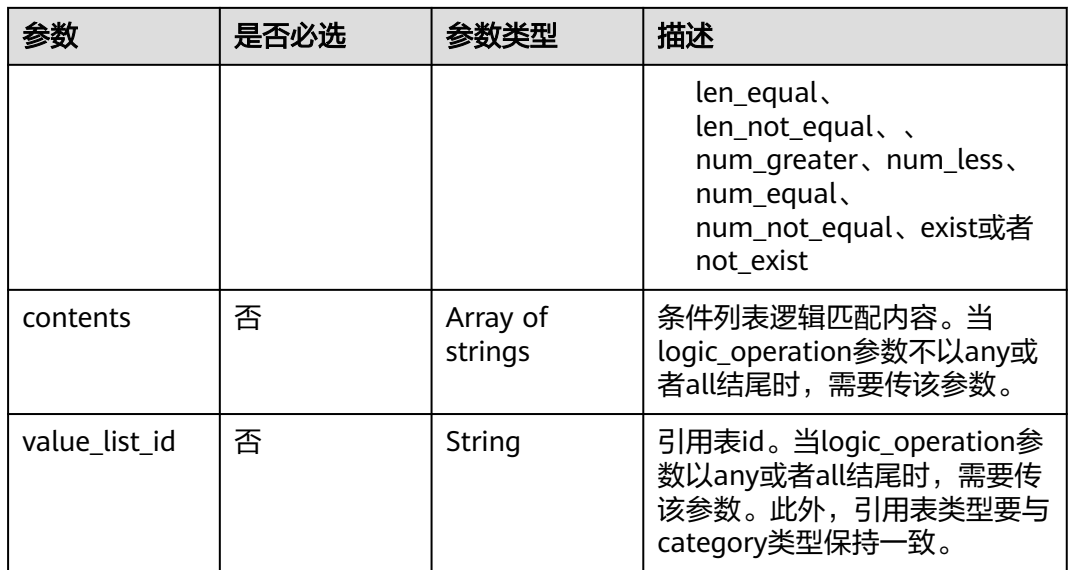

#### 表 **4-352** CustomAction

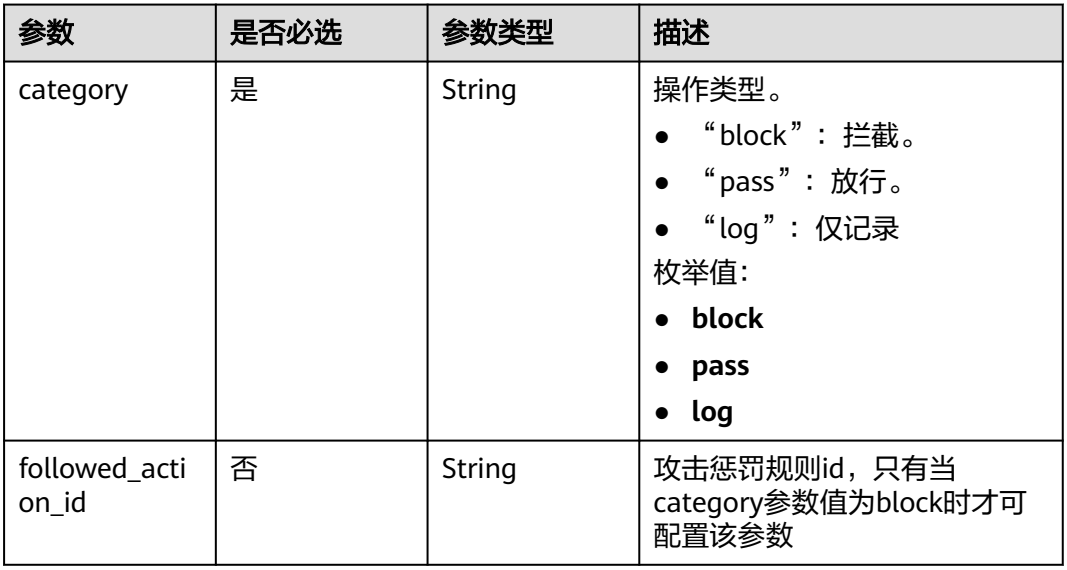

## 响应参数

#### 状态码: **200**

### 表 **4-353** 响应 Body 参数

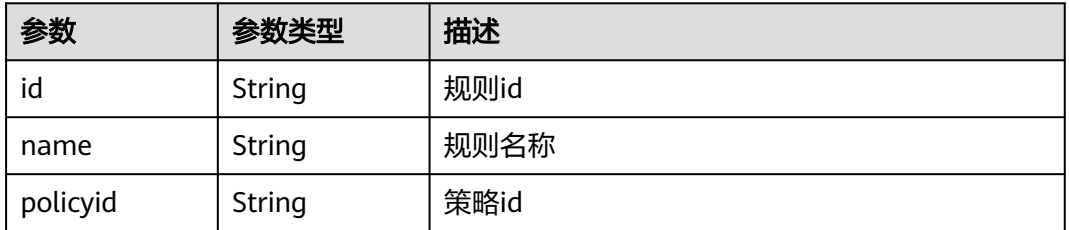

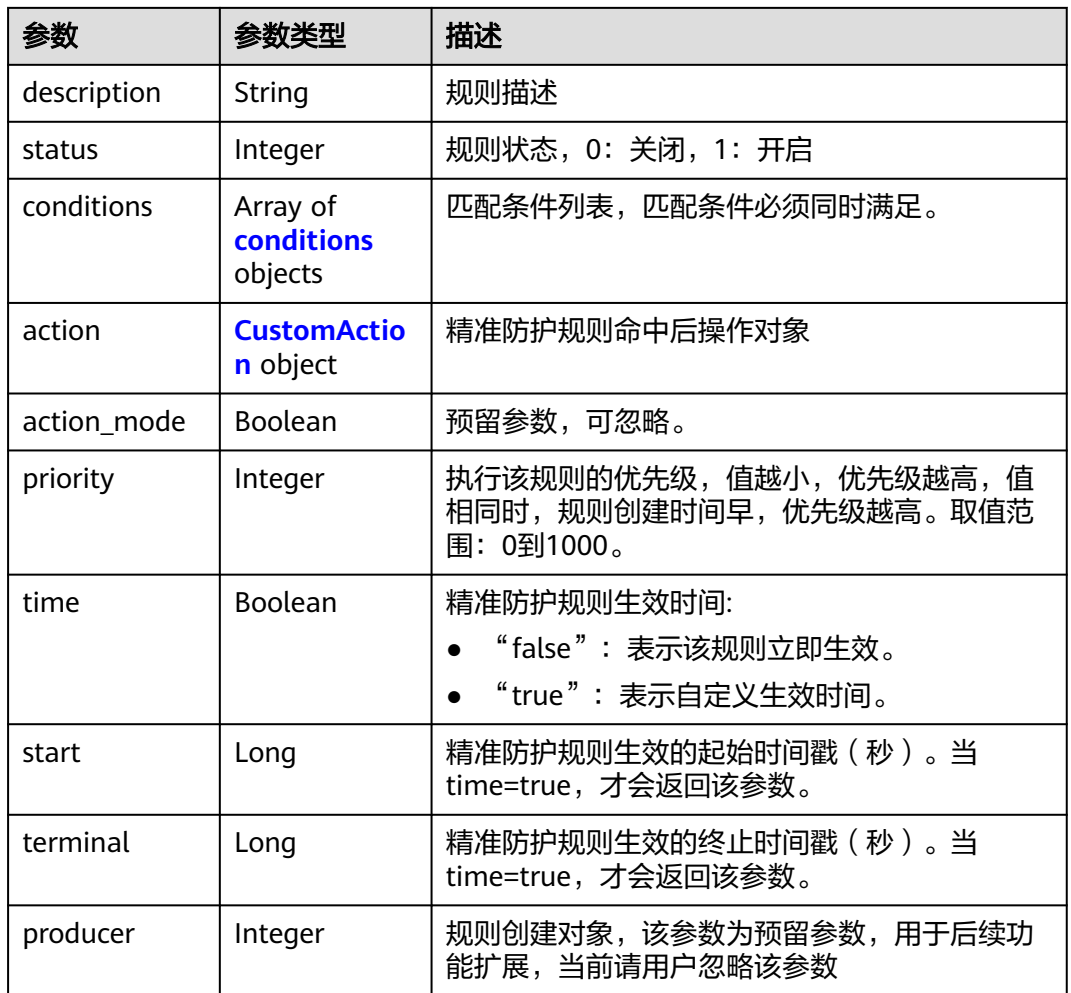

#### 表 **4-354** conditions

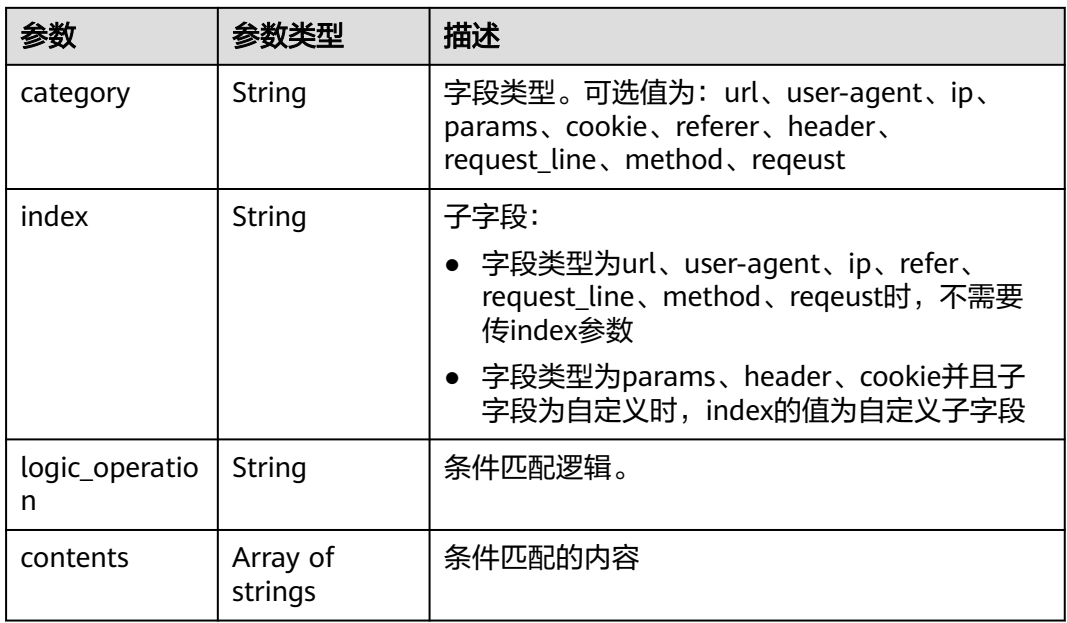

<span id="page-244-0"></span>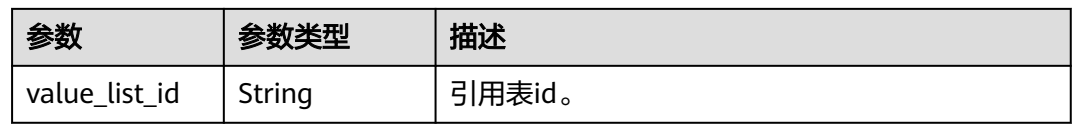

#### 表 **4-355** CustomAction

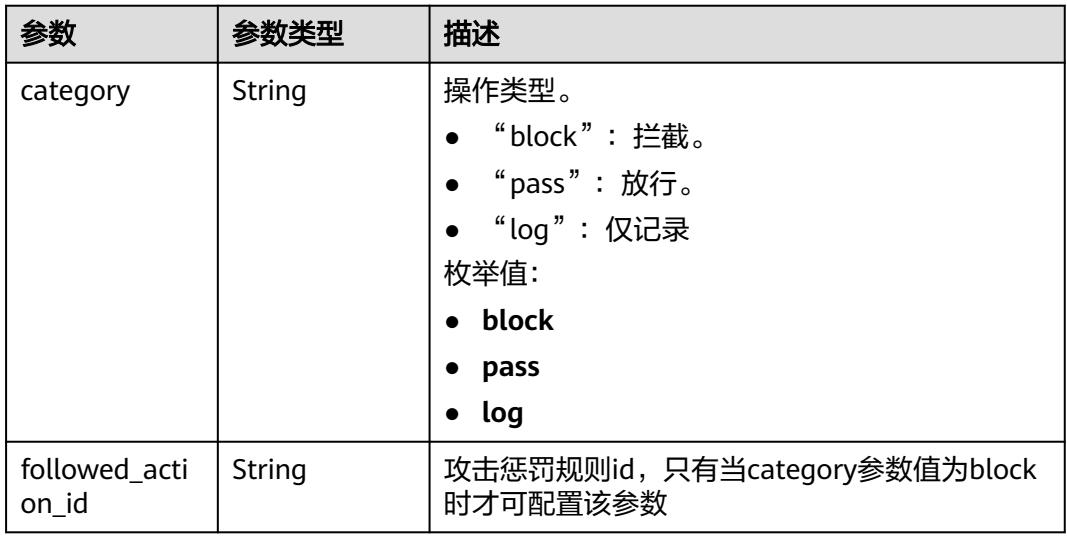

#### 状态码: **400**

表 **4-356** 响应 Body 参数

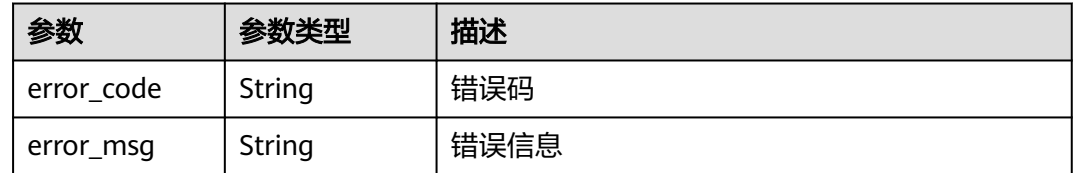

### 状态码: **401**

表 **4-357** 响应 Body 参数

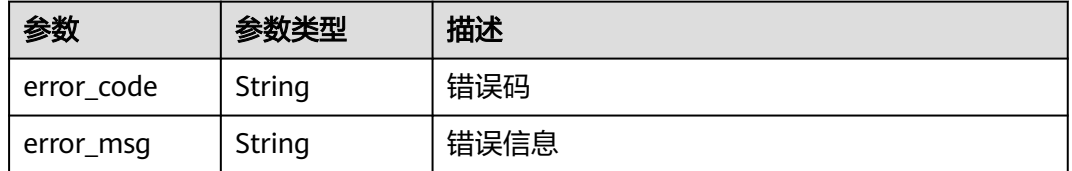

### 状态码: **500**

#### 表 **4-358** 响应 Body 参数

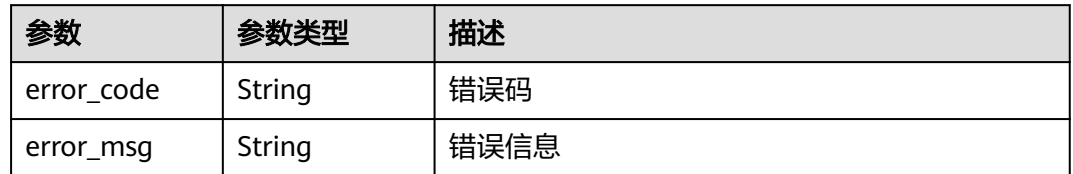

## 请求示例

修改项目id为project\_id和防护策略id为policy\_id的规则id为rule\_id的精准防护策略规 则。修改规则的名称为test55,精准防护规则命中后防护动作为拦截,执行该规则的优 先级为50,匹配条件为header中发现demo2字段包含"demo",精准防护规则生效 时间为立即生效。

PUT https://{Endpoint}/v1/{project\_id}/waf/policy/{policy\_id}/custom/{rule\_id}?

```
{
  "name" : "test55",
  "description" : "",
  "action" : {
   "category" : "block"
 },
 "priority" : 50,
 "conditions" : [ {
 "category" : "header",
   "logic_operation" : "contain",
 "index" : "demo2",
 "contents" : [ "demo" ]
  } ],
  "time" : false
}
```
## 响应示例

#### 状态码: **200**

ok

```
{
  "action" : {
   "category" : "block"
 },
 "action_mode" : false,
  "conditions" : [ {
 "category" : "header",
 "index" : "demo2",
 "logic_operation" : "contain",
   "contents" : [ "demo" ]
  } ],
  "description" : "",
  "name" : "test55",
  "id" : "2a3caa2bc9814c09ad73d02e3485b4a4",
  "policyid" : "1f016cde588646aca3fb19f277c44d03",
  "priority" : 50,
 "status" : 1,
  "time" : false
}
```
## 状态码

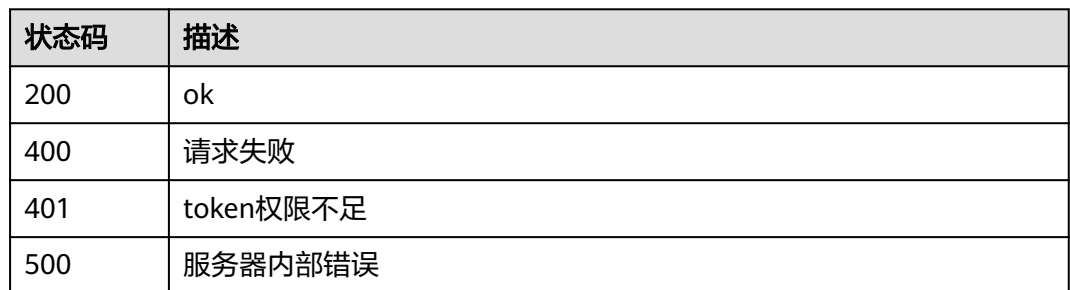

## 错误码

请参[见错误码。](#page-568-0)

# **4.4.11** 删除精准防护规则

## 功能介绍

删除精准防护规则

## **URI**

DELETE /v1/{project\_id}/waf/policy/{policy\_id}/custom/{rule\_id}

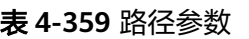

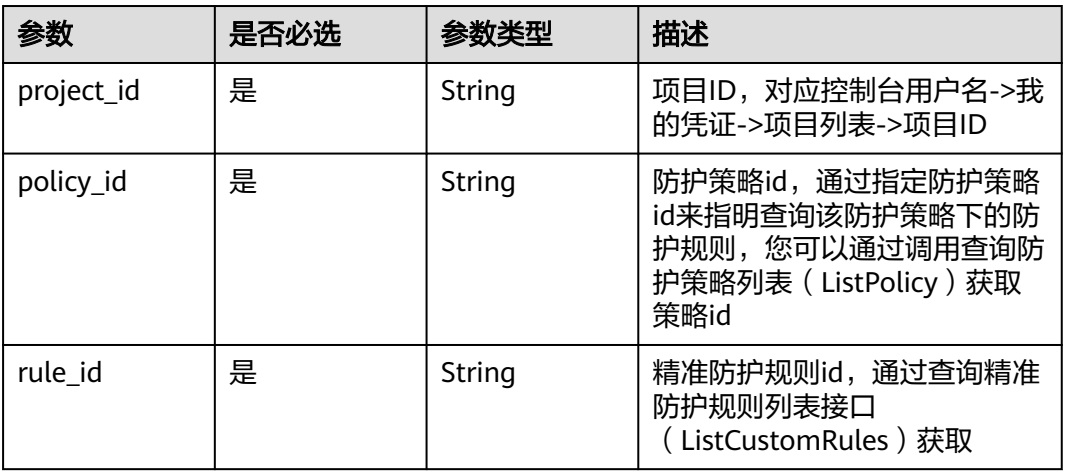

#### 表 **4-360** Query 参数

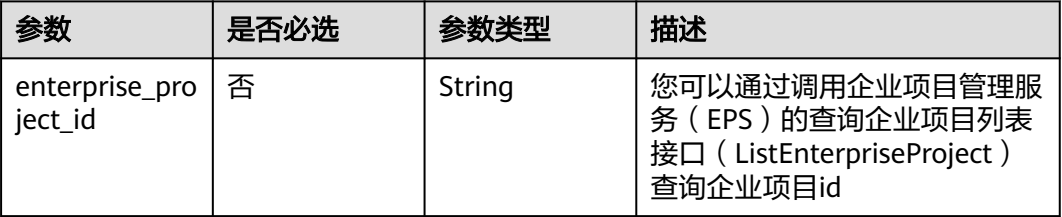

## 请求参数

#### 表 **4-361** 请求 Header 参数

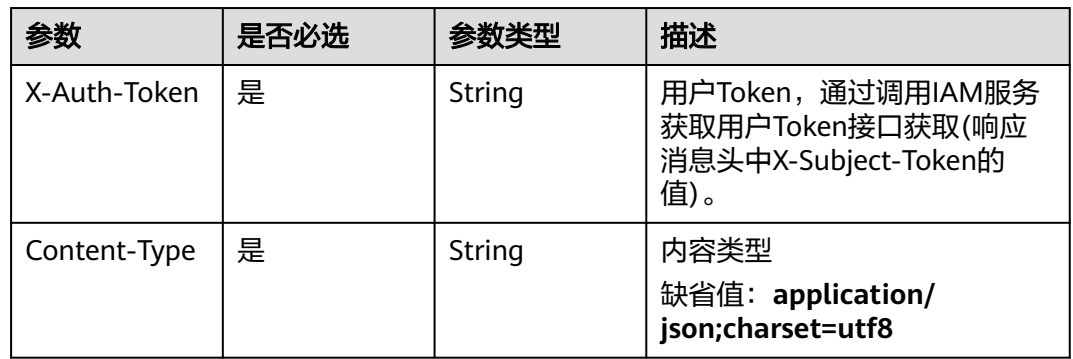

## 响应参数

### 状态码: **200**

## 表 **4-362** 响应 Body 参数

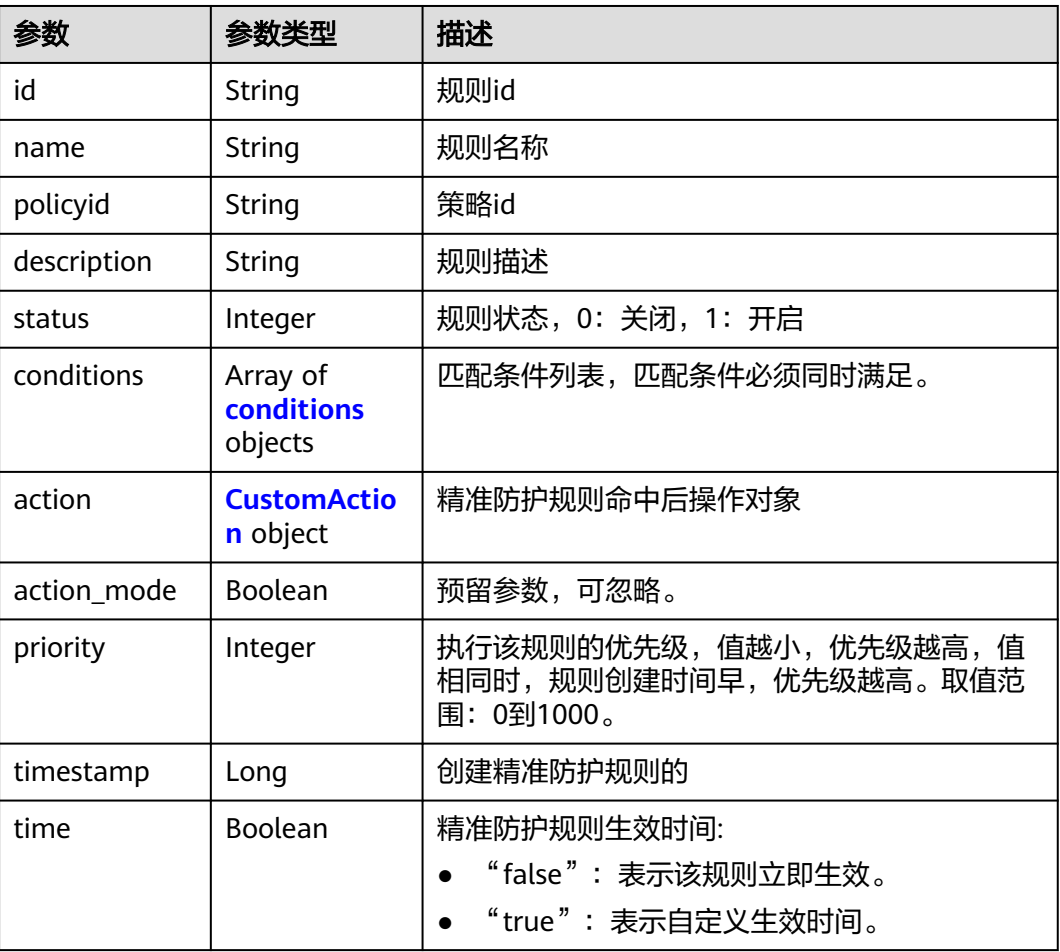

<span id="page-248-0"></span>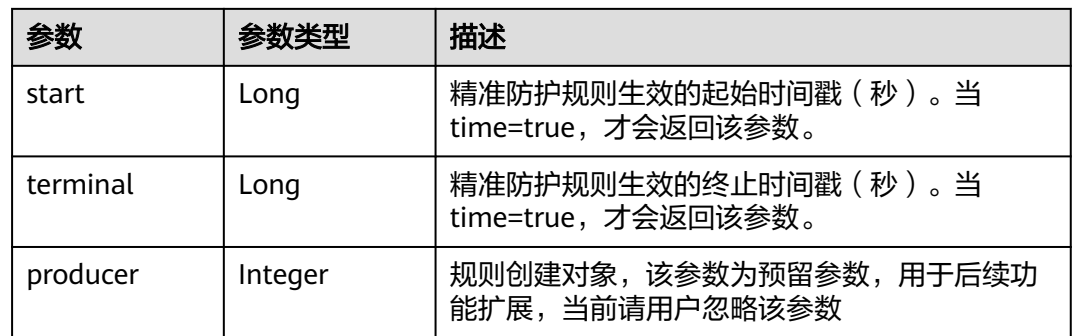

#### 表 **4-363** conditions

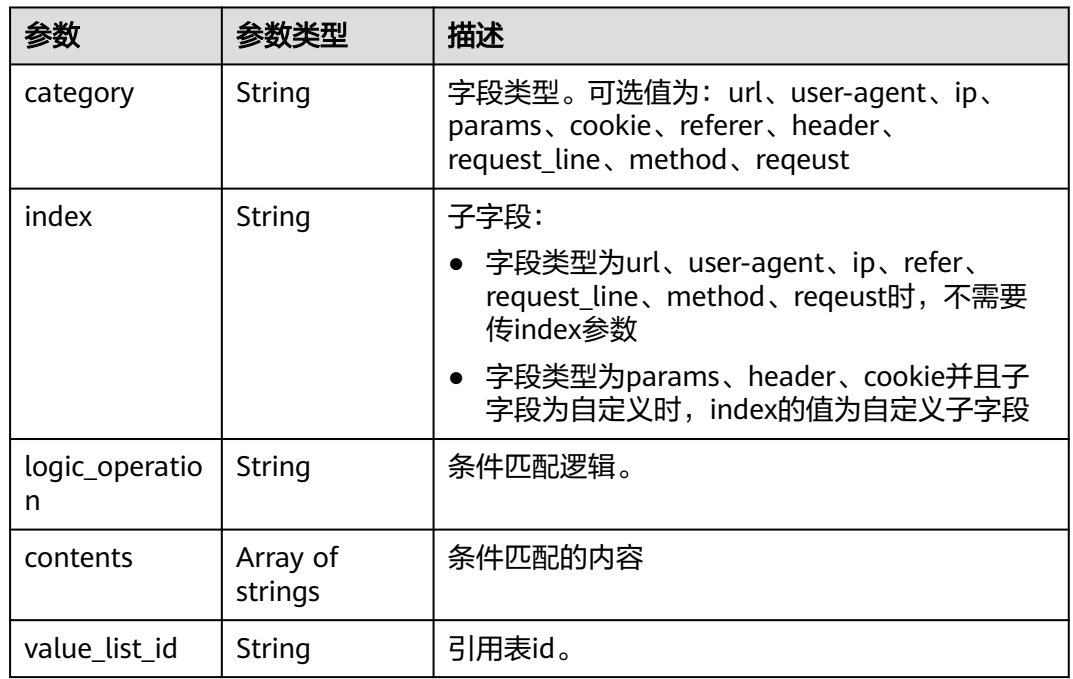

### 表 **4-364** CustomAction

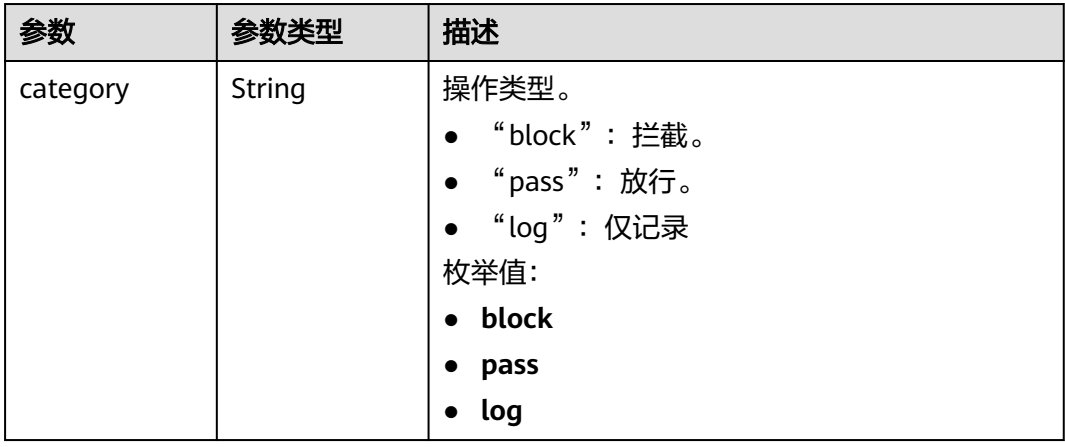

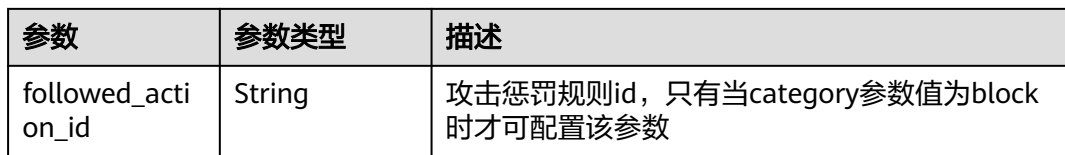

#### 状态码: **400**

#### 表 **4-365** 响应 Body 参数

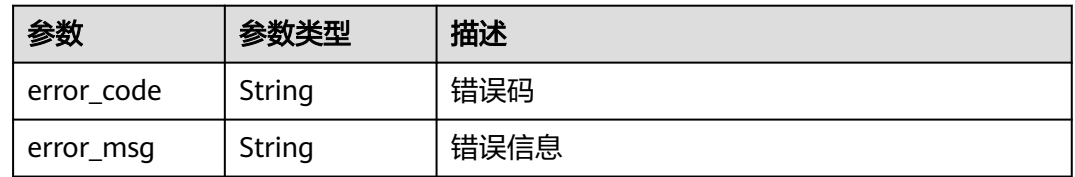

#### 状态码: **401**

表 **4-366** 响应 Body 参数

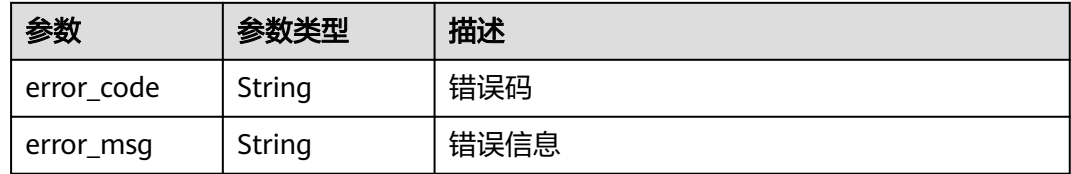

#### 状态码: **500**

#### 表 **4-367** 响应 Body 参数

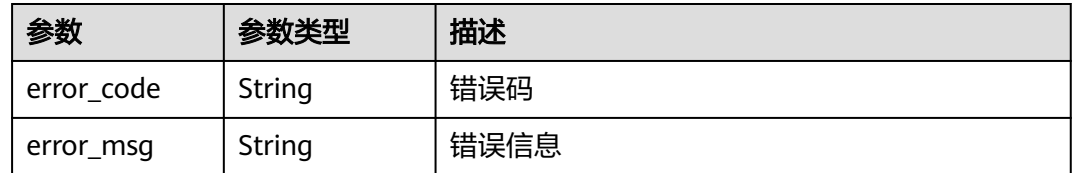

## 请求示例

删除项目id为project\_id,防护策略id为policy\_id,规则id为rule\_id的精准防护策略规 则。

DELETE https://{Endpoint}/v1/{project\_id}/waf/policy/{policy\_id}/custom/{rule\_id}?

## 响应示例

### 状态码: **200**

ok

```
{
  "action" : {
   "category" : "block"
 },
 "action_mode" : false,
 "conditions" : [ {
 "category" : "header",
 "index" : "demo",
 "logic_operation" : "contain",
 "contents" : [ "demo" ]
 } ],
 "description" : "",
  "id" : "2a3caa2bc9814c09ad73d02e3485b4a4",
 "policyid" : "1f016cde588646aca3fb19f277c44d03",
 "priority" : 50,
 "status" : 1,
  "time" : false,
  "timestamp" : 1656495488880
}
```
## 状态码

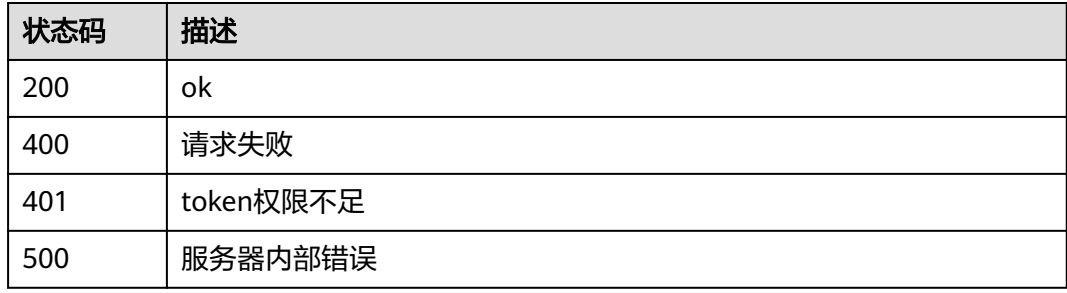

## 错误码

请参[见错误码。](#page-568-0)

# **4.4.12** 创建全局白名单**(**原误报屏蔽**)**规则

## 功能介绍

创建全局白名单(原误报屏蔽)规则

### **URI**

POST /v1/{project\_id}/waf/policy/{policy\_id}/ignore

### 表 **4-368** 路径参数

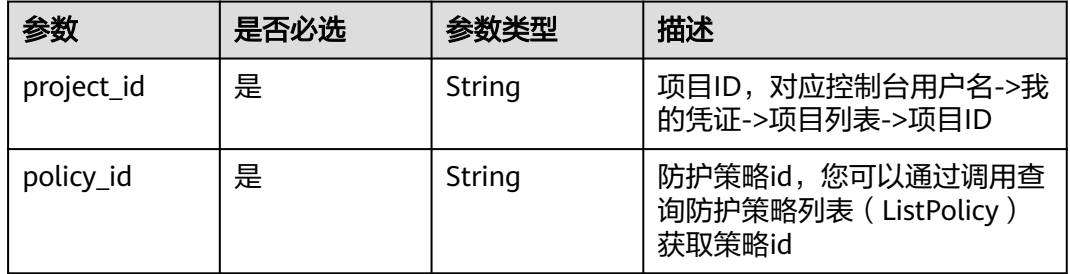

#### 表 **4-369** Query 参数

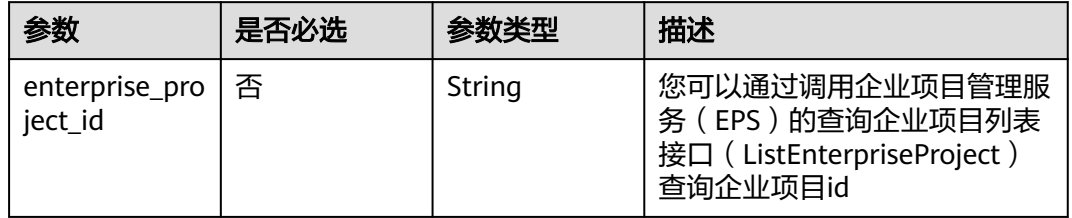

## 请求参数

#### 表 **4-370** 请求 Header 参数

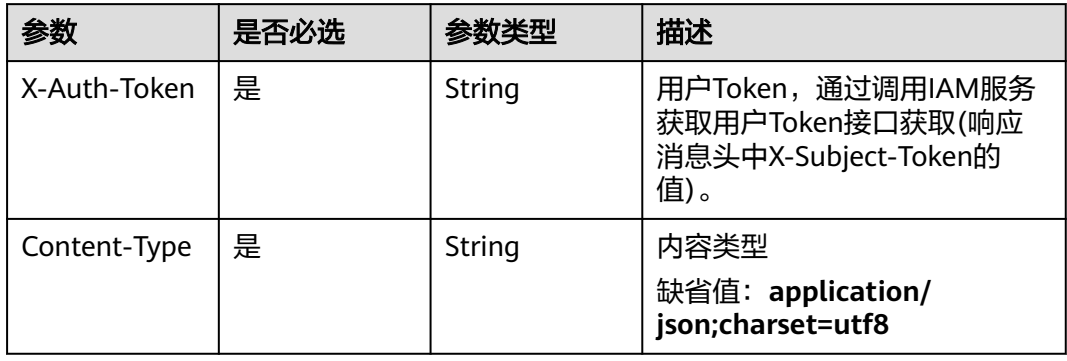

### 表 **4-371** 请求 Body 参数

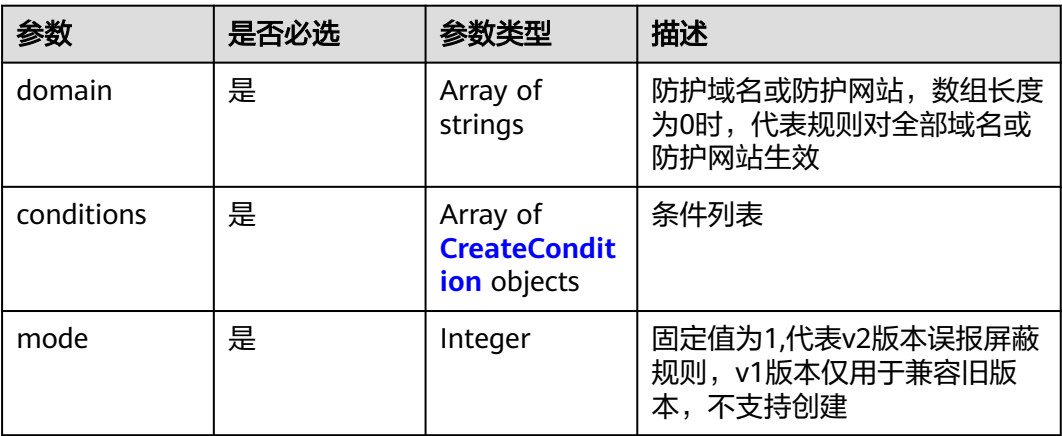
$\blacksquare$ 

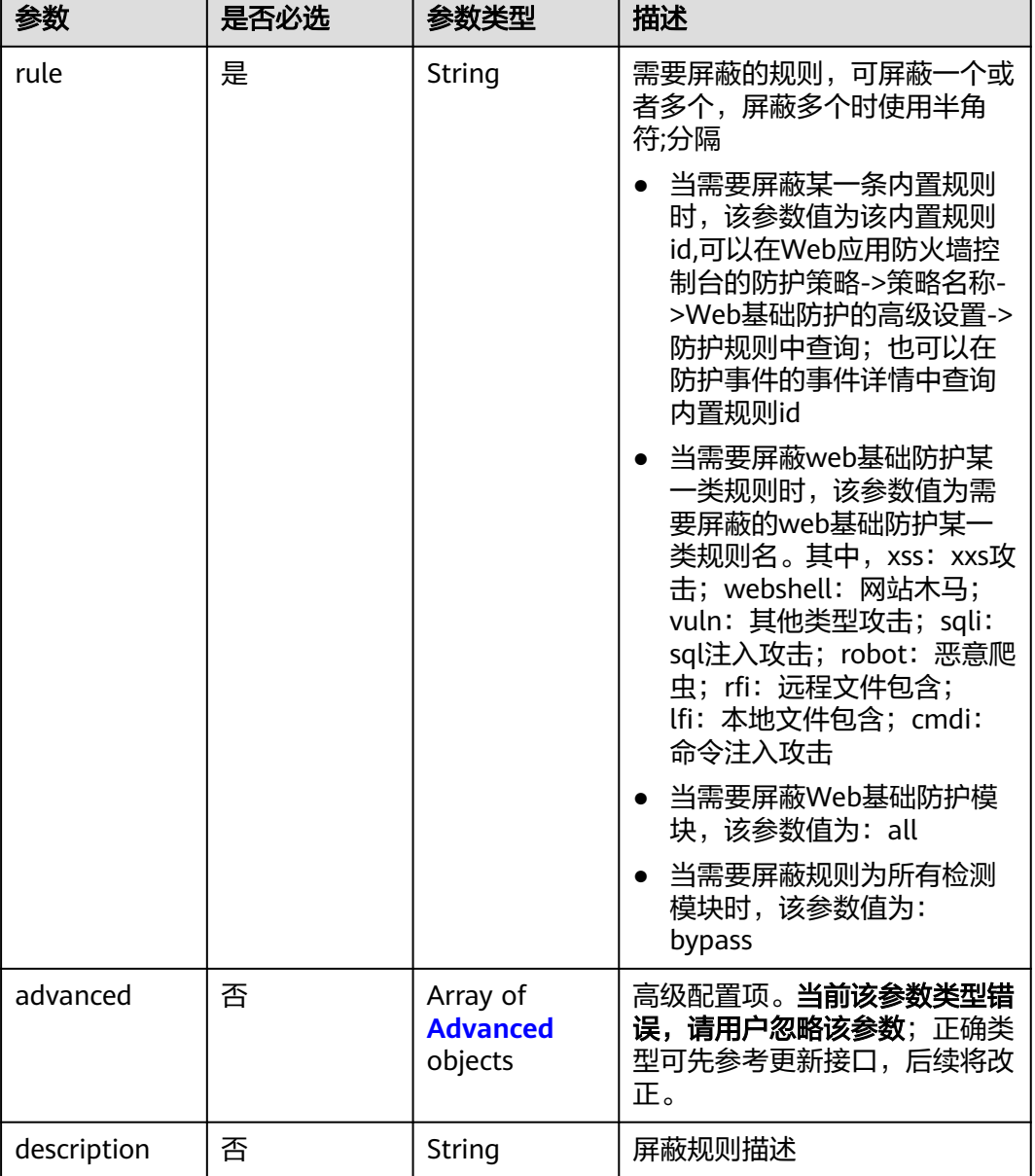

 $\overline{\phantom{0}}$ 

 $\mathbf{r}$ 

#### 表 **4-372** CreateCondition

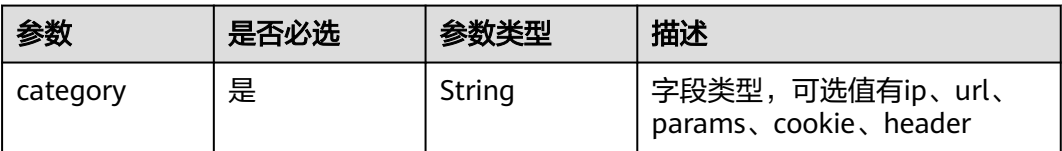

<span id="page-253-0"></span>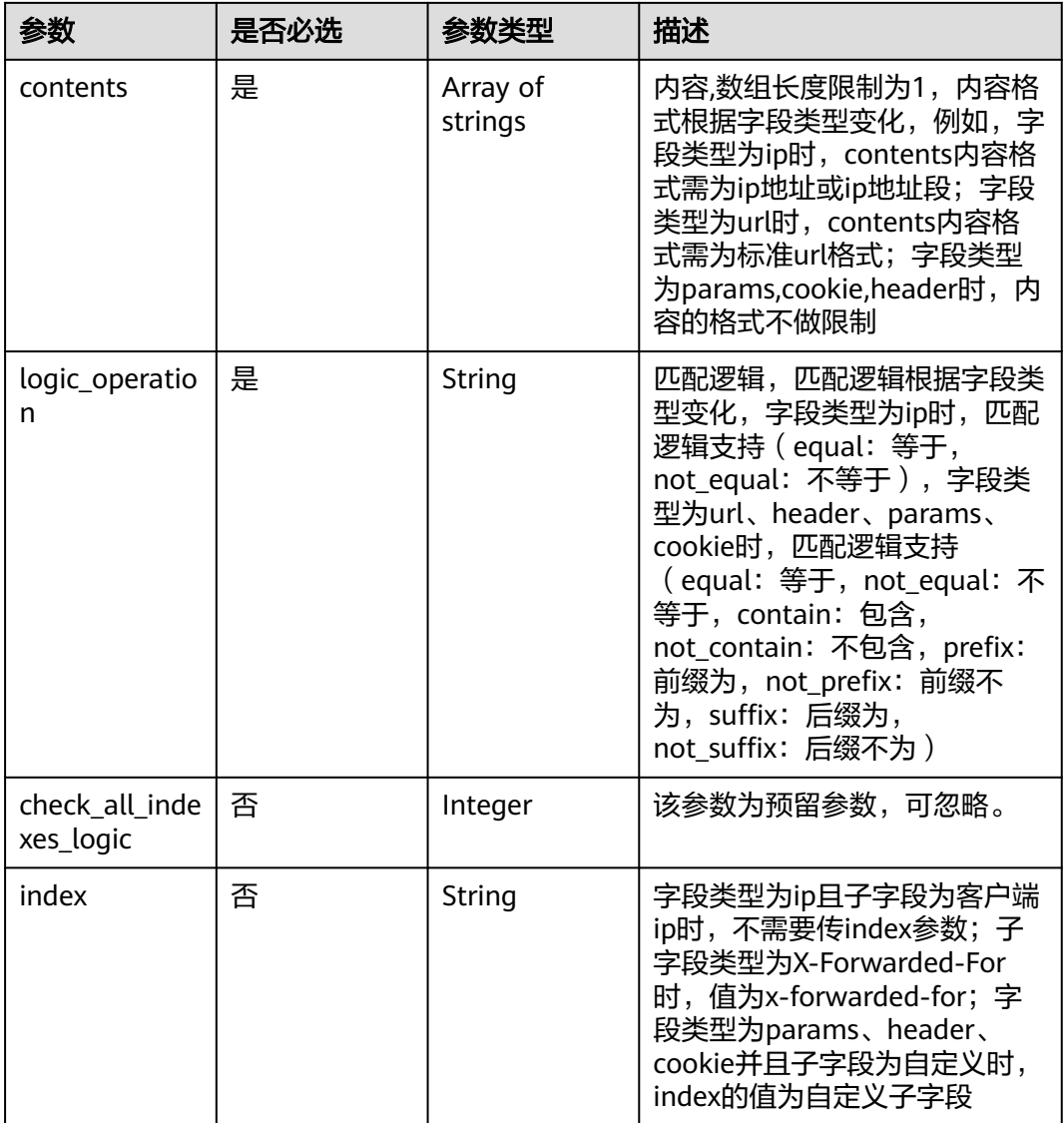

### 表 **4-373** Advanced

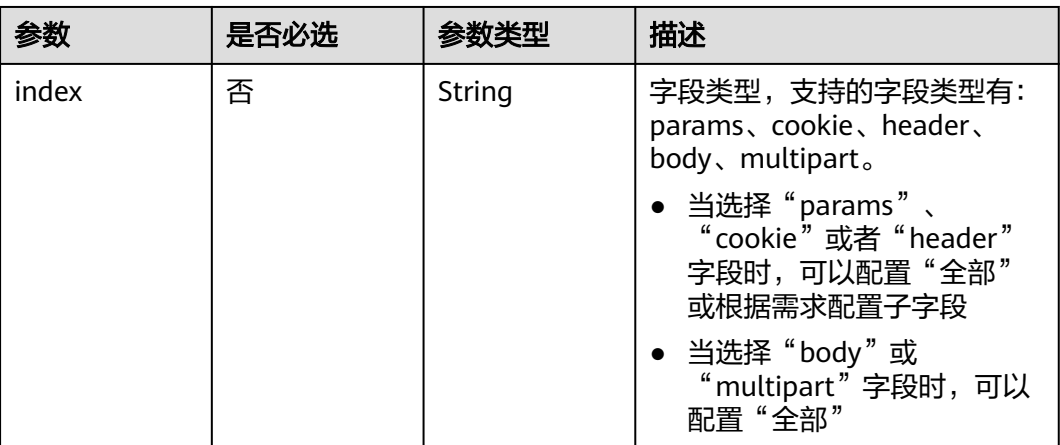

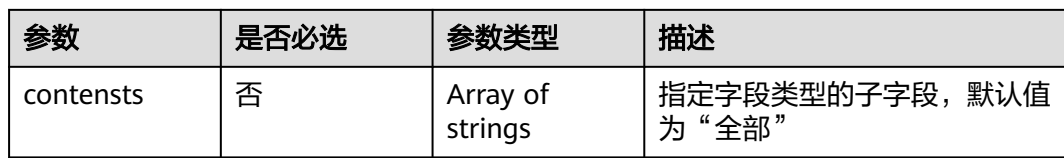

# 响应参数

### 状态码: **200**

### 表 **4-374** 响应 Body 参数

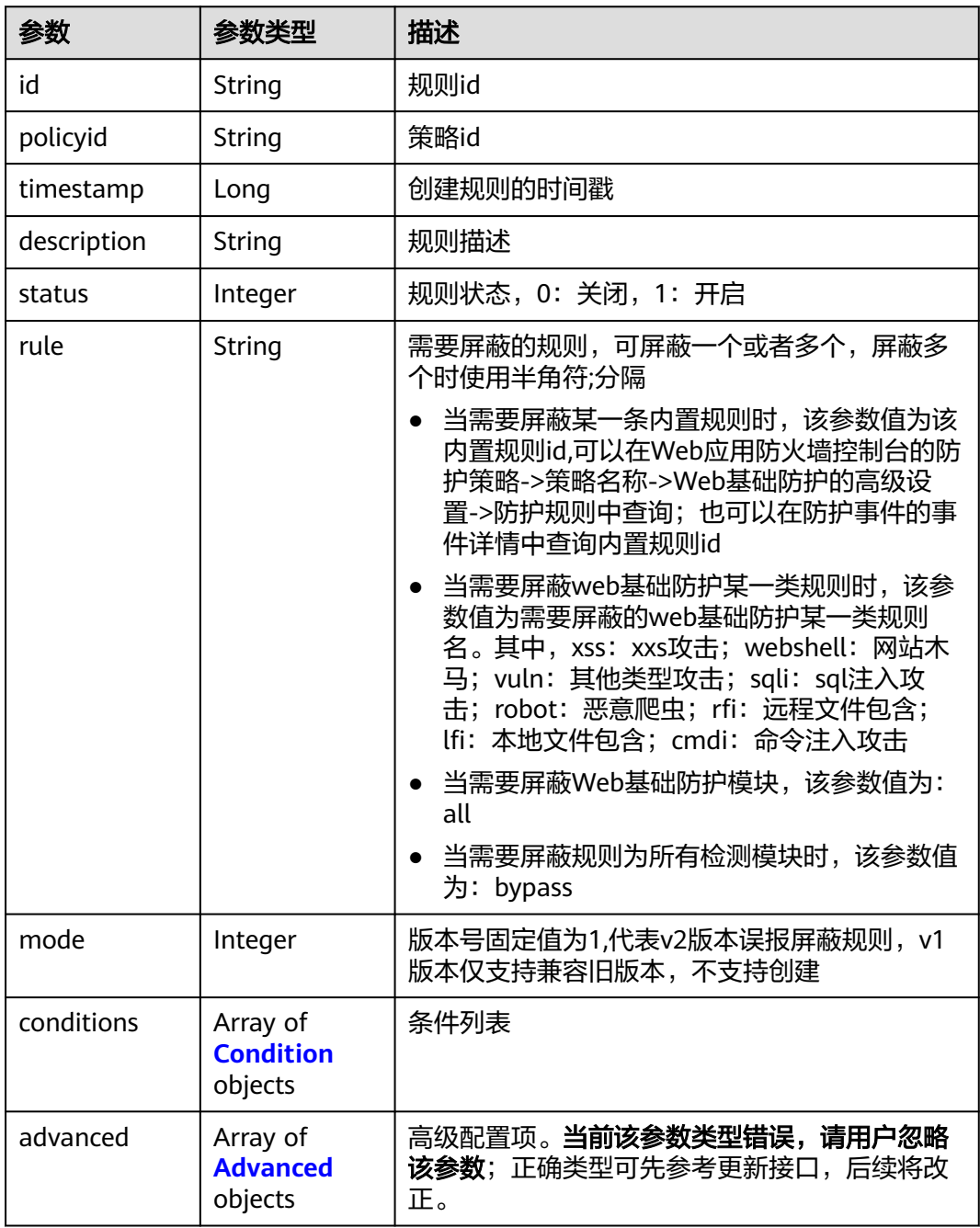

<span id="page-255-0"></span>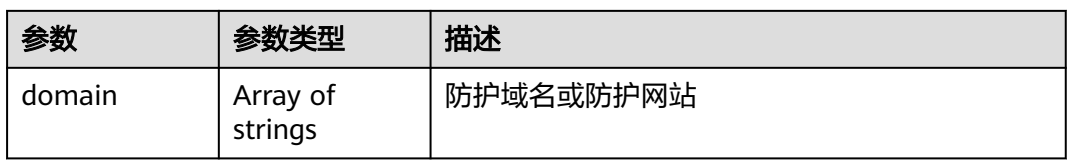

### 表 **4-375** Condition

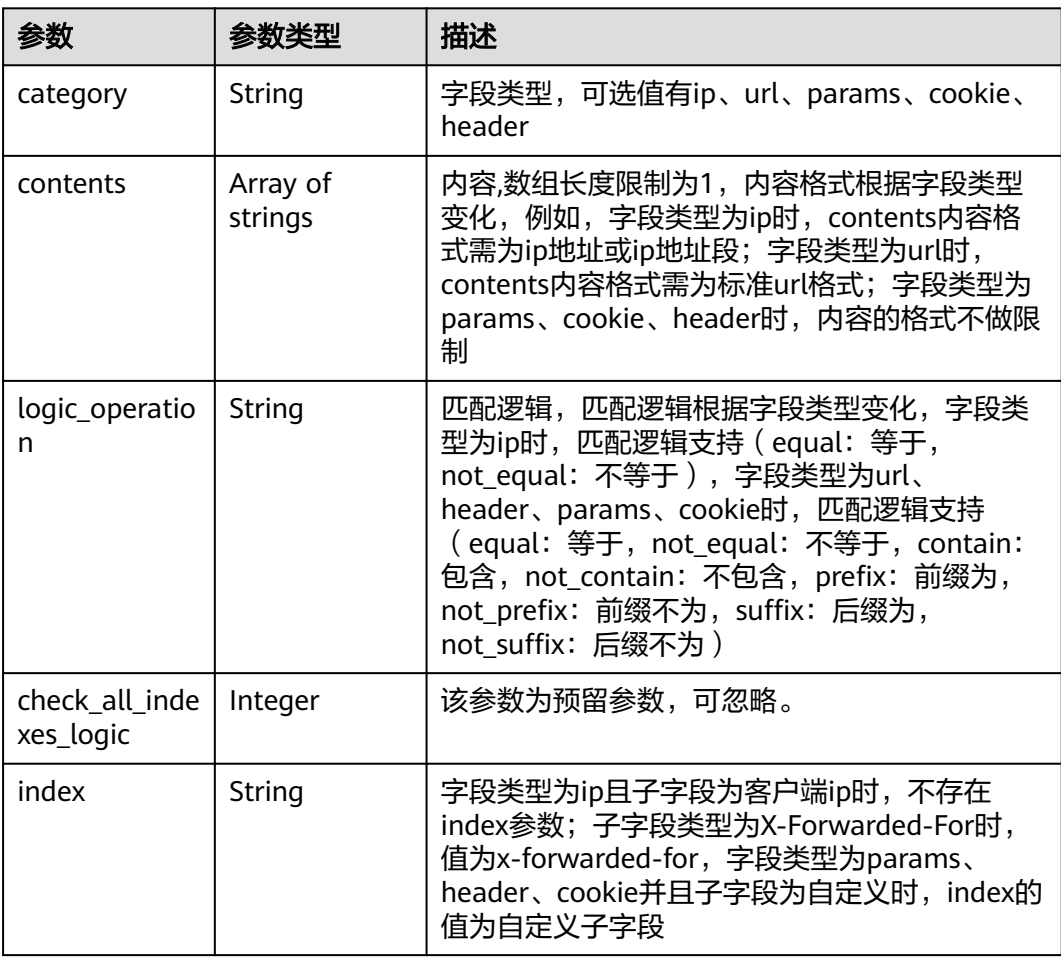

### 表 **4-376** Advanced

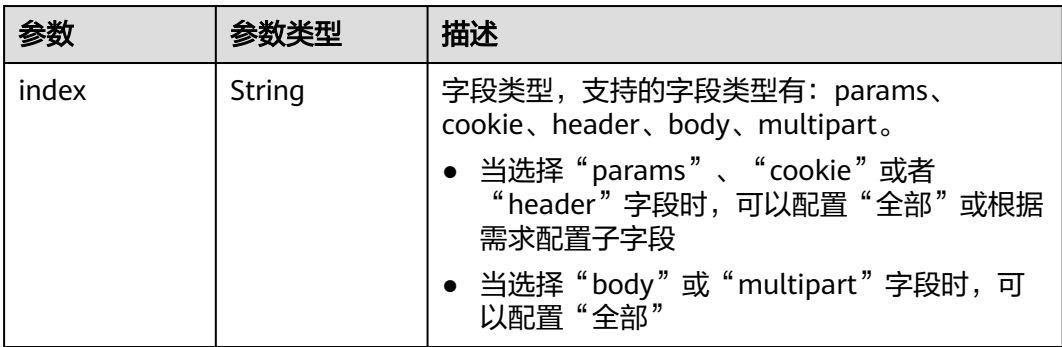

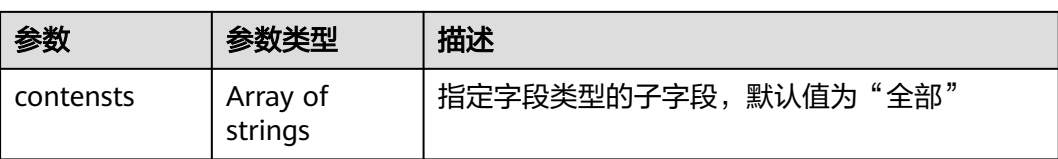

#### 状态码: **400**

表 **4-377** 响应 Body 参数

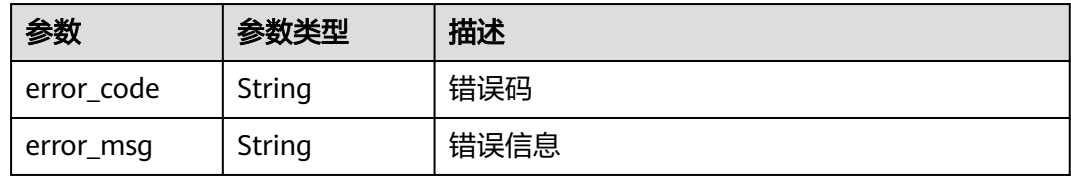

#### 状态码: **401**

表 **4-378** 响应 Body 参数

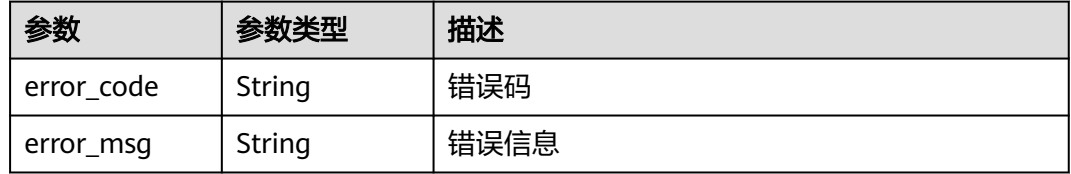

#### 状态码: **500**

表 **4-379** 响应 Body 参数

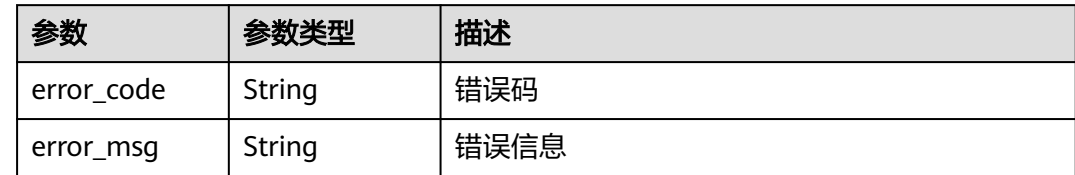

# 请求示例

在项目id为project\_id和防护策略id为policy\_id的防护策略下创建全局白名单(原误报屏 蔽)规则。防护域名为we.test.418lab.cn,条件为url中包含"x.x.x.x",描述为"demo ",需要屏蔽的规则id为091004

POST https://{Endpoint}/v1/{project\_id}/waf/policy/{policy\_id}/ignore?enterprise\_project\_id=0

```
{
 "domain" : [ "we.test.418lab.cn" ],
 "conditions" : [ {
 "category" : "url",
 "logic_operation" : "contain",
   "contents" : [ "x.x.x.x" ],
```

```
 "index" : null
  } ],
  "mode" : 1,
 "description" : "demo",
 "rule" : "091004"
}
```
# 响应示例

### 状态码: **200**

**OK** 

```
{
  "id" : "a57f20ced01e4e0d8bea8e7c49eea254",
  "policyid" : "f385eceedf7c4c34a4d1def19eafbe85",
  "timestamp" : 1650522310447,
  "description" : "demo",
  "status" : 1,
  "rule" : "091004",
  "mode" : 1,
  "conditions" : [ {
   "category" : "url",
    "contents" : [ "x.x.x.x" ],
   "logic_operation" : "contain"
 } ],
  "domain" : [ "we.test.418lab.cn" ]
}
```
# 状态码

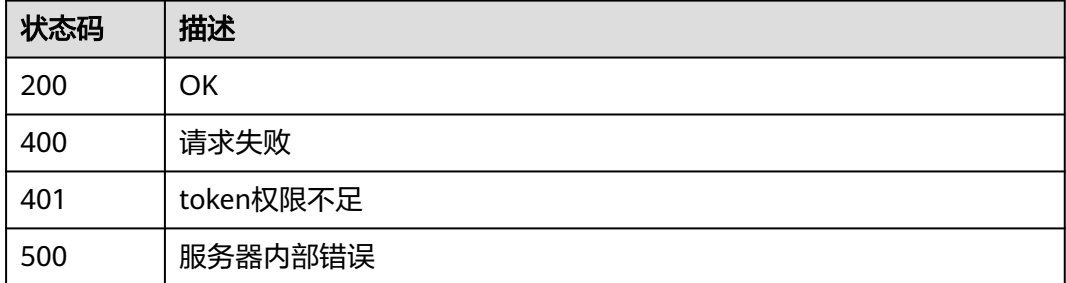

# 错误码

请参[见错误码。](#page-568-0)

# **4.4.13** 查询全局白名单**(**原误报屏蔽**)**防护规则

# 功能介绍

查询全局白名单(原误报屏蔽)防护规则

### **URI**

GET /v1/{project\_id}/waf/policy/{policy\_id}/ignore/{rule\_id}

#### 表 **4-380** 路径参数

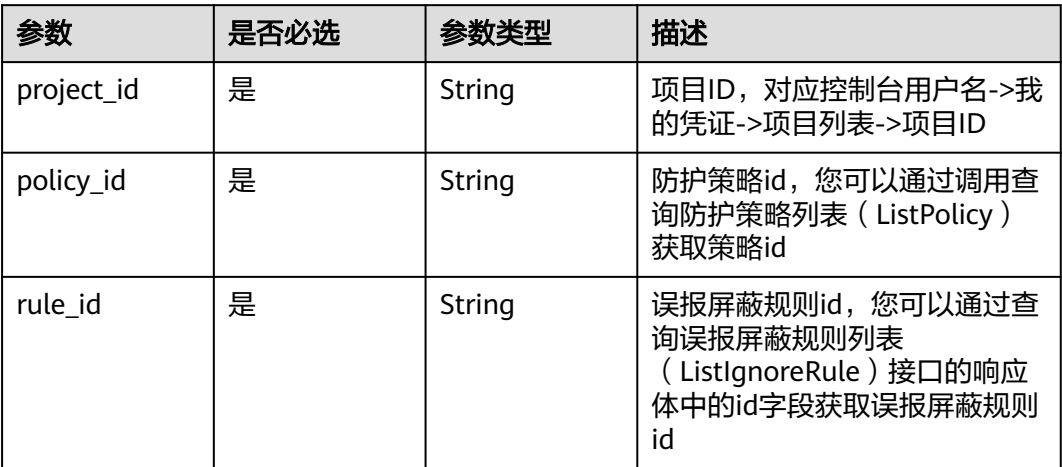

#### 表 **4-381** Query 参数

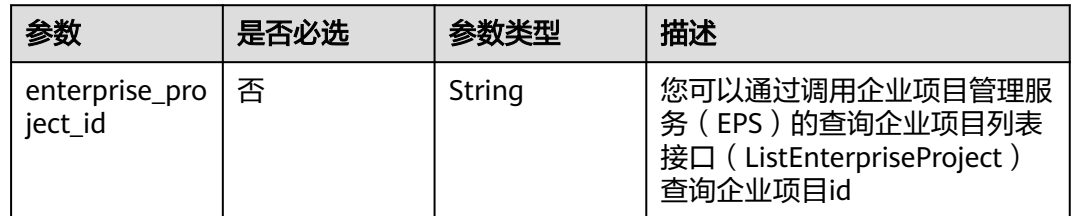

# 请求参数

### 表 **4-382** 请求 Header 参数

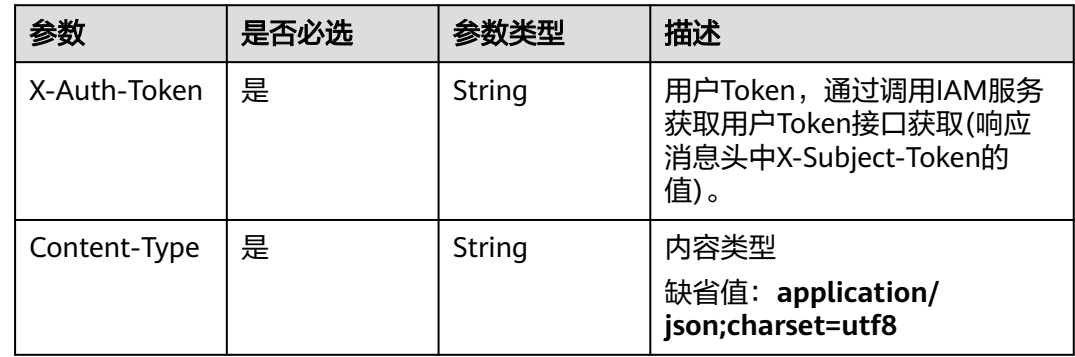

# 响应参数

### 表 **4-383** 响应 Body 参数

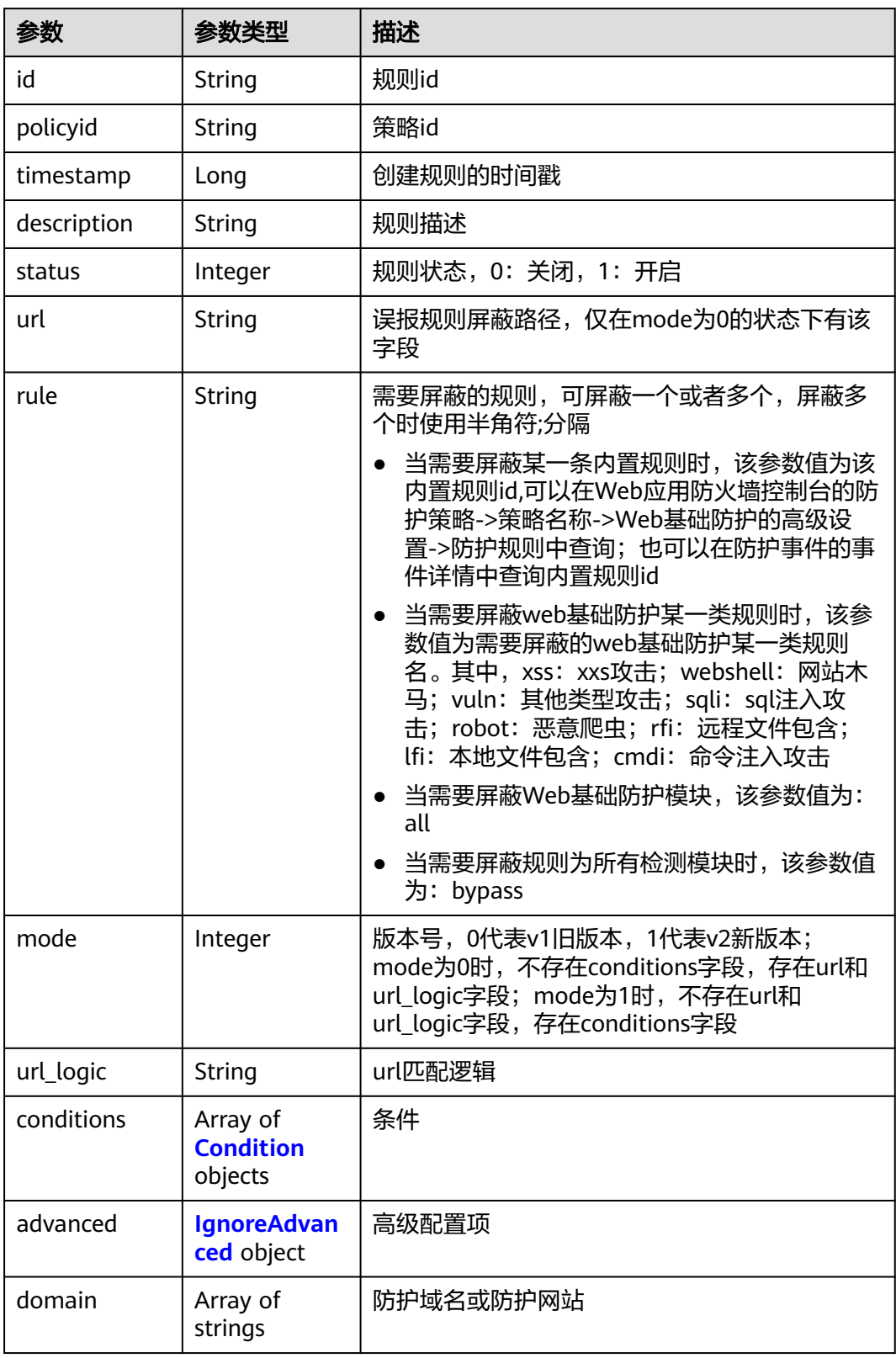

#### <span id="page-260-0"></span>表 **4-384** Condition

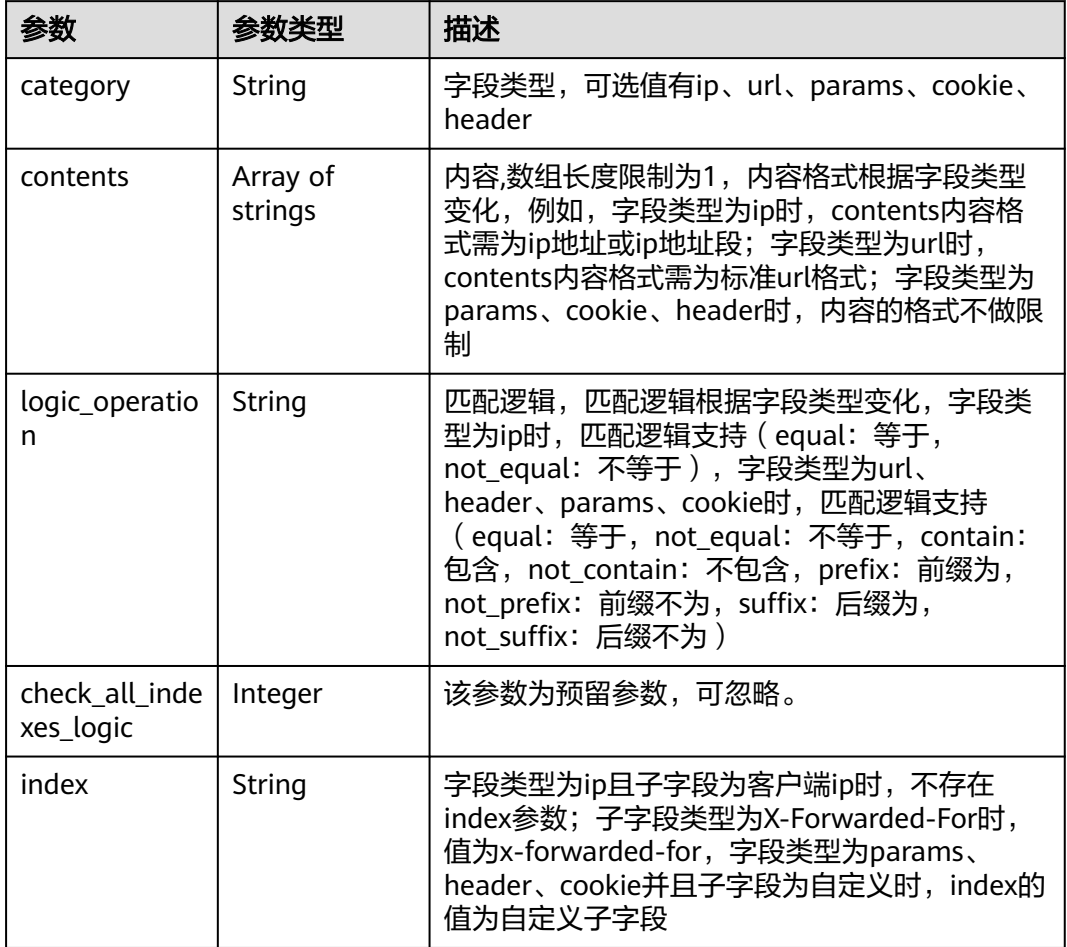

### 表 **4-385** IgnoreAdvanced

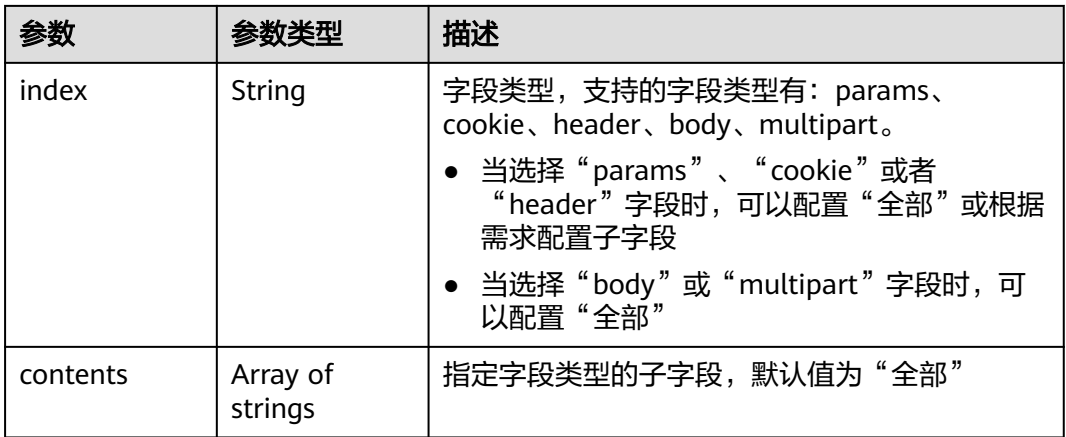

#### 表 **4-386** 响应 Body 参数

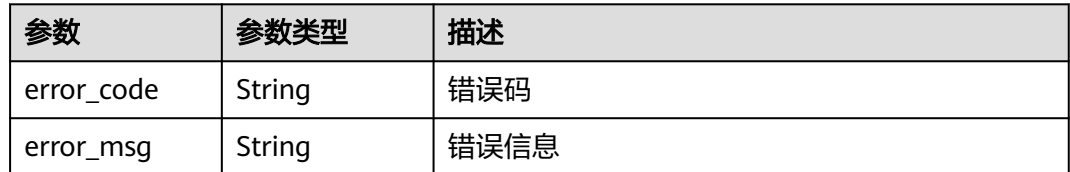

#### 状态码: **401**

表 **4-387** 响应 Body 参数

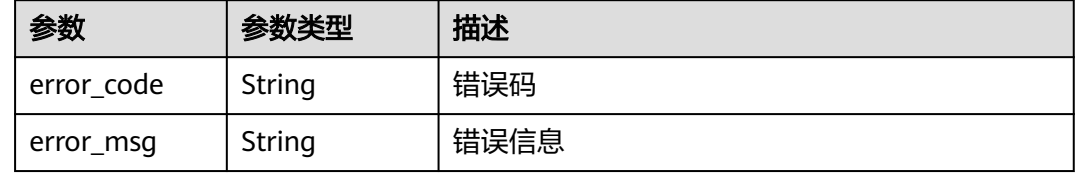

#### 状态码: **500**

表 **4-388** 响应 Body 参数

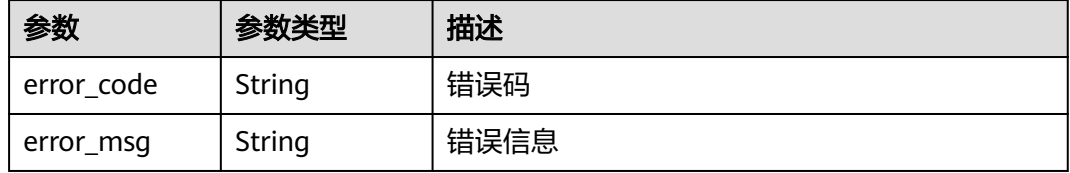

### 请求示例

查询项目id为project id, 防护策略id为policy id, 规则id为rule id的全局白名单(原误 报屏蔽)防护规则

GET https://{Endpoint}/v1/{project\_id}/waf/policy/{policy\_id}/ignore/{rule\_id}

# 响应示例

#### 状态码: **200**

请求成功

```
{
 "id" : "16e81d9a9e0244359204d7f00326ee4f",
 "policyid" : "0681f69f94ac408e9688373e45a61fdb",
  "timestamp" : 1679106005786,
  "description" : "",
  "status" : 1,
  "rule" : "webshell;vuln",
  "mode" : 1,
  "conditions" : [ {
 "category" : "url",
 "contents" : [ "/test" ],
   "logic_operation" : "contain"
```

```
 } ],
 "domain" : [ ],
 "advanced" : {
 "index" : "params",
 "contents" : [ ]
  }
}
```
# 状态码

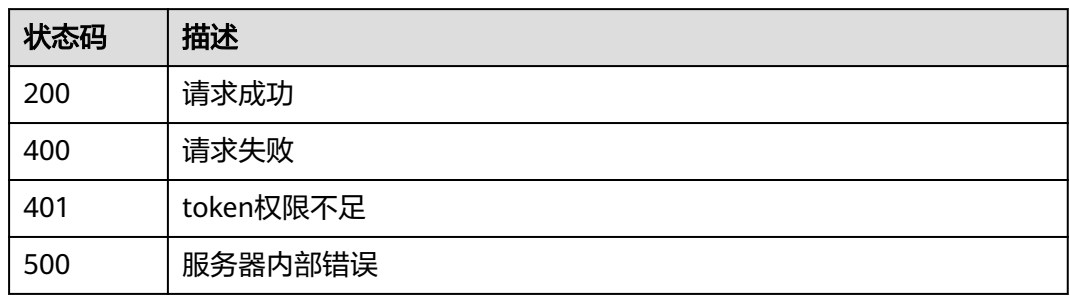

# 错误码

请参见<mark>错误码</mark>。

# **4.4.14** 更新全局白名单**(**原误报屏蔽**)**防护规则

# 功能介绍

更新全局白名单(原误报屏蔽)防护规则

### **URI**

PUT /v1/{project\_id}/waf/policy/{policy\_id}/ignore/{rule\_id}

### 表 **4-389** 路径参数

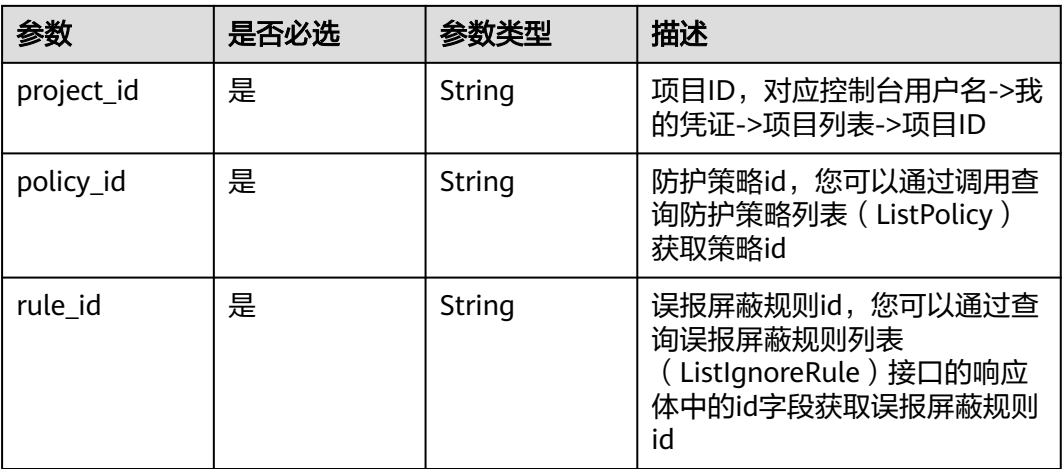

#### 表 **4-390** Query 参数

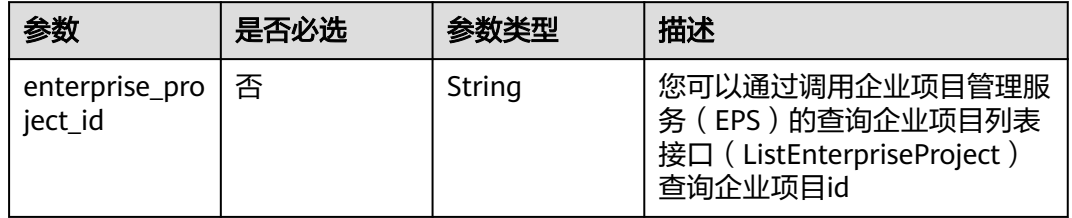

# 请求参数

#### 表 **4-391** 请求 Header 参数

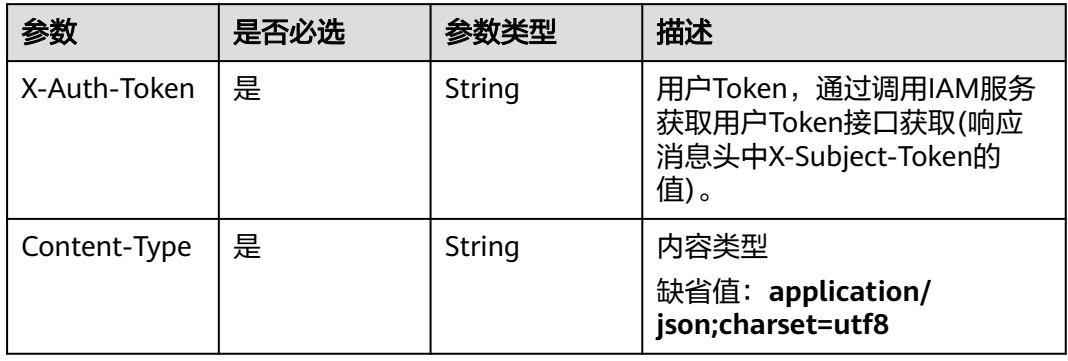

### 表 **4-392** 请求 Body 参数

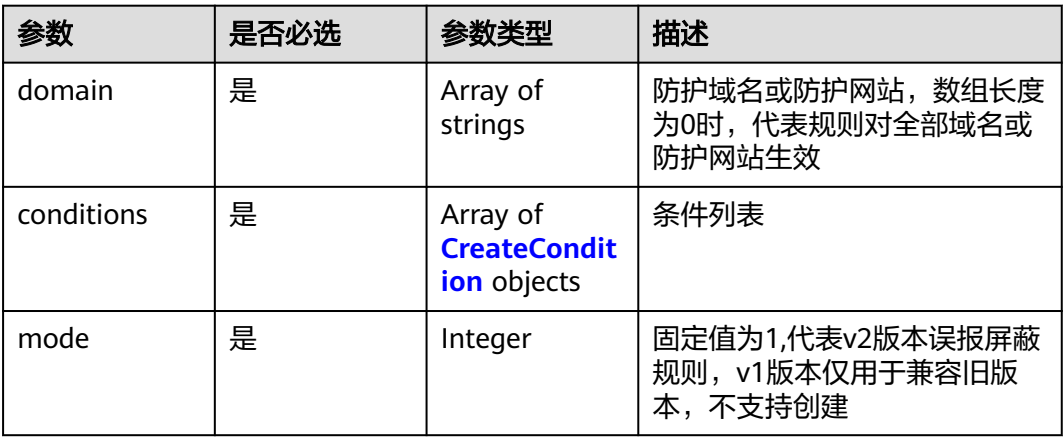

<span id="page-264-0"></span>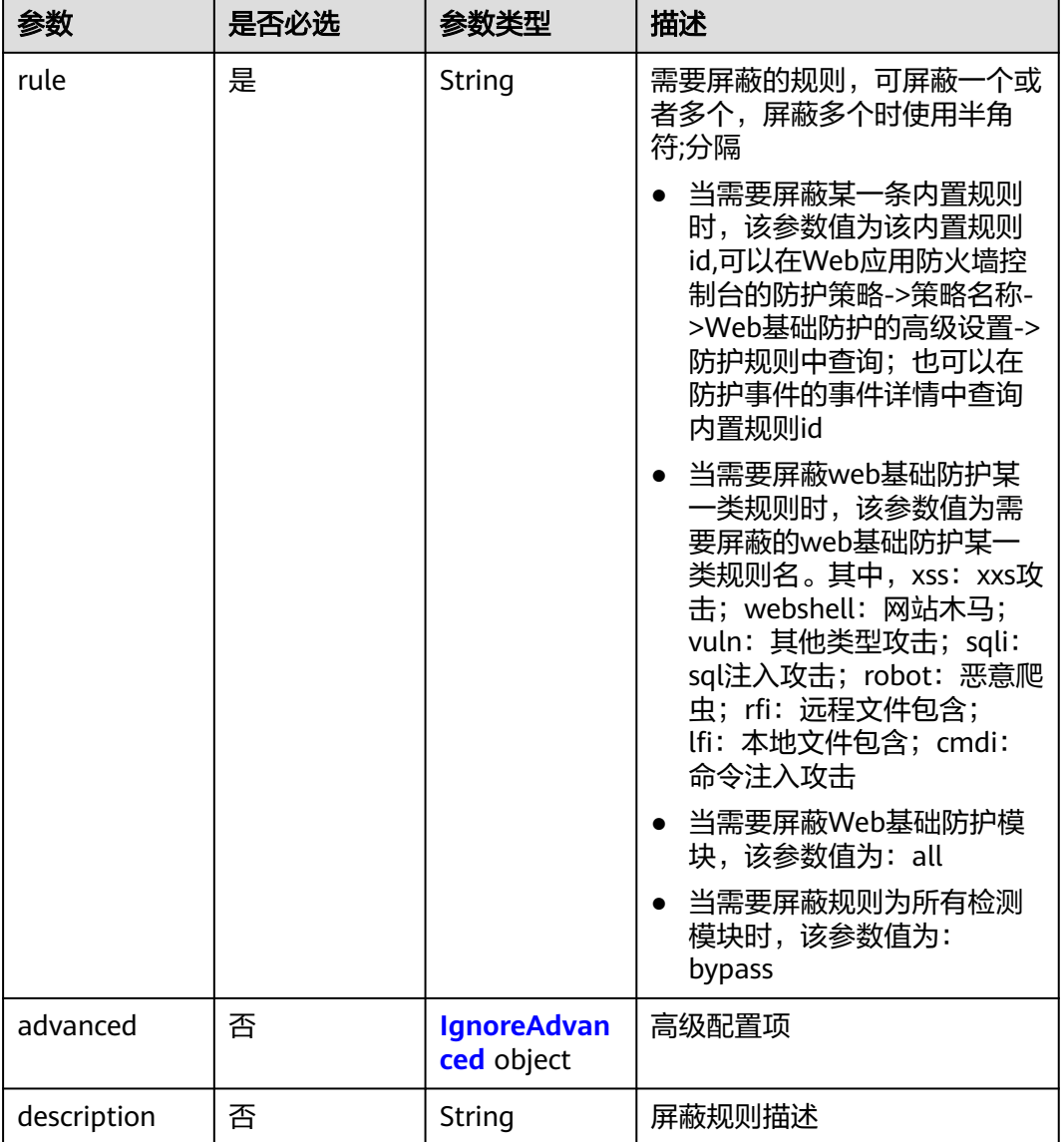

### 表 **4-393** CreateCondition

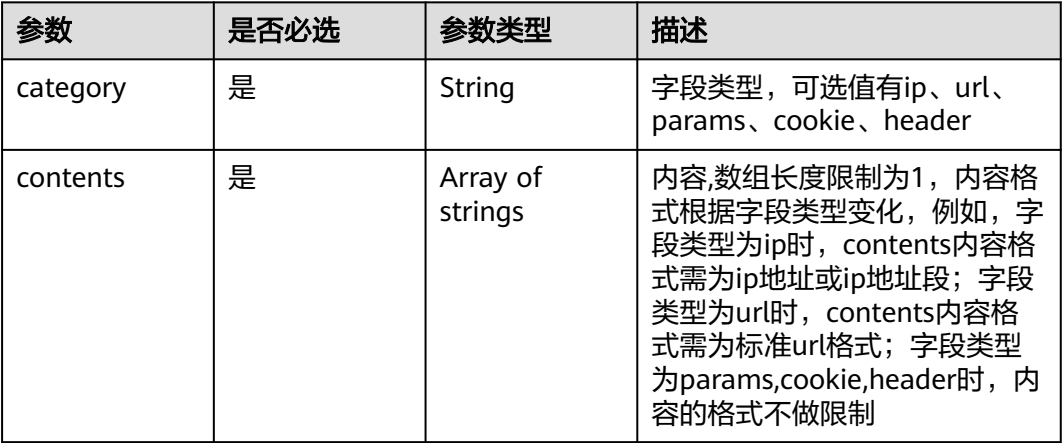

<span id="page-265-0"></span>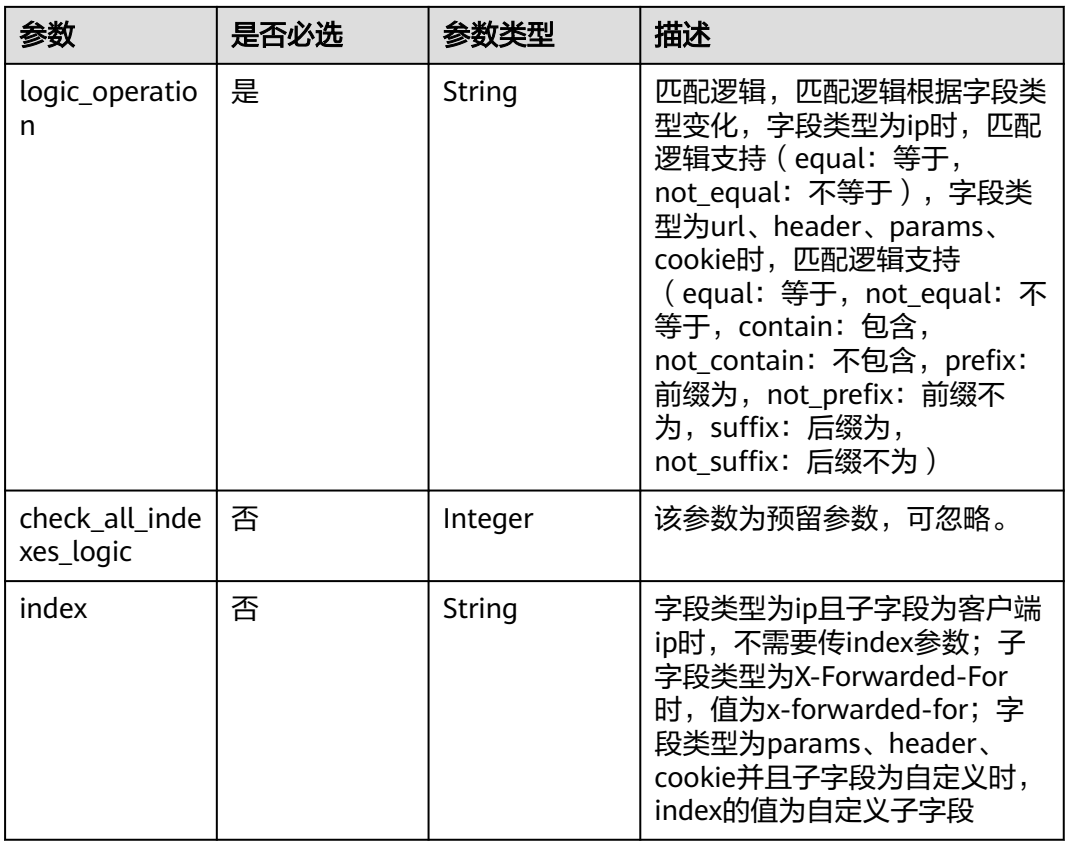

### 表 **4-394** IgnoreAdvanced

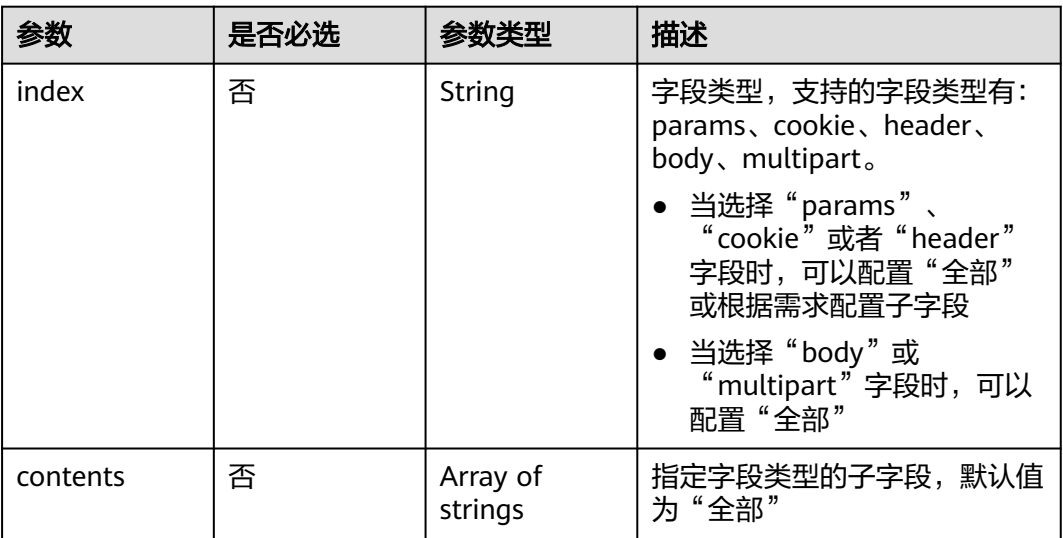

# 响应参数

### 表 **4-395** 响应 Body 参数

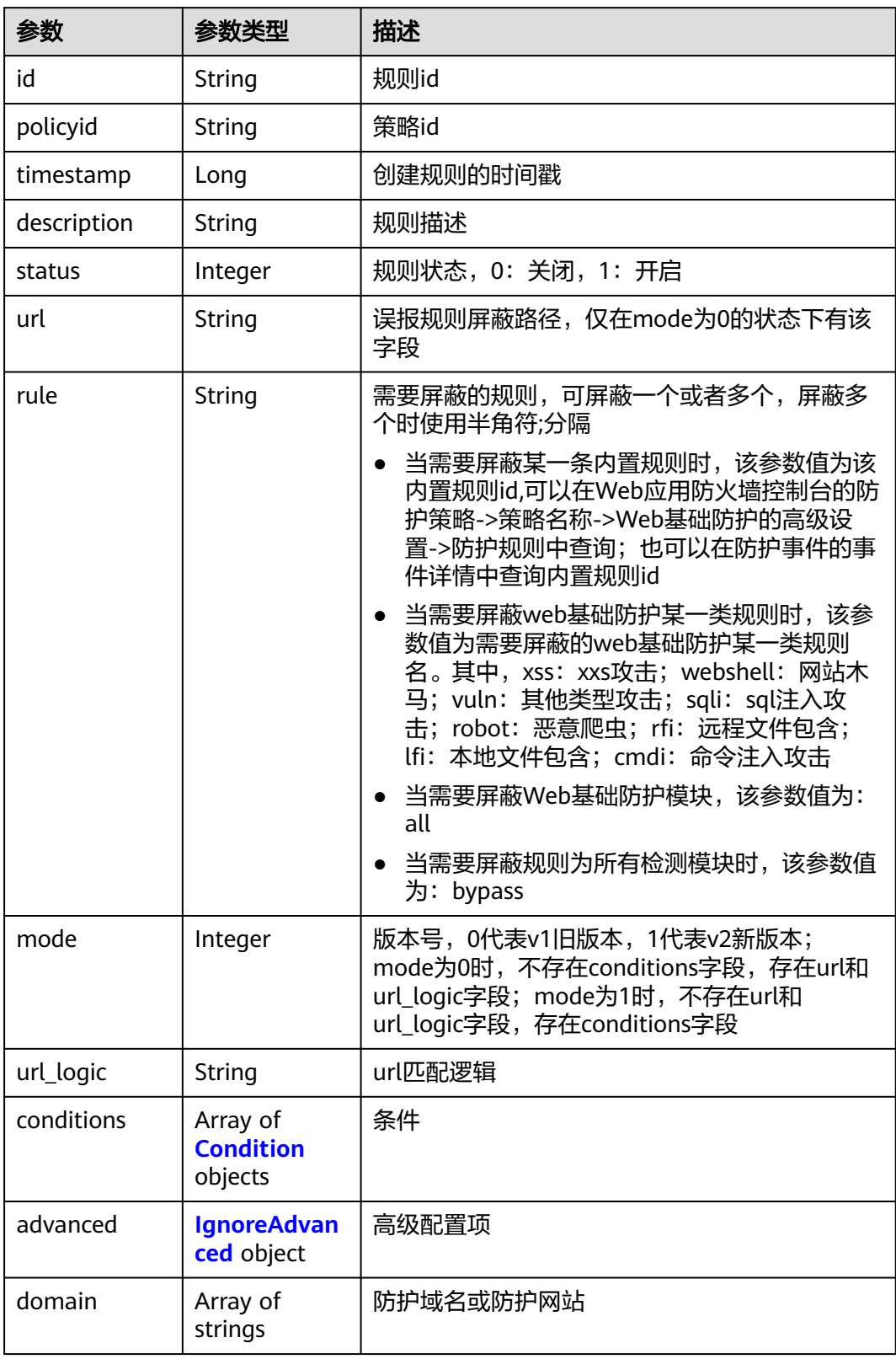

#### <span id="page-267-0"></span>表 **4-396** Condition

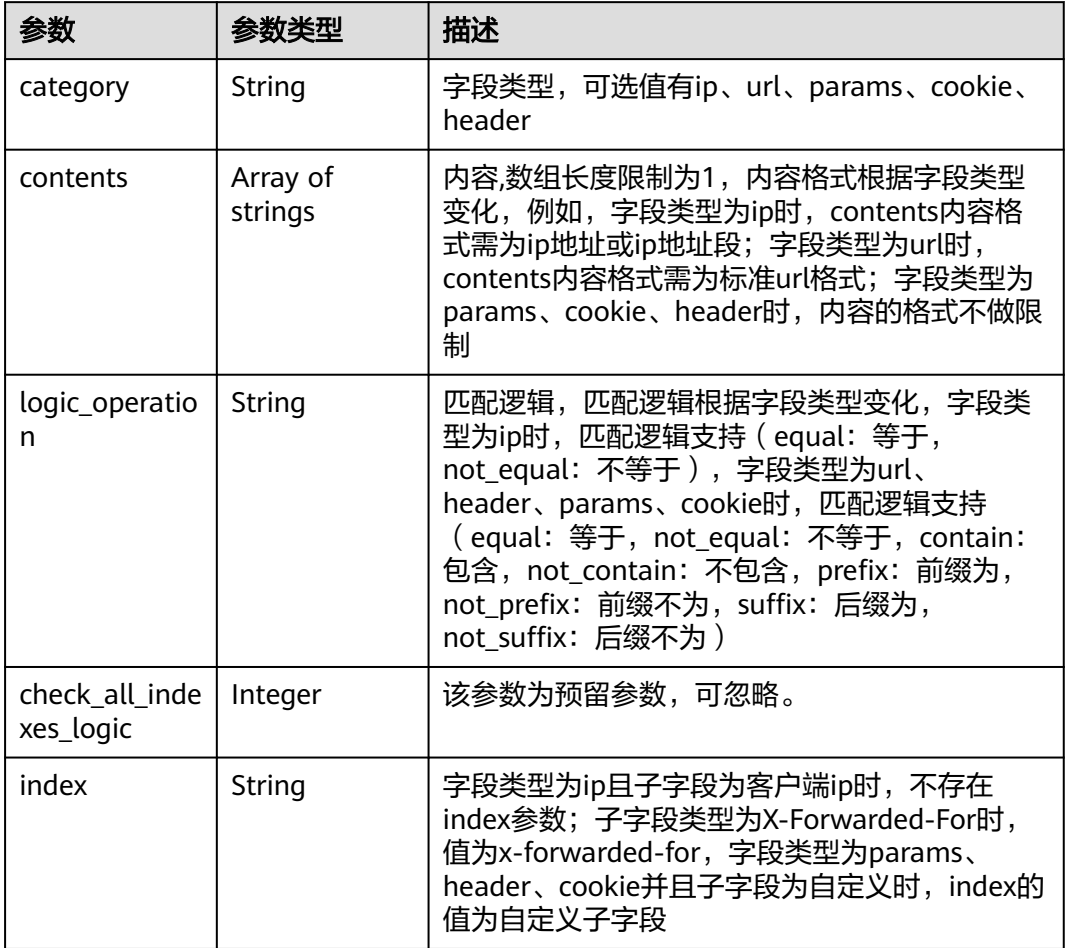

### 表 **4-397** IgnoreAdvanced

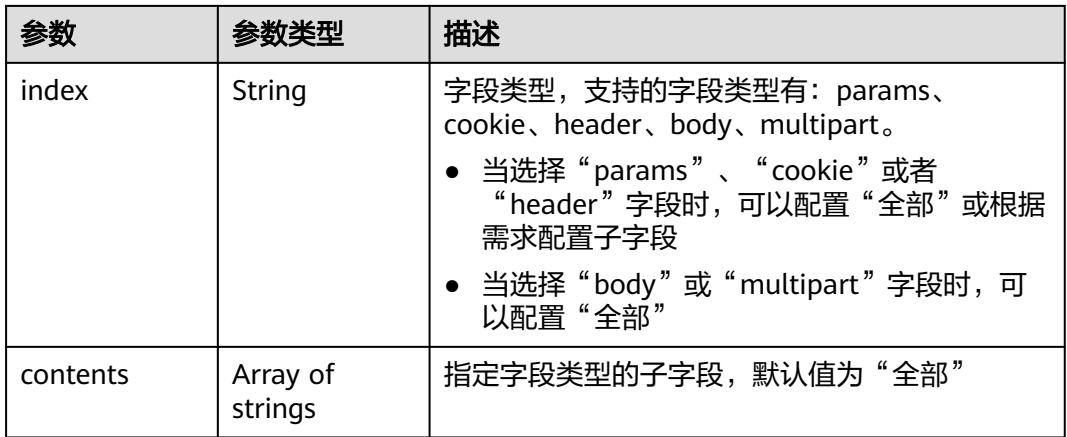

#### 表 **4-398** 响应 Body 参数

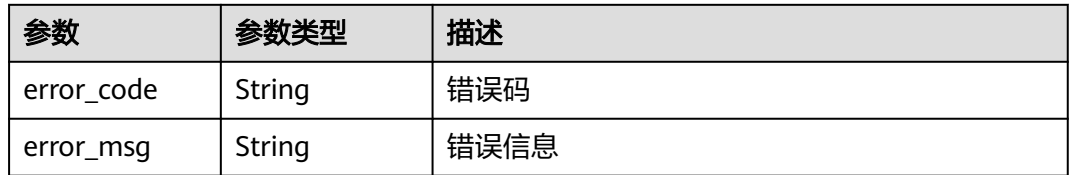

#### 状态码: **401**

表 **4-399** 响应 Body 参数

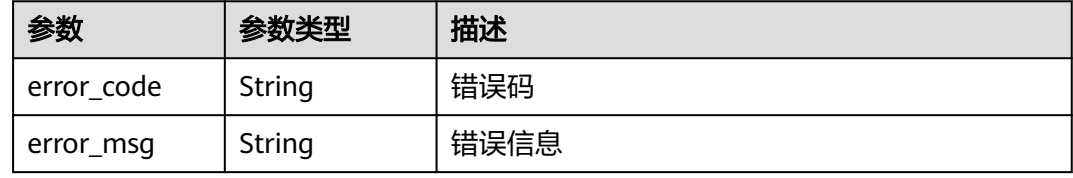

#### 状态码: **500**

#### 表 **4-400** 响应 Body 参数

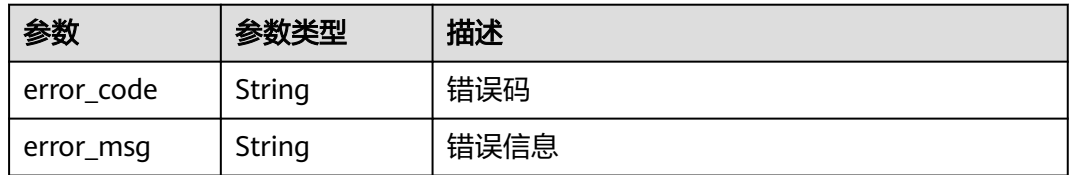

### 请求示例

更新项目id为project\_id,防护策略id为policy\_id,规则id为rule\_id的全局白名单(原误 报屏蔽)防护规则。修改防护条件为url包含"/test",需要屏蔽的规则为网站木马和其 他类型攻击,配置高级配置项为全部参数。

PUT https://{Endpoint}/v1/{project\_id}/waf/policy/{policy\_id}/ignore/{rule\_id}

```
{
  "domain" : [ ],
  "mode" : 1,
  "description" : "",
   "conditions" : [ {
   "category" : "url",
    "logic_operation" : "contain",
   "index" : null,
    "contents" : [ "/test" ]
  } ],
  "rule" : "webshell;vuln",
  "advanced" : {
 "index" : "params",
 "contents" : [ ]
  }
}
```
# 响应示例

### 状态码: **200**

### 请求成功

```
{
 "id" : "16e81d9a9e0244359204d7f00326ee4f",
  "policyid" : "0681f69f94ac408e9688373e45a61fdb",
 "timestamp" : 1679106005786,
 "description" : "",
 "status" : 1,
 "rule" : "webshell;vuln",
  "mode" : 1,
  "conditions" : [ {
 "category" : "url",
 "contents" : [ "/test" ],
   "logic_operation" : "contain"
 } ],
 "domain" : [ ],
  "advanced" : {
 "index" : "params",
 "contents" : [ ]
  }
}
```
# 状态码

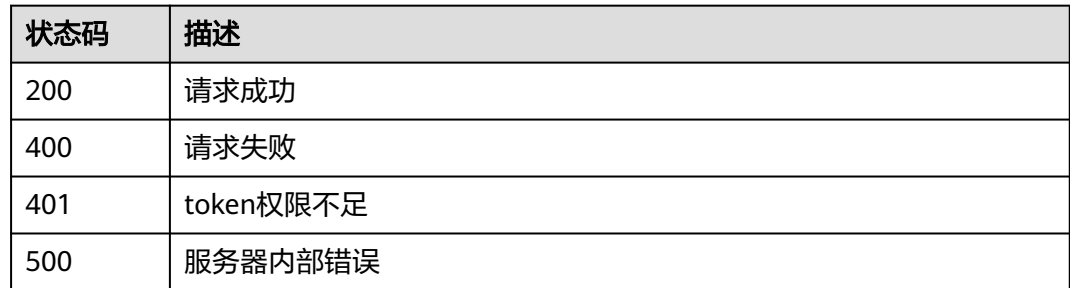

# 错误码

请参[见错误码。](#page-568-0)

# **4.4.15** 删除全局白名单**(**原误报屏蔽**)**防护规则

### 功能介绍

删除全局白名单(原误报屏蔽)防护规则

### **URI**

DELETE /v1/{project\_id}/waf/policy/{policy\_id}/ignore/{rule\_id}

#### 表 **4-401** 路径参数

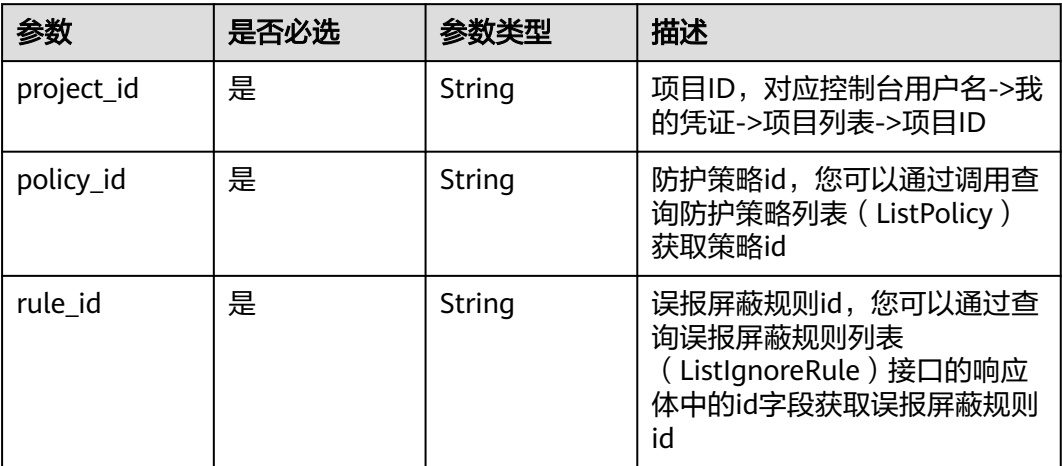

#### 表 **4-402** Query 参数

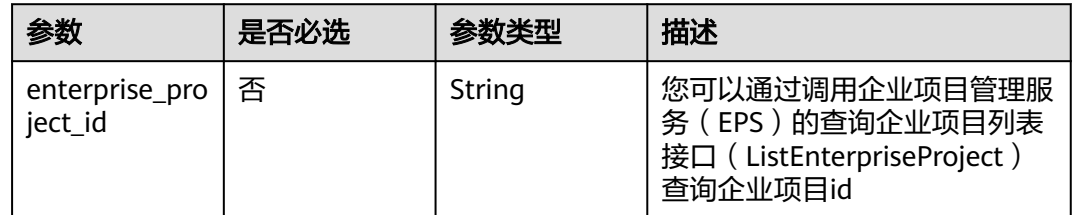

# 请求参数

### 表 **4-403** 请求 Header 参数

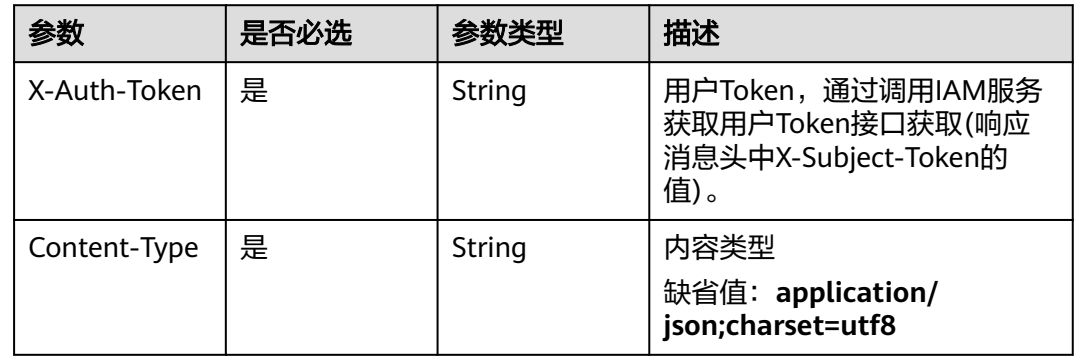

# 响应参数

### 表 **4-404** 响应 Body 参数

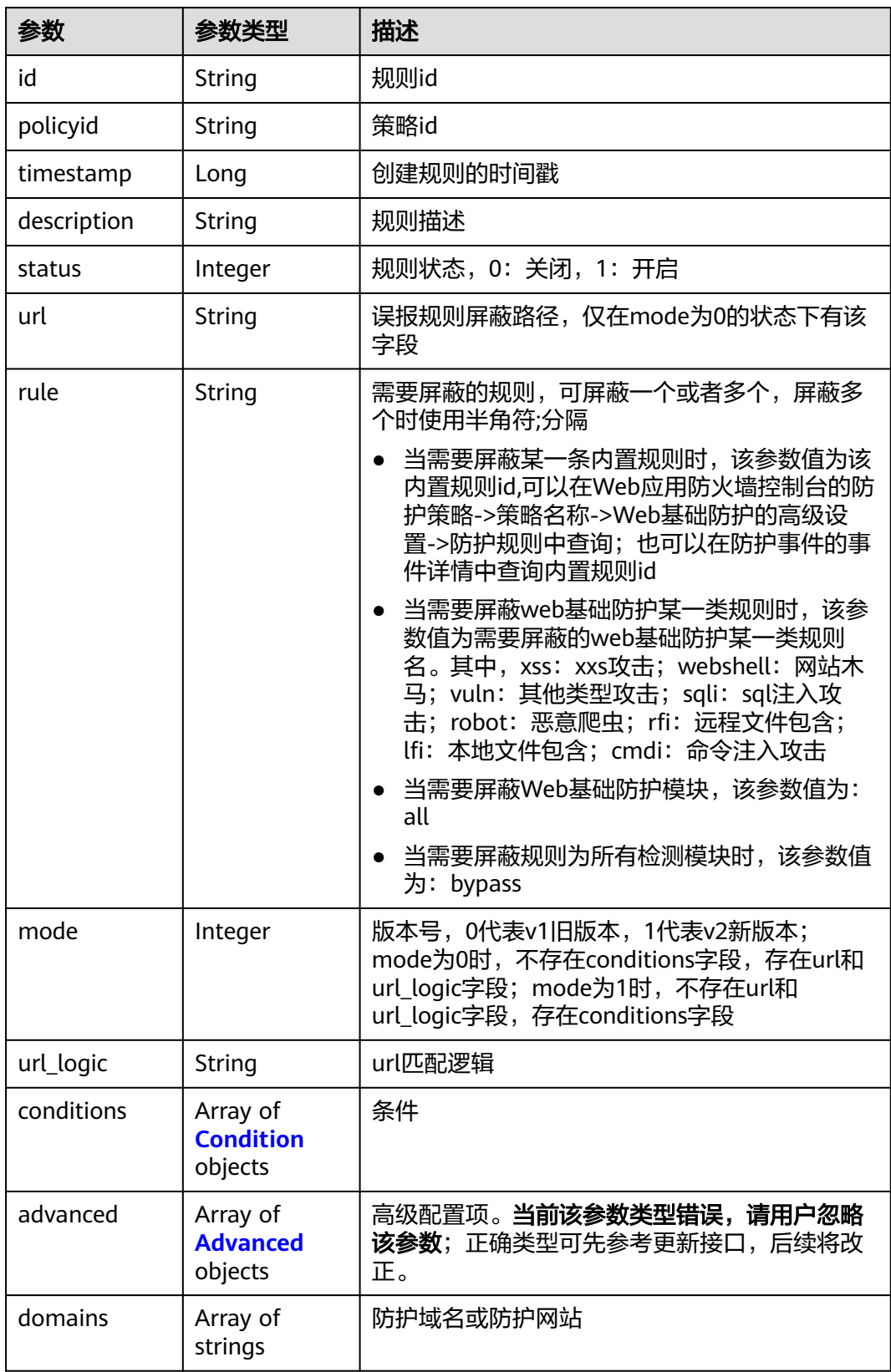

<span id="page-272-0"></span>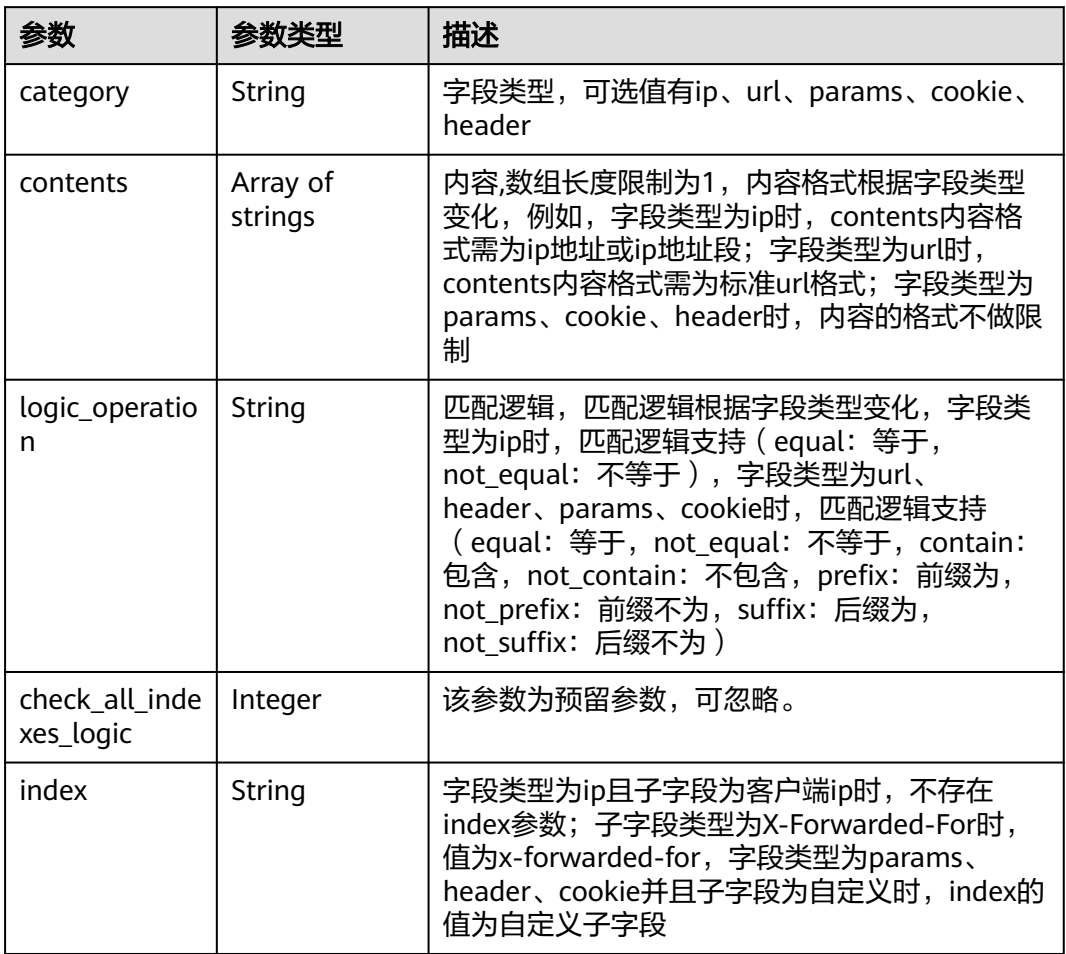

### 表 **4-406** Advanced

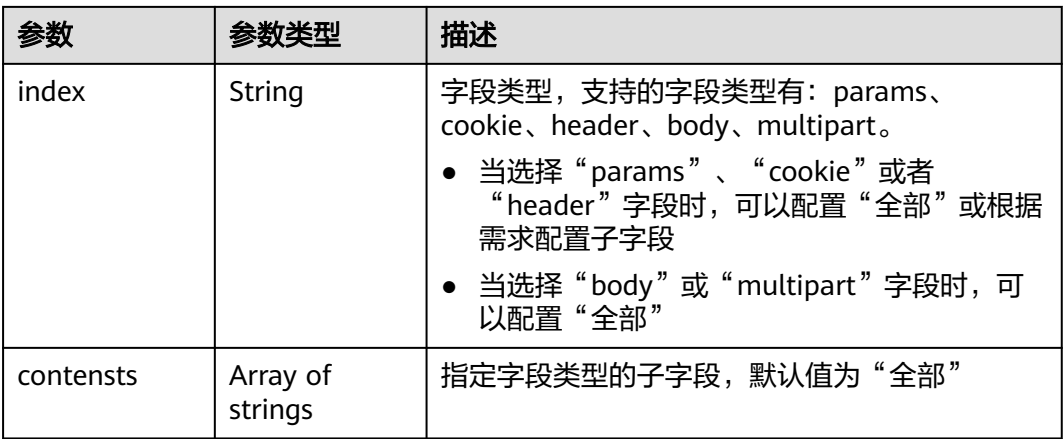

#### 表 **4-407** 响应 Body 参数

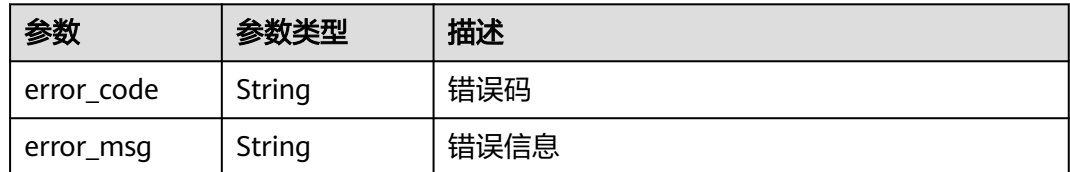

#### 状态码: **401**

表 **4-408** 响应 Body 参数

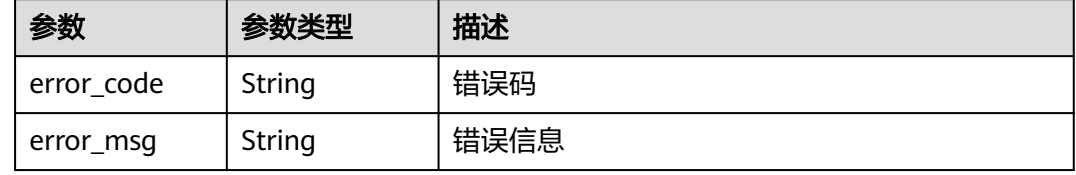

#### 状态码: **500**

表 **4-409** 响应 Body 参数

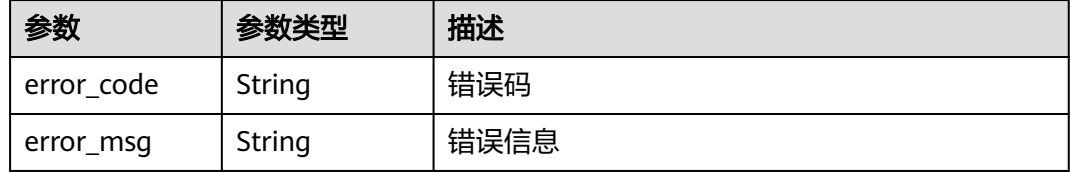

### 请求示例

删除项目id为project id, 防护策略id为policy id, 规则id为rule id的全局白名单(原误 报屏蔽)防护规则

DELETE https://{Endpoint}/v1/{project\_id}/waf/policy/{policy\_id}/ignore/{rule\_id}

# 响应示例

#### 状态码: **200**

请求成功

```
{
 "id" : "40484384970948d79fffe4e4ae1fc54d",
  "policyid" : "f385eceedf7c4c34a4d1def19eafbe85",
  "timestamp" : 1650512535222,
  "description" : "demo",
  "status" : 1,
  "rule" : "091004",
  "mode" : 1,
  "conditions" : [ {
 "category" : "ip",
 "contents" : [ "x.x.x.x" ],
   "logic_operation" : "equal"
```
 } ], "domain" : [ "we.test.418lab.cn" ] }

### 状态码

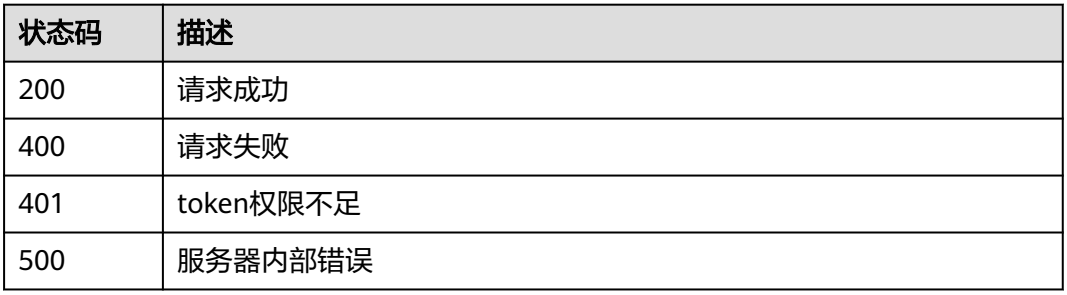

# 错误码

请参见<mark>错误码</mark>。

# **4.4.16** 查询黑白名单规则列表

# 功能介绍

查询黑白名单规则列表

### **URI**

GET /v1/{project\_id}/waf/policy/{policy\_id}/whiteblackip

#### 表 **4-410** 路径参数

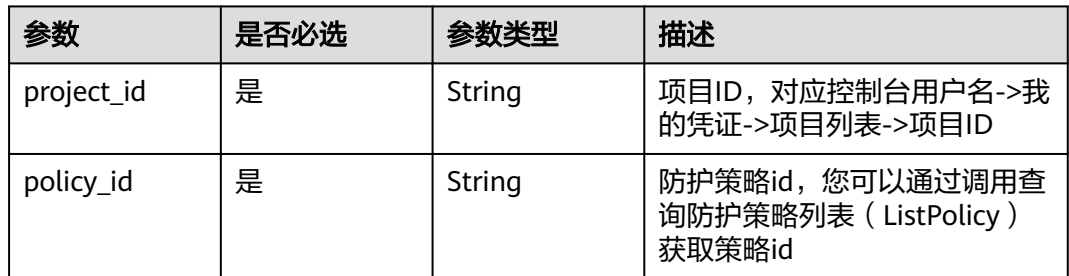

#### 表 **4-411** Query 参数

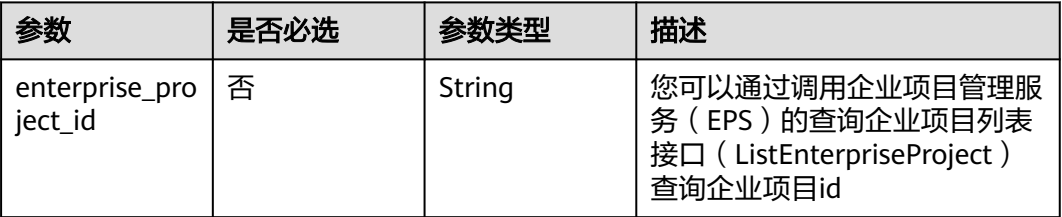

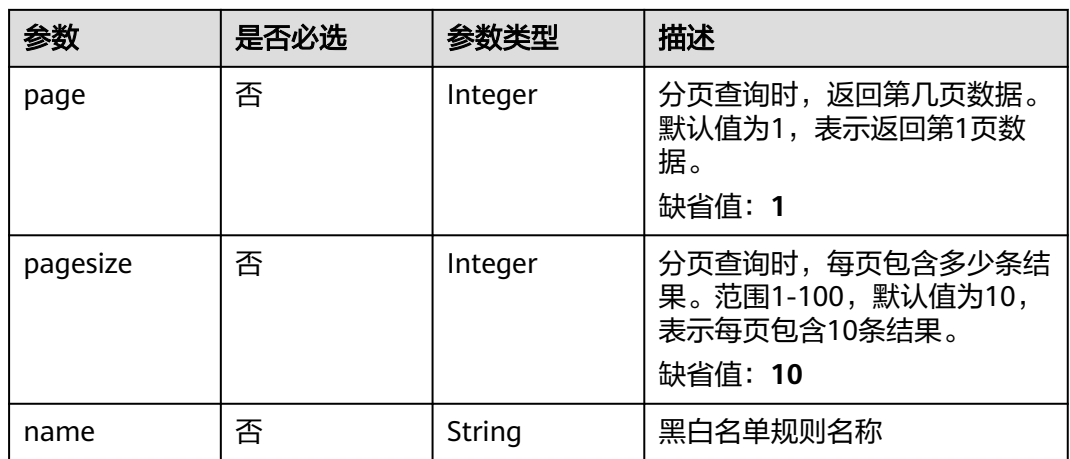

# 请求参数

### 表 **4-412** 请求 Header 参数

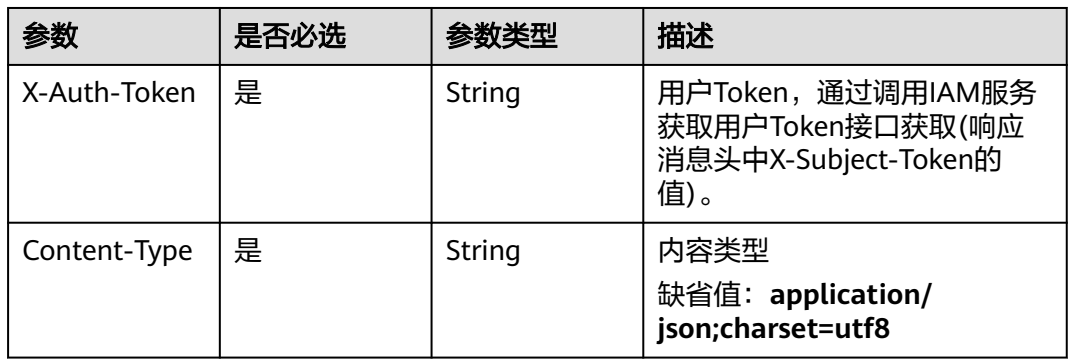

# 响应参数

### 状态码: **200**

表 **4-413** 响应 Body 参数

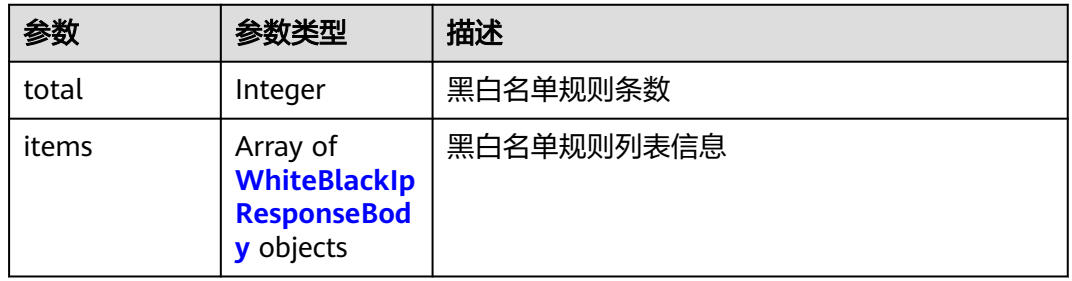

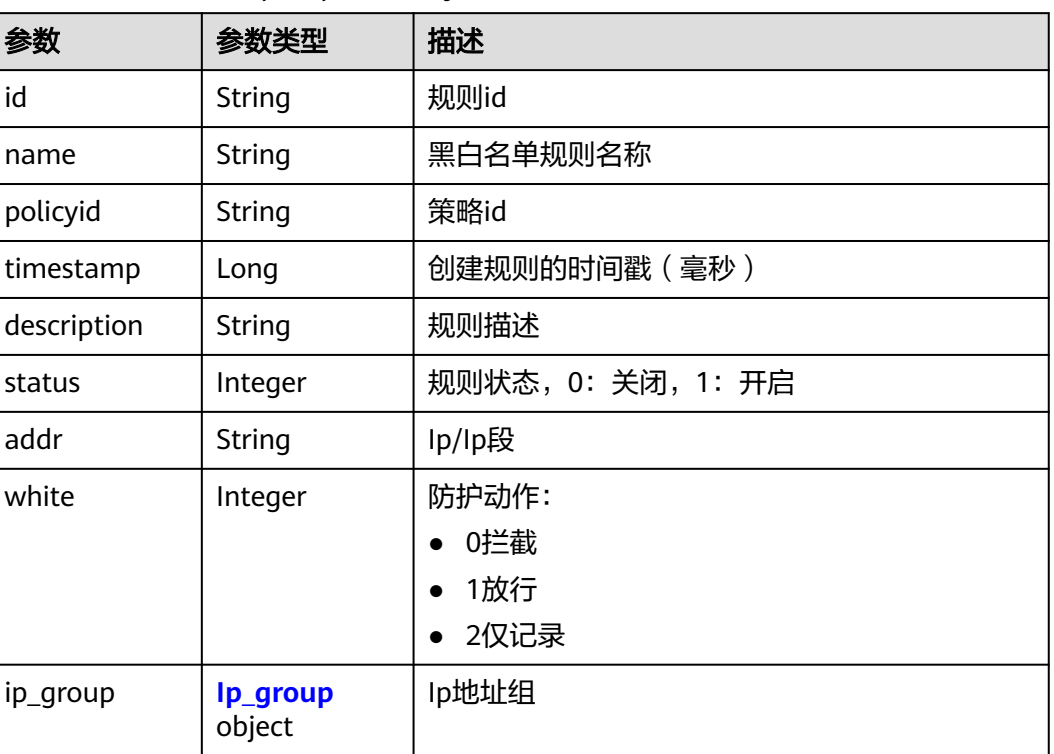

#### <span id="page-276-0"></span>表 **4-414** WhiteBlackIpResponseBody

#### 表 **4-415** Ip\_group

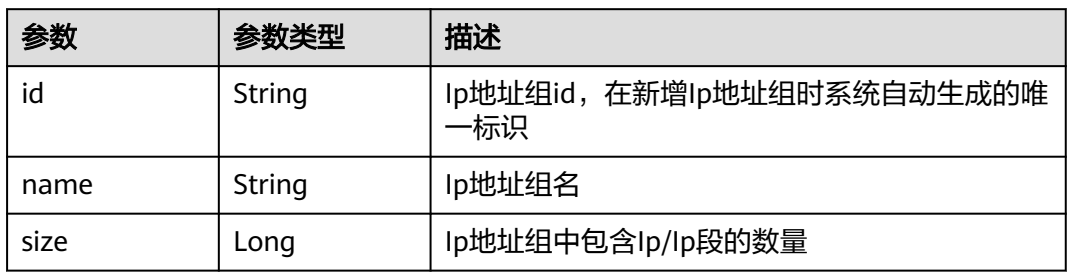

#### 状态码: **400**

#### 表 **4-416** 响应 Body 参数

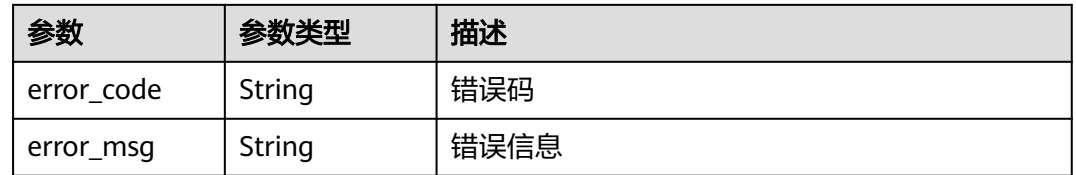

#### 表 **4-417** 响应 Body 参数

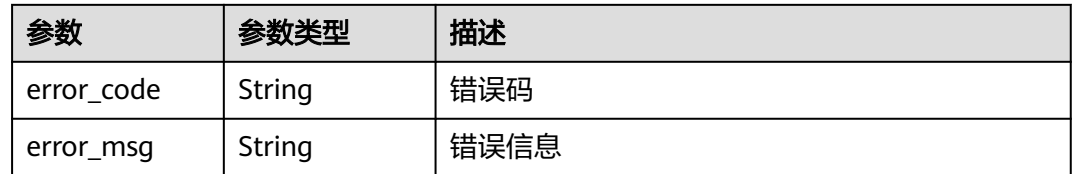

#### 状态码: **500**

表 **4-418** 响应 Body 参数

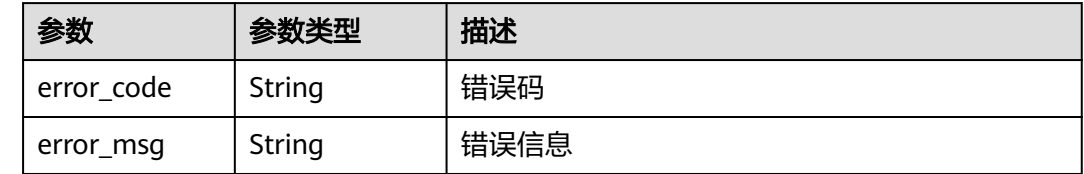

### 请求示例

查询项目id为project\_id,防护策略id为policy\_id的黑白名单规则列表

GET https://{Endpoint}/v1/{project\_id}/waf/policy/{policy\_id}/whiteblackip?enterprise\_project\_id=0

### 响应示例

#### 状态码: **200**

OK

```
{
  "total" : 1,
 "items" : [ {
 "id" : "3c96caf769ca4f57814fcf4259ea89a1",
   "policyid" : "4dddfd44fc89453e9fd9cd6bfdc39db2",
   "name" : "hkhtest",
 "timestamp" : 1650362891844,
 "description" : "demo",
 "status" : 1,
 "addr" : "x.x.x.x",
 "white" : 0
  } ]
}
```
### 状态码

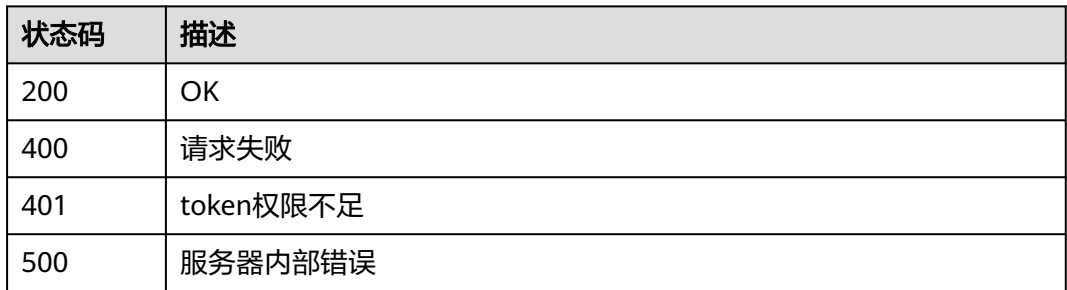

# 错误码

请参[见错误码。](#page-568-0)

# **4.4.17** 创建黑白名单规则

# 功能介绍

创建黑白名单规则

### **URI**

POST /v1/{project\_id}/waf/policy/{policy\_id}/whiteblackip

### 表 **4-419** 路径参数

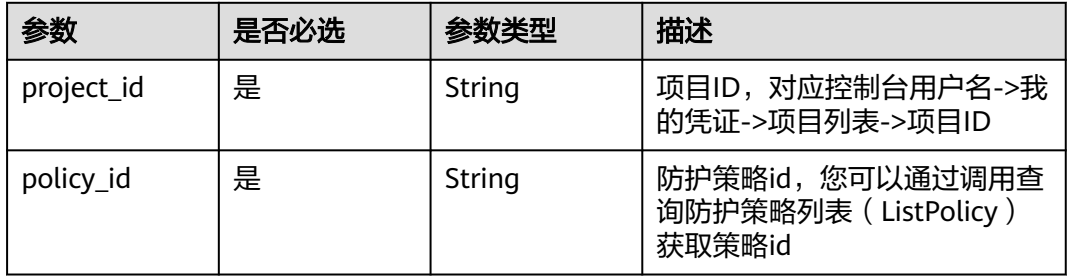

### 表 **4-420** Query 参数

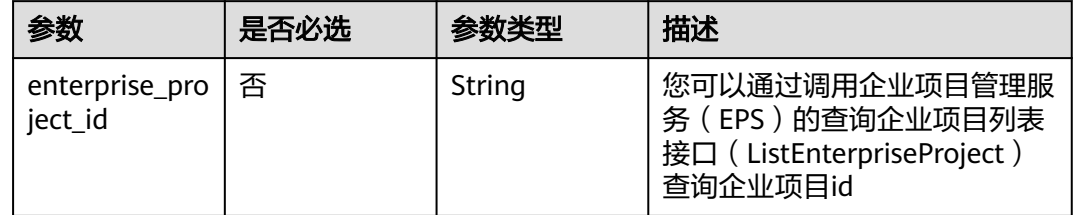

# 请求参数

### 表 **4-421** 请求 Header 参数

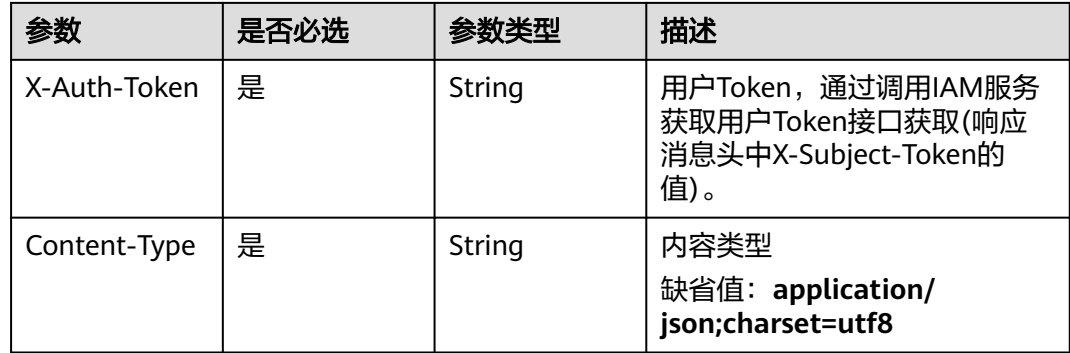

#### 表 **4-422** 请求 Body 参数

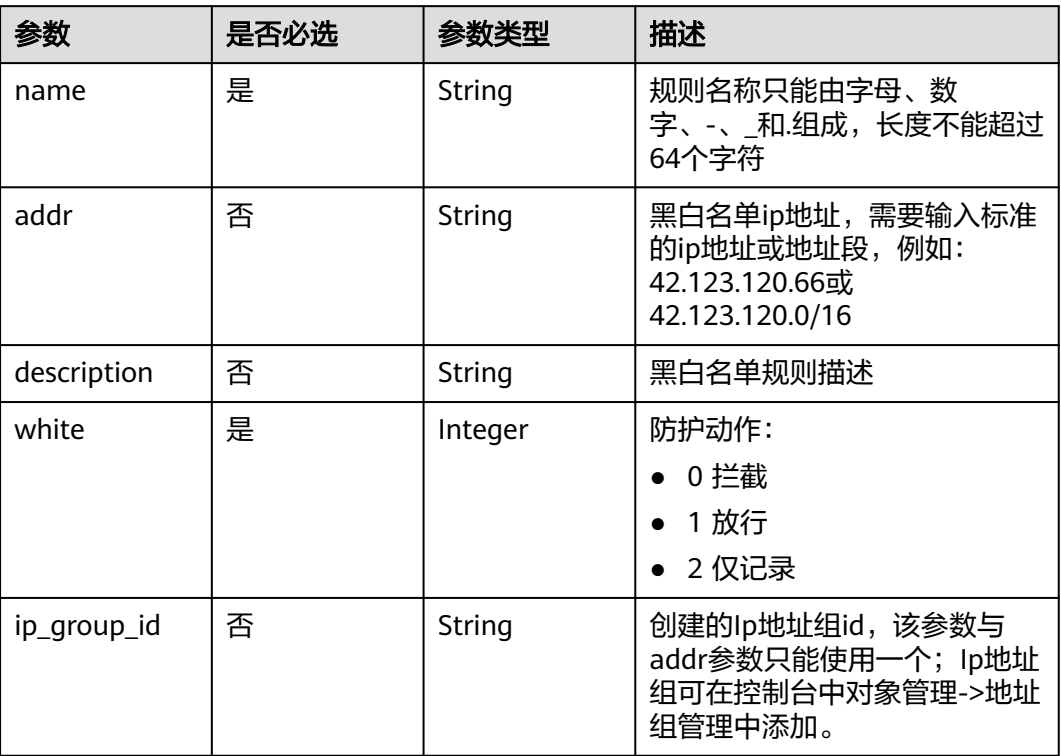

# 响应参数

## 状态码: **200**

### 表 **4-423** 响应 Body 参数

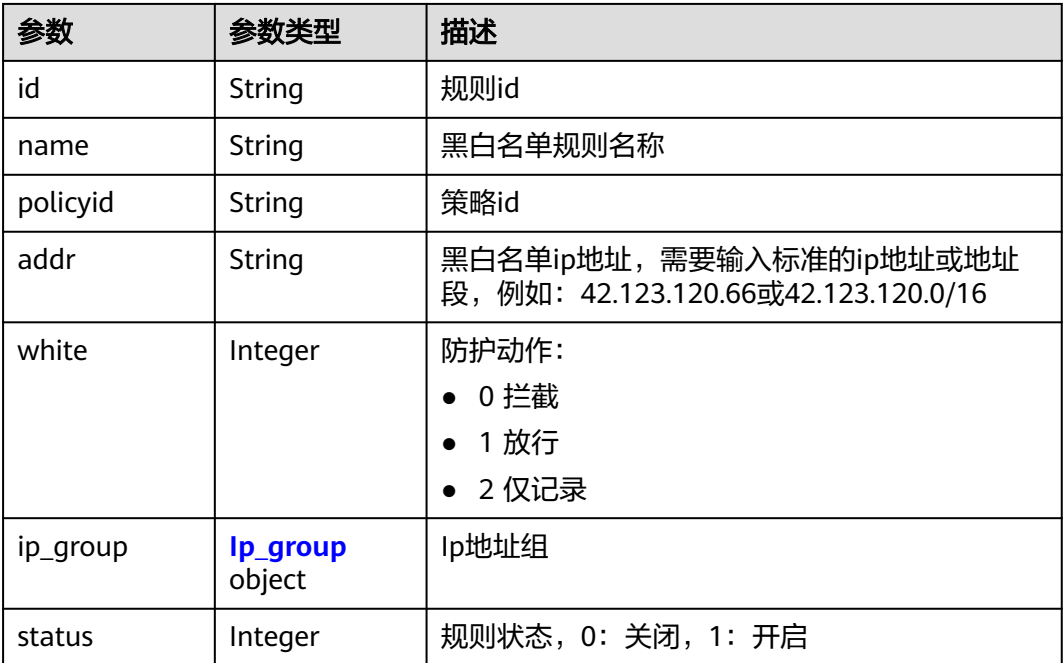

<span id="page-280-0"></span>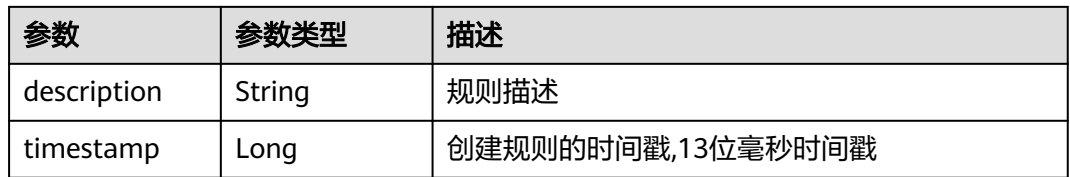

#### 表 **4-424** Ip\_group

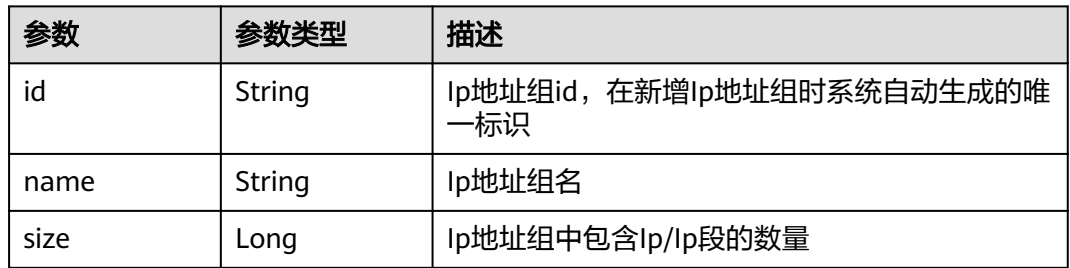

#### 状态码: **400**

### 表 **4-425** 响应 Body 参数

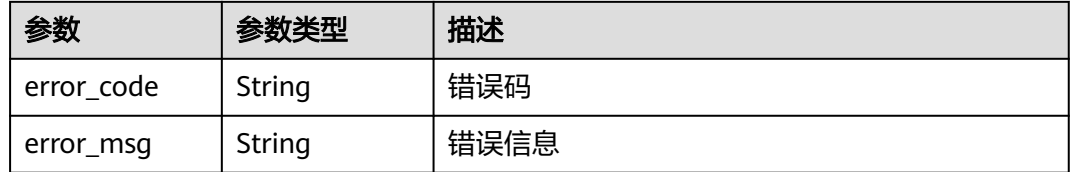

#### 状态码: **401**

### 表 **4-426** 响应 Body 参数

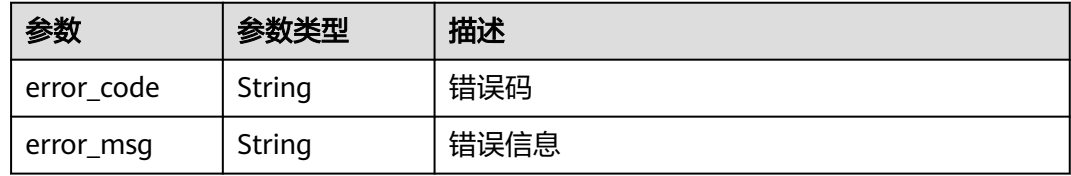

### 状态码: **500**

#### 表 **4-427** 响应 Body 参数

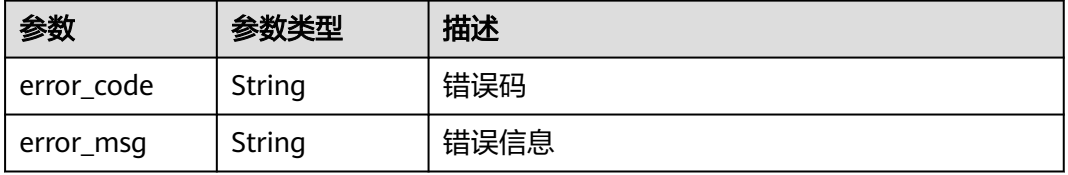

# 请求示例

在项目id为project\_id,防护策略id为policy\_id的防护策略下创建黑白名单规则,规则 名称为"demo", 防护动作为"拦截", 描述为'demo", 黑白名单ip地址为  $\overline{\text{Y}_{\text{X,X,X,X}}^n}$ 

POST https://{Endpoint}/v1/{project\_id}/waf/policy/{policy\_id}/whiteblackip?enterprise\_project\_id=0

```
{
  "name" : "demo",
  "white" : 0,
  "description" : "demo",
  "addr" : "x.x.x.x"
}
```
# 响应示例

#### 状态码: **200**

**OK** 

```
{
  "id" : "5d43af25404341058d5ab17b7ba78b56",
  "policyid" : "38ff0cb9a10e4d5293c642bc0350fa6d",
  "name" : "demo",
  "timestamp" : 1650531872900,
  "description" : "demo",
  "status" : 1,
 "addr" : "x.x.x.x",
 "white" : 0
}
```
# 状态码

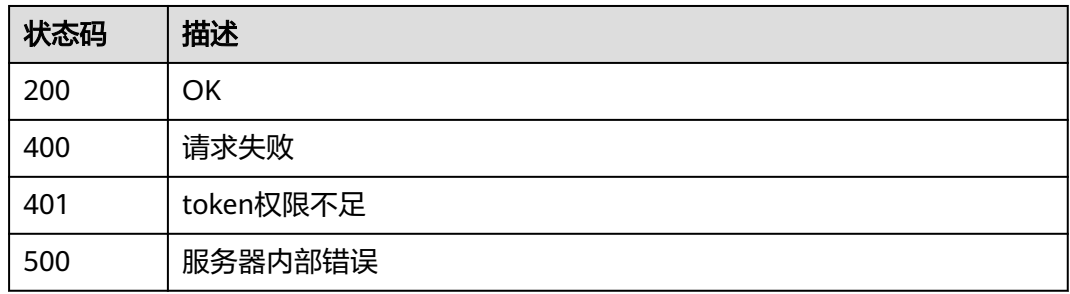

### 错误码

请参[见错误码。](#page-568-0)

# **4.4.18** 查询黑白名单防护规则

# 功能介绍

查询黑白名单防护规则

### **URI**

GET /v1/{project\_id}/waf/policy/{policy\_id}/whiteblackip/{rule\_id}

#### 表 **4-428** 路径参数

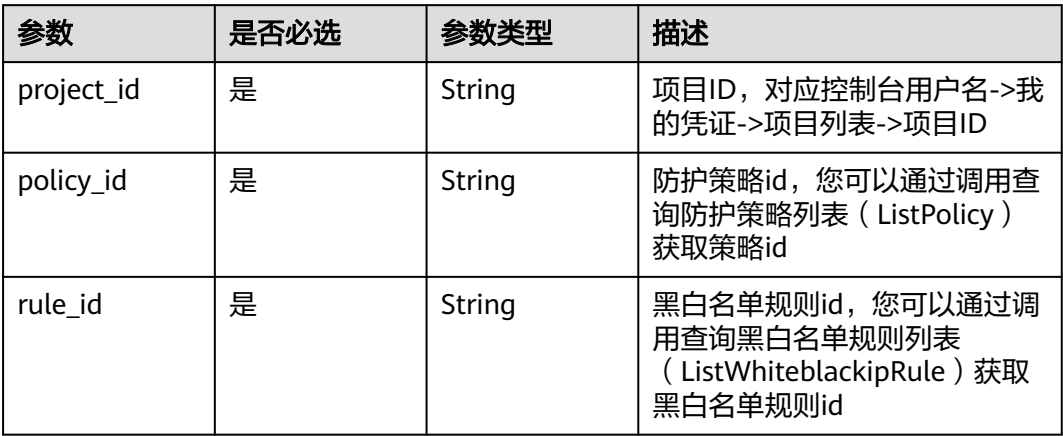

### 表 **4-429** Query 参数

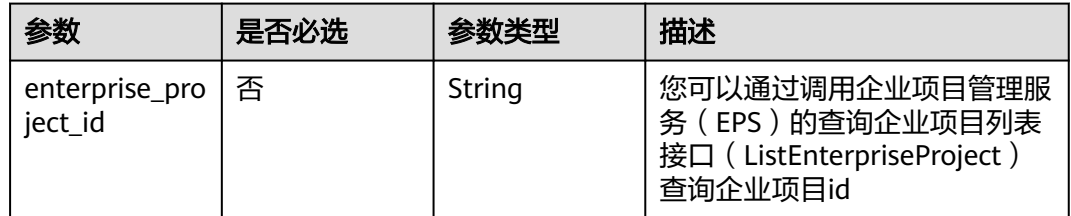

## 请求参数

#### 表 **4-430** 请求 Header 参数

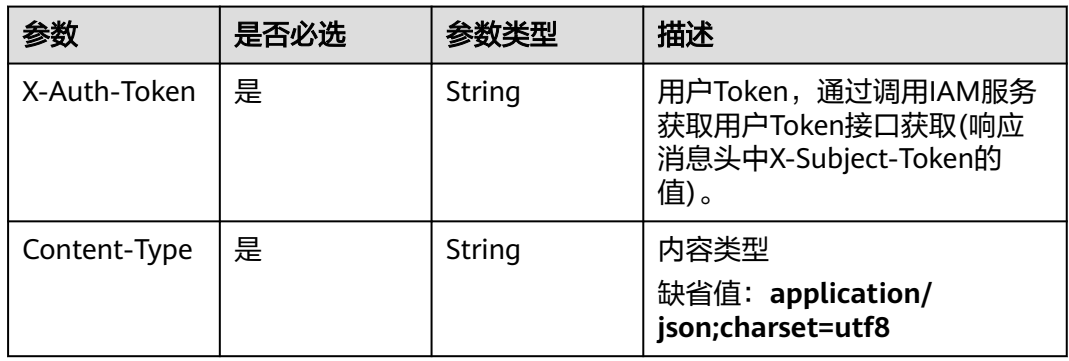

# 响应参数

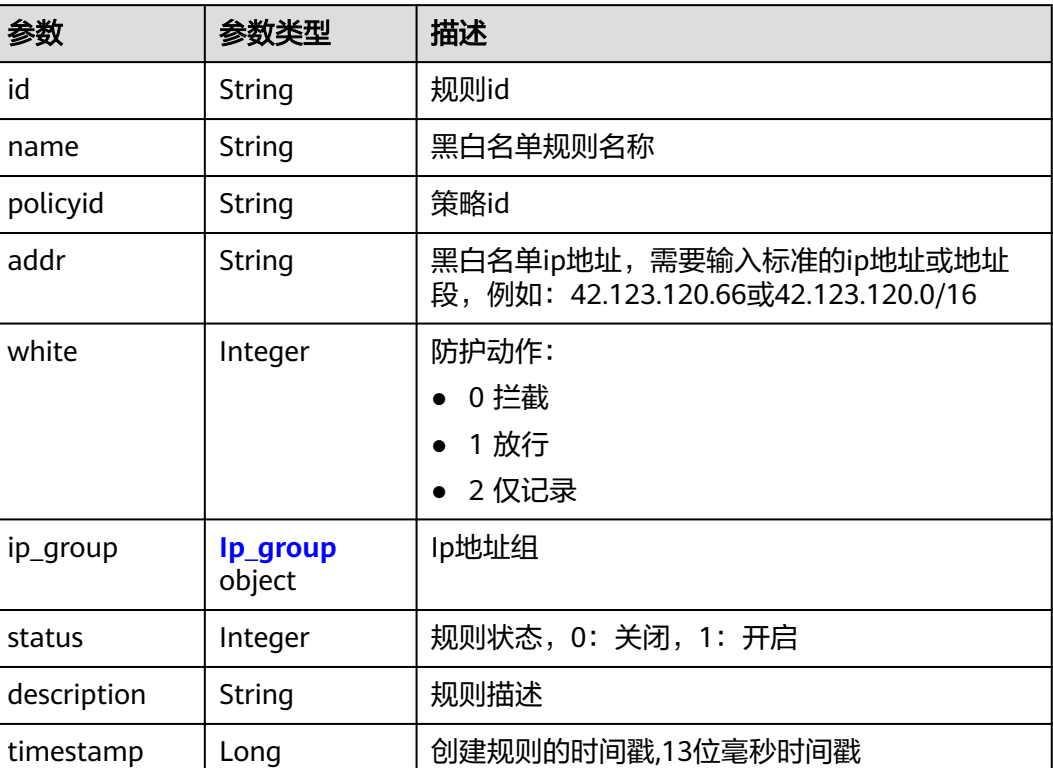

#### 表 **4-431** 响应 Body 参数

#### 表 **4-432** Ip\_group

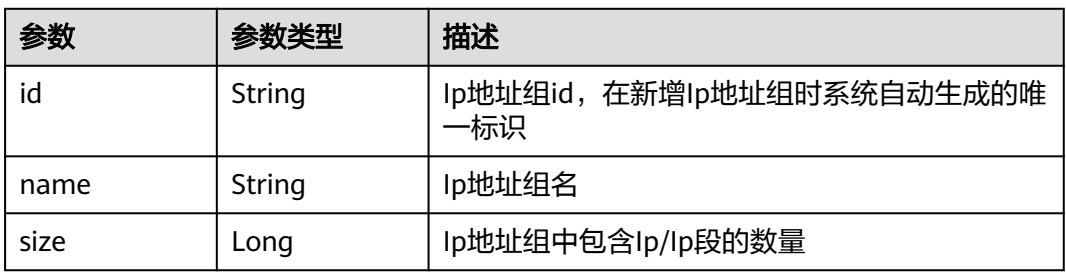

### 状态码: **400**

### 表 **4-433** 响应 Body 参数

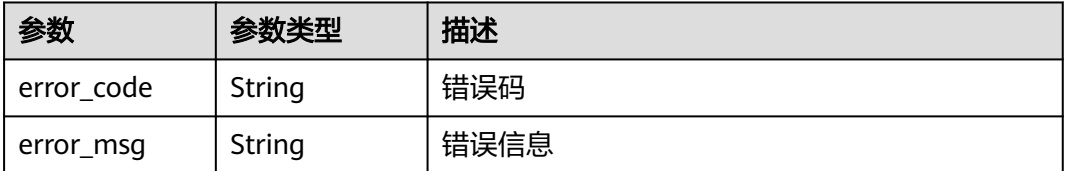

#### 表 **4-434** 响应 Body 参数

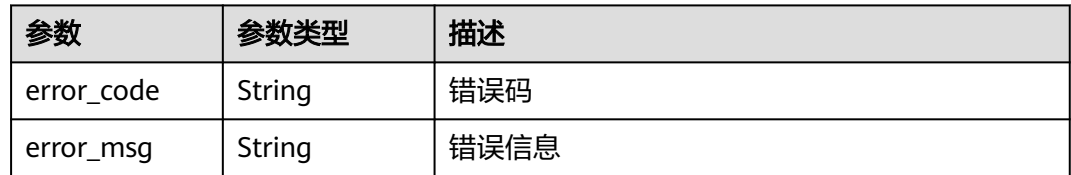

#### 状态码: **500**

表 **4-435** 响应 Body 参数

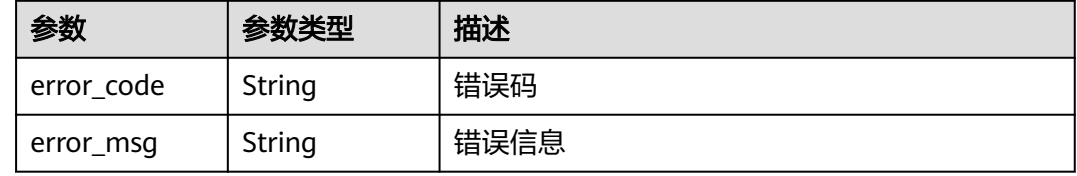

### 请求示例

查询项目id为project\_id,防护策略id为policy\_id,规则id为rule\_id的黑白名单规则。

GET https://{Endpoint}/v1/{project\_id}/waf/policy/{policy\_id}/whiteblackip/{rule\_id}?enterprise\_project\_id=0

### 响应示例

#### 状态码: **200**

请求成功

```
{
 "id" : "5d43af25404341058d5ab17b7ba78b56",
 "policyid" : "38ff0cb9a10e4d5293c642bc0350fa6d",
 "name" : "demo",
 "timestamp" : 1650531872900,
 "description" : "demo",
 "status" : 1,
 "addr" : "1.1.1.2",
  "white" : 0
}
```
# 状态码

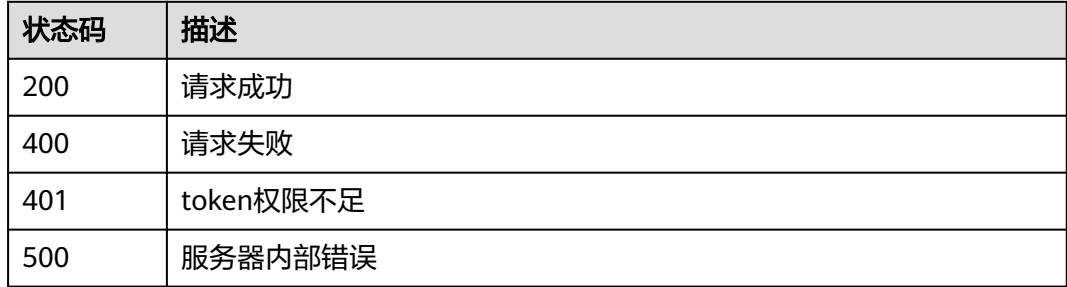

# 错误码

请参[见错误码。](#page-568-0)

# **4.4.19** 更新黑白名单防护规则

# 功能介绍

更新黑白名单防护规则,可以更新ip/ip段以及防护动作等信息

### **URI**

PUT /v1/{project\_id}/waf/policy/{policy\_id}/whiteblackip/{rule\_id}

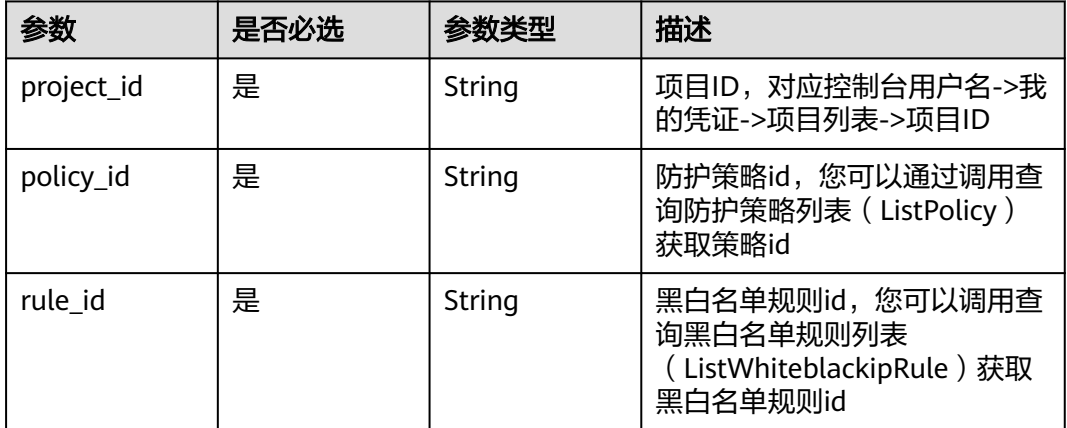

### 表 **4-436** 路径参数

### 表 **4-437** Query 参数

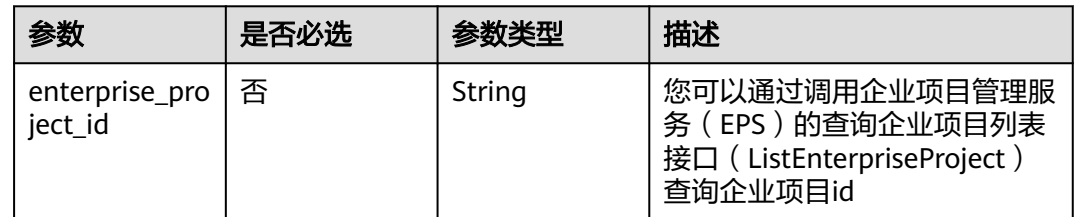

# 请求参数

### 表 **4-438** 请求 Header 参数

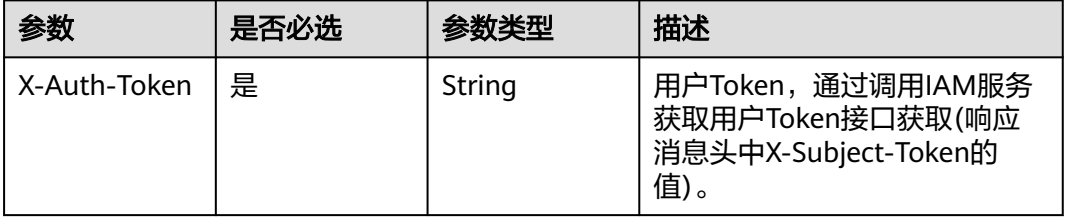

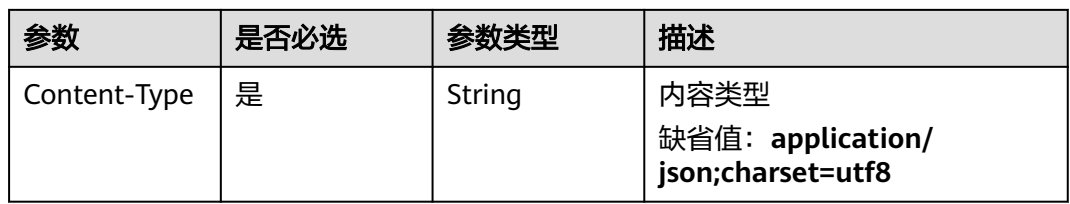

### 表 **4-439** 请求 Body 参数

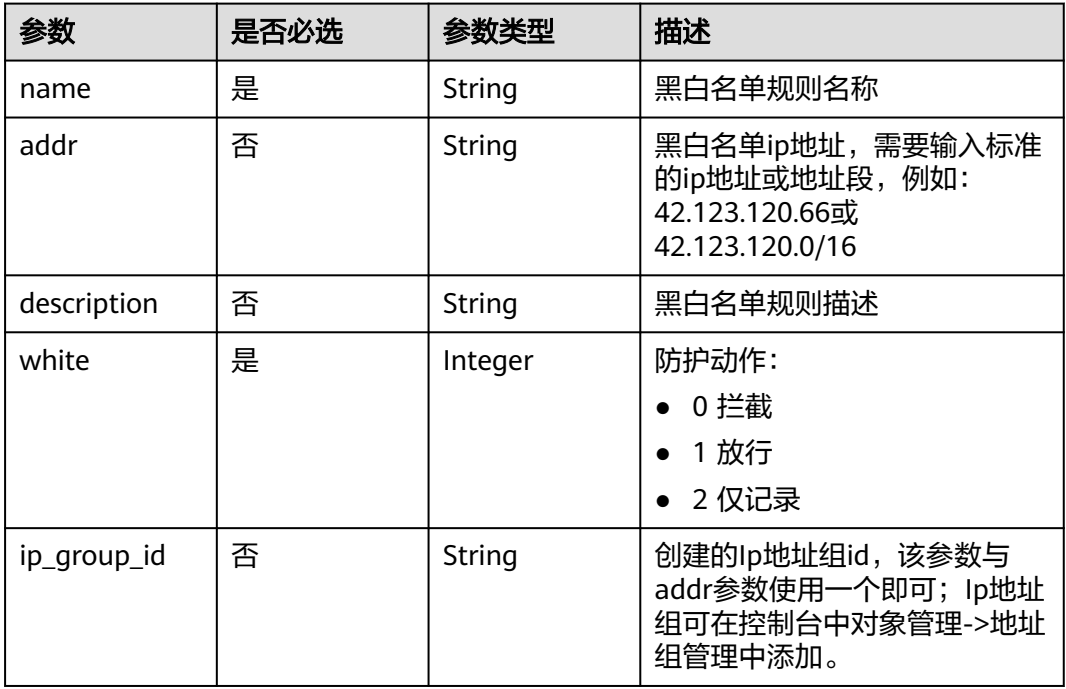

# 响应参数

### 状态码: **200**

### 表 **4-440** 响应 Body 参数

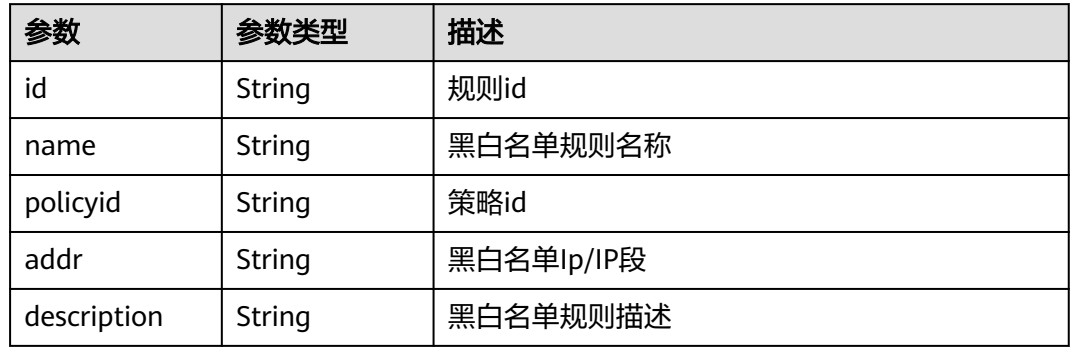

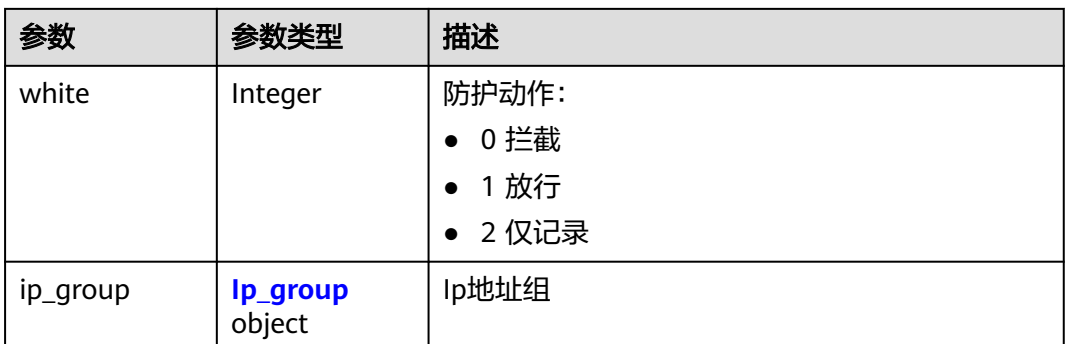

#### 表 **4-441** Ip\_group

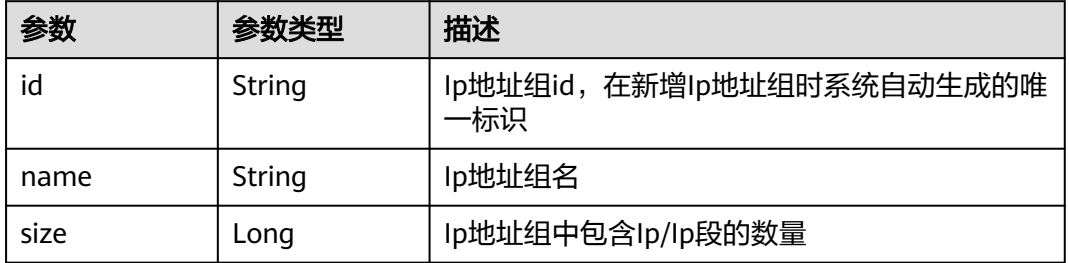

#### 状态码: **400**

表 **4-442** 响应 Body 参数

| 参数         | 参数类型   | 描述   |
|------------|--------|------|
| error code | String | 错误码  |
| error_msg  | String | 错误信息 |

#### 状态码: **401**

#### 表 **4-443** 响应 Body 参数

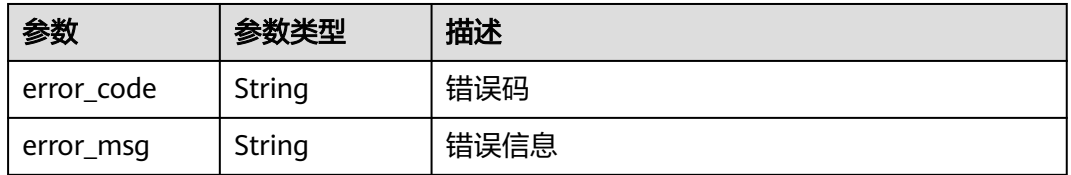
#### 表 **4-444** 响应 Body 参数

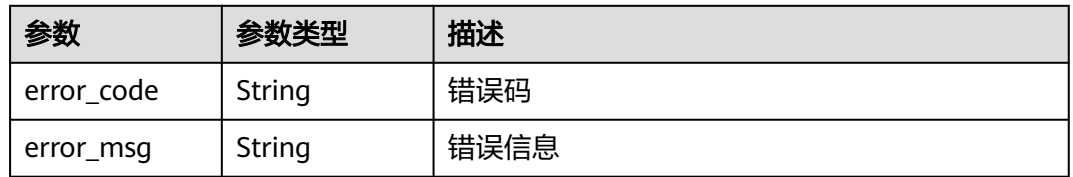

# 请求示例

更新项目id为project\_id,防护策略id为policy\_id,规则id为rule\_id的黑白名单规则。 更新规则名称为"demo",防护动作为"拦截",描述为'demo",黑白名单ip地址为  $"1.1.1.2"$ 

PUT https://{Endpoint}/v1/{project\_id}/waf/policy/{policy\_id}/whiteblackip/{rule\_id}?enterprise\_project\_id=0

```
{
  "name" : "demo",
  "white" : 0,
  "description" : "demo",
  "addr" : "1.1.1.2"
}
```
# 响应示例

#### 状态码: **200**

请求成功

{ "id" : "5d43af25404341058d5ab17b7ba78b56", "policyid" : "38ff0cb9a10e4d5293c642bc0350fa6d", "name" : "demo", "description" : "demo", "addr" : "1.1.1.2", "white" : 0 }

# 状态码

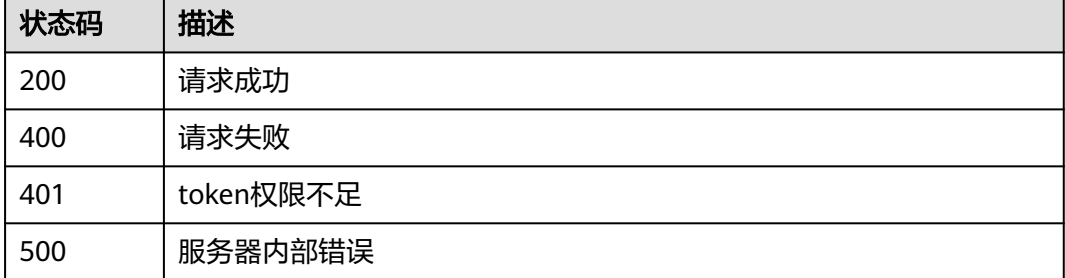

## 错误码

请参[见错误码。](#page-568-0)

# **4.4.20** 查询全局白名单**(**原误报屏蔽**)**规则列表

# 功能介绍

查询全局白名单(原误报屏蔽)规则列表

### **URI**

GET /v1/{project\_id}/waf/policy/{policy\_id}/ignore

### 表 **4-445** 路径参数

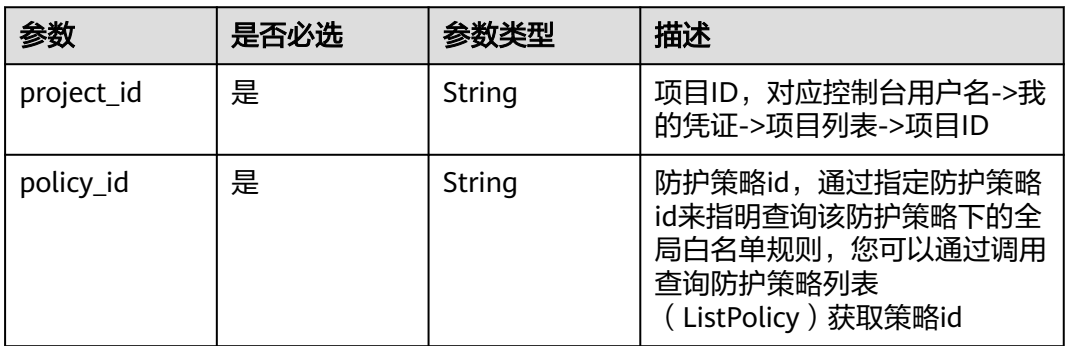

### 表 **4-446** Query 参数

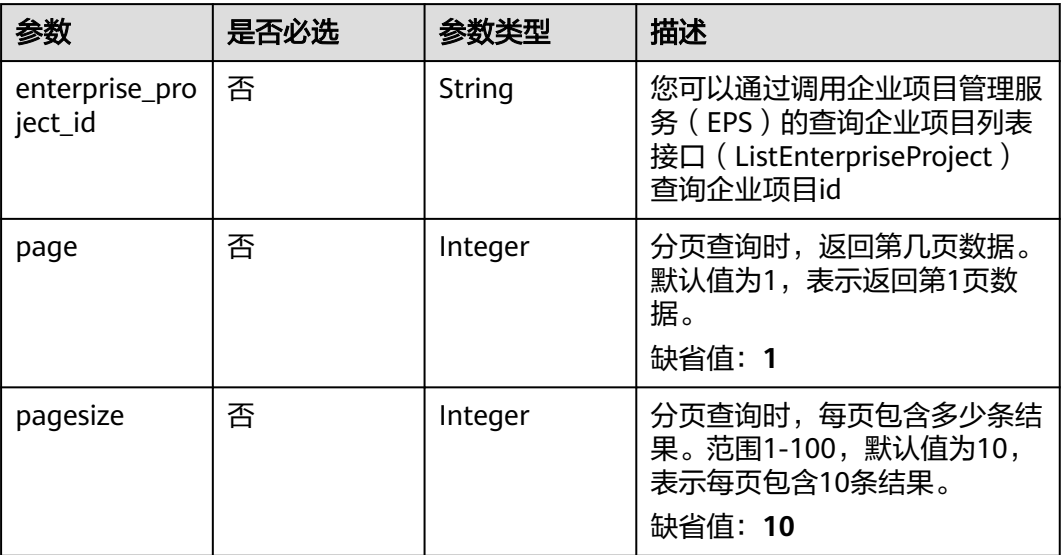

# 请求参数

### 表 **4-447** 请求 Header 参数

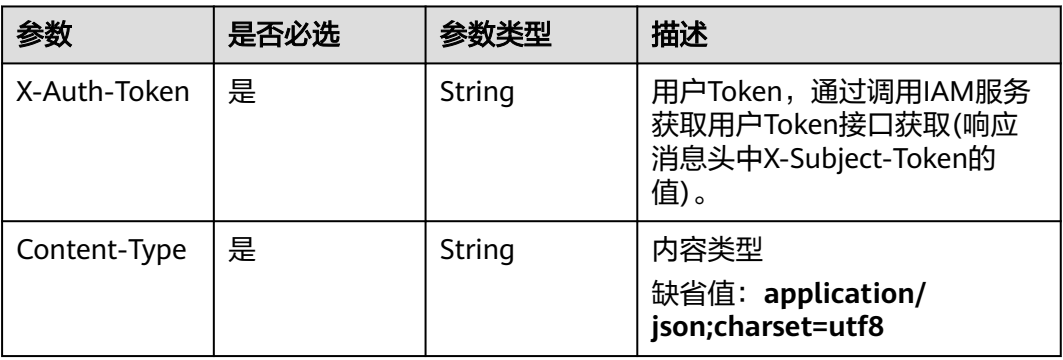

# 响应参数

## 状态码: **200**

### 表 **4-448** 响应 Body 参数

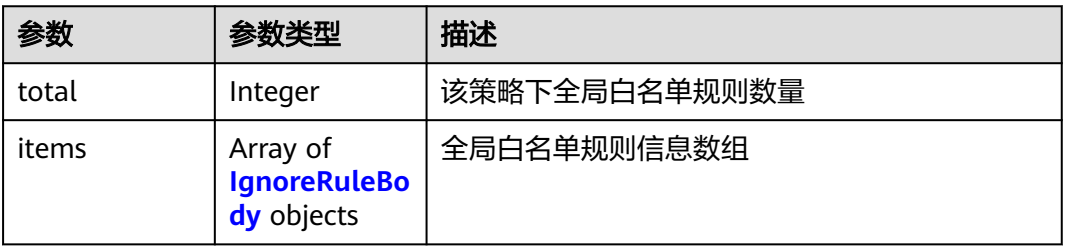

### 表 **4-449** IgnoreRuleBody

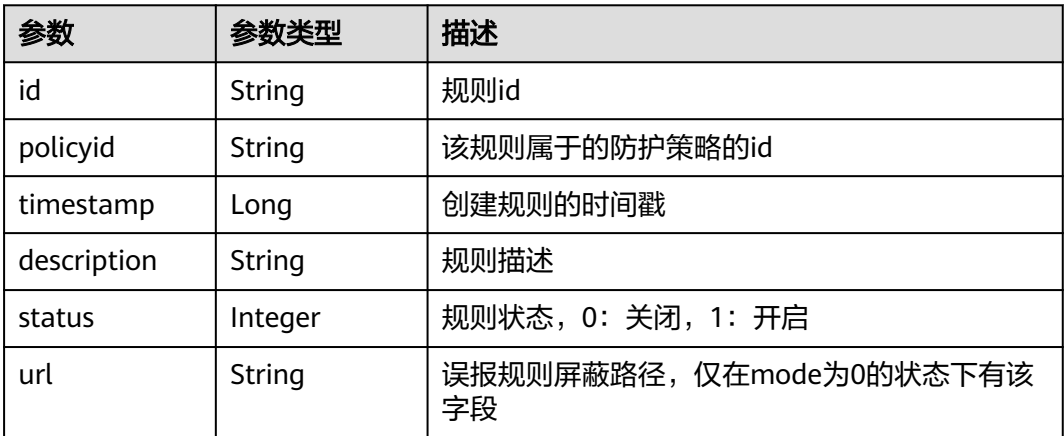

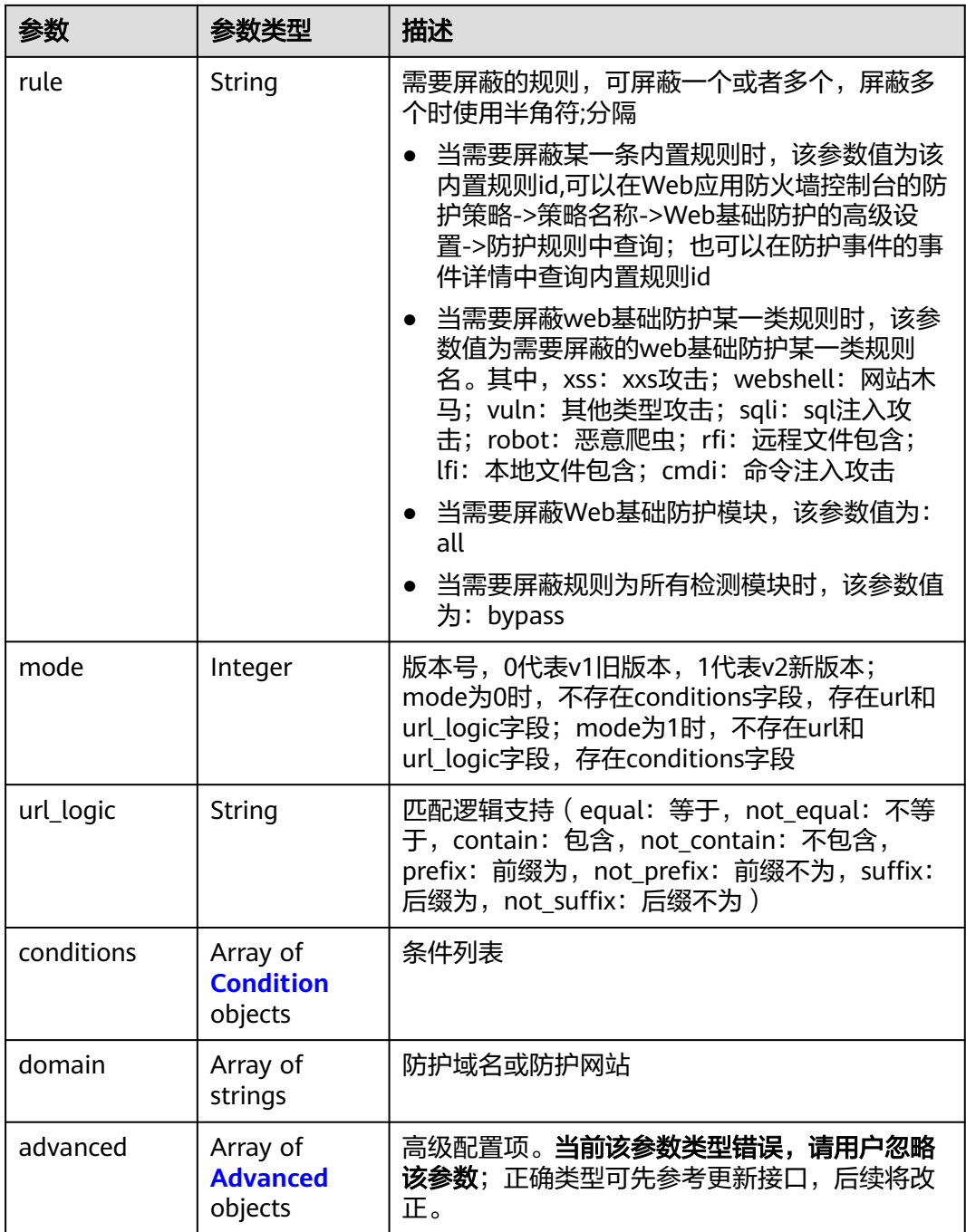

## 表 **4-450** Condition

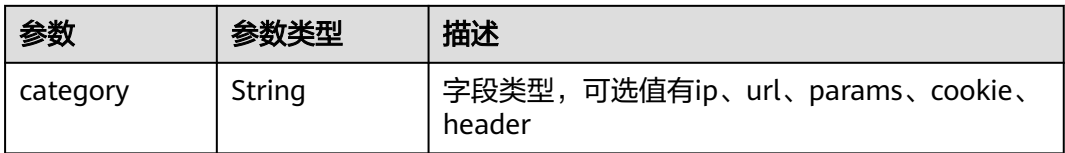

<span id="page-292-0"></span>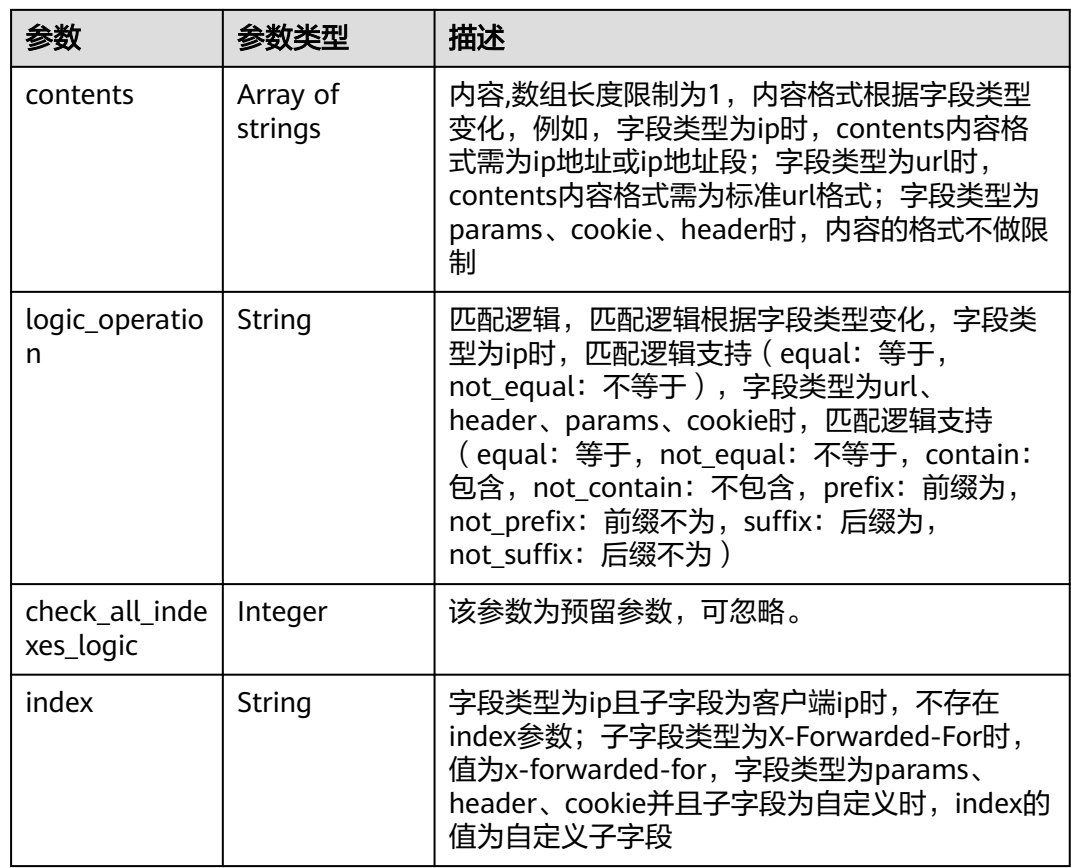

### 表 **4-451** Advanced

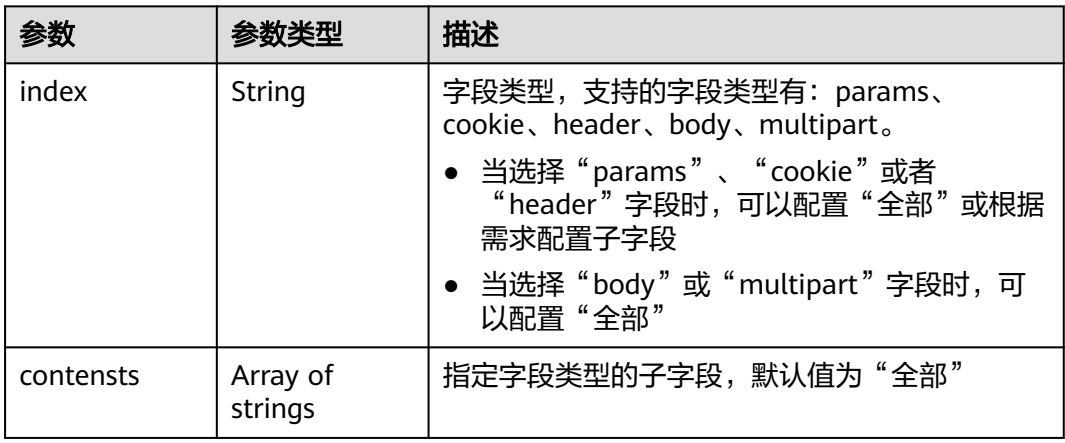

### 状态码: **400**

# 表 **4-452** 响应 Body 参数

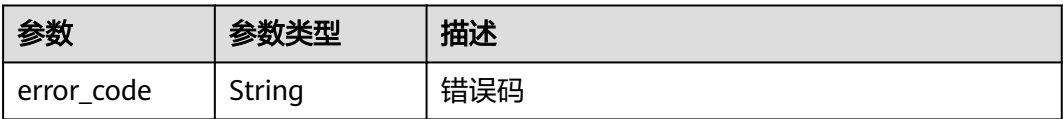

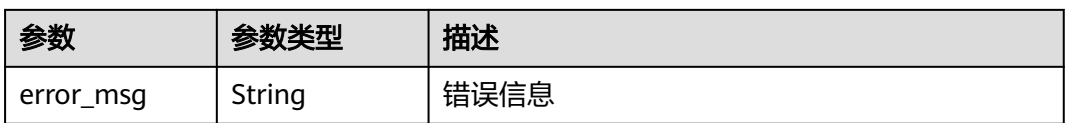

### 状态码: **401**

表 **4-453** 响应 Body 参数

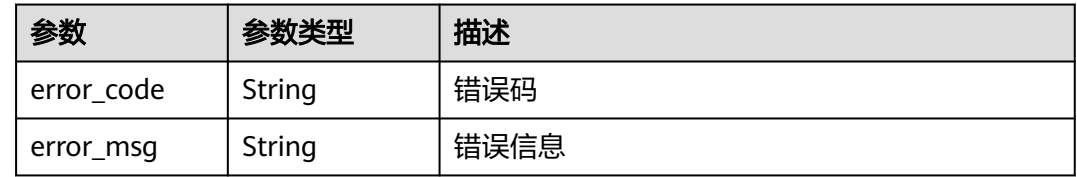

### 状态码: **403**

表 **4-454** 响应 Body 参数

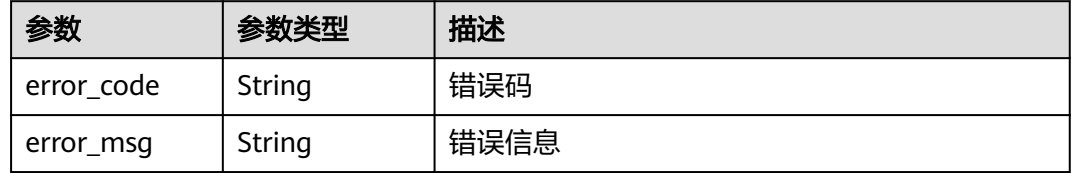

### 状态码: **500**

表 **4-455** 响应 Body 参数

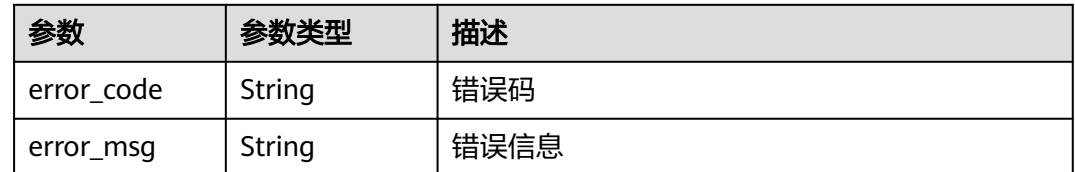

# 请求示例

查询项目id为project\_id,防护策略id为policy\_id的全局白名单(原误报屏蔽)规则列 表。

GET https://{Endpoint}/v1/{project\_id}/waf/policy/{policy\_id}/ignore? enterprise\_project\_id=0&page=1&pagesize=10

# 响应示例

### 状态码: **200**

OK

```
{
  "total" : 1,
 "items" : ({
   "id" : "40484384970948d79fffe4e4ae1fc54d",
   "policyid" : "f385eceedf7c4c34a4d1def19eafbe85",
   "timestamp" : 1650512535222,
   "description" : "demo",
 "status" : 1,
 "rule" : "091004",
 "mode" : 1,
    "conditions" : [ {
 "category" : "ip",
 "contents" : [ "x.x.x.x" ],
     "logic_operation" : "equal"
   } ],
   "domain" : [ "we.test.418lab.cn" ]
 } ]
}
```
# 状态码

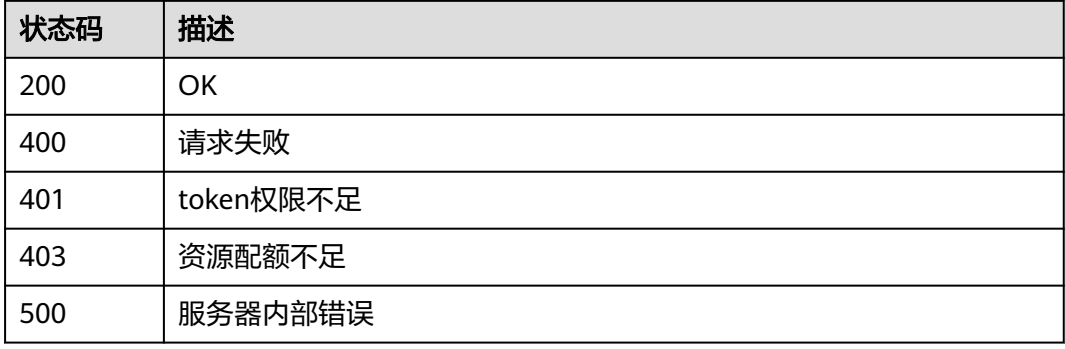

# 错误码

请参[见错误码。](#page-568-0)

# **4.4.21** 删除黑白名单防护规则

# 功能介绍

删除黑白名单防护规则

## **URI**

DELETE /v1/{project\_id}/waf/policy/{policy\_id}/whiteblackip/{rule\_id}

### 表 **4-456** 路径参数

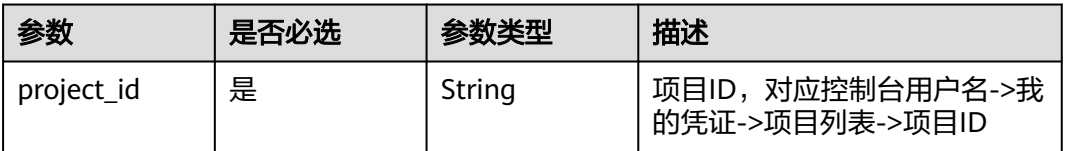

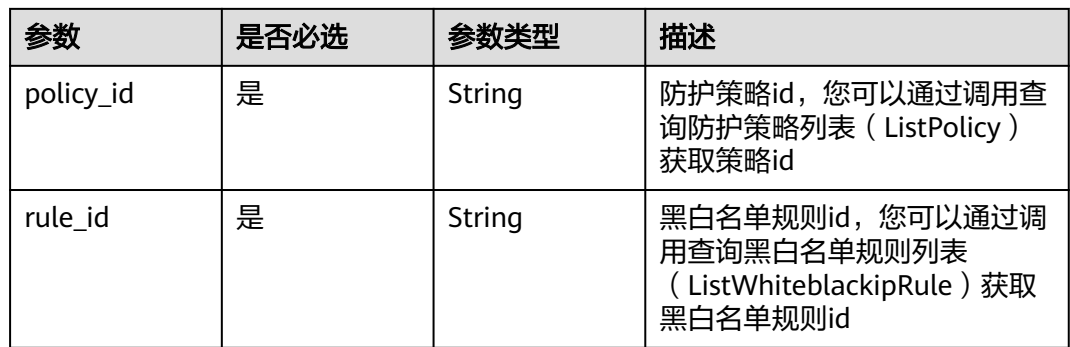

# 表 **4-457** Query 参数

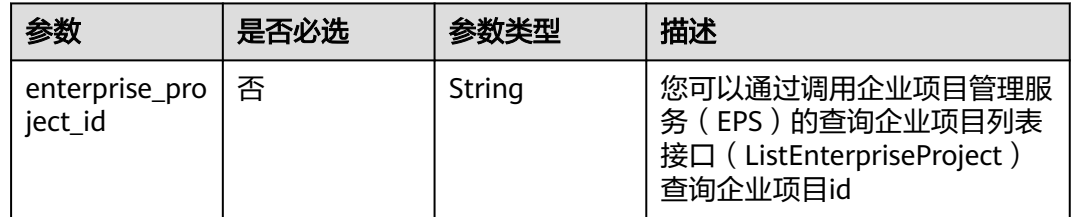

# 请求参数

# 表 **4-458** 请求 Header 参数

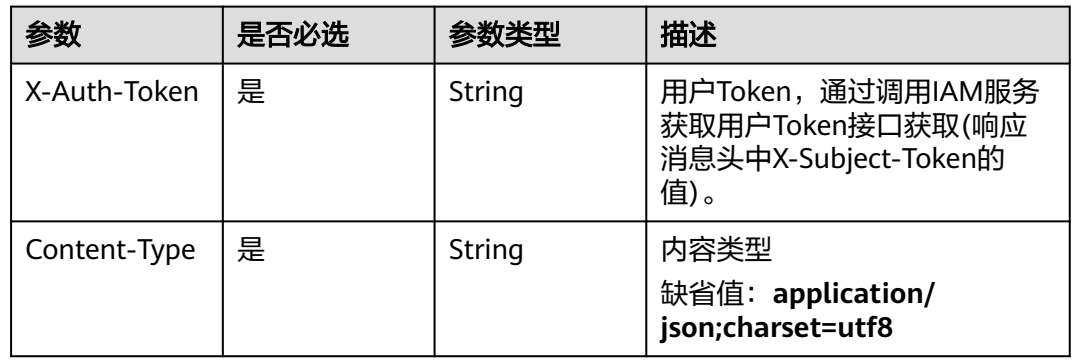

# 响应参数

# 状态码: **200**

### 表 **4-459** 响应 Body 参数

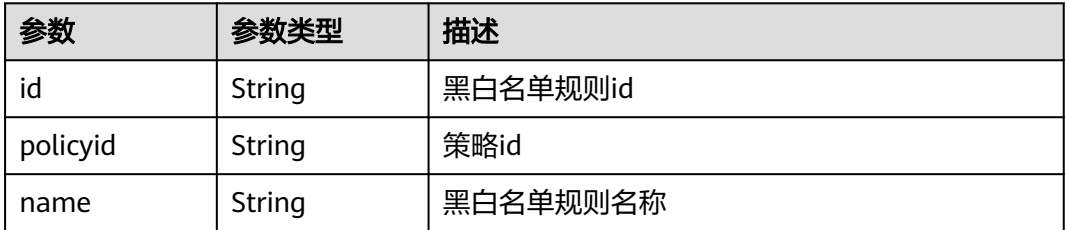

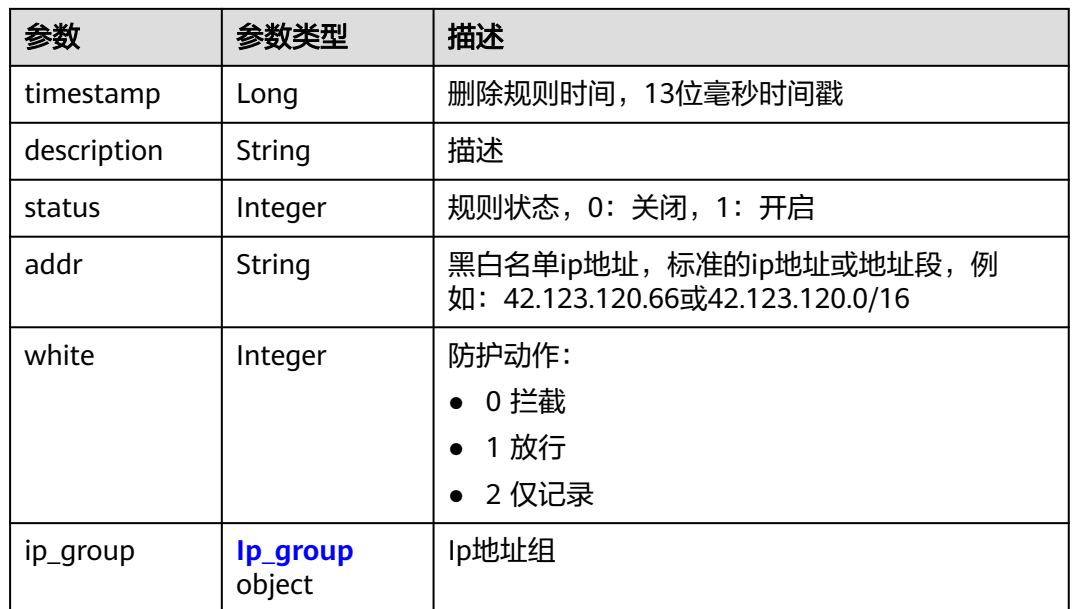

#### 表 **4-460** Ip\_group

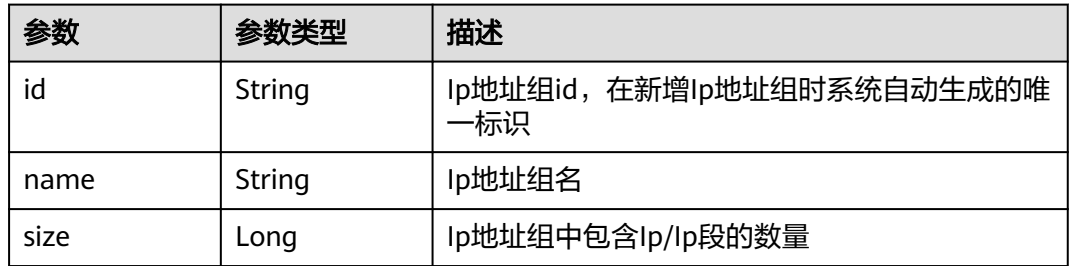

#### 状态码: **400**

表 **4-461** 响应 Body 参数

| 参数         | 参数类型   | 描述   |
|------------|--------|------|
| error code | String | 错误码  |
| error msg  | String | 错误信息 |

### 状态码: **401**

### 表 **4-462** 响应 Body 参数

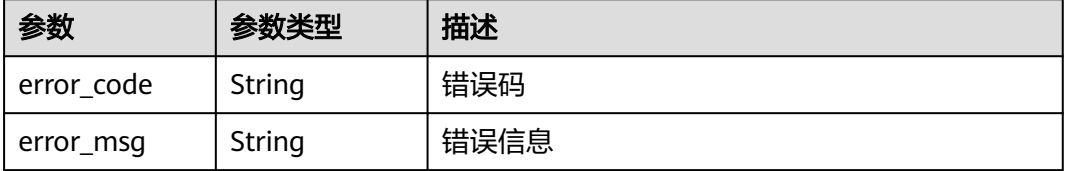

#### 状态码: **500**

#### 表 **4-463** 响应 Body 参数

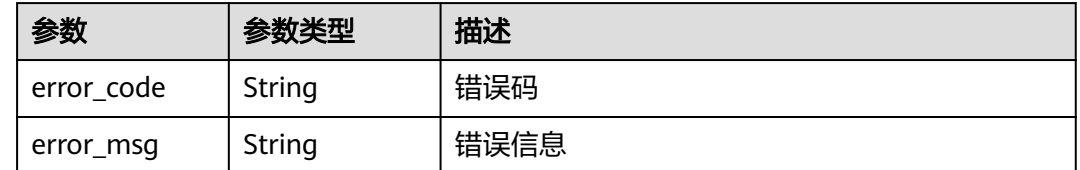

# 请求示例

删除项目id为project\_id,防护策略id为policy\_id,规则id为rule\_id的黑白名单规则。

DELETE https://{Endpoint}/v1/{project\_id}/waf/policy/{policy\_id}/whiteblackip/{rule\_id}? enterprise\_project\_id=0

# 响应示例

#### 状态码: **200**

请求成功

{ "id" : "5d43af25404341058d5ab17b7ba78b56", "policyid" : "38ff0cb9a10e4d5293c642bc0350fa6d", "name" : "demo", "timestamp" : 1650531872900, "description" : "demo", "status" : 1, "addr" : "1.1.1.2", "white" : 0 }

# 状态码

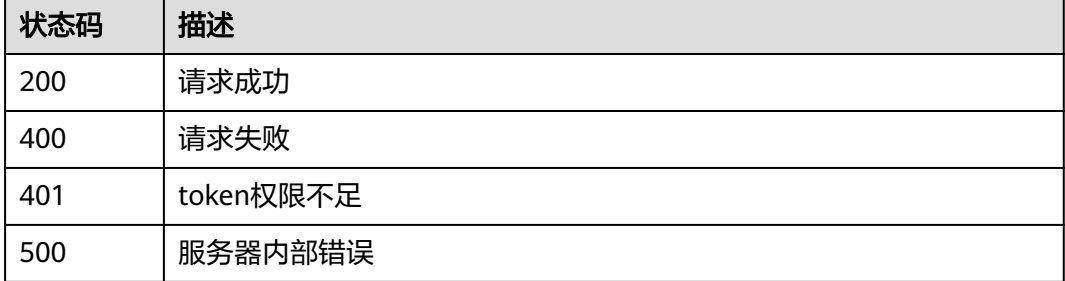

# 错误码

请参[见错误码。](#page-568-0)

# **4.4.22** 查询 **JS** 脚本反爬虫规则列表

# 功能介绍

查询JS脚本反爬虫规则列表

### **URI**

GET /v1/{project\_id}/waf/policy/{policy\_id}/anticrawler

### 表 **4-464** 路径参数

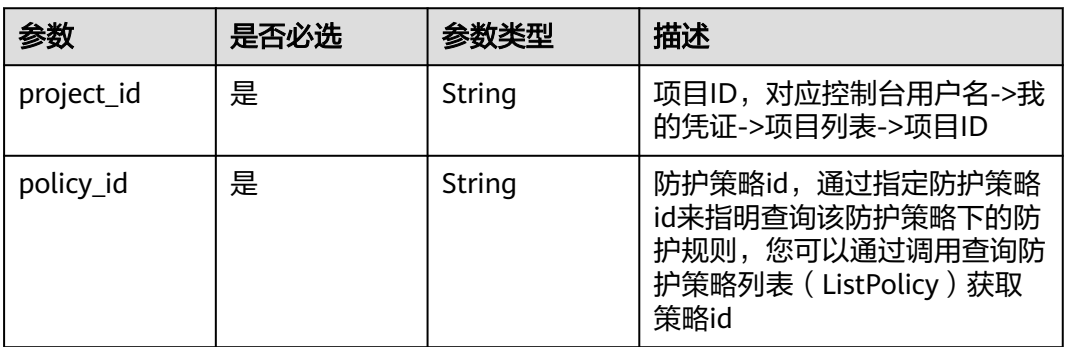

### 表 **4-465** Query 参数

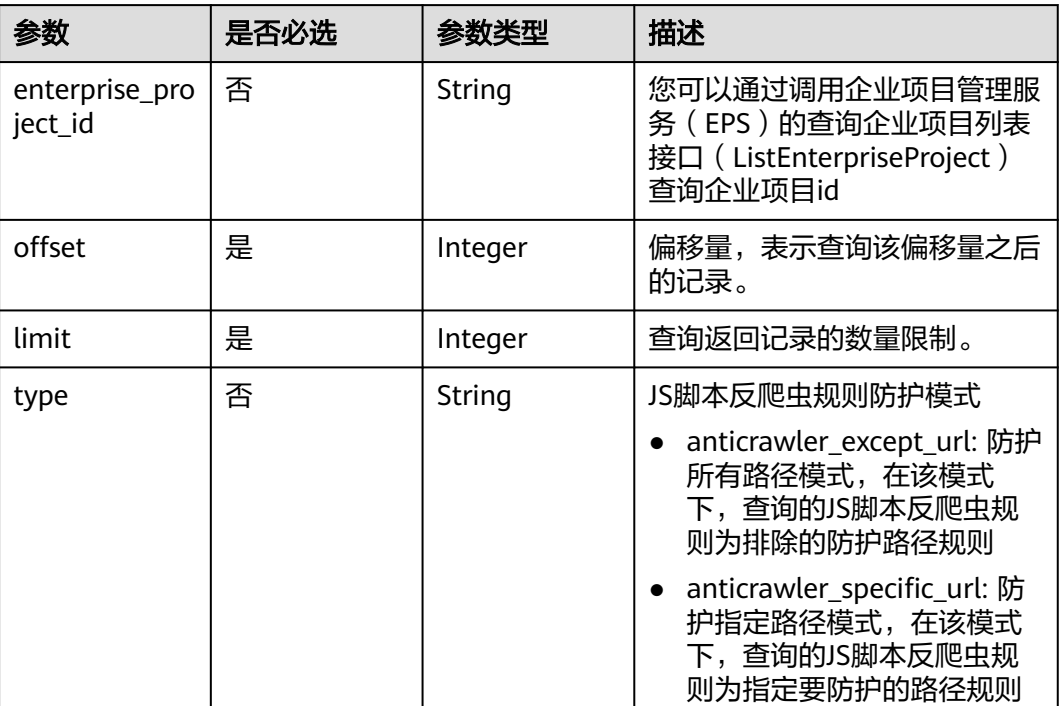

# 请求参数

### 表 **4-466** 请求 Header 参数

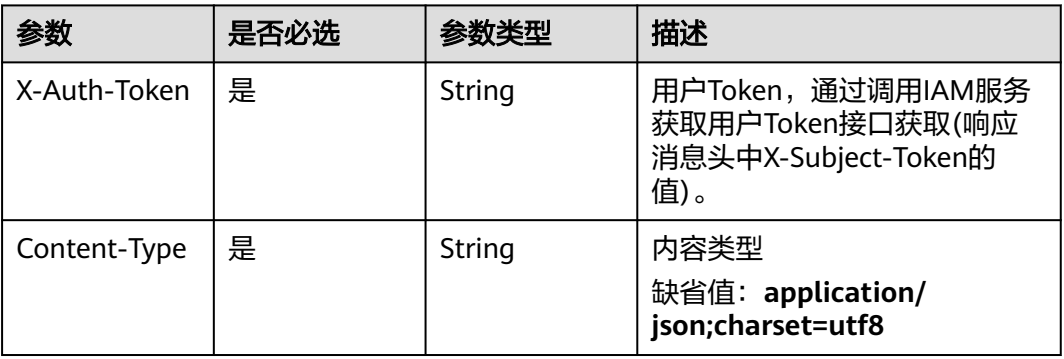

# 响应参数

## 状态码: **200**

# 表 **4-467** 响应 Body 参数

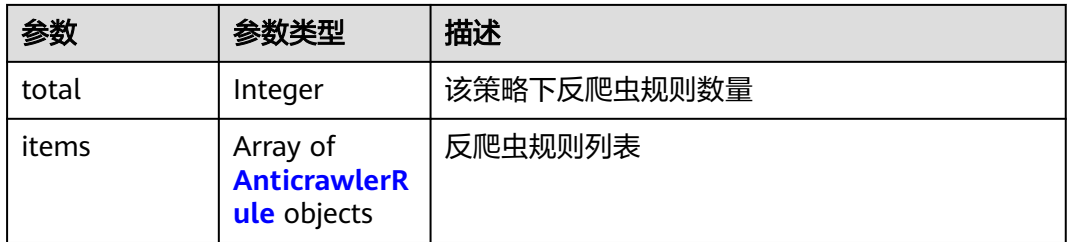

### 表 **4-468** AnticrawlerRule

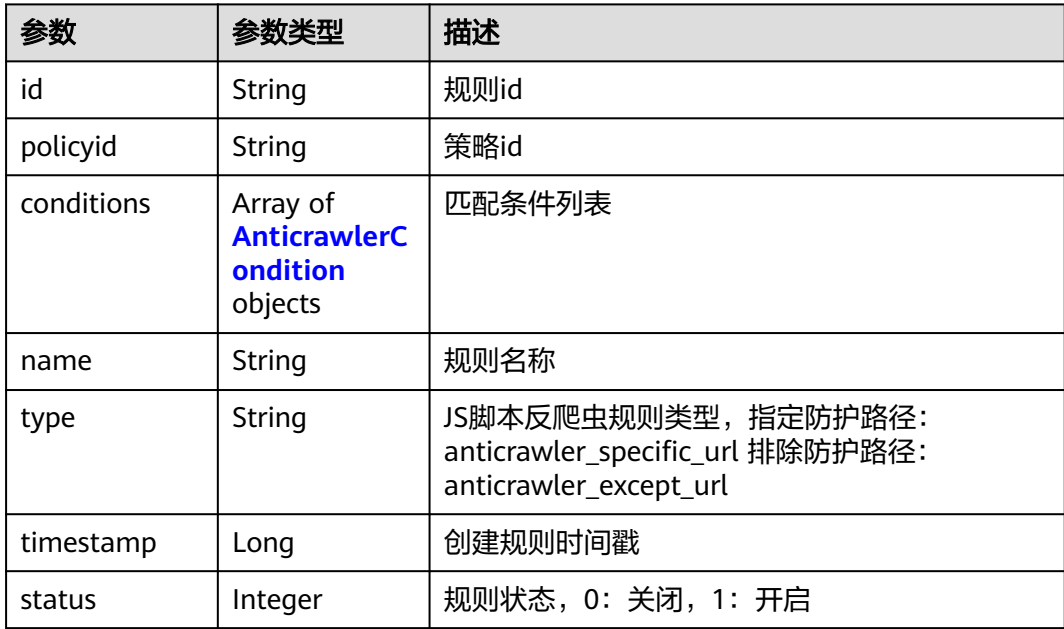

<span id="page-300-0"></span>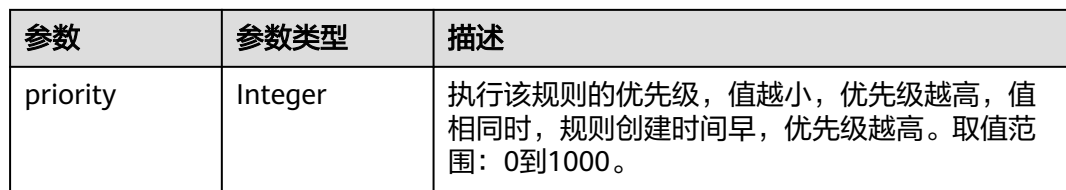

## 表 **4-469** AnticrawlerCondition

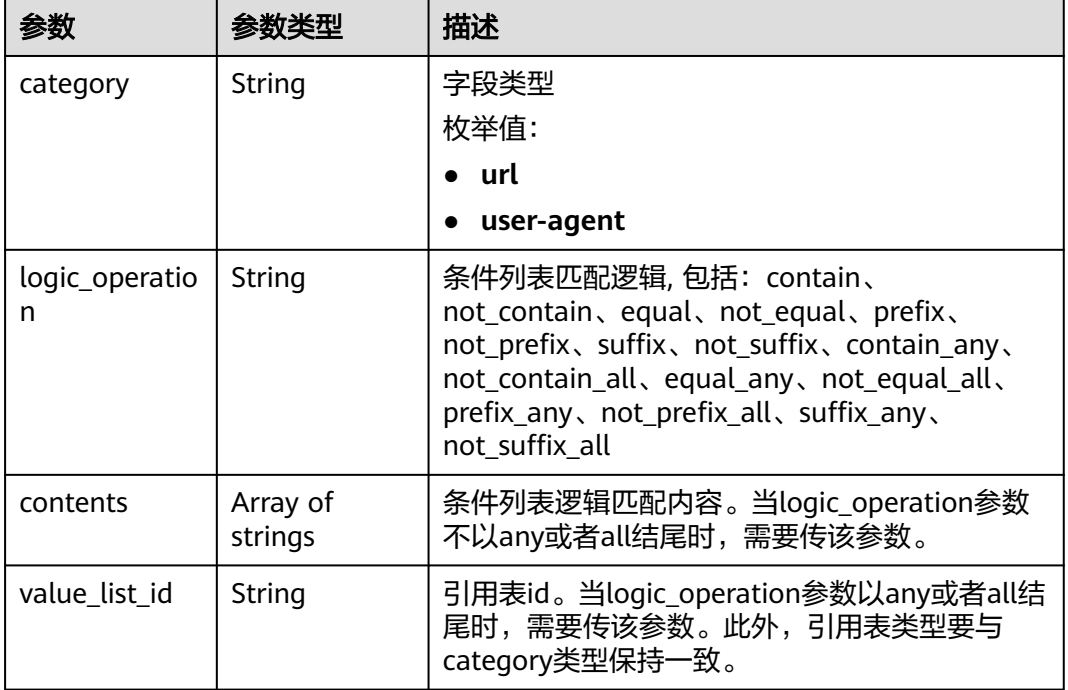

### 状态码: **400**

表 **4-470** 响应 Body 参数

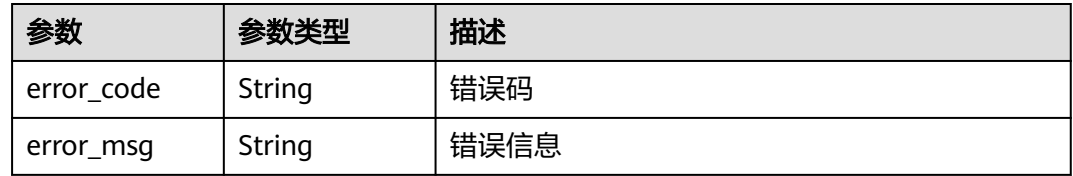

### 状态码: **401**

#### 表 **4-471** 响应 Body 参数

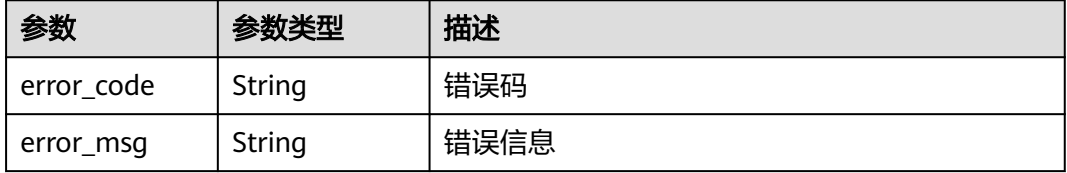

#### 状态码: **500**

#### 表 **4-472** 响应 Body 参数

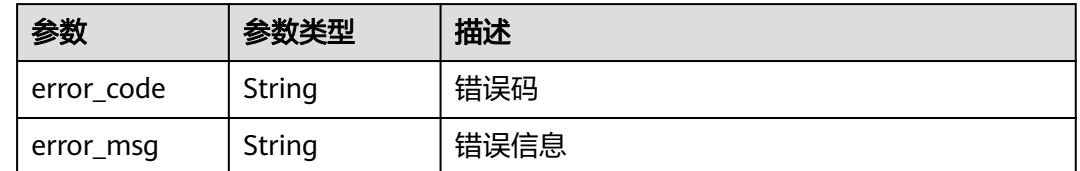

# 请求示例

查询项目id为project\_id,防护策略id为policy\_id的JS脚本反爬虫规则列表

GET https://{Endpoint}/v1/{project\_id}/waf/policy/{policy\_id}/anticrawler?

# 响应示例

#### 状态码: **200**

ok

```
{
  "total" : 1,
 "items" : [ {
 "id" : "c06ec2e5d93241a694fcd9e0312657a1",
 "policyid" : "0681f69f94ac408e9688373e45a61fdb",
 "name" : "test",
   "timestamp" : 1678931359146,
   "status" : 1,
   "type" : "anticrawler_except_url",
 "conditions" : [ {
 "category" : "url",
 "contents" : [ "/test" ],
     "logic_operation" : "contain"
 } ],
 "priority" : 50
 } ]
}
```
# 状态码

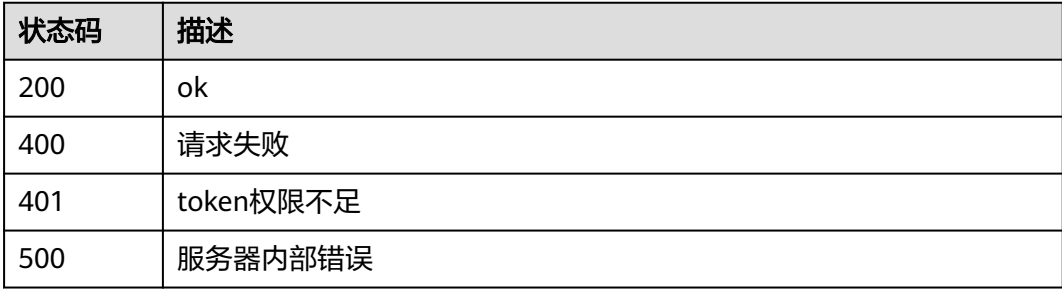

# 错误码

请参[见错误码。](#page-568-0)

# **4.4.23** 更新 **JS** 脚本反爬虫规则防护模式

# 功能介绍

更新JS脚本反爬虫规则防护模式,在创建JS脚本反爬虫规则前,需要调用该接口指定JS 脚本反爬虫规则防护模式。

# **URI**

PUT /v1/{project\_id}/waf/policy/{policy\_id}/anticrawler

#### 表 **4-473** 路径参数

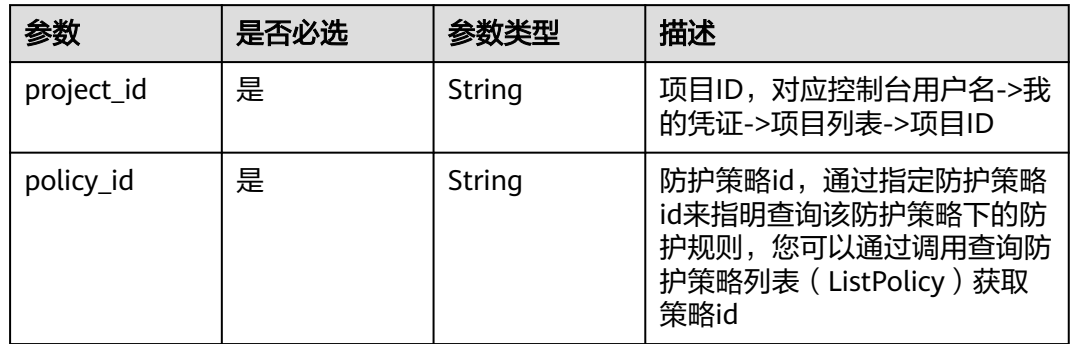

### 表 **4-474** Query 参数

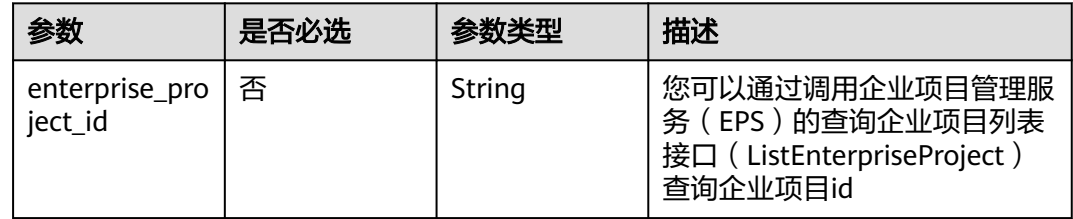

# 请求参数

表 **4-475** 请求 Header 参数

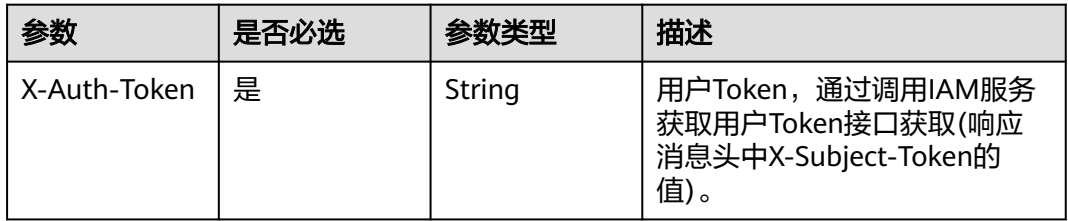

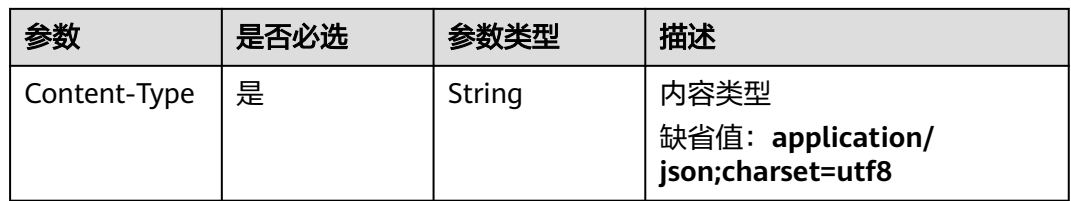

### 表 **4-476** 请求 Body 参数

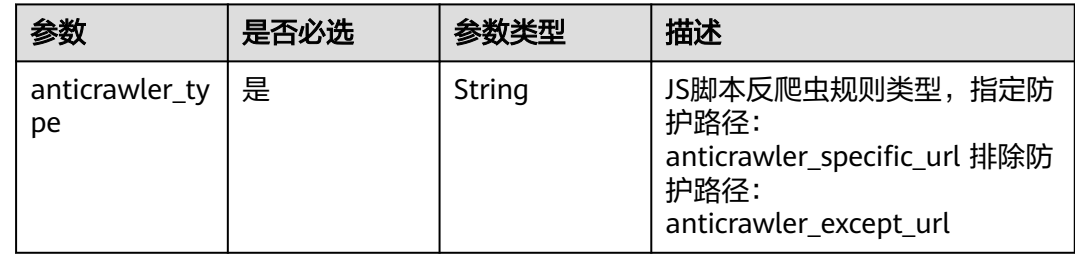

# 响应参数

状态码: **200**

表 **4-477** 响应 Body 参数

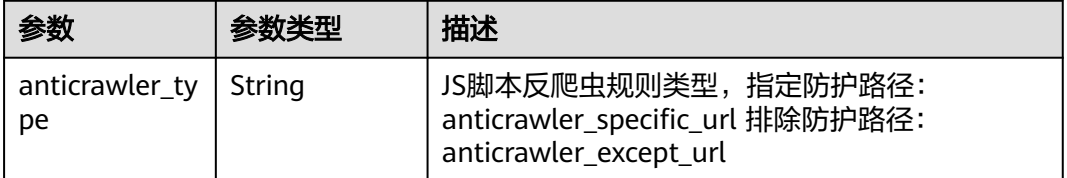

### 状态码: **400**

表 **4-478** 响应 Body 参数

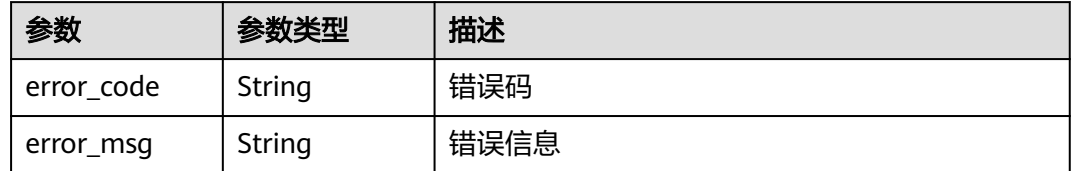

### 状态码: **401**

### 表 **4-479** 响应 Body 参数

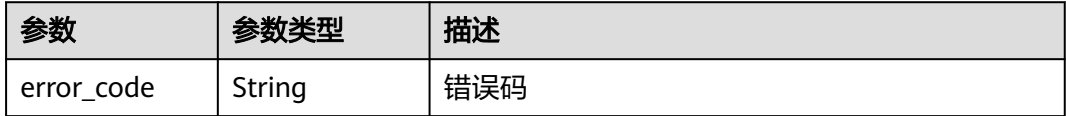

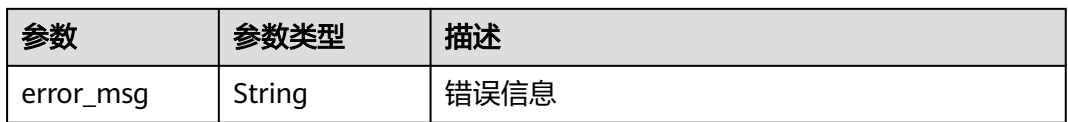

### 状态码: **500**

表 **4-480** 响应 Body 参数

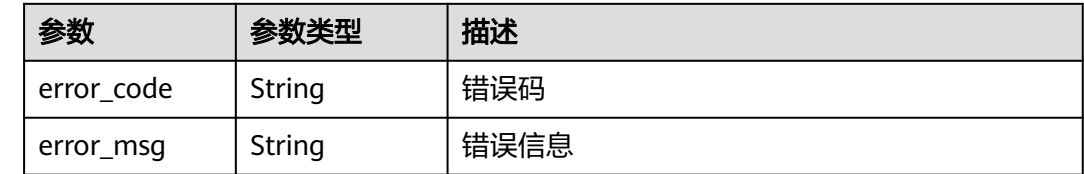

# 请求示例

更新项目id为project\_id,防护策略id为policy\_id,规则id为rule\_id的的JS脚本反爬虫规 则,更新JS脚本反爬虫规则类型为排除防护路径。

PUT https://{Endpoint}/v1/{project\_id}/waf/policy/{policy\_id}/anticrawler?

{ "anticrawler\_type" : "anticrawler\_except\_url"

# 响应示例

#### 状态码: **200**

ok

}

{ "anticrawler\_type" : "anticrawler\_except\_url" }

# 状态码

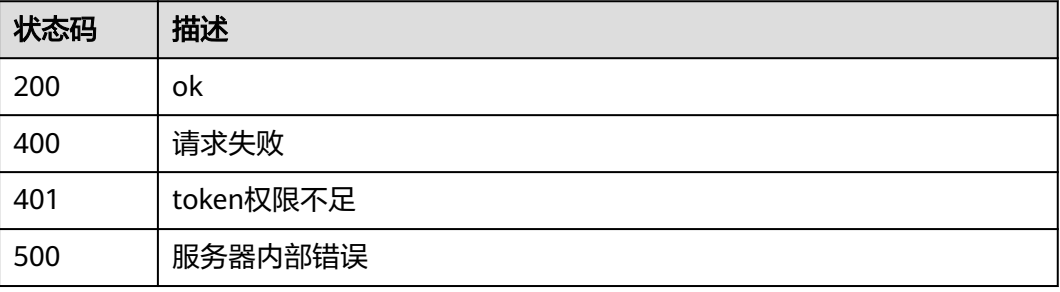

## 错误码

请参[见错误码。](#page-568-0)

# **4.4.24** 创建 **JS** 脚本反爬虫规则

# 功能介绍

创建JS脚本反爬虫规则,在调用此接口创建防护规则前,需要调用更新JS脚本反爬虫规 则防护模式(UpdateAnticrawlerRuleType)接口指定防护模式

### **URI**

POST /v1/{project\_id}/waf/policy/{policy\_id}/anticrawler

#### 表 **4-481** 路径参数

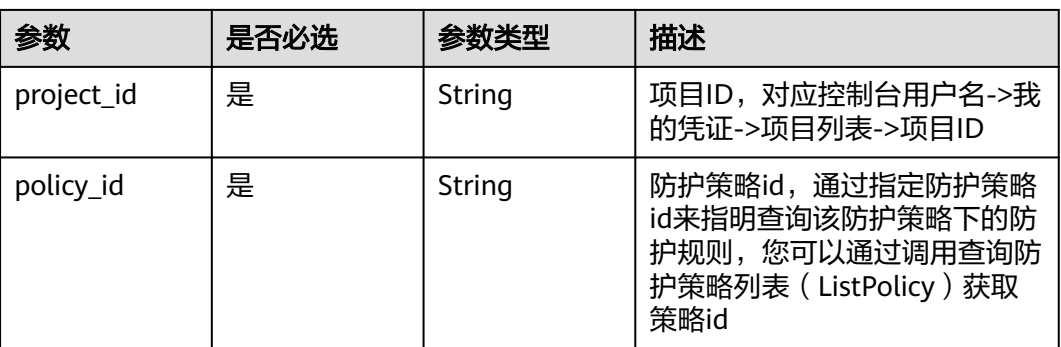

### 表 **4-482** Query 参数

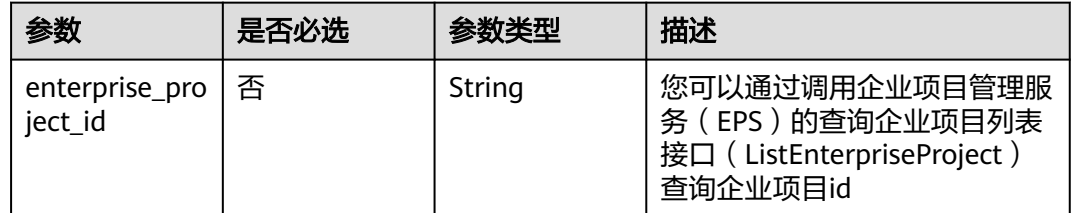

# 请求参数

### 表 **4-483** 请求 Header 参数

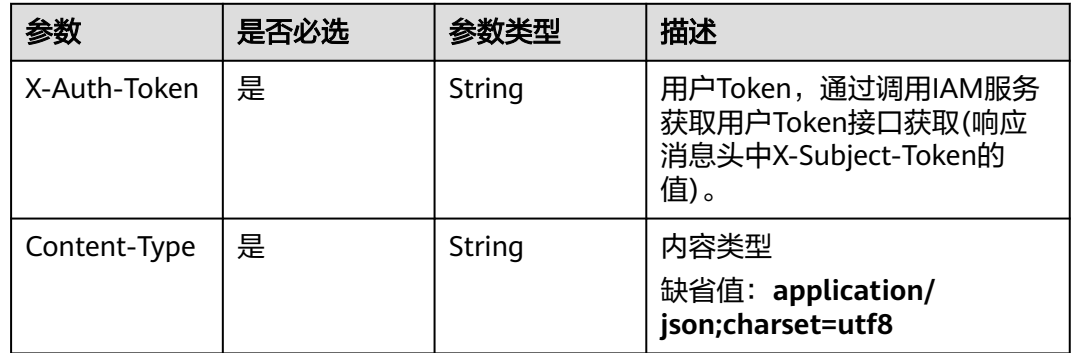

### 表 **4-484** 请求 Body 参数

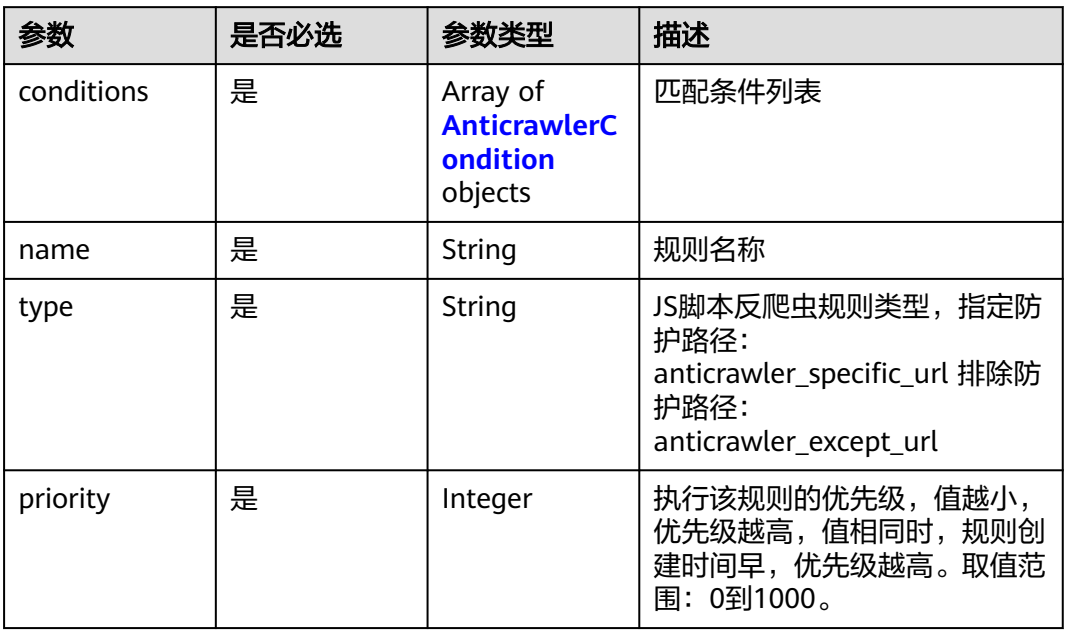

### 表 **4-485** AnticrawlerCondition

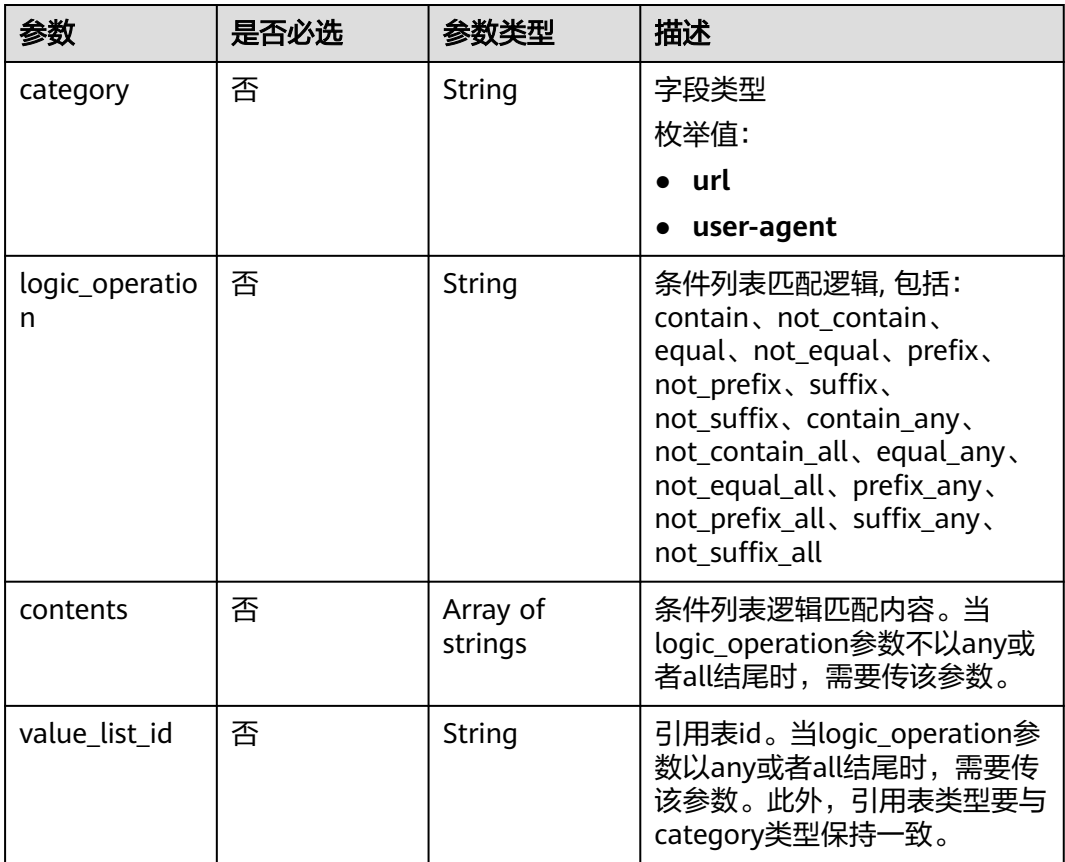

# 响应参数

## 状态码: **200**

# 表 **4-486** 响应 Body 参数

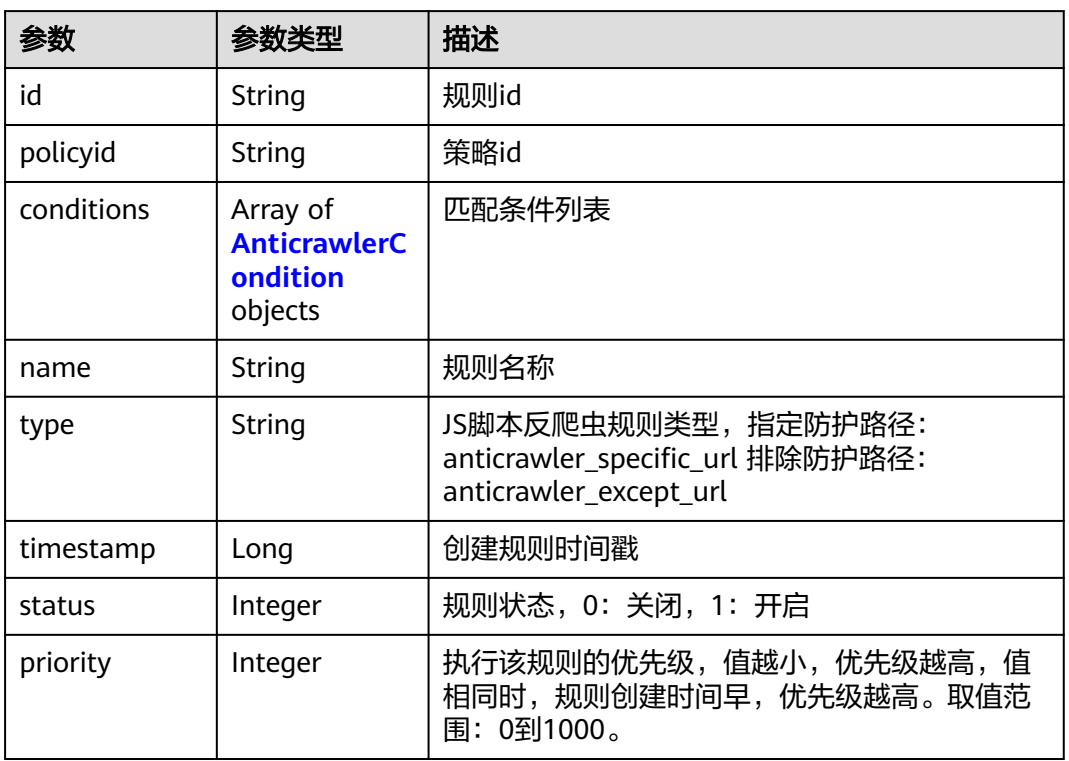

#### 表 **4-487** AnticrawlerCondition

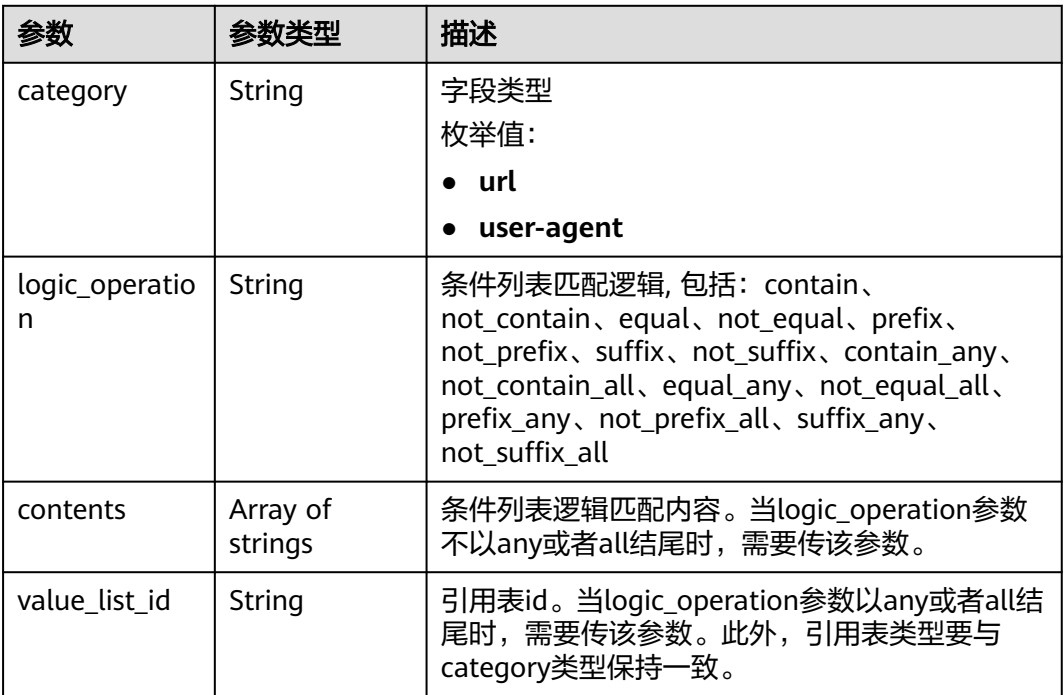

#### 状态码: **400**

#### 表 **4-488** 响应 Body 参数

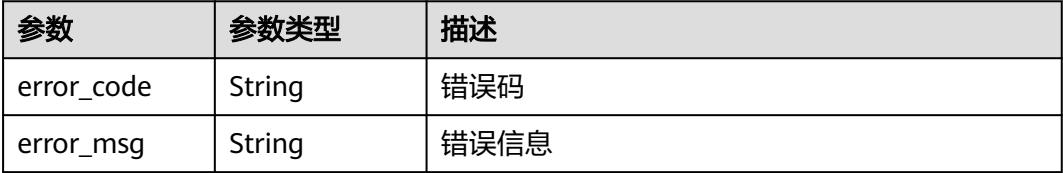

#### 状态码: **401**

表 **4-489** 响应 Body 参数

| 参数         | 参数类型   | 描述   |
|------------|--------|------|
| error code | String | 错误码  |
| error_msg  | String | 错误信息 |

#### 状态码: **500**

表 **4-490** 响应 Body 参数

| 参数         | 参数类型   | 描述   |
|------------|--------|------|
| error_code | String | 错误码  |
| error_msg  | String | 错误信息 |

## 请求示例

在项目id为project\_id,防护策略id为policy\_id的防护策略下创建JS脚本反爬虫规则, 规则名称为"test66", JS脚本反爬虫规则类型为排除防护路径, 匹配条为url包含"/ test66",执行该规则的优先级为50。

POST https://{Endpoint}/v1/{project\_id}/waf/policy/{policy\_id}/anticrawler?

```
{
 "name" : "test66",
 "type" : "anticrawler_except_url",
 "conditions" : [ {
 "category" : "url",
   "logic_operation" : "contain",
   "contents" : [ "/test66" ]
  } ],
  "priority" : 50
}
```
# 响应示例

状态码: **200**

#### ok

}

```
{
  "id" : "7e7983bf2c9c41029d642bcbf819346d",
 "policyid" : "0681f69f94ac408e9688373e45a61fdb",
 "name" : "test66",
  "timestamp" : 1678931492172,
  "status" : 1,
  "type" : "anticrawler_except_url",
 "conditions" : [ {
 "category" : "url",
   "contents" : [ "/test66" ],
   "logic_operation" : "contain"
  } ],
  "priority" : 50
```
# 状态码

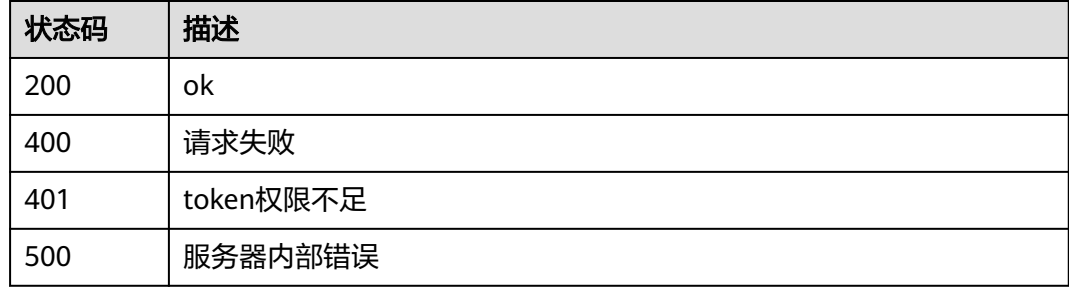

# 错误码

请参见<mark>错误码</mark>。

# **4.4.25** 查询 **JS** 脚本反爬虫防护规则

# 功能介绍

根据Id查询JS脚本反爬虫防护规则

# **URI**

GET /v1/{project\_id}/waf/policy/{policy\_id}/anticrawler/{rule\_id}

### 表 **4-491** 路径参数

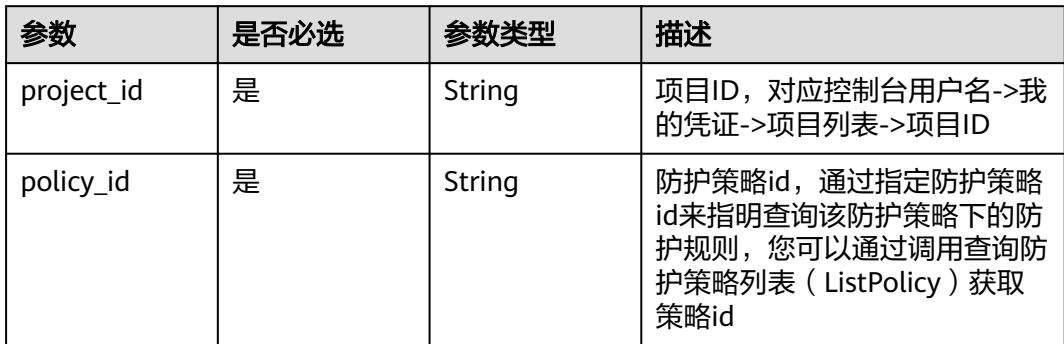

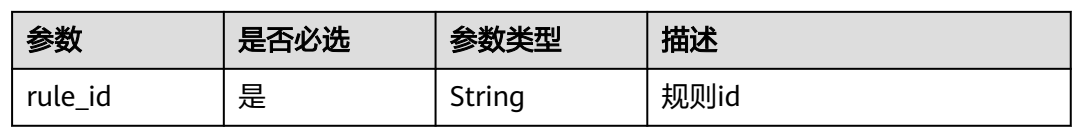

#### 表 **4-492** Query 参数

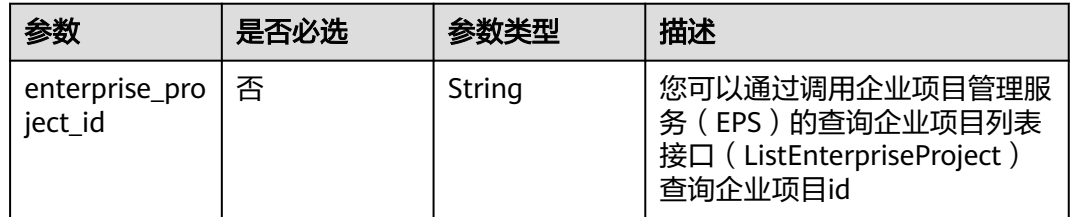

# 请求参数

## 表 **4-493** 请求 Header 参数

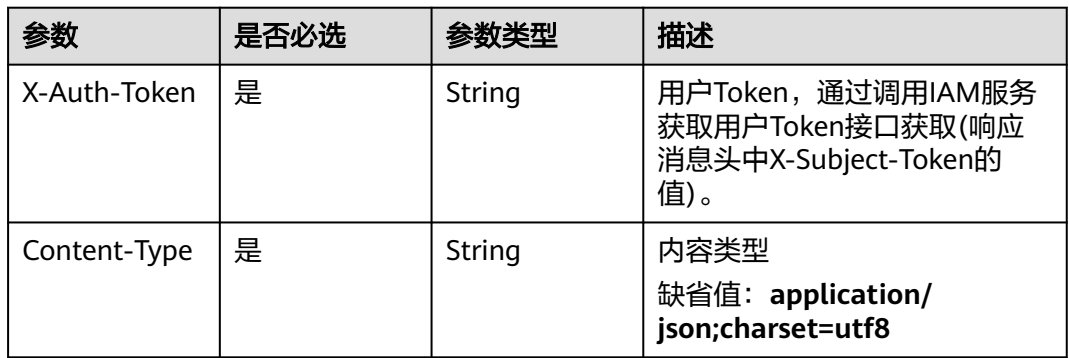

# 响应参数

## 状态码: **200**

# 表 **4-494** 响应 Body 参数

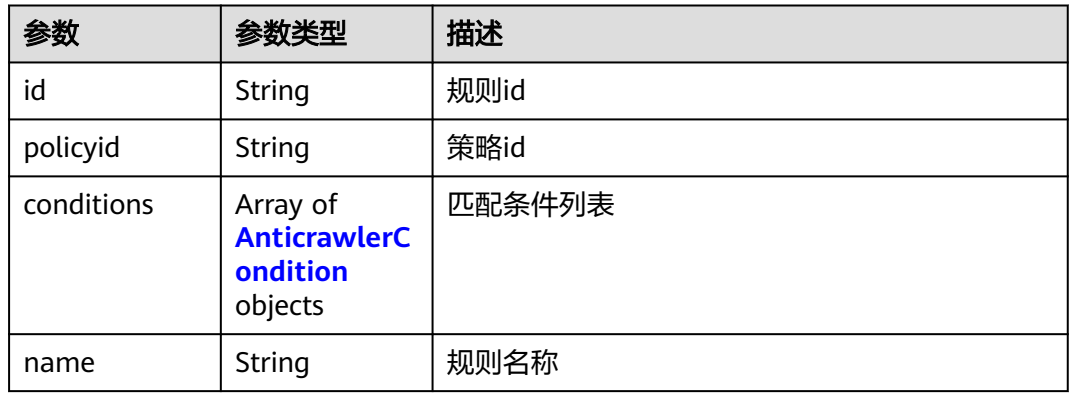

<span id="page-311-0"></span>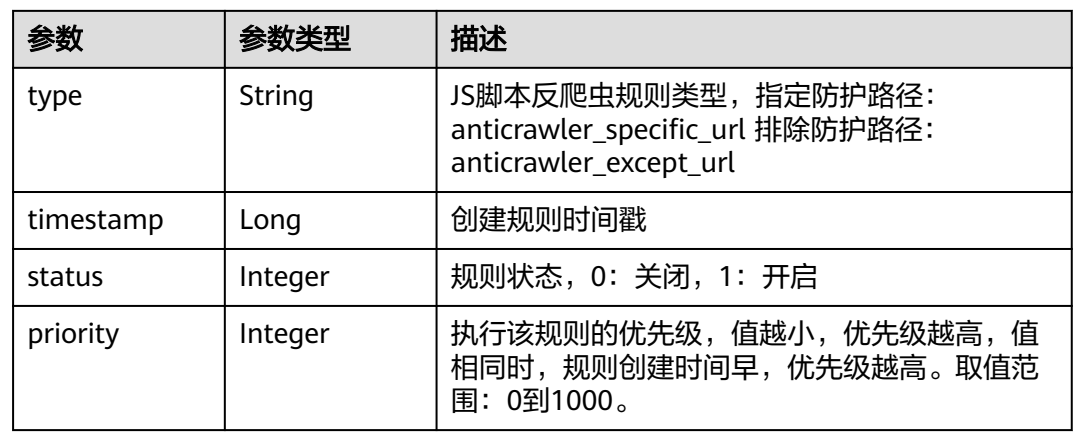

### 表 **4-495** AnticrawlerCondition

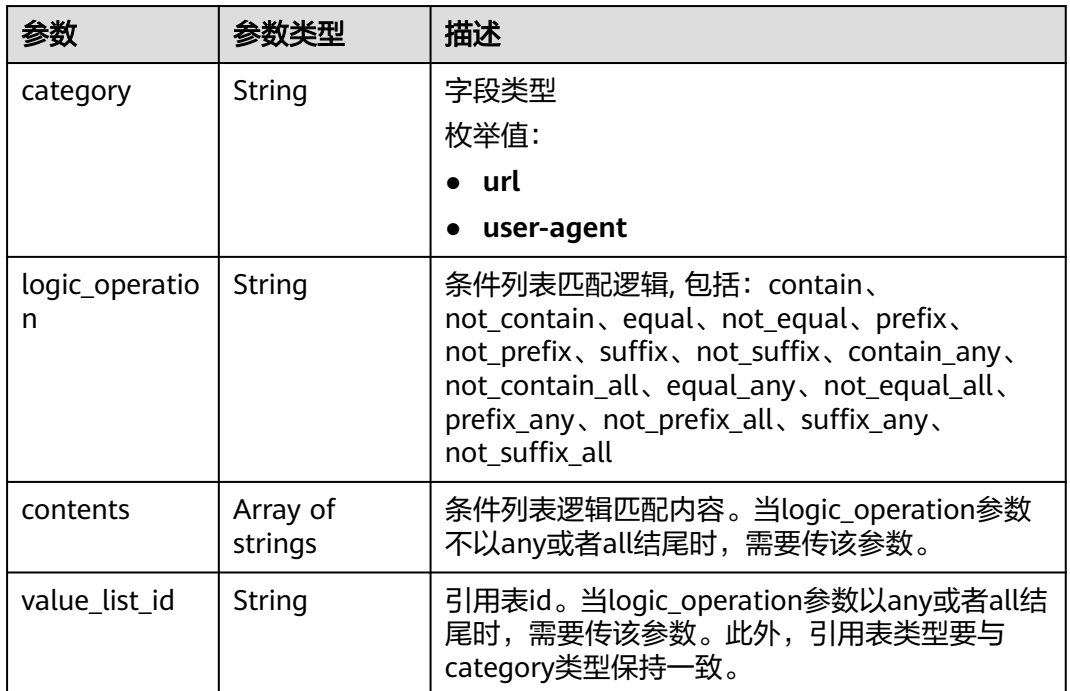

### 状态码: **400**

## 表 **4-496** 响应 Body 参数

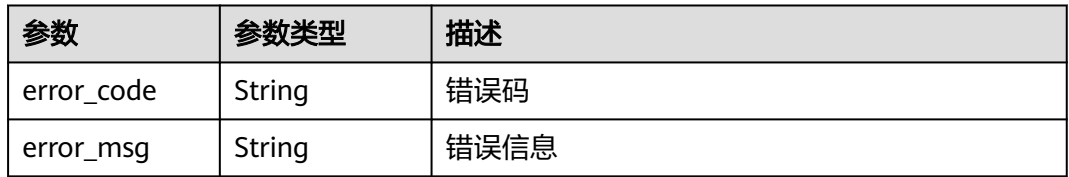

# 状态码: **401**

#### 表 **4-497** 响应 Body 参数

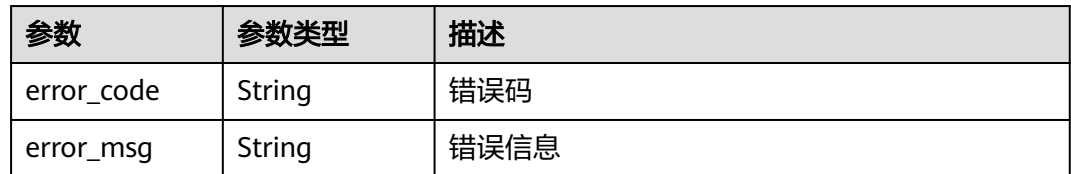

#### 状态码: **500**

表 **4-498** 响应 Body 参数

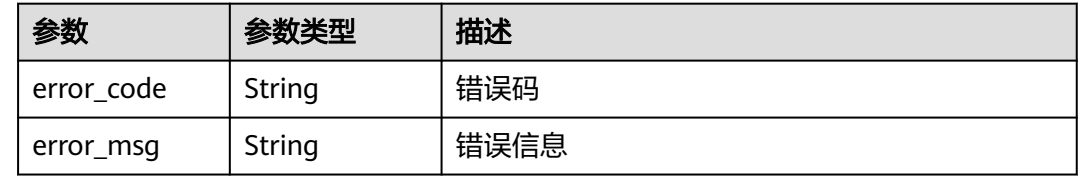

# 请求示例

查询项目id为project\_id,防护策略id为policy\_id,规则id为rule\_id的JS脚本反爬虫防护 规则

GET https://{Endpoint}/v1/{project\_id}/waf/policy/{policy\_id}/anticrawler/{rule\_id}?

# 响应示例

#### 状态码: **200**

ok

```
{
  "id" : "7e7983bf2c9c41029d642bcbf819346d",
  "policyid" : "0681f69f94ac408e9688373e45a61fdb",
  "name" : "test66",
  "timestamp" : 1678931492172,
  "status" : 1,
  "type" : "anticrawler_except_url",
 "conditions" : [ {
 "category" : "url",
 "contents" : [ "/test66" ],
   "logic_operation" : "contain"
  } ],
  "priority" : 50
}
```
# 状态码

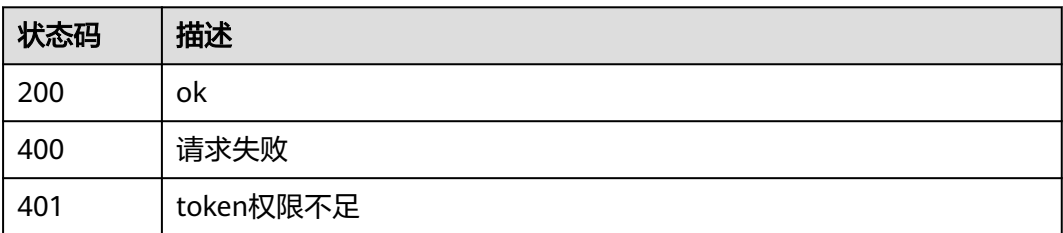

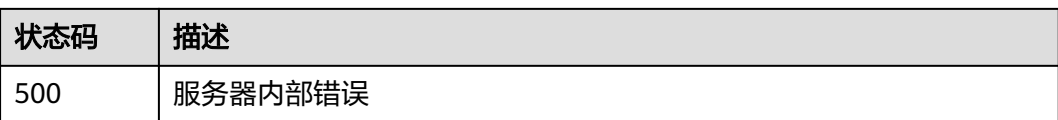

# 错误码

请参[见错误码。](#page-568-0)

# **4.4.26** 更新 **JS** 脚本反爬虫防护规则

# 功能介绍

更新JS脚本反爬虫防护规则

## **URI**

PUT /v1/{project\_id}/waf/policy/{policy\_id}/anticrawler/{rule\_id}

### 表 **4-499** 路径参数

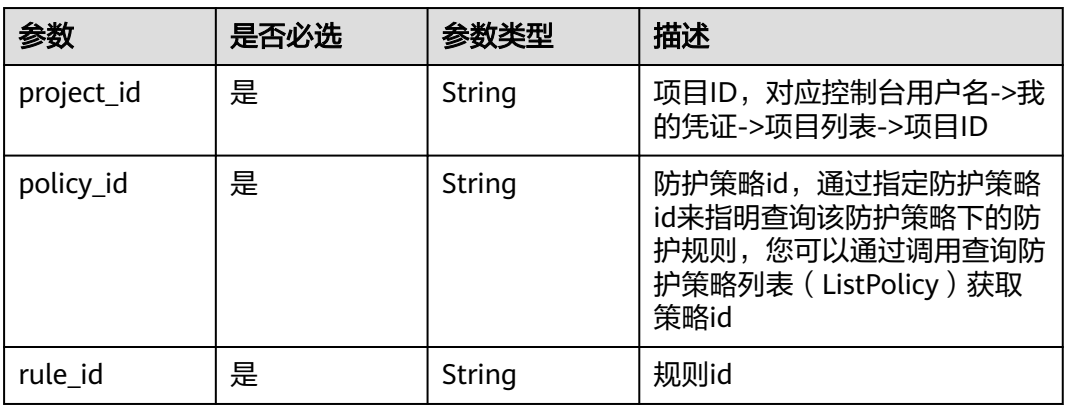

## 表 **4-500** Query 参数

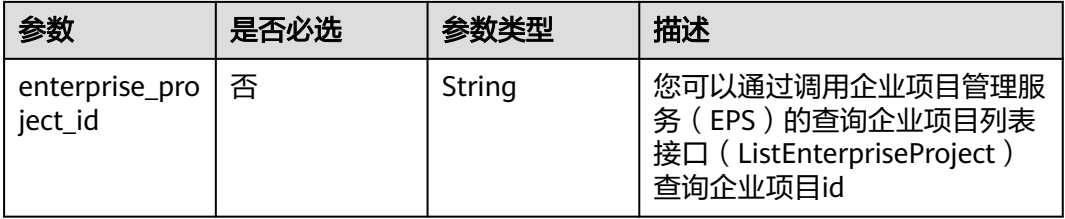

# 请求参数

### 表 **4-501** 请求 Header 参数

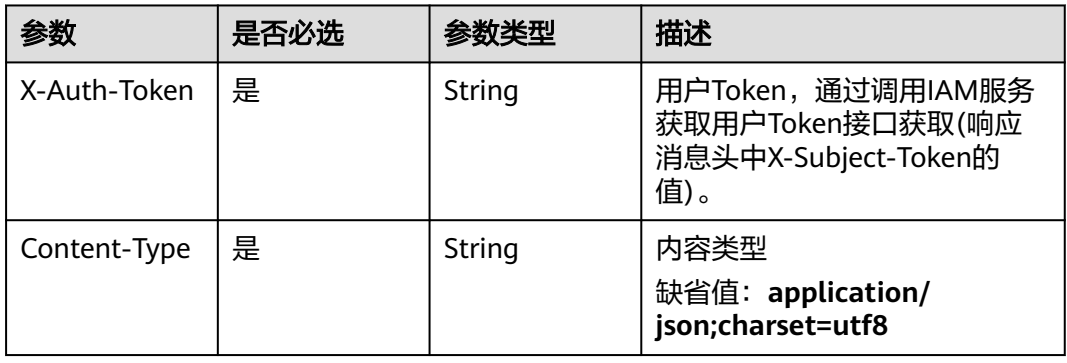

# 表 **4-502** 请求 Body 参数

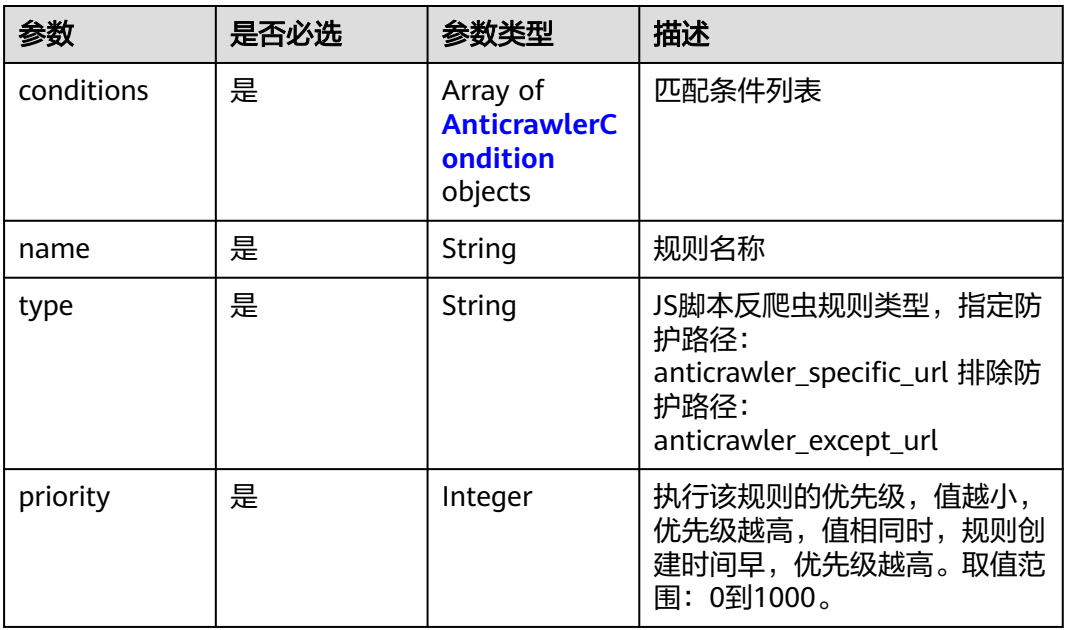

### 表 **4-503** AnticrawlerCondition

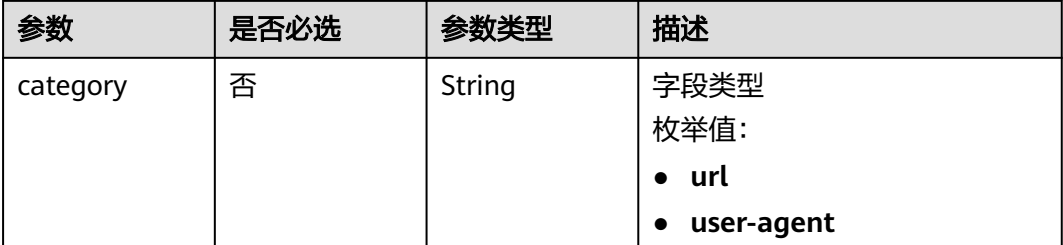

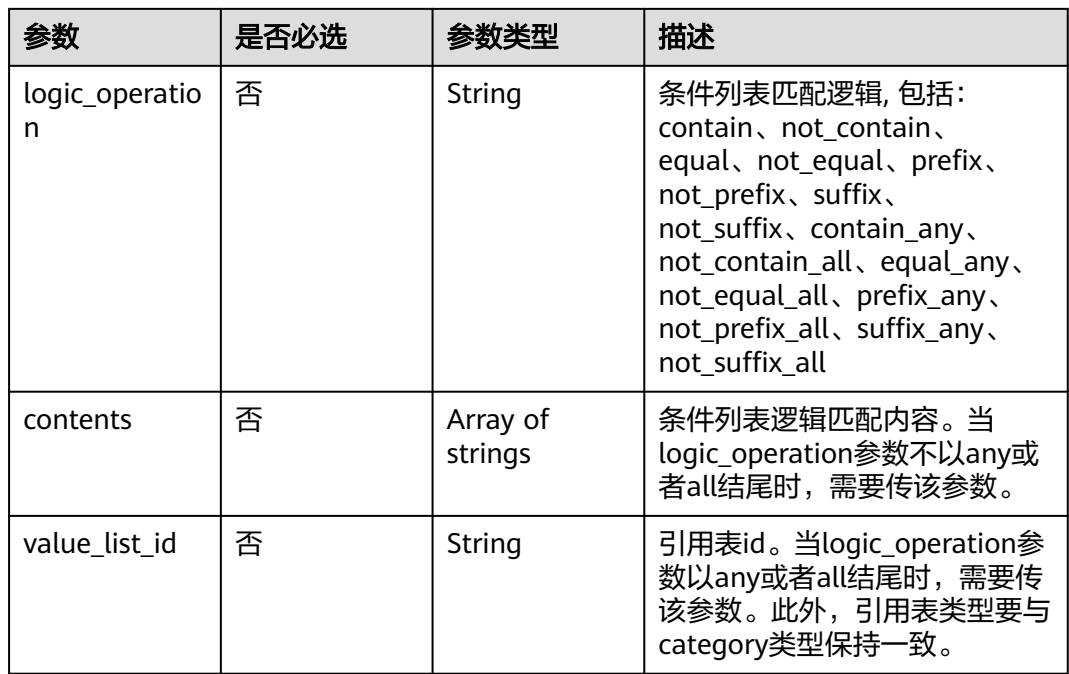

# 响应参数

# 状态码: **200**

# 表 **4-504** 响应 Body 参数

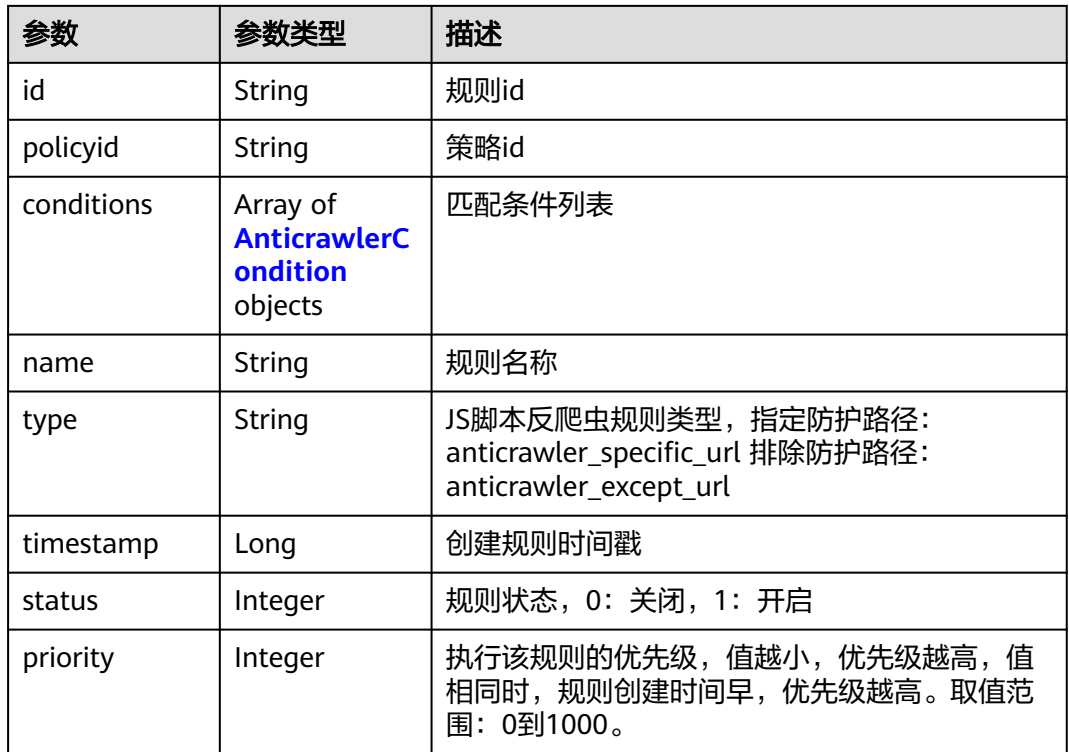

<span id="page-316-0"></span>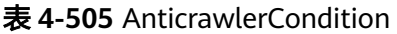

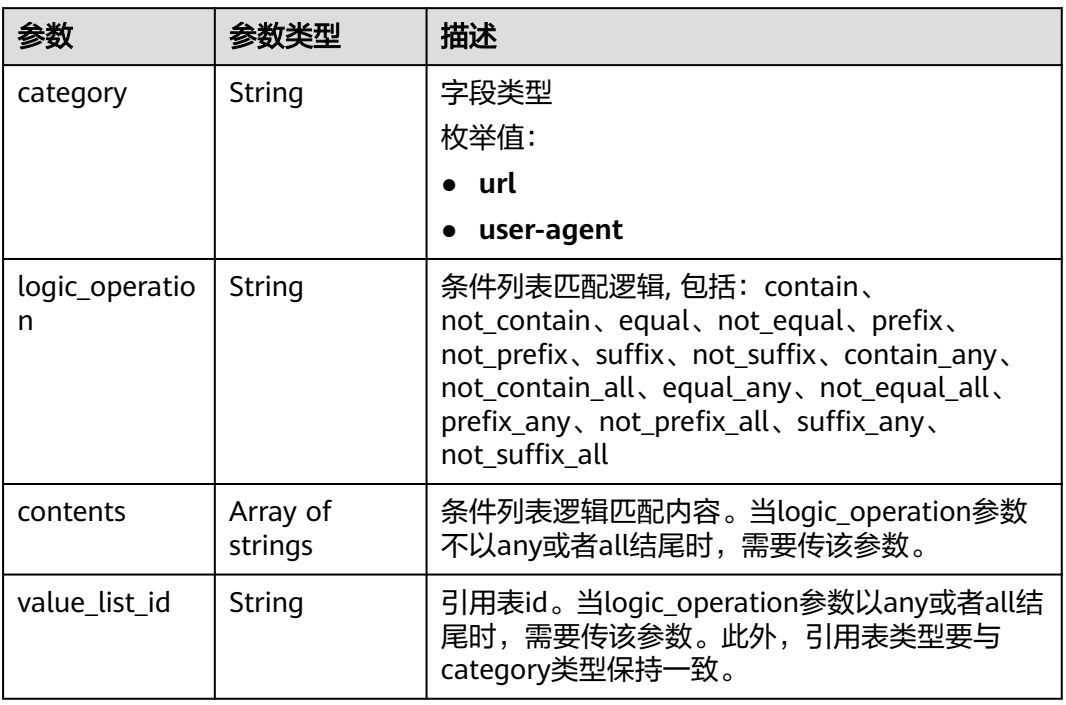

### 状态码: **400**

表 **4-506** 响应 Body 参数

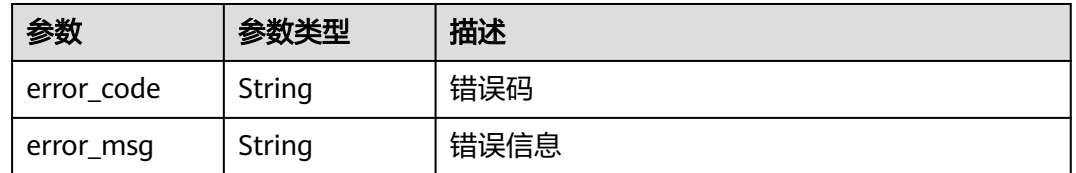

### 状态码: **401**

# 表 **4-507** 响应 Body 参数

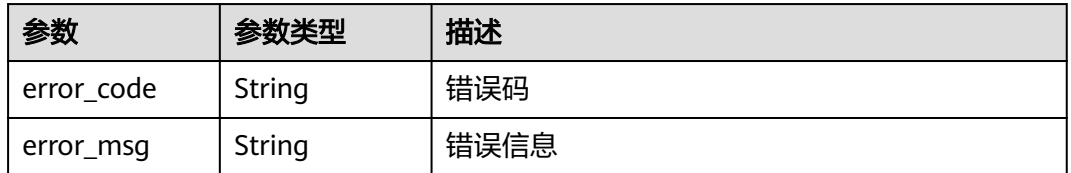

### 状态码: **500**

### 表 **4-508** 响应 Body 参数

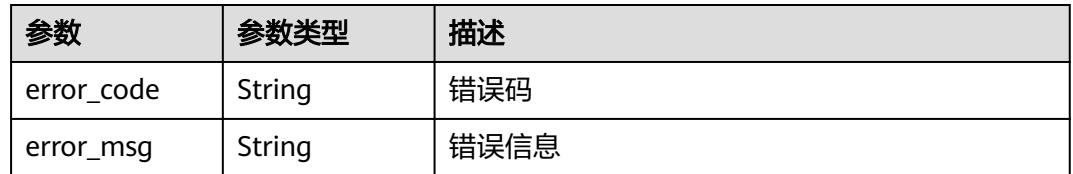

# 请求示例

更新项目id为project\_id,防护策略id为policy\_id,规则id为rule\_id的的JS脚本反爬虫规 则,规则名称为"test66", JS脚本反爬虫规则类型为排除防护路径, 匹配条为url包 含"/test66",执行该规则的优先级为50。

PUT https://{Endpoint}/v1/{project\_id}/waf/policy/{policy\_id}/anticrawler/{rule\_id}?

```
{
 "name" : "test66",
 "type" : "anticrawler_except_url",
  "conditions" : [ {
   "category" : "url",
   "logic_operation" : "contain",
   "contents" : [ "/test66" ]
  } ],
   "priority" : 50
}
```
# 响应示例

#### 状态码: **200**

#### ok

```
{
  "id" : "7e7983bf2c9c41029d642bcbf819346d",
  "policyid" : "0681f69f94ac408e9688373e45a61fdb",
  "name" : "test66",
  "timestamp" : 1678931492172,
 "status" : 1,
 "type" : "anticrawler_except_url",
 "conditions" : [ {
 "category" : "url",
 "contents" : [ "/test66" ],
   "logic_operation" : "contain"
  } ],
   "priority" : 50
}
```
# 状态码

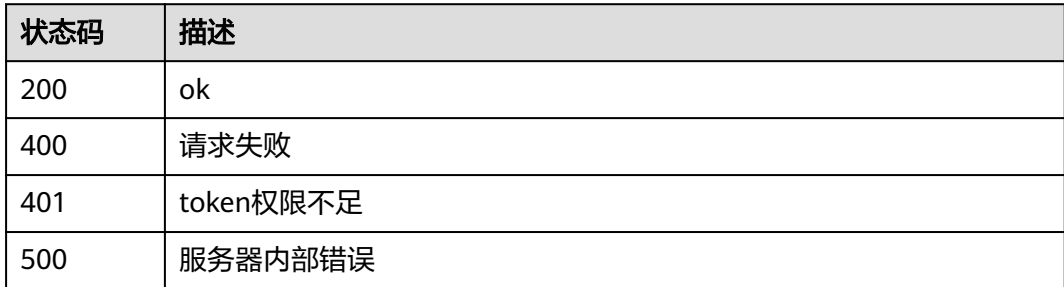

# 错误码

请参[见错误码。](#page-568-0)

# **4.4.27** 删除 **JS** 脚本反爬虫防护规则

# 功能介绍

删除JS脚本反爬虫防护规则

# **URI**

DELETE /v1/{project\_id}/waf/policy/{policy\_id}/anticrawler/{rule\_id}

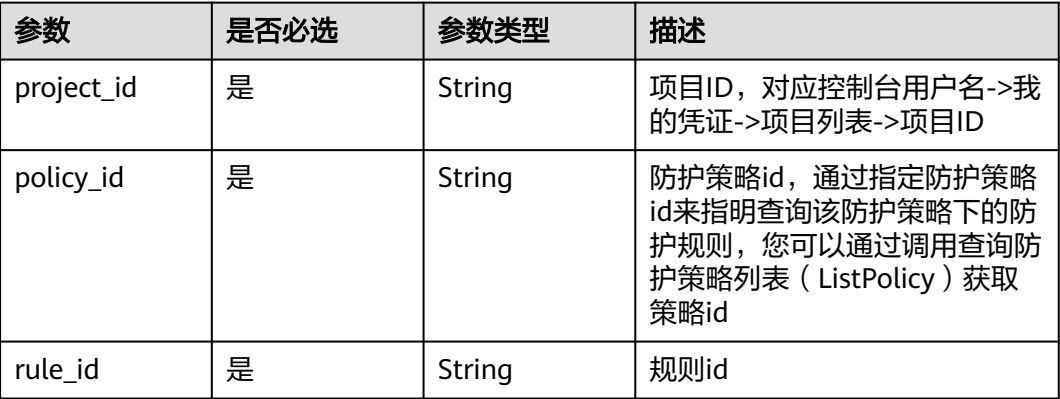

### 表 **4-509** 路径参数

### 表 **4-510** Query 参数

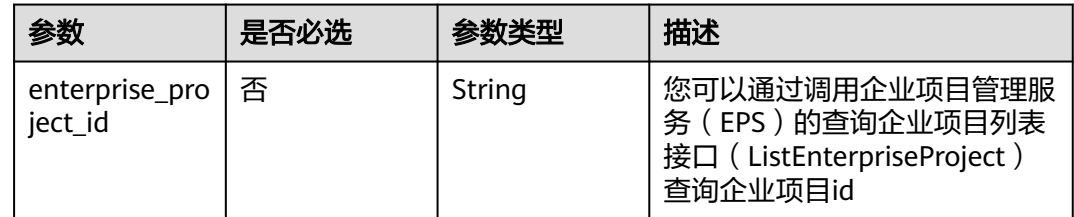

# 请求参数

### 表 **4-511** 请求 Header 参数

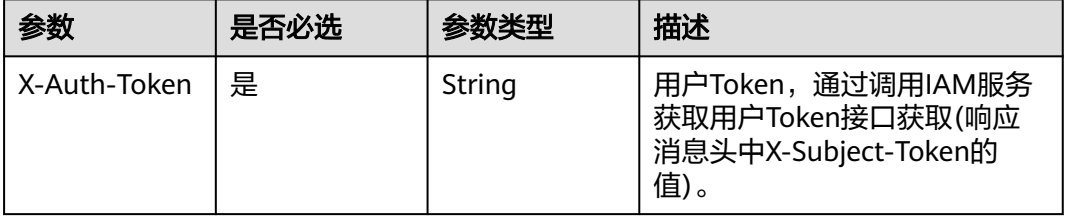

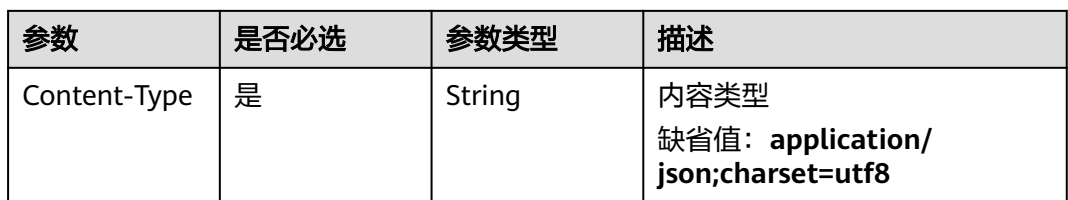

# 响应参数

### 状态码: **200**

# 表 **4-512** 响应 Body 参数

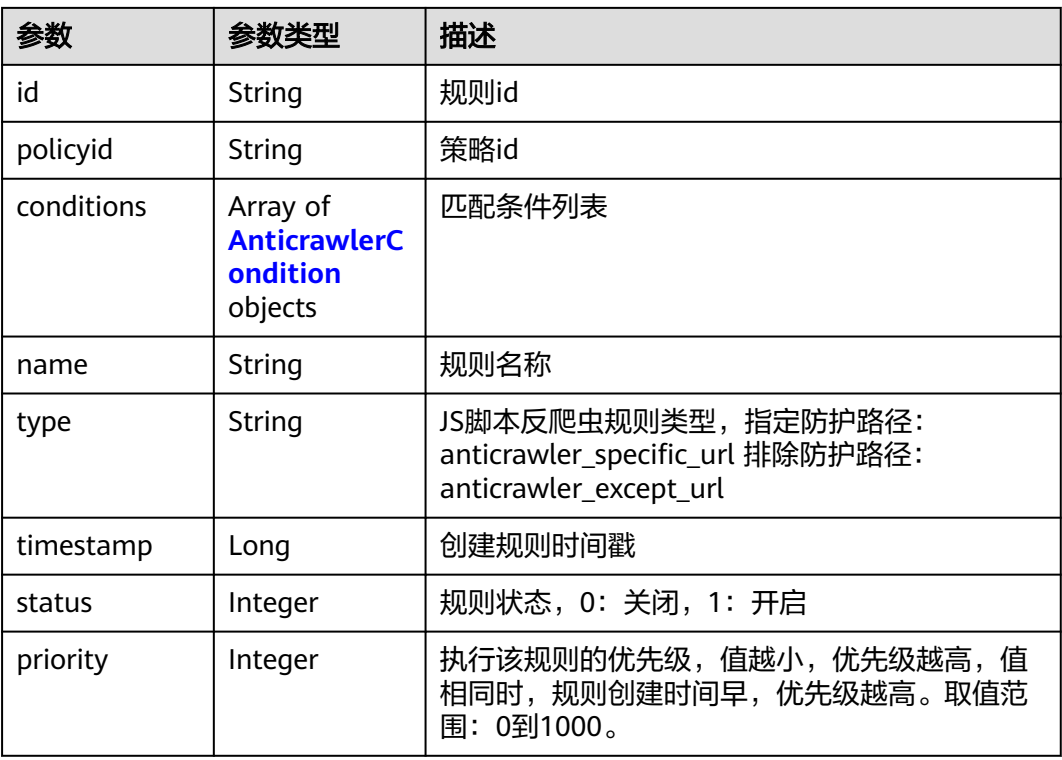

## 表 **4-513** AnticrawlerCondition

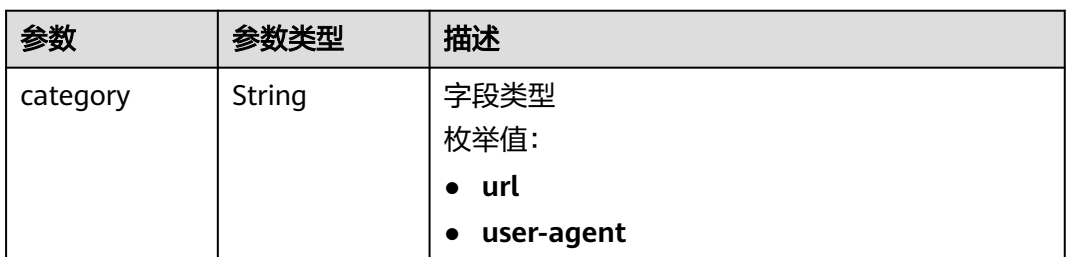

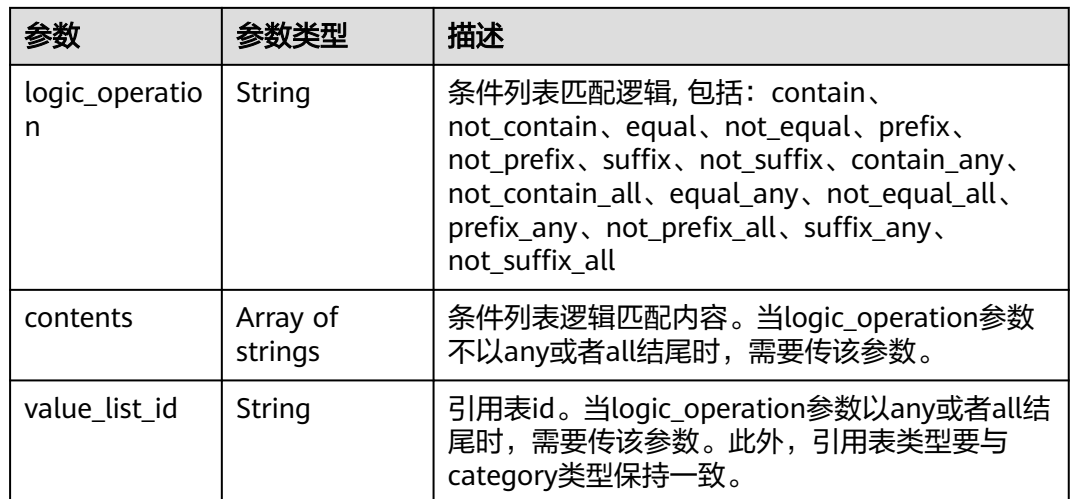

### 状态码: **400**

# 表 **4-514** 响应 Body 参数

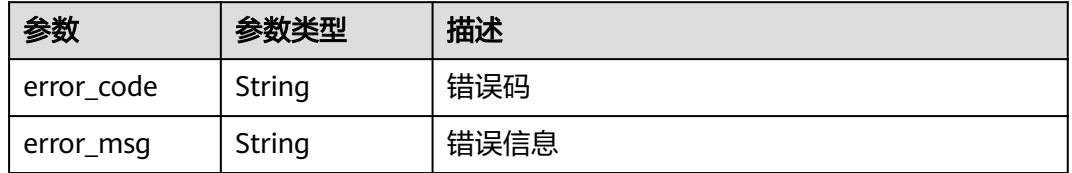

### 状态码: **401**

#### 表 **4-515** 响应 Body 参数

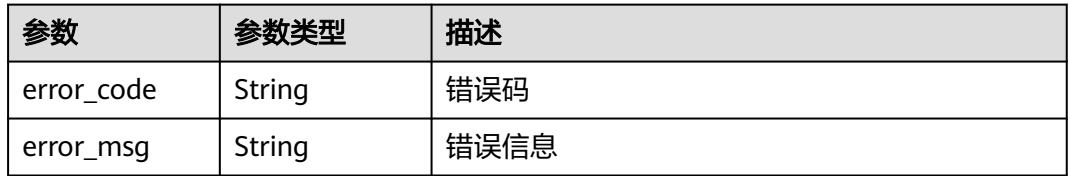

### 状态码: **500**

# 表 **4-516** 响应 Body 参数

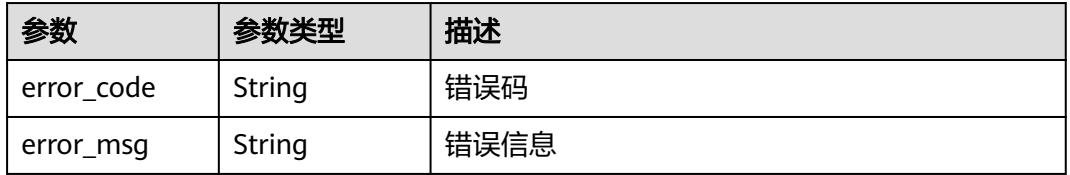

# 请求示例

删除项目id为project id, 防护策略id为policy id, 规则id为rule\_id的JS脚本反爬虫防护 规则

DELETE https://{Endpoint}/v1/{project\_id}/waf/policy/{policy\_id}/anticrawler/{rule\_id}?

# 响应示例

### 状态码: **200**

ok

```
{
  "id" : "7e7983bf2c9c41029d642bcbf819346d",
  "policyid" : "0681f69f94ac408e9688373e45a61fdb",
  "name" : "test66",
  "timestamp" : 1678931492172,
 "status" : 1,
 "type" : "anticrawler_except_url",
  "conditions" : [ {
 "category" : "url",
 "contents" : [ "/test66" ],
   "logic_operation" : "contain"
  } ],
  "priority" : 50
}
```
# 状态码

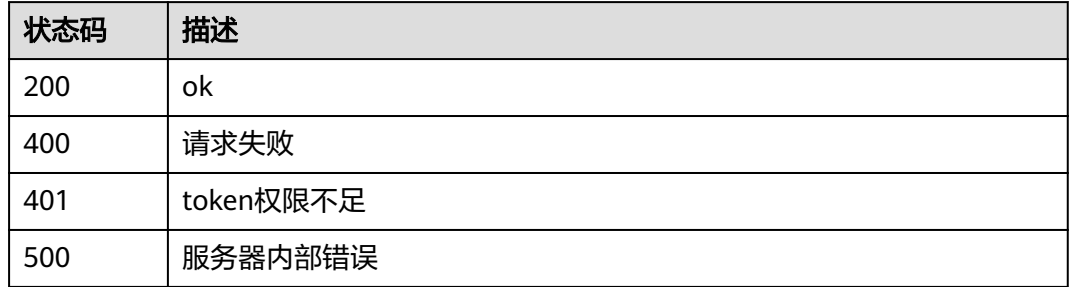

# 错误码

请参[见错误码。](#page-568-0)

# **4.4.28** 查询隐私屏蔽防护规则列表

# 功能介绍

查询隐私屏蔽防护规则列表

# **URI**

GET /v1/{project\_id}/waf/policy/{policy\_id}/privacy

### 表 **4-517** 路径参数

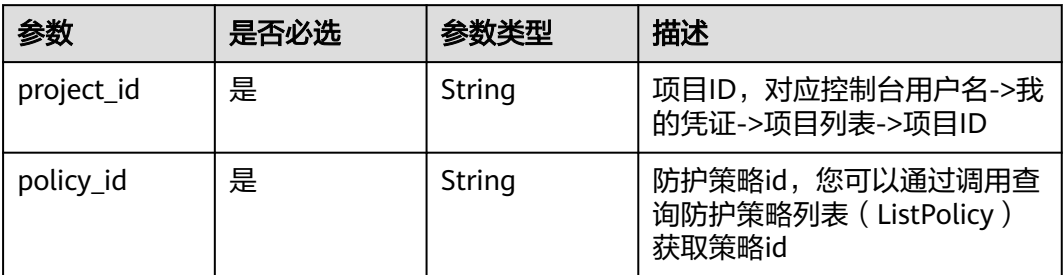

### 表 **4-518** Query 参数

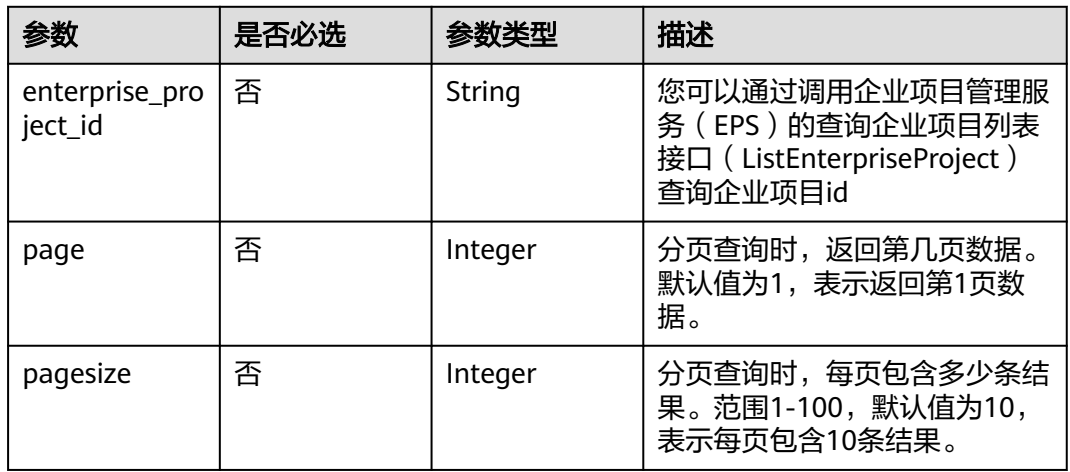

# 请求参数

# 表 **4-519** 请求 Header 参数

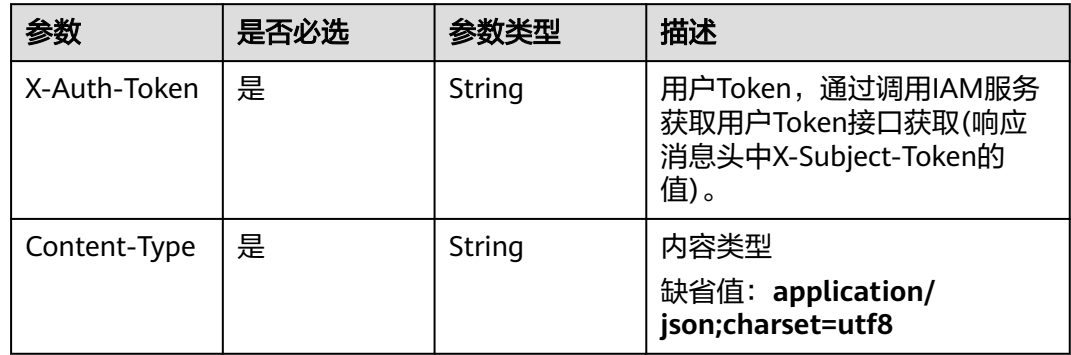

# 响应参数

状态码: **200**

### 表 **4-520** 响应 Body 参数

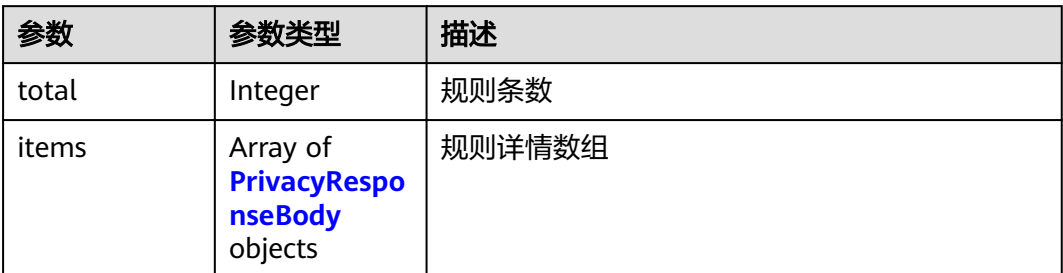

# 表 **4-521** PrivacyResponseBody

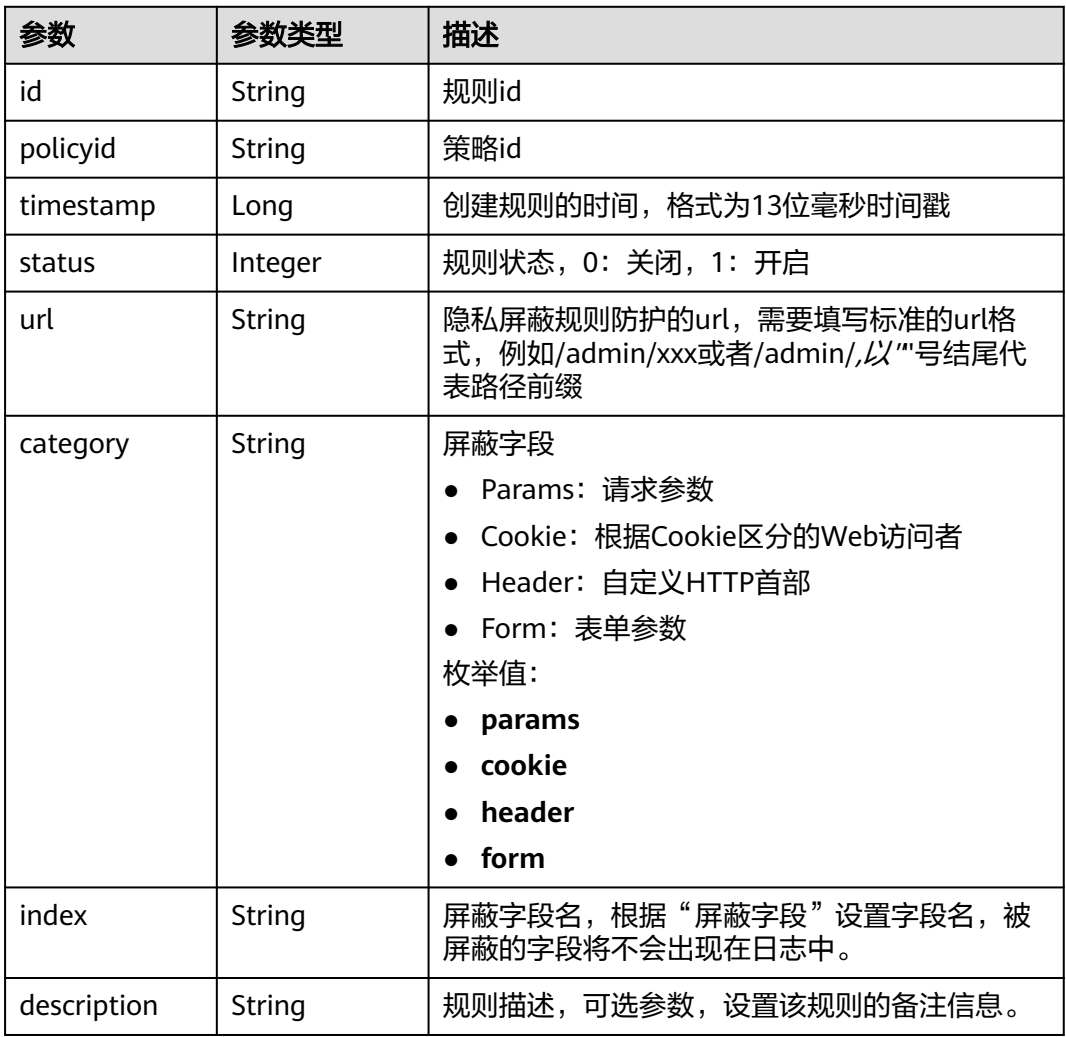

## 状态码: **400**
#### 表 **4-522** 响应 Body 参数

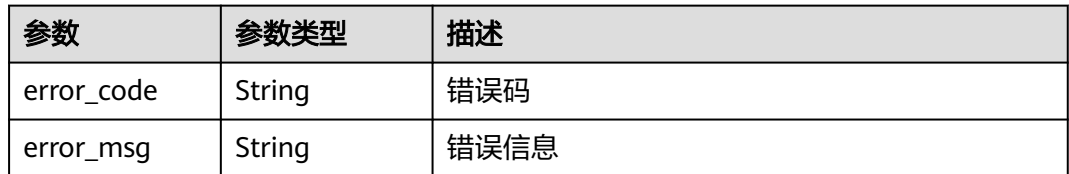

#### 状态码: **401**

#### 表 **4-523** 响应 Body 参数

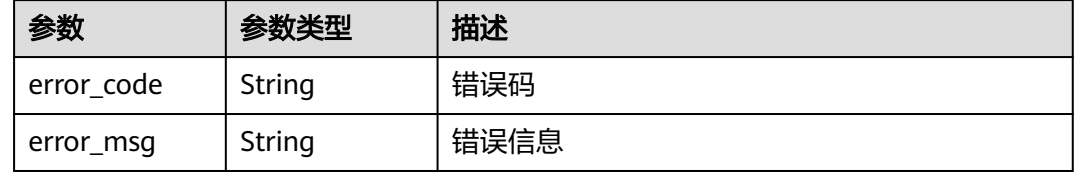

#### 状态码: **500**

#### 表 **4-524** 响应 Body 参数

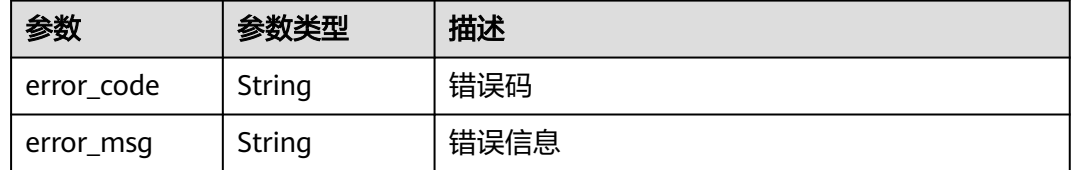

## 请求示例

查询项目id为project\_id,防护策略id为policy\_id的隐私屏蔽防护规则列表。

GET https://{Endpoint}/v1/{project\_id}/waf/policy/{policy\_id}/privacy?enterprise\_project\_id=0

### 响应示例

#### 状态码: **200**

```
请求成功
```

```
{
 "total" : 1,
 "items" : [ {
 "id" : "97e4d35f375f4736a21cccfad77613eb",
   "policyid" : "38ff0cb9a10e4d5293c642bc0350fa6d",
   "timestamp" : 1650533191385,
   "description" : "demo",
 "status" : 1,
 "url" : "/demo",
 "category" : "cookie",
 "index" : "demo"
 } ]
}
```
## 状态码

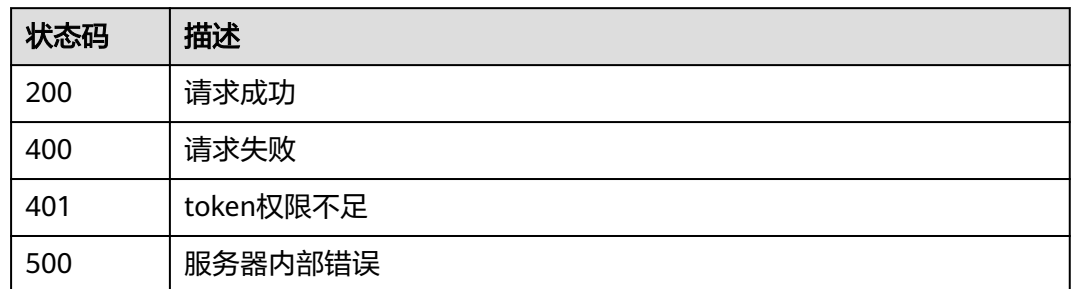

## 错误码

请参见<mark>错误码</mark>。

# **4.4.29** 创建隐私屏蔽防护规则

## 功能介绍

创建隐私屏蔽防护规则

## **URI**

POST /v1/{project\_id}/waf/policy/{policy\_id}/privacy

#### 表 **4-525** 路径参数

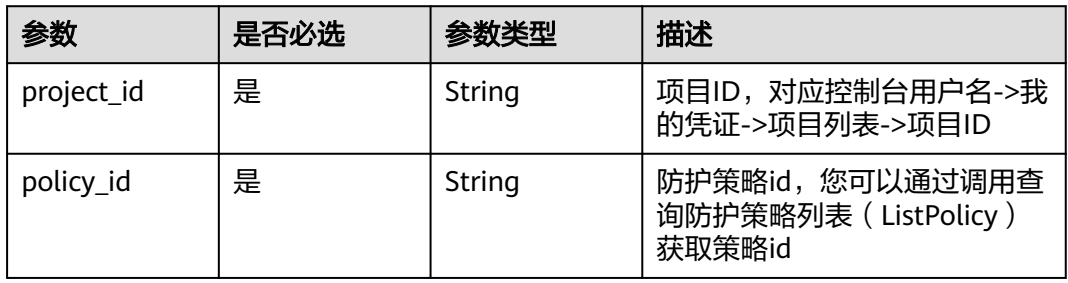

#### 表 **4-526** Query 参数

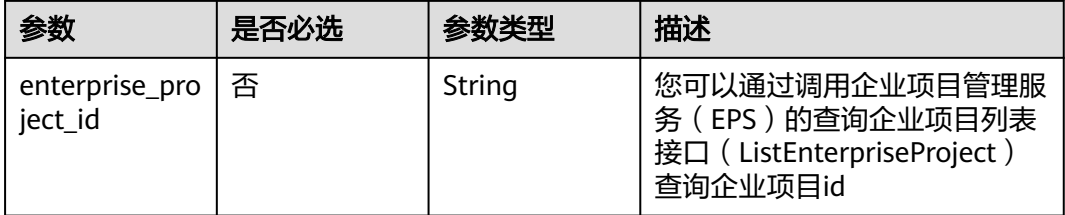

## 请求参数

#### 表 **4-527** 请求 Header 参数

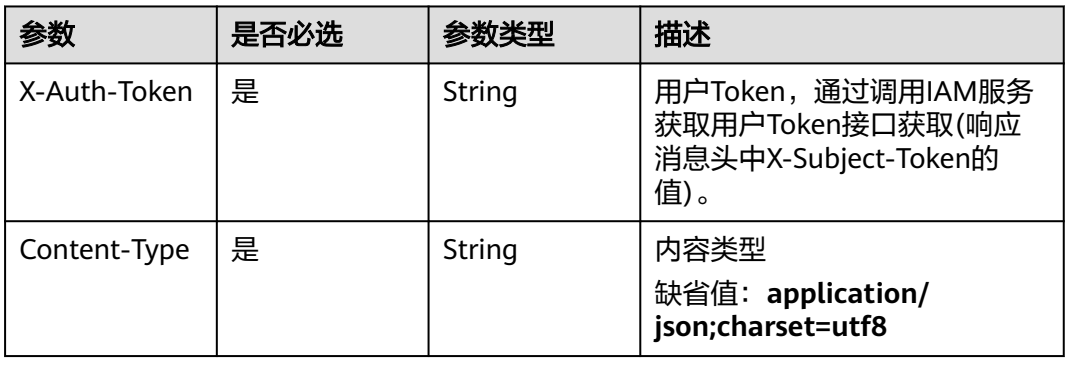

## 表 **4-528** 请求 Body 参数

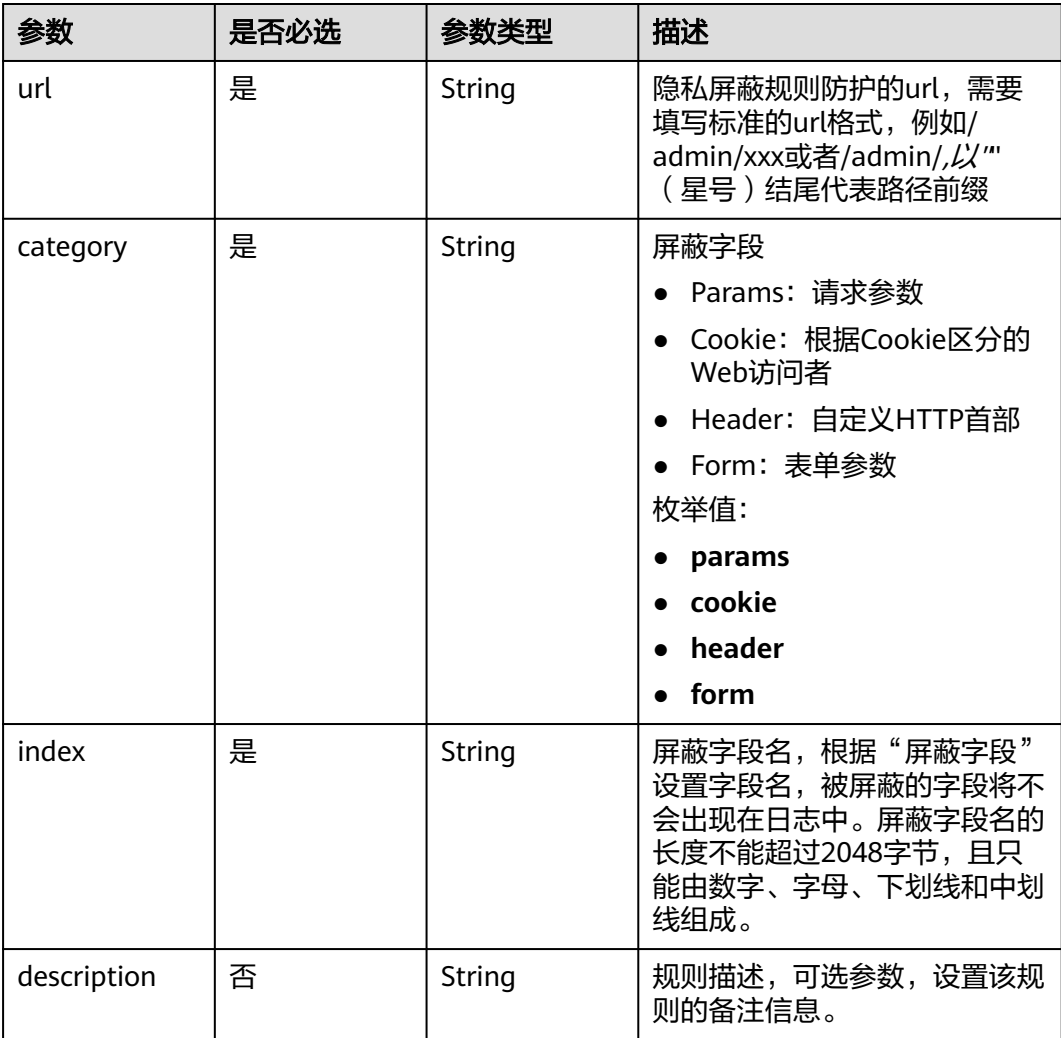

## 响应参数

## 状态码: **200**

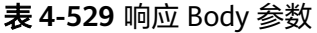

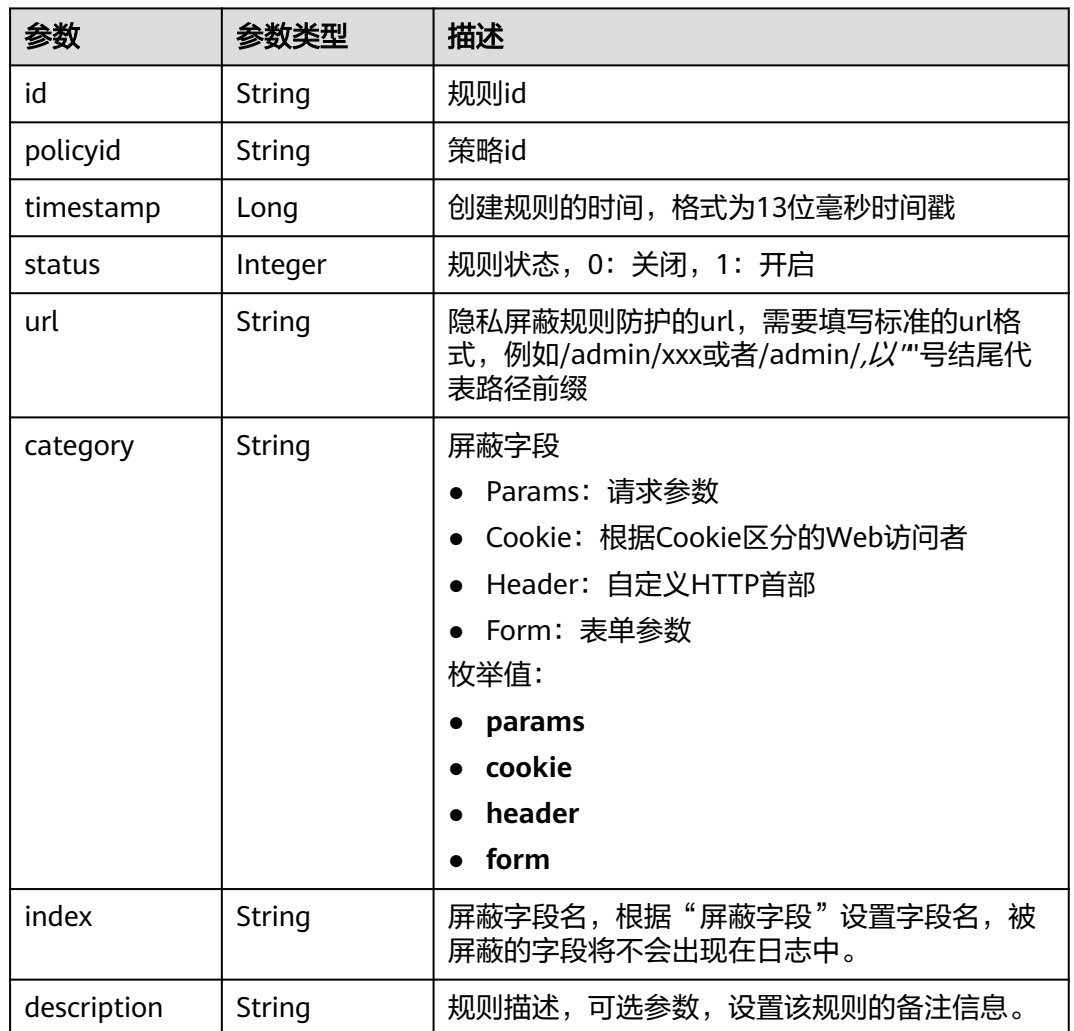

#### 状态码: **400**

表 **4-530** 响应 Body 参数

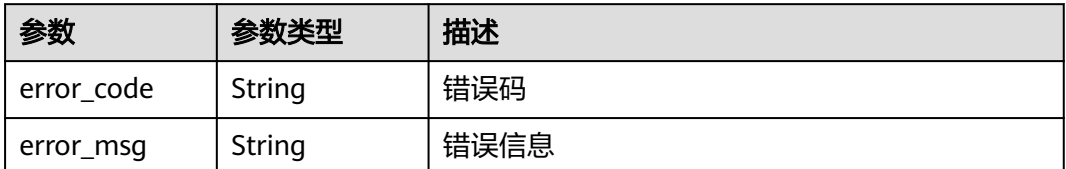

#### 状态码: **401**

#### 表 **4-531** 响应 Body 参数

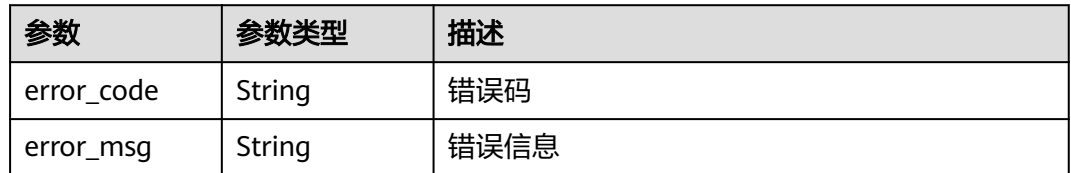

#### 状态码: **500**

表 **4-532** 响应 Body 参数

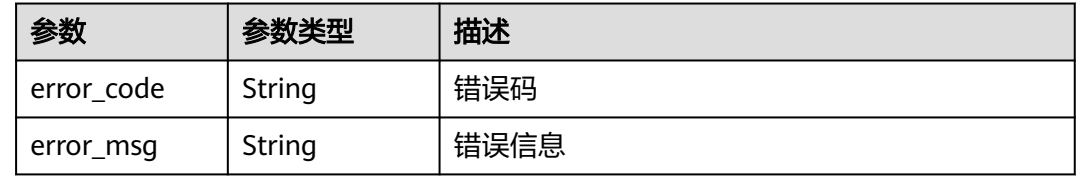

## 请求示例

在项目id为project id, 防护策略id为policy id的防护策略下创建隐私屏蔽防护规则, 隐私屏蔽规则防护的url为"/demo",屏蔽字段为Cookie,屏蔽字段名为 "demo",规则描述为"demo"。

POST https://{Endpoint}/v1/{project\_id}/waf/policy/{policy\_id}/privacy?enterprise\_project\_id=0

{

"url" : "/demo",

"category" : "cookie",

 "index" : "demo", "description" : "demo"

}

## 响应示例

#### 状态码: **200**

请求成功

```
{
  "id" : "97e4d35f375f4736a21cccfad77613eb",
  "policyid" : "38ff0cb9a10e4d5293c642bc0350fa6d",
 "timestamp" : 1650533191385,
 "description" : "demo",
  "status" : 1,
  "url" : "/demo",
  "category" : "cookie",
  "index" : "demo"
}
```
### 状态码

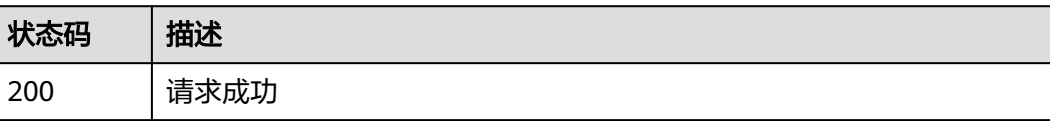

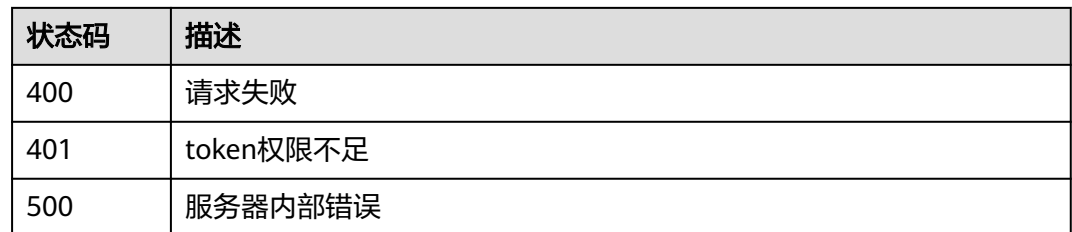

## 错误码

请参[见错误码。](#page-568-0)

## **4.4.30** 查询隐私屏蔽防护规则

## 功能介绍

查询隐私屏蔽防护规则

## **URI**

GET /v1/{project\_id}/waf/policy/{policy\_id}/privacy/{rule\_id}

#### 表 **4-533** 路径参数

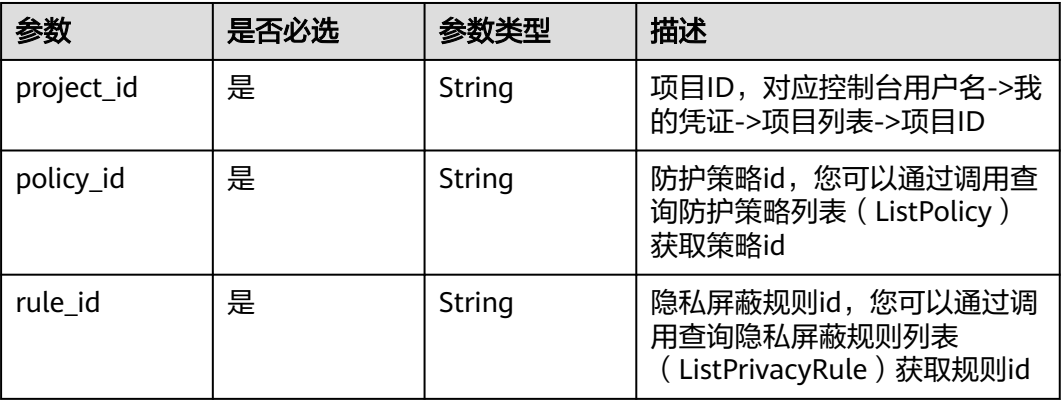

#### 表 **4-534** Query 参数

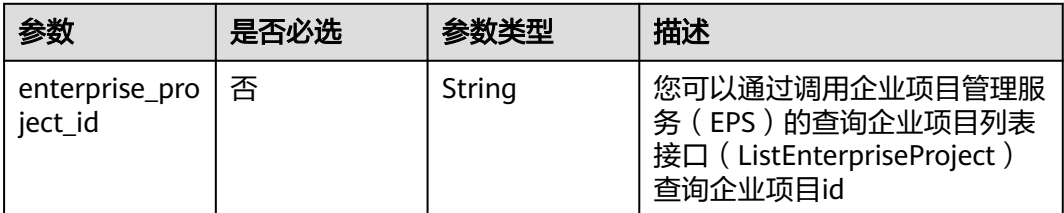

## 请求参数

#### 表 **4-535** 请求 Header 参数

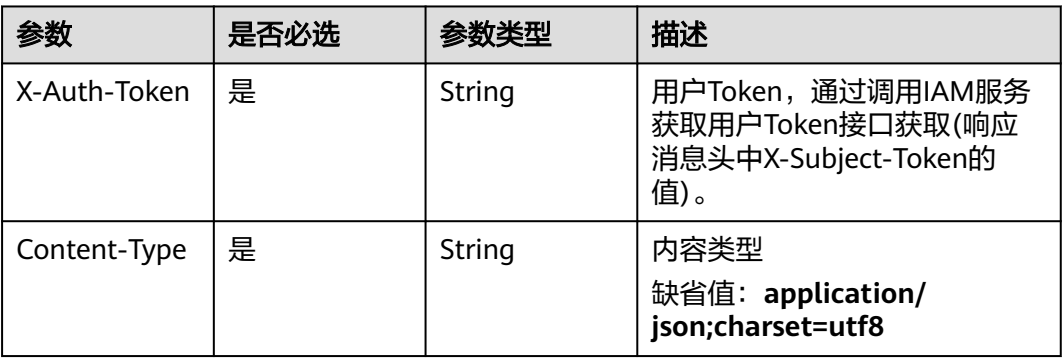

## 响应参数

状态码: **200**

## 表 **4-536** 响应 Body 参数

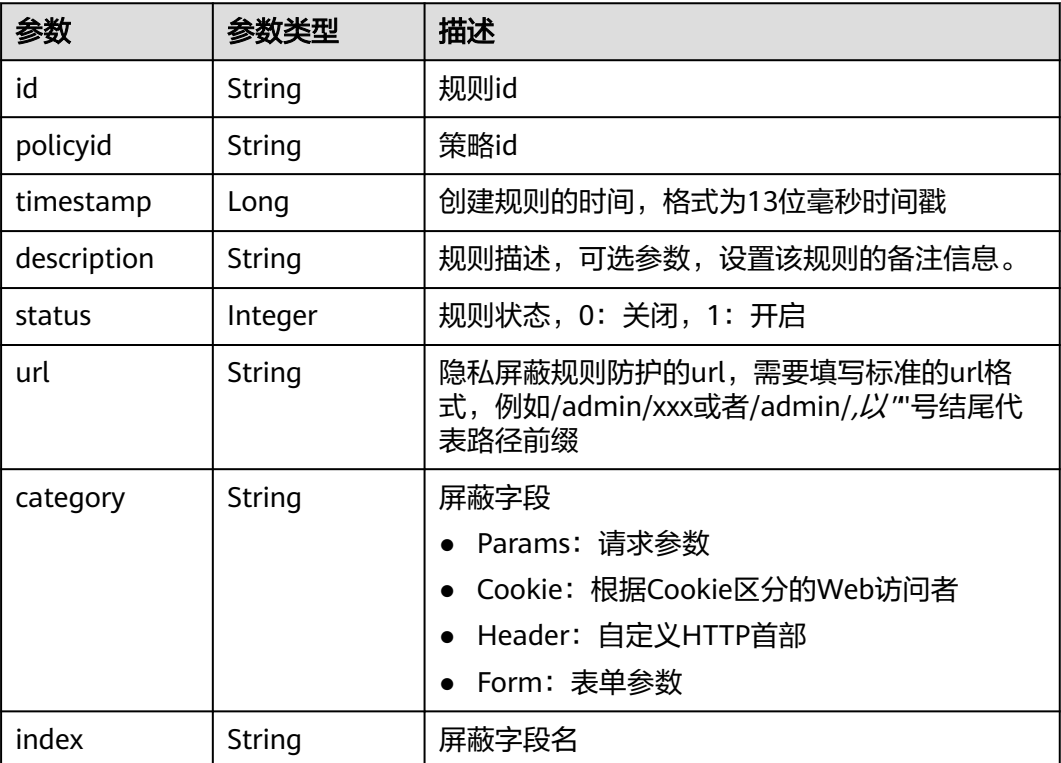

### 状态码: **400**

#### 表 **4-537** 响应 Body 参数

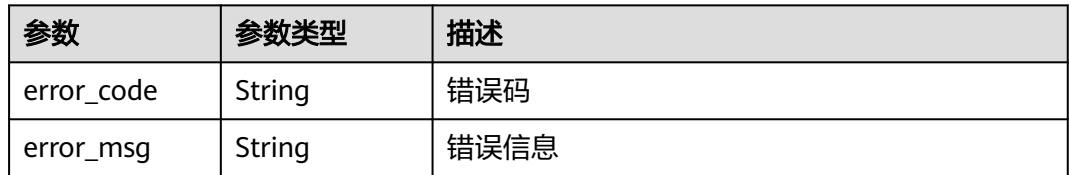

#### 状态码: **401**

表 **4-538** 响应 Body 参数

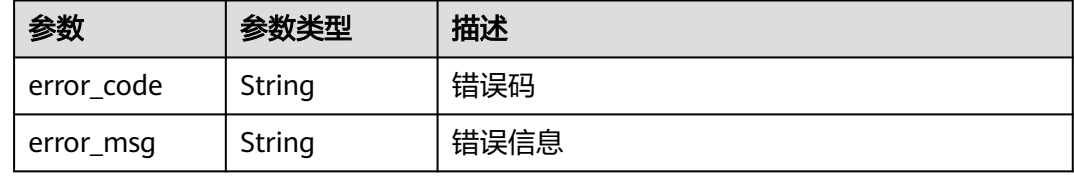

#### 状态码: **500**

表 **4-539** 响应 Body 参数

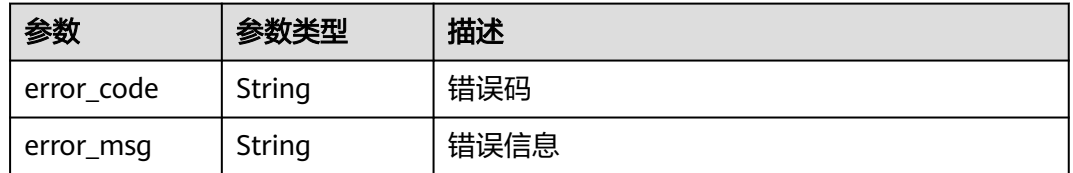

## 请求示例

查询项目id为project\_id,防护策略id为policy\_id,规则id为rule\_id的隐私屏蔽防护规 则。

GET https://{Endpoint}/v1/{project\_id}/waf/policy/{policy\_id}/privacy/{rule\_id}?enterprise\_project\_id=0

#### 响应示例

#### 状态码: **200**

请求成功

```
{
  "id" : "97e4d35f375f4736a21cccfad77613eb",
  "policyid" : "38ff0cb9a10e4d5293c642bc0350fa6d",
 "timestamp" : 1650533191385,
 "description" : "demo",
 "status" : 1,
 "url" : "/demo",
  "category" : "cookie",
  "index" : "demo1"
}
```
## 状态码

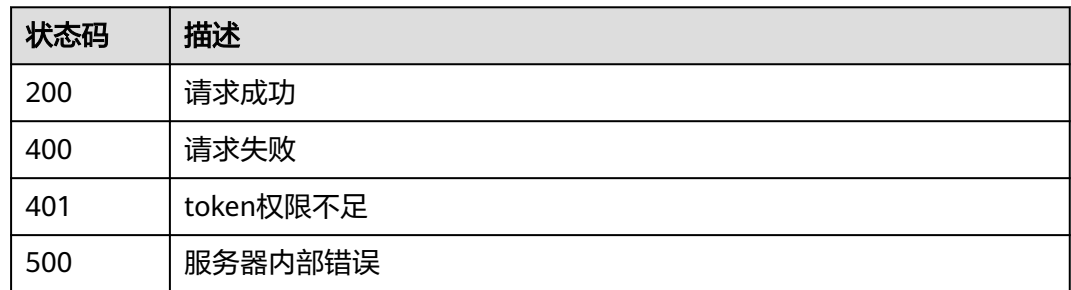

## 错误码

请参[见错误码。](#page-568-0)

# **4.4.31** 更新隐私屏蔽防护规则

## 功能介绍

更新隐私屏蔽防护规则

## **URI**

PUT /v1/{project\_id}/waf/policy/{policy\_id}/privacy/{rule\_id}

#### 表 **4-540** 路径参数

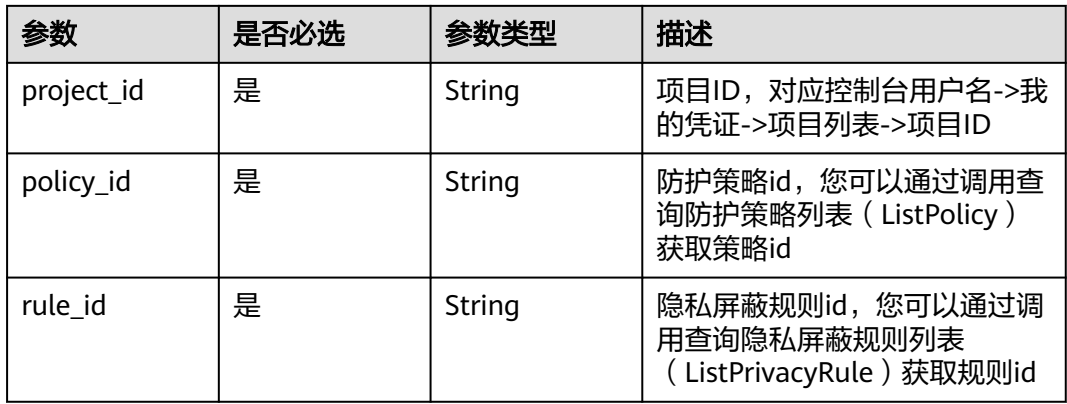

#### 表 **4-541** Query 参数

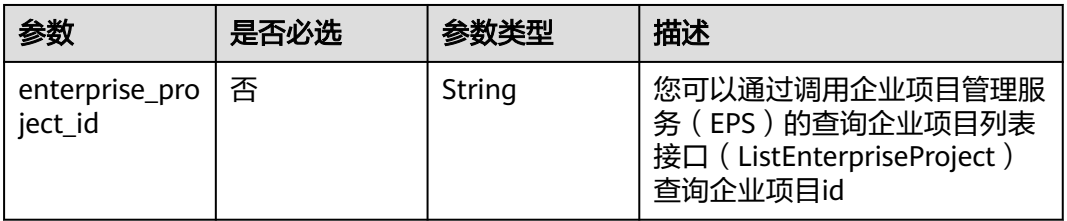

## 请求参数

#### 表 **4-542** 请求 Header 参数

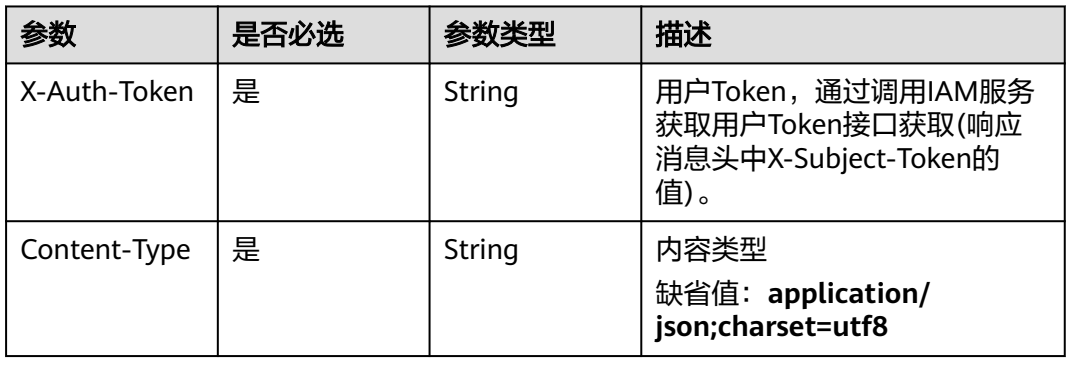

## 表 **4-543** 请求 Body 参数

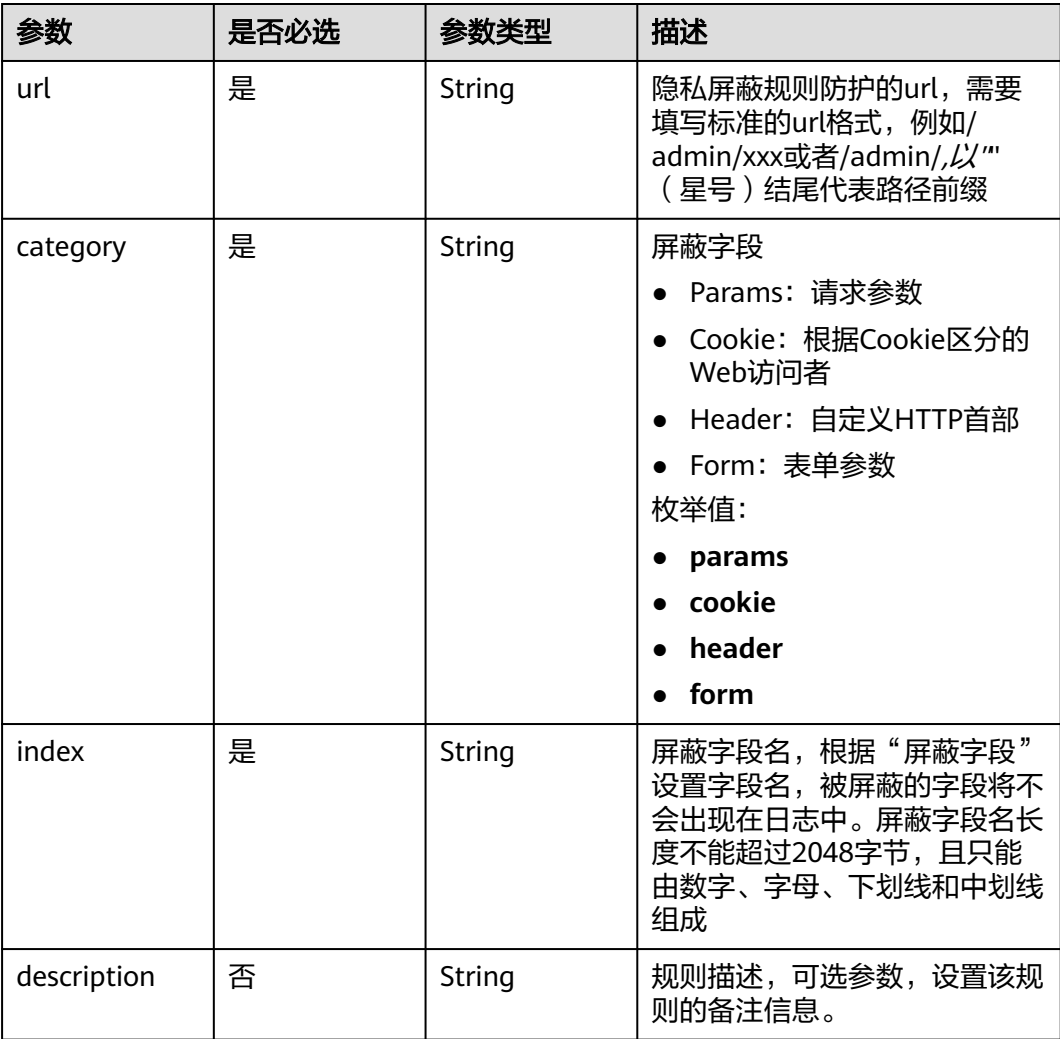

## 响应参数

## 状态码: **200**

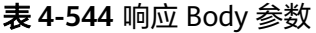

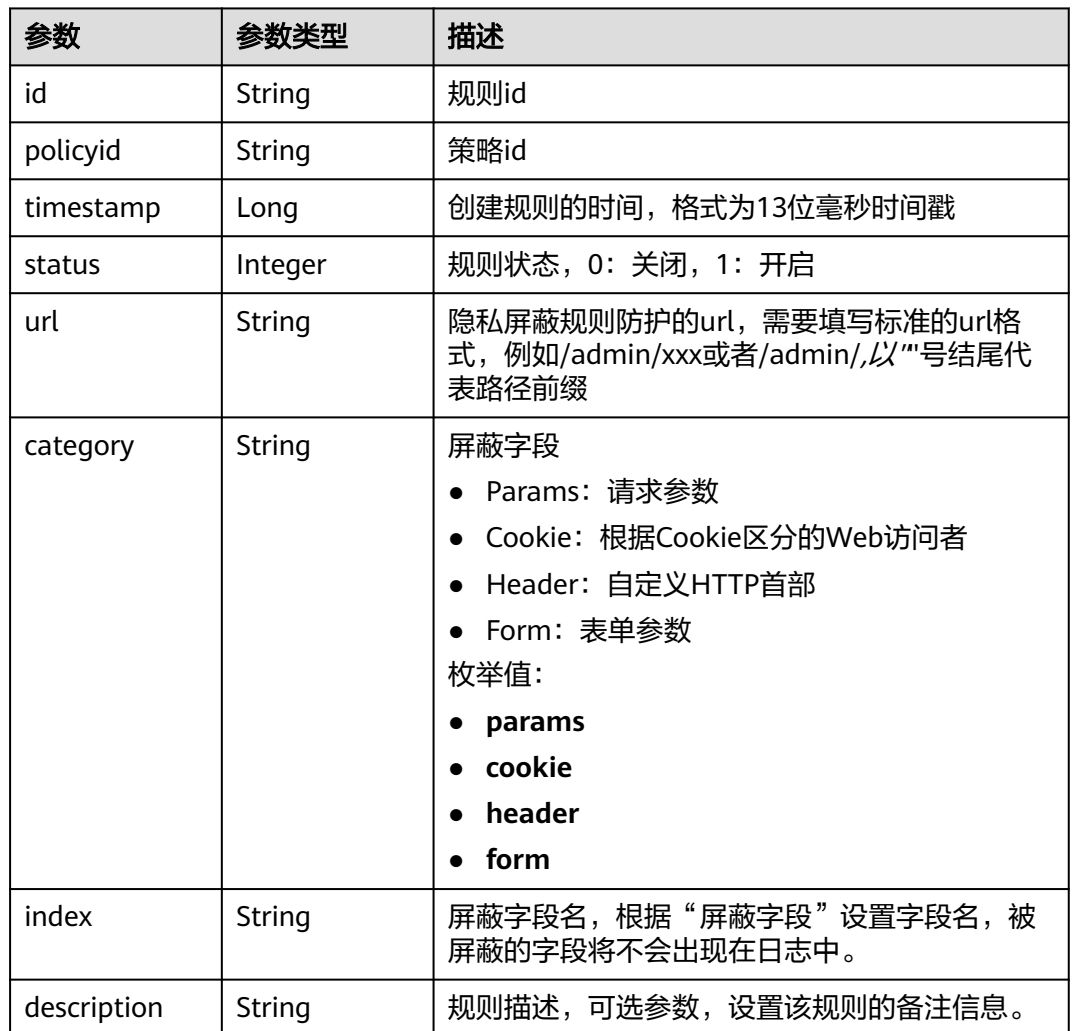

#### 状态码: **400**

表 **4-545** 响应 Body 参数

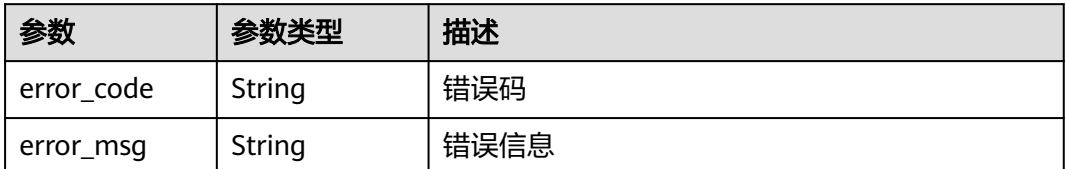

#### 状态码: **401**

#### 表 **4-546** 响应 Body 参数

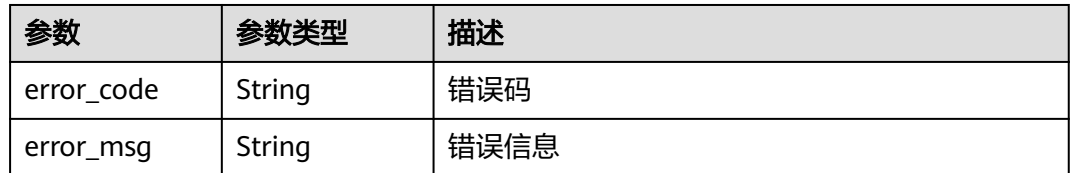

#### 状态码: **500**

表 **4-547** 响应 Body 参数

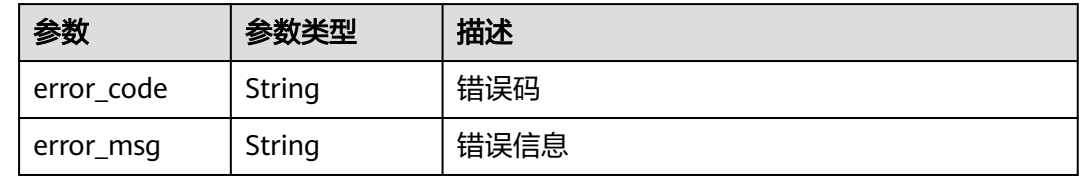

### 请求示例

更新项目id为project id, 防护策略id为policy id, 规则id为rule id的防护策略下创建 隐私屏蔽防护规则列表,隐私屏蔽规则防护的ur为"/demo",屏蔽字段为Cookie, 屏蔽字段名为"demo1", 规则描述为"demo"。

PUT https://{Endpoint}/v1/{project\_id}/waf/policy/{policy\_id}/privacy/{rule\_id}?enterprise\_project\_id=0

{

"url" : "/demo",

"category" : "cookie",

 "index" : "demo1", "description" : "demo"

}

## 响应示例

#### 状态码: **200**

请求成功

```
{
  "id" : "97e4d35f375f4736a21cccfad77613eb",
  "policyid" : "38ff0cb9a10e4d5293c642bc0350fa6d",
  "description" : "demo",
  "url" : "/demo",
 "category" : "cookie",
 "index" : "demo1"
}
```
## 状态码

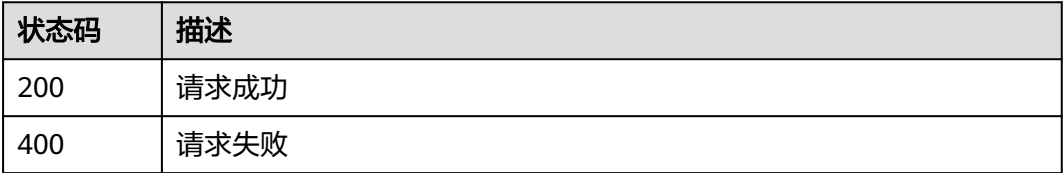

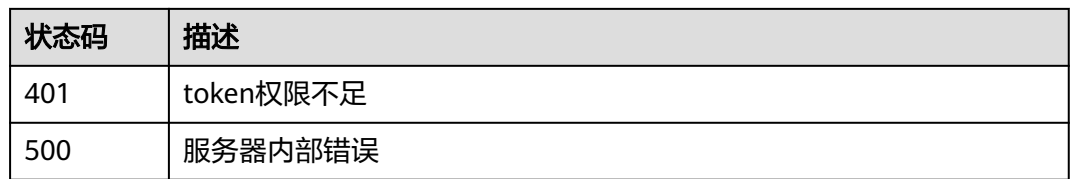

## 错误码

请参[见错误码。](#page-568-0)

## **4.4.32** 删除隐私屏蔽防护规则

## 功能介绍

删除隐私屏蔽防护规则

#### **URI**

DELETE /v1/{project\_id}/waf/policy/{policy\_id}/privacy/{rule\_id}

#### 表 **4-548** 路径参数

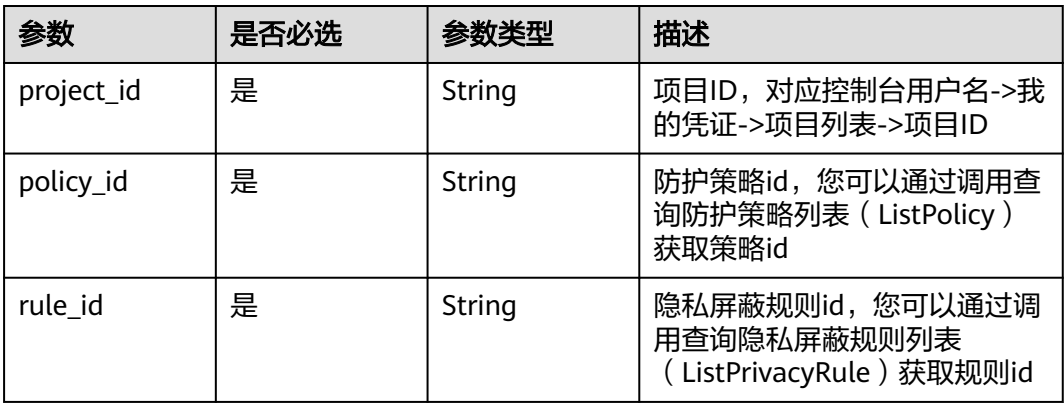

#### 表 **4-549** Query 参数

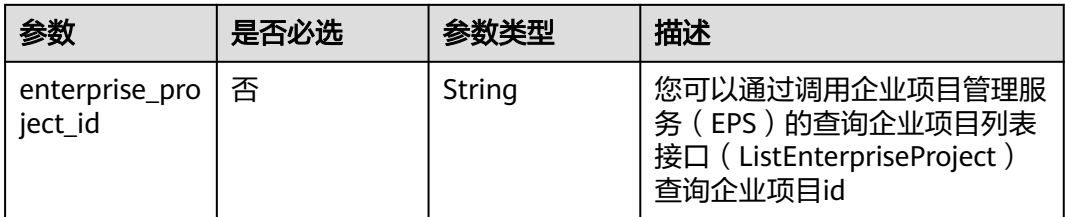

## 请求参数

#### 表 **4-550** 请求 Header 参数

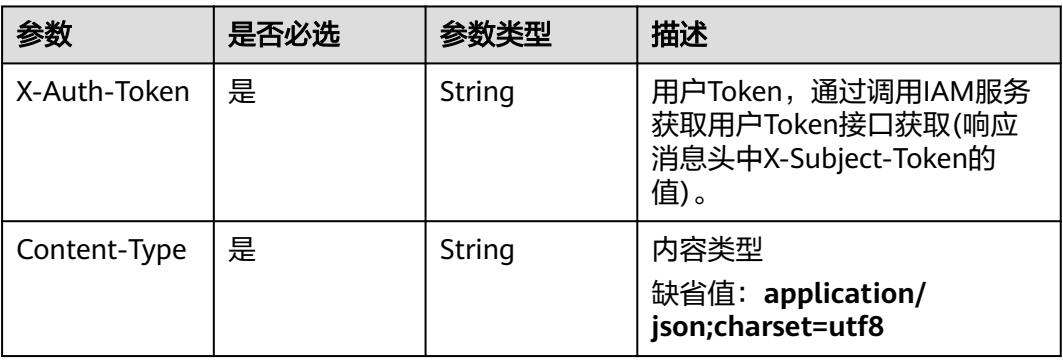

## 响应参数

状态码: **200**

## 表 **4-551** 响应 Body 参数

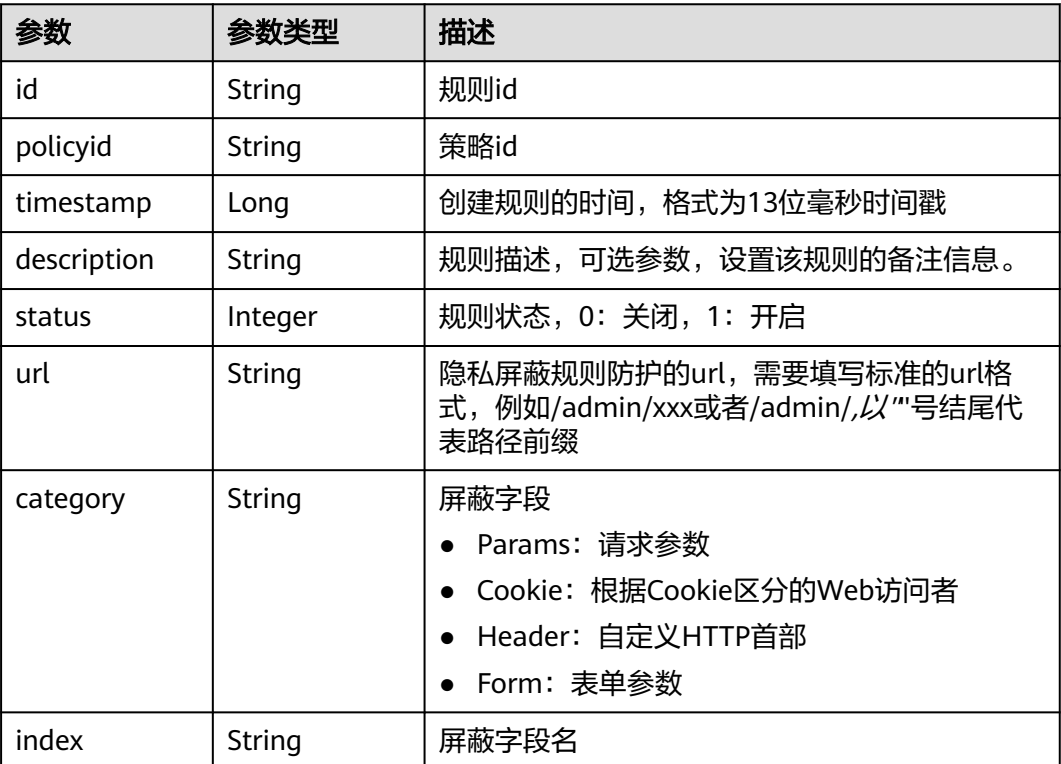

### 状态码: **400**

#### 表 **4-552** 响应 Body 参数

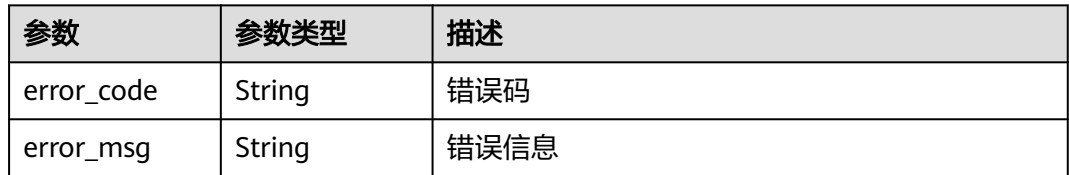

#### 状态码: **401**

表 **4-553** 响应 Body 参数

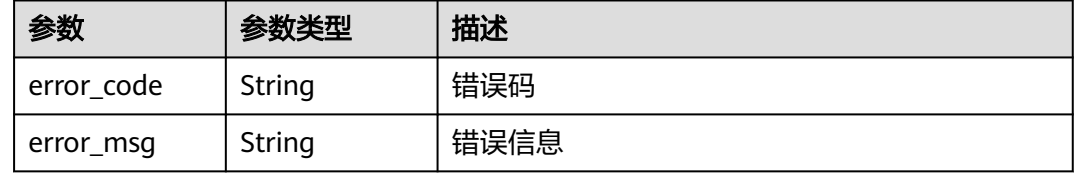

#### 状态码: **500**

#### 表 **4-554** 响应 Body 参数

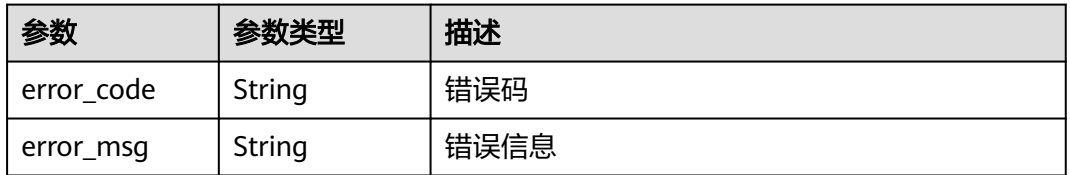

## 请求示例

删除项目id为project\_id,防护策略id为policy\_id,规则id为rule\_id的隐私屏蔽防护规 则

DELETE https://{Endpoint}/v1/{project\_id}/waf/policy/{policy\_id}/privacy/{rule\_id}?enterprise\_project\_id=0

#### 响应示例

#### 状态码: **200**

请求成功

```
{
  "id" : "97e4d35f375f4736a21cccfad77613eb",
  "policyid" : "38ff0cb9a10e4d5293c642bc0350fa6d",
 "timestamp" : 1650533191385,
 "description" : "demo",
 "status" : 1,
 "url" : "/demo",
  "category" : "cookie",
  "index" : "demo1"
}
```
## 状态码

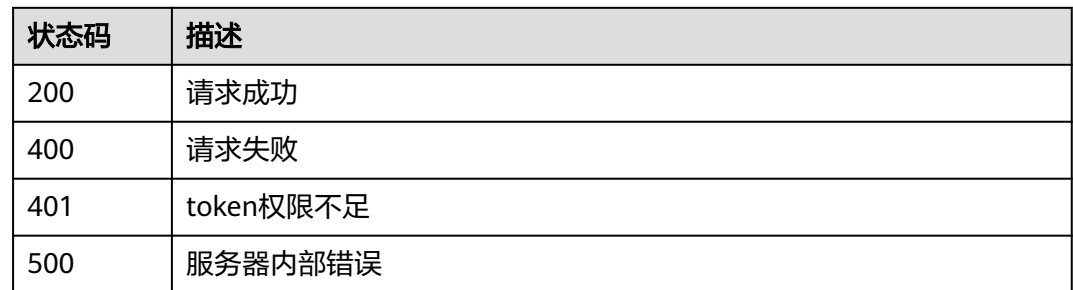

## 错误码

请参[见错误码。](#page-568-0)

# **4.4.33** 查询攻击惩罚规则列表

## 功能介绍

查询攻击惩罚规则列表

### **URI**

GET /v1/{project\_id}/waf/policy/{policy\_id}/punishment

#### 表 **4-555** 路径参数

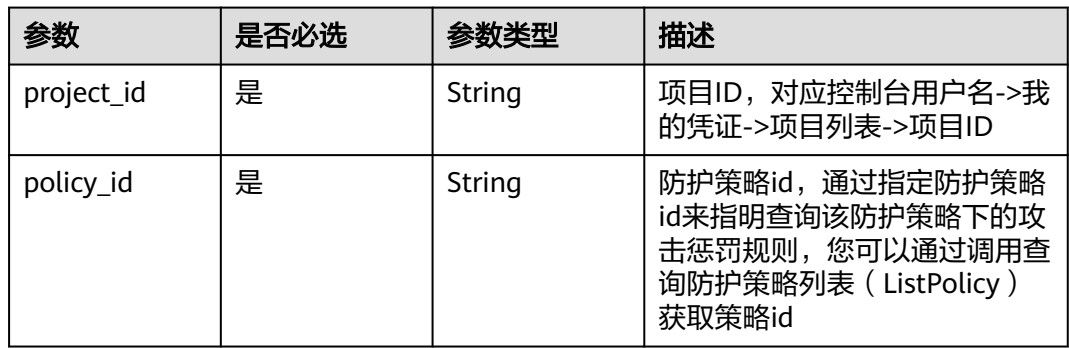

#### 表 **4-556** Query 参数

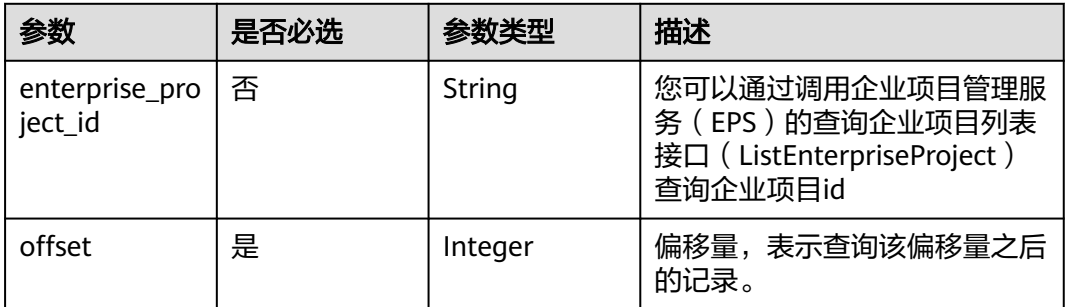

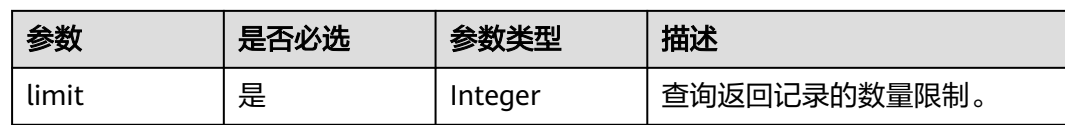

## 请求参数

## 表 **4-557** 请求 Header 参数

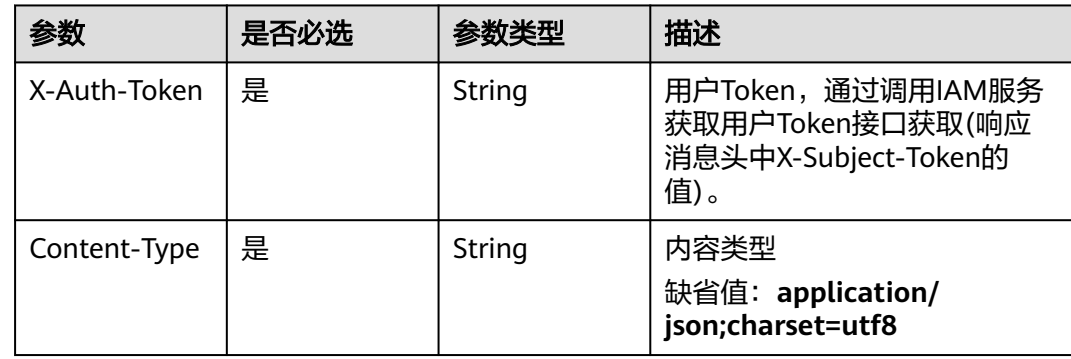

## 响应参数

### 状态码: **200**

## 表 **4-558** 响应 Body 参数

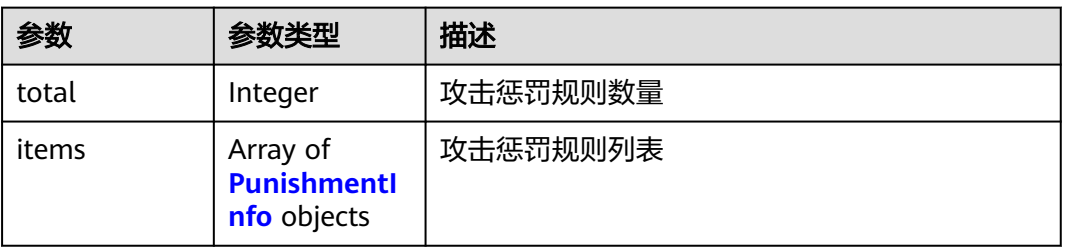

#### 表 **4-559** PunishmentInfo

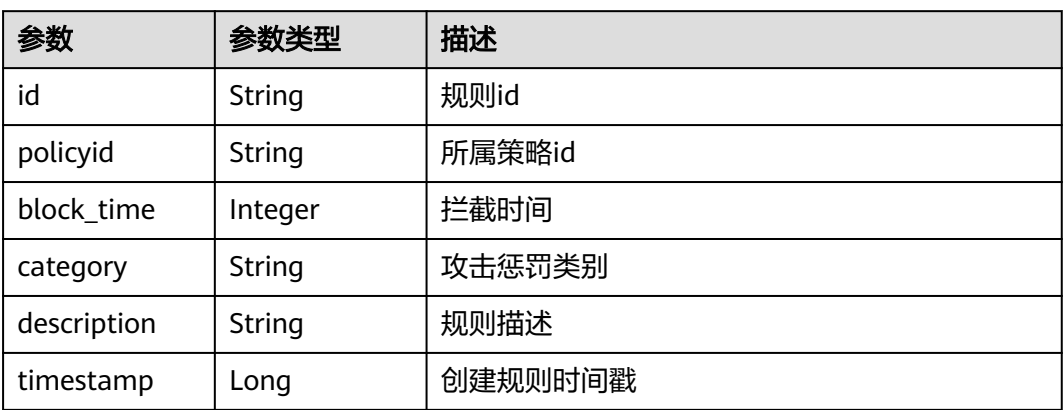

#### 状态码: **400**

表 **4-560** 响应 Body 参数

| 参数         | 参数类型   | 描述   |
|------------|--------|------|
| error_code | String | 错误码  |
| error_msg  | String | 错误信息 |

#### 状态码: **401**

表 **4-561** 响应 Body 参数

| 参数         | 参数类型   | 描述   |
|------------|--------|------|
| error code | String | 错误码  |
| error msg  | String | 错误信息 |

#### 状态码: **500**

表 **4-562** 响应 Body 参数

| 参数         | 参数类型   | 描述   |
|------------|--------|------|
| error code | String | 错误码  |
| error_msg  | String | 错误信息 |

## 请求示例

查询项目id为project\_id,防护策略id为policy\_id的攻击惩罚规则列表 GET https://{Endpoint}/v1/{project\_id}/waf/policy/{policy\_id}/punishment?offset=0&limit=2

## 响应示例

#### 状态码: **200**

请求成功

```
{
  "items" : [ {
   "block_time" : 305,
 "category" : "long_ip_block",
 "description" : "test",
   "id" : "2c3afdcc982b429da4f72ee483aece3e",
 "policyid" : "2fcbcb23ef0d48d99d24d7dcff00307d",
 "timestamp" : 1668148186106
  } ],
  "total" : 1
}
```
## 状态码

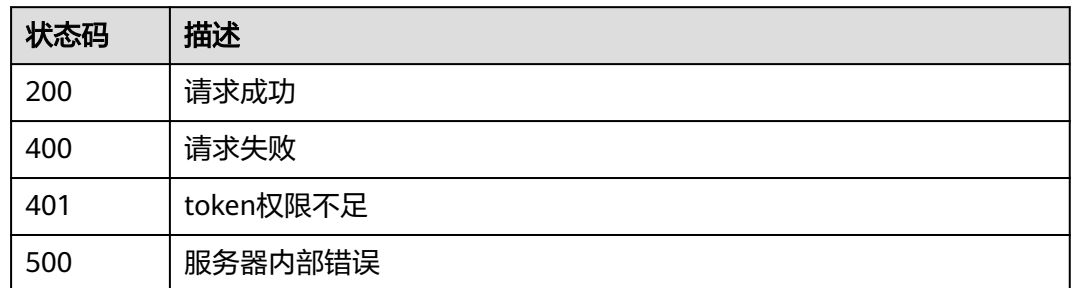

## 错误码

请参见<mark>错误码</mark>。

## **4.4.34** 创建攻击惩罚规则

## 功能介绍

创建攻击惩罚规则

**URI**

POST /v1/{project\_id}/waf/policy/{policy\_id}/punishment

#### 表 **4-563** 路径参数

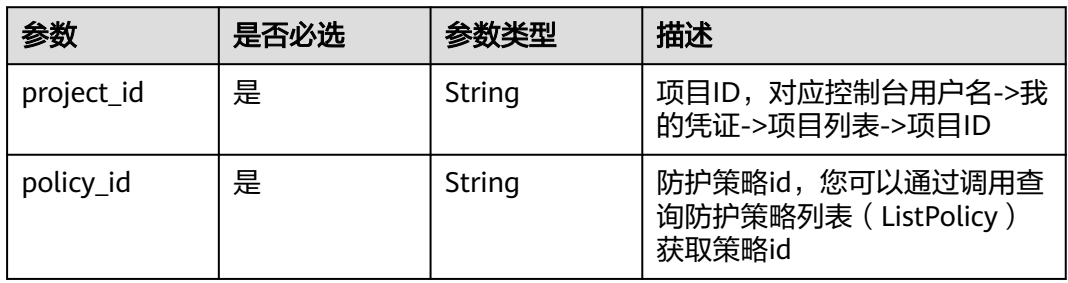

#### 表 **4-564** Query 参数

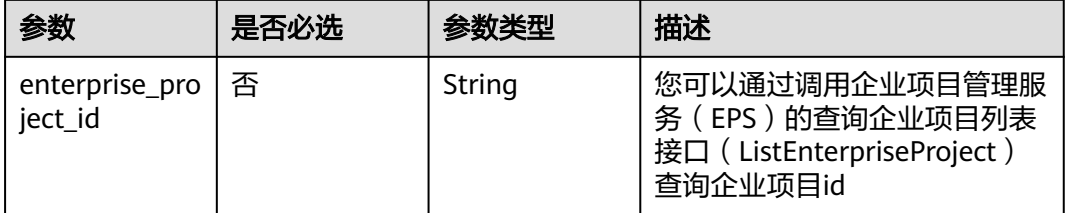

## 请求参数

### 表 **4-565** 请求 Header 参数

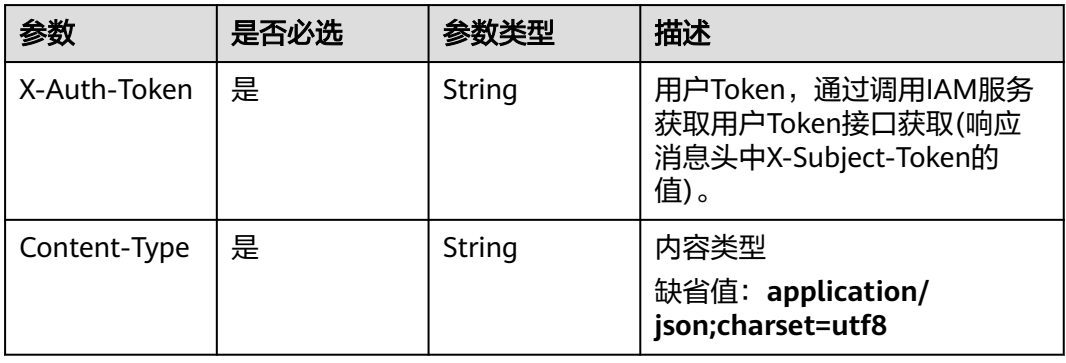

## 表 **4-566** 请求 Body 参数

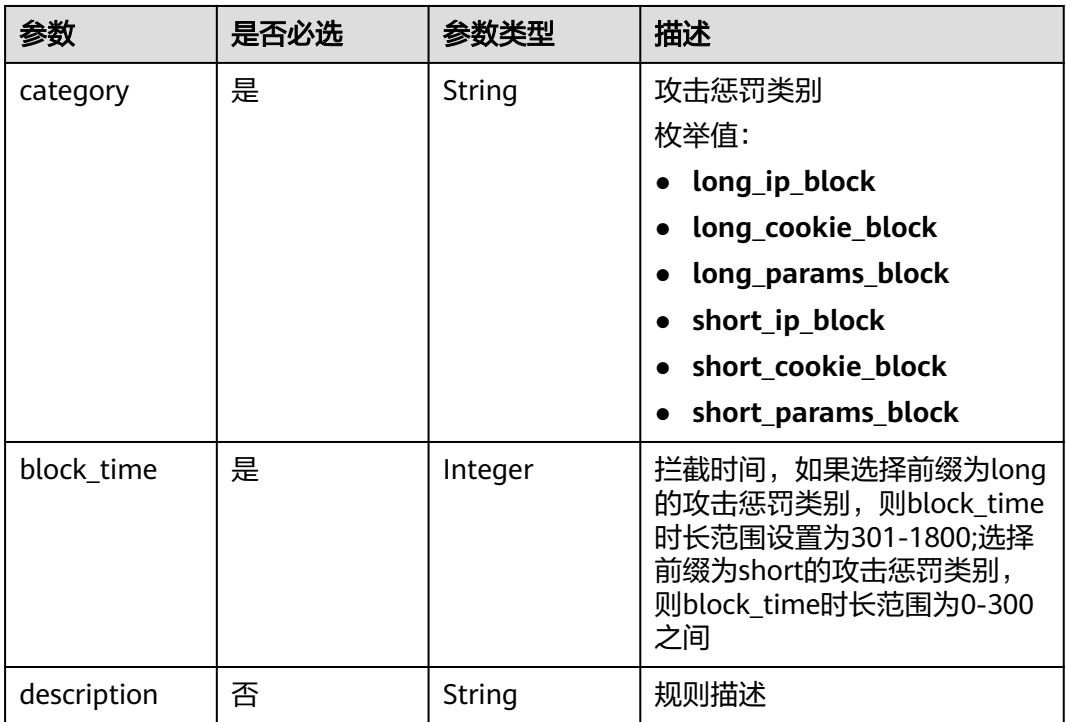

## 响应参数

状态码: **200**

#### 表 **4-567** 响应 Body 参数

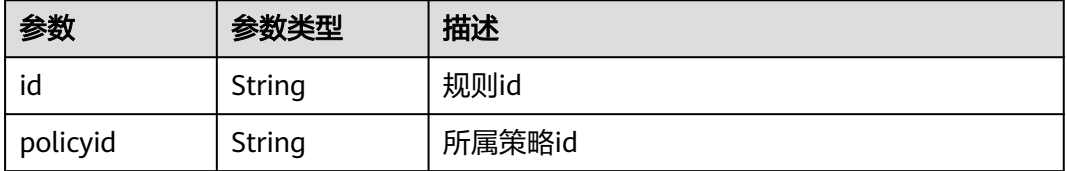

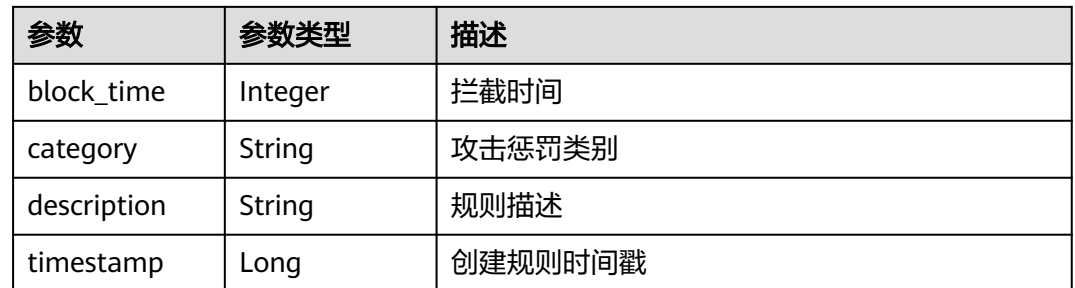

#### 状态码: **400**

表 **4-568** 响应 Body 参数

| 参数         | 参数类型   | 描述   |
|------------|--------|------|
| error code | String | 错误码  |
| error_msg  | String | 错误信息 |

#### 状态码: **401**

表 **4-569** 响应 Body 参数

| 参数         | 参数类型   | 描述   |
|------------|--------|------|
| error_code | String | 错误码  |
| error_msg  | String | 错误信息 |

#### 状态码: **500**

#### 表 **4-570** 响应 Body 参数

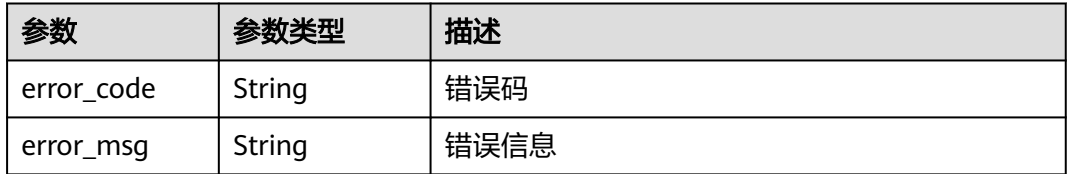

## 请求示例

在项目id为project\_id,防护策略id为policy\_id的防护策略下创建攻击惩罚规则,攻击 惩罚规则的攻击惩罚规则为"long\_ip\_block",拦截时间为1233秒,规则描述为 "demo"。

POST https://{Endpoint}/v1/{project\_id}/waf/policy/{policy\_id}/punishment?

{

```
 "category" : "long_ip_block",
 "block_time" : "1233",
 "description" : "demo"
}
```
## 响应示例

#### 状态码: **200**

请求成功

```
{
 "block_time" : 1233,
```

```
 "category" : "long_ip_block",
```

```
 "description" : "demo",
```
- "id" : "2c3afdcc982b429da4f72ee483aece3e",
- "policyid" : "2fcbcb23ef0d48d99d24d7dcff00307d",
- "timestamp" : 1668148186106 }

## 状态码

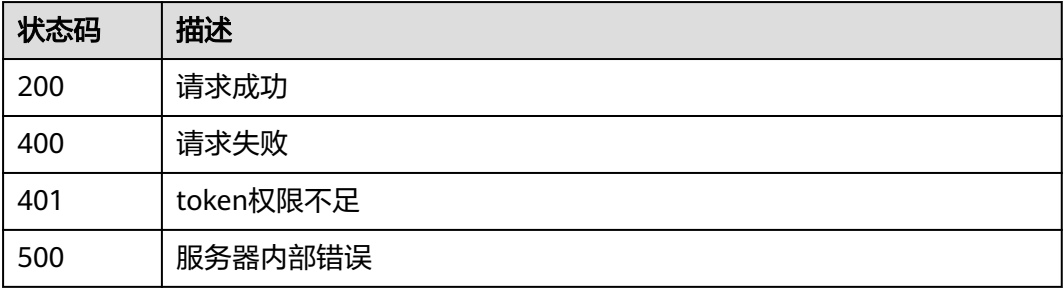

## 错误码

请参[见错误码。](#page-568-0)

# **4.4.35** 根据 **Id** 查询攻击惩罚防护规则

## 功能介绍

根据Id查询攻击惩罚防护规则

### **URI**

GET /v1/{project\_id}/waf/policy/{policy\_id}/punishment/{rule\_id}

#### 表 **4-571** 路径参数

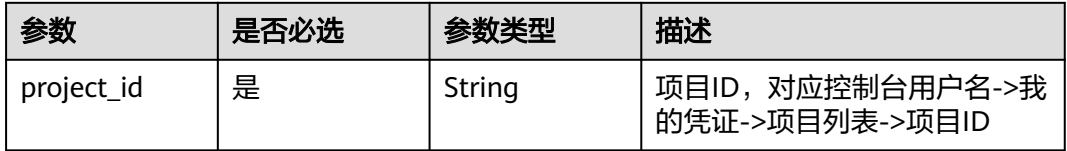

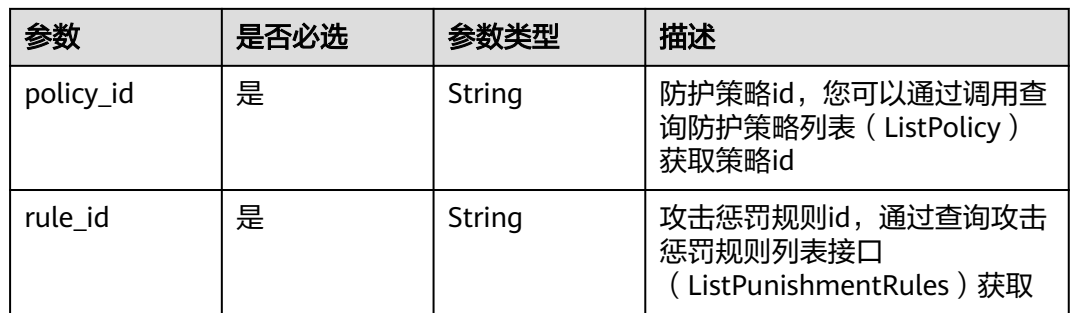

#### 表 **4-572** Query 参数

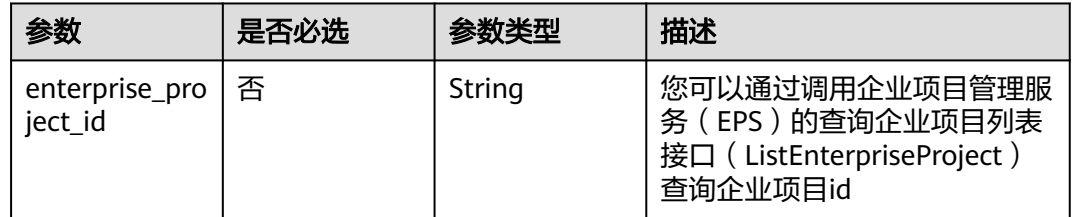

## 请求参数

表 **4-573** 请求 Header 参数

| 参数           | 是否必选 | 参数类型   | 描述                                                                   |
|--------------|------|--------|----------------------------------------------------------------------|
| X-Auth-Token | 是    | String | 用户Token,通过调用IAM服务<br>获取用户Token接口获取(响应<br>消息头中X-Subject-Token的<br>值)。 |
| Content-Type | 是    | String | 内容类型<br>缺省值: application/<br>json;charset=utf8                       |

## 响应参数

状态码: **200**

## 表 **4-574** 响应 Body 参数

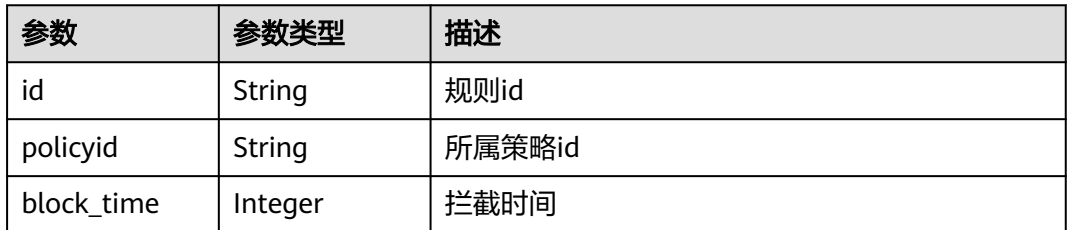

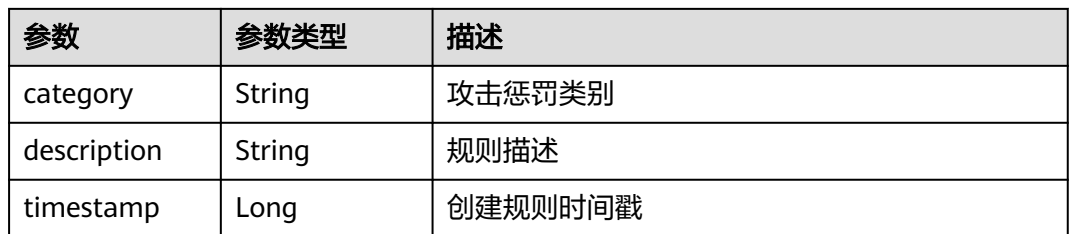

#### 状态码: **400**

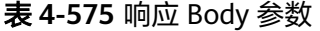

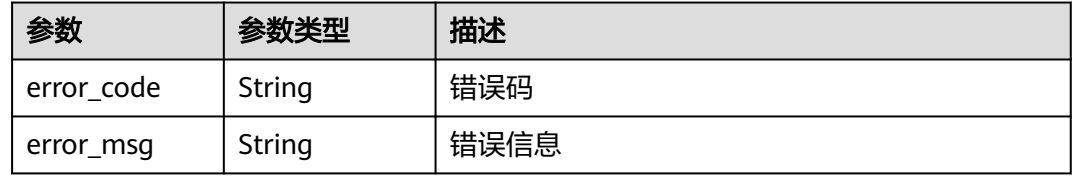

#### 状态码: **401**

表 **4-576** 响应 Body 参数

| 参数         | 参数类型   | 描述   |
|------------|--------|------|
| error code | String | 错误码  |
| error_msg  | String | 错误信息 |

#### 状态码: **500**

表 **4-577** 响应 Body 参数

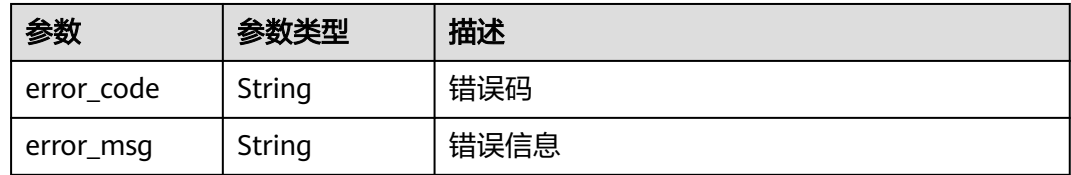

## 请求示例

查询项目id为project\_id,防护策略id为policy\_id,规则id为rule\_id的攻击惩罚防护规 则

GET https://{Endpoint}/v1/{project\_id}/waf/policy/{policy\_id}/punishment/{rule\_id}?

## 响应示例

状态码: **200**

#### 请求成功

{

}

 "block\_time" : 1233, "category" : "long\_ip\_block", "description" : "demo", "id" : "2c3afdcc982b429da4f72ee483aece3e", "policyid" : "2fcbcb23ef0d48d99d24d7dcff00307d", "timestamp" : 1668148186106

## 状态码

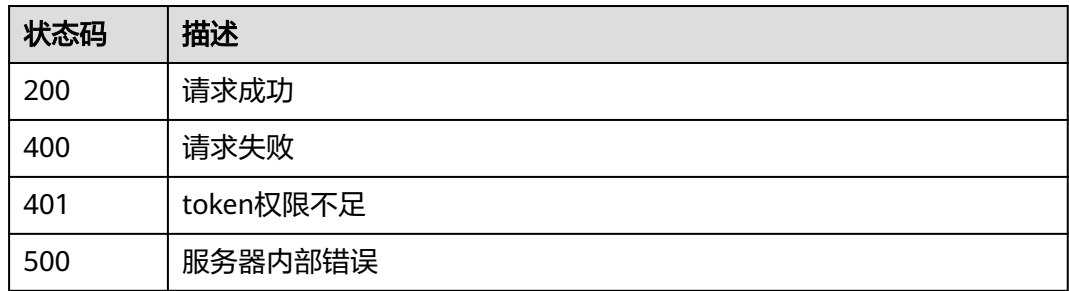

## 错误码

请参见<mark>错误码</mark>。

## **4.4.36** 更新攻击惩罚规则

## 功能介绍

更新攻击惩罚规则

## **URI**

PUT /v1/{project\_id}/waf/policy/{policy\_id}/punishment/{rule\_id}

#### 表 **4-578** 路径参数

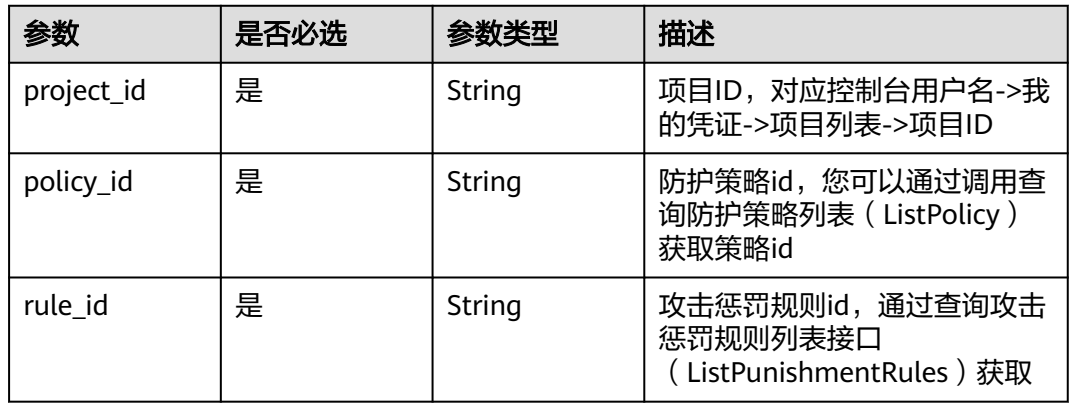

#### 表 **4-579** Query 参数

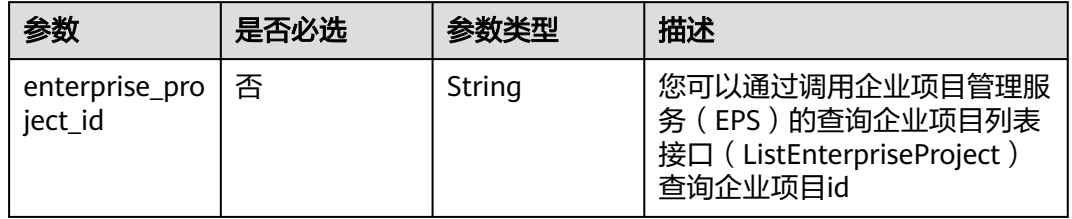

## 请求参数

#### 表 **4-580** 请求 Header 参数

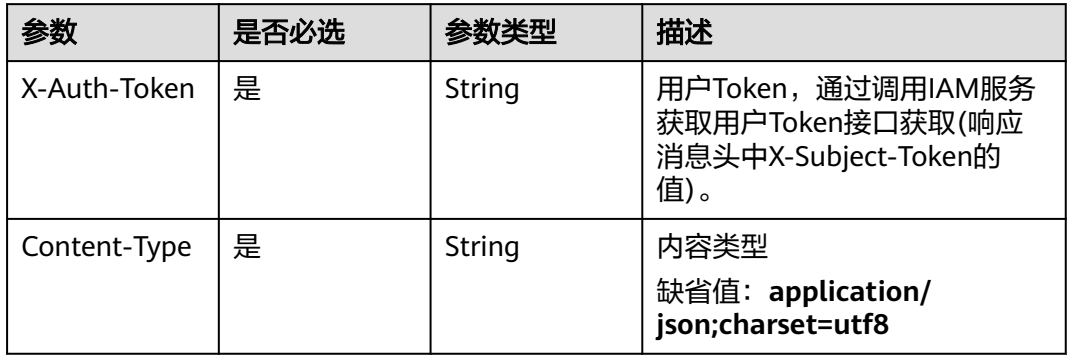

## 表 **4-581** 请求 Body 参数

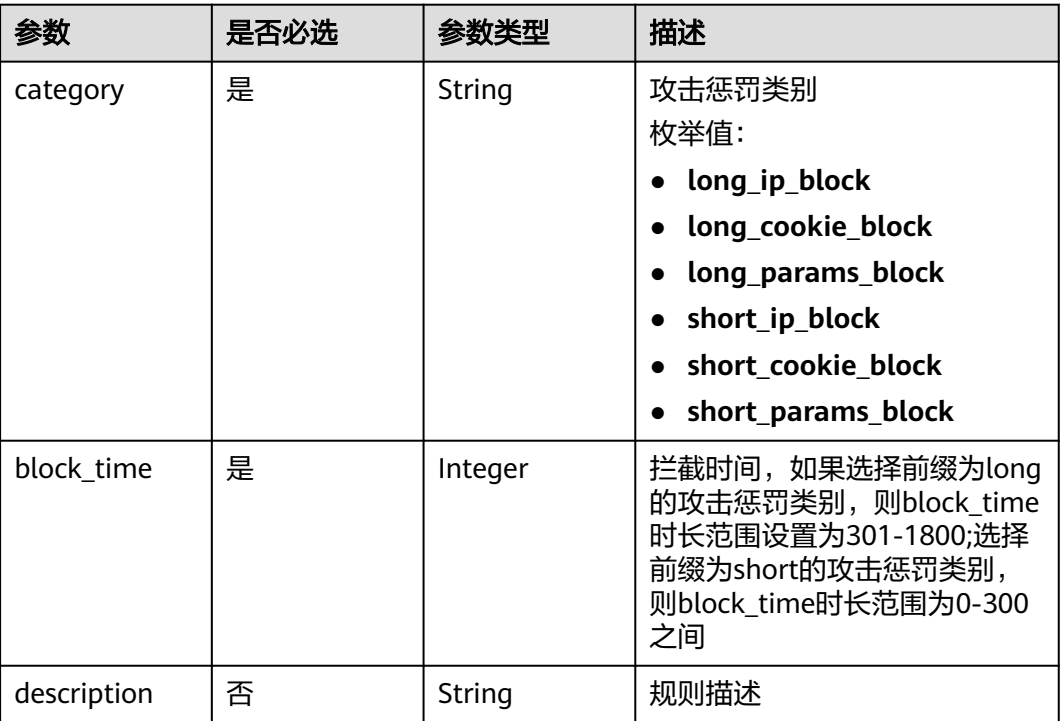

## 响应参数

### 状态码: **200**

#### 表 **4-582** 响应 Body 参数

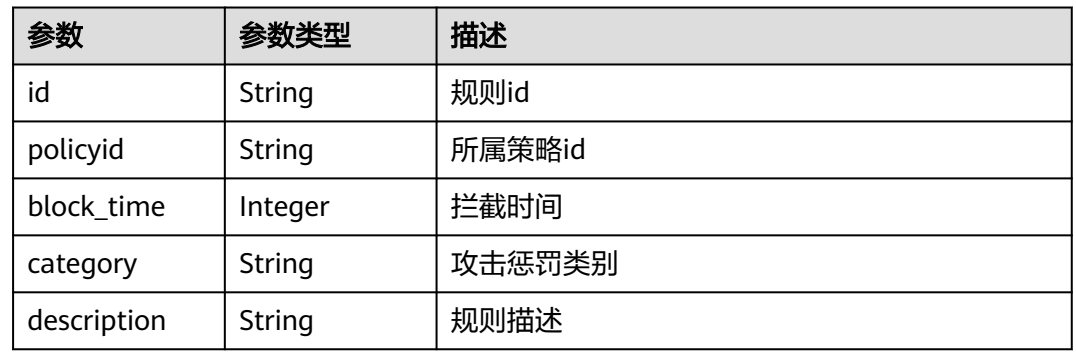

#### 状态码: **400**

#### 表 **4-583** 响应 Body 参数

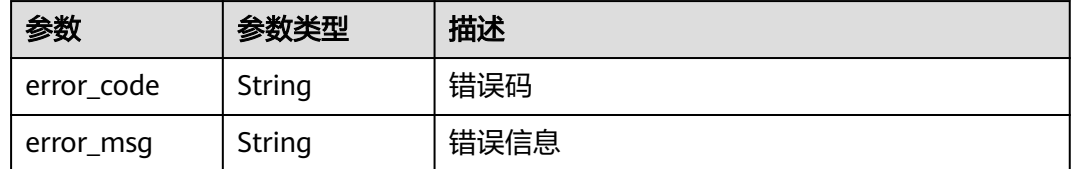

#### 状态码: **401**

#### 表 **4-584** 响应 Body 参数

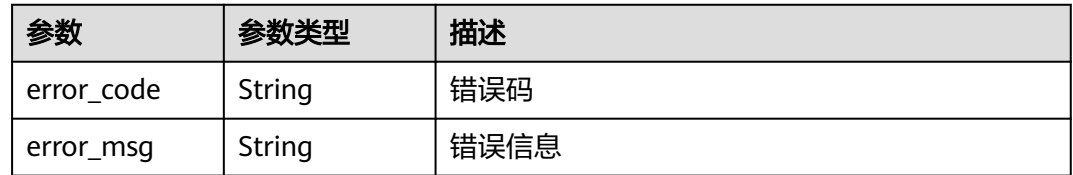

#### 状态码: **500**

#### 表 **4-585** 响应 Body 参数

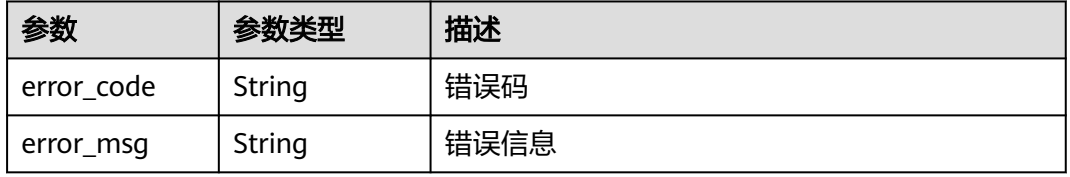

## 请求示例

更新项目id为project\_id,防护策略id为policy\_id,规则id为rule\_id的攻击惩罚规则, 攻击惩罚规则的攻击惩罚规则为"long\_ip\_block",拦截时间为1233秒,规则描述 为"update"。

PUT https://{Endpoint}/v1/{project\_id}/waf/policy/{policy\_id}/punishment/{rule\_id}?

```
{
 "category" : "long_ip_block",
 "block_time" : "1233",
 "description" : "update"
}
```
## 响应示例

#### 状态码: **200**

请求成功

```
{
 "block time" : 1233,
  "category" : "long_ip_block",
  "description" : "update",
  "id" : "2c3afdcc982b429da4f72ee483aece3e",
  "policyid" : "2fcbcb23ef0d48d99d24d7dcff00307d"
}
```
## 状态码

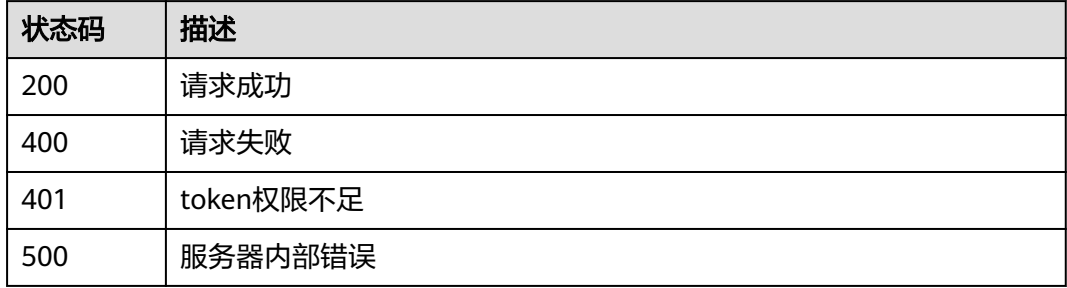

## 错误码

请参见<mark>错误码</mark>。

## **4.4.37** 删除攻击惩罚规则

## 功能介绍

删除攻击惩罚规则

#### **URI**

DELETE /v1/{project\_id}/waf/policy/{policy\_id}/punishment/{rule\_id}

#### 表 **4-586** 路径参数

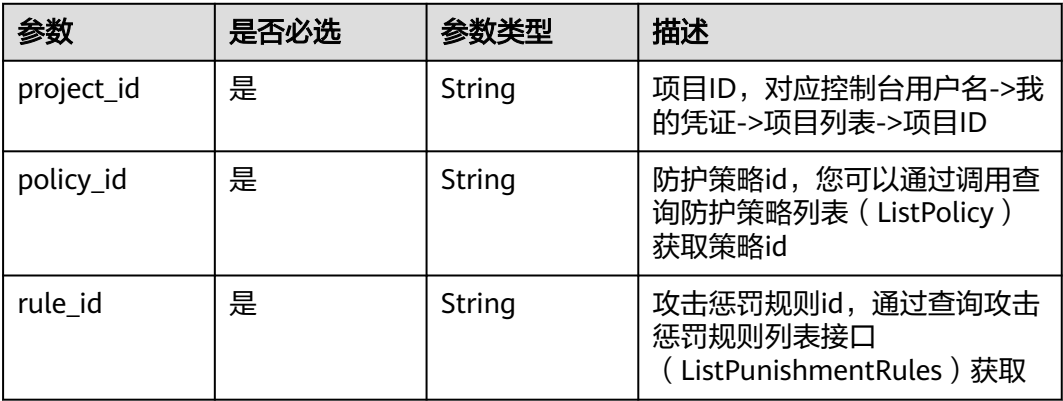

#### 表 **4-587** Query 参数

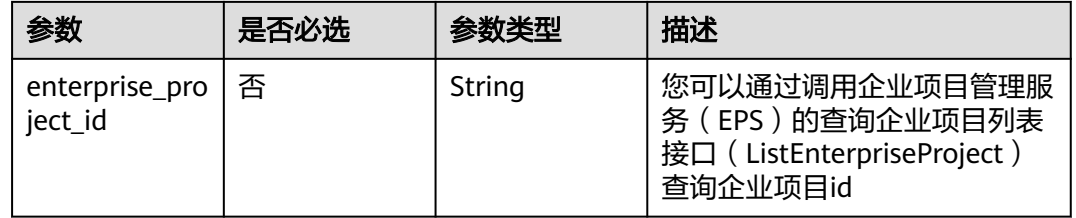

## 请求参数

#### 表 **4-588** 请求 Header 参数

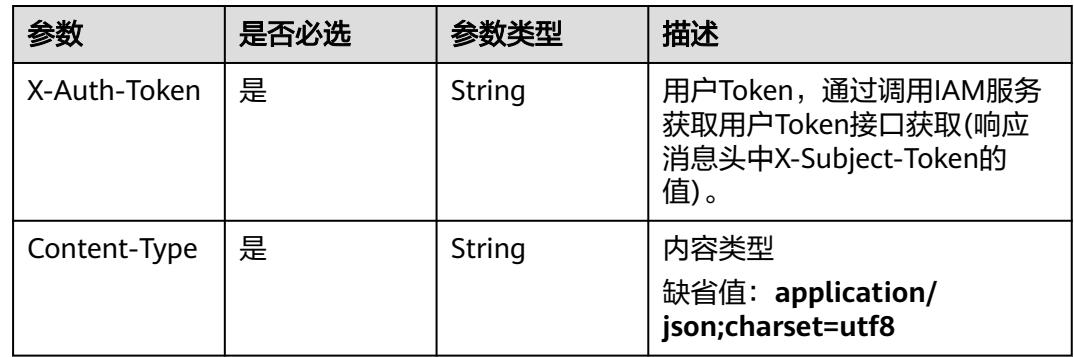

## 响应参数

### 状态码: **200**

#### 表 **4-589** 响应 Body 参数

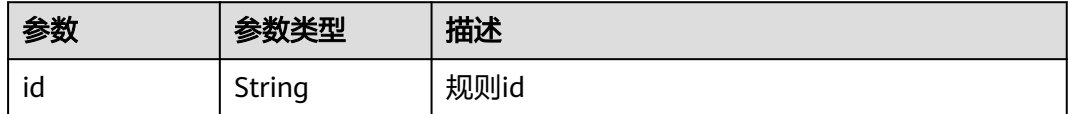

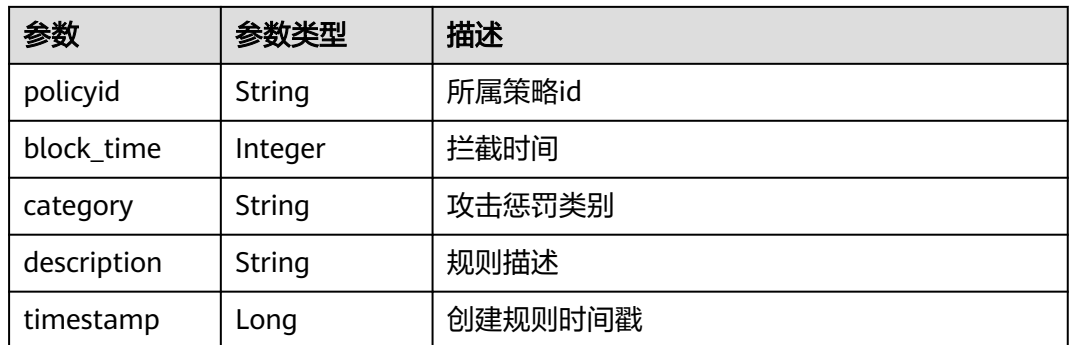

#### 状态码: **400**

#### 表 **4-590** 响应 Body 参数

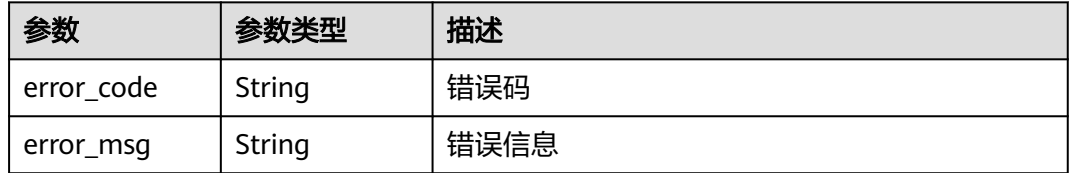

#### 状态码: **401**

表 **4-591** 响应 Body 参数

| 参数         | 参数类型   | 描述   |
|------------|--------|------|
| error_code | String | 错误码  |
| error_msg  | String | 错误信息 |

#### 状态码: **500**

#### 表 **4-592** 响应 Body 参数

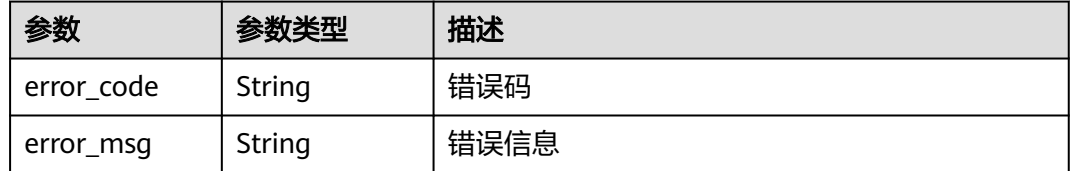

## 请求示例

删除项目id为project\_id,防护策略id为policy\_id,规则id为rule\_id的攻击惩罚规则

DELETE https://{Endpoint}/v1/{project\_id}/waf/policy/{policy\_id}/punishment/{rule\_id}?

## 响应示例

#### 状态码: **200**

请求成功

```
{
 "block_time" : 1233,
 "category" : "long_ip_block",
 "description" : "update",
  "id" : "2c3afdcc982b429da4f72ee483aece3e",
 "policyid" : "2fcbcb23ef0d48d99d24d7dcff00307d",
 "timestamp" : 1668148186106
}
```
## 状态码

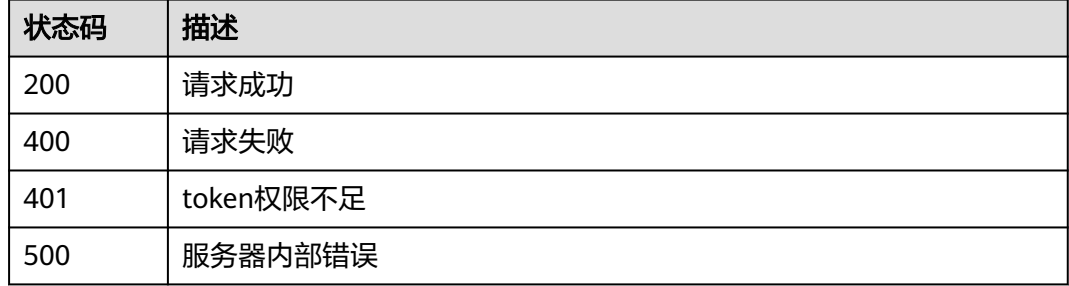

## 错误码

请参[见错误码。](#page-568-0)

# **4.4.38** 查询地理位置访问控制规则列表

## 功能介绍

查询地理位置访问控制规则列表

## **URI**

GET /v1/{project\_id}/waf/policy/{policy\_id}/geoip

#### 表 **4-593** 路径参数

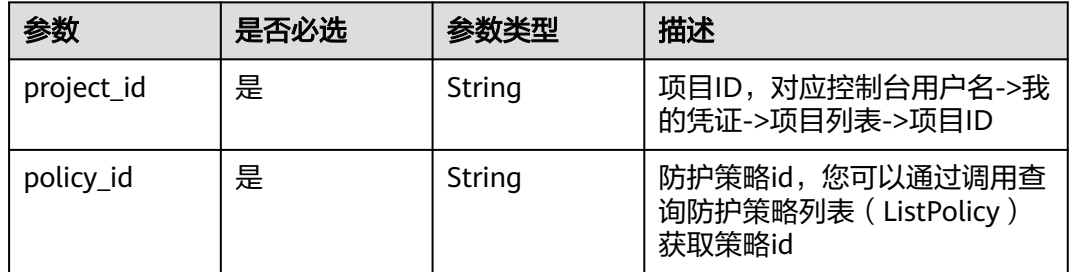

#### 表 **4-594** Query 参数

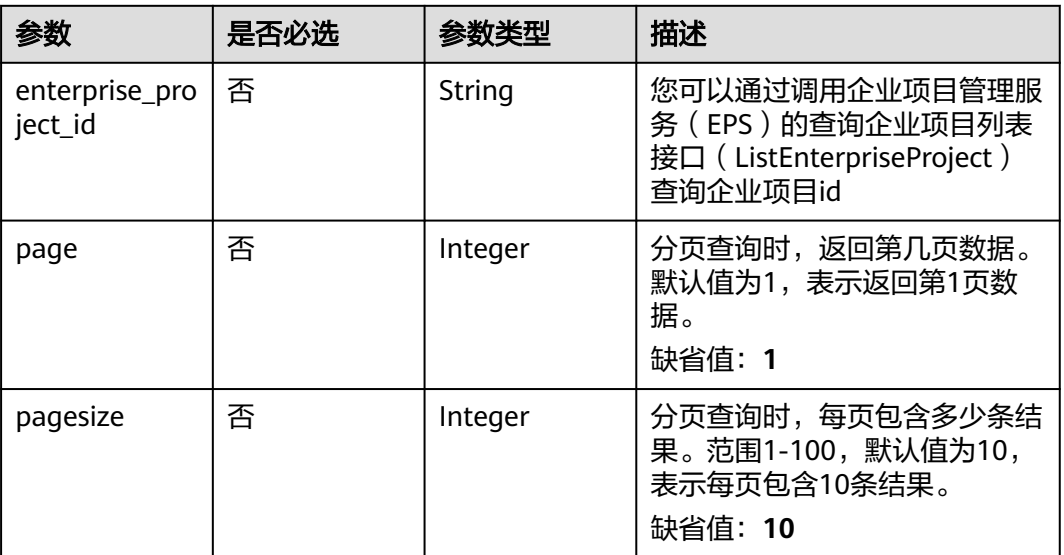

## 请求参数

#### 表 **4-595** 请求 Header 参数

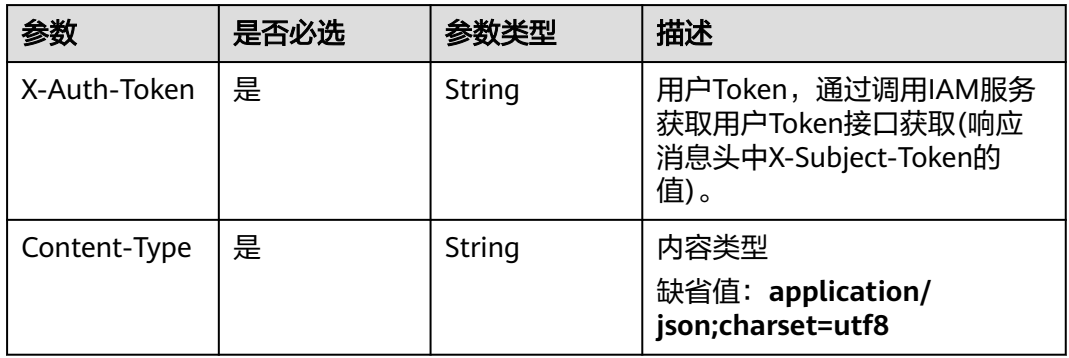

## 响应参数

状态码: **200**

### 表 **4-596** 响应 Body 参数

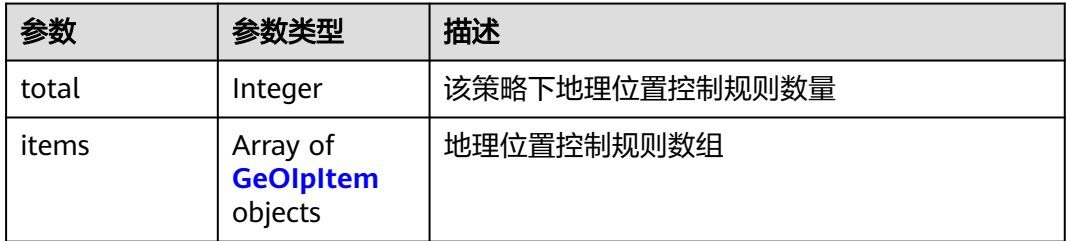

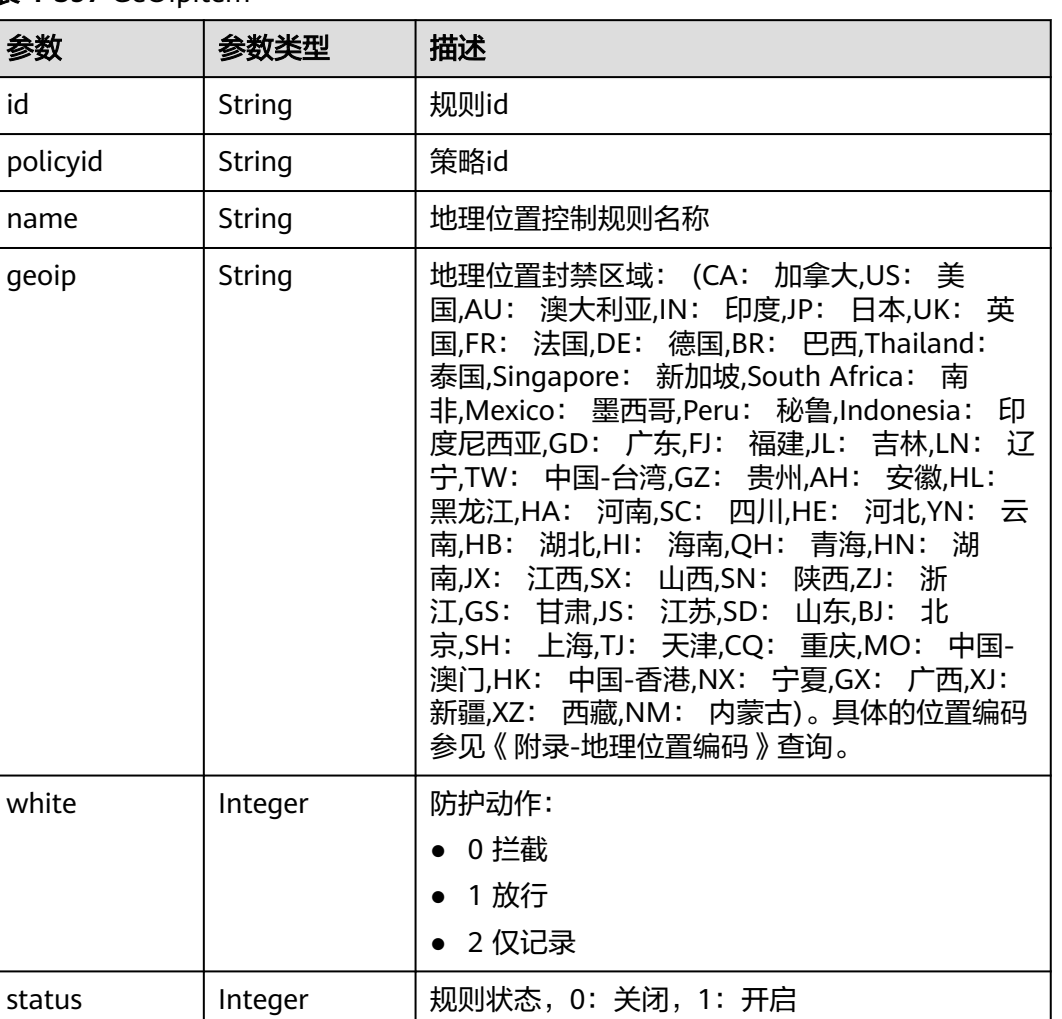

#### <span id="page-356-0"></span>表 **4-597** GeOIpItem

#### 状态码: **400**

### 表 **4-598** 响应 Body 参数

timestamp | Long | 创建规则时间戳

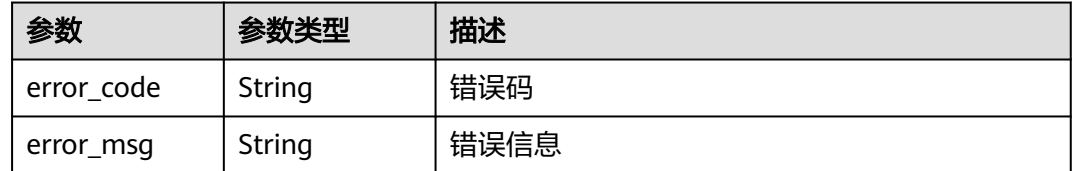

#### 状态码: **401**

#### 表 **4-599** 响应 Body 参数

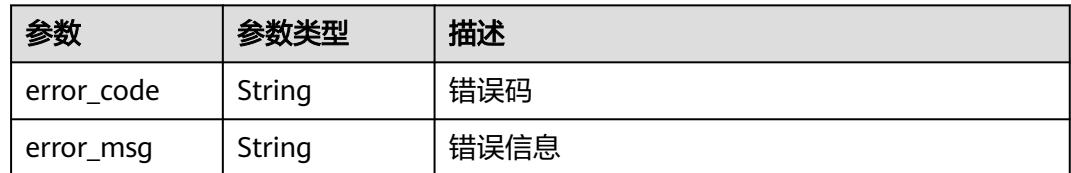

#### 状态码: **500**

表 **4-600** 响应 Body 参数

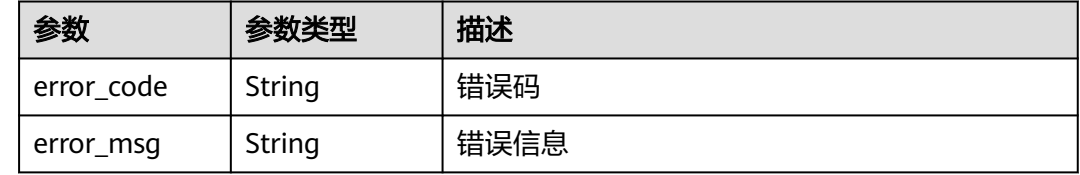

## 请求示例

查询项目id为project\_id,防护策略id为policy\_id的地理位置访问控制规则列表

GET https://{Endpoint}/v1/{project\_id}/waf/policy/{policy\_id}/geoip?enterprise\_project\_id=0

### 响应示例

#### 状态码: **200**

**OK** 

}

```
{
  "total" : 1,
 "items" : ({
   "id" : "06f07f6c229141b9a4a78614751bb687",
 "policyid" : "2abeeecefb9840e6bf05efbd80d0fcd7",
 "timestamp" : 1636340038062,
 "status" : 1,
 "geoip" : "GD",
 "white" : 1,
   "name" : "demo"
 } ]
```
## 状态码

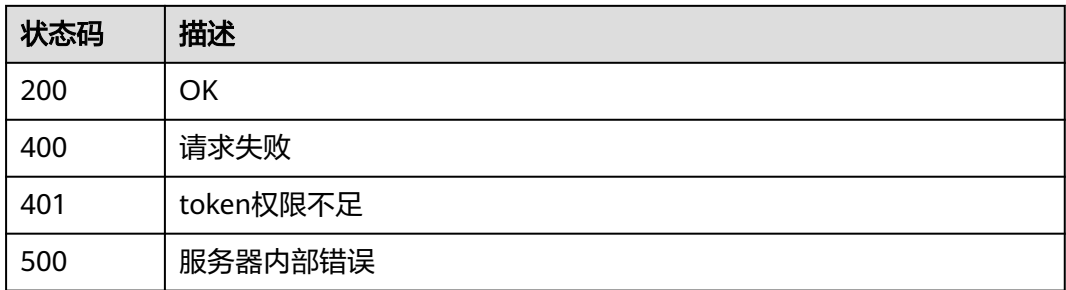

## 错误码

请参[见错误码。](#page-568-0)

## **4.4.39** 创建地理位置控制规则

## 功能介绍

创建地理位置控制规则

### **URI**

POST /v1/{project\_id}/waf/policy/{policy\_id}/geoip

#### 表 **4-601** 路径参数

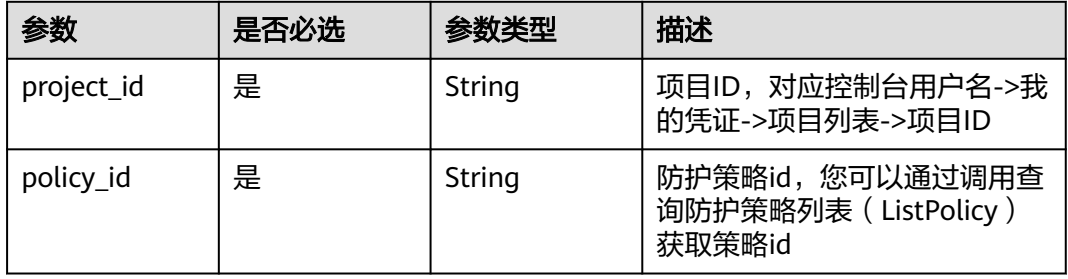

#### 表 **4-602** Query 参数

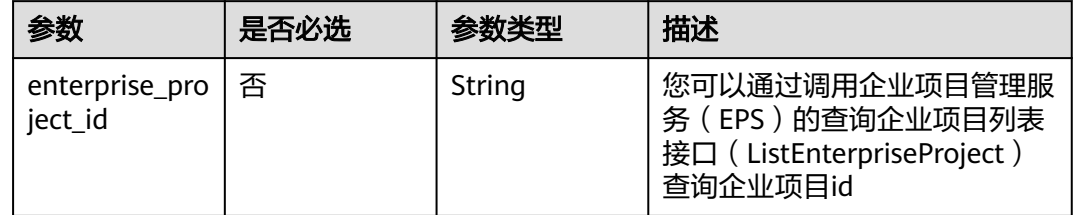

## 请求参数

#### 表 **4-603** 请求 Header 参数

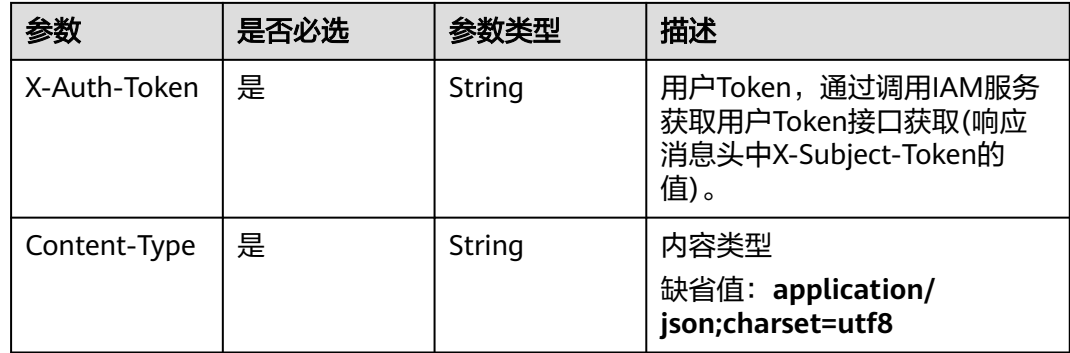

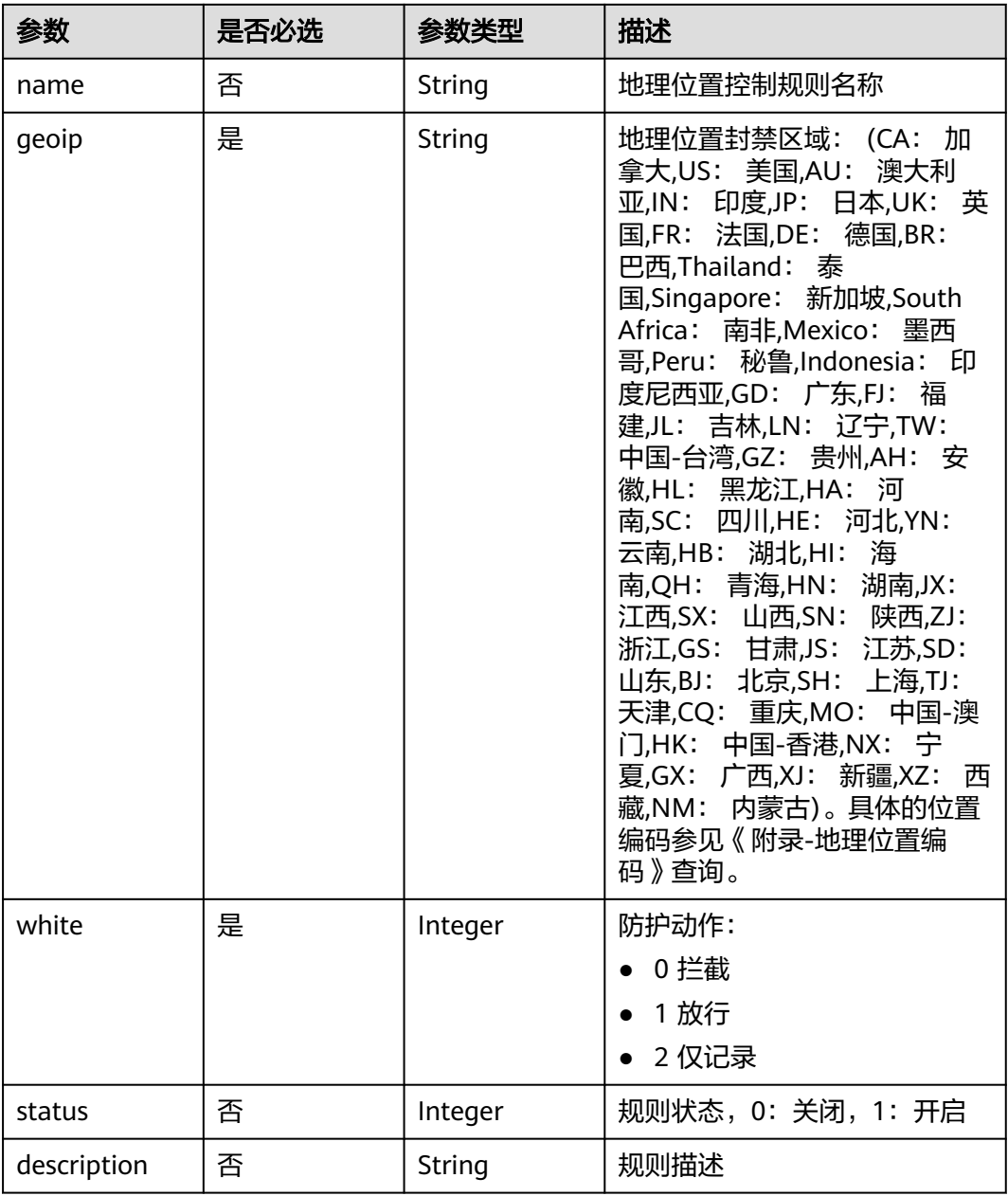

#### 表 **4-604** 请求 Body 参数

## 响应参数

#### 状态码: **200**

表 **4-605** 响应 Body 参数

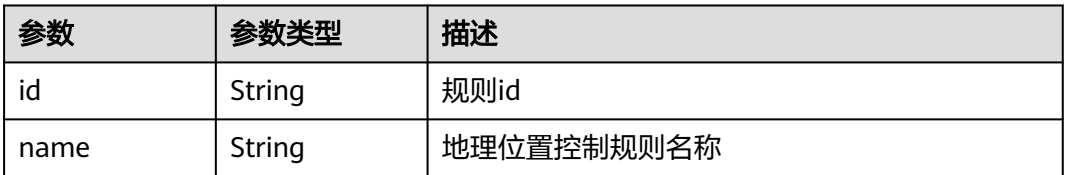
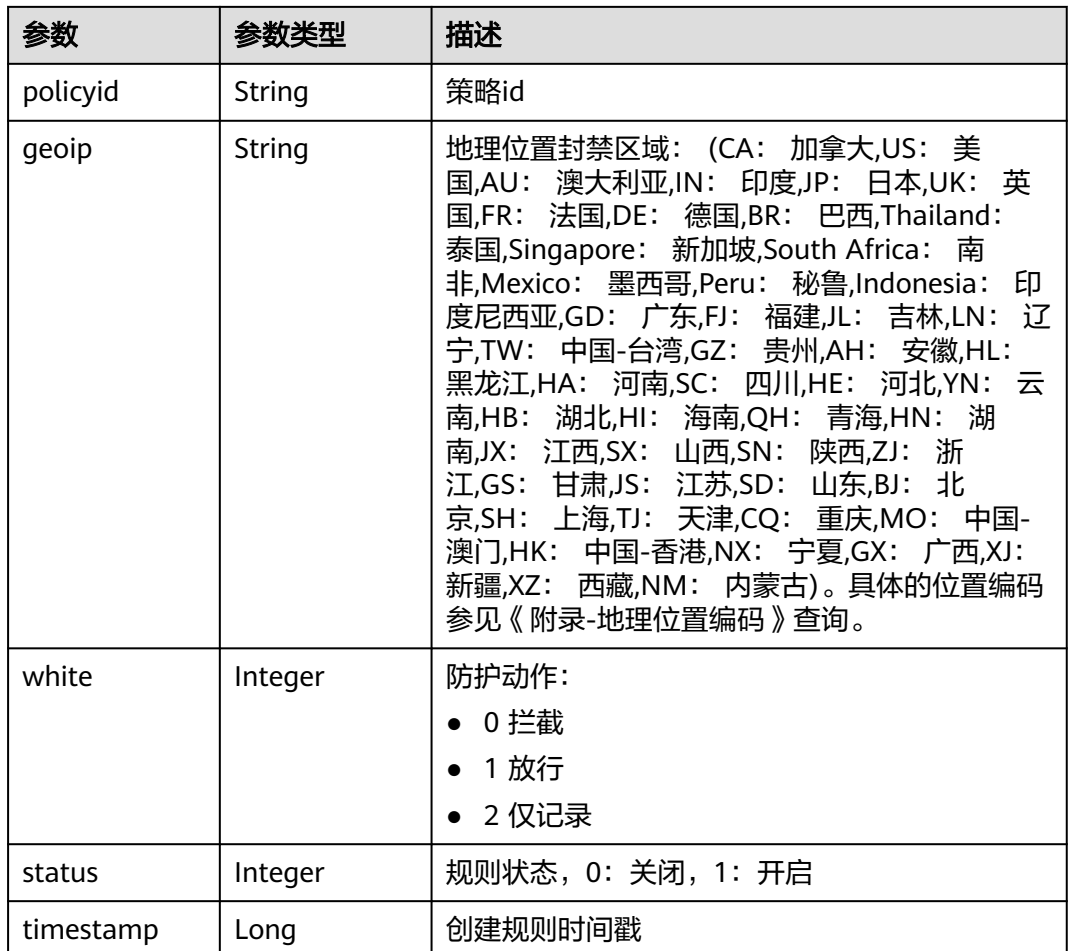

#### 状态码: **400**

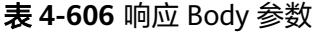

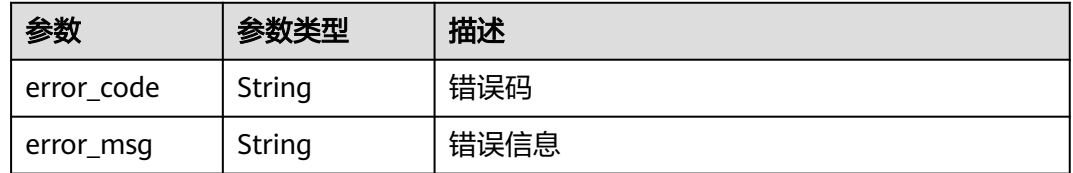

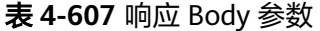

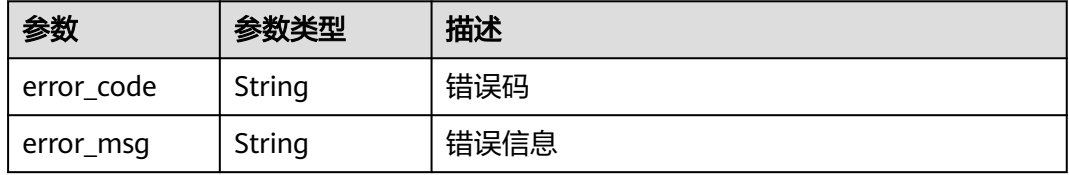

#### 状态码: **500**

#### 表 **4-608** 响应 Body 参数

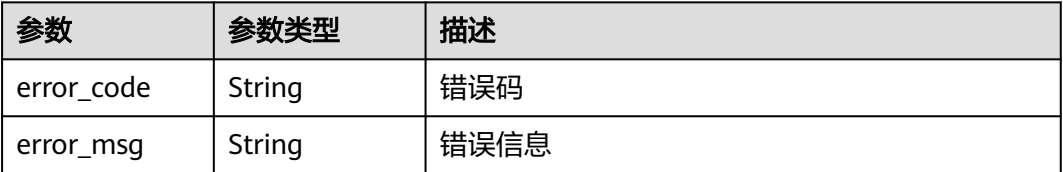

### 请求示例

在项目id为project\_id,防护策略id为policy\_id的防护策略下创建地理位置控制规则, 地理位置控制规则的防护动作为拦截,规则描述为"demo",规则名称为"demo ",地理位置封禁区域为上海和和阿富汗。

POST https://{Endpoint}/v1/{project\_id}/waf/policy/{policy\_id}/geoip?enterprise\_project\_id=0

```
{
 "white" : 0,
  "description" : "demo",
  "name" : "demo",
  "geoip" : "SH|Afghanistan"
}
```
### 响应示例

#### 状态码: **200**

**OK** 

```
{
  "id" : "02dafa406c4941368a1037b020f15a53",
  "policyid" : "38ff0cb9a10e4d5293c642bc0350fa6d",
  "name" : "demo",
  "timestamp" : 1650534513775,
  "status" : 1,
 "geoip" : "SH|Afghanistan",
 "white" : 0
}
```
### 状态码

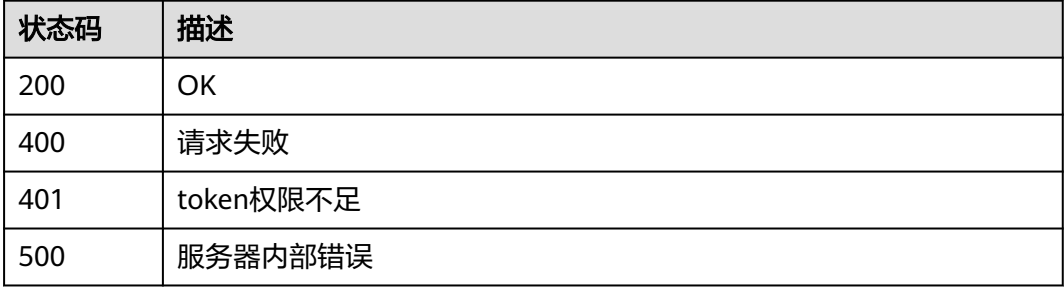

#### 错误码

请参见<mark>错误码</mark>。

# **4.4.40** 查询地理位置控制防护规则

### 功能介绍

查询地理位置控制防护规则

### **URI**

GET /v1/{project\_id}/waf/policy/{policy\_id}/geoip/{rule\_id}

#### 表 **4-609** 路径参数

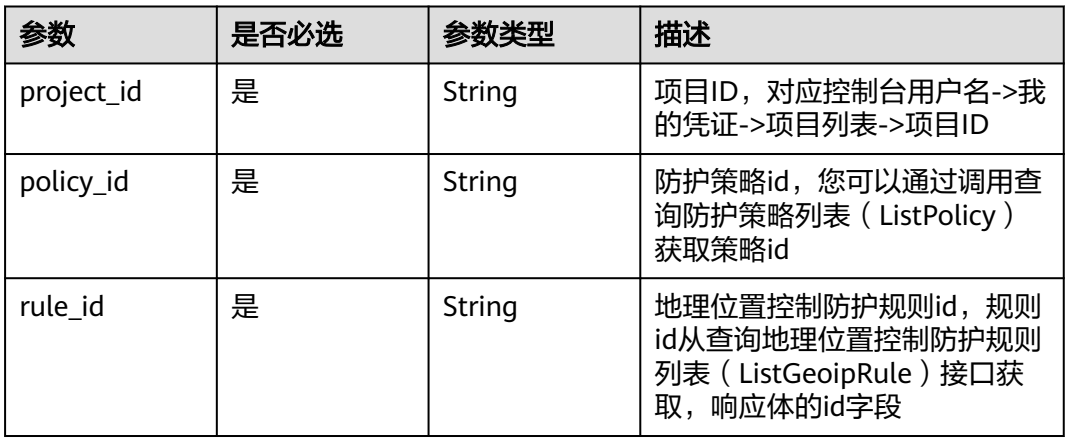

### 表 **4-610** Query 参数

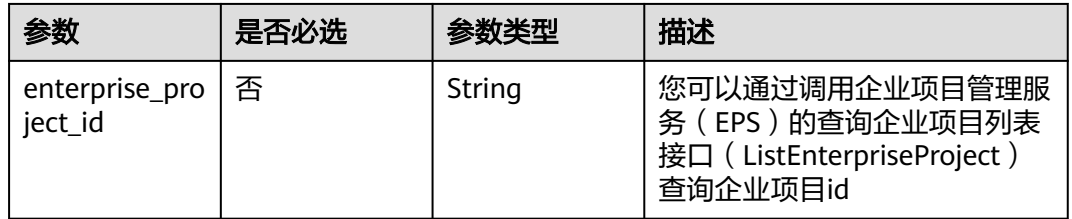

### 请求参数

### 表 **4-611** 请求 Header 参数

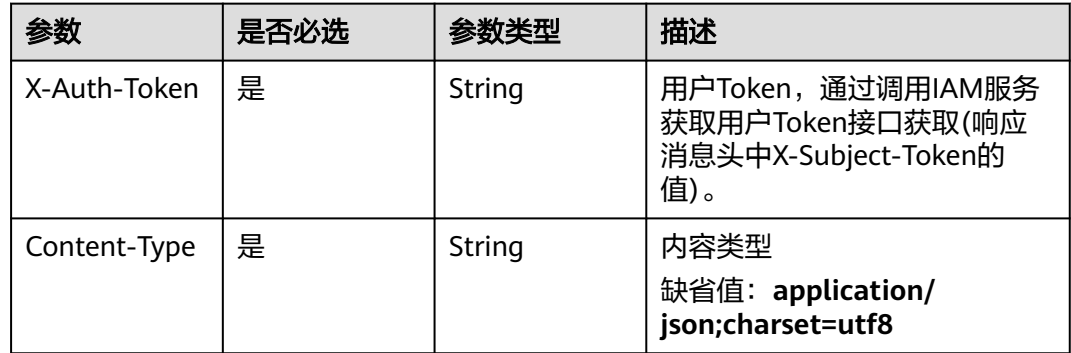

### 响应参数

### 状态码: **200**

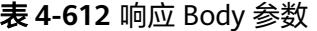

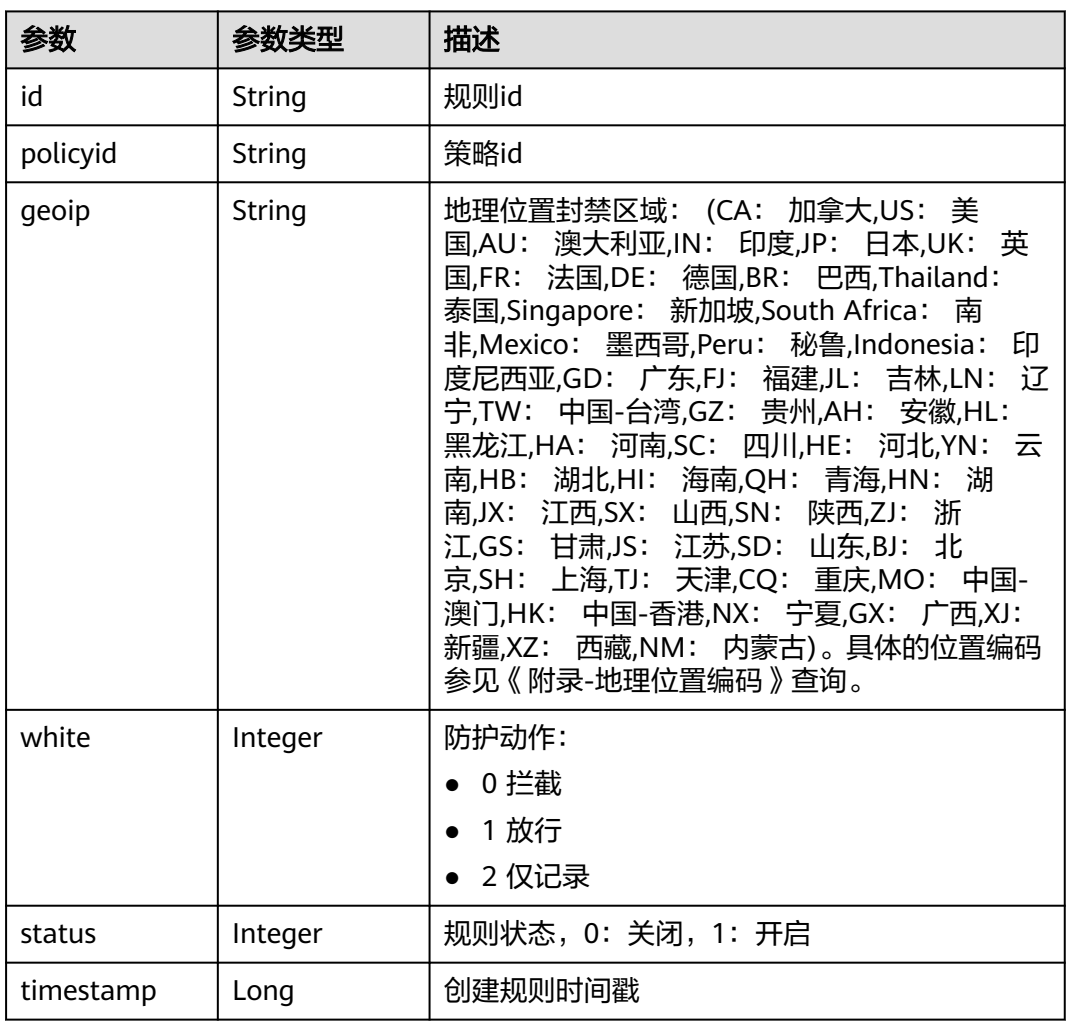

#### 状态码: **400**

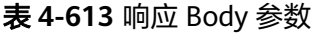

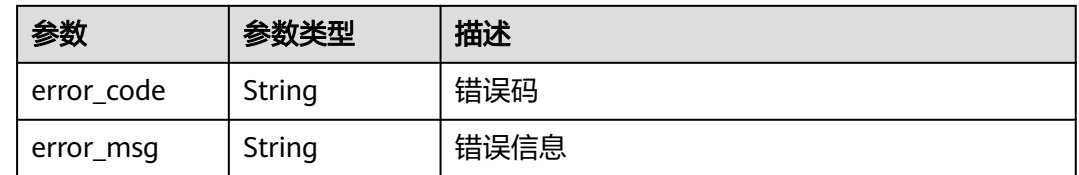

#### 表 **4-614** 响应 Body 参数

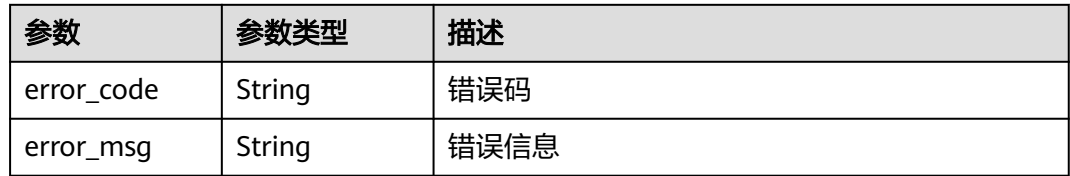

#### 状态码: **500**

表 **4-615** 响应 Body 参数

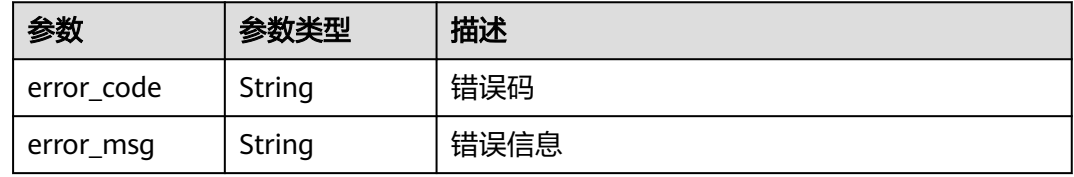

### 请求示例

查询项目id为project\_id,防护策略id为policy\_id,规则id为rule\_id的地理位置控制防 护规则。

GET https://{Endpoint}/v1/{project\_id}/waf/policy/{policy\_id}/geoip/{rule\_id}?enterprise\_project\_id=0

### 响应示例

#### 状态码: **200**

请求成功

```
{
 "id" : "02dafa406c4941368a1037b020f15a53",
 "policyid" : "38ff0cb9a10e4d5293c642bc0350fa6d",
 "status" : 1,
 "geoip" : "BJ|Afghanistan",
  "white" : 0
}
```
### 状态码

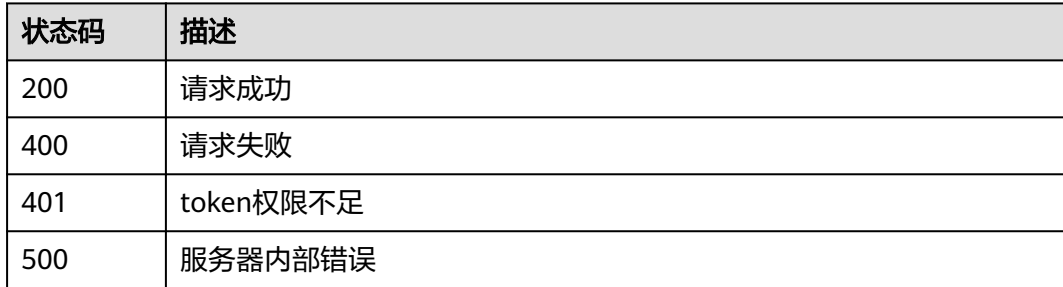

### 错误码

请参[见错误码。](#page-568-0)

# **4.4.41** 更新地理位置控制防护规则

### 功能介绍

更新地理位置控制防护规则

### **URI**

PUT /v1/{project\_id}/waf/policy/{policy\_id}/geoip/{rule\_id}

#### 表 **4-616** 路径参数

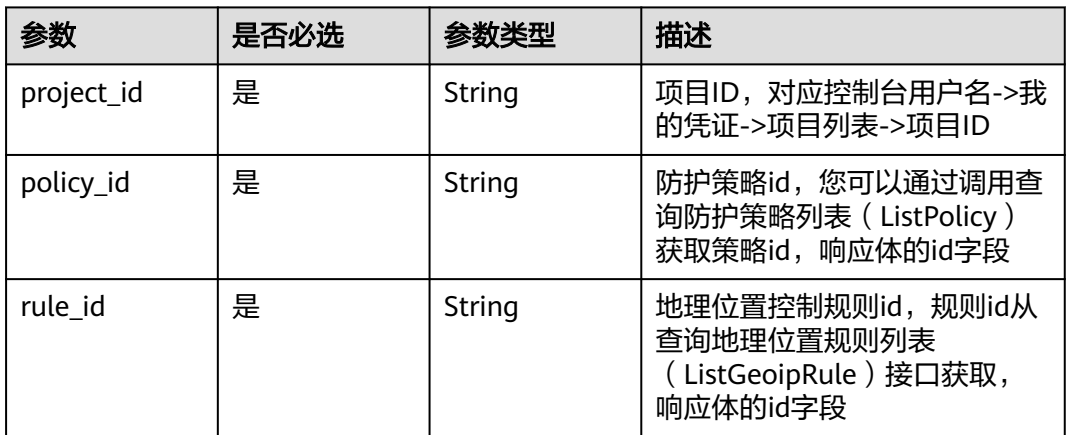

#### 表 **4-617** Query 参数

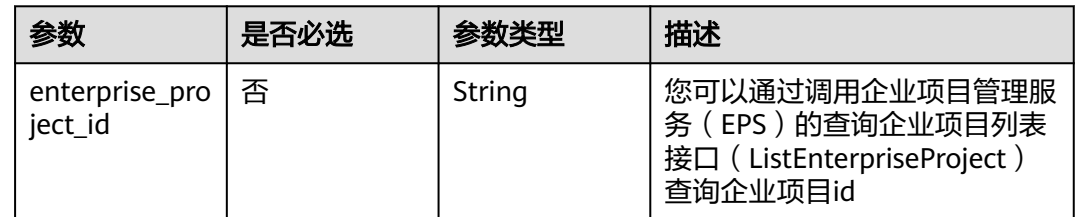

### 请求参数

#### 表 **4-618** 请求 Header 参数

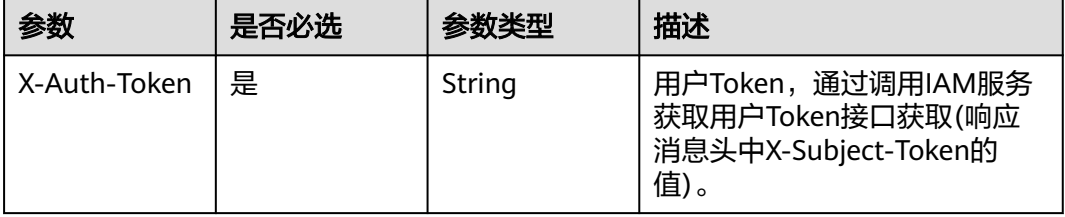

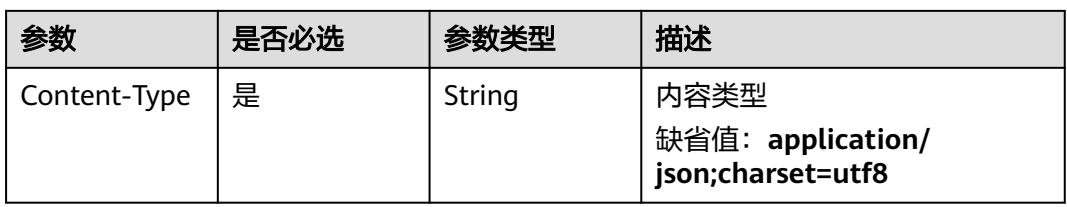

### 表 **4-619** 请求 Body 参数

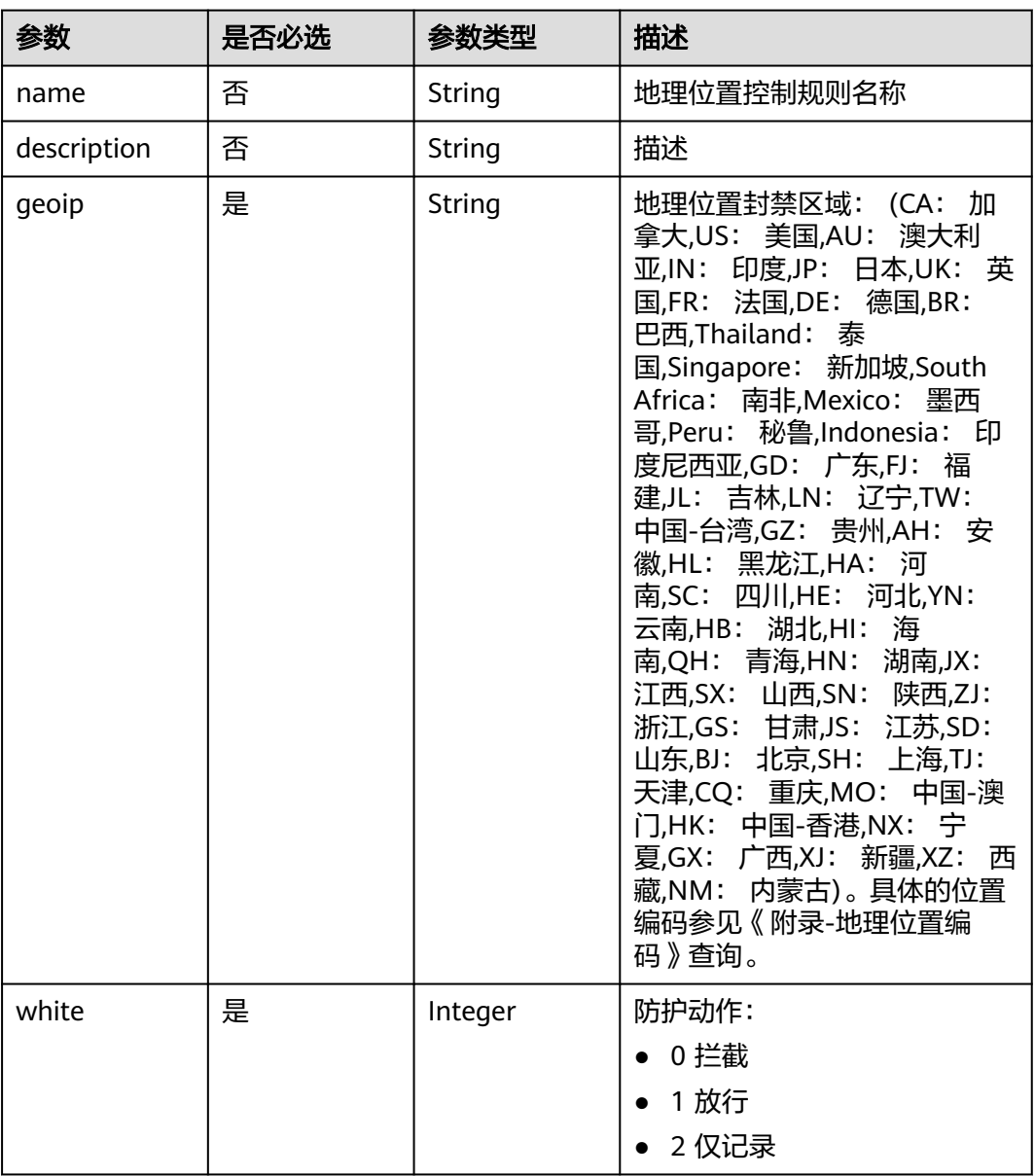

# 响应参数

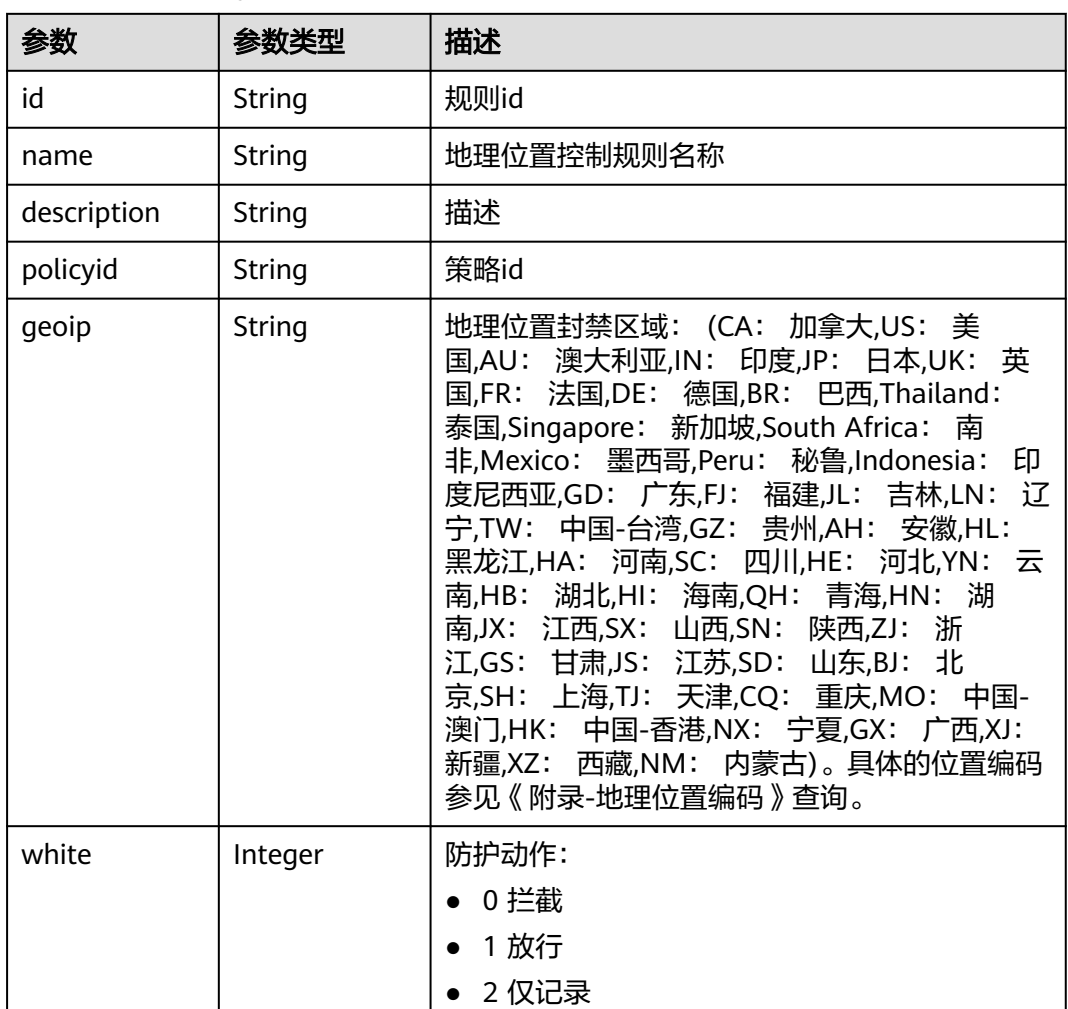

#### 表 **4-620** 响应 Body 参数

#### 状态码: **400**

表 **4-621** 响应 Body 参数

| 参数         | 参数类型   | 描述   |
|------------|--------|------|
| error_code | String | 错误码  |
| error_msg  | String | 错误信息 |

#### 状态码: **401**

### 表 **4-622** 响应 Body 参数

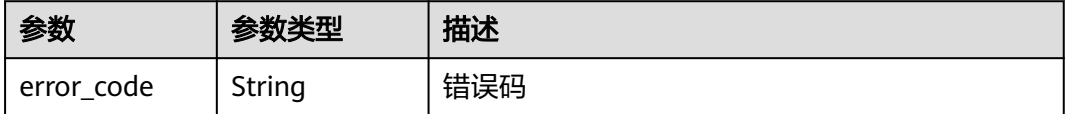

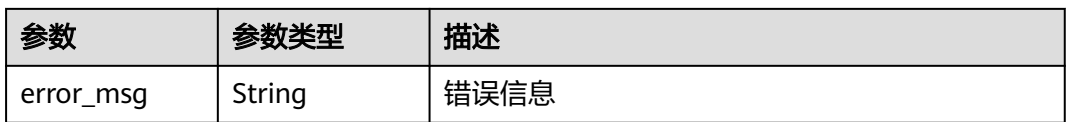

#### 状态码: **500**

表 **4-623** 响应 Body 参数

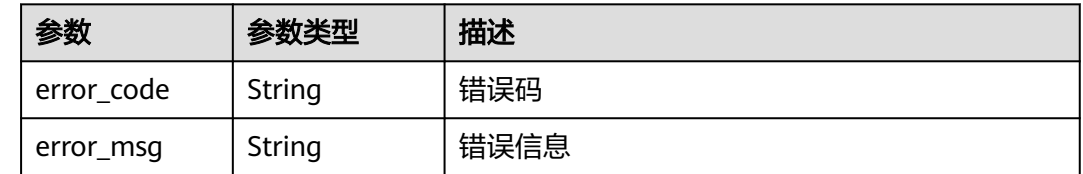

### 请求示例

更新项目id为project\_id,防护策略id为policy\_id,规则id为rule\_id的地理位置控制防 护规则,地理位置控制防护规则的防护动作为拦截,规则名称为"demo",地理位置 封禁区域为北京和阿富汗。

PUT https://{Endpoint}/v1/{project\_id}/waf/policy/{policy\_id}/geoip/{rule\_id}?enterprise\_project\_id=0

```
{
  "white" : 0,
 "name" : "demo",
 "geoip" : "BJ|Afghanistan"
}
```
### 响应示例

#### 状态码: **200**

请求成功

```
{
 "id" : "02dafa406c4941368a1037b020f15a53",
  "policyid" : "38ff0cb9a10e4d5293c642bc0350fa6d",
  "name" : "demo",
  "description" : "demo",
  "geoip" : "BJ|Afghanistan",
  "white" : 0
}
```
### 状态码

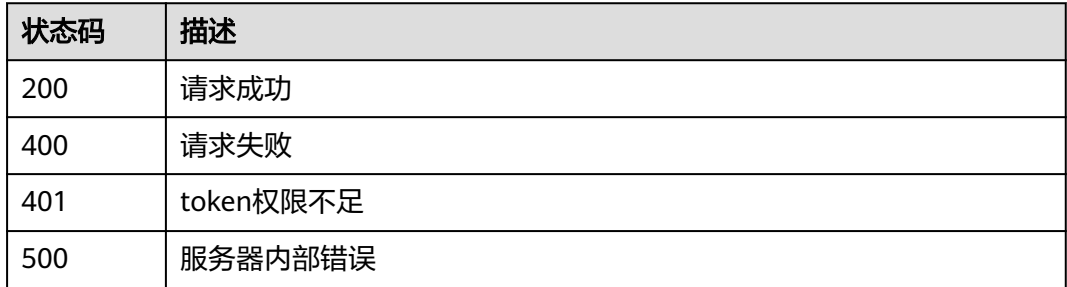

### 错误码

请参[见错误码。](#page-568-0)

# **4.4.42** 删除地理位置控制防护规则

### 功能介绍

删除地理位置控制防护规则

### **URI**

DELETE /v1/{project\_id}/waf/policy/{policy\_id}/geoip/{rule\_id}

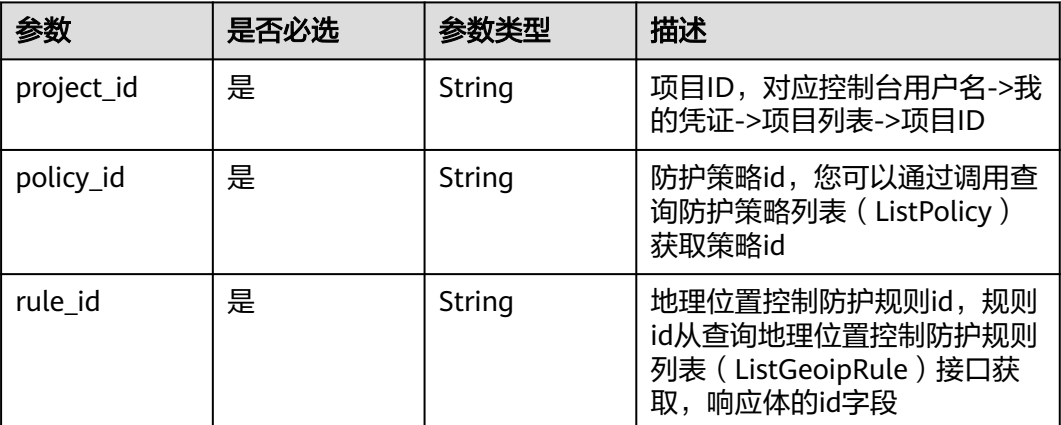

#### 表 **4-624** 路径参数

### 表 **4-625** Query 参数

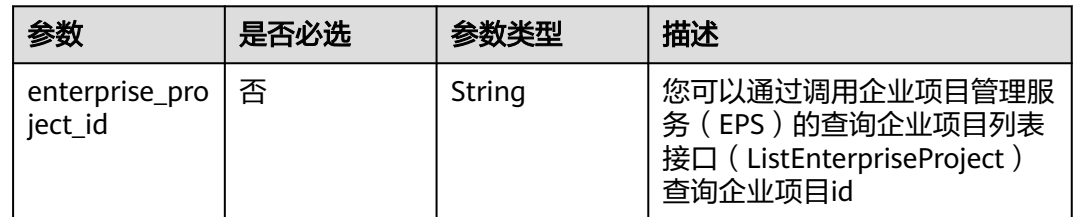

### 请求参数

#### 表 **4-626** 请求 Header 参数

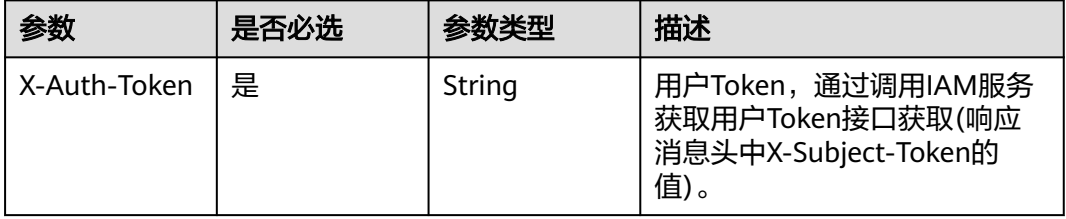

### 响应参数

#### 状态码: **200**

#### 表 **4-627** 响应 Body 参数

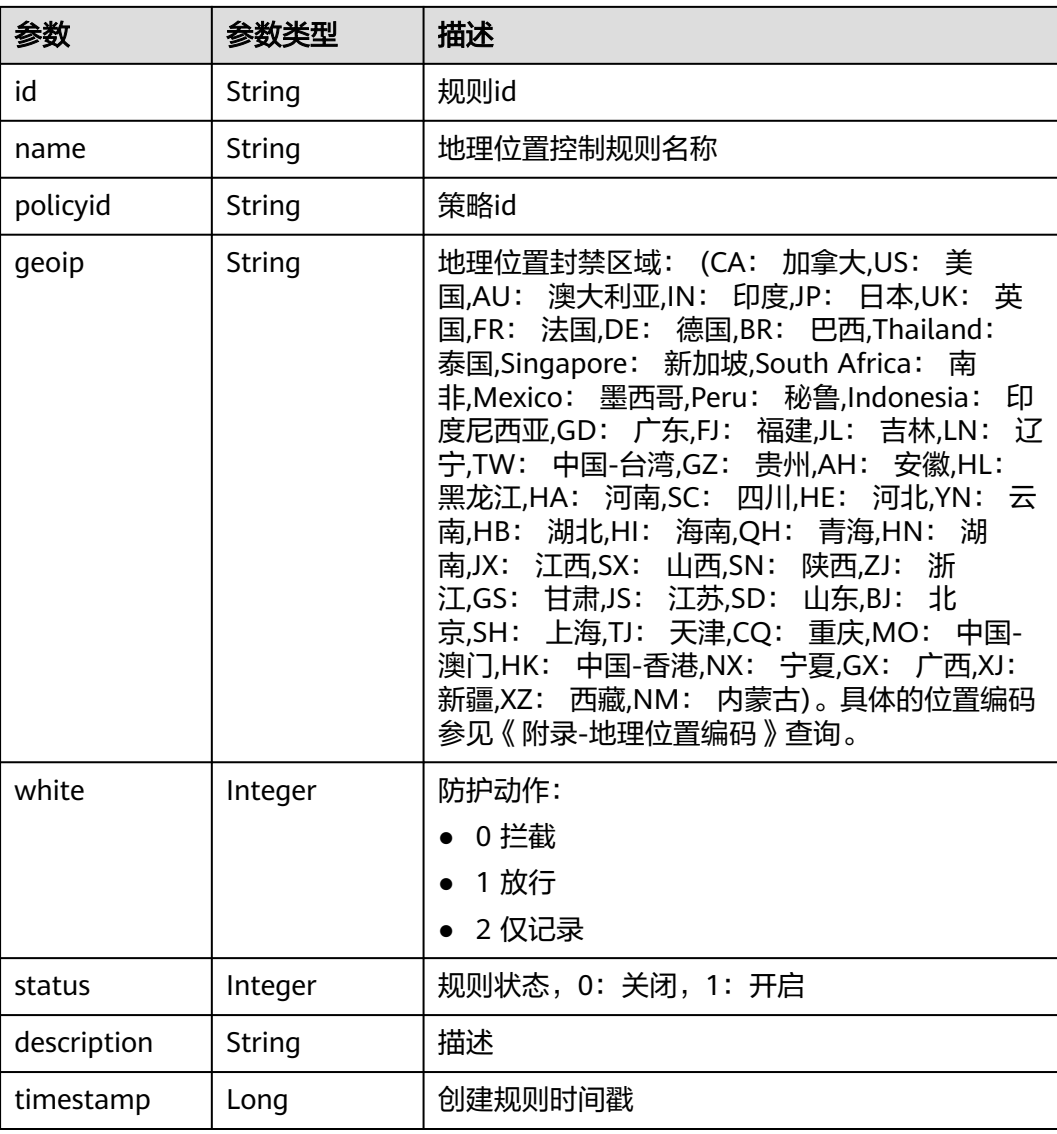

#### 表 **4-628** 响应 Body 参数

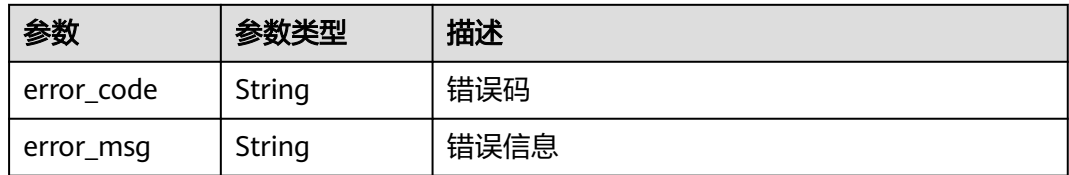

#### 状态码: **401**

表 **4-629** 响应 Body 参数

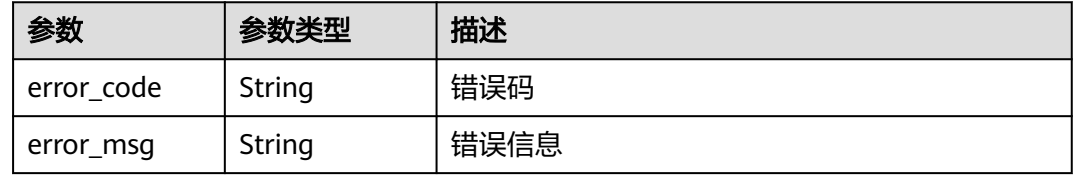

#### 状态码: **500**

#### 表 **4-630** 响应 Body 参数

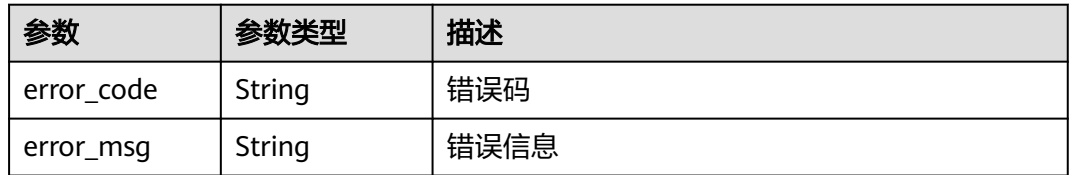

### 请求示例

删除项目id为project\_id,防护策略id为policy\_id,规则id为rule\_id的地理位置控制防 护规则

DELETE https://{Endpoint}/v1/{project\_id}/waf/policy/{policy\_id}/geoip/{rule\_id}?enterprise\_project\_id=0

### 响应示例

#### 状态码: **200**

请求成功

```
{
  "id" : "02dafa406c4941368a1037b020f15a53",
 "policyid" : "38ff0cb9a10e4d5293c642bc0350fa6d",
 "timestamp" : 1650534513775,
 "status" : 1,
 "geoip" : "BJ|Afghanistan",
  "white" : 0
}
```
# 状态码

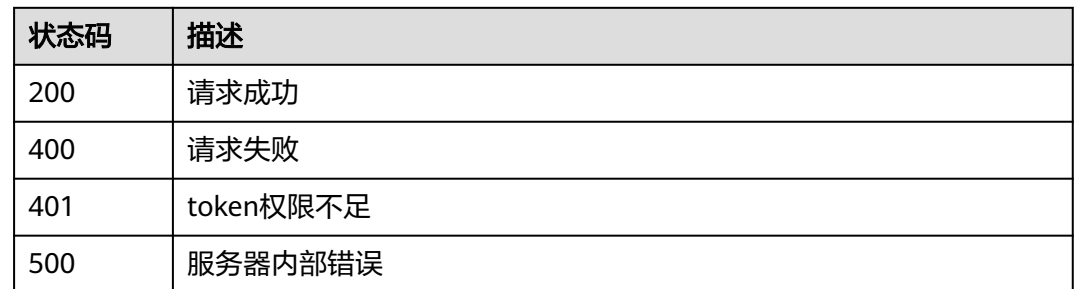

### 错误码

请参[见错误码。](#page-568-0)

# **4.4.43** 查询防篡改规则列表

### 功能介绍

查询防篡改规则列表

### **URI**

GET /v1/{project\_id}/waf/policy/{policy\_id}/antitamper

#### 表 **4-631** 路径参数

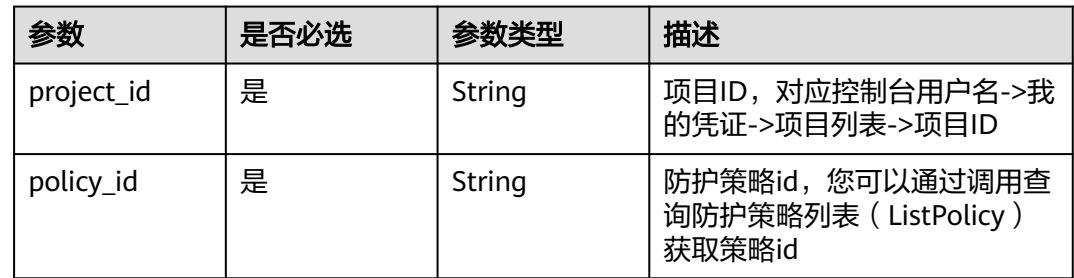

#### 表 **4-632** Query 参数

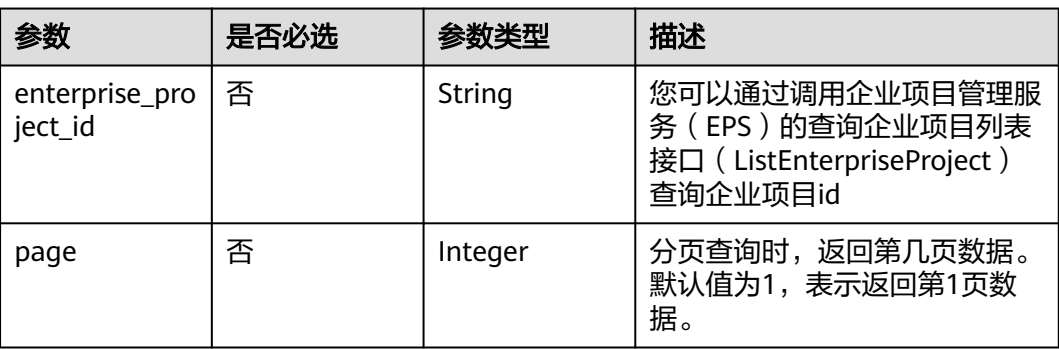

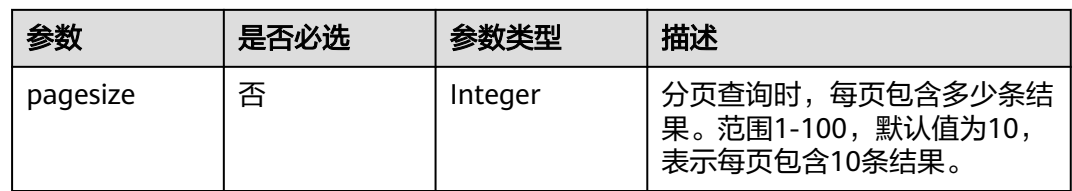

## 请求参数

#### 表 **4-633** 请求 Header 参数

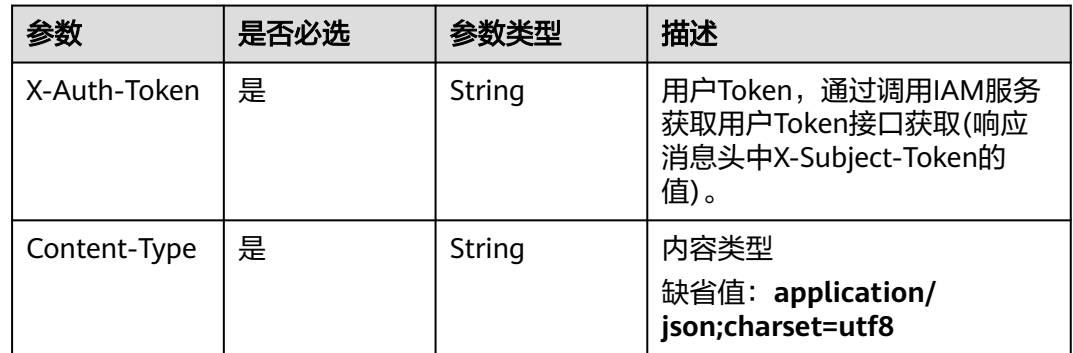

### 响应参数

#### 状态码: **200**

#### 表 **4-634** 响应 Body 参数

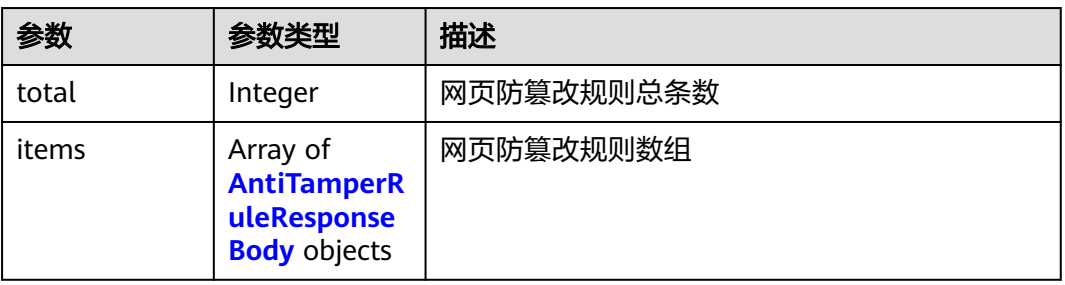

#### 表 **4-635** AntiTamperRuleResponseBody

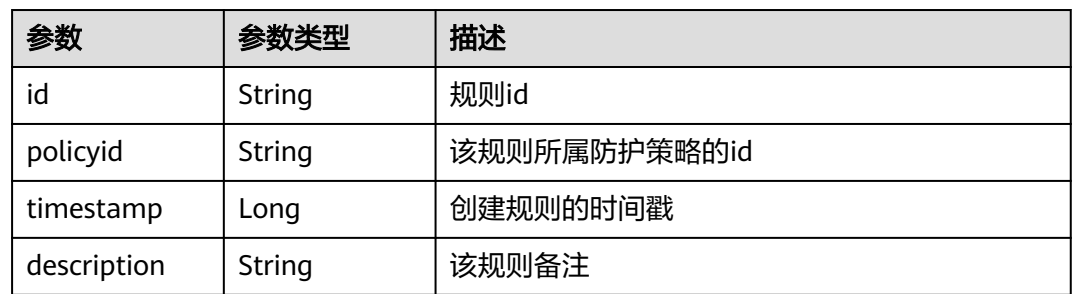

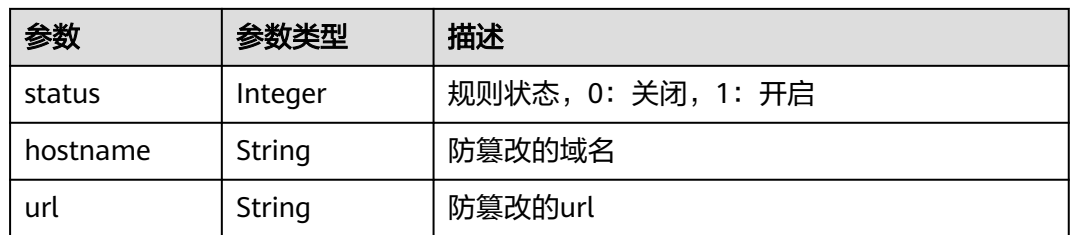

#### 状态码: **400**

#### 表 **4-636** 响应 Body 参数

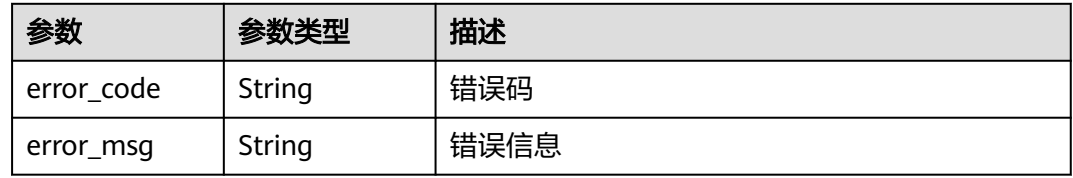

#### 状态码: **401**

#### 表 **4-637** 响应 Body 参数

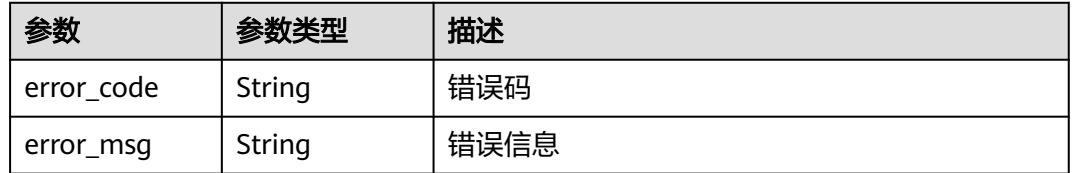

#### 状态码: **500**

#### 表 **4-638** 响应 Body 参数

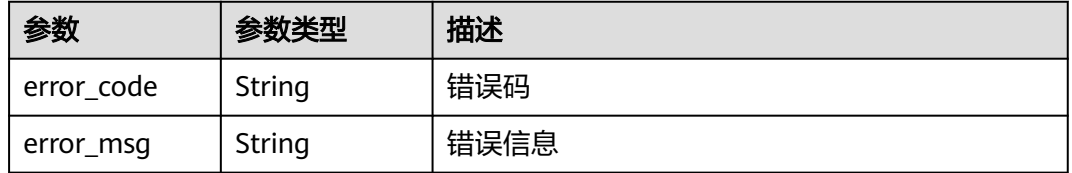

### 请求示例

查询项目id为project\_id,防护策略id为policy\_id的防篡改规则列表。 GET https://{Endpoint}/v1/{project\_id}/waf/policy/{policy\_id}/antitamper?enterprise\_project\_id=0

### 响应示例

#### **OK**

```
{
  "total" : 1,
  "items" : [ {
 "id" : "b77c3182957b46ed8f808a1998245cc4",
 "policyid" : "bdba8e224cbd4d11915f244c991d1720",
 "timestamp" : 1647499571037,
   "description" : "",
   "status" : 0,
   "hostname" : "www.demo.com",
   "url" : "/sdf"
 } ]
}
```
### 状态码

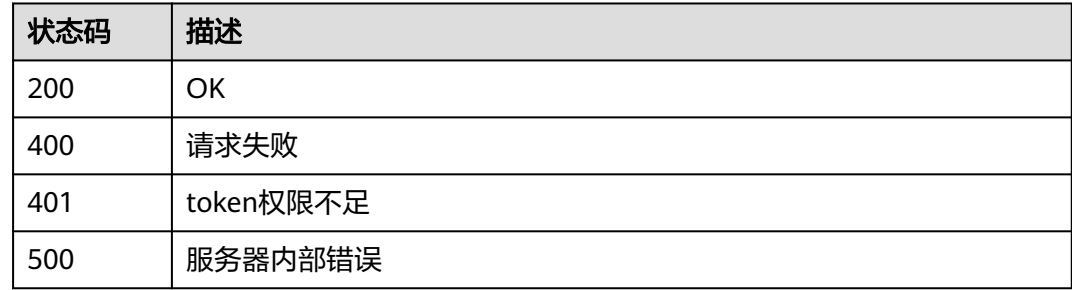

### 错误码

请参[见错误码。](#page-568-0)

# **4.4.44** 创建防篡改规则

## 功能介绍

创建防篡改规则

#### **URI**

POST /v1/{project\_id}/waf/policy/{policy\_id}/antitamper

#### 表 **4-639** 路径参数

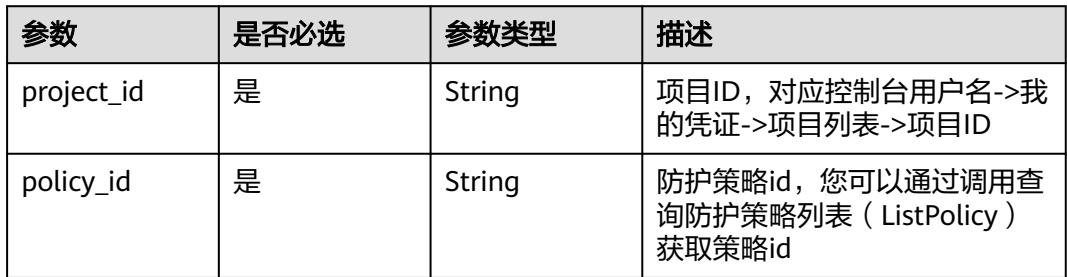

#### 表 **4-640** Query 参数

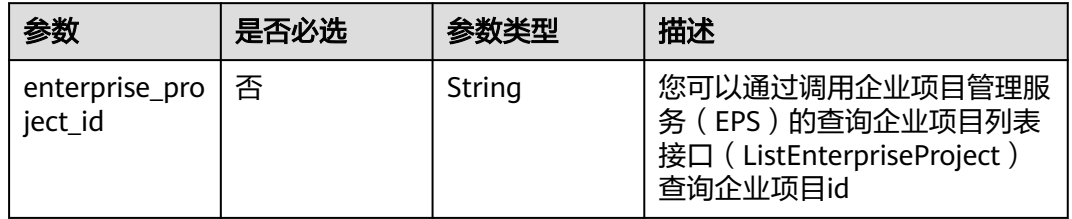

### 请求参数

#### 表 **4-641** 请求 Header 参数

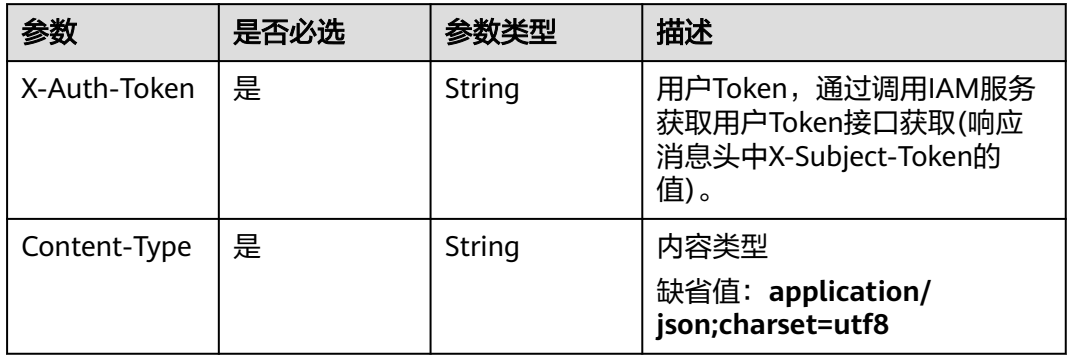

### 表 **4-642** 请求 Body 参数

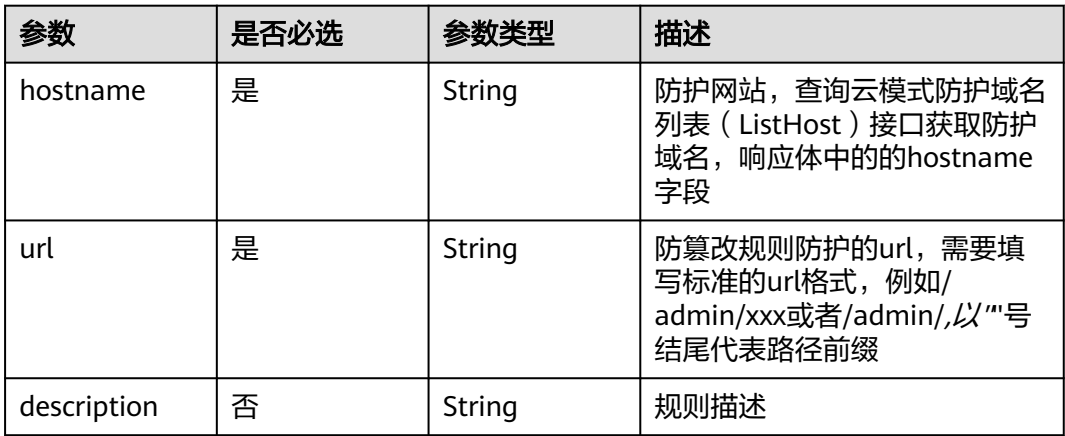

### 响应参数

#### 表 **4-643** 响应 Body 参数

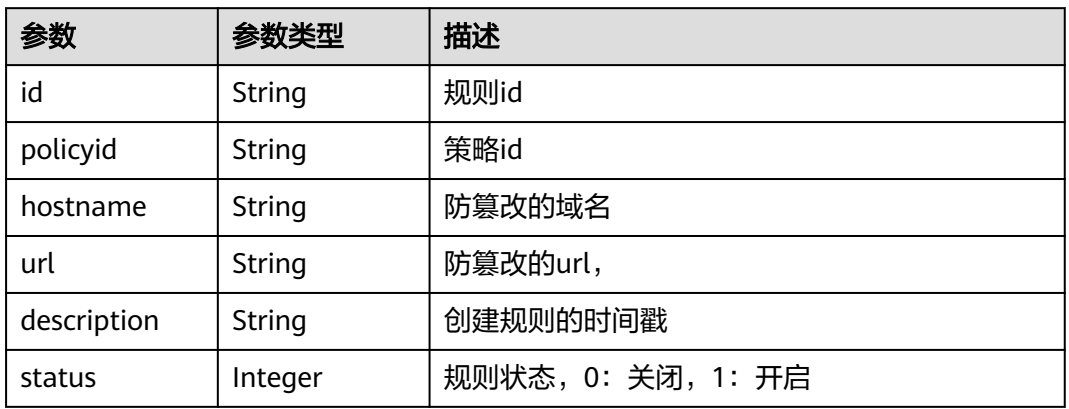

#### 状态码: **400**

表 **4-644** 响应 Body 参数

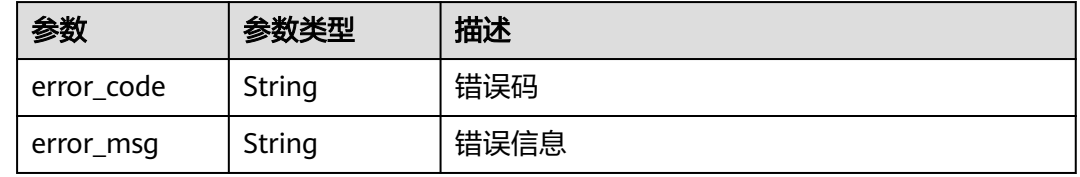

#### 状态码: **401**

表 **4-645** 响应 Body 参数

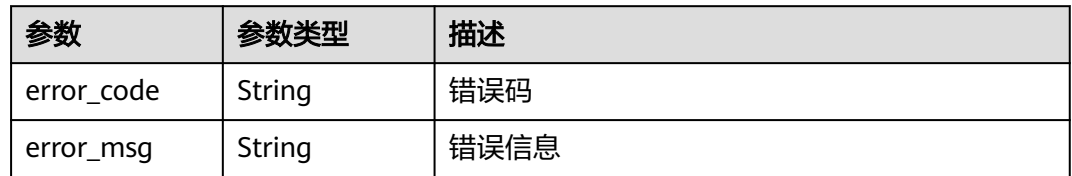

#### 状态码: **500**

表 **4-646** 响应 Body 参数

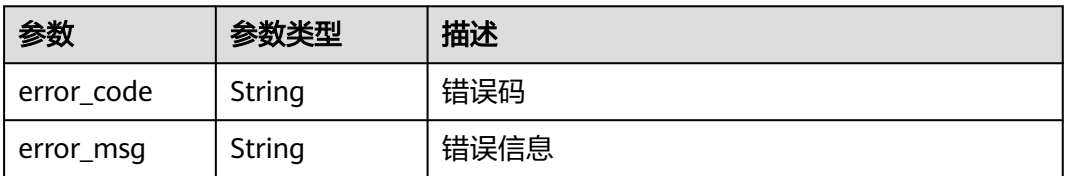

### 请求示例

在项目id为project id, 防护策略id为policy id的防护策略下创建防篡改规则。创建防 篡改规则的防护网站为"www.demo.com",防篡改规则防护的url为 "/test", 规则描述 为"demo"。

POST https://{Endpoint}/v1/{project\_id}/waf/policy/{policy\_id}/antitamper?enterprise\_project\_id=0

```
{
 "hostname" : "www.demo.com",
 "url" : "/test",
  "description" : "demo"
}
```
### 响应示例

#### 状态码: **200**

请求成功

```
{
  "id" : "eed1c1e9c1b04b4bad4ba1186387a5d8",
  "policyid" : "38ff0cb9a10e4d5293c642bc0350fa6d",
  "description" : "demo",
  "status" : 1,
  "hostname" : "www.demo.com",
  "url" : "/test"
}
```
### 状态码

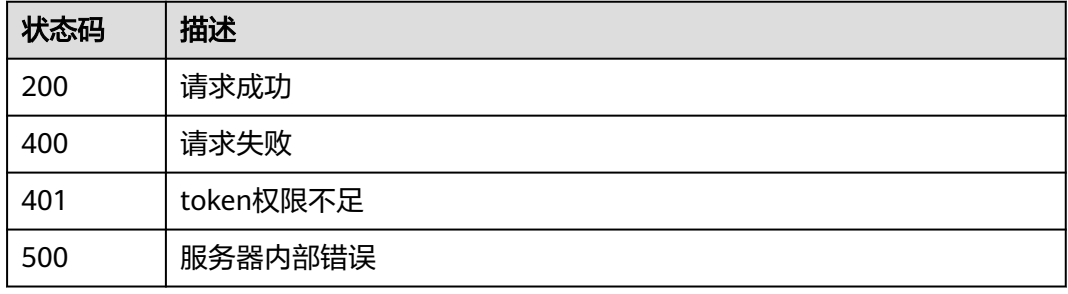

### 错误码

请参[见错误码。](#page-568-0)

# **4.4.45** 查询防篡改防护规则

### 功能介绍

查询防篡改防护规则

#### **URI**

GET /v1/{project\_id}/waf/policy/{policy\_id}/antitamper/{rule\_id}

#### 表 **4-647** 路径参数

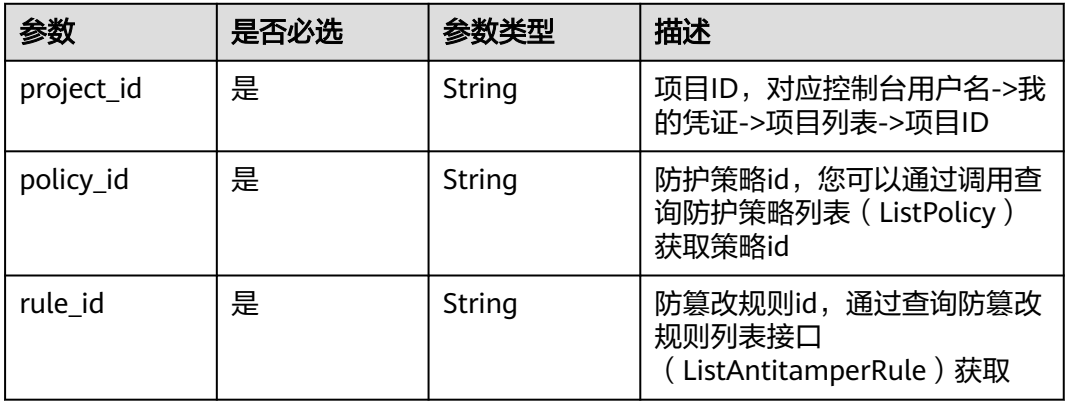

#### 表 **4-648** Query 参数

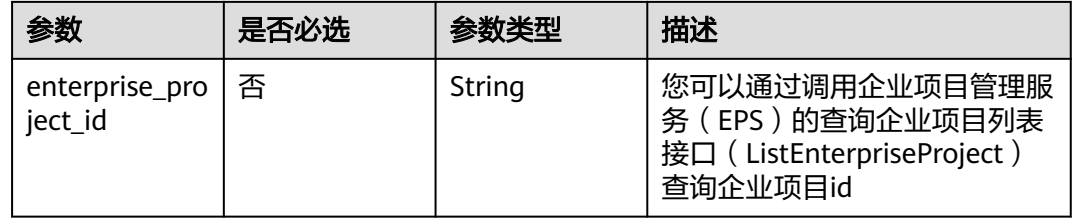

### 请求参数

#### 表 **4-649** 请求 Header 参数

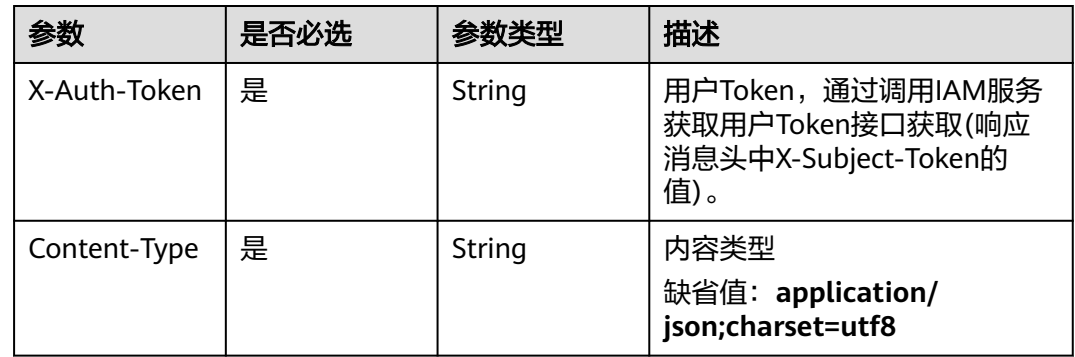

### 响应参数

#### 状态码: **200**

#### 表 **4-650** 响应 Body 参数

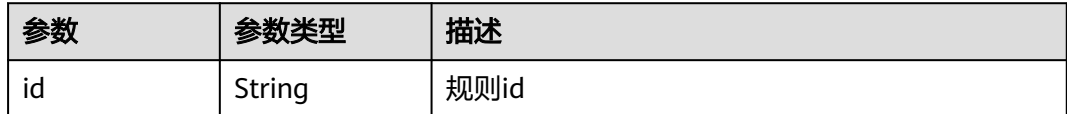

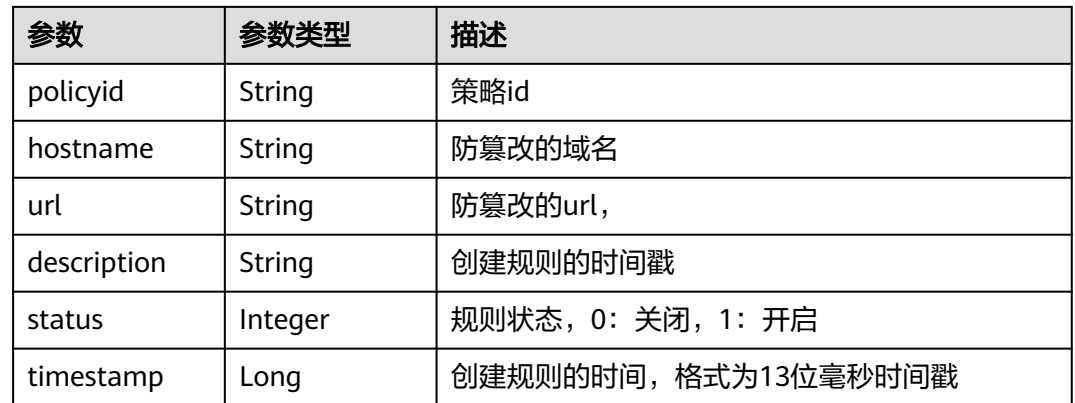

#### 状态码: **400**

表 **4-651** 响应 Body 参数

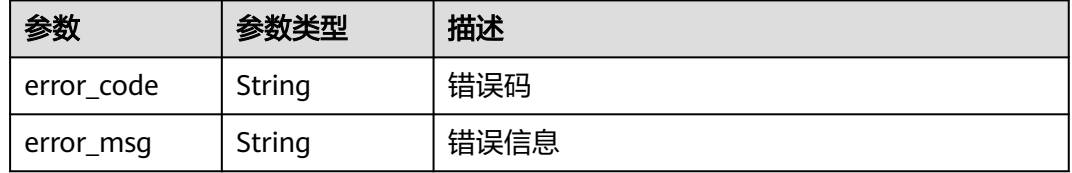

#### 状态码: **401**

表 **4-652** 响应 Body 参数

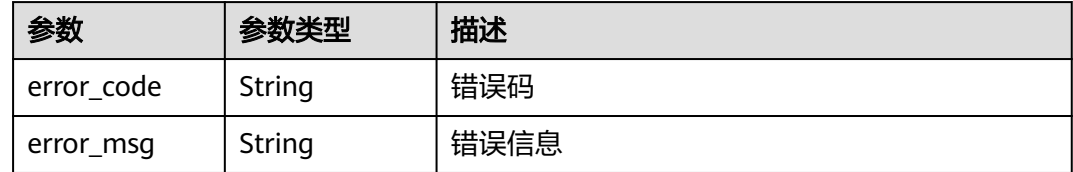

#### 状态码: **500**

表 **4-653** 响应 Body 参数

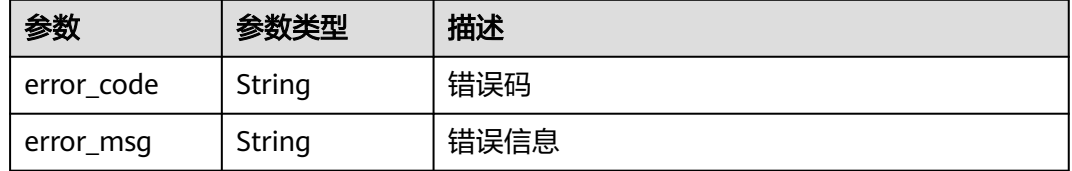

### 请求示例

查询项目id为project\_id,防护策略id为policy\_id,规则id为rule\_id的防篡改防护规 则。

GET https://{Endpoint}/v1/{project\_id}/waf/policy/{policy\_id}/antitamper/{rule\_id}?enterprise\_project\_id=0

### 响应示例

#### 状态码: **200**

请求成功

```
{
  "id" : "b77c3182957b46ed8f808a1998245cc4",
 "policyid" : "bdba8e224cbd4d11915f244c991d1720",
 "timestamp" : 1647499571037,
 "description" : "",
  "status" : 0,
  "hostname" : "www.demo.com",
  "url" : "/sdf"
}
```
### 状态码

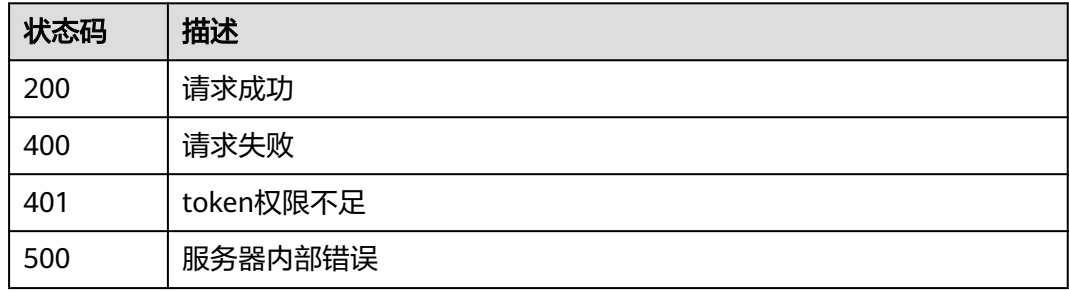

### 错误码

请参[见错误码。](#page-568-0)

# **4.4.46** 删除防篡改防护规则

## 功能介绍

删除防篡改防护规则

### **URI**

DELETE /v1/{project\_id}/waf/policy/{policy\_id}/antitamper/{rule\_id}

#### 表 **4-654** 路径参数

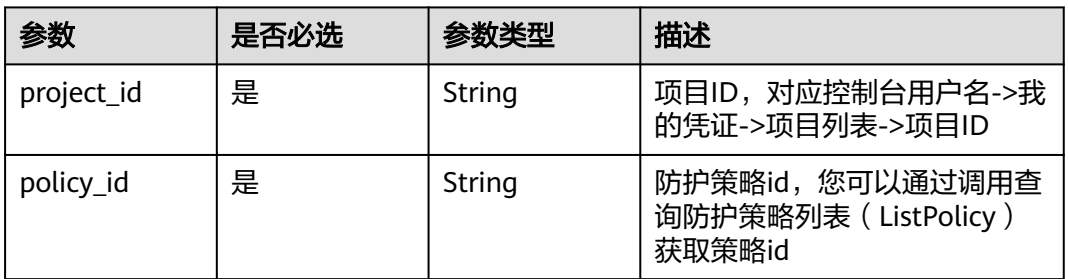

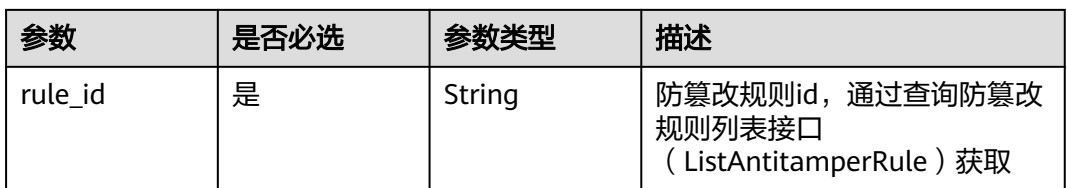

#### 表 **4-655** Query 参数

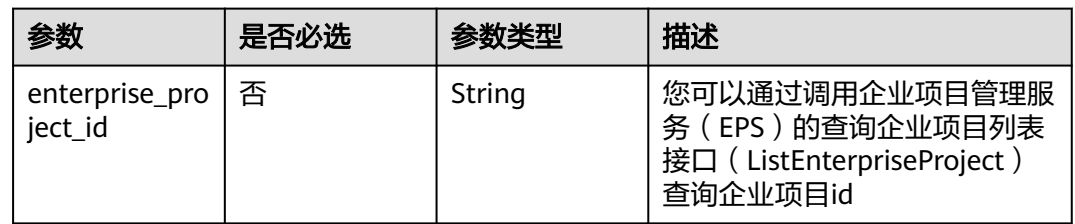

### 请求参数

#### 表 **4-656** 请求 Header 参数

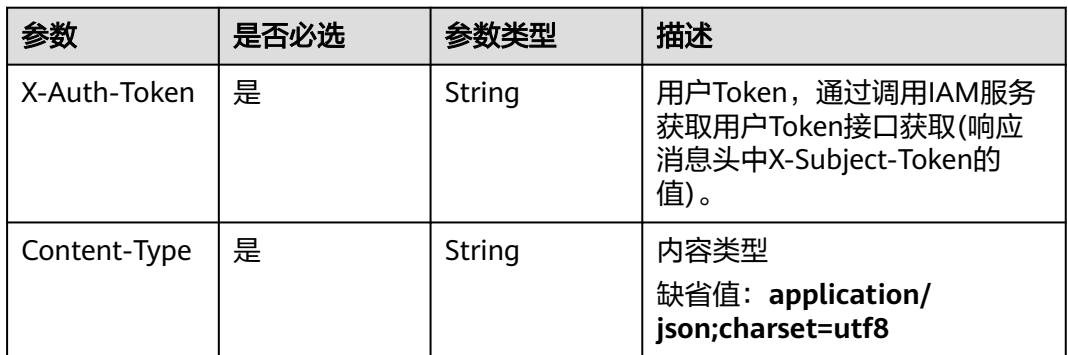

### 响应参数

### 状态码: **200**

#### 表 **4-657** 响应 Body 参数

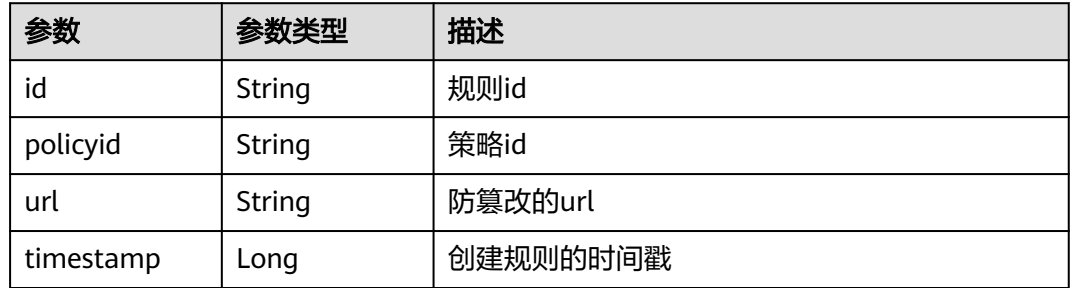

#### 表 **4-658** 响应 Body 参数

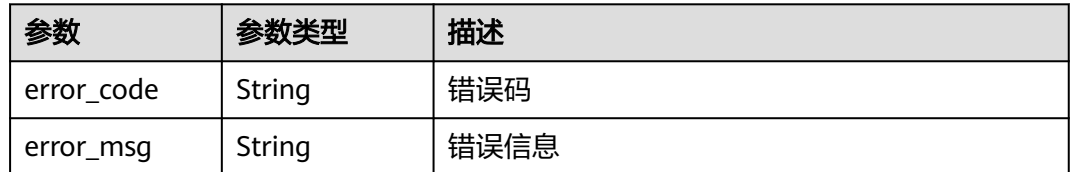

#### 状态码: **401**

表 **4-659** 响应 Body 参数

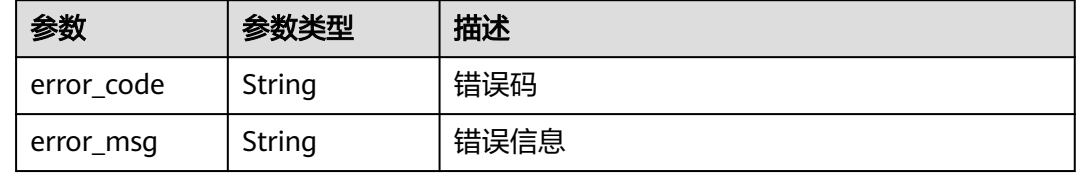

#### 状态码: **500**

表 **4-660** 响应 Body 参数

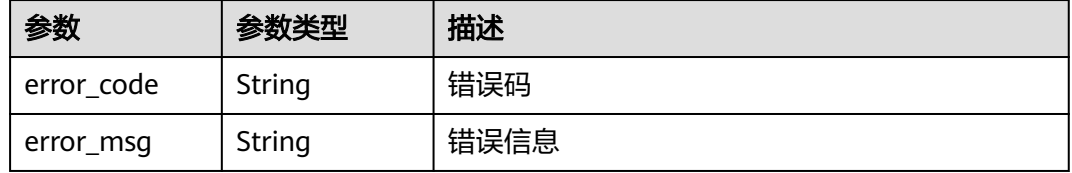

### 请求示例

删除项目id为project\_id,防护策略id为policy\_id,规则id为rule\_id的防篡改防护规 则。

DELETE https://{Endpoint}/v1/{project\_id}/waf/policy/{policy\_id}/antitamper/{rule\_id}? enterprise\_project\_id=0

### 响应示例

#### 状态码: **200**

请求成功

```
{
  "total" : 1,
  "items" : [ {
   "id" : "b77c3182957b46ed8f808a1998245cc4",
   "policyid" : "bdba8e224cbd4d11915f244c991d1720",
   "policyname" : "demo",
   "timestamp" : 1647499571037,
   "description" : "",
   "status" : 0,
   "hostname" : "www.demo.com",
   "url" : "/sdf"
```
 } ] }

### 状态码

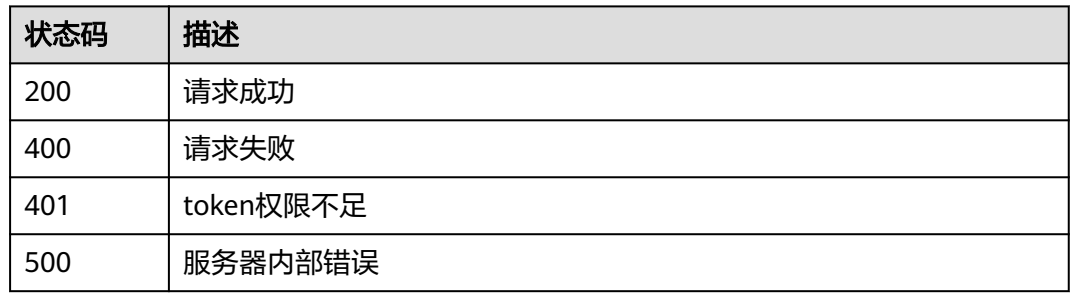

### 错误码

请参[见错误码。](#page-568-0)

# **4.4.47** 网页防篡改规则更新缓存

### 功能介绍

网页防篡改规则更新缓存

#### **URI**

POST /v1/{project\_id}/waf/policy/{policy\_id}/antitamper/{rule\_id}/refresh

#### 表 **4-661** 路径参数

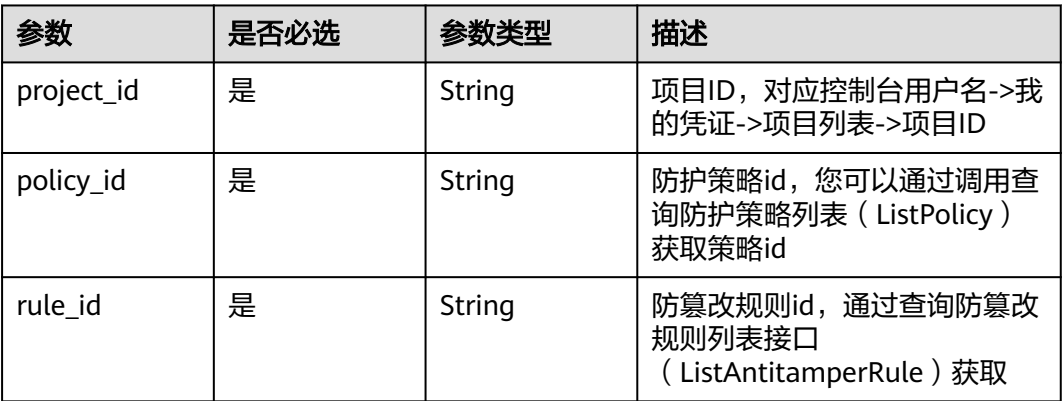

#### 表 **4-662** Query 参数

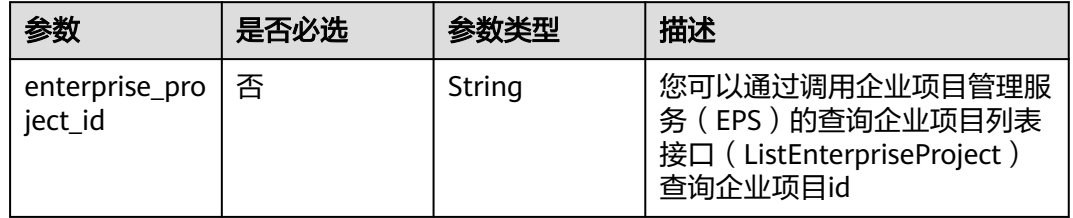

### 请求参数

#### 表 **4-663** 请求 Header 参数

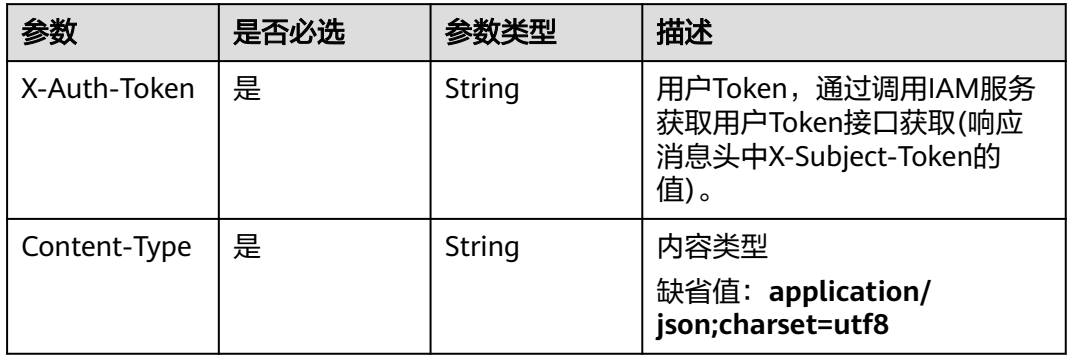

### 响应参数

#### 状态码: **200**

#### 表 **4-664** 响应 Body 参数

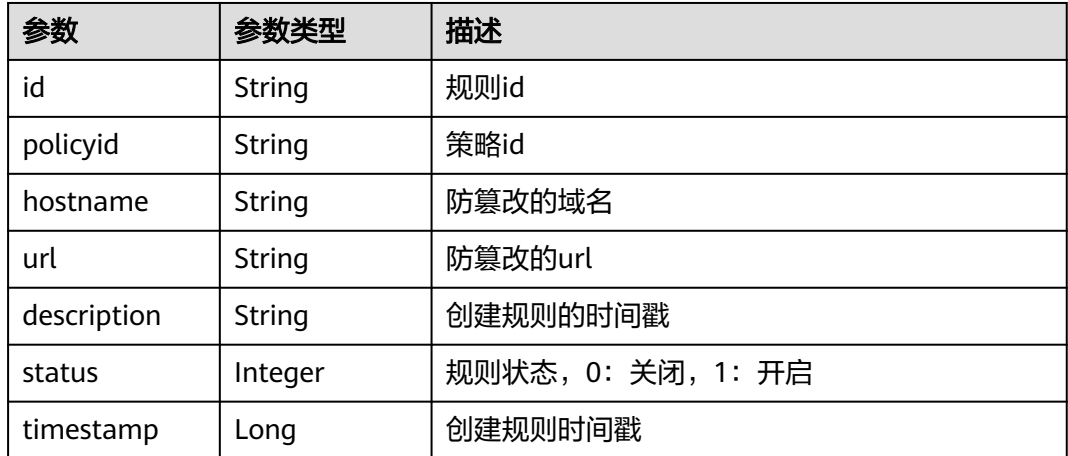

#### 表 **4-665** 响应 Body 参数

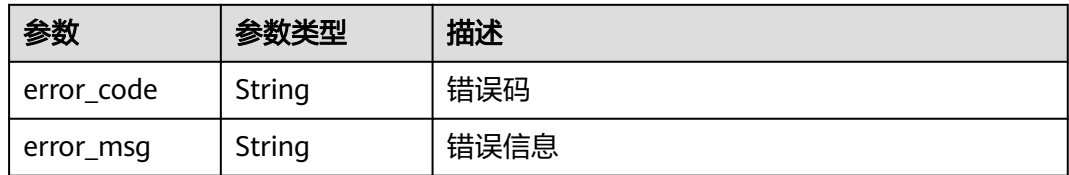

#### 状态码: **401**

表 **4-666** 响应 Body 参数

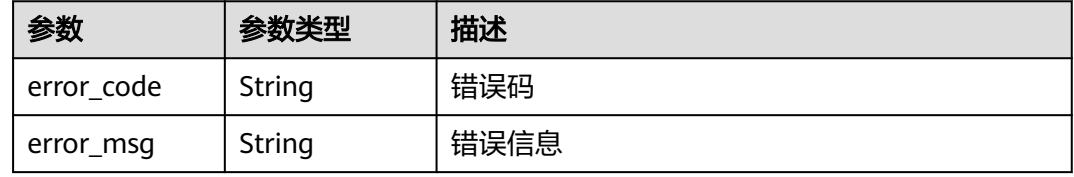

#### 状态码: **500**

#### 表 **4-667** 响应 Body 参数

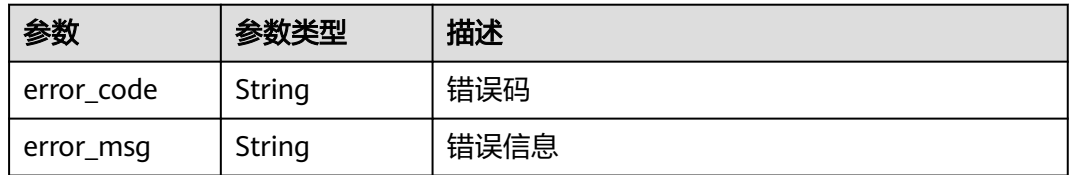

### 请求示例

给项目id为project\_id,防护策略id为policy\_id,规则id为rule\_id的防篡改防护规则更 新缓存。

POST https://{Endpoint}/v1/{project\_id}/waf/policy/{policy\_id}/antitamper/{rule\_id}/refresh?

### 响应示例

#### 状态码: **200**

ok

```
{
  "description" : "",
  "hostname" : "www.domain.com",
  "id" : "0f59185b76c143f884d21cd0d88e6fa8",
 "policyid" : "1f016cde588646aca3fb19f277c44d03",
 "status" : 1,
  "timestamp" : 1666506256928,
  "url" : "/login"
}
```
# 状态码

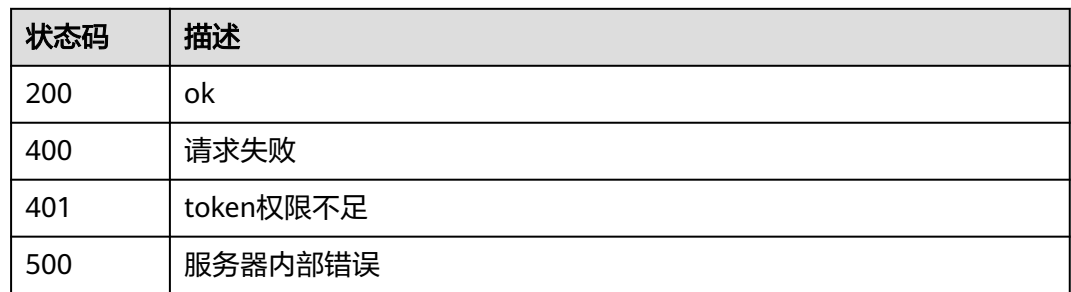

# 错误码

请参[见错误码。](#page-568-0)

# **4.4.48** 查询防敏感信息泄露规则列表

### 功能介绍

查询防敏感信息泄露规则列表

### **URI**

GET /v1/{project\_id}/waf/policy/{policy\_id}/antileakage

#### 表 **4-668** 路径参数

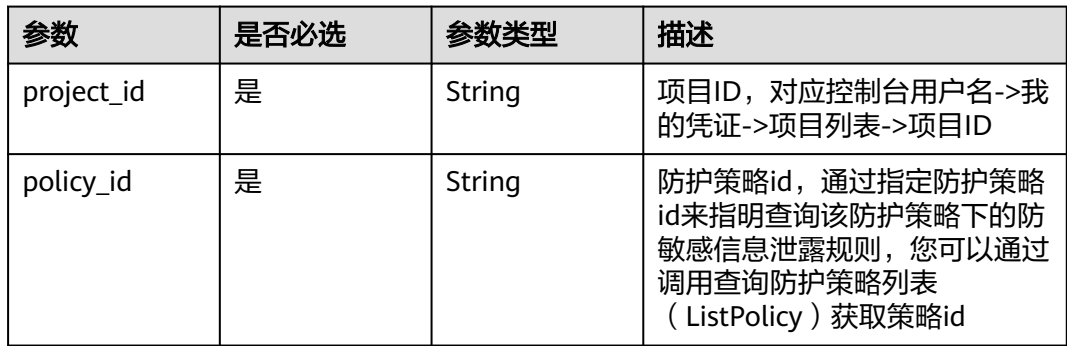

#### 表 **4-669** Query 参数

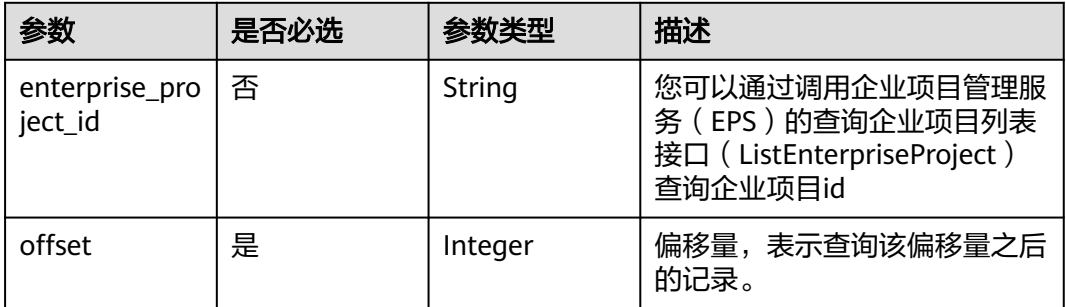

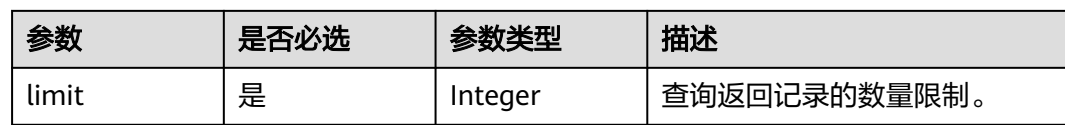

### 请求参数

#### 表 **4-670** 请求 Header 参数

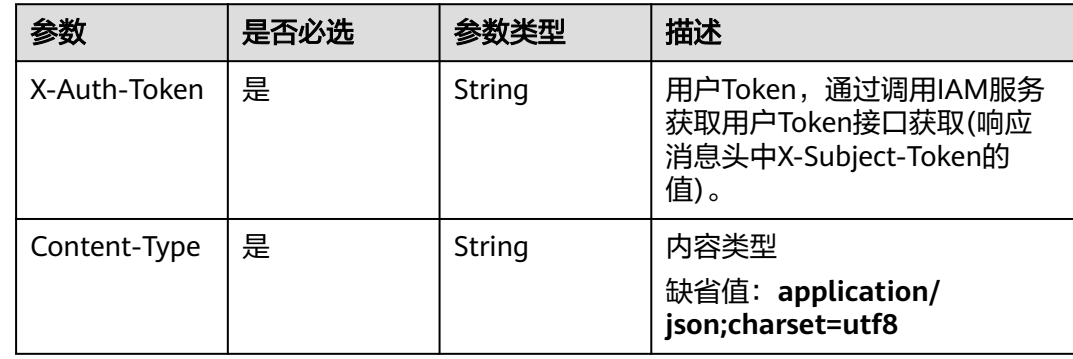

### 响应参数

### 状态码: **200**

### 表 **4-671** 响应 Body 参数

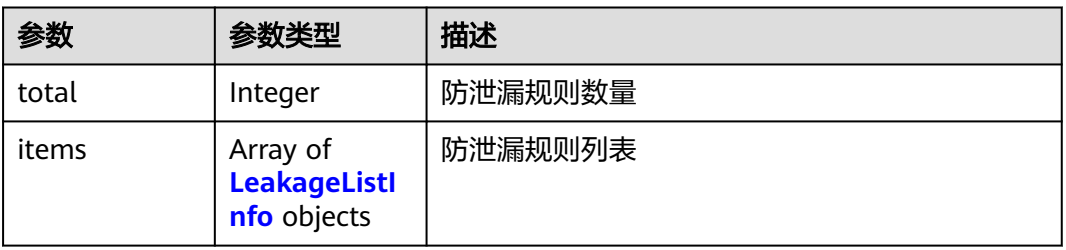

#### 表 **4-672** LeakageListInfo

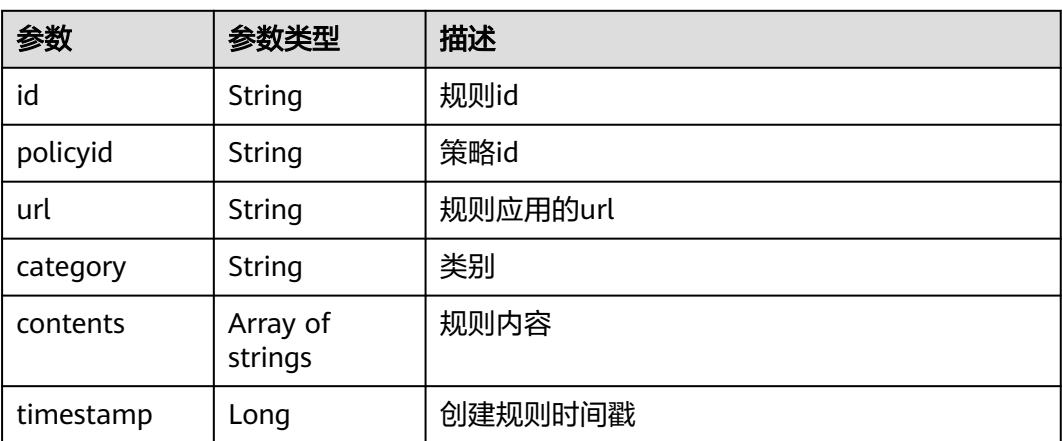

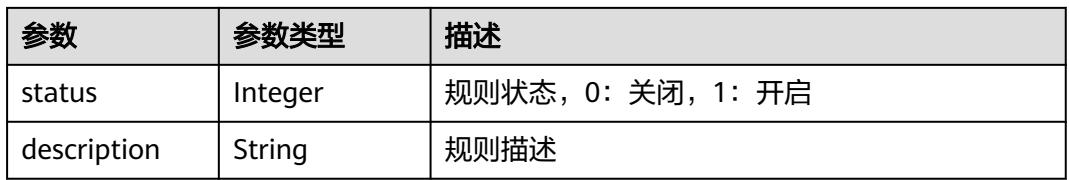

#### 状态码: **400**

#### 表 **4-673** 响应 Body 参数

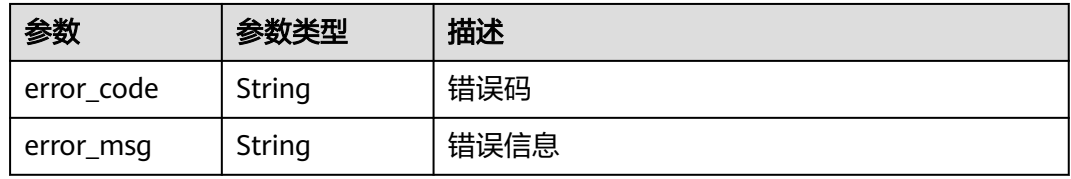

#### 状态码: **401**

#### 表 **4-674** 响应 Body 参数

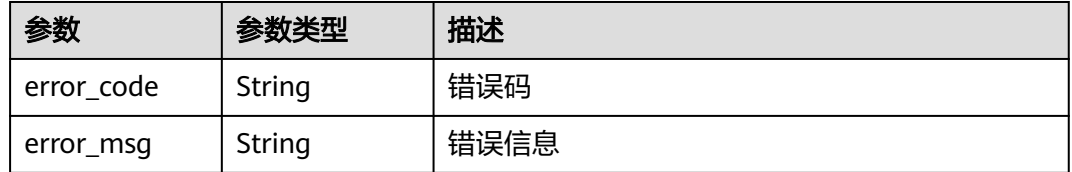

#### 状态码: **500**

#### 表 **4-675** 响应 Body 参数

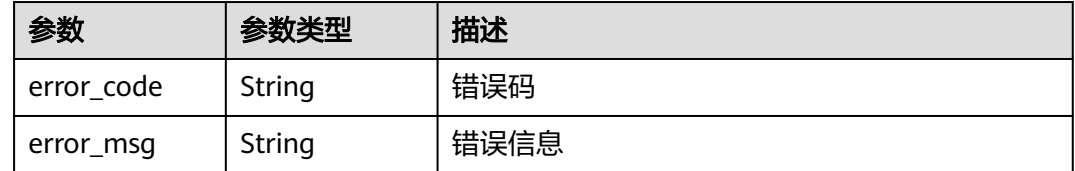

### 请求示例

查询项目id为project\_id,防护策略id为policy\_id的防敏感信息泄露规则列表。 GET https://{Endpoint}/v1/{project\_id}/waf/policy/{policy\_id}/antileakage?offset=0&limit=2

#### 响应示例

### 状态码: **200**

请求成功

```
{
 "total" : 1,
 "items" : [ {
 "id" : "82c4f04f84fd4b2b9ba4b4ea0df8ee82",
 "policyid" : "2fcbcb23ef0d48d99d24d7dcff00307d",
 "timestamp" : 1668152426471,
   "description" : "demo",
 "status" : 1,
 "url" : "/attack",
 "category" : "sensitive",
 "contents" : [ "id_card" ]
 } ]
```
### 状态码

}

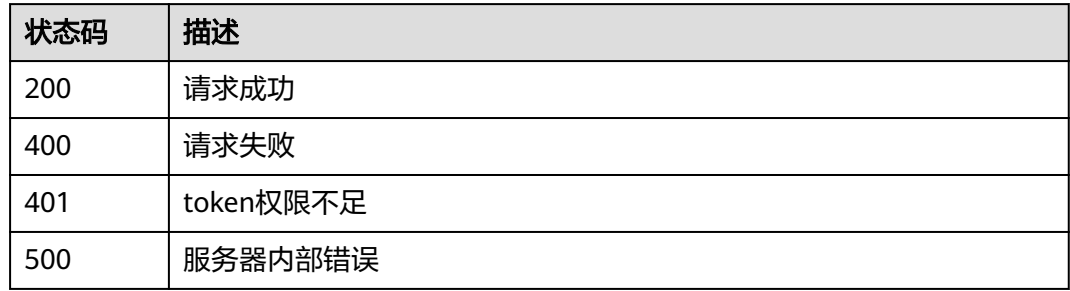

### 错误码

请参见<mark>错误码</mark>。

# **4.4.49** 创建防敏感信息泄露规则

### 功能介绍

创建防敏感信息泄露规则

### **URI**

POST /v1/{project\_id}/waf/policy/{policy\_id}/antileakage

#### 表 **4-676** 路径参数

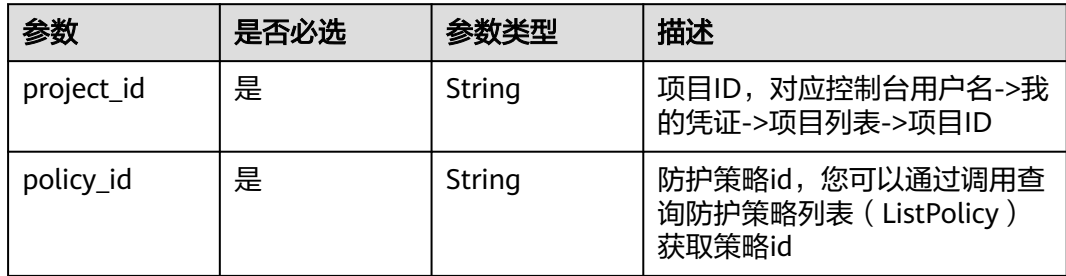

#### 表 **4-677** Query 参数

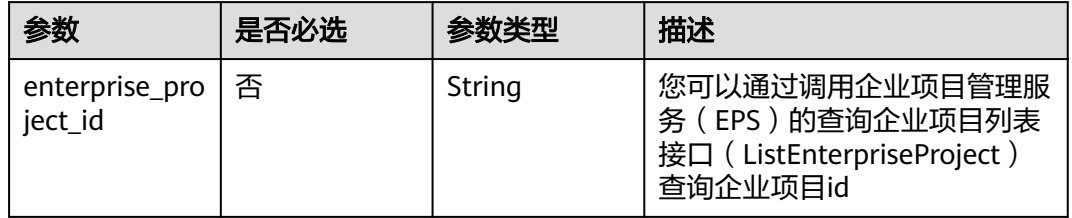

### 请求参数

#### 表 **4-678** 请求 Header 参数

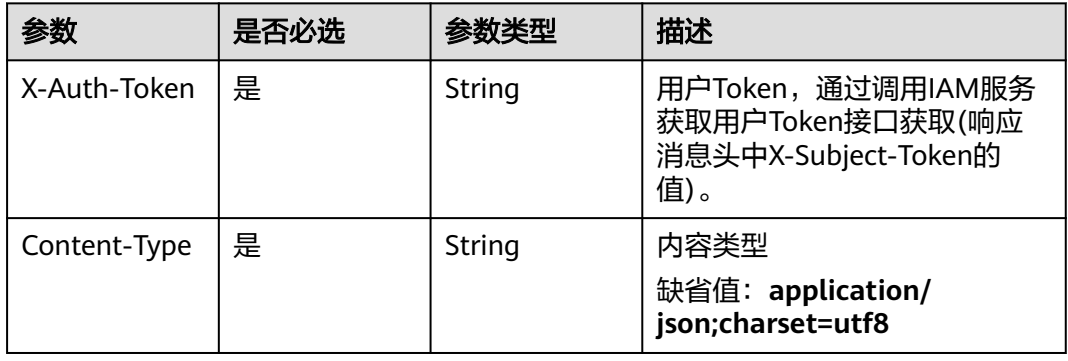

#### 表 **4-679** 请求 Body 参数

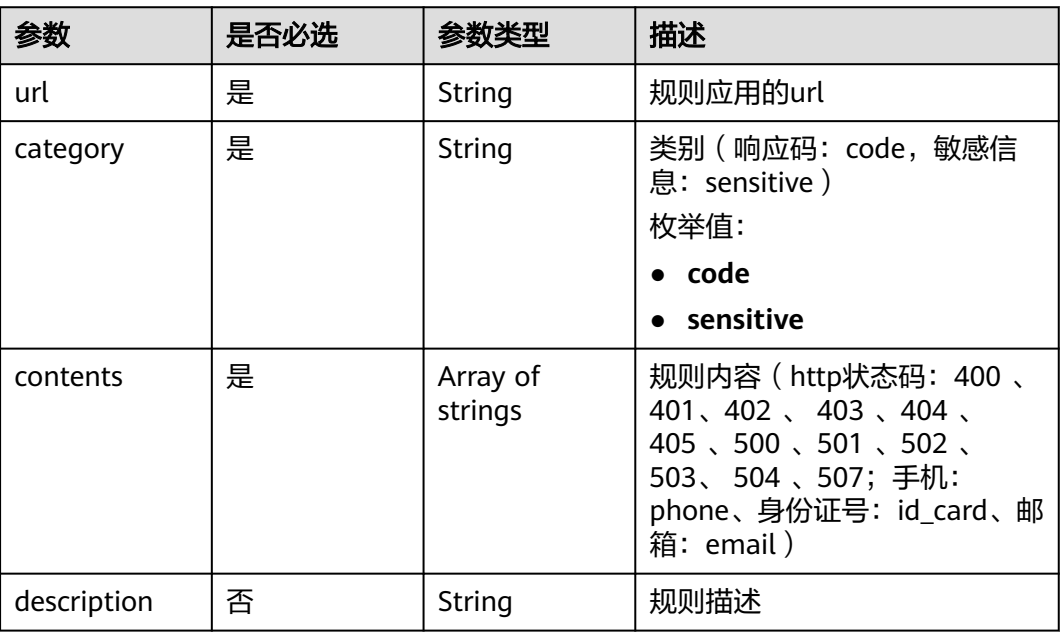

### 响应参数

#### 表 **4-680** 响应 Body 参数

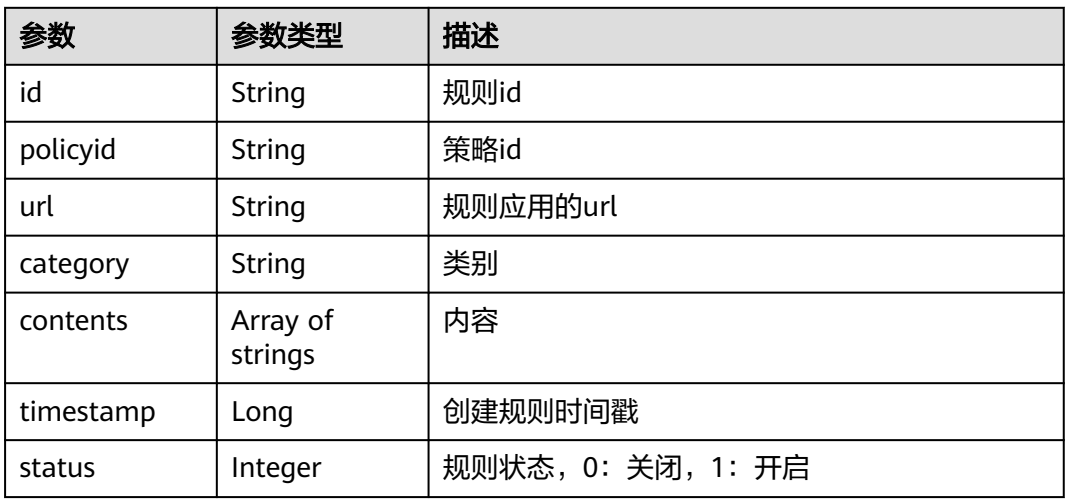

#### 状态码: **400**

#### 表 **4-681** 响应 Body 参数

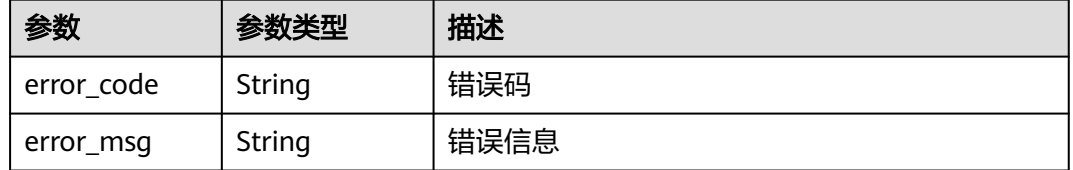

#### 状态码: **401**

#### 表 **4-682** 响应 Body 参数

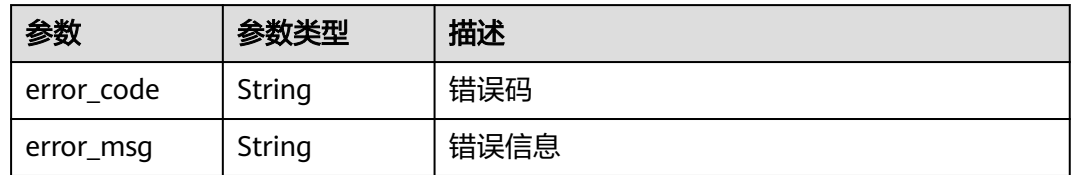

#### 状态码: **500**

#### 表 **4-683** 响应 Body 参数

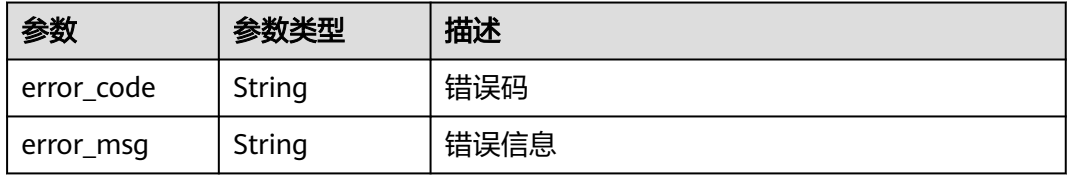

## 请求示例

在查询项目id为project\_id,防护策略id为policy\_id的防护策略下创建防敏感信息泄露 规则。防敏感信息泄露规则的规则应用的url为"/attack",类别为敏感信息,规则内容 为身份证号。

POST https://{Endpoint}/v1/{project\_id}/waf/policy/{policy\_id}/antileakage?

```
{
  "url" : "/attack",
 "category" : "sensitive",
 "contents" : [ "id_card" ]
}
```
### 响应示例

#### 状态码: **200**

请求成功

```
{
  "id" : "82c4f04f84fd4b2b9ba4b4ea0df8ee82",
  "policyid" : "2fcbcb23ef0d48d99d24d7dcff00307d",
  "timestamp" : 1668152426471,
 "status" : 1, "url" : "/attack",
 "category" : "sensitive",
 "contents" : [ "id_card" ]
}
```
### 状态码

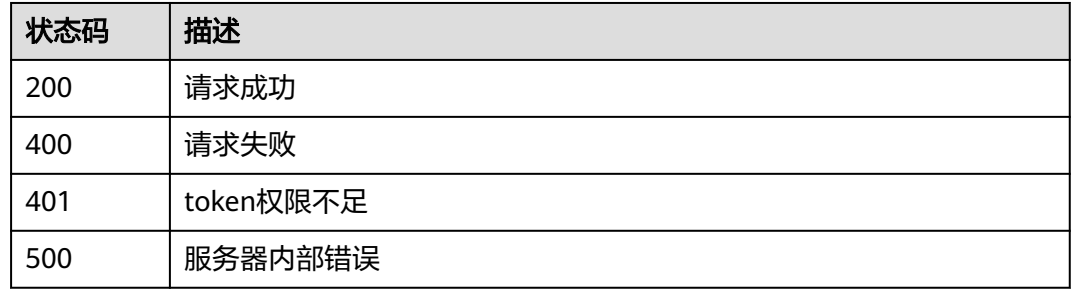

### 错误码

请参[见错误码。](#page-568-0)

# **4.4.50** 查询防敏感信息泄露防护规则

### 功能介绍

根据Id查询防敏感信息泄露防护规则

#### **URI**

GET /v1/{project\_id}/waf/policy/{policy\_id}/antileakage/{rule\_id}

#### 表 **4-684** 路径参数

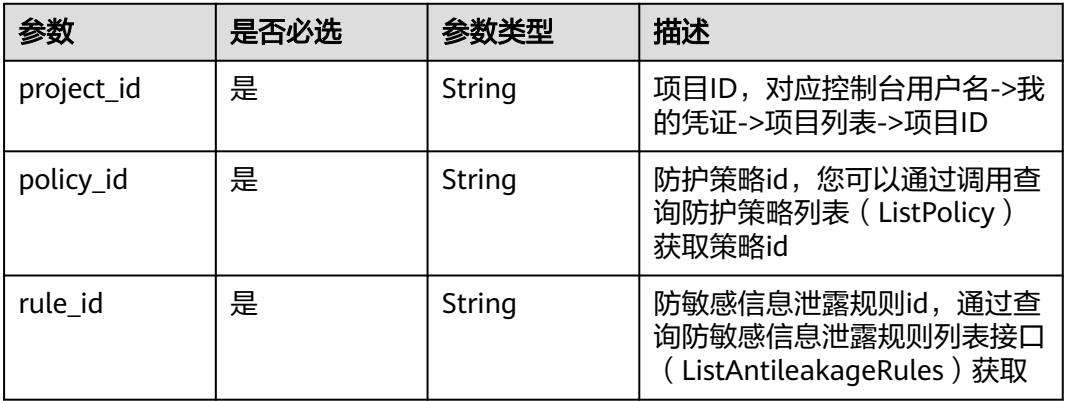

#### 表 **4-685** Query 参数

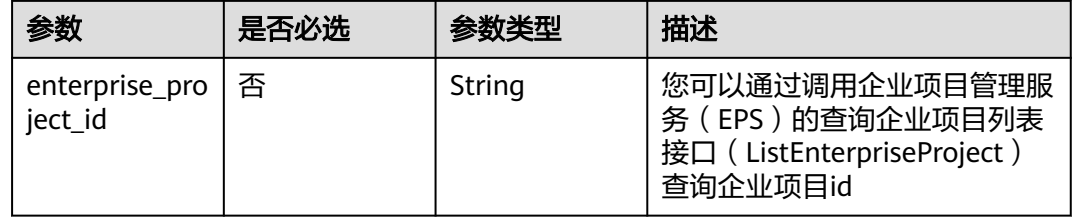

### 请求参数

#### 表 **4-686** 请求 Header 参数

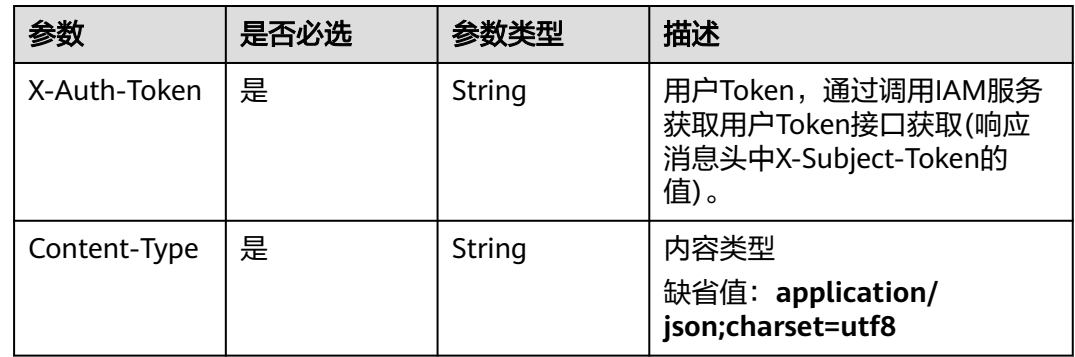

### 响应参数

#### 状态码: **200**

#### 表 **4-687** 响应 Body 参数

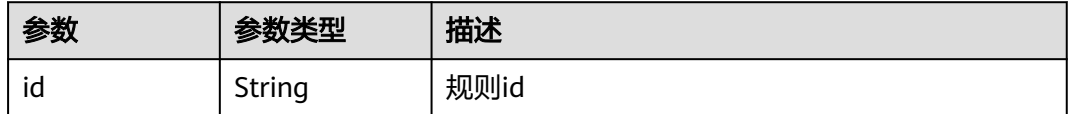

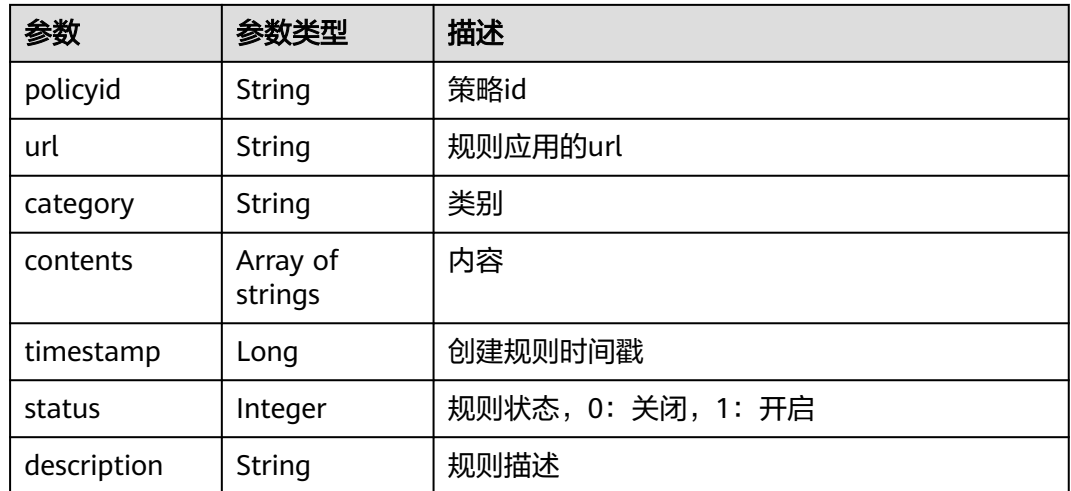

#### 状态码: **400**

#### 表 **4-688** 响应 Body 参数

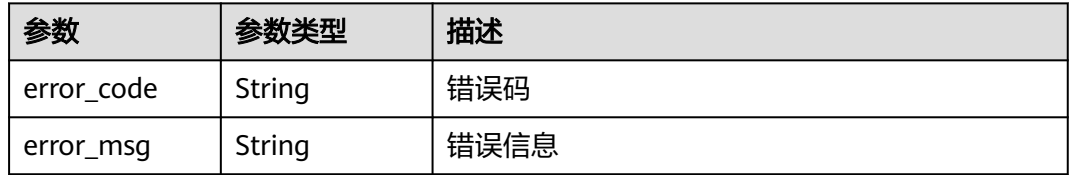

#### 状态码: **401**

### 表 **4-689** 响应 Body 参数

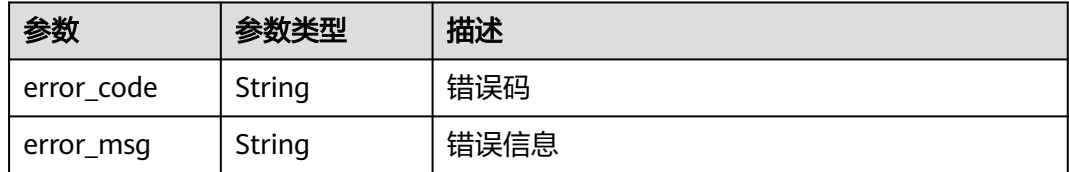

#### 状态码: **500**

#### 表 **4-690** 响应 Body 参数

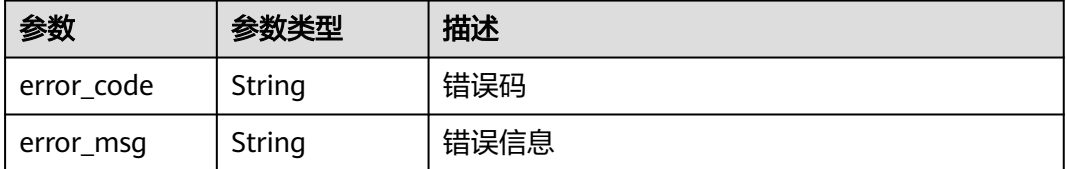
# 请求示例

查询项目id为project\_id,防护策略id为policy\_id,规则id为rule\_id的防敏感信息泄露 防护规则。

GET https://{Endpoint}/v1/{project\_id}/waf/policy/{policy\_id}/antileakage/{rule\_id}?

### 响应示例

#### 状态码: **200**

请求成功

```
{
  "id" : "82c4f04f84fd4b2b9ba4b4ea0df8ee82",
  "policyid" : "2fcbcb23ef0d48d99d24d7dcff00307d",
 "timestamp" : 1668152426471,
 "description" : "demo",
  "status" : 1,
  "url" : "/attack",
 "category" : "sensitive",
 "contents" : [ "id_card" ]
}
```
### 状态码

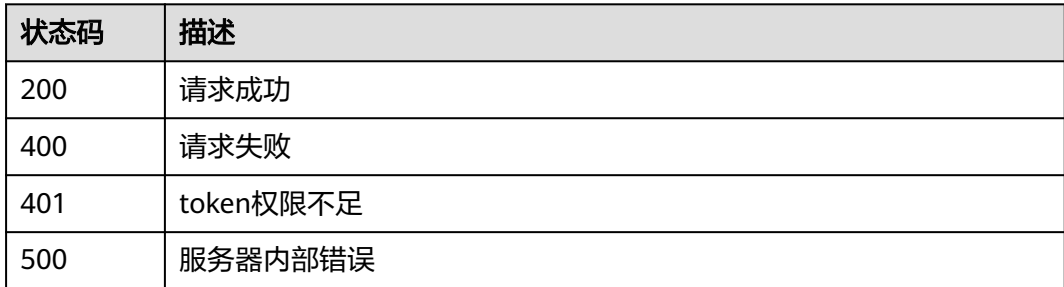

### 错误码

请参见<mark>错误码</mark>。

# **4.4.51** 更新防敏感信息泄露防护规则

## 功能介绍

更新防敏感信息泄露防护规则

### **URI**

PUT /v1/{project\_id}/waf/policy/{policy\_id}/antileakage/{rule\_id}

#### 表 **4-691** 路径参数

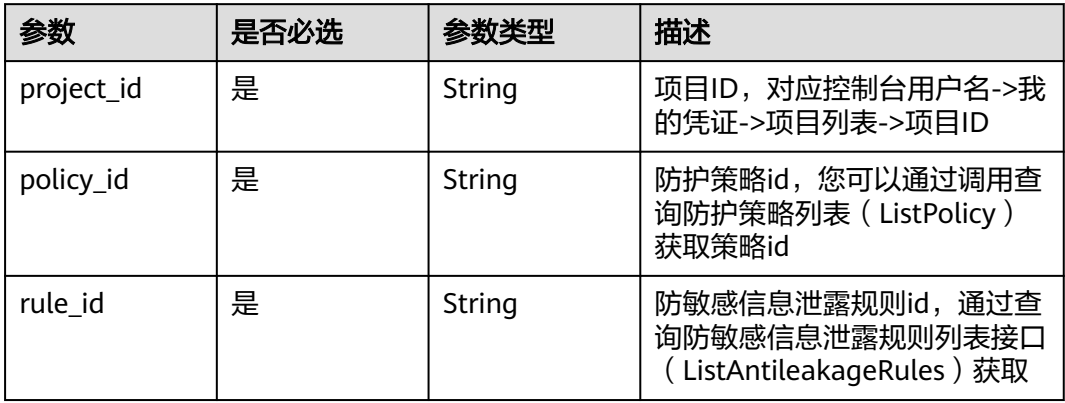

### 表 **4-692** Query 参数

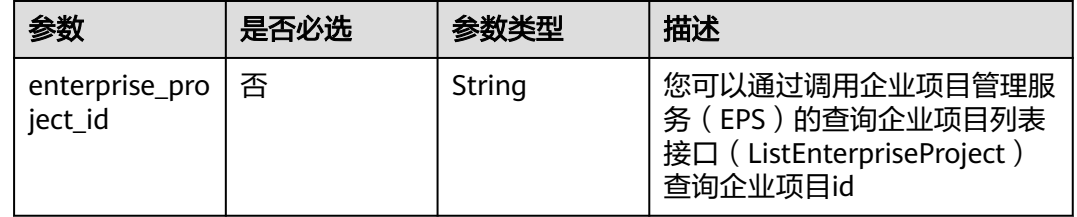

# 请求参数

### 表 **4-693** 请求 Header 参数

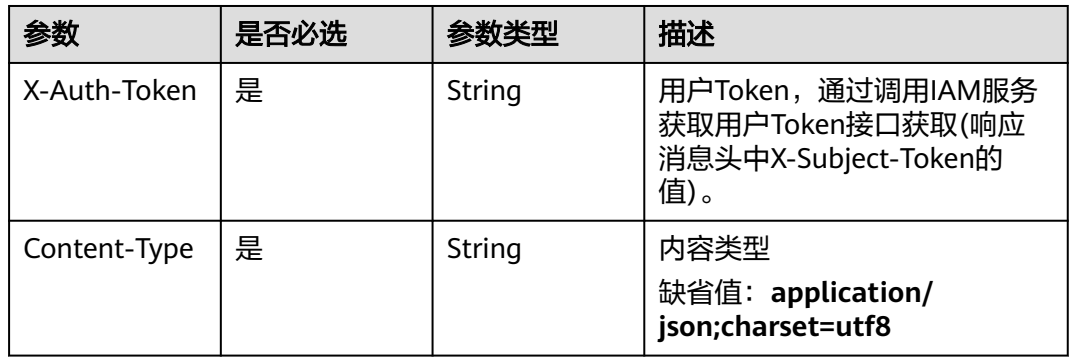

### 表 **4-694** 请求 Body 参数

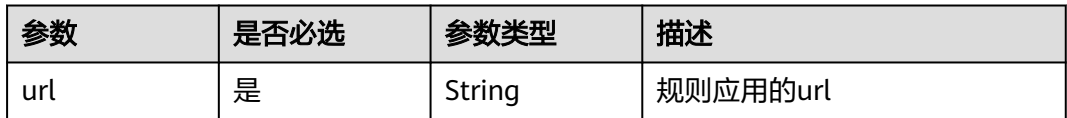

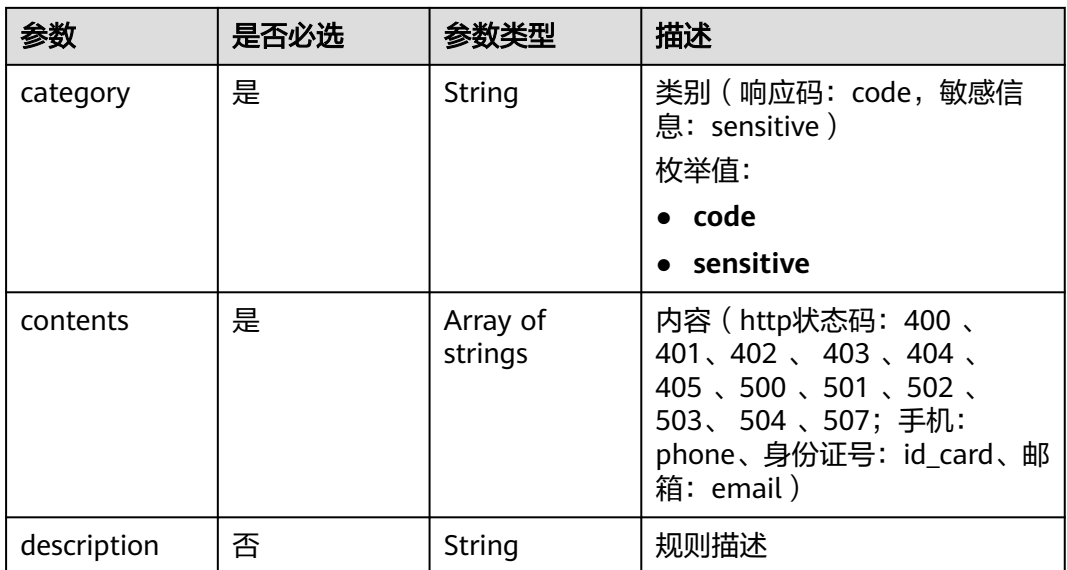

# 响应参数

#### 状态码: **200**

### 表 **4-695** 响应 Body 参数

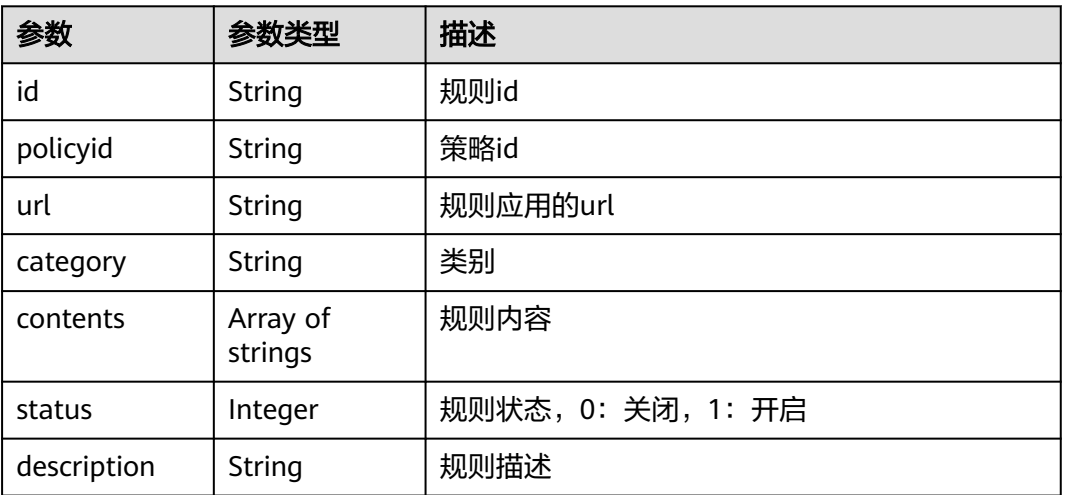

#### 状态码: **400**

### 表 **4-696** 响应 Body 参数

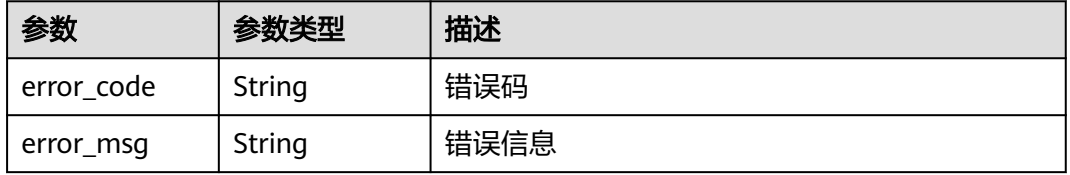

#### 状态码: **401**

#### 表 **4-697** 响应 Body 参数

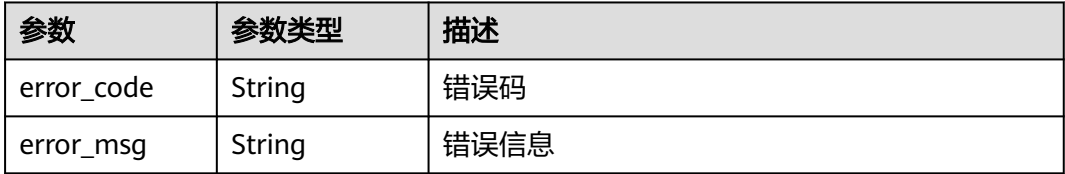

#### 状态码: **500**

表 **4-698** 响应 Body 参数

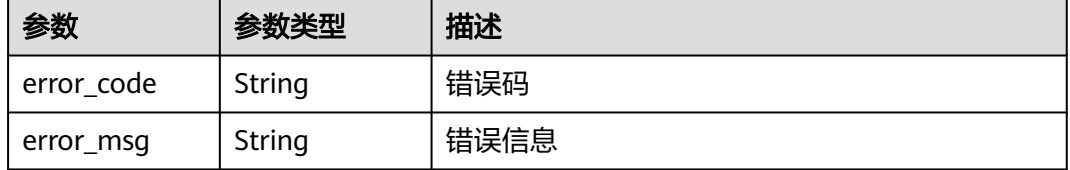

### 请求示例

更新项目id为project\_id,防护策略id为policy\_id,规则id为rule\_id的防篡改防护规 则。防敏感信息泄露规则的规则应用的url为"/login",类别为敏感信息,规则内容为身 份证号。

PUT https://{Endpoint}/v1/{project\_id}/waf/policy/{policy\_id}/antileakage/{rule\_id}?

```
{
 "url" : "/login",
 "category" : "sensitive",
 "contents" : [ "id_card" ]
}
```
### 响应示例

状态码: **200**

请求成功

```
{
  "id" : "82c4f04f84fd4b2b9ba4b4ea0df8ee82",
  "policyid" : "2fcbcb23ef0d48d99d24d7dcff00307d",
  "description" : "demo",
  "status" : 1,
  "url" : "/login",
 "category" : "sensitive",
 "contents" : [ "id_card" ]
}
```
### 状态码

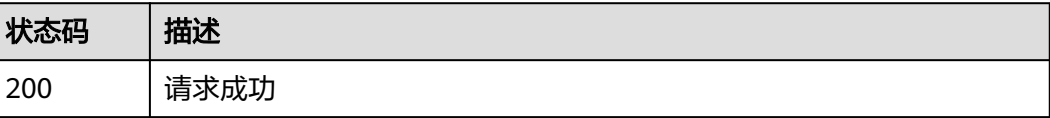

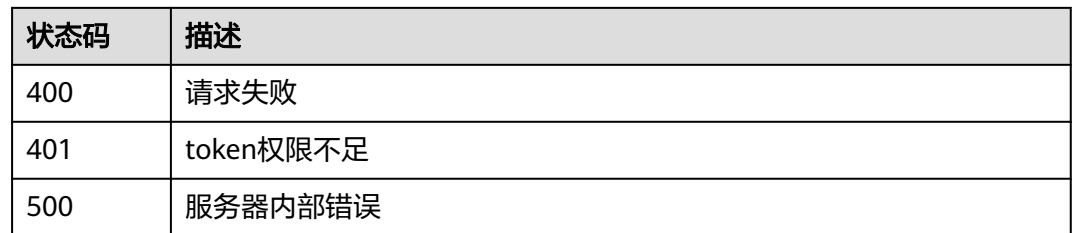

# 错误码

请参[见错误码。](#page-568-0)

# **4.4.52** 删除防敏感信息泄露防护规则

# 功能介绍

删除防敏感信息泄露防护规则

### **URI**

DELETE /v1/{project\_id}/waf/policy/{policy\_id}/antileakage/{rule\_id}

### 表 **4-699** 路径参数

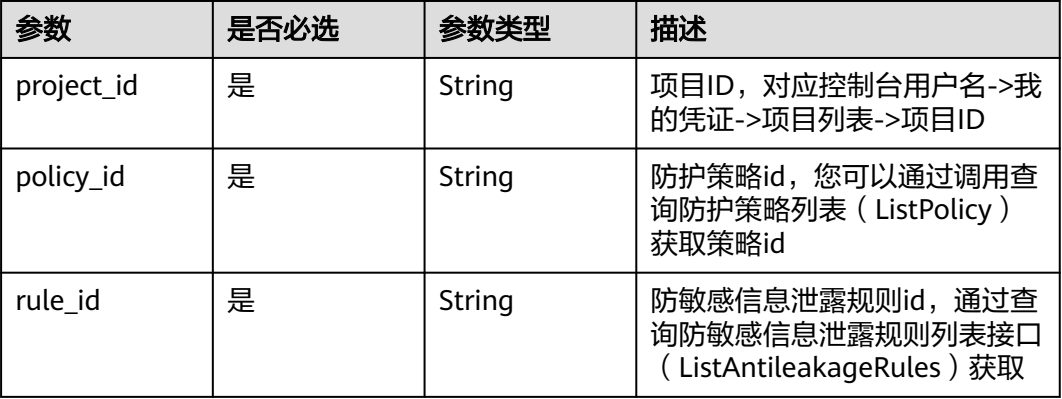

#### 表 **4-700** Query 参数

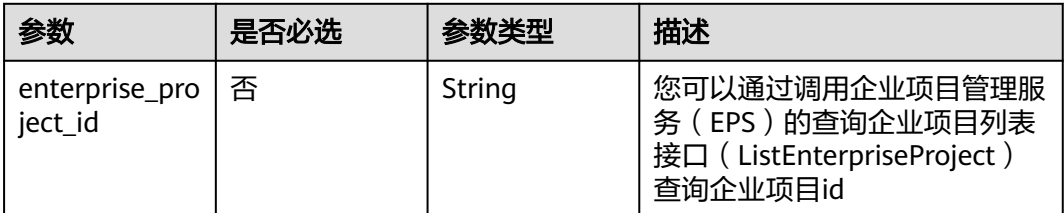

# 请求参数

#### 表 **4-701** 请求 Header 参数

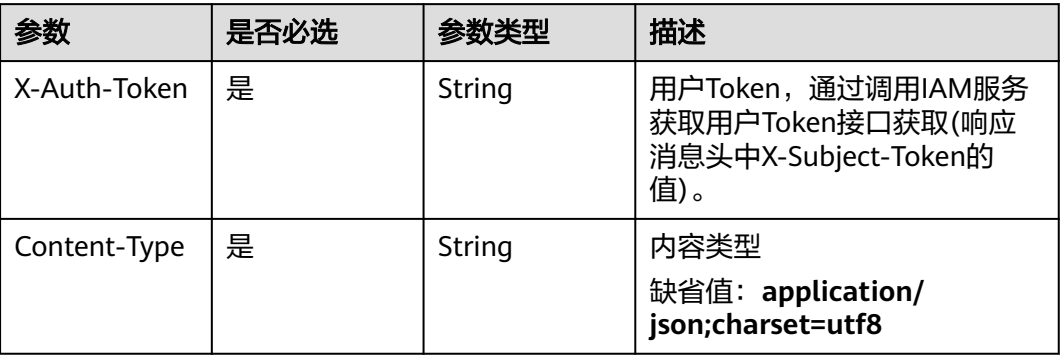

### 响应参数

状态码: **200**

### 表 **4-702** 响应 Body 参数

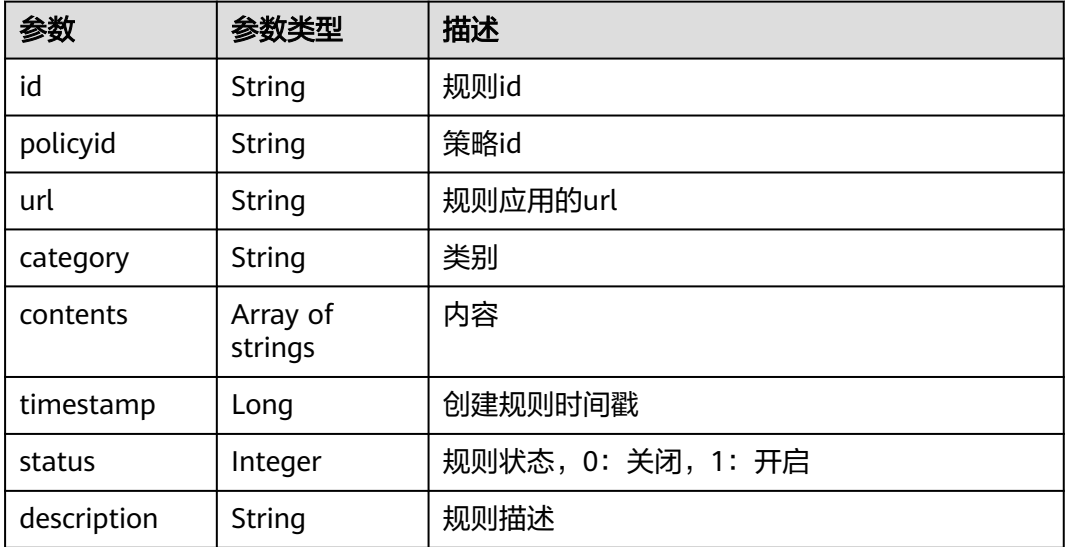

### 状态码: **400**

### 表 **4-703** 响应 Body 参数

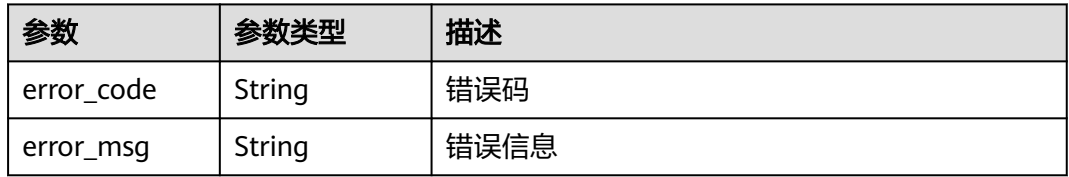

#### 状态码: **401**

#### 表 **4-704** 响应 Body 参数

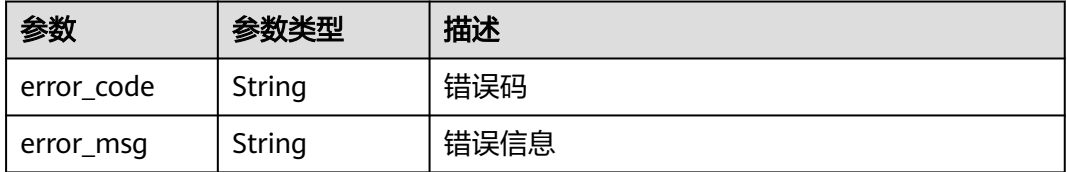

#### 状态码: **500**

表 **4-705** 响应 Body 参数

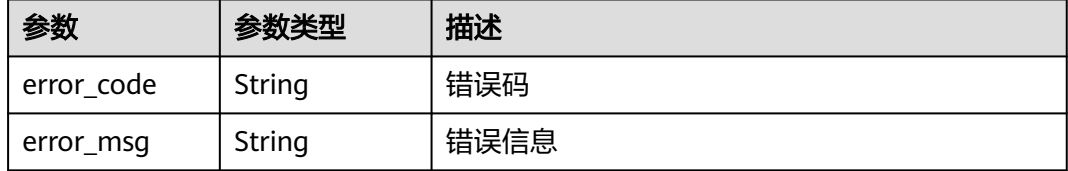

### 请求示例

删除项目id为project\_id,防护策略id为policy\_id,规则id为rule\_id的防敏感信息泄露 防护规则。

DELETE https://{Endpoint}/v1/{project\_id}/waf/policy/{policy\_id}/antileakage/{rule\_id}?

### 响应示例

#### 状态码: **200**

请求成功

{

}

```
 "id" : "82c4f04f84fd4b2b9ba4b4ea0df8ee82",
 "policyid" : "2fcbcb23ef0d48d99d24d7dcff00307d",
 "timestamp" : 1668152426471,
 "description" : "demo",
 "status" : 1,
  "url" : "/attack",
 "category" : "sensitive",
 "contents" : [ "id_card" ]
```
# 状态码

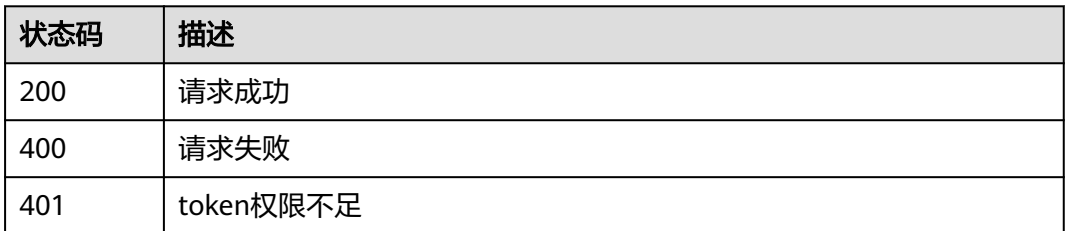

# 错误码

请参[见错误码。](#page-568-0)

# **4.4.53** 查询引用表列表

# 功能介绍

查询引用表列表

### **URI**

GET /v1/{project\_id}/waf/valuelist

### 表 **4-706** 路径参数

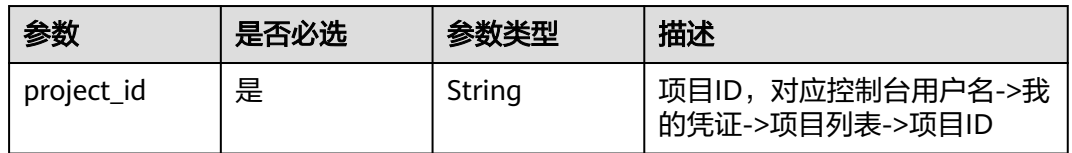

### 表 **4-707** Query 参数

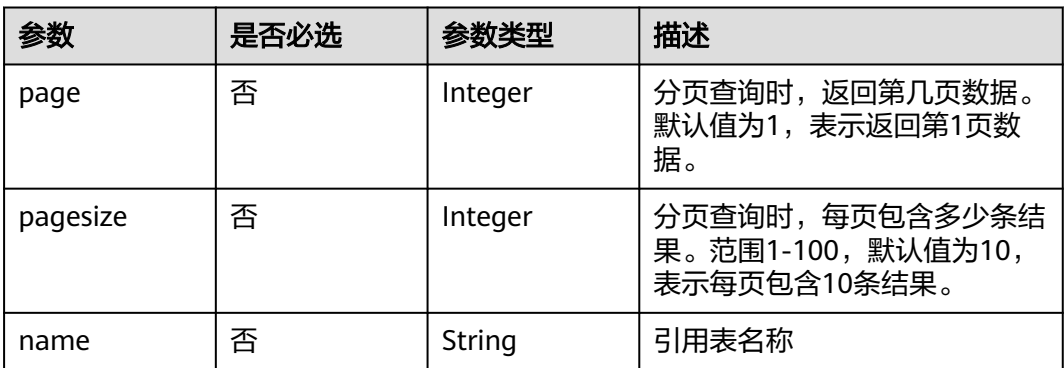

# 请求参数

### 表 **4-708** 请求 Header 参数

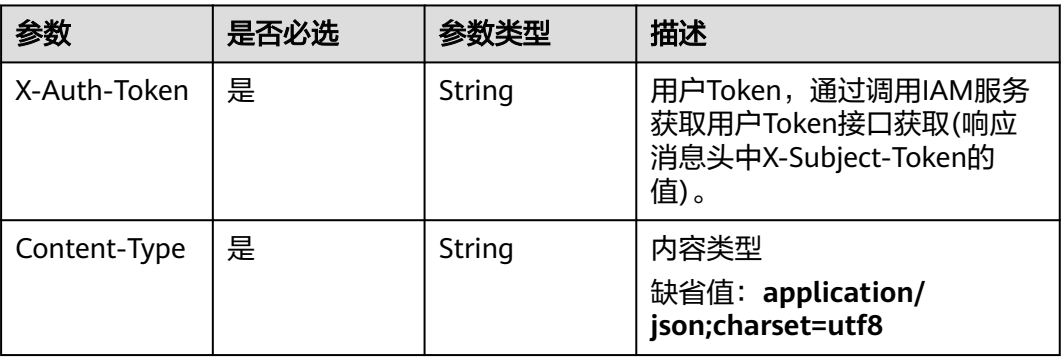

# 响应参数

### 状态码: **200**

### 表 **4-709** 响应 Body 参数

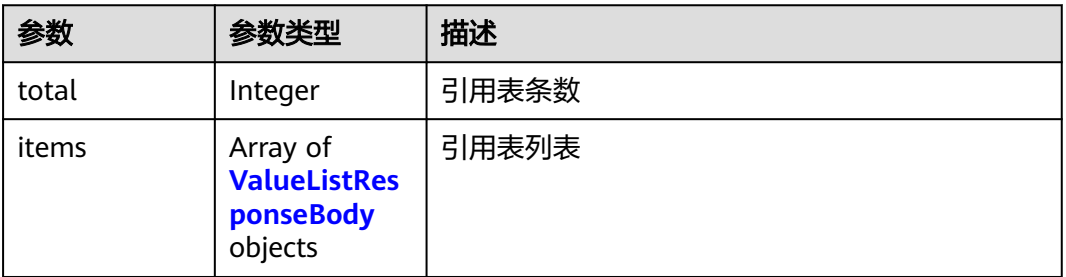

### 表 **4-710** ValueListResponseBody

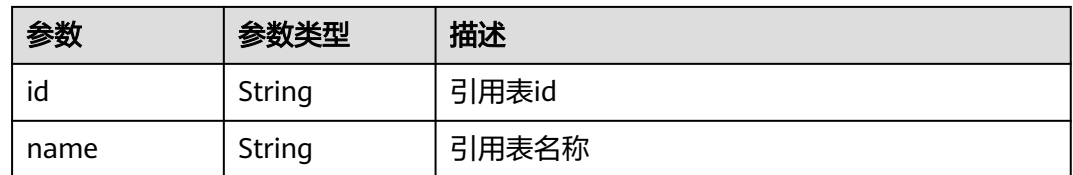

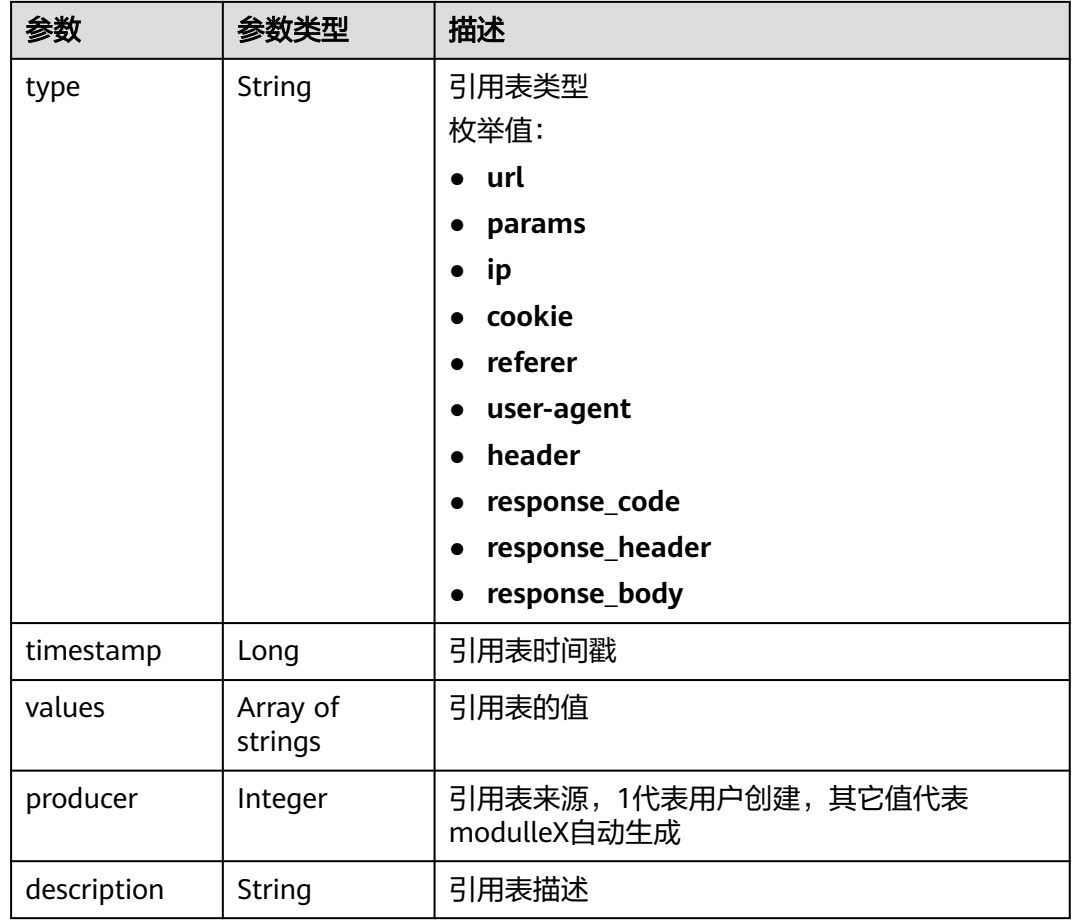

### 状态码: **400**

### 表 **4-711** 响应 Body 参数

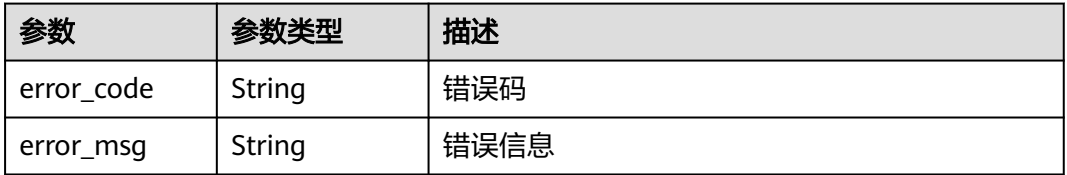

### 状态码: **401**

### 表 **4-712** 响应 Body 参数

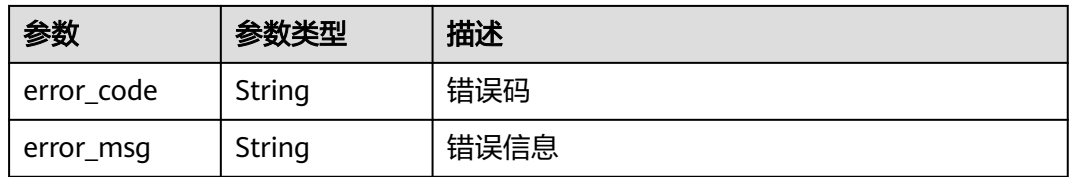

### 状态码: **500**

#### 表 **4-713** 响应 Body 参数

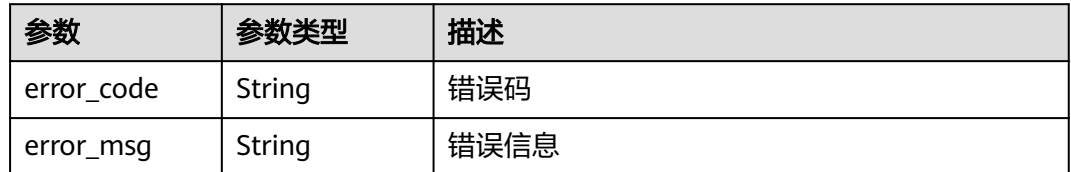

## 请求示例

#### 查询项目id为project\_id的引用表列表

GET https://{Endpoint}/v1/{project\_id}/waf/valuelist?enterprise\_project\_id=0

### 响应示例

### 状态码: **200**

请求成功

{

}

```
 "total" : 1,
 "items" : [ {
 "id" : "3b03be27a40b45d3b21fe28a351e2021",
 "name" : "ip_list848",
 "type" : "ip",
 "values" : [ "100.100.100.125" ],
 "timestamp" : 1650421866870,
   "producer" : 1,
   "description" : "demo"
 } ]
```
## 状态码

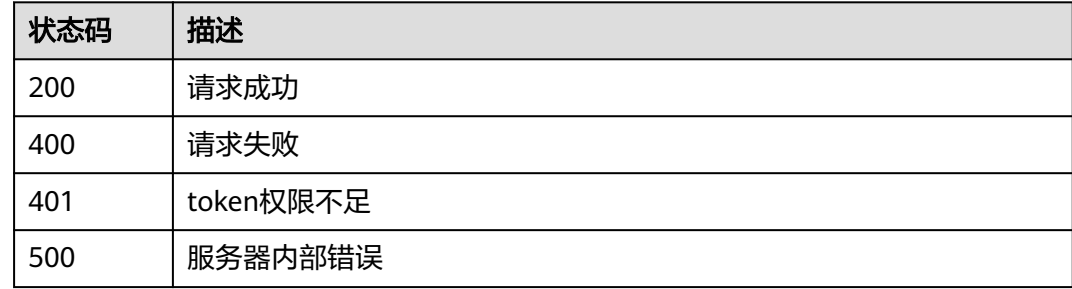

### 错误码

请参[见错误码。](#page-568-0)

# **4.4.54** 创建引用表

### 功能介绍

创建引用表,引用表能够被CC攻击防护规则和精准访问防护中的规则所引用。

### **URI**

### 表 **4-714** 路径参数

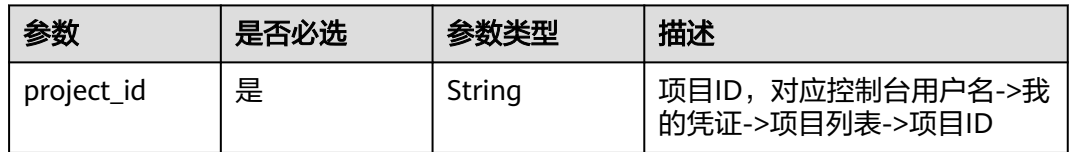

### 表 **4-715** Query 参数

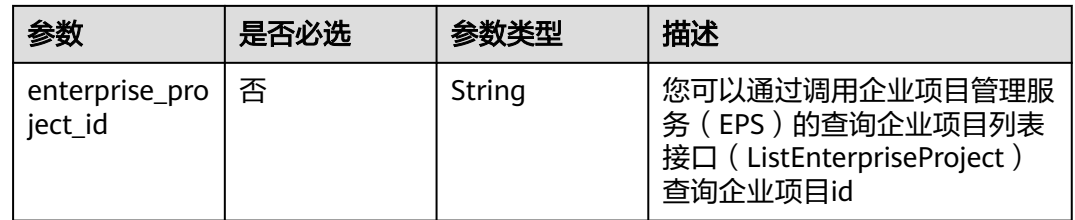

# 请求参数

### 表 **4-716** 请求 Header 参数

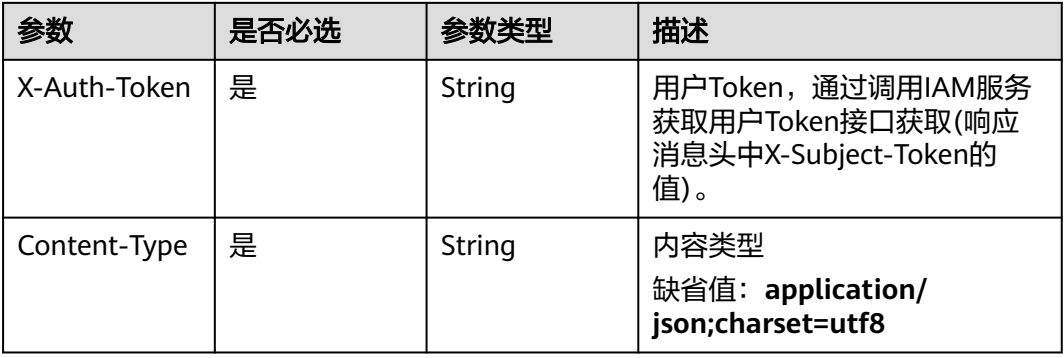

### 表 **4-717** 请求 Body 参数

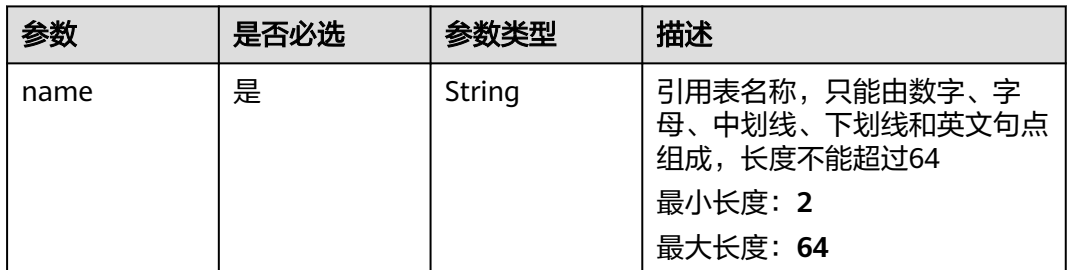

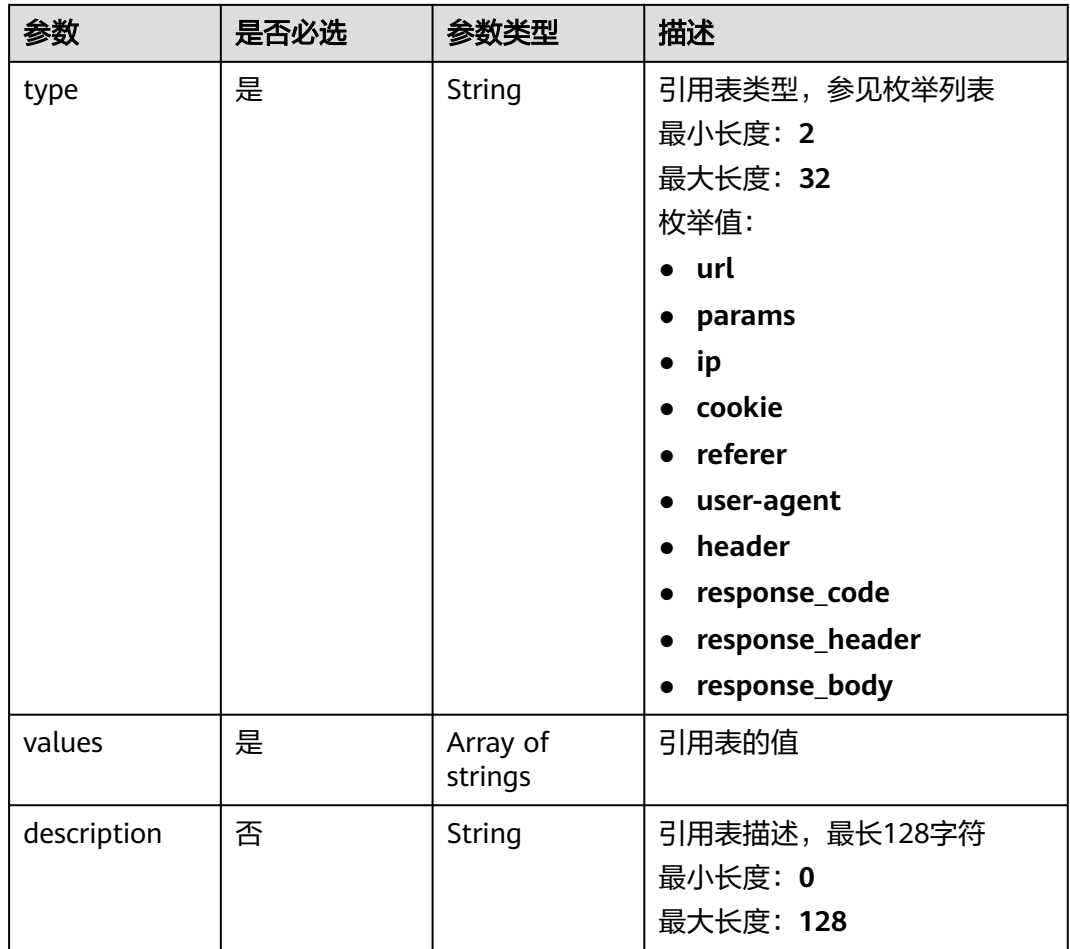

# 响应参数

#### 状态码: **200**

表 **4-718** 响应 Body 参数

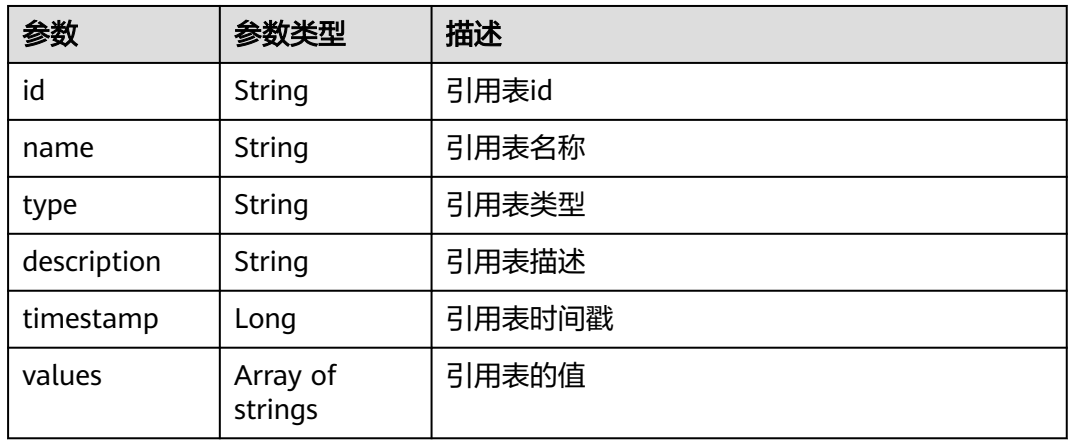

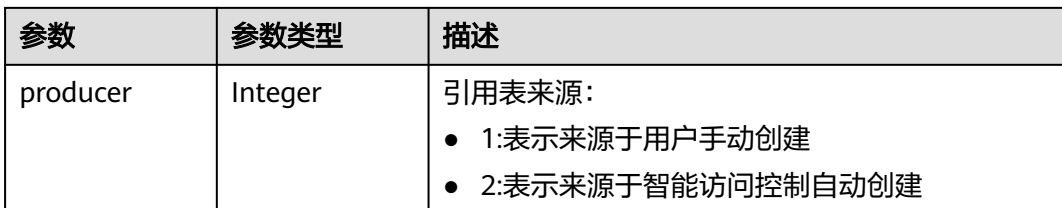

#### 状态码: **400**

#### 表 **4-719** 响应 Body 参数

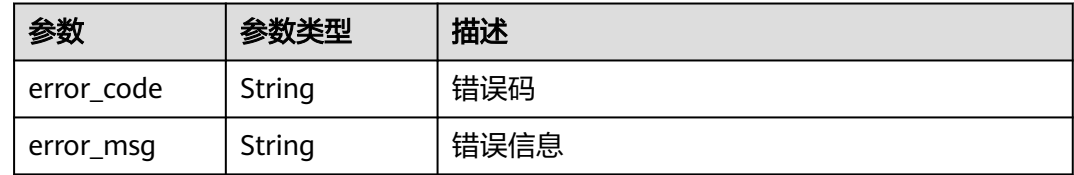

#### 状态码: **401**

表 **4-720** 响应 Body 参数

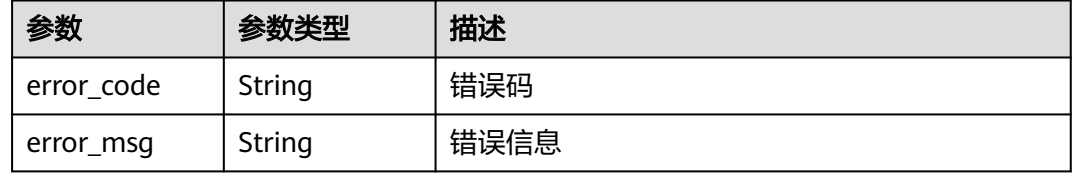

#### 状态码: **500**

表 **4-721** 响应 Body 参数

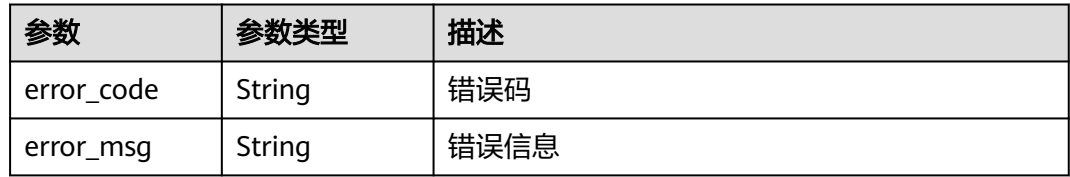

# 请求示例

在项目id为project\_id的项目中创建引用表,引用表名称为"demo",引用表类型为 "url",值为"/124",描述为"demo"。

POST https://{Endpoint}/v1/{project\_id}/waf/valuelist?enterprise\_project\_id=0

```
{
 "name" : "demo",
 "type" : "url",
 "values" : [ "/124" ],
```
"description" : "demo"

# 响应示例

### 状态码: **200**

请求成功

}

```
{
 "id" : "e5d9032d8da64d169269175c3e4c2849",
 "name" : "demo",
 "type" : "url",
 "values" : [ "/124" ],
 "timestamp" : 1650524684892,
 "description" : "demo",
  "producer" : 1
}
```
# 状态码

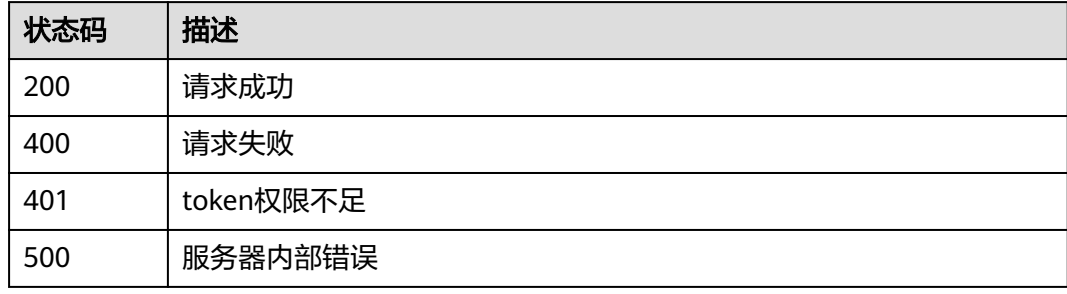

## 错误码

请参[见错误码。](#page-568-0)

# **4.4.55** 查询引用表

# 功能介绍

查询引用表

## **URI**

GET /v1/{project\_id}/waf/valuelist/{valuelistid}

### 表 **4-722** 路径参数

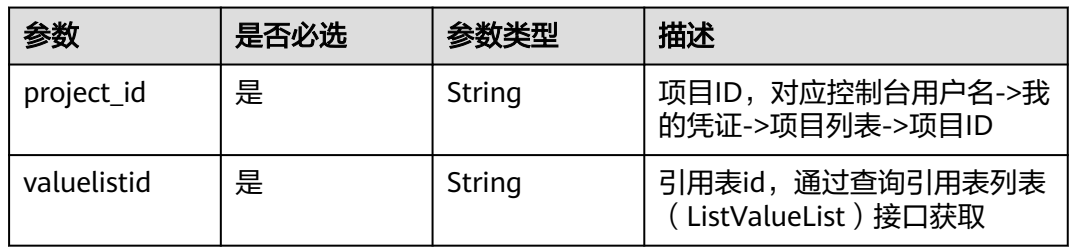

### 表 **4-723** Query 参数

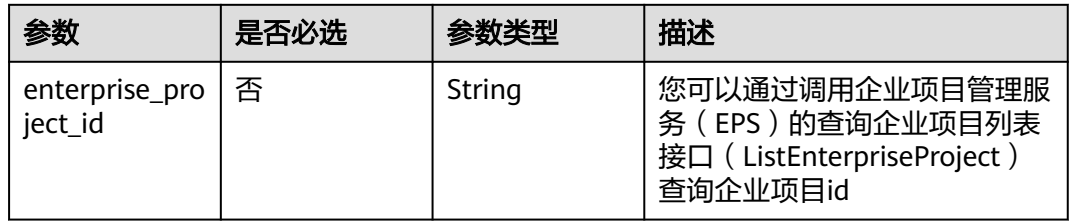

# 请求参数

### 表 **4-724** 请求 Header 参数

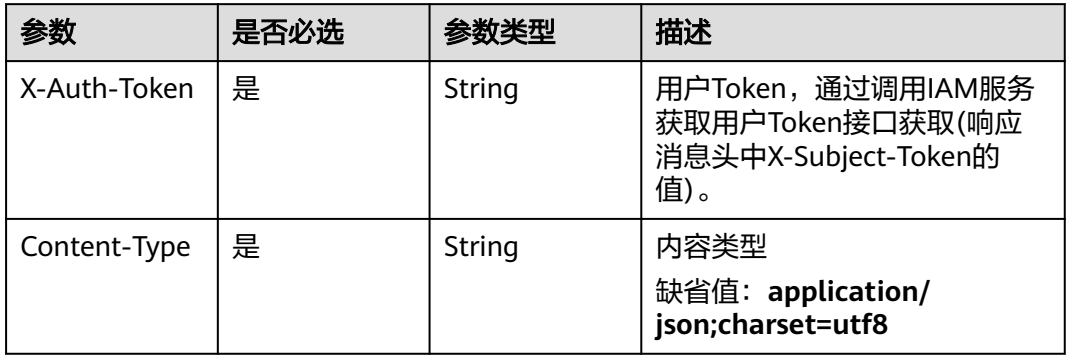

# 响应参数

### 状态码: **200**

#### 表 **4-725** 响应 Body 参数

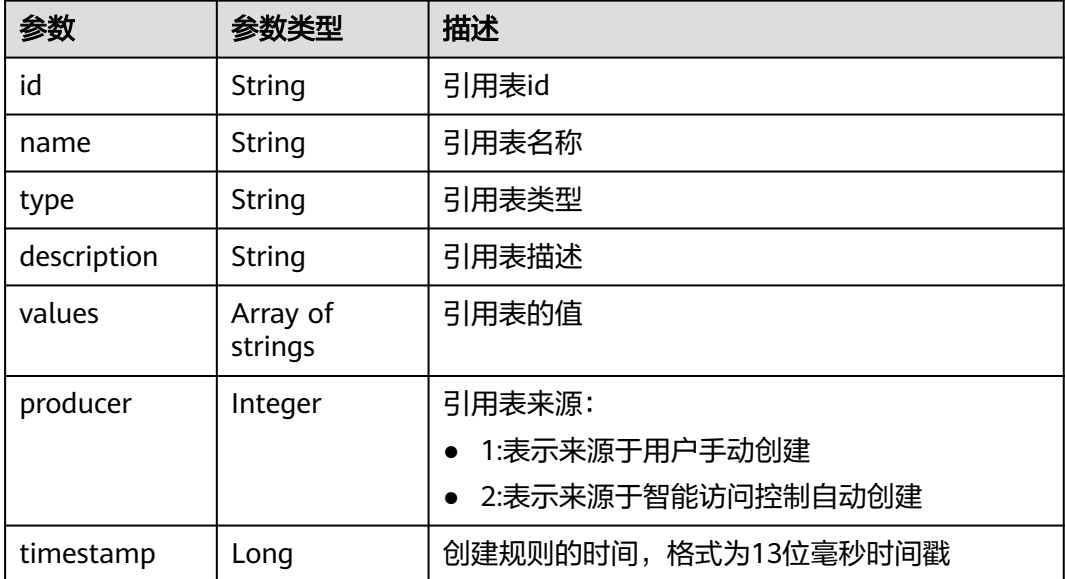

表 **4-726** 响应 Body 参数

| 参数         | 参数类型   | 描述   |
|------------|--------|------|
| error code | String | 错误码  |
| error_msg  | String | 错误信息 |

#### 状态码: **401**

表 **4-727** 响应 Body 参数

| 参数         | 参数类型   | 描述   |
|------------|--------|------|
| error code | String | 错误码  |
| error_msg  | String | 错误信息 |

#### 状态码: **500**

表 **4-728** 响应 Body 参数

| 参数         | 参数类型   | 描述   |
|------------|--------|------|
| error code | String | 错误码  |
| error_msg  | String | 错误信息 |

# 请求示例

#### 查询项目id为project\_id,引用表id为valuelistid的引用表

GET https://{Endpoint}/v1/{project\_id}/waf/valuelist/{valuelistid}?enterprise\_project\_id=0

### 响应示例

#### 状态码: **200**

请求成功

```
{
  "id" : "63b1d9edf2594743bc7c6ee98527306c",
 "name" : "RPmvp0m4",
 "type" : "response_code",
 "values" : [ "500" ],
  "description" : "demo",
  "producer" : 1
}
```
# 状态码

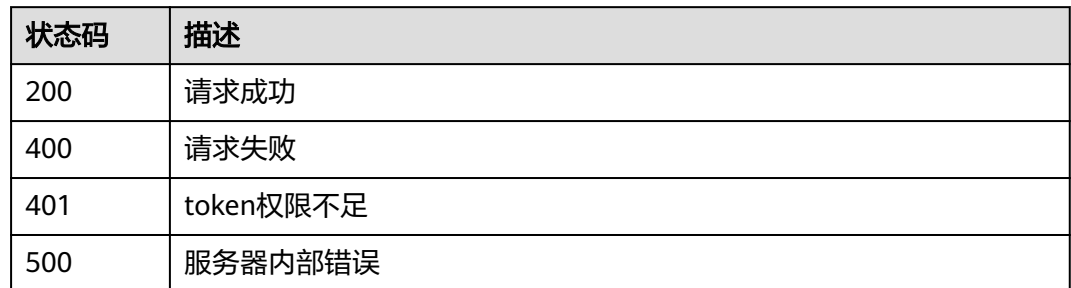

# 错误码

请参[见错误码。](#page-568-0)

# **4.4.56** 修改引用表

# 功能介绍

修改引用表

**URI**

PUT /v1/{project\_id}/waf/valuelist/{valuelistid}

### 表 **4-729** 路径参数

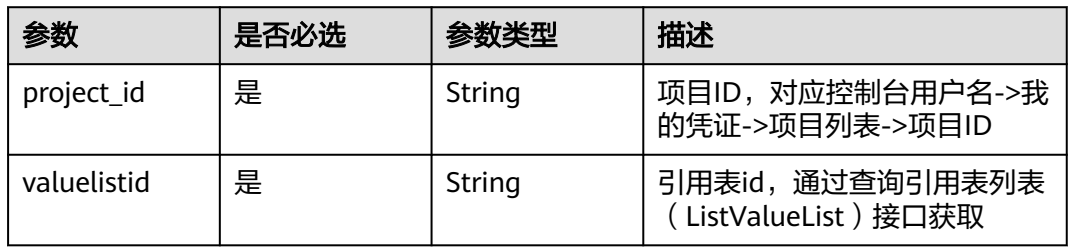

### 表 **4-730** Query 参数

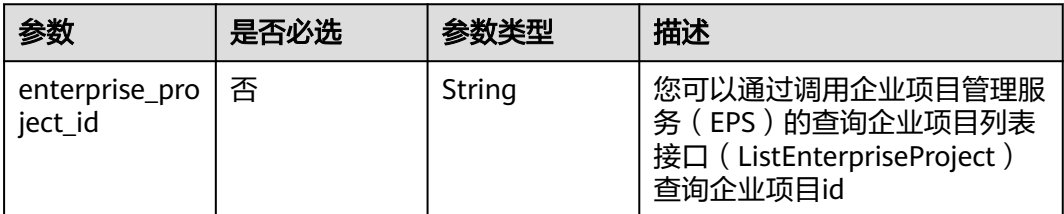

# 请求参数

#### 表 **4-731** 请求 Header 参数

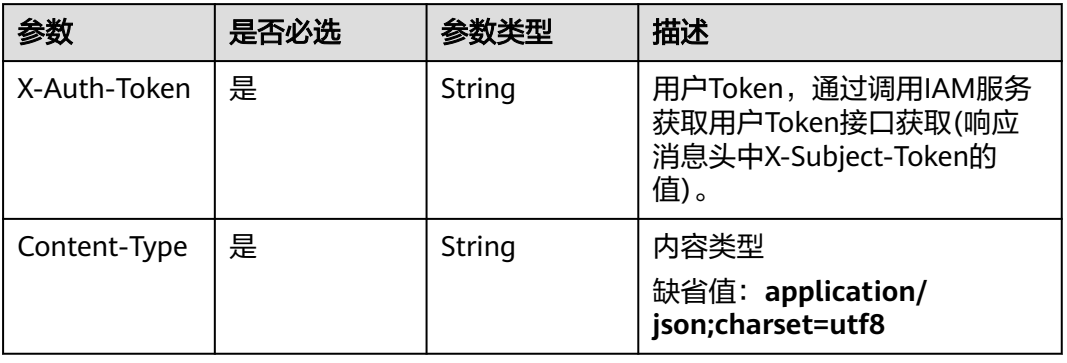

#### 表 **4-732** 请求 Body 参数

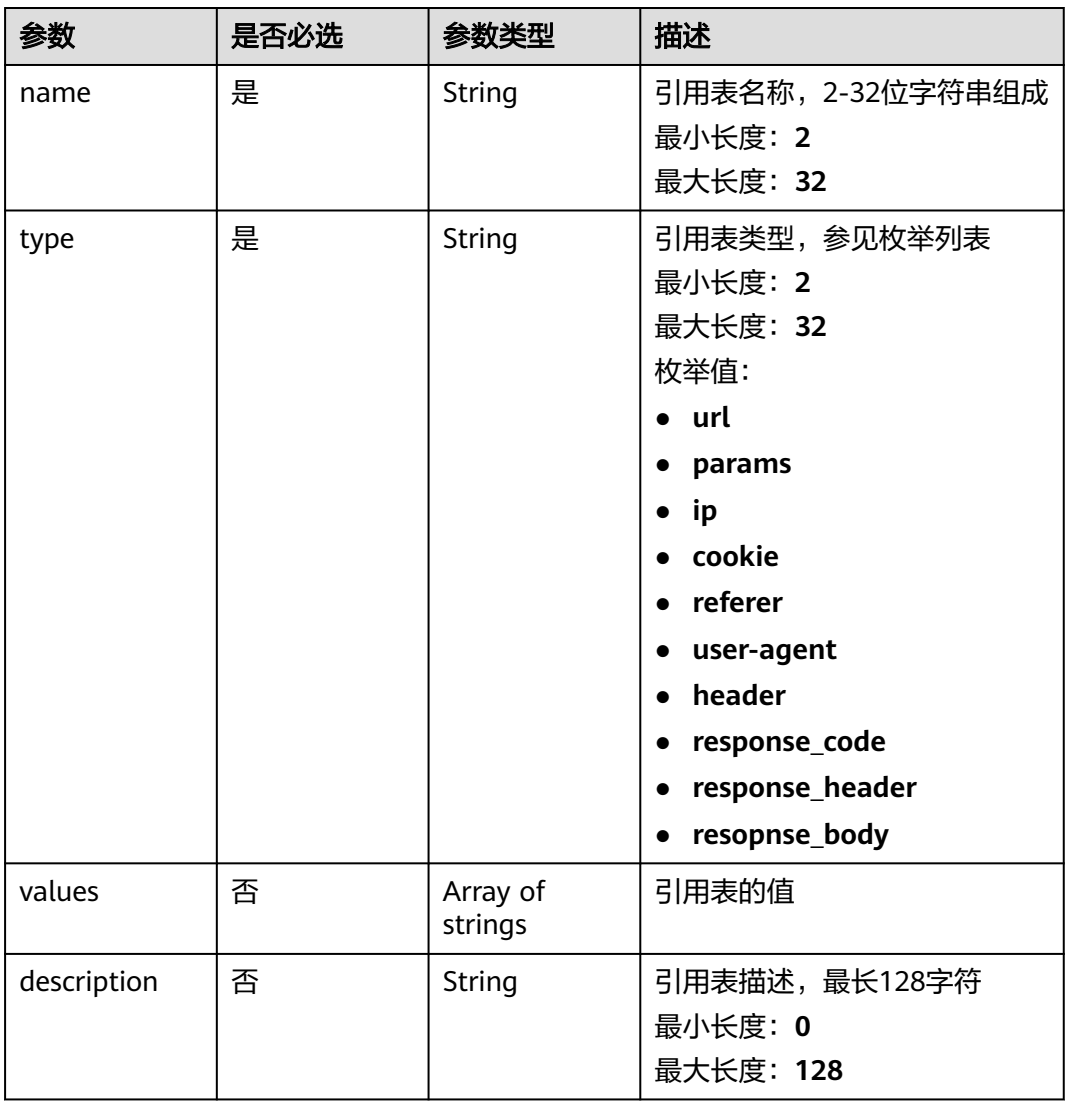

# 响应参数

### 状态码: **200**

表 **4-733** 响应 Body 参数

| 参数          | 参数类型                | 描述                                           |
|-------------|---------------------|----------------------------------------------|
| id          | String              | 引用表id                                        |
| name        | String              | 引用表名称                                        |
| type        | String              | 引用表类型                                        |
| description | String              | 引用表描述                                        |
| values      | Array of<br>strings | 引用表的值                                        |
| producer    | Integer             | 引用表来源:<br>1:表示来源于用户手动创建<br>2:表示来源于智能访问控制自动创建 |

#### 状态码: **400**

表 **4-734** 响应 Body 参数

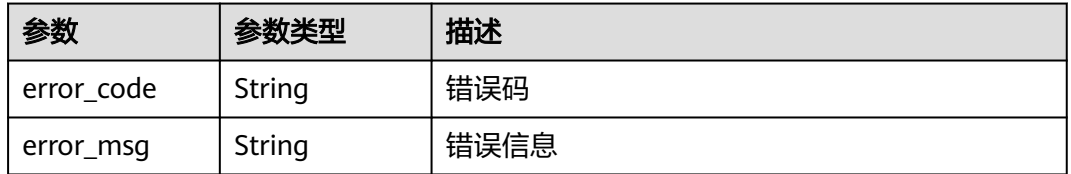

#### 状态码: **401**

表 **4-735** 响应 Body 参数

| 参数         | 参数类型   | 描述   |
|------------|--------|------|
| error code | String | 错误码  |
| error_msg  | String | 错误信息 |

### 状态码: **500**

#### 表 **4-736** 响应 Body 参数

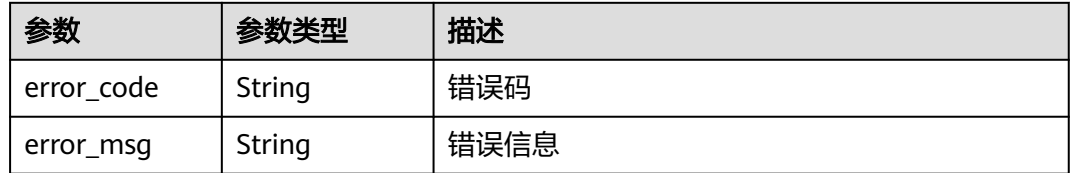

### 请求示例

```
更新项目id为project_id,引用表id为valuelistid的引用表,引用表名称为
```
"RPmvp0m4", 引用表类型为"response\_coderl", 值为"500", 描述为 "demo"。

PUT https://{Endpoint}/v1/{project\_id}/waf/valuelist/{valuelistid}?enterprise\_project\_id=0

```
{
  "name" : "RPmvp0m4",
 "type" : "response_code",
 "values" : [ "500" ],
  "description" : "demo"
```
### 响应示例

#### 状态码: **200**

请求成功

}

```
{
  "id" : "63b1d9edf2594743bc7c6ee98527306c",
 "name" : "RPmvp0m4",
 "type" : "response_code",
 "values" : [ "500" ],
  "description" : "demo",
  "producer" : 1
}
```
### 状态码

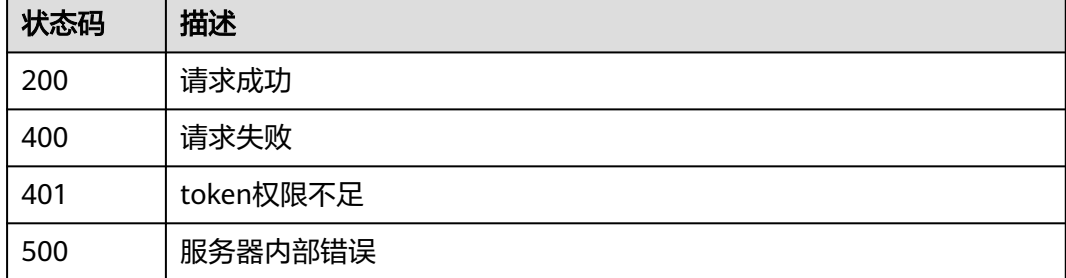

### 错误码

请参[见错误码。](#page-568-0)

# **4.4.57** 删除引用表

# 功能介绍

删除引用表

### **URI**

DELETE /v1/{project\_id}/waf/valuelist/{valuelistid}

### 表 **4-737** 路径参数

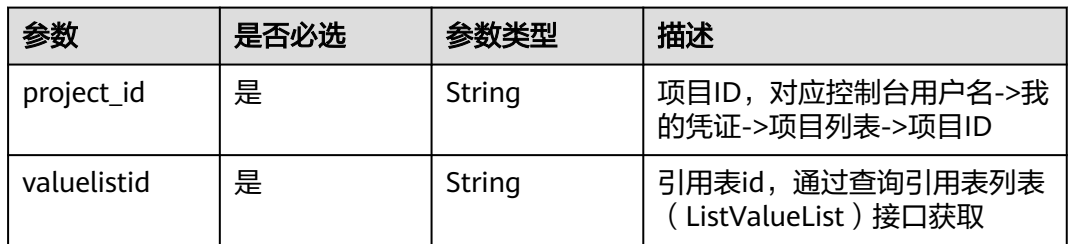

### 表 **4-738** Query 参数

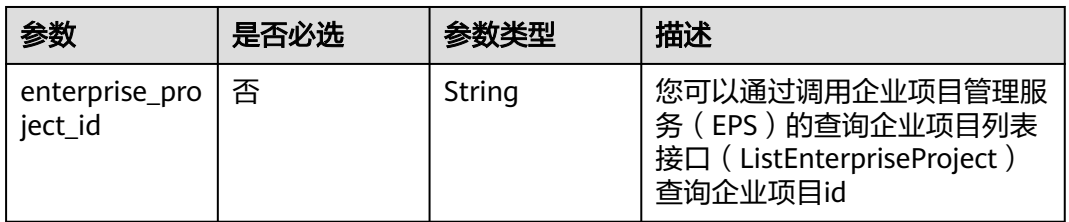

# 请求参数

#### 表 **4-739** 请求 Header 参数

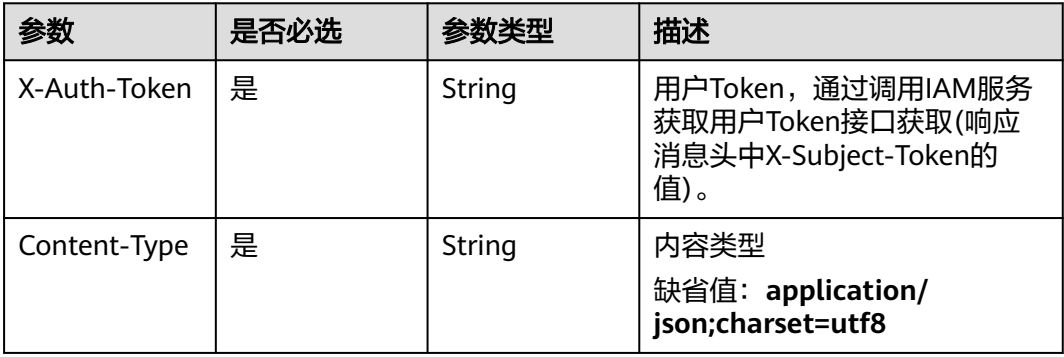

# 响应参数

状态码: **200**

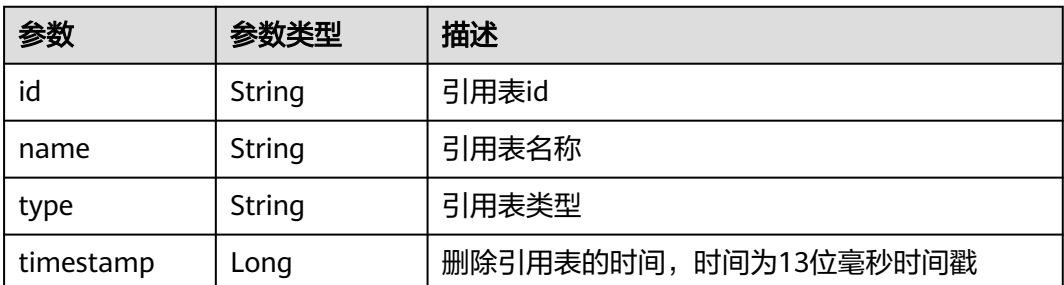

#### 状态码: **400**

表 **4-741** 响应 Body 参数

| 参数         | 参数类型   | 描述   |
|------------|--------|------|
| error_code | String | 错误码  |
| error_msg  | String | 错误信息 |

#### 状态码: **401**

表 **4-742** 响应 Body 参数

| 参数         | 参数类型   | 描述   |
|------------|--------|------|
| error_code | String | 错误码  |
| error_msg  | String | 错误信息 |

### 状态码: **500**

#### 表 **4-743** 响应 Body 参数

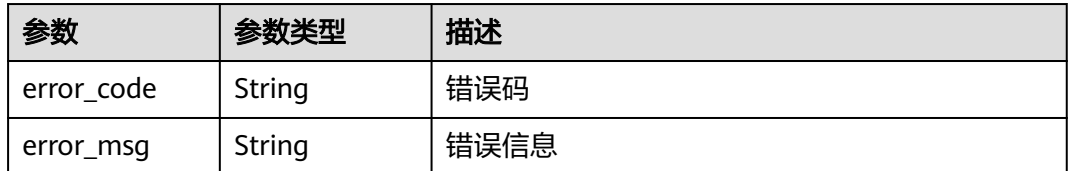

### 请求示例

#### 删除项目id为project\_id,引用表id为valuelistid的引用表

DELETE https://{Endpoint}/v1/{project\_id}/waf/valuelist/{valuelistid}?enterprise\_project\_id=0

# 响应示例

### 状态码: **200**

请求成功

{

```
 "id" : "63b1d9edf2594743bc7c6ee98527306c",
 "name" : "RPmvp0m4",
 "type" : "response_code",
  "timestamp" : 1640938602391
}
```
# 状态码

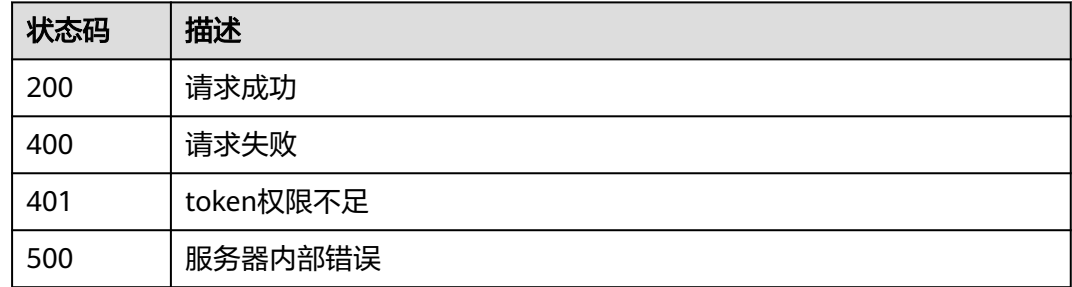

# 错误码

请参[见错误码。](#page-568-0)

# **4.5** 地址组管理

# **4.5.1** 查询地址组列表

# 功能介绍

查询地址组列表

### **URI**

GET /v1/{project\_id}/waf/ip-groups

### 表 **4-744** 路径参数

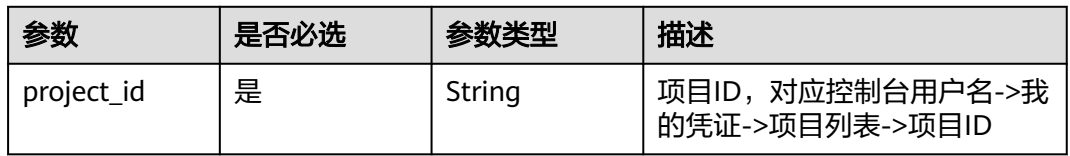

#### 表 **4-745** Query 参数

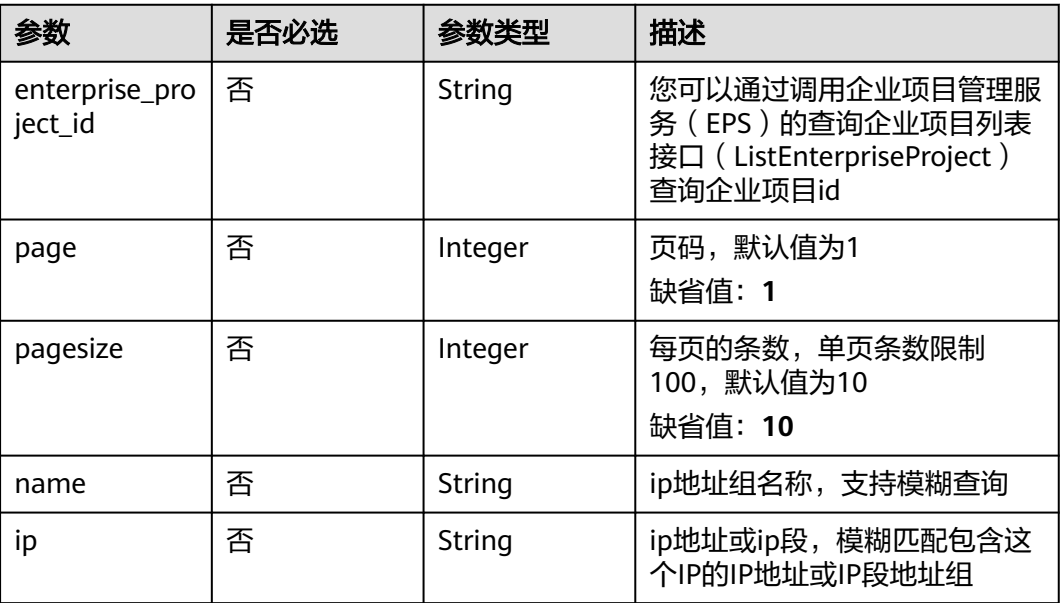

# 请求参数

表 **4-746** 请求 Header 参数

| 参数           | 是否必选 | 参数类型   | 描述                                                                   |
|--------------|------|--------|----------------------------------------------------------------------|
| X-Auth-Token | 是    | String | 用户Token,通过调用IAM服务<br>获取用户Token接口获取(响应<br>消息头中X-Subject-Token的<br>值)。 |
| Content-Type | 是    | String | 内容类型<br>缺省值: application/<br>json;charset=utf8                       |

# 响应参数

状态码: **200**

### 表 **4-747** 响应 Body 参数

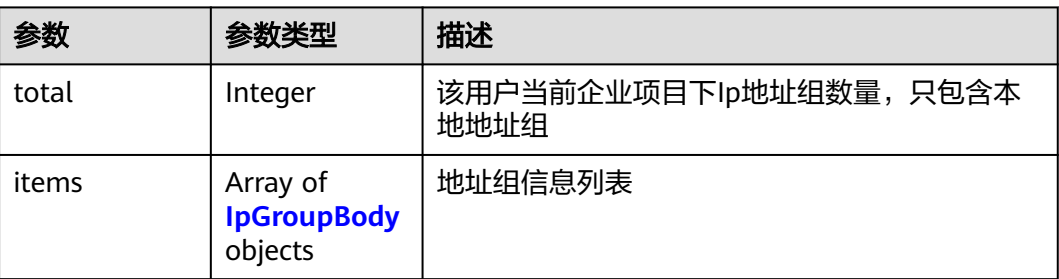

<span id="page-421-0"></span>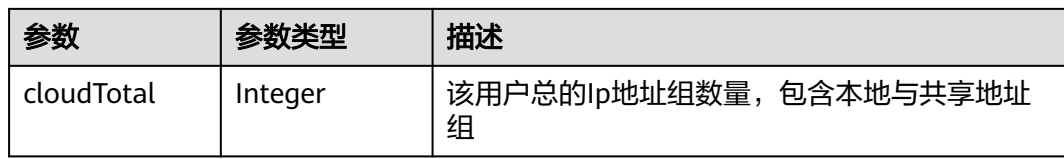

### 表 **4-748** IpGroupBody

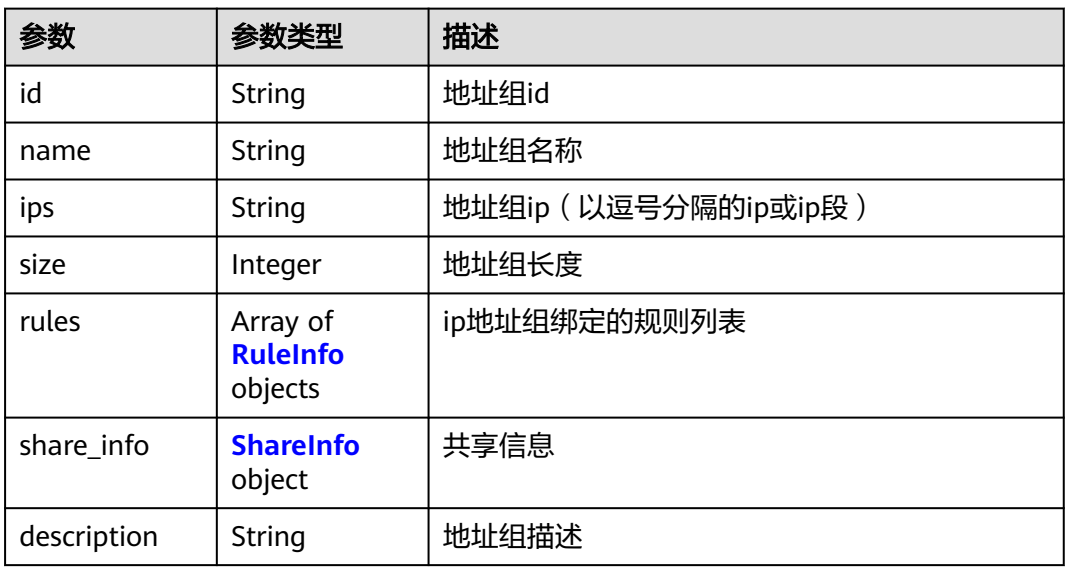

### 表 **4-749** RuleInfo

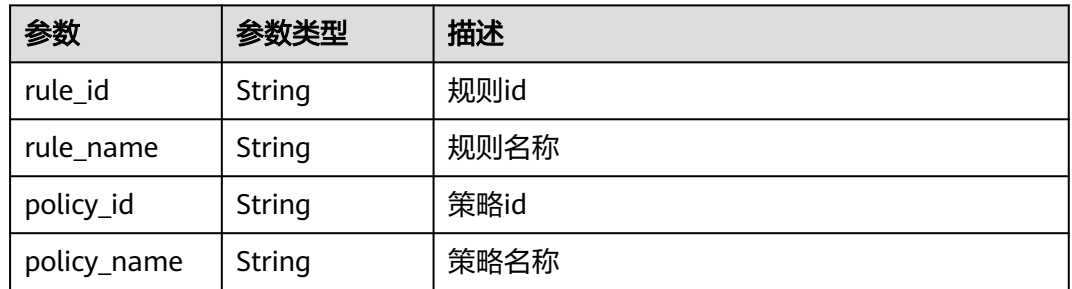

### 表 **4-750** ShareInfo

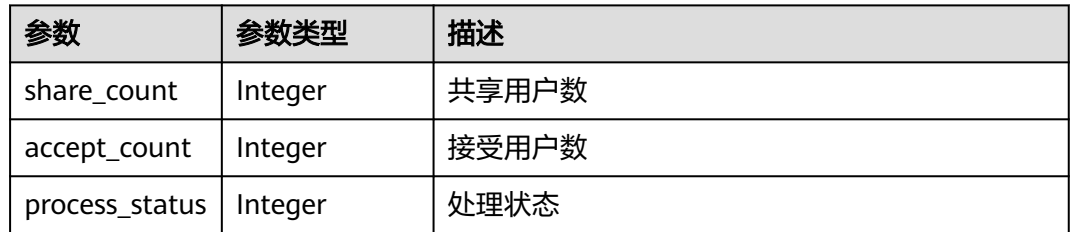

### 状态码: **400**

#### 表 **4-751** 响应 Body 参数

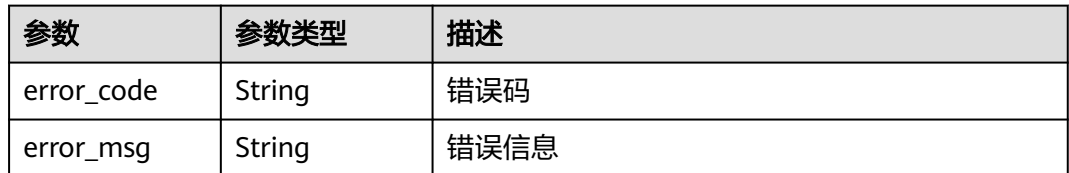

#### 状态码: **401**

#### 表 **4-752** 响应 Body 参数

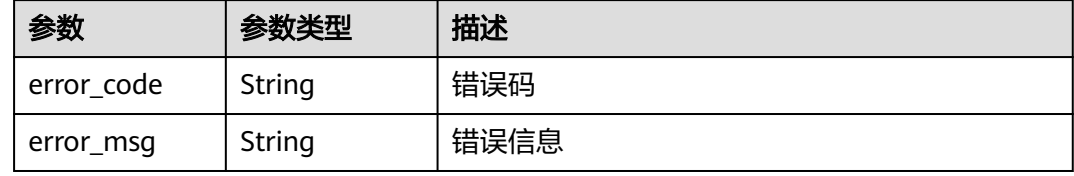

#### 状态码: **500**

#### 表 **4-753** 响应 Body 参数

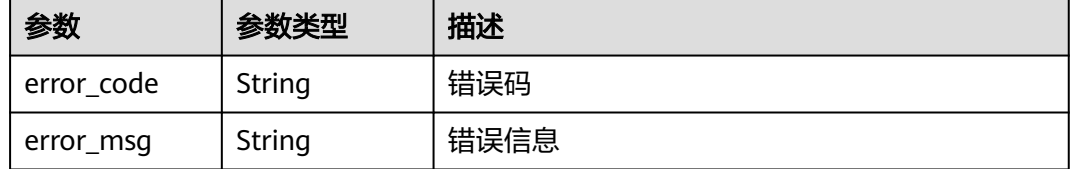

### 请求示例

#### 查询项目id为project\_id的地址组列表

GET https://{Endpoint}/v1/{project\_id}/waf/ip-groups?enterprise\_project\_id=0

### 响应示例

#### 状态码: **200**

```
请求成功
```

```
{
 "total" : 1,
 "items" : [ {
   "description" : "",
 "id" : "c36e896b18ee486a81026fce8e69fb1a",
 "ips" : "xxx.xx.xx.xx",
 "name" : "sfddf",
   "rules" : [ ],
   "share_info" : {
    "accept_count" : 0,
     "process_status" : 0,
     "share_count" : 0
  }
```
 } ] }

## 状态码

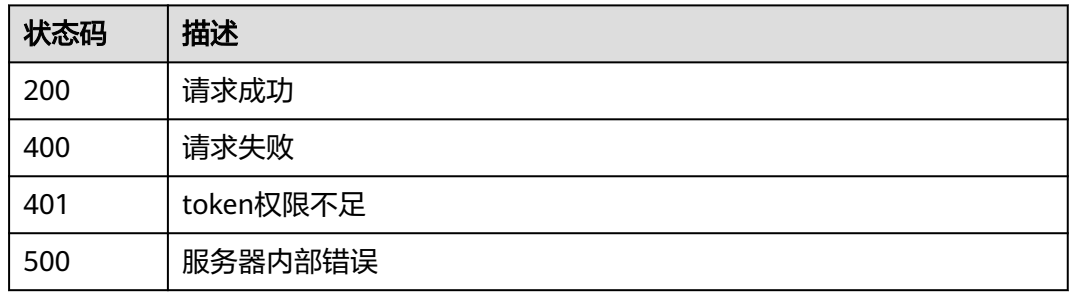

# 错误码

请参[见错误码。](#page-568-0)

# **4.5.2** 创建 **ip** 地址组

# 功能介绍

创建ip地址组

### **URI**

POST /v1/{project\_id}/waf/ip-groups

### 表 **4-754** 路径参数

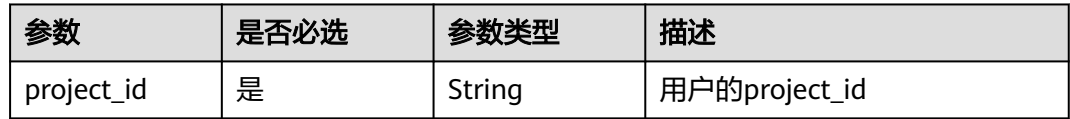

#### 表 **4-755** Query 参数

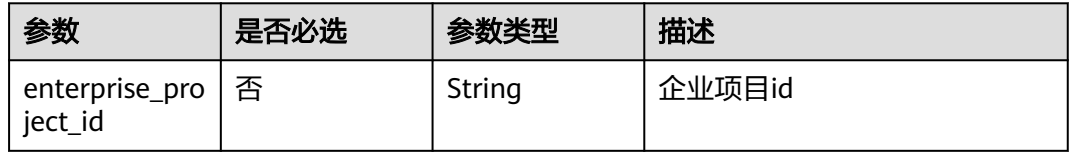

# 请求参数

### 表 **4-756** 请求 Header 参数

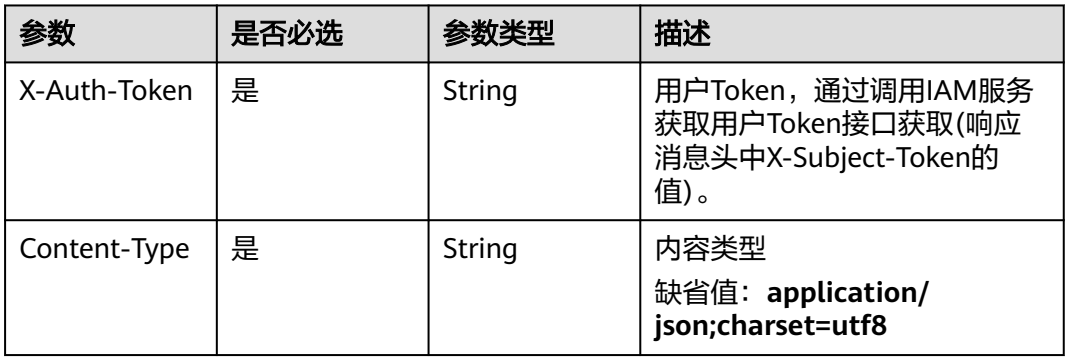

### 表 **4-757** 请求 Body 参数

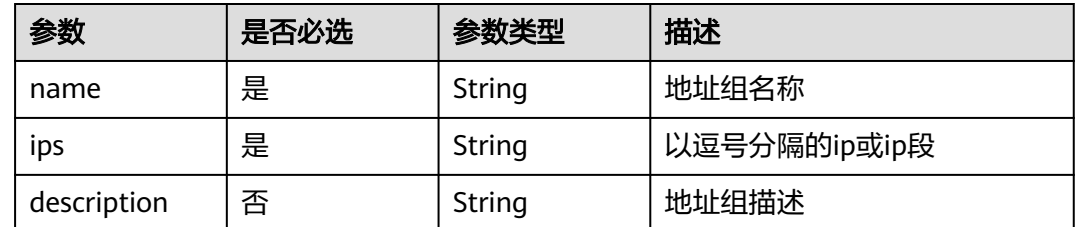

# 响应参数

#### 状态码: **200**

### 表 **4-758** 响应 Body 参数

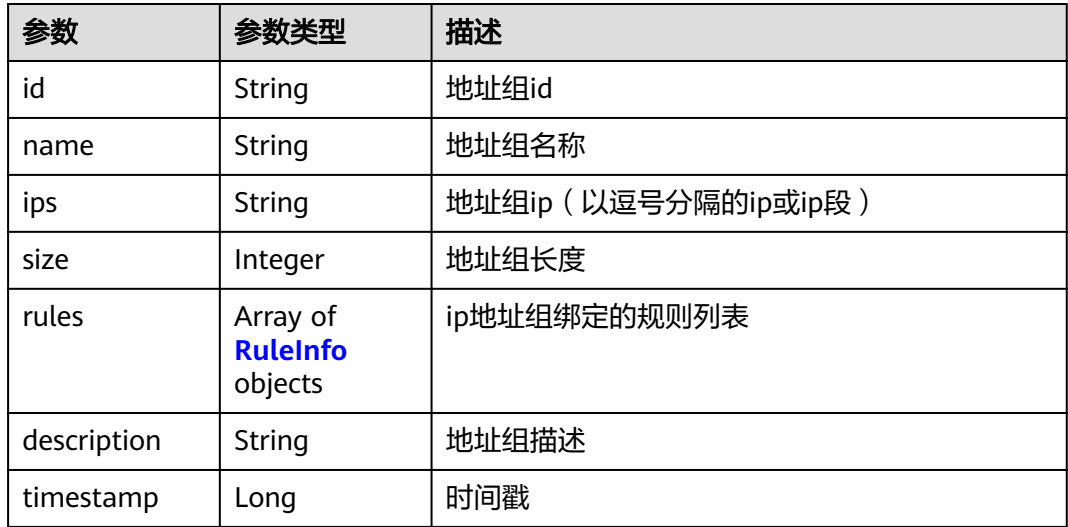

<span id="page-425-0"></span>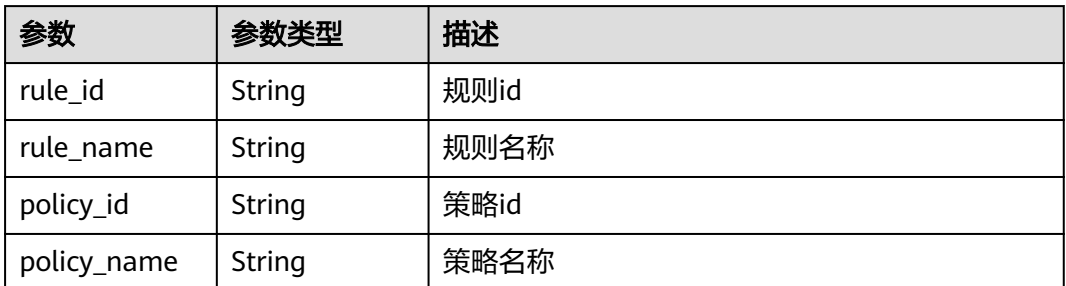

#### 状态码: **400**

表 **4-760** 响应 Body 参数

| 参数         | 参数类型   | 描述   |
|------------|--------|------|
| error code | String | 错误码  |
| error_msg  | String | 错误信息 |

#### 状态码: **401**

表 **4-761** 响应 Body 参数

| 参数         | 参数类型   | 描述   |
|------------|--------|------|
| error_code | String | 错误码  |
| error_msg  | String | 错误信息 |

#### 状态码: **500**

#### 表 **4-762** 响应 Body 参数

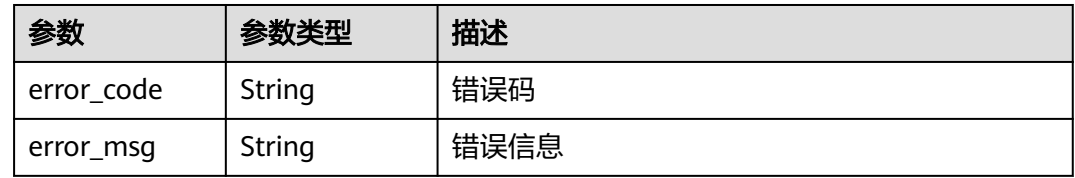

## 请求示例

在项目id为project\_id的项目中创建ip地址组。ip地址组的名称为"group3",地址为 "xx.xx.xx.xx", 地址组描述为"demo"。

POST https://{Endpoint}/v1/{project\_id}/waf/ip-groups?enterprise\_project\_id=0

```
{
  "name" : "group3",
  "ips" : "xx.xx.xx.xx",
  "description" : "demo"
}
```
## 响应示例

#### 状态码: **200**

请求成功

```
{
 "id" : "c36e896b18ee486a81026fce8e69fb1a",
 "ips" : "xx.xx.xx.xx.xx",
 "name" : "group3",
 "rules" : [ ],
  "size" : 1,
 "timestamp" : 1666747418345,
 "description" : "demo"
}
```
## 状态码

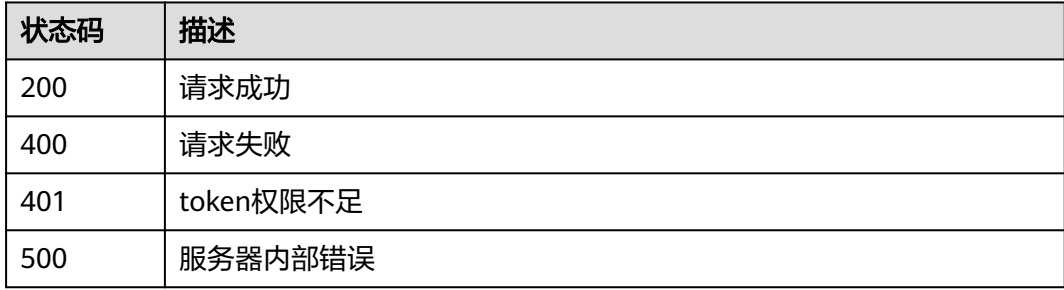

## 错误码

请参[见错误码。](#page-568-0)

# **4.5.3** 查询 **ip** 地址组明细

# 功能介绍

查询ip地址组明细

### **URI**

GET /v1/{project\_id}/waf/ip-group/{id}

#### 表 **4-763** 路径参数

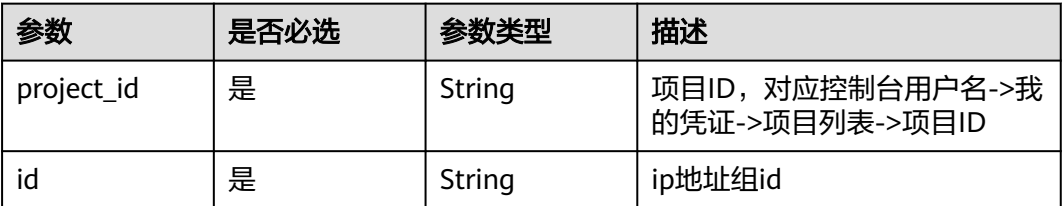

#### 表 **4-764** Query 参数

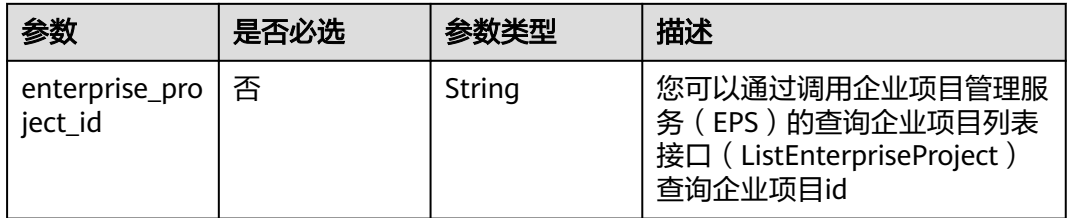

# 请求参数

### 表 **4-765** 请求 Header 参数

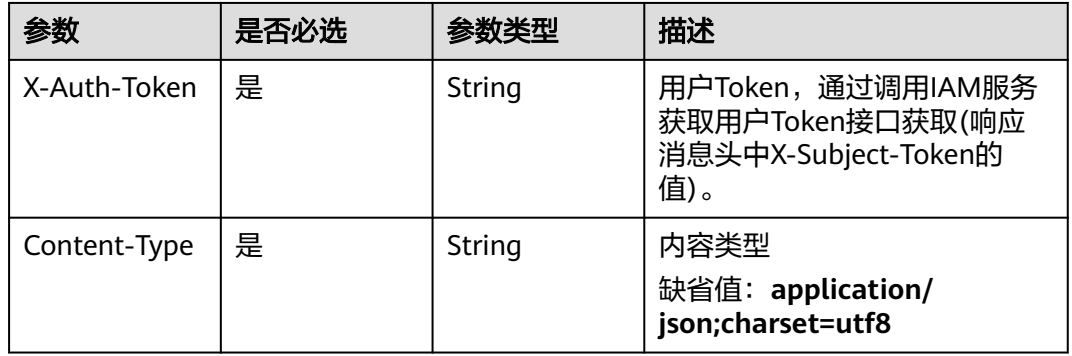

# 响应参数

### 状态码: **200**

### 表 **4-766** 响应 Body 参数

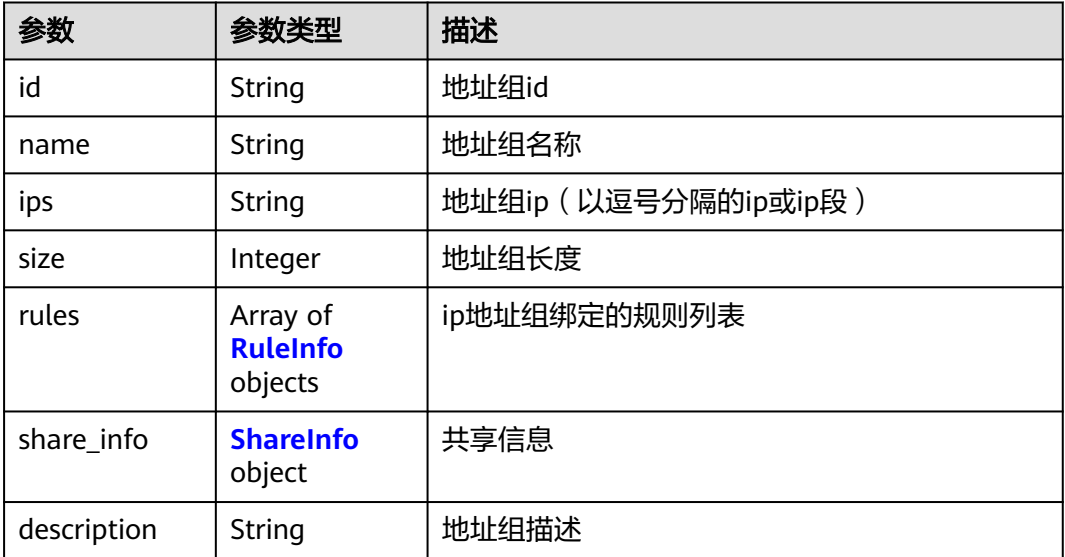

#### <span id="page-428-0"></span>表 **4-767** RuleInfo

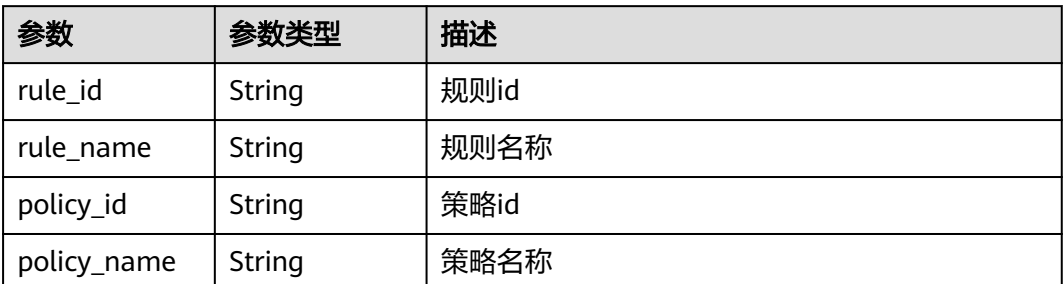

### 表 **4-768** ShareInfo

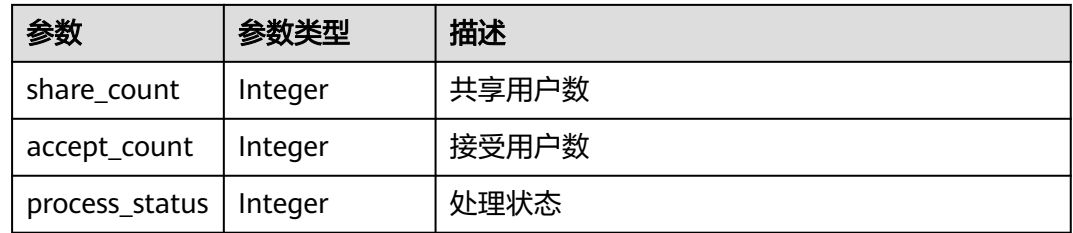

### 状态码: **400**

表 **4-769** 响应 Body 参数

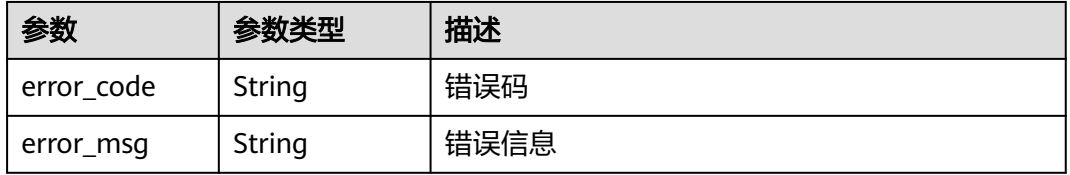

### 状态码: **401**

表 **4-770** 响应 Body 参数

| 参数         | 参数类型   | 描述   |
|------------|--------|------|
| error code | String | 错误码  |
| error msg  | String | 错误信息 |

#### 状态码: **500**

#### 表 **4-771** 响应 Body 参数

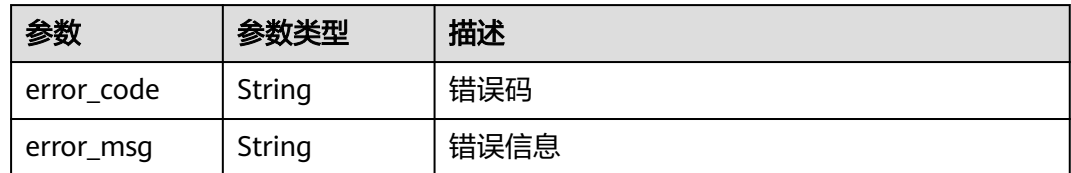

# 请求示例

查询项目id为project\_id,地址组id为id的地址组。

GET https://{Endpoint}/v1/{project\_id}/waf/ip-group/{id}?enterprise\_project\_id=0

# 响应示例

#### 状态码: **200**

请求成功

```
{
 "description" : "",
 "id" : "c36e896b18ee486a81026fce8e69fb1a",
 "ips" : "xx.xx.xx.xx",
  "name" : "sfddf",
 "rules" : [ ],
 "size" : 1
}
```
# 状态码

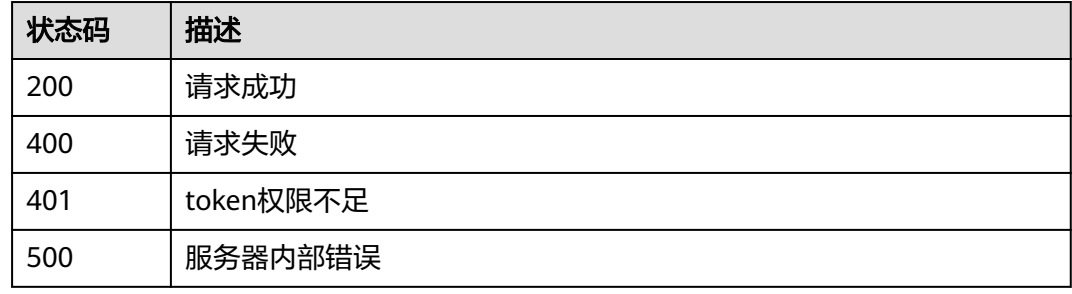

### 错误码

请参[见错误码。](#page-568-0)

# **4.5.4** 修改 **ip** 地址组

# 功能介绍

修改ip地址组

### **URI**

PUT /v1/{project\_id}/waf/ip-group/{id}

#### 表 **4-772** 路径参数

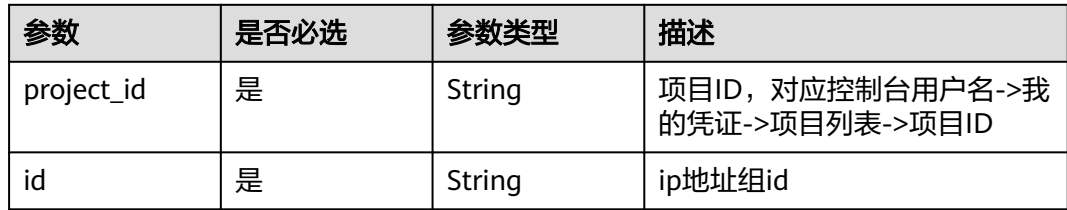

#### 表 **4-773** Query 参数

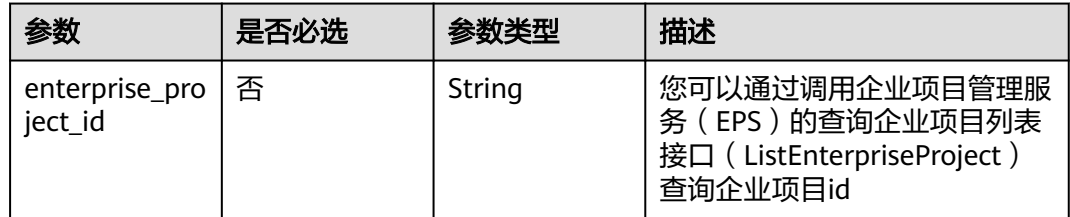

# 请求参数

### 表 **4-774** 请求 Header 参数

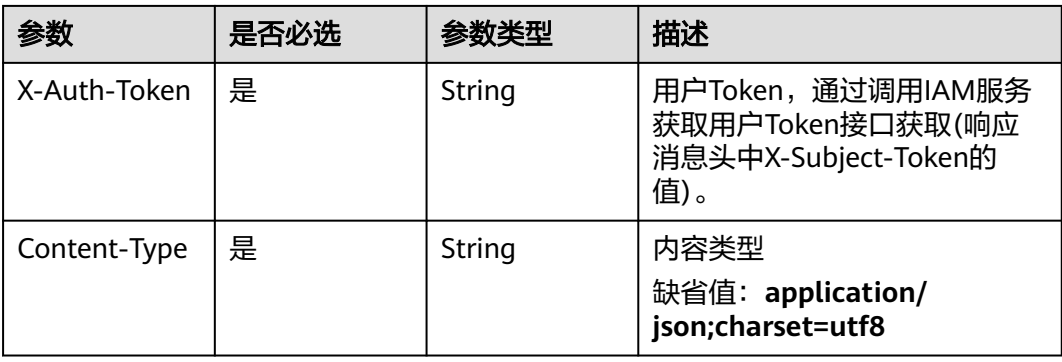

#### 表 **4-775** 请求 Body 参数

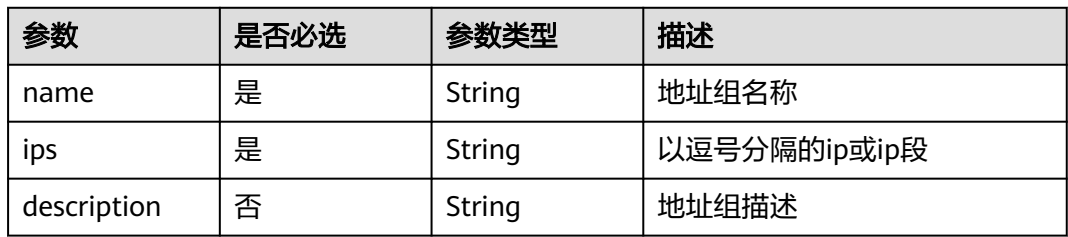

# 响应参数

状态码: **200**

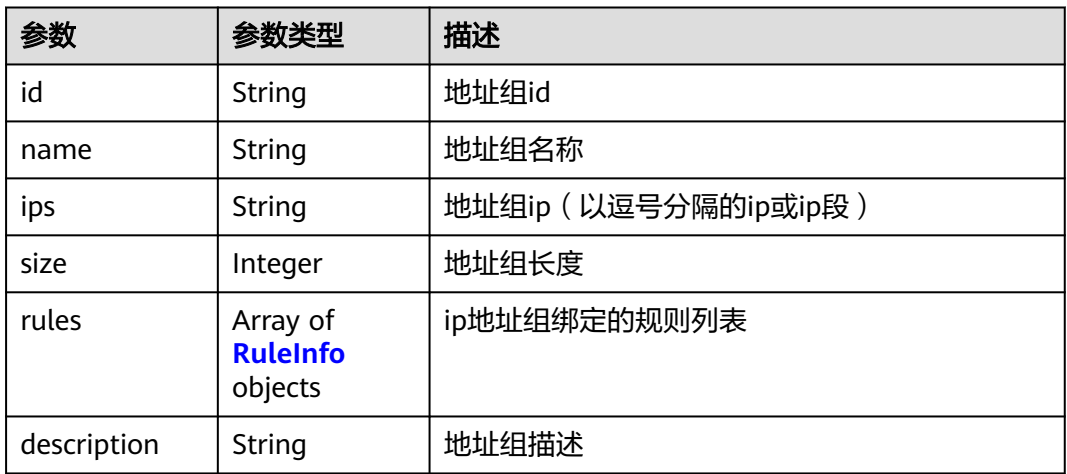

#### 表 **4-777** RuleInfo

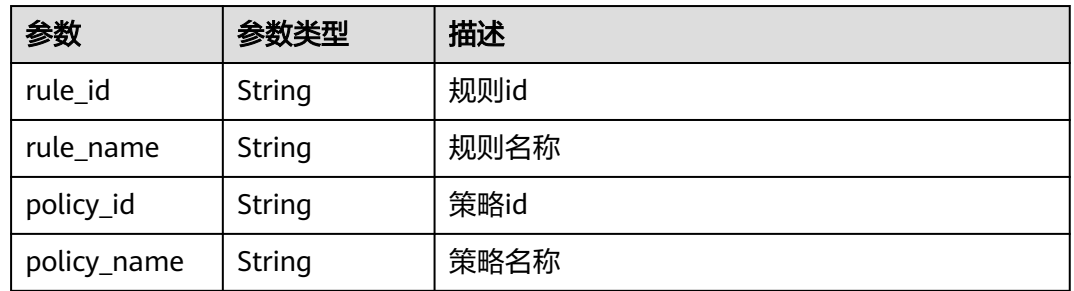

### 状态码: **400**

### 表 **4-778** 响应 Body 参数

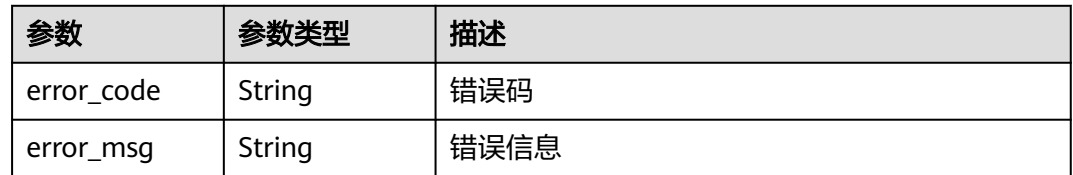

### 状态码: **401**

#### 表 **4-779** 响应 Body 参数

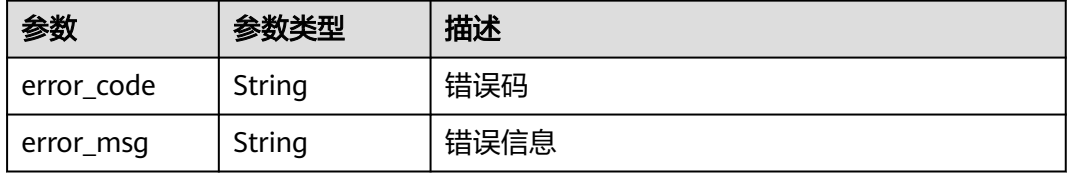
#### 状态码: **500**

#### 表 **4-780** 响应 Body 参数

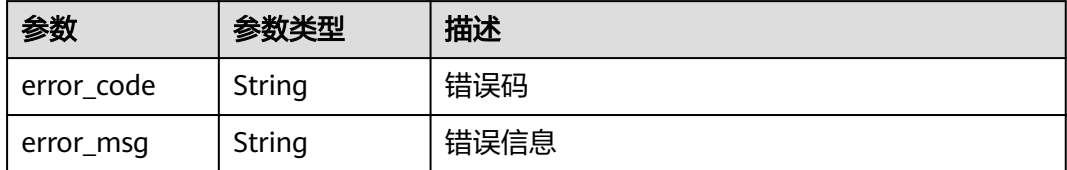

### 请求示例

更新项目id为project\_id,地址组id为id的ip地址组。ip地址组的名称为"demo",地址 为 "xx.xx.xx.xx",地址组描述为" "。

PUT https://{Endpoint}/v1/{project\_id}/waf/ip-group/{id}?enterprise\_project\_id=0

```
{
  "ips" : "xx.xx.xx.xx",
  "name" : "demo",
  "description" : ""
}
```
### 响应示例

#### 状态码: **200**

请求成功

```
{
 "description" : "",
  "id" : "c36e896b18ee486a81026fce8e69fb1a",
 "ips" : "xx.xx.xx.xx",
  "name" : "demo",
 "size" : 1,
 "rules" : [ ]
}
```
### 状态码

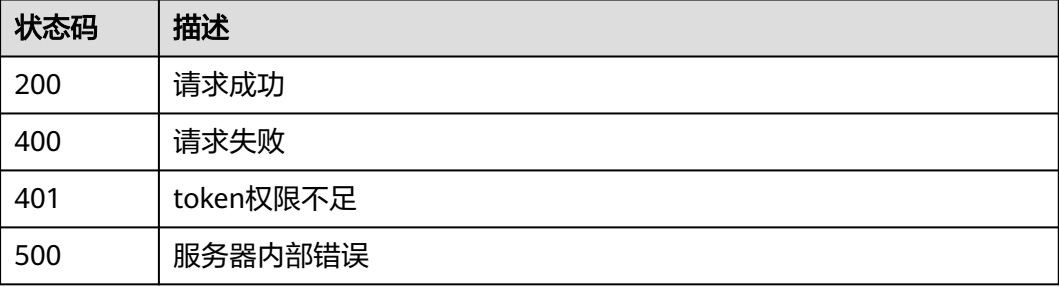

### 错误码

请参[见错误码。](#page-568-0)

## 功能介绍

删除ip地址组

### **URI**

DELETE /v1/{project\_id}/waf/ip-group/{id}

#### 表 **4-781** 路径参数

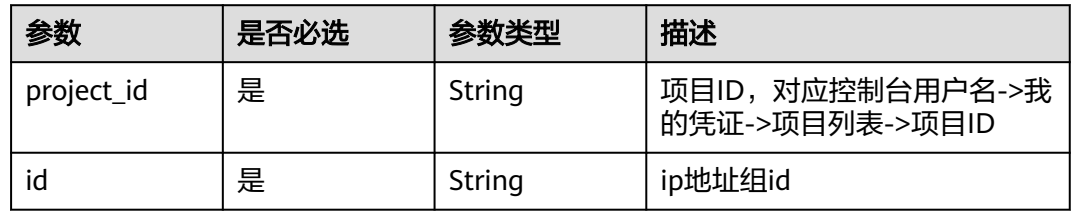

#### 表 **4-782** Query 参数

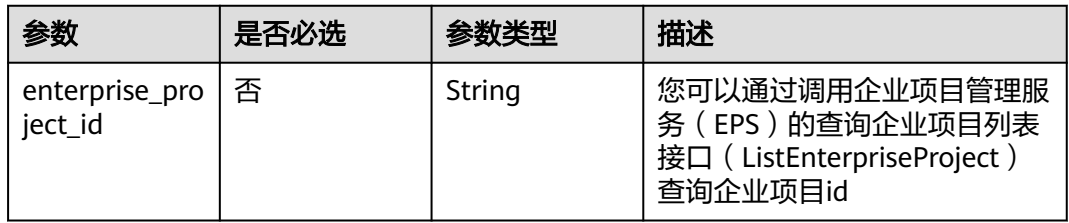

### 请求参数

#### 表 **4-783** 请求 Header 参数

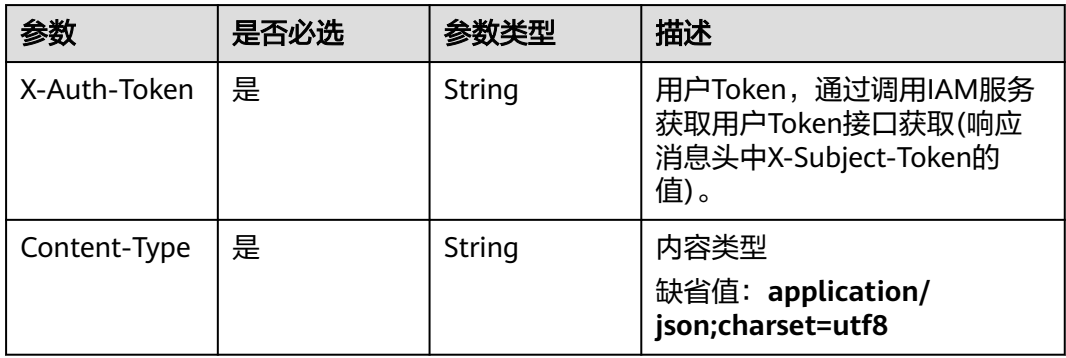

### 响应参数

#### 表 **4-784** 响应 Body 参数

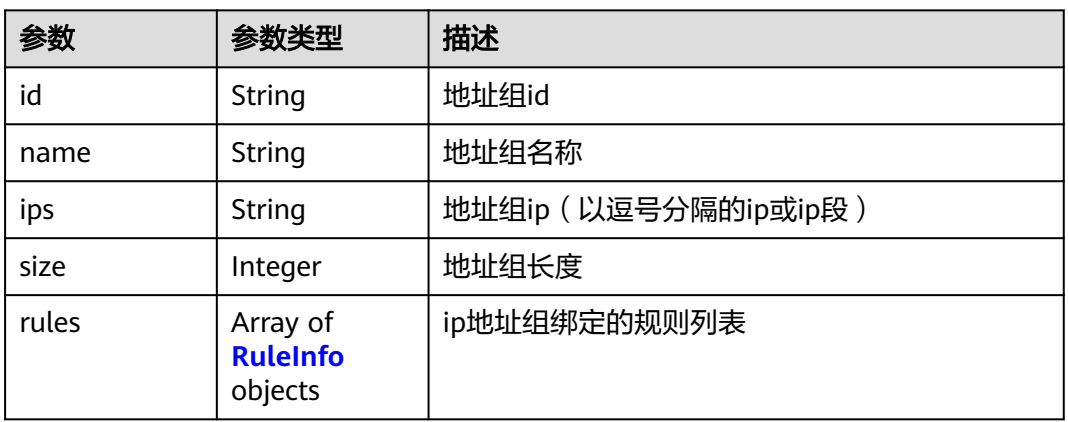

#### 表 **4-785** RuleInfo

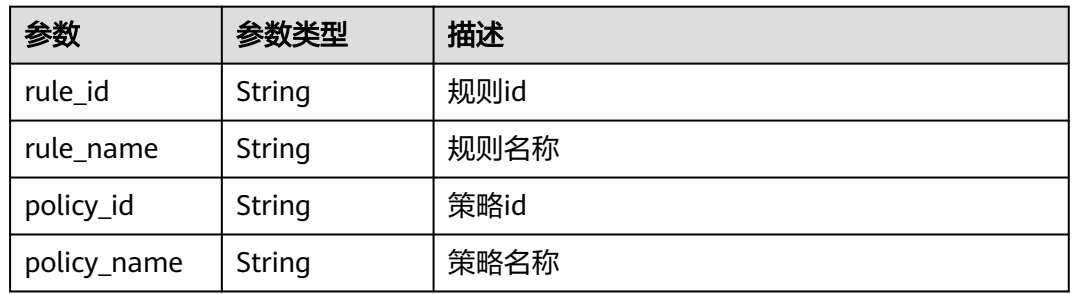

#### 状态码: **400**

#### 表 **4-786** 响应 Body 参数

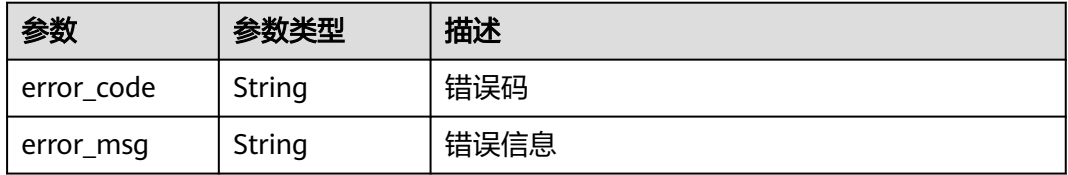

#### 状态码: **401**

#### 表 **4-787** 响应 Body 参数

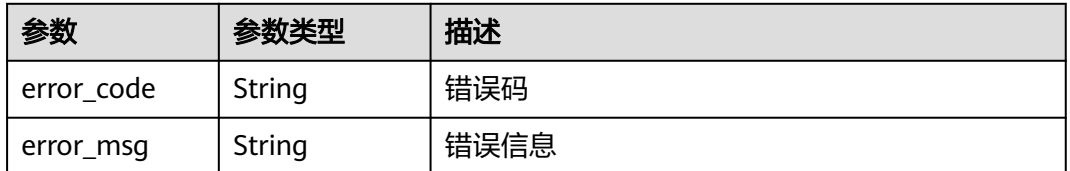

#### 表 **4-788** 响应 Body 参数

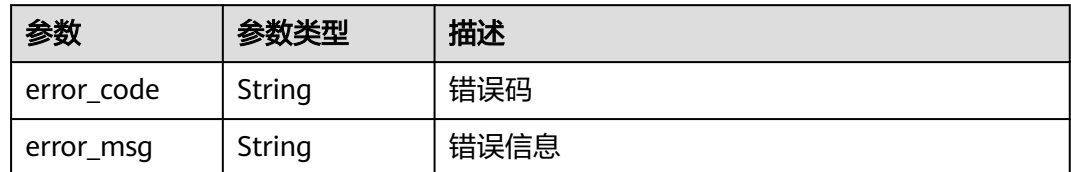

### 请求示例

删除项目id为project\_id,地址组id为id的地址组。

DELETE https://{Endpoint}/v1/{project\_id}/waf/ip-group/{id}?enterprise\_project\_id=0

#### 响应示例

#### 状态码: **200**

请求成功

```
{
  "description" : "",
 "id" : "c36e896b18ee486a81026fce8e69fb1a",
 "ips" : "xx.xx.xx.xx",
 "name" : "demo",
 "size" : 1,
 "rules" : [ ]
}
```
### 状态码

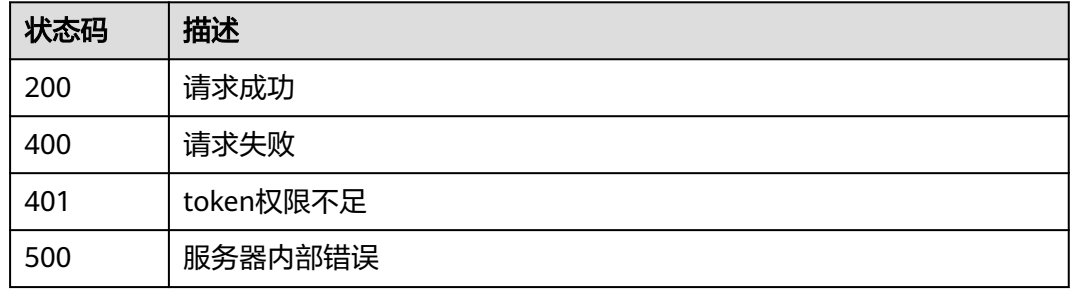

### 错误码

请参见<mark>错误码</mark>。

## **4.6** 证书管理

## **4.6.1** 查询证书列表

### 功能介绍

查询证书列表

### **URI**

GET /v1/{project\_id}/waf/certificate

#### 表 **4-789** 路径参数

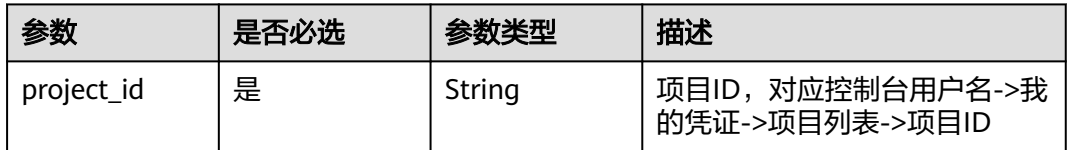

### 表 **4-790** Query 参数

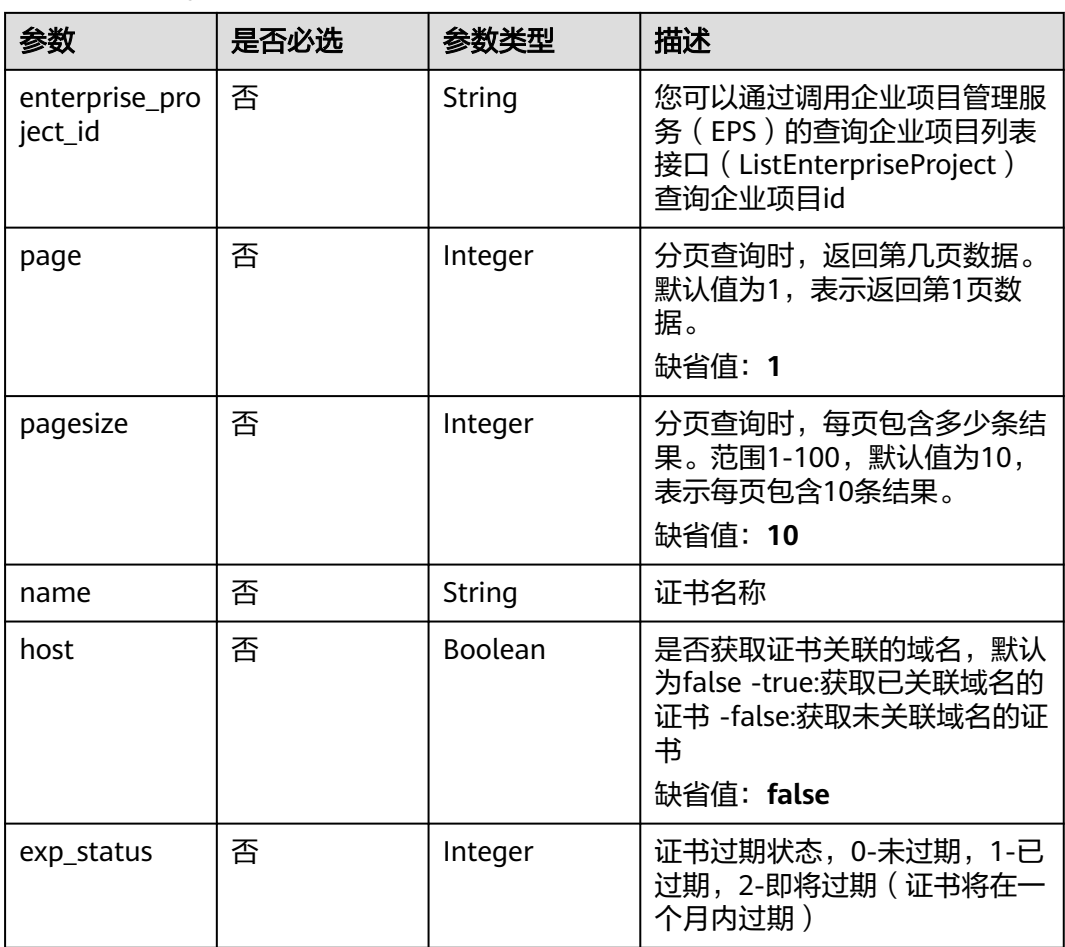

### 请求参数

#### 表 **4-791** 请求 Header 参数

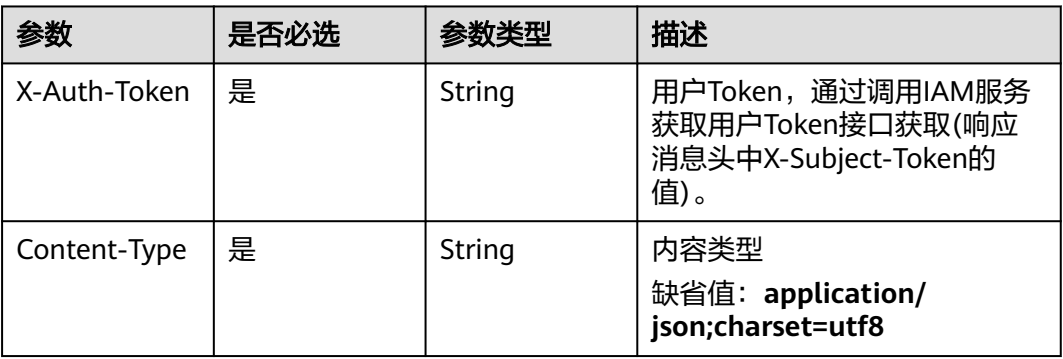

### 响应参数

### 状态码: **200**

表 **4-792** 响应 Body 参数

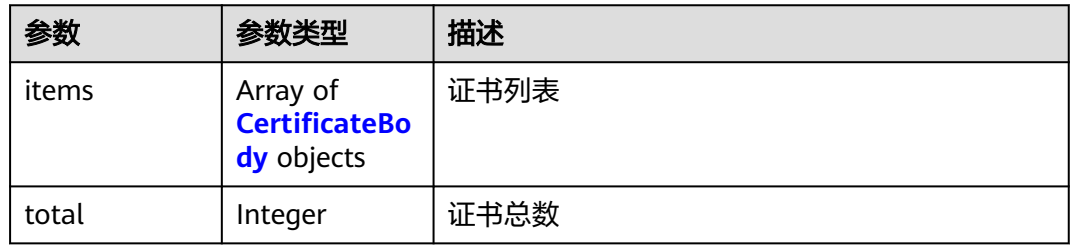

#### 表 **4-793** CertificateBody

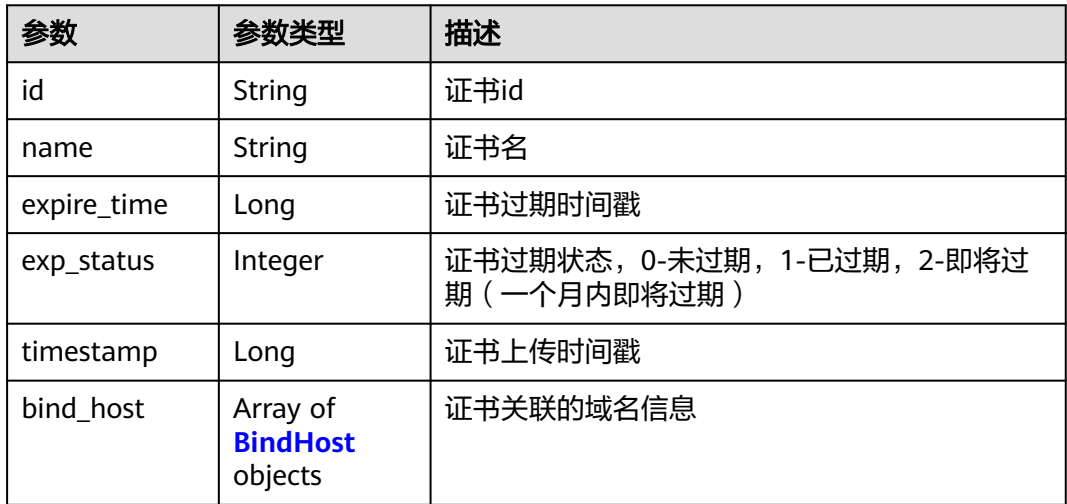

#### <span id="page-438-0"></span>表 **4-794** BindHost

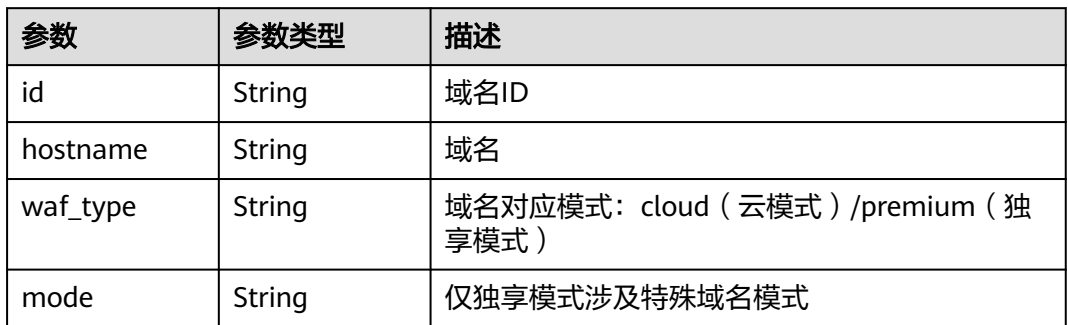

#### 状态码: **400**

表 **4-795** 响应 Body 参数

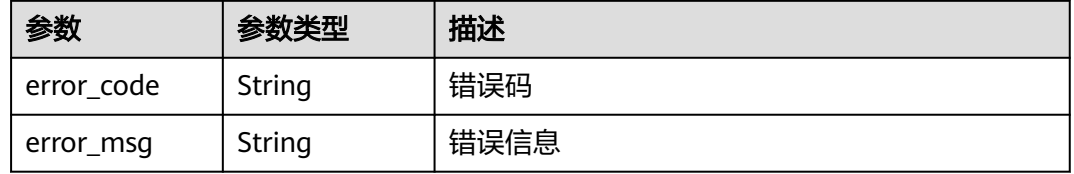

#### 状态码: **401**

表 **4-796** 响应 Body 参数

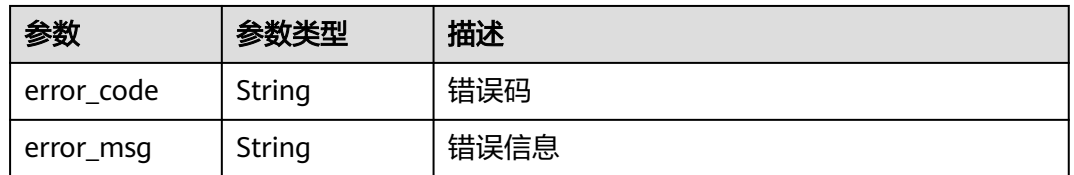

#### 状态码: **500**

#### 表 **4-797** 响应 Body 参数

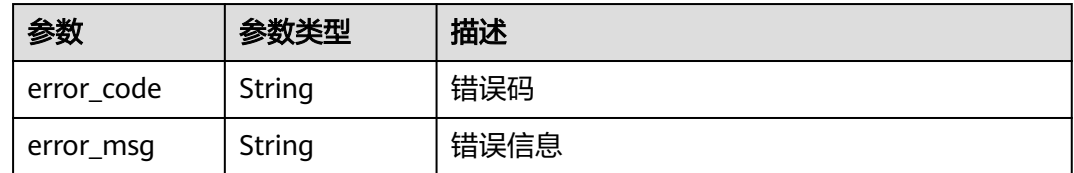

### 请求示例

查询项目id为project\_id证书列表。

GET https://{Endpoint}/v1/{project\_id}/waf/certificate?enterprise\_project\_id=0

### 响应示例

#### 状态码: **200**

OK

```
{
 "total" : 1,
 "items" : [ {
 "id" : "dc443ca4f29c4f7e8d4adaf485be317b",
   "name" : "demo",
 "timestamp" : 1643181401751,
 "expire_time" : 1650794100000,
 "bind_host" : [ ],
 "exp_status" : 2
 } ]
}
```
### 状态码

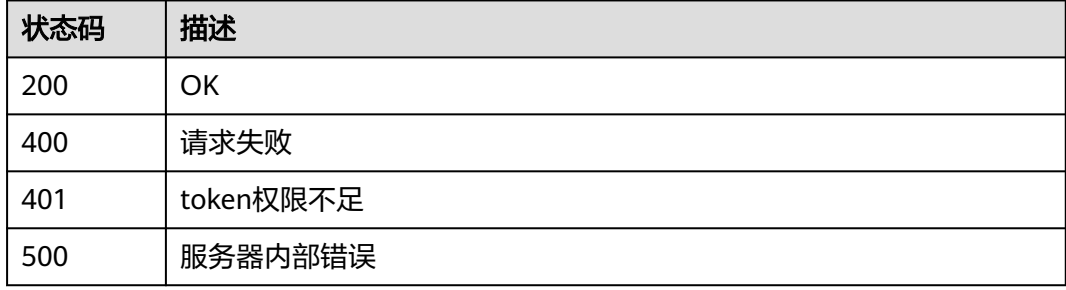

### 错误码

请参见<mark>错误码</mark>。

## **4.6.2** 创建证书

## 功能介绍

创建证书

### **URI**

POST /v1/{project\_id}/waf/certificate

### 表 **4-798** 路径参数

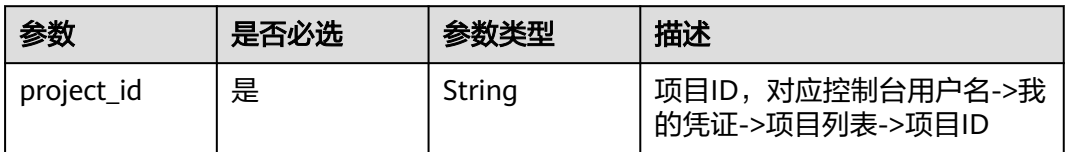

#### 表 **4-799** Query 参数

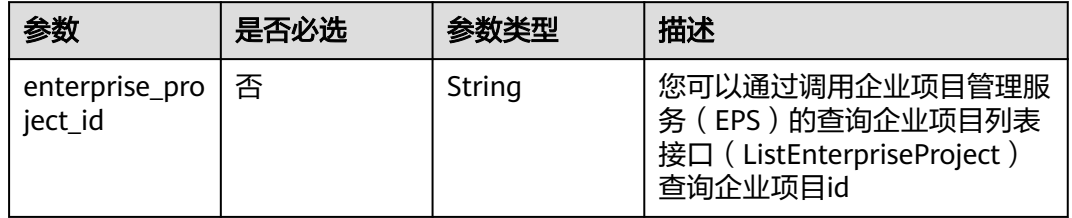

### 请求参数

#### 表 **4-800** 请求 Header 参数

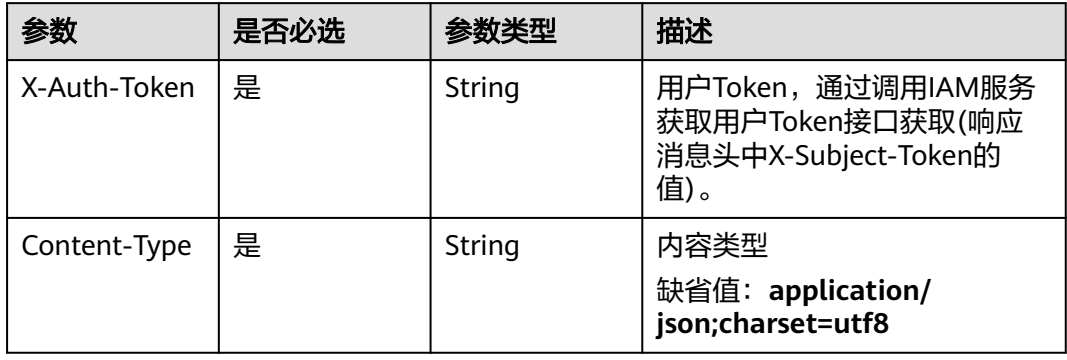

### 表 **4-801** 请求 Body 参数

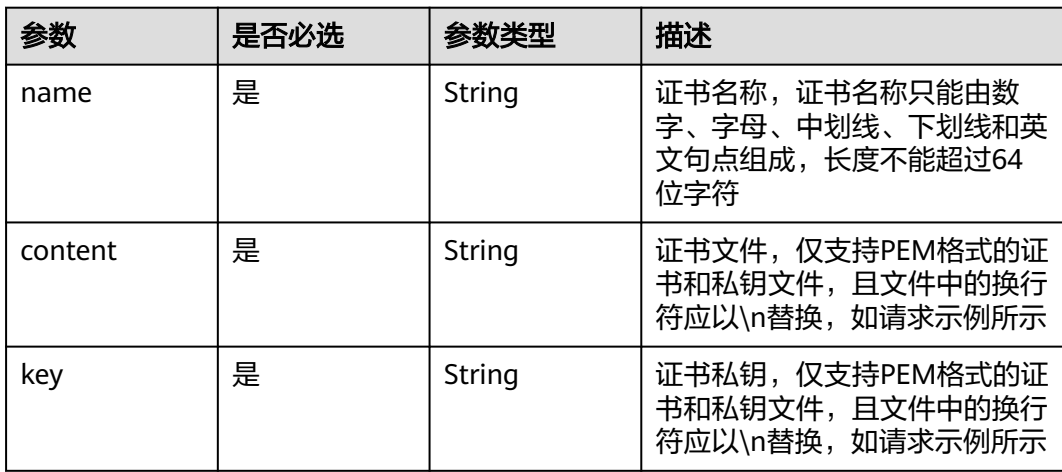

### 响应参数

#### 表 **4-802** 响应 Body 参数

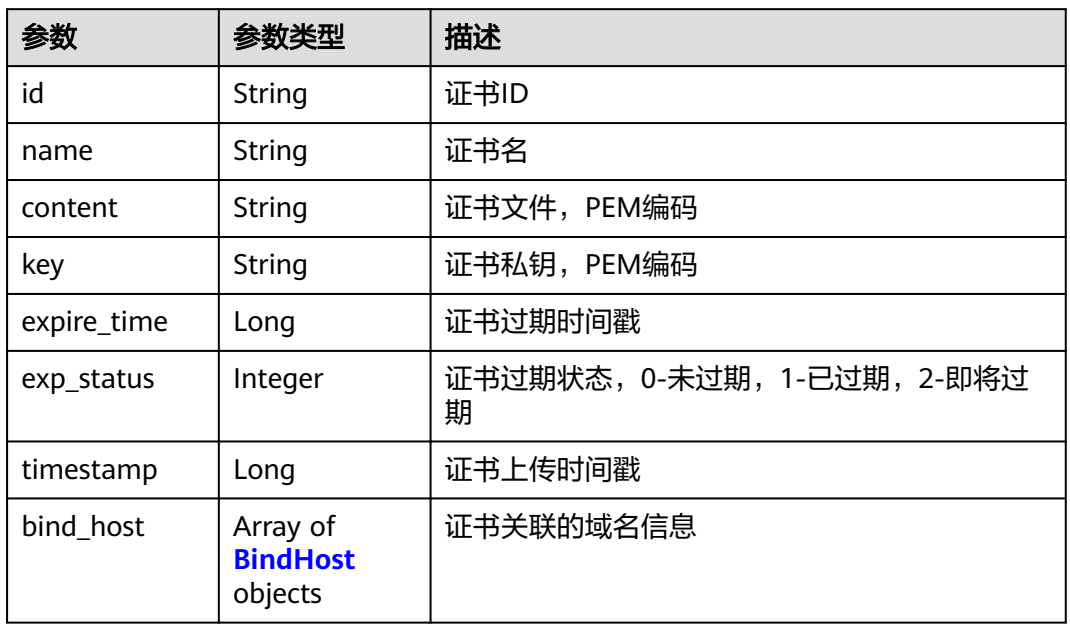

#### 表 **4-803** BindHost

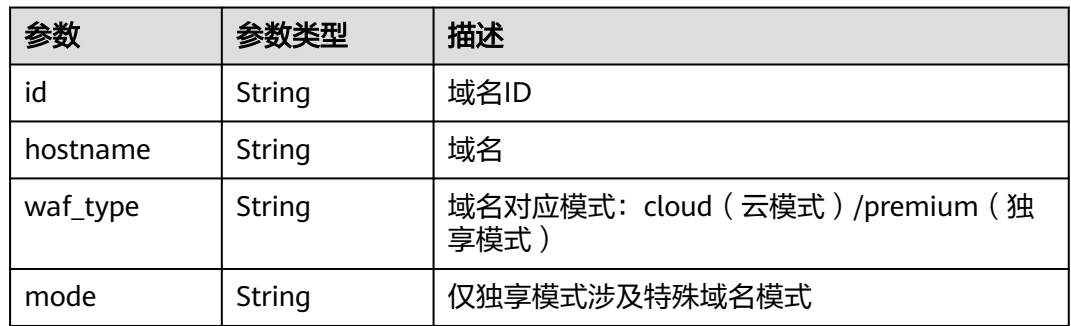

#### 状态码: **400**

#### 表 **4-804** 响应 Body 参数

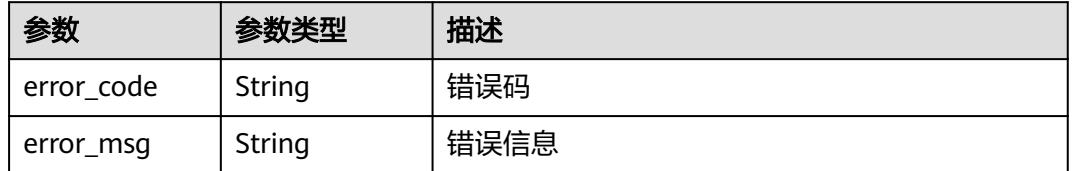

#### 表 **4-805** 响应 Body 参数

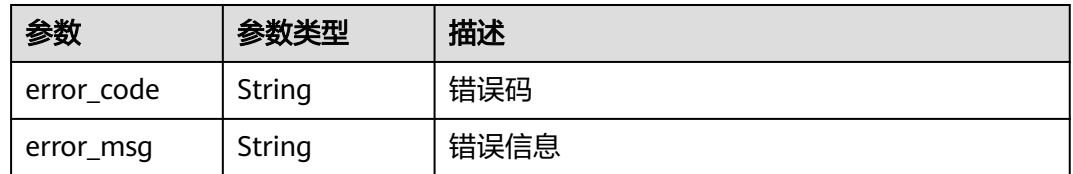

#### 状态码: **500**

表 **4-806** 响应 Body 参数

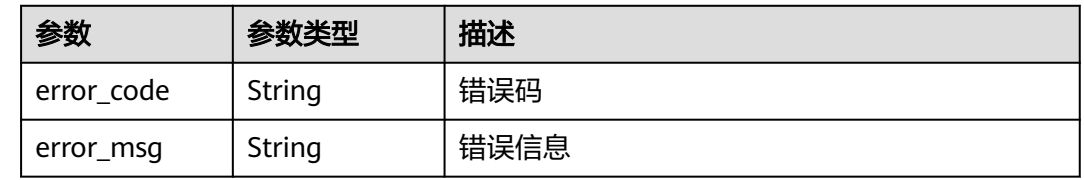

### 请求示例

在项目id为project\_id的项目中创建证书,证书名称为 "demo",证书内容为 "----- BEGIN CERTIFICATE----- …… ",证书密钥为"-----BEGIN PRIVATE KEY-----…… "。

POST https://{Endpoint}/v1/{project\_id}/waf/certificate?enterprise\_project\_id=0

{ "name" : "demo", "content" : "-----BEGIN CERTIFICATE----- \ \nMIIDyzCCArOgAwIBAgIJAN5U0Z4Bh5ccMA0GCSqGSIb3DQEBCwUAMHwxCzAJBgNV BAYTALpIMRIwEAYDVOOIDAIHVUFOR0RPTkcxETAPBaNVBAcMCERPTkdHVUFOMO0w CwYDVQQKDARERUtFMQswCQYDVQQLDAJESzELMAkGA1UEAwwCT0QxHTAbBgkqhkiG 9w0BCQEWDk8IZC5odWF3ZWkuY29tMB4XDTIxMTExNTA4MTk0MVoXDTIyMTExNTA4 MTk0MVowfDELMAkGA1UEBhMCWkgxEjAQBgNVBAgMCUdVQU5HRE9ORzERMA8GA1UE Bw\*\*\*\*\*\*\*\*\*\*\*\*\*\*\*\*\*\*\*\*\*\*\*\*\*\*\*\*\*\*\*\*\*\*\*\*\*\*\*\*\*\*\*\*\*\*\*\*\*\*\*\*\*\*\*\*\*\*VQQD DAJPRDEdMBsGCSqGSIb3DQEJARYOTwhkLmh1YXdlaS5jb20wggEiMA0GCSqGSIb3 DQEBAQUAA4IBDwAwggEKAoIBAQDcoLFK62//r0RHFyweYBj97S4NsJ8Qj0RG+Y02 OgwhQmRiNNjubJwP8Nqqyd86zr+fsSQxKBaBCosn1PcN2Pj2vPJD6NEk4I6VdOWr / kFYMlOcimhSfW4wt6VakniOKIYGrCxxvQe1X2OyBxT+ocTLRgEIB8ZbvJyPNseg feLE\*\*\*\*\*\*\*\*\*\*\*\*\*\*\*\*\*\*\*\*\*\*\*\*\*\*\*\*\*\*\*\*\*\*\*\*\*\*\*\*\*\*\*\*\*\*\*\*\*\*\*\*\*\*\*SusXo FQ/WRbBRH7DrQmxGiXsq4VELEr9Nnc/Kywq+9pYi8L +mKeRL+lcMMbXC/3k6OfMB tVTiwcmS1Mkr3iG03i8u6H7RSvRwyBz9G9sE +tmJZTPH6lYtAgMBAAGjUDBOMB0G A1UdDgQWBBQprUUFXW +gIkpzXdrYlsWjfSahWjAfBgNVHSMEGDAWgBQprUUFXW+g IkpzXdrYlsWjfSahWjAMBgNVHRMEBTADAQH/ MA0GCSqGSIb3DQEBCwUAA4IBAQA2 603K\*\*\*\*\*\*\*\*\*\*\*\*\*\*\*\*\*\*\*\*\*\*\*\*\*\*\*\*\*\*\*\*\*\*\*\*\*\*\*\*\*\*\*\*\*\*\*\*\*\*\*\*\*\*\*\*iOhU o/ kVwkiUIcxw4t7RwP0hVms0OZw59MuqKd3oCSWkYO4vEHs3t40JDWnGDnmQ4sol RkOWJwL4w8tnPe3qY9JSupjlsu6Y1hlvKtEfN2vEKFnsuMhidkUpUAJWodHhWBQH wgIDo4/6yTnWZNGK8JDal86Dm5IchXea1EoYBJsHxiJb7HeWQlkre+MCYi1RHOin 4mIXTr0oT4/jWlgklSz6/ ZhGRq+7W7tIl7cvzCe+4XsVZIenAcYoNd/WLfo91PD4 yAsRXrOjW1so1Bj0BkDz\\n -----END CERTIFICATE-----", "key" : "-----BEGIN PRIVATE KEY----- \ \nMIIEvwIBADANBgkqhkiG9w0BAQEFAASCBKkwggSlAgEAAoIBAQDcoLFK62//r0RH FyweYBj97S4NsJ8Qj0RG +Y02OgwhQmRiNNjubJwP8Nqqyd86zr+fsSQxKBaBCosn 1PcN2Pj2vPJD6NEk4I6VdOWr/ kFYMlOcimhSfW4wt6VakniOKIYGrCxxvQe1X2Oy BxT +ocTLRgEIB8ZbvJyPNsegfeLEUuPYRpQ5kXLgJH2/3NwZFOgBHVv/b07l4fR+ sWJMnIA2yIjSBQ0DEAOSusXoFQ/ WRbBRH7DrQmxGiXsq4VELEr9Nnc/Kywq+9pYi 8L+mKeRL+lcMMbXC/ 3k6OfMBtVTiwcmS1Mkr3iG03i8u6H7RSvRwyBz9G9sE+tmJ ZTPH6lYtAgMBAAECggEBAL+xZxm/QoqXT +2stoqV2GEYaMFASpRqxlocjZMmEE/9 jZa+cBWIjHhVPsjRqYFBDcHEebu0JwlrjcjIAvgnIvnO5XgXm1A9Q +WbscokmcX1 xCvpHgc+MDVn+uWdCd4KW5kEk4EnSsFN5iNSf+1VxNURN+gwSSp/0E+muwA5IISO G6\*\*\*\*\*\*\*\*\*\*\*\*\*\*\*\*\*\*\*\*\*\*\*\*\*\*\*\*\*\*\*\*\*\*\*\*\*\*\*\*\*\*\*\*\*\*\*\*\*\*\*\*\*\*\*\*lcGO1n 4urPBHuNLy04GgGw +vkaqjqOvZrNLVOMMaFWBxsDWBehgSSBQTj+f3NCxneGYtt8 3SCTZQI5nIkb+r/ M455EwKTSXuEsNHoIwx7L6GEPbQECgYEA8IxgK2fYykloICoh TFJaRAvyjyKa2+Aza4qT9SGY9Y30VPClPjBB1vUu5M9KrFufzlv06nGEcHmpEwOe

8vbRu7nLAQTGYFi8VK63q8w6FlFdAyCG6Sx+BWCfWxJzXsZLAJTfklwi8HsOSlqh 6QN\*\*\*\*\*\*\*\*\*\*\*\*\*\*\*\*\*\*\*\*\*\*\*\*\*\*\*\*\*\*\*\*\*\*\*\*\*\*\*\*\*\*\*\*\*\*\*\*\*\*\*\*\*\*\*\*\*\*fvx mTblG52Z21OyocNq3Tf/ b1ZwoIc1ik6cyBzY6z1bIrbSzArCqm0sb2iD+kJL81O0 /qqdXjBxZUkKiVAMNNp7xJGZHHFKWUxT2+UX/ tlyx4tT4dzrFIkdDXkcMmqfsRxd 1NEVaAaT8SECgYAoU7BPtpIun43YTpfUfr3pSIN6oZeKoxSbw9i4MNC +4fSDRPC+ 80ImcmZRL7taF+Y7p0jxAOTuIkdJC8NbAiv5J9WzrwQ+5MF2BPB/2bYnRa6tNofH kZD\*\*\*\*\*\*\*\*\*\*\*\*\*\*\*\*\*\*\*\*\*\*\*\*\*\*\*\*\*\*\*\*\*\*\*\*\*\*\*\*\*\*\*\*\*\*\*\*\*\*\*\*\*\*\*\*\*\*QC9 ihjZTj/bTHtRiHZppzCvyYm/Igd +Uwtsy0uXR1n0G1SQENgrTBD/J6AzdfJae6tE P0U8YIM5Oqxf2i/as9ay+IPRecMl4eSxz7jJWAGx6Yx/3AZ +hAB1ZbNbqniCLYNk d0MvjwmA25ATO+ro4OZ7AdEpQbk3l9aG/WFyYBz9AQKBgQCucFPA1l5eslL8196V WMr2Qo0tqzl7CGSoWQk2Sa2HZtZdfofXAaaqo+zvJ6RPHtJh0jgJtx536DVV3egI 37YrdQyJbCPZXQ3SPgqWCorUnXBwq/nxS06uwu6JBxUFc57ijmMU4fWYNrvkkmWb 7keAg/ r5Uy1joMAvBN1I6lB8pg==\\n -----END PRIVATE KEY-----"

### 响应示例

#### 状态码: **200**

**OK** 

}

```
{
  "id" : "64af92e2087d49cbabc233e9bdc761b7",
  "name" : "testly",
 "timestamp" : 1658994431596,
 "expire_time" : 1682394560000
}
```
### 状态码

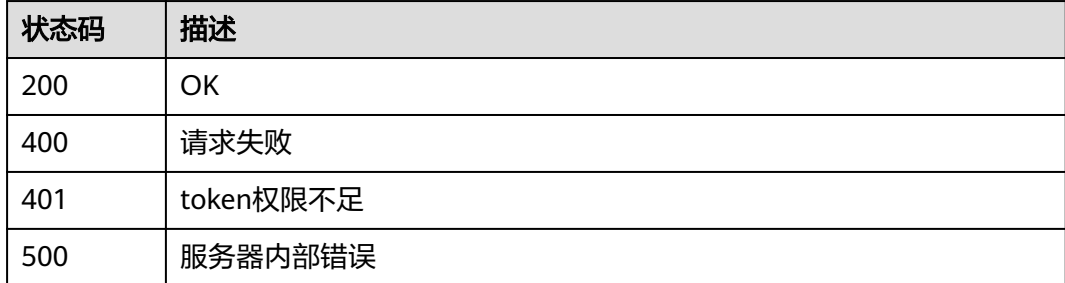

### 错误码

请参[见错误码。](#page-568-0)

## **4.6.3** 查询证书

### 功能介绍

查询证书

### **URI**

GET /v1/{project\_id}/waf/certificate/{certificate\_id}

#### 表 **4-807** 路径参数

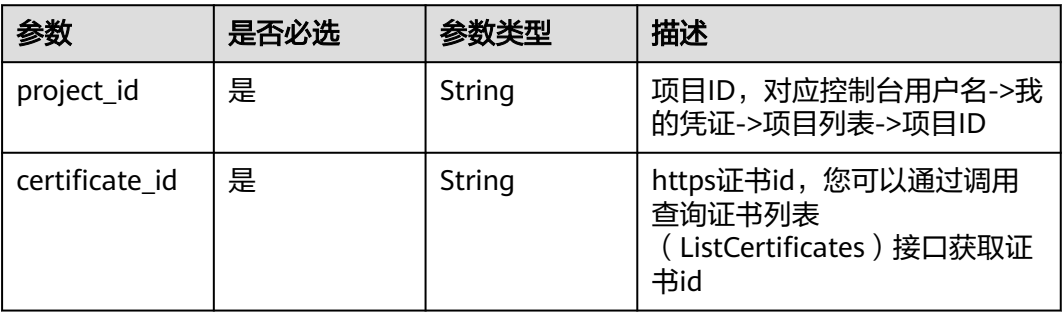

#### 表 **4-808** Query 参数

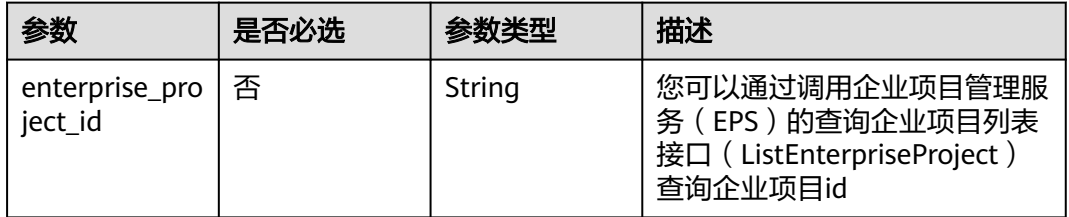

### 请求参数

#### 表 **4-809** 请求 Header 参数

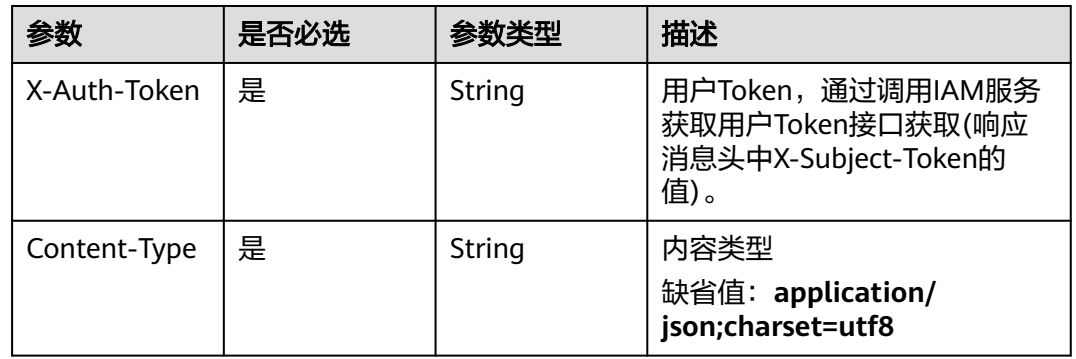

### 响应参数

#### 状态码: **200**

#### 表 **4-810** 响应 Body 参数

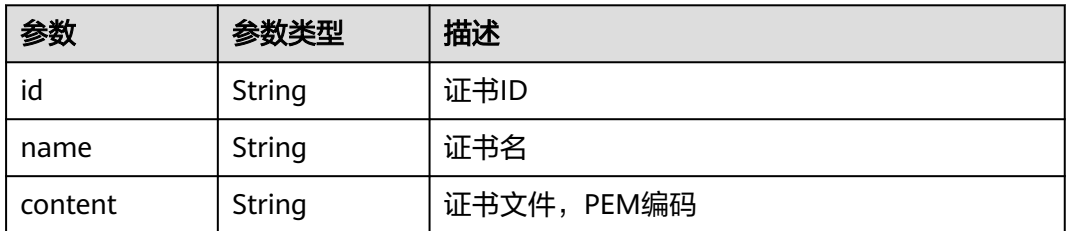

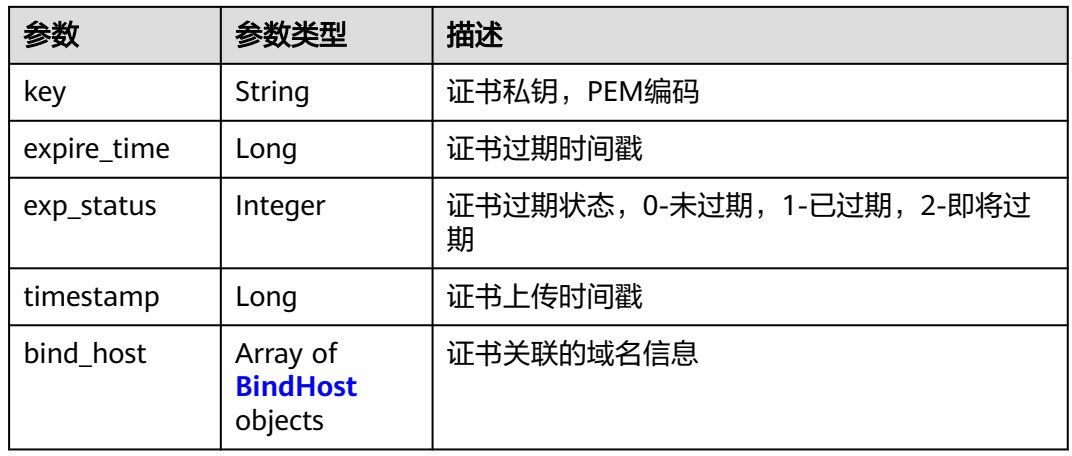

#### 表 **4-811** BindHost

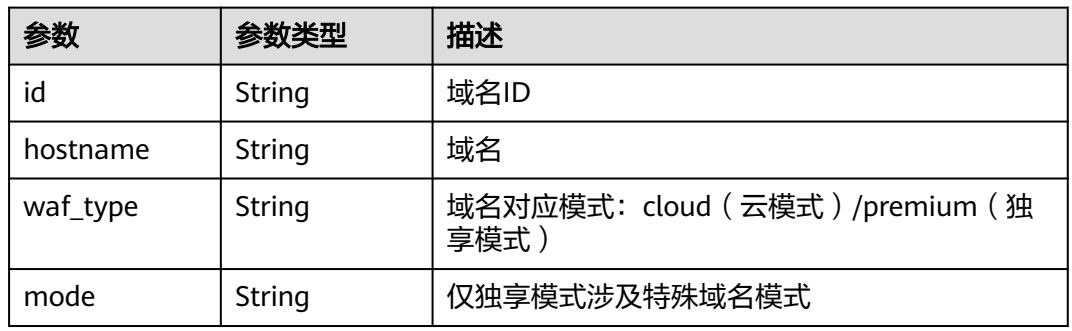

#### 状态码: **400**

#### 表 **4-812** 响应 Body 参数

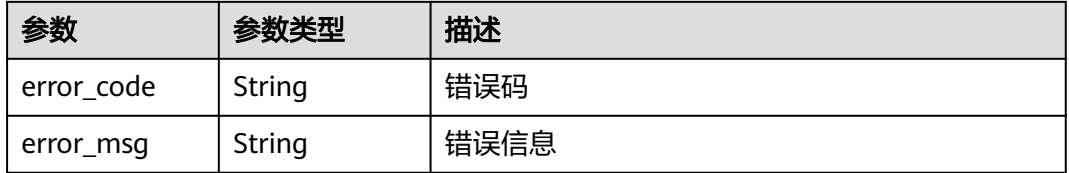

#### 状态码: **401**

#### 表 **4-813** 响应 Body 参数

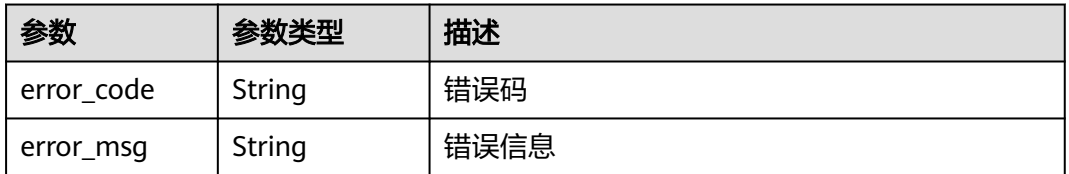

#### 表 **4-814** 响应 Body 参数

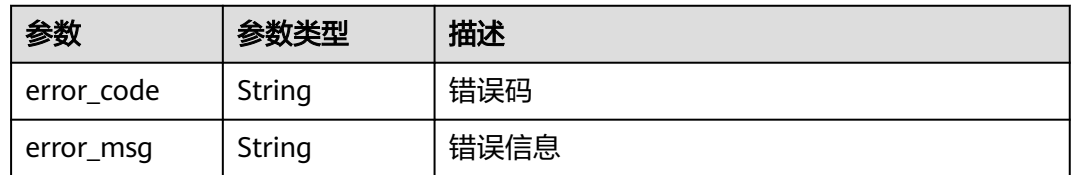

### 请求示例

#### 查询项目id为project\_id,证书id为certificate\_id的证书。

GET https://{Endpoint}/v1/{project\_id}/waf/certificate/{certificate\_id}?enterprise\_project\_id=0

### 响应示例

#### 状态码: **200**

OK

}

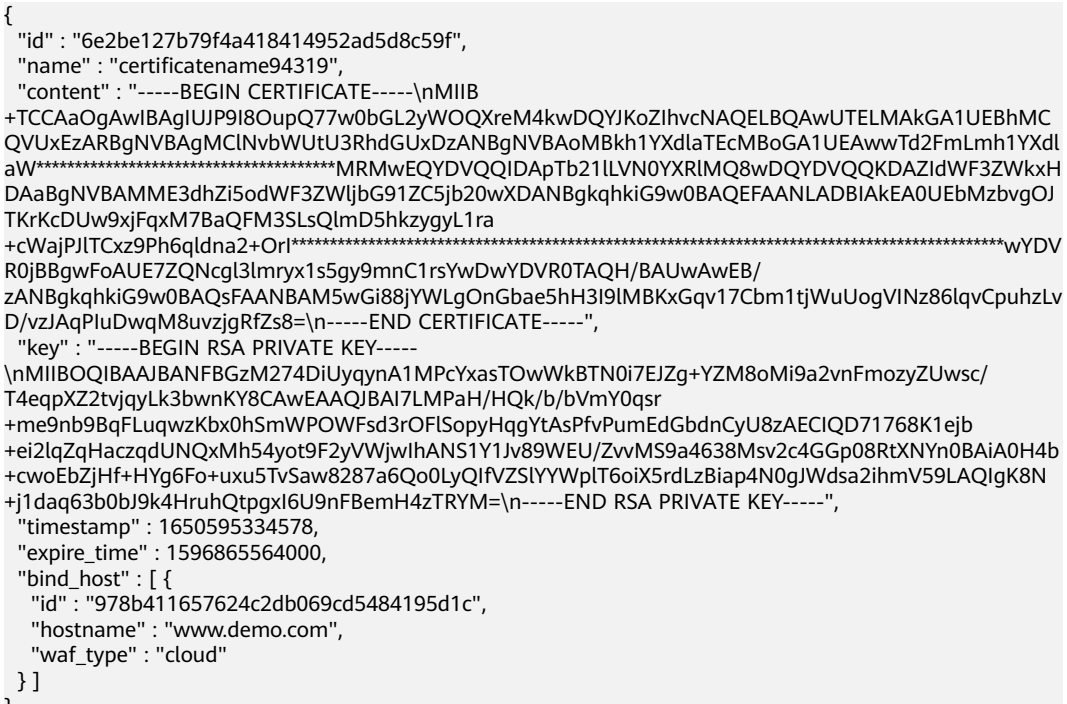

### 状态码

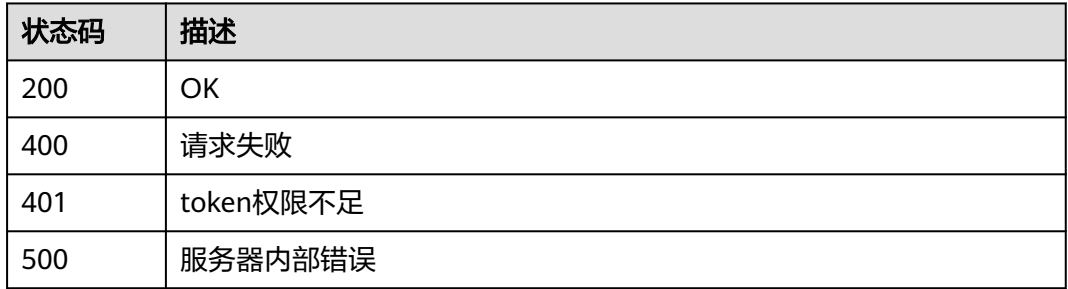

### 错误码

请参[见错误码。](#page-568-0)

## **4.6.4** 修改证书

### 功能介绍

修改证书

#### **URI**

PUT /v1/{project\_id}/waf/certificate/{certificate\_id}

#### 表 **4-815** 路径参数

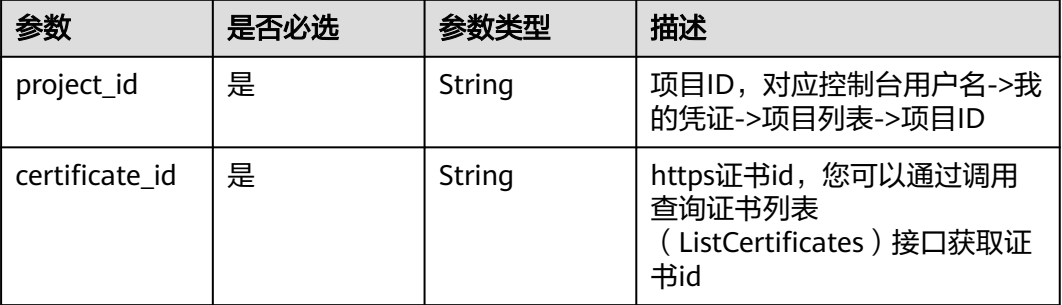

#### 表 **4-816** Query 参数

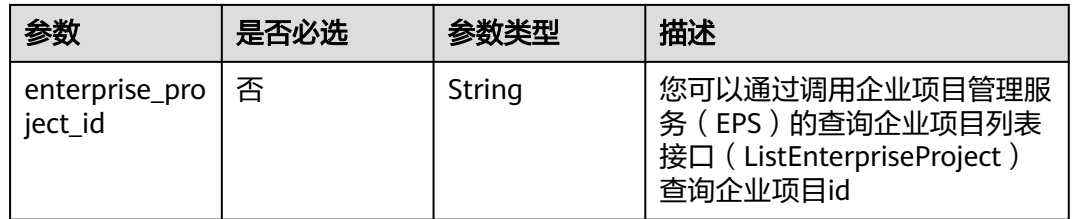

### 请求参数

### 表 **4-817** 请求 Header 参数

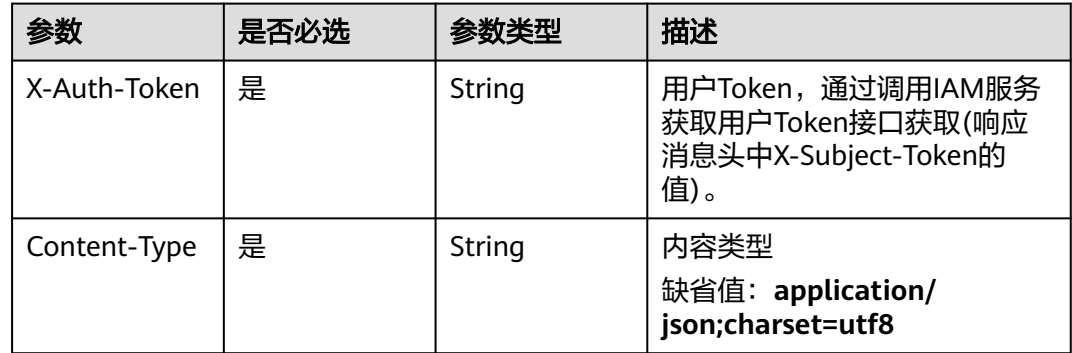

#### 表 **4-818** 请求 Body 参数

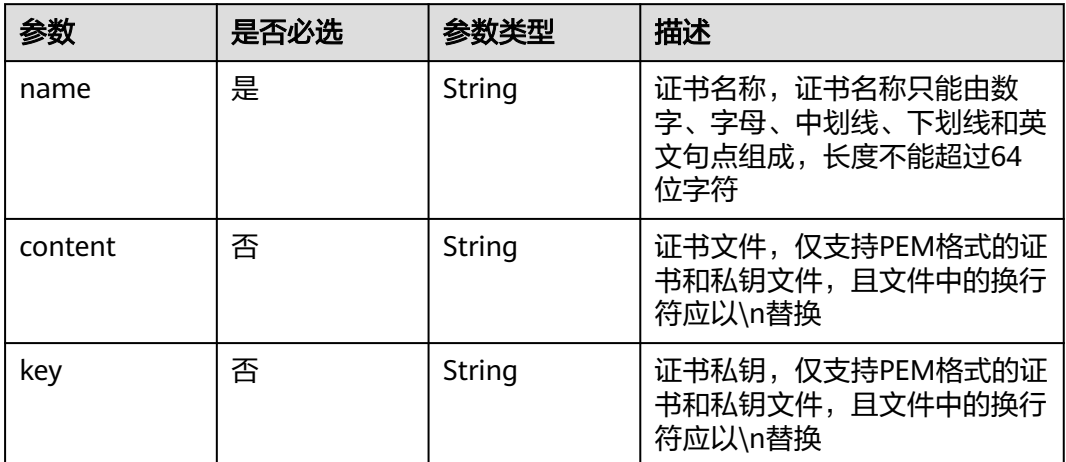

### 响应参数

状态码: **200**

#### 表 **4-819** 响应 Body 参数

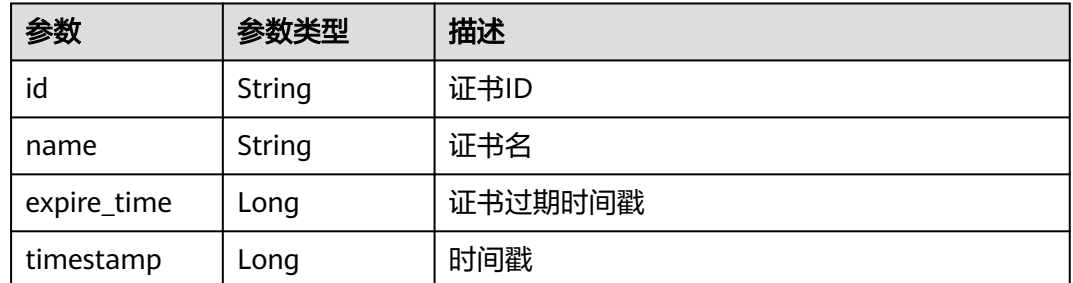

#### 状态码: **400**

表 **4-820** 响应 Body 参数

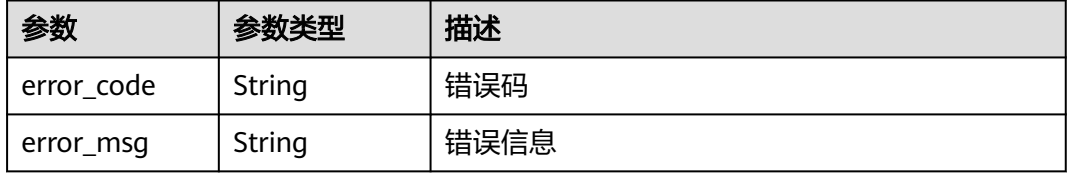

#### 表 **4-821** 响应 Body 参数

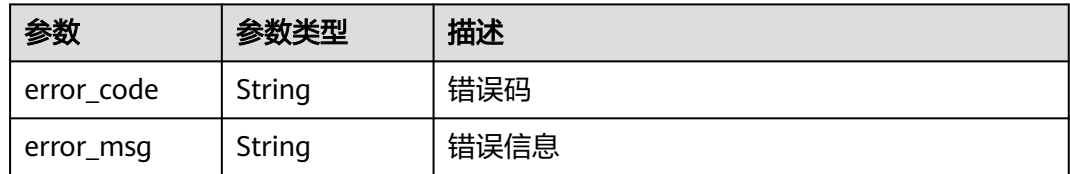

#### 状态码: **500**

表 **4-822** 响应 Body 参数

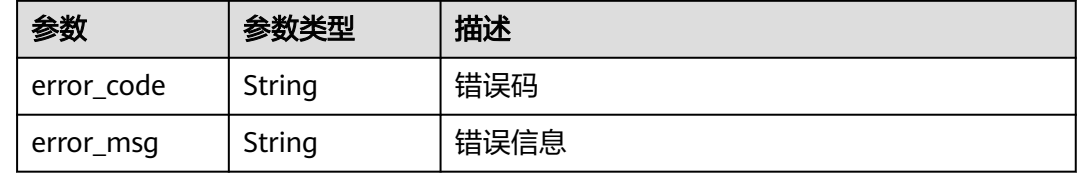

### 请求示例

更新项目id为project\_id,证书id为certificate\_id的证书的证书名称为 "demo"。

PUT https://{Endpoint}/v1/{project\_id}/waf/certificate/{certificate\_id}?enterprise\_project\_id=0

{ "name" : "demo"

### 响应示例

#### 状态码: **200**

**OK** 

}

```
{
  "id" : "360f992501a64de0a65c50a64d1ca7b3",
 "name" : "demo",
 "timestamp" : 1650593797892,
 "expire_time" : 1596865564000
}
```
### 状态码

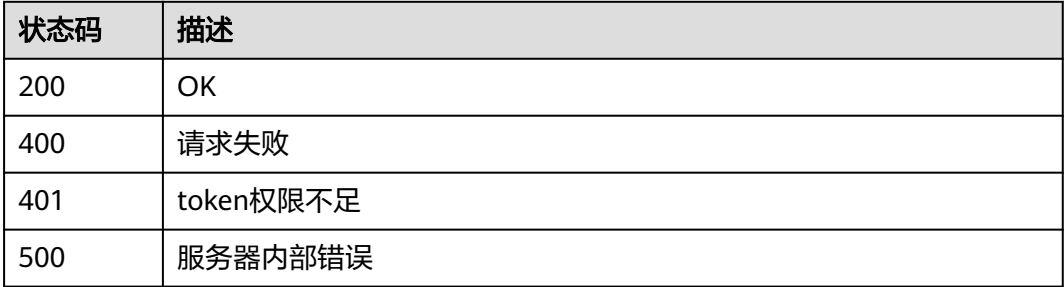

### 错误码

请参[见错误码。](#page-568-0)

## **4.6.5** 删除证书

### 功能介绍

删除证书

#### **URI**

DELETE /v1/{project\_id}/waf/certificate/{certificate\_id}

#### 表 **4-823** 路径参数

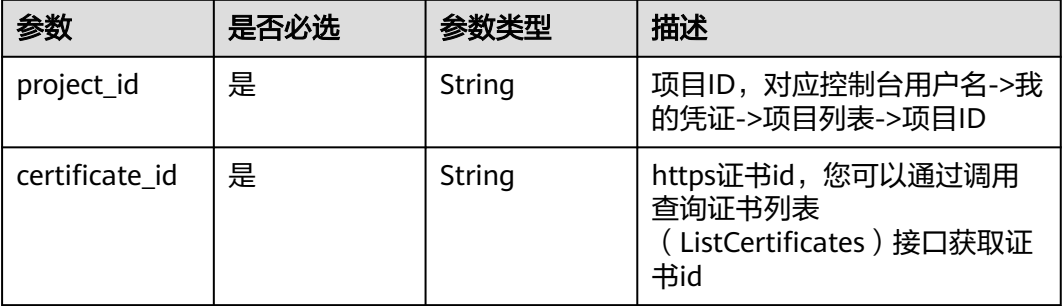

#### 表 **4-824** Query 参数

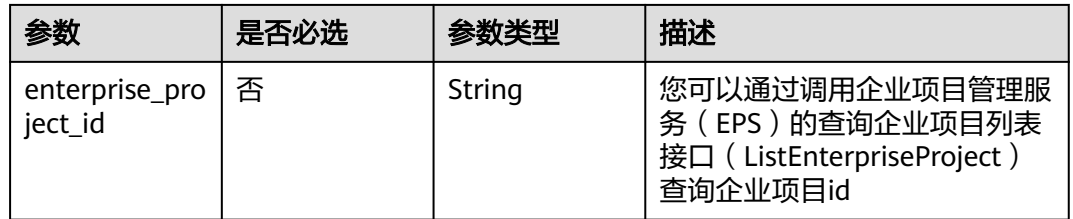

### 请求参数

### 表 **4-825** 请求 Header 参数

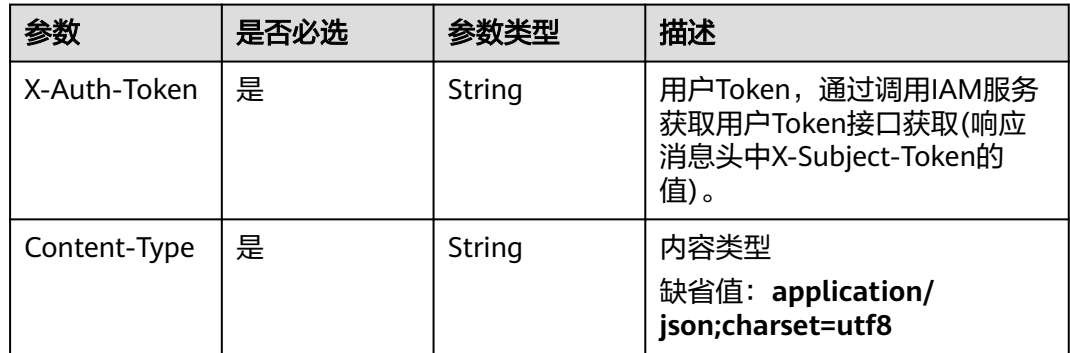

### 响应参数

#### 状态码: **200**

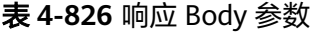

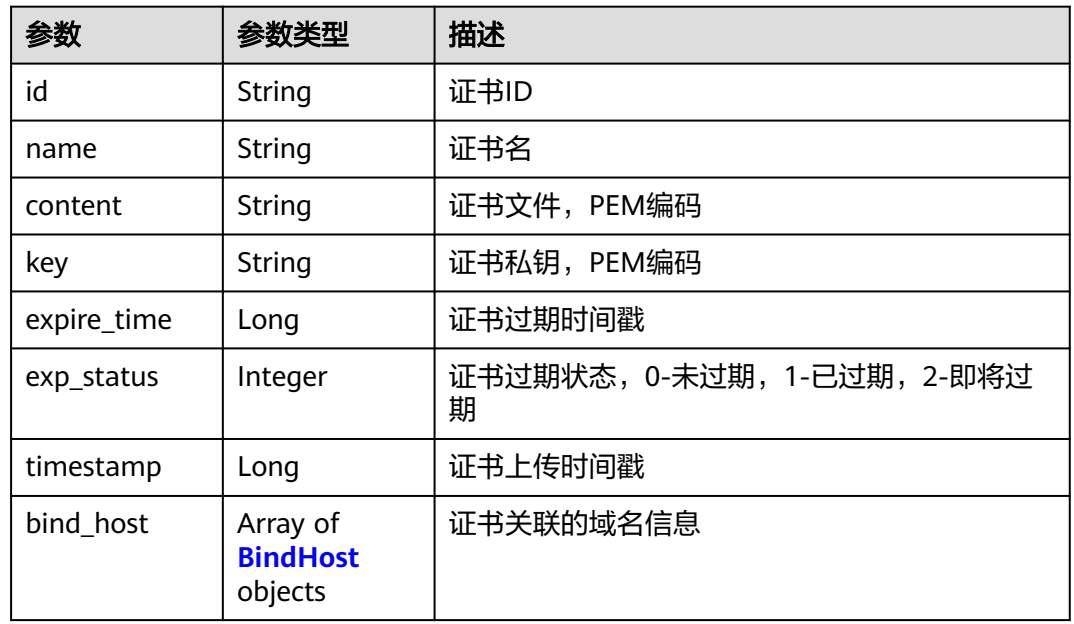

#### 表 **4-827** BindHost

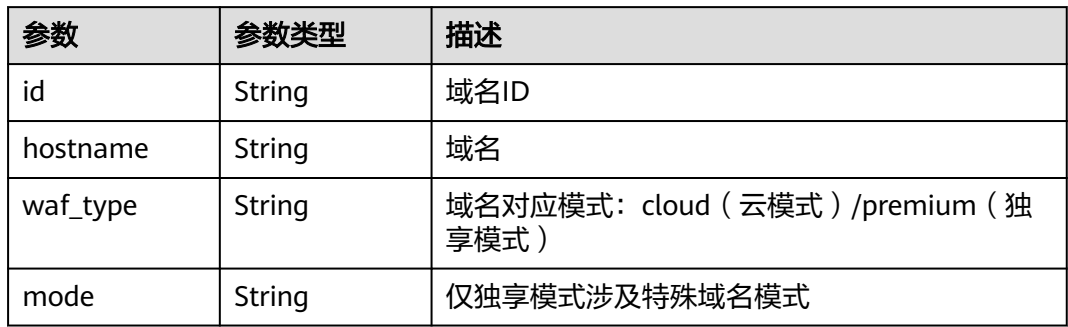

#### 状态码: **400**

#### 表 **4-828** 响应 Body 参数

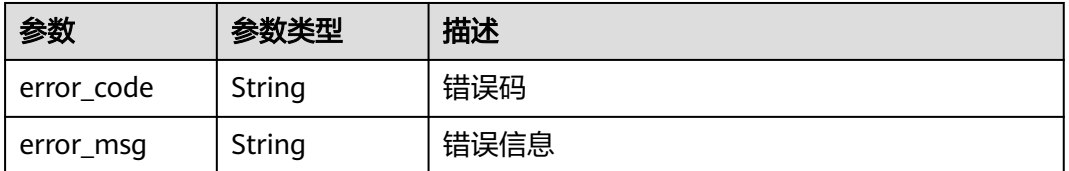

#### 表 **4-829** 响应 Body 参数

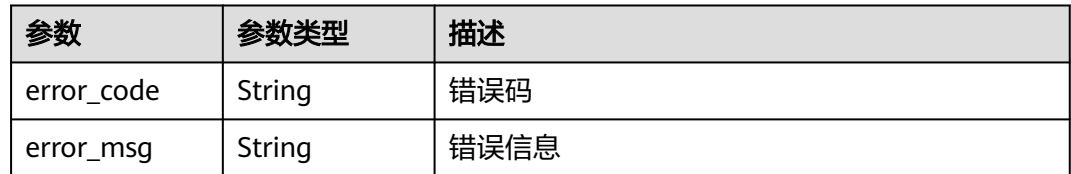

#### 状态码: **500**

表 **4-830** 响应 Body 参数

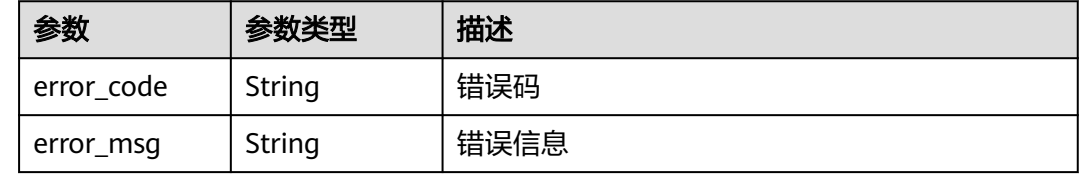

### 请求示例

删除项目id为project\_id,证书id为certificate\_id的证书。

DELETE https://{Endpoint}/v1/{project\_id}/waf/certificate/{certificate\_id}?enterprise\_project\_id=0

### 响应示例

#### 状态码: **200**

**OK** 

```
{
 "id" : "e1d87ba2d88d4ee4a3b0c829e935e5e0",
  "name" : "certificatename29556",
 "timestamp" : 1650594410630,
 "expire_time" : 1596865564000
}
```
### 状态码

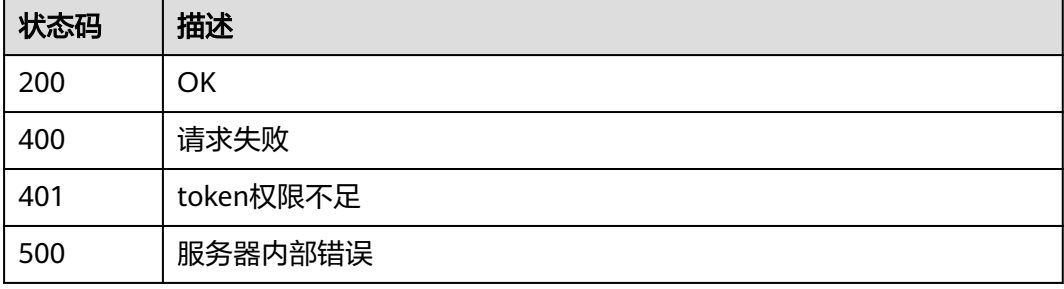

#### 错误码

请参[见错误码。](#page-568-0)

## **4.6.6** 绑定证书到域名

## 功能介绍

绑定证书到域名

#### **URI**

POST /v1/{project\_id}/waf/certificate/{certificate\_id}/apply-to-hosts

#### 表 **4-831** 路径参数

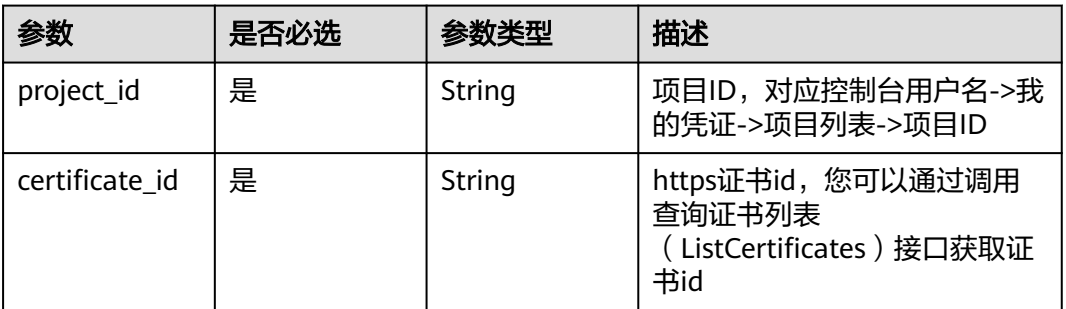

#### 表 **4-832** Query 参数

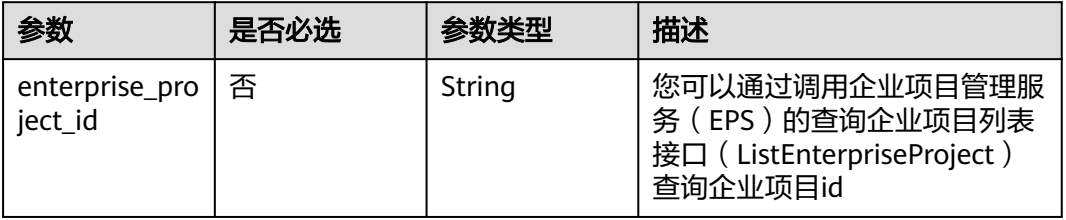

### 请求参数

#### 表 **4-833** 请求 Header 参数

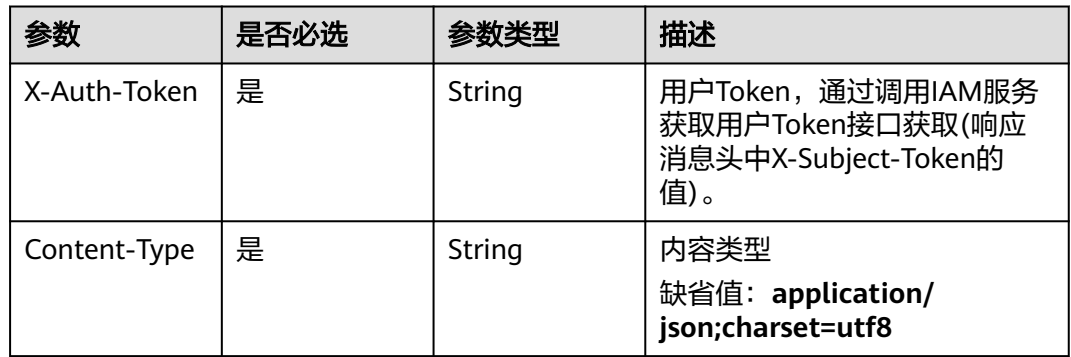

#### 表 **4-834** 请求 Body 参数

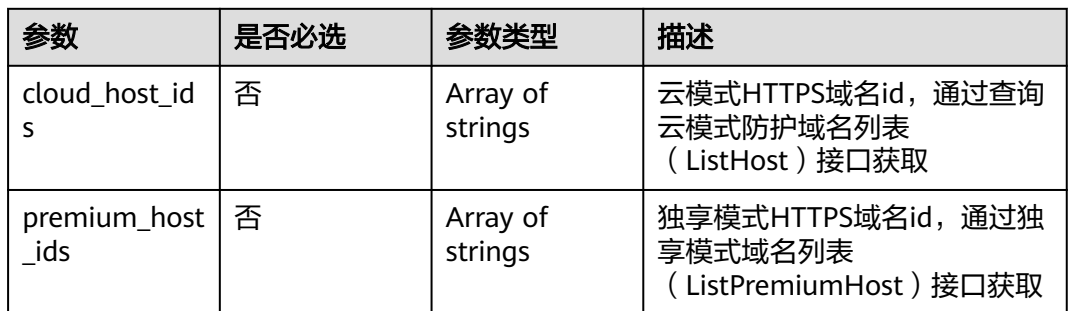

### 响应参数

### 状态码: **200**

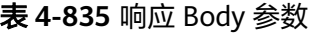

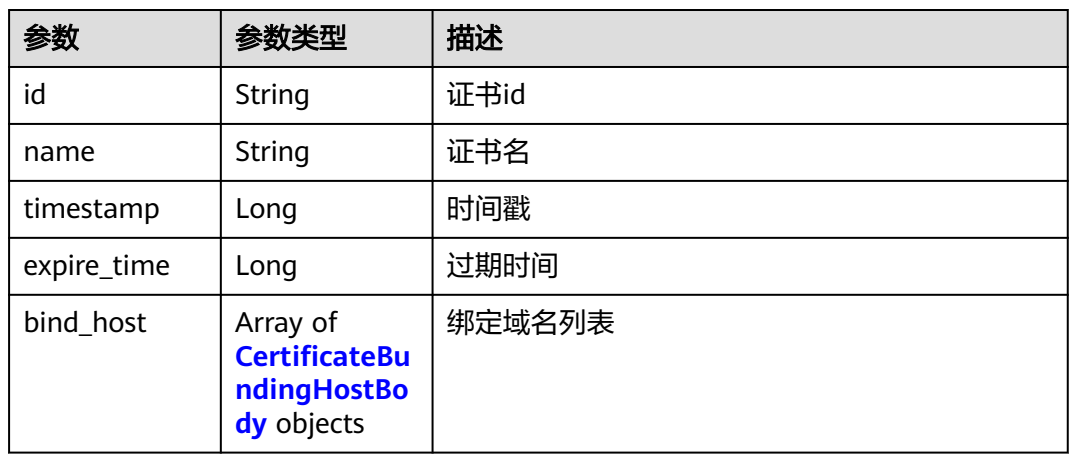

#### 表 **4-836** CertificateBundingHostBody

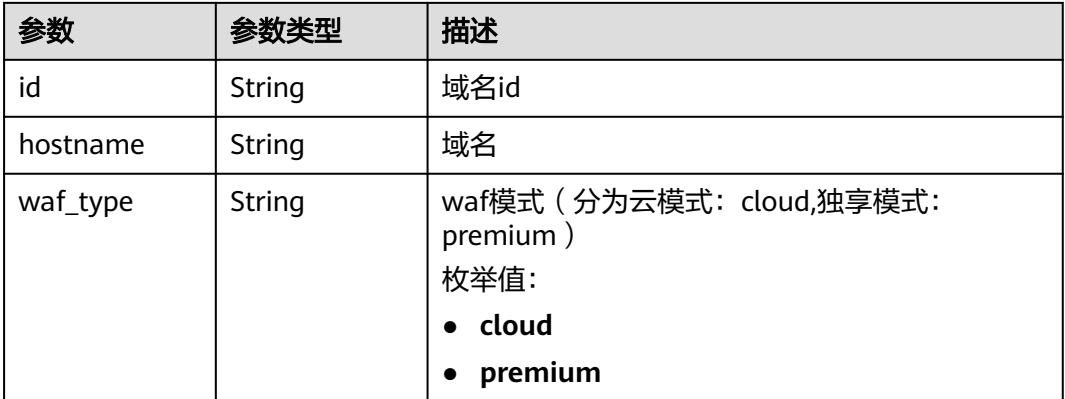

#### 表 **4-837** 响应 Body 参数

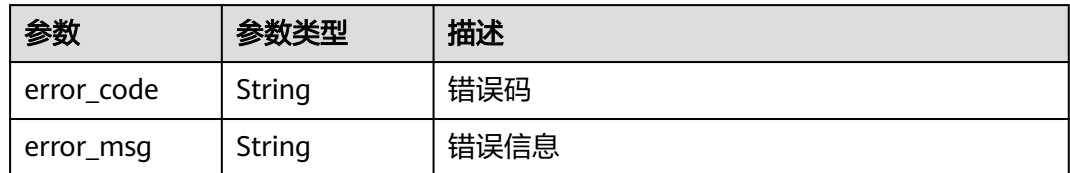

#### 状态码: **401**

表 **4-838** 响应 Body 参数

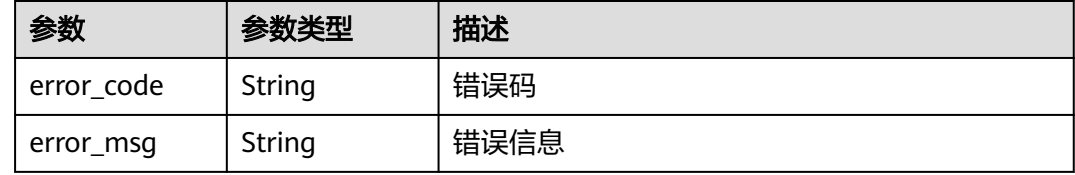

#### 状态码: **500**

表 **4-839** 响应 Body 参数

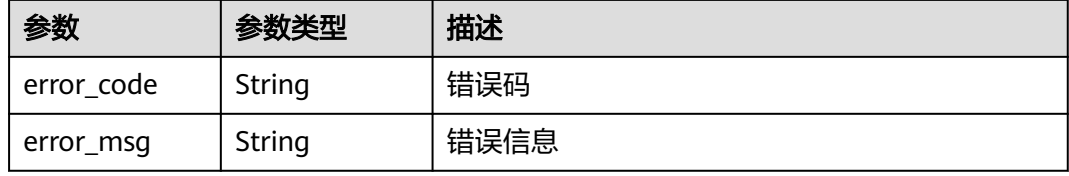

### 请求示例

绑定项目id为project\_id和证书id为certificate\_id的证书到两个域名,分别为域名id为 "85e554189d494c0f97789e93531c9f90"的云模式域名和域名id为

"4e9e97c425fc463c8f374b90124e8392"的独享模式域名。

POST https://{Endpoint}/v1/{project\_id}/waf/certificate/{certificate\_id}/apply-to-hosts? enterprise\_project\_id=0

```
{
  "cloud_host_ids" : [ "85e554189d494c0f97789e93531c9f90" ],
  "premium_host_ids" : [ "4e9e97c425fc463c8f374b90124e8392" ]
}
```
### 响应示例

状态码: **200**

**OK** 

{

```
 "id" : "3ac1402300374a63a05be68c641e92c8",
  "name" : "www.abc.com",
 "timestamp" : 1636343349139,
 "expire_time" : 1650794100000,
```

```
 "bind_host" : [ {
  "id" : "e350cf556da34adab1f017523d1c05ed",
 "hostname" : "www.demo.com",
 "waf_type" : "cloud"
 } ]
}
```
### 状态码

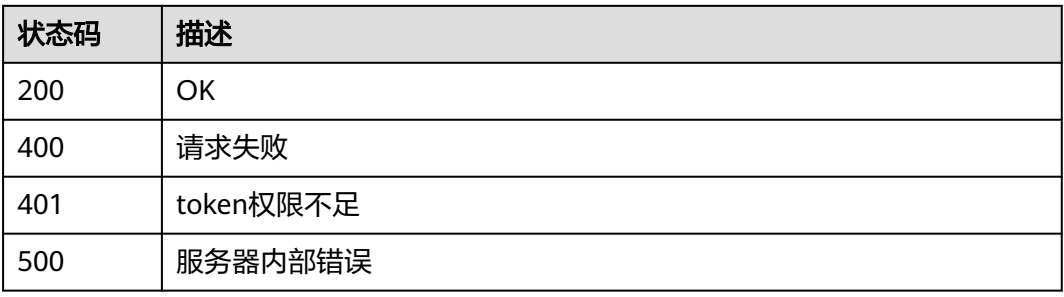

### 错误码

请参[见错误码。](#page-568-0)

# **4.7** 防护事件管理

## **4.7.1** 查询指定事件 **id** 的防护事件详情

### 功能介绍

查询指定事件id的防护事件详情

### **URI**

GET /v1/{project\_id}/waf/event/{eventid}

### 表 **4-840** 路径参数

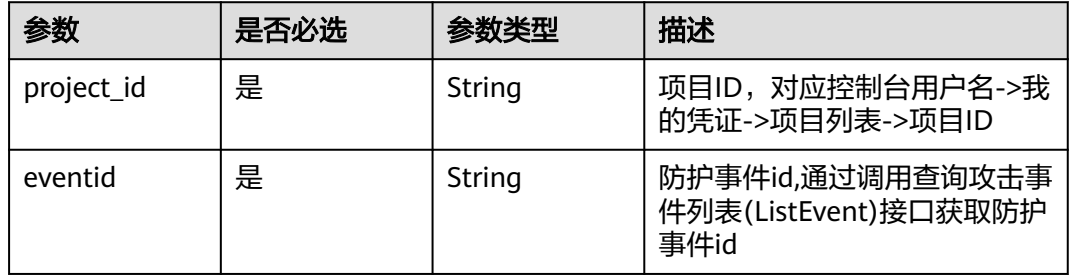

#### 表 **4-841** Query 参数

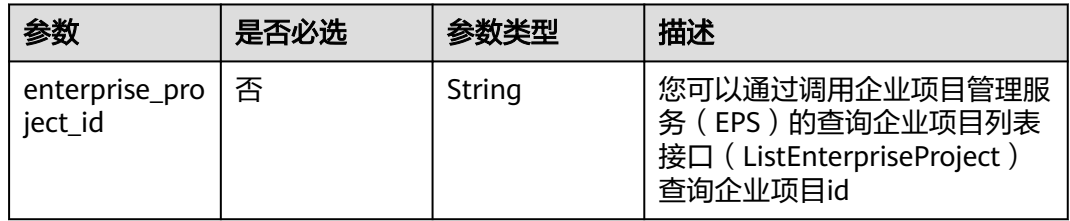

### 请求参数

### 表 **4-842** 请求 Header 参数

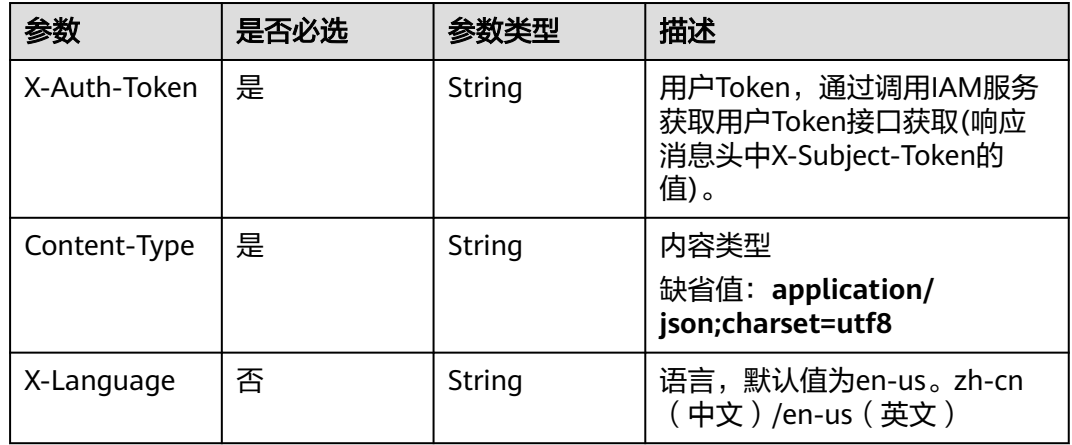

### 响应参数

#### 状态码: **200**

#### 表 **4-843** 响应 Body 参数

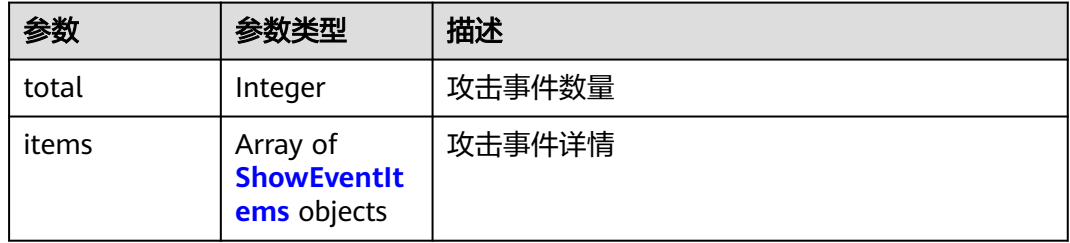

#### 表 **4-844** ShowEventItems

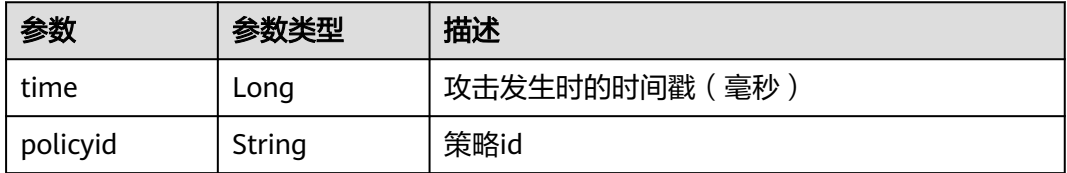

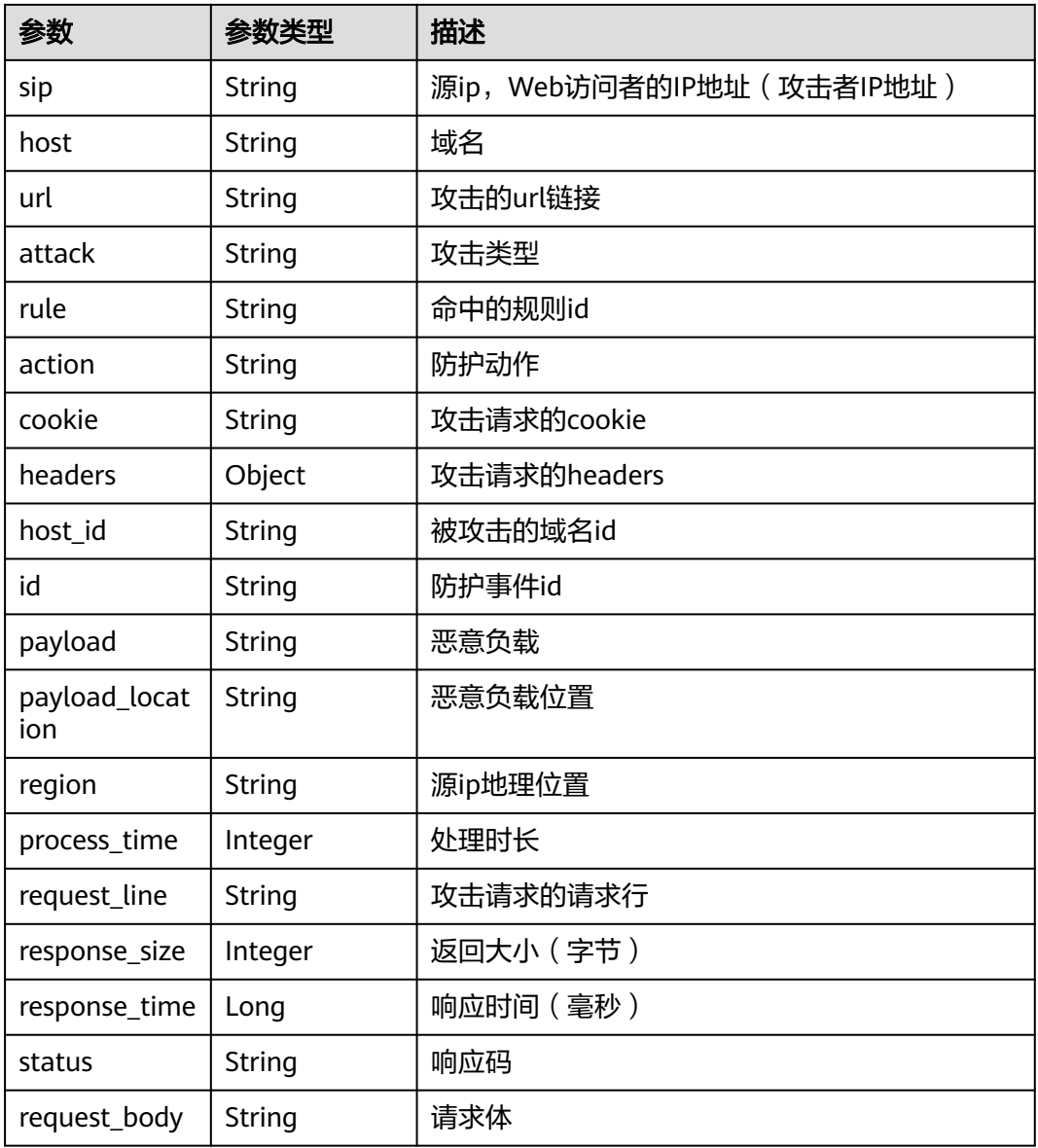

#### 状态码: **400**

表 **4-845** 响应 Body 参数

| 参数         | 参数类型   | 描述   |
|------------|--------|------|
| error code | String | 错误码  |
| error_msg  | String | 错误信息 |

#### 表 **4-846** 响应 Body 参数

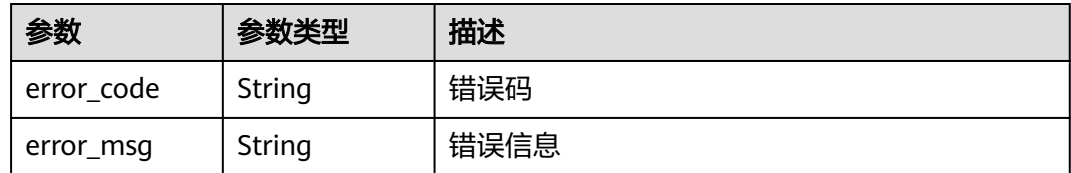

#### 状态码: **500**

表 **4-847** 响应 Body 参数

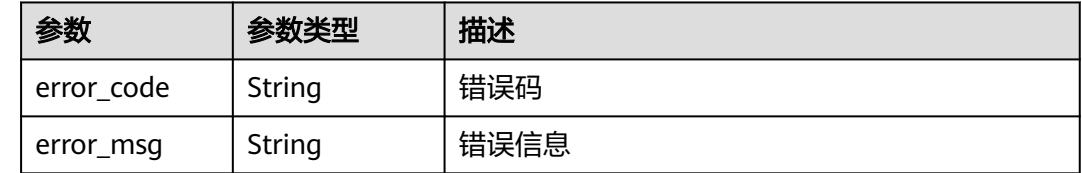

### 请求示例

查询项目id为project\_id,防护事件id为event\_id的的防护事件详情

GET https://{Endpoint}/v1/{project\_id}/waf/event/{event\_id}?enterprise\_project\_id=0

### 响应示例

#### 状态码: **200**

ok

```
{
  "total" : 1,
  "items" : [ {
   "id" : "09-0000-0000-0000-12120220421093806-a60a6166",
   "time" : 1650505086000,
   "policyid" : "173ed802272a4b0798049d7edffeff03",
   "host" : "x.x.x.x:xxxxxx-xxx-xxx-xxx-xxxxxxxxx",
 "url" : "/mobile/DBconfigReader.jsp",
 "attack" : "vuln",
   "rule" : "091004",
   "payload" : " /mobile/dbconfigreader.jsp",
   "payload_location" : "uri",
 "sip" : "x.x.x.x",
 "action" : "block",
   "request_line" : "GET /mobile/DBconfigReader.jsp",
   "headers" : {
     "ls-id" : "c0d957e6-26a8-4f2e-8216-7fc9332a250f",
 "host" : "x.x.x.x:81",
 "lb-id" : "68d3c435-2607-45e0-a5e2-38980544dd45",
    "accept-encoding" : "gzip",
    "user-agent" : "Mozilla/5.0 (Windows NT 10.0; rv:78.0) Gecko/20100101 CSIRTx/2022"
   },
   "cookie" : "HWWAFSESID=2a0bf76a111c93926d; HWWAFSESTIME=1650505086260",
   "status" : "418",
   "region" : "Reserved IP",
   "host_id" : "e093a352fd3a4ddd994c585e2e1dda59",
   "response_time" : 0,
   "response_size" : 3318,
   "process_time" : 0,
```
#### "request\_body" : "{}" } ] }

### 状态码

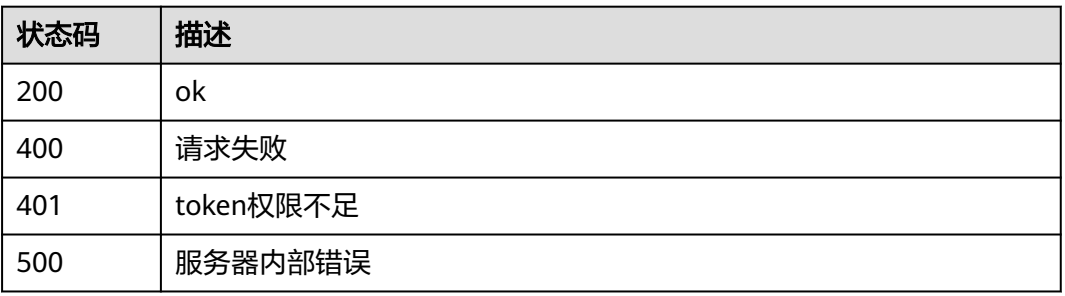

### 错误码

请参见<mark>错误码</mark>。

## **4.7.2** 查询攻击事件列表

### 功能介绍

查询攻击事件列表,该API暂时不支持查询全部防护事件,pagesize参数不可设为-1, 由于性能原因,数据量越大消耗的内存越大,后端最多限制查询10000条数据,例如: 自定义时间段内的数据超过了10000条,就无法查出page为101, pagesize为100之后 的数据,需要调整时间区间,再进行查询

#### **URI**

GET /v1/{project\_id}/waf/event

#### 表 **4-848** 路径参数

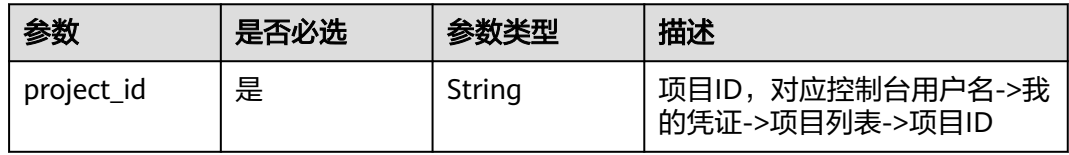

#### 表 **4-849** Query 参数

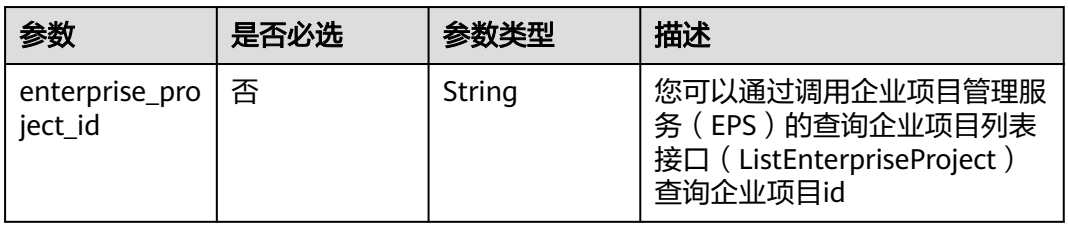

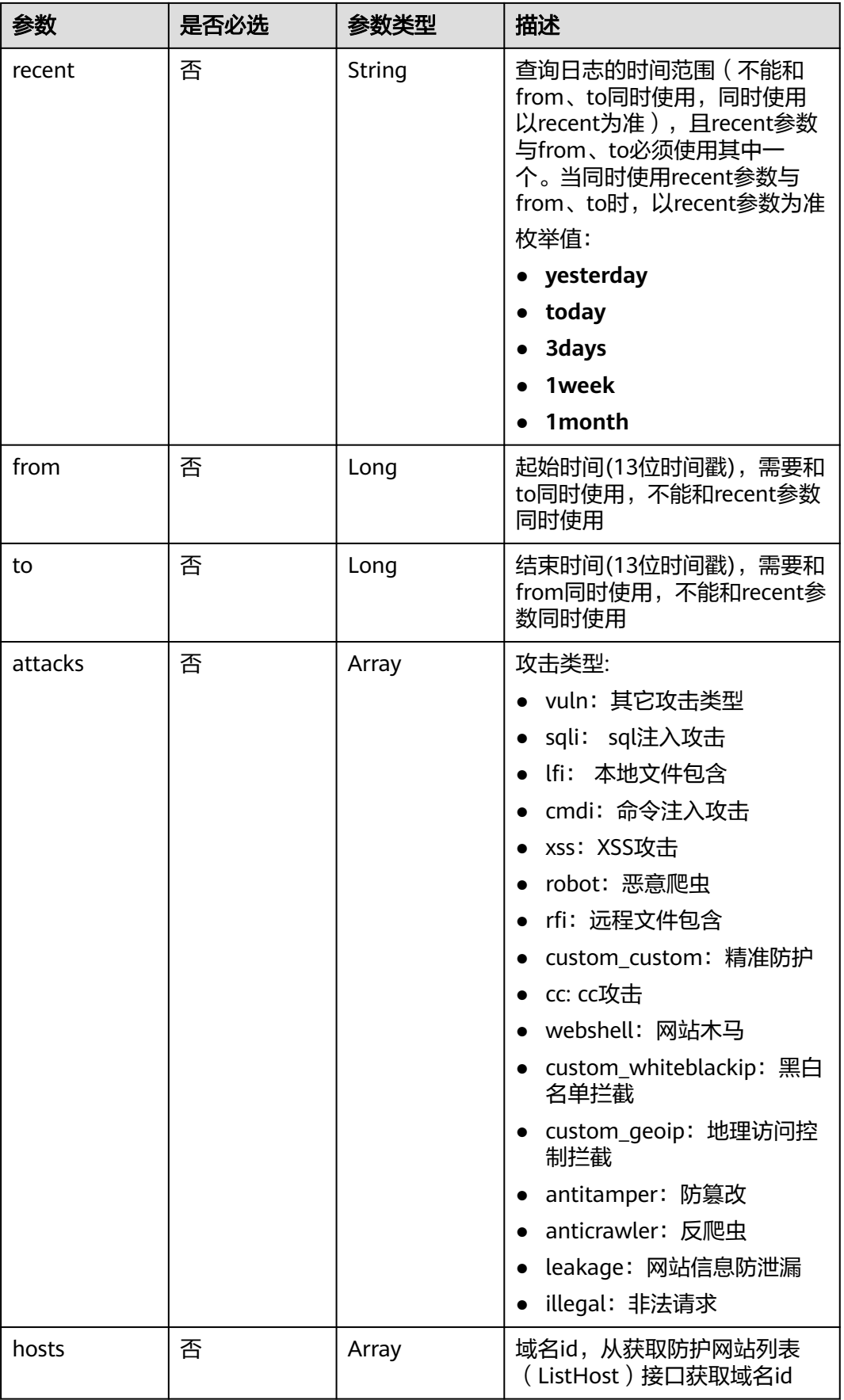

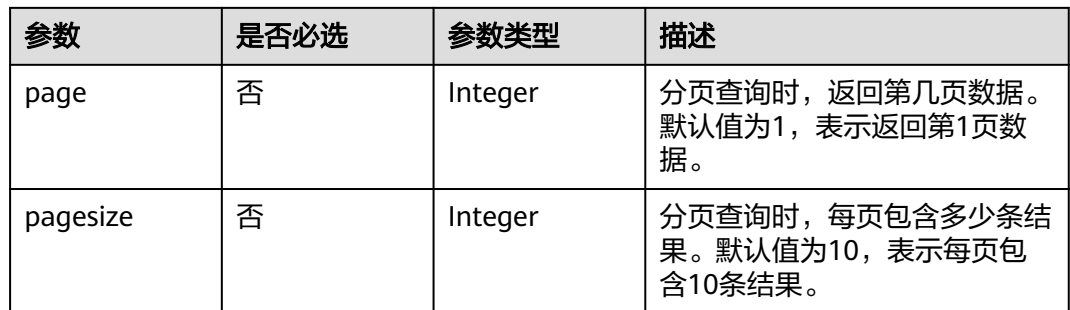

### 请求参数

#### 表 **4-850** 请求 Header 参数

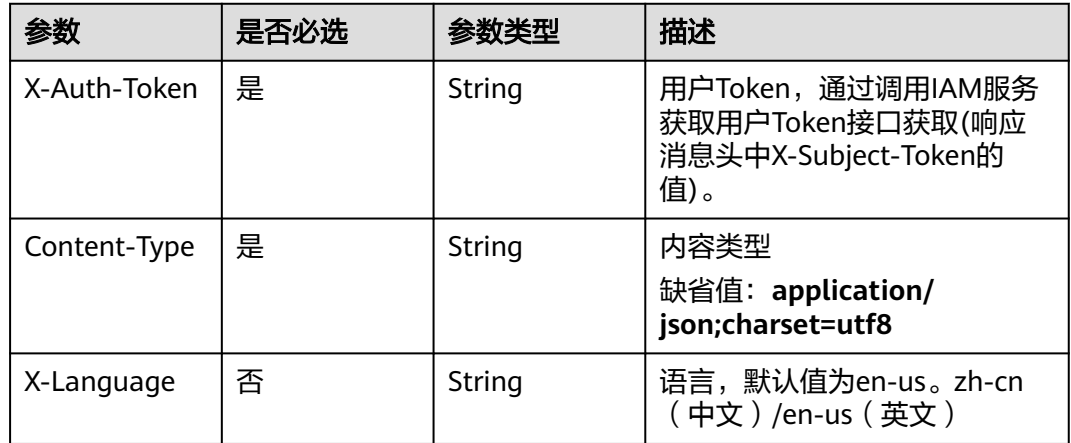

### 响应参数

状态码: **200**

#### 表 **4-851** 响应 Body 参数

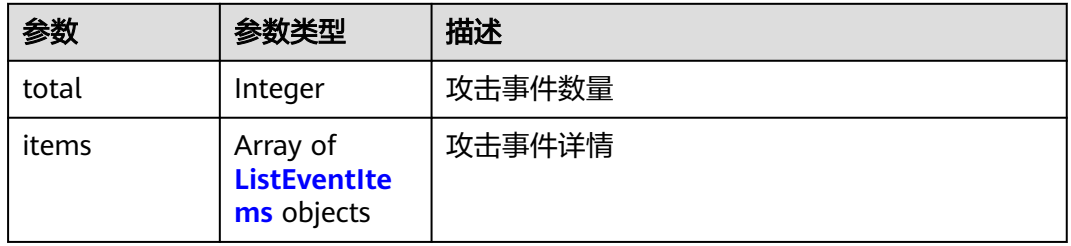

#### 表 **4-852** ListEventItems

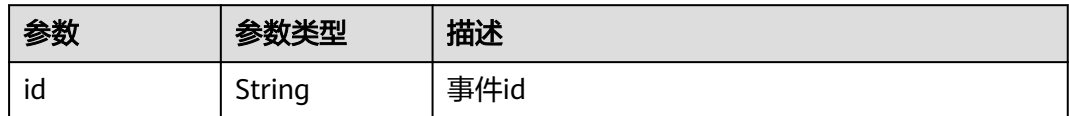

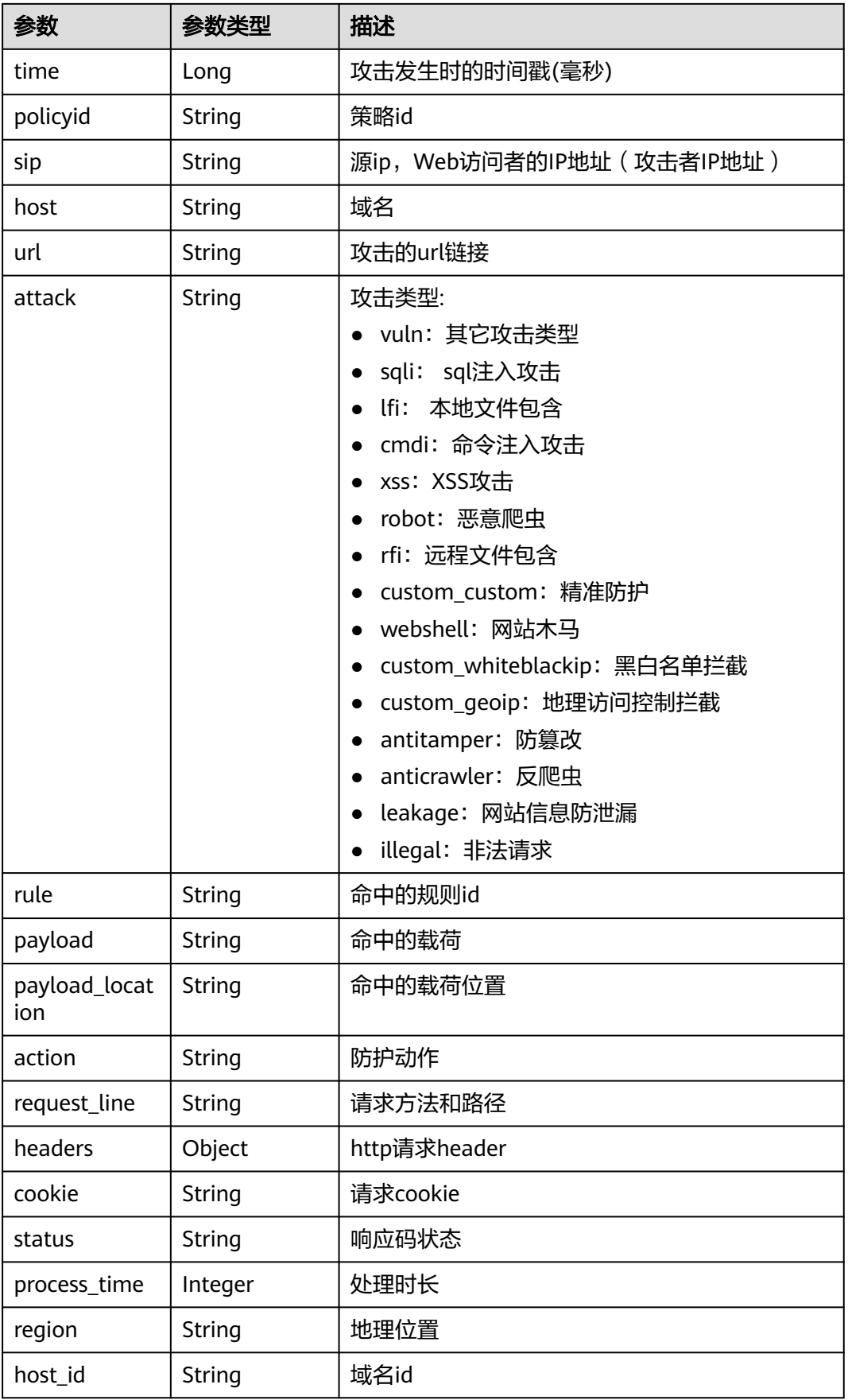

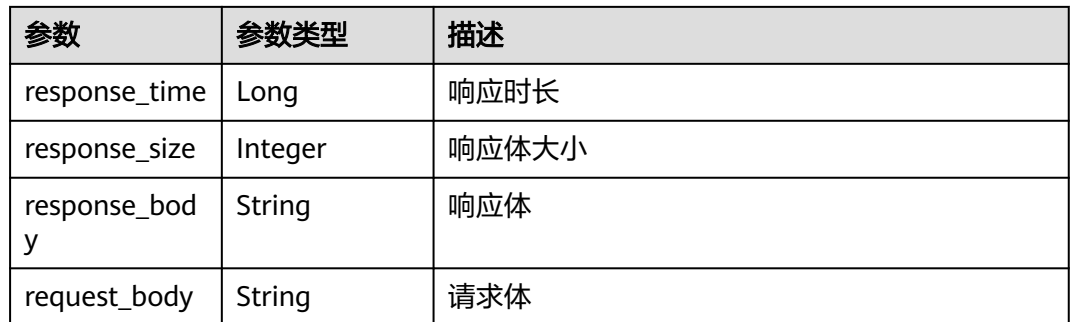

#### 状态码: **400**

表 **4-853** 响应 Body 参数

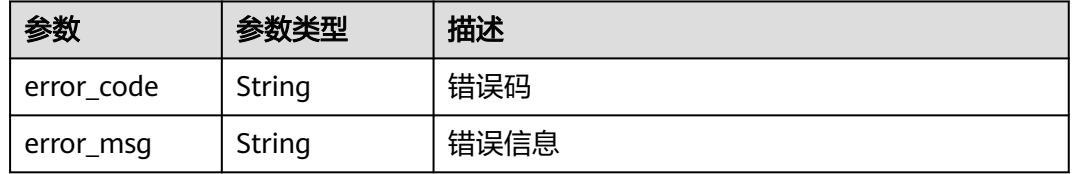

#### 状态码: **401**

#### 表 **4-854** 响应 Body 参数

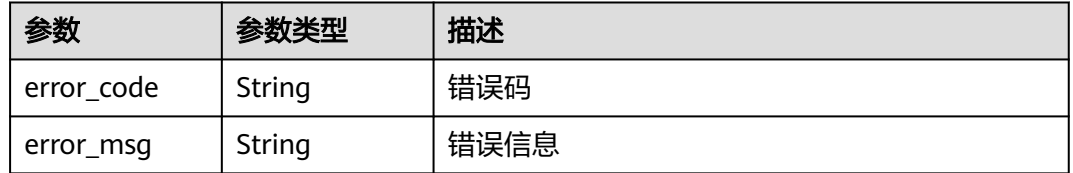

#### 状态码: **500**

#### 表 **4-855** 响应 Body 参数

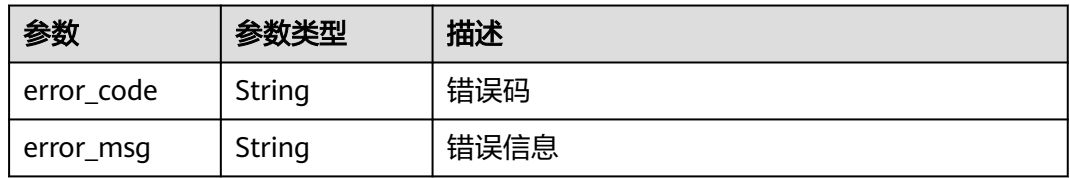

### 请求示例

#### 查询今天项目id为project\_id的防护事件列表

GET https://{Endpoint}/v1/{project\_id}/waf/event? enterprise\_project\_id=0&page=1&pagesize=10&recent=today

### 响应示例

#### 状态码: **200**

#### ok

```
{
  "total" : 1,
  "items" : [ {
   "id" : "04-0000-0000-0000-21120220421152601-2f7a5ceb",
   "time" : 1650525961000,
   "policyid" : "25f1d179896e4e3d87ceac0598f48d00",
   "host" : "x.x.x.x:xxxxx-xxxx-xxxx-xxxx-xxxxxxxxxxxx",
   "url" : "/osclass/oc-admin/index.php",
 "attack" : "lfi",
 "rule" : "040002",
 "payload" : " file=../../../../../../../../../../etc/passwd",
 "payload_location" : "params",
   "sip" : "x.x.x.x",
   "action" : "block",
   "request_line" : "GET /osclass/oc-admin/index.php?
page=appearance&action=render&file=../../../../../../../../../../etc/passwd",
   "headers" : {
     "accept-language" : "en",
 "ls-id" : "xxxxx-xxxxx-xxxx-xxxx-9c302cb7c54a",
 "host" : "x.x.x.x",
 "lb-id" : "2f5f15ce-08f4-4df0-9899-ec0cc1fcdc52",
     "accept-encoding" : "gzip",
 "accept" : "*/*",
 "user-agent" : "Mozilla/5.0 (Windows NT 5.1) AppleWebKit/537.36 (KHTML, like Gecko) Chrome/
35.0.2309.372 Safari/537.36"
 },
 "cookie" : "HWWAFSESID=2a1d773f9199d40a53; HWWAFSESTIME=1650525961805",
 "status" : "418",
   "host_id" : "6fbe595e7b874dbbb1505da3e8579b54",
   "response_time" : 0,
   "response_size" : 3318,
   "response_body" : "",
 "process_time" : 2,
 "request_body" : "{}"
 } ]
}
```
### 状态码

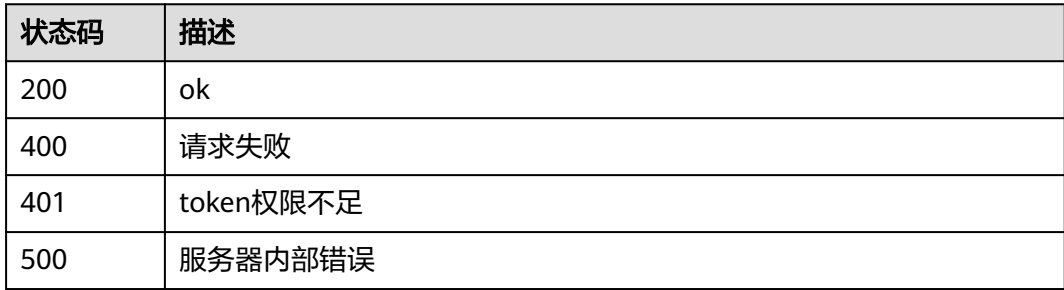

### 错误码

请参[见错误码。](#page-568-0)

## **4.8** 安全总览

## **4.8.1** 查询安全统计 **qps** 次数

### 功能介绍

查询安全统计qps次数。

#### **URI**

GET /v1/{project\_id}/waf/overviews/qps/timeline

#### 表 **4-856** 路径参数

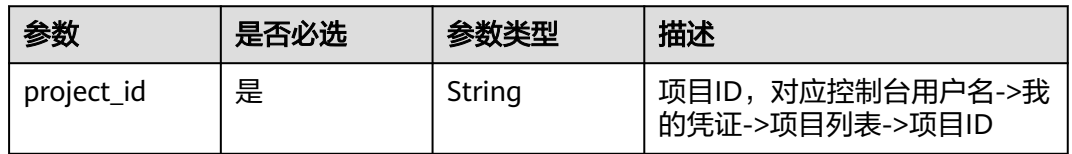

#### 表 **4-857** Query 参数

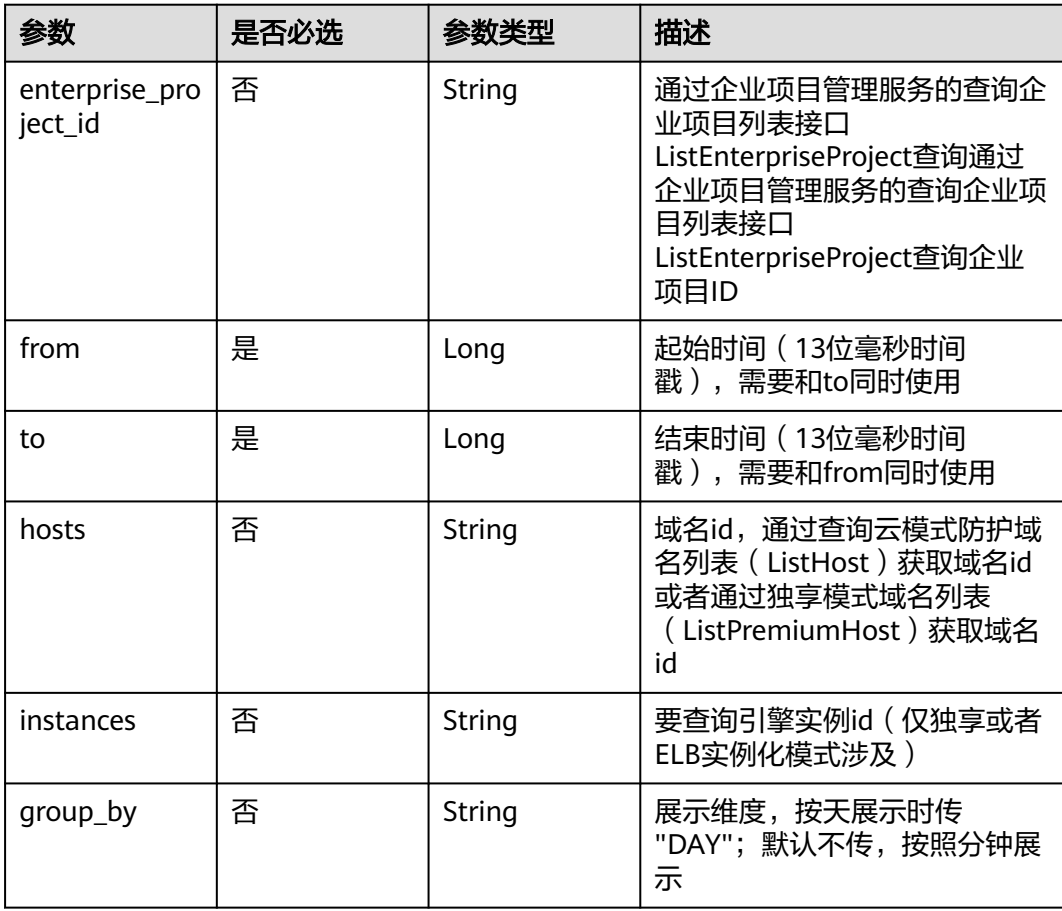

### 请求参数

#### 表 **4-858** 请求 Header 参数

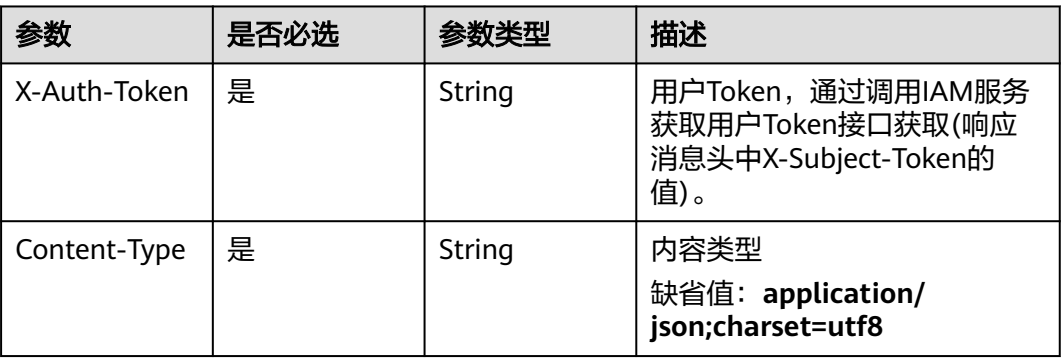

### 响应参数

### 状态码: **200**

表 **4-859** 响应 Body 参数

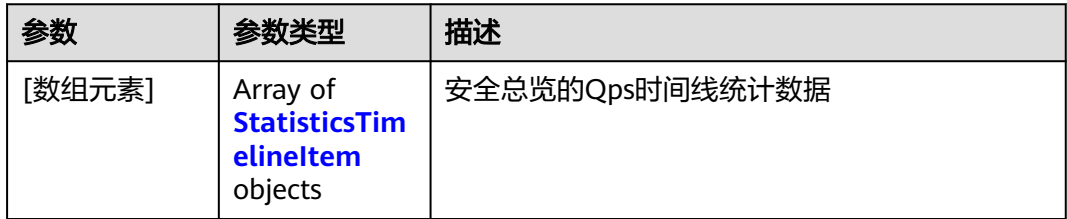

#### 表 **4-860** StatisticsTimelineItem

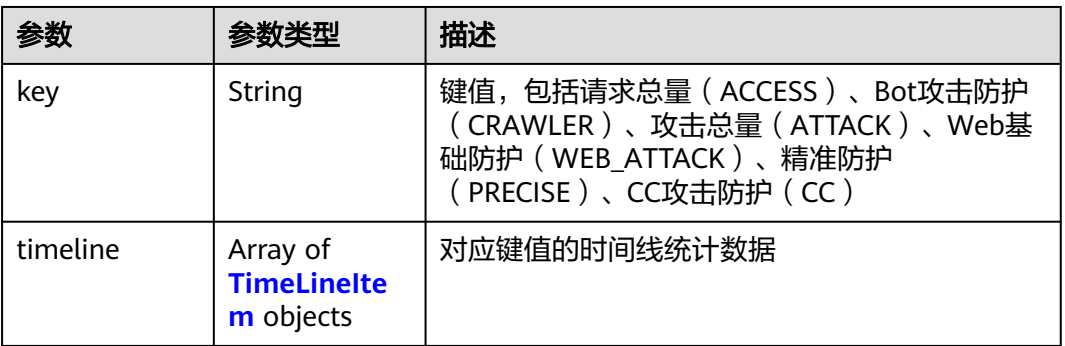

### 表 **4-861** TimeLineItem

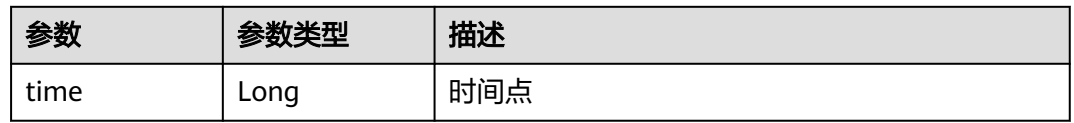
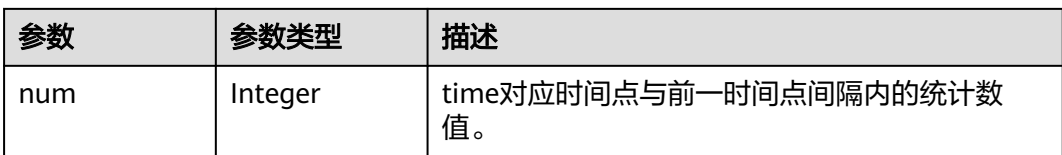

#### 状态码: **400**

表 **4-862** 响应 Body 参数

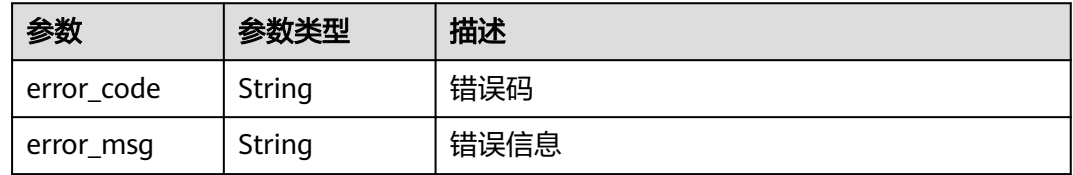

#### 状态码: **401**

表 **4-863** 响应 Body 参数

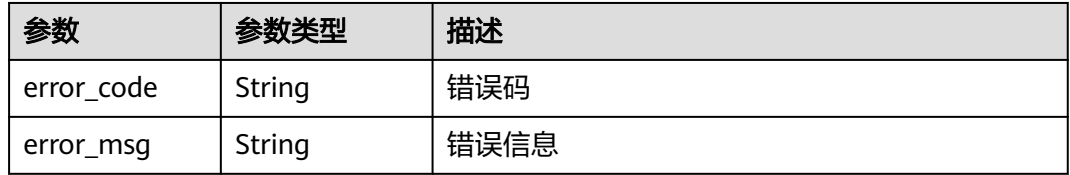

#### 状态码: **500**

表 **4-864** 响应 Body 参数

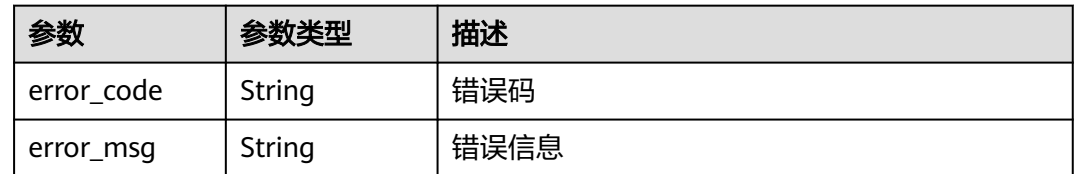

# 请求示例

查询项目id为project\_id,时间从2022-04-21 00:00:00到2022-04-21 14:35:36的安全 统计qps次数。

GET https://{Endpoint}/v1/{project\_id}/waf/overviews/qps/timeline? enterprise\_project\_id=0&from=1650470400196&to=1650522936196

### 响应示例

#### 状态码: **200**

ok

```
[ {
 "key" : "ACCESS",
 "timeline" : [ {
 "time" : 1650470400000,
 "num" : 0
  } ]
}, {
 "key" : "PRECISE",
 "timeline" : [ {
 "time" : 1650470400000,
 "num" : 0
  } ]
}, {
 "key" : "CRAWLER",
 "timeline" : [ {
 "time" : 1650470400000,
   "num" : 0
  } ]
}, {
 "key" : "CC",
 "timeline" : [ {
 "time" : 1650470400000,
   "num" : 0
 } ]
}, {
 "key" : "ATTACK",
 "timeline" : [ {
 "time" : 1650470400000,
 "num" : 0
  } ]
}, {
 "key" : "WEB_ATTACK",
 "timeline" : [ {
 "time" : 1650470400000,
   "num" : 0
 } ]
} ]
```
# 状态码

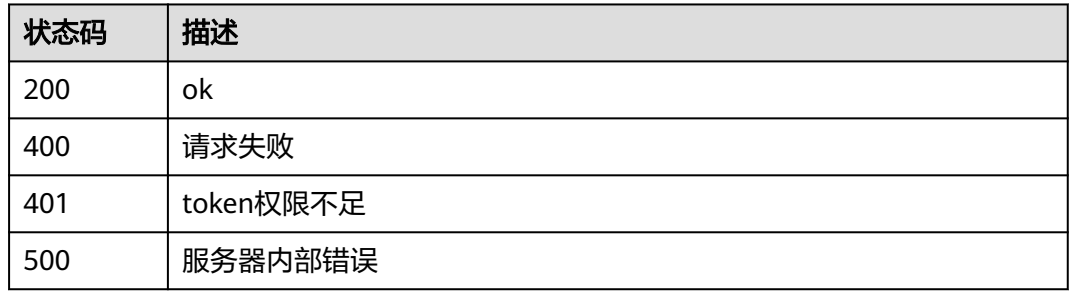

# 错误码

请参[见错误码。](#page-568-0)

# **4.8.2** 查询安全总览请求与攻击数量

# 功能介绍

查询安全总览请求与攻击数量。

### **URI**

### GET /v1/{project\_id}/waf/overviews/statistics

#### 表 **4-865** 路径参数

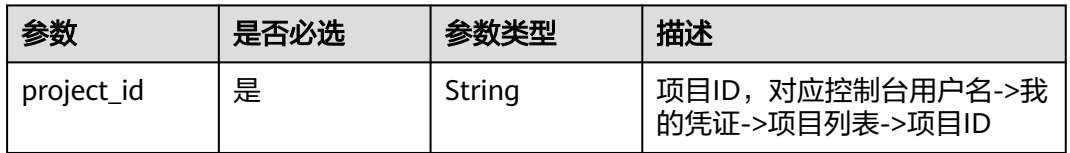

#### 表 **4-866** Query 参数

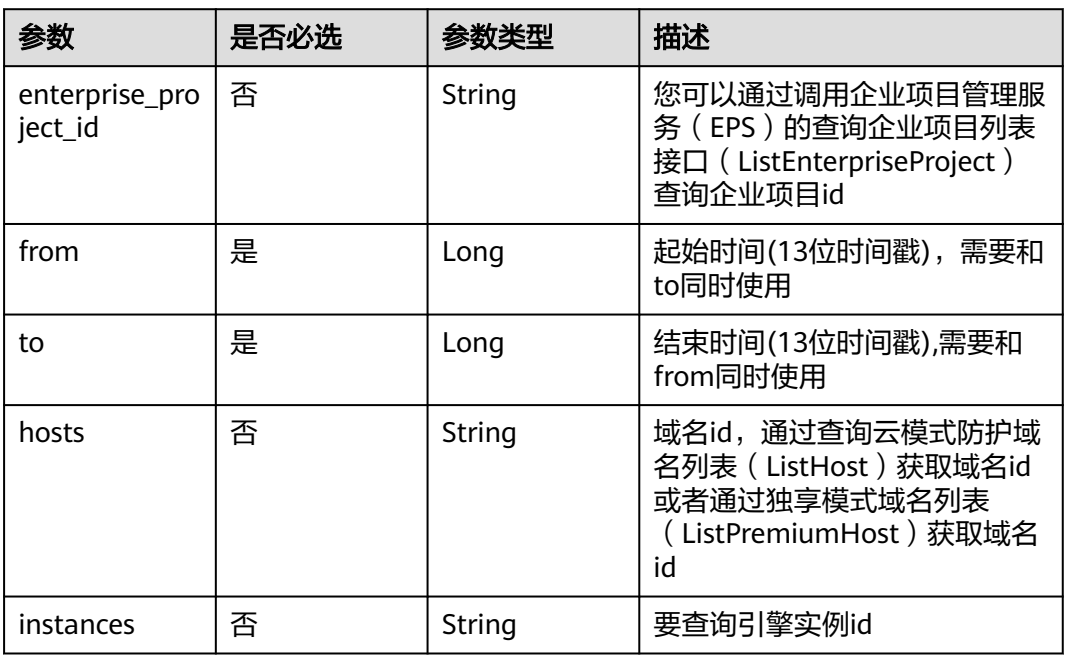

# 请求参数

### 表 **4-867** 请求 Header 参数

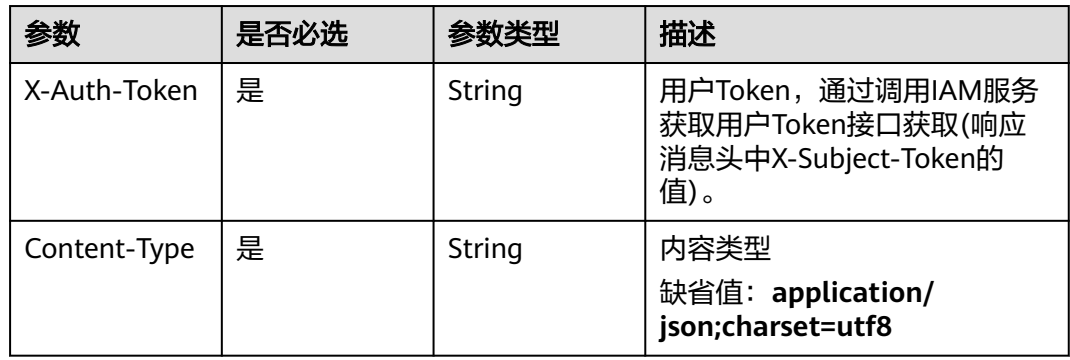

# 响应参数

### 状态码: **200**

#### 表 **4-868** 响应 Body 参数

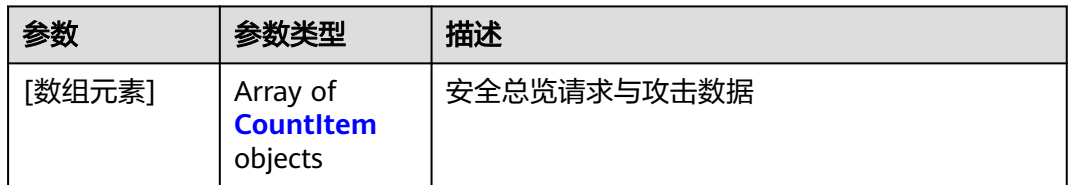

#### 表 **4-869** CountItem

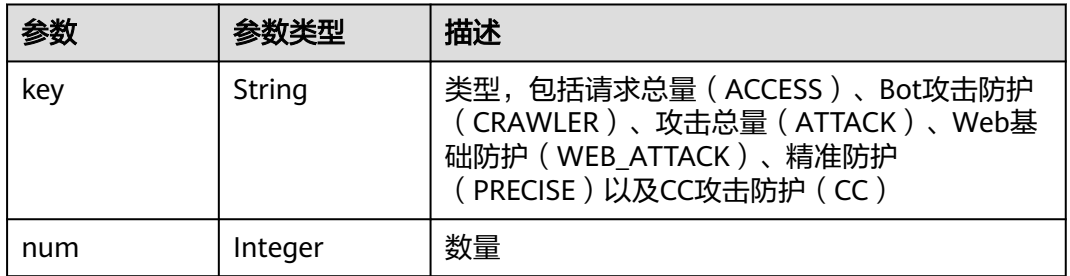

#### 状态码: **400**

表 **4-870** 响应 Body 参数

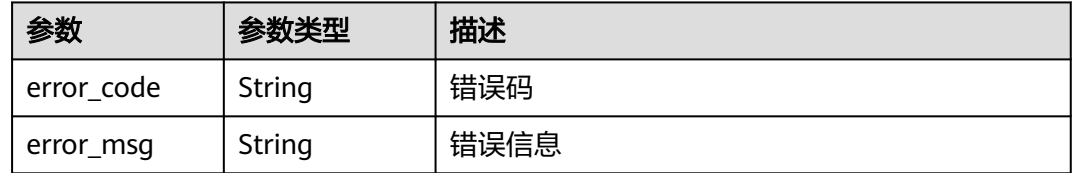

#### 状态码: **401**

表 **4-871** 响应 Body 参数

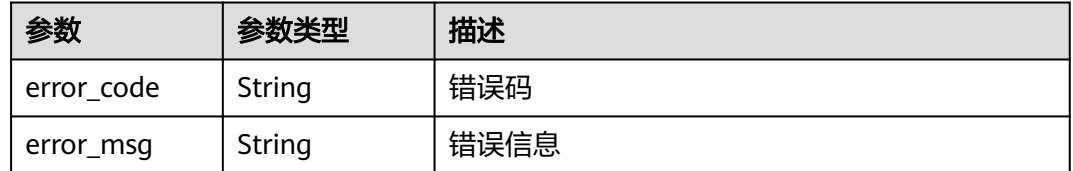

#### 状态码: **403**

#### 表 **4-872** 响应 Body 参数

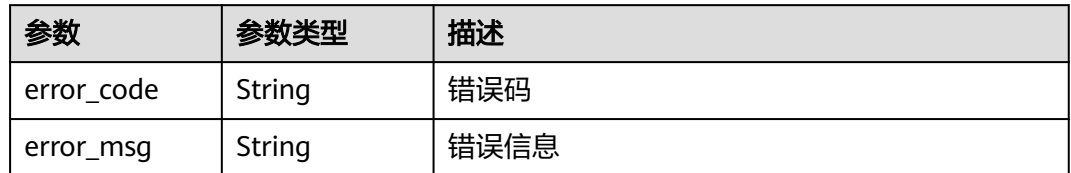

#### 状态码: **500**

表 **4-873** 响应 Body 参数

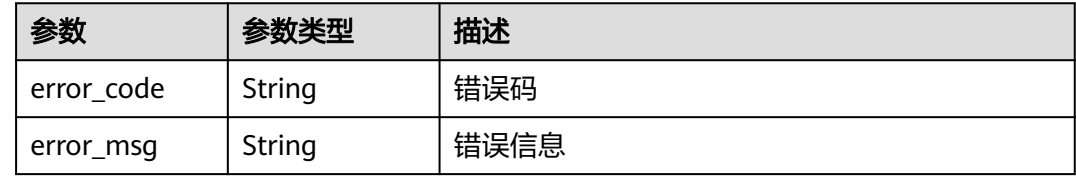

### 请求示例

查询项目id为project\_id,时间从2022-04-21 00:00:00到2022-04-21 14:35:36的安全 总览请求与攻击数量

GET https://{Endpoint}/v1/{project\_id}/waf/overviews/statistics? enterprise\_project\_id=0&from=1650470400196&to=1650522936196

## 响应示例

#### 状态码: **200**

成功

```
[ {
 "key" : "ACCESS",
  "num" : 1190
}, {
  "key" : "PRECISE",
  "num" : 0
}, {
 "key" : "CRAWLER",
 "num" : 10
}, {
  "key" : "WEB_ATTACK",
  "num" : 22
}, {
 "key" : "CC",
 "num" : 0
}, {
 "key" : "ATTACK",
 "num" : 32
} ]
```
# 状态码

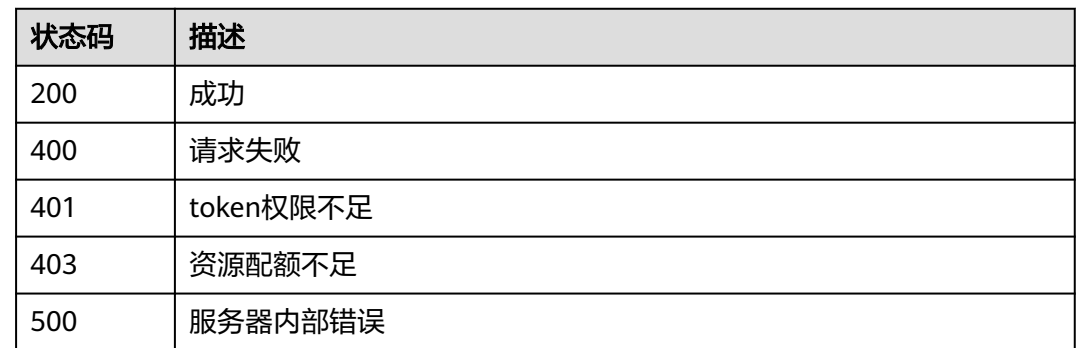

# 错误码

请参见<mark>错误码</mark>。

# **4.8.3** 查询安全统计带宽数据

# 功能介绍

查询安全统计带宽数据,统计的带宽数据为平均值,单位为bit/s。

### **URI**

GET /v1/{project\_id}/waf/overviews/bandwidth/timeline

### 表 **4-874** 路径参数

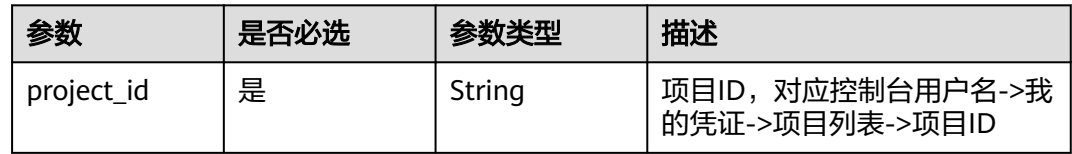

#### 表 **4-875** Query 参数

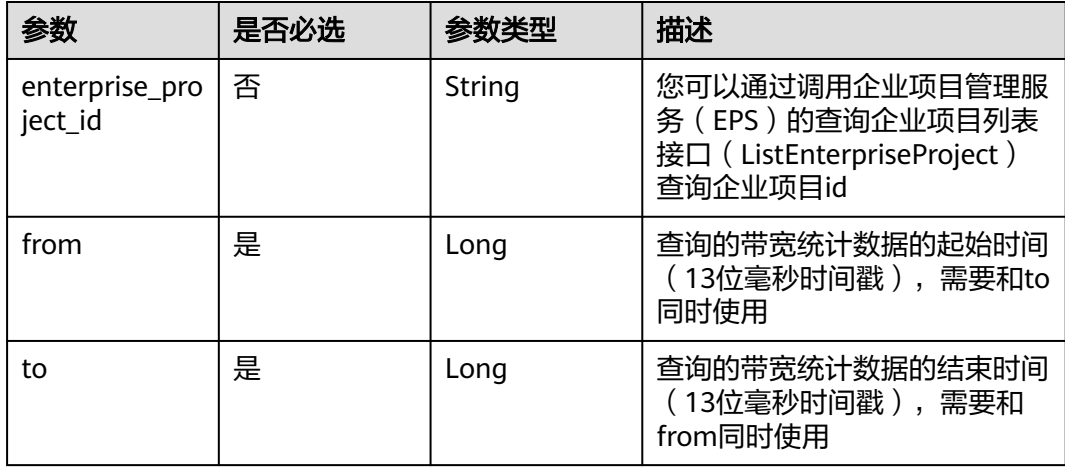

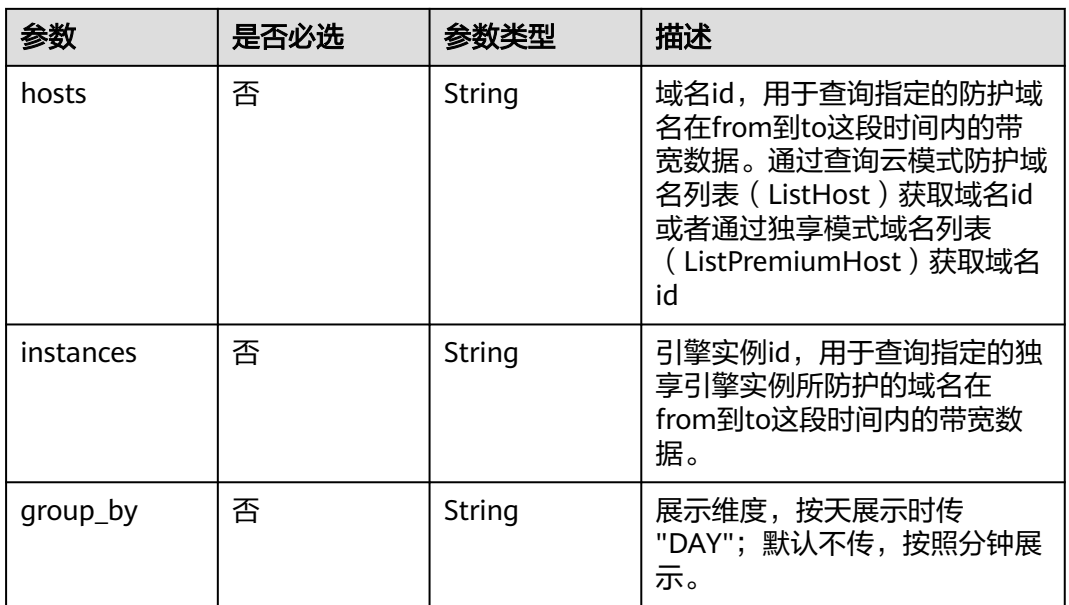

# 请求参数

表 **4-876** 请求 Header 参数

| 参数           | 是否必选 | 参数类型   | 描述                                                                    |
|--------------|------|--------|-----------------------------------------------------------------------|
| X-Auth-Token | 是    | String | 用户Token, 通过调用IAM服务<br>获取用户Token接口获取(响应<br>消息头中X-Subject-Token的<br>值)。 |
| Content-Type | 是    | String | 内容类型<br>缺省值: application/<br>json;charset=utf8                        |

# 响应参数

状态码: **200**

表 **4-877** 响应 Body 参数

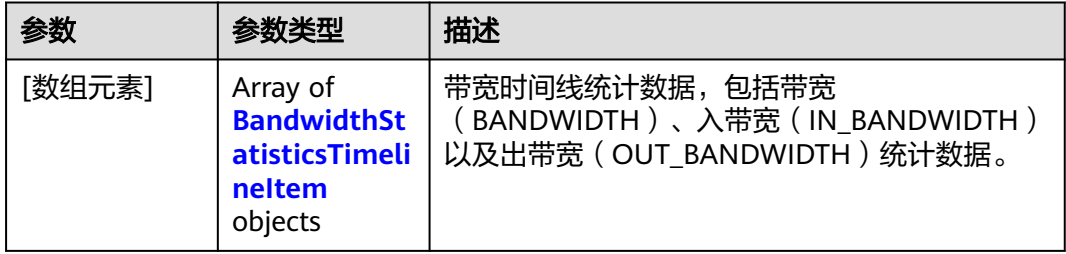

<span id="page-475-0"></span>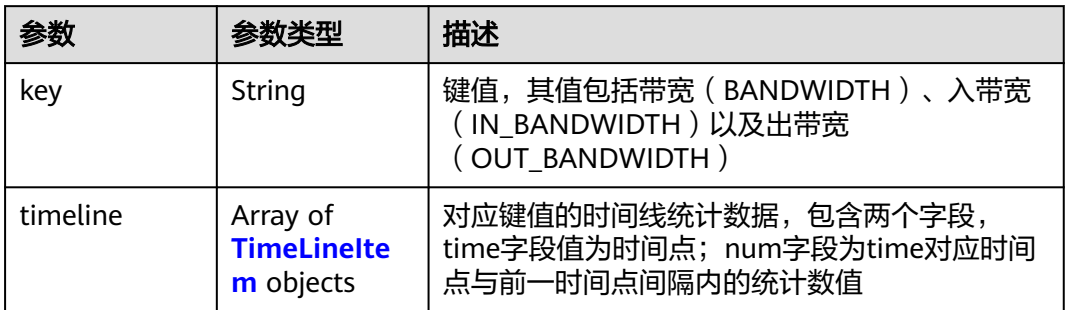

#### 表 4-879 TimeLineItem

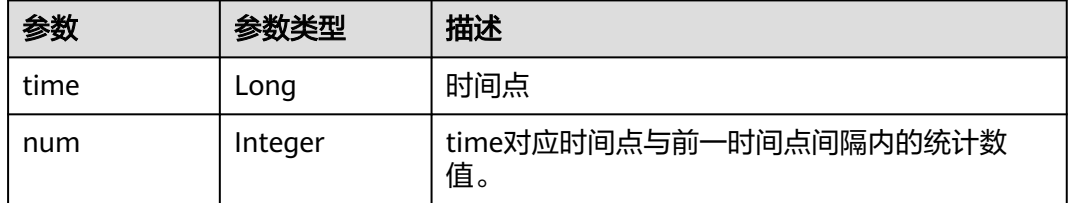

### 状态码: **400**

表 **4-880** 响应 Body 参数

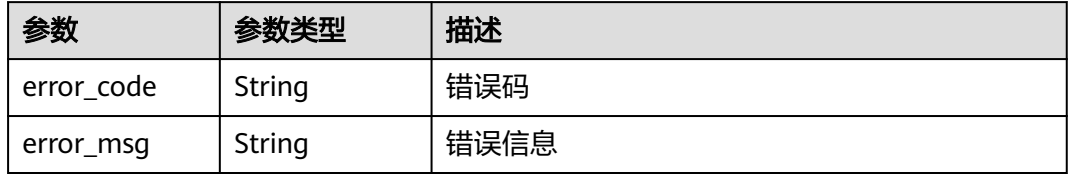

### 状态码: **401**

表 **4-881** 响应 Body 参数

| 参数         | 参数类型   | 描述   |
|------------|--------|------|
| error_code | String | 错误码  |
| error_msg  | String | 错误信息 |

#### 状态码: **500**

#### 表 **4-882** 响应 Body 参数

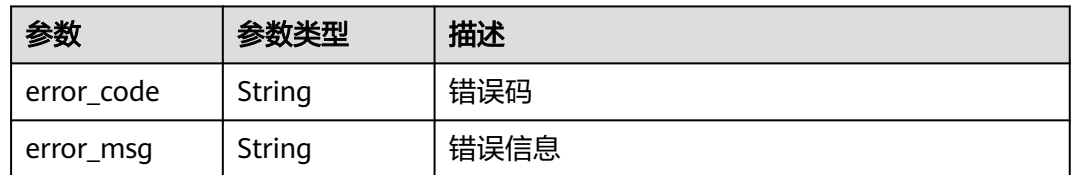

# 请求示例

查询项目id为project\_id,时间从2022-04-21 00:00:00到2022-04-21 14:35:36的安全 统计带宽数据

GET https://{Endpoint}/v1/{project\_id}/waf/overviews/bandwidth/timeline? enterprise\_project\_id=0&from=1650470400196&to=1650522936196

# 响应示例

#### 状态码: **200**

ok

```
[ {
 "key" : "IN_BANDWIDTH",
  "timeline" : [ {
 "time" : 1650470400000,
 "num" : 0
  } ]
}, {
  "key" : "OUT_BANDWIDTH",
  "timeline" : [ {
 "time" : 1650470400000,
 "num" : 0
  } ]
}, {
  "key" : "BANDWIDTH",
  "timeline" : [ {
 "time" : 1650470400000,
 "num" : 0
 } ]
} ]
```
### 状态码

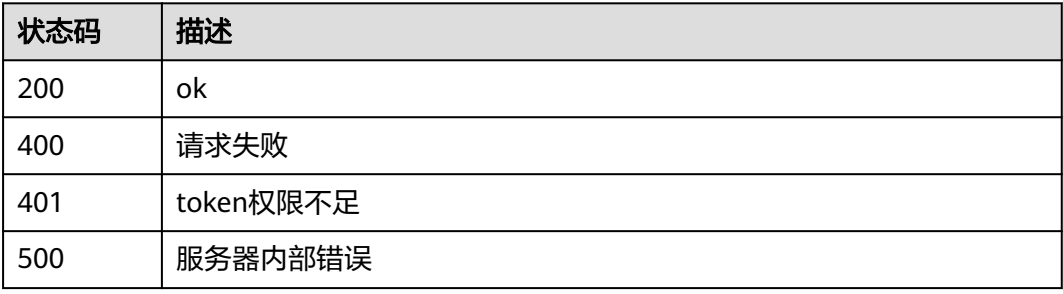

### 错误码

请参[见错误码。](#page-568-0)

# **4.8.4** 查询业务异常数量

# 功能介绍

查询业务异常TOP统计信息。

### **URI**

GET /v1/{project\_id}/waf/overviews/abnormal

#### 表 **4-883** 路径参数

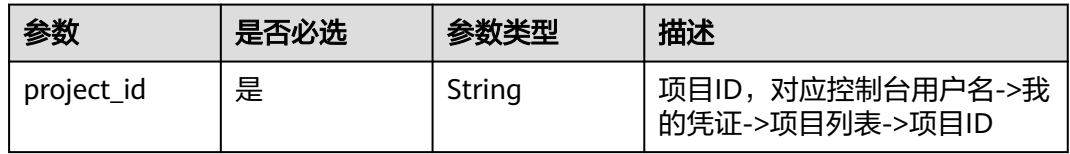

#### 表 **4-884** Query 参数

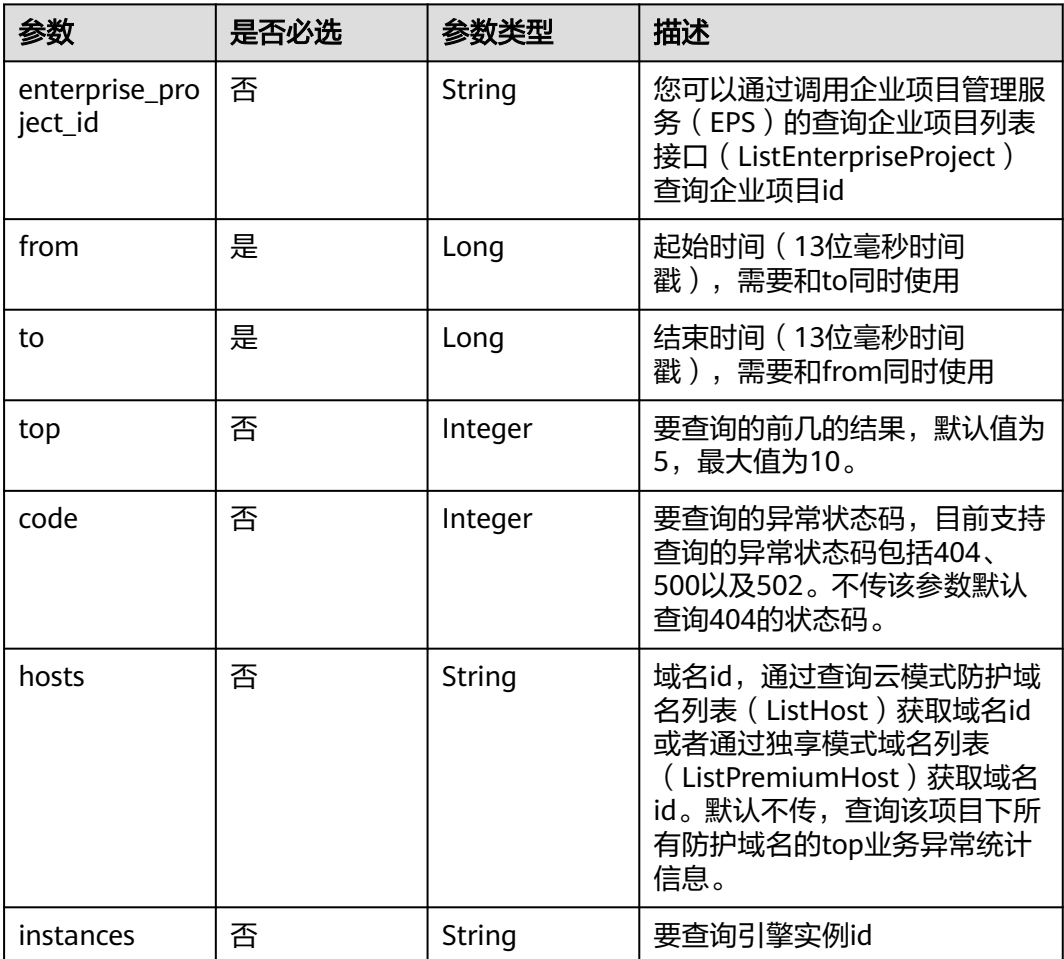

# 请求参数

#### 表 **4-885** 请求 Header 参数

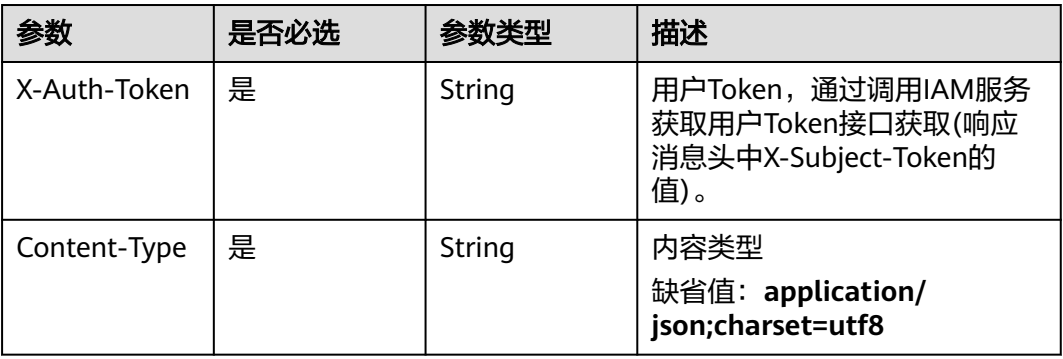

# 响应参数

### 状态码: **200**

#### 表 **4-886** 响应 Body 参数

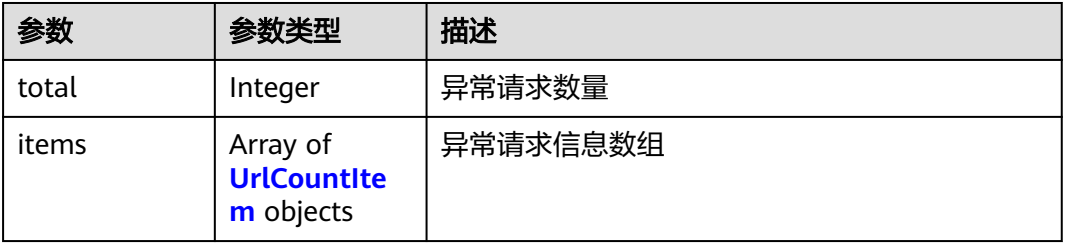

### 表 **4-887** UrlCountItem

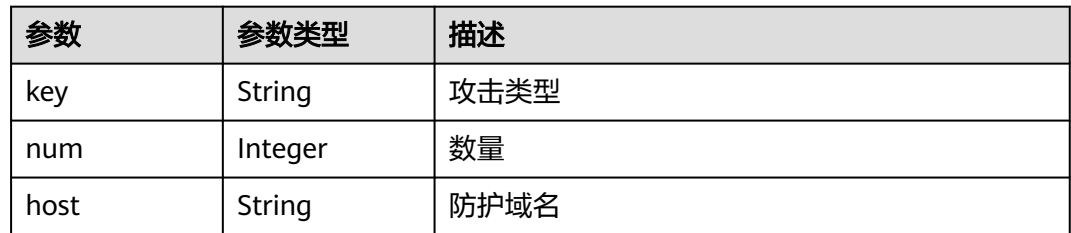

### 状态码: **400**

#### 表 **4-888** 响应 Body 参数

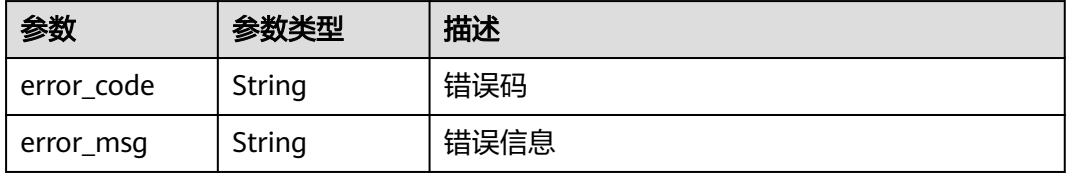

#### 状态码: **401**

#### 表 **4-889** 响应 Body 参数

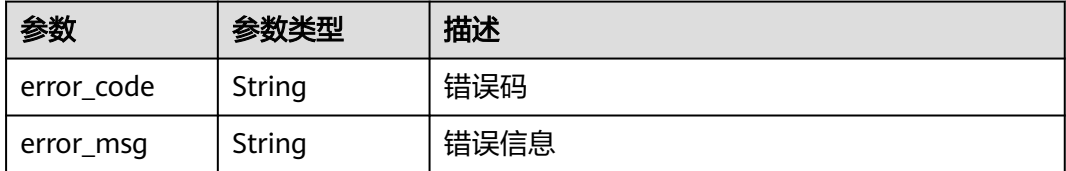

#### 状态码: **500**

表 **4-890** 响应 Body 参数

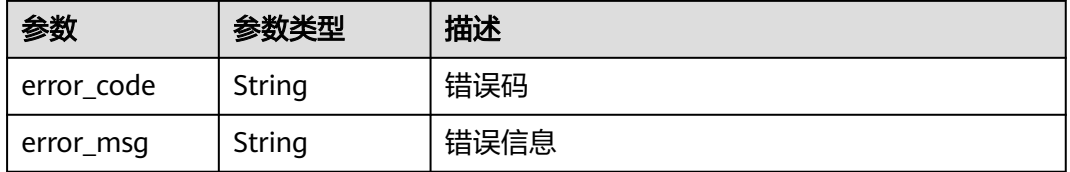

### 请求示例

查询项目id为project\_id,时间从2022-04-21 00:00:00到2022-04-21 14:35:36,异常 状态码为"404"的业务异常TOP统计信息

GET https://{Endpoint}/v1/{project\_id}/waf/overviews/abnormal? enterprise\_project\_id=0&from=1650470400089&to=1650523520089&top=10&code=404

### 响应示例

#### 状态码: **200**

ok

```
{
  "total" : 2,
 "items" : [ {
 "key" : "/",
 "num" : 6,
 "host" : "hkh4.test.418lab.cn"
 }, {
 "key" : "/",
 "num" : 6,
 "host" : "ces_after.test.418lab.cn"
 } ]
}<sup>-</sup>
```
# 状态码

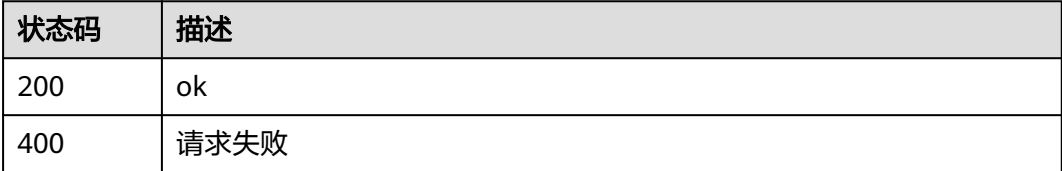

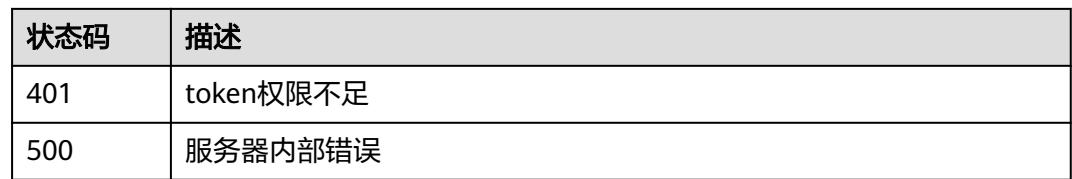

### 错误码

请参[见错误码。](#page-568-0)

# **4.8.5** 查询安全总览分类统计 **top** 信息

# 功能介绍

查询安全总览分类统计TOP信息,包含受攻击域名 、攻击源ip、受攻击URL、攻击来 源区域、攻击事件分布。

### **URI**

GET /v1/{project\_id}/waf/overviews/classification

#### 表 **4-891** 路径参数

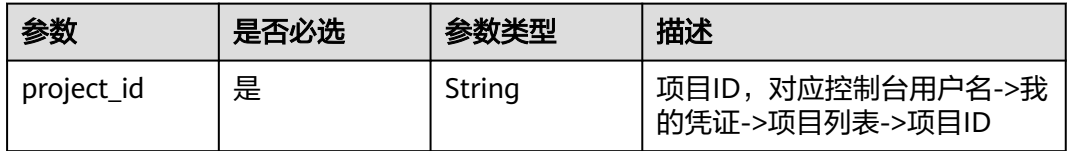

#### 表 **4-892** Query 参数

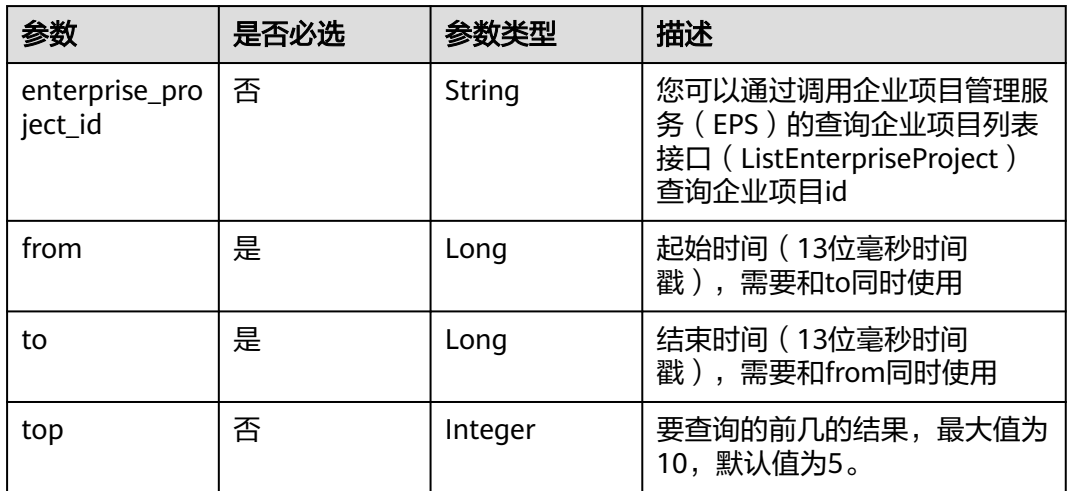

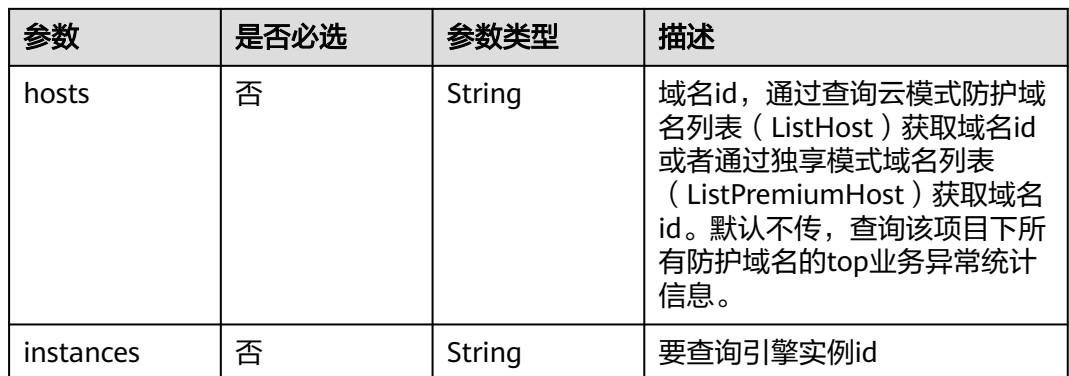

# 请求参数

#### 表 **4-893** 请求 Header 参数

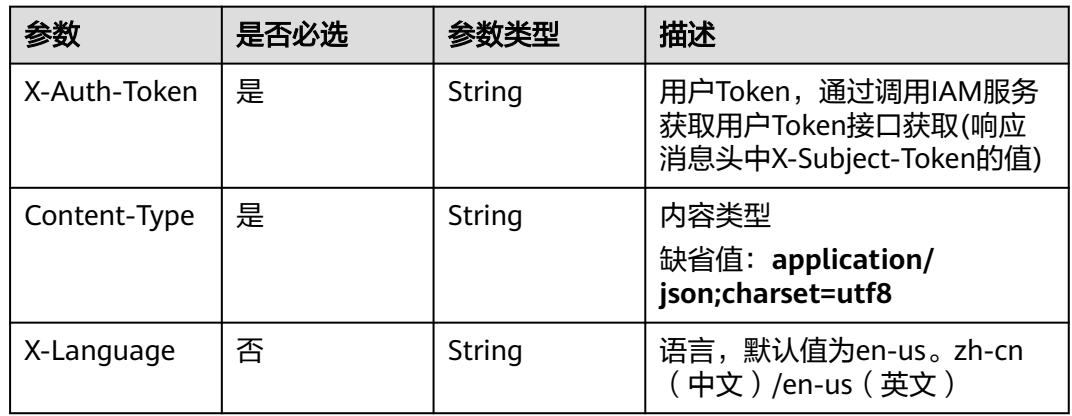

# 响应参数

#### 状态码: **200**

表 **4-894** 响应 Body 参数

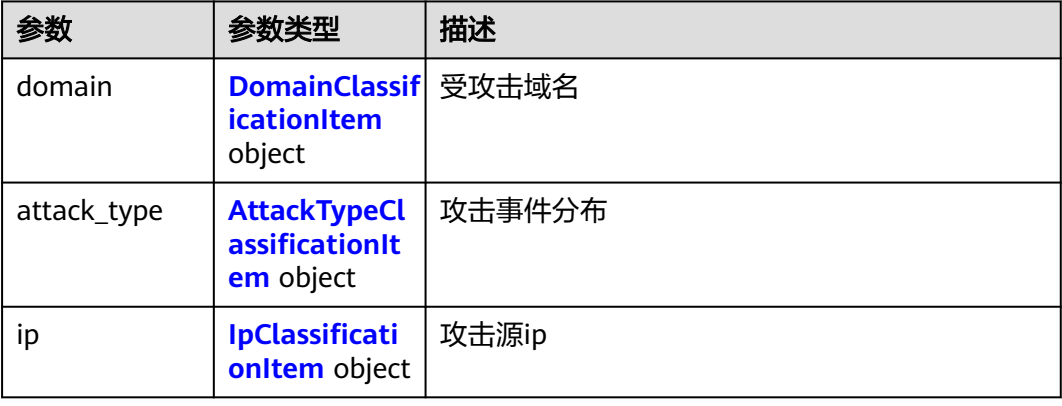

<span id="page-482-0"></span>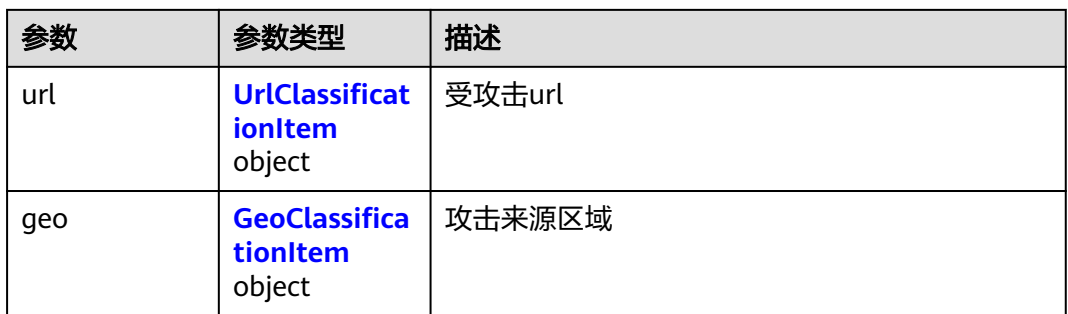

### 表 **4-895** DomainClassificationItem

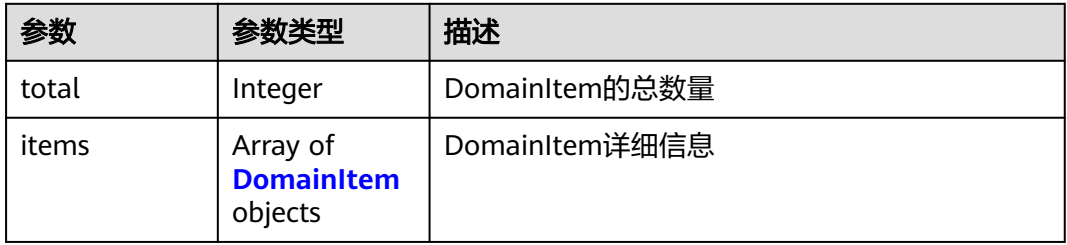

### 表 **4-896** DomainItem

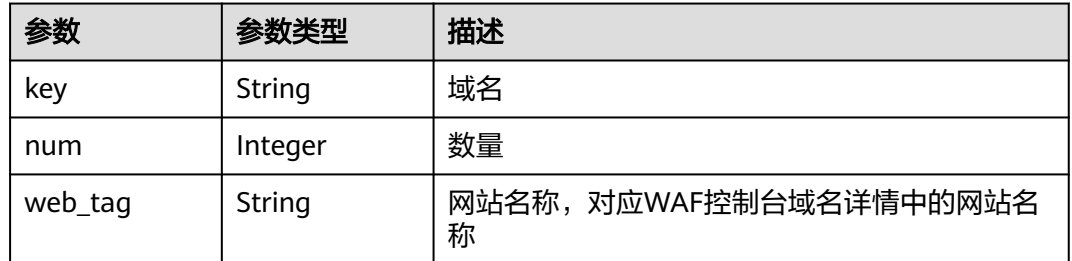

### 表 **4-897** AttackTypeClassificationItem

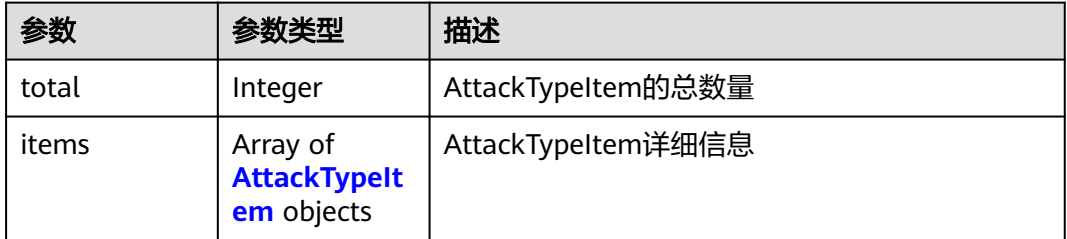

### 表 **4-898** AttackTypeItem

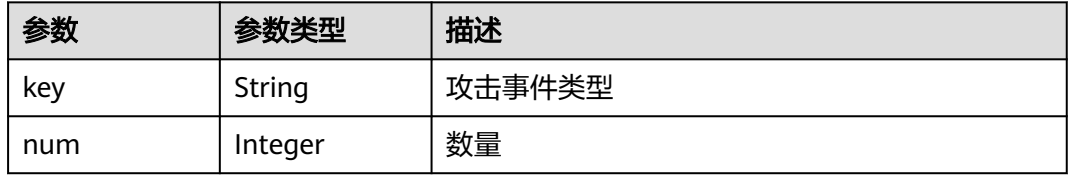

#### <span id="page-483-0"></span>表 **4-899** IpClassificationItem

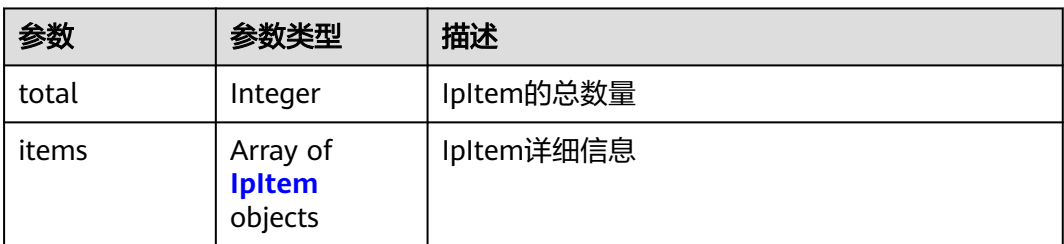

#### 表 **4-900** IpItem

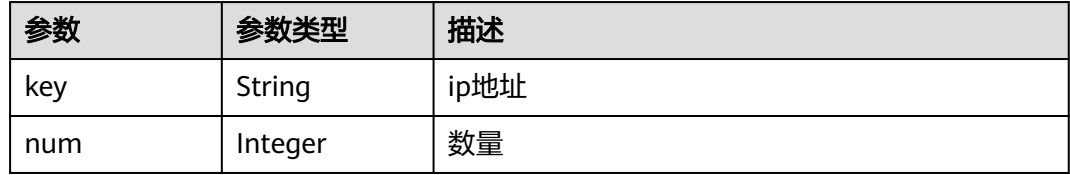

### 表 **4-901** UrlClassificationItem

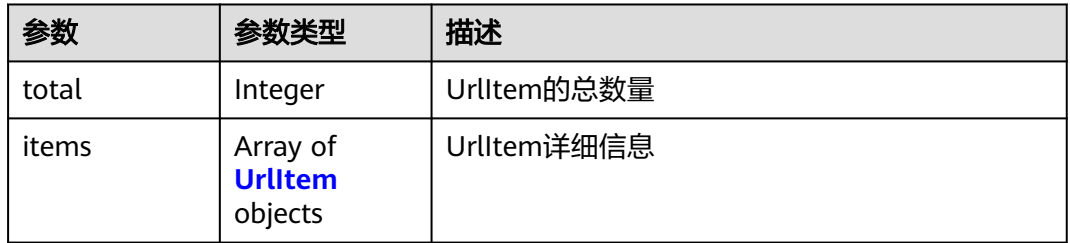

### 表 **4-902** UrlItem

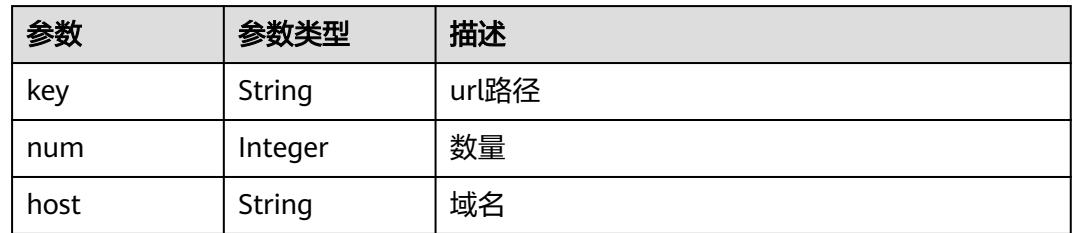

### 表 **4-903** GeoClassificationItem

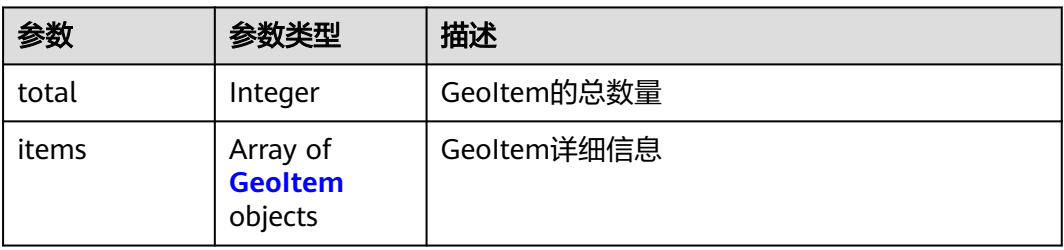

#### <span id="page-484-0"></span>表 **4-904** GeoItem

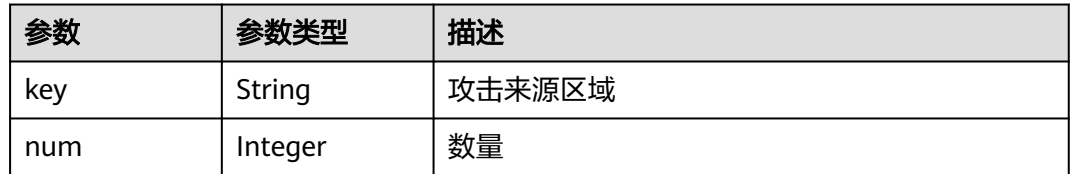

#### 状态码: **400**

表 **4-905** 响应 Body 参数

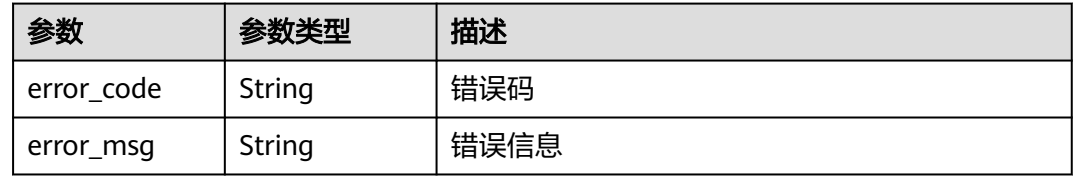

#### 状态码: **401**

#### 表 **4-906** 响应 Body 参数

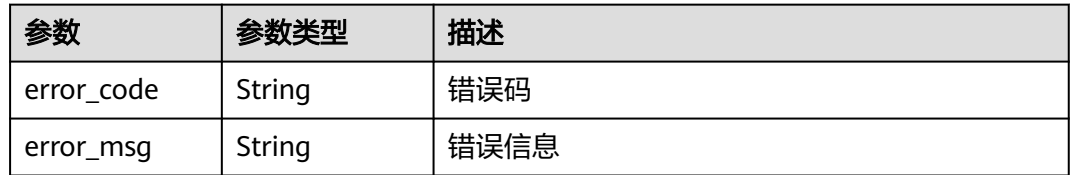

#### 状态码: **500**

表 **4-907** 响应 Body 参数

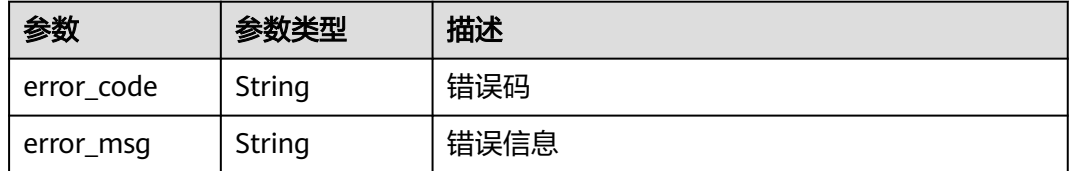

### 请求示例

查询项目id为project\_id,时间从2022-05-19 00:00:00到2022-06-17 11:14:41,域名 id为"1bac09440a814aa98ed08302c580a48b",引擎实例id为 "5a532f83a2fb476ba51ca1de7b1ebc43"的top10安全总览分类统计信息

GET https://{Endpoint}/v1/{project\_id}/waf/overviews/classification? enterprise\_project\_id=0&from=1652889600354&to=1655435681354&top=10&hosts=1bac09440a814aa98ed0 8302c580a48b&instances=5a532f83a2fb476ba51ca1de7b1ebc43

# 响应示例

### 状态码: **200**

#### ok

{

```
 "attack_type" : {
 "total" : 1,
 "items" : [ {
 "key" : "custom_custom",
 "num" : 2
 } ]
 },
 "domain" : {
 "total" : 2,
 "items" : [ {
 "key" : "www.whitelist.com",
 "num" : 2,
    "web_tag" : "www.whitelist.com"
 }, {
 "key" : "zbx002.apayaduo.cn",
 "num" : 2,
 "web_tag" : ""
   } ]
 },
 "geo" : {
 "total" : 1,
 "items" : [ {
 "key" : "上海",
 "num" : 2
   } ]
 },
 "ip" : {
  "total" : 1, "items" : [ {
 "key" : "10.142.4.15",
 "num" : 2
   } ]
 },
 "url" : {
   "total" : 1,
 "items" : [ {
 "key" : "/attack",
 "num" : 2,
     "host" : "www.whitelist.com"
   } ]
  }
}
```
# 状态码

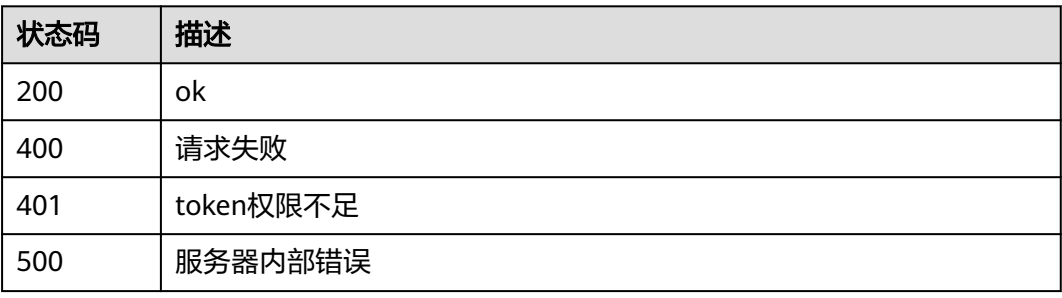

# 错误码

请参[见错误码。](#page-568-0)

# **4.8.6** 查询安全总览中请求次数时间线统计数据

# 功能介绍

查询安全总览中请求次数时间线统计数据。

### **URI**

GET /v1/{project\_id}/waf/overviews/request/timeline

### 表 **4-908** 路径参数

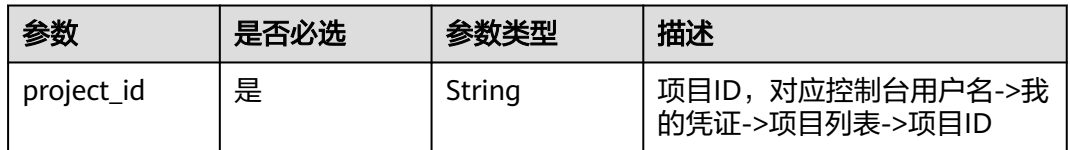

### 表 **4-909** Query 参数

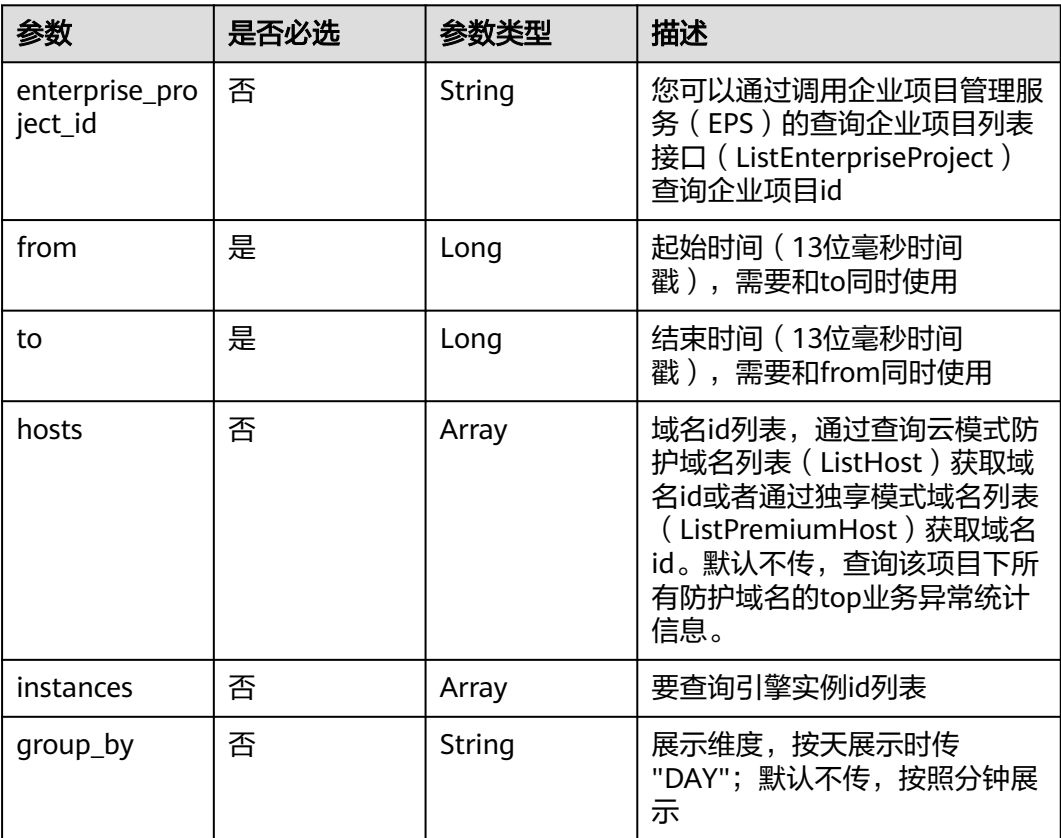

# 请求参数

### 表 **4-910** 请求 Header 参数

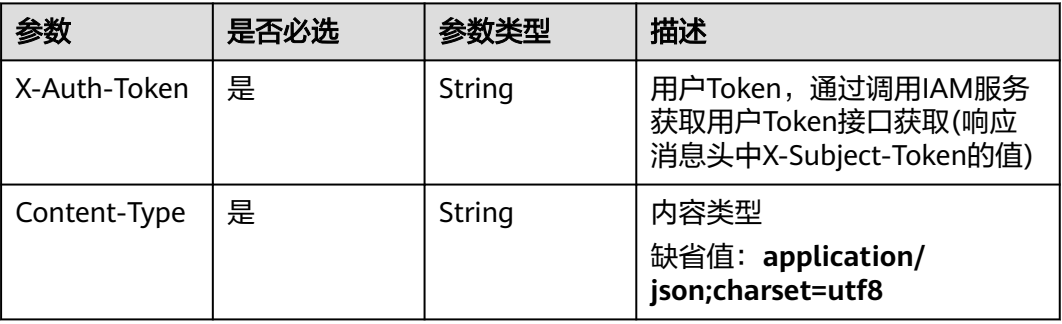

# 响应参数

### 状态码: **200**

表 **4-911** 响应 Body 参数

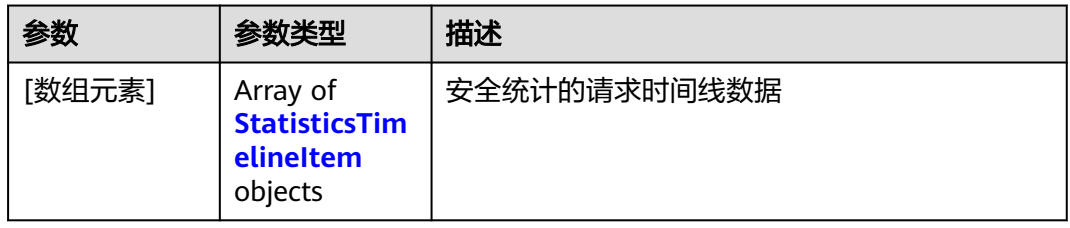

### 表 **4-912** StatisticsTimelineItem

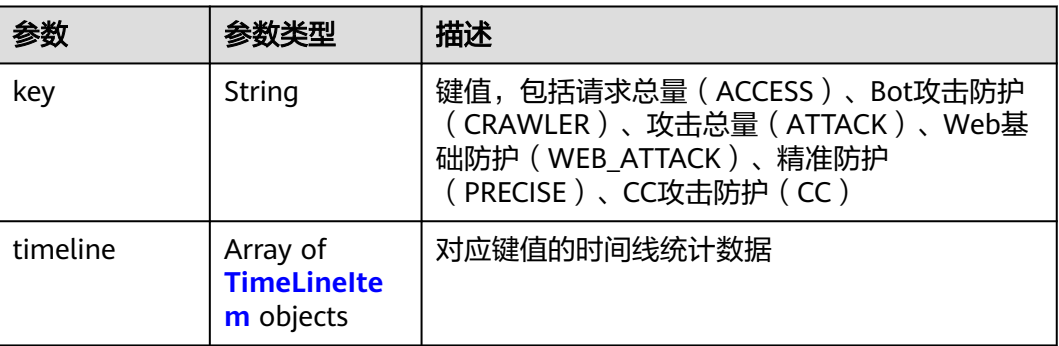

### 表 **4-913** TimeLineItem

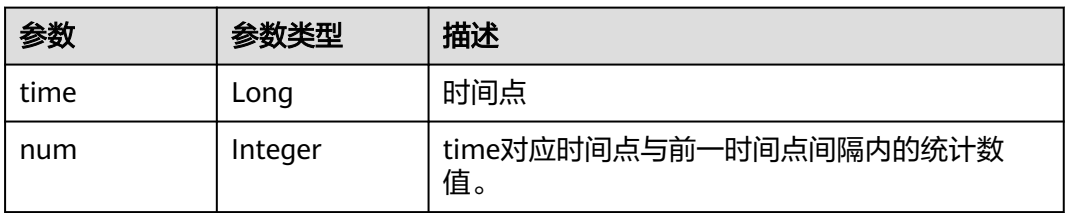

#### 状态码: **400**

#### 表 **4-914** 响应 Body 参数

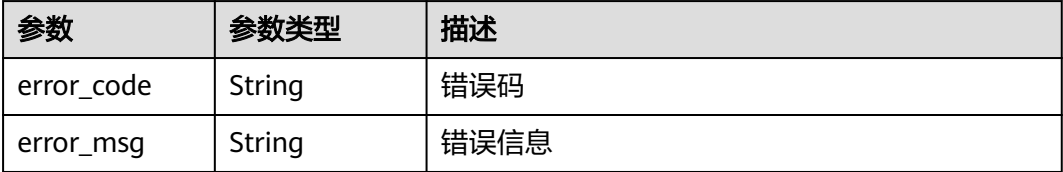

#### 状态码: **401**

表 **4-915** 响应 Body 参数

| 参数         | 参数类型   | 描述   |
|------------|--------|------|
| error code | String | 错误码  |
| error_msg  | String | 错误信息 |

#### 状态码: **500**

表 **4-916** 响应 Body 参数

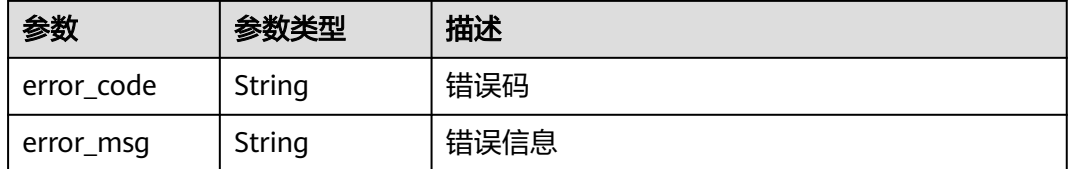

### 请求示例

查询项目id为project\_id,时间从2022-04-21 00:00:00到2022-04-21 00:00:50的安全 总览中请求次数时间线统计数据

GET https://{Endpoint}/v1/{project\_id}/waf/overviews/request/timeline? enterprise\_project\_id=0&from=1650470400196&to=1650470450000

### 响应示例

#### 状态码: **200**

ok

```
[ {
 "key" : "ACCESS",
 "timeline" : [ {
 "time" : 1650470400196,
 "num" : 0
 } ]
}, {
 "key" : "PRECISE",
```

```
 "timeline" : [ {
   "time" : 1650470400196,
   "num" : 0
  } ]
}, {
  "key" : "CRAWLER",
 "timeline" : [ {
 "time" : 1650470400196,
 "num" : 0
 } ]
}, {
 "key" : "CC",
  "timeline" : [ {
 "time" : 1650470400196,
 "num" : 0
  } ]
}, {
  "key" : "ATTACK",
  "timeline" : [ {
 "time" : 1650470400000,
 "num" : 0
  } ]
}, {
 .<br>"key" : "WEB_ATTACK",
 "timeline" : [ {
 "time" : 1650470400196,
   "num" : 0
  } ]
} ]
```
# 状态码

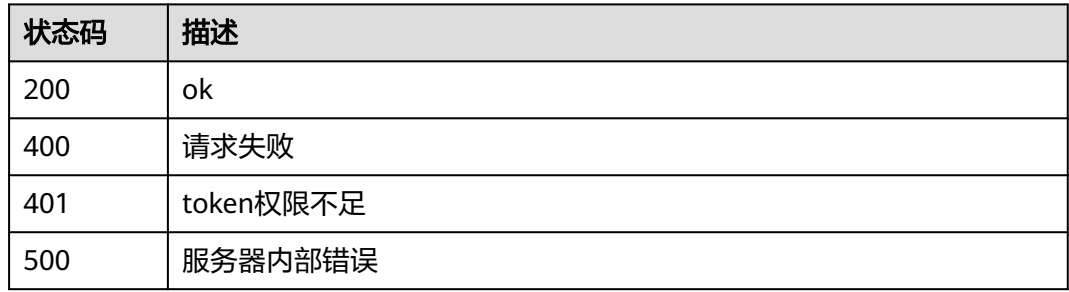

# 错误码

请参[见错误码。](#page-568-0)

# **4.9** 局点支持特性查询

# **4.9.1** 局点支持特性查询

# 功能介绍

局点支持特性查询

# **URI**

GET /v1/{project\_id}/waf/config/console

#### 表 **4-917** 路径参数

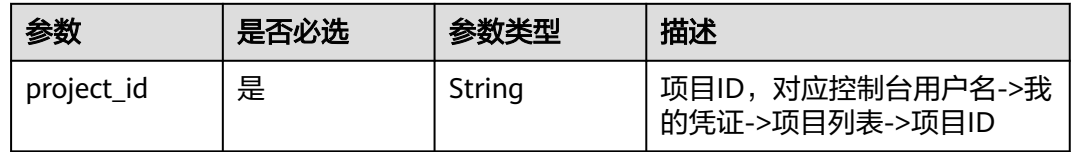

# 请求参数

### 表 **4-918** 请求 Header 参数

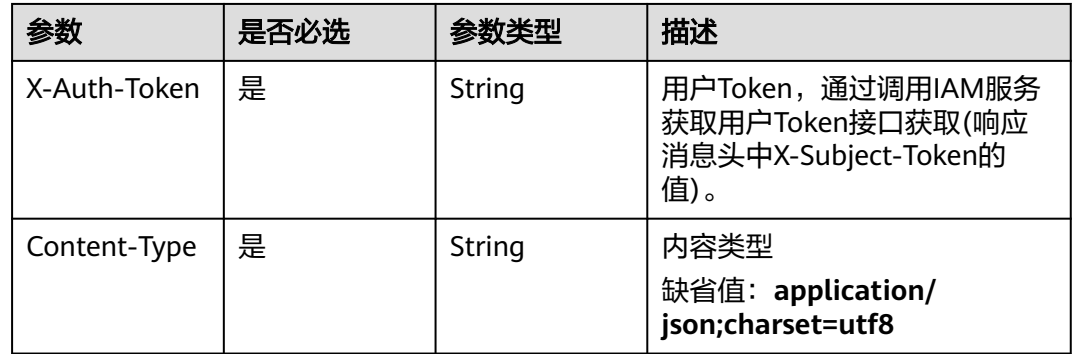

# 响应参数

状态码: **200**

### 表 **4-919** 响应 Body 参数

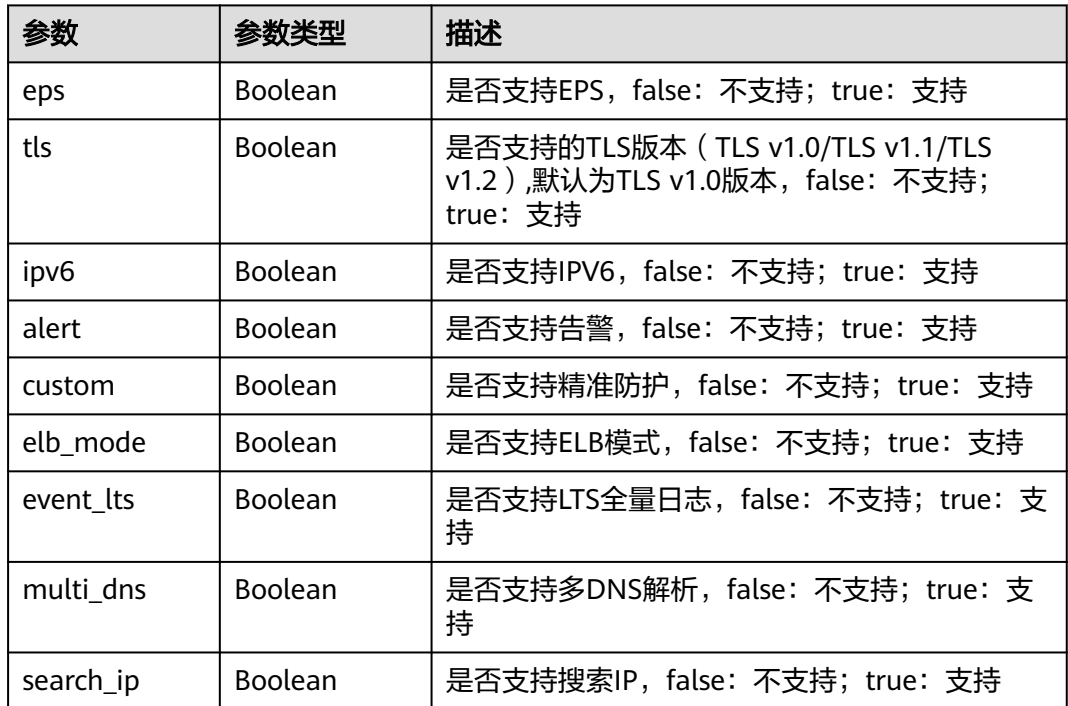

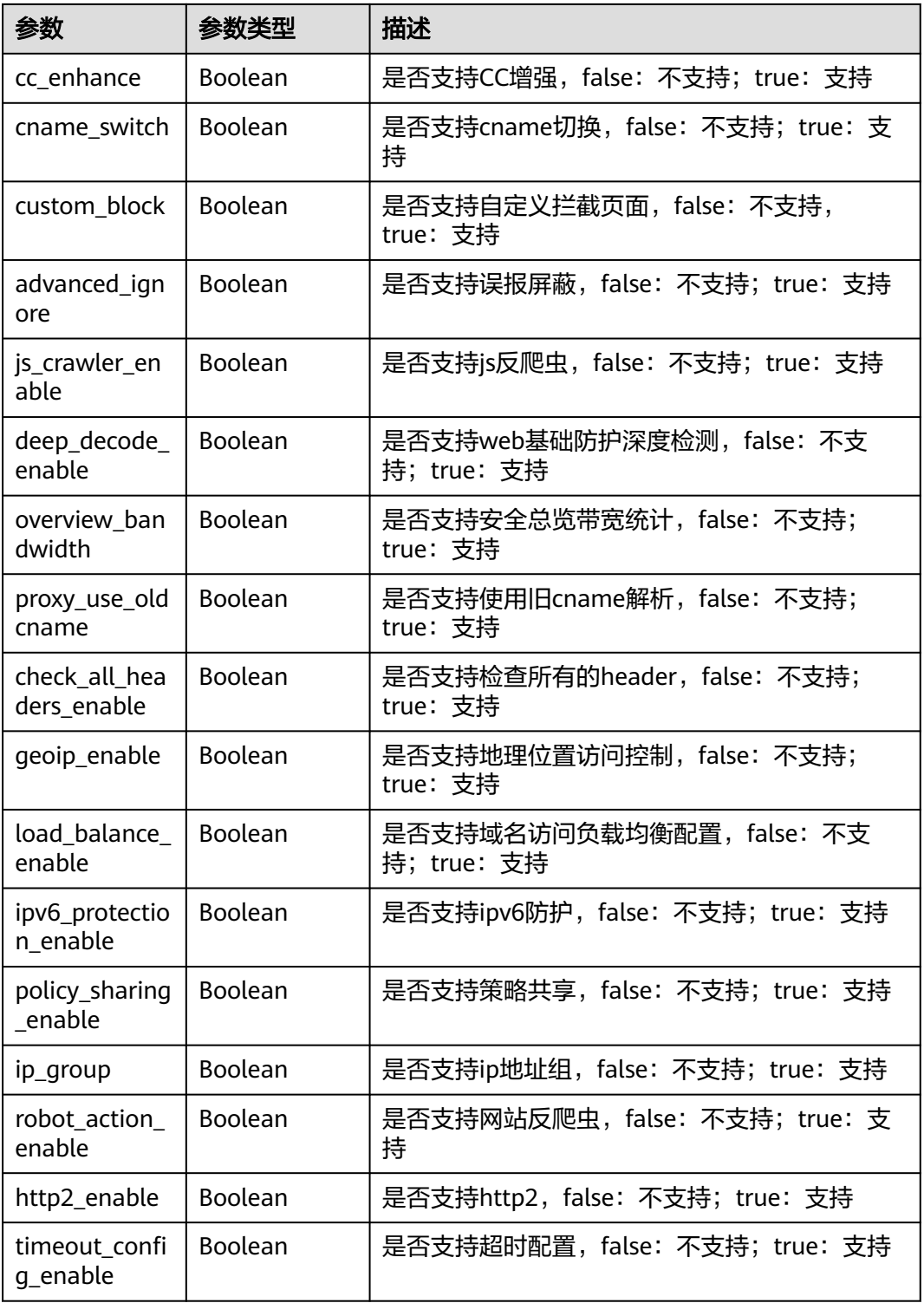

# 状态码: **400**

#### 表 **4-920** 响应 Body 参数

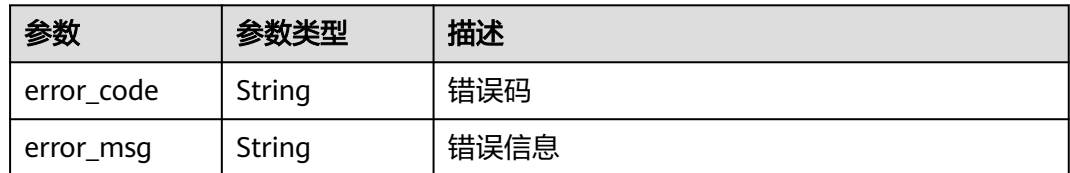

#### 状态码: **401**

表 **4-921** 响应 Body 参数

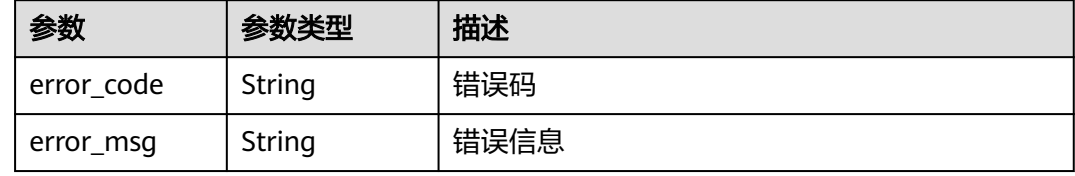

#### 状态码: **500**

表 **4-922** 响应 Body 参数

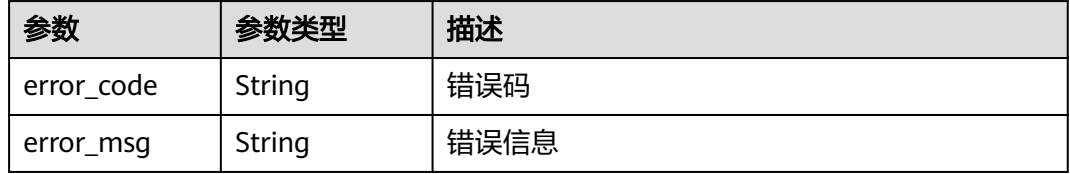

### 请求示例

查询项目id为project id,时间从2022-04-21 00:00:00到2022-04-21 14:45:20的局点 支持特性

GET https://{Endpoint}/v1/{project\_id}/waf/config/console? enterprise\_project\_id=0&from=1650470400089&to=1650523520089

### 响应示例

#### 状态码: **200**

OK

{ "eps" : true, "tls" : true, "ipv6" : true, "alert" : true, "custom" : true, "ip\_group" : true, "event\_lts" : true, "multi\_dns" : true, "search\_ip" : true, "cc\_enhance" : true,

 "cname\_switch" : true, "custom\_block" : true, "geoip\_enable" : true, "http2\_enable" : true, "advanced\_ignore" : true, "js\_crawler\_enable" : true, "deep\_decode\_enable" : true, "overview\_bandwidth" : true, "proxy\_use\_oldcname" : false, "load\_balance\_enable" : true, "robot\_action\_enable" : true, "policy\_sharing\_enable" : true, "timeout\_config\_enable" : true, "ipv6\_protection\_enable" : true, "check\_all\_headers\_enable" : true, "elb\_mode" : true }

### 状态码

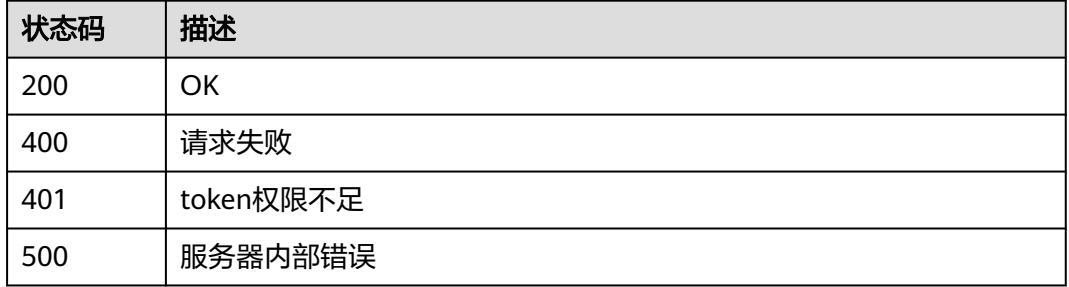

### 错误码

请参[见错误码。](#page-568-0)

# **4.10** 独享实例管理

# **4.10.1** 查询 **WAF** 独享引擎列表

### 功能介绍

查询WAF独享引擎列表。独享模式只在部分局点支持,包括:华北-北京四、华东-上 海一、华南-广州、华南-深圳 、中国-香港、亚太-曼谷、 亚太-新加坡。

### **URI**

GET /v1/{project\_id}/premium-waf/instance

#### 表 **4-923** 路径参数

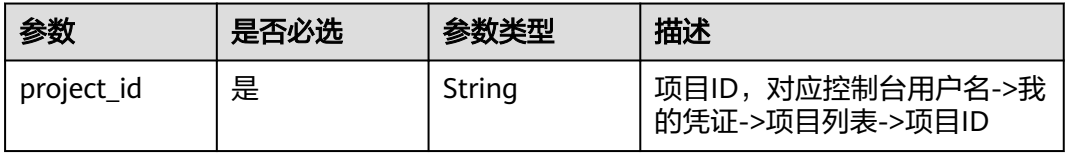

#### 表 **4-924** Query 参数

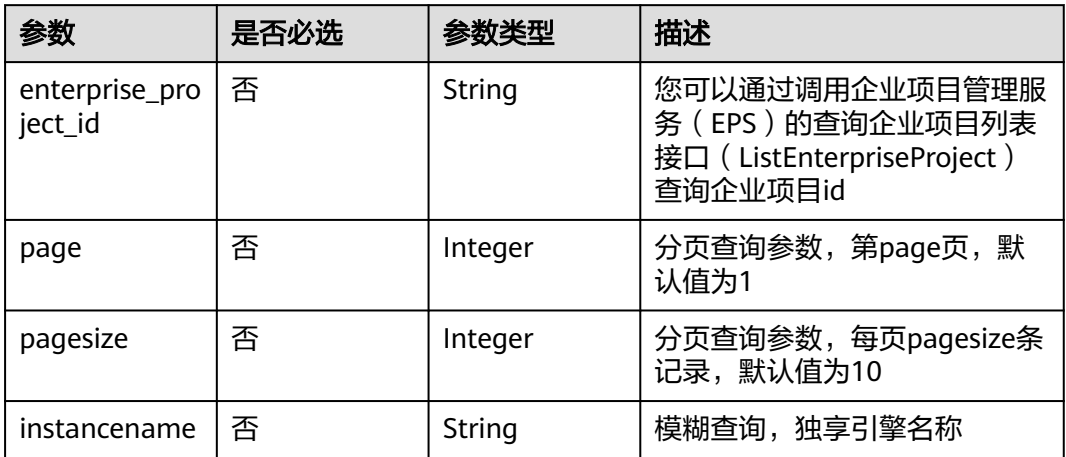

# 请求参数

### 表 **4-925** 请求 Header 参数

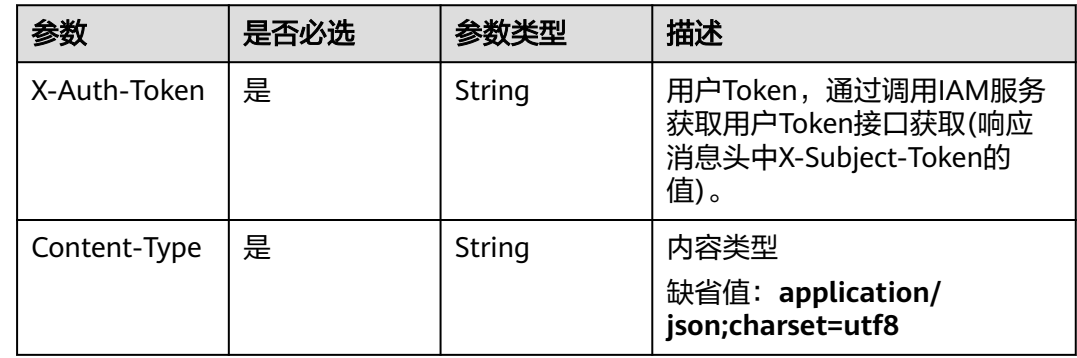

# 响应参数

### 状态码: **200**

#### 表 **4-926** 响应 Body 参数

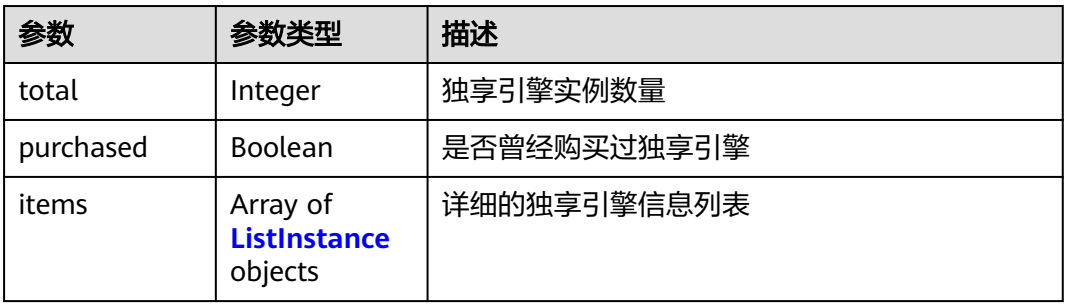

### <span id="page-495-0"></span>表 **4-927** ListInstance

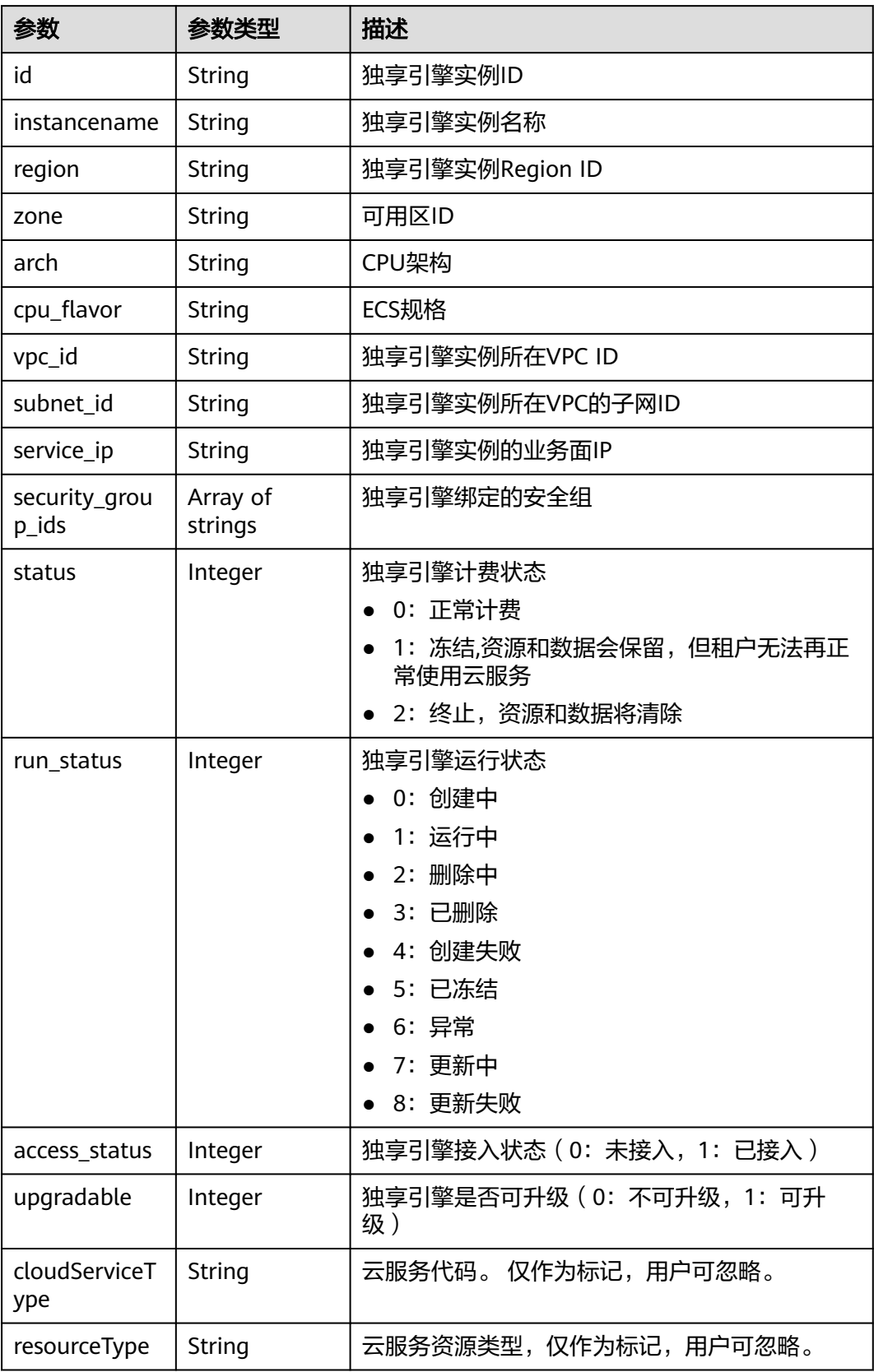

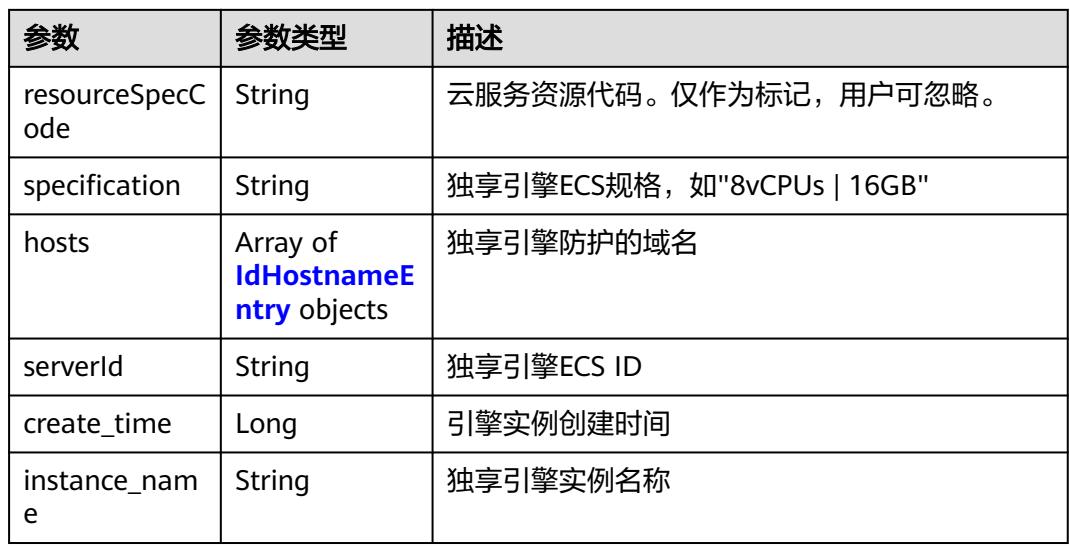

#### 表 **4-928** IdHostnameEntry

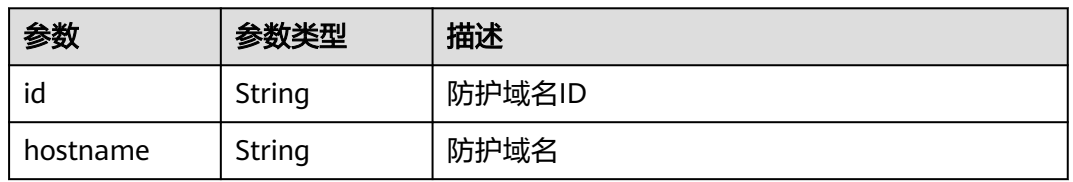

#### 状态码: **400**

#### 表 **4-929** 响应 Body 参数

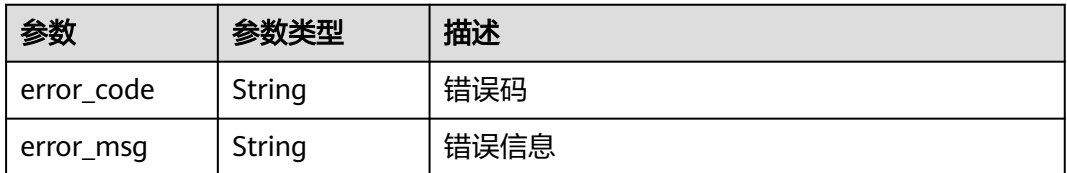

#### 状态码: **401**

#### 表 **4-930** 响应 Body 参数

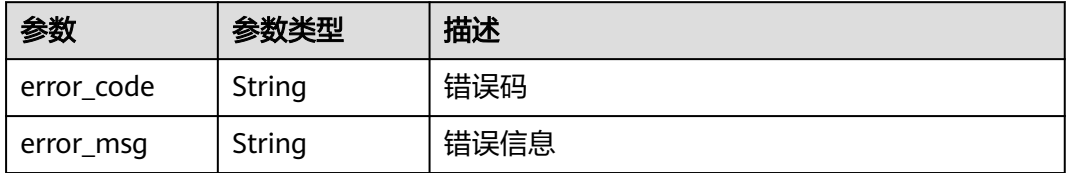

### 状态码: **500**

#### 表 **4-931** 响应 Body 参数

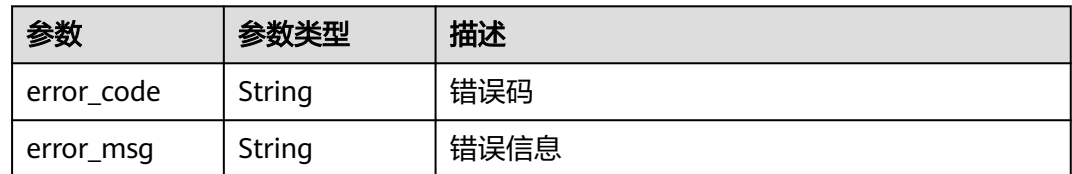

## 请求示例

查询项目id为project\_id的WAF独享引擎列表。

GET https://{endpoint}/v1/{project\_id}/premium-waf/instance

### 响应示例

### 状态码: **200**

独享引擎信息列表

```
{
  "purchased" : true,
  "total" : 1,
 "items" : [ {
 "id" : "0619871acb764d48a112695e8f7cbb10",
   "region" : "region-01-7",
   "zone" : "region-01-7a",
   "specification" : "8vCPUs | 16GB",
   "arch" : "x86",
   "upgradable" : 0,
   "status" : 0,
   "serverId" : "477353dc-8687-4bf4-b45b-1d7fee74fa63",
   "cloudServiceType" : "hws.service.type.waf",
 "resourceType" : "hws.resource.type.waf.instance",
 "resourceSpecCode" : "waf.instance.enterprise",
   "vpc_id" : "13718074-a3f9-408d-82aa-3c41ef55e589",
   "subnet_id" : "74d1b5a6-c7eb-4e9a-8372-181212552fcc",
   "service_ip" : "192.168.10.68",
 "security_group_ids" : [ "34287bdb-7aba-471a-b041-27427f1af76a" ],
 "cpu_flavor" : "Si2.2xlarge.2",
   "run_status" : 2,
   "access_status" : 1,
   "hosts" : [ {
     "id" : "c3be17bbe3a641c7a1ded6019c377402",
     "hostname" : "demo.www.com"
   } ],
   "instance_name" : "0412elb"
 } ]
}
```
# 状态码

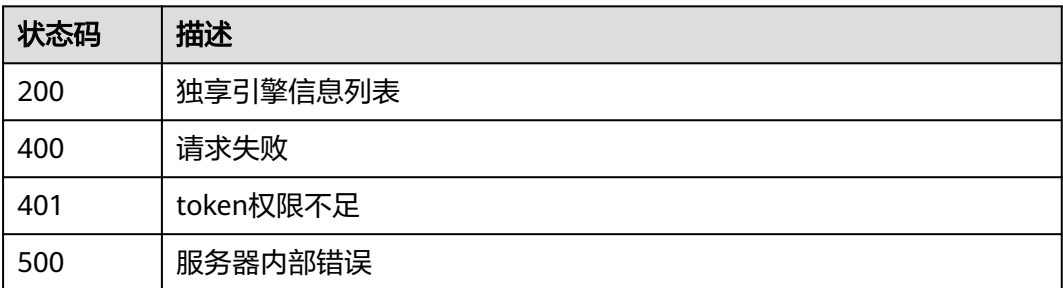

### 错误码

请参见<mark>错误码</mark>。

# **4.10.2** 创建 **WAF** 独享引擎实例

# 功能介绍

创建WAF独享引擎实例。独享模式支持的局点包括:华东-青岛、中东-利雅得、华北-北京一、华北-北京四、华北-乌兰察布一、华东-上海一、华东-上海二、华南-广州、 华南-深圳、中国-香港、西南-贵阳一、亚太-曼谷、 亚太-新加坡、非洲-约翰内斯堡、 土耳其-伊斯坦布尔;普通租户类独享支持的局点:华北-北京四、华东-上海一、华南-广州、中国-香港、亚太-曼谷、亚太-新加坡。

### **URI**

POST /v1/{project\_id}/premium-waf/instance

### 表 **4-932** 路径参数

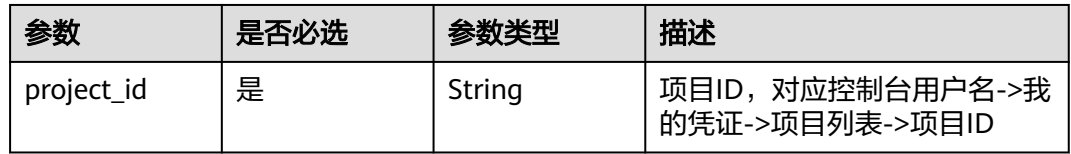

#### 表 **4-933** Query 参数

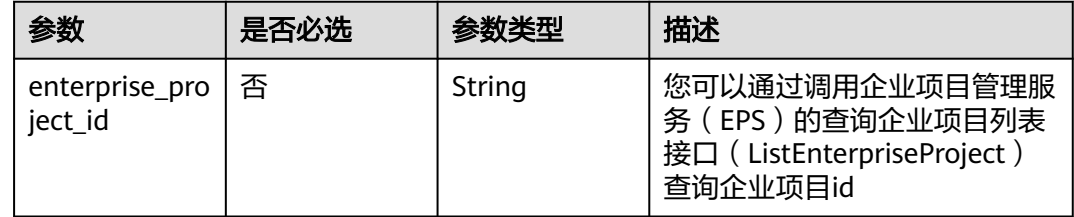

# 请求参数

### 表 **4-934** 请求 Header 参数

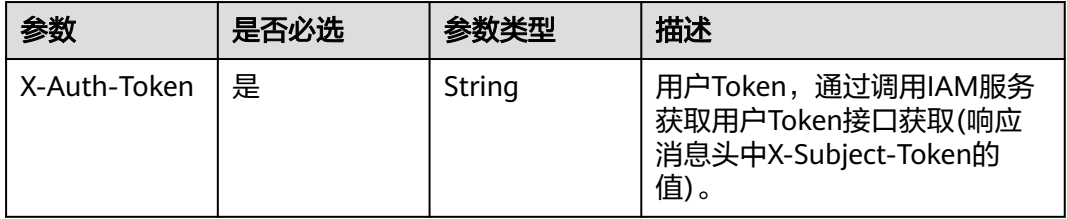

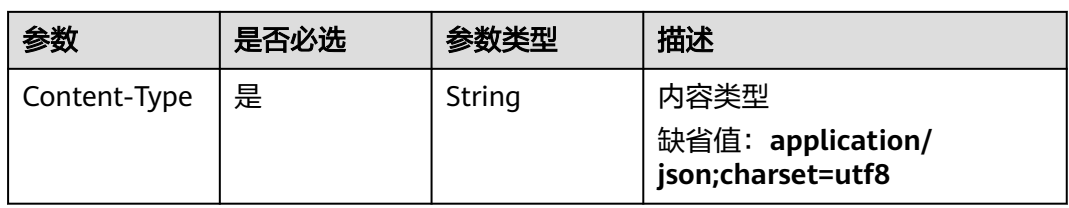

### 表 **4-935** 请求 Body 参数

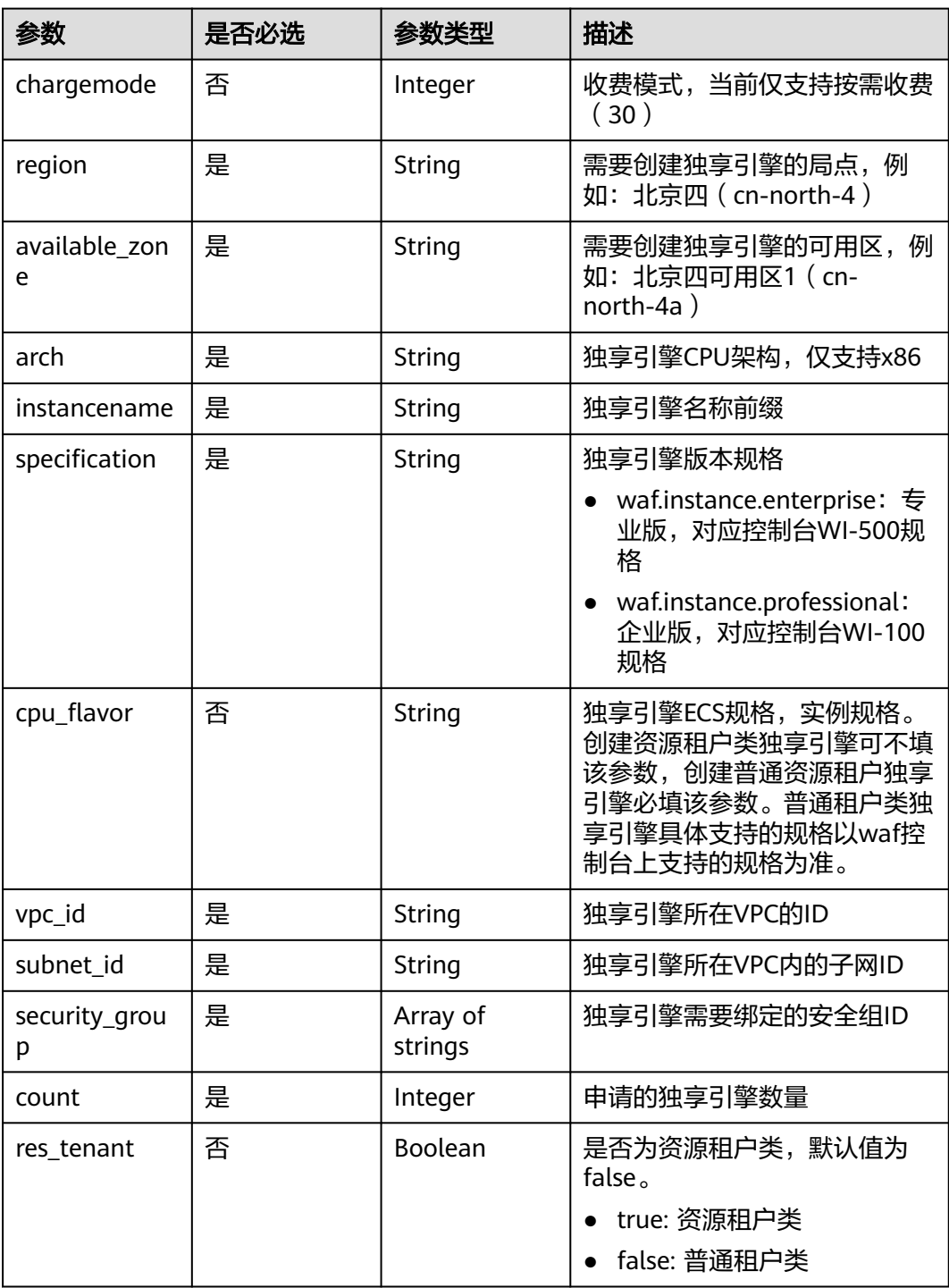

# 响应参数

#### 状态码: **200**

#### 表 **4-936** 响应 Body 参数

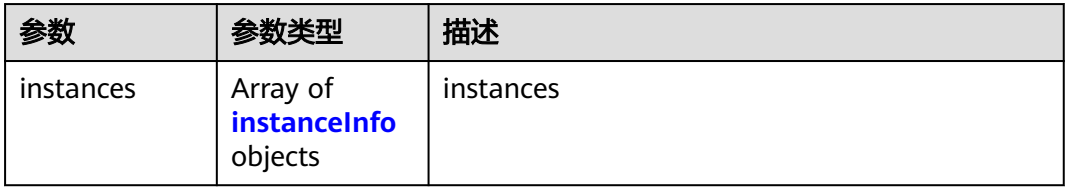

#### 表 **4-937** instanceInfo

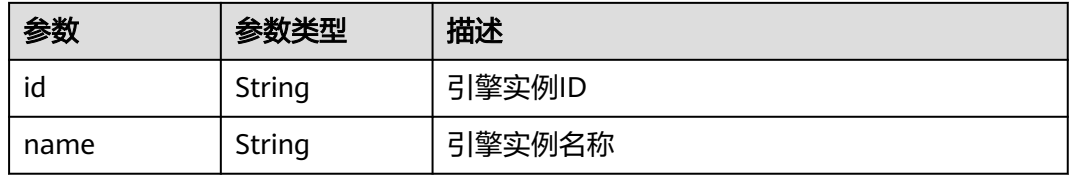

#### 状态码: **400**

#### 表 **4-938** 响应 Body 参数

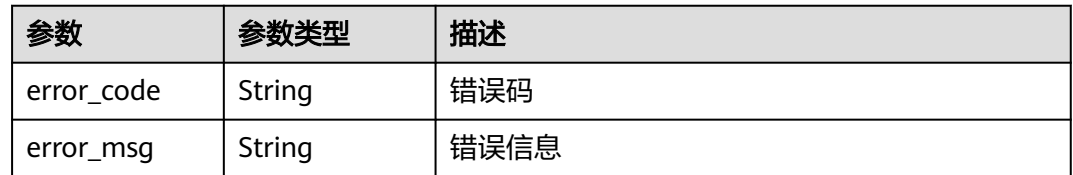

#### 状态码: **401**

#### 表 **4-939** 响应 Body 参数

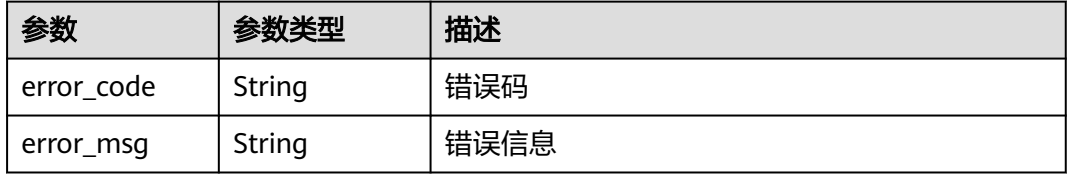

#### 状态码: **500**

#### 表 **4-940** 响应 Body 参数

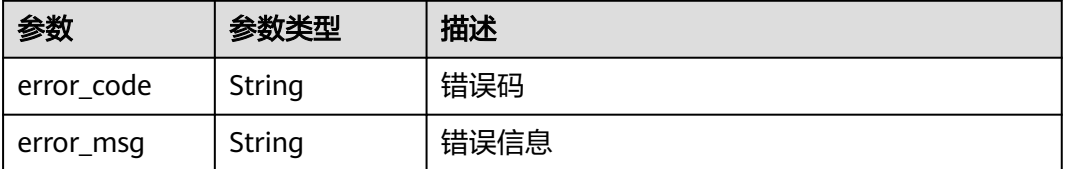

# 请求示例

在项目id为project\_id的项目中创建WAF独享引擎实例,WAF独享引擎实例的收费模式 为按需收费,需要创建独享引擎的局点为"region-01-4",创建独享引擎的可用区为 "region-01-4a",独享引擎CPU架构为"x86",独享引擎名称前缀为"demo", 独享引擎版本规格为企业版,独享引擎所在VPC的ID为"d7b6a5ff-6c53-4cd4-9d57 f20ee8753056",独享引擎所在VPC内的子网ID为"e59ccd18-7e15-4588 b689-04b856f4e78b",独享引擎需要绑定的安全组ID为"09b156a2f0f0-41fd-9891-60e594601cfd",数量为一个,是 资源租户类。

POST https://{endpoint}/v1/{project\_id}/premium-waf/instance

```
{
  "chargemode" : 30,
  "region" : "region-01-4",
  "available_zone" : "region-01-4a",
  "arch" : "x86",
  "instancename" : "demo",
  "specification" : "waf.instance.enterprise",
  "vpc_id" : "d7b6a5ff-6c53-4cd4-9d57-f20ee8753056",
  "subnet_id" : "e59ccd18-7e15-4588-b689-04b856f4e78b",
  "security_group" : [ "09b156a2-f0f0-41fd-9891-60e594601cfd" ],
  "count" : 1,
  "res_tenant" : true
}
```
### 响应示例

#### 状态码: **200**

独享引擎信息

```
{
  "instances" : [ {
   "id" : "50a6b6c9bdb643f9a8038976fc58ad02",
   "name" : "demo-6wvl"
 } ]
}
```
# 状态码

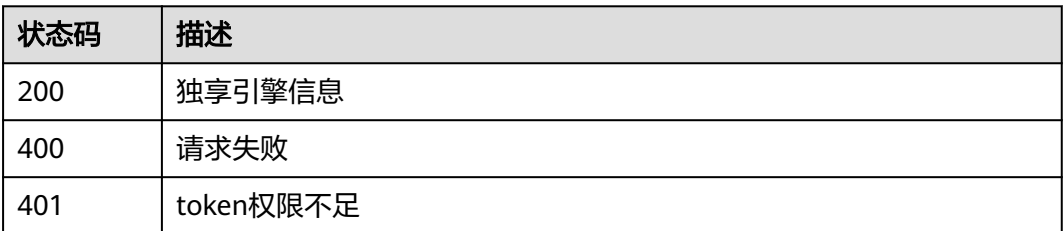

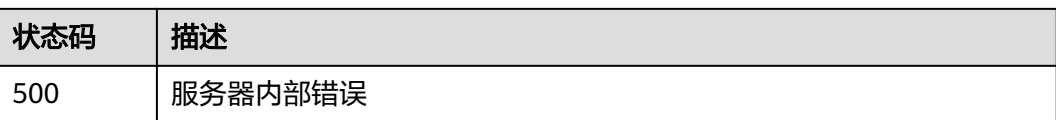

### 错误码

请参[见错误码。](#page-568-0)

# **4.10.3** 查询 **WAF** 独享引擎信息

# 功能介绍

查询WAF独享引擎信息。独享模式只在部分局点支持,包括:华北-北京四、华东-上 海一、华南-广州、华南-深圳 、中国-香港、亚太-曼谷、 亚太-新加坡。

#### **URI**

GET /v1/{project\_id}/premium-waf/instance/{instance\_id}

#### 表 **4-941** 路径参数

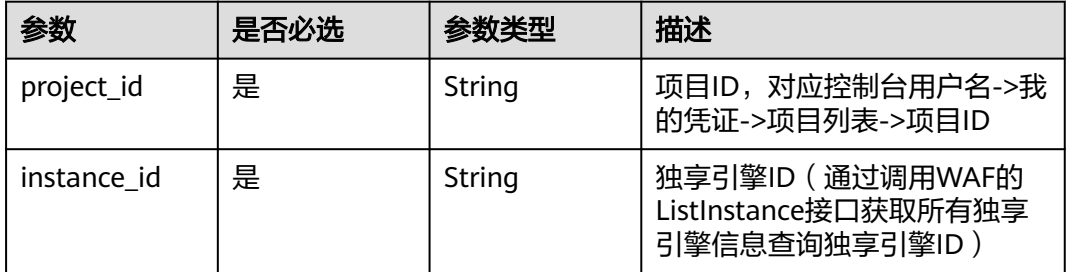

#### 表 **4-942** Query 参数

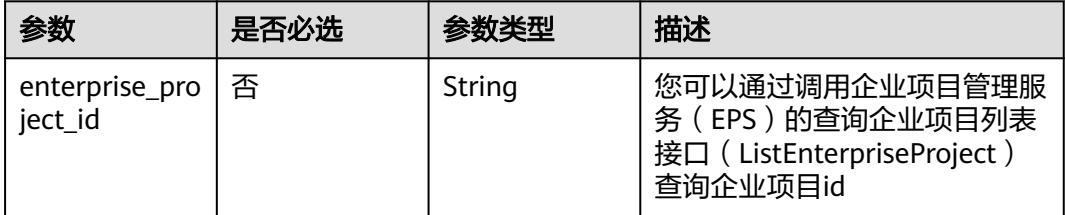

# 请求参数

#### 表 **4-943** 请求 Header 参数

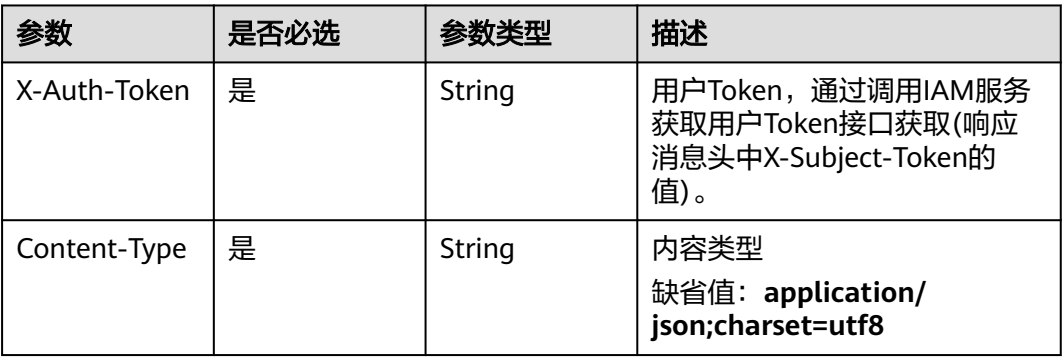

# 响应参数

### 状态码: **200**

### 表 **4-944** 响应 Body 参数

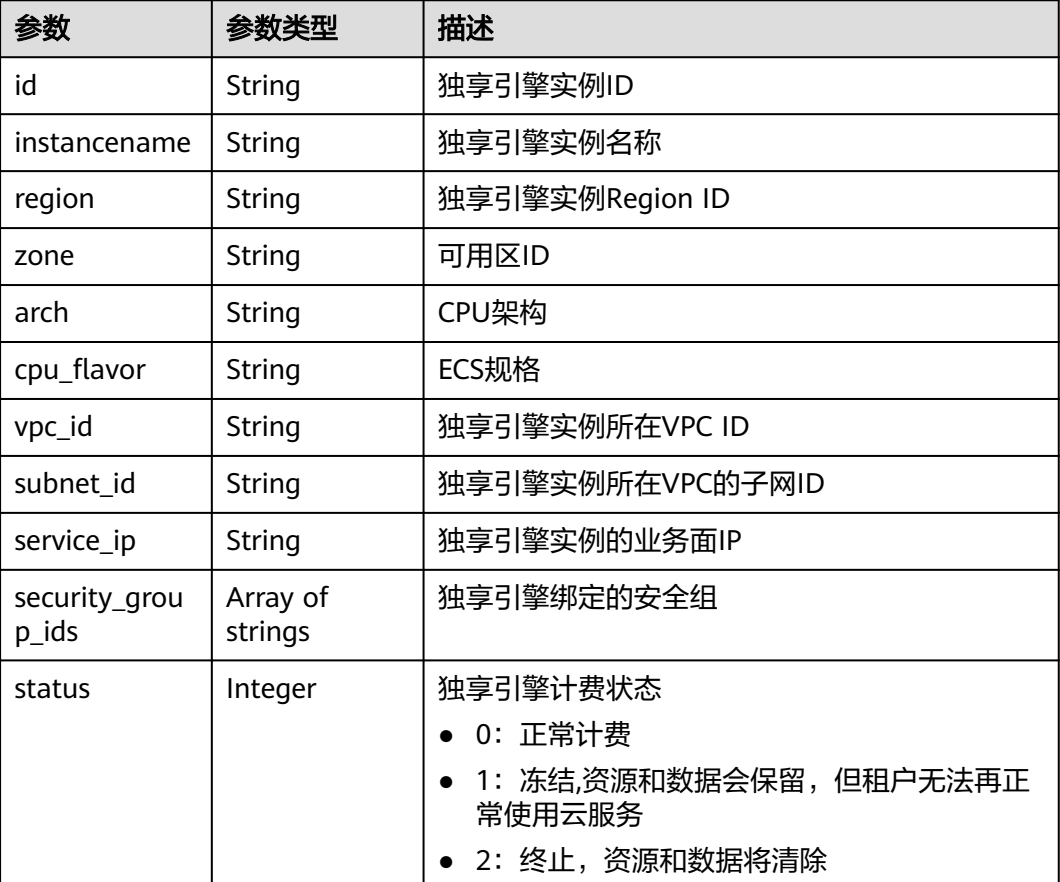
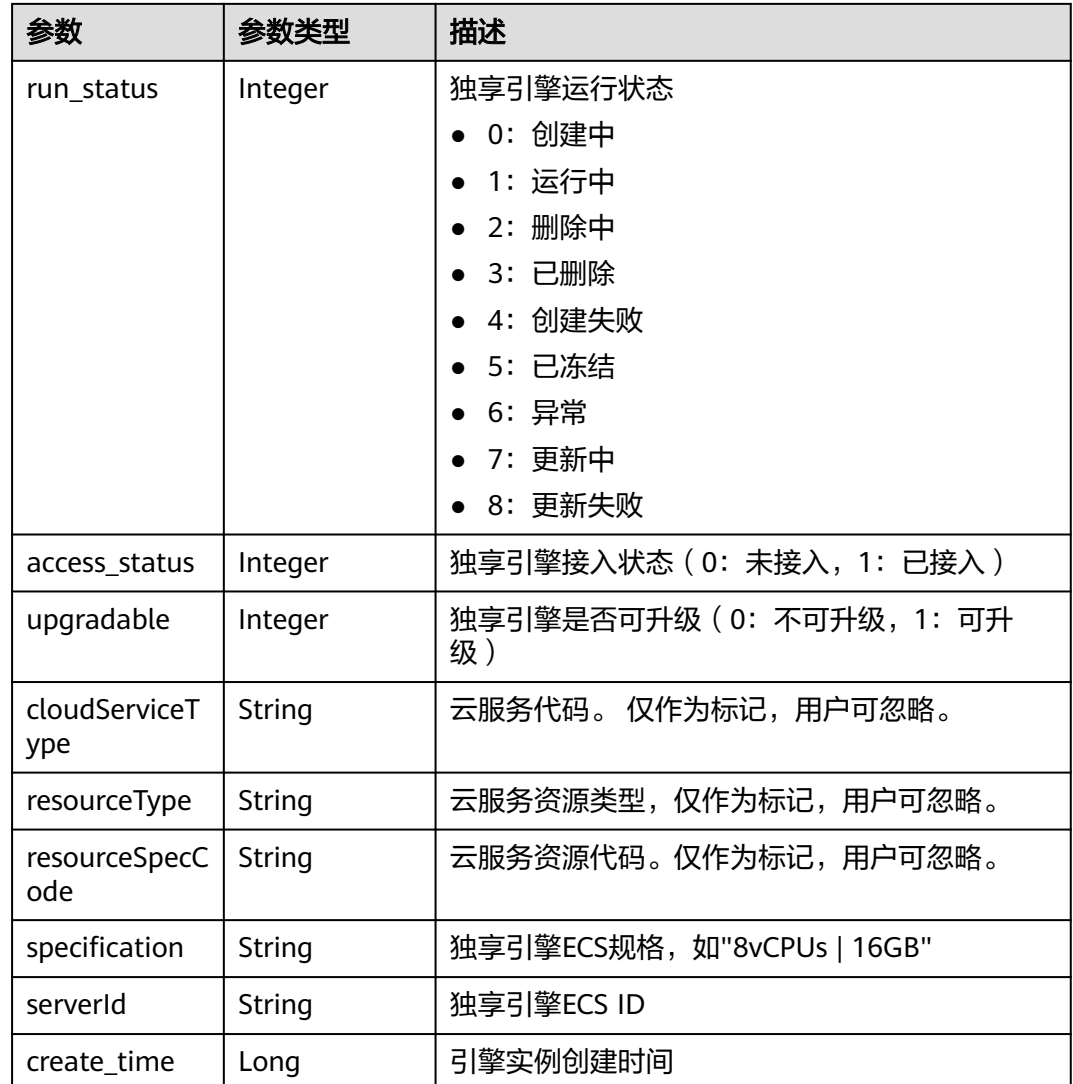

表 **4-945** 响应 Body 参数

| 参数         | 参数类型   | 描述   |
|------------|--------|------|
| error code | String | 错误码  |
| error_msg  | String | 错误信息 |

#### 表 **4-946** 响应 Body 参数

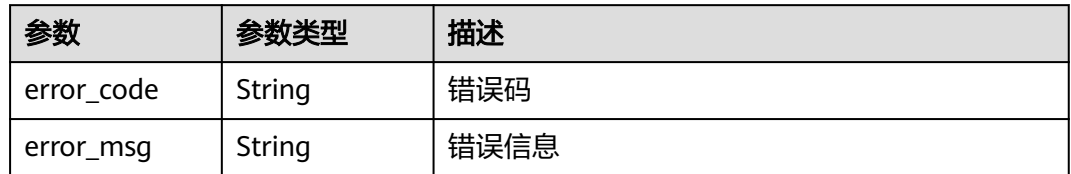

#### 状态码: **500**

表 **4-947** 响应 Body 参数

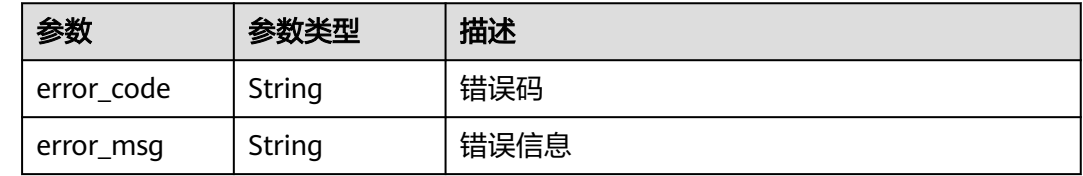

### 请求示例

查询项目id为project\_id,独享引擎ID为instance\_id的WAF独享引擎信息。

GET https://{endpoint}/v1/{project\_id}/premium-waf/instance/{instance\_id}

### 响应示例

### 状态码: **200**

请求成功

```
{
  "id" : "0619871acb764d48a112695e8f7cbb10",
 "region" : "region-01-7",
 "zone" : "region-01-7a",
  "specification" : "8vCPUs | 16GB",
  "arch" : "x86",
  "upgradable" : 0,
  "status" : 0,
  "serverId" : "477353dc-8687-4bf4-b45b-1d7fee74fa63",
 "cloudServiceType" : "hws.service.type.waf",
 "resourceType" : "hws.resource.type.waf.instance",
  "resourceSpecCode" : "waf.instance.enterprise",
  "vpc_id" : "13718074-a3f9-408d-82aa-3c41ef55e589",
 "subnet_id" : "74d1b5a6-c7eb-4e9a-8372-181212552fcc",
 "service_ip" : "192.168.10.68",
  "security_group_ids" : [ "34287bdb-7aba-471a-b041-27427f1af76a" ],
  "cpu_flavor" : "Si2.2xlarge.2",
  "run_status" : 2,
  "access_status" : 1,
  "instancename" : "0412elb",
  "create_time" : 1649217360674
}
```
## 状态码

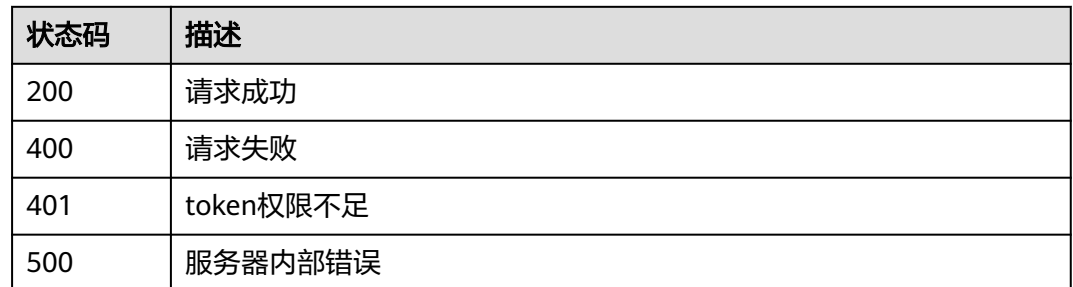

## 错误码

请参[见错误码。](#page-568-0)

# **4.10.4** 重命名 **WAF** 独享引擎

## 功能介绍

重命名WAF独享引擎。独享模式只在部分局点支持,包括:华北-北京四、华东-上海 一、华南-广州、华南-深圳 、中国-香港、亚太-曼谷、 亚太-新加坡。

## **URI**

PUT /v1/{project\_id}/premium-waf/instance/{instance\_id}

### 表 **4-948** 路径参数

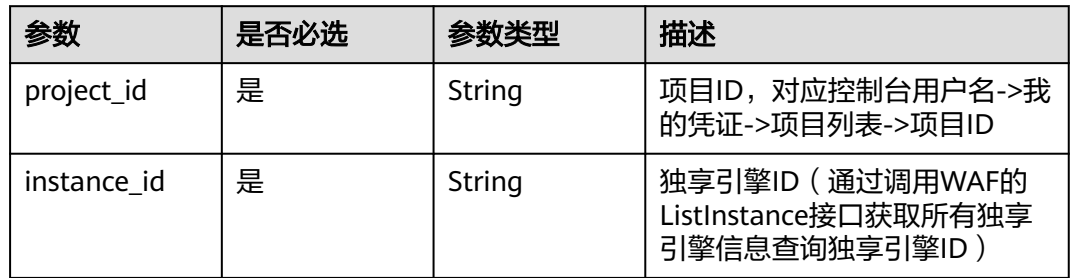

### 表 **4-949** Query 参数

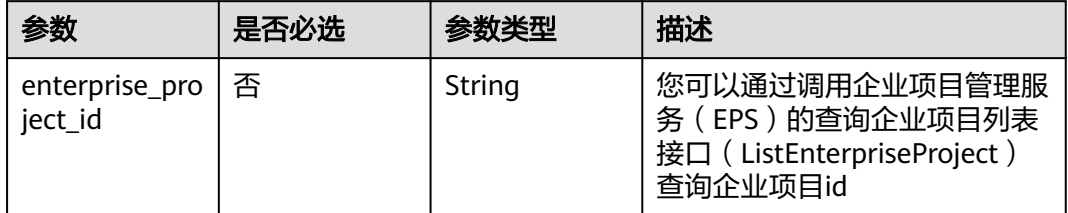

## 请求参数

### 表 **4-950** 请求 Header 参数

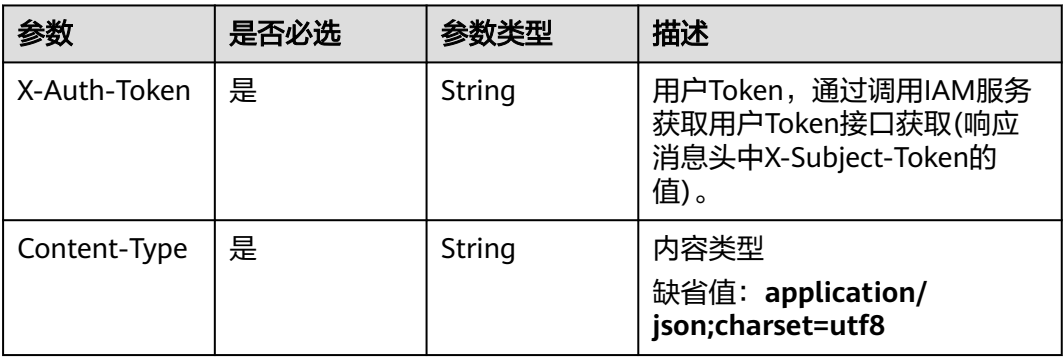

### 表 **4-951** 请求 Body 参数

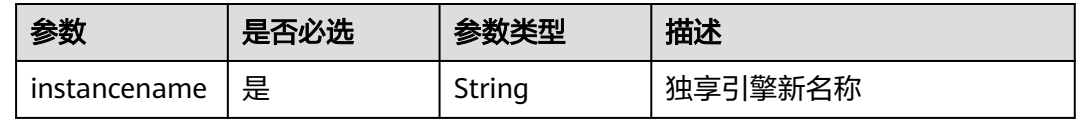

## 响应参数

### 状态码: **200**

### 表 **4-952** 响应 Body 参数

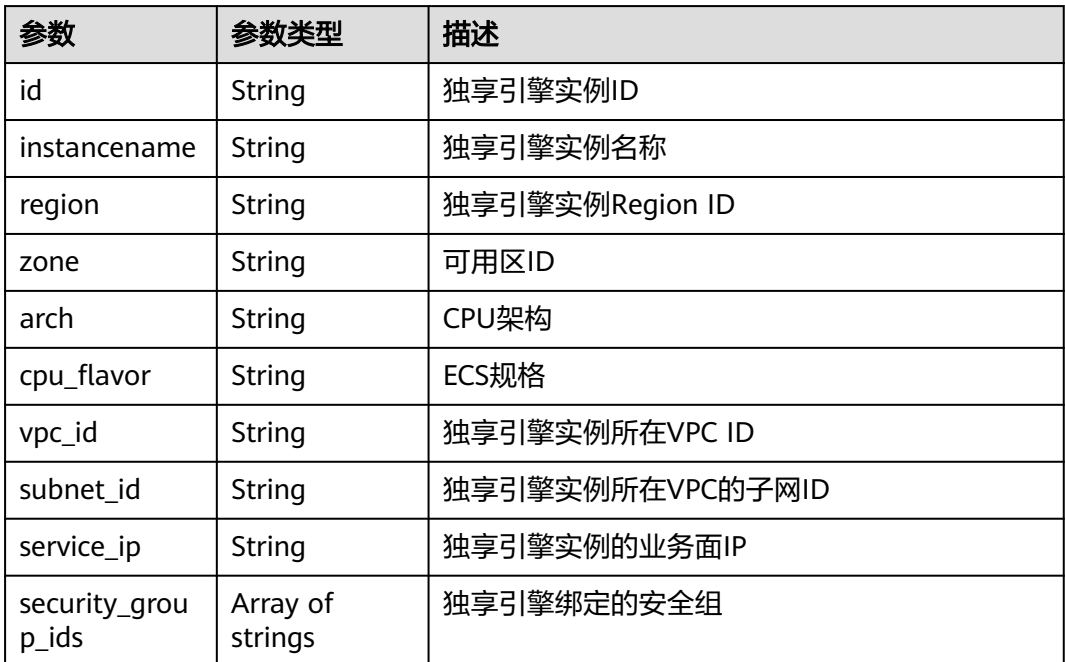

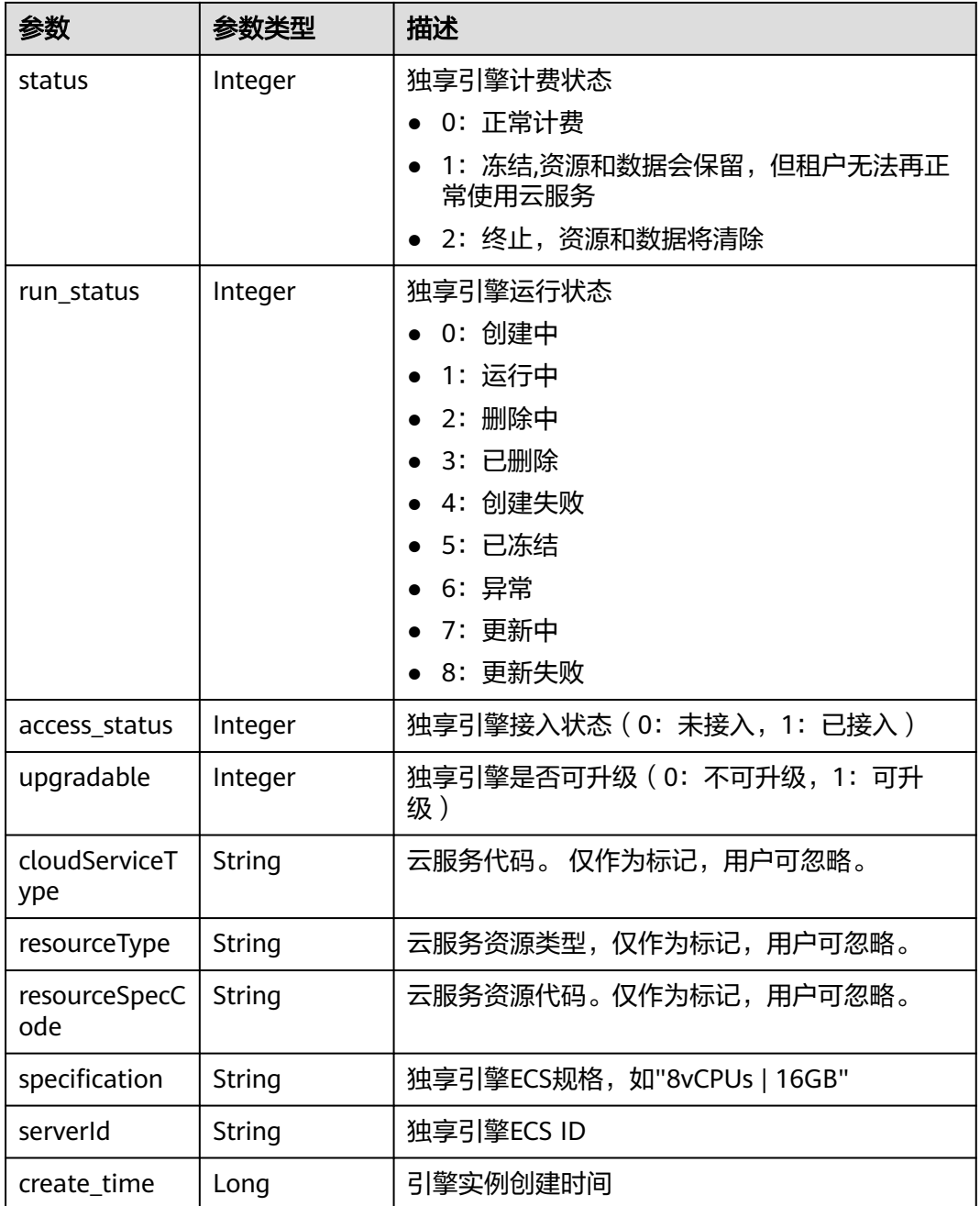

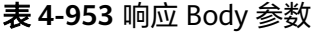

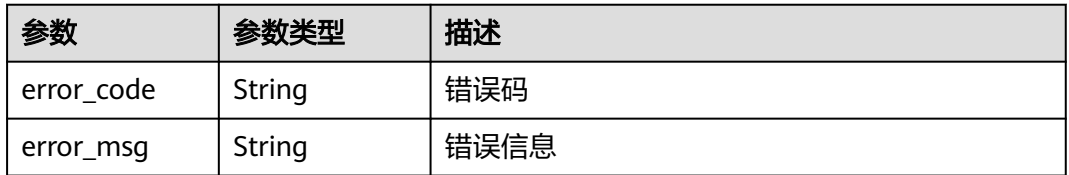

#### 表 **4-954** 响应 Body 参数

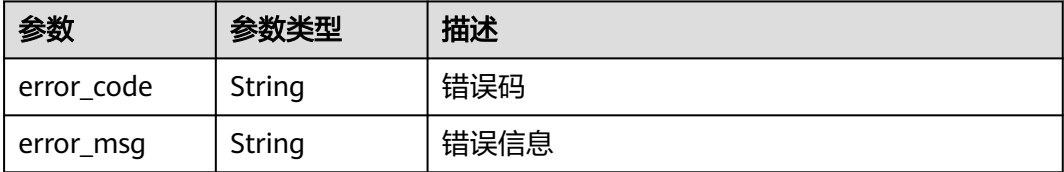

#### 状态码: **500**

表 **4-955** 响应 Body 参数

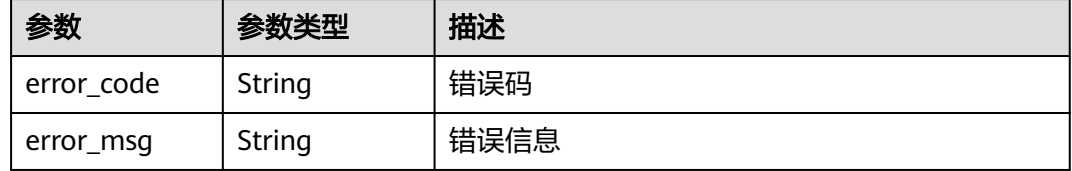

## 请求示例

更新项目id为project\_id,独享引擎ID为instance\_id的WAF独享引擎的独享引擎新名称 为"0412elb"。

PUT https://{endpoint}/v1/{project\_id}/premium-waf/instance/{instance\_id}

```
{
  "instancename" : "0412elb"
}
```
## 响应示例

### 状态码: **200**

请求成功

```
{
  "id" : "0619871acb764d48a112695e8f7cbb10",
  "region" : "region-01-7",
  "zone" : "region-01-7a",
  "specification" : "8vCPUs | 16GB",
  "arch" : "x86",
  "upgradable" : 0,
 "status" : 0,
  "serverId" : "477353dc-8687-4bf4-b45b-1d7fee74fa63",
 "cloudServiceType" : "hws.service.type.waf",
 "resourceType" : "hws.resource.type.waf.instance",
  "resourceSpecCode" : "waf.instance.enterprise",
  "vpc_id" : "13718074-a3f9-408d-82aa-3c41ef55e589",
 "subnet_id" : "74d1b5a6-c7eb-4e9a-8372-181212552fcc",
 "service_ip" : "192.168.10.68",
  "security_group_ids" : [ "34287bdb-7aba-471a-b041-27427f1af76a" ],
  "cpu_flavor" : "Si2.2xlarge.2",
  "run_status" : 2,
  "access_status" : 1,
  "instancename" : "0412elb"
}
```
## 状态码

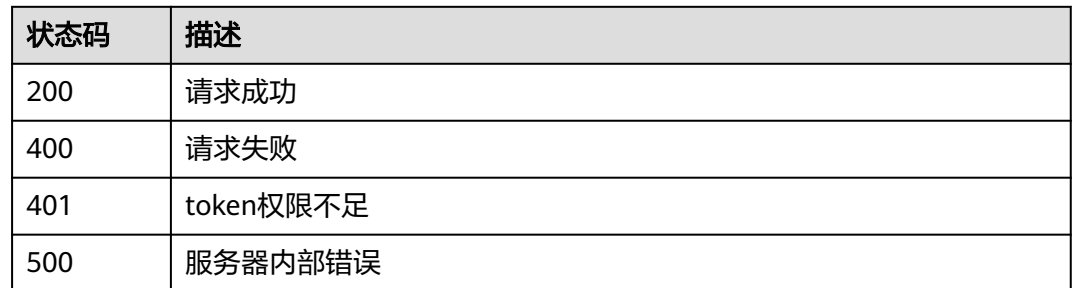

## 错误码

请参见<mark>错误码</mark>。

# **4.10.5** 删除 **WAF** 独享引擎信息

## 功能介绍

删除WAF独享引擎信息。独享模式只在部分局点支持,包括:华北-北京四、华东-上 海一、华南-广州、华南-深圳 、中国-香港、亚太-曼谷、 亚太-新加坡。

## **URI**

DELETE /v1/{project\_id}/premium-waf/instance/{instance\_id}

### 表 **4-956** 路径参数

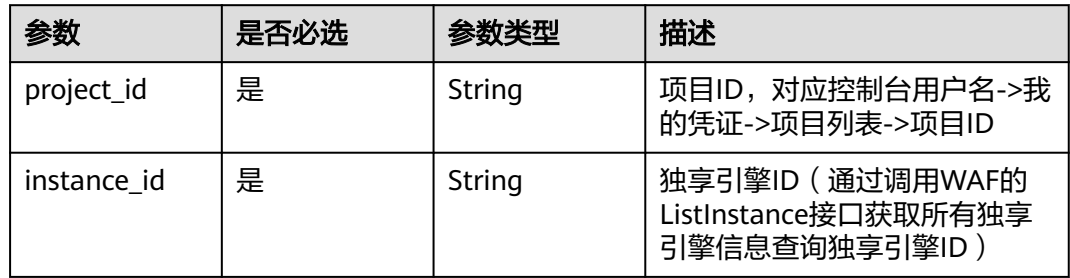

### 表 **4-957** Query 参数

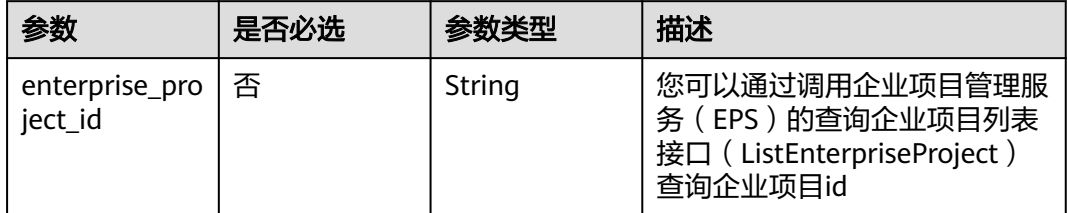

## 请求参数

### 表 **4-958** 请求 Header 参数

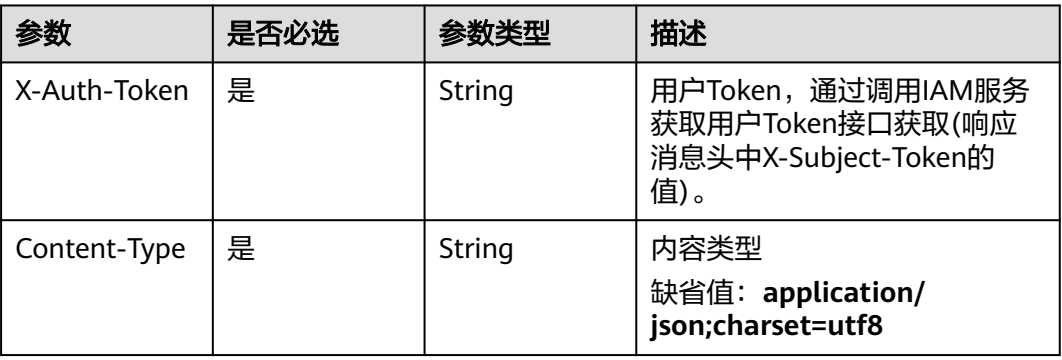

## 响应参数

### 状态码: **200**

### 表 **4-959** 响应 Body 参数

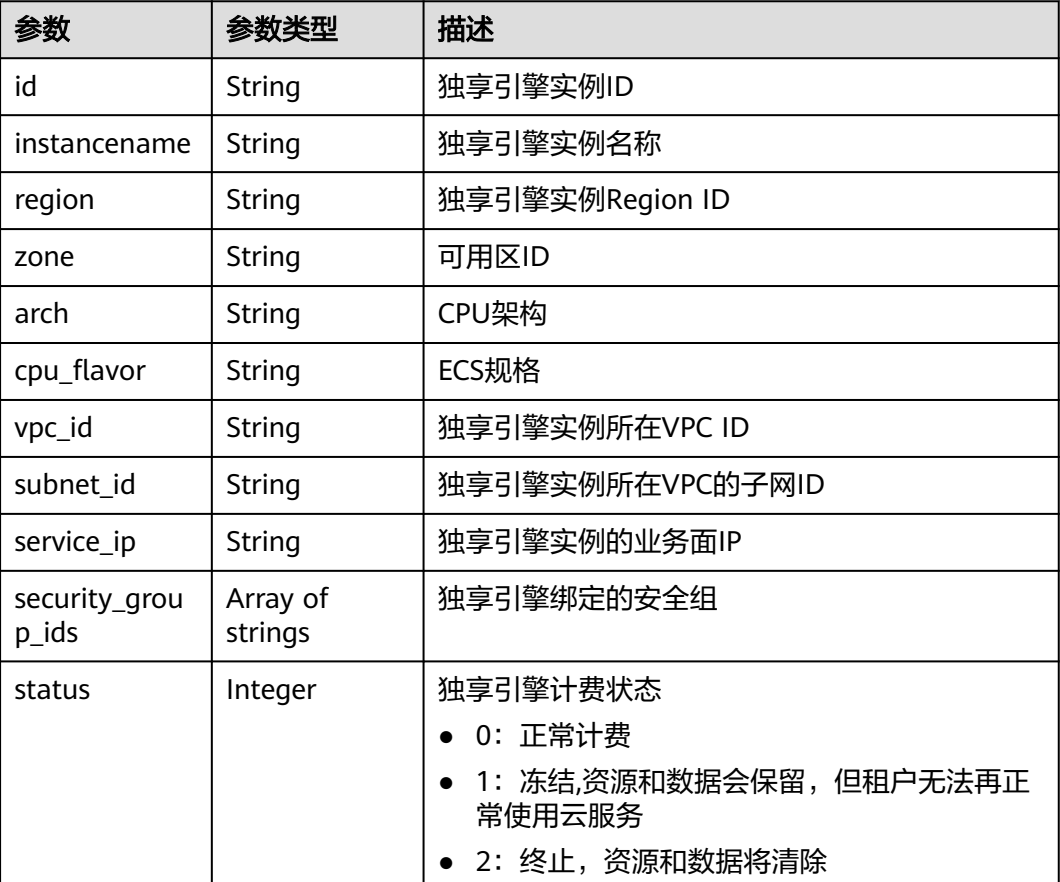

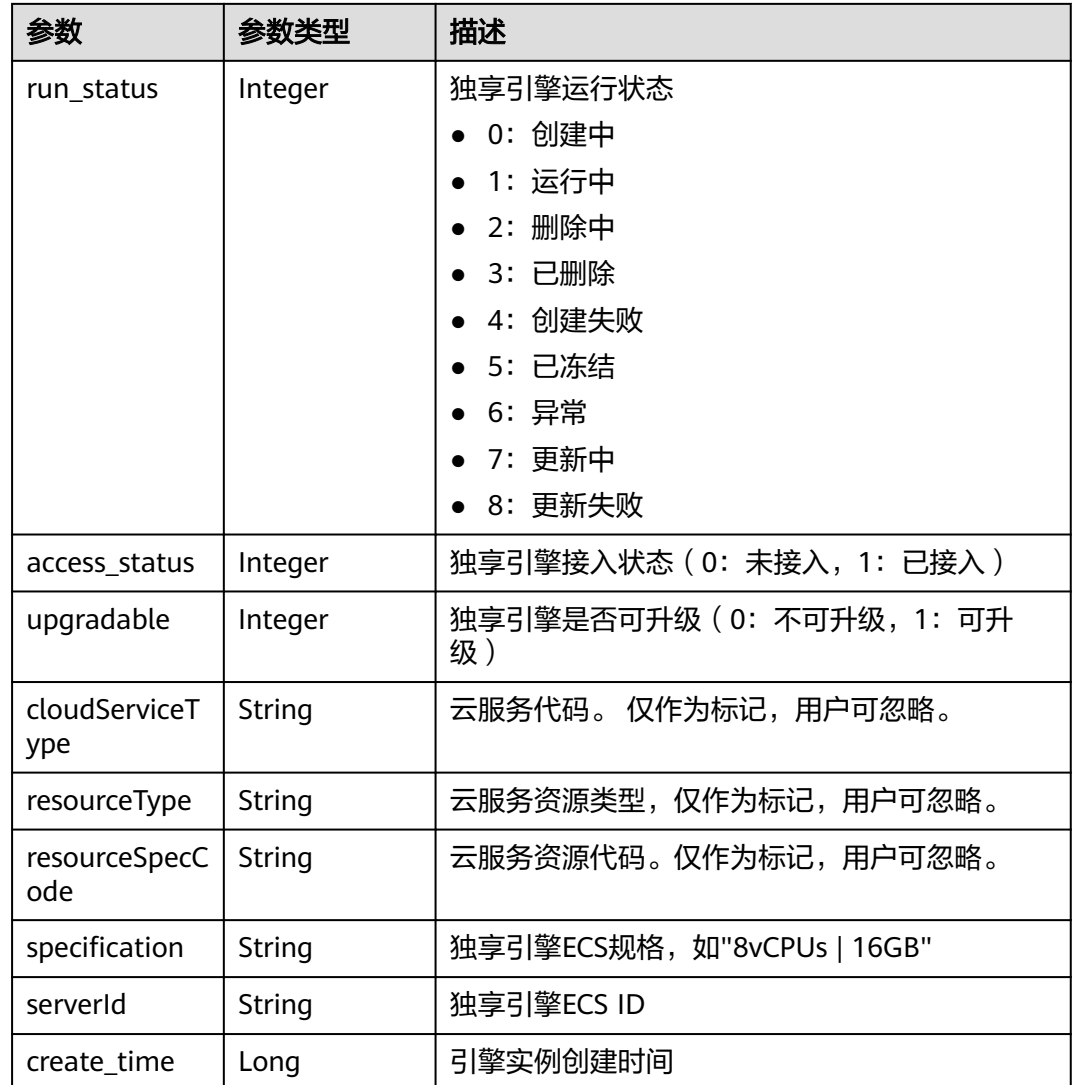

表 **4-960** 响应 Body 参数

| 参数         | 参数类型   | 描述   |
|------------|--------|------|
| error code | String | 错误码  |
| error_msg  | String | 错误信息 |

#### 表 **4-961** 响应 Body 参数

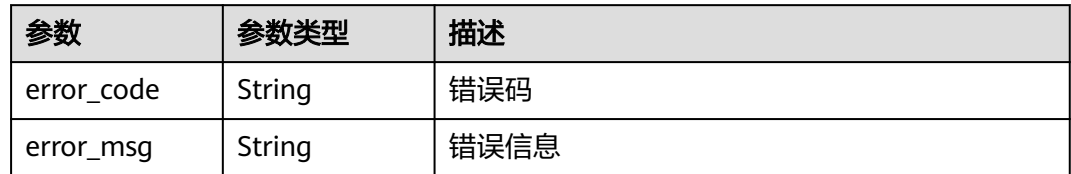

#### 状态码: **500**

表 **4-962** 响应 Body 参数

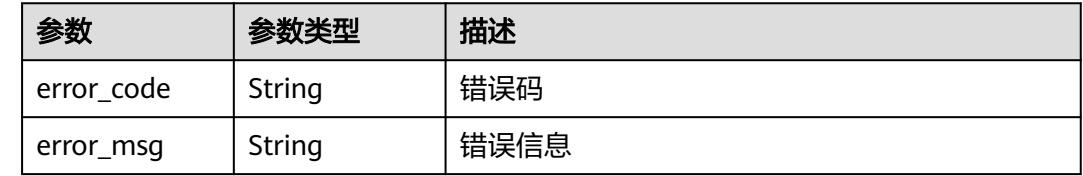

### 请求示例

删除项目id为project\_id,独享引擎ID为instance\_id的WAF独享引擎信息。

DELETE https://{endpoint}z/v1/{project\_id}/premium-waf/instance/{instance\_id}

### 响应示例

### 状态码: **200**

请求成功

```
{
  "id" : "0619871acb764d48a112695e8f7cbb10",
 "region" : "region-01-7",
 "zone" : "region-01-7a",
  "specification" : "8vCPUs | 16GB",
  "arch" : "x86",
  "upgradable" : 0,
  "status" : 0,
  "serverId" : "477353dc-8687-4bf4-b45b-1d7fee74fa63",
 "cloudServiceType" : "hws.service.type.waf",
 "resourceType" : "hws.resource.type.waf.instance",
  "resourceSpecCode" : "waf.instance.enterprise",
  "vpc_id" : "13718074-a3f9-408d-82aa-3c41ef55e589",
 "subnet_id" : "74d1b5a6-c7eb-4e9a-8372-181212552fcc",
 "service_ip" : "192.168.10.68",
  "security_group_ids" : [ "34287bdb-7aba-471a-b041-27427f1af76a" ],
  "cpu_flavor" : "Si2.2xlarge.2",
  "run_status" : 2,
  "access_status" : 1,
  "instancename" : "0412elb"
}
```
## 状态码

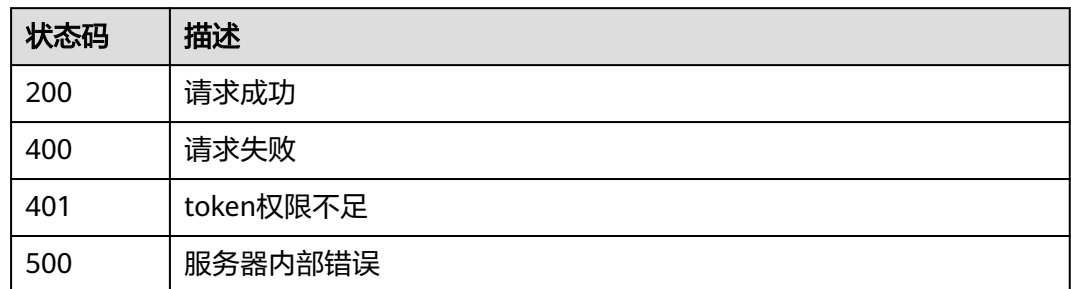

## 错误码

请参见<mark>错误码</mark>。

# **4.11** 日志配置管理

# **4.11.1** 查询 **lts** 配置信息

## 功能介绍

查询lts配置信息

### **URI**

GET /v1/{project\_id}/waf/config/lts

### 表 **4-963** 路径参数

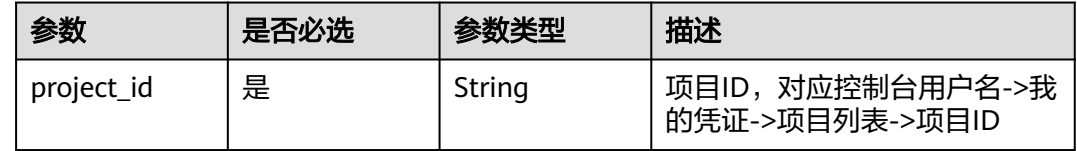

### 表 **4-964** Query 参数

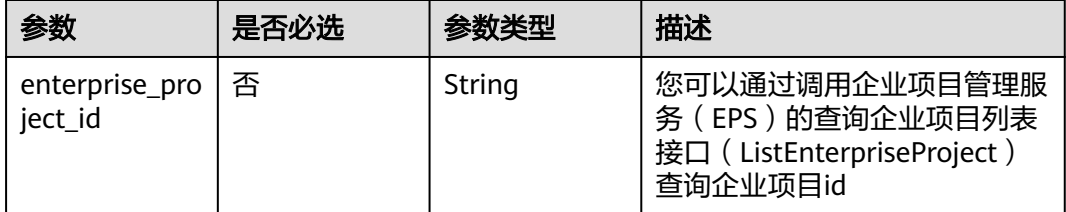

## 请求参数

### 表 **4-965** 请求 Header 参数

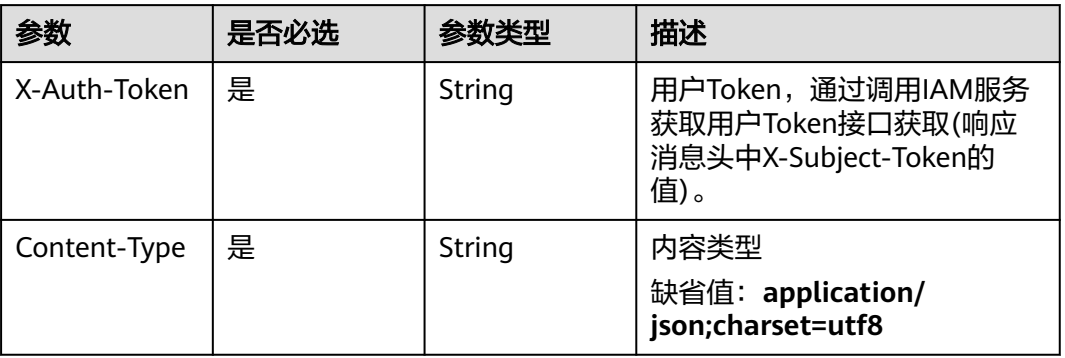

## 响应参数

### 状态码: **200**

## 表 **4-966** 响应 Body 参数

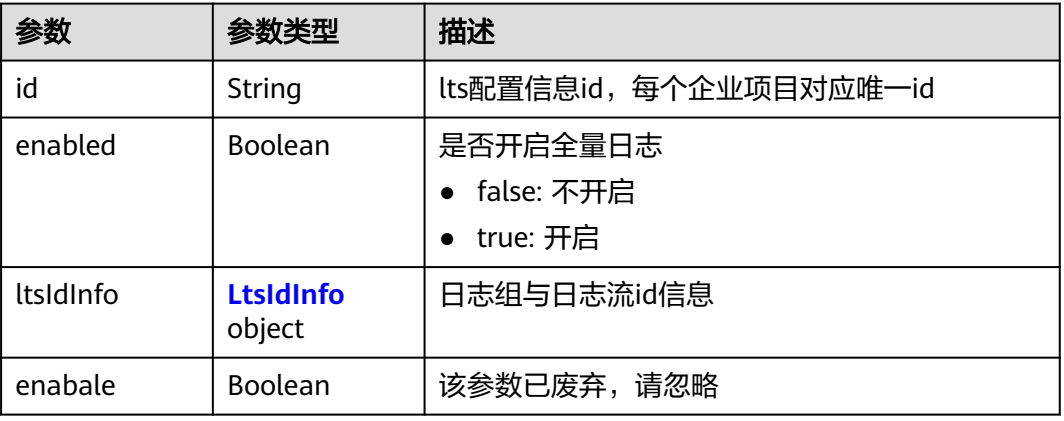

### 表 **4-967** LtsIdInfo

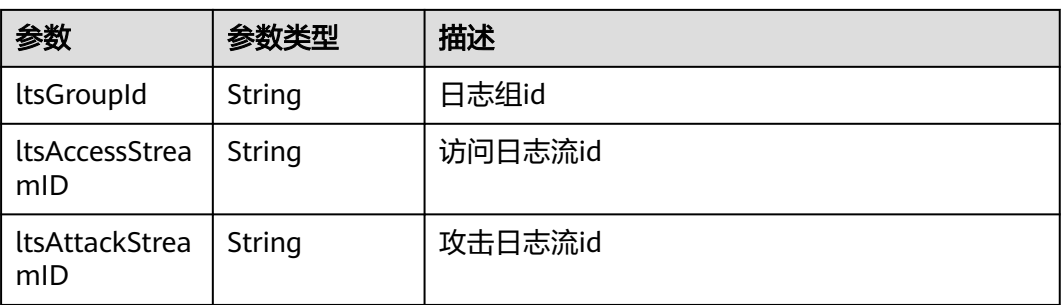

#### 表 **4-968** 响应 Body 参数

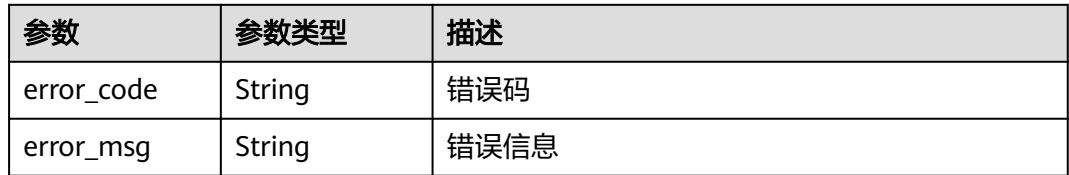

#### 状态码: **401**

表 **4-969** 响应 Body 参数

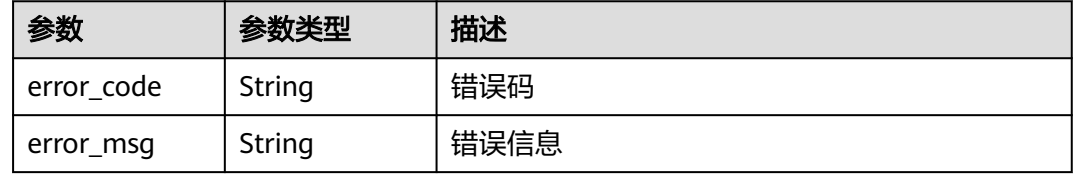

### 状态码: **500**

### 表 **4-970** 响应 Body 参数

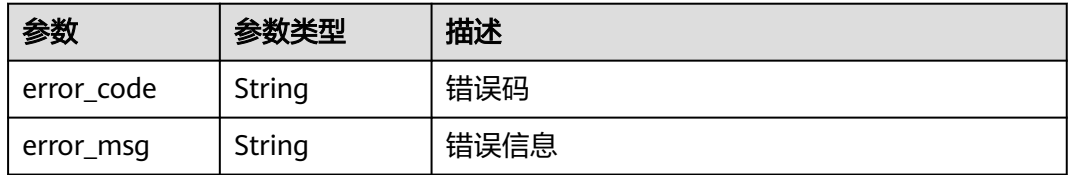

## 请求示例

#### 查询项目id为project\_id的lts配置信息

GET https://{Endpoint}/v1/{project\_id}/waf/config/lts?enterprise\_project\_id=0

## 响应示例

### 状态码: **200**

#### 请求成功

```
{
  "enabled" : true,
  "id" : "c89a667487734f6a95e9967d1f373c77",
  "ltsIdInfo" : {
   "ltsAccessStreamID" : "4bcff74d-f649-41c8-8325-1b0a264ff683",
   "ltsAttackStreamID" : "0a7ef713-cc3e-418d-abda-85df04db1a3c",
   "ltsGroupId" : "f4fa07f6-277b-4e4a-a257-26508ece81e6"
  }
}
```
## 状态码

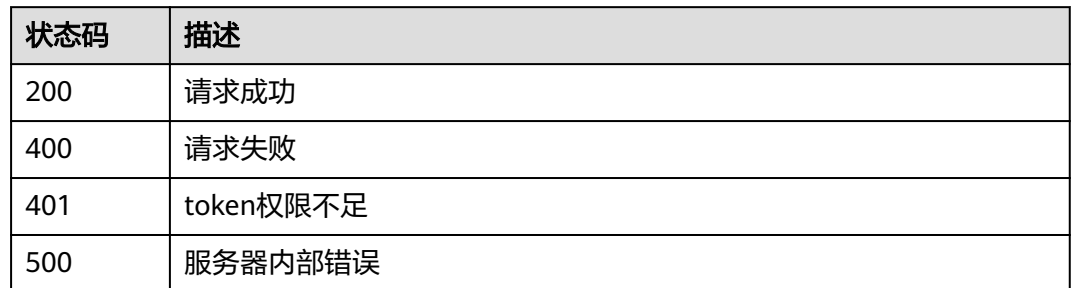

## 错误码

请参[见错误码。](#page-568-0)

# **4.11.2** 配置全量日志 **lts**

## 功能介绍

配置全量日志lts,该接口可用来开启与关闭waf全量日志以及配置日志组和日志流。日 志组id和日志流id可前往云日志服务获取。配置的日志流id要属于所配置的日志组。

### **URI**

PUT /v1/{project\_id}/waf/config/lts/{ltsconfig\_id}

### 表 **4-971** 路径参数

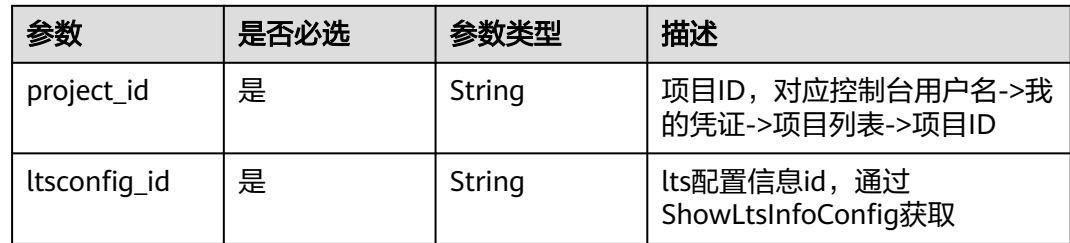

### 表 **4-972** Query 参数

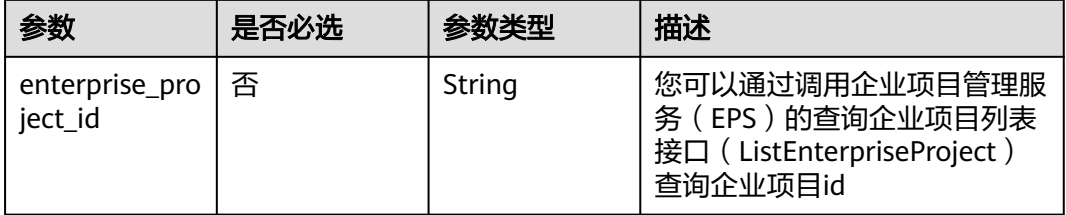

## 请求参数

### 表 **4-973** 请求 Header 参数

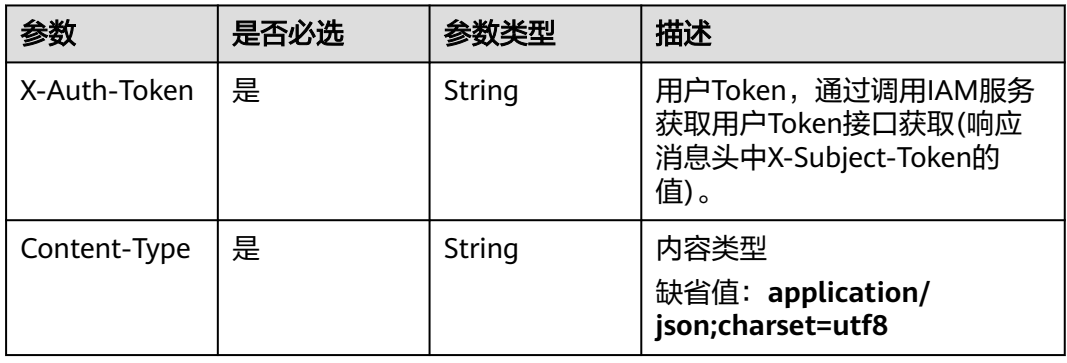

### 表 **4-974** 请求 Body 参数

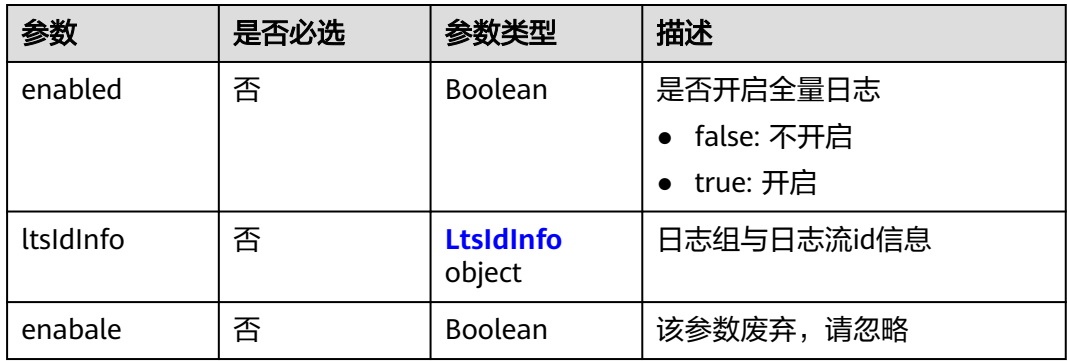

### 表 **4-975** LtsIdInfo

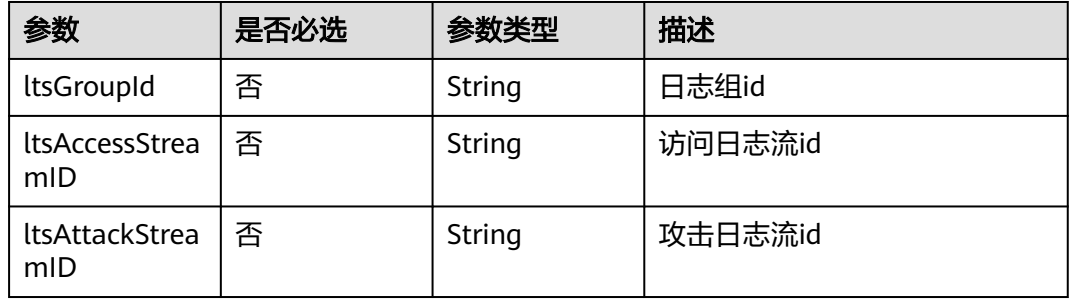

## 响应参数

### 表 **4-976** 响应 Body 参数

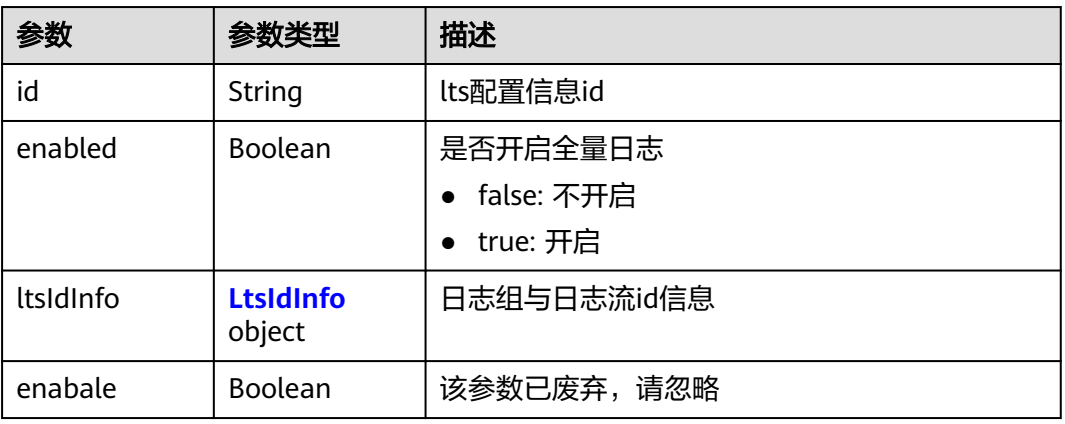

### 表 **4-977** LtsIdInfo

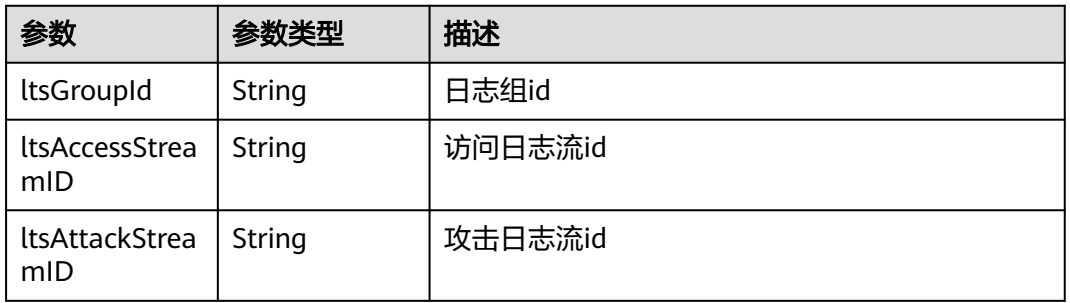

## 状态码: **400**

### 表 **4-978** 响应 Body 参数

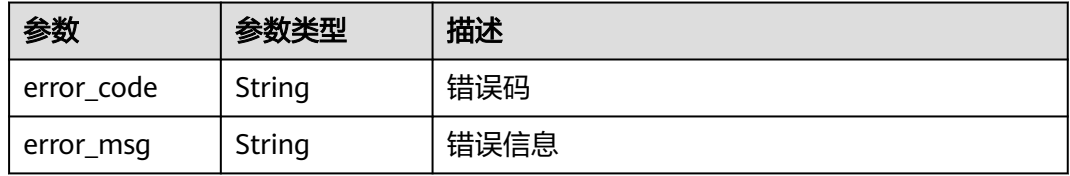

### 状态码: **401**

### 表 **4-979** 响应 Body 参数

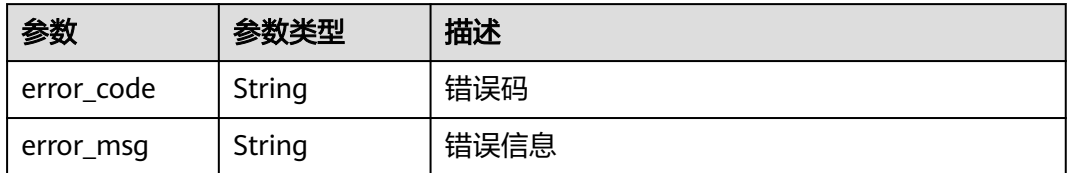

#### 表 **4-980** 响应 Body 参数

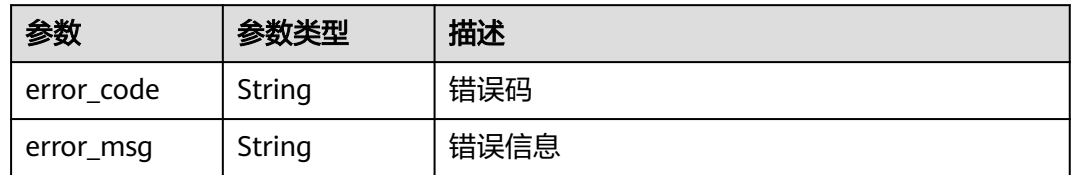

## 请求示例

更新项目id为project\_id,lts配置信息id为c89a667487734f6a95e9967d1f373c77的全 量日志lts信息。全量日志lts开启全量日志,日志组id为"4bcff74df649-41c8-8325-1b0a264ff683",访问日志流id为:"0a7ef713-cc3e-418dabda-85df04db1a3c",攻击日志流id "f4fa07f6-277b-4e4a-a257-26508ece81e6"。

GET https://{Endpoint}/v1/{project\_id}/waf/config/lts/c89a667487734f6a95e9967d1f373c77? enterprise\_project\_id=0

```
{
  "enabled" : true,
  "ltsIdInfo" : {
   "ltsAccessStreamID" : "4bcff74d-f649-41c8-8325-1b0a264ff683",
   "ltsAttackStreamID" : "0a7ef713-cc3e-418d-abda-85df04db1a3c",
   "ltsGroupId" : "f4fa07f6-277b-4e4a-a257-26508ece81e6"
  }
}
```
## 响应示例

#### 状态码: **200**

请求成功

{

}

```
 "enabled" : true,
  "id" : "c89a667487734f6a95e9967d1f373c77",
  "ltsIdInfo" : {
 "ltsAccessStreamID" : "4bcff74d-f649-41c8-8325-1b0a264ff683",
 "ltsAttackStreamID" : "0a7ef713-cc3e-418d-abda-85df04db1a3c",
   "ltsGroupId" : "f4fa07f6-277b-4e4a-a257-26508ece81e6"
 }
```
## 状态码

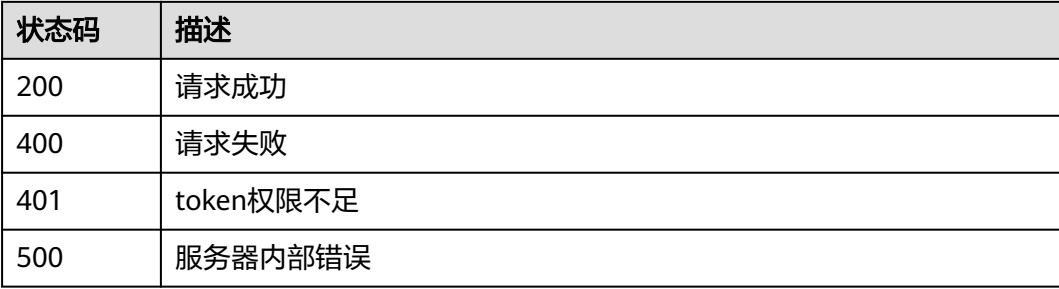

## 错误码

请参[见错误码。](#page-568-0)

# **4.12** 租户订购管理

# **4.12.1** 购买包周期云模式 **waf**

### 功能介绍

购买包周期云模式waf。入门版waf不支持购买扩展包

## 接口约束

如果付款方式无法完成支付,系统会自动生成一个待支付订单,您可以手动在控制台 上选择支付方式进行支付。(仅在北京四、北京一、上海二、上海一、广州以及广州-友好用户环境支持入门版)

### **URI**

POST /v1/{project\_id}/waf/subscription/purchase/prepaid-cloud-waf

#### 表 **4-981** 路径参数

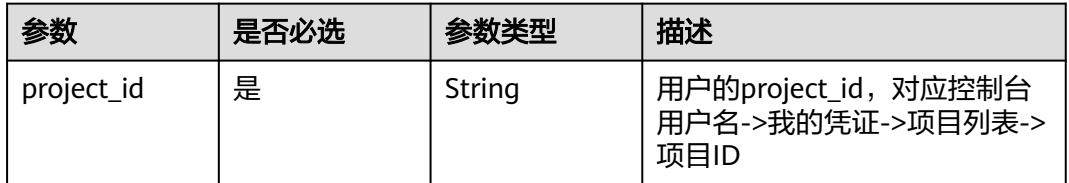

#### 表 **4-982** Query 参数

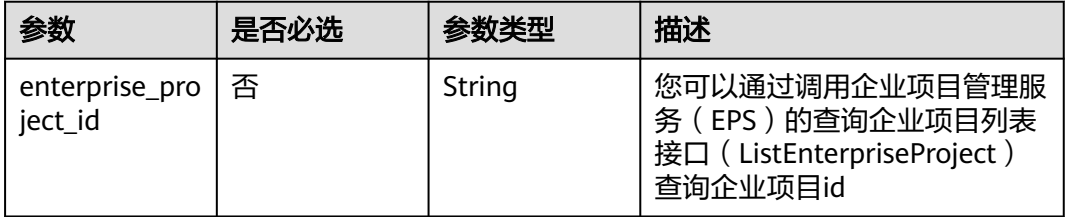

## 请求参数

### 表 **4-983** 请求 Header 参数

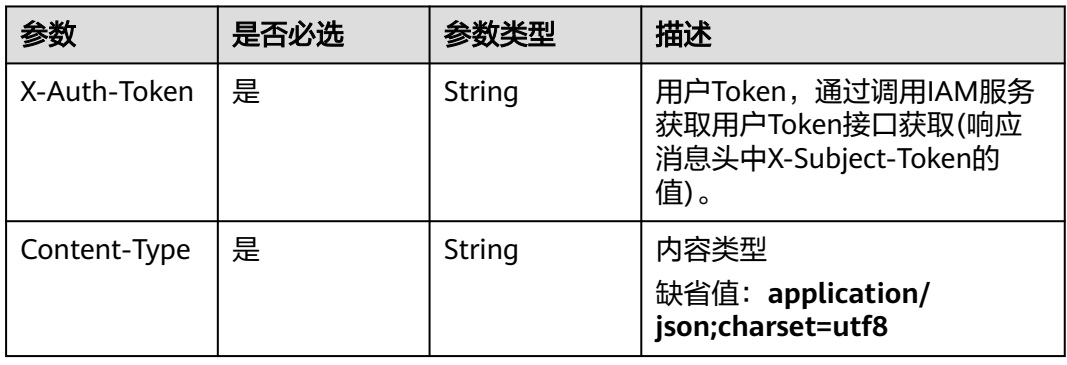

## 表 **4-984** 请求 Body 参数

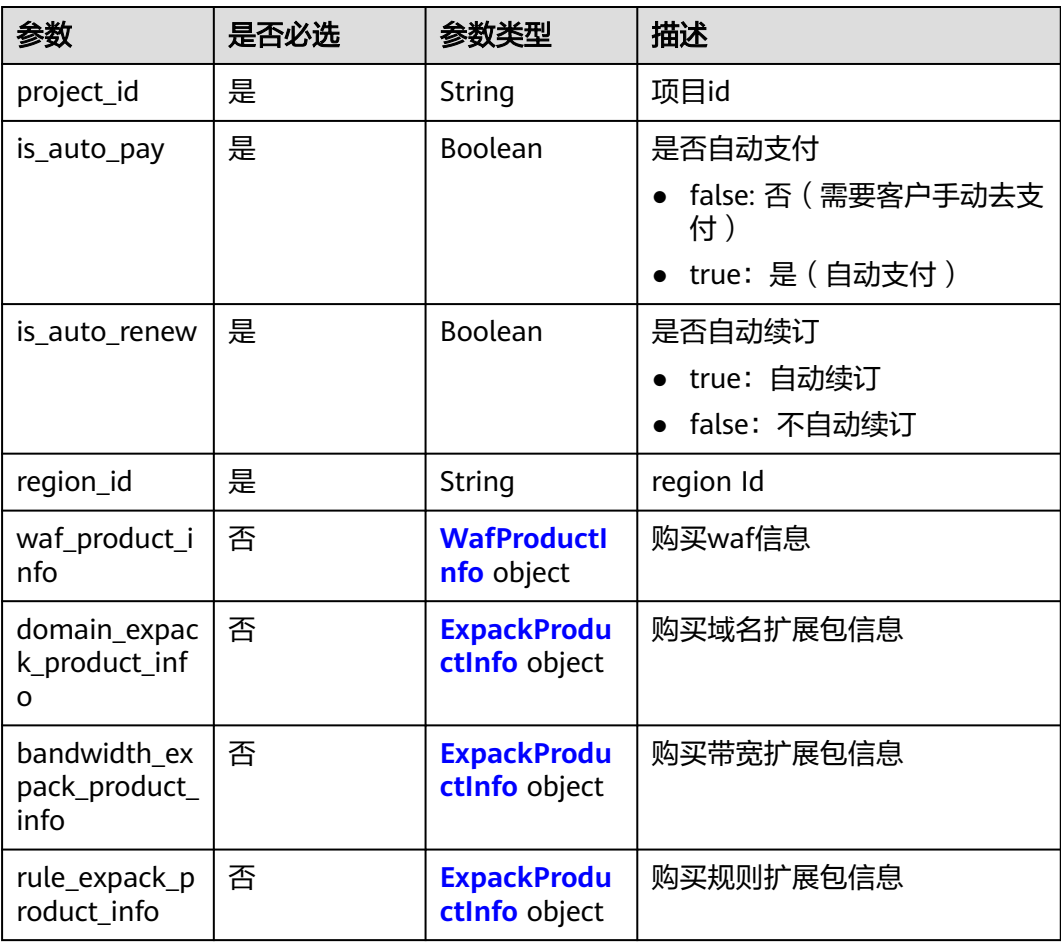

#### <span id="page-523-0"></span>表 **4-985** WafProductInfo

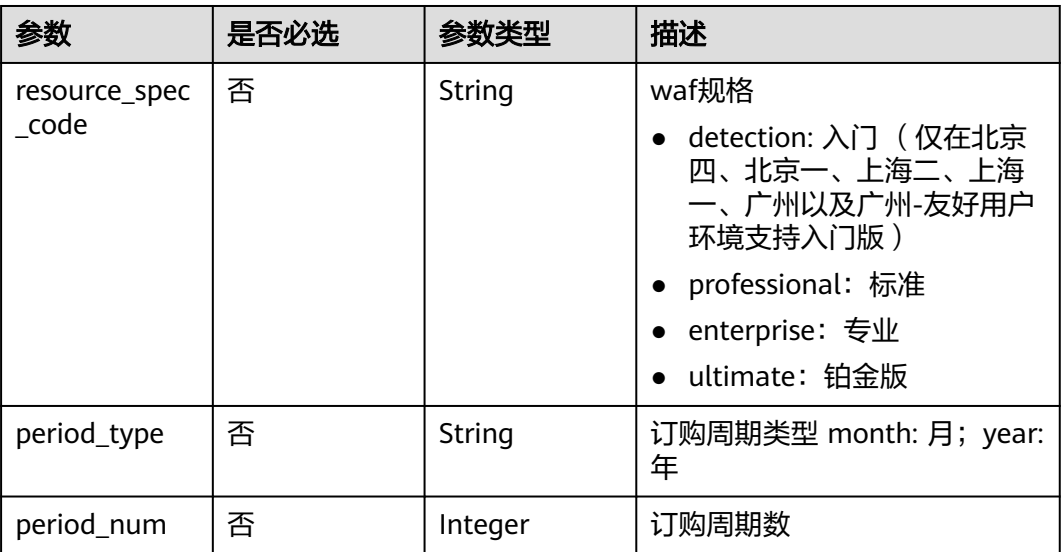

#### 表 **4-986** ExpackProductInfo

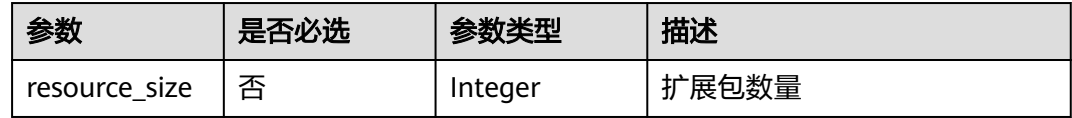

## 响应参数

### 状态码: **200**

### 表 **4-987** 响应 Body 参数

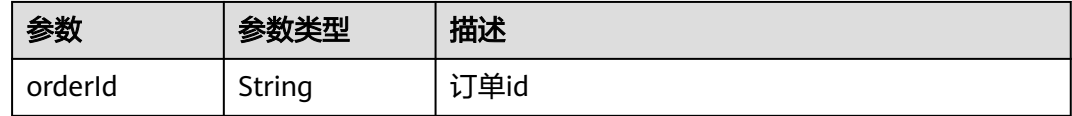

### 状态码: **400**

### 表 **4-988** 响应 Body 参数

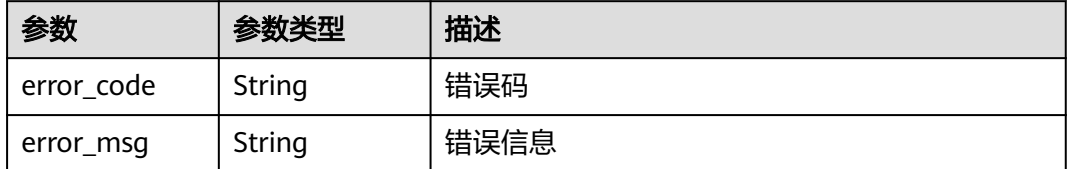

#### 表 **4-989** 响应 Body 参数

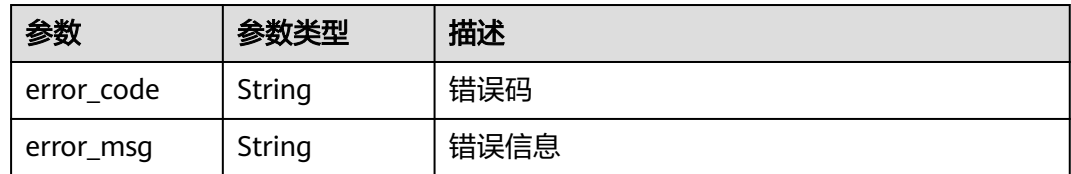

### 状态码: **500**

表 **4-990** 响应 Body 参数

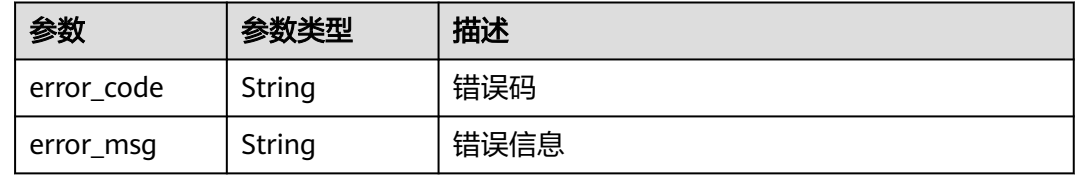

## 请求示例

在项目id为"550500b49078408682d0d4f7d923f3e1"的项目中购买包周期云模式 waf, waf不自动续订,不自动支付, region Id为"cn-north-7", 带宽扩展包的扩展包 数量为"1"。

POST https://{Endpoint}/v1/{project\_id}/waf/subscription/purchase/prepaid-cloud-waf? enterprise\_project\_id=0

```
{
  "project_id" : "550500b49078408682d0d4f7d923f3e1",
  "is_auto_renew" : false,
 "is_auto_pay" : false,
 "region_id" : "cn-north-7",
  "bandwidth_expack_product_info" : {
   "resource_size" : 1
 }
}
```
## 响应示例

状态码: **200**

请求成功

{ "orderId" : "38ff0cb9a10e4d5293c642bc0350fa6d" }

### 状态码

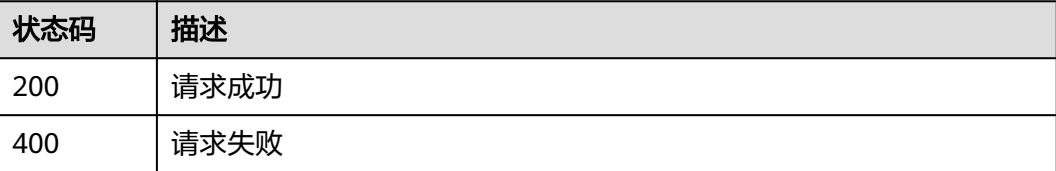

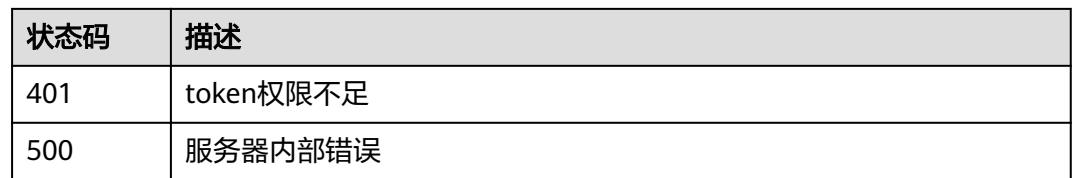

### 错误码

请参见<mark>错误码</mark>。

# **4.12.2** 变更包周期云模式 **waf** 规格

### 功能介绍

变更包周期云模式waf规格。

- 变更某产品规格的前提是必须已购买该产品
- waf版本只支持升配,不支持降配;扩展包数量可以增加或者减少,但不支持数量 减少为0
- 不支持同时升降配,如增加域名扩展包数量,同时减少规则扩展包数量

## 接口约束

如果付款方式无法完成支付,系统会自动生成一个待支付订单,您可以手动在控制台 上选择支付方式进行支付。

### **URI**

POST /v1/{project\_id}/waf/subscription/batchalter/prepaid-cloud-waf

#### 表 **4-991** 路径参数

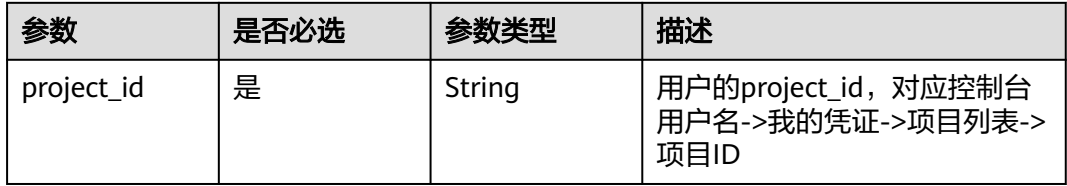

#### 表 **4-992** Query 参数

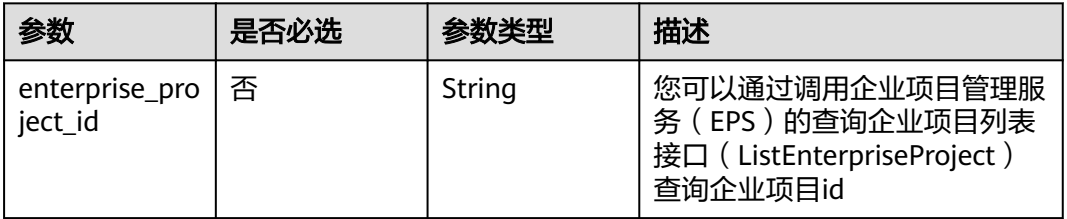

## 请求参数

### 表 **4-993** 请求 Header 参数

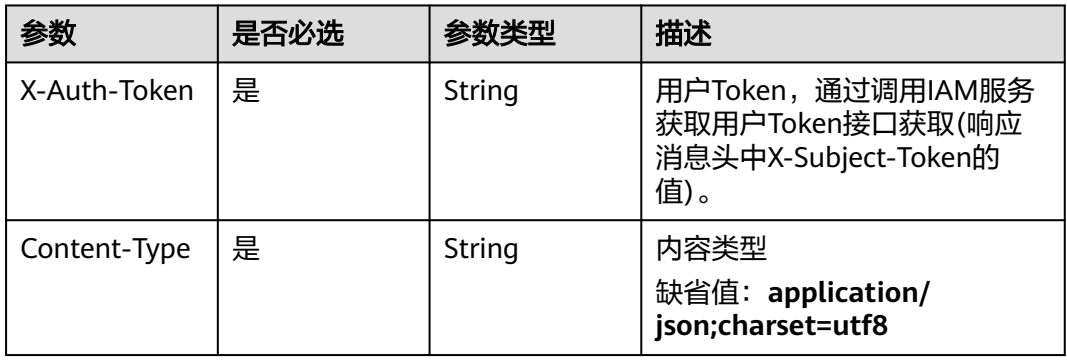

## 表 **4-994** 请求 Body 参数

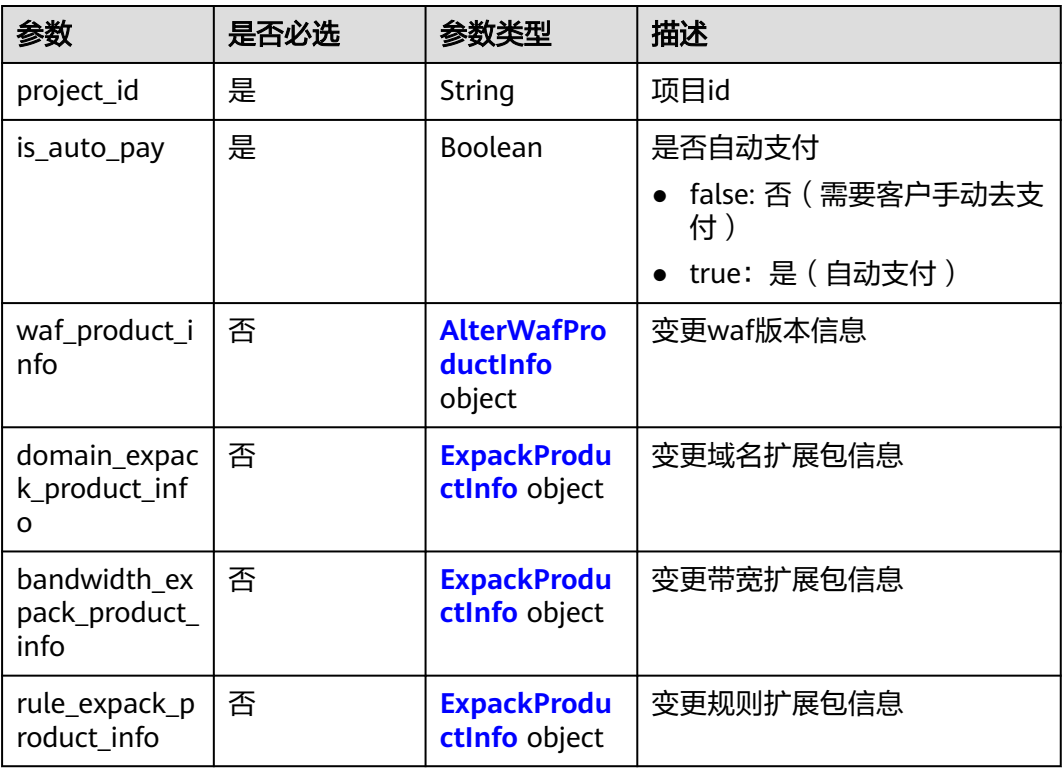

#### <span id="page-527-0"></span>表 **4-995** AlterWafProductInfo

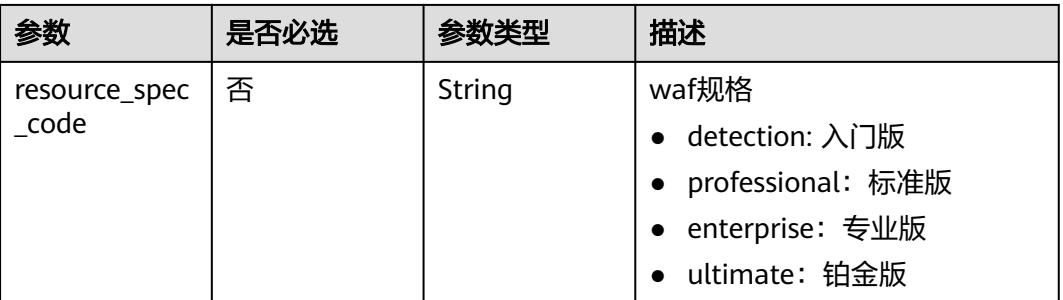

### 表 **4-996** ExpackProductInfo

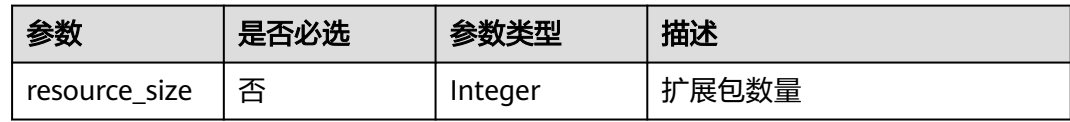

### 响应参数

### 状态码: **200**

表 **4-997** 响应 Body 参数

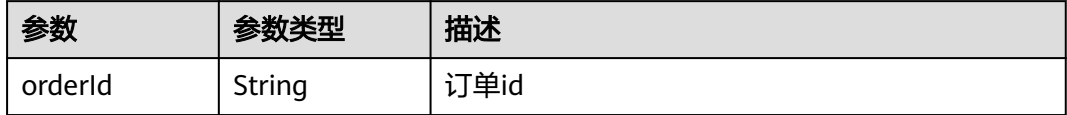

### 状态码: **400**

表 **4-998** 响应 Body 参数

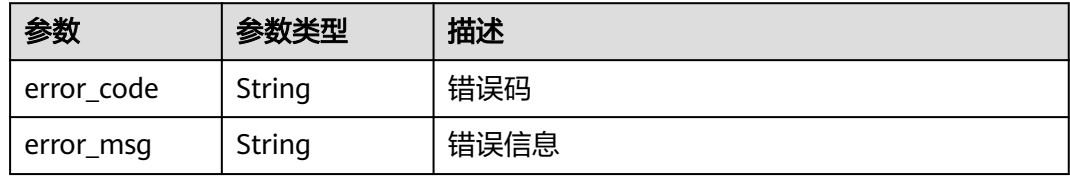

#### 状态码: **401**

表 **4-999** 响应 Body 参数

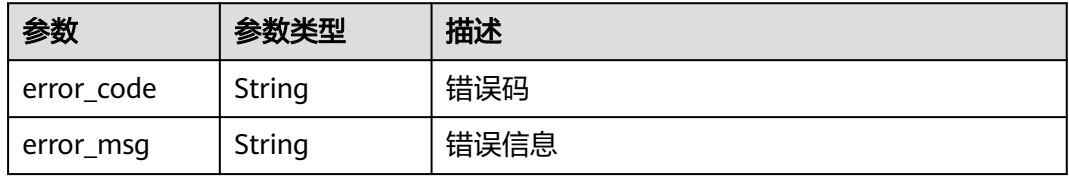

#### 表 **4-1000** 响应 Body 参数

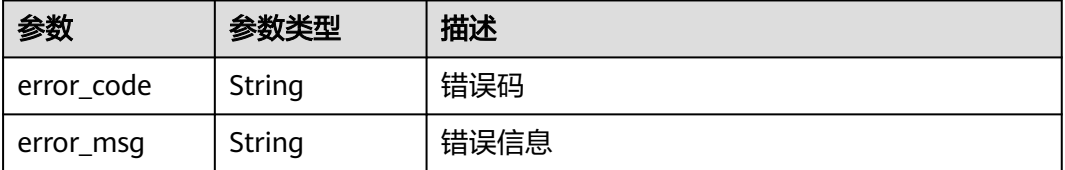

## 请求示例

变更项目id为 "550500b49078408682d0d4f7d923f3e1"的包周期云模式waf规格, 修改为可以自动支付,带宽扩展包的扩展包数量为"2"。

POST https://{Endpoint}/v1/{project\_id}/waf/subscription/batchalter/prepaid-cloud-waf? enterprise\_project\_id=0

```
{
  "project_id" : "550500b49078408682d0d4f7d923f3e1",
 "is_auto_pay" : true,
 "domain_expack_product_info" : {
  "resource_size" : 2
  }
}
```
## 响应示例

#### 状态码: **200**

请求成功

{ "orderId" : "38ff0cb9a10e4d5293c642bc0350fa6d" }

## 状态码

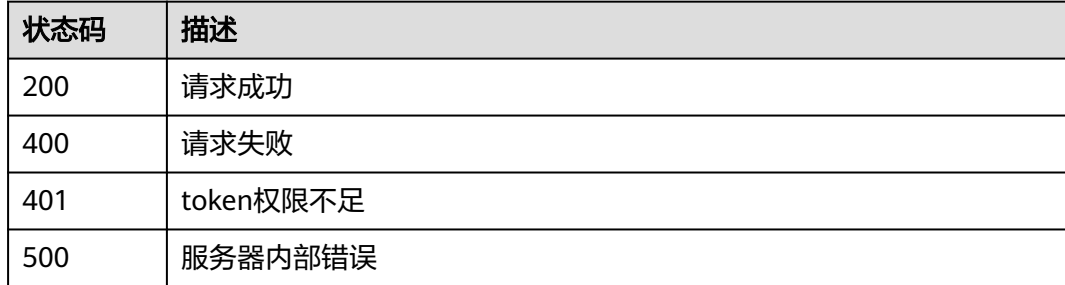

## 错误码

### 请参[见错误码。](#page-568-0)

# **4.12.3** 开通云模式按需计费接口

## 功能介绍

开通云模式按需计费接口

### **URI**

POST /v1/{project\_id}/waf/postpaid

### 表 **4-1001** 路径参数

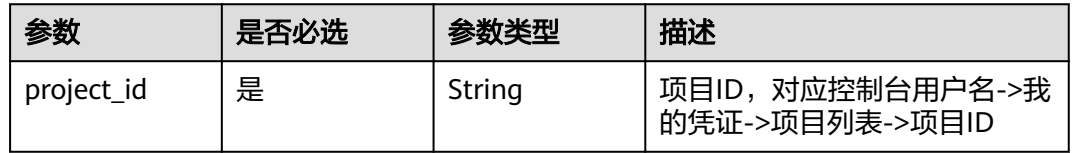

### 表 **4-1002** Query 参数

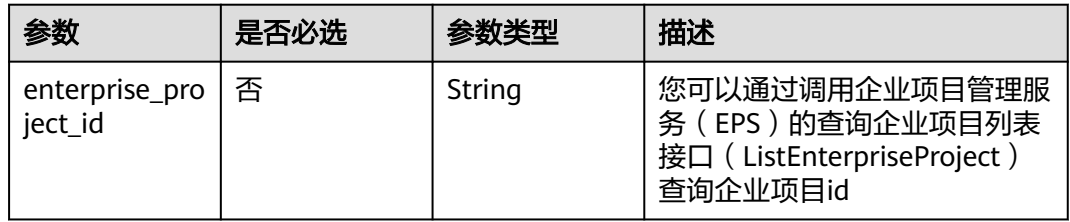

## 请求参数

### 表 **4-1003** 请求 Header 参数

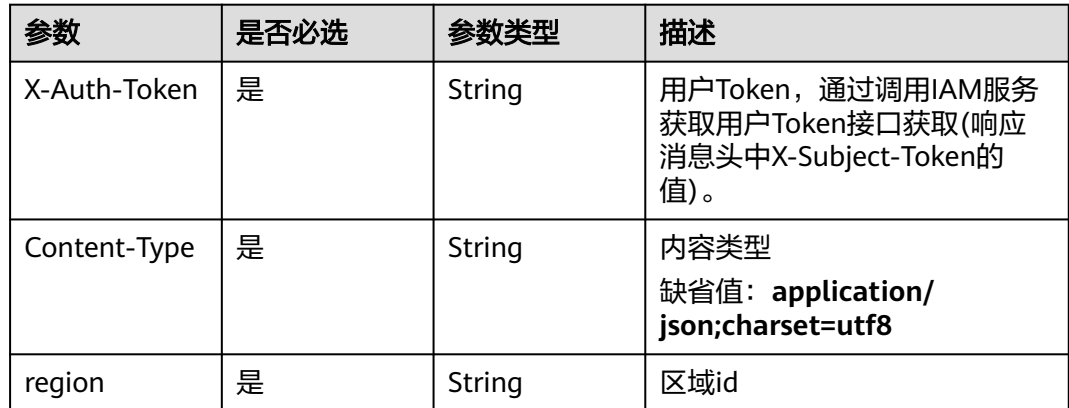

### 表 **4-1004** 请求 Body 参数

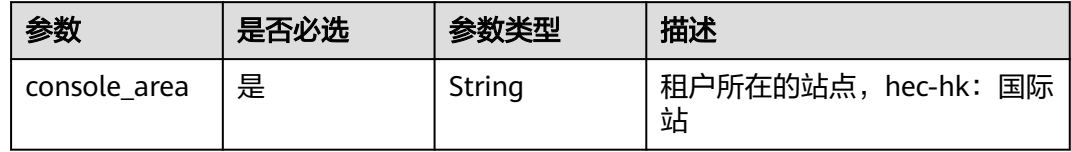

## 响应参数

### 状态码: **200**

## 表 **4-1005** 响应 Body 参数

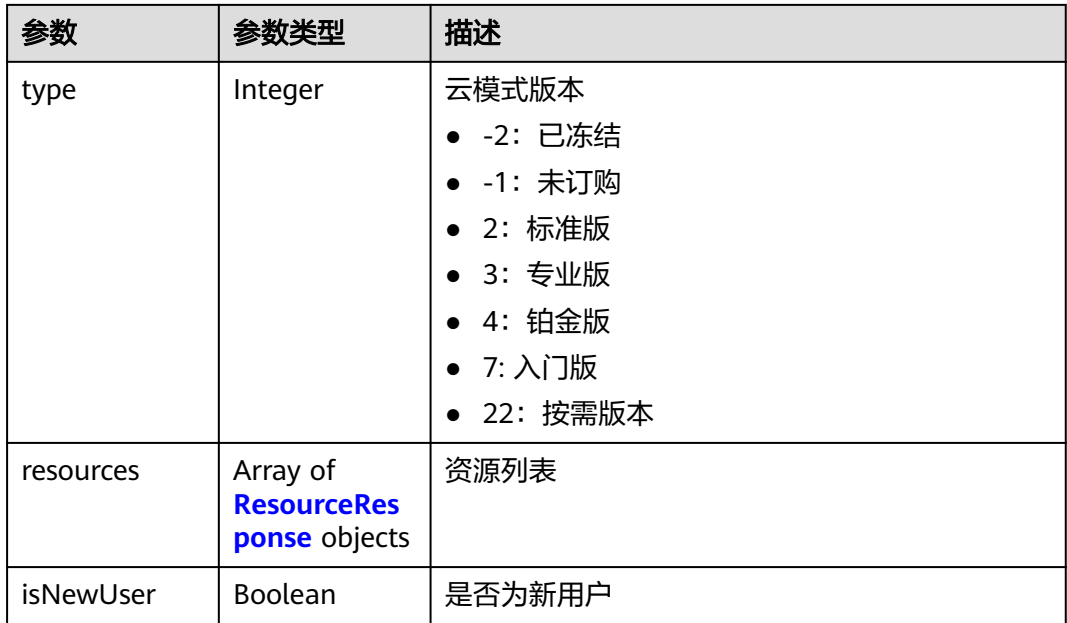

### 表 **4-1006** ResourceResponse

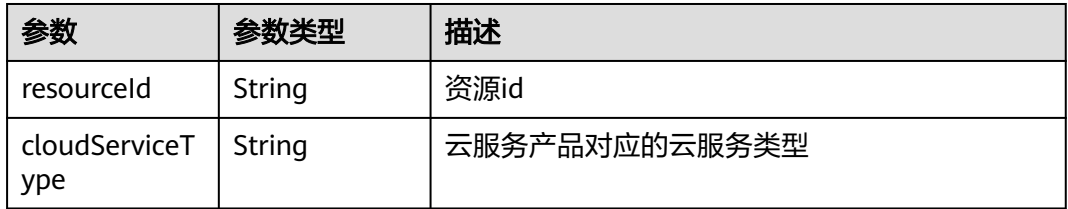

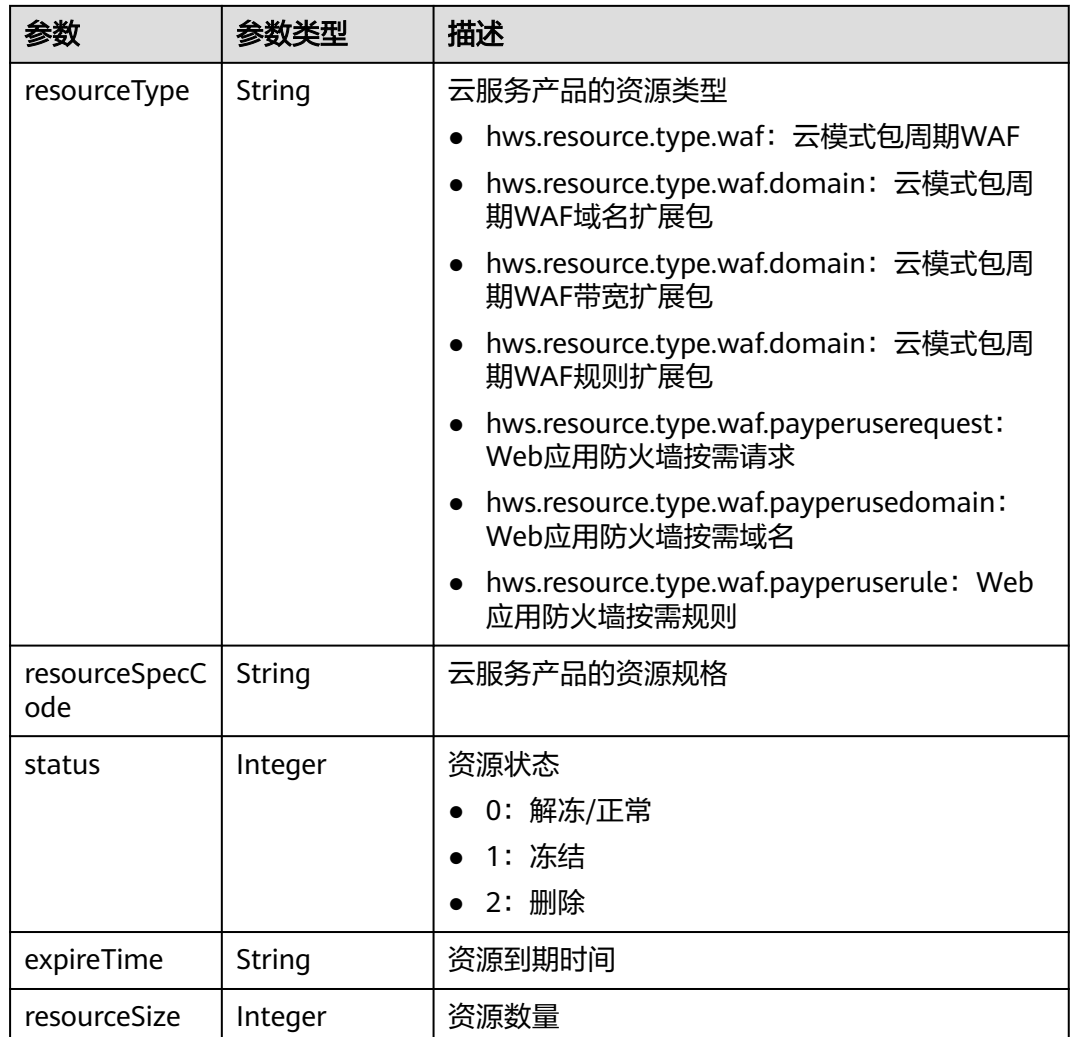

表 **4-1007** 响应 Body 参数

| 参数         | 参数类型   | 描述   |
|------------|--------|------|
| error_code | String | 错误码  |
| error_msg  | String | 错误信息 |

### 状态码: **401**

## 表 **4-1008** 响应 Body 参数

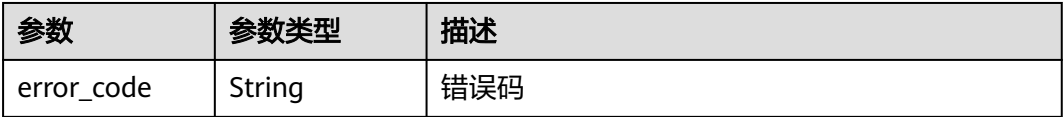

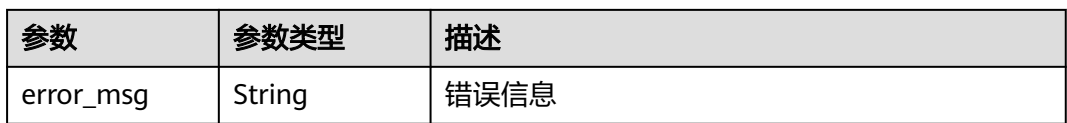

表 **4-1009** 响应 Body 参数

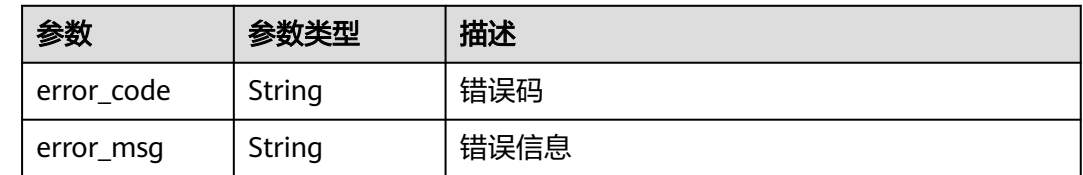

## 请求示例

开通项目id为project\_id的云模式按需计费接口,租户所在的站点"国际站"。

POST https://{Endpoint}/v1/{project\_id}/waf/postpaid?enterprise\_project\_id=0

```
{
  "console_area" : "hec-hk"
}
```
## 响应示例

### 状态码: **200**

### OK

```
{
  "type" : 22,
 "resources" : [ {
 "resourceId" : "71f5de5f03414225b79be43ee3dc6bae",
   "cloudServiceType" : "hws.service.type.waf",
   "resourceType" : "hws.resource.type.waf.payperusedomain",
   "resourceSpecCode" : "waf.payperuse.domain",
 "resourceSize" : null,
 "expireTime" : null,
   "status" : 0
  }, {
    "resourceId" : "eb0760007a0b43fd9e445f5ce810f4c4",
   "cloudServiceType" : "hws.service.type.waf",
   "resourceType" : "hws.resource.type.waf.payperuserequest",
   "resourceSpecCode" : "waf.payperuse.request",
   "resourceSize" : null,
   "expireTime" : null,
   "status" : 0
  }, {
   "resourceId" : "6cae8a4d8074499d8c3bda687d63c4f9",
   "cloudServiceType" : "hws.service.type.waf",
   "resourceType" : "hws.resource.type.waf.payperuserule",
   "resourceSpecCode" : "waf.payperuse.rule",
   "resourceSize" : null,
   "expireTime" : null,
   "status" : 0
  } ],
  "isNewUser" : false
}
```
## 状态码

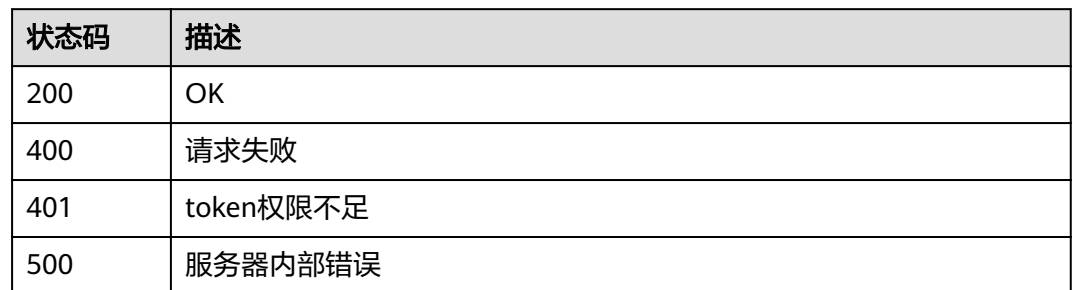

## 错误码

请参见<mark>错误码</mark>。

# **4.12.4** 关闭云模式按需计费接口

## 功能介绍

关闭云模式按需计费接口

## **URI**

DELETE /v1/{project\_id}/waf/postpaid

### 表 **4-1010** 路径参数

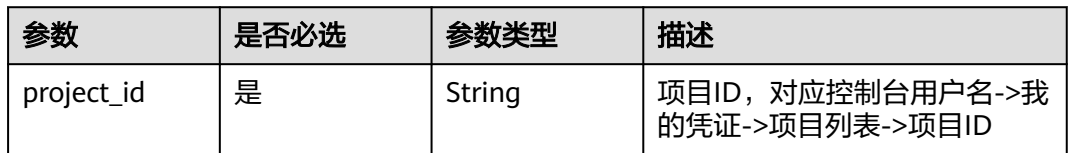

### 表 **4-1011** Query 参数

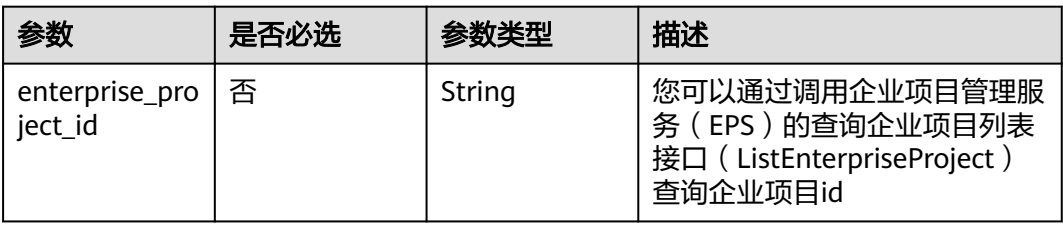

## 请求参数

表 **4-1012** 请求 Header 参数

| 参数           | 是否必选 | 参数类型   | 描述                                                                   |
|--------------|------|--------|----------------------------------------------------------------------|
| X-Auth-Token | 是    | String | 用户Token,通过调用IAM服务<br>获取用户Token接口获取(响应<br>消息头中X-Subject-Token的<br>值)。 |
| Content-Type | 是    | String | 内容类型<br>缺省值: application/<br>json;charset=utf8                       |
| region       | 否    | String | 区域id                                                                 |

## 响应参数

状态码: **200**

表 **4-1013** 响应 Body 参数

| 参数        | 参数类型                                                   | 描述         |
|-----------|--------------------------------------------------------|------------|
| type      | Integer                                                | 云模式版本      |
|           |                                                        | • -2: 已冻结  |
|           |                                                        | • -1: 未订购  |
|           |                                                        | • 2: 标准版   |
|           |                                                        | • 3: 专业版   |
|           |                                                        | 4:铂金版      |
|           |                                                        | • 7: 入门版   |
|           |                                                        | • 22: 按需版本 |
| resources | Array of<br><b>ResourceRes</b><br><b>ponse</b> objects | 资源列表       |
| isNewUser | Boolean                                                | 是否为新用户     |

### 表 **4-1014** ResourceResponse

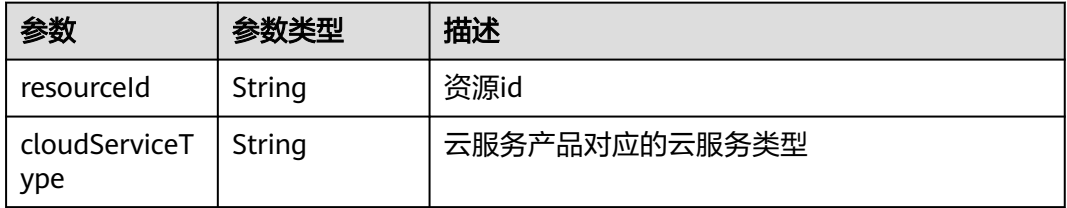

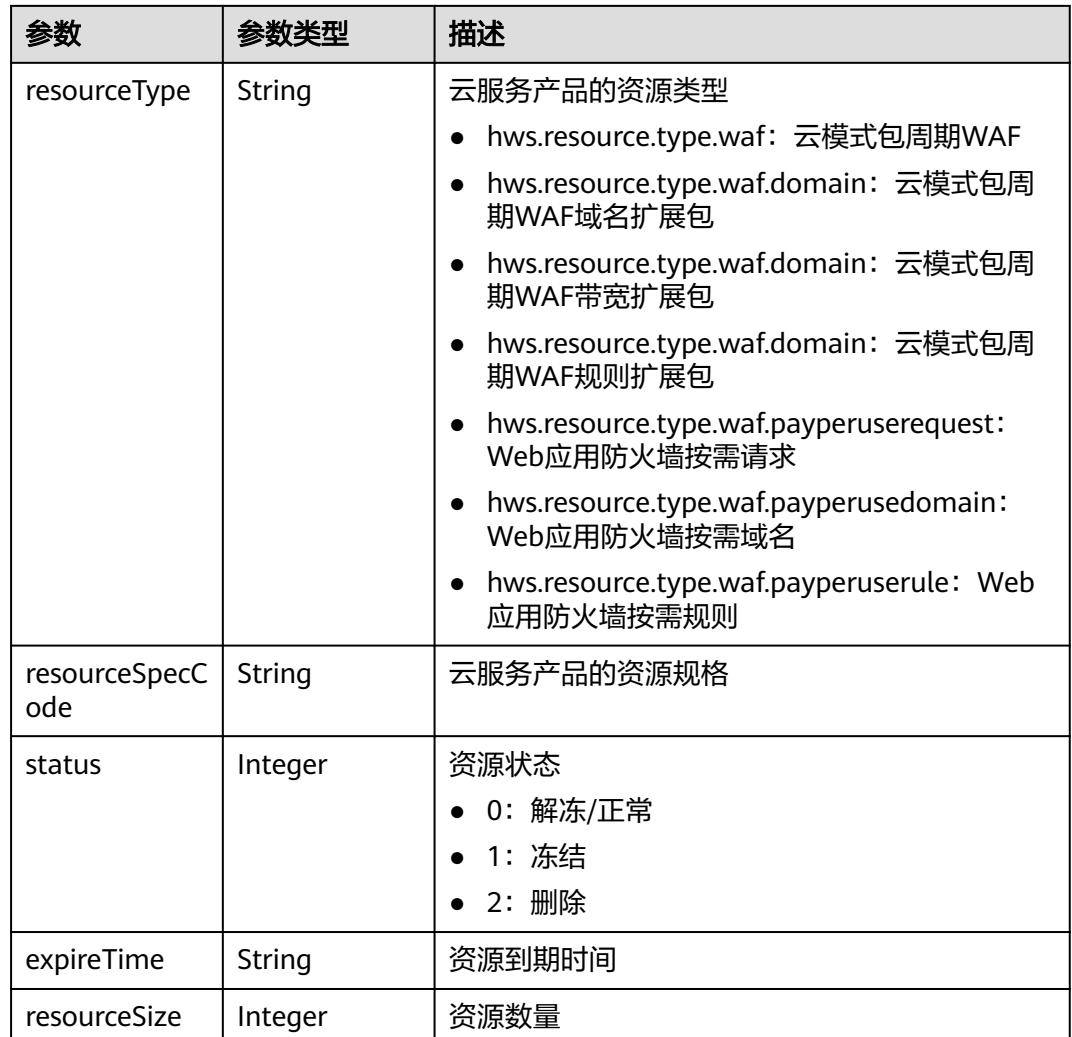

表 **4-1015** 响应 Body 参数

| 参数         | 参数类型   | 描述   |
|------------|--------|------|
| error_code | String | 错误码  |
| error_msg  | String | 错误信息 |

### 状态码: **401**

## 表 **4-1016** 响应 Body 参数

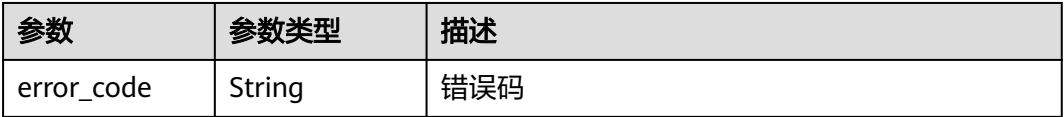

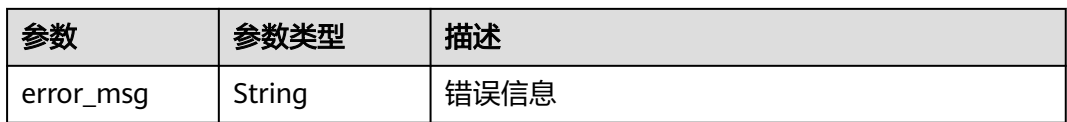

表 **4-1017** 响应 Body 参数

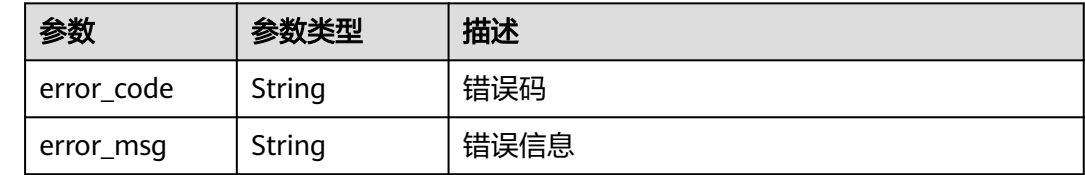

## 请求示例

关闭项目id为project\_id的云模式按需计费接口。

DELETE https://{Endpoint}/v1/{project\_id}/waf/postpaid?enterprise\_project\_id=0

## 响应示例

### 状态码: **200**

**OK** 

```
{
 "type" : -1,
 "resources" : [ ],
 "isNewUser" : false
}
```
## 状态码

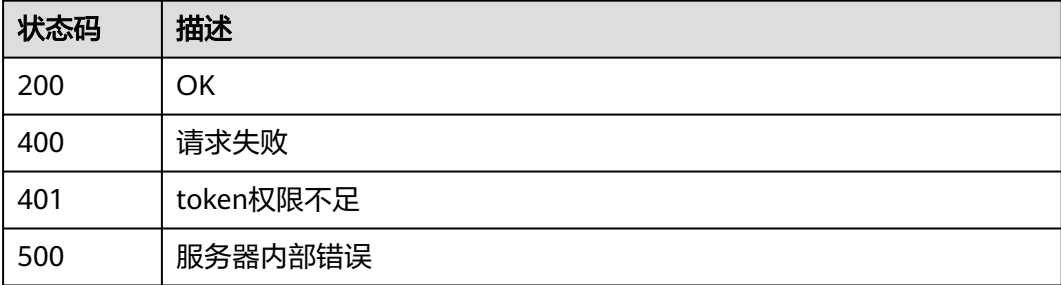

### 错误码

### 请参[见错误码。](#page-568-0)

# **4.12.5** 查询租户订购信息

## 功能介绍

查询租户订购信息,包括云模式包周期、按需计费、独享模式

### **URI**

GET /v1/{project\_id}/waf/subscription

### 表 **4-1018** 路径参数

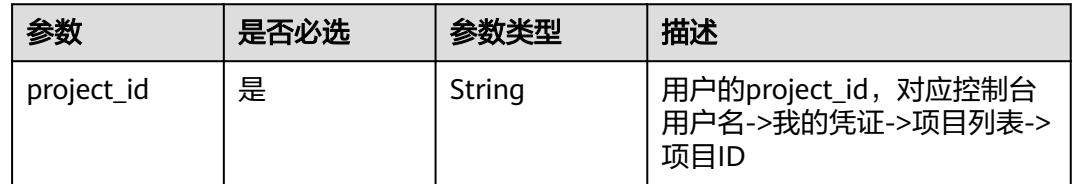

## 请求参数

表 **4-1019** 请求 Header 参数

| 参数           | 是否必选 | 参数类型   | 描述                                                                   |
|--------------|------|--------|----------------------------------------------------------------------|
| X-Auth-Token | 是    | String | 用户Token,通过调用IAM服务<br>获取用户Token接口获取(响应<br>消息头中X-Subject-Token的<br>值)。 |
| Content-Type | 是    | String | 内容类型<br>缺省值: application/<br>json;charset=utf8                       |

## 响应参数

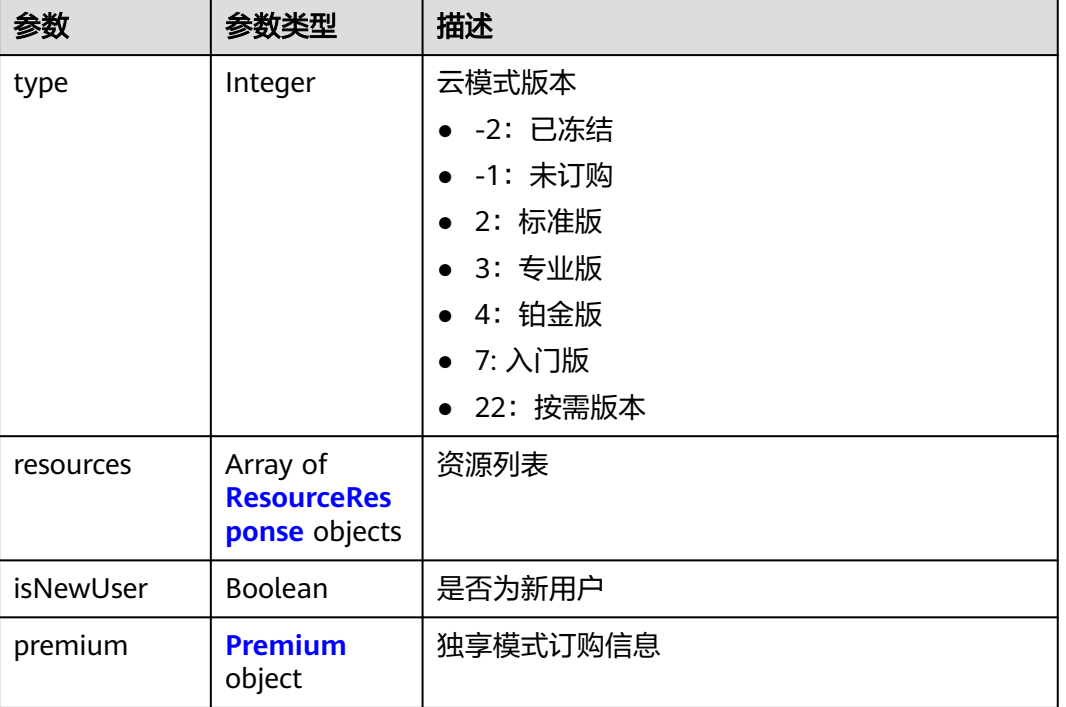

### 表 **4-1020** 响应 Body 参数

### 表 **4-1021** ResourceResponse

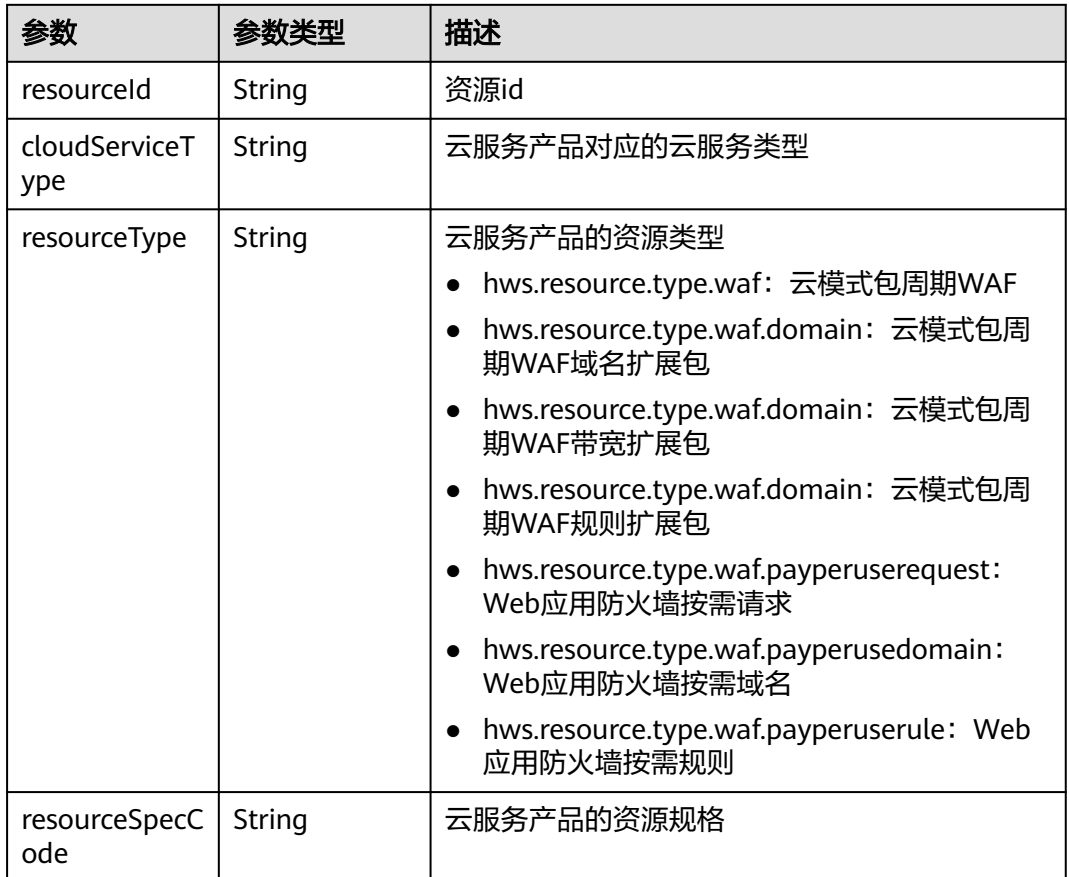

<span id="page-539-0"></span>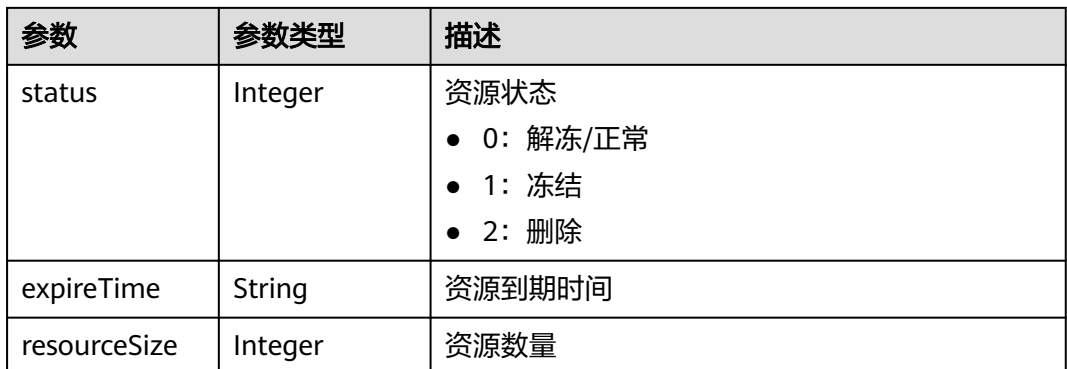

#### 表 **4-1022** Premium

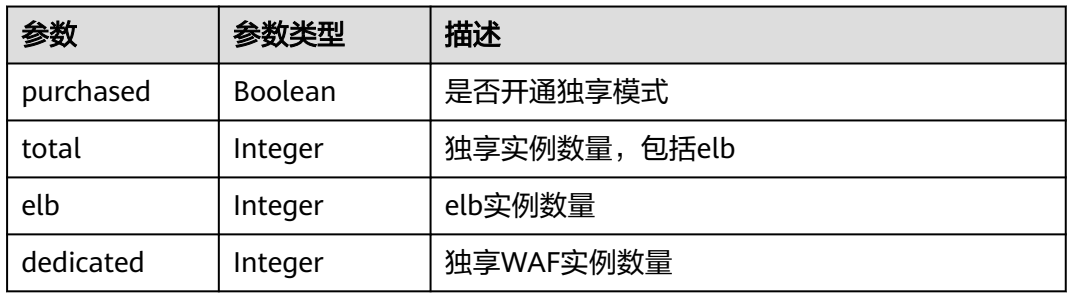

### 状态码: **400**

### 表 **4-1023** 响应 Body 参数

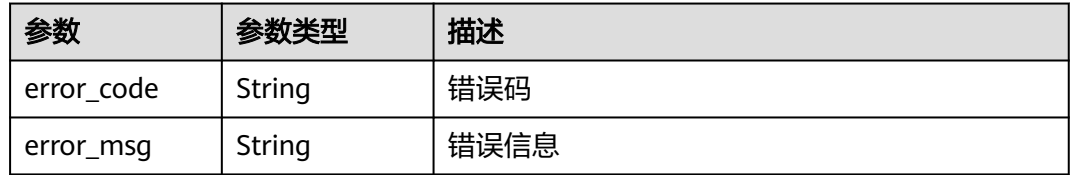

### 状态码: **401**

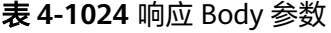

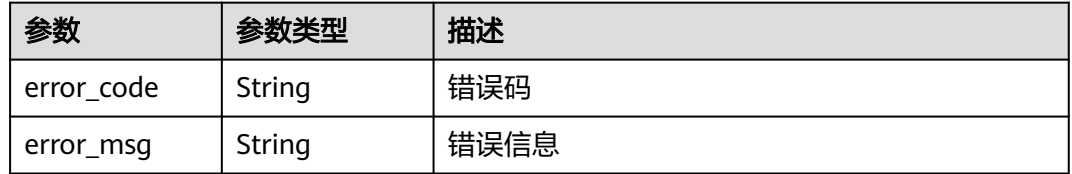
#### 表 **4-1025** 响应 Body 参数

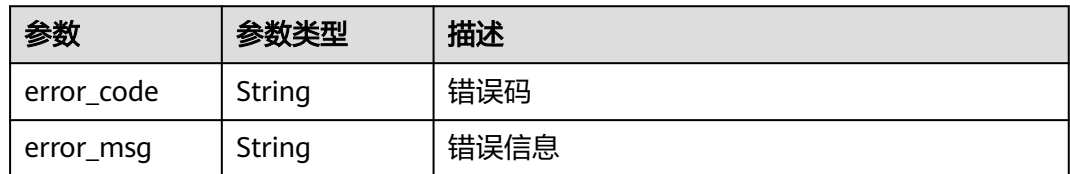

# 请求示例

### 查询项目id为project\_id的租户订购信息

GET https://{Endpoint}/v1/{project\_id}/waf/subscription?

## 响应示例

### 状态码: **200**

请求成功

```
{
  "type" : 3,
 "resources" : [ {
 "resourceId" : "d2759a06ed844b9c9837bb76326ca656",
   "cloudServiceType" : "hws.service.type.waf",
   "resourceType" : "hws.resource.type.waf",
   "resourceSpecCode" : "waf.enterprise",
 "resourceSize" : null,
 "expireTime" : "2022-12-07T15:59:59Z",
   "status" : 0
  }, {
   "resourceId" : "6a5a4b06dbcd4cc5be6ff88bcd988046",
   "cloudServiceType" : "hws.service.type.waf",
   "resourceType" : "hws.resource.type.waf.rule",
   "resourceSpecCode" : "waf.expack.rule.enterprise",
   "resourceSize" : 5,
   "expireTime" : "2022-12-07T15:59:59Z",
   "status" : 0
 }, {
 "resourceId" : "a9202ca8704740b6a1e0481c80bd4255",
   "cloudServiceType" : "hws.service.type.waf",
   "resourceType" : "hws.resource.type.waf.domain",
   "resourceSpecCode" : "waf.expack.domain.enterprise",
 "resourceSize" : 10,
 "expireTime" : "2022-12-07T15:59:59Z",
   "status" : 0
  } ],
  "isNewUser" : false,
  "premium" : {
   "purchased" : true,
  "total" : 8, "elb" : 0,
   "dedicated" : 8
 }
}
```
## 状态码

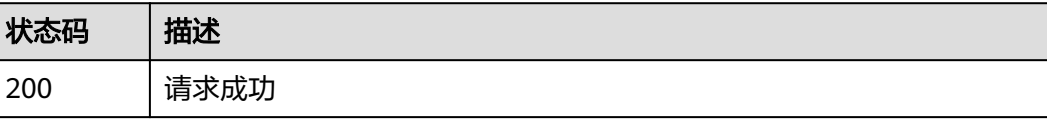

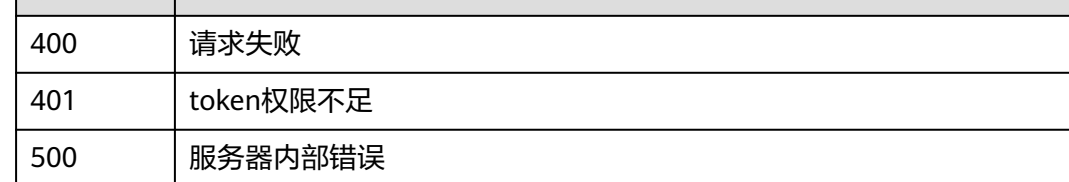

# 错误码

请参[见错误码。](#page-568-0)

状态码 描述

# **4.13** 租户域名查询

# **4.13.1** 查询全部防护域名列表

# 功能介绍

查询全部防护域名列表,包括云模式和独享模式

## **URI**

GET /v1/{project\_id}/composite-waf/host

### 表 **4-1026** 路径参数

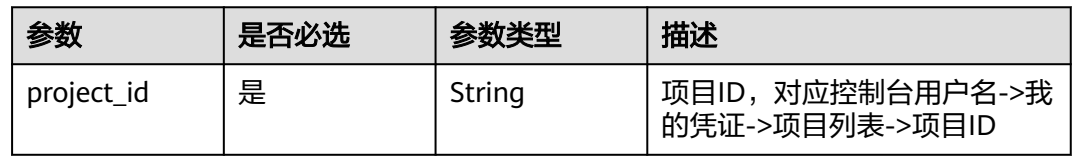

### 表 **4-1027** Query 参数

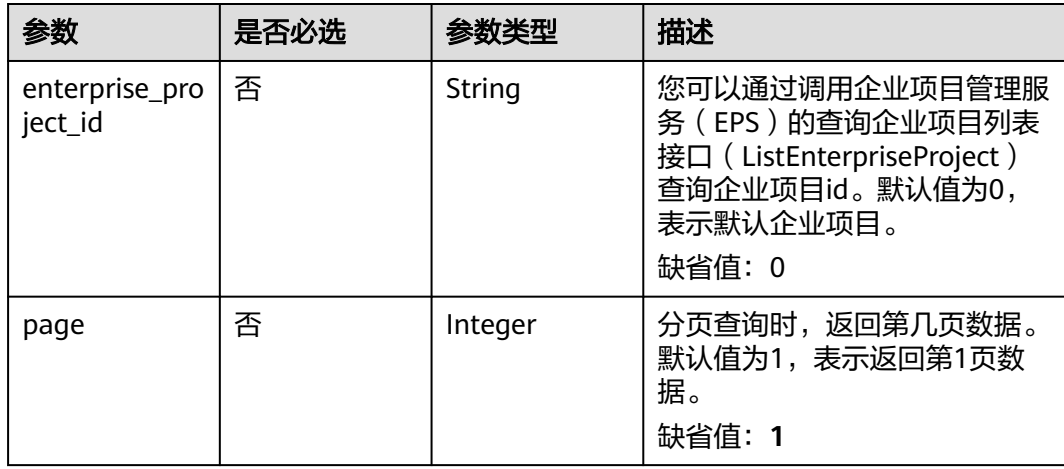

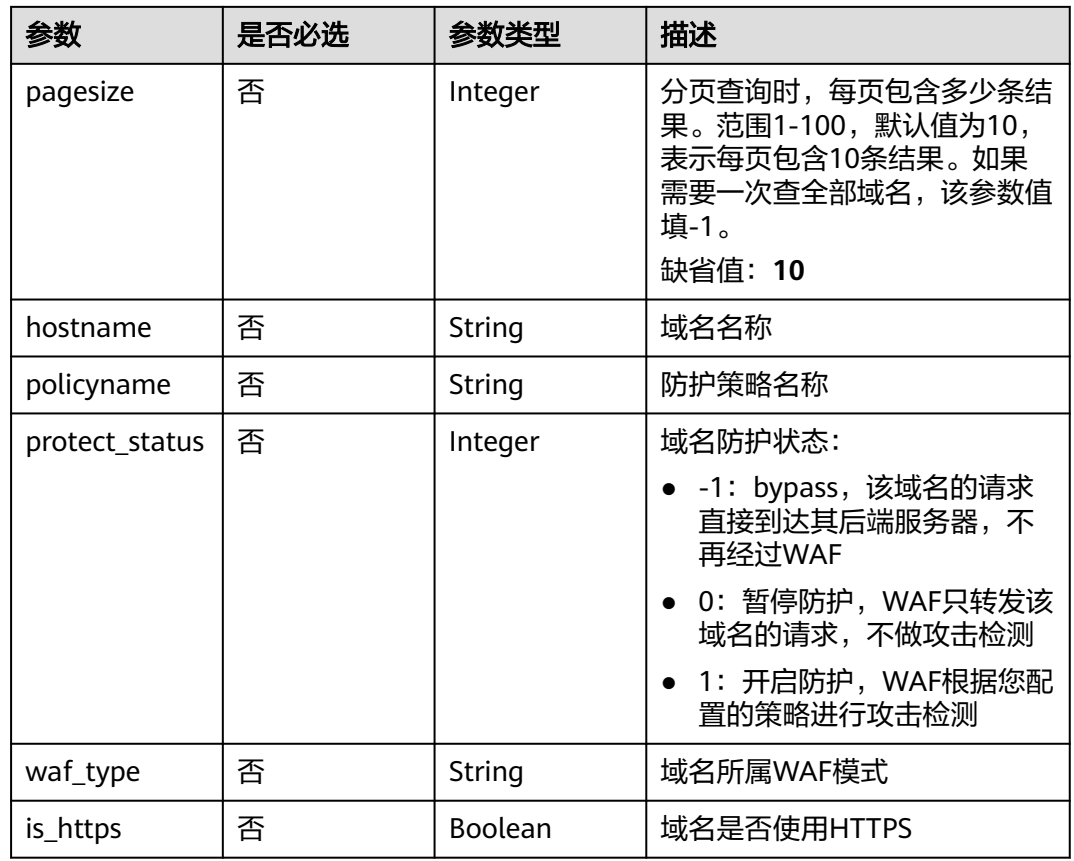

# 请求参数

### 表 **4-1028** 请求 Header 参数

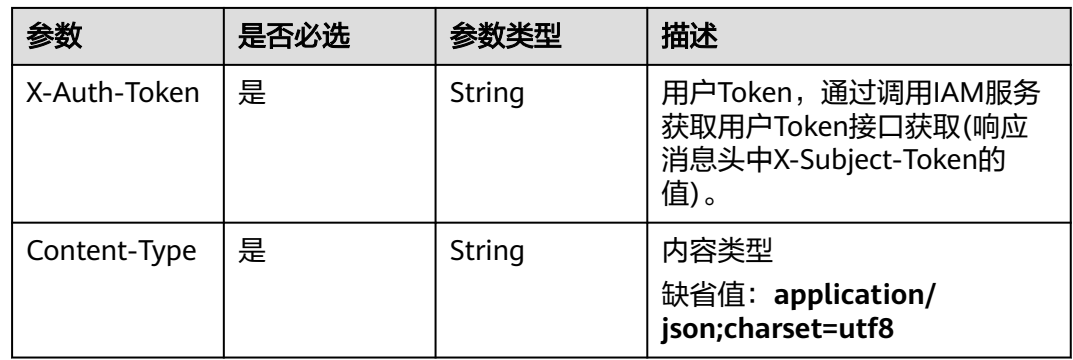

# 响应参数

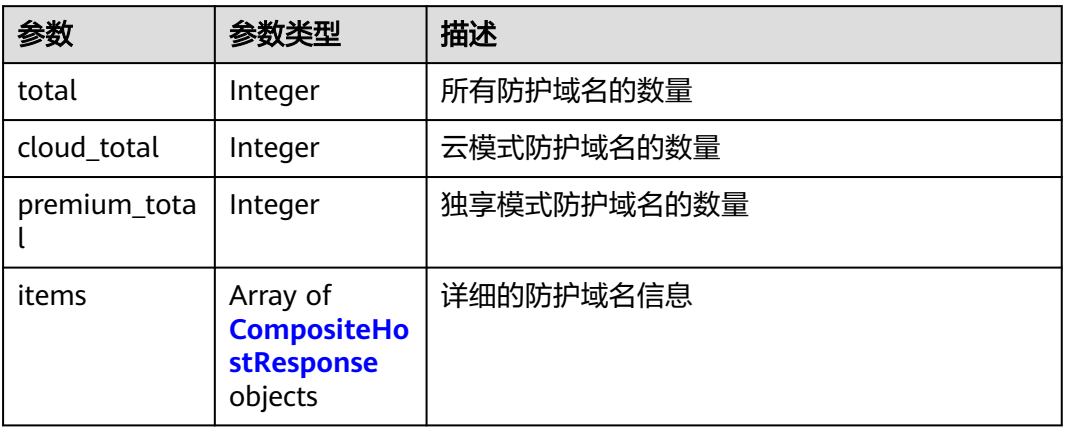

### 表 **4-1030** CompositeHostResponse

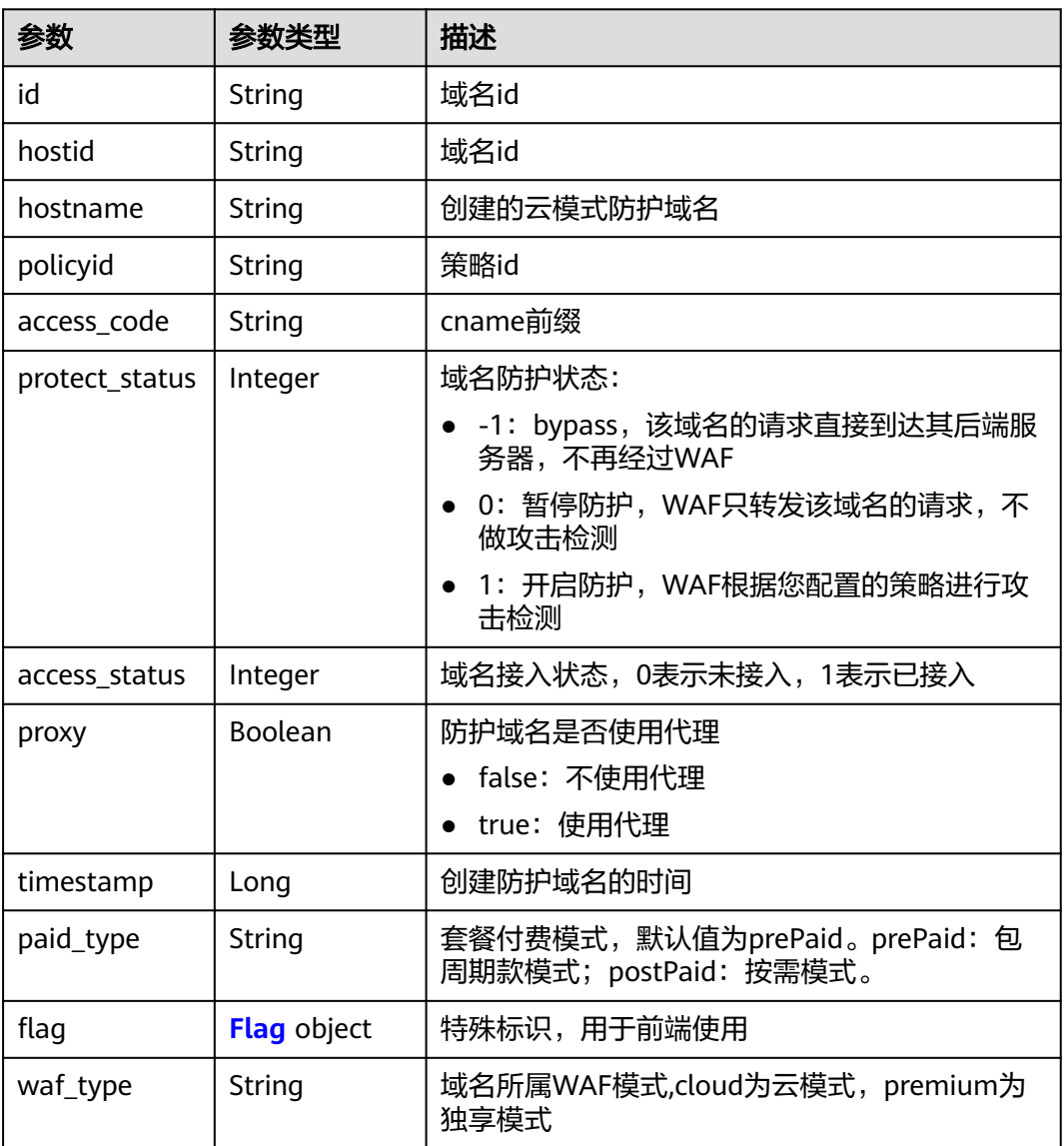

<span id="page-544-0"></span>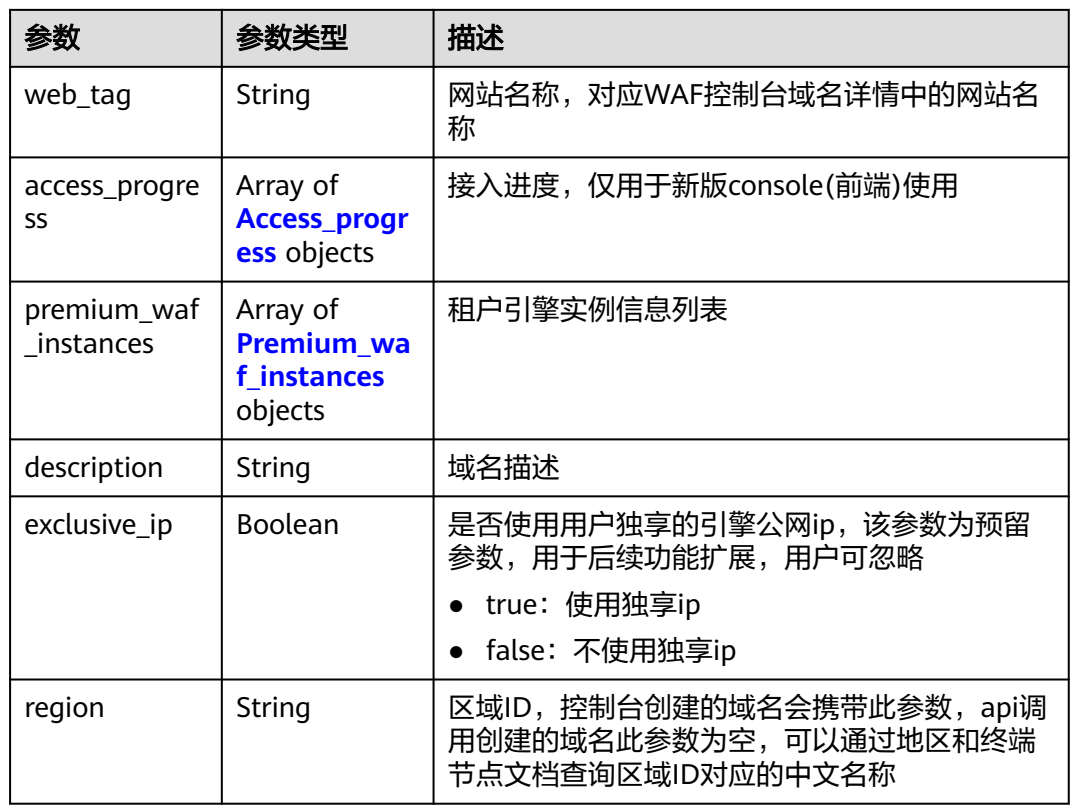

# 表 **4-1031** Flag

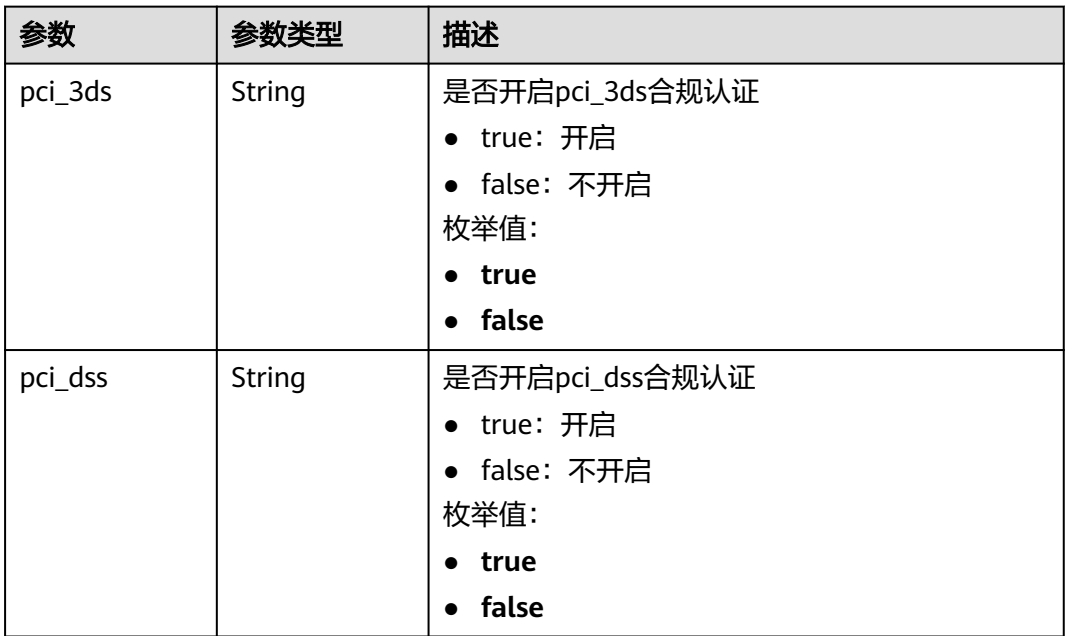

<span id="page-545-0"></span>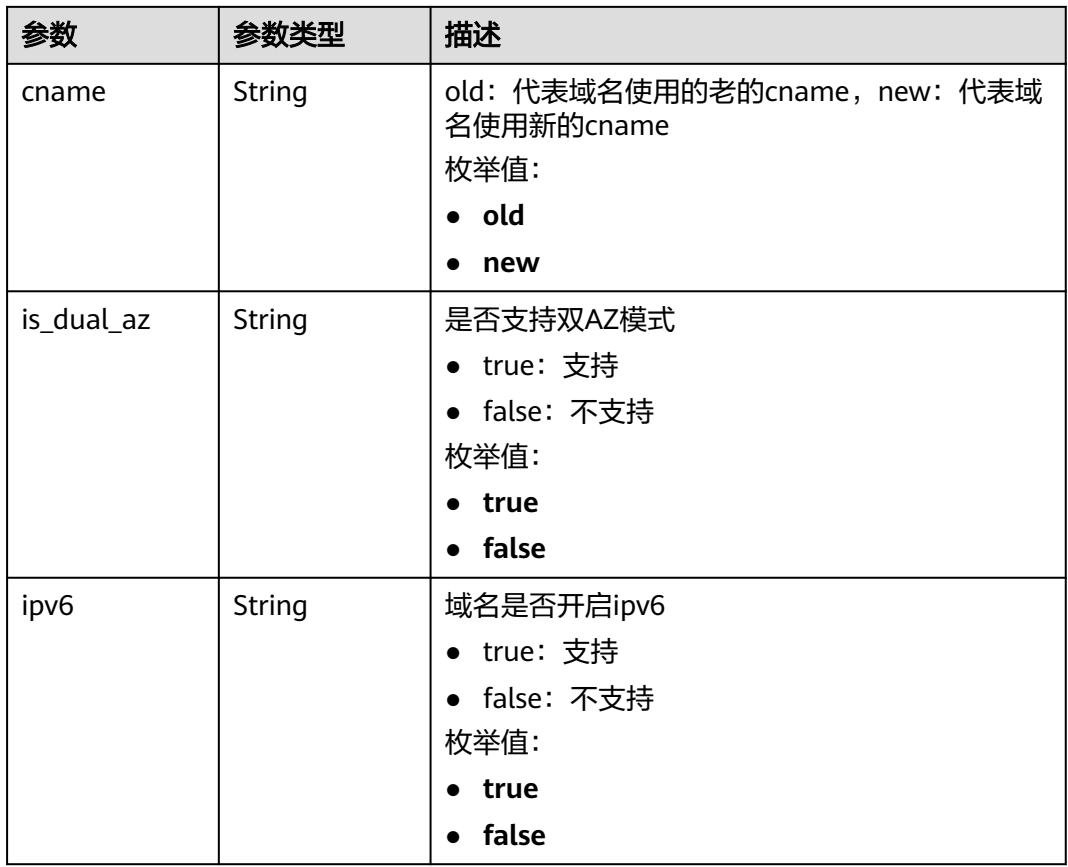

### 表 **4-1032** Access\_progress

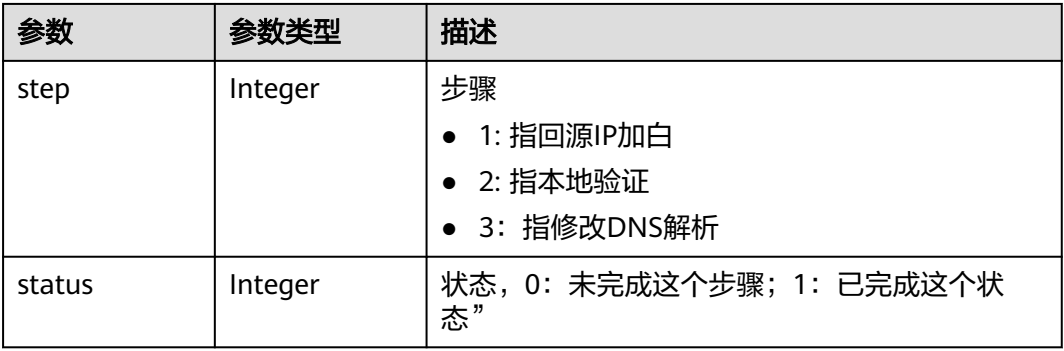

### 表 **4-1033** Premium\_waf\_instances

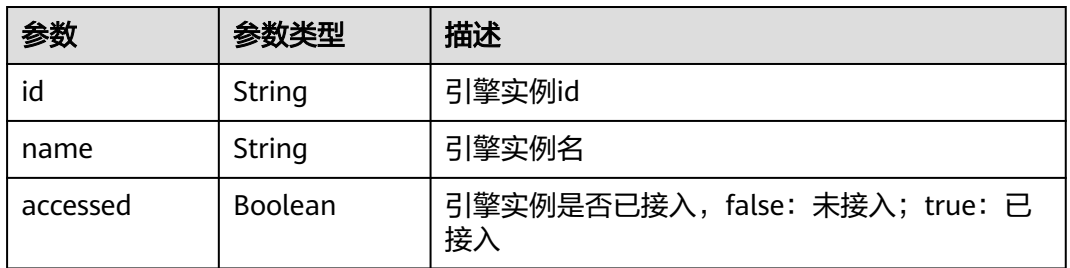

### 状态码: **400**

#### 表 **4-1034** 响应 Body 参数

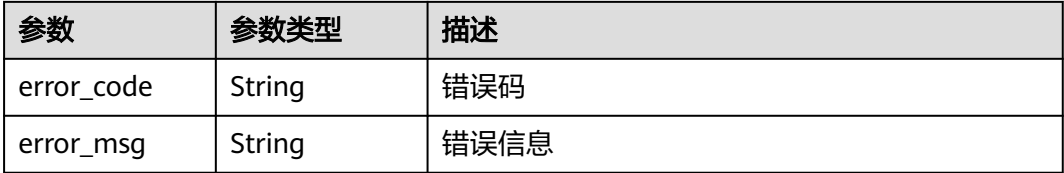

#### 状态码: **401**

表 **4-1035** 响应 Body 参数

| 参数         | 参数类型   | 描述   |
|------------|--------|------|
| error code | String | 错误码  |
| error_msg  | String | 错误信息 |

### 状态码: **500**

#### 表 **4-1036** 响应 Body 参数

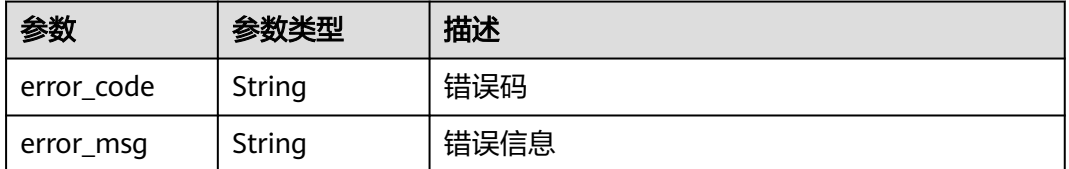

## 请求示例

查询项目id为project\_id的全部防护域名列表。

GET https://{Endpoint}/v1/{project\_id}/composite-waf/host?enterprise\_project\_id=0

## 响应示例

#### 状态码: **200**

OK

```
{
  "items" : [ {
   "id" : "31af669f567246c289771694f2112289",
   "hostid" : "31af669f567246c289771694f2112289",
   "description" : "",
 "proxy" : false,
 "flag" : {
 "pci_3ds" : "false",
 "pci_dss" : "false",
     "ipv6" : "false",
     "cname" : "new",
```

```
 "is_dual_az" : "true"
 },
 "region" : "cn-north-4",
 "hostname" : "www.demo.com",
 "access_code" : "1b18879b9d064f8bbcbf8abce7294cac",
   "policyid" : "41cba8aee2e94bcdbf57460874205494",
   "timestamp" : 1650527546454,
   "protect_status" : 0,
   "access_status" : 0,
 "exclusive_ip" : false,
 "web_tag" : "",
 "paid_type" : "prePaid",
 "waf_type" : "cloud"
 } ],
 "total" : 1,
  "cloud_total" : 1,
  "premium_total" : 0
```
## 状态码

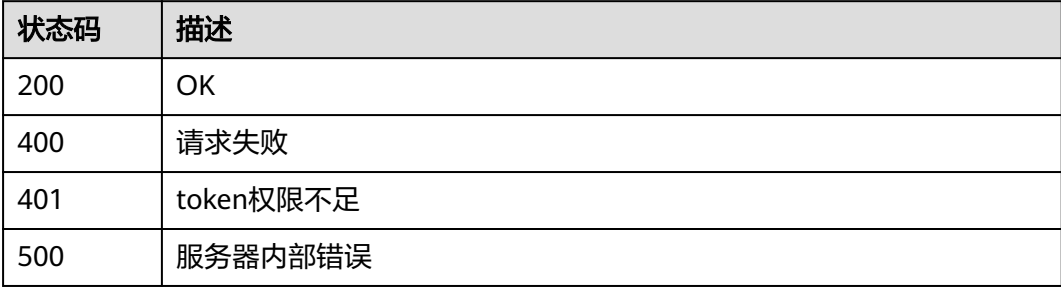

# 错误码

请参见<mark>错误码</mark>。

# **4.13.2** 根据 **Id** 查询防护域名

}

# 功能介绍

根据Id查询防护域名

# **URI**

GET /v1/{project\_id}/composite-waf/host/{host\_id}

### 表 **4-1037** 路径参数

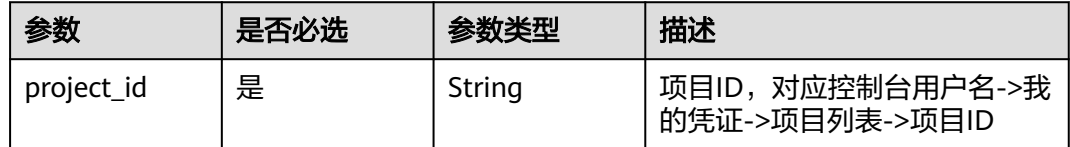

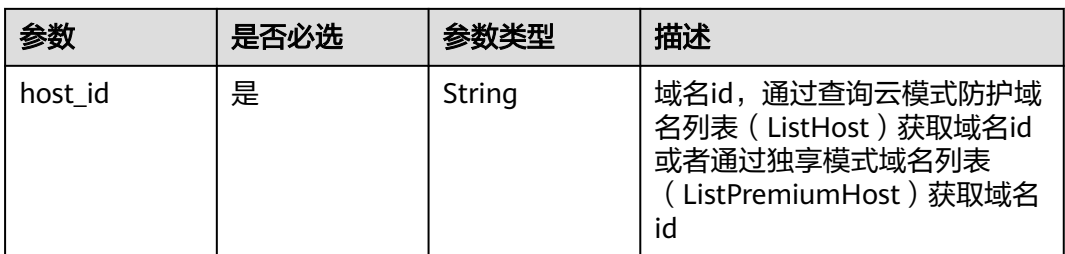

### 表 **4-1038** Query 参数

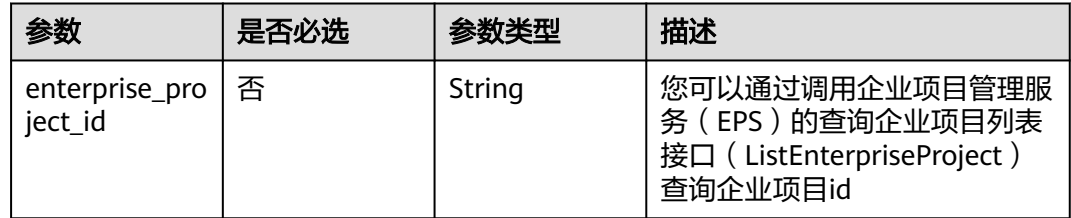

# 请求参数

### 表 **4-1039** 请求 Header 参数

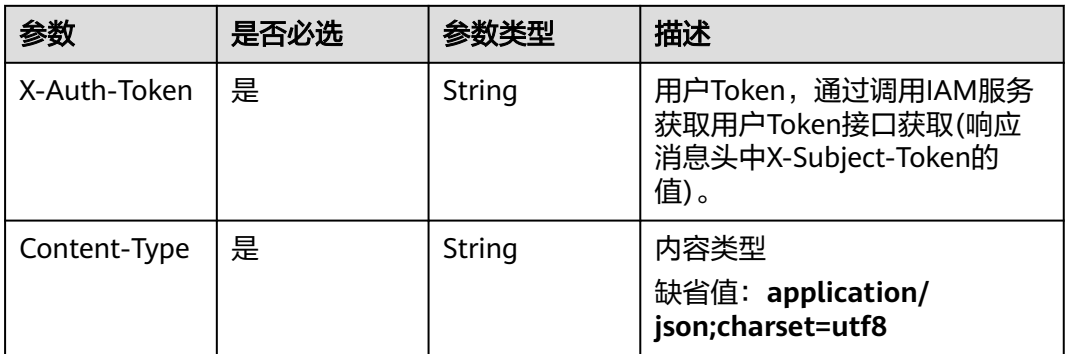

# 响应参数

#### 状态码: **200**

### 表 **4-1040** 响应 Body 参数

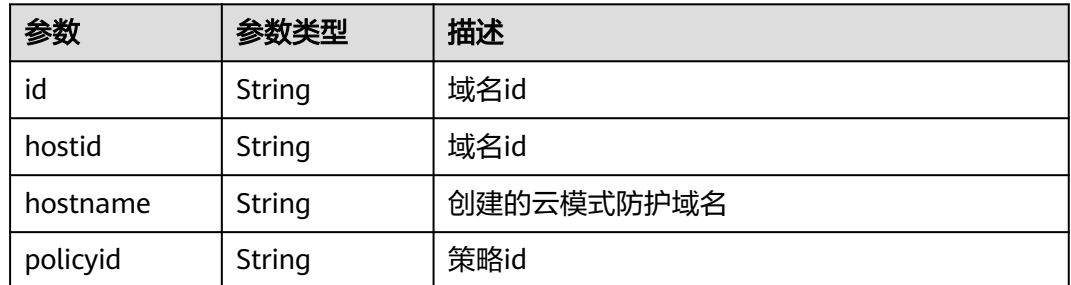

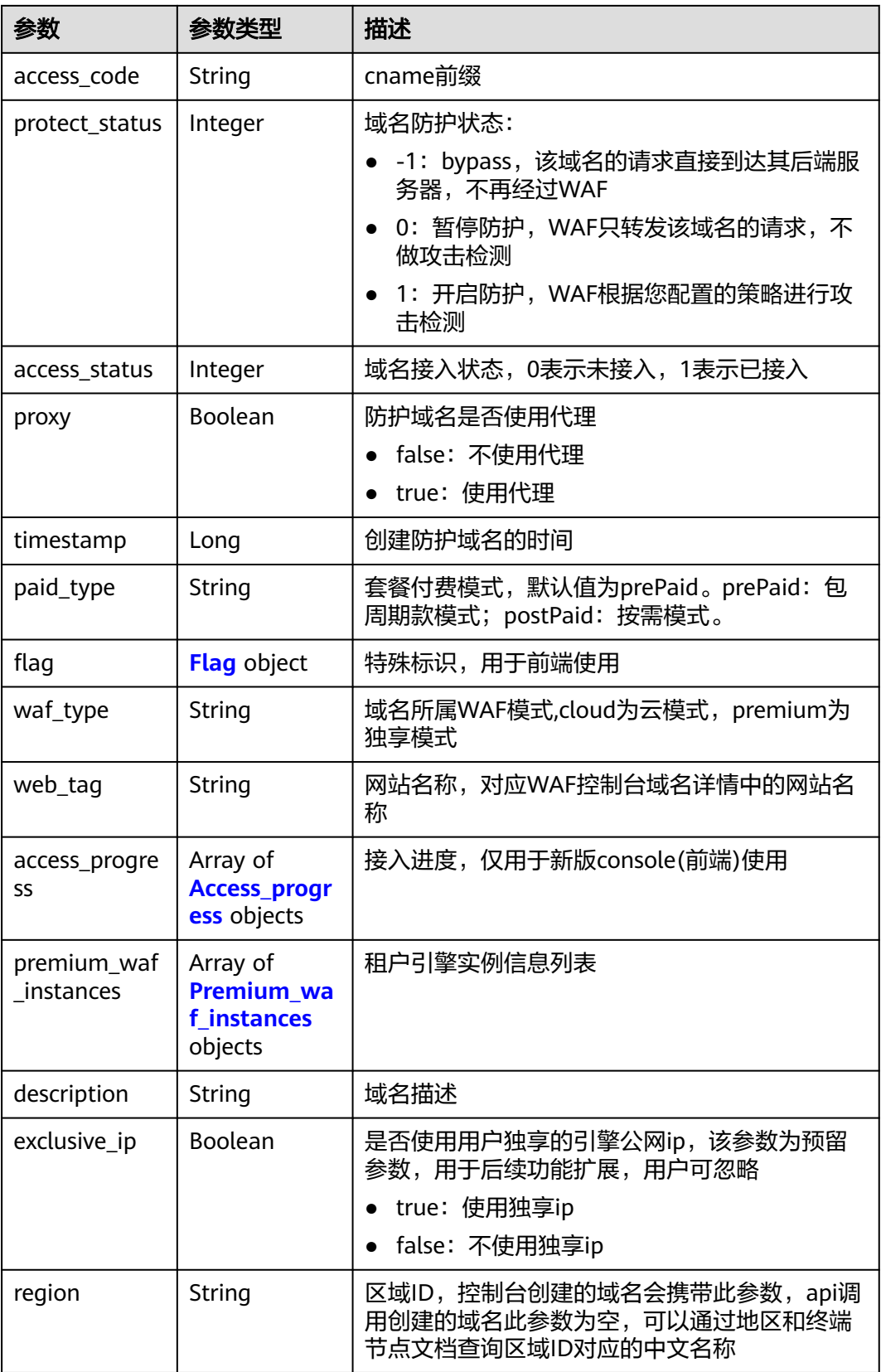

<span id="page-550-0"></span>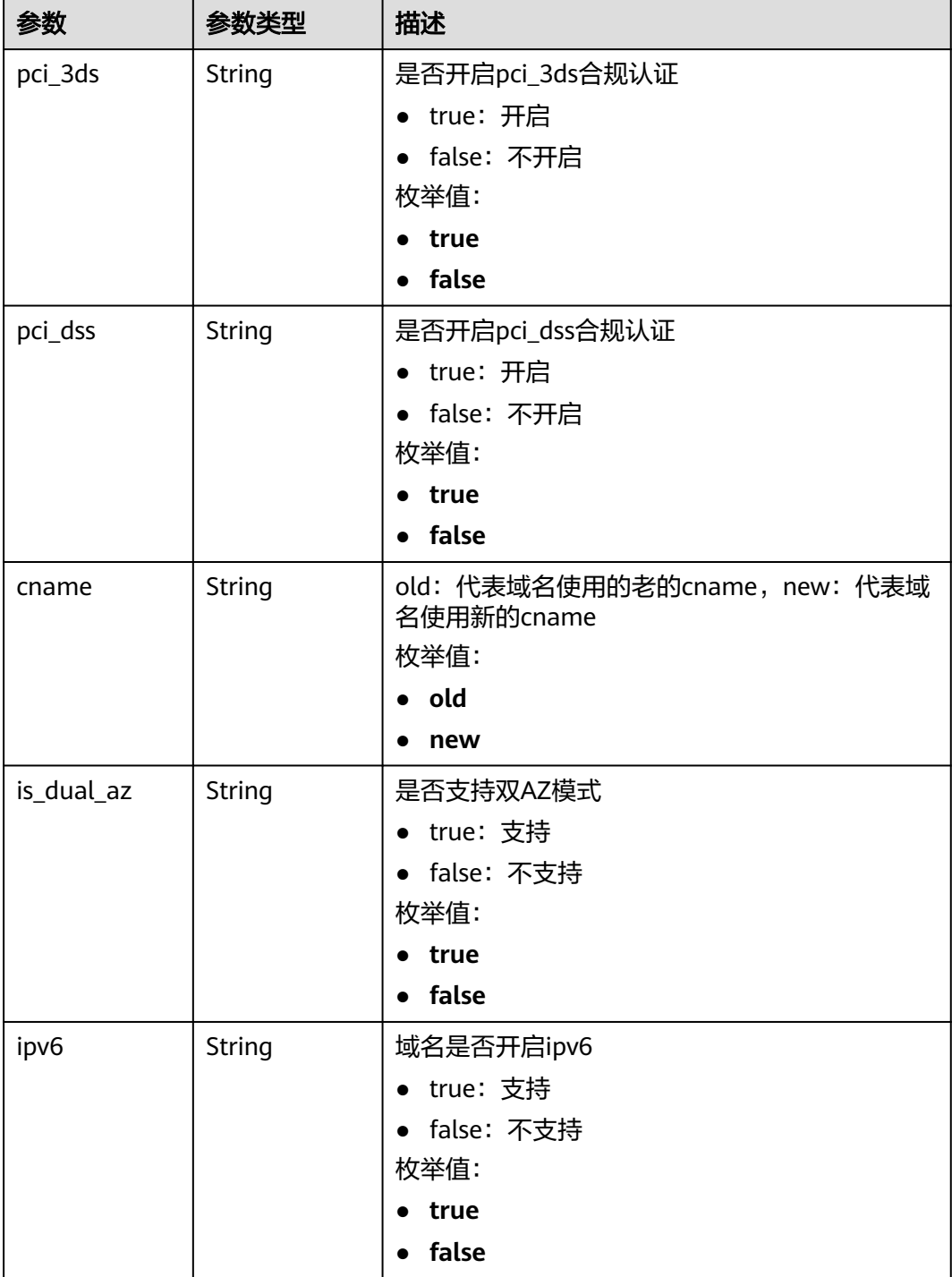

### <span id="page-551-0"></span>表 **4-1042** Access\_progress

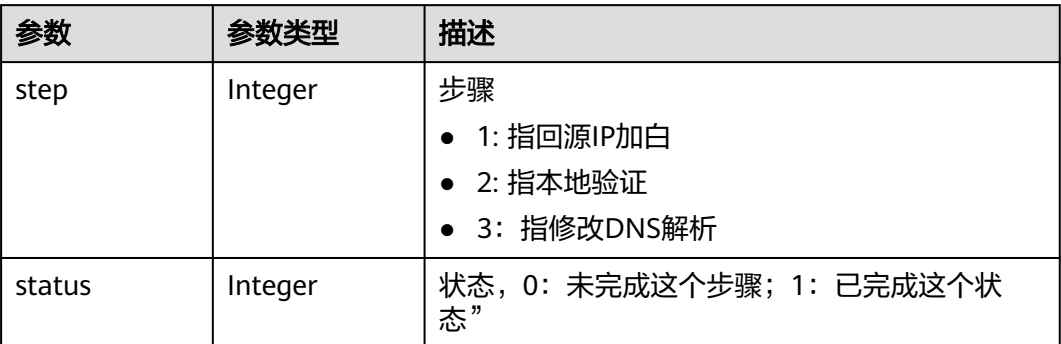

### 表 **4-1043** Premium\_waf\_instances

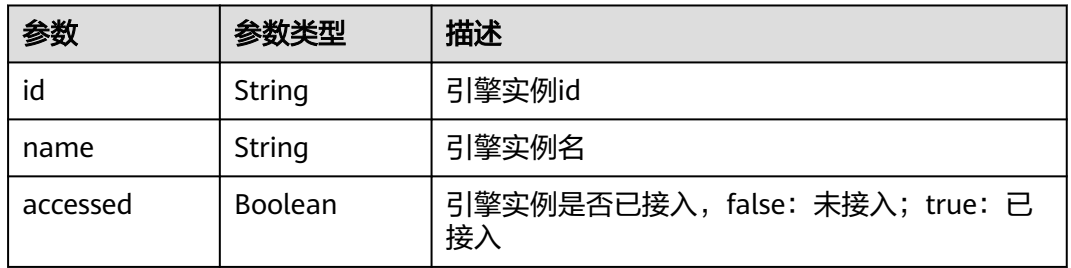

#### 状态码: **400**

### 表 **4-1044** 响应 Body 参数

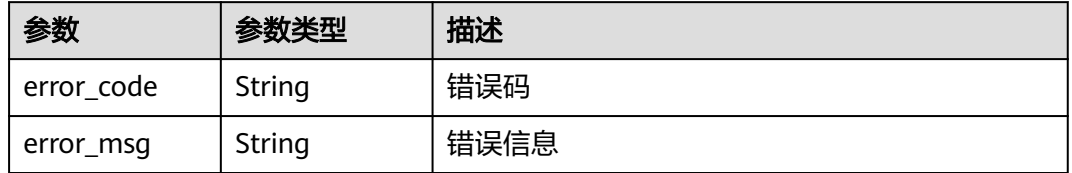

### 状态码: **401**

### 表 **4-1045** 响应 Body 参数

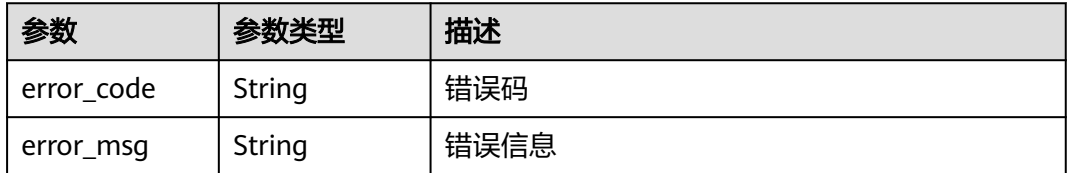

#### 表 **4-1046** 响应 Body 参数

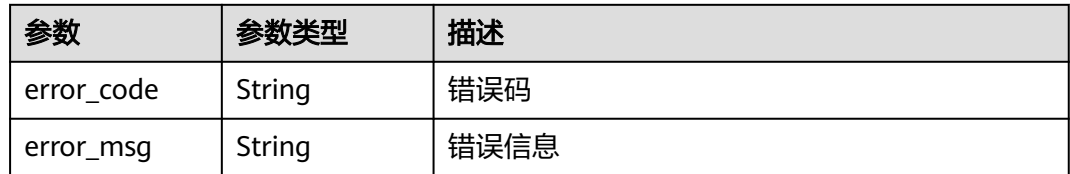

## 请求示例

查询项目id为project\_id,域名id为host\_id的域名信息。

GET https://{Endpoint}/v1/{project\_id}/composite-waf/host/{host\_id}?enterprise\_project\_id=0

### 响应示例

#### 状态码: **200**

**OK** 

```
{
  "id" : "31af669f567246c289771694f2112289",
  "hostid" : "31af669f567246c289771694f2112289",
  "description" : "",
 "proxy" : false,
 "flag" : {
 "pci_3ds" : "false",
 "pci_dss" : "false",
   "ipv6" : "false",
   "cname" : "new",
   "is_dual_az" : "true"
 },
 "region" : "cn-north-4",
  "hostname" : "www.demo.com",
  "access_code" : "1b18879b9d064f8bbcbf8abce7294cac",
  "policyid" : "41cba8aee2e94bcdbf57460874205494",
  "timestamp" : 1650527546454,
  "protect_status" : 0,
  "access_status" : 0,
  "exclusive_ip" : false,
  "web_tag" : "",
  "paid_type" : "prePaid",
  "waf_type" : "cloud"
}
```
# 状态码

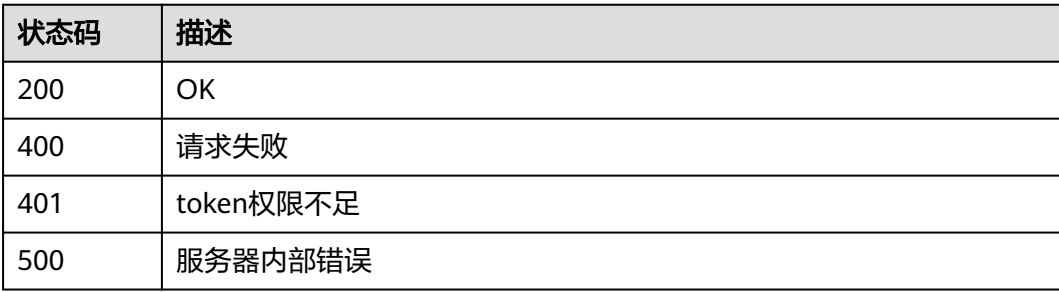

# 错误码

请参见**错误码**。

# **4.14** 租户防护域名管理

# **4.14.1** 按企业项目迁移防护域名

# 功能介绍

按企业项目迁移防护域名,仅专业版与独享版支持该功能

## **URI**

POST /v1/{project\_id}/composite-waf/hosts/migration

### 表 **4-1047** 路径参数

| 参数         | 是否必选 | 参数类型   | 描述                                  |
|------------|------|--------|-------------------------------------|
| project_id | 是    | String | 项目ID,对应控制台用户名->我<br>的凭证->项目列表->项目ID |

表 **4-1048** Query 参数

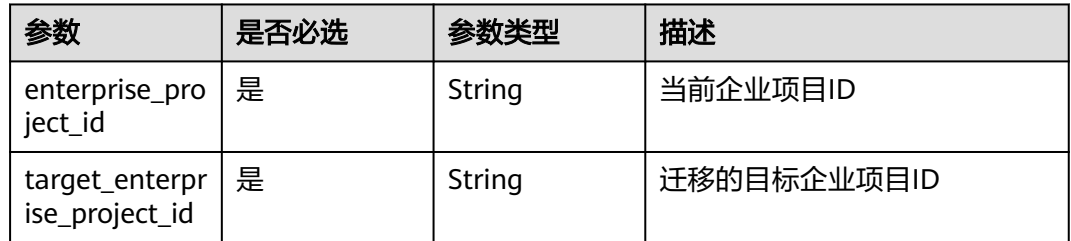

# 请求参数

### 表 **4-1049** 请求 Header 参数

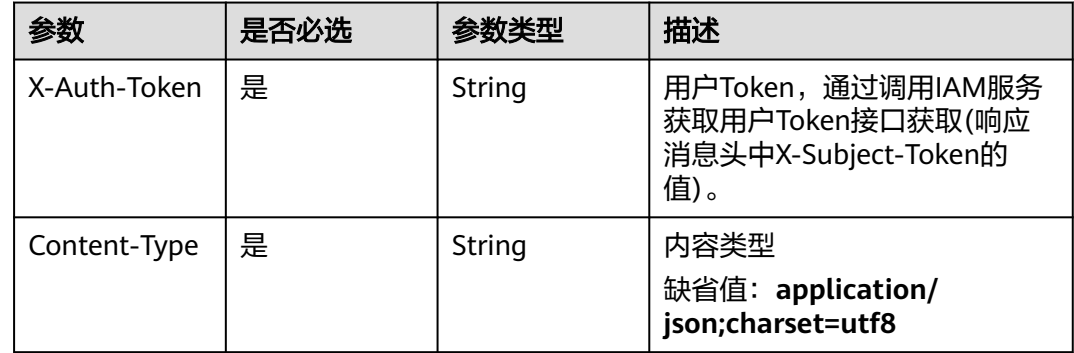

#### 表 **4-1050** 请求 Body 参数

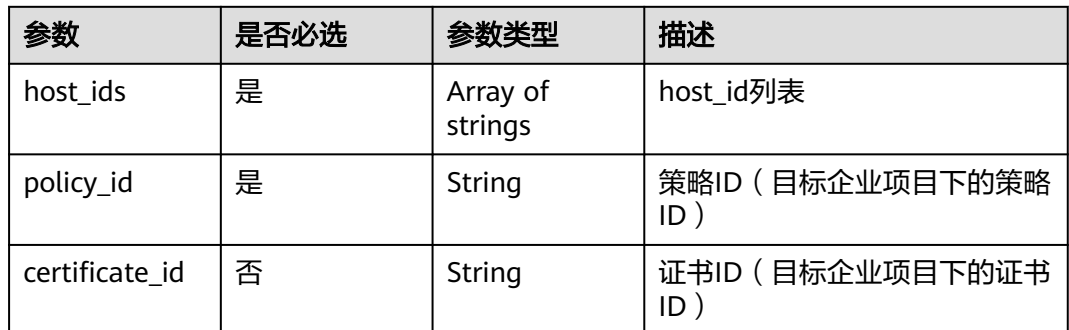

# 响应参数

### 状态码: **200**

表 **4-1051** 响应 Body 参数

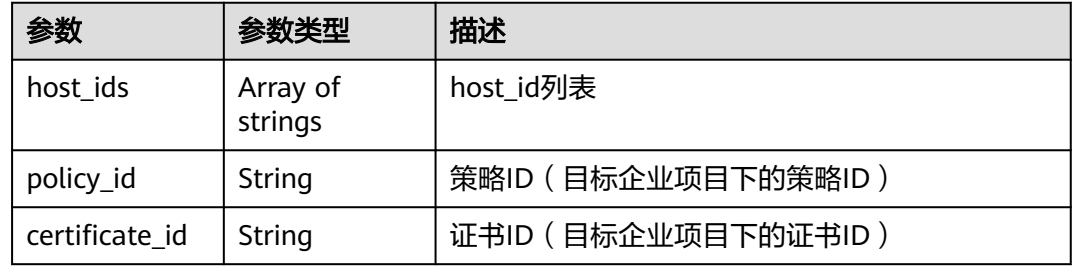

### 状态码: **400**

### 表 **4-1052** 响应 Body 参数

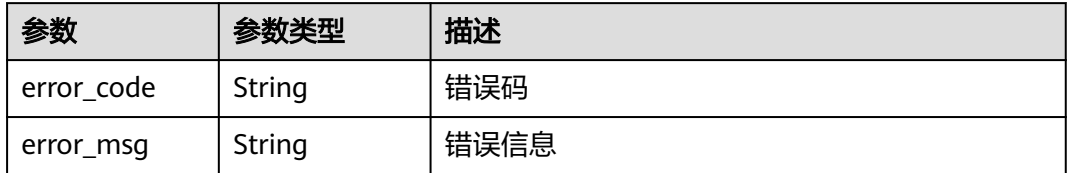

#### 状态码: **401**

表 **4-1053** 响应 Body 参数

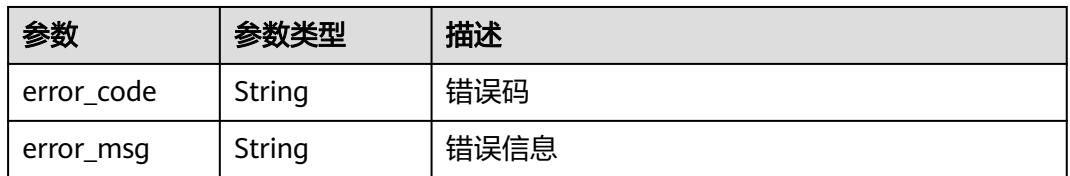

#### 表 **4-1054** 响应 Body 参数

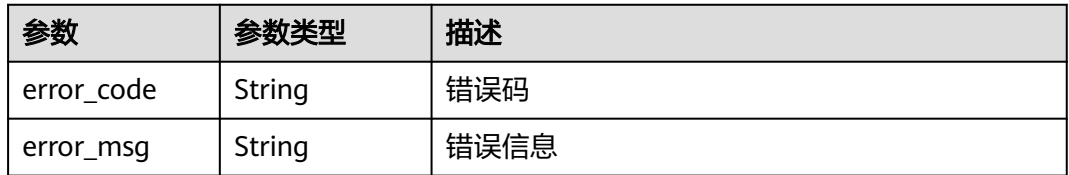

# 请求示例

将项目id为project\_id的项目下的域名id为"6cc26af071de46479840b41c143bb79b" 的域名和防护策略id为"b97ce5d4e38d4eaf94d65be7372974a8"的防护策略从企业 id为0的企业,迁移到企业id为"c341b6bd-0935-462b-abb5-28a63bd68021"的企 业。

POST https://{Endpoint}/v1/{project\_id}/composite-waf/hosts/migration? enterprise\_project\_id=0&target\_enterprise\_project\_id=c341b6bd-0935-462b-abb5-28a63bd68021

{ "host\_ids" : [ "6cc26af071de46479840b41c143bb79b" ], "policy\_id" : "b97ce5d4e38d4eaf94d65be7372974a8"

# 响应示例

### 状态码: **200**

请求成功

}

{ "host\_ids" : [ "6cc26af071de46479840b41c143bb79b" ], "policy\_id" : "b97ce5d4e38d4eaf94d65be7372974a8" }

## 状态码

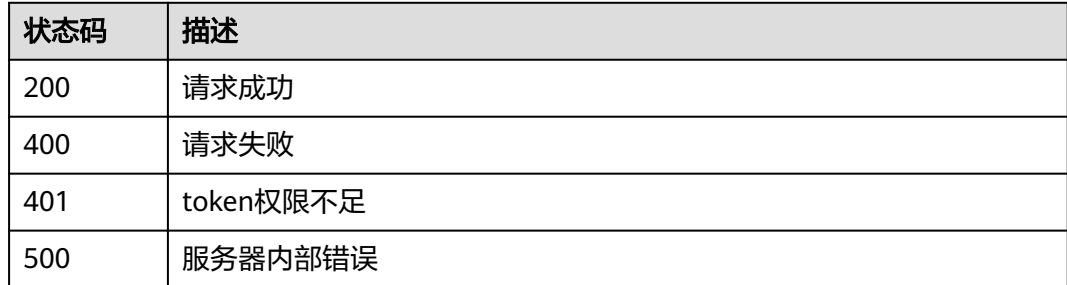

## 错误码

请参[见错误码。](#page-568-0)

# **4.15** 系统管理

# **4.15.1** 查询 **WAF** 回源 **IP** 信息

# 功能介绍

查询WAF回源IP信息

### **URI**

GET /v1/{project\_id}/waf/config/source-ip

### 表 **4-1055** 路径参数

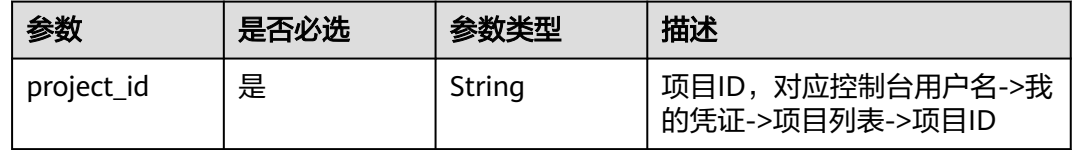

# 请求参数

表 **4-1056** 请求 Header 参数

| 参数           | 是否必选 | 参数类型   | 描述                                                                   |
|--------------|------|--------|----------------------------------------------------------------------|
| X-Auth-Token | 是    | String | 用户Token,通过调用IAM服务<br>获取用户Token接口获取(响应<br>消息头中X-Subject-Token的<br>值)。 |
| Content-Type | 是    | String | 内容类型<br>缺省值: application/<br>json;charset=utf8                       |

### 响应参数

### 状态码: **200**

### 表 **4-1057** 响应 Body 参数

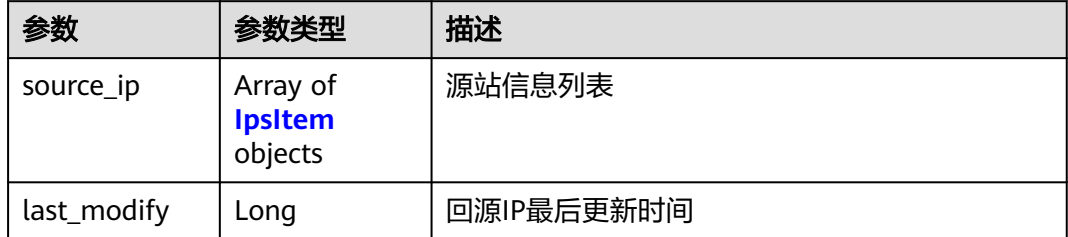

#### <span id="page-557-0"></span>表 **4-1058** IpsItem

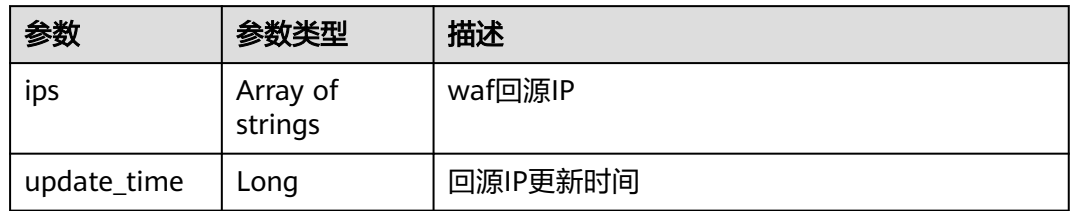

### 状态码: **400**

### 表 **4-1059** 响应 Body 参数

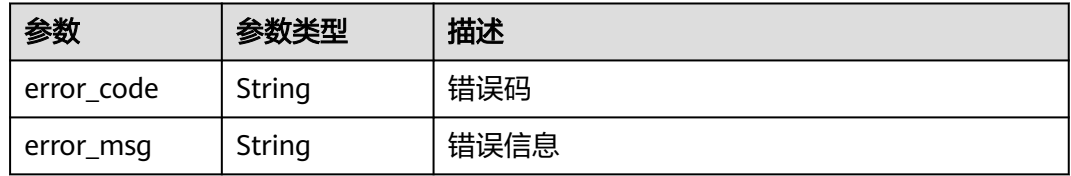

#### 状态码: **401**

### 表 **4-1060** 响应 Body 参数

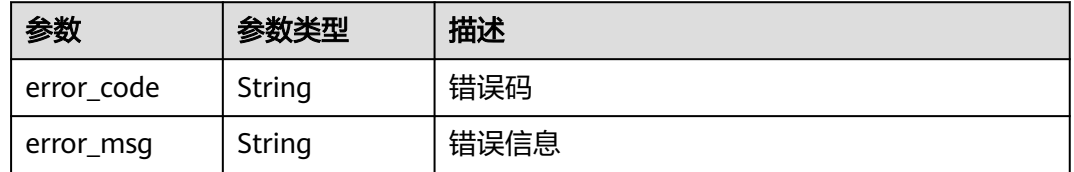

### 状态码: **500**

#### 表 **4-1061** 响应 Body 参数

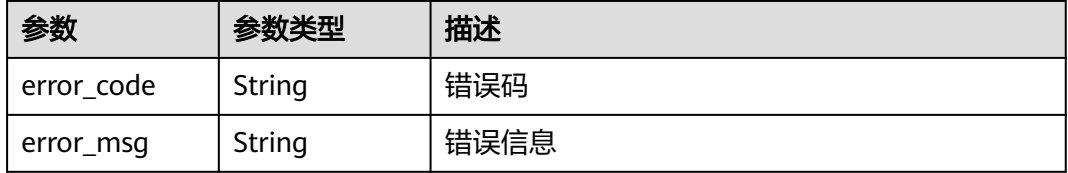

# 请求示例

查询项目id为project\_id的WAF回源IP信息。

GET https://{endpoint}/v1/{project\_id}/waf/config/source-ip

# 响应示例

# WAF回源IP信息

{

}

```
 "source_ip" : [ {
 "ips" : [ "122.112.208.32/28", "49.4.56.64/27", "2407:c080:804::/48" ],
 "update_time" : 1573779840000
 } ]
```
# 状态码

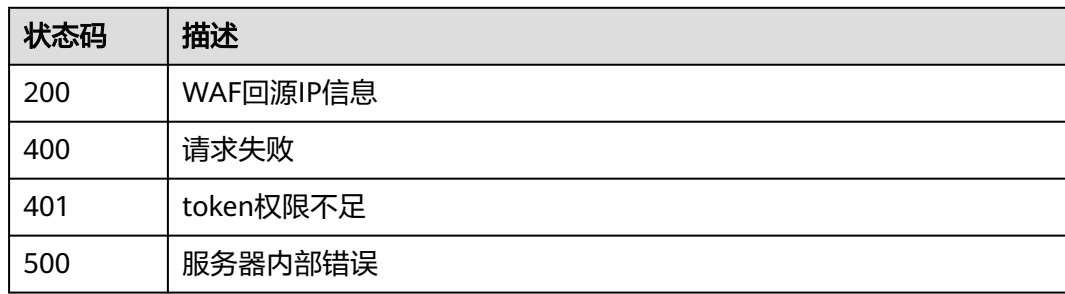

# 错误码

请参[见错误码。](#page-568-0)

# **4.16** 告警管理

# **4.16.1** 查询告警通知配置

# 功能介绍

查询告警通知配置

## **URI**

GET /v2/{project\_id}/waf/alerts

### 表 **4-1062** 路径参数

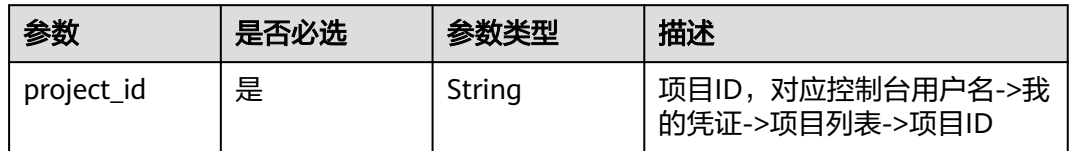

### 表 **4-1063** Query 参数

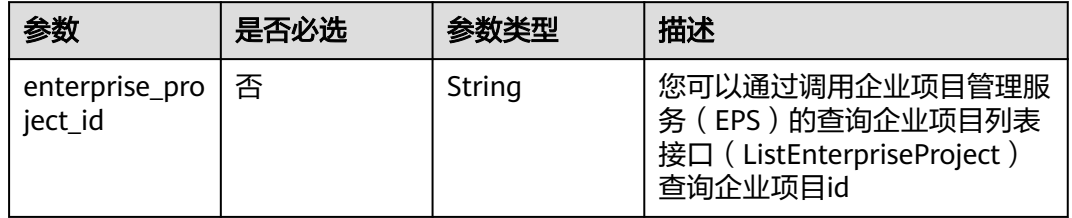

# 请求参数

### 表 **4-1064** 请求 Header 参数

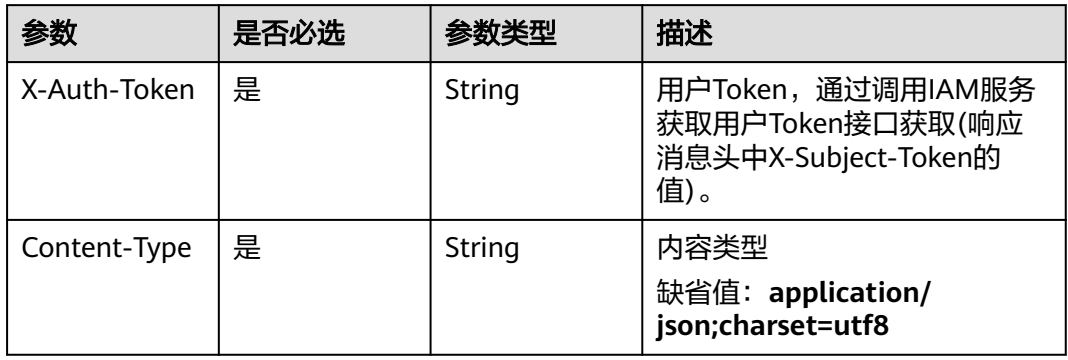

## 响应参数

### 状态码: **200**

### 表 **4-1065** 响应 Body 参数

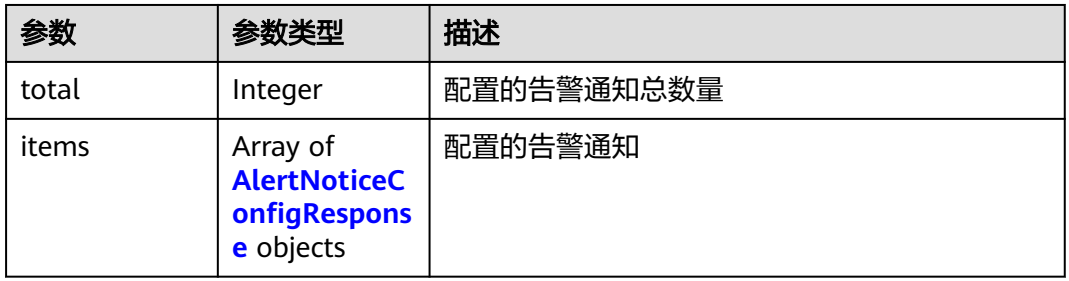

### 表 **4-1066** AlertNoticeConfigResponse

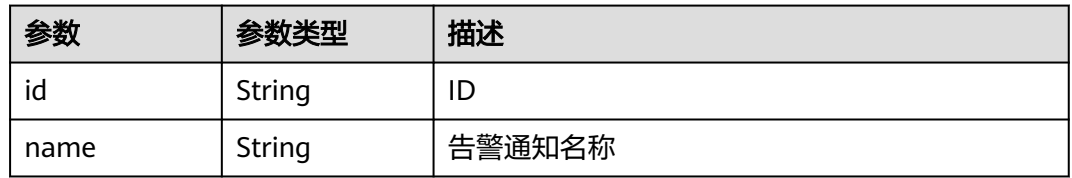

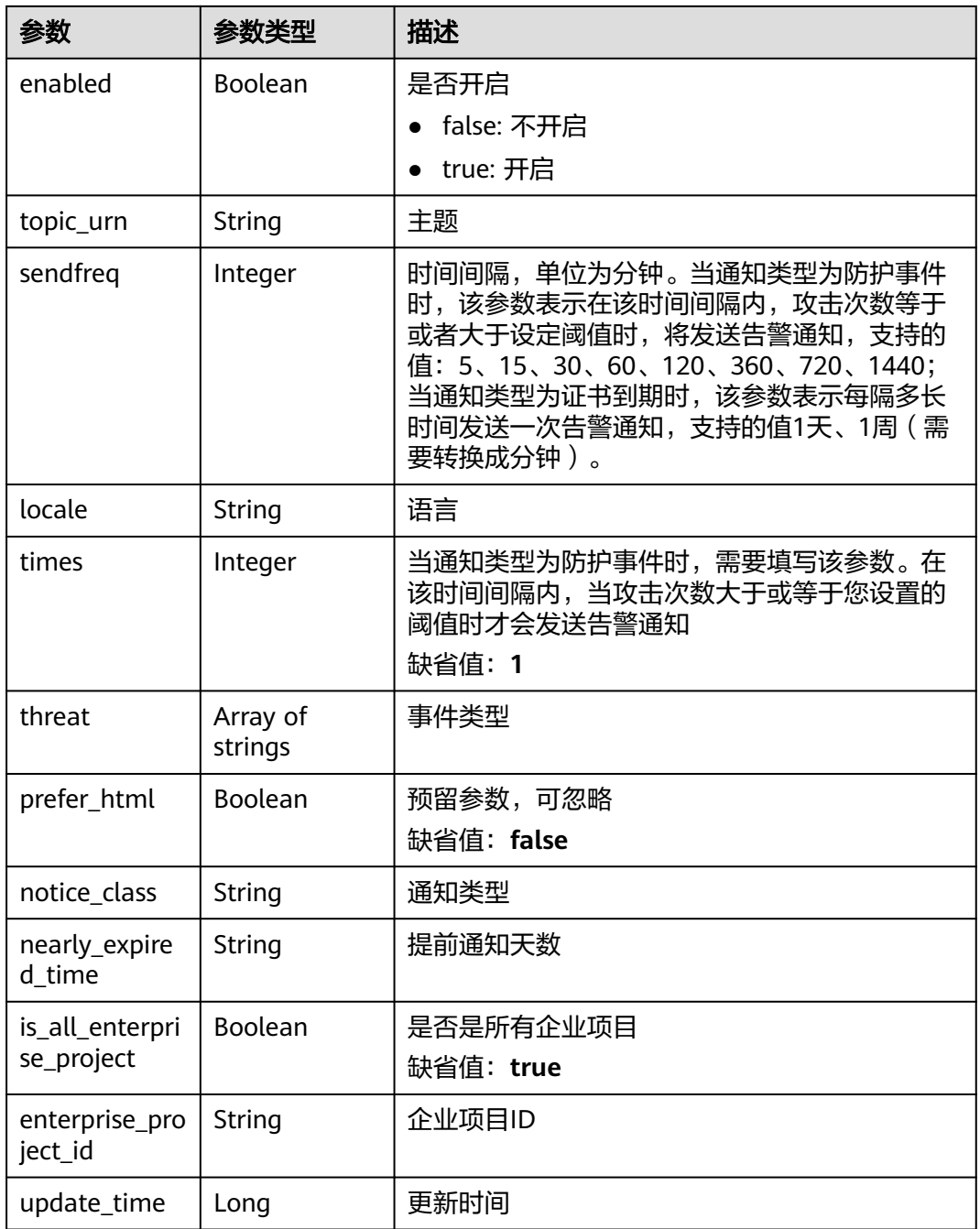

## 状态码: **400**

### 表 **4-1067** 响应 Body 参数

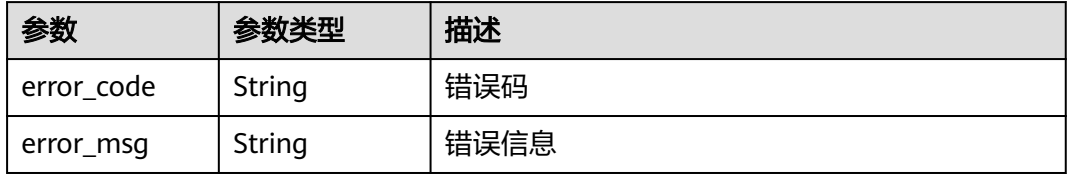

### 状态码: **401**

#### 表 **4-1068** 响应 Body 参数

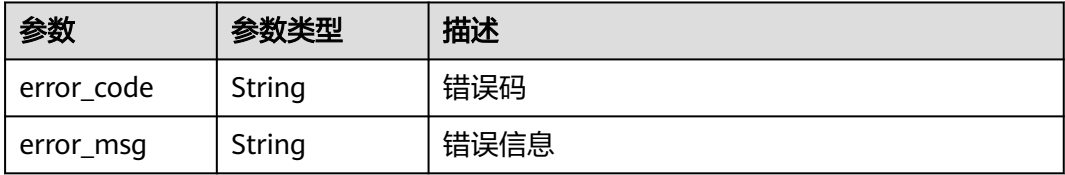

### 状态码: **500**

#### 表 **4-1069** 响应 Body 参数

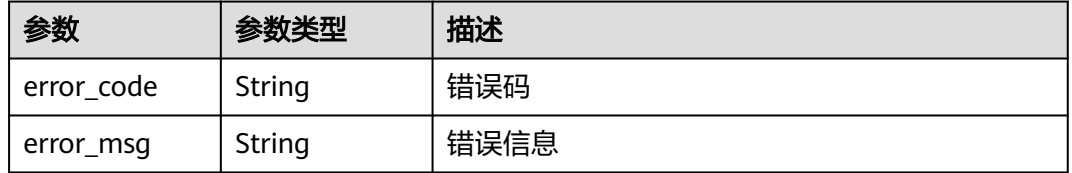

### 请求示例

查询项目id为project\_id的告警通知配置。

GET https://{Endpoint}/v2/{project\_id}/waf/alerts?enterprise\_project\_id=0

## 响应示例

#### 状态码: **200**

请求成功

```
{
  "total" : 1,
 "items" : [ {
 "enabled" : true,
    "enterprise_project_id" : "0",
    "id" : "753231205d474fa78655760c8dbd9e6f",
    "is_all_enterprise_project" : true,
 "locale" : "zh-cn",
 "name" : "test-demo33",
    "nearly_expired_time" : 60,
 "notice_class" : "cert_alert_notice",
 "prefer_html" : false,
    "sendfreq" : 10080,
   "threat" : [ ],
    "times" : 1,
    "topic_urn" : "urn:smn:cn-north-7:550500b49078408682d0d4f7d923f3e1:ces_zyh_test",
    "update_time" : 1664347553944
  } ]
}<sup>-</sup>
```
# 状态码

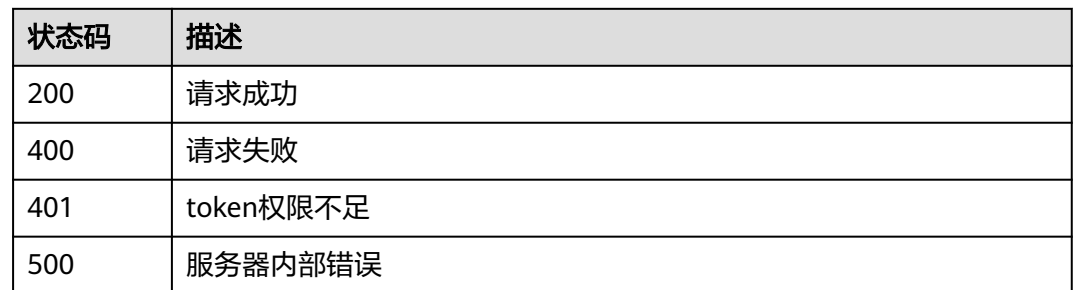

# 错误码

请参[见错误码。](#page-568-0)

# **4.16.2** 更新告警通知配置

# 功能介绍

更新告警通知配置

# **URI**

PUT /v2/{project\_id}/waf/alert/{alert\_id}

### 表 **4-1070** 路径参数

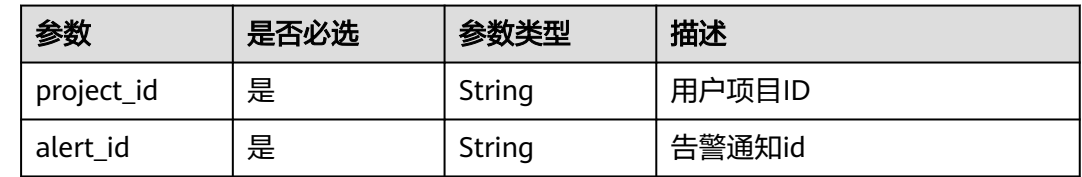

# 请求参数

表 **4-1071** 请求 Header 参数

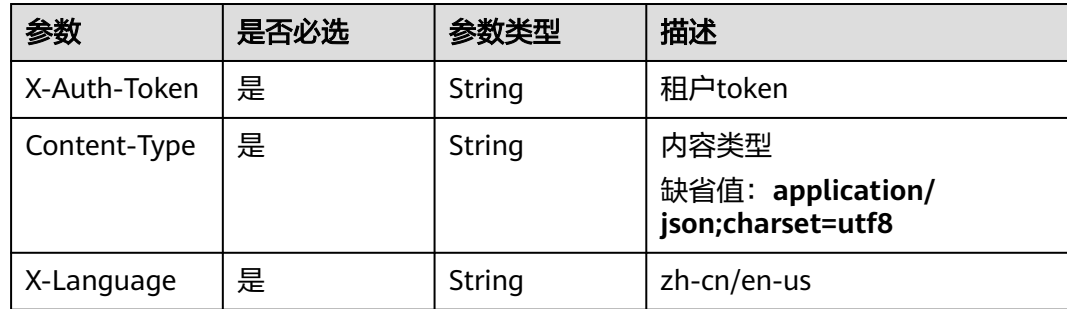

### 表 **4-1072** 请求 Body 参数

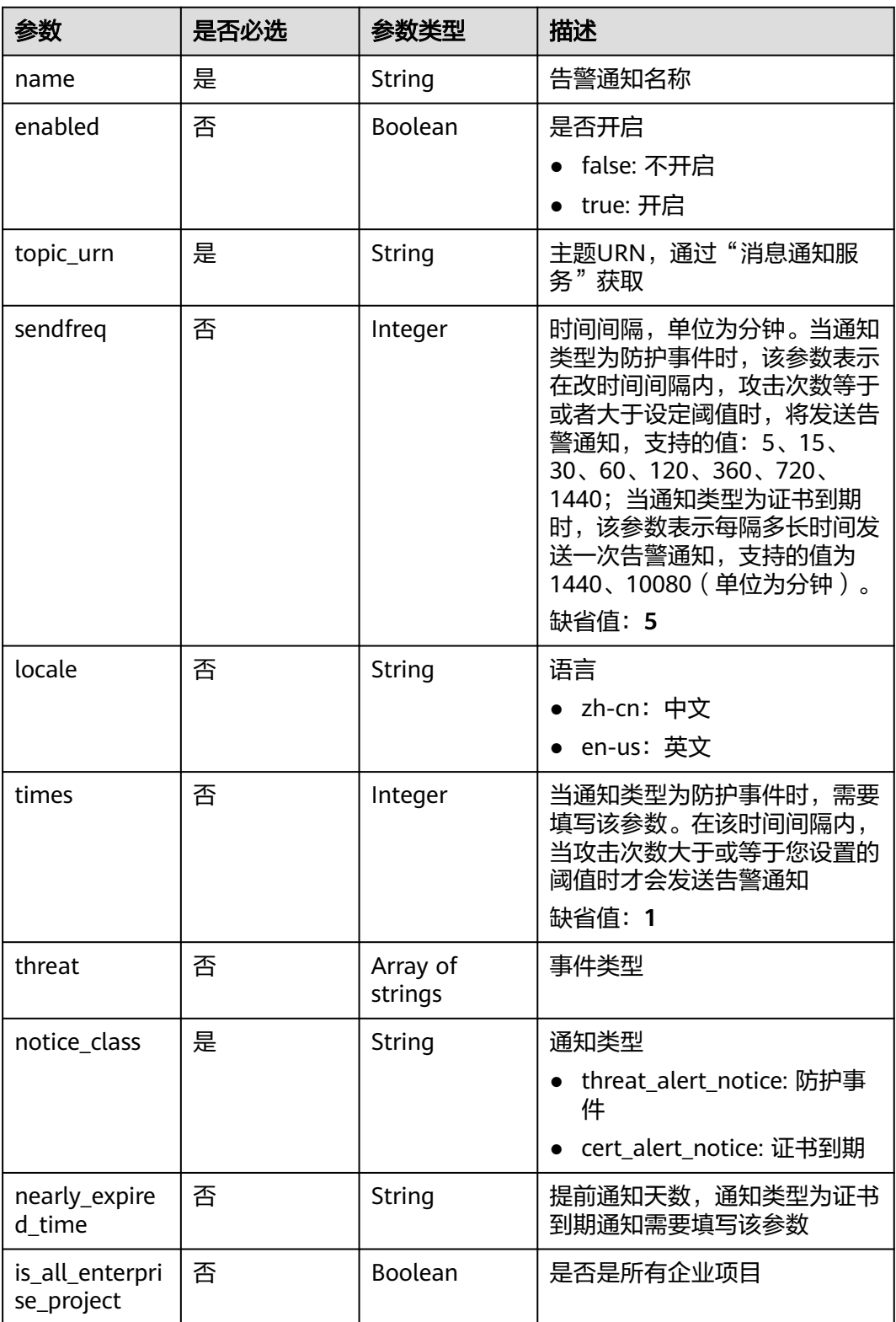

# 响应参数

### 表 **4-1073** 响应 Body 参数

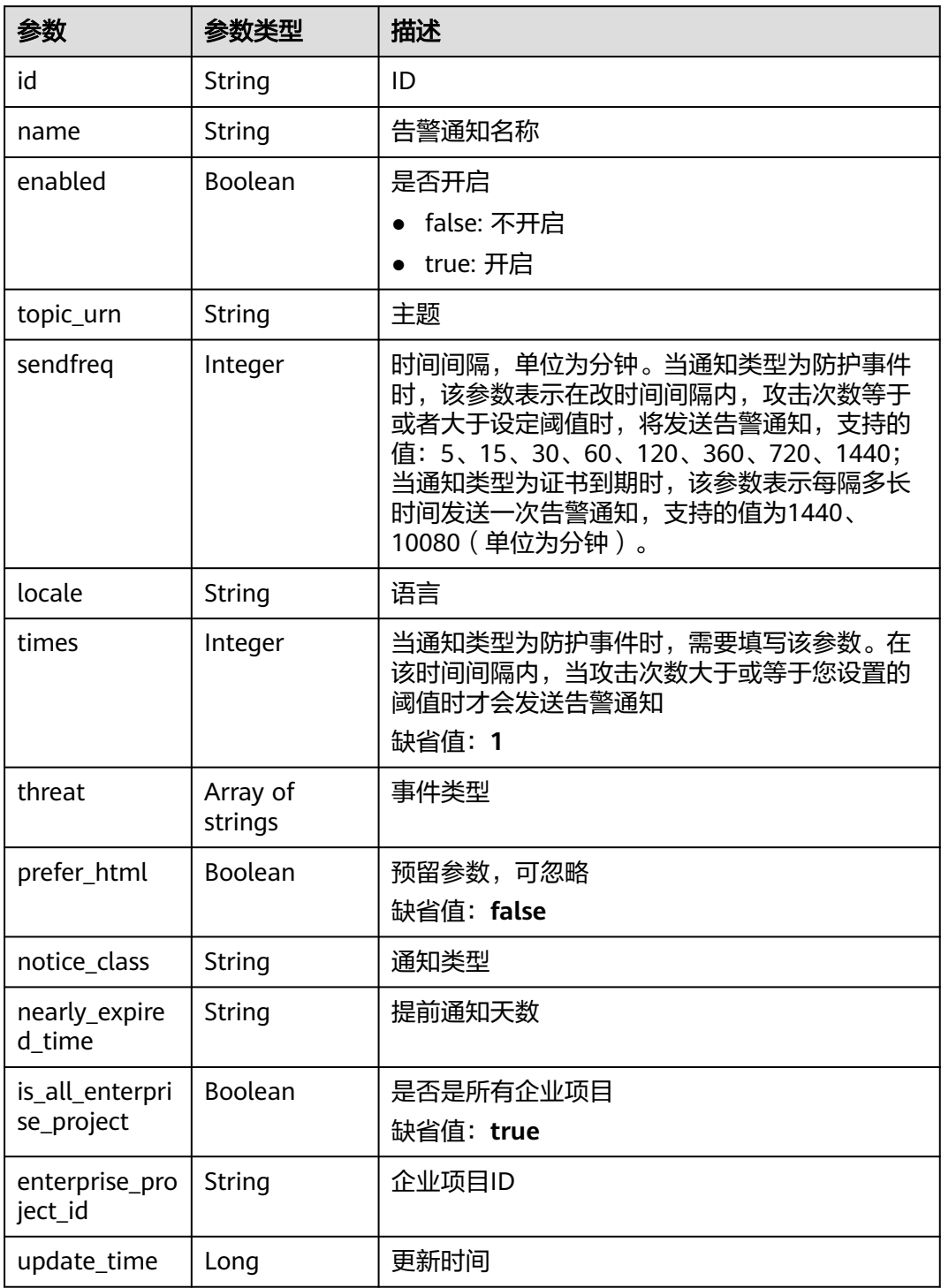

#### 表 **4-1074** 响应 Body 参数

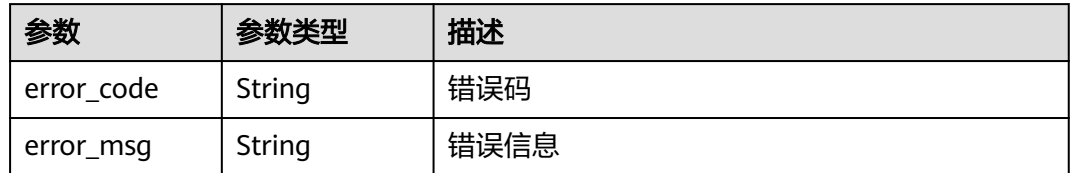

#### 状态码: **401**

#### 表 **4-1075** 响应 Body 参数

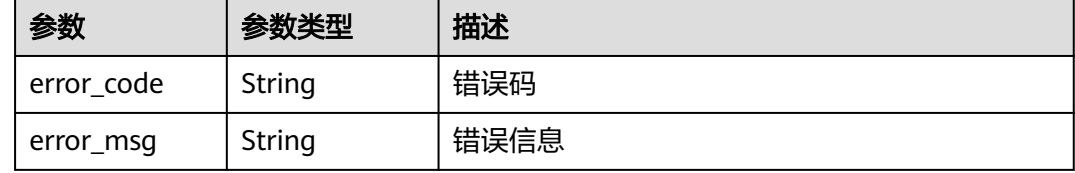

#### 状态码: **500**

表 **4-1076** 响应 Body 参数

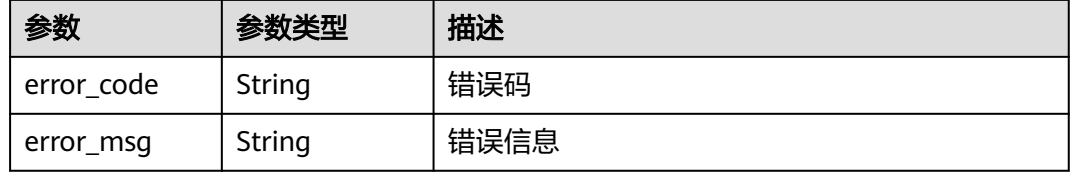

# 请求示例

更新项目id为project\_id的告警通知配置,更新通知类型为证书到期,主题URN为 "urn:smn:cn-north-7:550500b49078408682d0d4f7d923f3e1:ces\_zyh\_test",告警通 知名称为"test", 提前60天通知, 时间间隔10080分钟一次。

PUT https://{Endpoint}/v2/{project\_id}/waf/alert/{alert\_id}?enterprise\_project\_id=0

```
{
```

```
 "notice_class" : "cert_alert_notice",
```
"topic\_urn" : "urn:smn:cn-north-7:550500b49078408682d0d4f7d923f3e1:ces\_zyh\_test",

```
 "name" : "test",
```

```
 "nearly_expired_time" : 60,
```

```
 "sendfreq" : 10080
}
```
### 响应示例

状态码: **200**

请求成功

{

```
 "enabled" : true,
 "enterprise_project_id" : "0",
```
 "id" : "7a19ee86a7dc43f0b12093decb795096", "is\_all\_enterprise\_project" : true, "locale" : "zh-cn", "name" : "demo", "nearly\_expired\_time" : 60, "notice\_class" : "cert\_alert\_notice", "prefer\_html" : false, "sendfreq" : 10080, "threat" : [ ], "times" : 1, "topic\_urn" : "urn:smn:cn-north-7:550500b49078408682d0d4f7d923f3e1:ces\_zyh\_test" }

# 状态码

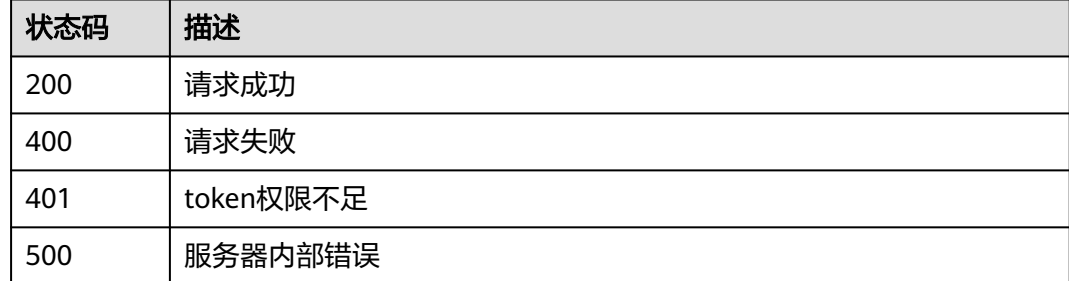

# 错误码

请参[见错误码。](#page-568-0)

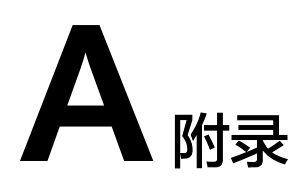

# **A.1** 状态码

# ● 正常

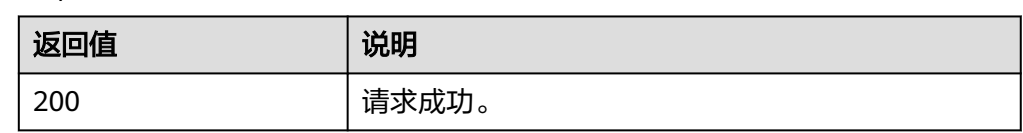

### ● 异常

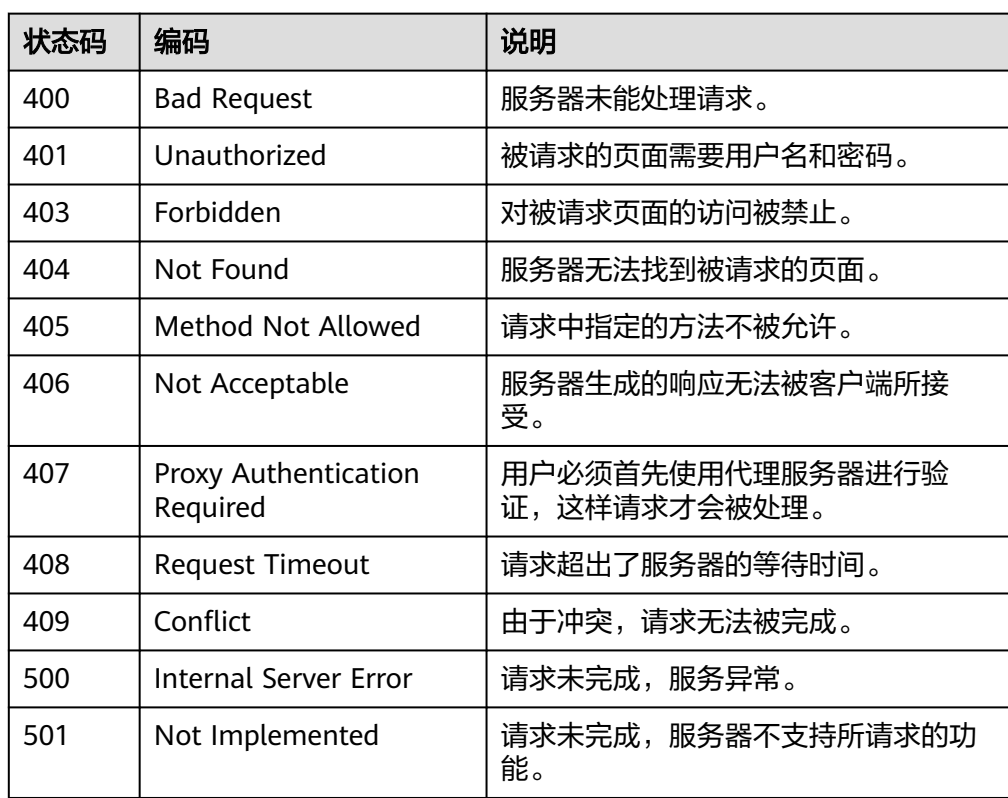

<span id="page-568-0"></span>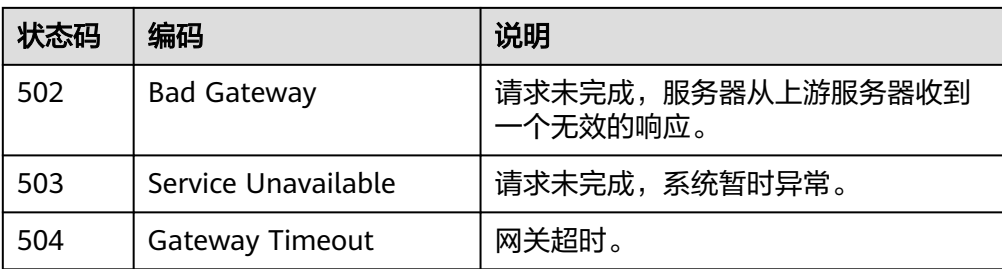

# **A.2** 错误码

当您调用API时,如果遇到"APIGW"开头的错误码,请参见**API**[网关错误码](https://support.huaweicloud.com/intl/zh-cn/devg-apisign/api-sign-errorcode.html)进行处 理。

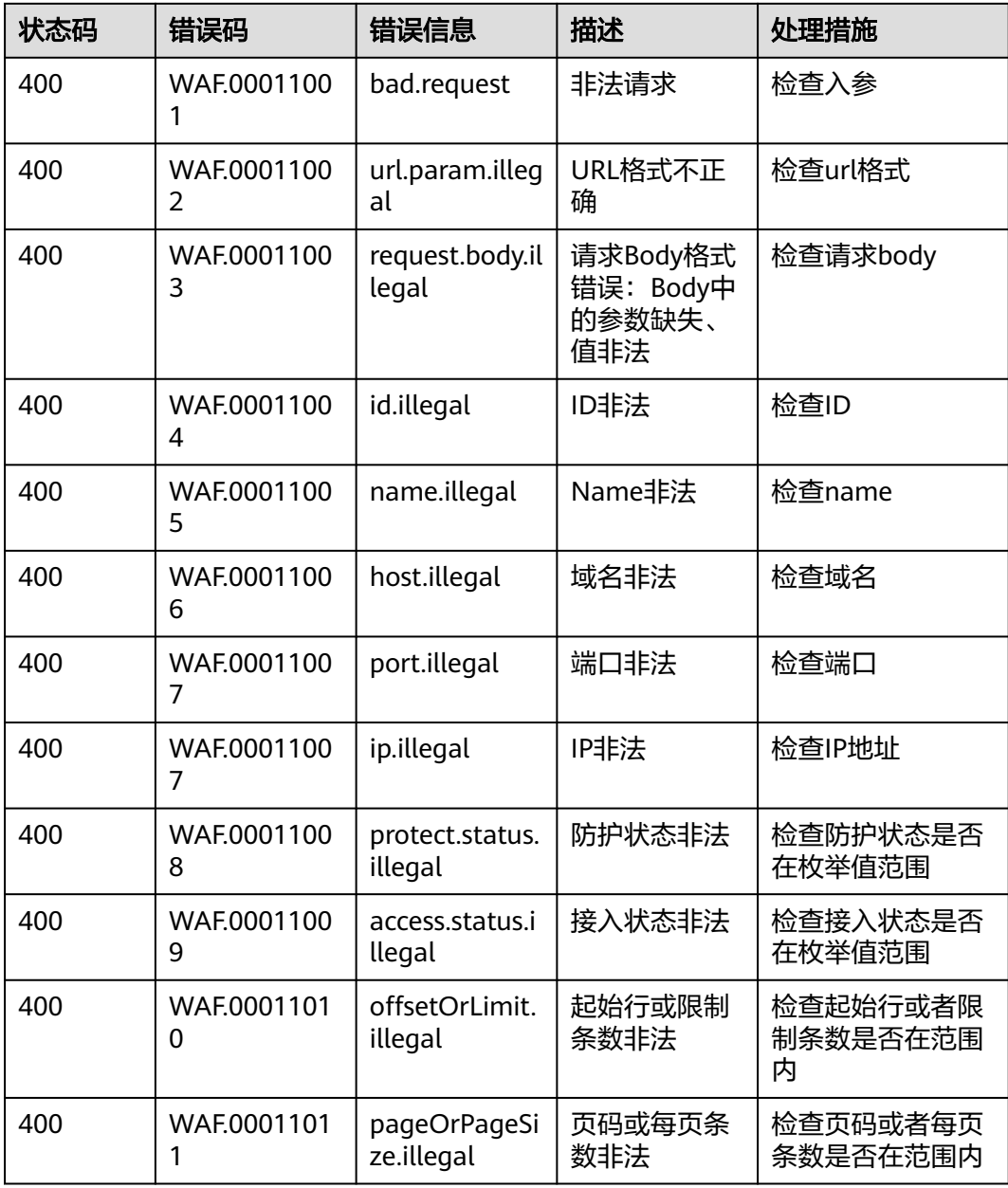

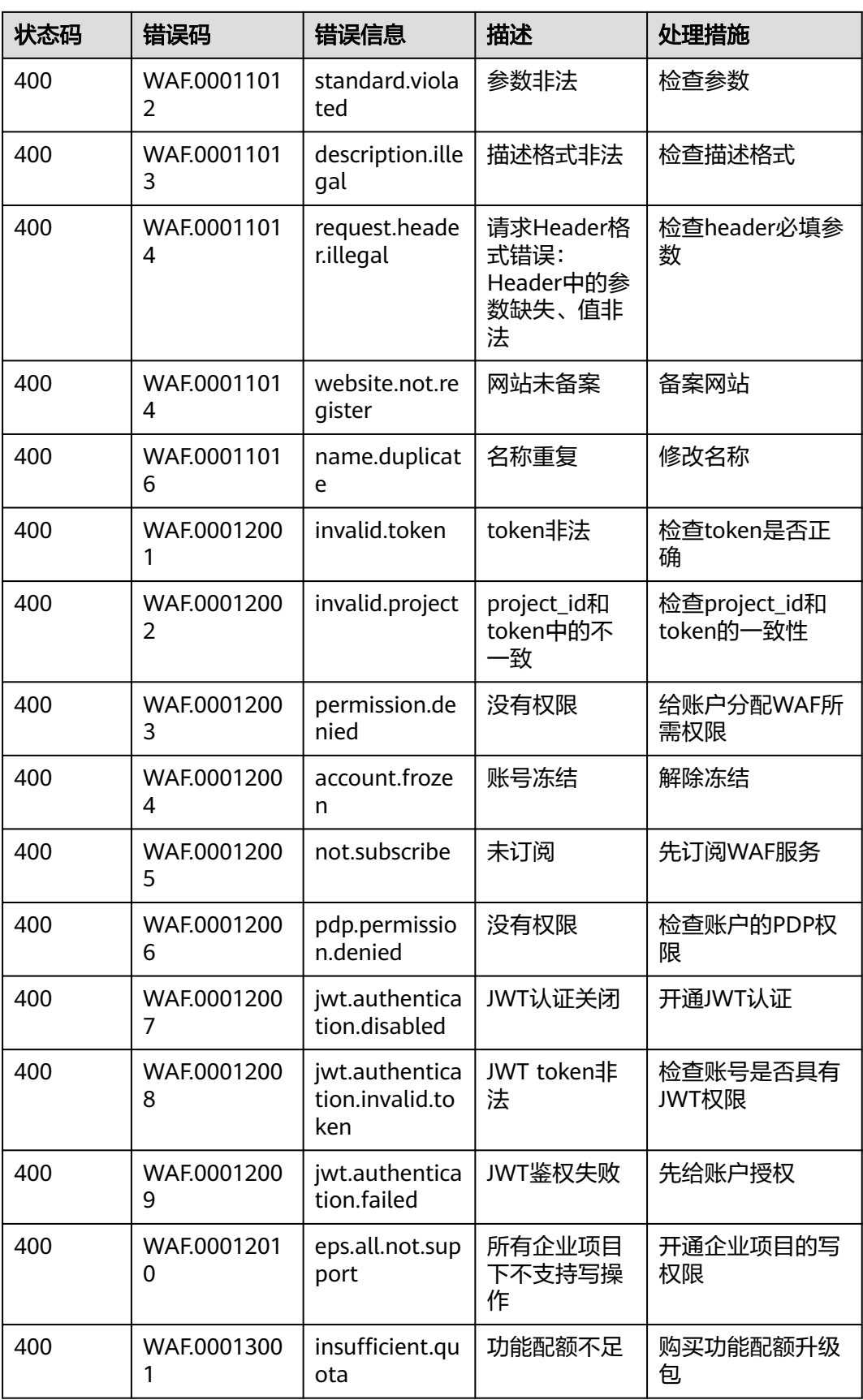

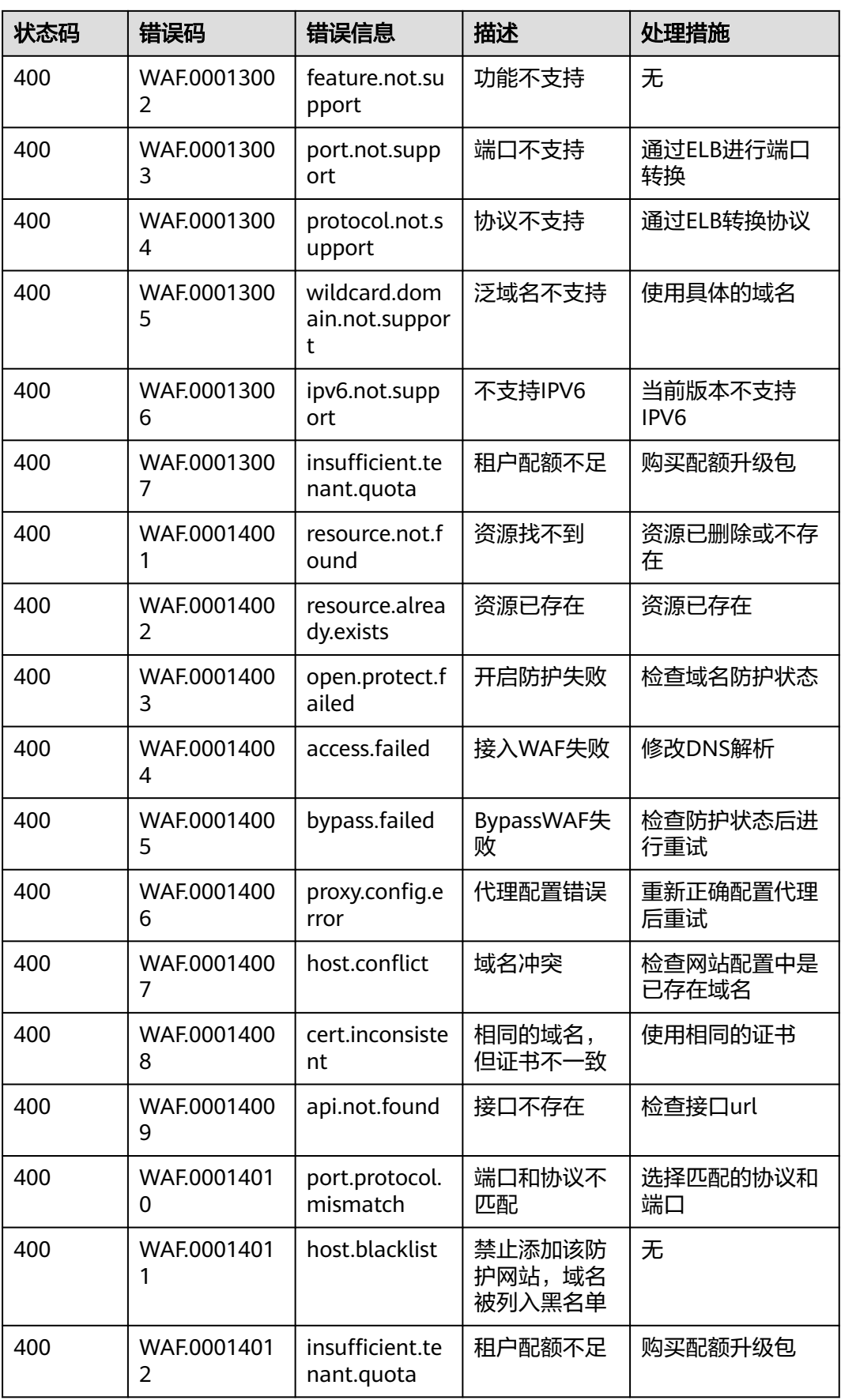

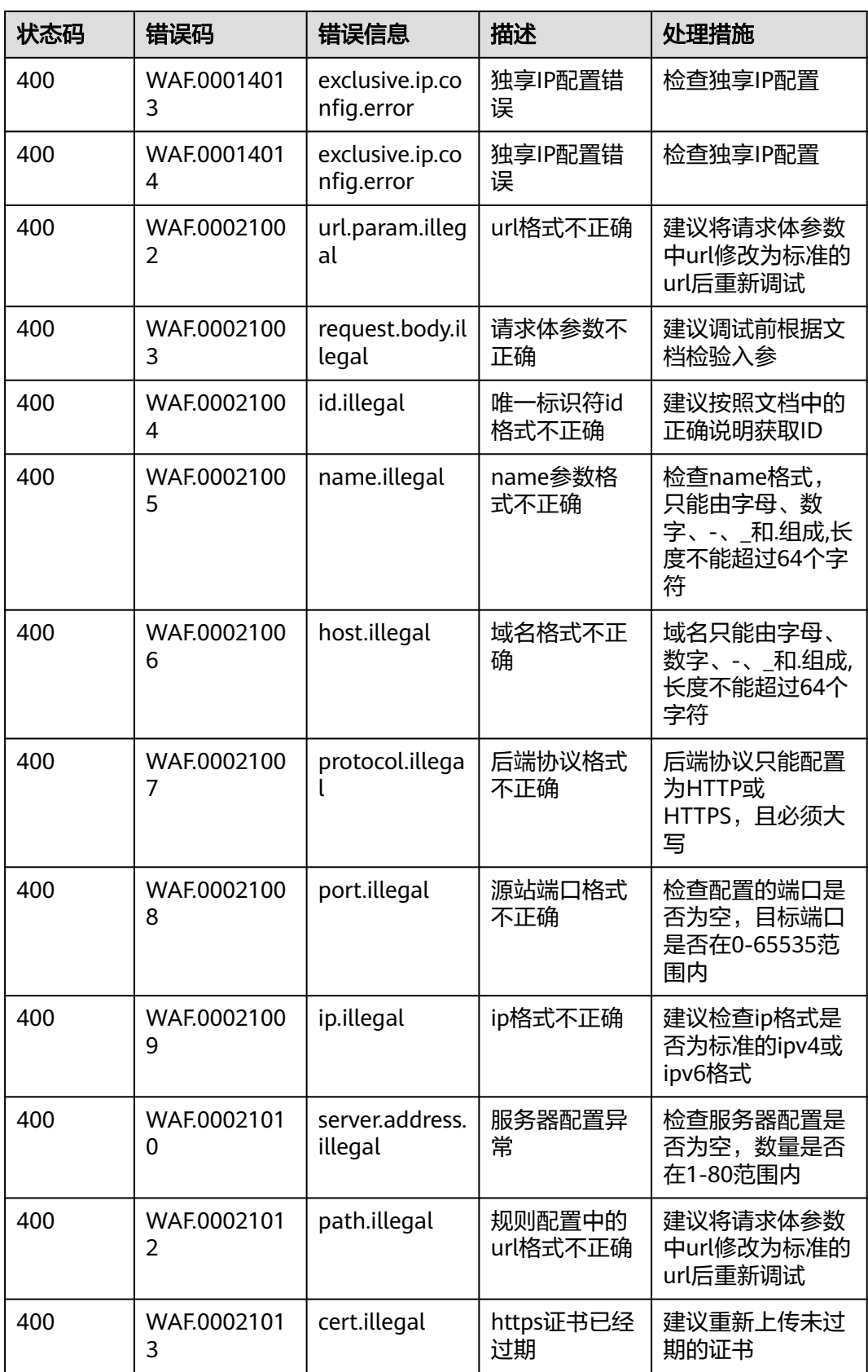

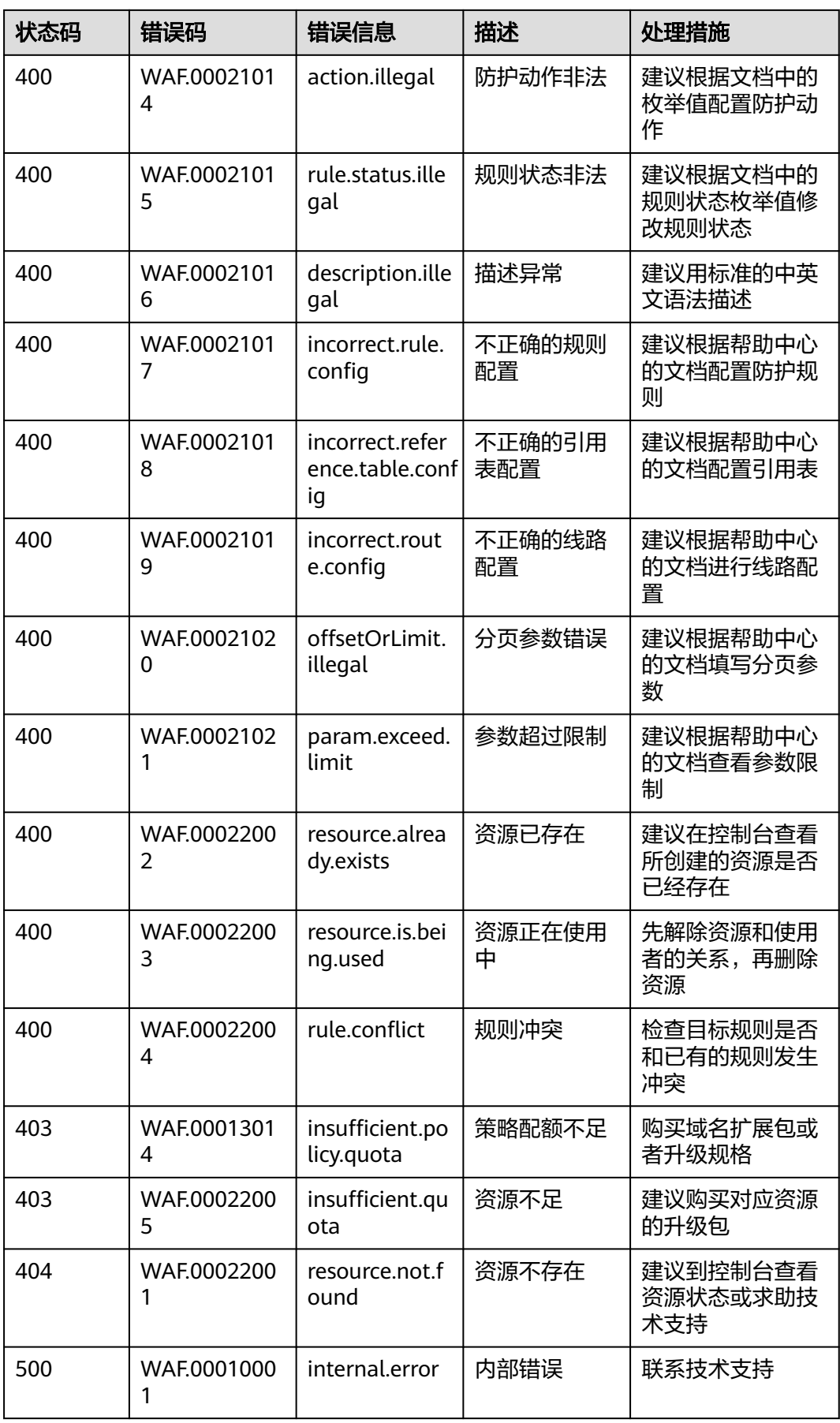

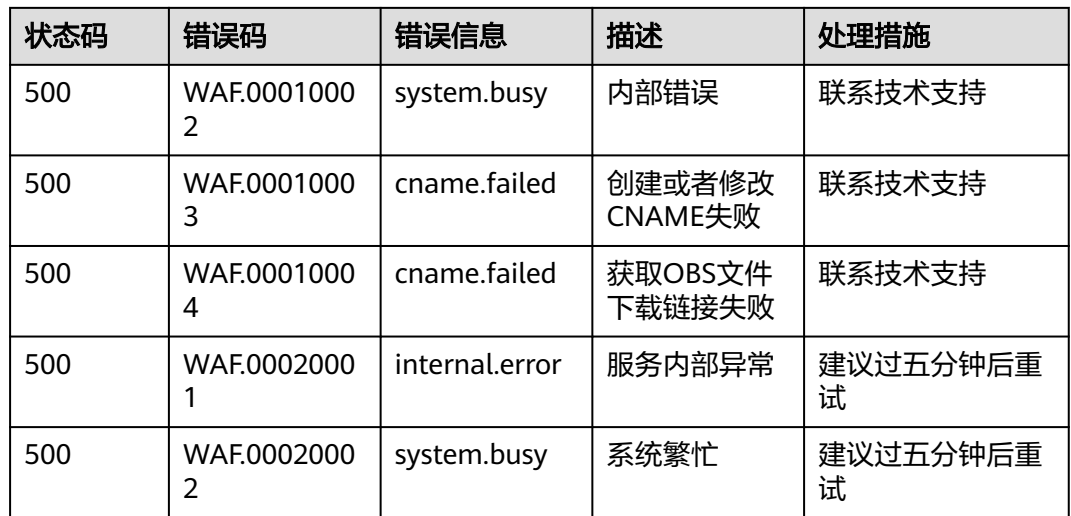

# **A.3** 获取项目 **ID**

# 调用 **API** 获取项目 **ID**

项目ID可以通过调[用查询指定条件下的项目信息](https://support.huaweicloud.com/intl/zh-cn/api-iam/iam_06_0001.html)API获取。

获取项目ID的接口为"GET https://{Endpoint}/v3/projects",其中{Endpoint}为IAM 的终端节点,可以从<mark>地区和终端节点</mark>获取。接口的认证鉴权请参见<mark>认证鉴权</mark>。

```
响应示例如下,其中projects下的"id"即为项目ID。
```
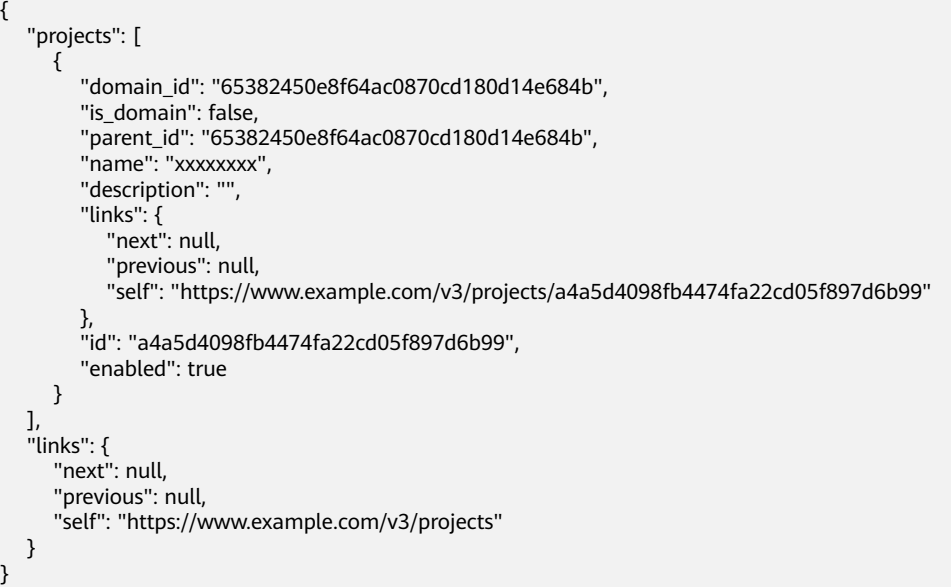

# 从控制台获取项目 **ID**

在调用接口的时候,部分URL中需要填入项目编号,所以需要获取到项目编号。项目 编号获取步骤如下:

1. 登录管理控制台。

- 2. 单击用户名,在下拉列表中单击"我的凭证"。
- 3. 在"API凭证"页面的项目列表中查看项目ID。

### 图 **A-1** 查看项目 ID

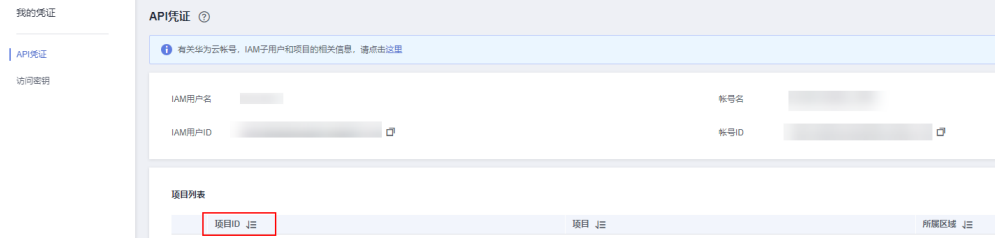

# **A.4** 地理位置编码

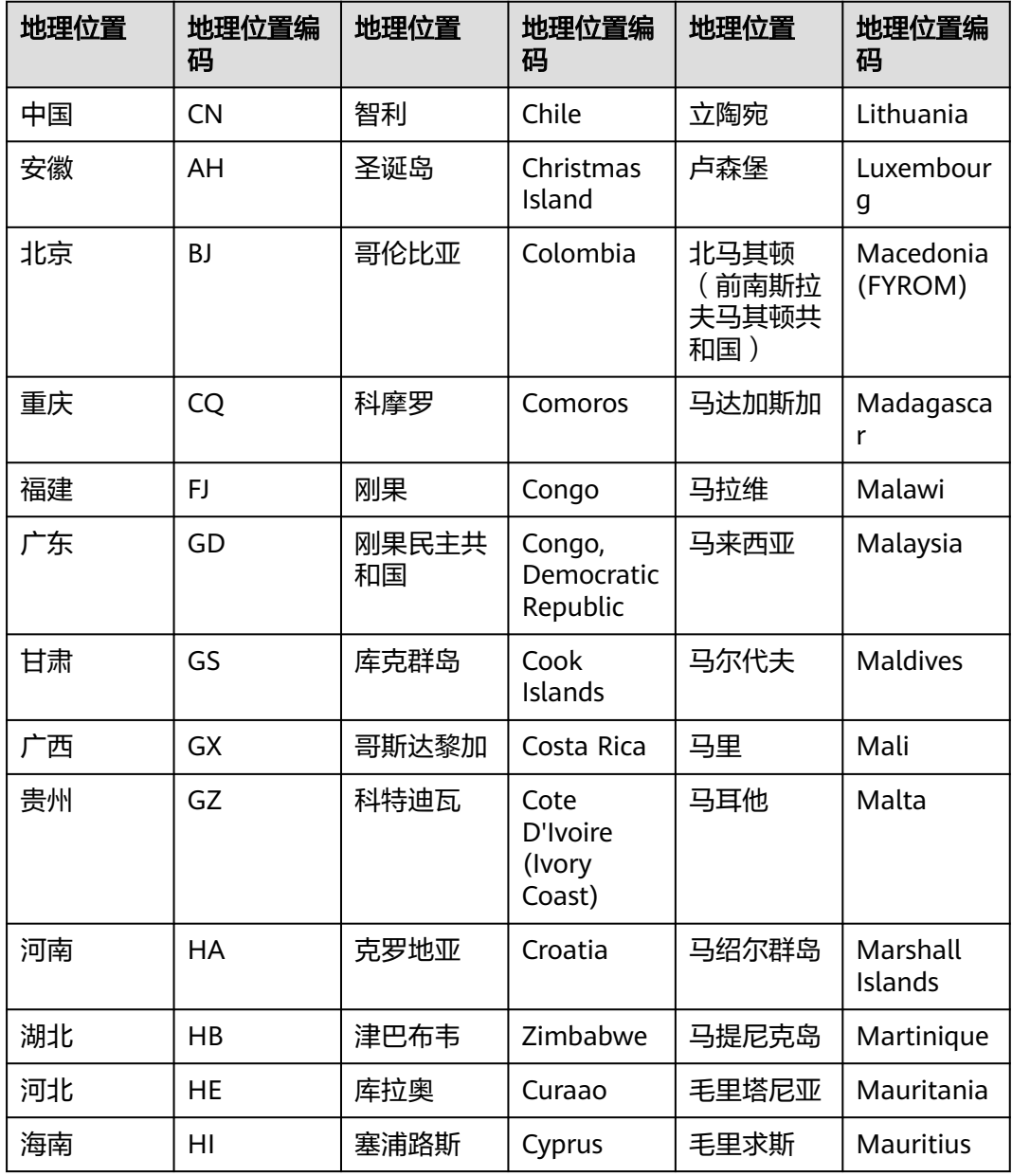

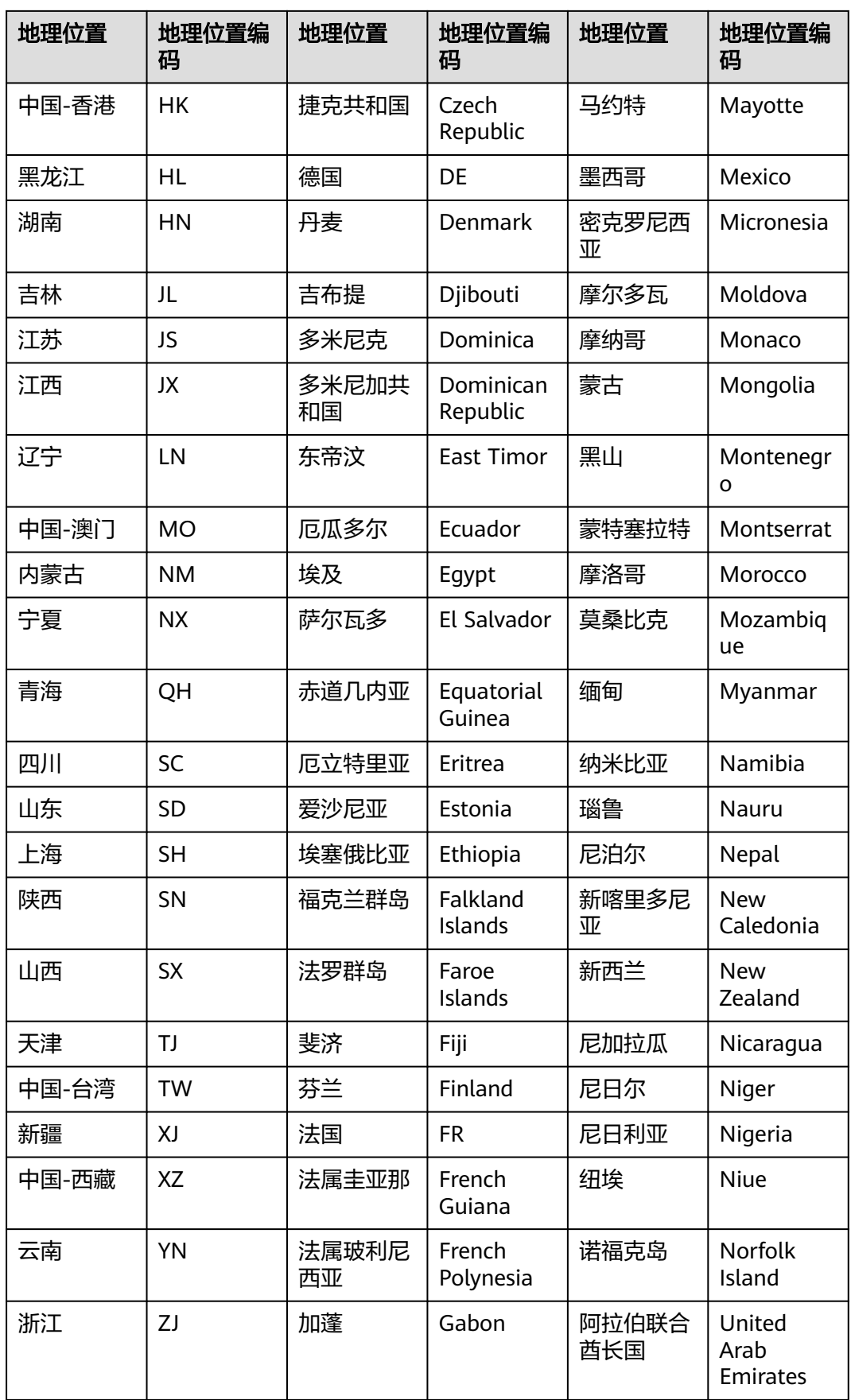
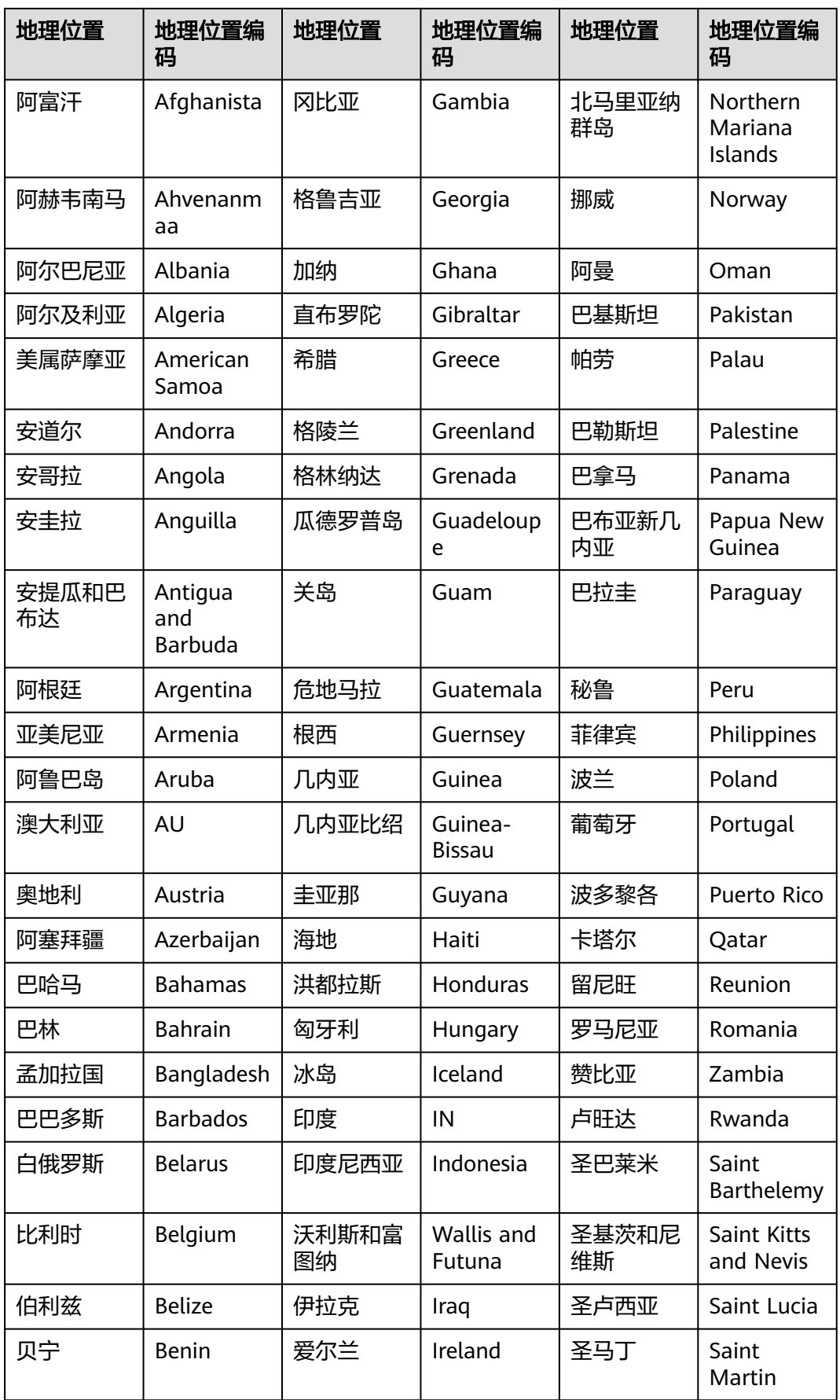

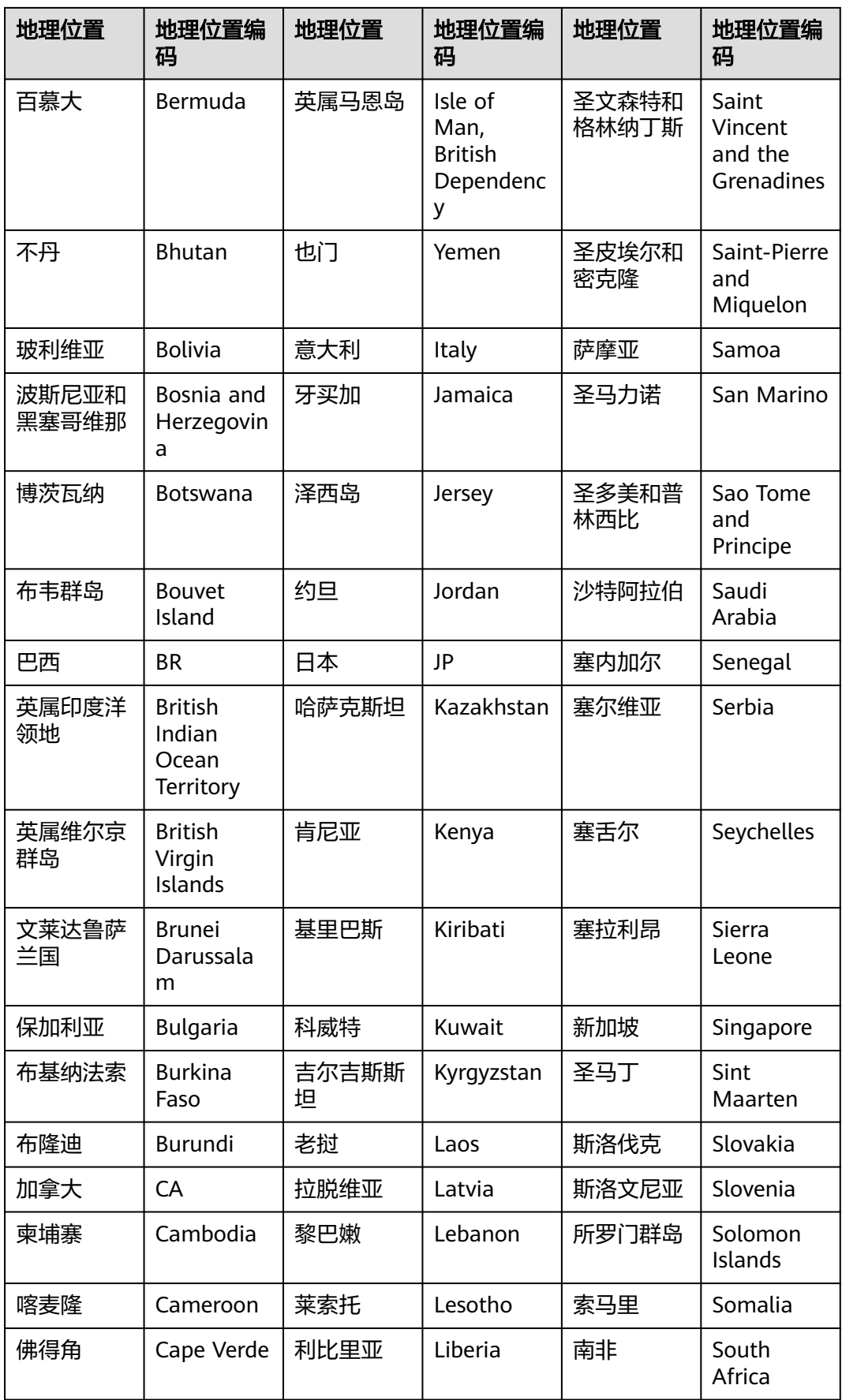

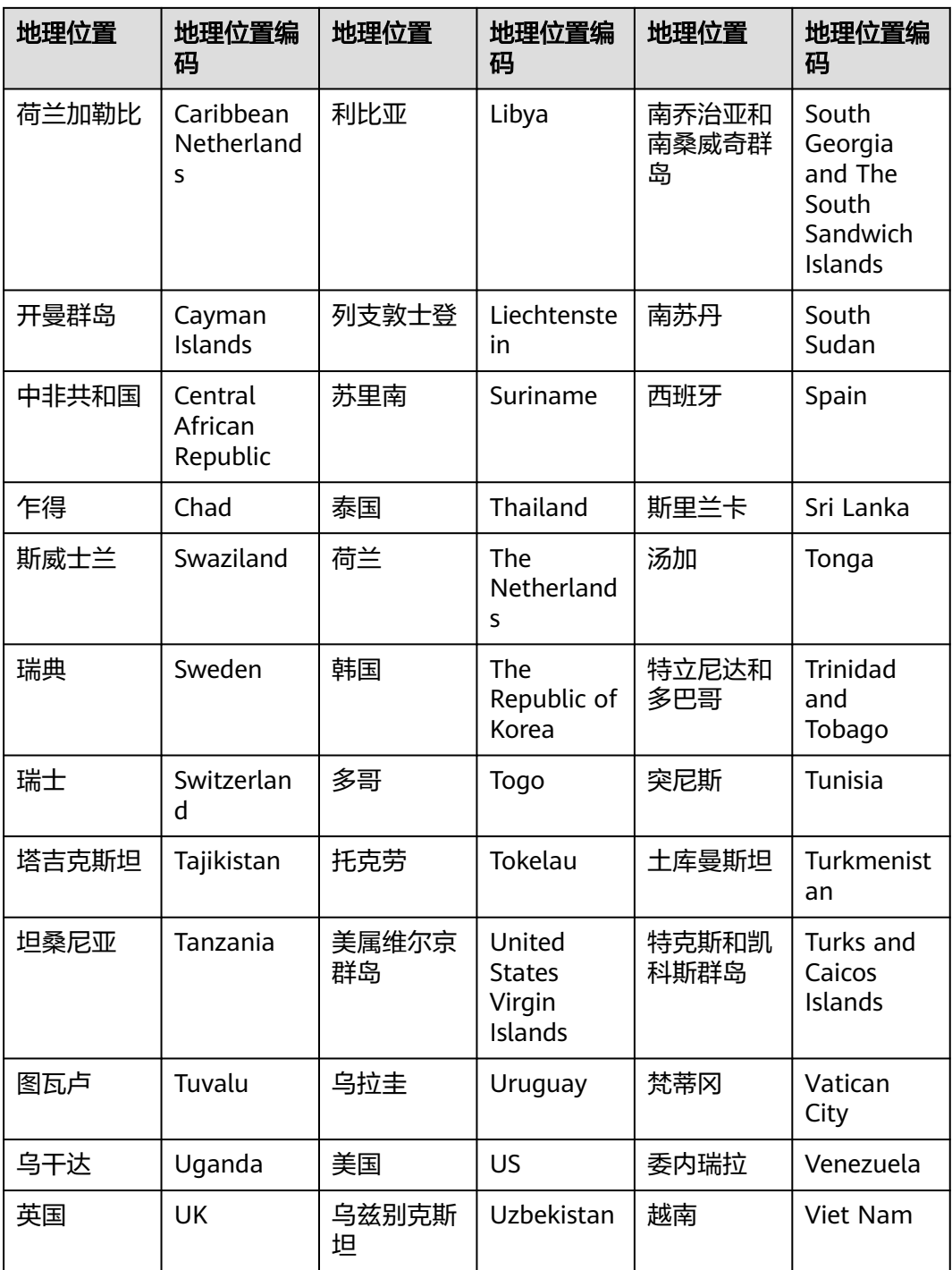

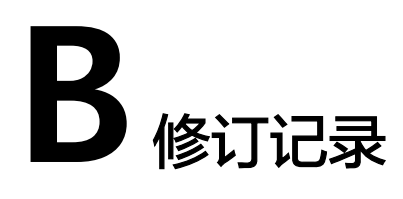

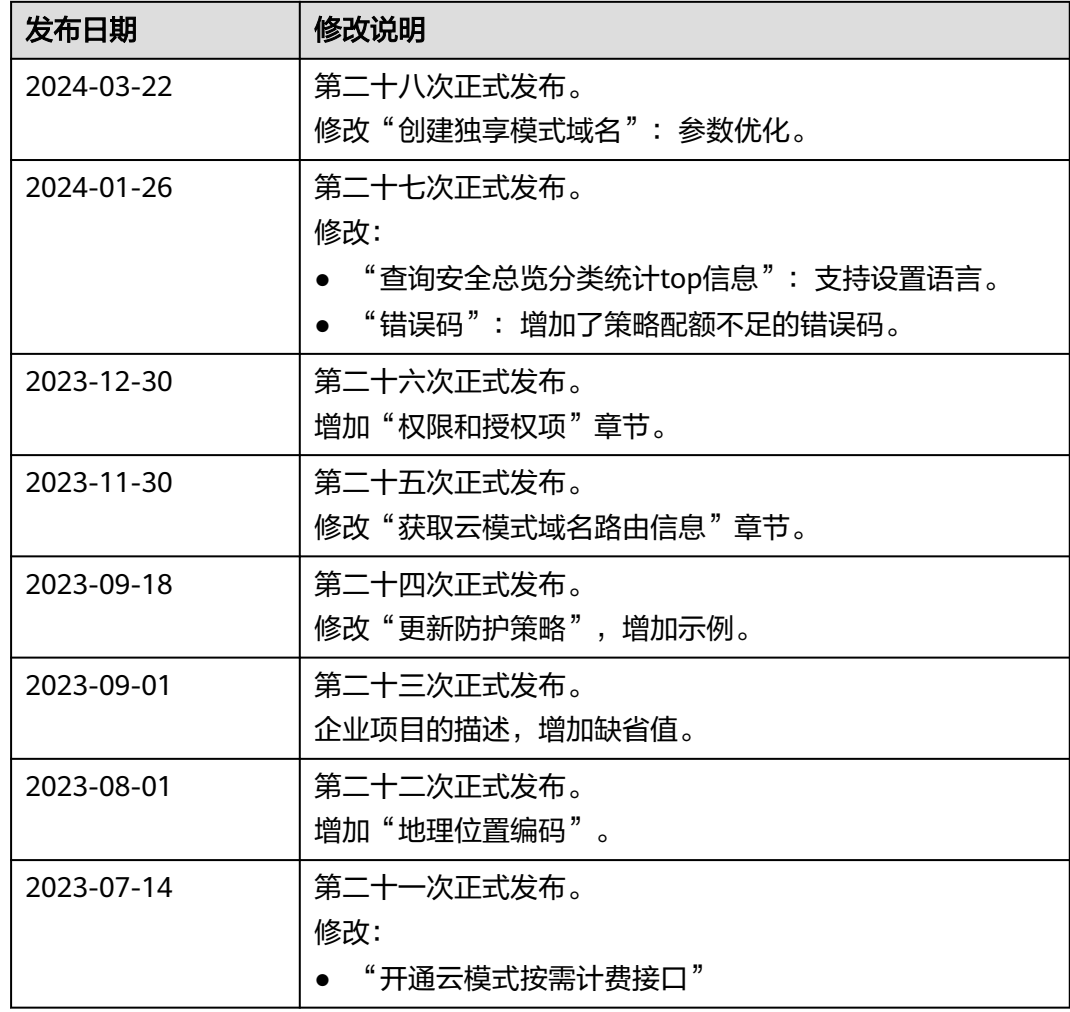

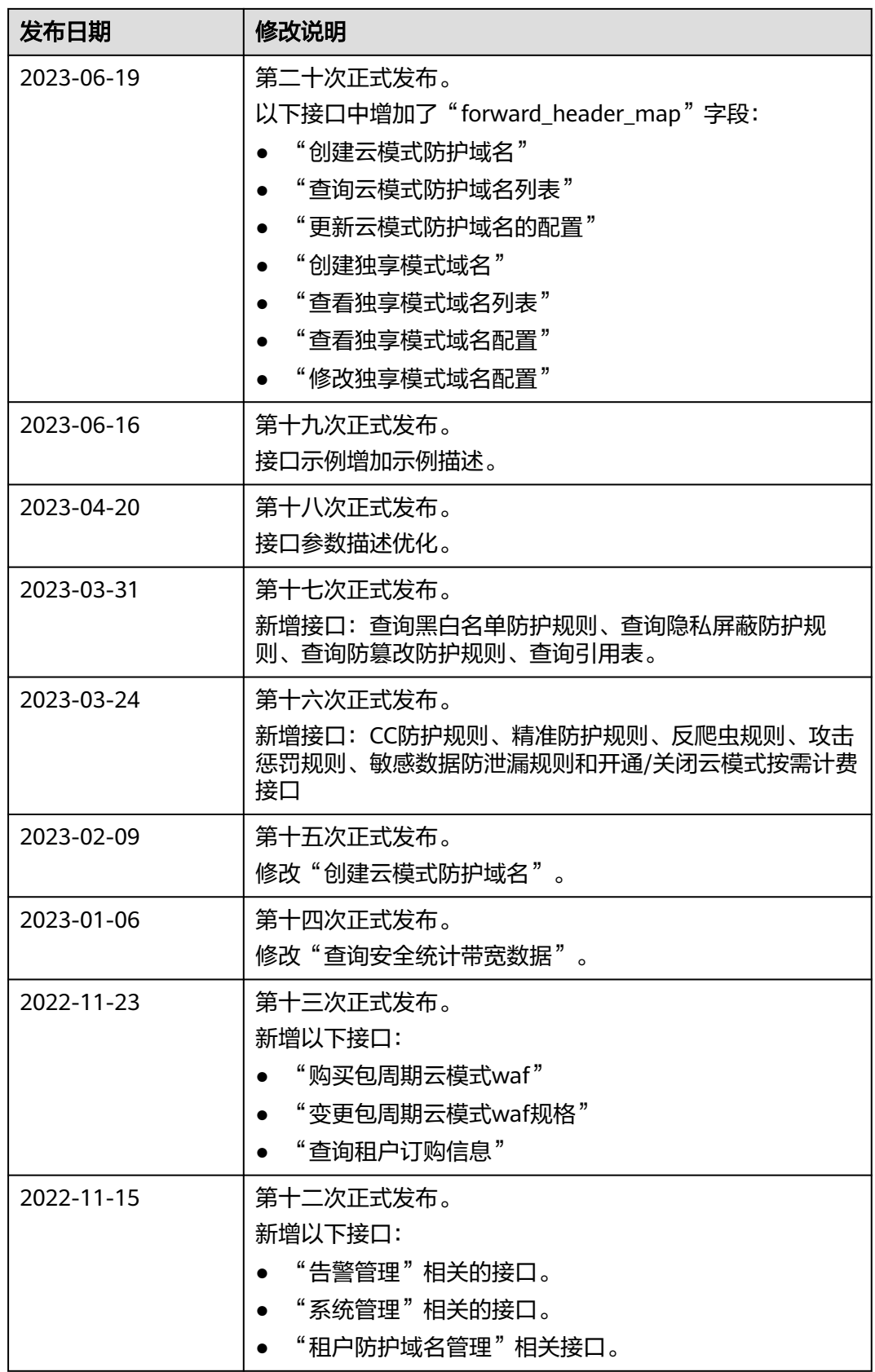

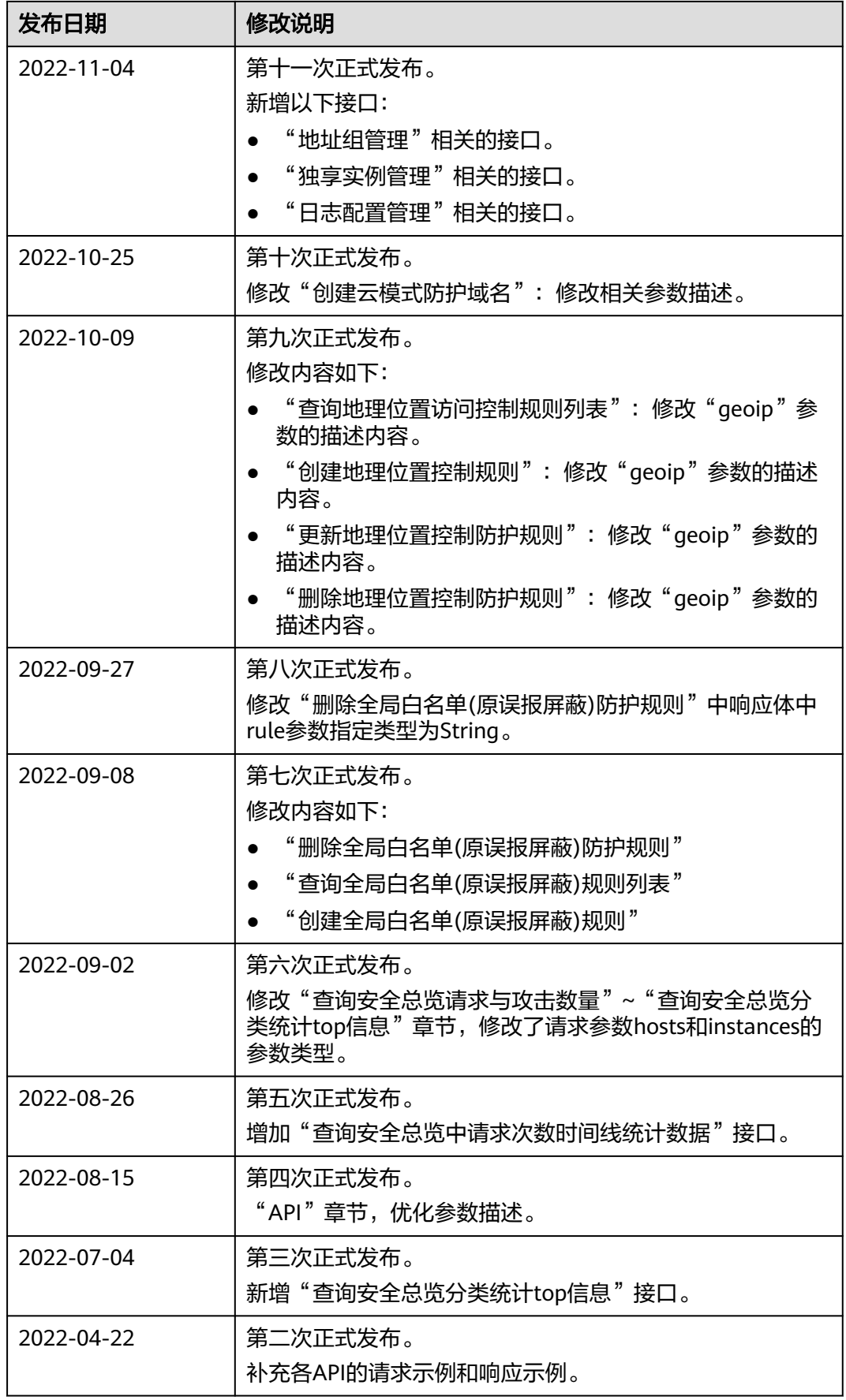

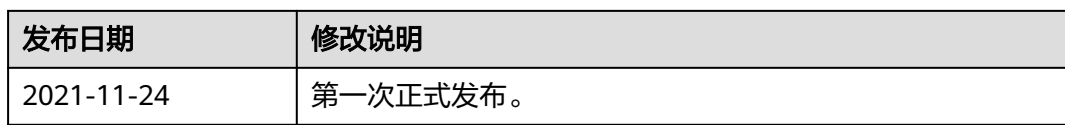